# **KEENETIC EXTRA**

Двухдиапазонный интернет-центр с Wi-Fi AC1200, усилителями приема/передачи, управляемым коммутатором и многофункциональным портом USB

# Справочник команд

Модель Extra (KN-1710) Версия OC 3.5 Редакция 1.95 09.08.2020

# Введение

<span id="page-2-1"></span><span id="page-2-0"></span>Данный справочник содержит команды для управления устройством Extra посредством интерфейса командной строки. Здесь приведен полный список всех доступных команд. Также указаны примеры того, как использовать наиболее распространенные из этих команд, общая информация о взаимосвязи между командами и принципиальные основы того, как их использовать.

#### 1 Для кого предназначен документ

<span id="page-2-2"></span>Данное руководство предназначено для сетевых администраторов или специалистов по вычислительной технике, отвечающих за настройку и поддержку Extra на месте. Оно также предназначено для операторов, которые управляют Extra. Документ охватывает технические процедуры поддержки высокого уровня для root-администраторов и сотрудников технической поддержки Extra.

## 2 Структура документа

Справочник описывает следующие разделы:

<span id="page-2-3"></span>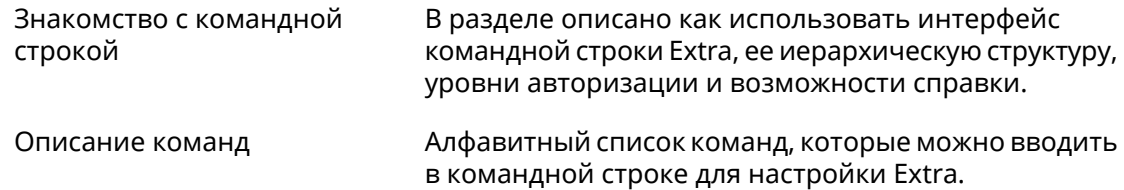

### 3 Условные обозначения

В описании команд используются следующие обозначения:

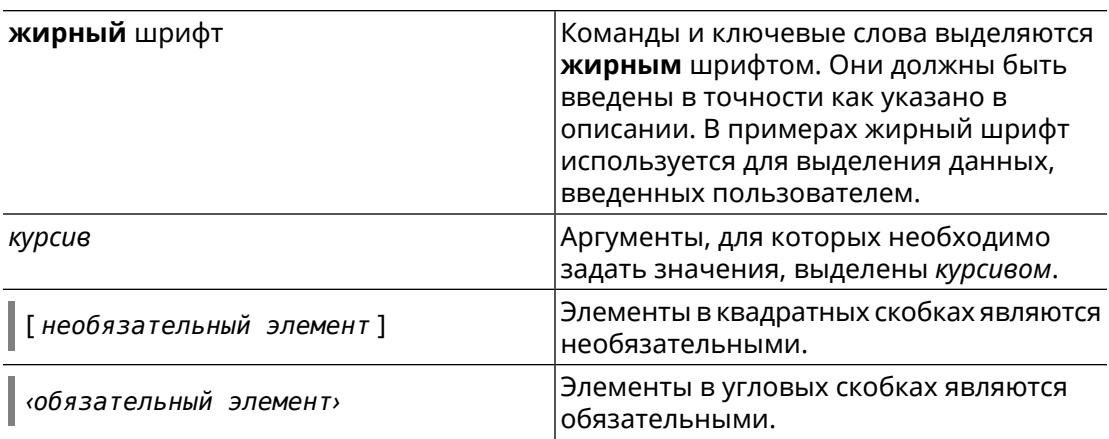

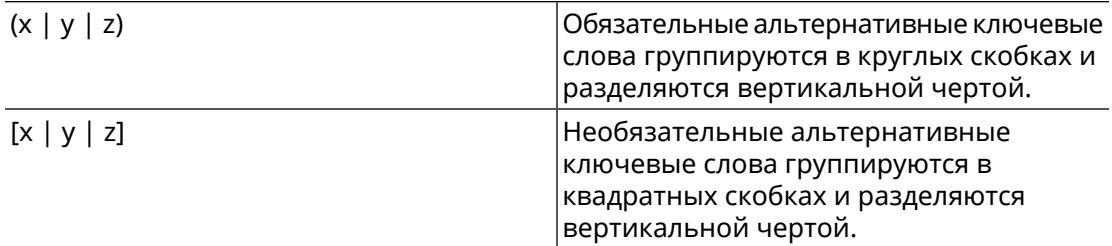

Описание каждой команды разделено на следующие подразделы:

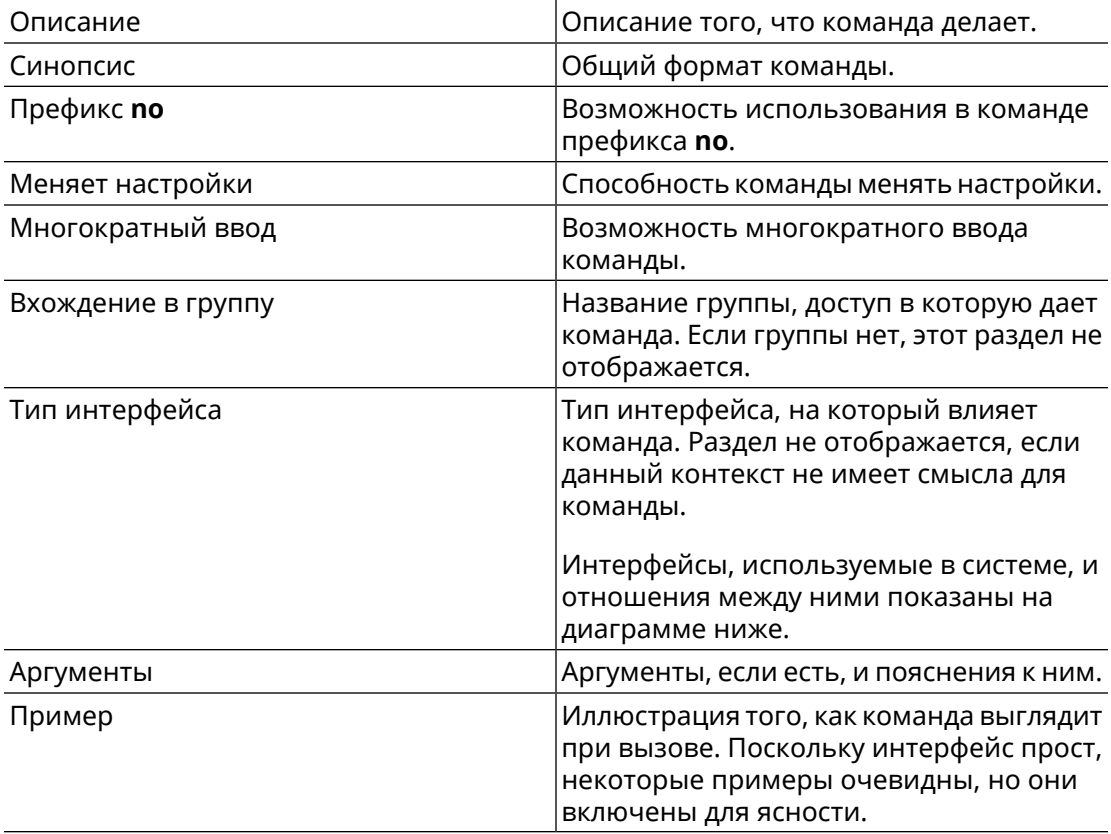

Примечания, предупреждения и предостережения используют следующие обозначения.

- Примечание: Означает "читатель, прими к сведению". Примечания содержат полезные советы или ссылки на материалы, не содержащиеся в данном справочнике.
- Предупреждение: Означает "читатель, внимание!". Ваши действия могут привести к повреждению оборудования или потере данных.

# Краткое содержание

<span id="page-4-0"></span>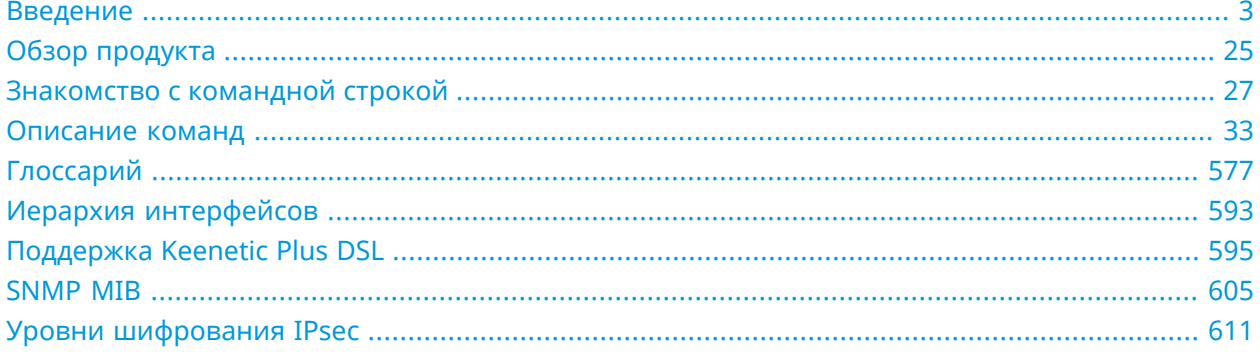

# Содержание

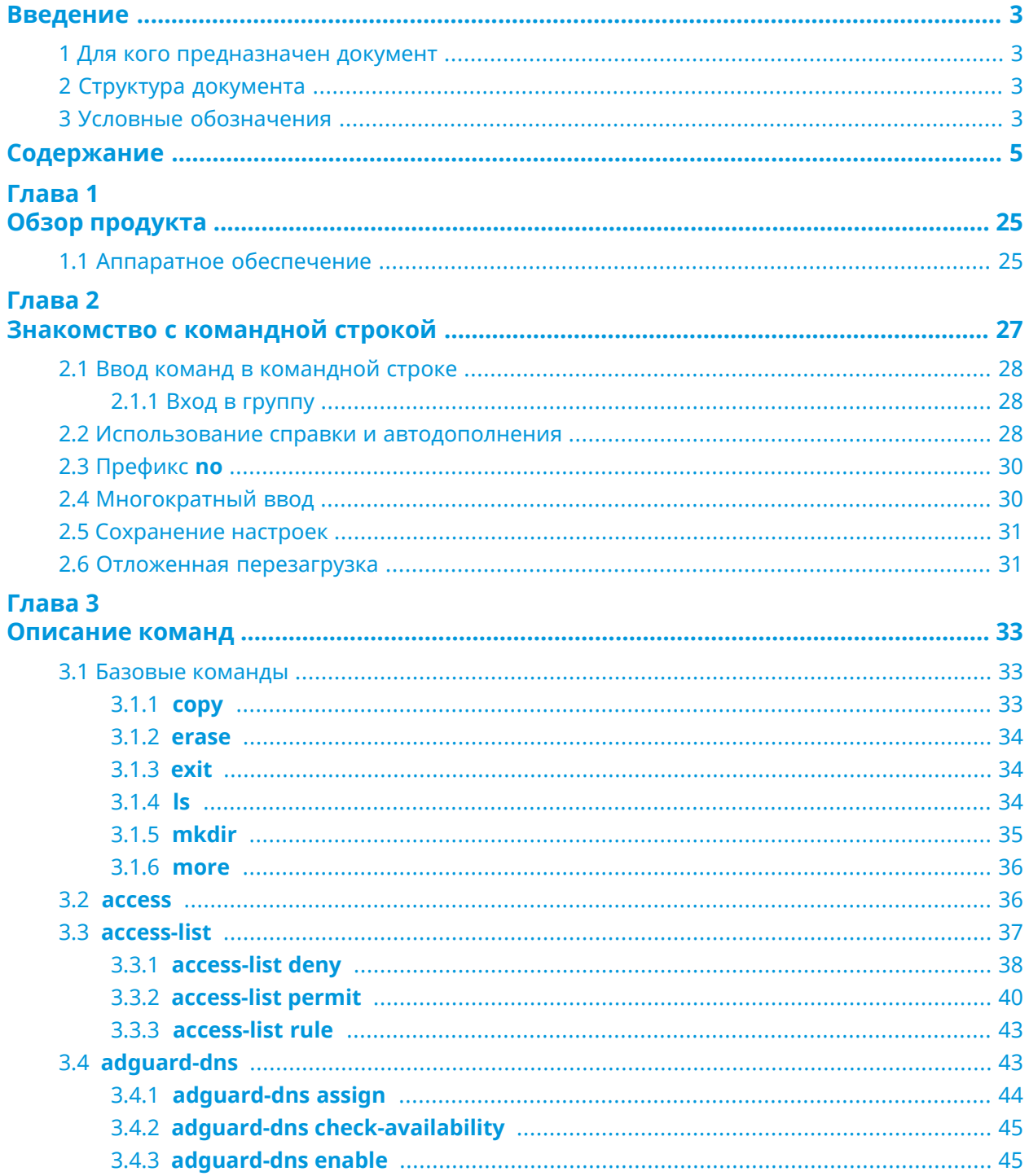

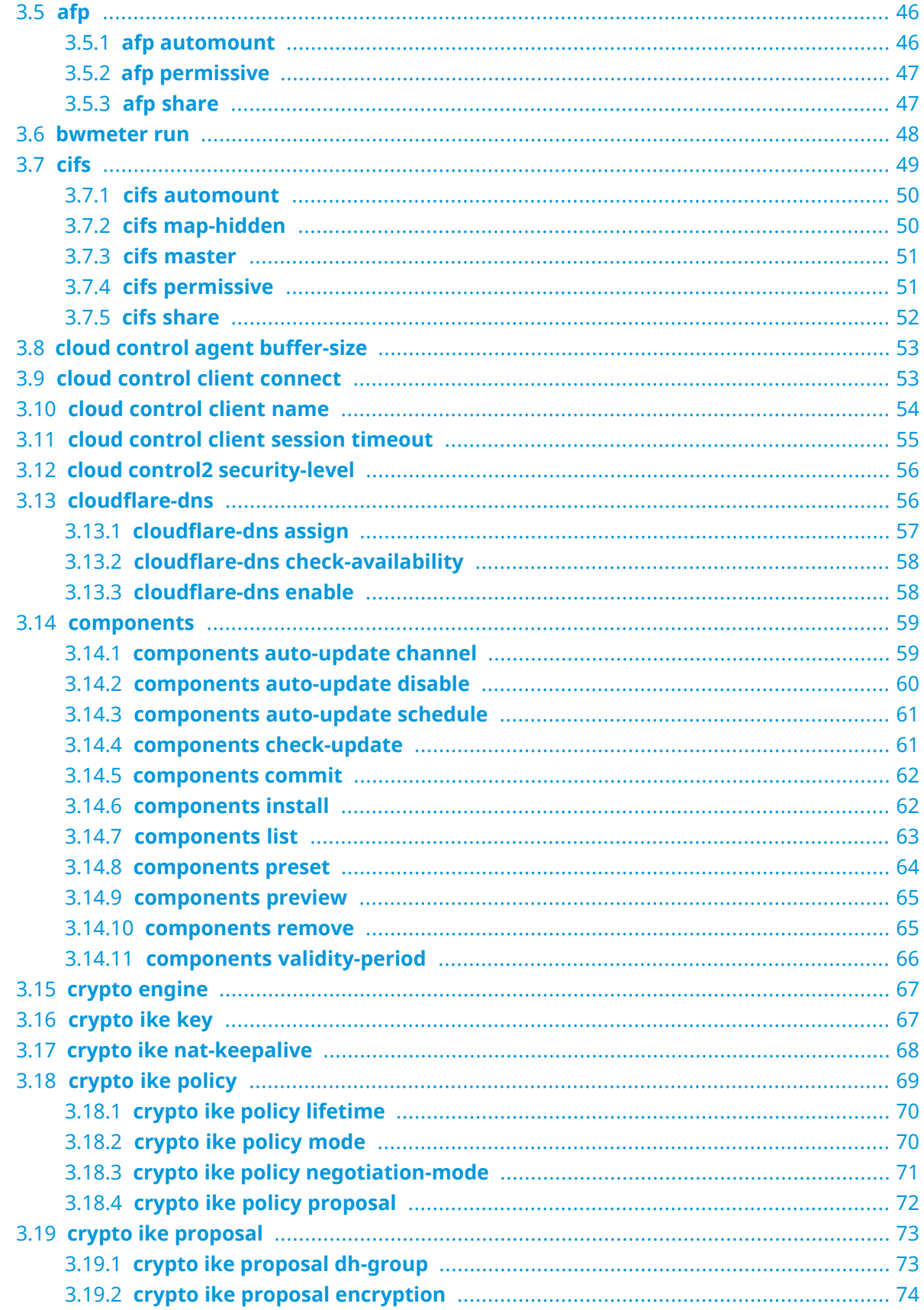

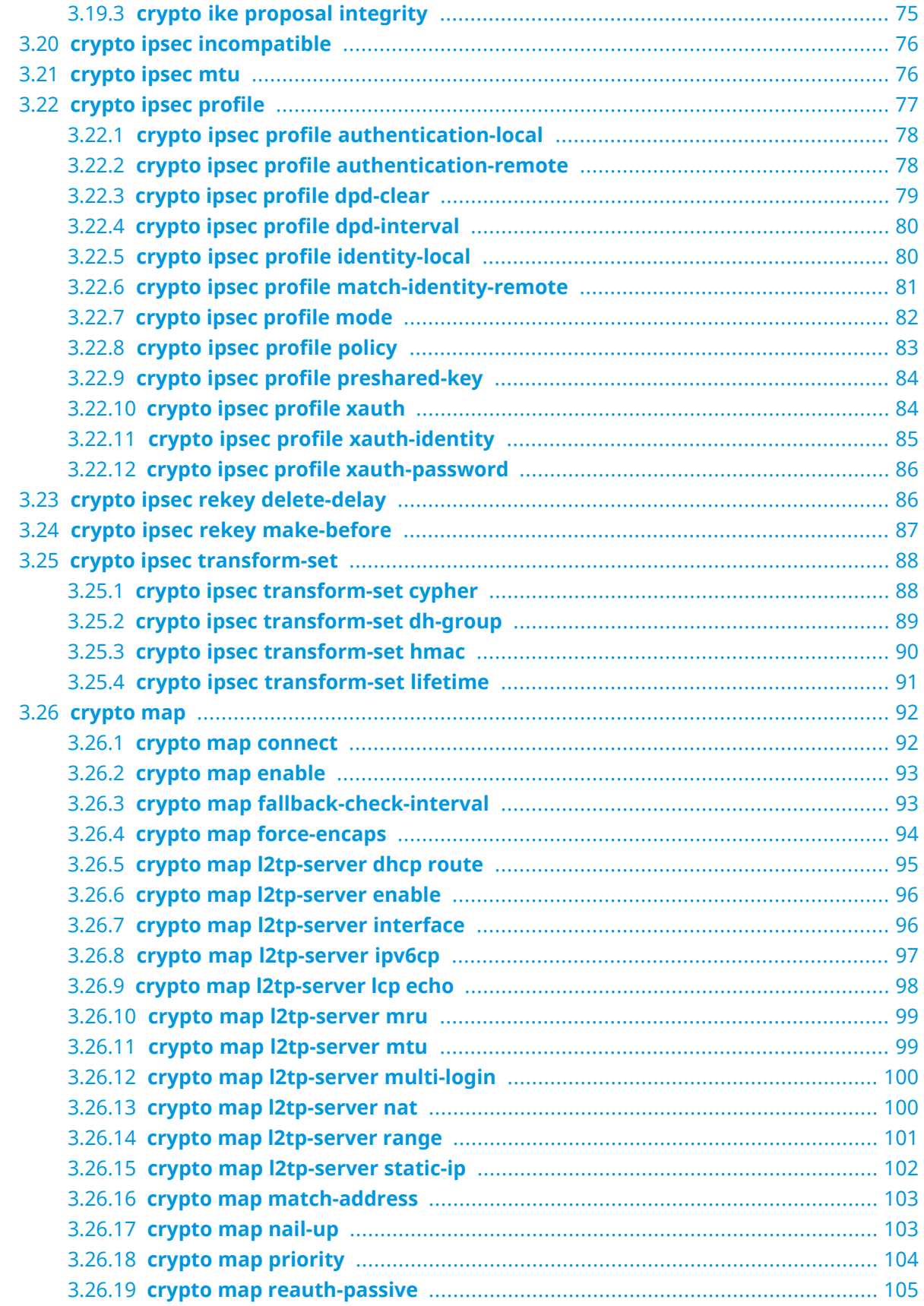

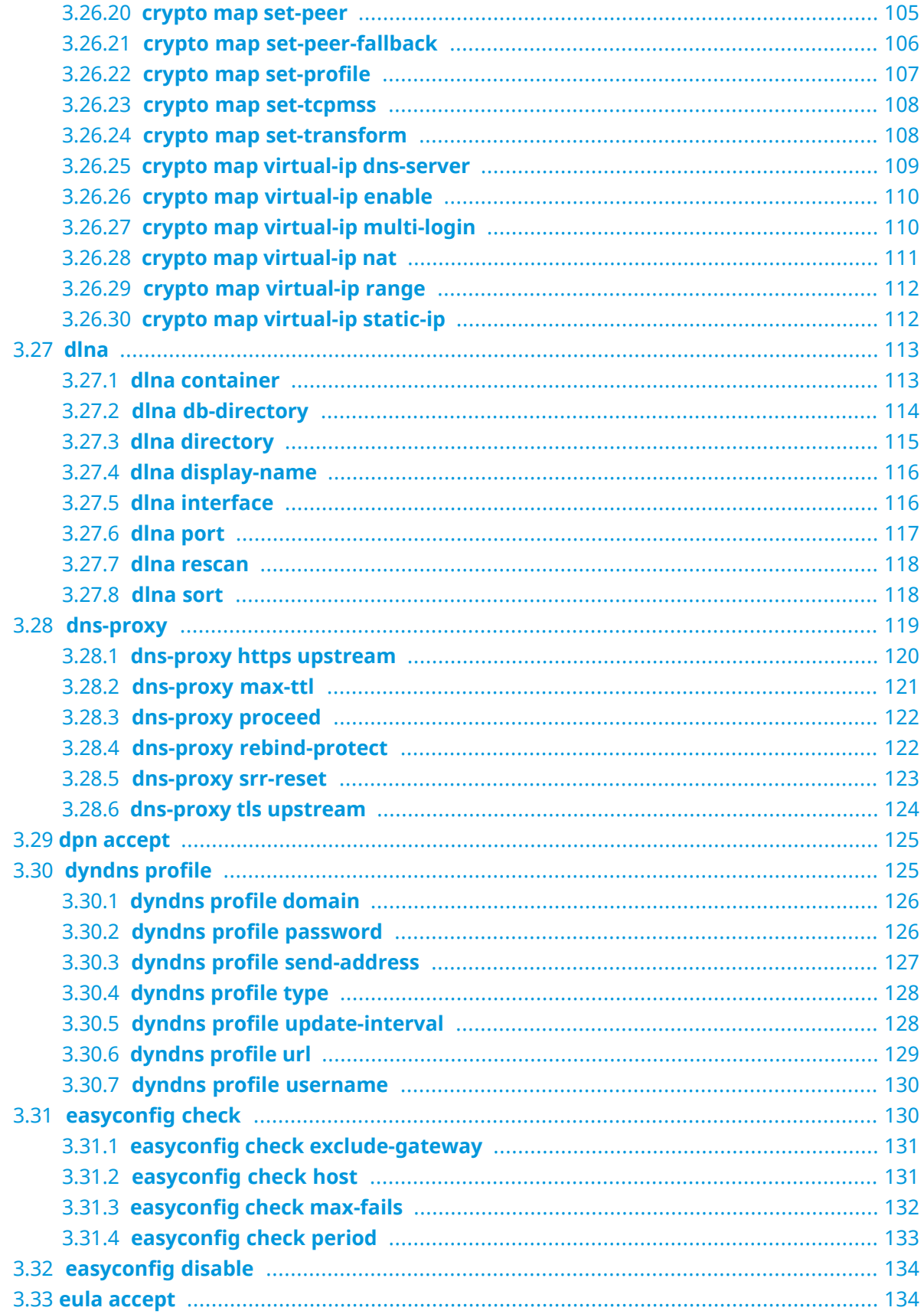

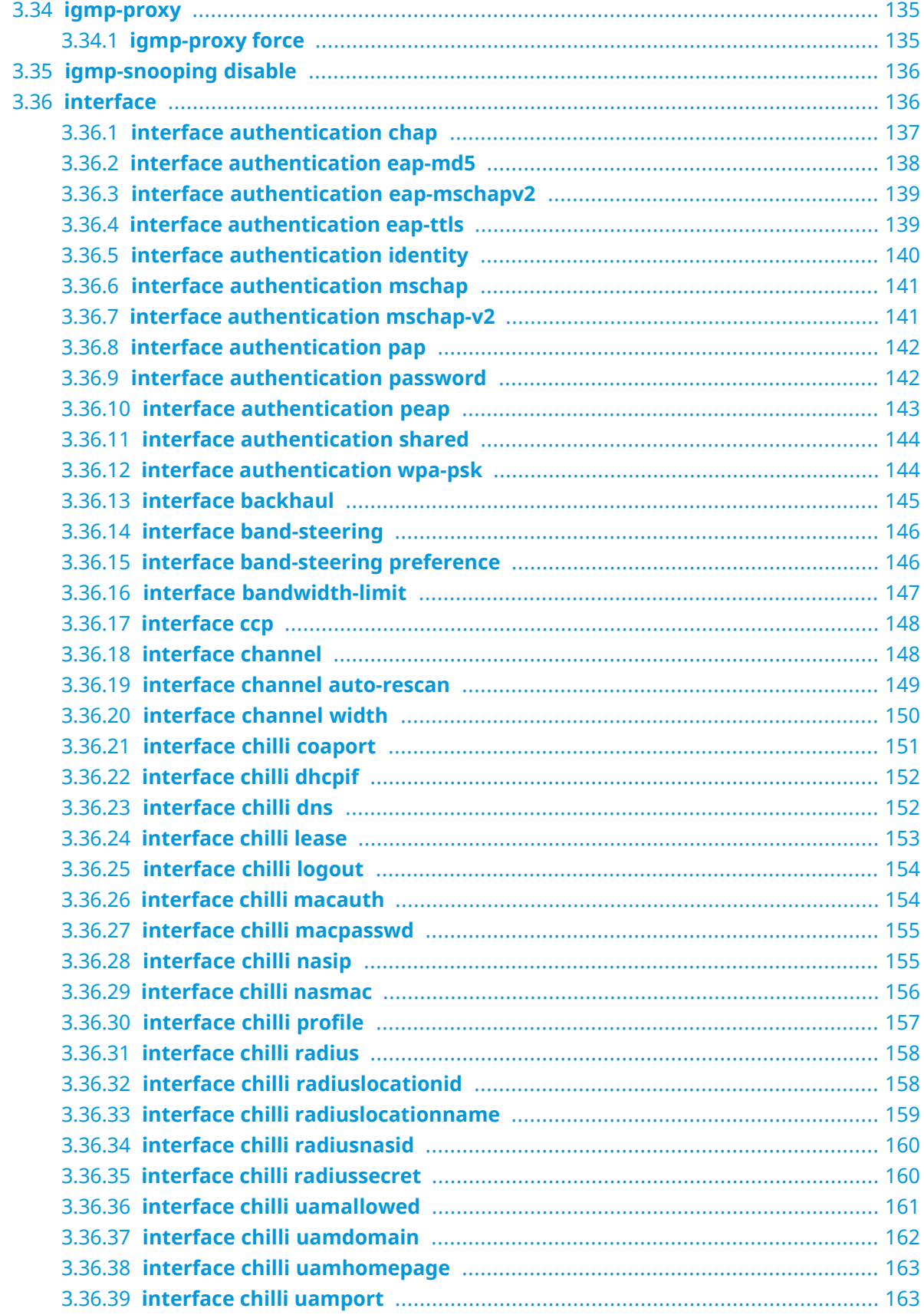

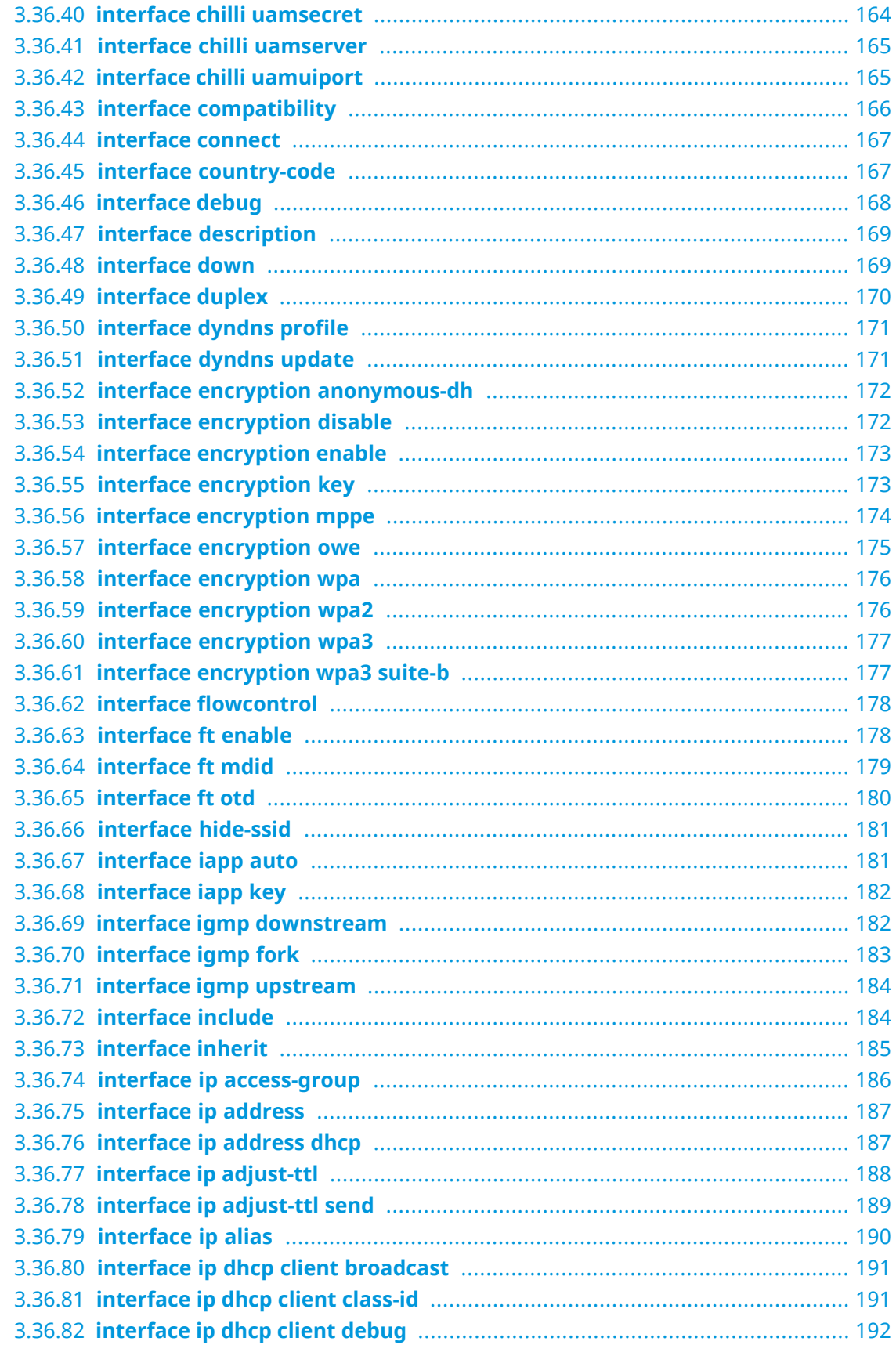

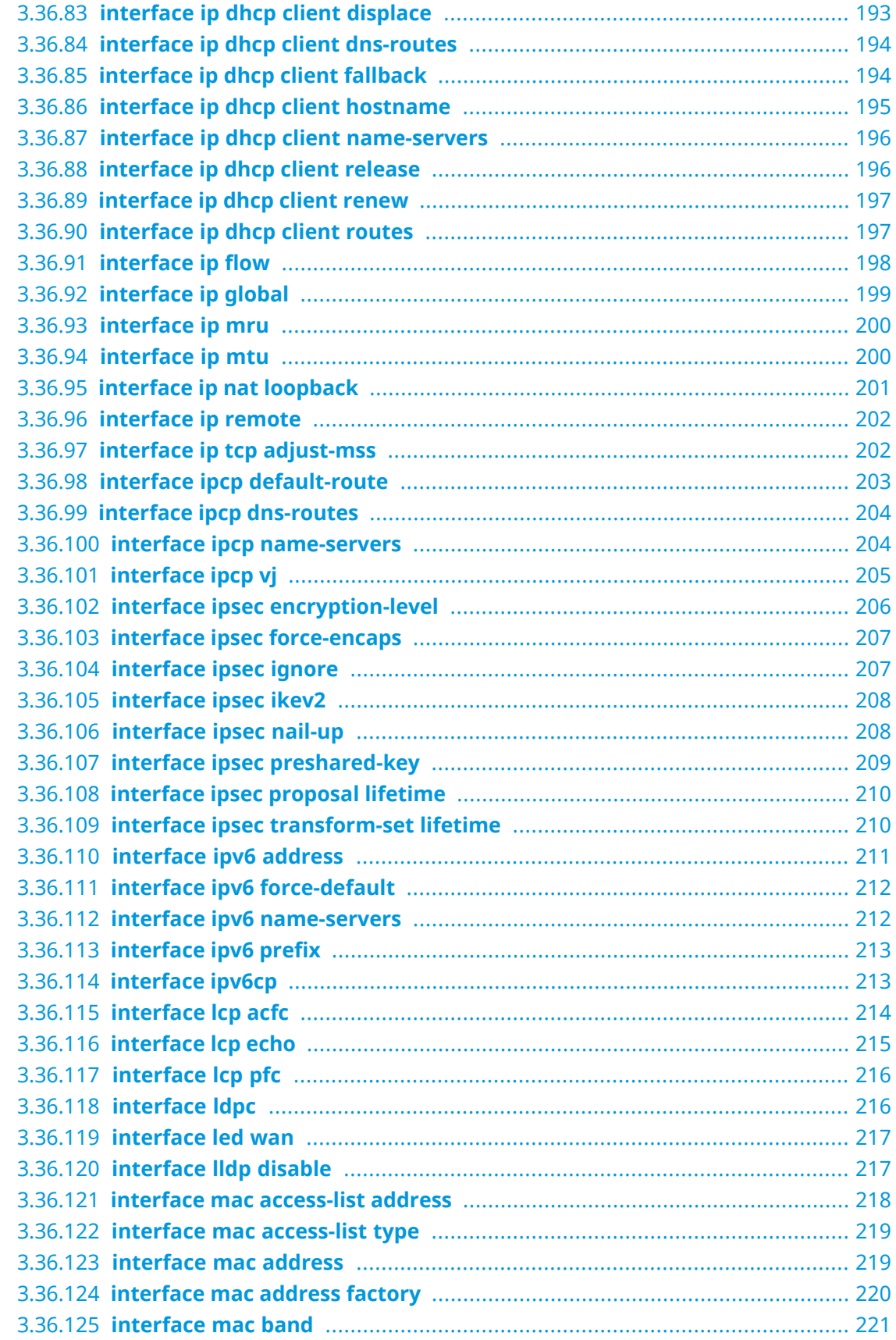

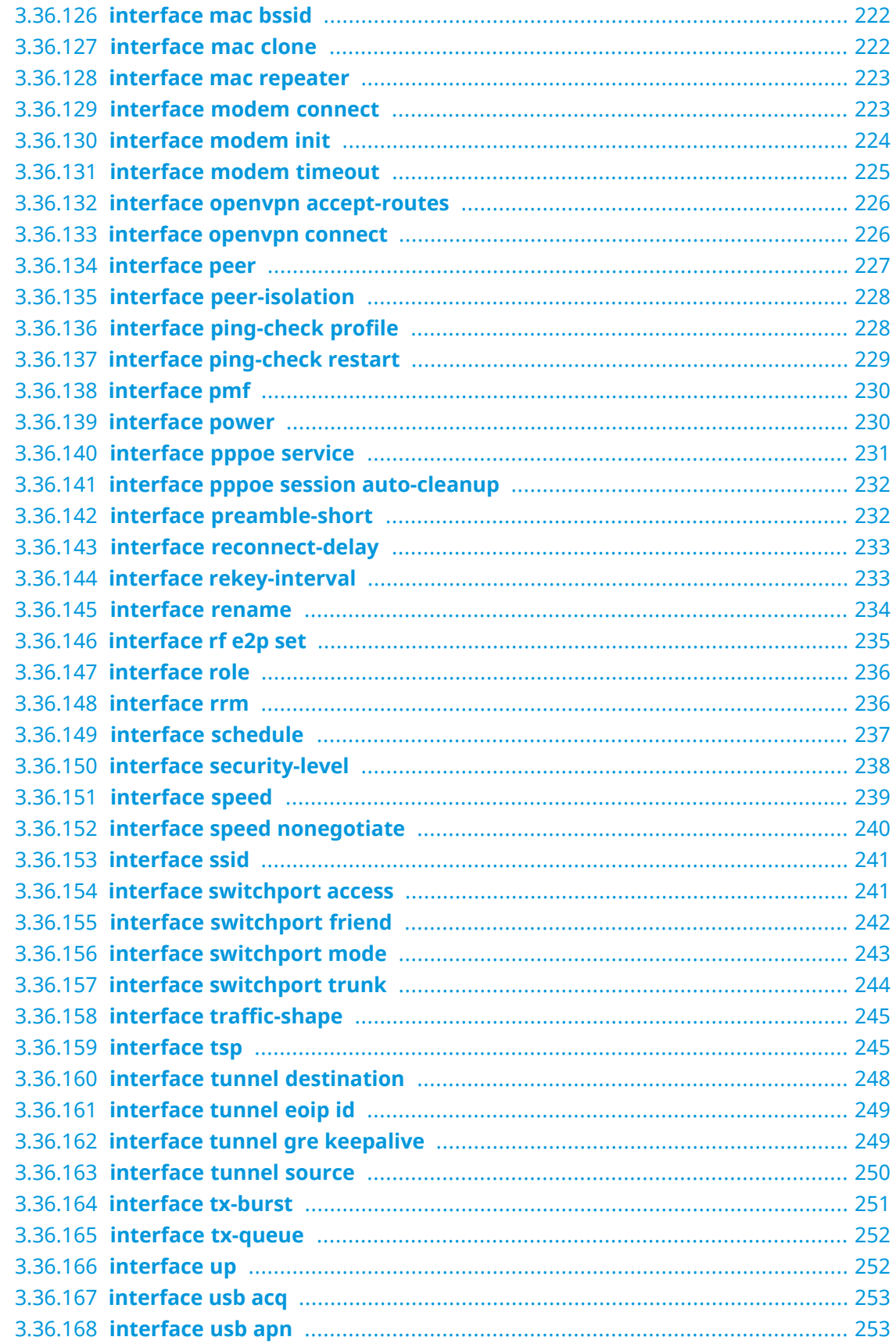

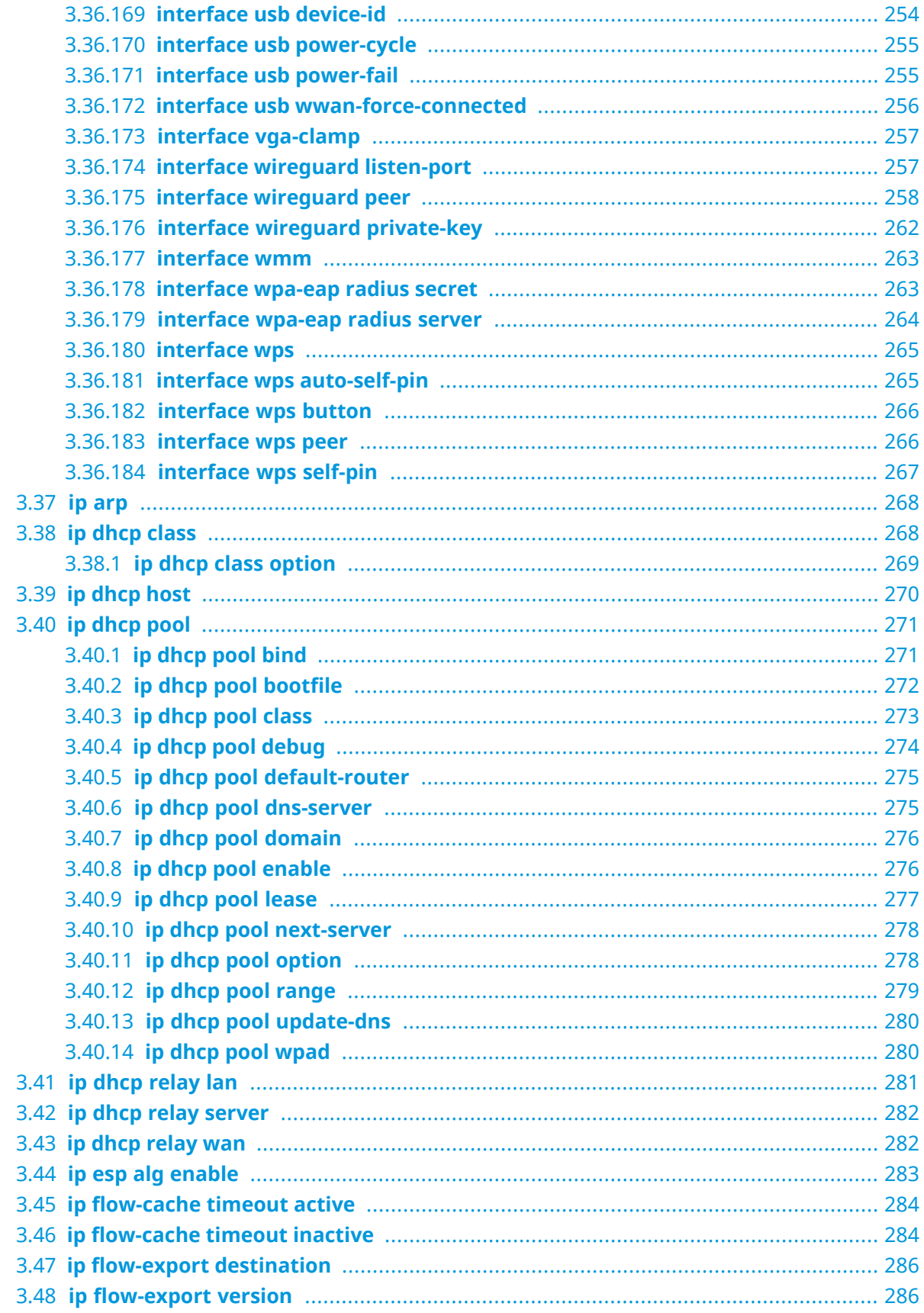

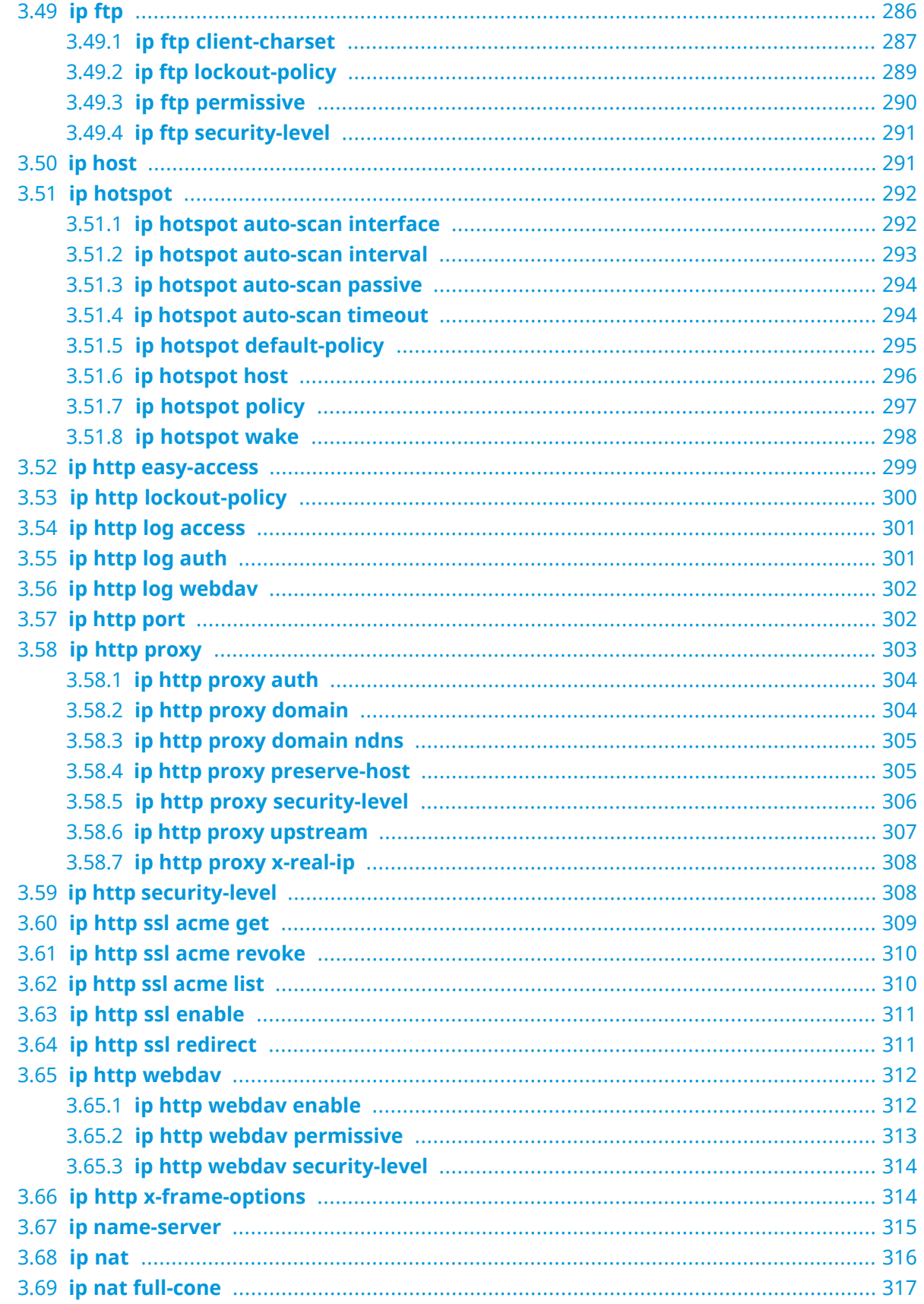

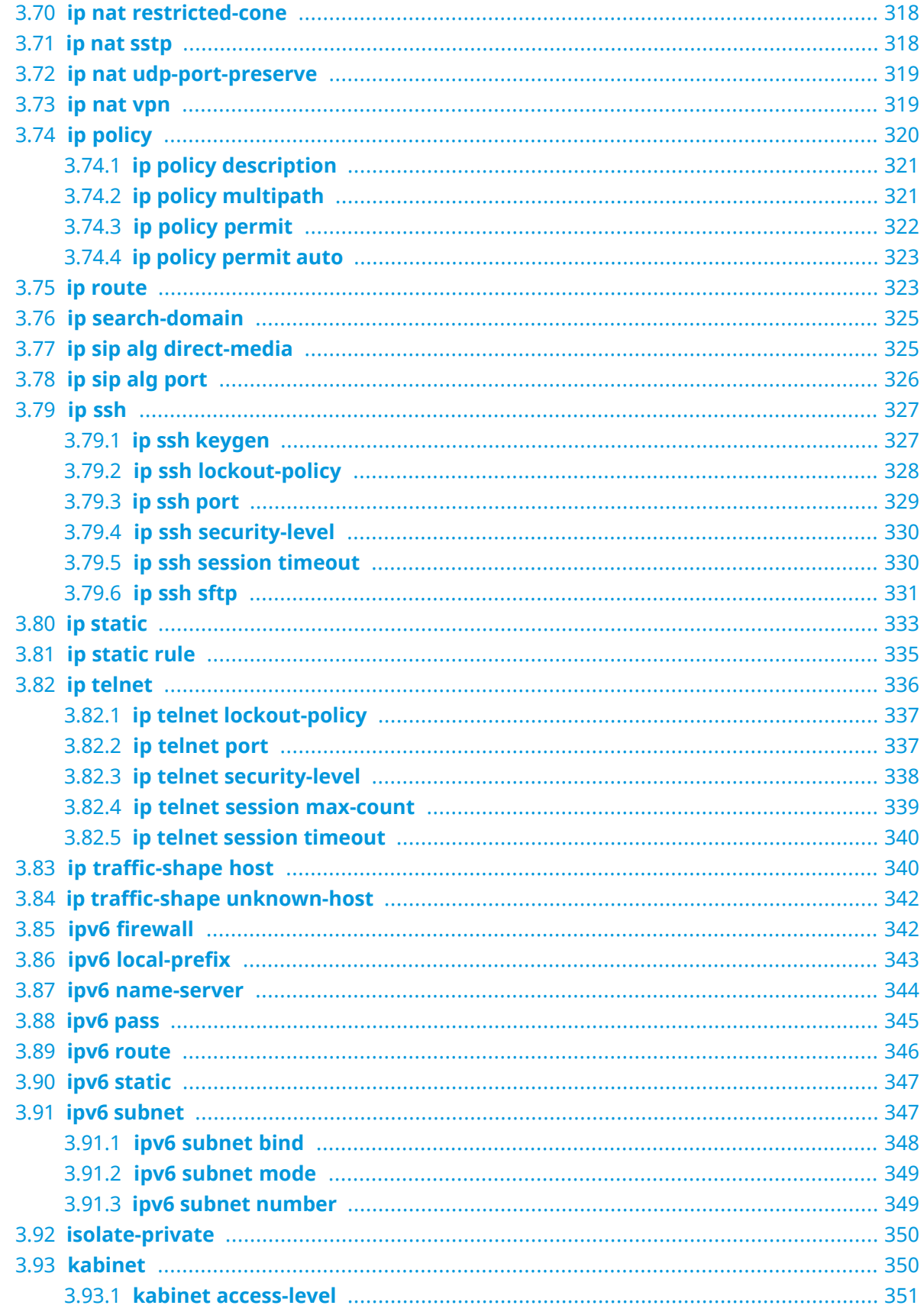

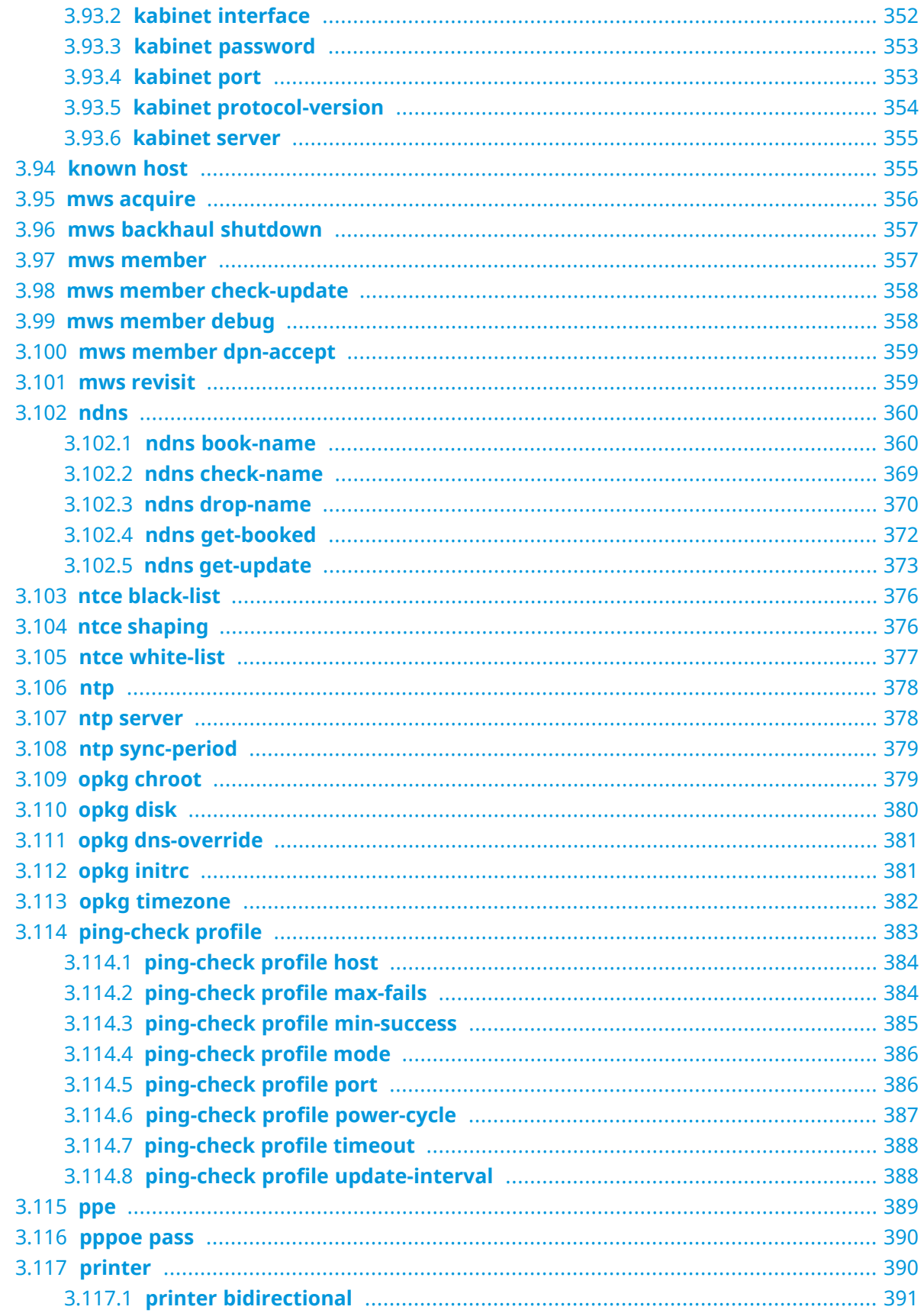

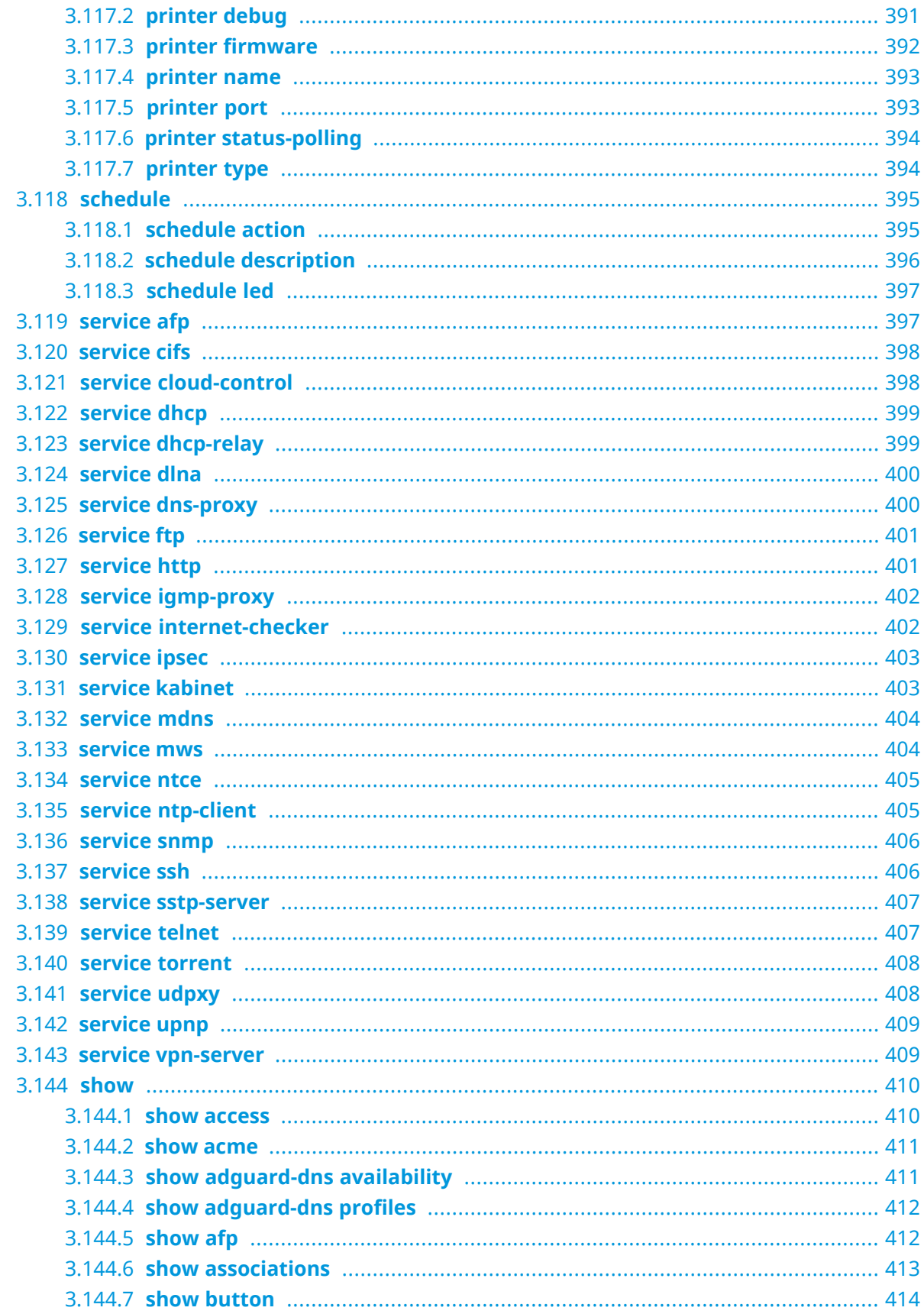

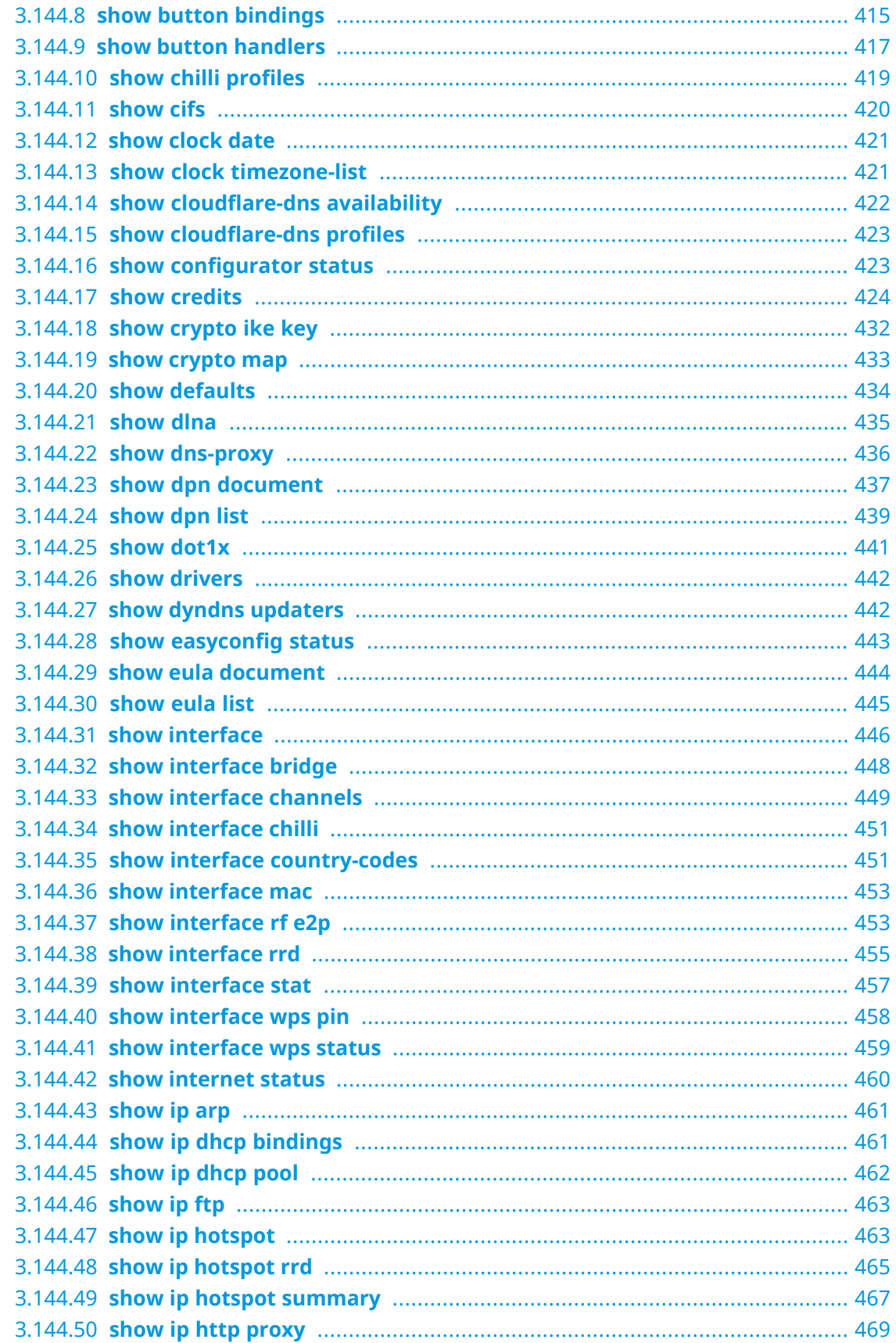

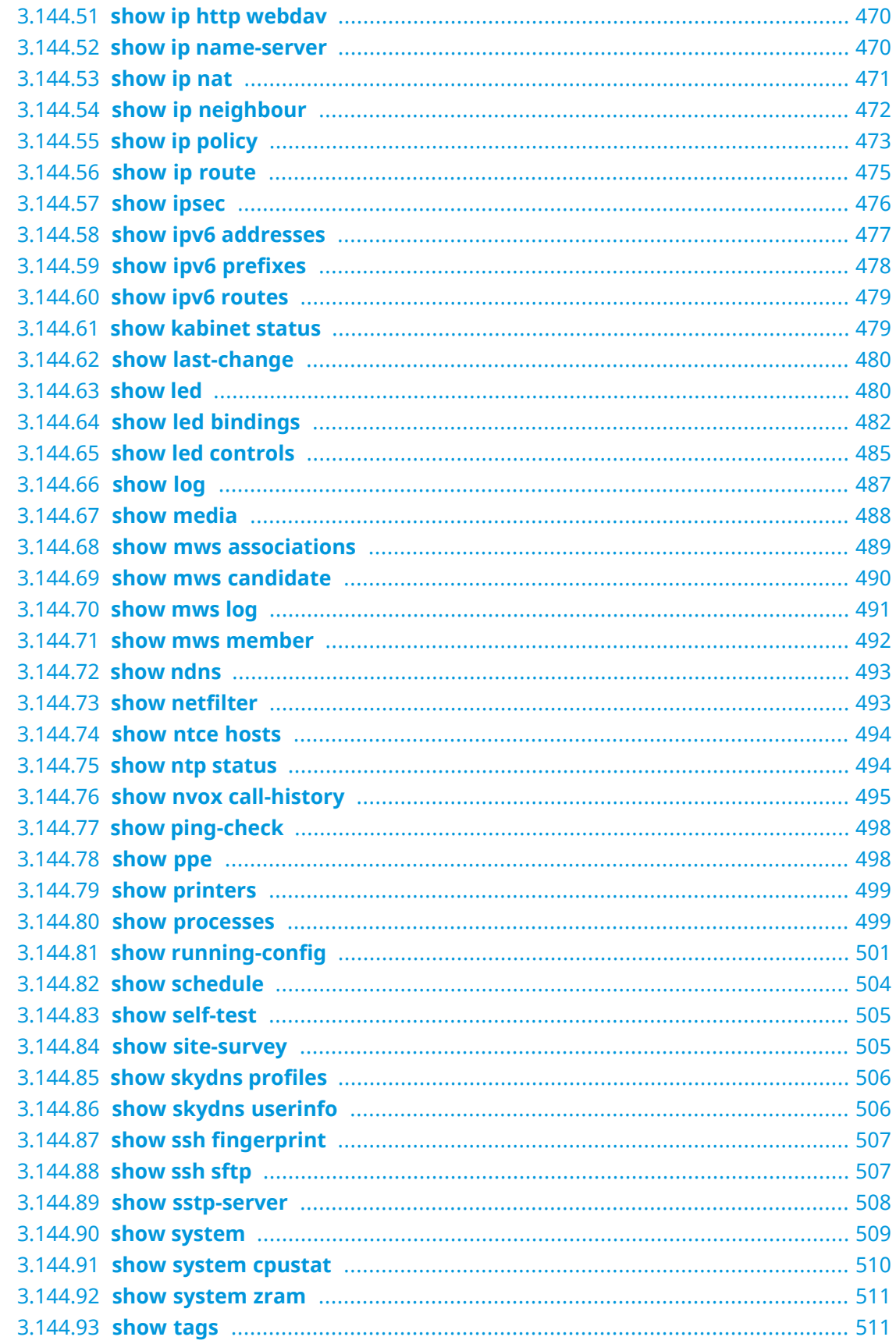

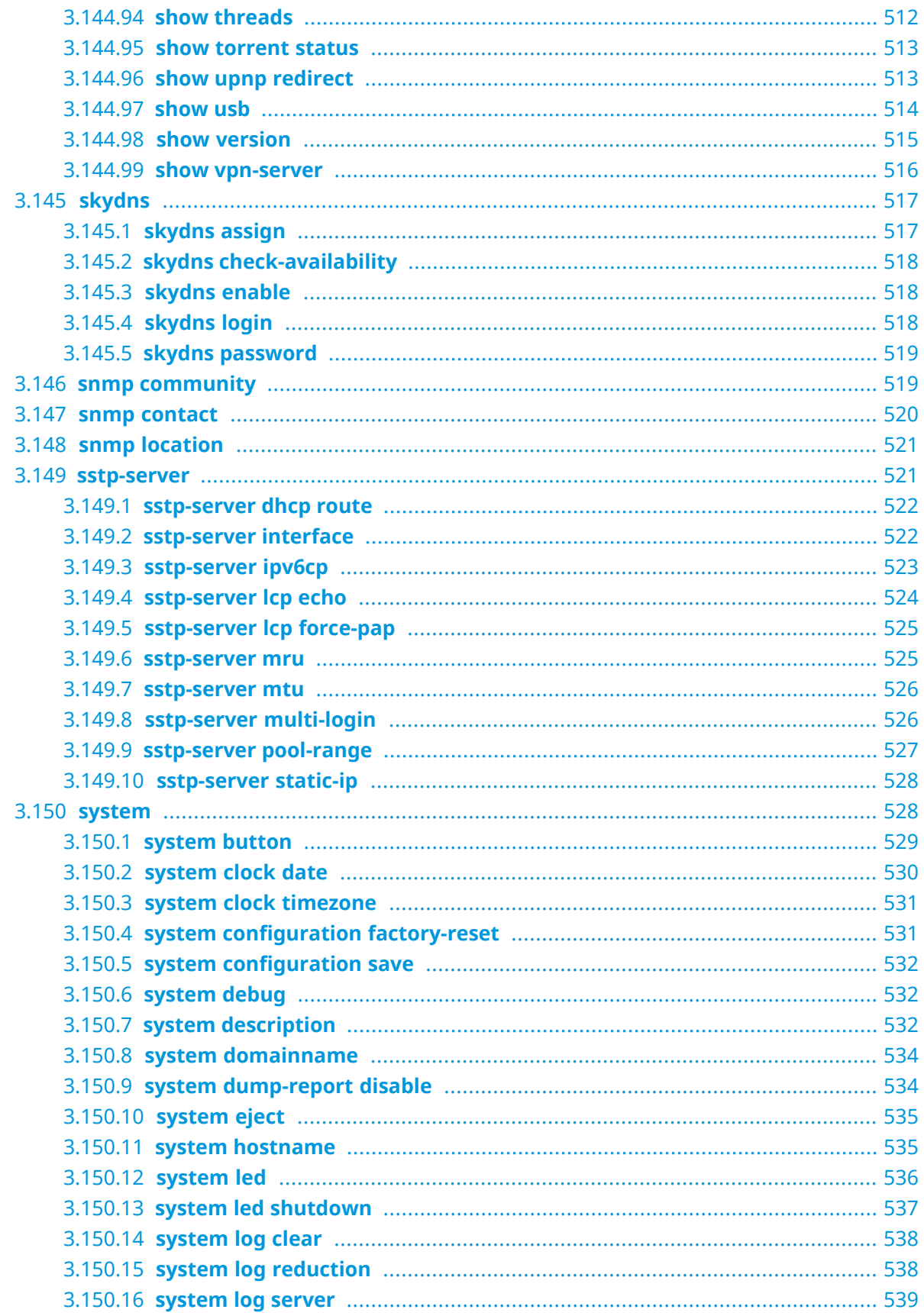

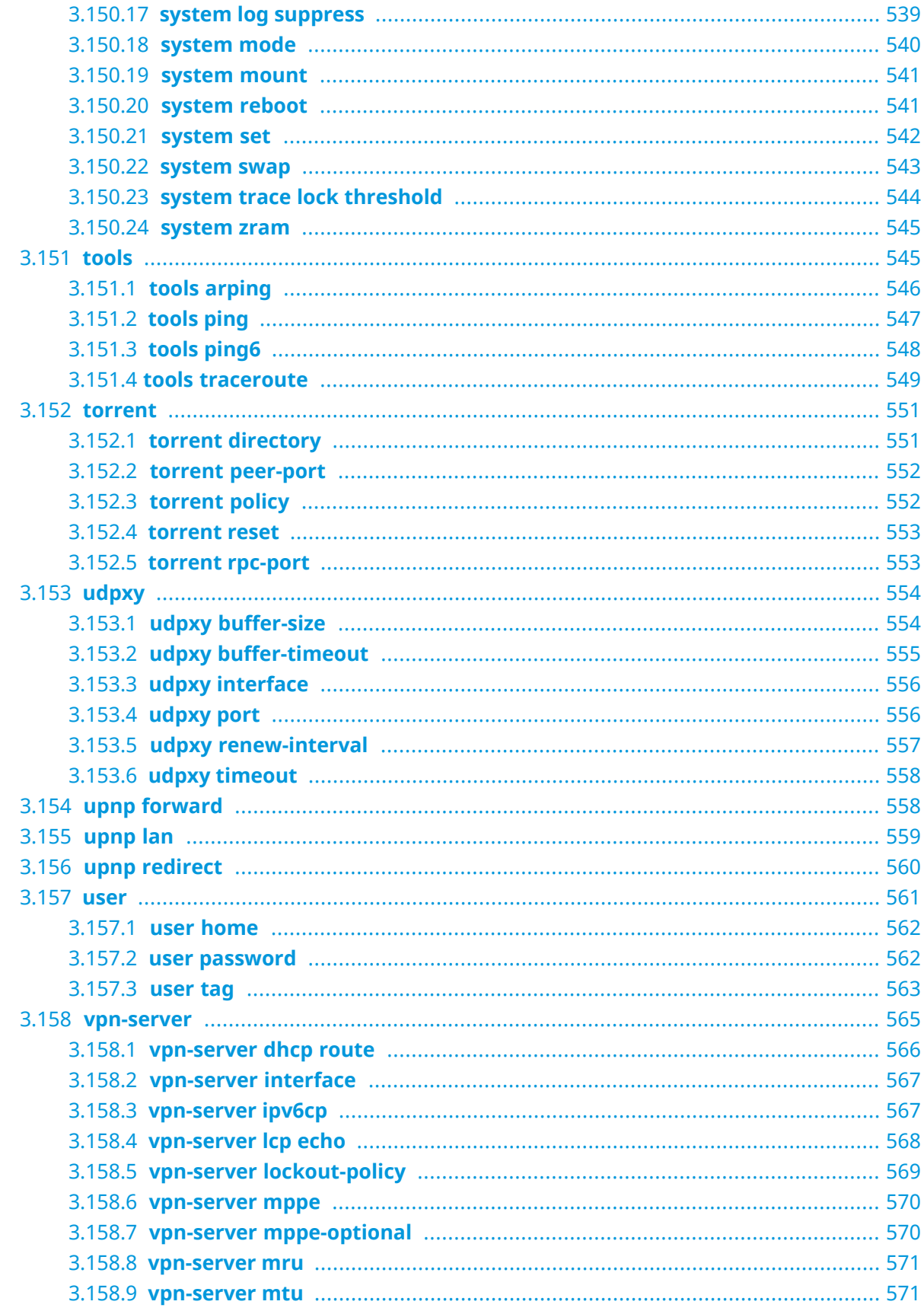

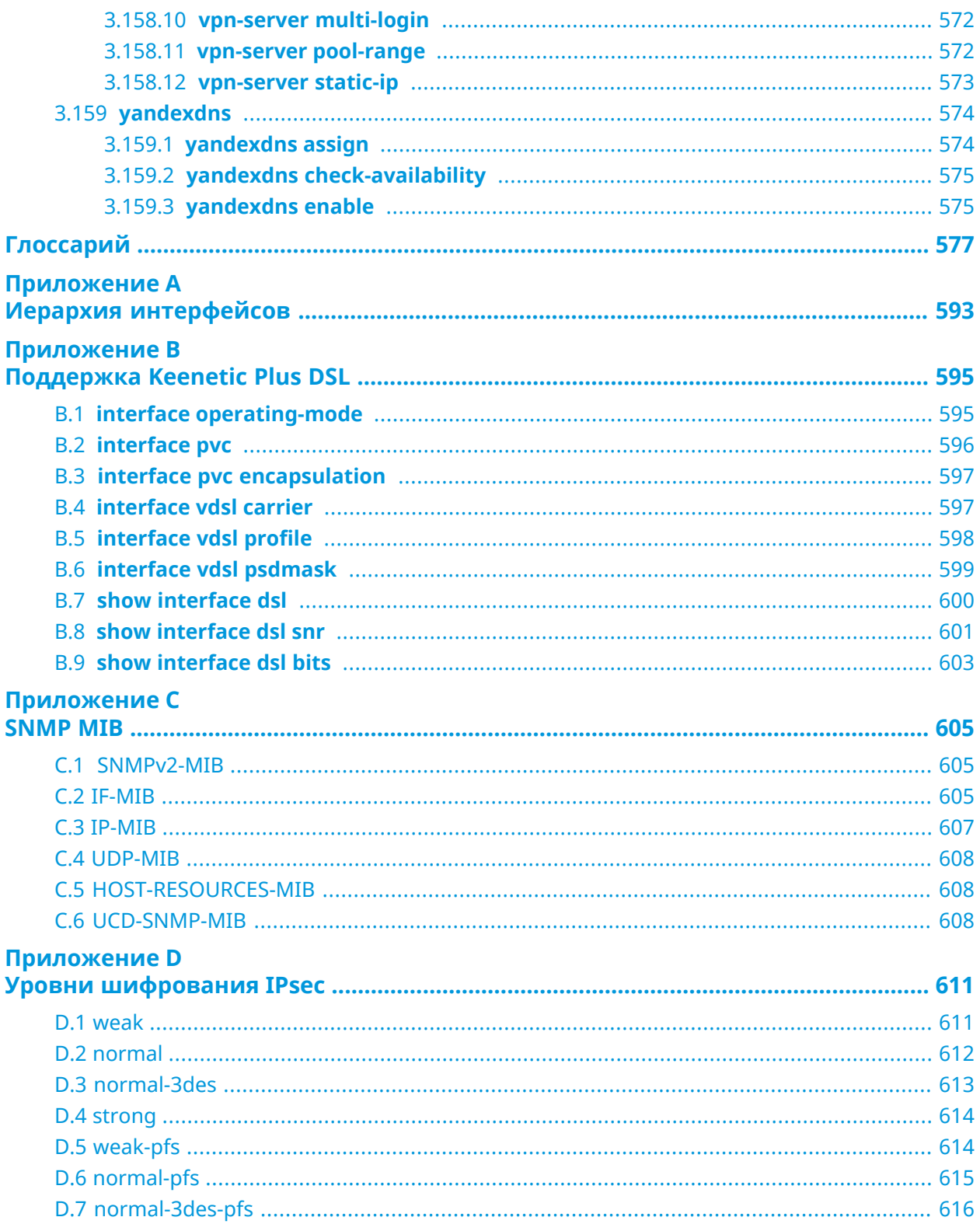

1

# Обзор продукта

## <span id="page-24-1"></span><span id="page-24-0"></span>**1.1 Аппаратное обеспечение**

**Процессор** MediaTek MT7628AN MIPS® 24KEc 580 MHz

**Оперативнаяпамять** ESMT M14D161064A 128Mb DDR2

**Флеш-память** GigaDevice GD25Q256CSIG 32Mb SPI

**Ethernet Порты Микросхема Примечания** 5 Интегрированная

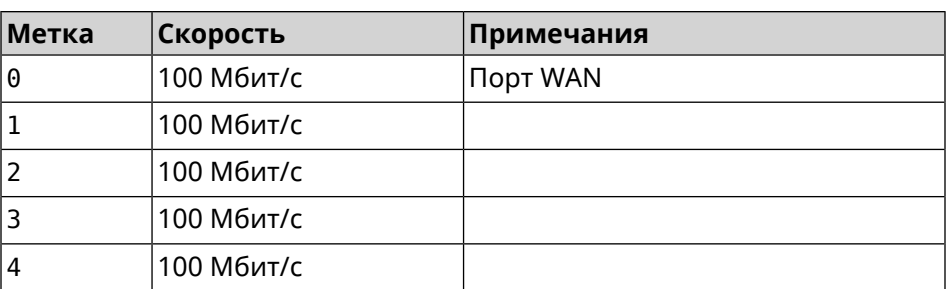

**USB Метка Скорость Примечания** 1 USB 2.0

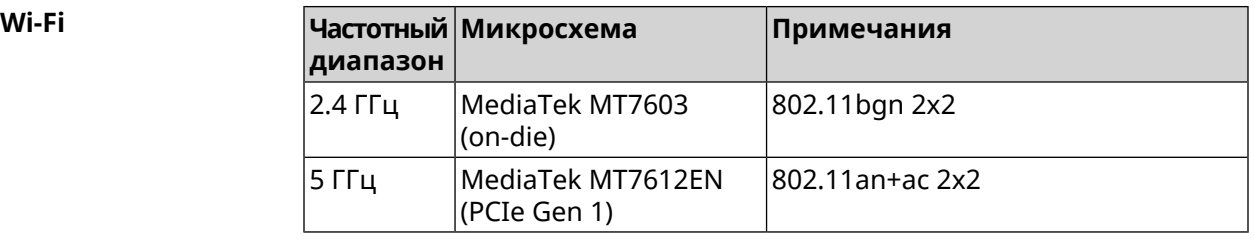

2

# <span id="page-26-0"></span>Знакомство с командной строкой

В этой главе описано, как пользоваться интерфейсом командной строки (CLI) Extra, его иерархическая структура, уровни авторизации и возможности контекстной подсказки.

Основное средство управления маршрутизатором Extra — это интерфейс командной строки (*[CLI](#page-577-0)*). Настройки системы полностью описываются в виде последовательности команд, которые нужно выполнить, чтобы привести устройство в заданное состояние.

Extra имеет три вида настроек:

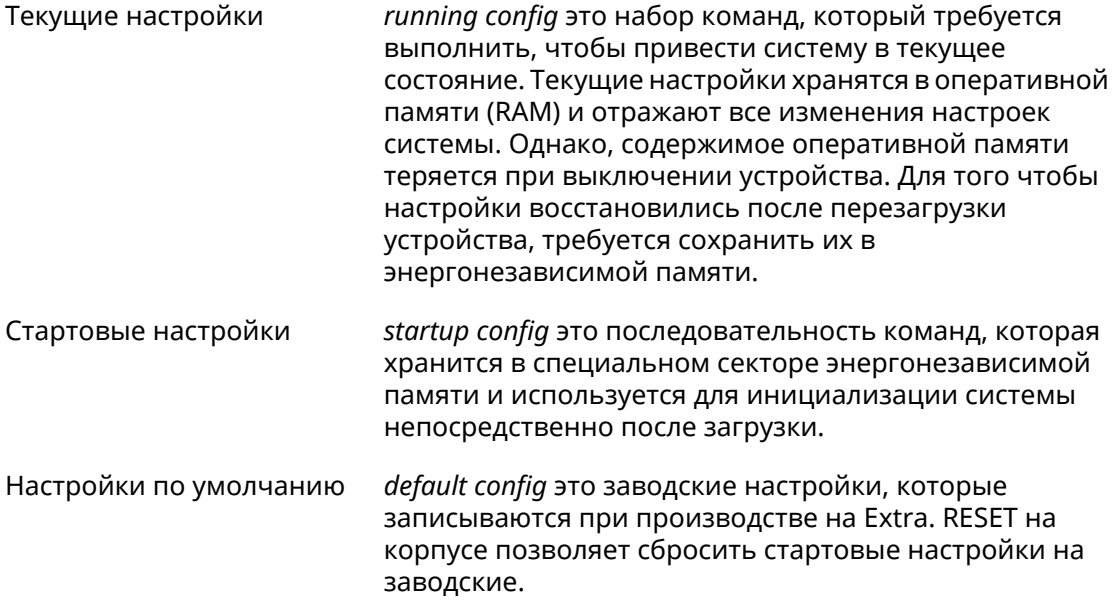

Файлы startup-config и running-config могут быть отредактированы вручную, без участия командной строки. При этом следует помнить, что строки начинающиеся с ! игнорируются разборщиком команд, а аргументы, содержащие символ пробел, должны быть заключены в двойные кавычки (например, ssid "Free Wi-Fi"). Сами кавычки разборщиком игнорируются.

Ответственность за корректность внесенных изменений лежит на их авторе.

### <span id="page-27-0"></span>**2.1 Ввод команд в командной строке**

Командный интерпретатор Extra разработан таким образом, чтобы им мог пользоваться как начинающий, так и опытный пользователь. Все команды и параметры имеют ясные и легко запоминающиеся названия.

Команды разбиты на группы и выстроены в иерархию. Таким образом, для выполнения какой-либо настройки пользователю нужно последовательно ввести названия вложенных групп команд (узловых команд) и затем ввести конечную команду с параметрами.

Например, IP-адрес сетевого интерфейса FastEthernet0/Vlan2 задается командой **address**, которая находится в группе **interface**→**ip**:

<span id="page-27-1"></span>(config)>**interface FastEthernet0/Vlan2 ip address 192.168.15.43/24** Network address saved.

#### **2.1.1 Вход в группу**

Некоторые узловые команды, содержащие набор дочерних команд, позволяют пользователю выполнить «вход» в группу, чтобы вводить дочерние команды непосредственно, не тратя время на ввод имени узловой команды. В этом случае меняется текст приглашения командной строки, чтобы пользователь видел, в какой группе он находится.

Добавлена команда **exit** или по нажатию комбинации клавиш [Ctrl]+[D] выполняется выход из группы.

Например, при входе в группу interface приглашение командной строки меняется на (config-if):

```
(config)>interface FastEthernet0/Vlan2
(config-if)>ip address 192.168.15.43/24
Network address saved.
(config-if)>[Ctrl]+[D]
(config)>
```
### **2.2 Использование справки и автодополнения**

Для того чтобы сделать процесс настройки максимально удобным, интерфейс командной строки имеет функцию автодополнения команд и параметров, подсказывая оператору, какие команды доступны на текущем уровне вложенности. Автодополнение работает по нажатию клавиши [Tab]. Например:

```
(config)>in[Tab]
```
interface - network interface configuration

```
(config)> interface Fa[Tab]
```

```
Usage template:
interface {name}
Variants:
FastEthernet0
FastEthernet0/Vlan1
FastEthernet0/Vlan2
(config)> interface FastEthernet0[Tab]
Usage template:
interface {name}
Variants:
FastEthernet0/Vlan1
FastEthernet0/Vlan2
(config)> interface FastEthernet0[Enter]
(config-if)> ip[Tab]
     address - set interface IP address
        alias - add interface IP alias
        dhcp - enable dhcp client
         mtu - set Maximum Transmit Unit size
          mru - set Maximum Receive Unit size
access-group - bind access-control rules
         apn - set 3G access point name
(config-if)> ip ad[Tab]
     address - set interface IP address
(config-if)> ip address[Tab]
Usage template:
address {address} {mask}
(config-if)> ip address 192.168.15.43[Enter]
Configurator error[852002]: address: argument parse error.
(config-if)> ip address 192.168.15.43/24[Enter]
Network address saved.
(config-if)
```
Подсказку по текущей команде всегда можно отобразить, нажав клавишу [Tab]. Например:

(config)> **interface FastEthernet0/Vlan2 [Tab]** description - set interface description alias - add interface name alias mac-address - set interface MAC address dyndns - DynDns updates security-level - assign security level authentication - configure authentication

```
ip - set interface IP parameters
igmp - set interface IGMP parameters
 up - enable interface
down - disable interface
```

```
(config)> interface FastEthernet0/Vlan2
```
### 2.3 Префикс по

Префикс по используется для отмены действия команды, перед которой он ставится.

Например, команда **interface** отвечает за создание сетевого интерфейса с заданным именем. Префикс по, используемый с этой командой, вызывает обратное действие удаление интерфейса:

```
(config)> no interface PPPoE0
```
Если команда составная, **по** может ставиться перед любым ее членом. Например, команда **service dhcp** включает службу DHCP и состоит из двух частей: **service** имени группы в иерархии команд, и **dhcp** — конечной команды. Префикс **по** можно ставить как в начале, так и в середине. Действие в обоих случаях будет одинаковым: остановка службы.

```
(config)> no service dhcp
(config)> service no dhcp
```
### 2.4 Многократный ввод

Многие команды обладают свойством идемпотентности, которое проявляется в том, что многократный ввод этих команд приводит к тем же изменениям, что и однократный. Например, команда service http добавляет строку «service http» в текущие настройки, и при повторном вводе ничего не меняет.

Однако, часть команд позволяет добавлять не одну, а несколько записей, если вводить их с разными аргументами. Например, статические записи в таблице маршрутизации ip route или фильтры access-list добавляются последовательно, и затем присутствуют в настройках в виде списка:

#### Пример 2.1. Использование команды с многократным вводом

```
(config) ip route 1.1.1.0/24 PPTP0
Network::RoutingTable: Added static route: 1.1.1.0/24 via PPTP0.
\frac{1}{2} (config) > ip route 1.1.2.0/24 PPTP0
Network::RoutingTable: Added static route: 1.1.2.0/24 via PPTP0.
(config)> ip route 1.1.3.0/24 PPTP1
Network::RoutingTable: Added static route: 1.1.3.0/24 via PPTP1.
(config)> show running-config
\sim 10ip route 1.1.1.0 255.255.255.0 PPTP0
ip route 1.1.2.0 255.255.255.0 PPTP0
ip route 1.1.3.0 255.255.255.0 PPTP1
\ddotsc
```
Записи из таких таблиц можно удалять по одной, используя префикс **по**, и указывая в аргументе команды, какую именно запись требуется удалить:

```
(config) no ip route 1.1.2.0/24
Network::RoutingTable: Deleted static route: 1.1.2.0/24 via PPTP0.
(config)> show running-config
\sim 10ip route 1.1.1.0 255.255.255.0 PPTP0
ip route 1.1.3.0 255.255.255.0 PPTP1
\sim .
```
### <span id="page-30-0"></span>2.5 Сохранение настроек

Текущие и стартовые настройки хранятся в файлах running-config и startup-config. Для того чтобы сохранить текущие настройки в энергонезависимую память, нужно ввести команду копирования:

```
(config)> copy running-config startup-config
Copied: running-config -> startup-config
```
### 2.6 Отложенная перезагрузка

Если Extra находится на значительном удалении от оператора и управляется по сети, возникает опасность потерять связь с ним по причине ошибочных действий оператора. В этом случае перезагрузка и возврат к сохраненным настройкам будут затруднены.

Команда system reboot позволяет установить таймер отложенной перезагрузки, выполнить «опасные» настройки, затем выключить таймер и сохранить изменения. Если в процессе настройки связь с устройством будет потеряна, оператору достаточно будет дождаться автоматической перезагрузки и подключиться к устройству снова.

3

# Описание команд

### <span id="page-32-1"></span><span id="page-32-0"></span>3.1 Базовые команды

<span id="page-32-2"></span>Базовые команды используются для управления файлами на вашем устройстве.

#### 3.1.1 copy

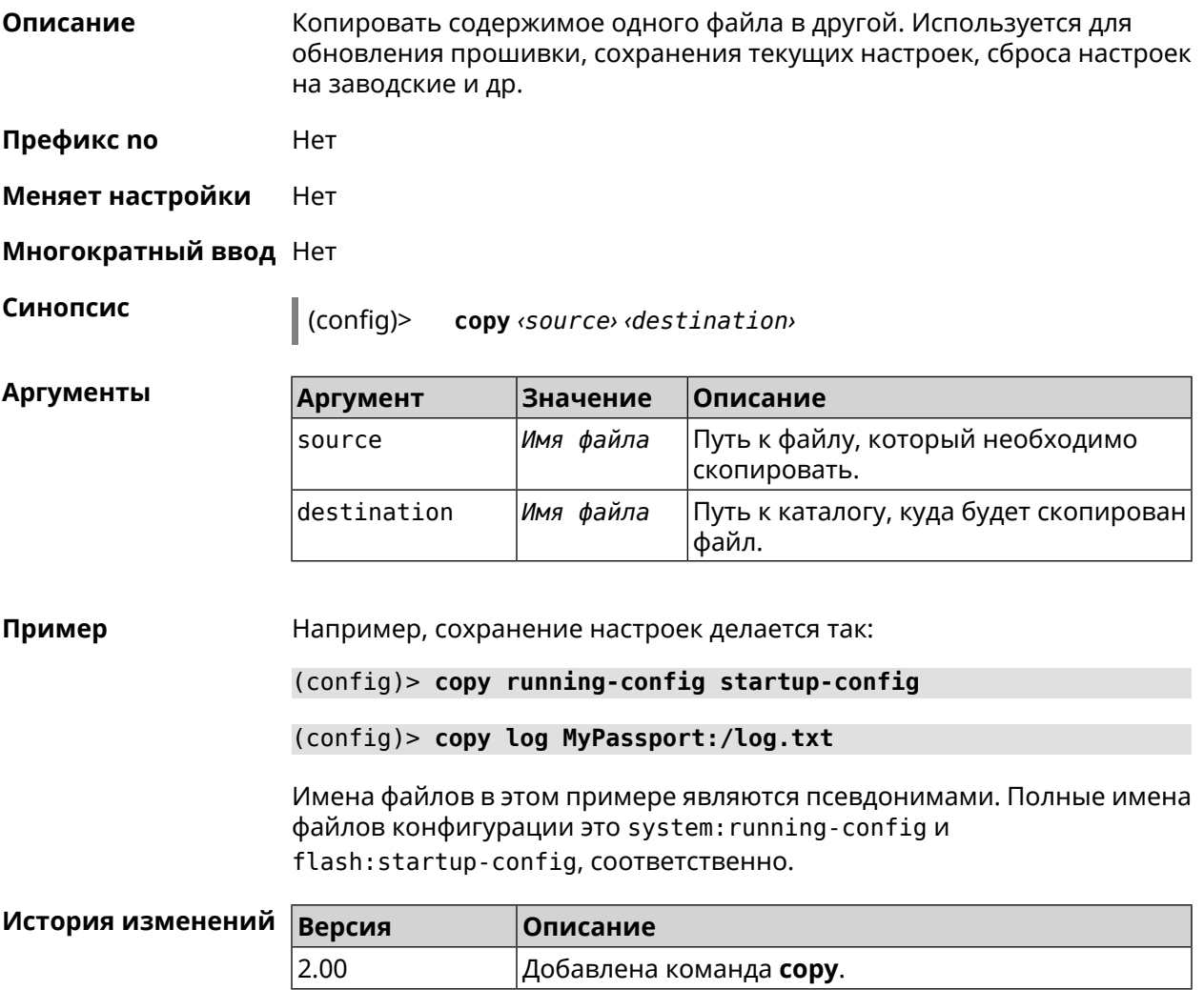

#### <span id="page-33-0"></span>**3.1.2 erase**

**Описание** Удалить файл из памяти Extra.

**Префикс no** Нет

**Меняет настройки** Да

**Многократный ввод** Да

**Синопсис** (config)> **erase** *‹filename›*

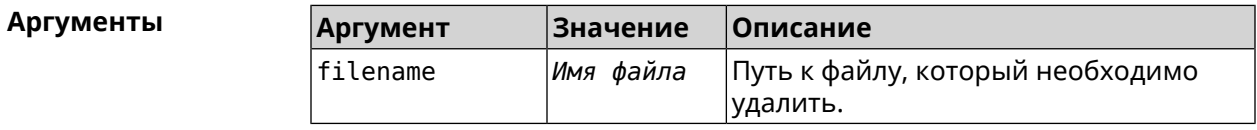

**Пример** (config)> **erase ext-opkg:/.dlna\_files.db** FileSystem::Repository: "ext-opkg:/.dlna\_files.db" erased.

<span id="page-33-1"></span>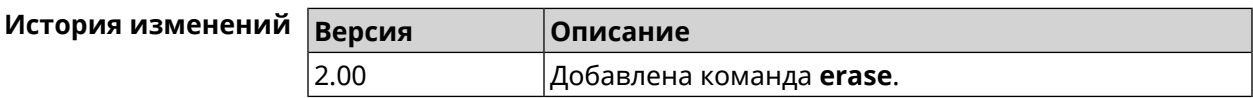

#### **3.1.3 exit**

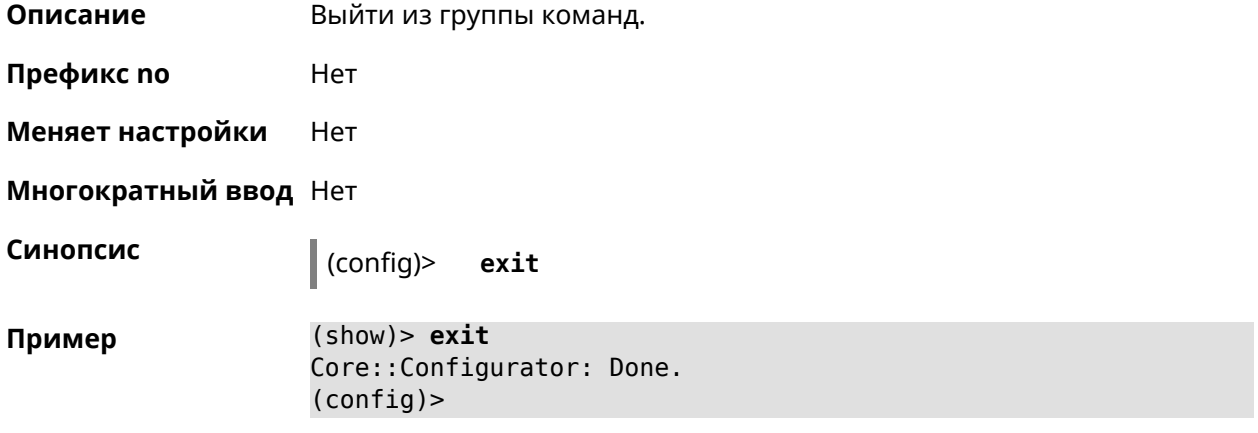

<span id="page-33-2"></span>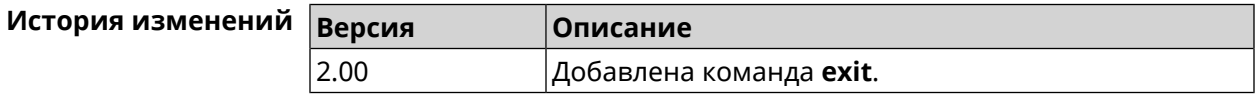

#### **3.1.4 ls**

**Описание** Вывести на экран список файлов в указанном каталоге.

**Префикс no** Нет

#### **Меняет настройки** Нет

**Многократный ввод** Нет

**Синопсис** (config)> **ls** [ *‹directory›* ]

 $A$ ргументы

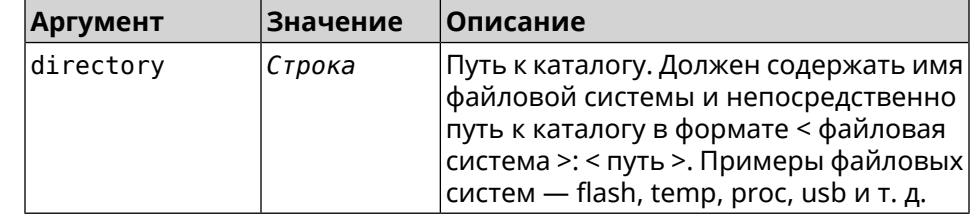

**Пример** (config)> **ls FILES:**

rel: FILES:

entry, type =  $D$ : name: com

entry, type =  $R$ : name: IMAX.mkv size: 1886912512

entry, type  $= D$ : name: speedfan

entry, type = D: name: portable

entry, type =  $D$ : name: video

entry, type =  $D$ : name: Новая папка

<span id="page-34-0"></span>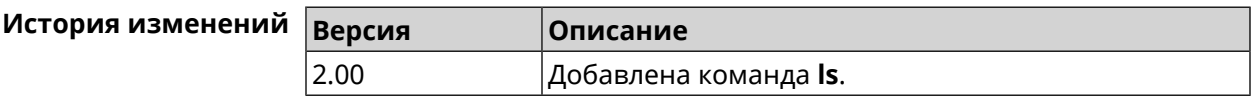

#### **3.1.5 mkdir**

**Описание** Создать новый каталог.

**Префикс no** Heт

**Меняет настройки** Heт

**Многократный ввод** Нет

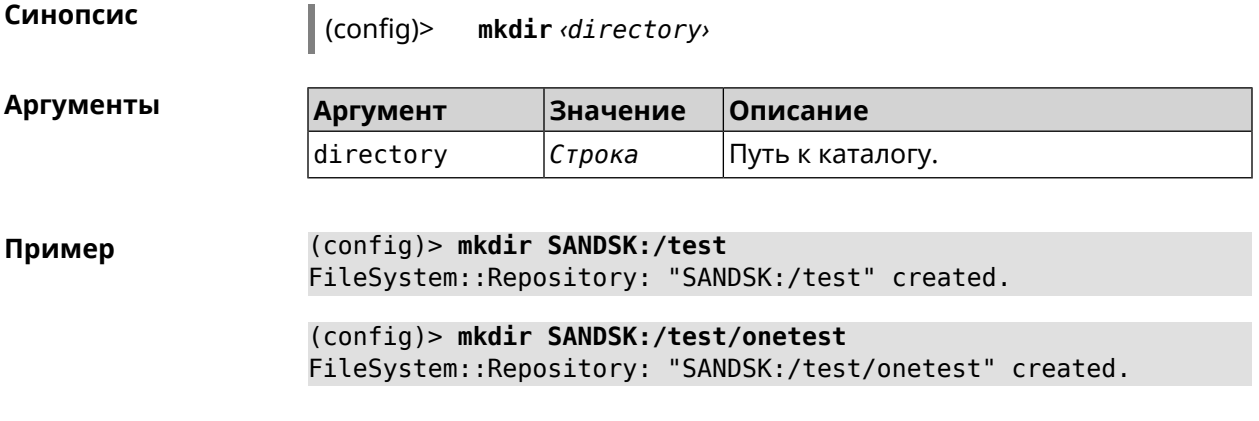

<span id="page-35-0"></span>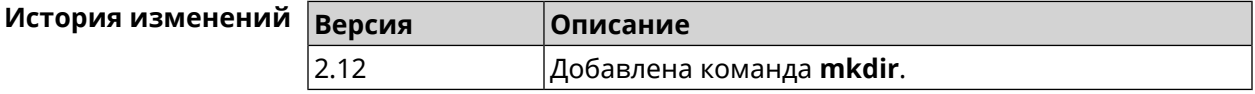

#### **3.1.6 more**

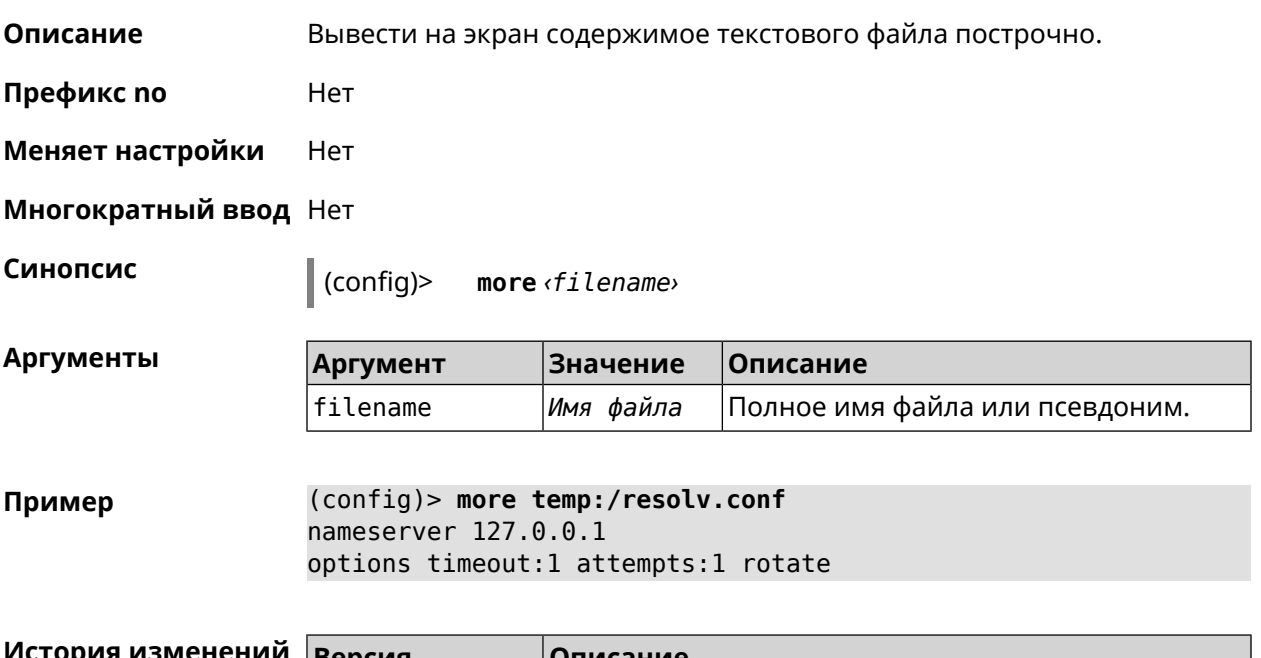

<span id="page-35-1"></span>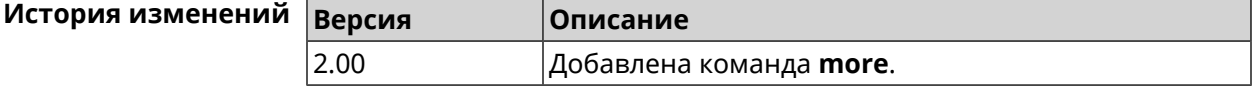

# **3.2 access**

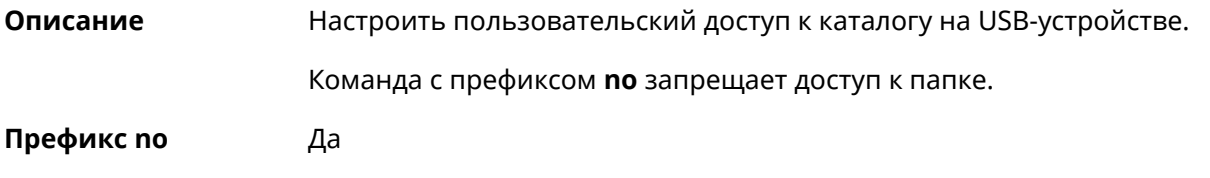
#### **Меняет настройки** Да

#### **Многократный ввод** Да

 $A$ ргументы

**Синопсис** (config)> **access** *‹directory› ‹user› ‹mode›* [ **recursive** ]

(config)> **no access** *‹directory› ‹user›* [ **recursive** ]

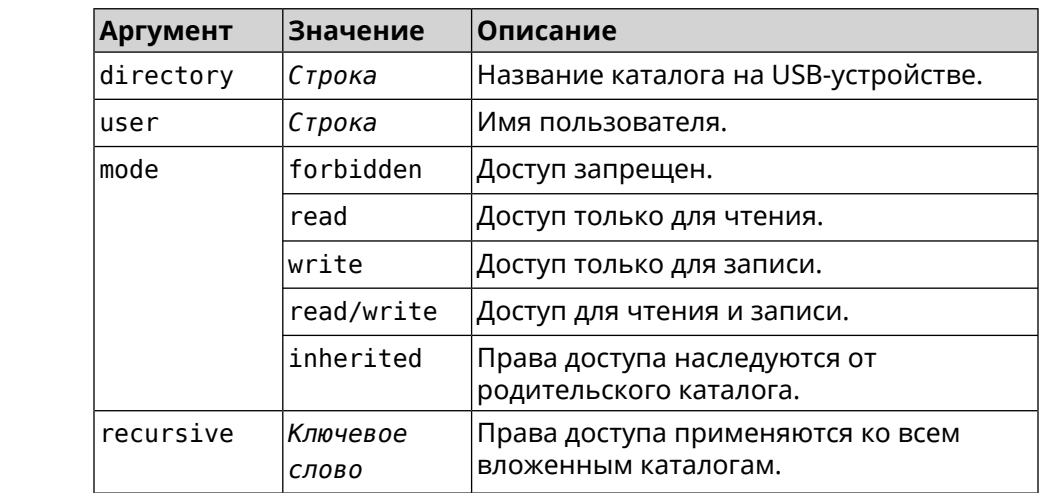

**Пример** (config)> **access 0D5F-1DB6:Downloads test read/write**

(config)> **no access 0D5F-1DB6:Downloads test**

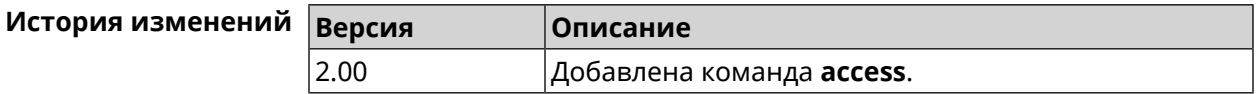

# **3.3 access-list**

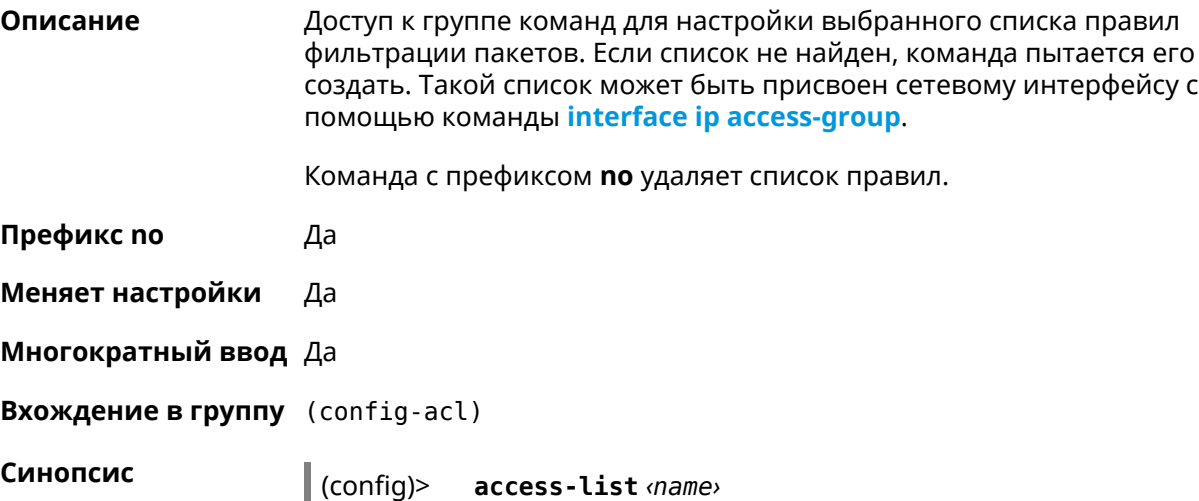

(config)> **no access-list** *‹name›*

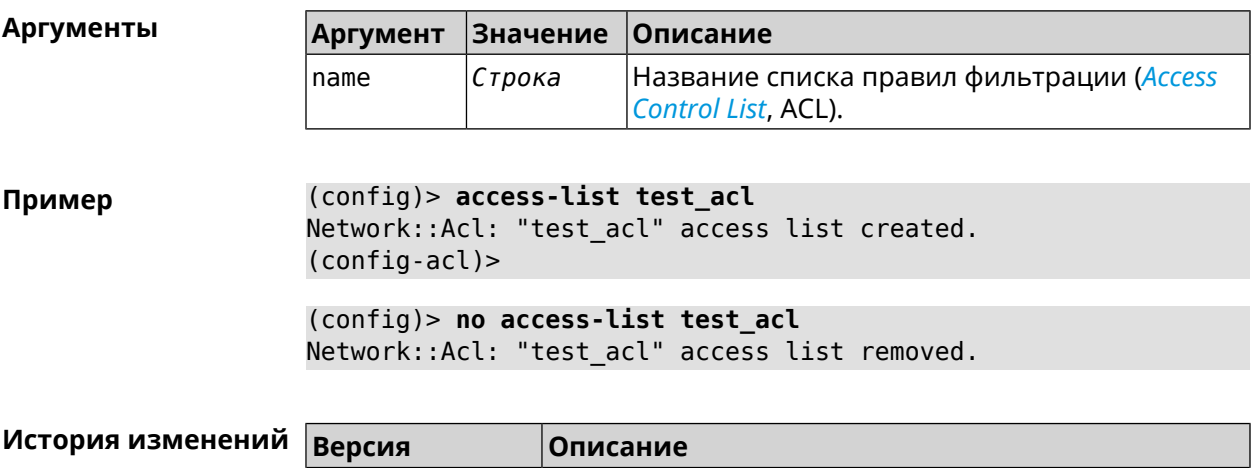

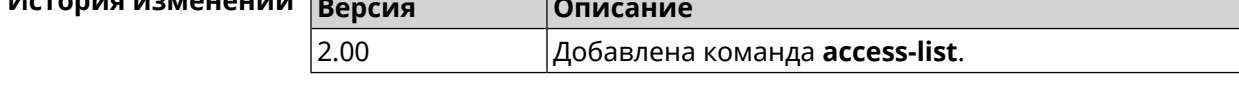

# **3.3.1 access-list deny**

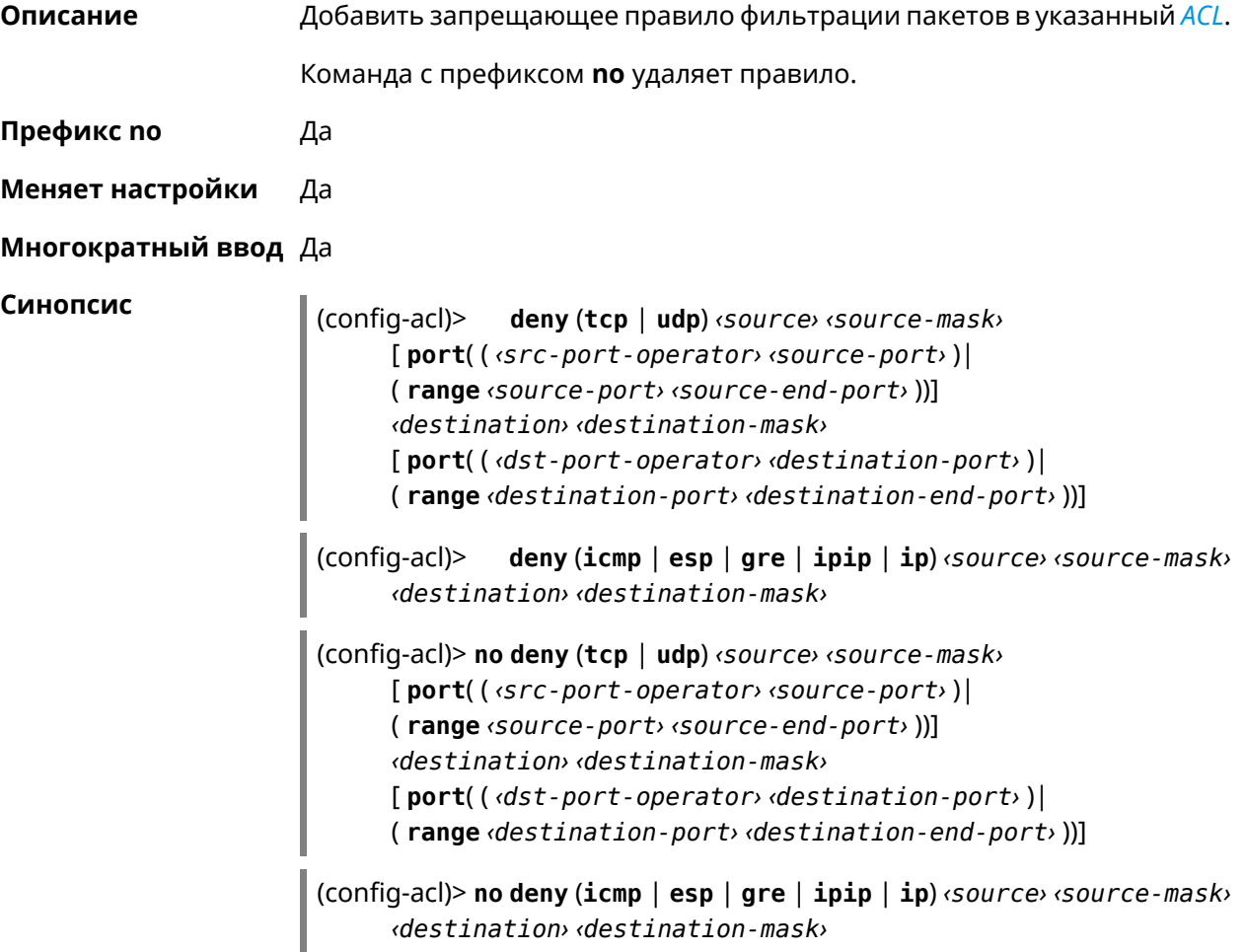

#### **Аргументы**

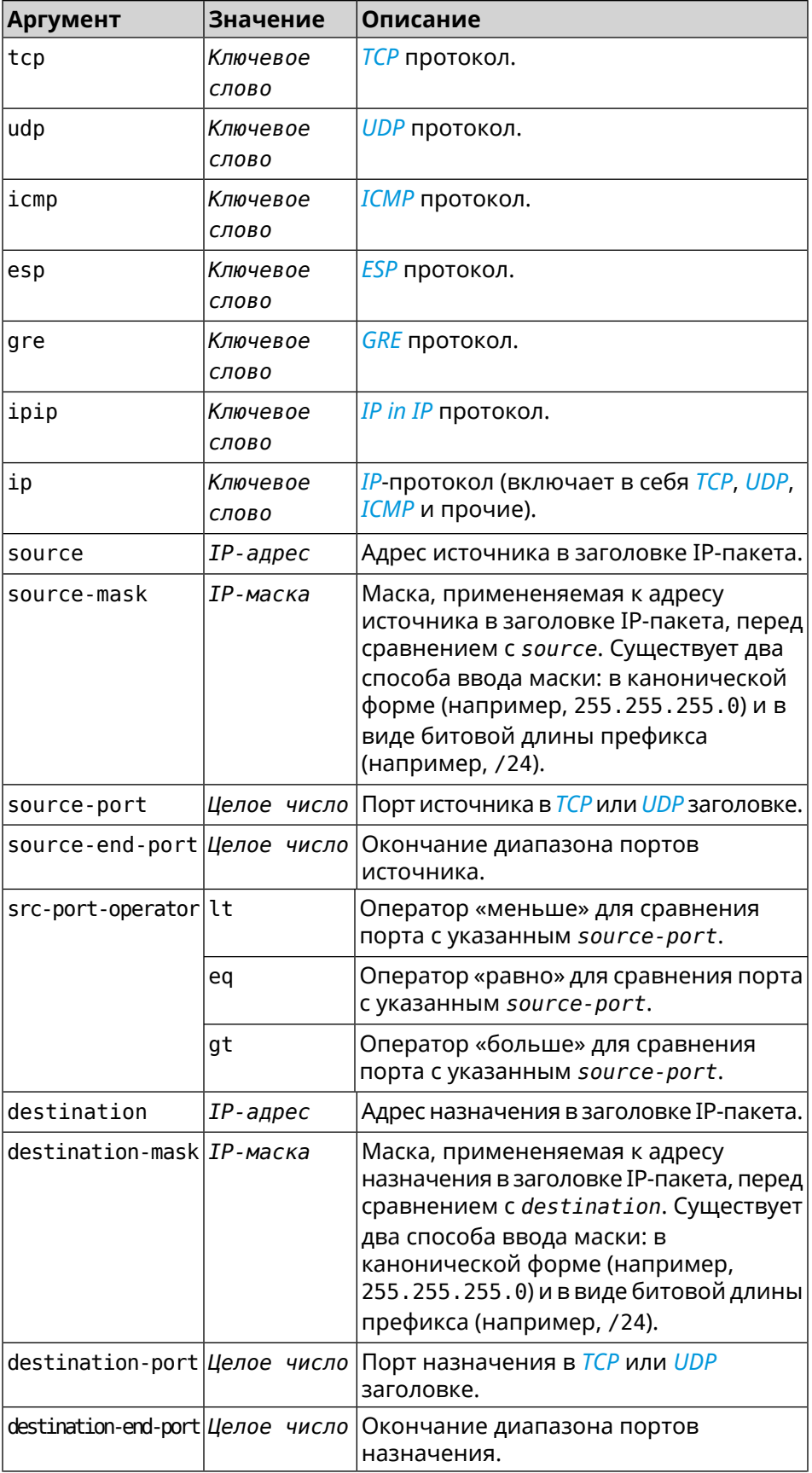

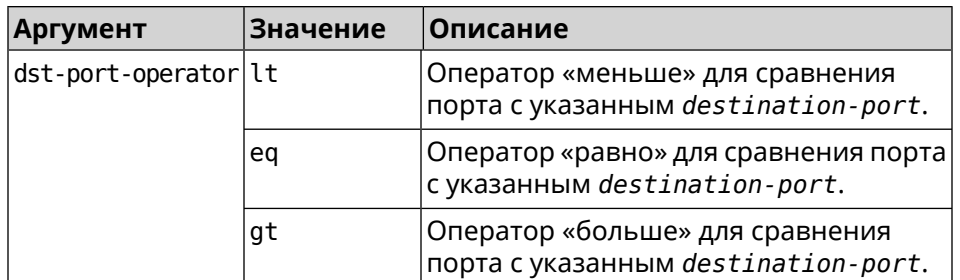

**Пример** (config-acl)> **deny tcp 0.0.0.0/24 port eq 80 0.0.0.0/24 port ► range 18 88** Network::Acl: Rule accepted.

> (config-acl)> **deny icmp 192.168.0.0 255.255.255.0 192.168.1.1 ► 255.255.255.0** Network::Acl: Rule accepted.

> (config-acl)> **no deny tcp 0.0.0.0/24 port eq 80 0.0.0.0/24 port ► range 18 88** Network::Acl: Rule deleted.

> (config-acl)> **no deny icmp 192.168.0.0 255.255.255.0 192.168.1.1 ► 255.255.255.0** Network::Acl: Rule deleted.

#### **История изменений Версия Описание**

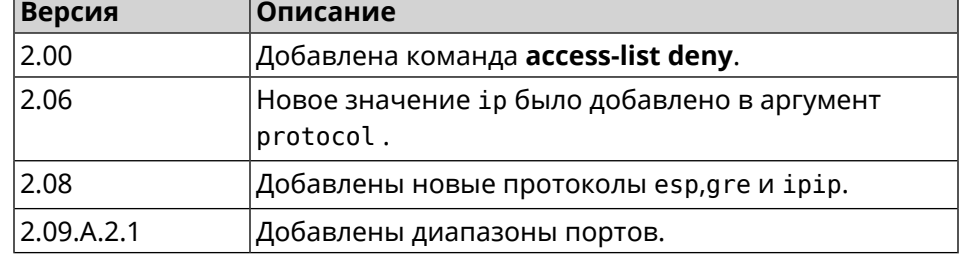

### **3.3.2 access-list permit**

**Описание** Добавить разрешающее правило фильтрации пакетов в указанный *[ACL](#page-583-0)*. Команда с префиксом **no** удаляет правило. **Префикс no** Да **Меняет настройки** Да **Многократный ввод** Да **Синопсис** (config-acl)> **permit** (**tcp** <sup>|</sup> **udp**) *‹source› ‹source-mask›* [ **port**( ( *‹src-port-operator› ‹source-port›* )| ( **range** *‹source-port› ‹source-end-port›* ))] *‹destination› ‹destination-mask›*

[ **port**( ( *‹dst-port-operator› ‹destination-port›* )| ( **range** *‹destination-port› ‹destination-end-port›* ))]

(config-acl)> **permit** (**icmp** | **esp** | **gre** | **ipip** | **ip**) *‹source› ‹source-mask› ‹destination› ‹destination-mask›*

(config-acl)> **no permit** (**tcp** | **udp**) *‹source› ‹source-mask›* [ **port**( ( *‹src-port-operator› ‹source-port›* )| ( **range** *‹source-port› ‹source-end-port›* ))] *‹destination› ‹destination-mask›* [ **port**( ( *‹dst-port-operator› ‹destination-port›* )| ( **range** *‹destination-port› ‹destination-end-port›* ))]

(config-acl)> **no permit** (**icmp** | **esp** | **gre** | **ipip** | **ip**) *‹source› ‹source-mask› ‹destination› ‹destination-mask›*

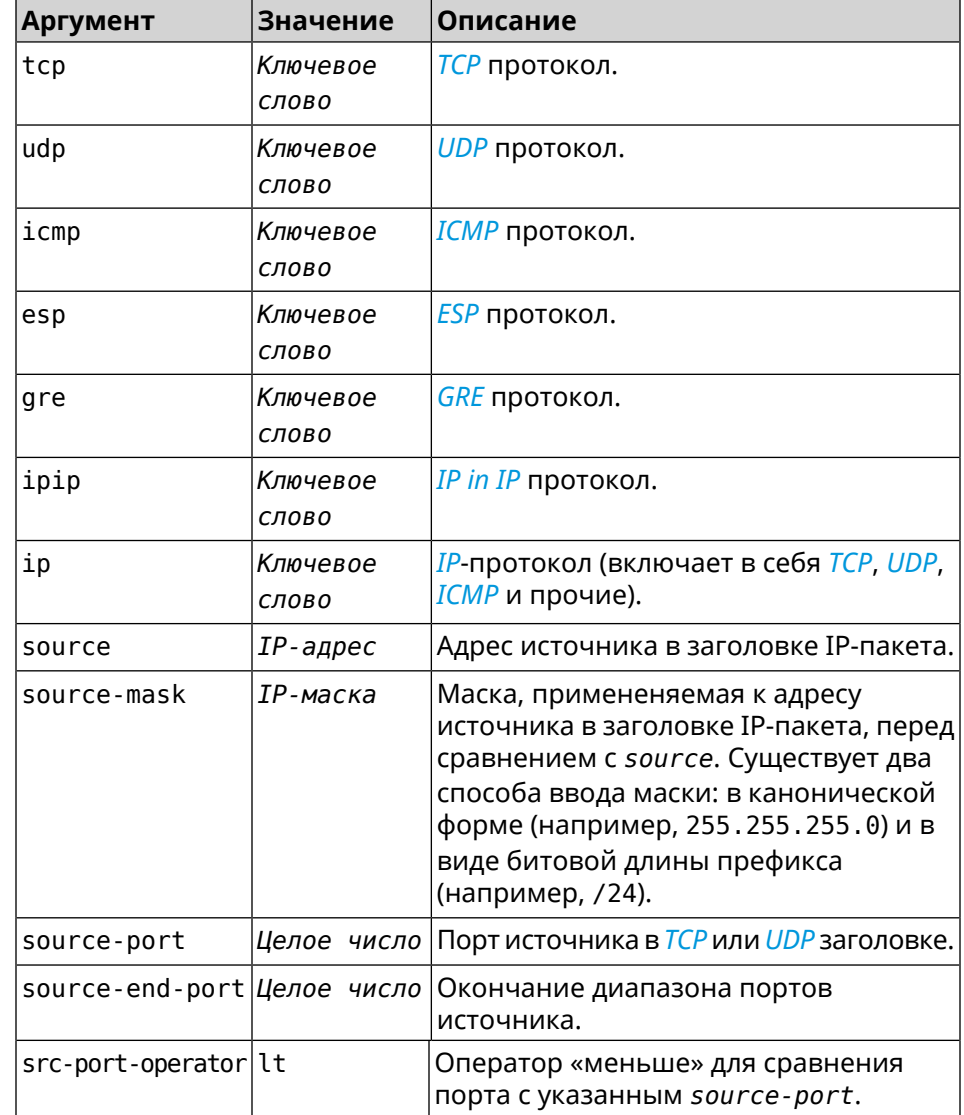

 $A$ ргументы

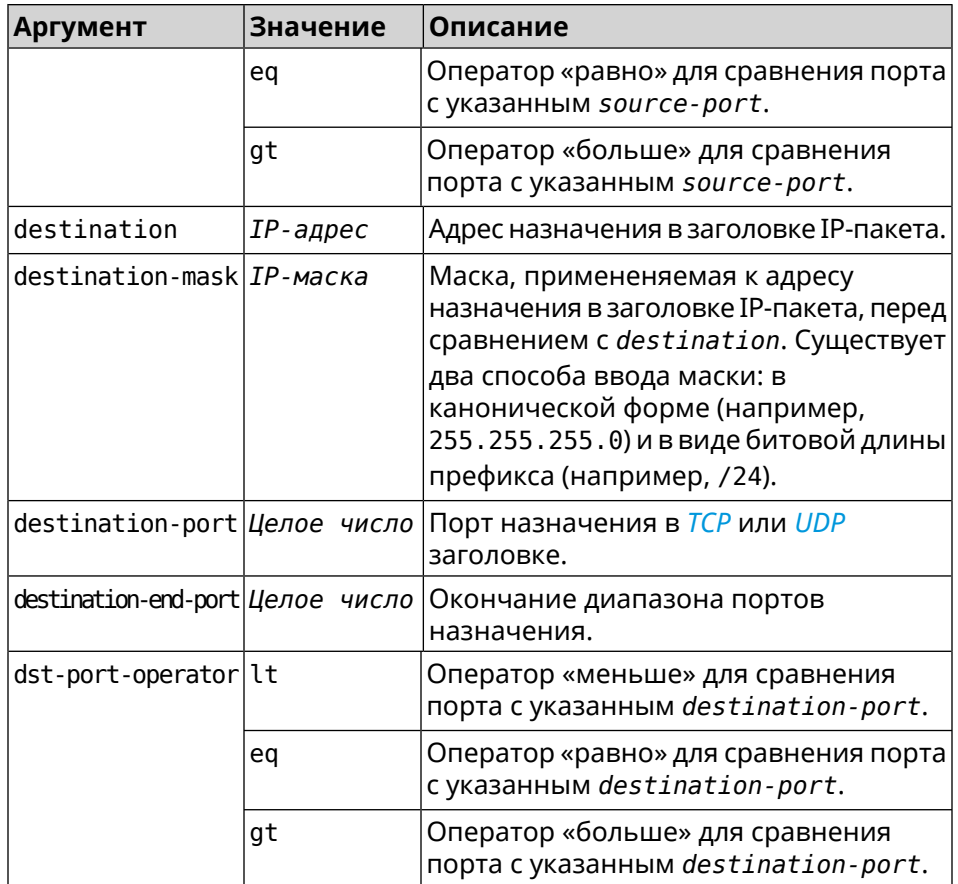

**Пример** (config-acl)> **permit icmp 192.168.0.0 255.255.255.0 192.168.1.1 ► 255.255.255.0** Network::Acl: Rule accepted.

(config-acl)> **permit tcp 0192.168.1.0/24 port eq 443 0.0.0.0/24 ► port range 8080 9090** Network::Acl: Rule accepted.

(config-acl)> **no permit icmp 192.168.0.0 255.255.255.0 ► 192.168.1.1 255.255.255.0** Network::Acl: Rule deleted.

(config-acl)> **no permit tcp 0192.168.1.0/24 port eq 443 ► 0.0.0.0/24 port range 8080 9090** Network::Acl: Rule deleted.

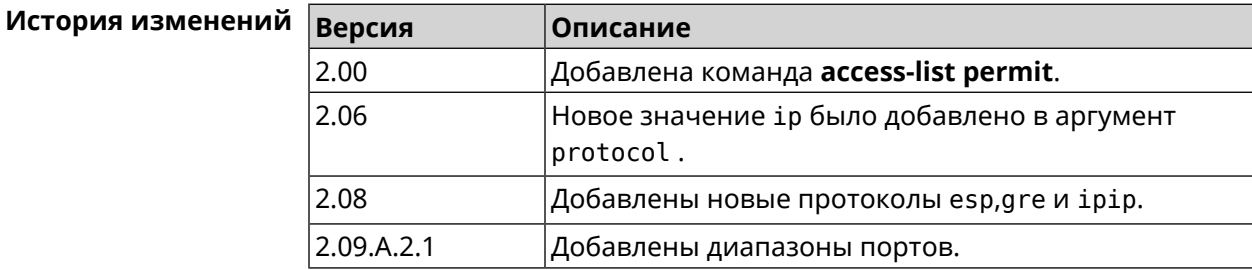

### 3.3.3 access-list rule

Описание Отключить правило ACL или ограничить время его работы расписанием.

Команда с префиксом по включает правило или отменяет расписание.

помощи группы команд schedule.

Префикс по Да

Меняет настройки Да

Многократный ввод Да

Синопсис  $|$  (config-acl) $>$ rule <index> (disable | schedule <schedule>)

(config-acl)> no rule <index> (disable | schedule)

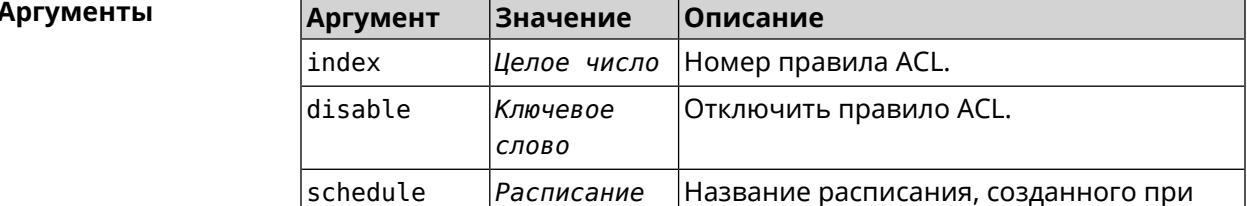

(config-acl)> rule 0 disable Пример Network:: Acl: Rule disabled. (config-acl)> rule 0 schedule acl\_schedule Network::Acl: Rule schedule set to "acl\_schedule". (config-acl)> no rule 0 disable Network:: Acl: Rule enabled. (config-acl)> no rule 0 schedule Network:: Acl: Rule schedule removed.

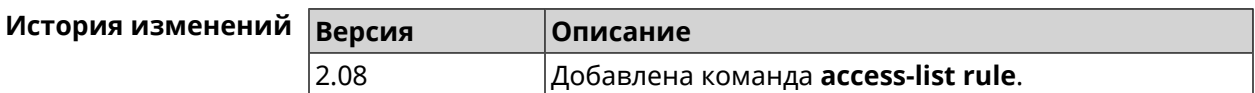

# 3.4 adguard-dns

Описание Доступ к группе команд для настройки профилей защиты AdGuard DNS.

Префикс по Нет

Меняет настройки Нет

Многократный ввод Нет

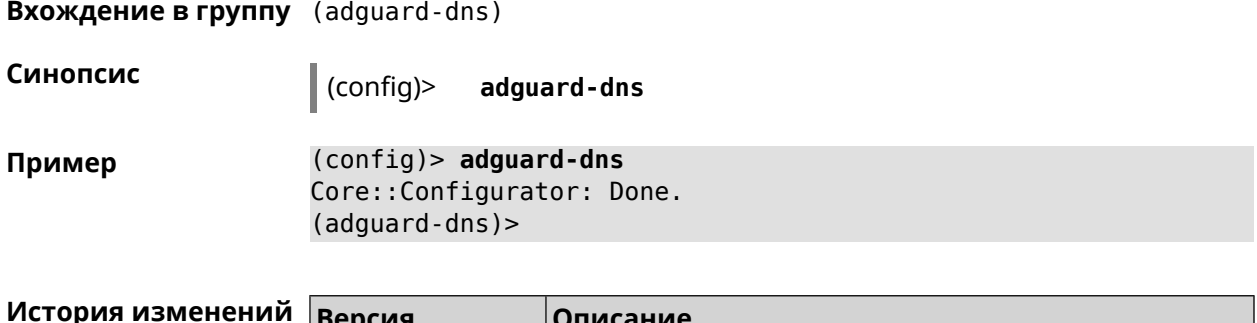

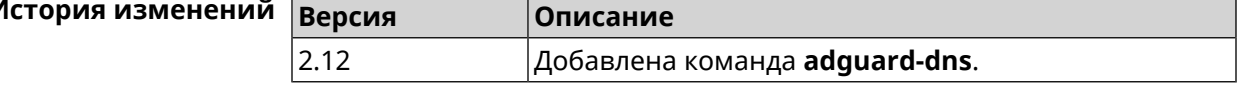

### 3.4.1 adguard-dns assign

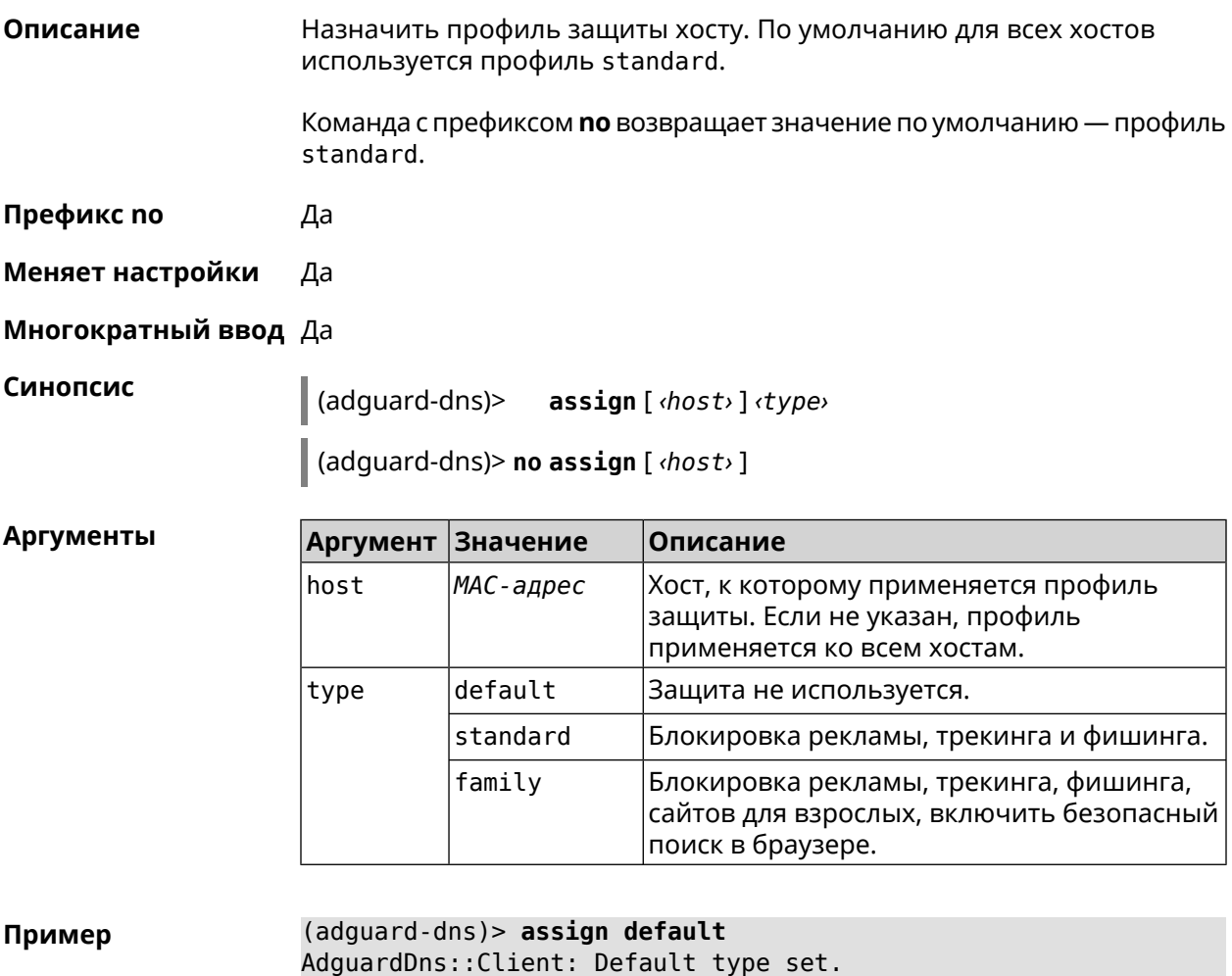

(adguard-dns)> assign 4C:0F:6E:4B:3C:BA default AdguardDns:: Client: "4C: 0F: 6E: 4B: 3C: BA" has been associated with -"default" profile.

(adguard-dns)> **assign 4C:0F:6E:4B:3C:BA standard** AdguardDns::Client: "4C:0F:6E:4B:3C:BA" has been reassociated ► with "standard" profile.

(adguard-dns)> **assign 4C:0F:6E:4B:3C:BA family** AdguardDns::Client: "4C:0F:6E:4B:3C:BA" has been reassociated ► with "family" profile.

(adguard-dns)> **no assign a8:1e:84:85:f2:72** AdguardDns::Client: Host "a8:1e:84:85:f2:72" has been removed.

(adguard-dns)> **no assign** AdguardDns::Client: Default type set.

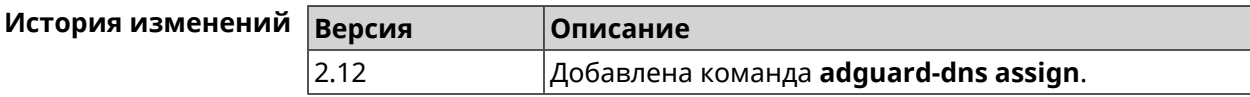

#### **3.4.2 adguard-dns check-availability**

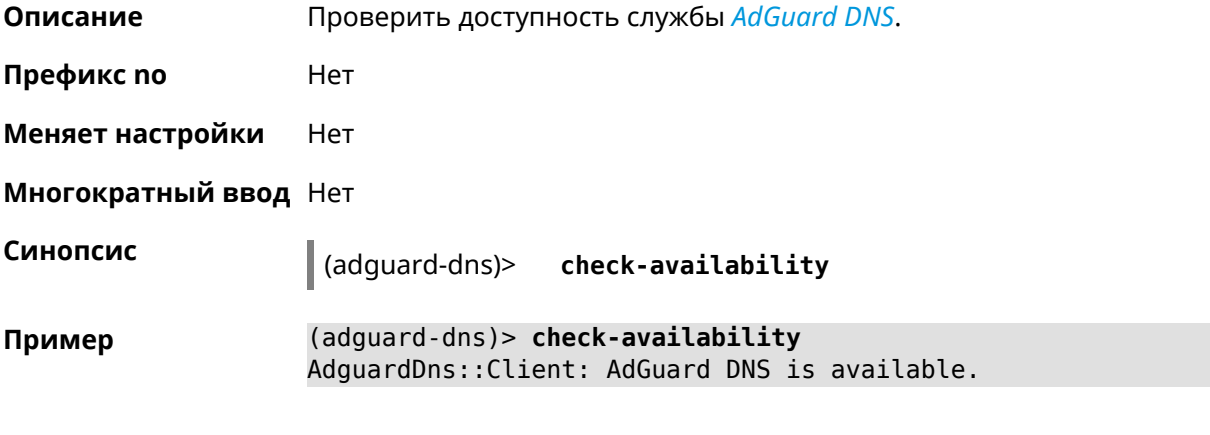

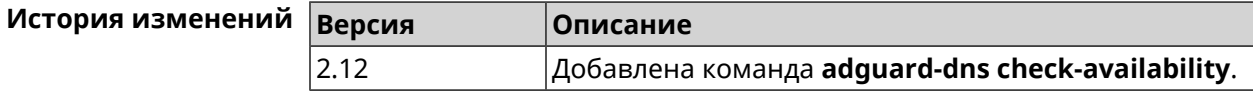

#### **3.4.3 adguard-dns enable**

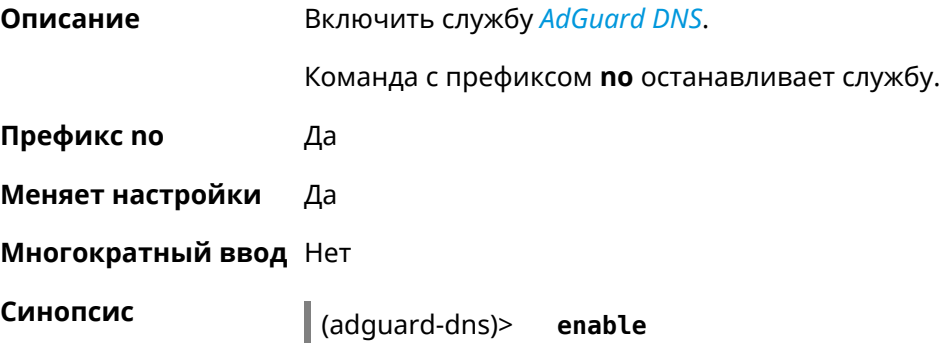

#### dadguard-dns)> no enable

(adguard-dns)> enable Пример AdguardDns:: Client: AdGuard DNS enabled.

> (adguard-dns) > no enable AdguardDns:: Client: AdGuard DNS disabled.

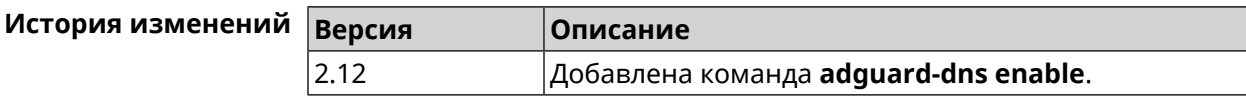

# 3.5 afp

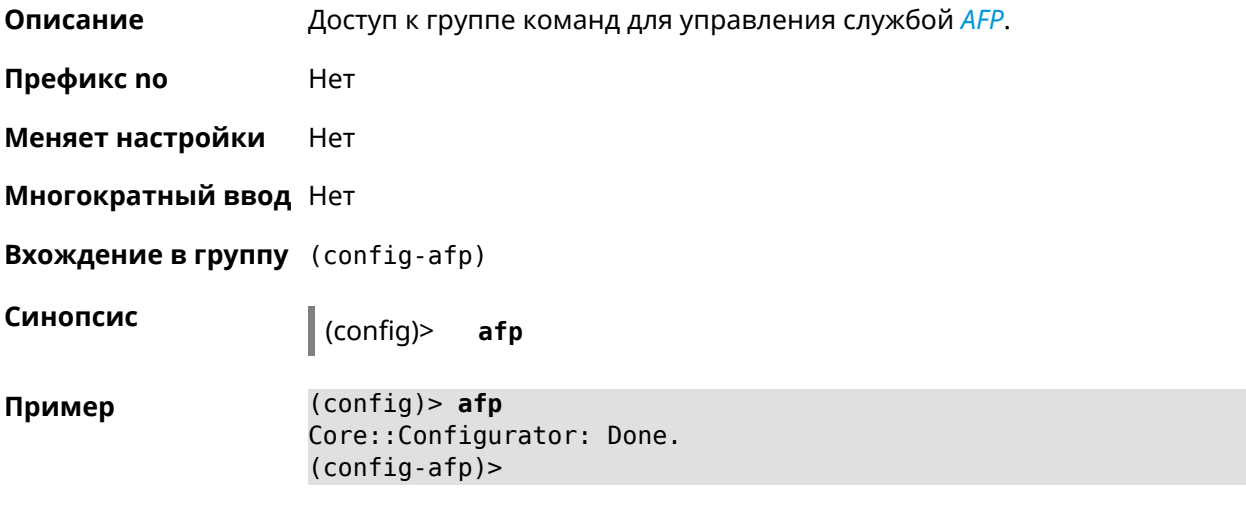

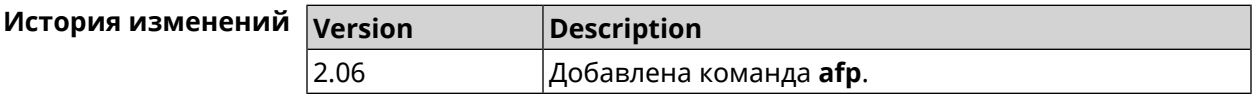

### 3.5.1 afp automount

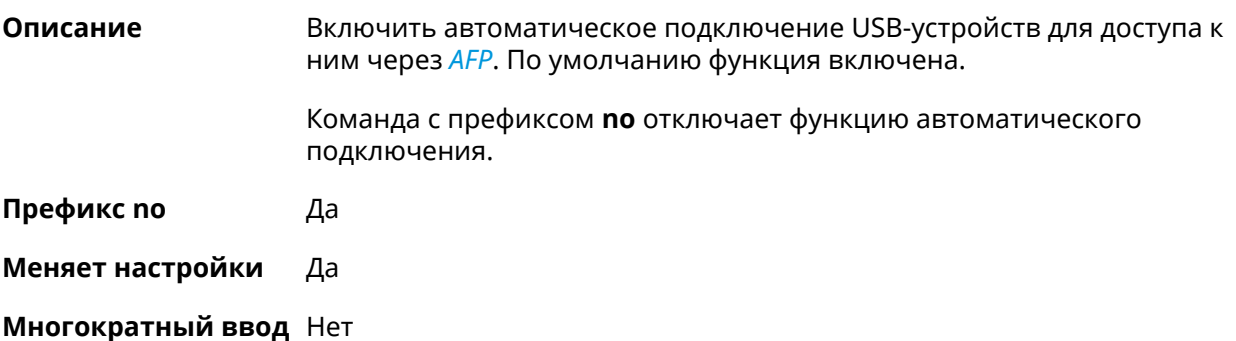

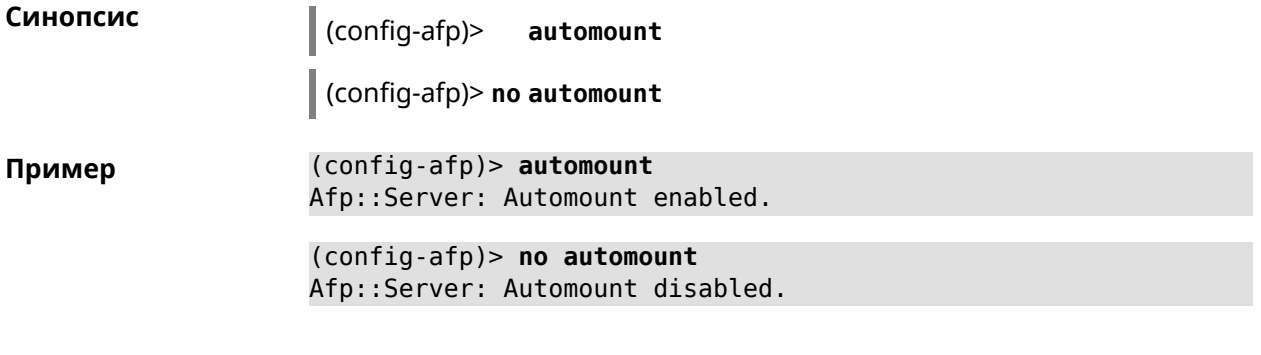

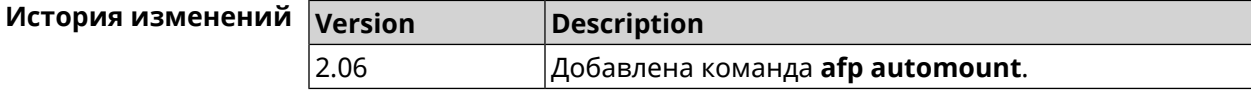

### 3.5.2 afp permissive

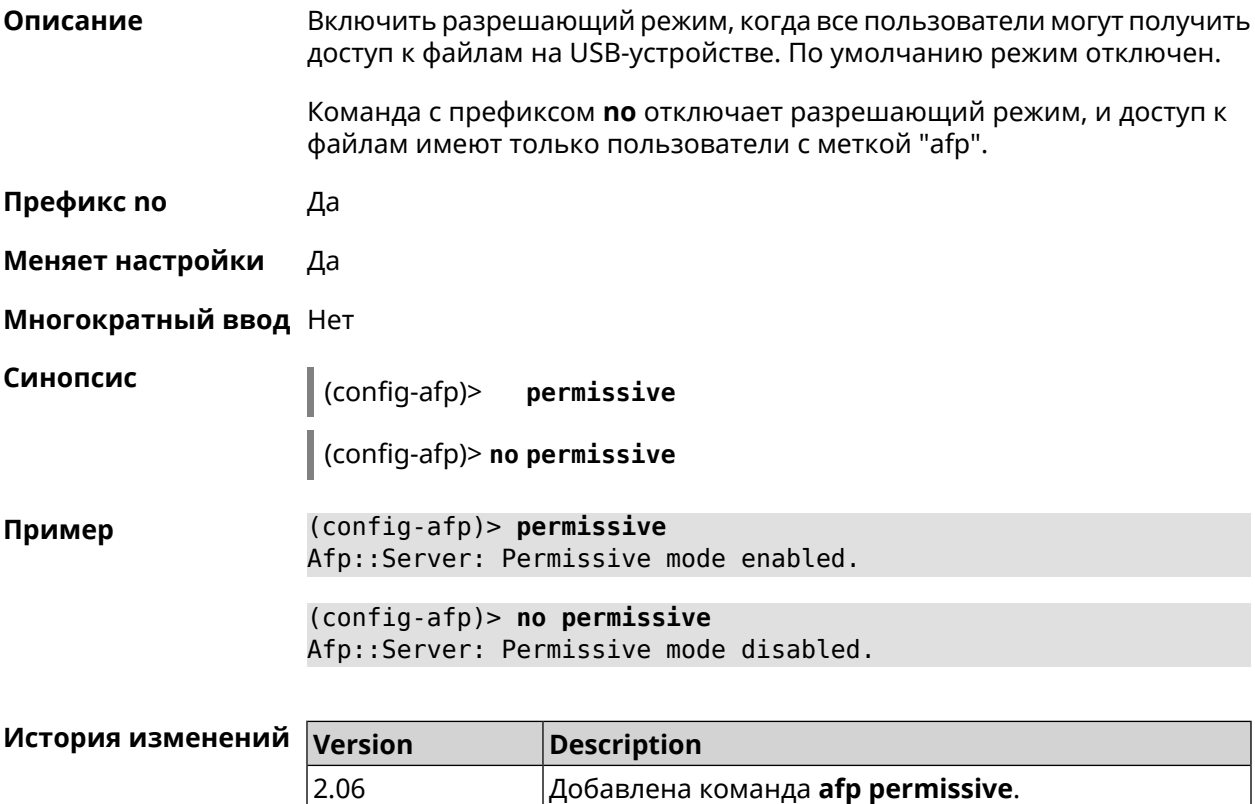

### 3.5.3 afp share

Открыть общий доступ к каталогу на USB-устройстве. Описание

> Команда с префиксом по закрывает общий доступ к каталогу. Если выполнить команду без аргумента, то ко всем каталогам на USB-устройстве будет закрыт общий доступ.

#### **Префикс no** Да

**Меняет настройки** Да

**Многократный ввод** Да

**Синопсис** (config-afp)> **share** *‹label› ‹mount›* [**timemachine**] [ *description* ] (config-afp)> **no share** [ *label* ]

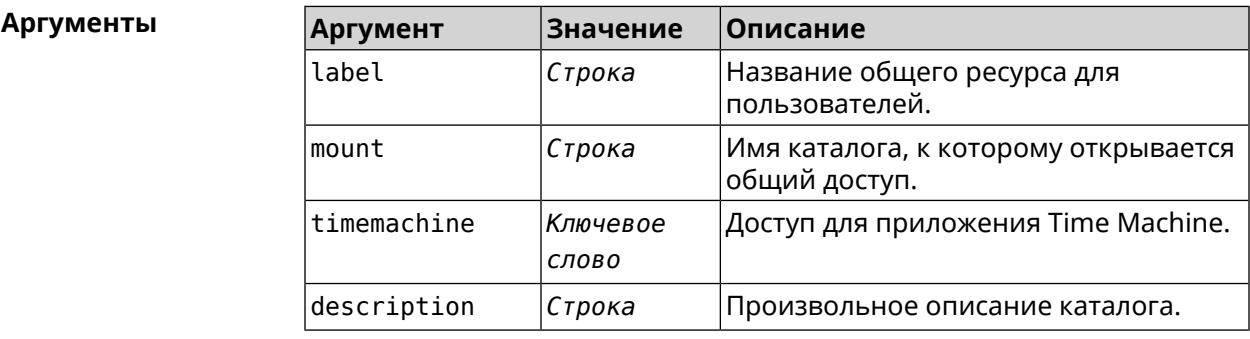

**Пример** (config-afp)> **share AFP C253-062D:/FOR\_AFP timemachine** Afp::Server: Added share "AFP".

> (config-afp)> **no share AFP** Afp::Server: Removed share "AFP".

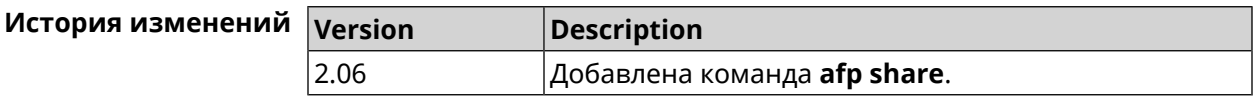

# **3.6 bwmeter run**

**Описание** Измерить максимальную пропускную способность интерфейса.

**Префикс no** Heт

**Меняет настройки** Нет

**Многократный ввод** Нет

**Синопсис** (config)> **bwmeter run** *‹interface›*

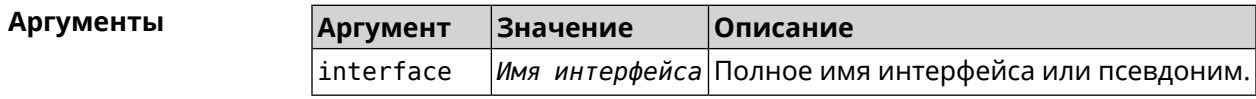

**Пример** (config)> **bwmeter run ISP** download: current: 0

```
maximum: 0
         download:
              current: 0
              maximum: 0
         download:
             current: 75886929
              maximum: 76628563
         download:
              current: 75886929
              maximum: 76628563
         download:
              current: 75886929
              maximum: 76628563
         download:
              current: 75886929
              maximum: 76628563
         download:
              maximum: 76670127
              average: 73928630
Bwmeter::Client: Run completed.
```
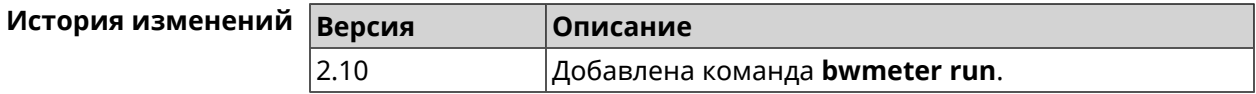

# **3.7 cifs**

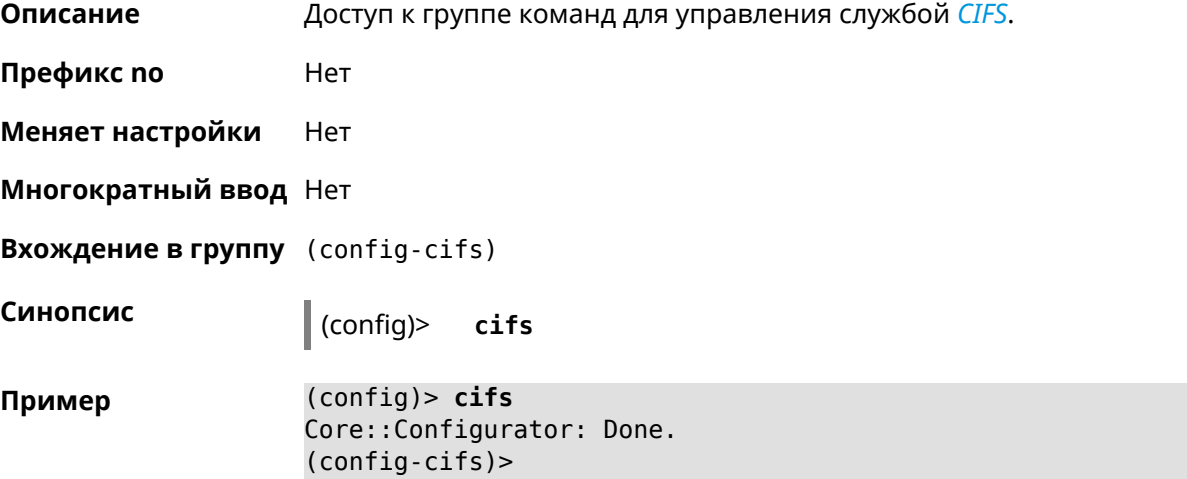

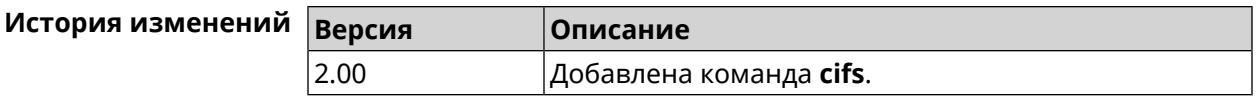

## **3.7.1 cifs automount**

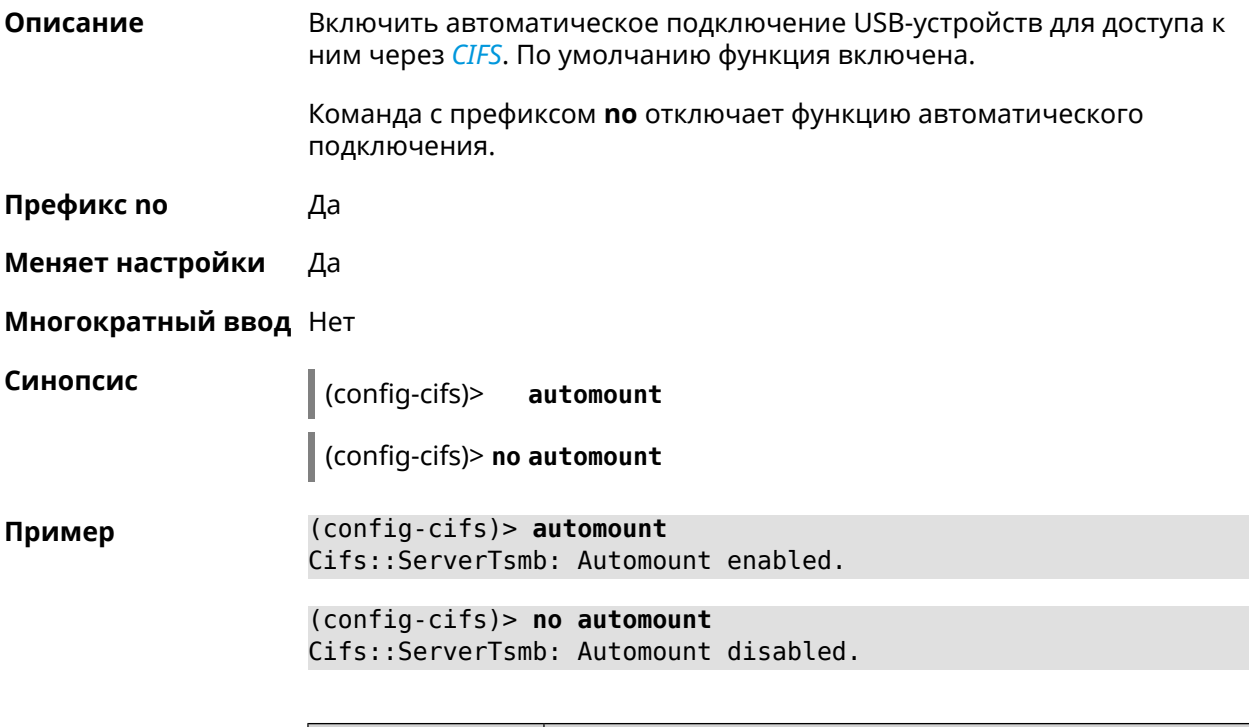

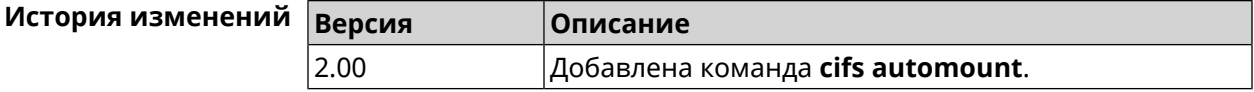

# **3.7.2 cifs map-hidden**

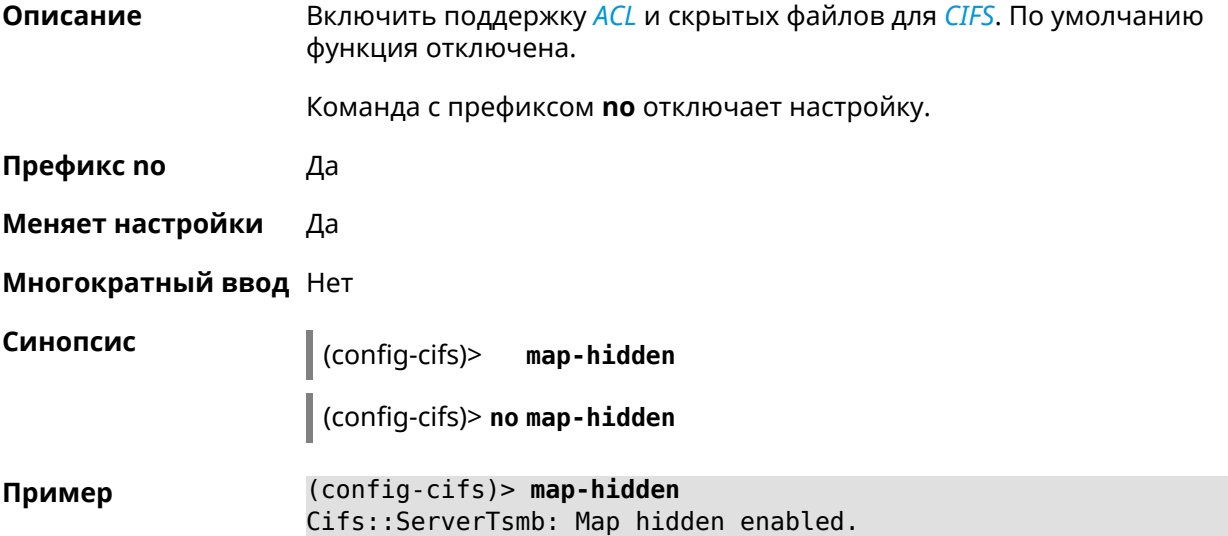

(config-cifs)> **no map-hidden** Cifs::ServerTsmb: Map hidden enabled.

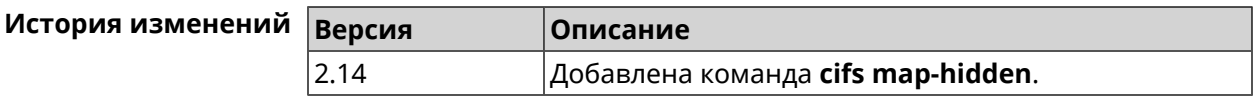

#### **3.7.3 cifs master**

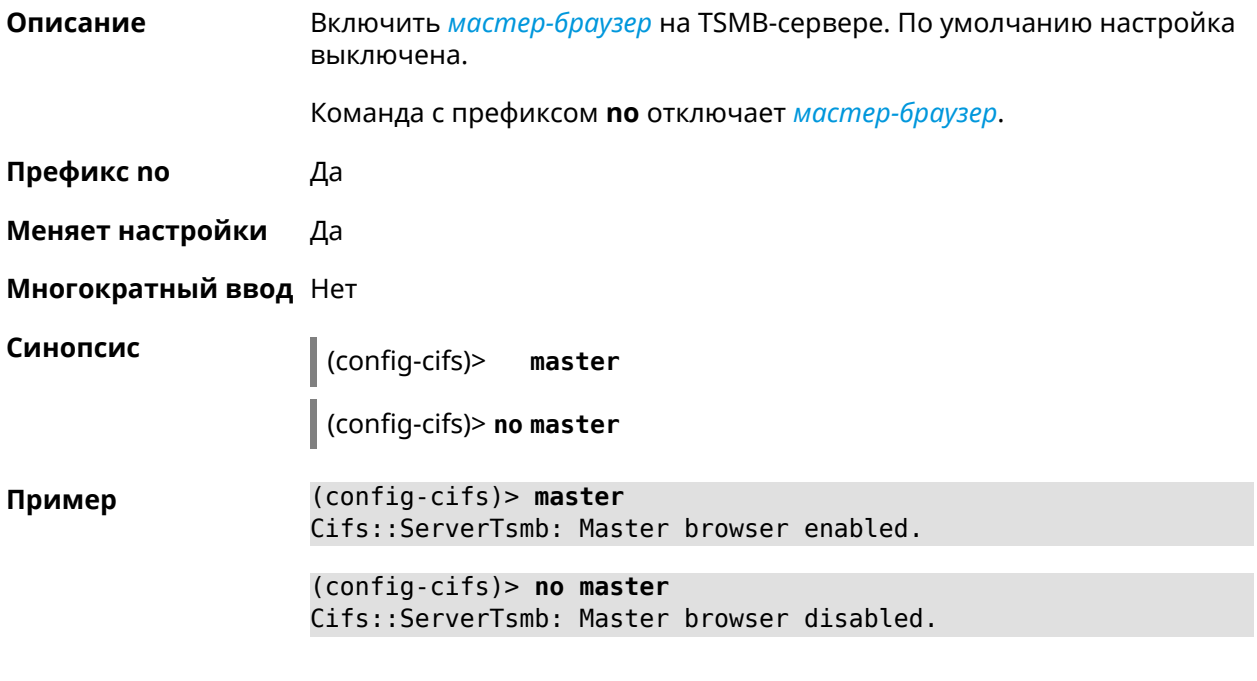

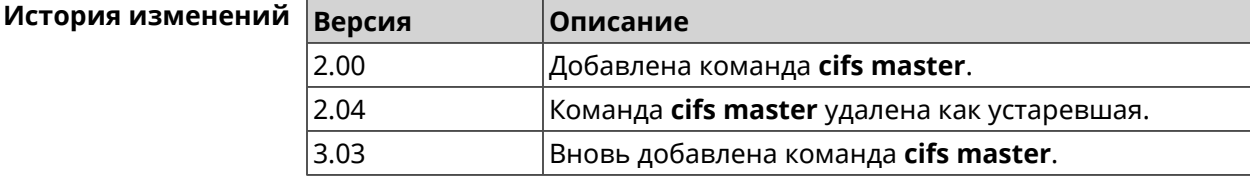

### **3.7.4 cifs permissive**

**Описание** Включить разрешающий режим, когда все пользователи могут получить доступ к файлам на USB-устройстве. По умолчанию режим отключен. Команда с префиксом **no** отключает разрешающий режим, и доступ к файлам имеют только пользователи с меткой "cifs". **Префикс no** Да **Меняет настройки** Да

**Многократный ввод** Нет

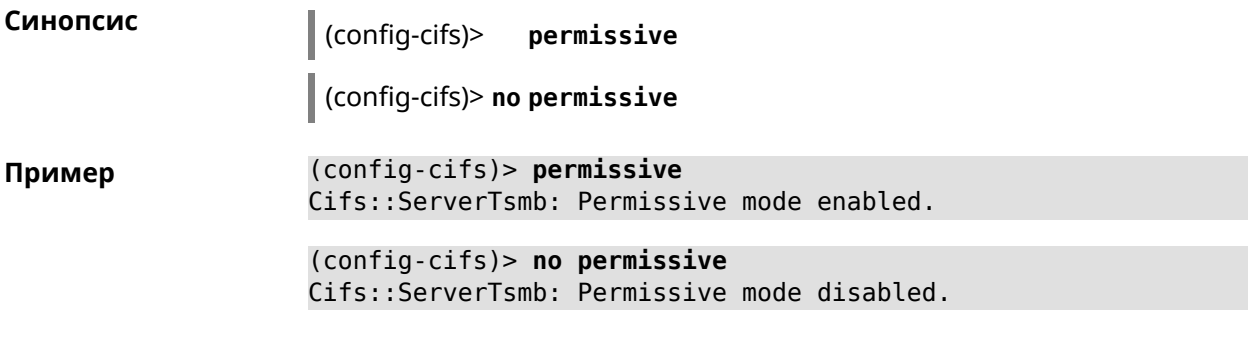

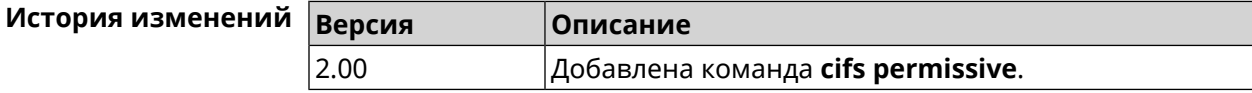

## 3.7.5 cifs share

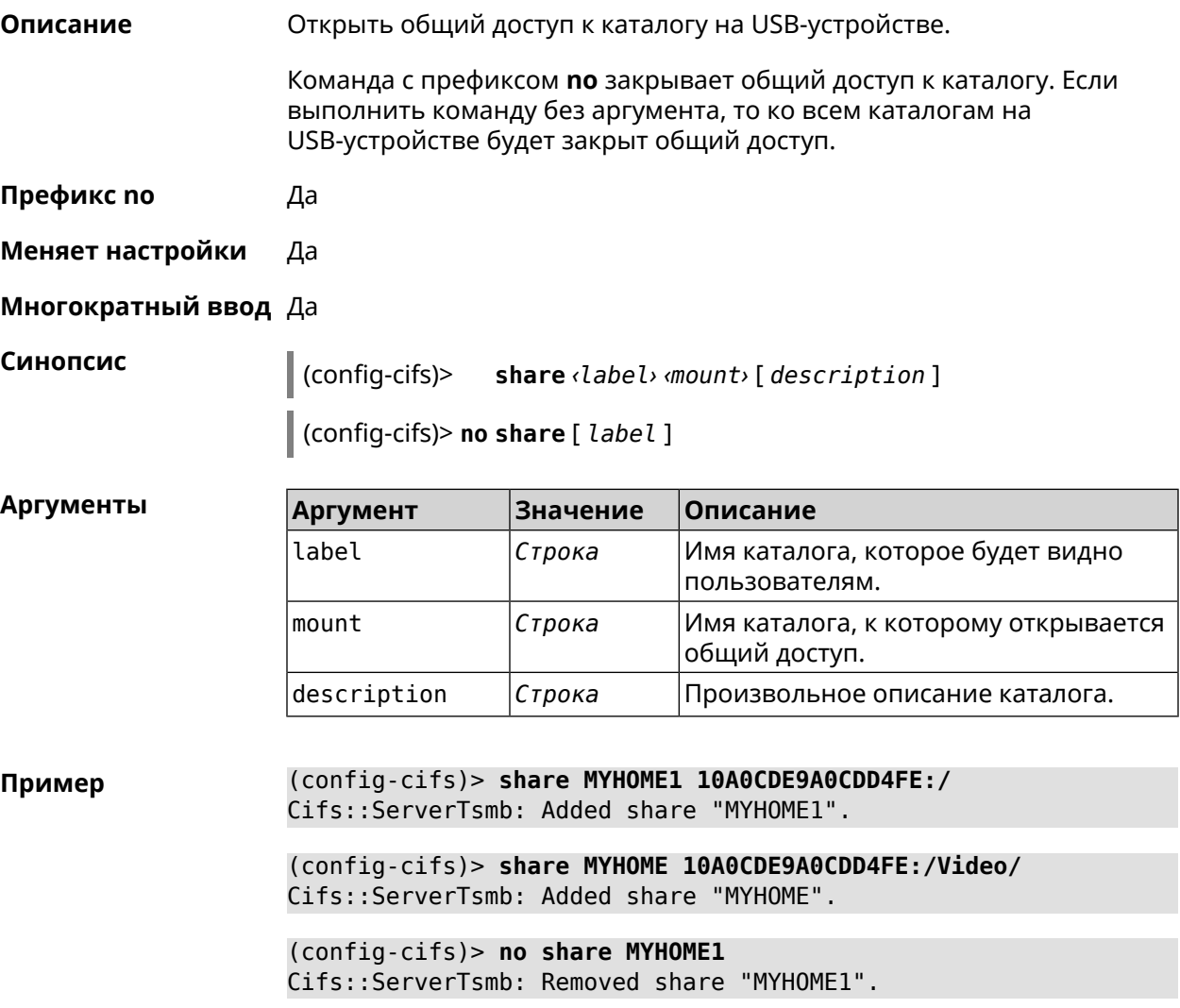

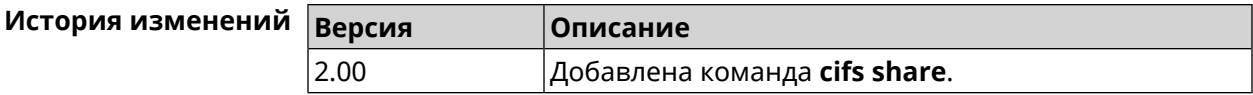

# **3.8 cloud control agent buffer-size**

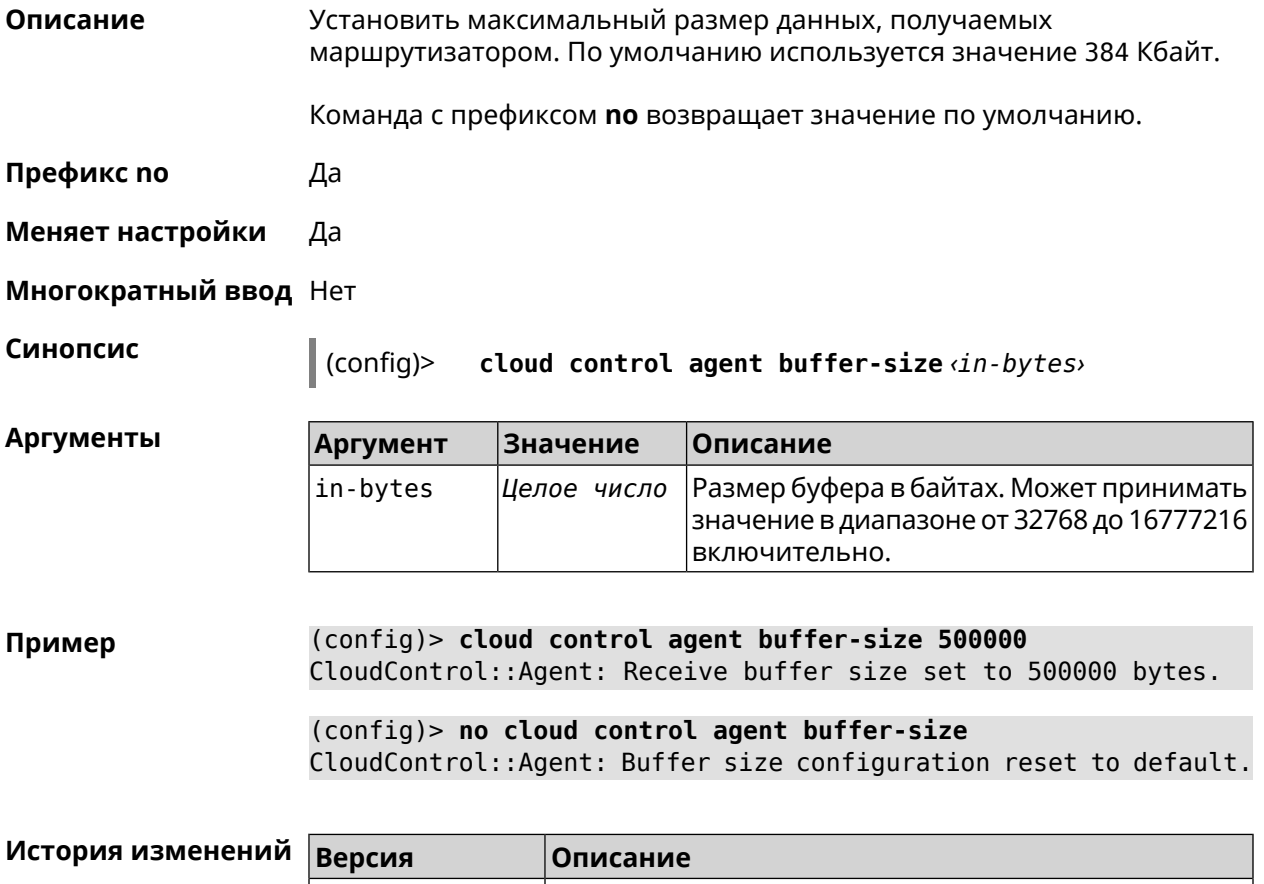

# **3.9 cloud control client connect**

**Описание** Зарегистрировать нового клиента. Максимальное количество клиентов 5.

2.12 Добавлена команда **cloud control agent buffer-size**.

Команда с префиксом **no** удаляет клиента.

**Префикс no** Да

**Меняет настройки** Да

**Многократный ввод** Да

**Синопсис** (config)> **cloud control client** *‹id›* **connect** *‹name›* [ *‹modulus› ‹exponent›* ]

(config)> **no cloud control client** [ *‹id›* ] **connect**

#### $A$ ргументы

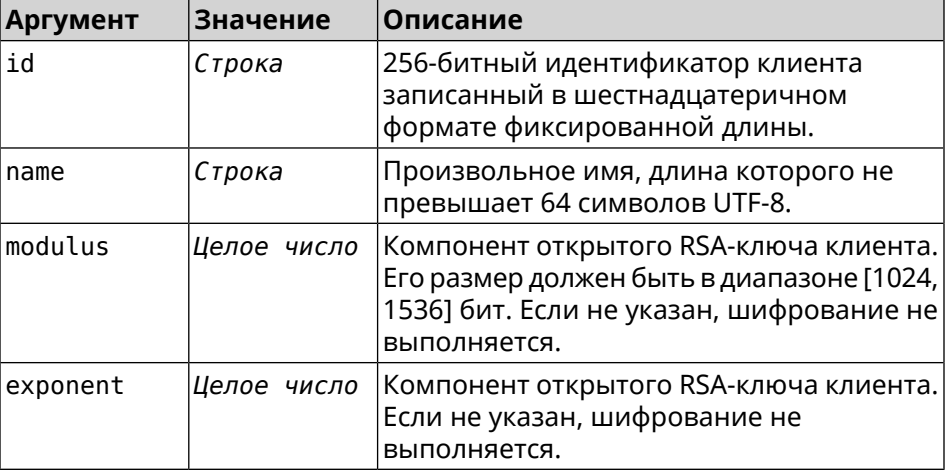

#### **Пример** (config)> **cloud control client a78d...30ab connect test\_client**

connect:

PHJlc3VsdD48Y2lkPmRhMDQ1MGNiNzhjOTNhZmMwZWZjNGNmMGIyY2MyNDE2YjF jNDAzNTZmODRlYWNkZDE3Mzc1OWI2OWUwNTExZGY8L2NpZD48ZGV2aWNlX25hbW U+S2VlbmV0aWMgVml2YTwvZGV2aWNlX25hbWU+PC9yZXN1bHQ+

CloudControl::Agent: Client connection initiated.

(config)> **cloud control client a78d...30ab connect** CloudControl::Agent: "test\_client" client disconnected.

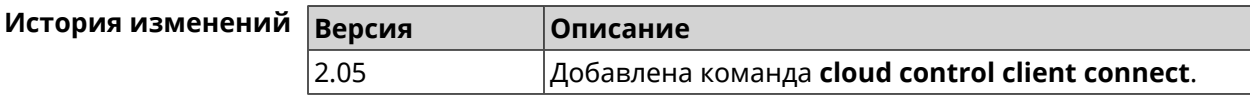

# **3.10 cloud control client name**

**Описание** Переименовать зарегистрированного клиента. **Префикс no** Нет

**Меняет настройки** Да

**Многократный ввод** Нет

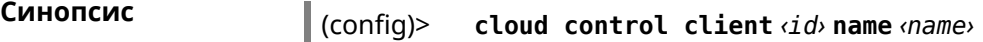

 $A$ ргументы

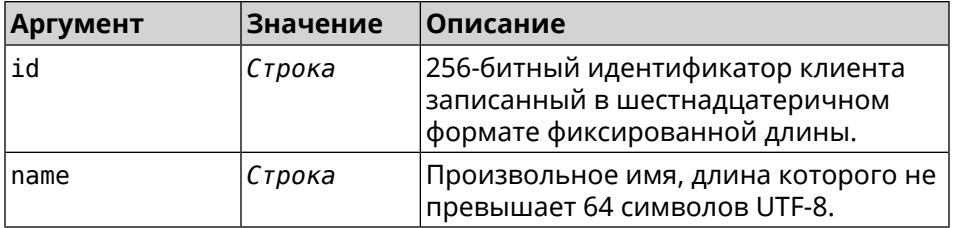

**Пример** (config)> **cloud control client a78d...30ab name "New Client"** CloudControl::Agent: A client name changed.

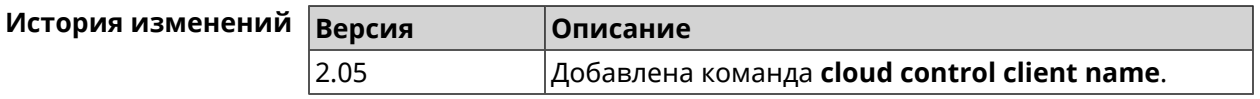

# **3.11 cloud control client session timeout**

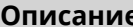

**Описание** Установить тайм-аут клиентской сессии в секундах. По умолчанию используется значение 300.

> Команда с префиксом **no** устанавливает значение тайм-аута по умолчанию.

- **Префикс no** Да
- **Меняет настройки** Да
- **Многократный ввод** Да

**Синопсис** (config)> **cloud control client** *‹id›* **session timeout** *‹seconds›*

(config)> **no cloud control client** [ *‹id›* ] **session timeout**

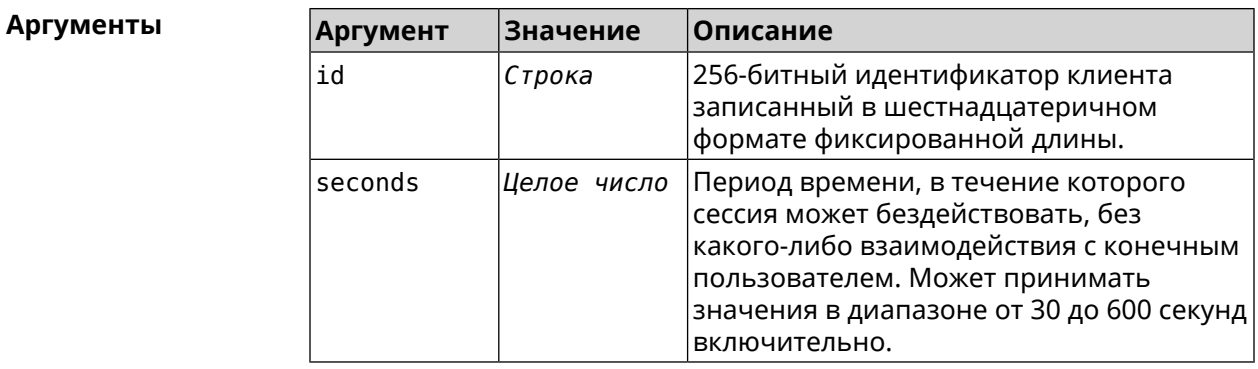

**Пример** (config)> **cloud control client a78d...30ab session timeout 35** CloudControl::Agent: "test\_client" session timeout set to 35 ► seconds.

(config)> cloud control client a78d...30ab session timeout CloudControl::Agent: "test client" session timeout set to 300 ► seconds.

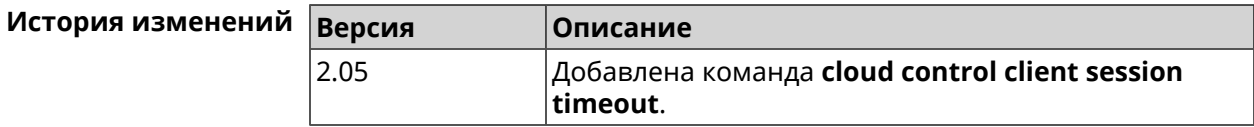

# 3.12 cloud control2 security-level

Описание

Установить уровень безопасности сервиса Cloud Control2 для мобильного приложения Keenetic. По умолчанию назначен уровень безопасности public.

Префикс по Нет

Меняет настройки Да

Многократный ввод Нет

Синопсис

 $\vert$  (config)> cloud control2 security-level (public | private)

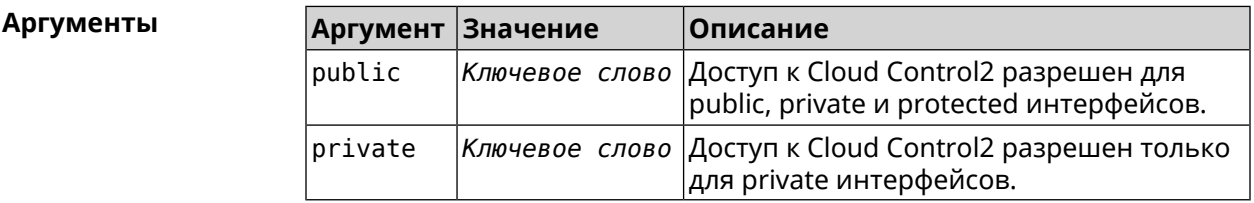

(config)> cloud control2 security-level public Пример CloudControl2::Agent: Security level changed to public.

(config)> cloud control2 security-level private CloudControl2::Agent: Security level changed to private.

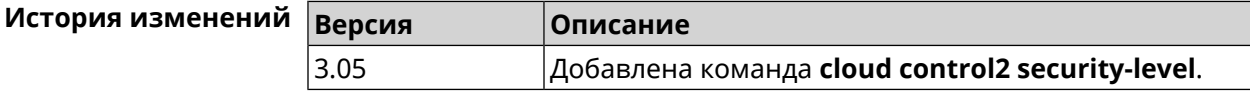

# 3.13 cloudflare-dns

Описание Доступ к группе команд для настройки профилей защиты Cloudflare DNS.

Префикс по Нет

Меняет настройки Нет

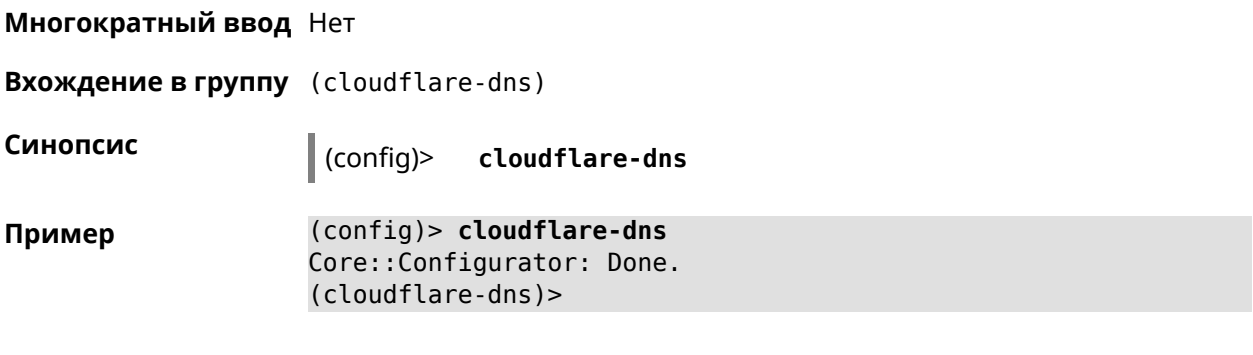

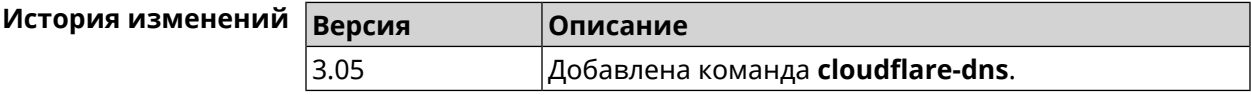

### 3.13.1 cloudflare-dns assign

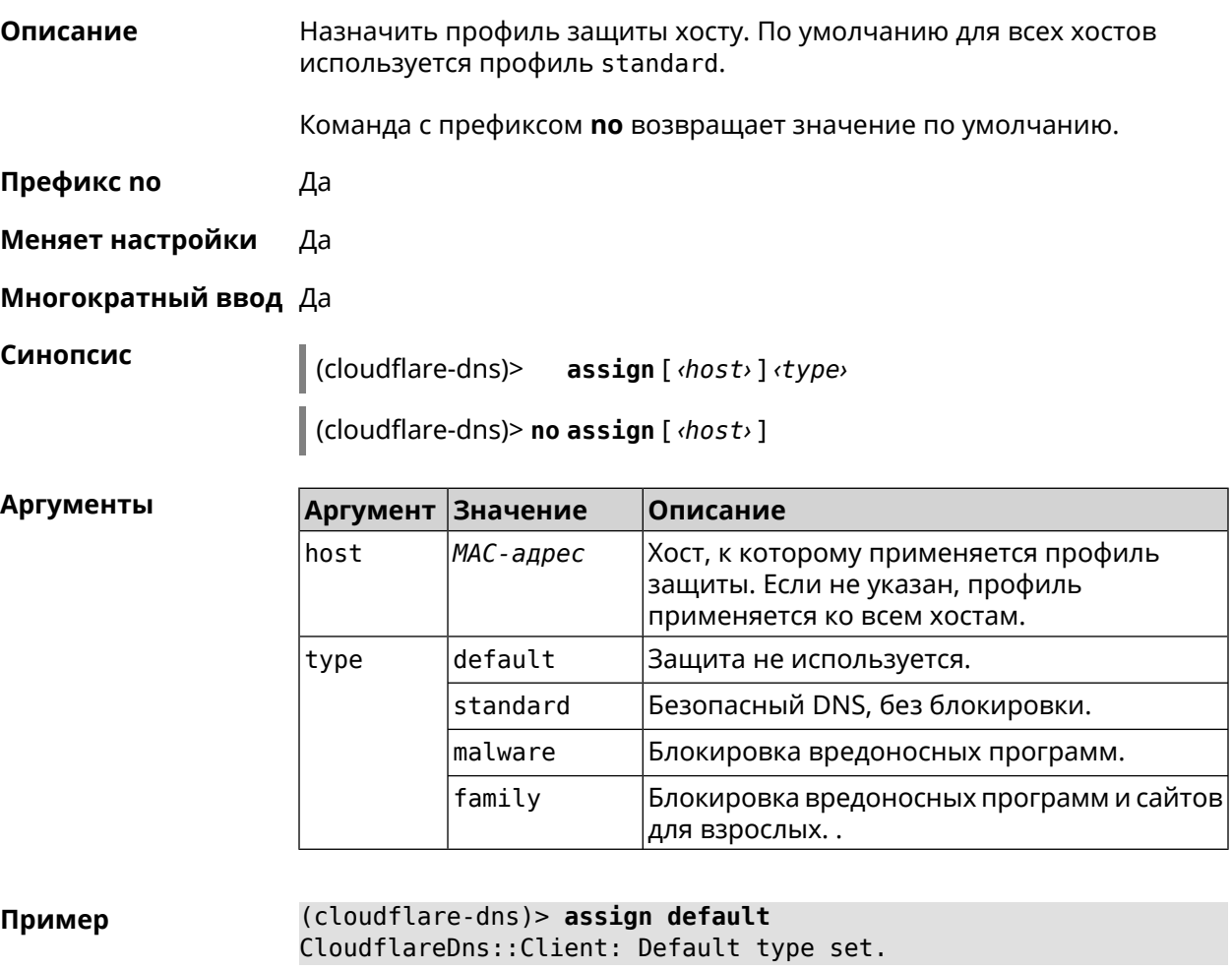

(cloudflare-dns)> assign c0:b8:83:c2:cb:11 default CloudflareDns::Client: "c0:b8:83:c2:cb:11" has been reassociated ► with "default" profile.

(cloudflare-dns)> **assign c0:b8:83:c2:cb:11 standard** CloudflareDns::Client: "c0:b8:83:c2:cb:11" has been reassociated ► with "standard" profile.

(cloudflare-dns)> **assign c0:b8:83:c2:cb:11 malware** CloudflareDns::Client: "c0:b8:83:c2:cb:11" has been reassociated ► with "malware" profile.

(cloudflare-dns)> **assign c0:b8:83:c2:cb:11 family** CloudflareDns::Client: "c0:b8:83:c2:cb:11" has been reassociated ► with "family" profile.

(cloudflare-dns)> **no assign c0:b8:83:c2:cb:11** CloudflareDns::Client: Host "c0:b8:83:c2:cb:11" has been removed.

(cloudflare-dns)> **no assign** CloudflareDns::Client: Default type set.

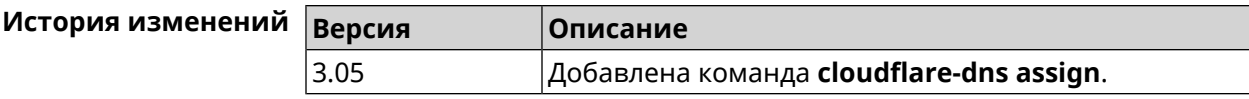

#### **3.13.2 cloudflare-dns check-availability**

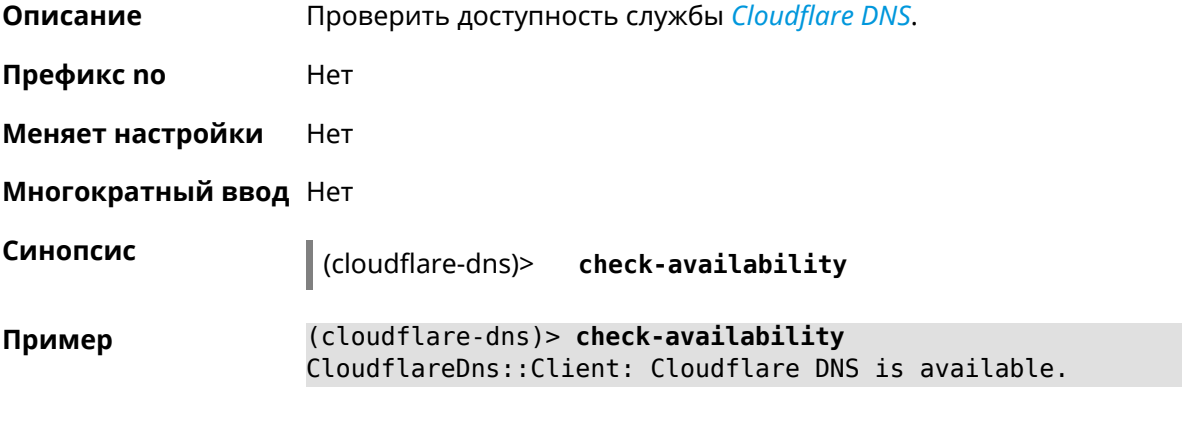

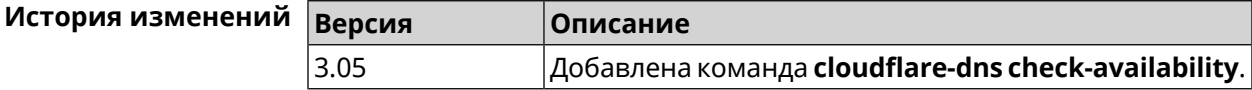

#### **3.13.3 cloudflare-dns enable**

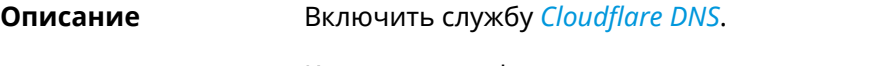

Команда с префиксом **no** останавливает службу.

**Префикс no** Да

**Меняет настройки** Да

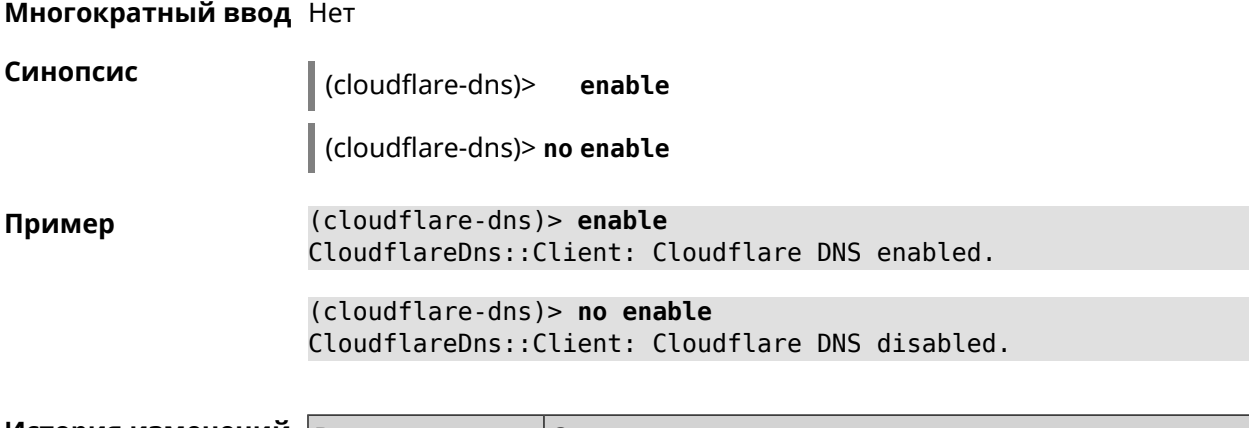

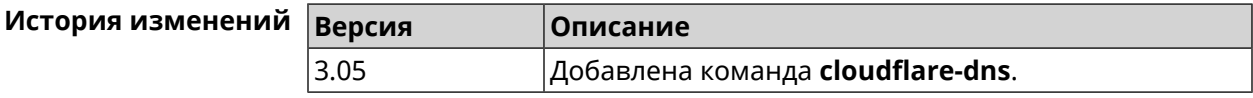

# **3.14 components**

**Описание** Доступ к группе команд для управления компонентами микропрограммы. **Префикс no** Нет **Меняет настройки** Нет **Многократный ввод** Нет **Вхождение в группу** (config-comp) **Синопсис** (config)> **components История изменений Версия Описание** 2.00 Добавлена команда **components**.

### **3.14.1 components auto-update channel**

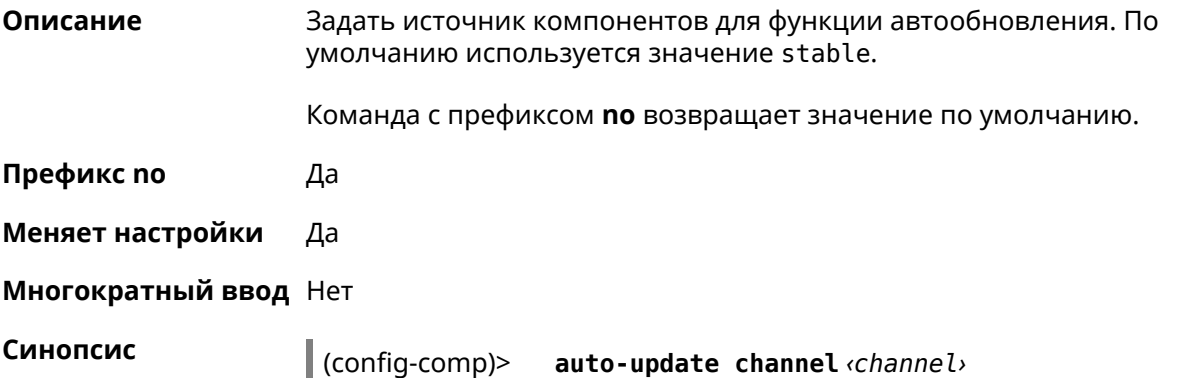

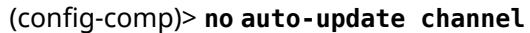

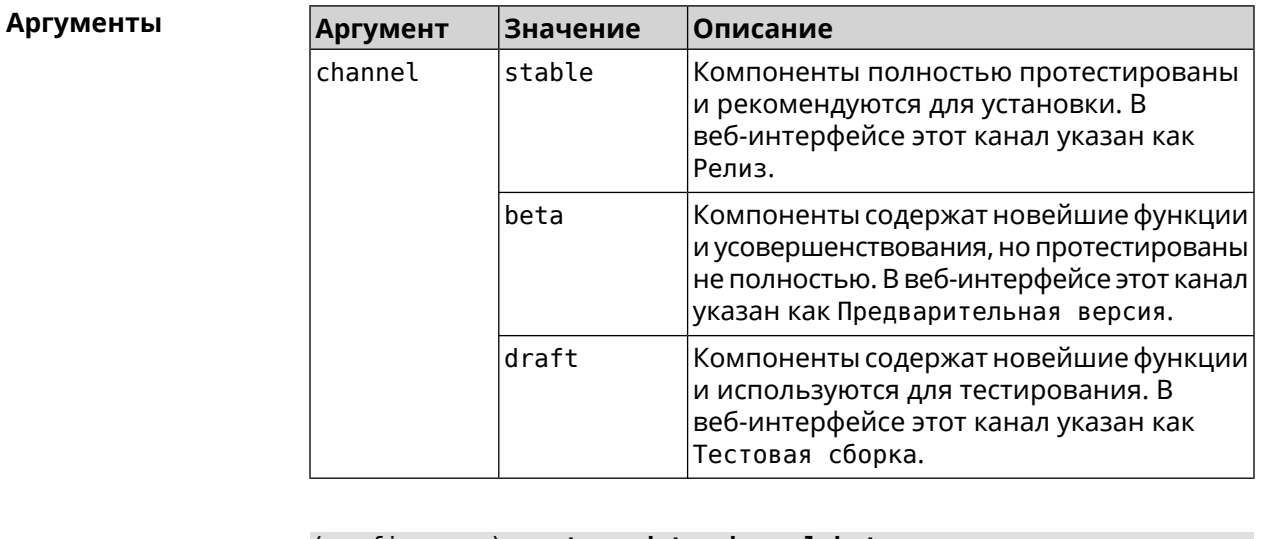

#### (config-comp)> auto-update channel beta Пример Components: : Manager: Auto-update channel is "beta".

(config-comp)> no auto-update channel Components:: Manager: Auto-update channel reset to default.

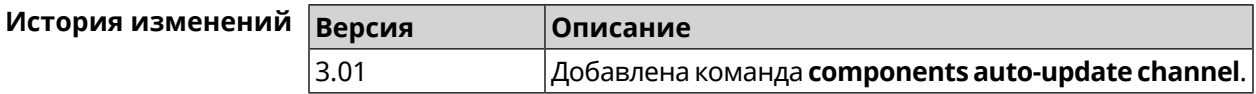

### 3.14.2 components auto-update disable

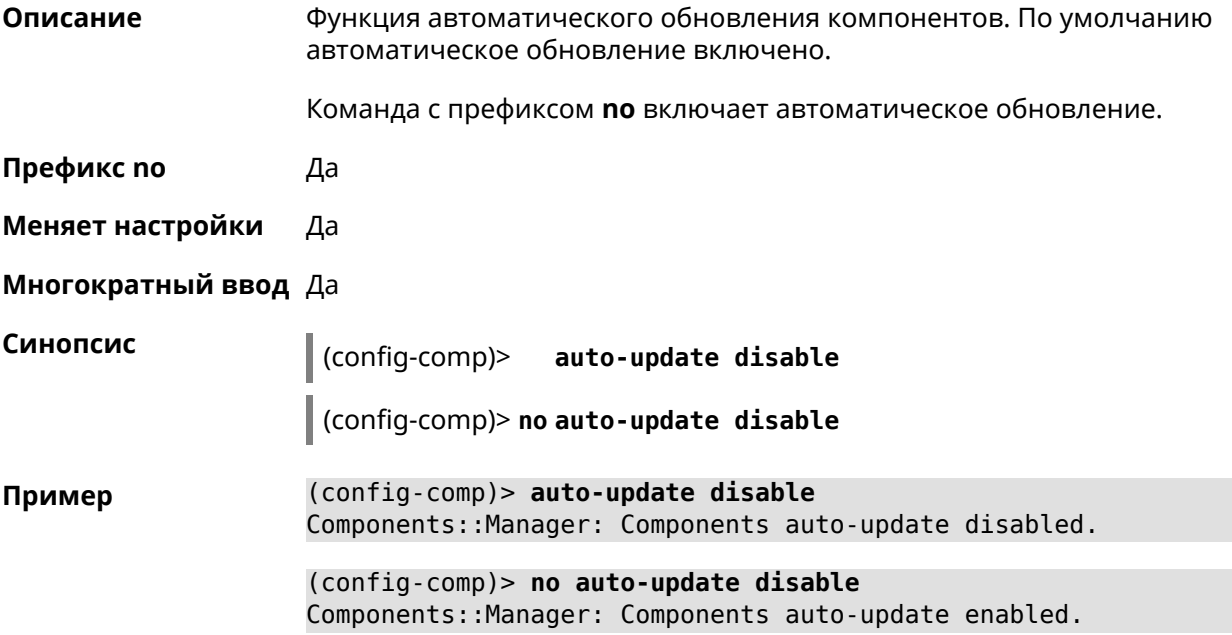

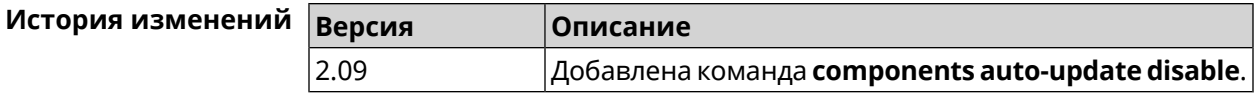

### 3.14.3 components auto-update schedule

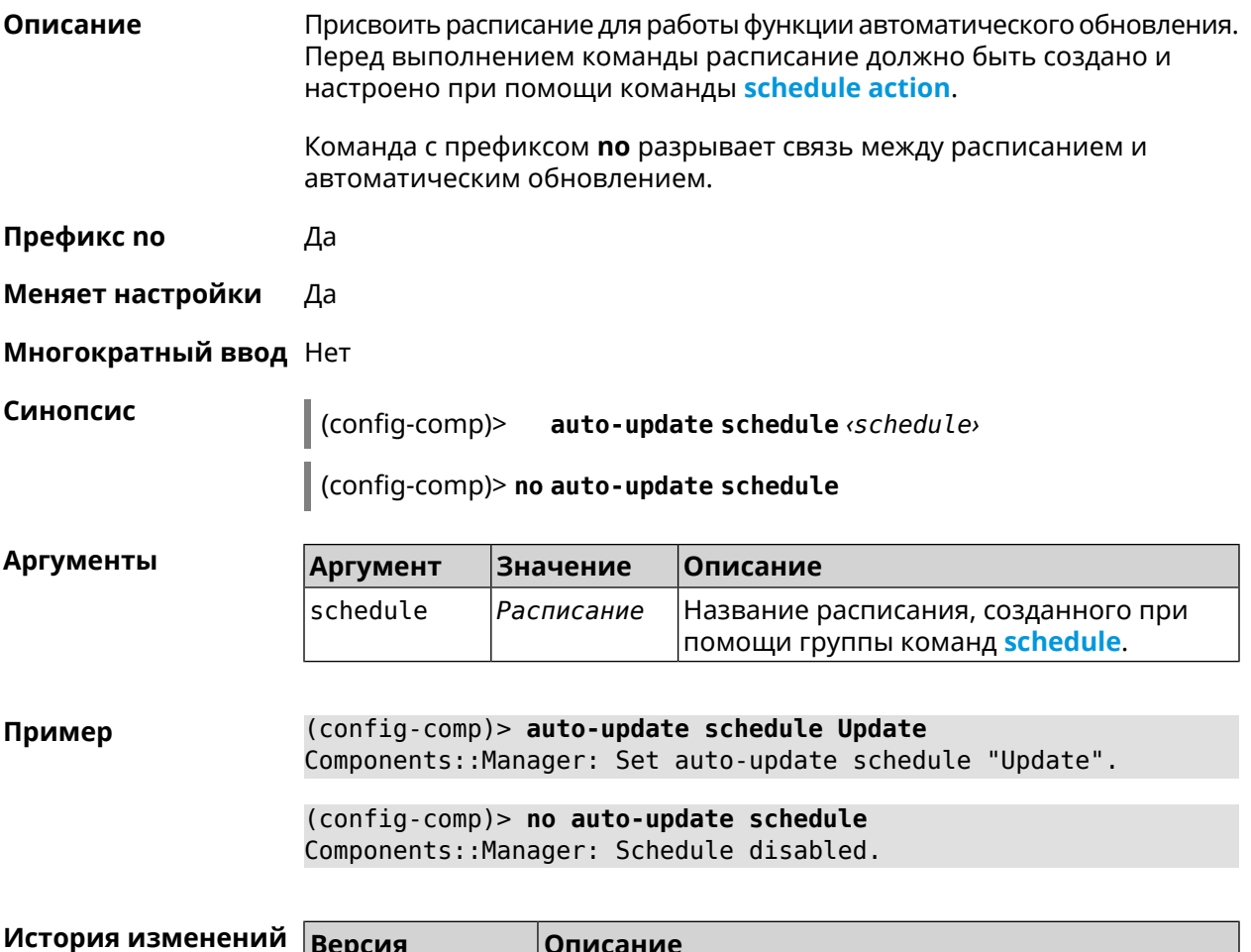

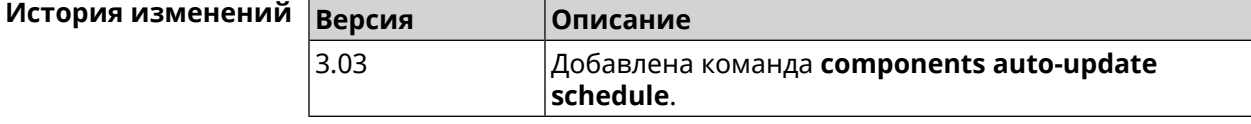

### 3.14.4 components check-update

Описание Проверить обновление прошивки для кандидата или ведомого устройства Модульной Wi-Fi Системы.

Префикс по Нет

Меняет настройки Нет

Многократный ввод Нет

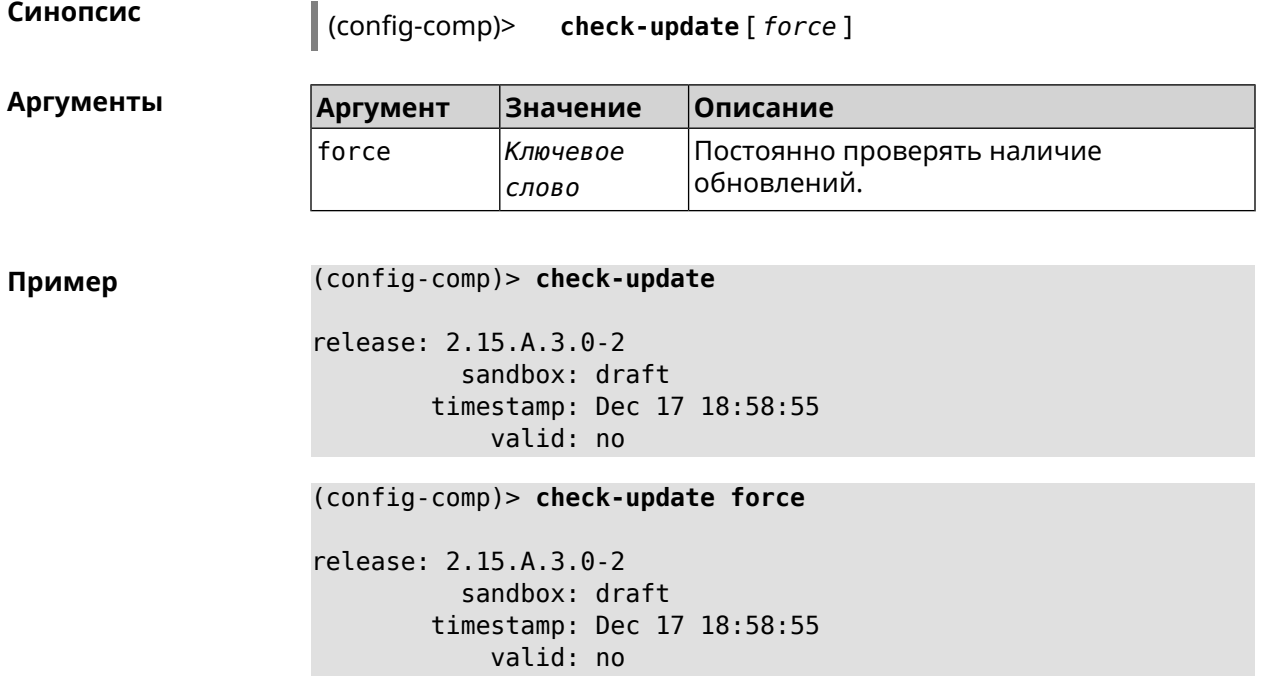

<span id="page-61-1"></span>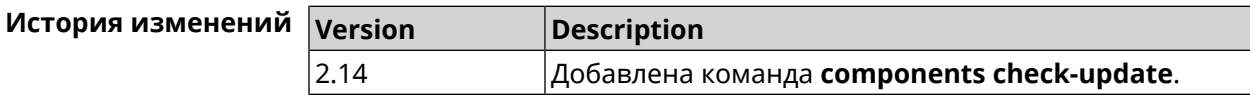

# **3.14.5 components commit**

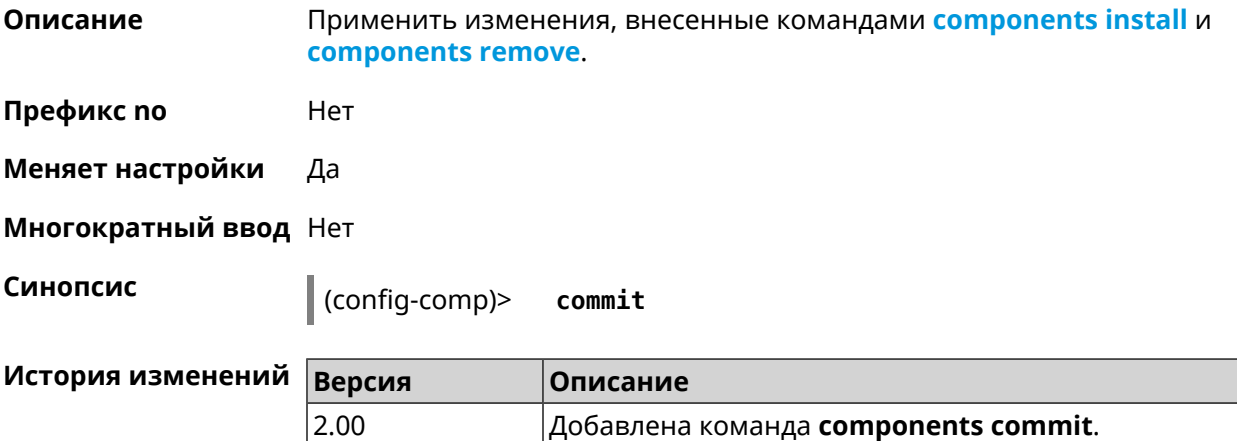

# <span id="page-61-0"></span>**3.14.6 components install**

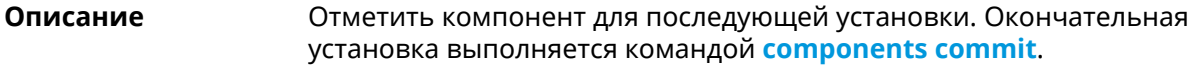

**Префикс no** Нет

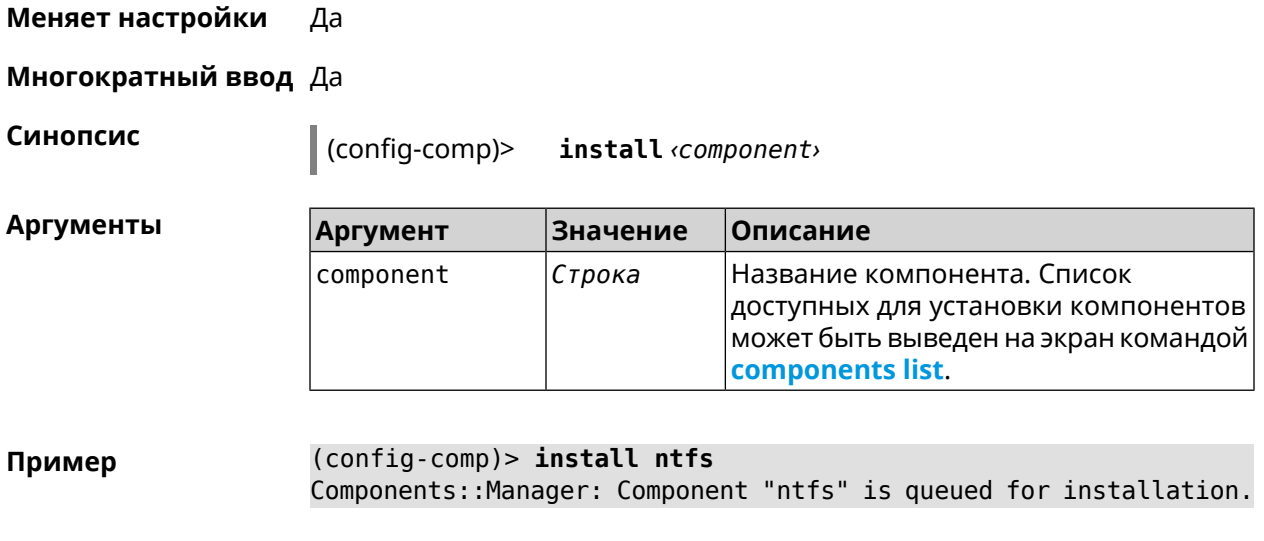

<span id="page-62-0"></span>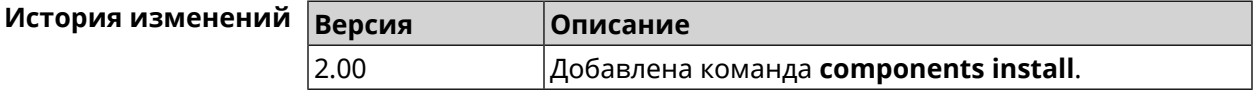

#### **3.14.7 components list**

**Описание** Переключиться на выбранную песочницу и отметить для установки все компоненты, требующие изменения для соответствия версии в песочнице. Если выполнить команду без аргумента, то будет выведен весь список всех компонентов текущей песочницы (установленных и доступных для установки).Если отсутствует подключение к Интернет, то будет выведен только список уже установленных компонентов.

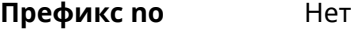

**Меняет настройки** Нет

**Многократный ввод** Нет

**Синопсис** (config-comp)> **list** [ *sandbox* ]

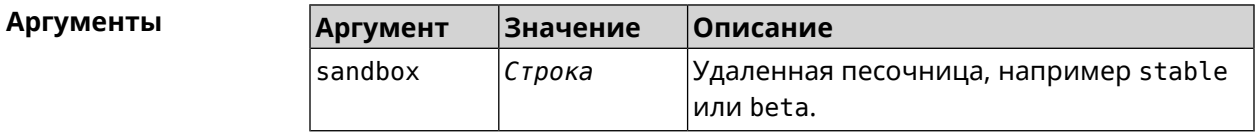

**Пример** (config-comp)> **list**

firmware: version: 2.13.C.0.0-1

sandbox: stable

local:

```
sandbox: beta
component:
         name: base
     priority: optional
         size: 35233
      version: 2.13.C.0.0-1
         hash: f65428af2a6fd636db779370deb58f40
    installed: 2.13.B.1.0-1
       preset: minimal
       preset: recommended
       queued: yes
...
```
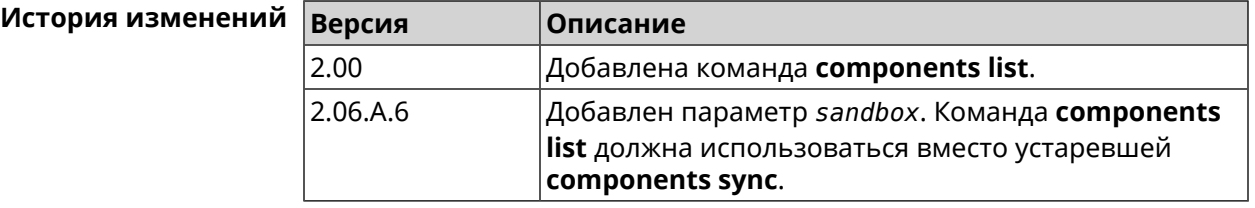

#### **3.14.8 components preset**

**Описание** Выбрать готовый набор компонентов. Установка набора выполняется командой **[components](#page-61-1) commit**.

> Прежде чем установить набор компонентов, проверьте последние версии компонентов на сервере обновлений командой **[components](#page-62-0) list**. Требуется подключение к Интернету.

- **Префикс no** Нет
- **Меняет настройки** Да
- **Многократный ввод** Нет

**Синопсис** (config-comp)> **preset** *‹preset›*

**Аргументы** Количество и названия готовых наборов компонентов могут быть изменены, поэтому рекомендуется проверить список доступных наборов командой **preset** [Tab].

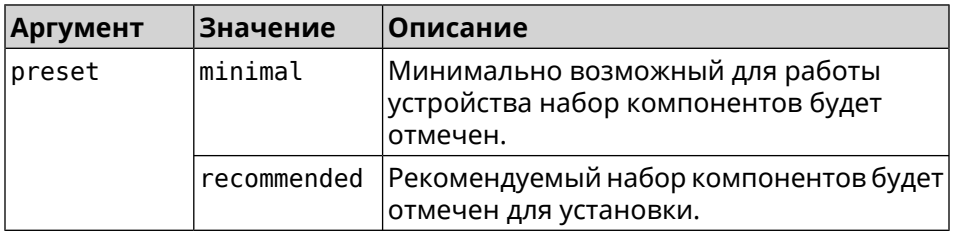

**Пример** (config-comp)> **preset [Tab]**

Usage template: preset {preset}

Choose: minimal recommended

```
(config-comp)> preset recommended
lib::libndmComponents error[268369922]: updates are available ►
for this system.
(config-comp)> commit
Components::Manager: Update task started.
```
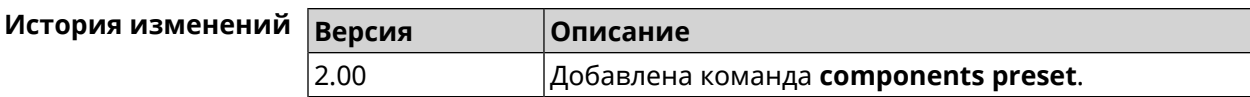

#### **3.14.9 components preview**

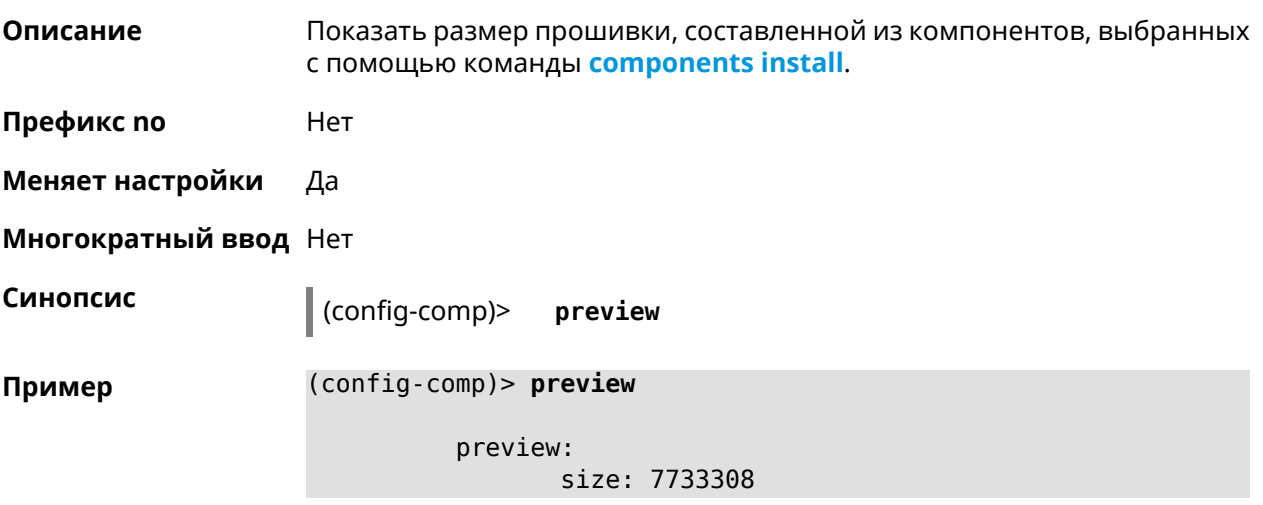

<span id="page-64-0"></span>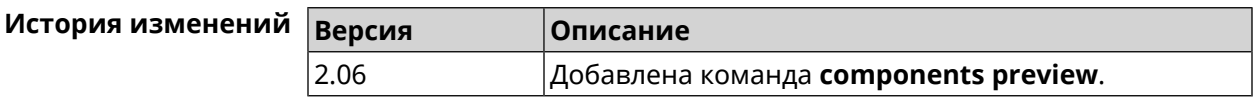

### **3.14.10 components remove**

**Описание** Отметить компонент для последующего удаления. Окончательное удаление выполняется командой **[components](#page-61-1) commit**.

**Префикс no** Нет

**Меняет настройки** Да

#### **Многократный ввод** Да

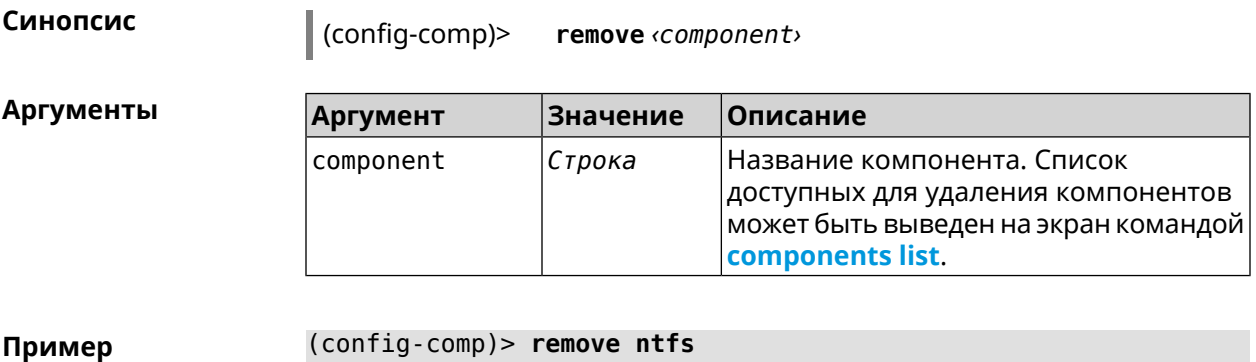

Components::Manager: Component "ntfs" is queued for removal.

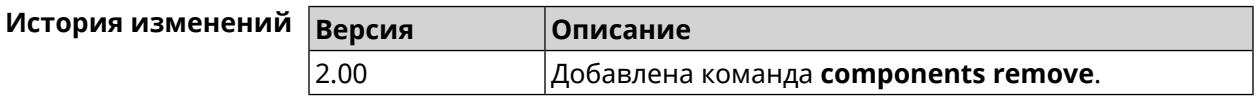

#### **3.14.11 components validity-period**

**Описание** Установить срок актуальности локального списка компонентов. По истечении этого времени будет автоматически выполнена команда **[components](#page-62-0) list** для получения текущего списка компонентов с сервера обновлений.

> Команда с префиксом **no** устанавливает значение по умолчанию, которое равно 1800.

**Префикс no** Да

**Меняет настройки** Да

**Многократный ввод** Нет

**Синопсис** (config-comp)> **validity-period** *‹seconds›*

(config-comp)> **no validity-period**

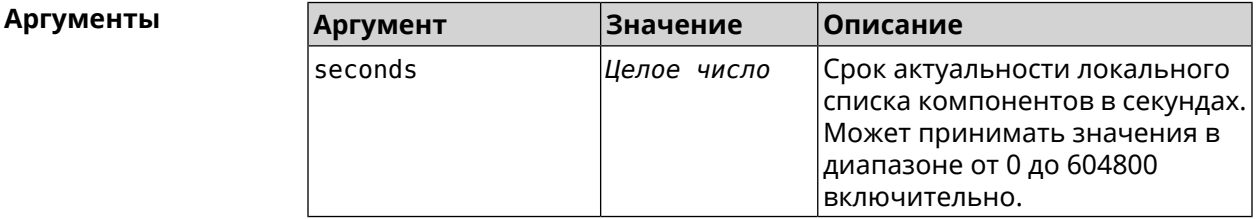

# **Пример** (config-comp)> **validity-period 500**

Components::Manager: Validity period set to 500 seconds.

(config-comp)> no validity-period Components:: Manager: Validity period reset to 1800 seconds.

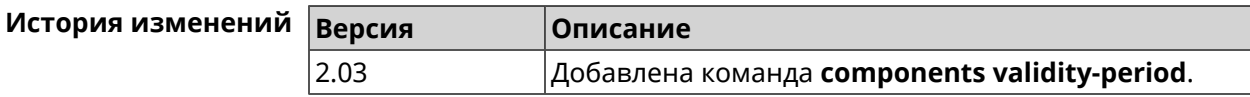

# 3.15 crypto engine

Описание Выбрать тип обработки ESP IPsec пакетов. По умолчанию используется аппаратный режим.

Команда с префиксом по отключает функцию.

- Префикс по Да
- Меняет настройки Да
- Многократный ввод Нет

Синопсис (config)> crypto engine  $\langle type \rangle$ 

 $\vert$  (config) > no crypto engine

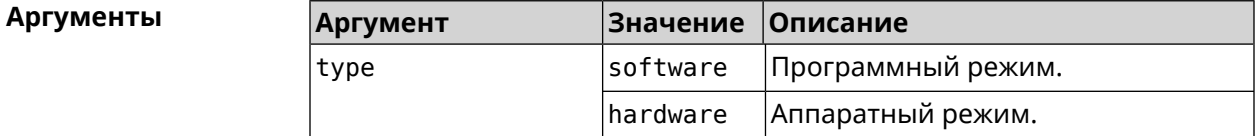

(config) > crypto engine software Пример IpSec:: CryptoEngineManager: IPsec crypto engine set to "software". (config) > no crypto engine IpSec::CryptoEngineManager: IPsec crypto engine was disabled.

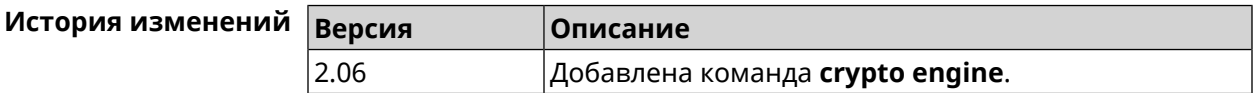

# 3.16 crypto ike key

Описание Добавить ключ IKE с идентификатором удаленной стороны.

Команда с префиксом по удаляет указанный ключ.

Префикс по Да

Меняет настройки Да

#### Многократный ввод Да

#### Синопсис

 $\vert$  (config)> crypto ike key mame  $\langle psk \rangle$  ( $\langle type \rangle$   $\langle id \rangle$  any)

(config)> no crypto ike key «name»

#### **Аргументы**

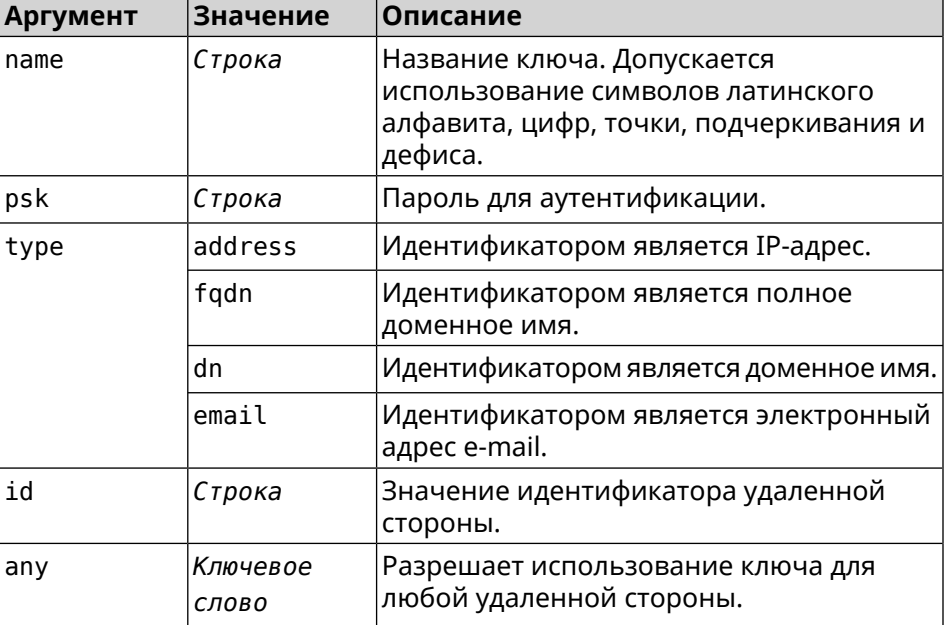

(config)> crypto ike key test 12345678 email ipsec@example.org Пример IpSec::Manager: "test": crypto ike key successfully added.

> (config)> no crypto ike key test IpSec::Manager: "test": crypto ike key successfully removed.

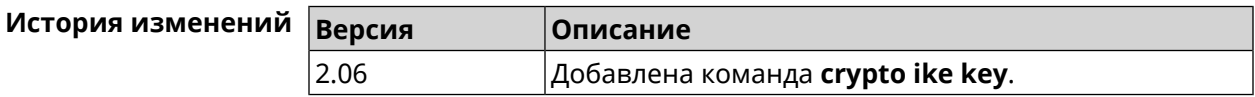

# 3.17 crypto ike nat-keepalive

Описание Установить тайм-аут между пакетами keepalive в случае обнаружения NAT между клиентом и сервером *IPsec*. По умолчанию установлено значение 20.

Команда с префиксом по возвращает значение по умолчанию.

Префикс по Да

Меняет настройки Да

Многократный ввод Нет

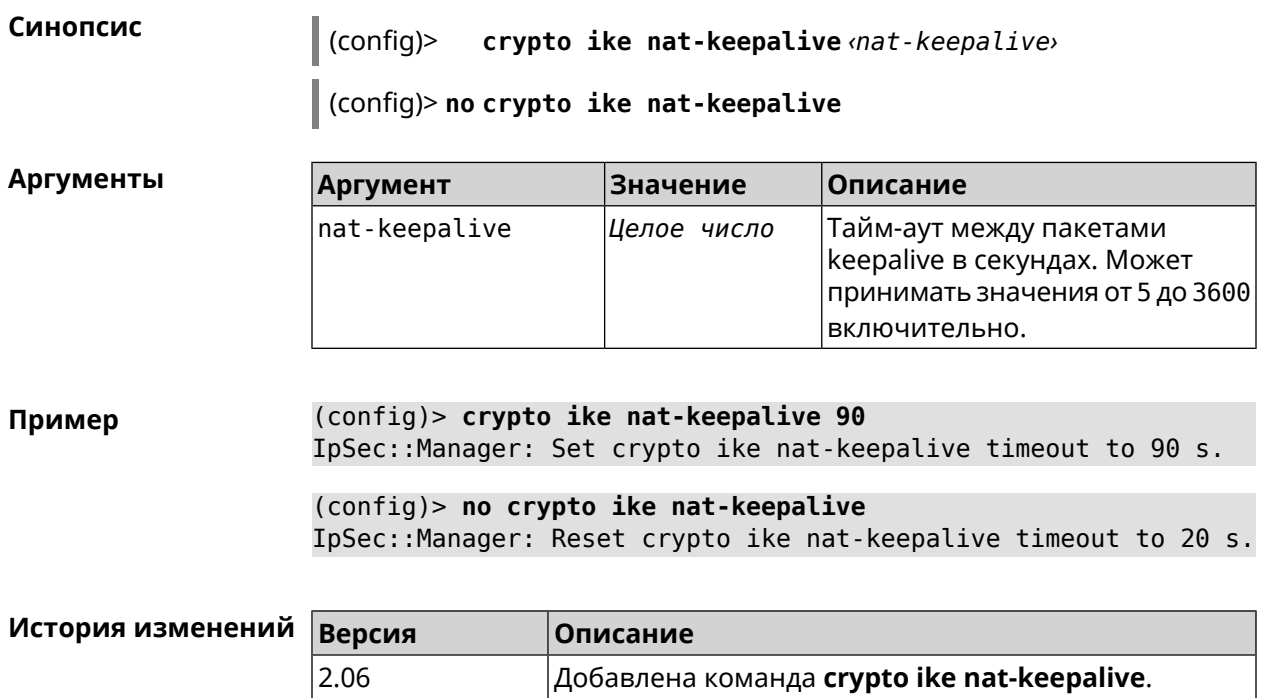

# **3.18 crypto ike policy**

**Описание** Доступ к группе команд для настройки выбранной политики *[IKE](#page-581-3)*. Если политика *[IKE](#page-581-3)* не найдена, команда пытается её создать.

> Команда с префиксом **no** удаляет политику *[IKE](#page-581-3)*. При этом данная политика *[IKE](#page-581-3)* автоматически удаляется из всех профилей *[IPsec](#page-581-2)*.

- **Префикс no** Да
- **Меняет настройки** Да
- **Многократный ввод** Да

**Вхождение в группу** (config-ike-policy)

**Синопсис** (config)> **crypto ike policy** *‹name›*

(config)> **no crypto ike policy** *‹name›*

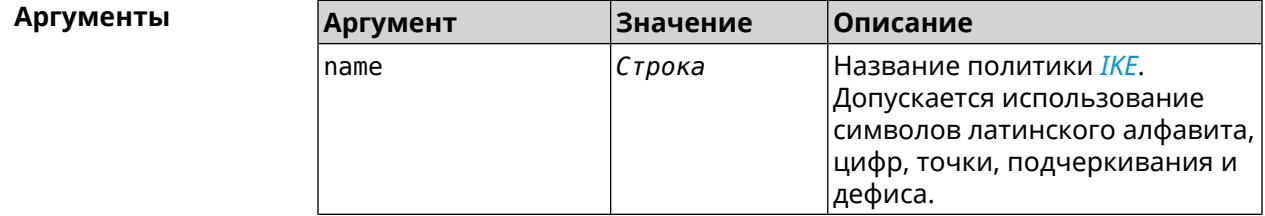

**Пример** (config)> **crypto ike policy test** IpSec::Manager: "test": crypto ike policy successfully created.

> (config)> **no crypto ike policy test** IpSec::Manager: Crypto ike policy "test" removed.

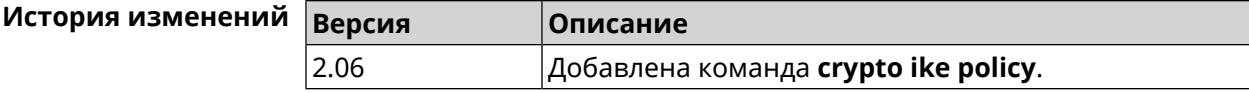

#### **3.18.1 crypto ike policy lifetime**

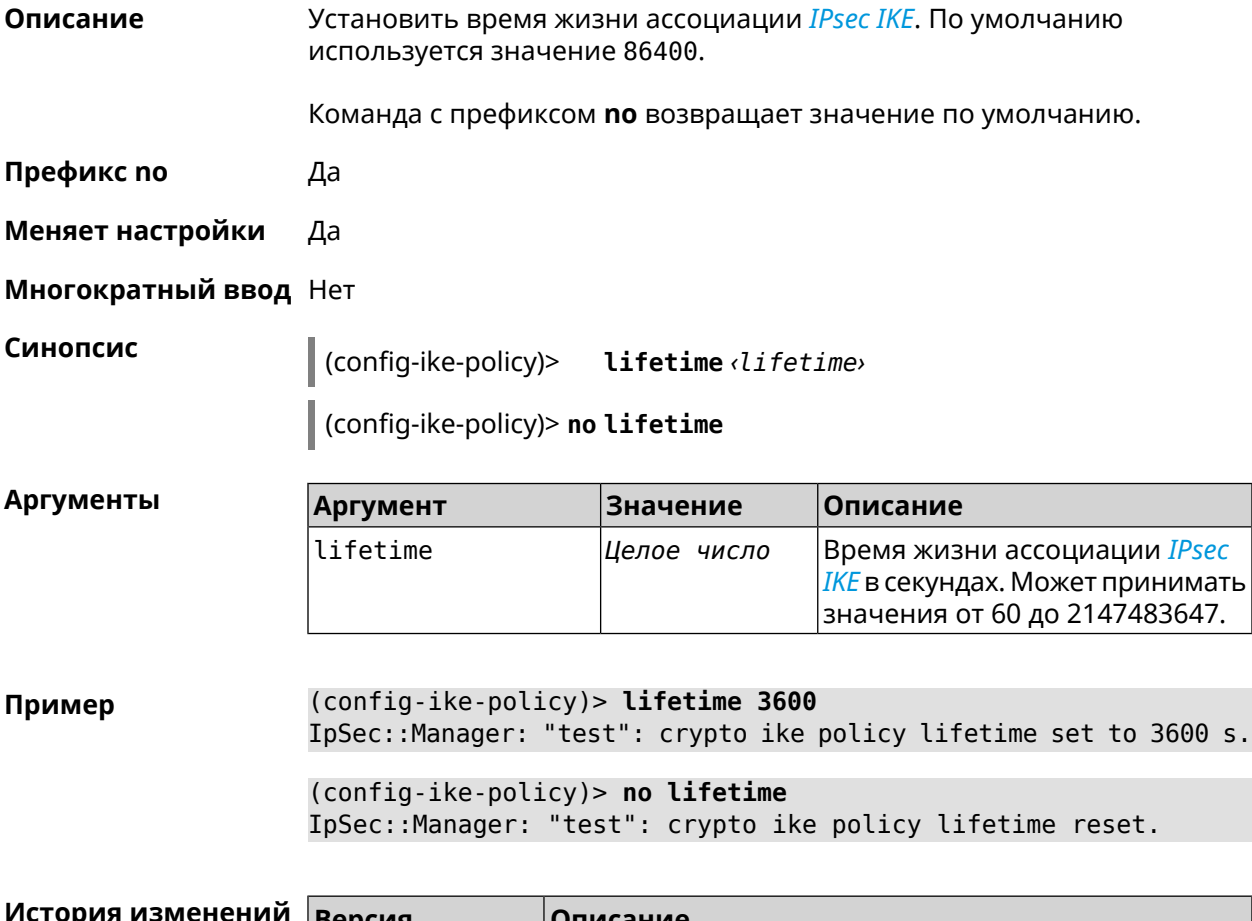

<span id="page-69-0"></span>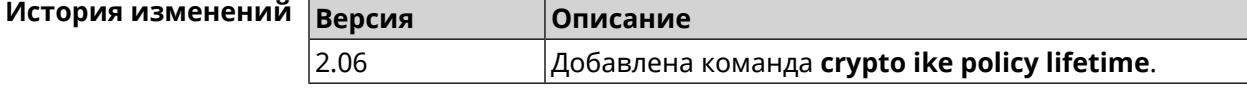

### **3.18.2 crypto ike policy mode**

**Описание** Задать версию протокола *[IKE](#page-581-3)*. По умолчанию используется значение ikev1.

Команда с префиксом **no** возвращает значение по умолчанию.

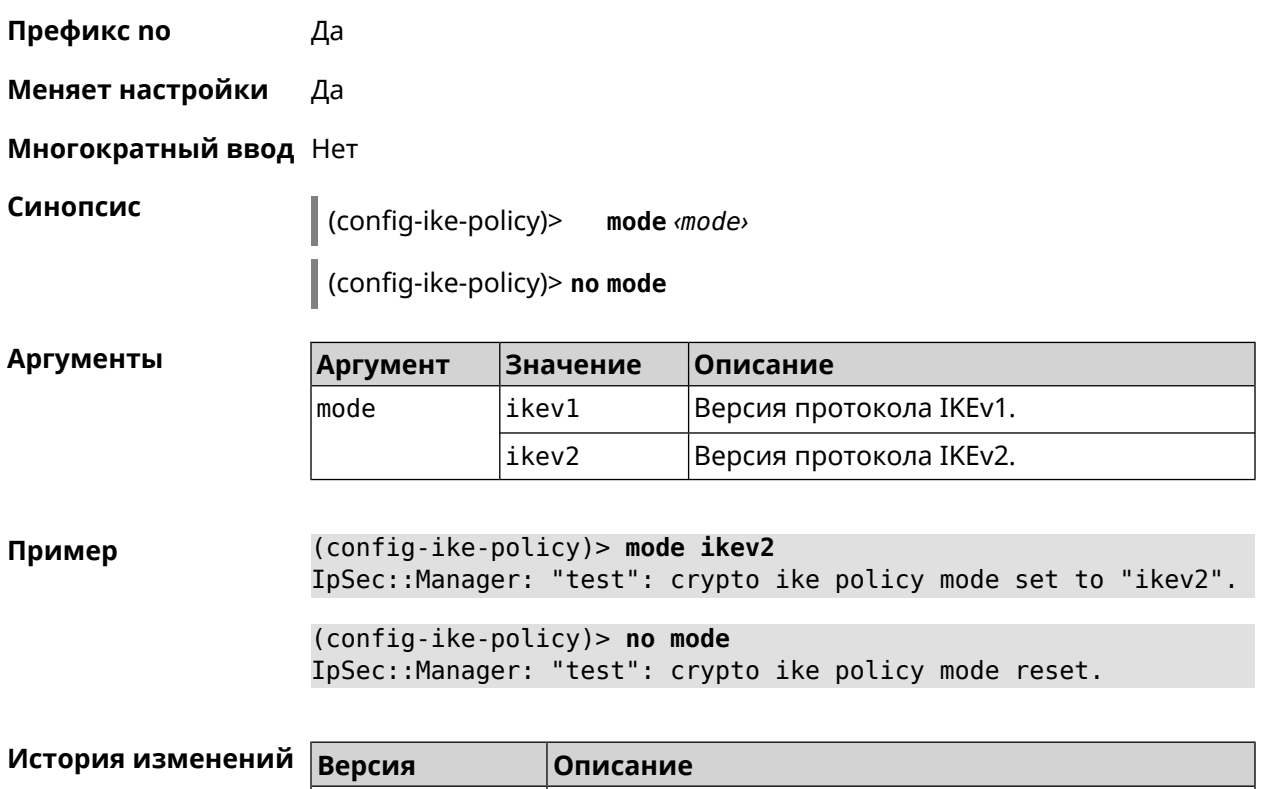

### **3.18.3 crypto ike policy negotiation-mode**

**Описание** Установить режим обмена для IKEv1 (см. команду **[crypto](#page-69-0) ike policy mode**). По умолчанию используется значение main.

Команда с префиксом **no** возвращает значение по умолчанию.

2.06 Добавлена команда **crypto ike policy mode**.

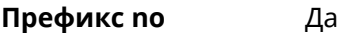

**Меняет настройки** Да

**Многократный ввод** Нет

**Синопсис** (config-ike-policy)> **negotiation-mode** *‹negotiation-mode›*

(config-ike-policy)> **no negotiation-mode**

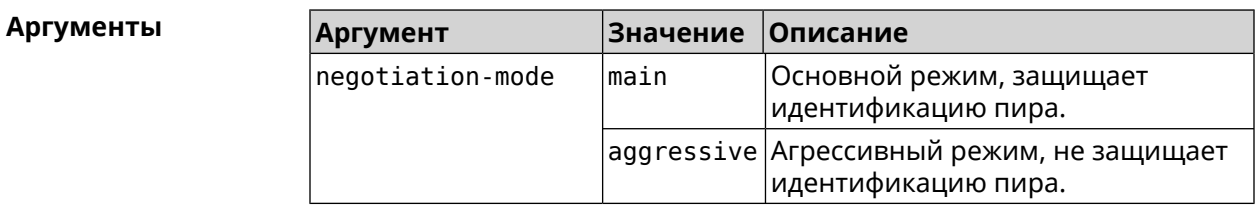

**Пример** (config-ike-policy)> **negotiation-mode aggressive** IpSec::Manager: "test": crypto ike policy negotiation-mode set ► to "aggressive".

> (config-ike-policy)> **no negotiation-mode** IpSec::Manager: "test": crypto ike policy negotiation-mode reset.

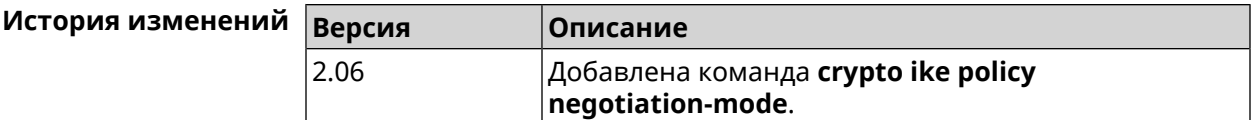

#### **3.18.4 crypto ike policy proposal**

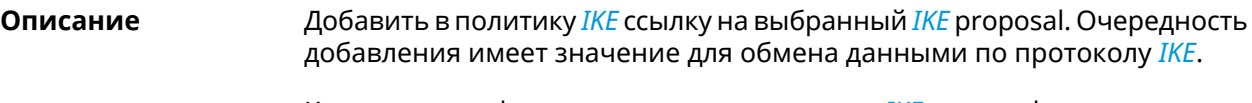

Команда с префиксом **no** удаляет ссылку на *[IKE](#page-581-3)* proposal.

- **Префикс no** Да
- **Меняет настройки** Да

**Многократный ввод** Да

**Синопсис** (config-ike-policy)> **proposal** *‹proposal›*

(config-ike-policy)> **no proposal** *‹proposal›*

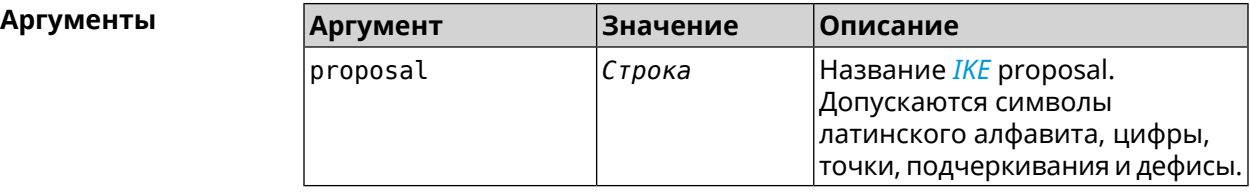

**Пример** (config-ike-policy)> **proposal test** IpSec::Manager: "test": crypto ike proposal "test" successfully ► added. (config-ike-policy)> **no proposal** IpSec::Manager: "test": crypto ike policy proposal "test" ►

successfully removed.

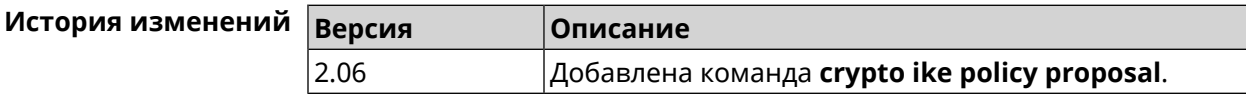
### **3.19 crypto ike proposal**

**Описание** Доступ к группе команд для настройки выбранного *[IKE](#page-581-0)* proposal.Если *[IKE](#page-581-0)* proposal не найден, команда пытается его создать. Команда с префиксом **no** удаляет *[IKE](#page-581-0)* proposal. При этом из всех политик *[IKE](#page-581-0)* автоматически удаляются ссылки на данный *[IKE](#page-581-0)* proposal. **Префикс no** Да **Меняет настройки** Да **Многократный ввод** Да **Вхождение в группу** (config-ike-proposal) **Синопсис** (config)> **crypto ike proposal** *‹name›* (config)> **no crypto ike proposal** *‹name›* **Аргументы Аргумент Значение Описание** Название *[IKE](#page-581-0)* proposal. Допускаются символы name *Строка* латинского алфавита, цифры, точки, подчеркивания и дефисы. **Пример** (config)> **crypto ike proposal test** IpSec::Manager: "test": crypto ike proposal successfully created. (config)> **no crypto ike proposal test** IpSec::Manager: Crypto ike proposal "test" removed. **История изменений Версия Описание**

### **3.19.1 crypto ike proposal dh-group**

**Описание** Добавить выбранную *[DH](#page-579-0)* группу в *[IKE](#page-581-0)* proposal для работы в режиме *[PFS](#page-584-0)*. Очередность добавления имеет значение для обмена данными по протоколу *[IKE](#page-581-0)*. Команда с префиксом **no** удаляет выбранную группу. **Префикс no** Да **Меняет настройки** Да **Многократный ввод** Да

2.06 Добавлена команда **crypto ike proposal**.

#### **Синопсис** (config-ike-proposal)> **dh-group** *‹dh-group›*

(config-ike-proposal)> **no dh-group** *‹dh-group›*

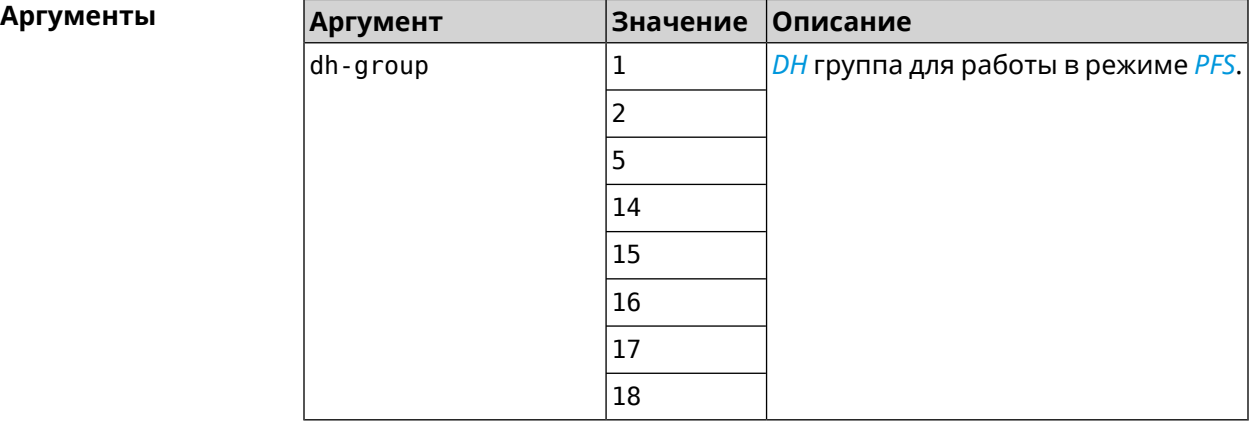

**Пример** (config-ike-proposal)> **dh-group 14** IpSec::Manager: "test": crypto ike proposal DH group "14" ► successfully added. (config-ike-proposal)> **no dh-group 14**

IpSec::Manager: "test": crypto ike proposal "test" group type ► successfully removed.

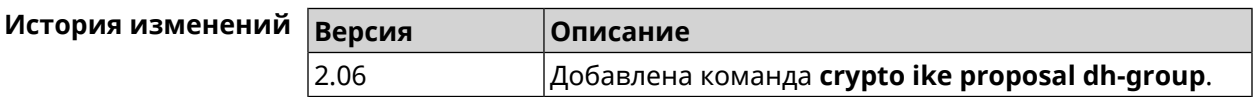

### **3.19.2 crypto ike proposal encryption**

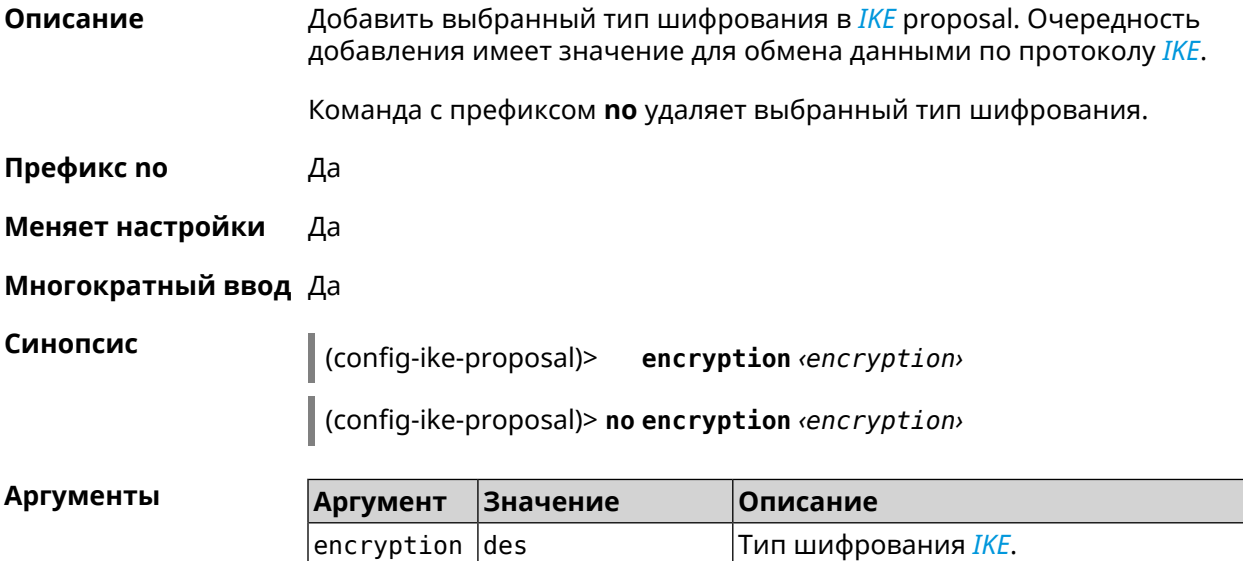

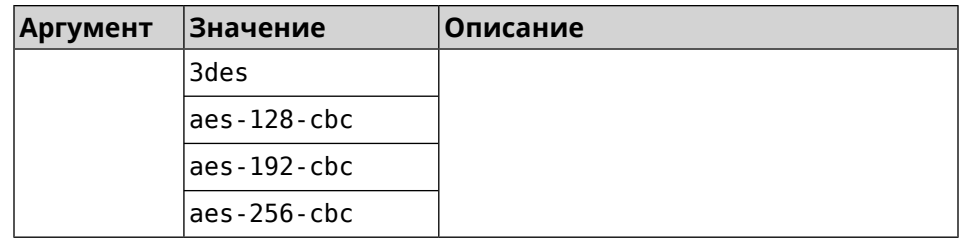

(config-ike-proposal)> encryption des Пример IpSec::Manager: "test": crypto ike proposal encryption algorithm ► "des" added.

(config-ike-proposal)> no encryption des IpSec::Manager: "test": crypto ike proposal "test" encryption ► type successfully removed.

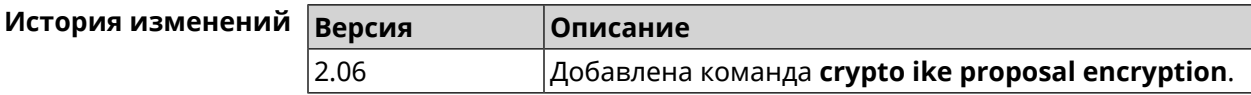

### 3.19.3 crypto ike proposal integrity

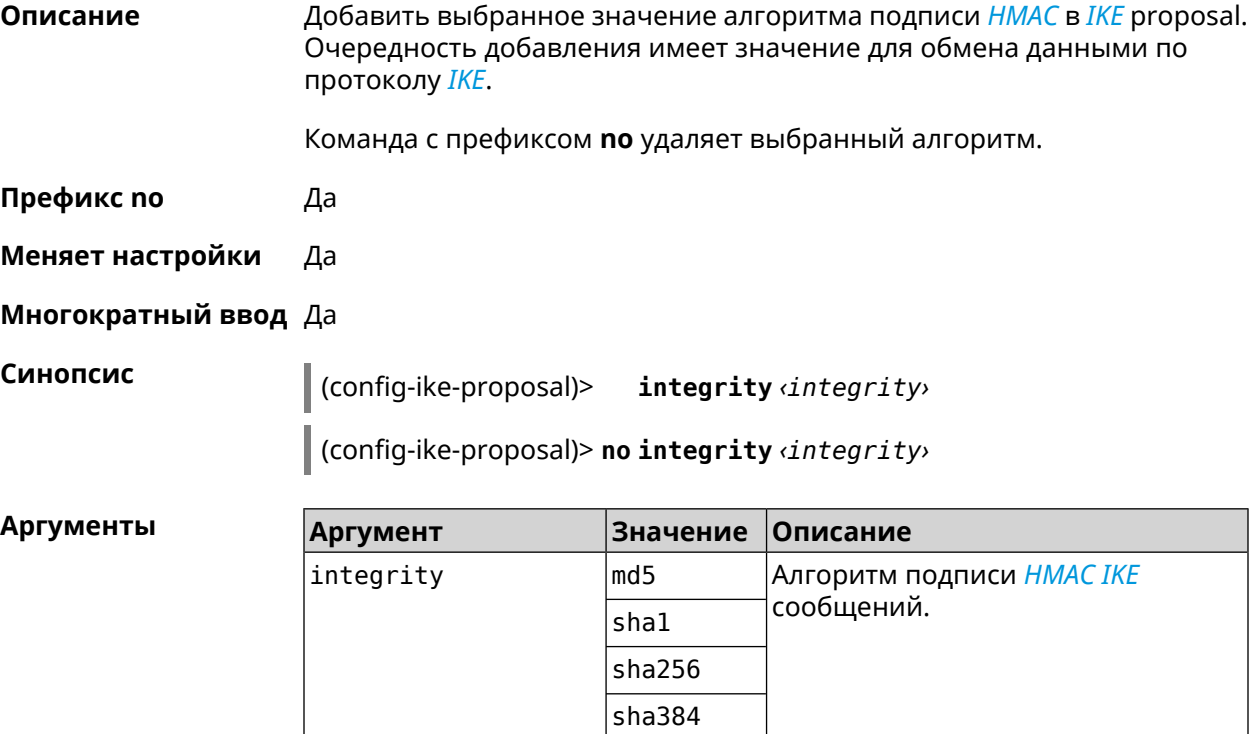

 $sha512$ 

#### (config-ike-proposal)> integrity sha256 Пример IpSec::Manager: "test": crypto ike proposal integrity algorithm ► "sha256" successfully added.

(config-ike-proposal)> no integrity sha256 IpSec::Manager: "test": crypto ike proposal "test" integrity ► type successfully removed.

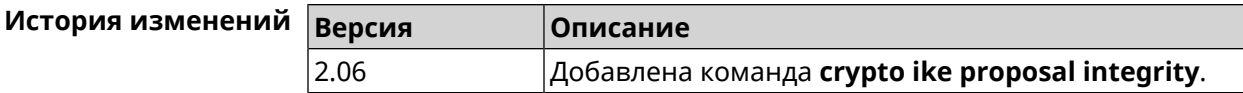

### 3.20 crypto ipsec incompatible

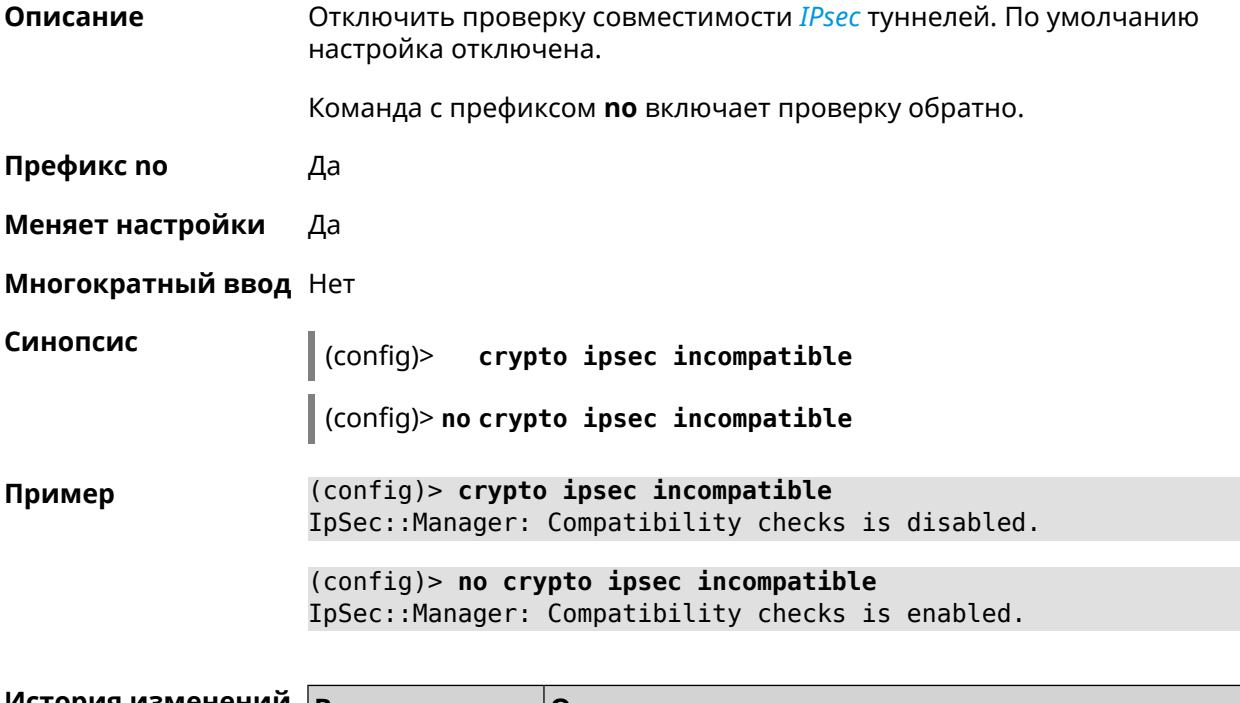

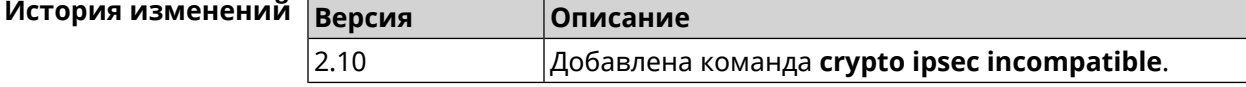

### 3.21 crypto ipsec mtu

Описание Установить значение MTU, которое будет передано IPsec. По умолчанию используется значение auto.

Префикс по Нет

Меняет настройки Нет

Многократный ввод Нет

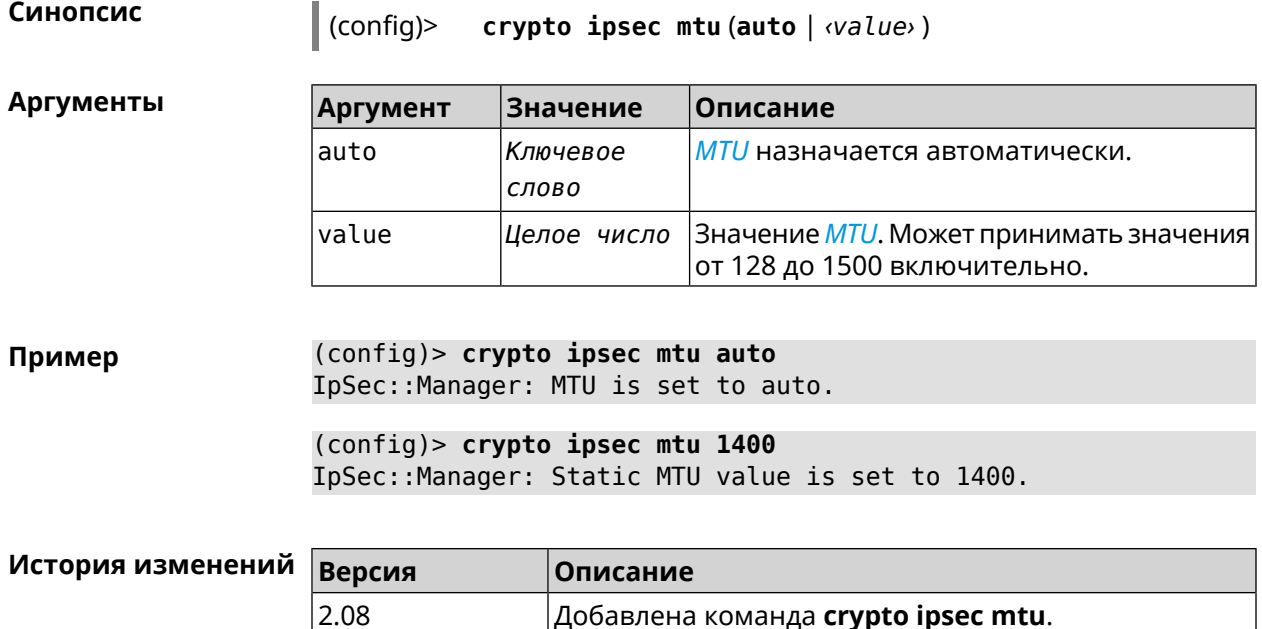

# <span id="page-76-0"></span>**3.22 crypto ipsec profile**

**Описание** Доступ к группе команд для настройки выбранного профиля *[IPsec](#page-581-1)*. Если профиль не найден, команда пытается его создать.

> Команда с префиксом **no** удаляет профиль. При этом ссылки на данный профиль автоматически удаляются изо всех криптокарт *[IPsec](#page-581-1)*.

- **Префикс no** Да
- **Меняет настройки** Да

**Многократный ввод** Да

**Вхождение в группу** (config-ipsec-profile)

**Синопсис** (config)> **crypto ipsec profile** *‹name›*

(config)> **no crypto ipsec profile** *‹name›*

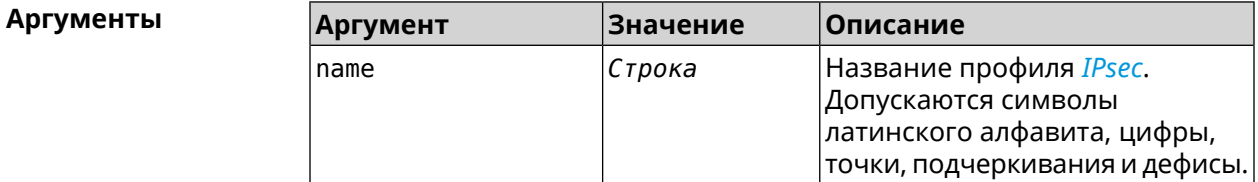

**Пример** (config)> **crypto ipsec profile test** IpSec::Manager: "test": crypto ipsec profile successfully created.

(config)> **no crypto ipsec profile test** IpSec::Manager: Crypto ipsec profile "test" removed.

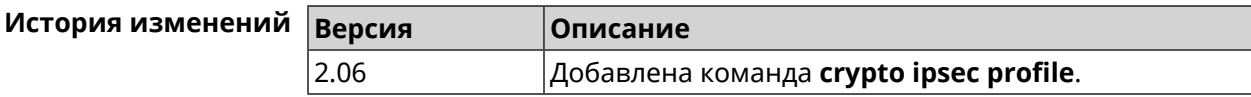

### **3.22.1 crypto ipsec profile authentication-local**

**Описание** Задать тип аутентификации локального хоста. По умолчанию используется значение pre-share.

Команда с префиксом **no** возвращает значение по умолчанию.

**Префикс no** Да

**Меняет настройки** Да

**Многократный ввод** Нет

**Синопсис** (config-ipsec-profile)> **authentication-local** *‹auth›*

(config-ipsec-profile)> **no authentication-local**

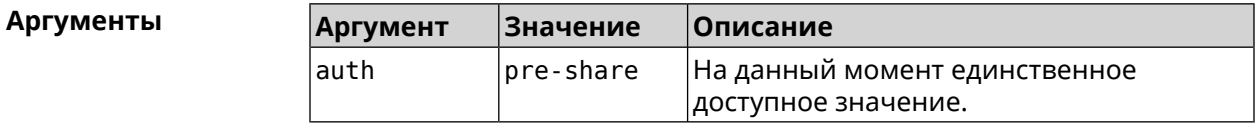

**Пример** (config-ipsec-profile)> **authentication-local pre-share** IpSec::Manager: "test": crypto ipsec profile authentication-local ► type "pre-share" is set.

> (config-ipsec-profile)> **no authentication-local** IpSec::Manager: "test": crypto ipsec profile authentication-local ► reset.

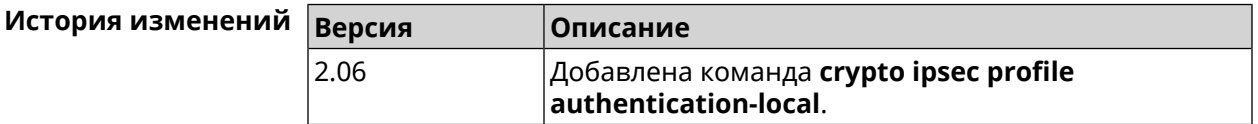

#### **3.22.2 crypto ipsec profile authentication-remote**

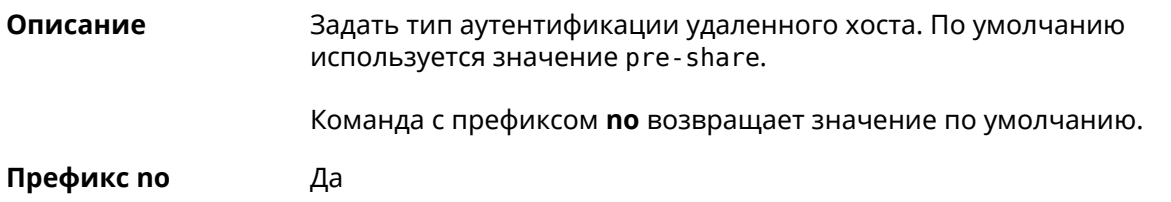

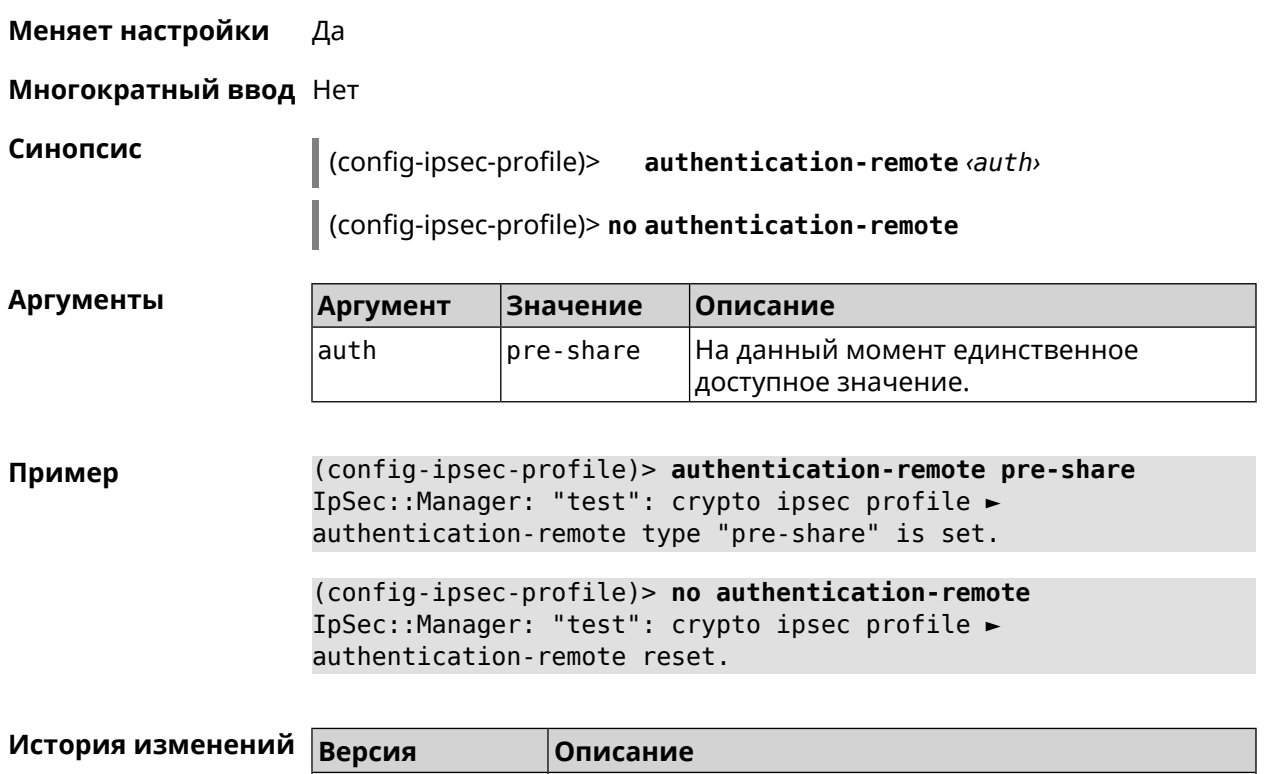

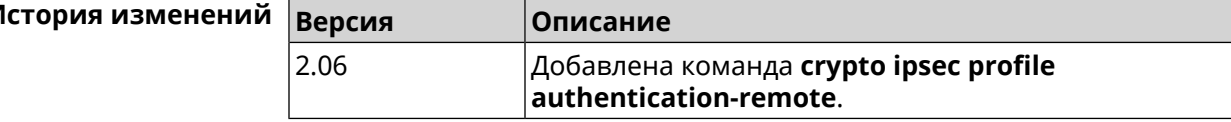

## **3.22.3 crypto ipsec profile dpd-clear**

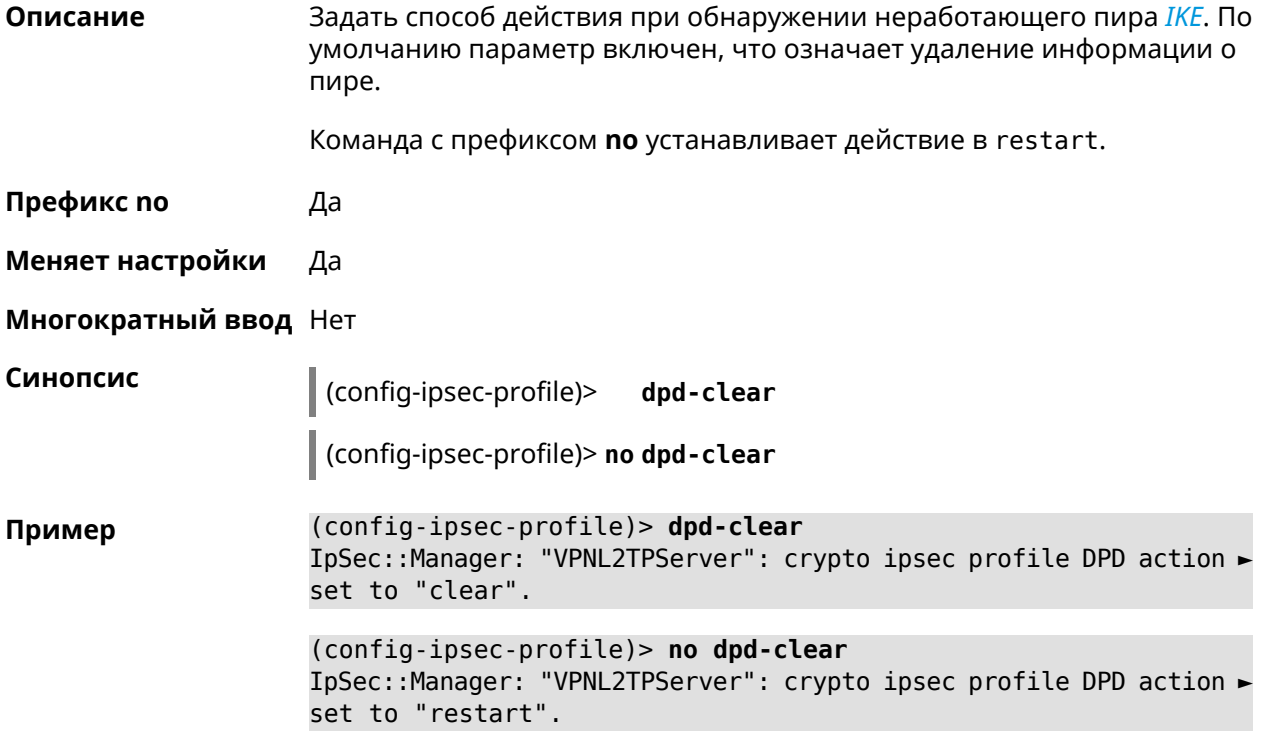

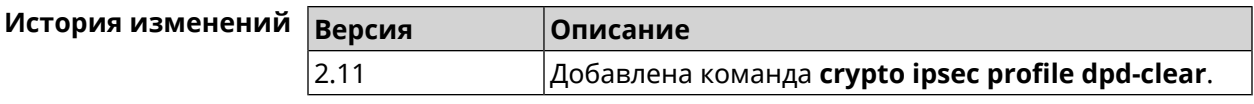

### **3.22.4 crypto ipsec profile dpd-interval**

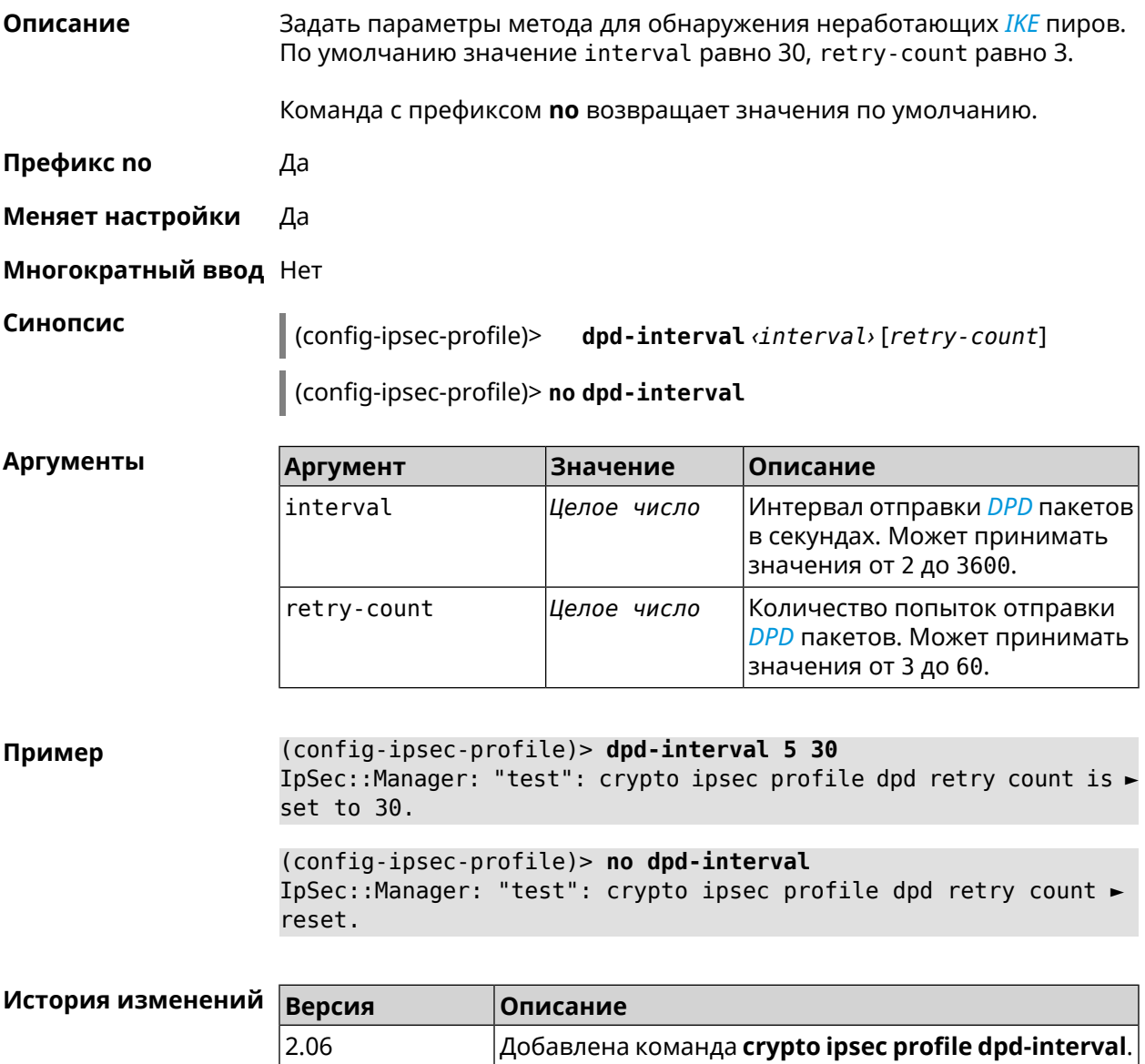

### **3.22.5 crypto ipsec profile identity-local**

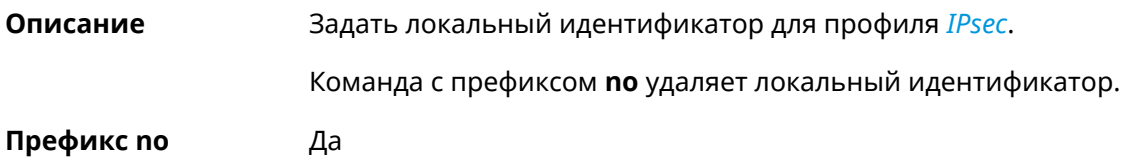

#### **Меняет настройки** Да

**Многократный ввод** Нет

**Синопсис** (config-ipsec-profile)> **identity-local** *‹type› ‹id›*

(config-ipsec-profile)> **no identity-local**

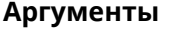

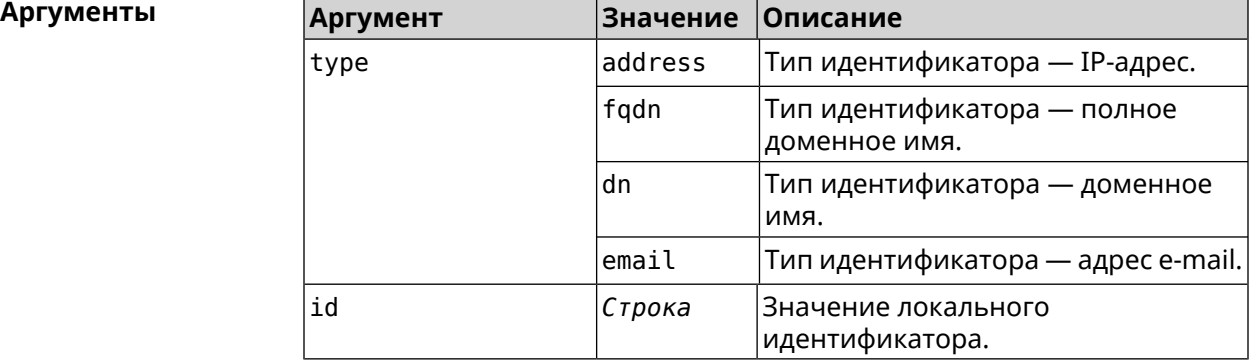

**Example** (config-ipsec-profile)> **identity-local address 10.10.10.5** IpSec::Manager: "test": crypto ipsec profile identity-local is ► set to "10.10.10.5" with type "address".

> (config-ipsec-profile)> **no identity-local** IpSec::Manager: "test": crypto ipsec profile identity-local reset.

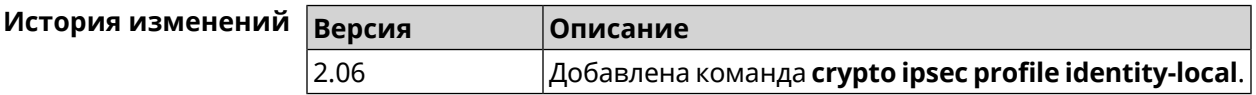

### **3.22.6 crypto ipsec profile match-identity-remote**

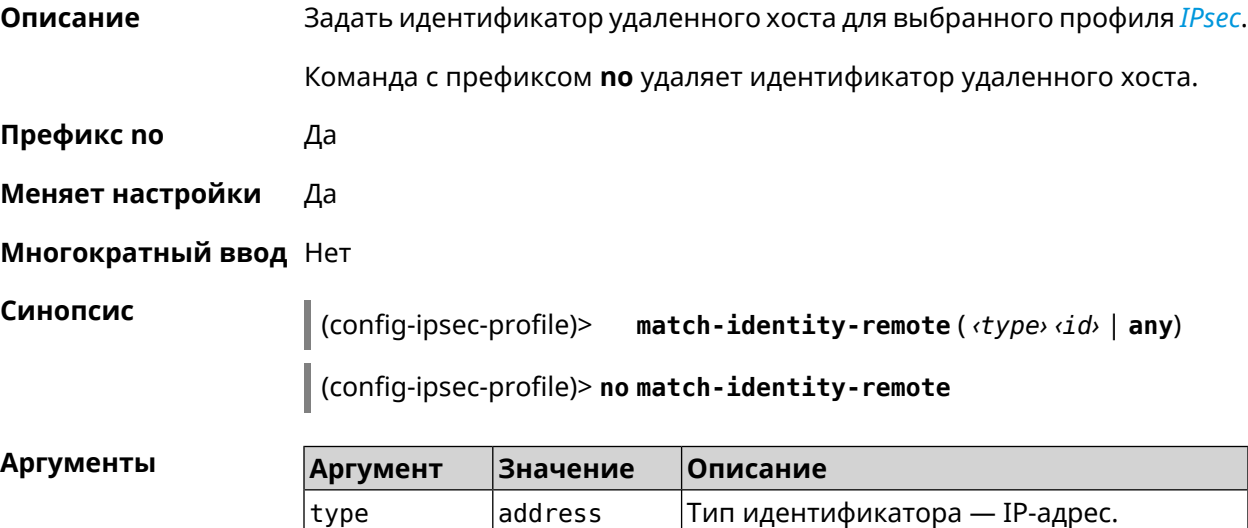

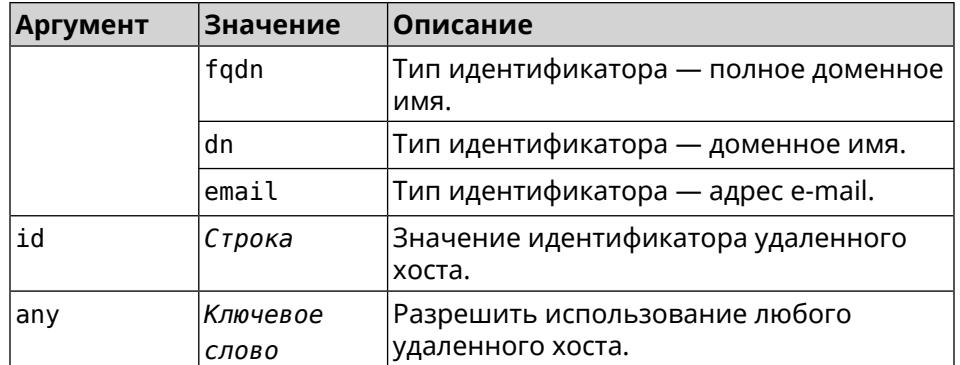

**Пример** (config-ipsec-profile)> **match-identity-remote any** IpSec::Manager: "test": crypto ipsec profile ► match-identity-remote is set to any.

> (config-ipsec-profile)> **no match-identity-remote** IpSec::Manager: "test": crypto ipsec profile ► match-identity-remote reset.

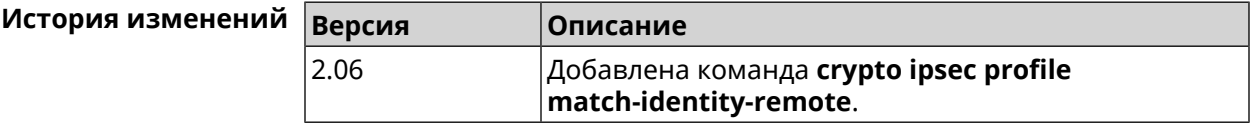

### **3.22.7 crypto ipsec profile mode**

**Описание** Установить режим работы *[IPsec](#page-581-1)*. По умолчанию используется значение tunnel.

Команда с префиксом **no** возвращает значение по умолчанию.

**Префикс no** Да

**Меняет настройки** Да

**Многократный ввод** Нет

**Синопсис** (config-ipsec-profile)> **mode** *‹mode›*

(config-ipsec-profile)> **no mode**

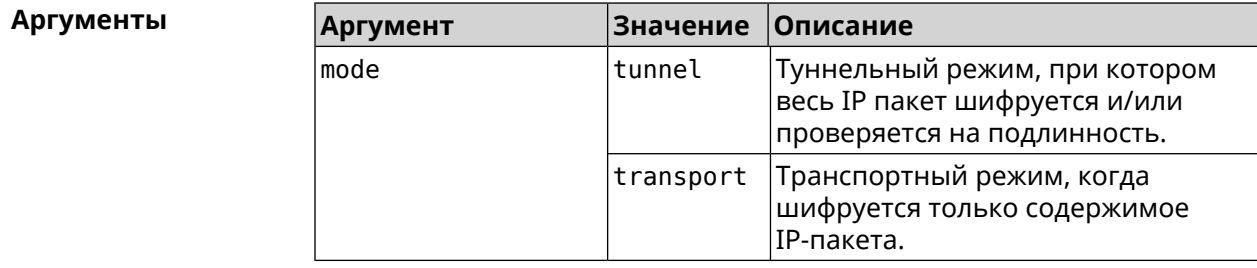

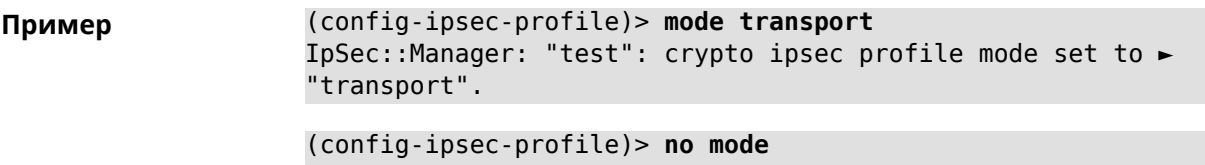

IpSec::Manager: "test": crypto ipsec profile mode reset.

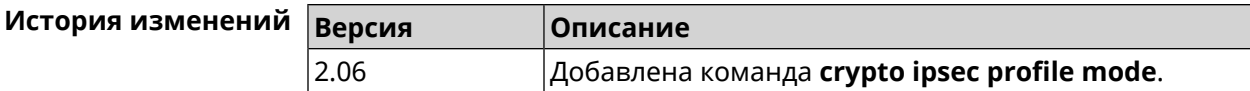

# **3.22.8 crypto ipsec profile policy**

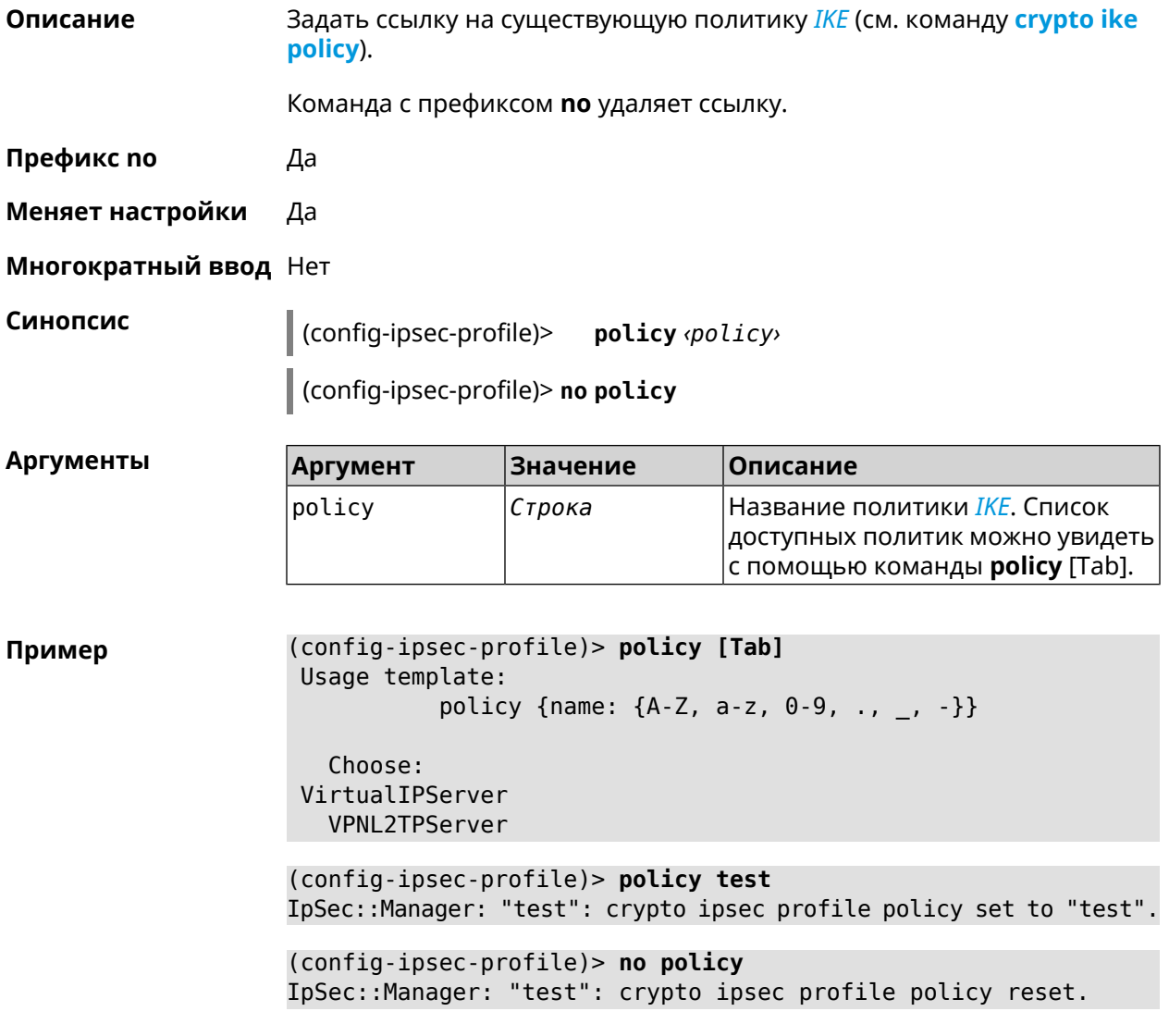

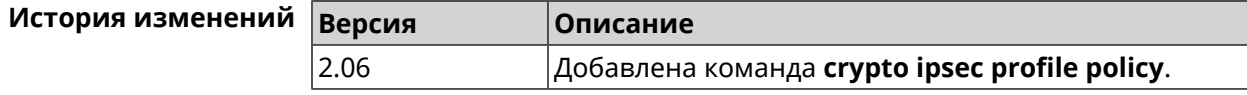

### **3.22.9 crypto ipsec profile preshared-key**

**Описание** Задать связанную ключевую фразу для данного профиля *[IPsec](#page-581-1)*.

Команда с префиксом **no** удаляет ключевую фразу.

**Префикс no** Да

**Меняет настройки** Да

**Многократный ввод** Нет

**Синопсис** (config-ipsec-profile)> **preshared-key** *‹preshare-key›*

(config-ipsec-profile)> **no preshared-key**

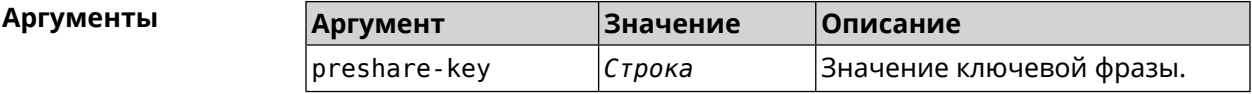

**Пример** (config-ipsec-profile)> **preshared-key testkey** IpSec::Manager: "test": crypto ipsec profile preshared key was ► set. (config-ipsec-profile)> **no preshared-key** IpSec::Manager: "test": crypto ipsec profile preshared key reset.

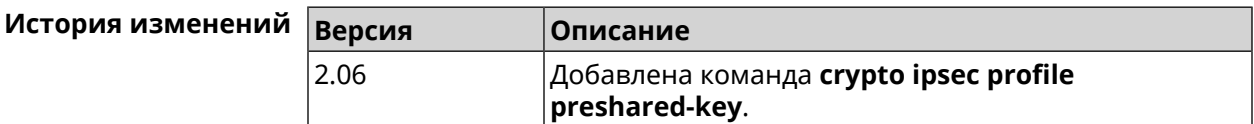

### **3.22.10 crypto ipsec profile xauth**

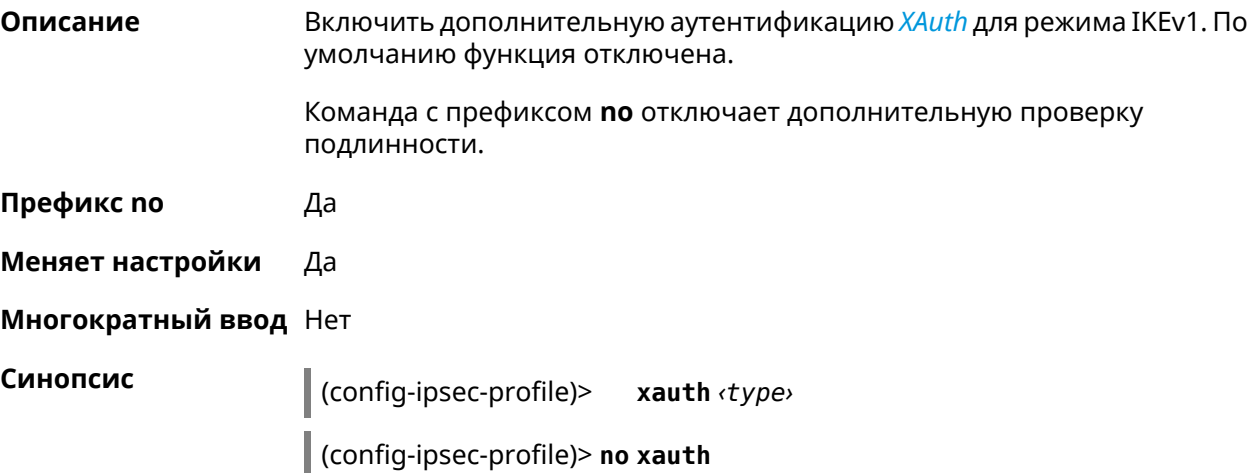

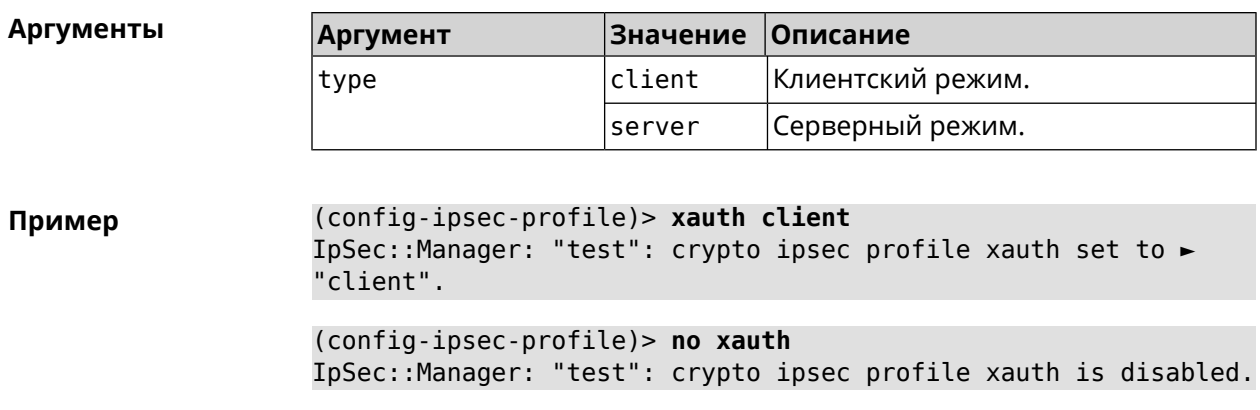

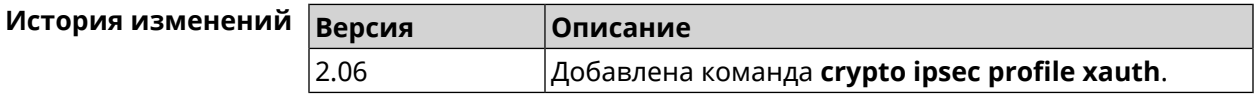

### **3.22.11 crypto ipsec profile xauth-identity**

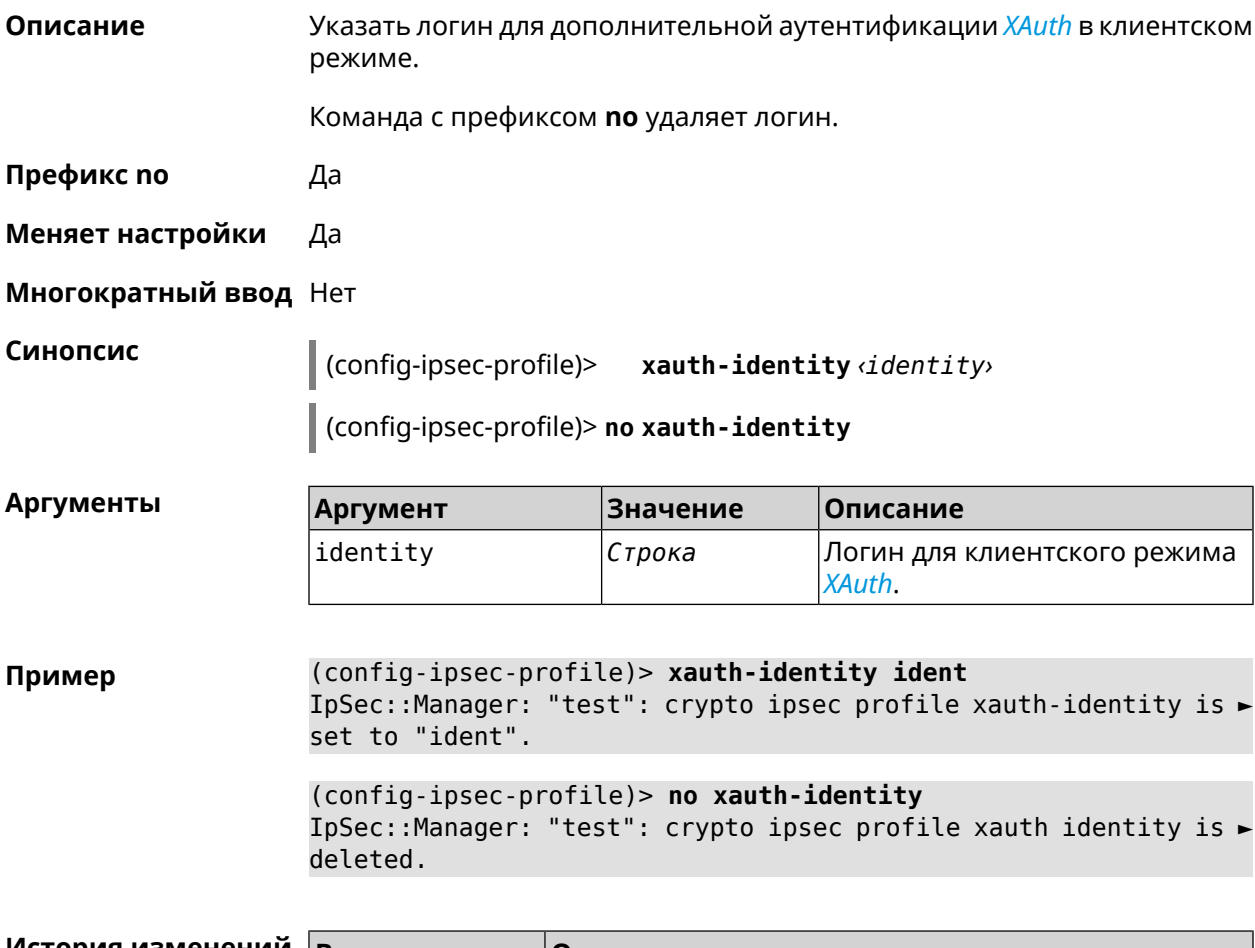

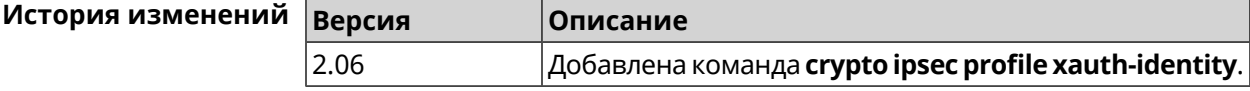

### **3.22.12 crypto ipsec profile xauth-password**

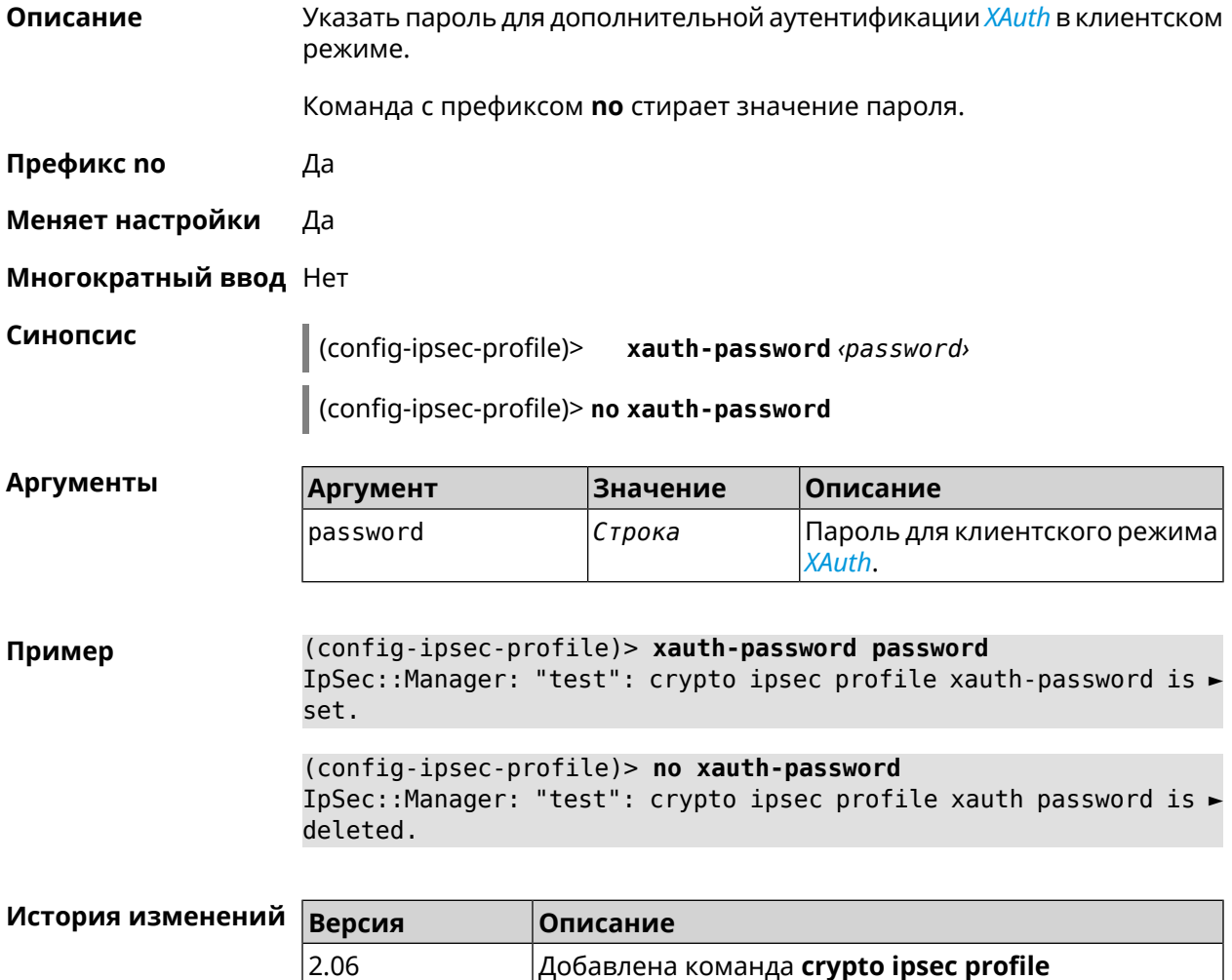

# **3.23 crypto ipsec rekey delete-delay**

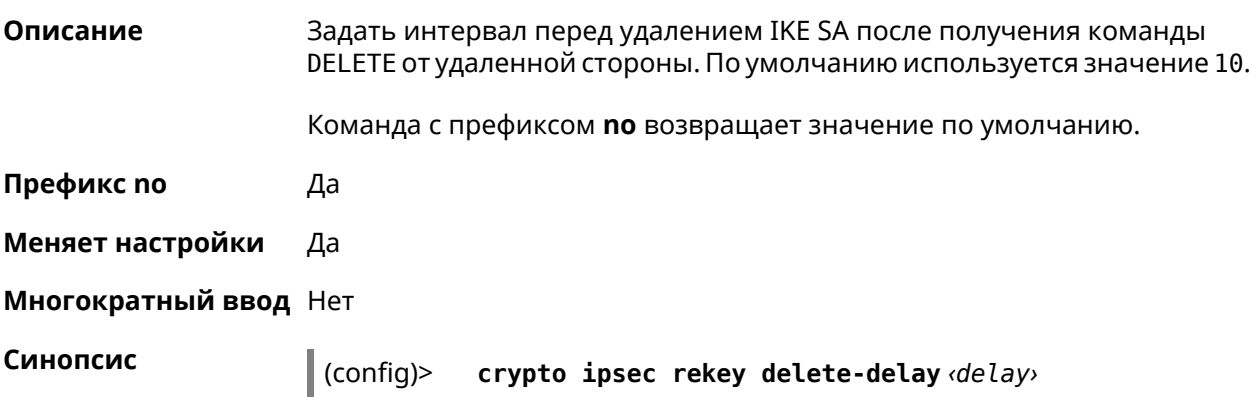

**xauth-password**.

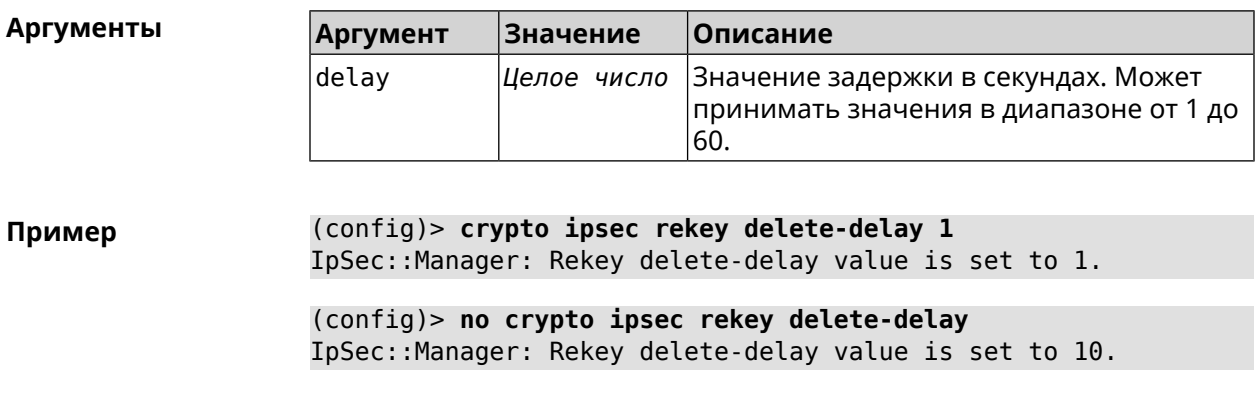

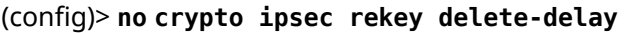

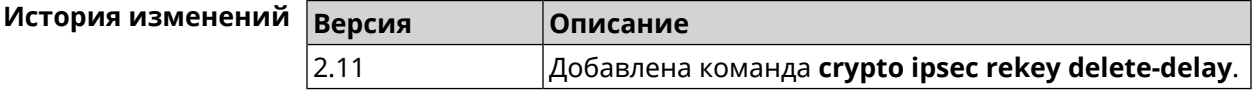

# **3.24 crypto ipsec rekey make-before**

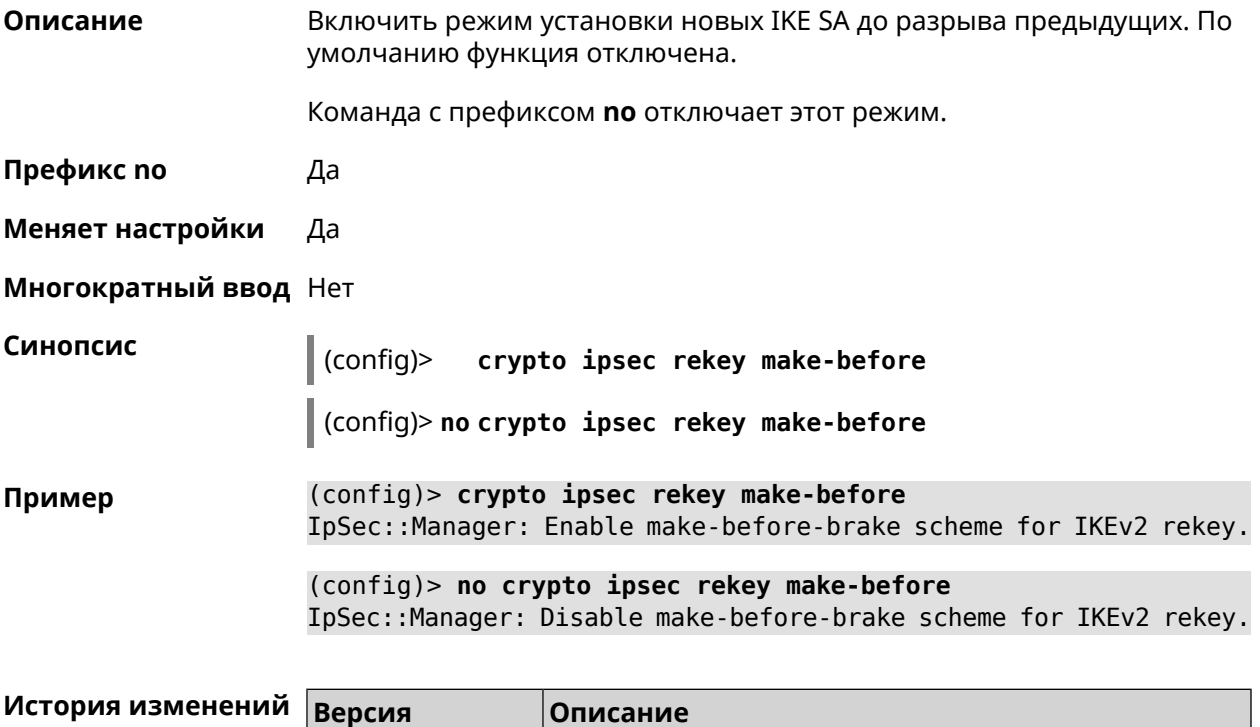

2.11 Добавлена команда **crypto ipsec rekey make-before**.

## <span id="page-87-0"></span>**3.25 crypto ipsec transform-set**

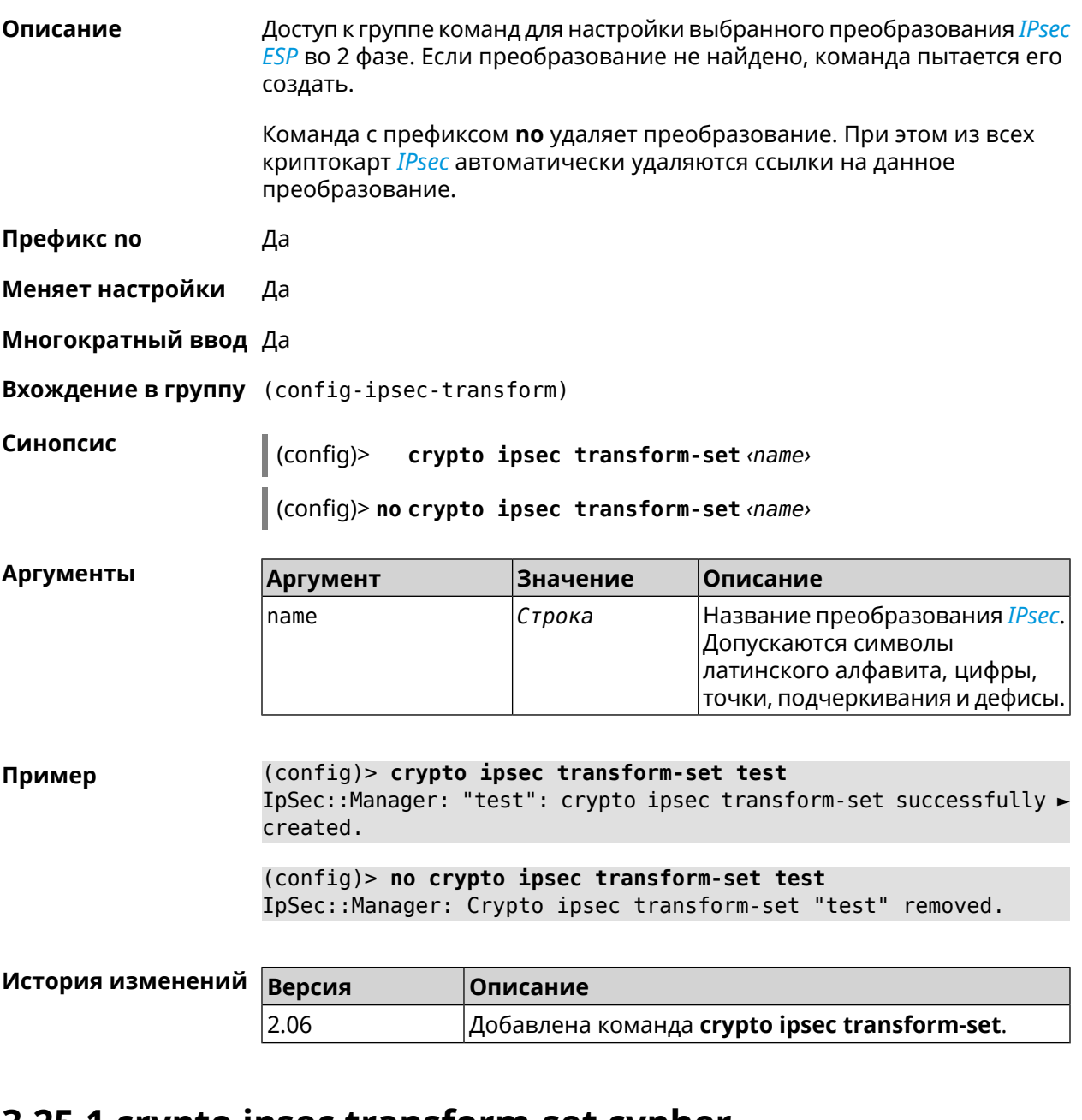

#### **3.25.1 crypto ipsec transform-set cypher**

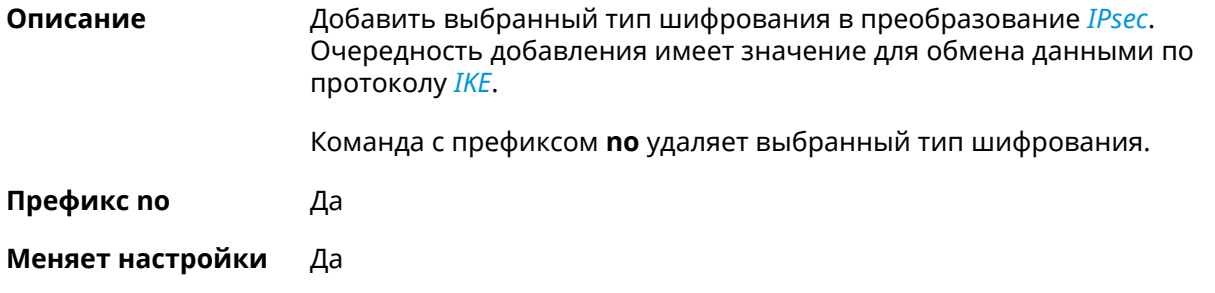

#### **Многократный ввод** Да

**Синопсис** (config-ipsec-transform)> **cypher** *‹cypher›*

(config-ipsec-transform)> **no cypher** *‹cypher›*

 $A$ ргументы

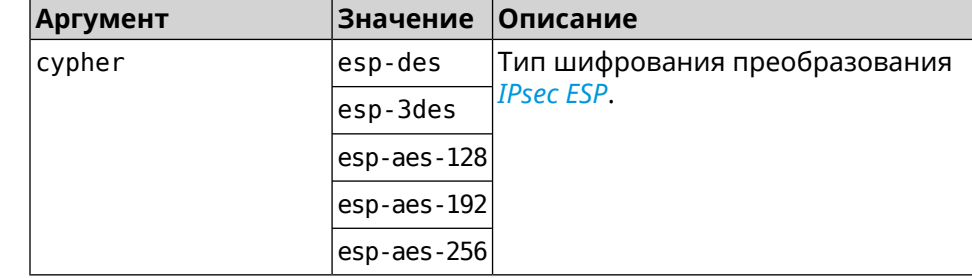

**Пример** (config-ipsec-transform)> **cypher esp-3des** IpSec::Manager: "test": crypto ipsec transform-set cypher ► "esp-3des" successfully added.

> (config-ipsec-transform)> **no cypher esp-3des** IpSec::Manager: "test": crypto ipsec transform-set "test" cypher ► successfully removed.

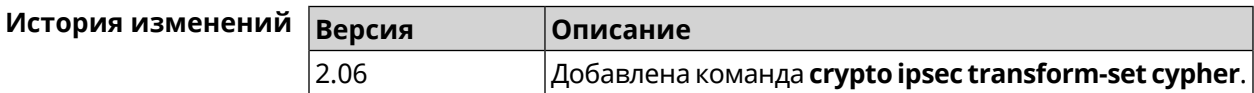

### **3.25.2 crypto ipsec transform-set dh-group**

**Описание** Добавить выбранную *[DH](#page-579-0)* группу в преобразование *[IPsec](#page-581-1)* для работы в режиме *[PFS](#page-584-0)*. Очередность добавления имеет значение для обмена данными по протоколу *[IKE](#page-581-0)*. Команда с префиксом **no** удаляет выбранную группу. **Префикс no** Да **Меняет настройки** Да **Многократный ввод** Да **Синопсис** (config-ipsec-transform)> **dh-group** *‹dh-group›* (config-ipsec-transform)> **no dh-group** *‹dh-group›* **Аргументы Аргумент Значение Описание** dh-group 1 *[DH](#page-579-0)* группа для работы в режиме *[PFS](#page-584-0)*. 2

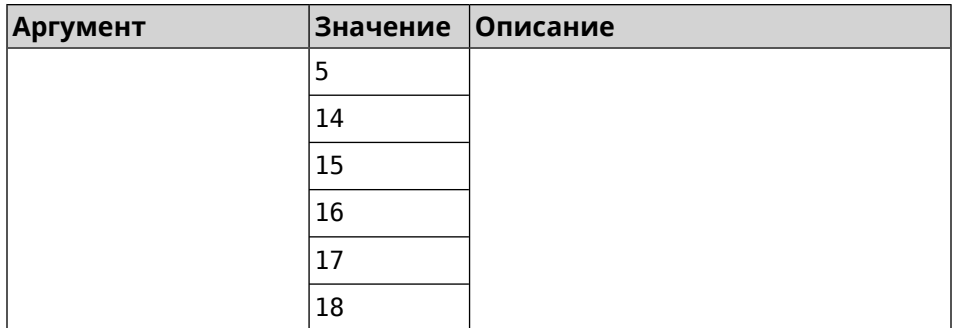

**Пример** (config-ipsec-transform)> **dh-group 14** IpSec::Manager: "test": crypto ipsec transform-set dh-group "14" ► successfully added.

> (config-ipsec-transform)> **no dh-group 14** IpSec::Manager: "test": crypto ipsec transform-set "test" ► dh-group successfully removed.

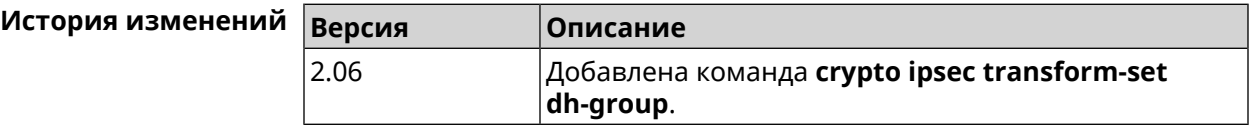

### **3.25.3 crypto ipsec transform-set hmac**

**Описание** Добавить выбранный алгоритм подписи *[HMAC](#page-580-0)* в преобразование *[IPsec](#page-581-1)*. Очередность добавления имеет значение для обмена данными по протоколу *[IKE](#page-581-0)*.

Команда с префиксом **no** удаляет выбранный алгоритм.

**Префикс no** Да

**Меняет настройки** Да

**Многократный ввод** Да

**Синопсис** (config-ipsec-transform)> **hmac** *‹hmac›*

(config-ipsec-transform)> **no hmac** *‹hmac›*

**Аргументы Аргумент Значение Описание** Алгоритм подписи *[HMAC](#page-580-0)* преобразования *[IPsec](#page-581-1) [ESP](#page-579-1)*.  $h$ mac  $\left| \text{esp-md5-hmac} \right|$ esp-sha1-hmac esp-sha256-hmac

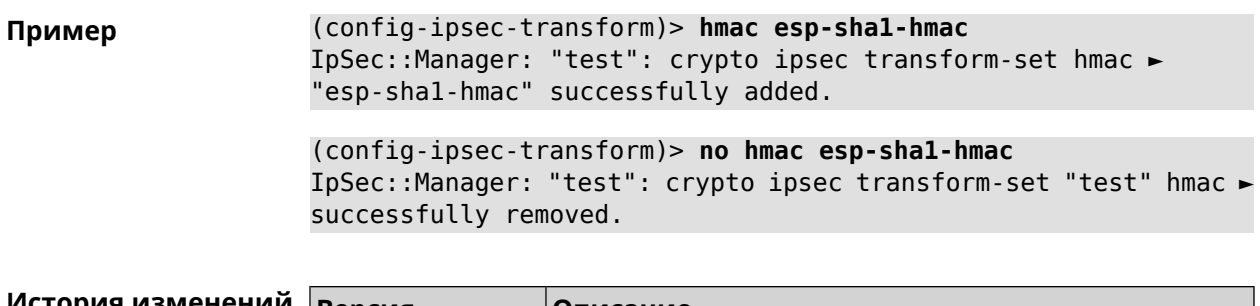

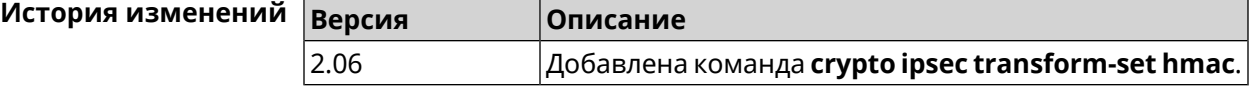

### **3.25.4 crypto ipsec transform-set lifetime**

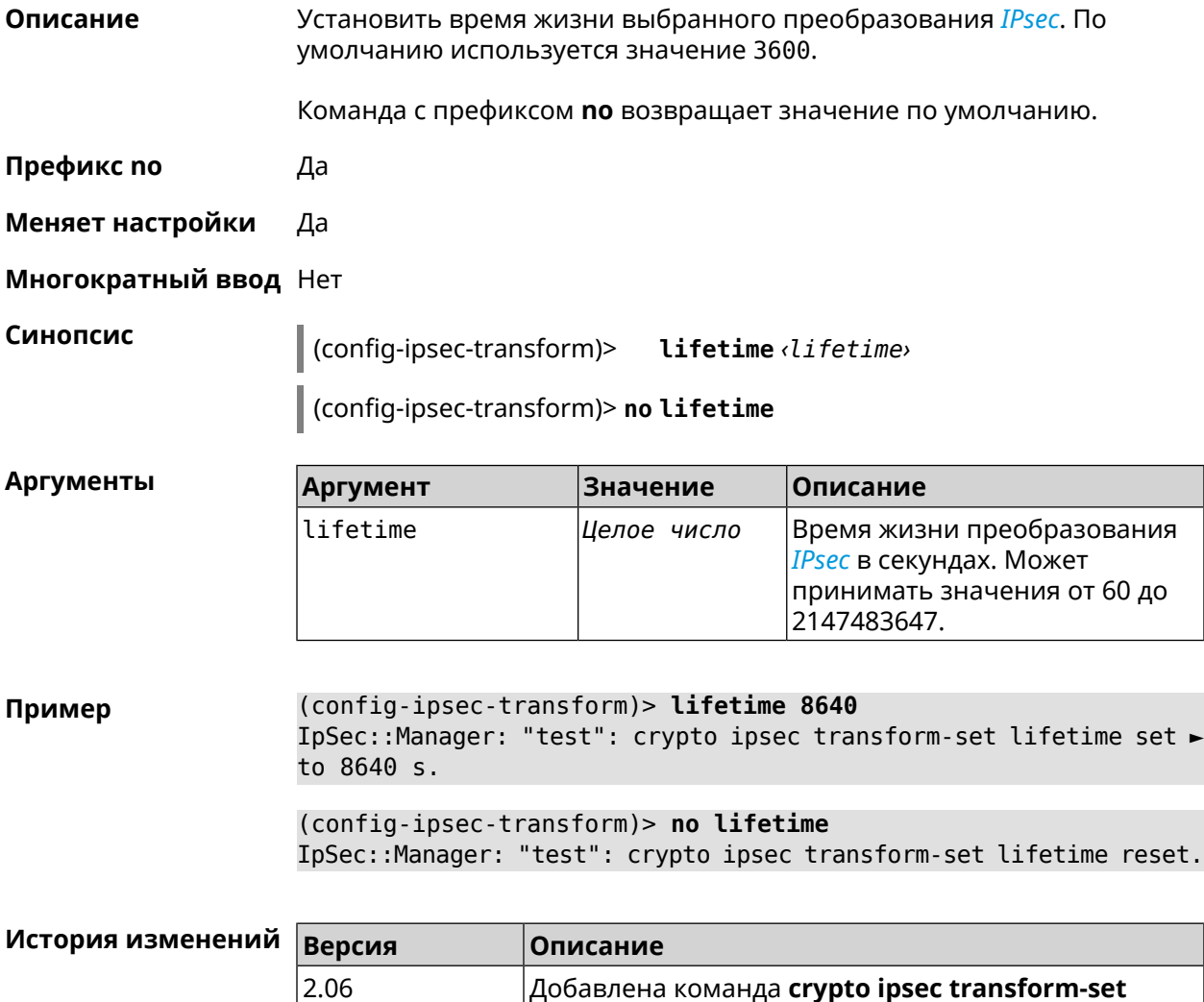

**lifetime**.

## **3.26 crypto map**

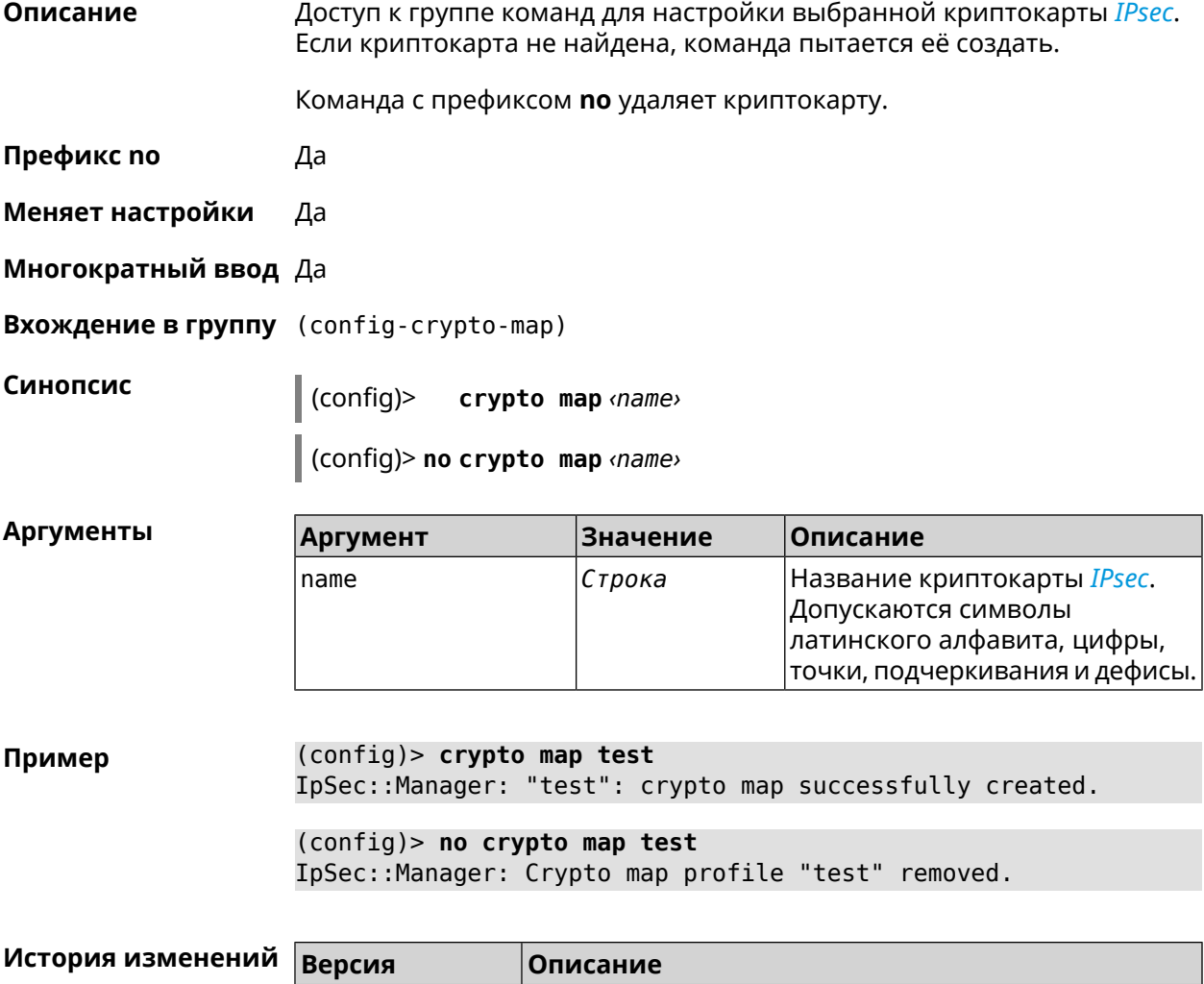

### **3.26.1 crypto map connect**

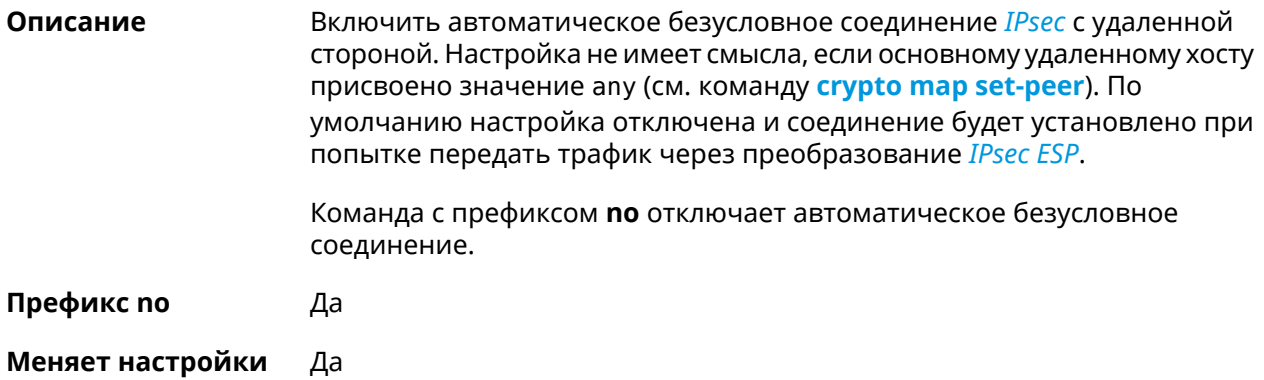

2.06 Добавлена команда **crypto map**.

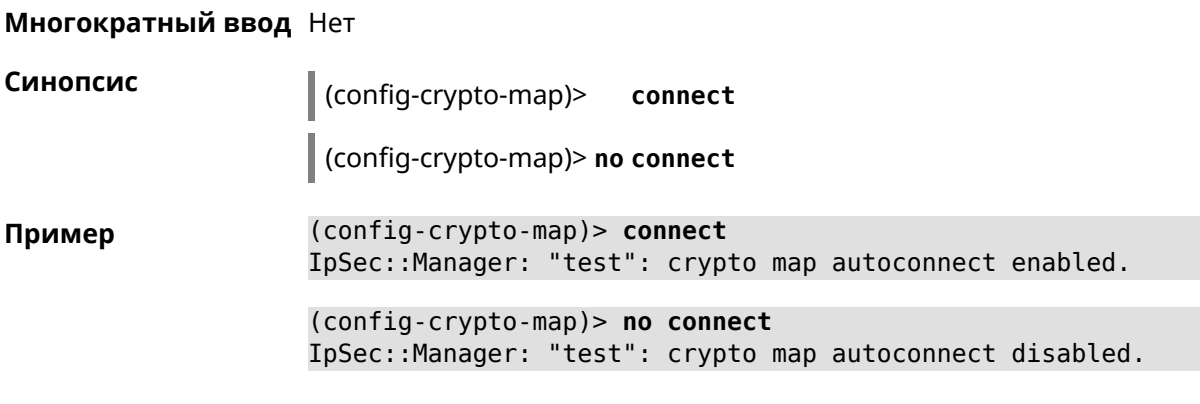

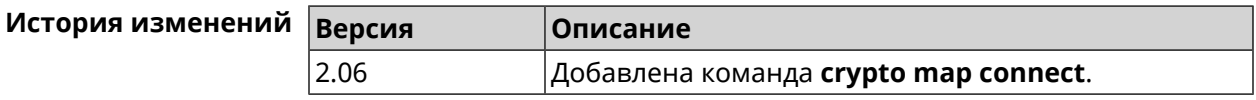

### **3.26.2 crypto map enable**

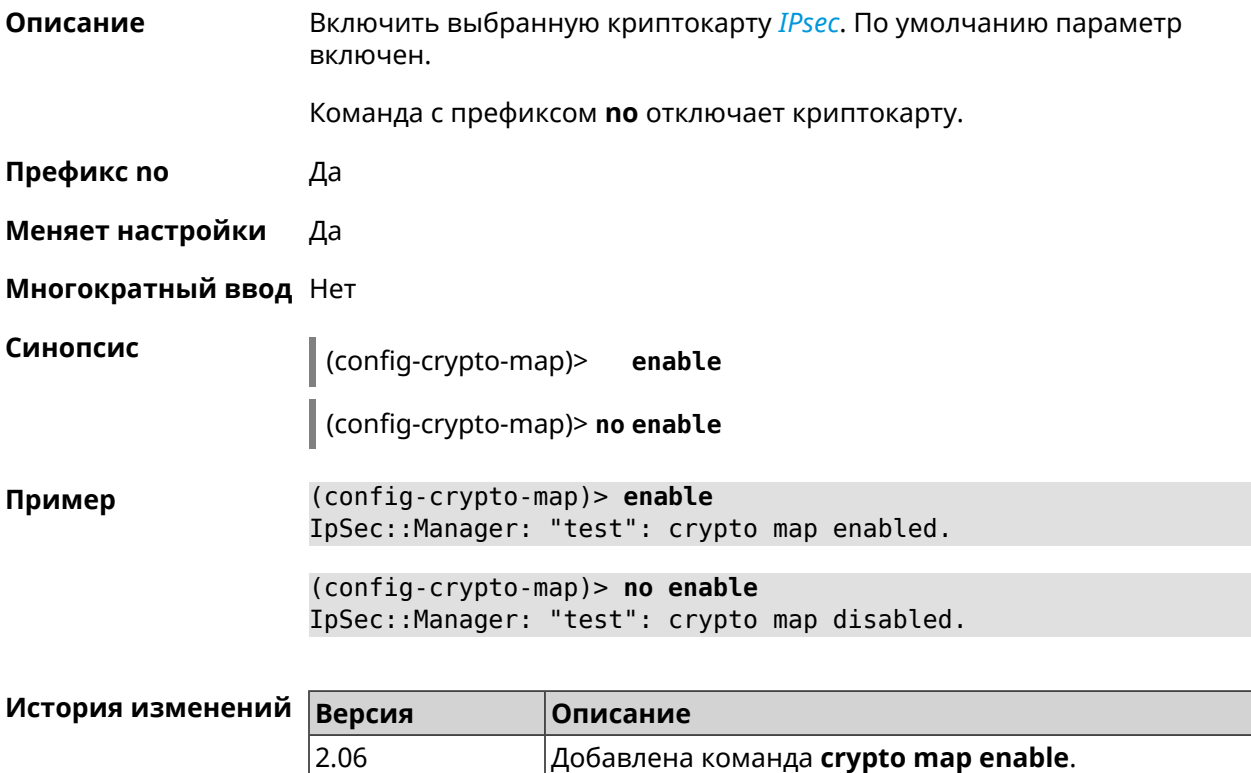

### **3.26.3 crypto map fallback-check-interval**

**Описание** Включить периодическую проверку доступности основного хоста и возврата на него в том случае, когда назначены и основной и резервный удаленные хосты. По умолчанию настройка отключена.

Команда с префиксом **no** отключает проверку.

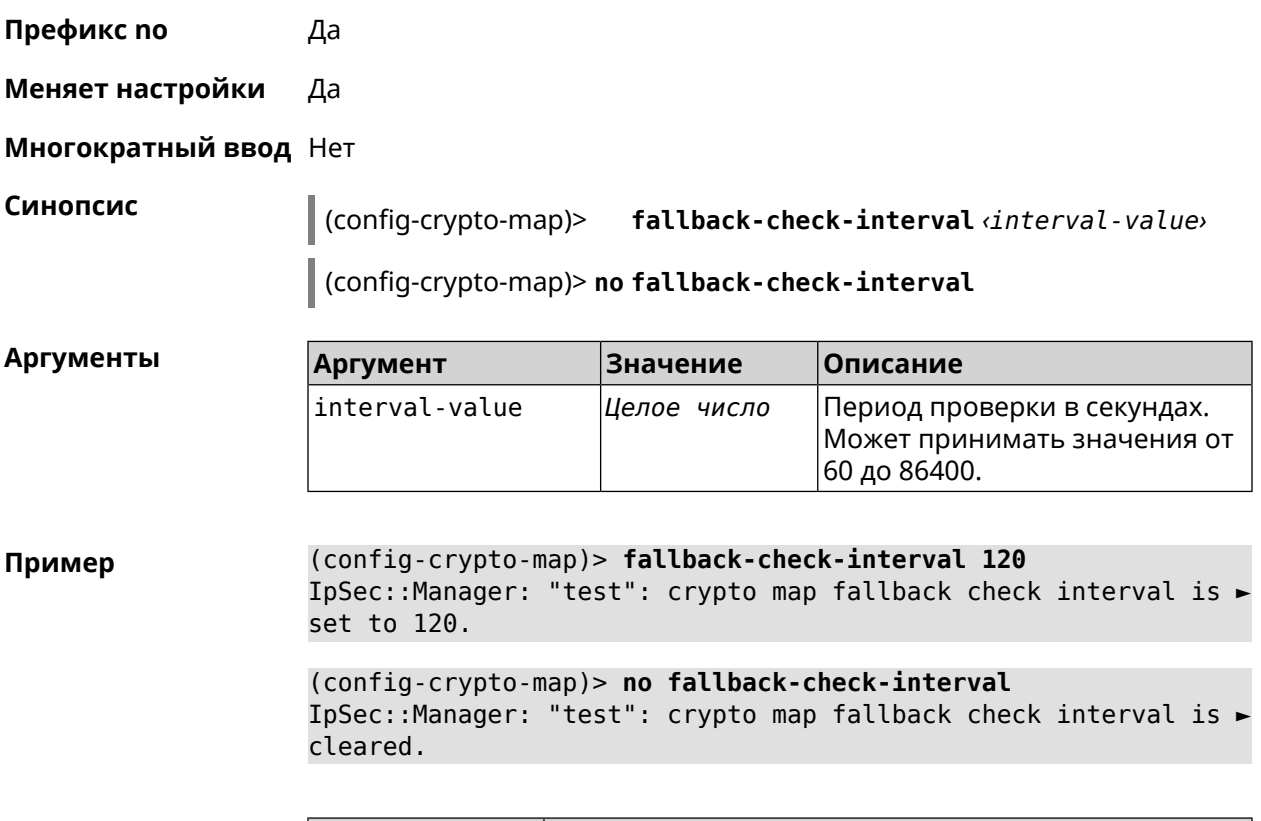

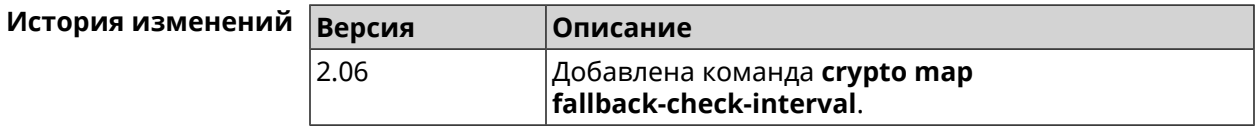

### **3.26.4 crypto map force-encaps**

**Описание** Принудительно включить режим упаковки *[ESP](#page-579-1)*-пакетов в *[UDP](#page-587-0)* для обхода firewall и NAT.

Команда с префиксом **no** отключает этот режим.

**Префикс no** Да

**Меняет настройки** Да

**Многократный ввод** Heт

**Синопсис** (config-crypto-map)> **force-encaps** (config-crypto-map)> **no force-encaps**

**Пример** (config-crypto-map)> **force-encaps** IpSec::Manager: "test": crypto map force ESP in UDP encapsulation ► enabled.

(config-crypto-map)> no force-encaps IpSec::Manager: "test": crypto map force ESP in UDP encapsulation ► disabled.

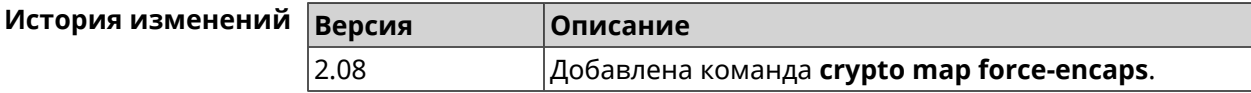

#### 3.26.5 crypto map l2tp-server dhcp route

Описание Назначить маршрут, передаваемый через сообщения DHCP INFORM, клиентам L2TP-сервера.

> Команда с префиксом по отменяет получение указанного маршрута. Если ввести команду без аргументов, будет отменено получение всех маршрутов.

- Префикс по Да
- Меняет настройки Да
- Многократный ввод Да

Синопсис

(config-crypto-map)> l2tp-server dhcp route <address> <mask>

(config-crypto-map)> no l2tp-server dhcp route [ <address> <mask> ]

**Аргументы** 

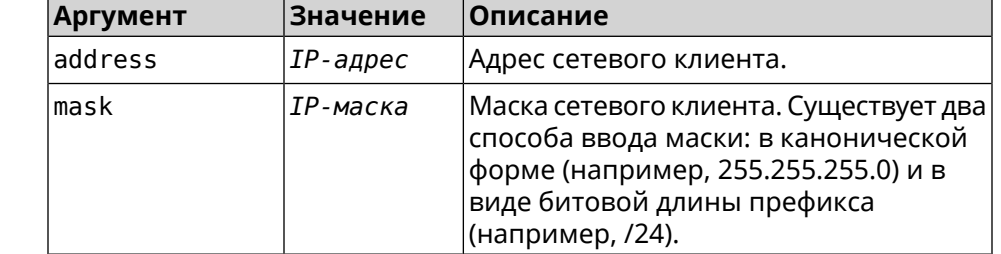

(config-crypto-map)> l2tp-server dhcp route 192.168.2.0/24 Пример IpSec::Manager: "VPNL2TPServer": crypto map L2TP/IPsec server ► added DHCP INFORM route to 192.168.2.0/255.255.255.0.

> (config-crypto-map)> l2tp-server no dhcp route IpSec::Manager: "VPNL2TPServer": Cleared DHCP INFORM routes.

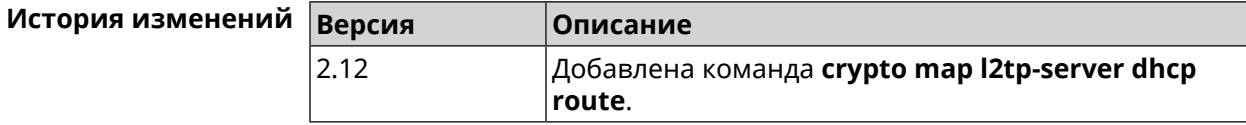

### **3.26.6 crypto map l2tp-server enable**

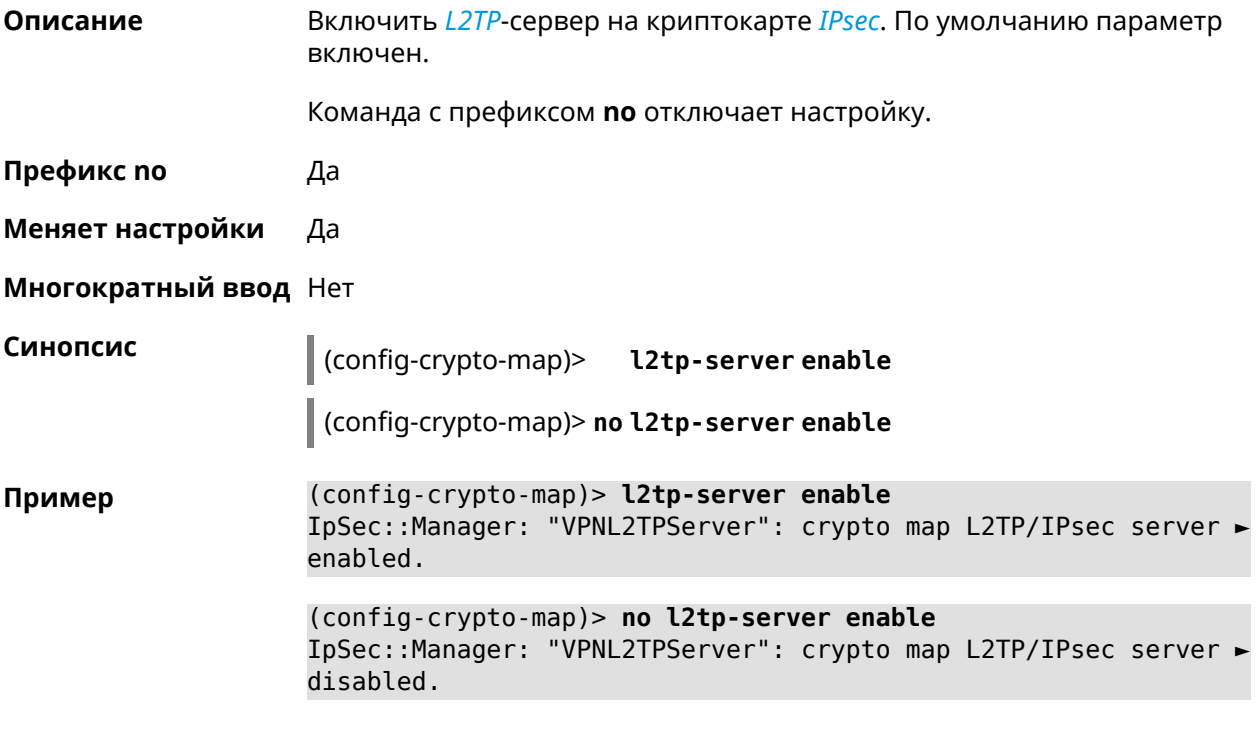

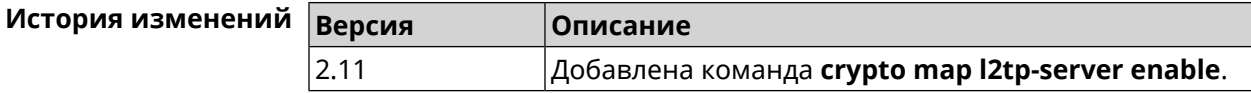

#### **3.26.7 crypto map l2tp-server interface**

**Описание** Связать сервер *[L2TP](#page-582-0)* с указанным интерфейсом.

Команда с префиксом **no** разрывает связь между сервером и интерфейсом.

**Префикс no** Да

**Меняет настройки** Да

**Многократный ввод** Нет

**Синопсис** (config-crypto-map)> **l2tp-server interface** *‹interface›*

(config-crypto-map)> **no l2tp-server interface**

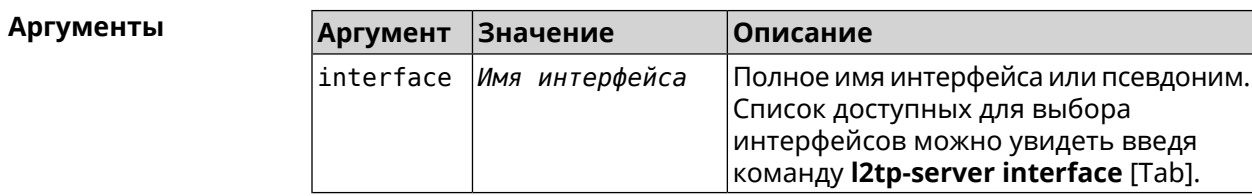

**Пример** (config-crypto-map)> **l2tp-server interface [Tab]**

Usage template: interface {interface}

Choose: GigabitEthernet1 ISP WifiMaster0/AccessPoint2 WifiMaster1/AccessPoint1 WifiMaster0/AccessPoint3 WifiMaster0/AccessPoint0 AccessPoint WifiMaster1/AccessPoint2 WifiMaster0/AccessPoint1 GuestWiFi

(config-crypto-map)> **l2tp-server interface ISP** IpSec::Manager: "VPNL2TPServer": crypto map L2TP/IPsec server ► is bound to ISP.

(config-crypto-map)> **no l2tp-server interface ISP** IpSec::Manager: "VPNL2TPServer": crypto map L2TP/IPsec server ► is unbound.

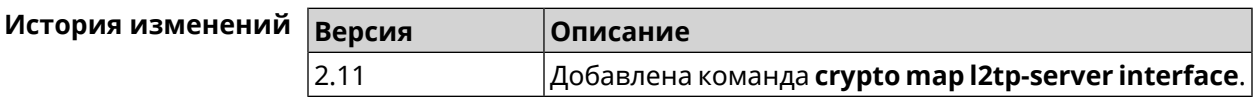

### **3.26.8 crypto map l2tp-server ipv6cp**

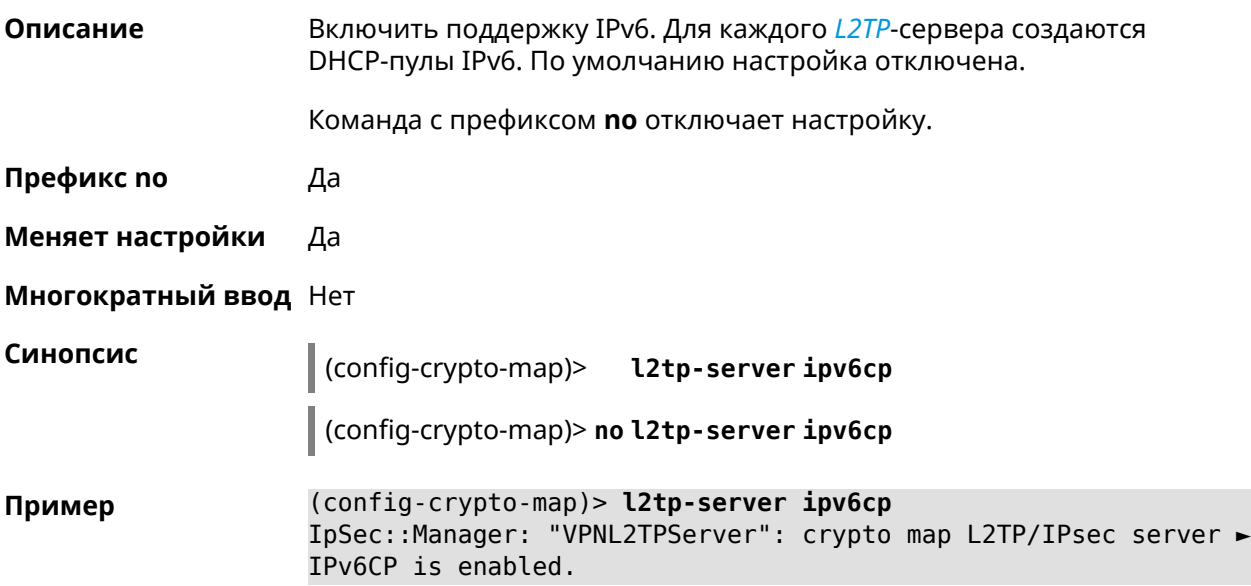

(config-crypto-map)> no l2tp-server ipv6cp IpSec::Manager: "VPNL2TPServer": crypto map L2TP/IPsec server ► IPv6CP is disabled.

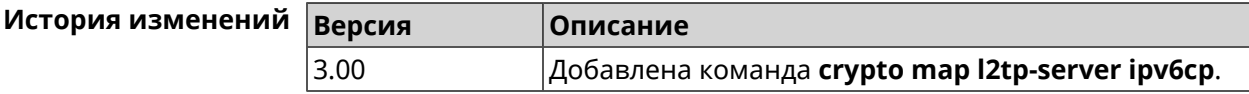

#### 3.26.9 crypto map l2tp-server lcp echo

Описание

Задать правила тестирования соединения L2TP-сервера средствами LCP echo.

Команда с префиксом по отключает LCP echo.

- Префикс по Да
- Меняет настройки Да
- Многократный ввод Нет

Синопсис

(config-crypto-map)> l2tp-server lcp echo <interval> <count>

(config-crypto-map)> no l2tp-server lcp echo

**Аргументы** 

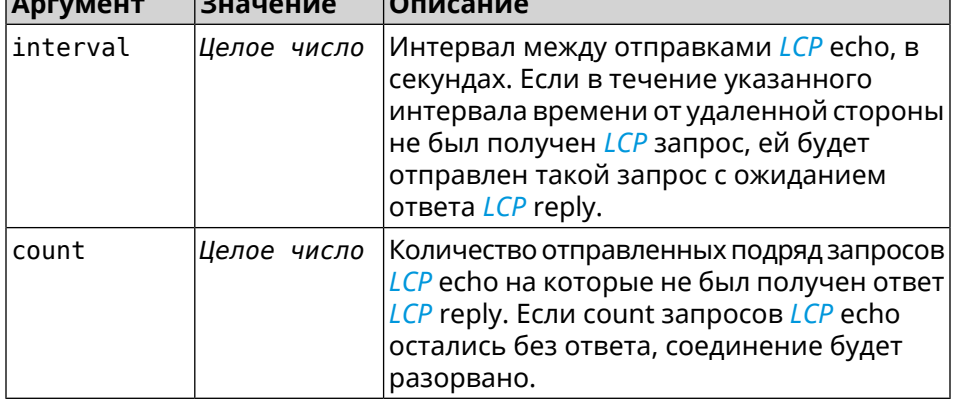

(config-crypto-map) > l2tp-server lcp echo 5 3 Пример IpSec::Manager: "VPNL2TPServer": crypto map L2TP/IPsec server ► set LCP echo to "5" : "3".

> (config-crypto-map)> no l2tp-server lcp echo IpSec::Manager: "VPNL2TPServer": crypto map L2TP/IPsec server ► LCP echo disabled.

#### История изменени

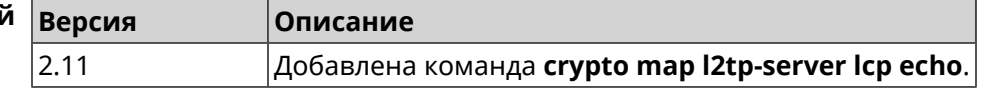

#### **3.26.10 crypto map l2tp-server mru**

**Описание** Установить значение *[MRU](#page-583-1)*, которое будет передано серверу *[L2TP](#page-582-0)*. По умолчанию используется значение 1200.

Команда с префиксом **no** устанавливает значение по умолчанию.

- **Префикс no** Да
- **Меняет настройки** Да
- **Многократный ввод** Нет

**Синопсис** (config-crypto-map)> **l2tp-server mru** *‹mru›*

MRU reset to default.

(config-crypto-map)> **no l2tp-server mru**

**Аргументы Аргумент Значение Описание** Значение [MRU](#page-583-1). Может принимать значения от 128 до 1500 включительно. mru *Целое число*

**Пример** (config-crypto-map)> **l2tp-server mru 1500** IpSec::Manager: "VPNL2TPServer": crypto map L2TP/IPsec server ► set MRU to "1500". (config-crypto-map)> **no l2tp-server mru** IpSec::Manager: "VPNL2TPServer": crypto map L2TP/IPsec server ►

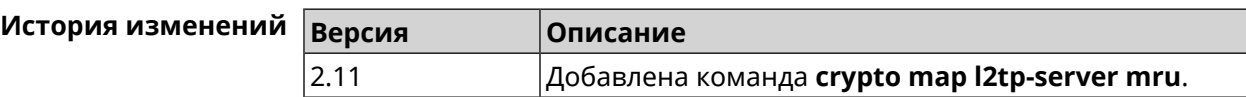

#### **3.26.11 crypto map l2tp-server mtu**

**Описание** Установить значение *[MTU](#page-583-0)*, которое будет передано *[L2TP](#page-582-0)*. По умолчанию используется значение 1400.

Команда с префиксом **no** устанавливает значение по умолчанию.

- **Префикс no** Да
- **Меняет настройки** Да
- **Многократный ввод** Нет

**Синопсис** (config-crypto-map)> **l2tp-server mtu** *‹mtu›*

(config-crypto-map)> **no l2tp-server mtu**

**Аргументы Аргумент** Значение Описание mtu Целое число Значение *MTU*. Может принимать значения от 576 до 1500 включительно. Пример (config-crypto-map)> l2tp-server mtu 1400 IpSec::Manager: "VPNL2TPServer": crypto map L2TP/IPsec server ► set MTU to "1400". (config-crypto-map)> no l2tp-server mtu IpSec::Manager: "VPNL2TPServer": crypto map L2TP/IPsec server ► MTU reset to default.

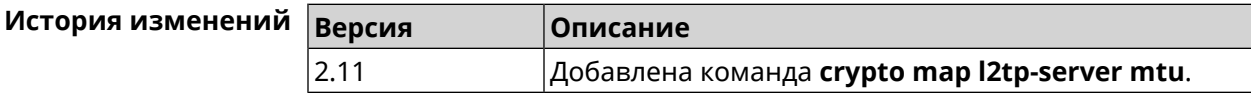

#### 3.26.12 crypto map l2tp-server multi-login

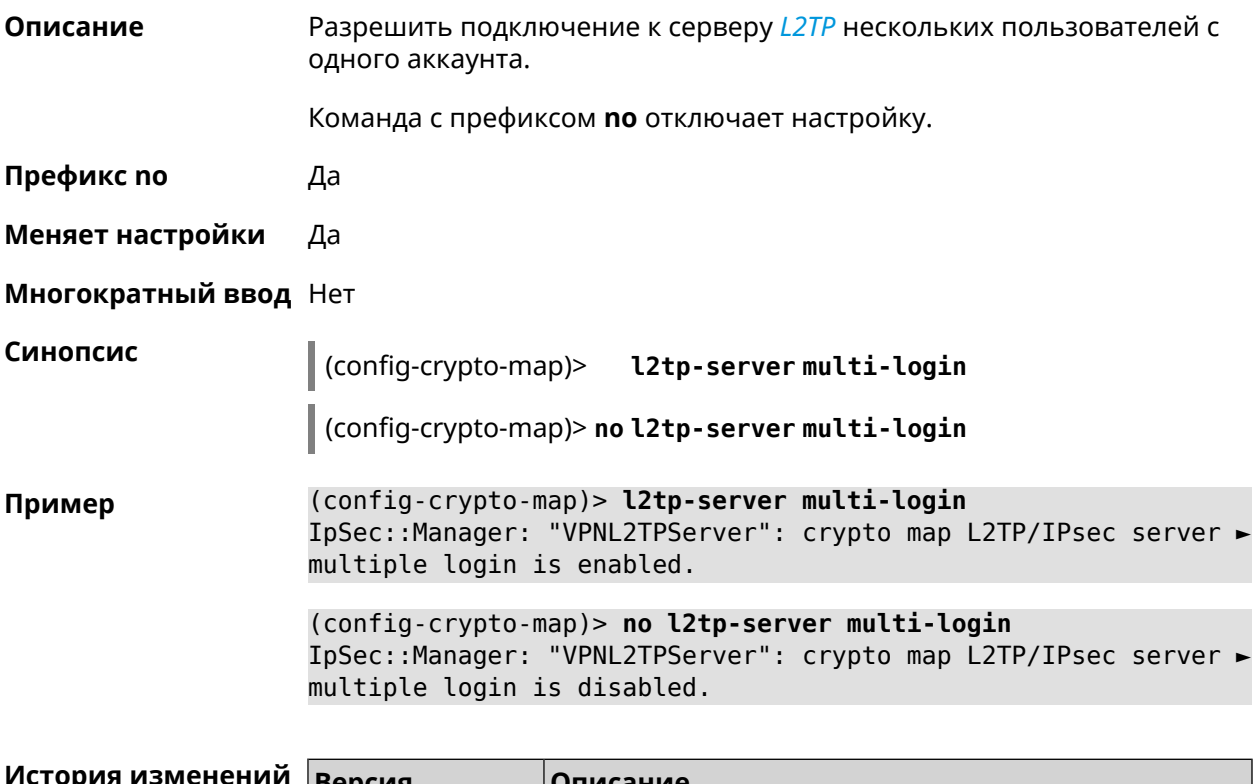

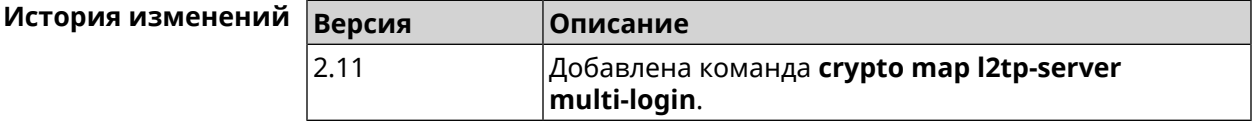

### 3.26.13 crypto map l2tp-server nat

Описание

Включить трансляцию адресов для сервера L2TP.

Команда с префиксом **no** отключает трансляцию.

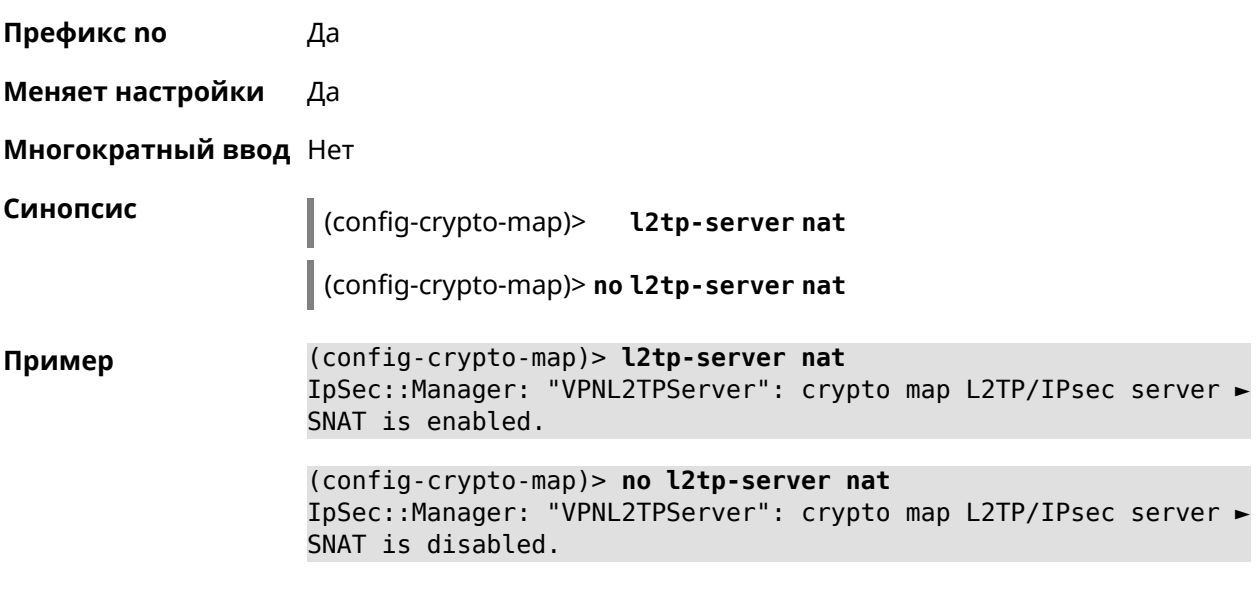

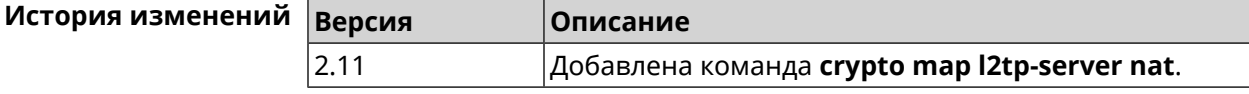

#### **3.26.14 crypto map l2tp-server range**

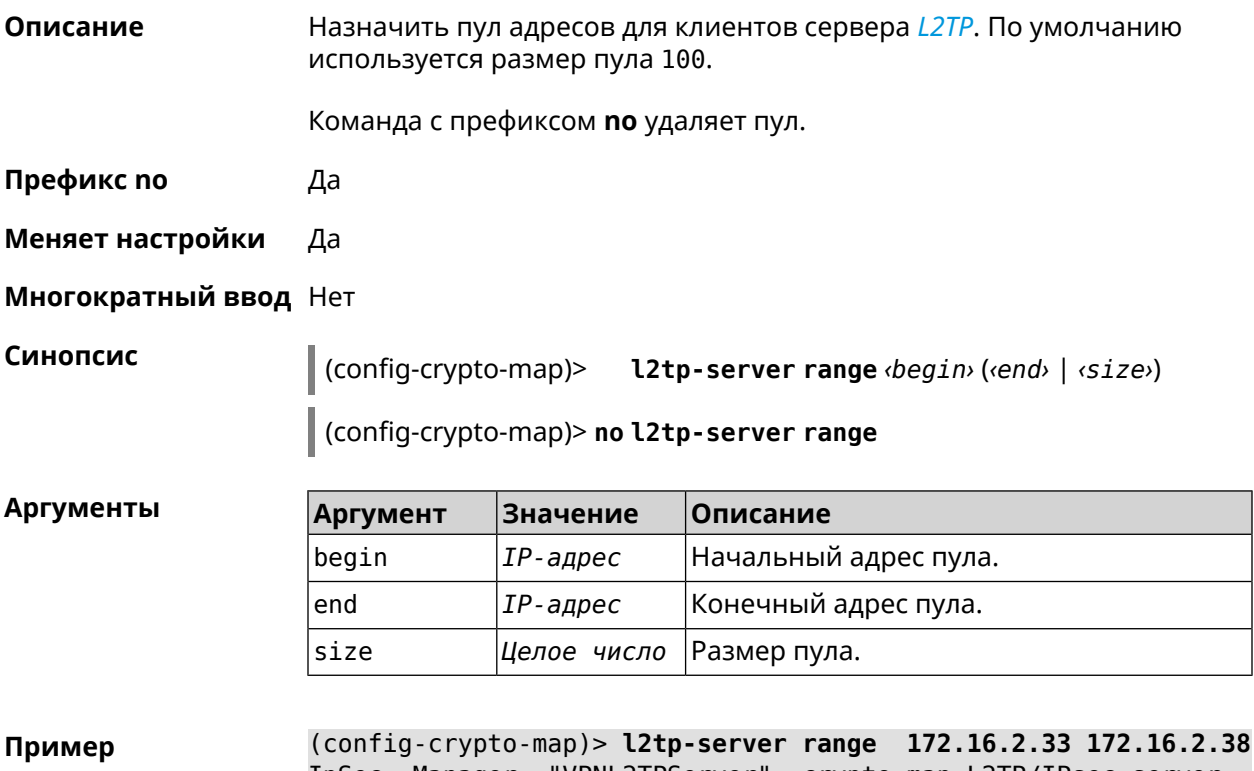

IpSec::Manager: "VPNL2TPServer": crypto map L2TP/IPsec server ► pool range set from "172.16.2.33" to "172.16.2.38".

(config-crypto-map)> **l2tp-server range 172.16.2.33 100** IpSec::Manager: "VPNL2TPServer": crypto map L2TP/IPsec server ► pool range set from "172.16.2.33" to "172.16.2.132".

(config-crypto-map)> **no l2tp-server range** IpSec::Manager: "VPNL2TPServer": crypto map L2TP/IPsec server ► pool range deleted.

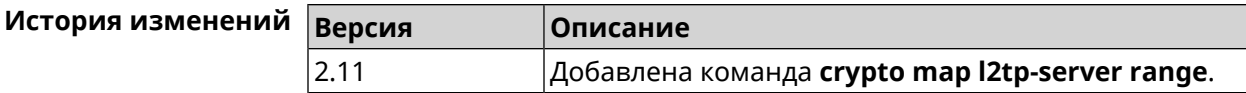

### **3.26.15 crypto map l2tp-server static-ip**

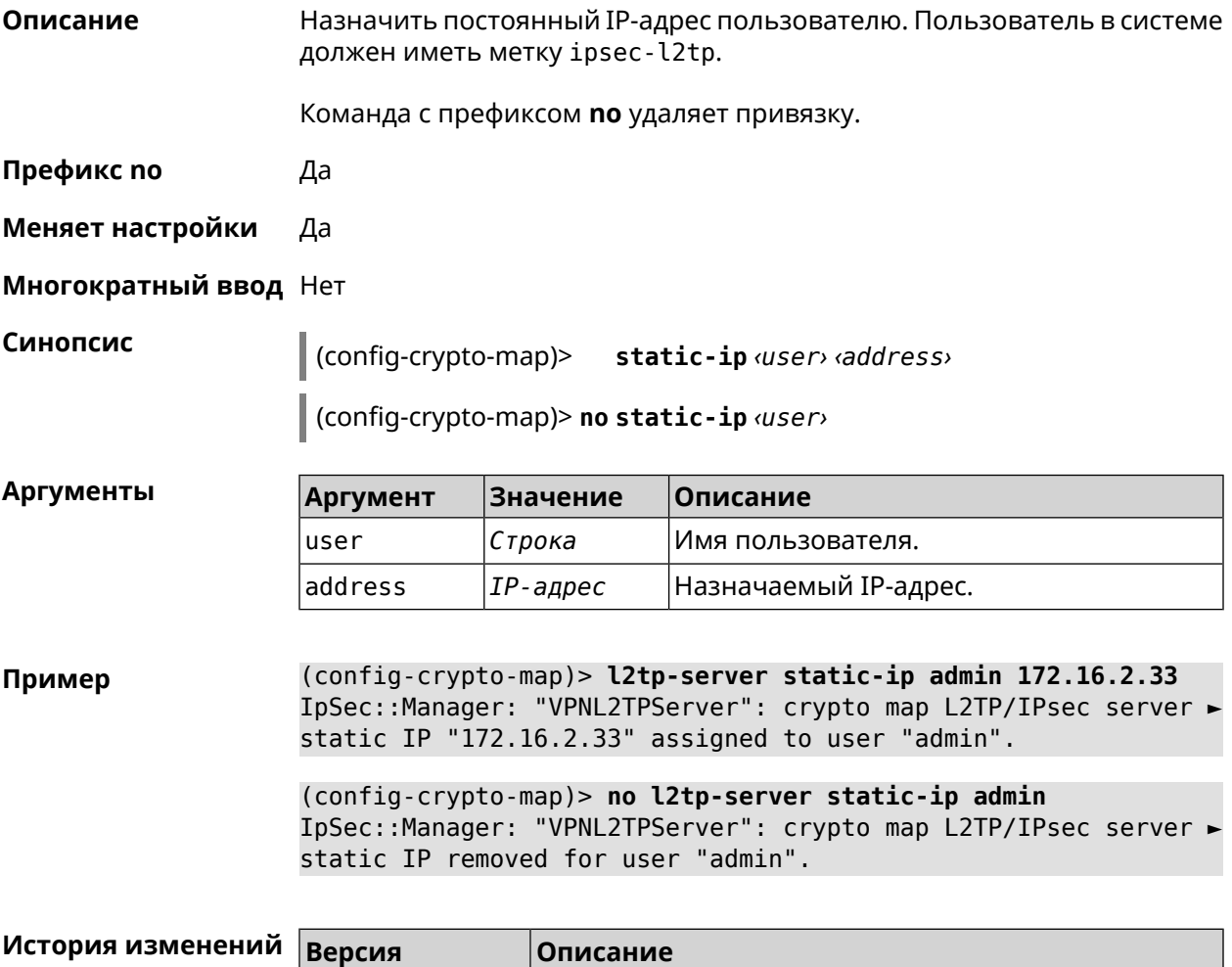

2.11 Добавлена команда **crypto map l2tp-server static-ip**.

#### 3.26.16 crypto map match-address

Описание Установить ссылку на существующий список правил фильтрации пакетов (см. команду access-list). Первое правило в списке будет использоваться для фазы 2 IPsec.

Команда с префиксом по удаляет ссылку.

Префикс по Да

Меняет настройки Да

Многократный ввод Нет

Синопсис (config-crypto-map)> match-address <access-list>

(config-crypto-map) > no match-address

Аргументы

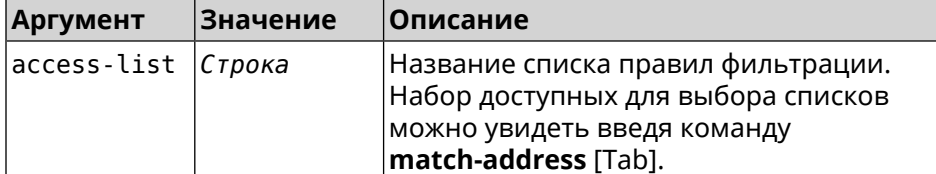

Пример

(config-crypto-map)> match-address [Tab]

Usage template: match-address {access-list}

Choose: WEBADMIN GigabitEthernet0/Vlan4 WEBADMIN ISP **WEBADMIN Home** WEBADMIN Bridge2 WEBADMIN Wireguard2

(config-crypto-map) > match-address test IpSec::Manager: "test": crypto map match-address set to "test".

(config-crypto-map) > no match-address IpSec::Manager: "test": crypto map match-address reset.

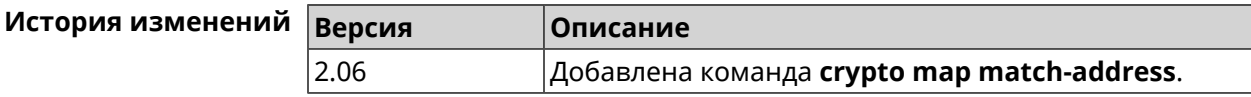

#### 3.26.17 crypto map nail-up

#### Описание

Включить автоматическое пересогласование преобразований IPsec ESP при их устаревании. По умолчанию параметр отключен.

Команда с префиксом по отключает автоматическое пересогласование.

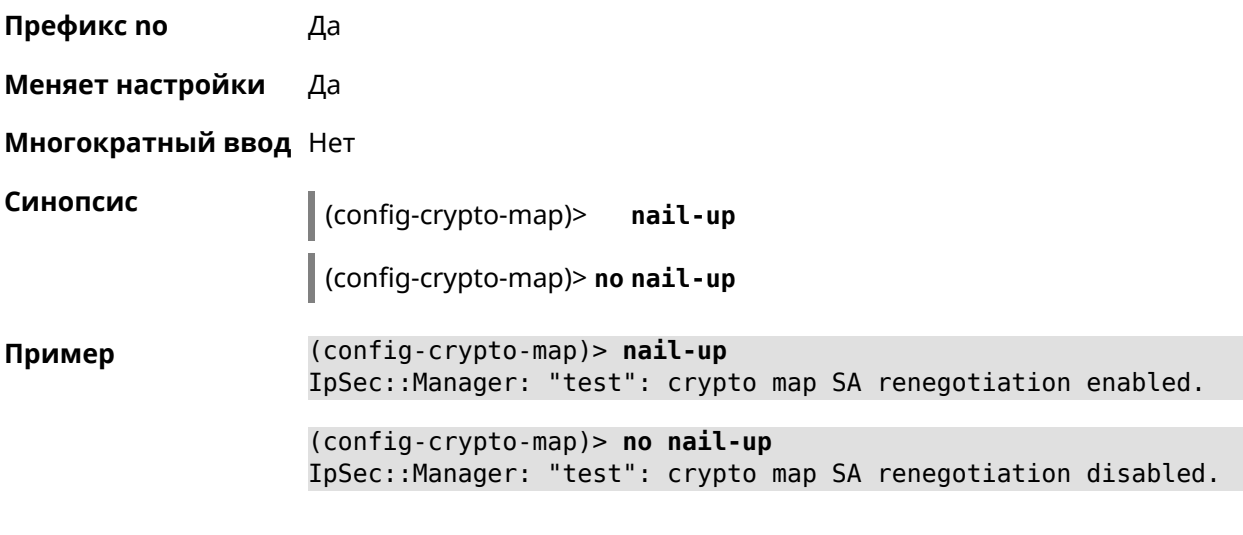

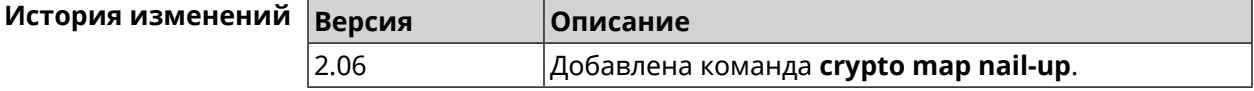

### 3.26.18 crypto map priority

Описание Установить приоритет для криптокарты IPsec. По умолчанию используется значение 0.

Команда с префиксом по устанавливает значение по умолчанию.

Префикс по Да

Меняет настройки Да

Многократный ввод Нет

Синопсис  $\vert$  (config-crypto-map)> priority  $\varphi$ riority

(config-crypto-map)> no priority

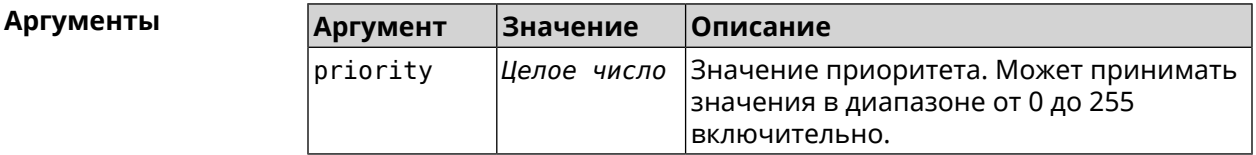

(config-crypto-map)> priority 255 Пример IpSec::Manager: "VPNL2TPServer": crypto map priority set to 255.

> (config-crypto-map)> no priority IpSec::Manager: "VPNL2TPServer": crypto map priority reset.

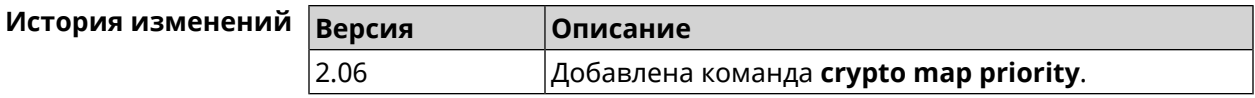

### **3.26.19 crypto map reauth-passive**

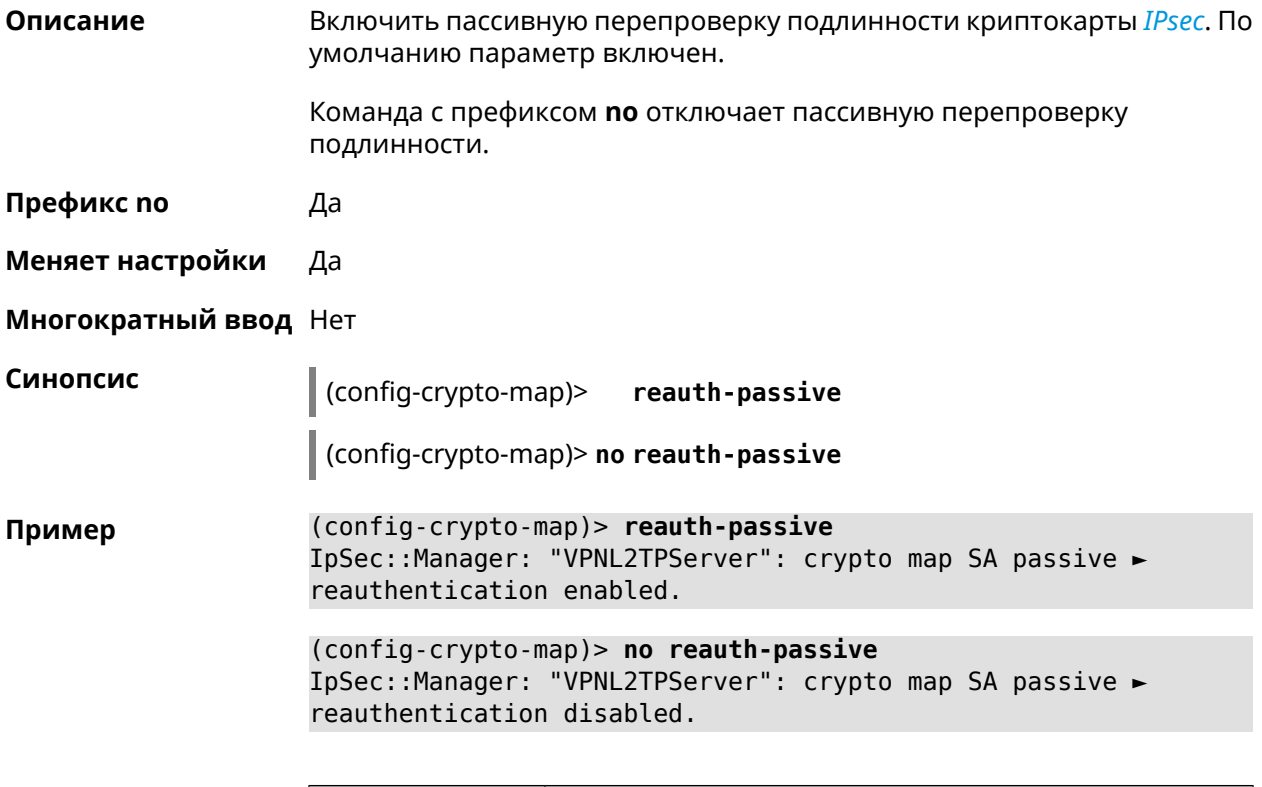

<span id="page-104-0"></span>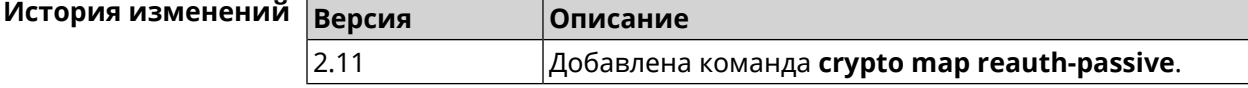

### **3.26.20 crypto map set-peer**

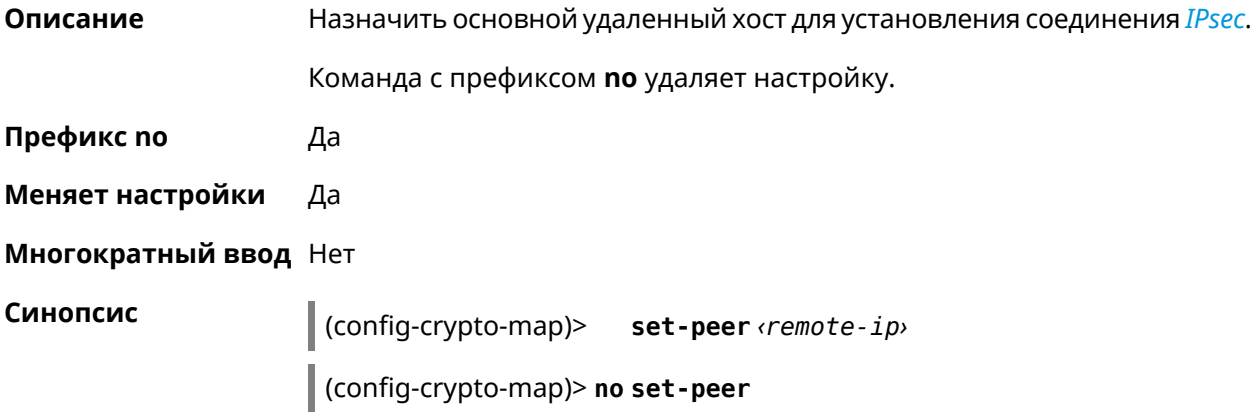

 $A$ ргументы

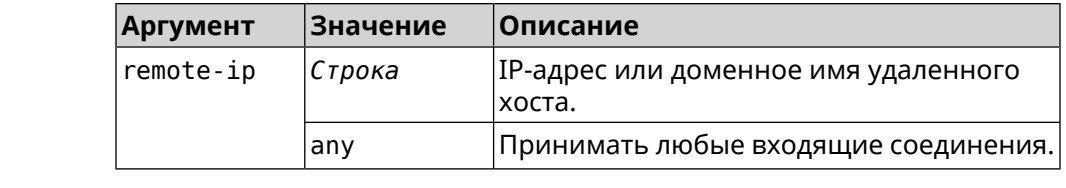

**Пример** (config-crypto-map)> **set-peer ipsec.test.com** IpSec::Manager: "test": crypto map primary remote peer is set ► to "ipsec.test.com". (config-crypto-map)> **no set-peer** IpSec::Manager: "test": crypto map remote primary and fallback ► peer reset.

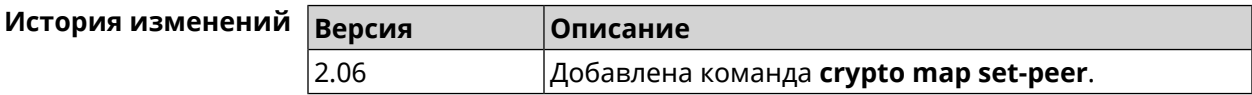

#### **3.26.21 crypto map set-peer-fallback**

**Описание** Назначить резервный удаленный хост для установления соединения *[IPsec](#page-581-1)*. Эта настройка может быть выполнена после назначения основного узла (см. команду **crypto map [set-peer](#page-104-0)**).

Команда с префиксом **no** удаляет настройку.

**Префикс no** Да

**Меняет настройки** Да

**Многократный ввод** Нет

**Синопсис** (config-crypto-map)> **set-peer-fallback** *‹remote-ip›*

(config-crypto-map)> **no set-peer-fallback**

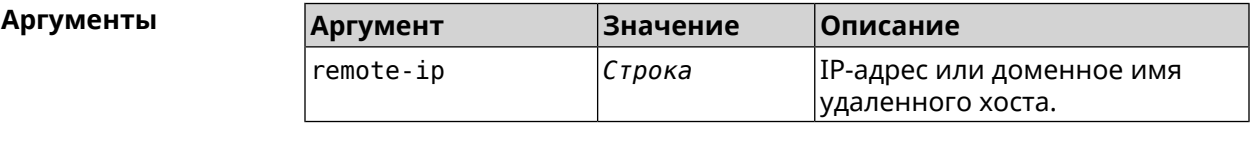

**Пример** (config-crypto-map)> **set-peer-fallback test.com** IpSec::Manager: "test": crypto map fallback remote peer cannot ► be set without primary peer.

> (config-crypto-map)> **no set-peer-fallback** IpSec::Manager: "test": crypto map fallback remote peer reset.

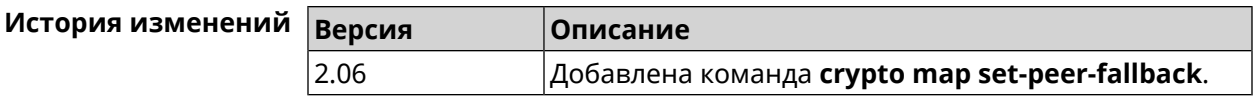

### **3.26.22 crypto map set-profile**

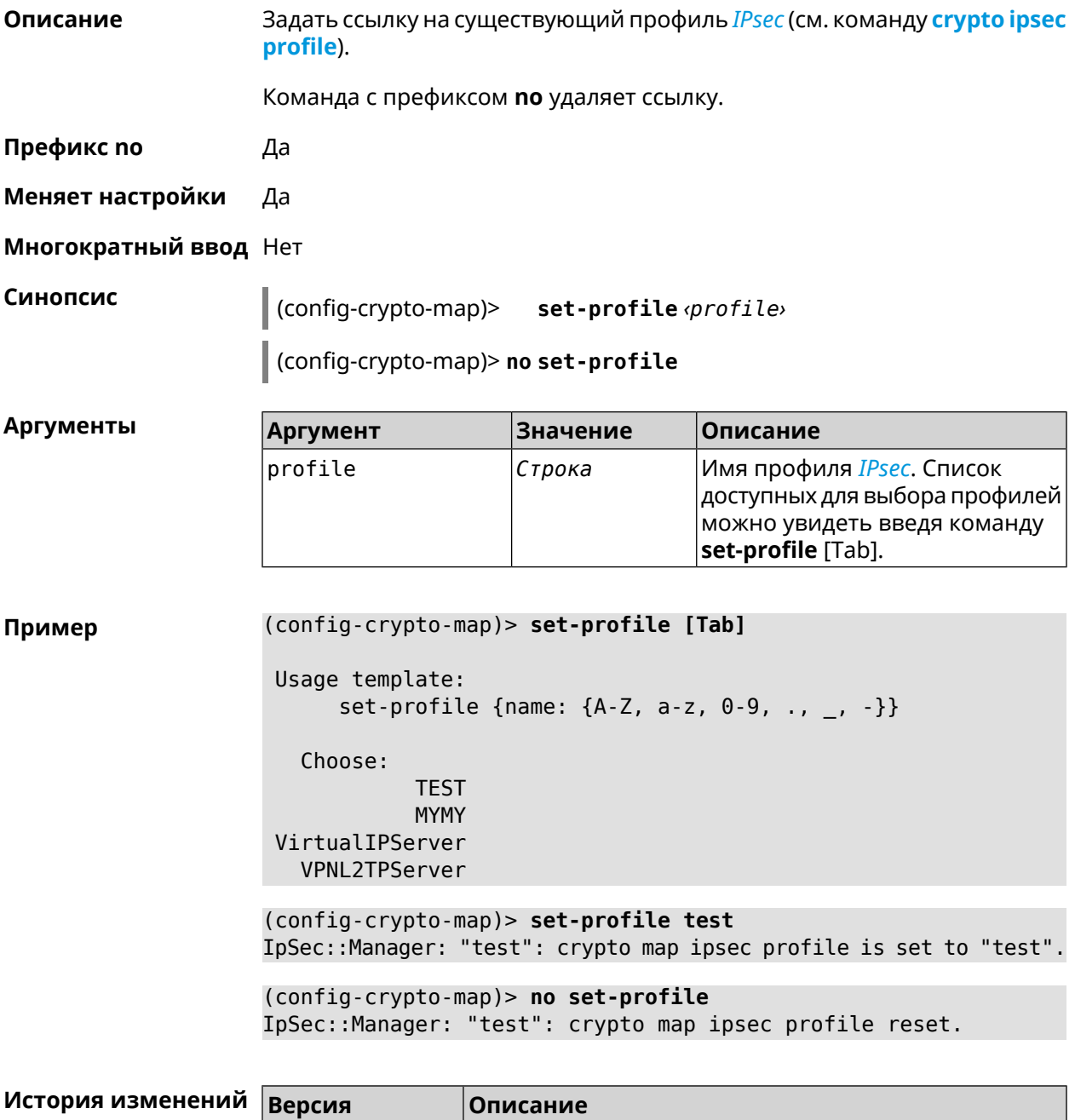

2.06 Добавлена команда **crypto map set-profile**.

### 3.26.23 crypto map set-tcpmss

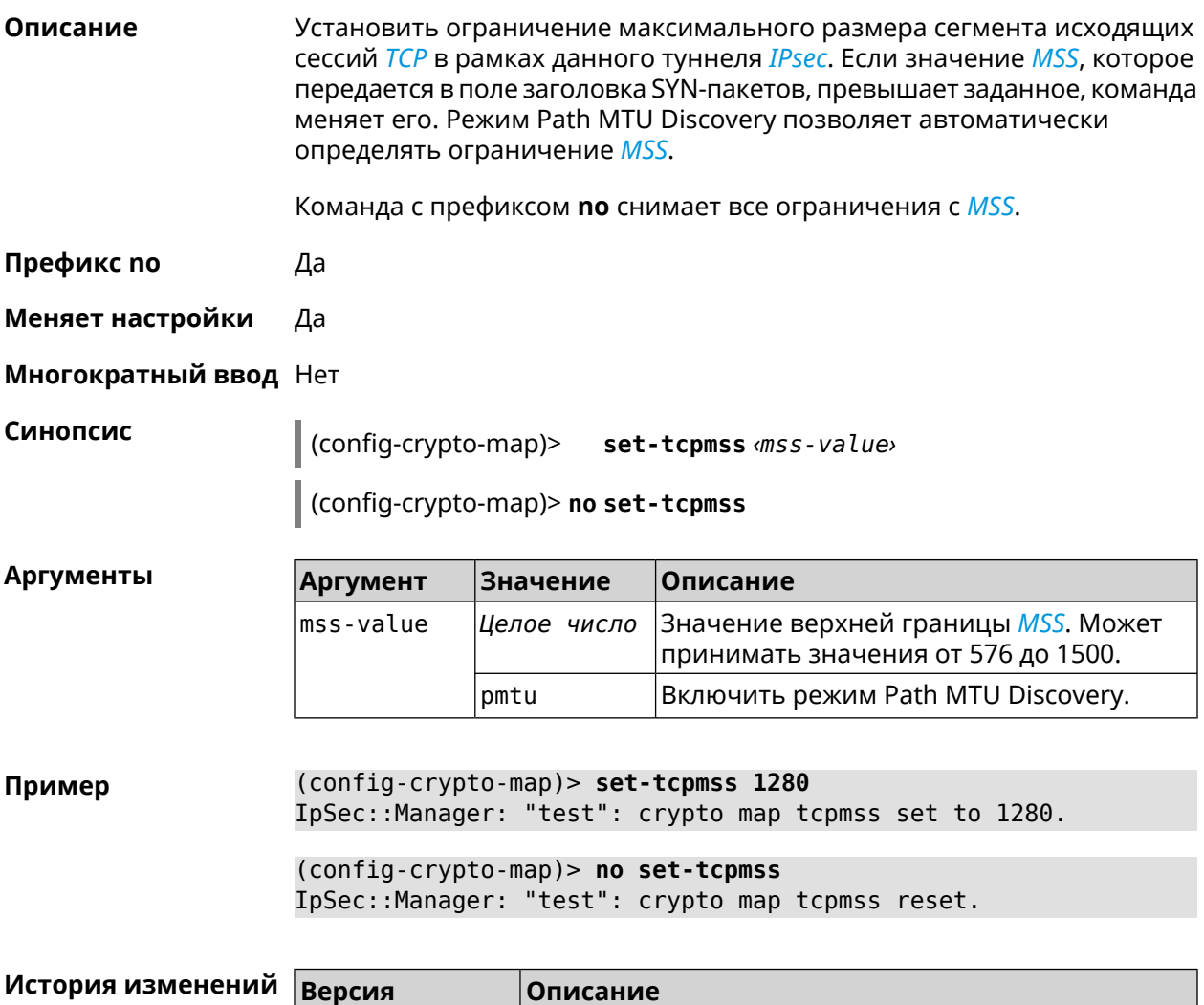

### 3.26.24 crypto map set-transform

2.06

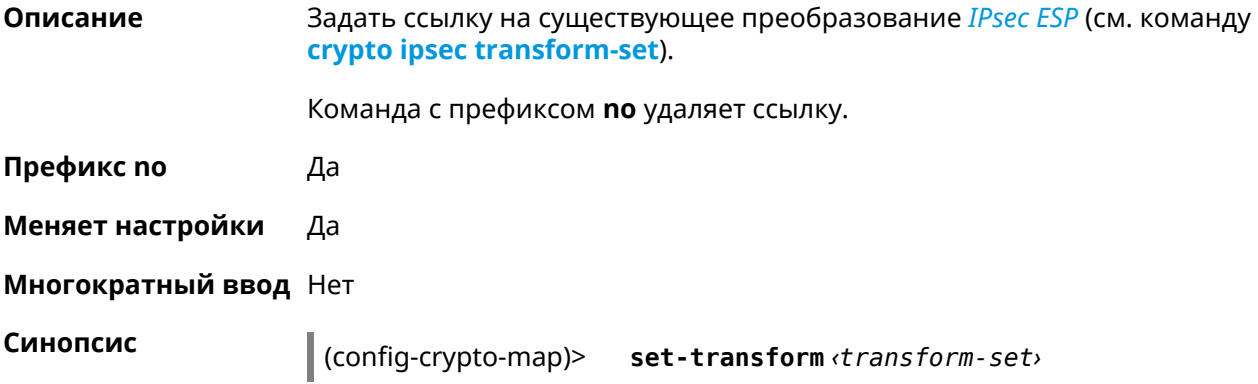

Добавлена команда crypto map set-tcpmss.
#### (config-crypto-map)> no set-transform

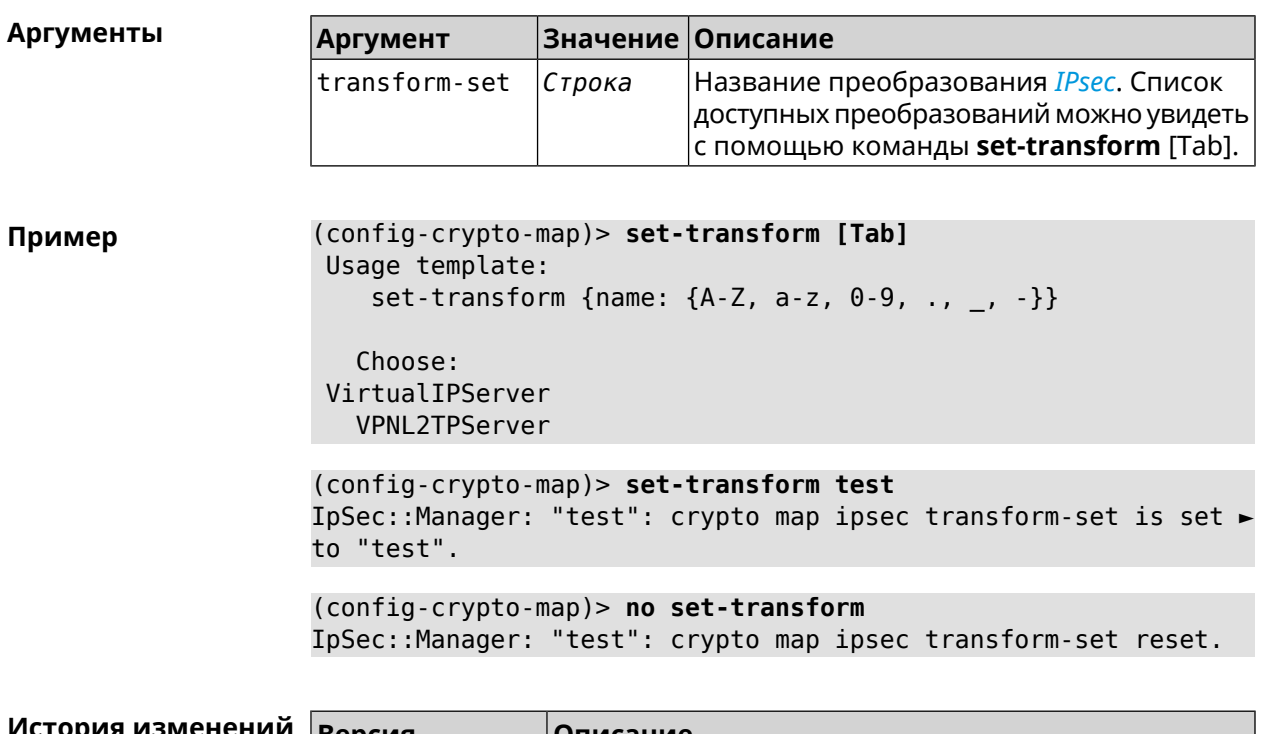

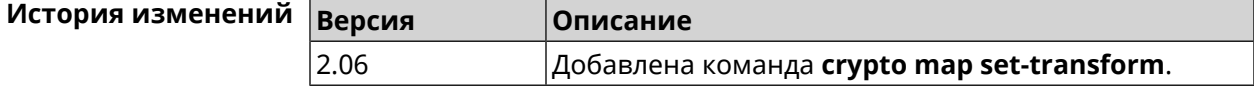

# 3.26.25 crypto map virtual-ip dns-server

Описание Указать DNS-сервер для выдачи клиентам в серверном режиме Virtual IP.

Команда с префиксом по удаляет адрес сервера.

Префикс по Да

Меняет настройки Да

Многократный ввод Нет

Синопсис

(config-crypto-map)> virtual-ip dns-server <address>

(config-crypto-map)> no virtual-ip dns-server

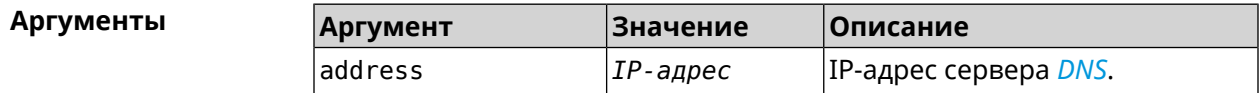

#### (config-crypto-map)> virtual-ip dns-server 10.5.5.5 Пример IpSec::Manager: "test": crypto map Virtual IP DNS server set to ►  $"10.5.5.5"$ .

(config-crypto-map)> no virtual-ip dns-server IpSec::Manager: "test": crypto map Virtual IP DNS server deleted.

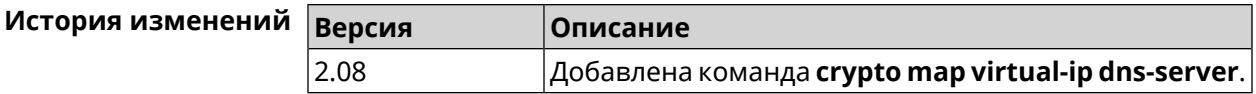

#### 3.26.26 crypto map virtual-ip enable

Описание Включить серверный режим Virtual IP, при котором клиентам производится раздача адресов из заданного диапазона. При этом в качестве удаленной подсети в соответствующем ACL можно указать произвольное значение, оно будет проигнорировано. По умолчанию режим отключен.

Команда с префиксом по отключает настройку.

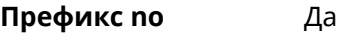

Меняет настройки Да

Многократный ввод Нет

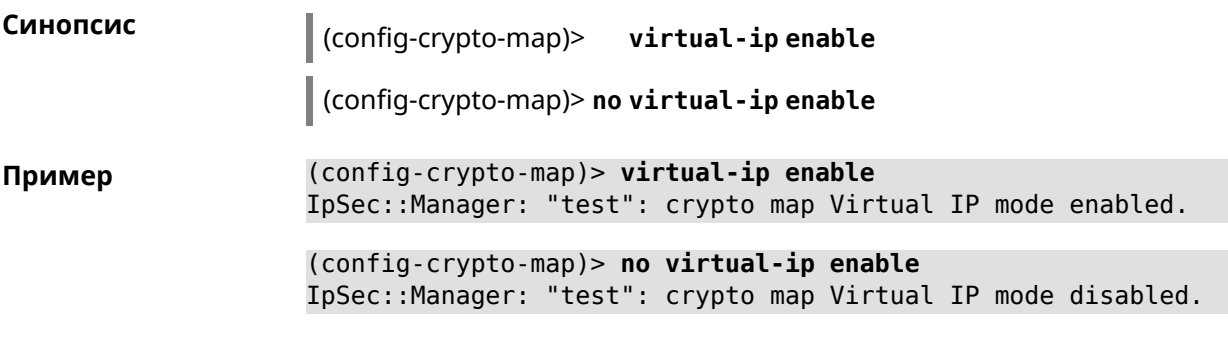

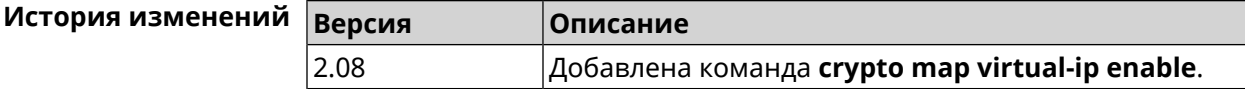

### 3.26.27 crypto map virtual-ip multi-login

Описание Разрешить подключение к серверу Virtual IP нескольких пользователей с одного аккаунта. Команда с префиксом по отключает настройку. Префикс по Да

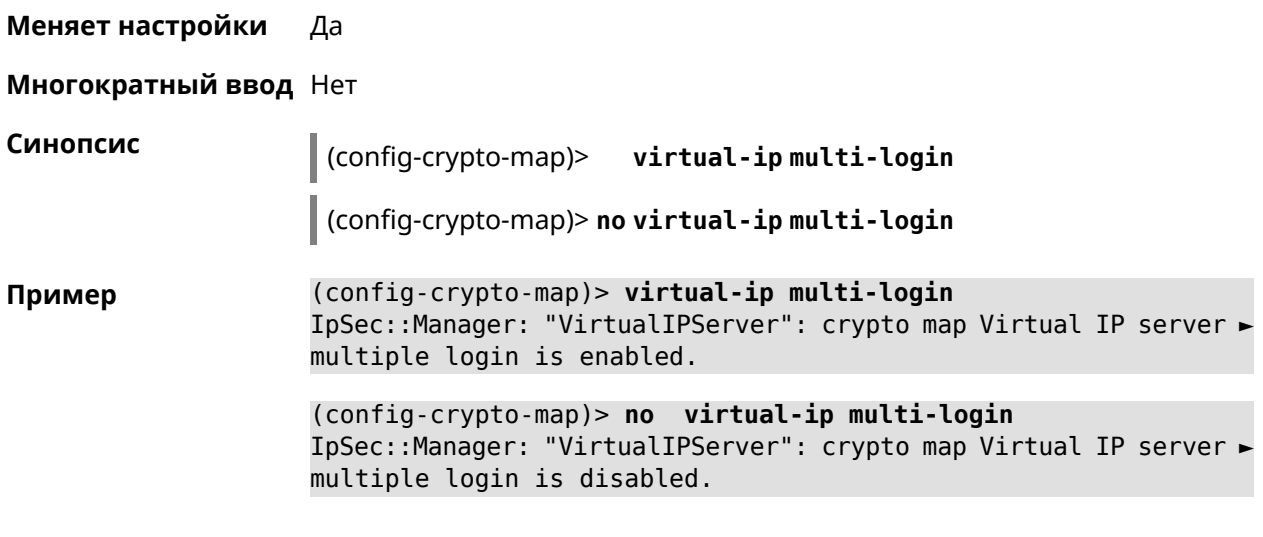

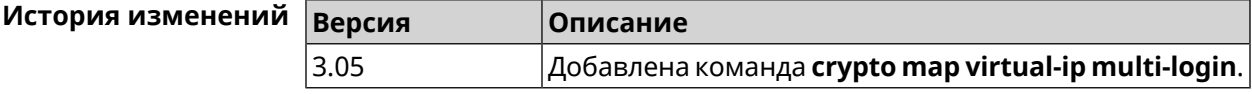

# **3.26.28 crypto map virtual-ip nat**

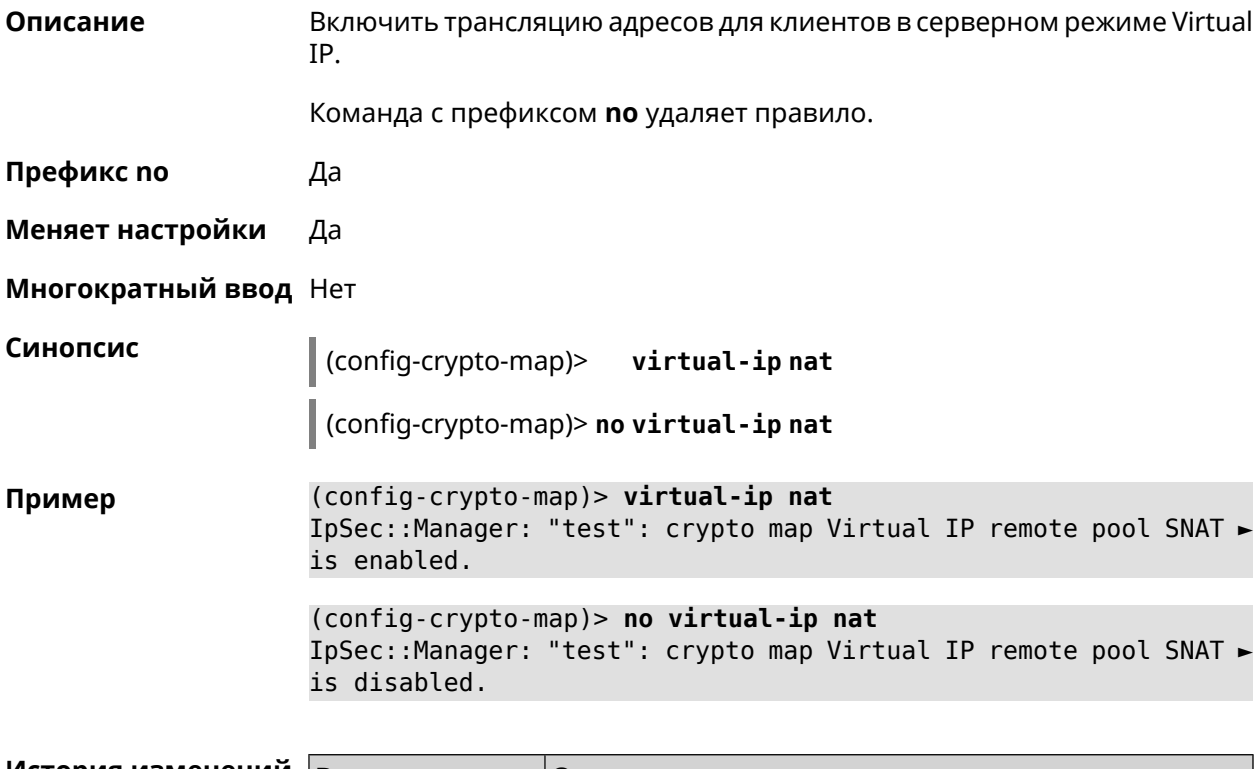

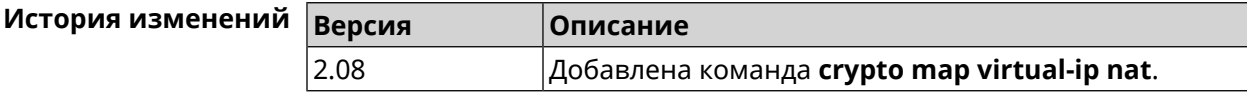

### **3.26.29 crypto map virtual-ip range**

**Описание** Настроить диапазон адресов для выдачи клиентам в серверном режиме Virtual IP.

Команда с префиксом **no** удаляет диапазон.

**Префикс no** Да

**Меняет настройки** Да

**Многократный ввод** Нет

**Синопсис** (config-crypto-map)> **virtual-ip range** *‹begin›* ( *‹end›* <sup>|</sup> *‹size›* )

(config-crypto-map)> **no virtual-ip range**

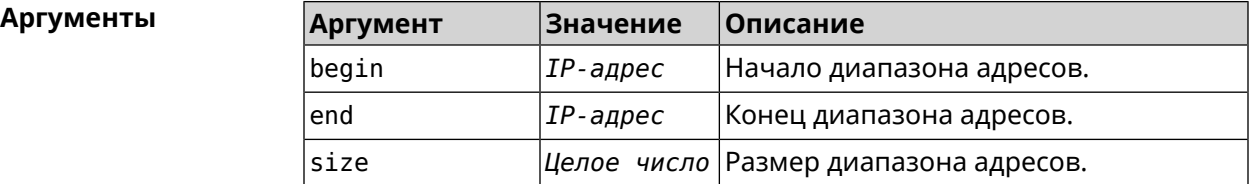

**Пример** (config-crypto-map)> **virtual-ip range 10.5.0.0 20** IpSec::Manager: "test": crypto map Virtual IP pool range set ► from "10.5.0.0" to "10.5.0.19" (CIDR 10.5.0.0/27).

> (config-crypto-map)> **no virtual-ip range** IpSec::Manager: "test": crypto map Virtual IP pool range deleted.

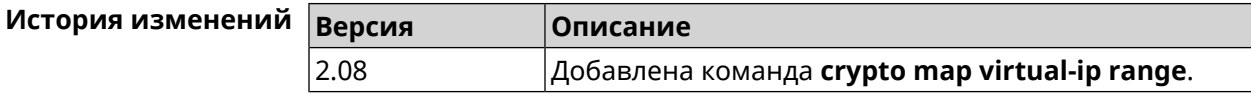

## **3.26.30 crypto map virtual-ip static-ip**

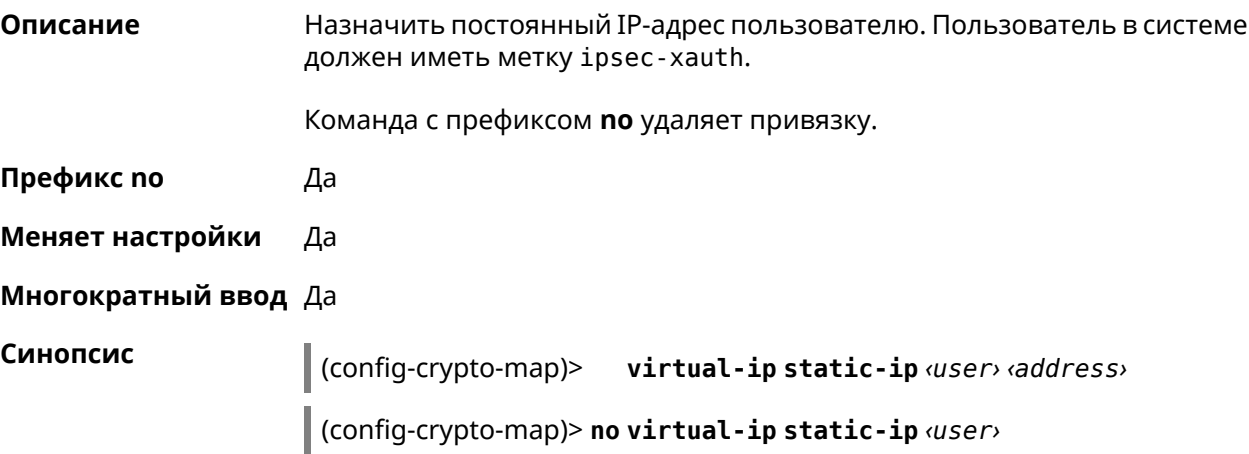

**Аргументы** 

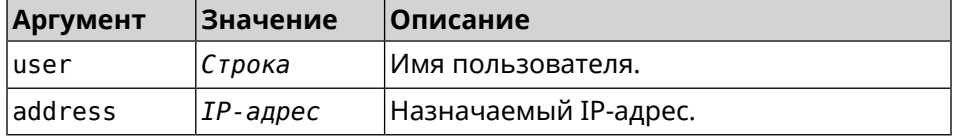

(config-crypto-map)> virtual-ip static-ip admin 172.20.0.1 Пример IpSec::ManagerVirtualIp: "VirtualIPServer": crypto map Virtual > IP server static address "172.20.0.1" assigned to user "admin".

> (config-crypto-map)> no virtual-ip static-ip admin IpSec::ManagerVirtualIp: "VirtualIPServer": crypto map Virtual > IP server static address removed for user "admin".

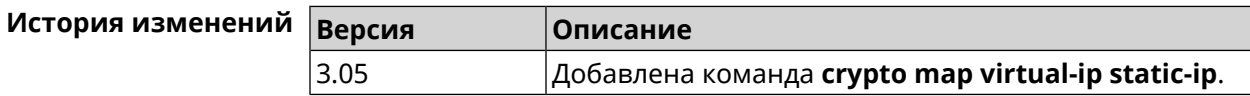

# 3.27 dlna

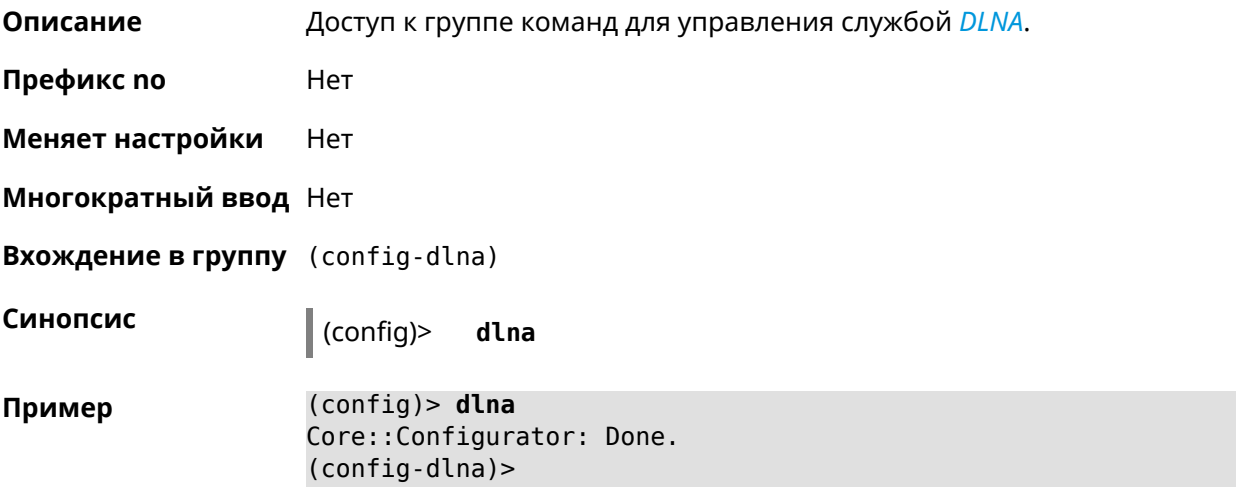

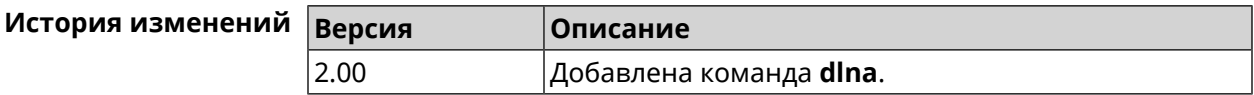

### 3.27.1 dlna container

Описание Установить контейнер по умолчанию для службы DLNA.

Команда с префиксом по отменяет настройку.

Префикс по Да

Меняет настройки Да

#### **Многократный ввод** Нет

**Синопсис** (config-dlna)> **container** *‹container›*

(config-dlna)> **no container**

 $A$ ргументы

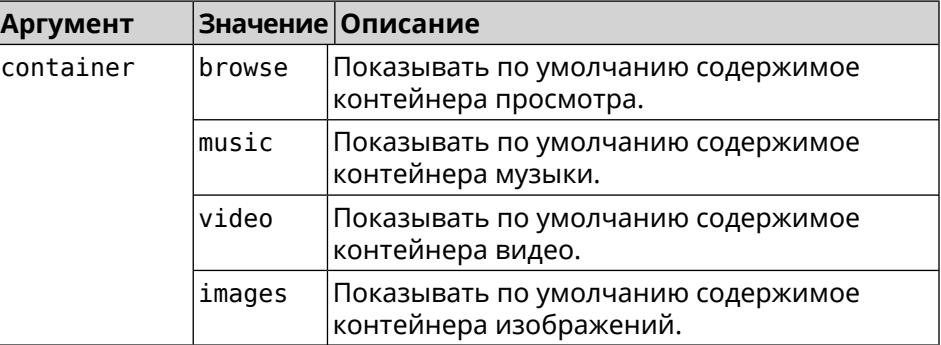

**Пример** (config-dlna)> **container browse** Dlna::Server: Set default container to "browse".

> (config-dlna)> **no container** Dlna::Server: Reset default container.

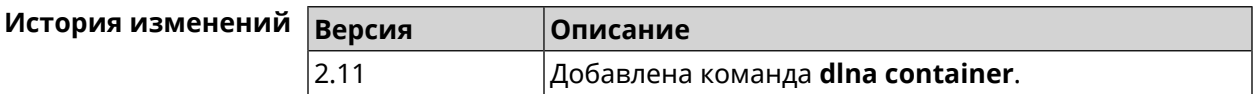

#### **3.27.2 dlna db-directory**

**Описание** Указать путь к каталогу с базой данных мультимедийных файлов.

Команда с префиксом **no** удаляет настройку.

**Префикс no** Да

**Меняет настройки** Да

**Многократный ввод** Нет

**Синопсис** (config-dlna)> **db-directory** *‹directory›*

(config-dlna)> **no db-directory**

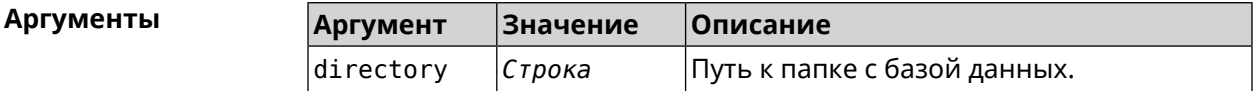

**Пример** (config-dlna)> **db-directory 46E243F4E243E6B1:/components/dlna/** Dlna::Server: DB directory set.

(config-dlna)> **no db-directory** Dlna::Server: DB directory removed.

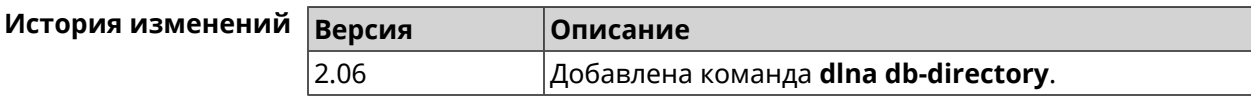

### **3.27.3 dlna directory**

**Описание** Указать путь к каталогу с медиа-контентом.

Команда с префиксом **no** удаляет настройку.

**Префикс no** Да

**Меняет настройки** Да

**Многократный ввод** Да

**Синопсис** (config-dlna)> **directory** *‹directory›* [ *media-type* ]

(config-dlna)> **no directory** *‹directory›*

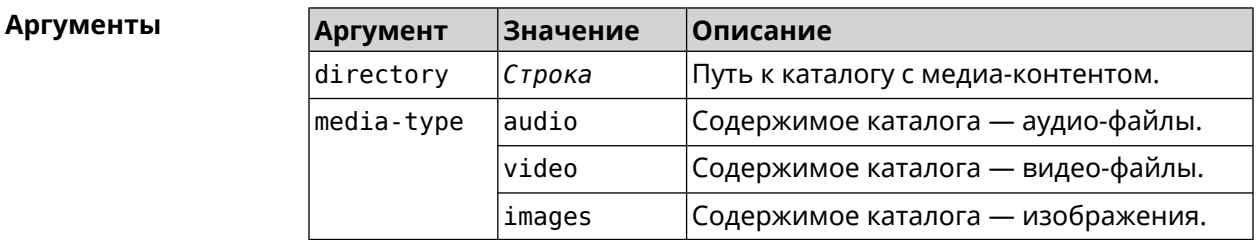

**Пример** (config-dlna)> **directory ► 46E243F4E243E6B1:/components/transmission/download/** Dlna::Server: ► "46E243F4E243E6B1:/components/transmission/download/" directory ► added. (config-dlna)> **no directory ► 46E243F4E243E6B1:/components/transmission/download/** Dlna::Server: ► "46E243F4E243E6B1:/components/transmission/download/" directory ► removed.

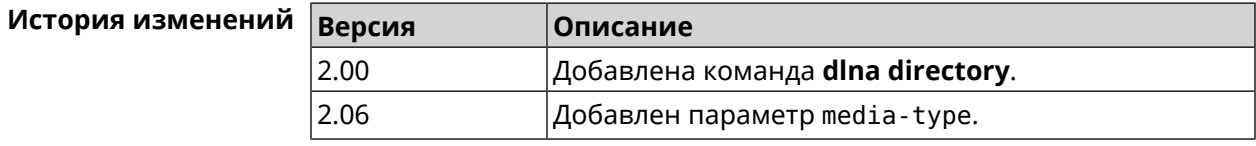

## **3.27.4 dlna display-name**

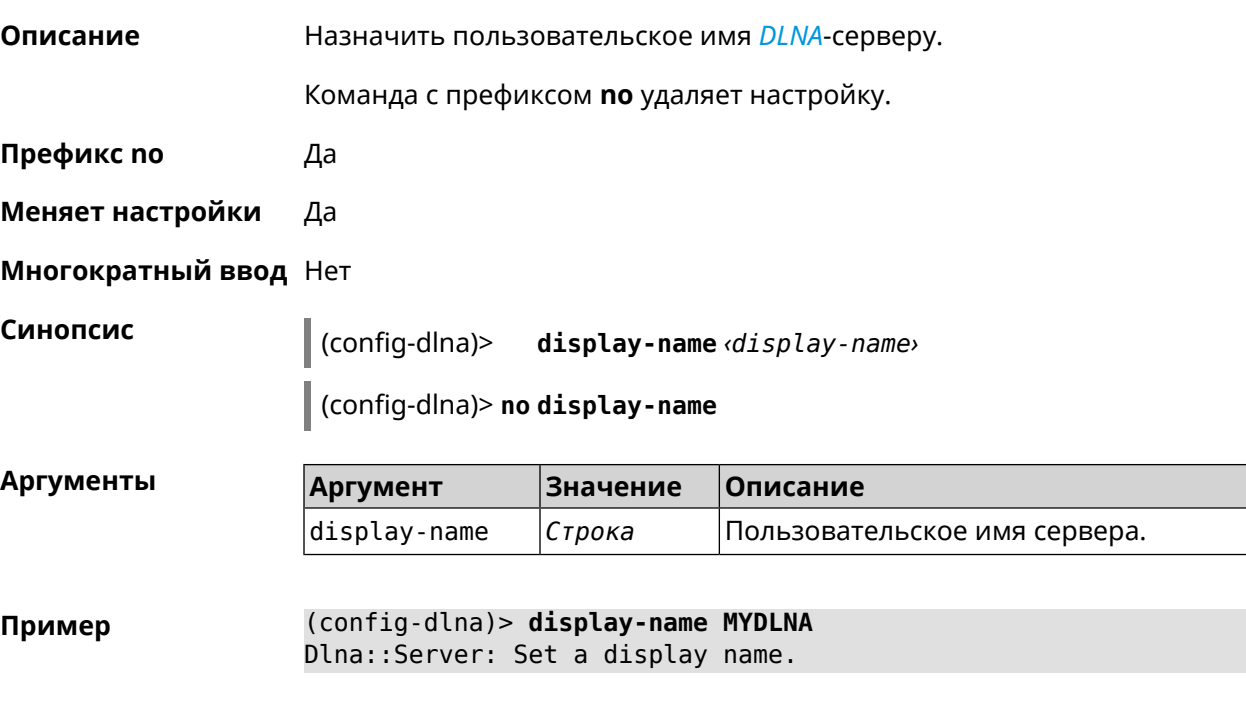

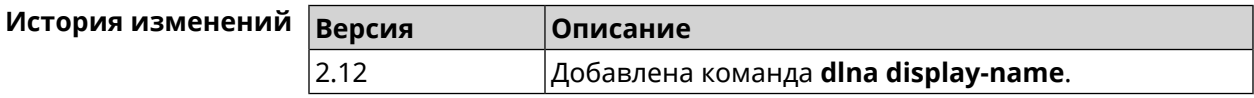

## **3.27.5 dlna interface**

**Описание** Указать интерфейс маршрутизатора, через который будет передаваться медиа-контент. Можно ввести не более 16 интерфейсов. Команда с префиксом **no** удаляет указанный интерфейс из списка. Если выполнить команду без аргумента, то весь список интерфейсов для передачи медиа-контента будет очищен. **Префикс no** Да **Меняет настройки** Да **Многократный ввод** Да **Тип интерфейса** IP **Синопсис** (config-dlna)> **interface** *‹interface›* (config-dlna)> **no interface** *‹interface›*

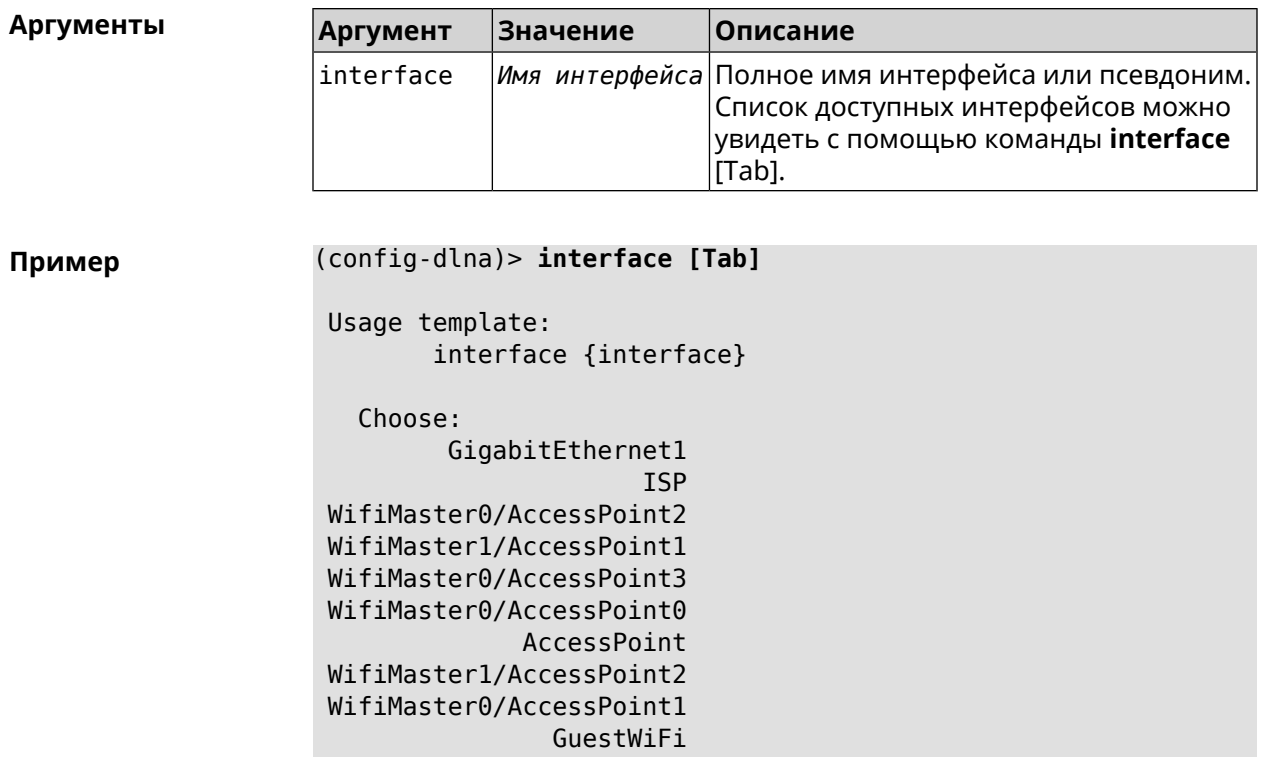

(config-dlna)> interface FastEthernet0/Vlan1

(config-dlna)> no interface FastEthernet0/Vlan1

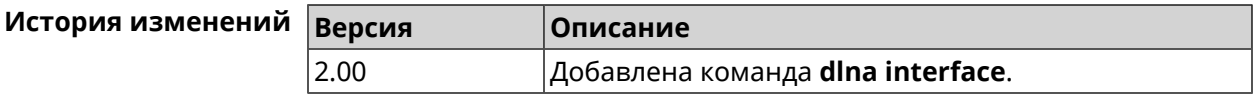

## 3.27.6 dlna port

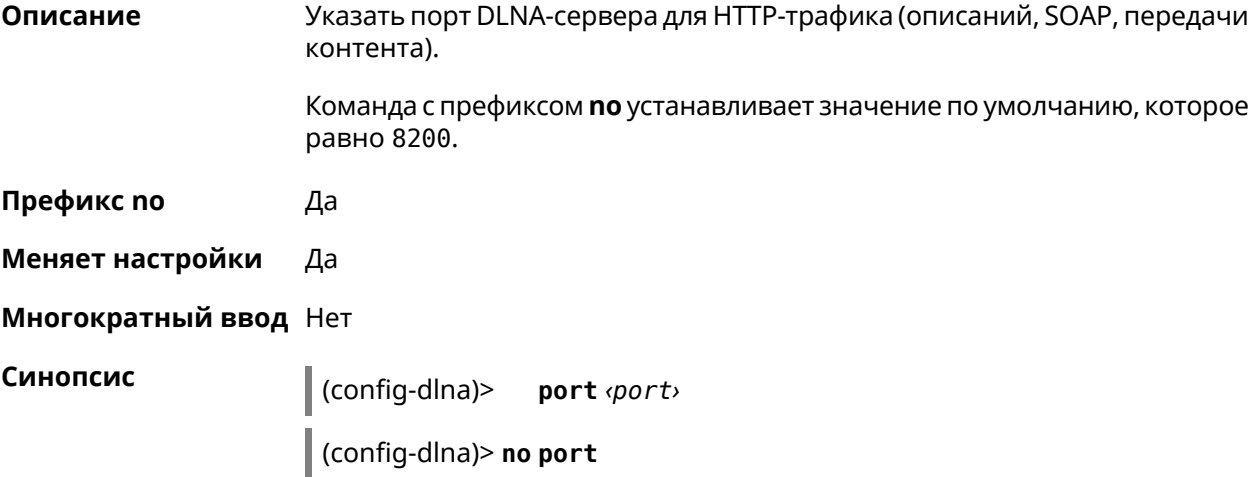

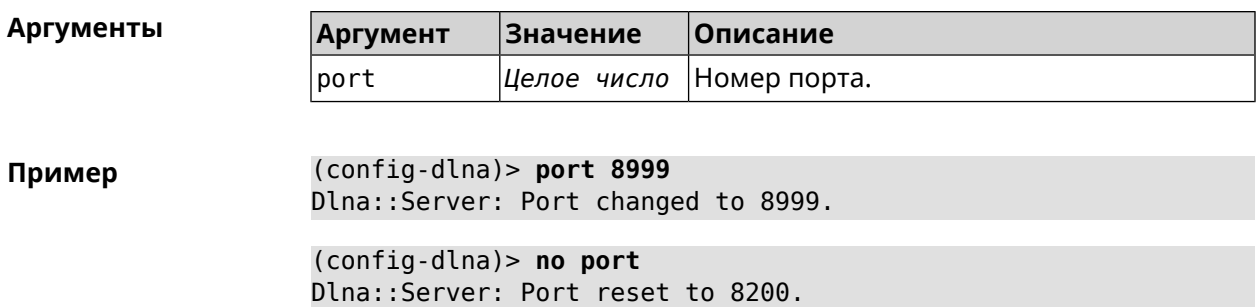

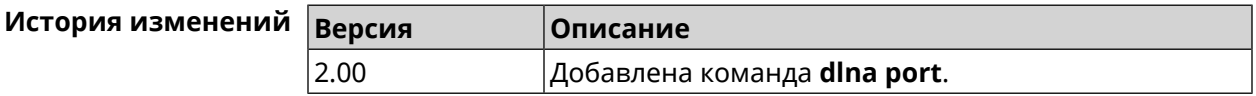

## **3.27.7 dlna rescan**

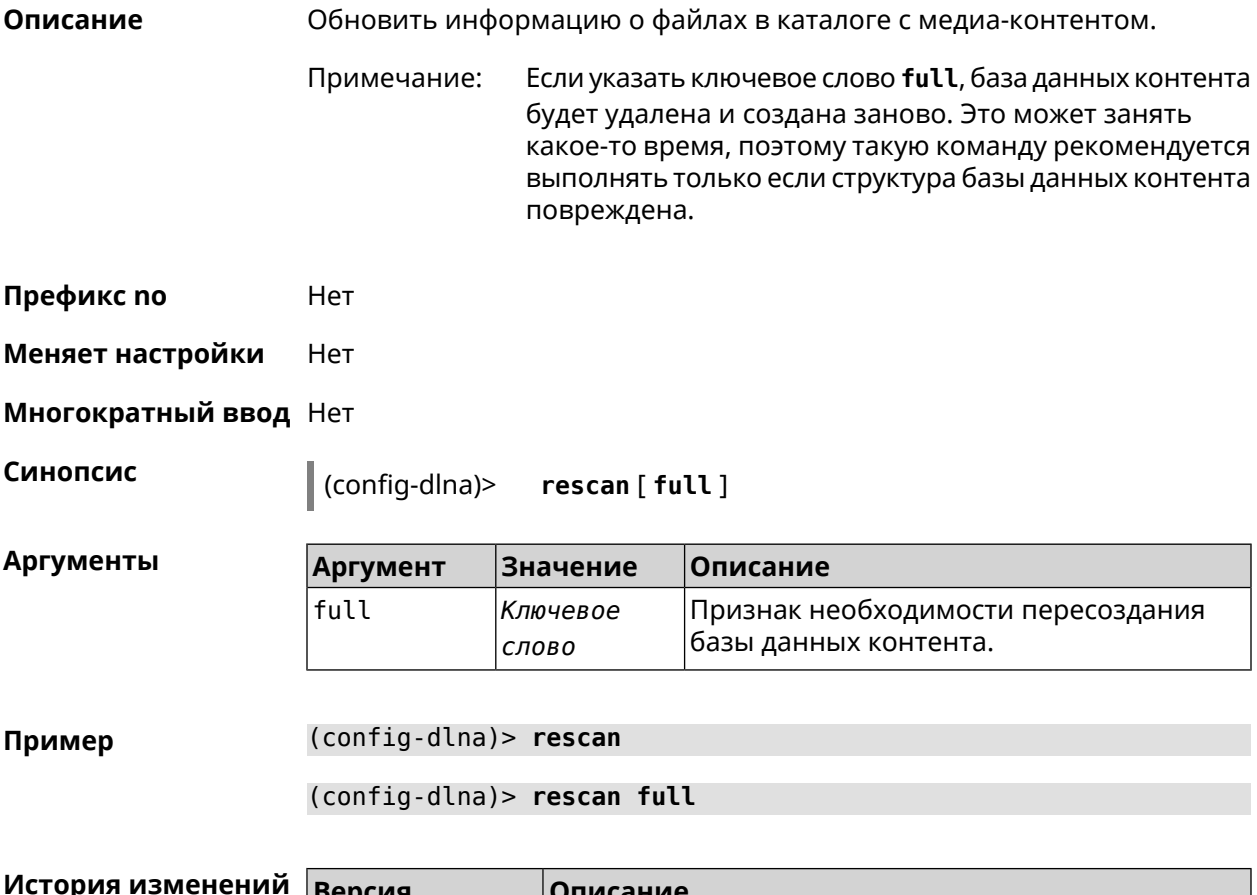

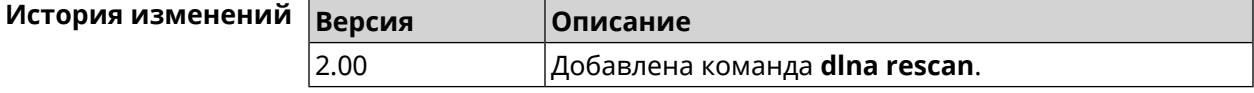

# **3.27.8 dlna sort**

**Описание** Задать критерий сортировки файлов *[DLNA](#page-579-1)*-сервера.

Команда с префиксом по удаляет настройку.

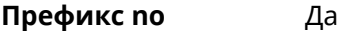

Меняет настройки Да

Многократный ввод Да

Синопсис

 $\vert$  (config-dlna)> sort  $\langle key \rangle$   $\vert \langle order \rangle$  ]

(config-dlna)> no sort

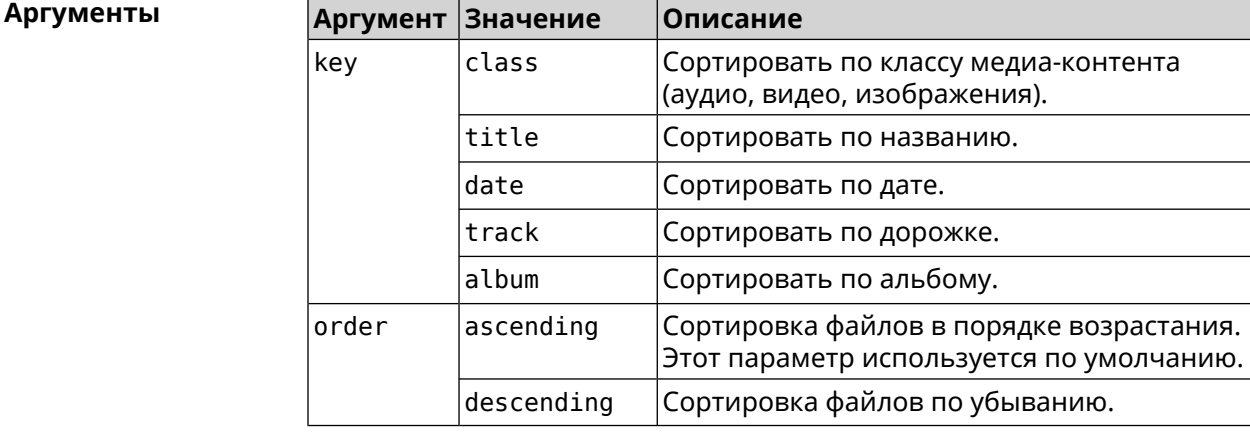

(config-dlna)> sort date Пример Dlna::Server: "date by ascending" sort criterion appended. (config-dlna)> sort date ascending Dlna::Server: "date by ascending" sort criterion appended. (config-dlna)> no sort Dlna::Server: Sort criteria removed.

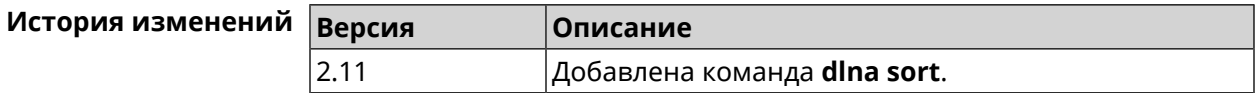

# 3.28 dns-proxy

Описание Доступ к группе команд для управления службой DNS-прокси.

Префикс по Нет

Нет Меняет настройки

Многократный ввод Нет

**Вхождение в группу** (config-dnspx)

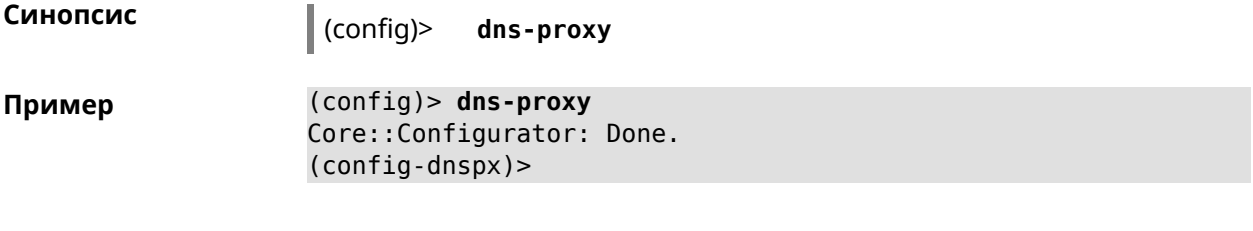

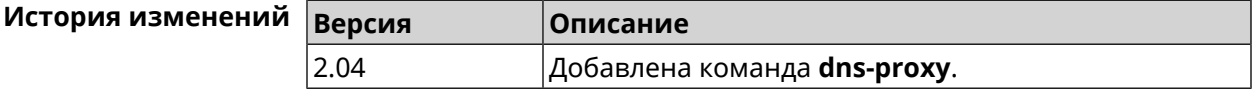

#### 3.28.1 dns-proxy https upstream

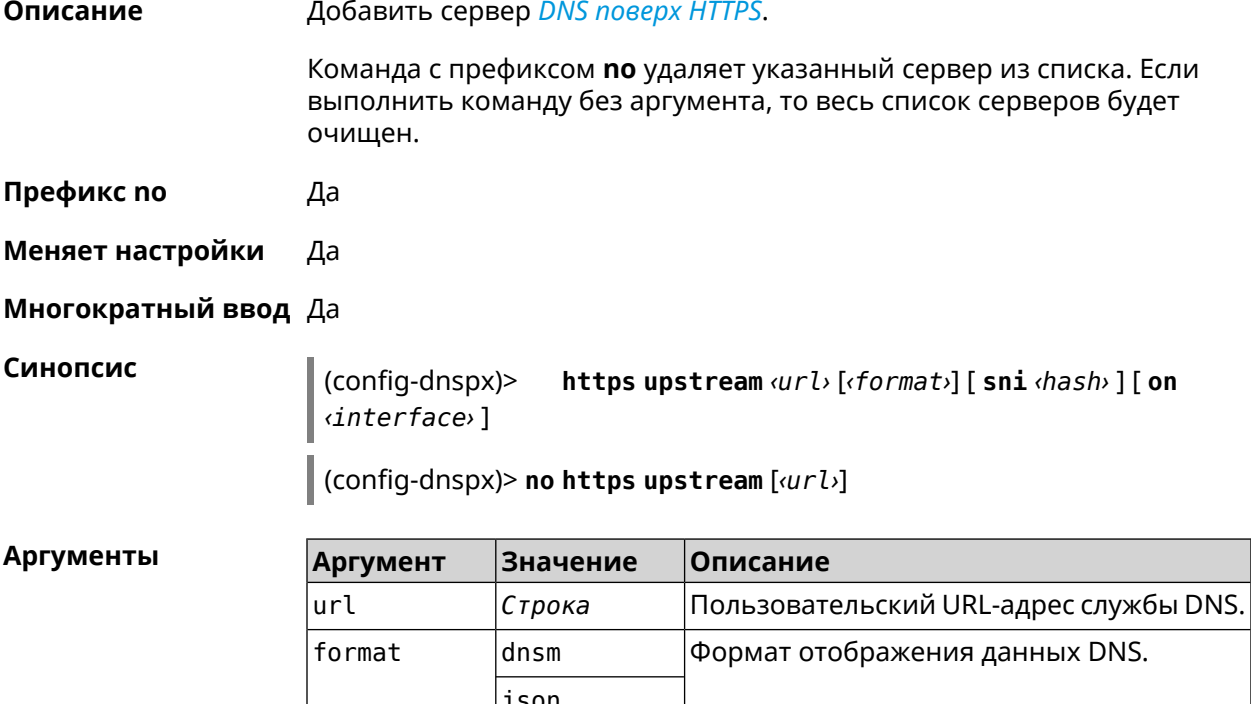

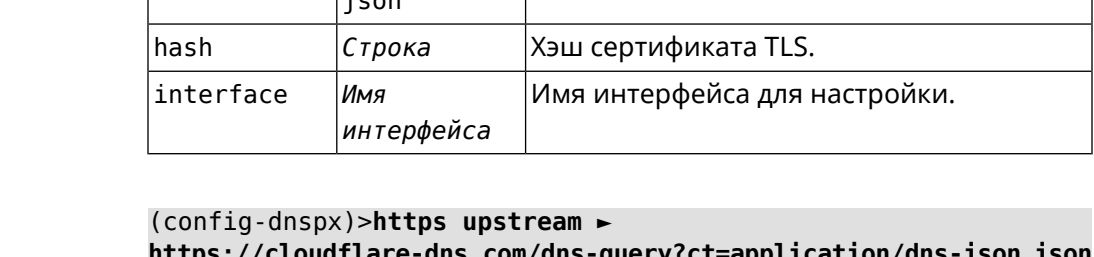

ill/dns-query:ct= abbri -JSON JSON Dns::Secure::ManagerDoh: DNS-over-HTTPS name server ► "https://cloudflare-dns.com/dns-query?ct=application/dns-json" > (json) added. (config-dnspx)>https upstream https://dns.adguard.com/dns-query ► dnsm

> Dns::Secure::ManagerDoh: DNS-over-HTTPS name server > "https://dns.adguard.com/dns-query" (dnsm) added.

Пример

(config-dnspx)>https upstream https://dns.adguard.com/dns-query ► dnsm on ISP Dns::Secure::ManagerDoh: DNS-over-HTTPS name server ► "https://dns.adquard.com/dns-query" (dnsm) added.

(config-dnspx)>no https upstream https://dns.adguard.com/dns-query Dns::Secure::ManagerDoh: DNS-over-HTTPS name server ► "https://dns.adguard.com/dns-query" deleted.

(config-dnspx)>no https upstream

Dns::Secure::ManagerDoh: DNS-over-HTTPS name servers cleared.

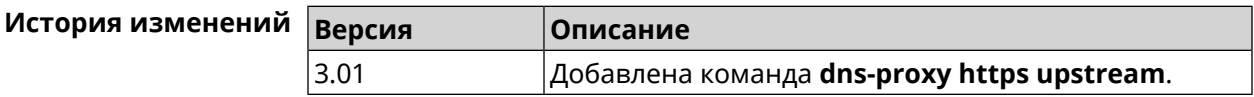

#### 3.28.2 dns-proxy max-ttl

Описание Задать максимальный TTL для кэшированных записей DNS-прокси.

Команда с префиксом по удаляет значение TTL.

Префикс по Да

Меняет настройки Да

Многократный ввод Нет

Синопсис

 $\vert$  (config-dnspx)> max-ttl  $\langle max - tt \rangle$ 

 $\vert$  (config-dnspx)> no max-ttl

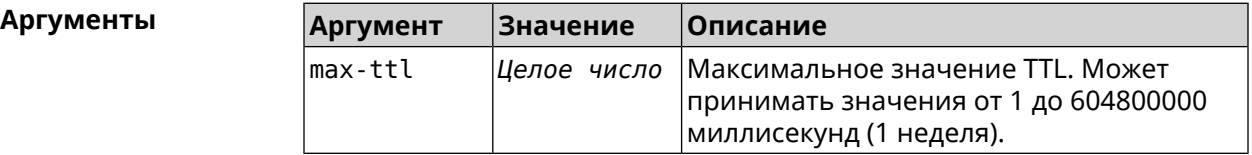

(config-dnspx) > max-ttl 10000 Пример Dns::Proxy: Dns-proxy set max-ttl to 10000.

> (config-dnspx)> no max-ttl Dns::Proxy: Dns-proxy max-ttl cleared.

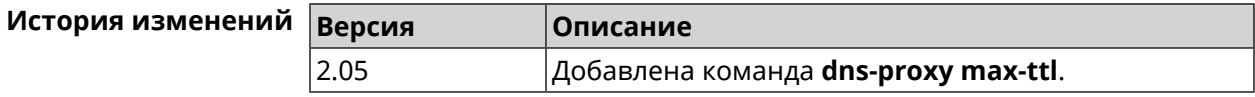

## **3.28.3 dns-proxy proceed**

**Описание** Задать интервал между параллельными запросами, которые отправляет DNS-прокси нескольким DNS-серверам. По умолчанию используется значение 500.

Команда с префиксом **no** возвращает значение по умолчанию.

**Префикс no** Да

**Меняет настройки** Да

**Многократный ввод** Нет

**Синопсис** (config-dnspx)> **proceed** *‹proceed›*

(config-dnspx)> **no proceed**

**Аргументы Аргумент Значение Описание** Время работы DNS-прокси в миллисекундах. Может принимать значения от 1 до 50000. proceed *Целое число*

**Пример** (config-dnspx)> **proceed 600** Dns::Proxy: Dns-proxy set 600 msec. proceed.

> (config-dnspx)> **no proceed** Dns::Proxy: Dns-proxy proceed timeout reset.

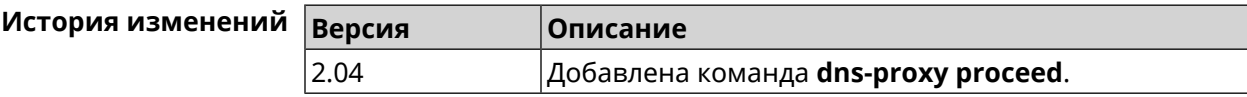

#### **3.28.4 dns-proxy rebind-protect**

**Описание** Включить защиту от атак *DNS [rebinding](#page-579-3)*. По умолчанию используется параметр auto.

Команда с префиксом **no** отключает защиту.

**Префикс no** Да

**Меняет настройки** Да

**Многократный ввод** Нет

**Синопсис** (config-dnspx)> **rebind-protect** (**auto** <sup>|</sup> **strict**) (config-dnspx)> **no rebind-protect**

**Аргументы** 

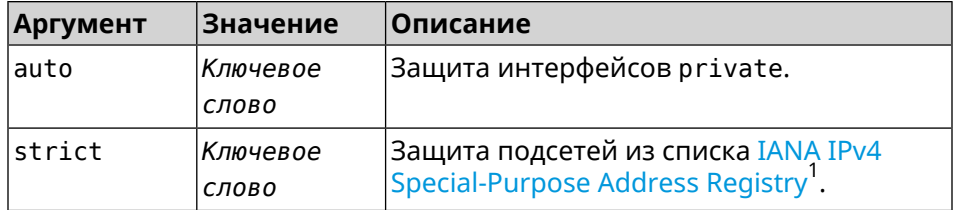

(config-dnspx)> rebind-protect auto Пример Dns:: Manager: Enabled rebind protection. (config-dnspx)> no rebind-protect Dns::Manager: Disabled rebind protection.

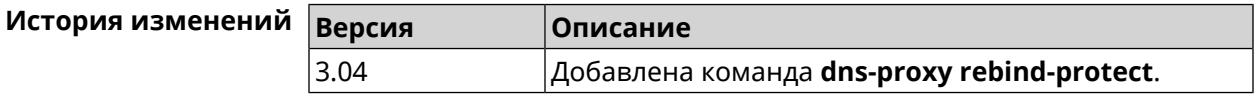

#### 3.28.5 dns-proxy srr-reset

Описание Установить время, через которое будет сбрасываться рейтинг запросов-ответов DNS-прокси. По умолчанию используется значение 600000. Команда с префиксом по возвращает значение по умолчанию. Префикс по Да Меняет настройки Да Многократный ввод Нет Синопсис (config-dnspx)> srr-reset <srr-reset> (config-dnspx)> no srr-reset **Аргументы** Argument Значение Описание srr-reset Целое число Значение временного промежутка в миллисекундах. Может принимать значения от 0 до 600000. (config-dnspx)> srr-reset 111 Пример Dns:: Manager: Set send-response rating reset time to 111 ms.  $(config-dnspx)$  no srr-reset Dns::Manager: Reset send-response rating reset time to default.

 $^1$  https://www.iana.org/assignments/iana-ipv4-special-registry/iana-ipv4-special-registry.xhtml

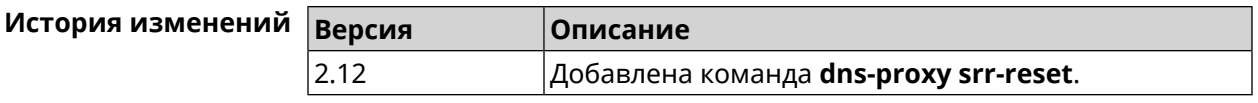

#### 3.28.6 dns-proxy tls upstream

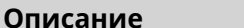

Добавить сервер DNS поверх TLS.

Команда с префиксом по удаляет указанный сервер из списка. Если выполнить команду без аргумента, то весь список серверов будет очищен.

- Префикс по Да
- Меняет настройки Да

Многократный ввод Да

Синопсис

(config-dnspx)> tls upstream <address> [<port>] [sni <fqdn> ] [spki <hash>][on <interface>]

(config-dnspx)> no tls upstream [<address>] [<port>]

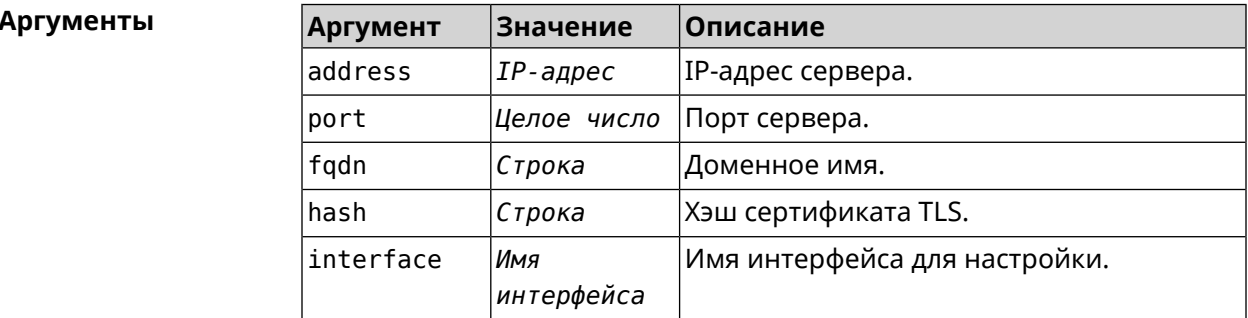

(config-dnspx)>tls upstream 1.1.1.1 853 sni cloudflare-dns.com Пример Dns::Secure::ManagerDot: DNS-over-TLS name server 1.1.1.1:853 ► added.

> (config-dnspx)>tls upstream 1.1.1.1 853 sni cloudflare-dns.com ► on ISP Dns::Secure::ManagerDot: DNS-over-TLS name server 1.1.1.1:853 ► added.

> (config-dnspx)>no tls upstream 1.1.1.1 853 Dns::Secure::ManagerDot: DNS-over-TLS name server 1.1.1.1:853 ▶ deleted.

(config-dnspx)>no tls upstream Dns::Secure::ManagerDot: DNS-over-TLS name servers cleared.

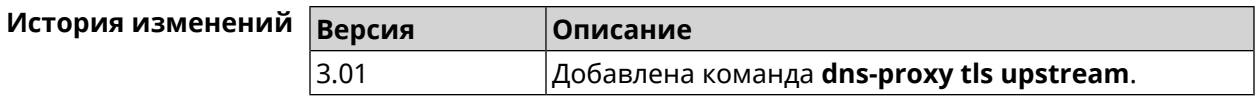

# 3.29 dpn accept

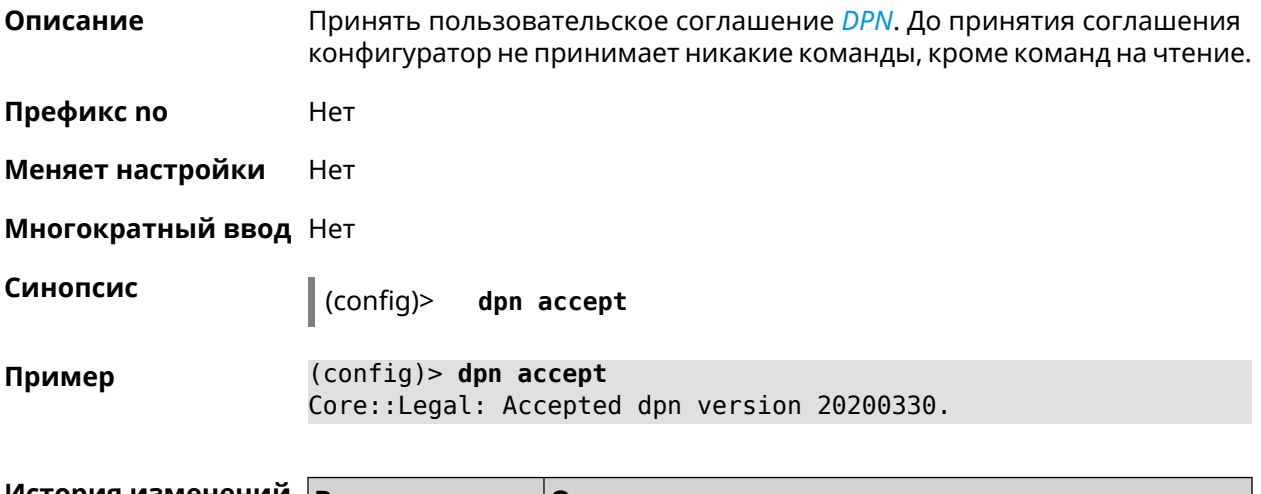

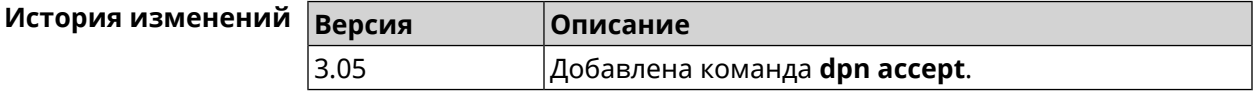

# 3.30 dyndns profile

Описание Доступ к группе команд для настройки указанного профиля DynDns. Если профиль не найден, команда пытается его создать. Можно создать не более 32 профилей. Команда с префиксом по удаляет профиль DynDns. Префикс по Да Меняет настройки Да Многократный ввод Да **Вхождение в группу** (config-dyndns) Синопсис  $\vert$  (config)> dyndns profile <name> (config)> no dyndns profile <name> **Аргументы** Аргумент Значение Описание name Название профиля. Максимальная длина Строка имени — 64 символа.

#### Пример

(config)> dyndns profile WEBADMIN Core::Configurator: Done. (config-dyndns)>

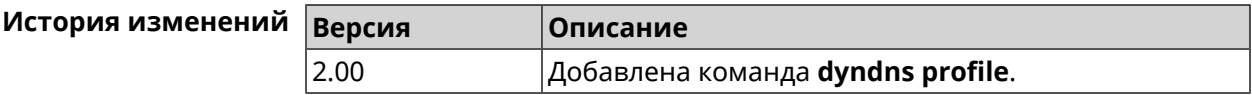

#### 3.30.1 dyndns profile domain

Описание Назначить ПК постоянное доменное имя. Перед выполнением команды необходимо зарегистрировать доменное имя на сайте dyndns.com<sup>2</sup> или no-ip.com<sup>3</sup>.

Команда с префиксом по удаляет настройку.

- Префикс по Да
- Меняет настройки Да
- Многократный ввод Нет
- Синопсис (config-dyndns)> domain <domain>

(config-dyndns)> no domain

**Аргументы** Описание **Аргумент** Значение domain Доменное имя. Максимальная длина Строка доменного имени - 254 символа.

(config-dyndns) > domain support.ddns.net Пример DynDns::Profile: "\_WEBADMIN": domain saved..

> (config-dyndns) > no domain ynDns::Profile: "\_WEBADMIN" domain cleared.

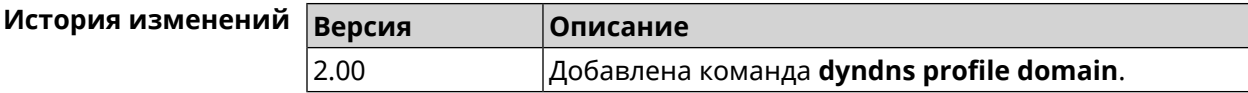

### 3.30.2 dyndns profile password

Да

Описание Установить пароль для доступа через DynDns.

Префикс по

<sup>2</sup> http://www.dyndns.com

<sup>3</sup> http://www.no-ip.com

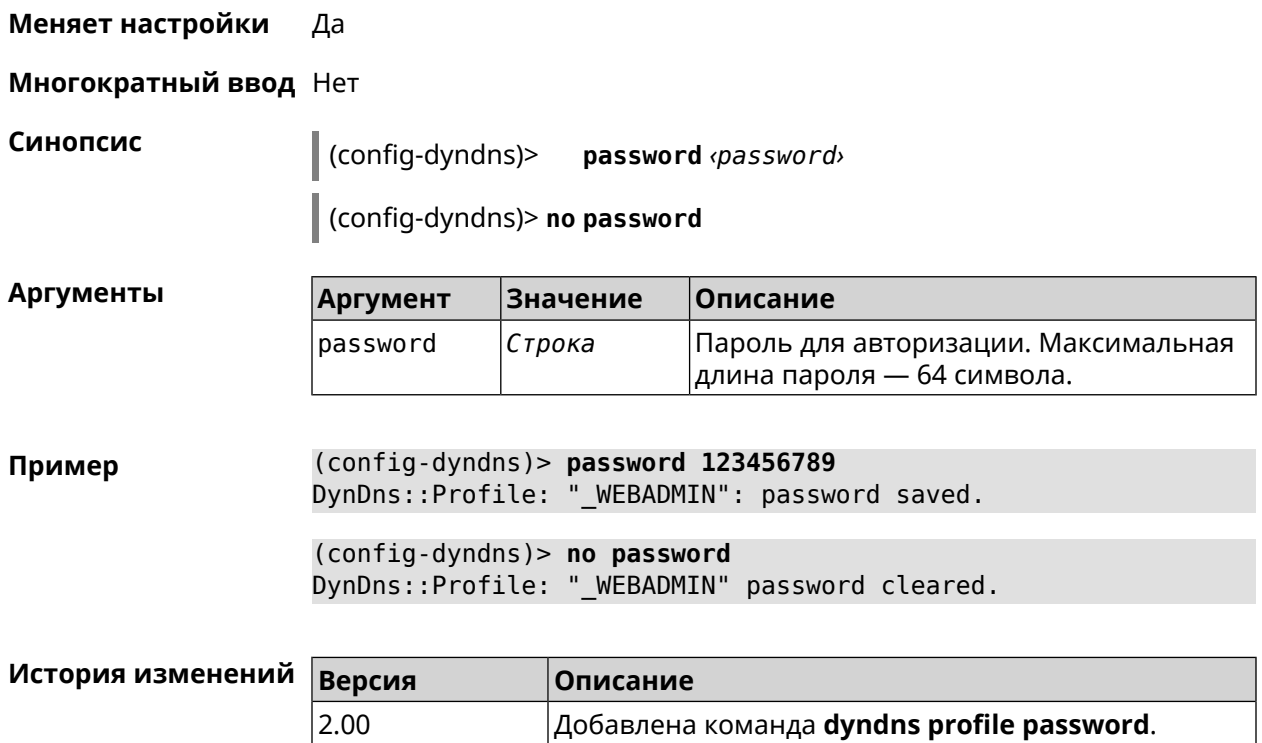

# **3.30.3 dyndns profile send-address**

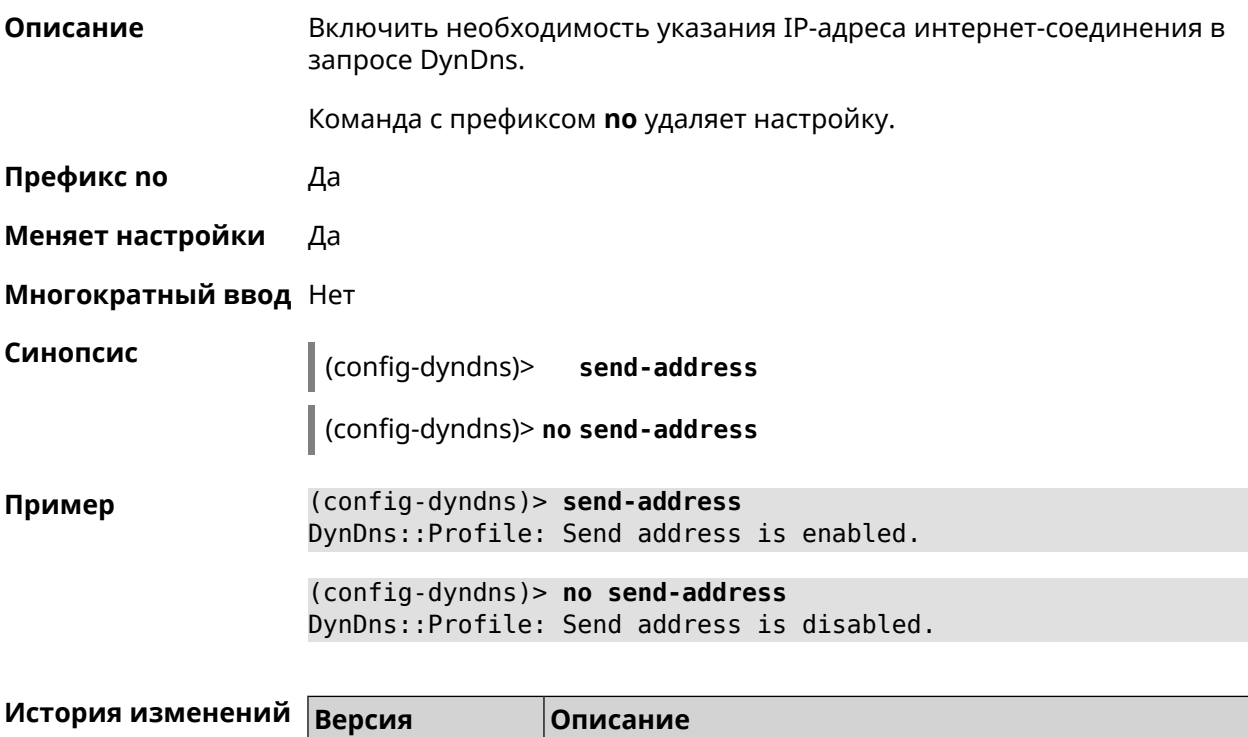

2.03 Добавлена команда **dyndns profile send-address**.

## **3.30.4 dyndns profile type**

**Описание** Присвоить DynDns-профилю тип, в зависимости от сайта, на котором было зарегистрировано доменное имя.

**Префикс no** Да

**Меняет настройки** Да

**Многократный ввод** Нет

**Синопсис** (config-dyndns)> **type** *‹type›*

(config-dyndns)> **no type**

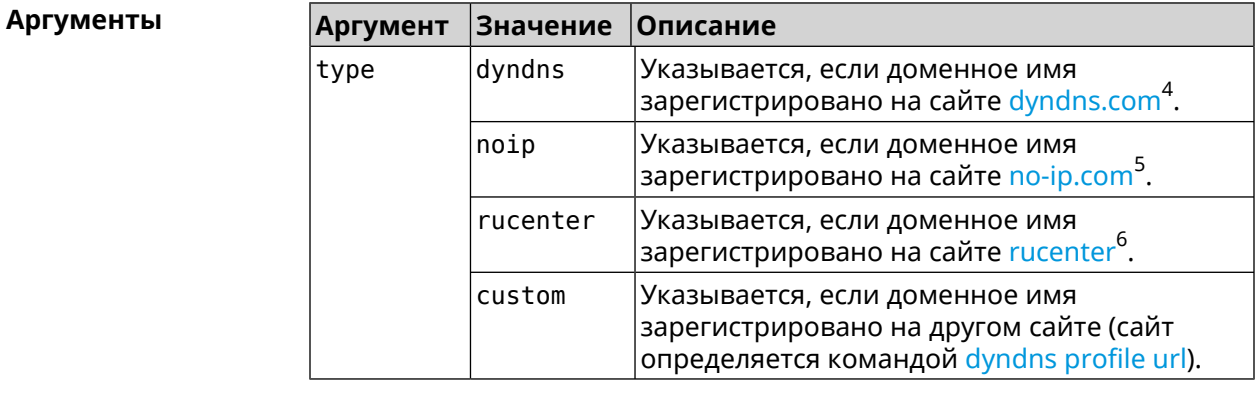

**Пример** (config-dyndns)> **type noip** DynDns::Profile: "\_WEBADMIN": type saved.

> (config-dyndns)> **no type** DynDns::Profile: "\_WEBADMIN" type cleared.

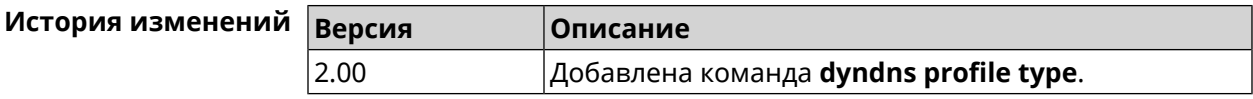

### **3.30.5 dyndns profile update-interval**

**Описание** Установить интервал обновления адреса для DynDns.

Команда с префиксом **no** отменяет возможность обновления.

**Префикс no** Да

**Меняет настройки** Да

 $^4$  <http:\\www.dyndns.com><br>5 http:\\www.no.in.com

 $^5$  <http:\\www.no-ip.com><br> $^6$  http:\\www.dps.maste

<sup>6</sup> <http:\\www.dns-master.ru>

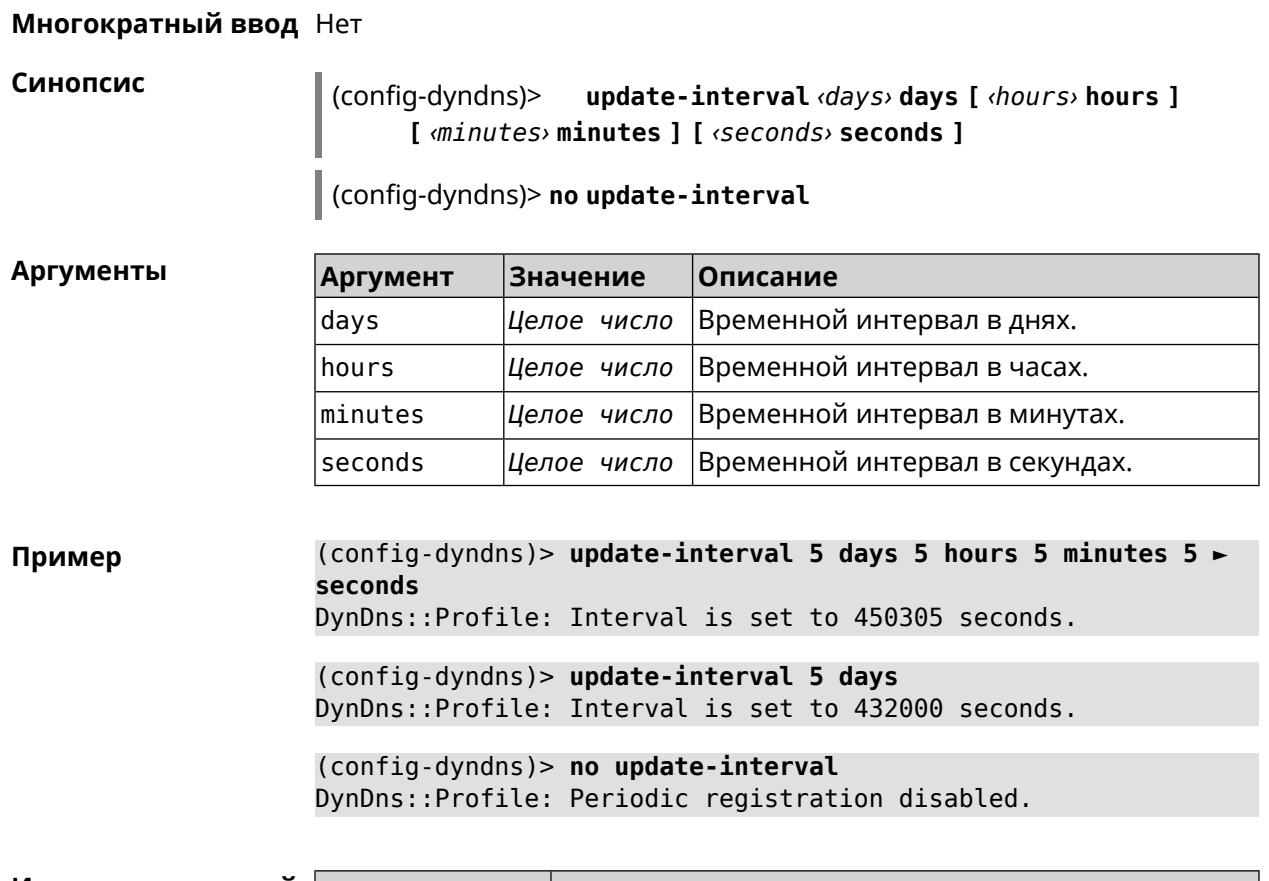

<span id="page-128-0"></span>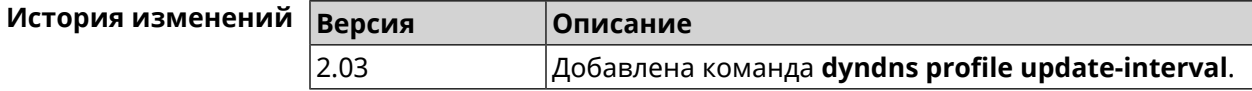

# **3.30.6 dyndns profile url**

**Описание** Указать URL используемого сайта службы DynDns.

**Префикс no** Да

**Меняет настройки** Да

**Многократный ввод** Нет

**Синопсис** (config-dyndns)> **url** *‹url›*

(config-dyndns)> **no url**

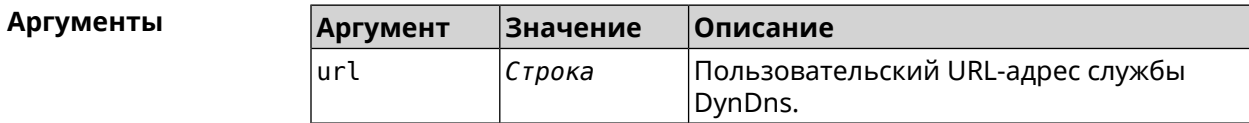

**Пример** (config-dyndns)> **url http://members.dyndns.org/nic/update** DynDns::Profile: "\_WEBADMIN": URL saved.

(config-dyndns)> **no url** DynDns::Profile: "\_WEBADMIN" URL cleared.

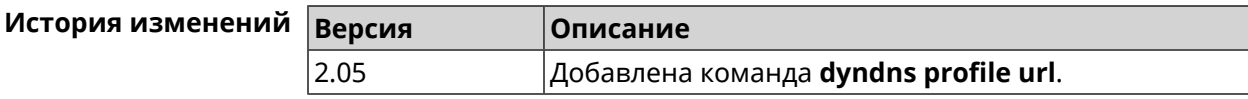

#### **3.30.7 dyndns profile username**

**Описание** Указать логин учетной записи для доступа через DynDns.

**Префикс no** Да

**Меняет настройки** Да

**Многократный ввод** Нет

**Синопсис** (config-dyndns)> **username** *‹username›*

(config-dyndns)> **no username**

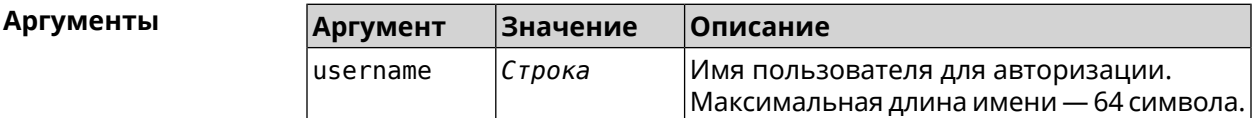

**Пример** (config-dyndns)> **username test@gmail.com** DynDns::Profile: " WEBADMIN": username saved.

> (config-dyndns)> **no username** DynDns::Profile: "\_WEBADMIN" username cleared.

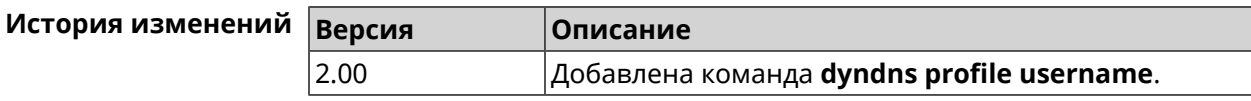

# **3.31 easyconfig check**

**Описание** Доступ к группе команд для настройки проверки доступа в интернет. Для проверки доступа в интернет сначала отправляются запросы к шлюзу по умолчанию. Если ответ получен, тогда опрашиваются удаленные хосты, указанные в настройках. Также в настройках указывается продолжительность и частота запросов. Если все проверки пройдены, значит доступ в интернет есть. **Префикс no** Heт **Меняет настройки** Нет

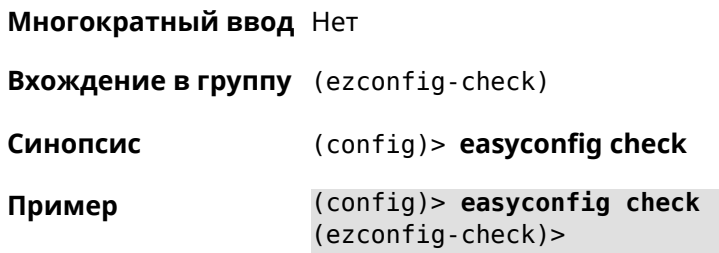

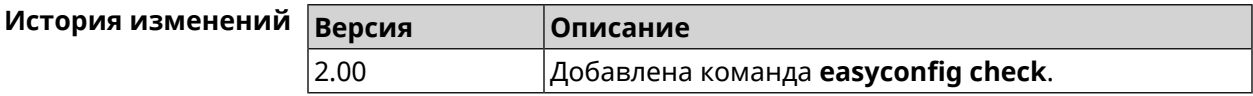

### 3.31.1 easyconfig check exclude-gateway

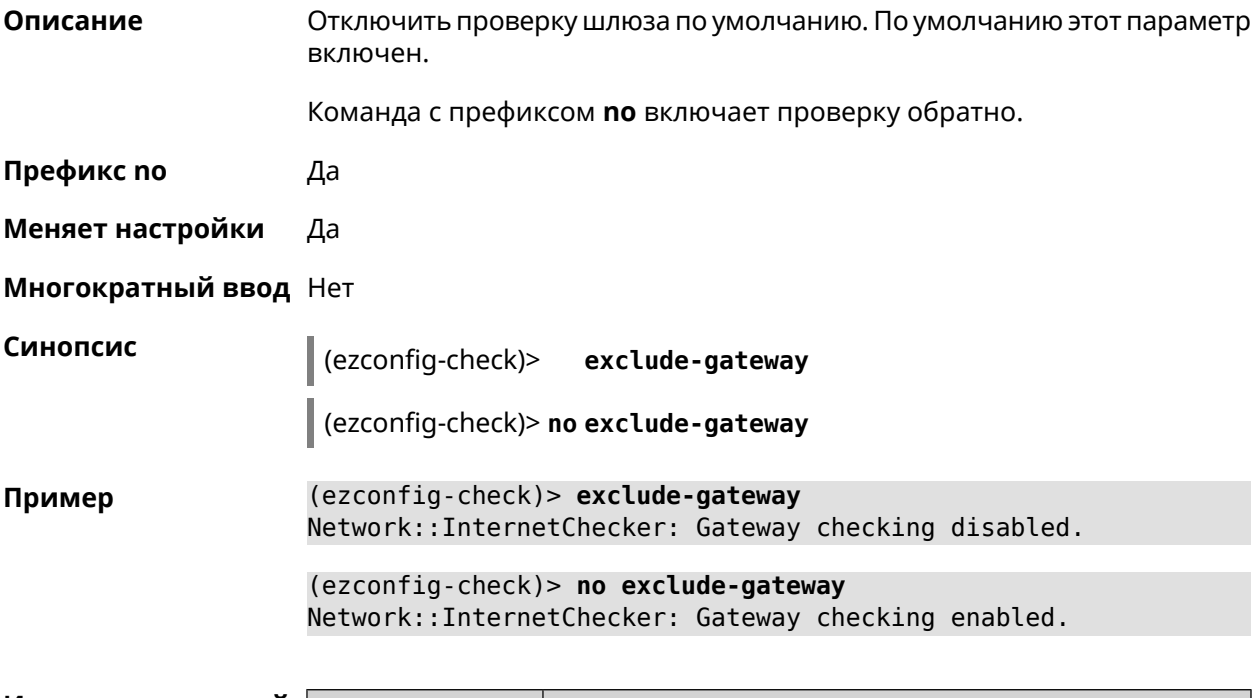

<span id="page-130-0"></span>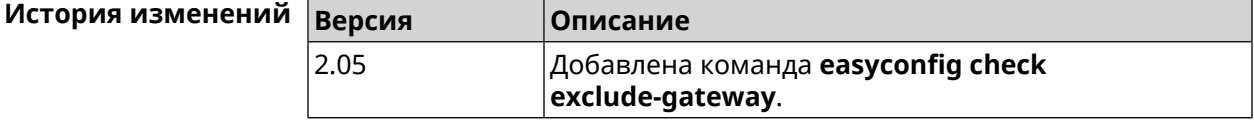

### 3.31.2 easyconfig check host

Описание Задать имя хоста, к которому будут отправляться запросы для проверки доступа в интернет. По умолчанию используются адреса ya.ru, nic.ru, google.com. Команда с префиксом по возвращает имена хостов по умолчанию. Префикс по Да

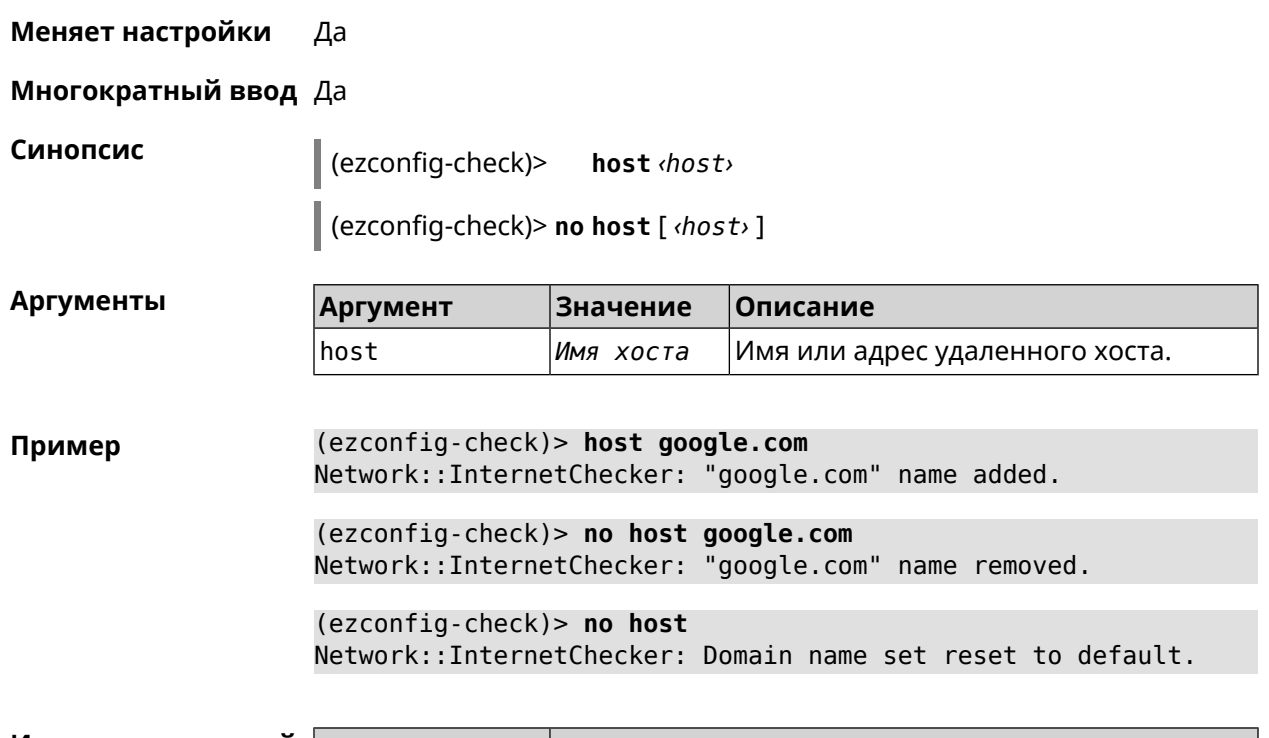

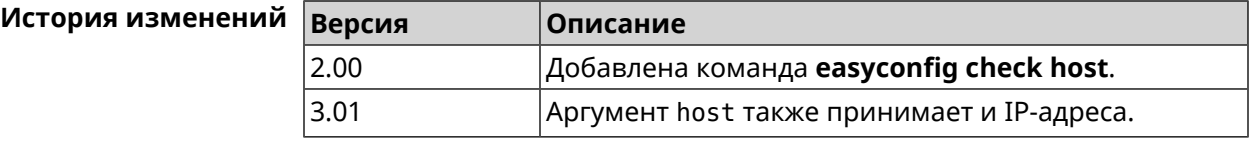

# **3.31.3 easyconfig check max-fails**

**Описание** Указать количество последовательных неудачных запросов к хостам, заданным с помощью команды **[easyconfig](#page-130-0) check host**. По умолчанию используется значение 3.

Команда с префиксом **no** возвращает значение по умолчанию.

**Префикс no** Да

**Меняет настройки** Да

**Многократный ввод** Нет

**Синопсис** (ezconfig-check)> **max-fails** *‹count›*

(ezconfig-check)> **no max-fails**

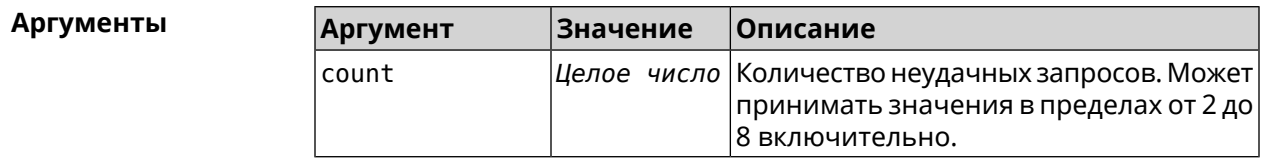

#### **Пример** (ezconfig-check)> **max-fails 5** Network::InternetChecker: A new maximum fail count set to 5. (ezconfig-check)> **no max-fails**

Network::InternetChecker: The maximum fail count reset to the ► default value (3).

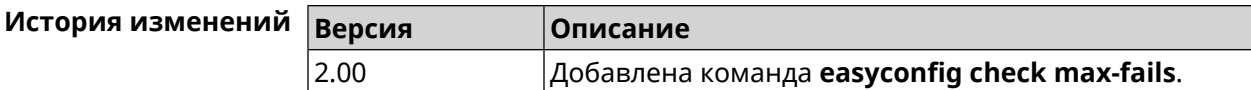

#### **3.31.4 easyconfig check period**

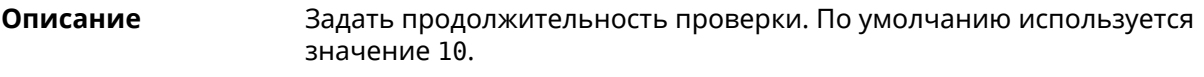

Команда с префиксом **no** возвращает значение по умолчанию.

- **Префикс no** Да
- **Меняет настройки** Да
- **Многократный ввод** Нет

**Синопсис** (ezconfig-check)> **period** *‹period›*

(ezconfig-check)> **no period**

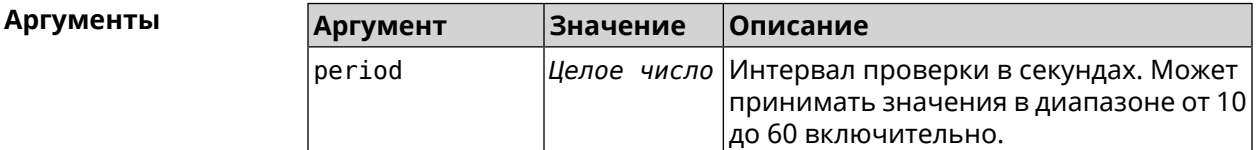

**Пример** (ezconfig-check)> **period 20** Network::InternetChecker: A new check period set to 20 seconds. (ezconfig-check)> **Network::InternetChecker: Check period reset ► to default (10 seconds)** Network::InternetChecker: Check period reset to default (10 ► seconds).

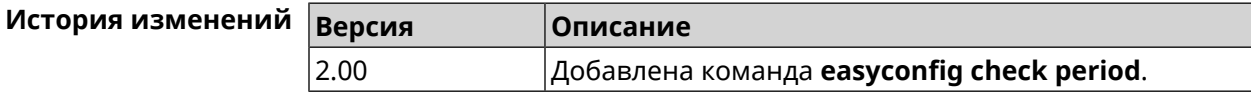

# **3.32 easyconfig disable**

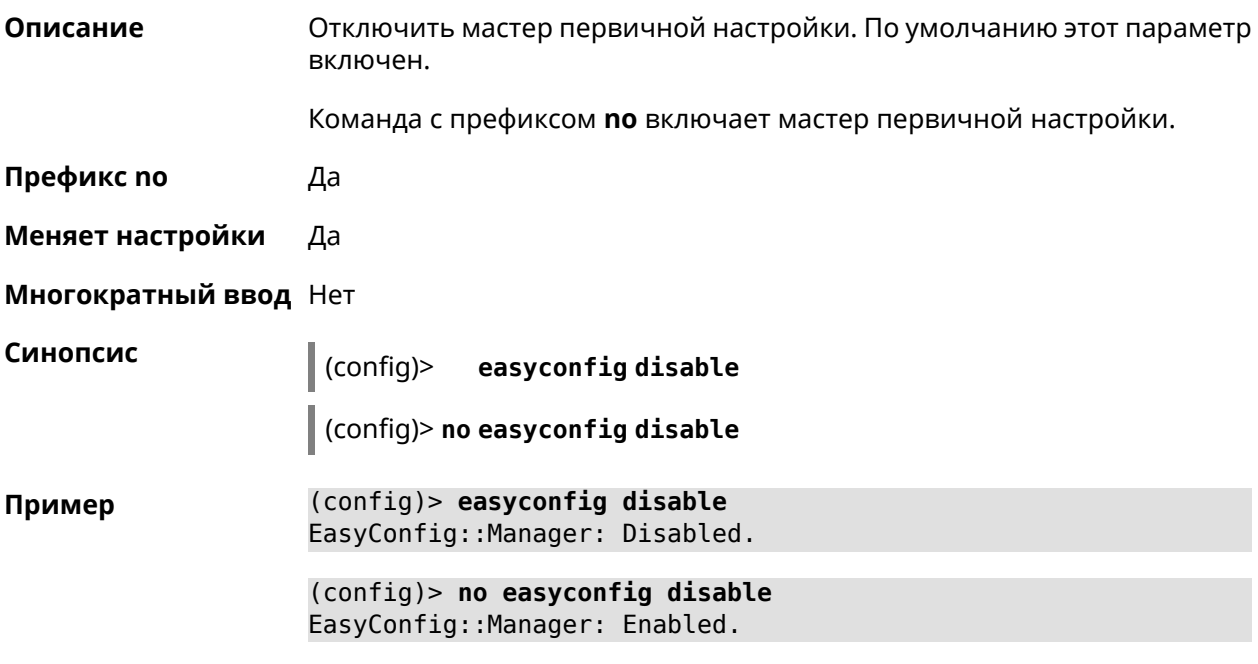

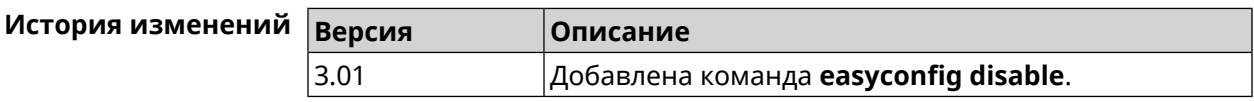

# **3.33 eula accept**

**Описание** Принять пользовательское соглашение *[EULA](#page-580-0)*. До принятия соглашения конфигуратор не принимает никакие команды, кроме команд на чтение.

**Префикс no** Нет

**Меняет настройки** Heт

**Многократный ввод** Нет

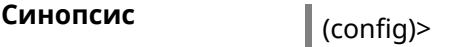

**eula** accept

**Пример** (config)> **eula accept** Core::Eula: "20181001" license accepted.

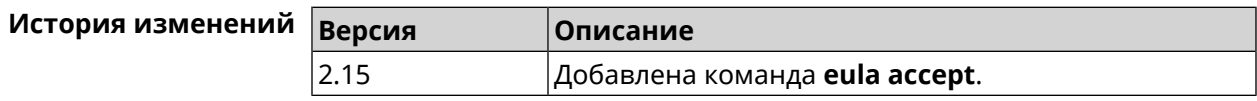

# 3.34 igmp-proxy

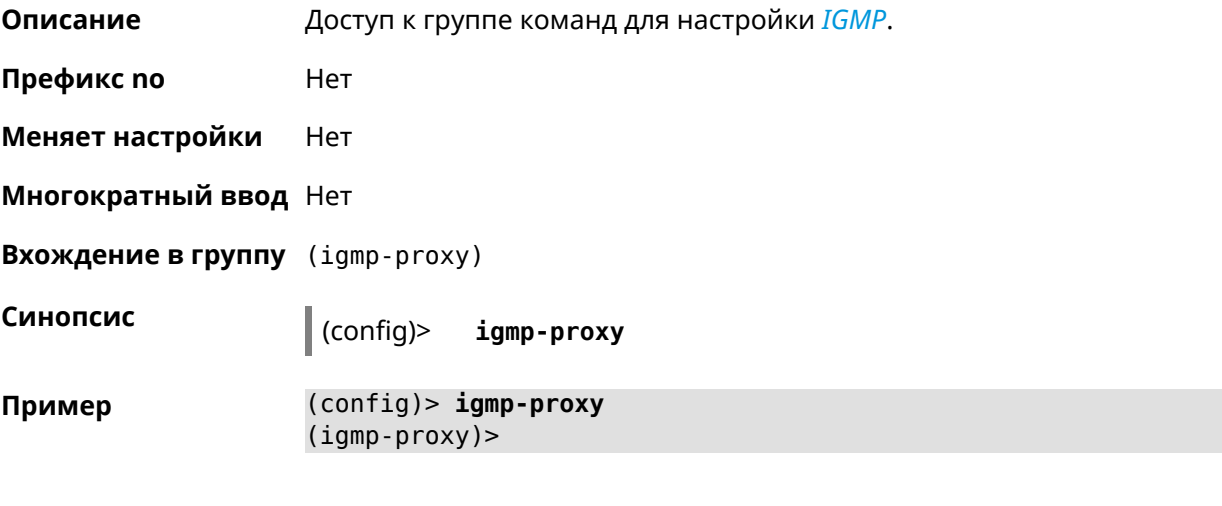

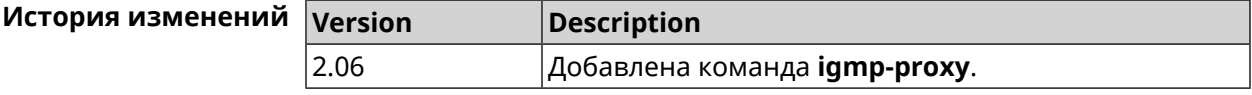

# 3.34.1 igmp-proxy force

Описание Принудительно включить старую версию IGMP. По умолчанию эта настройка отключена и версия протокола выбирается в автоматическом режиме.

Команда с префиксом по возвращает значение по умолчанию.

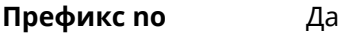

Меняет настройки Да

Многократный ввод Нет

Синопсис

(igmp-proxy)> force <protocol>

(igmp-proxy)> no force

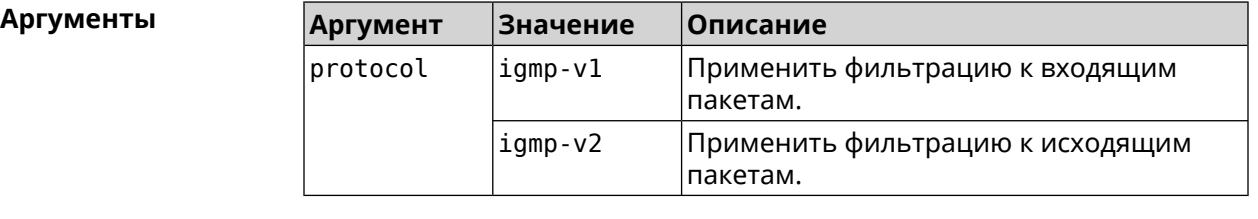

(igmp-proxy)> force igmp-v1 Пример Igmp::Proxy: Forced protocol: igmp-v1. (igmp-proxy)> **no force** Igmp::Proxy: Enabled IGMP auto-detect.

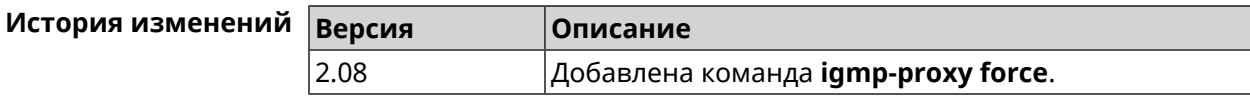

# **3.35 igmp-snooping disable**

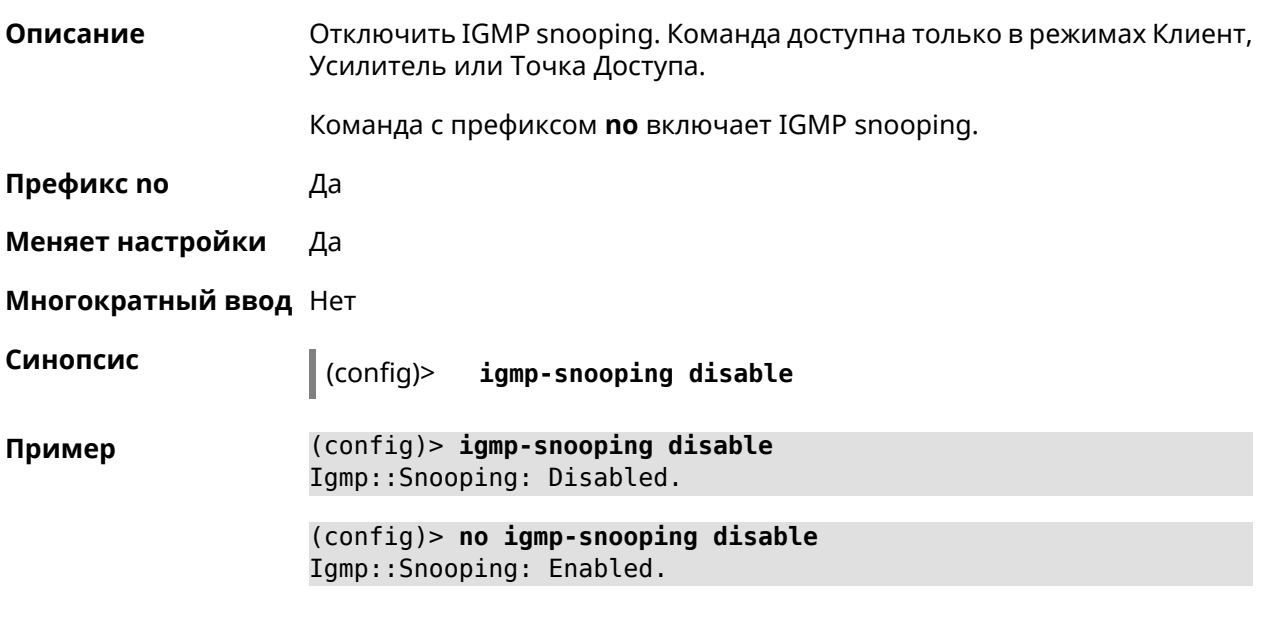

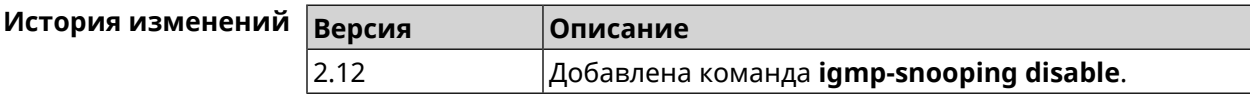

# **3.36 interface**

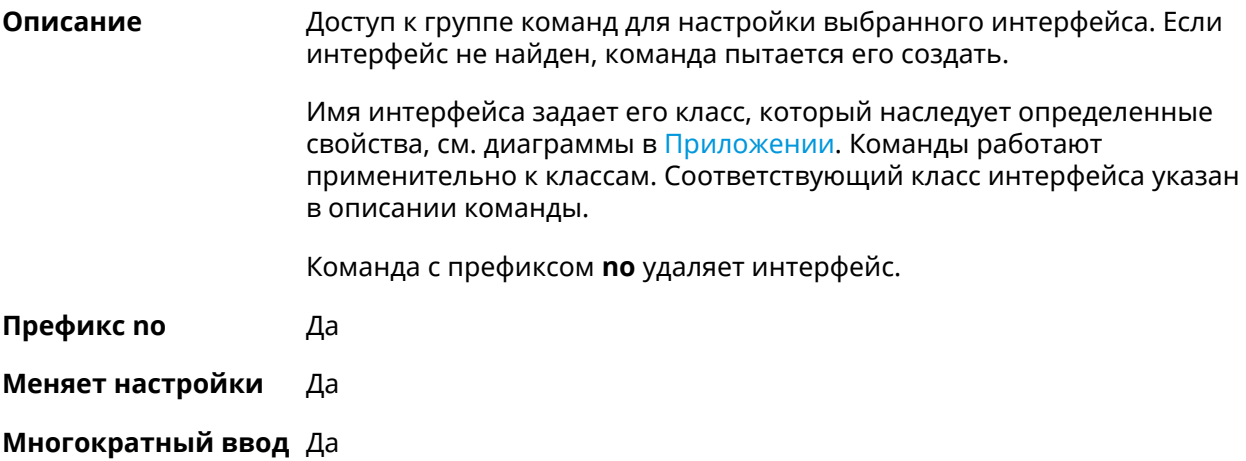

#### **Вхождение в группу** (config-if)

Синопсис

 $\vert$  (config)> interface <name>

(config)> no interface <name>

**Аргументы** 

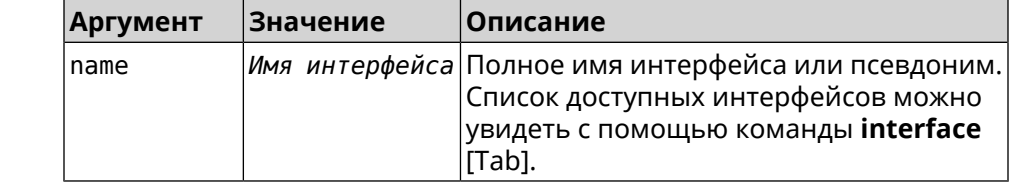

Пример

(config)> interface [Tab]

Usage template: interface {name}

Choc

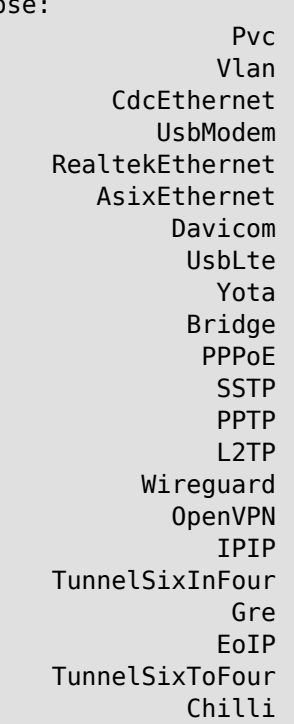

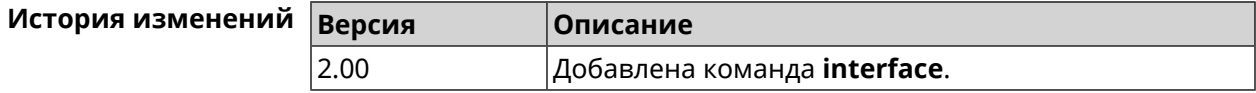

### 3.36.1 interface authentication chap

Описание

Включить поддержку аутентификации СНАР.

Команда с префиксом по отключает СНАР.

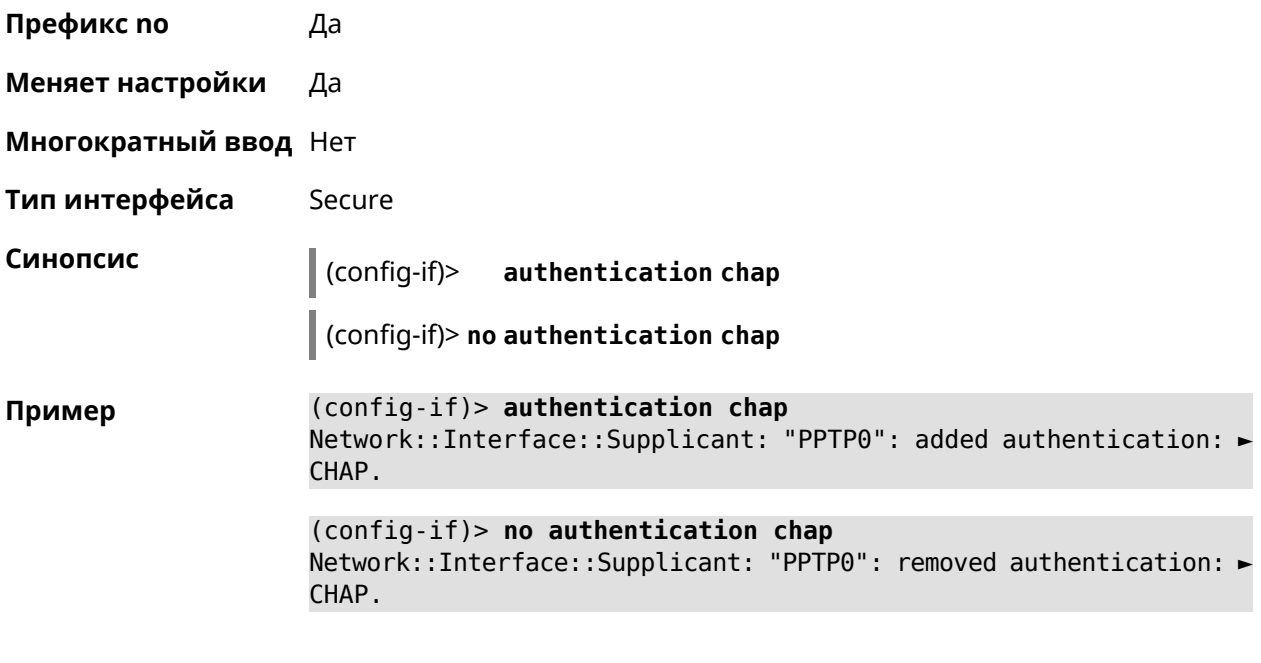

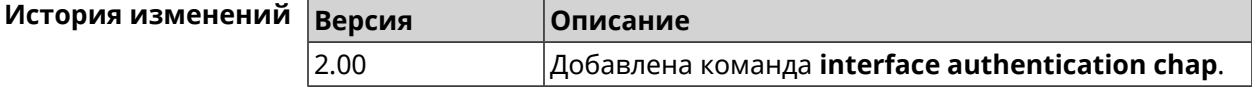

# **3.36.2 interface authentication eap-md5**

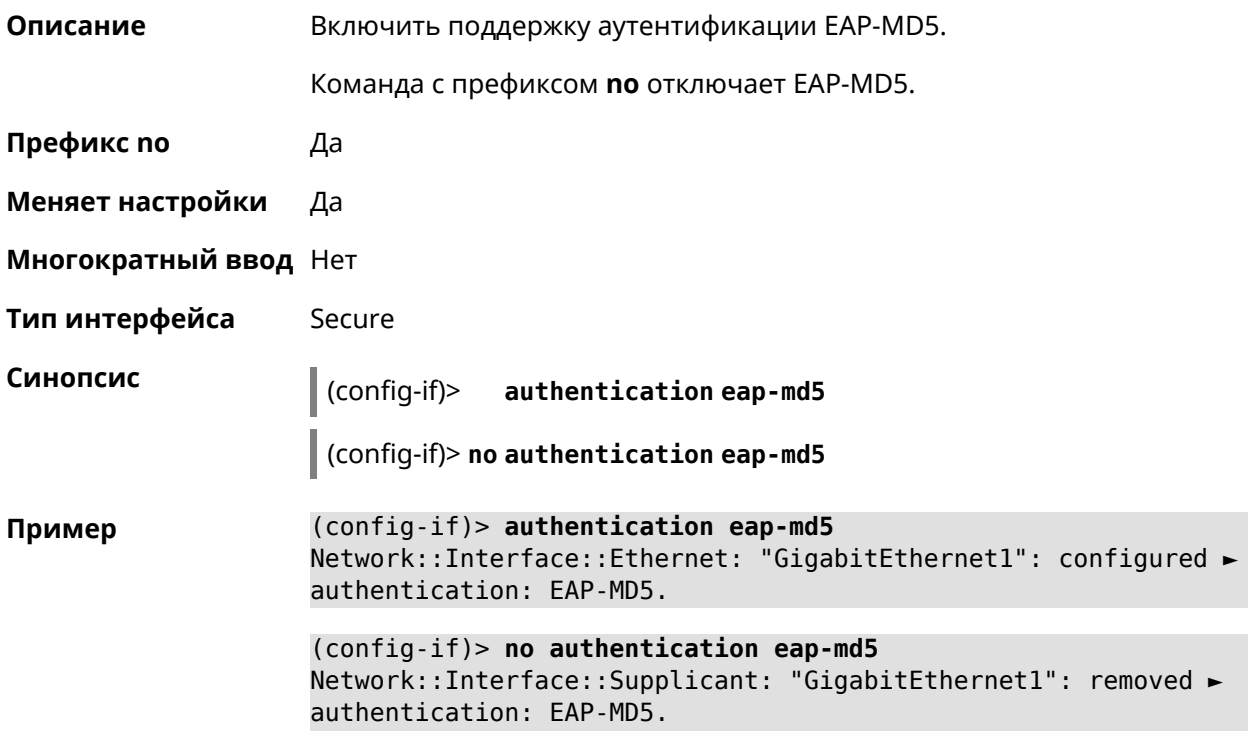

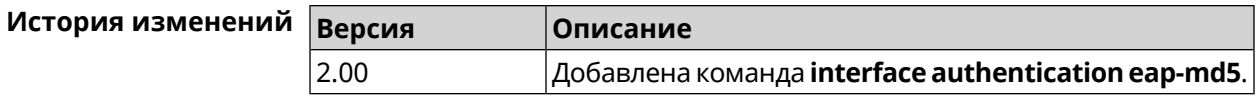

# 3.36.3 interface authentication eap-mschapv2

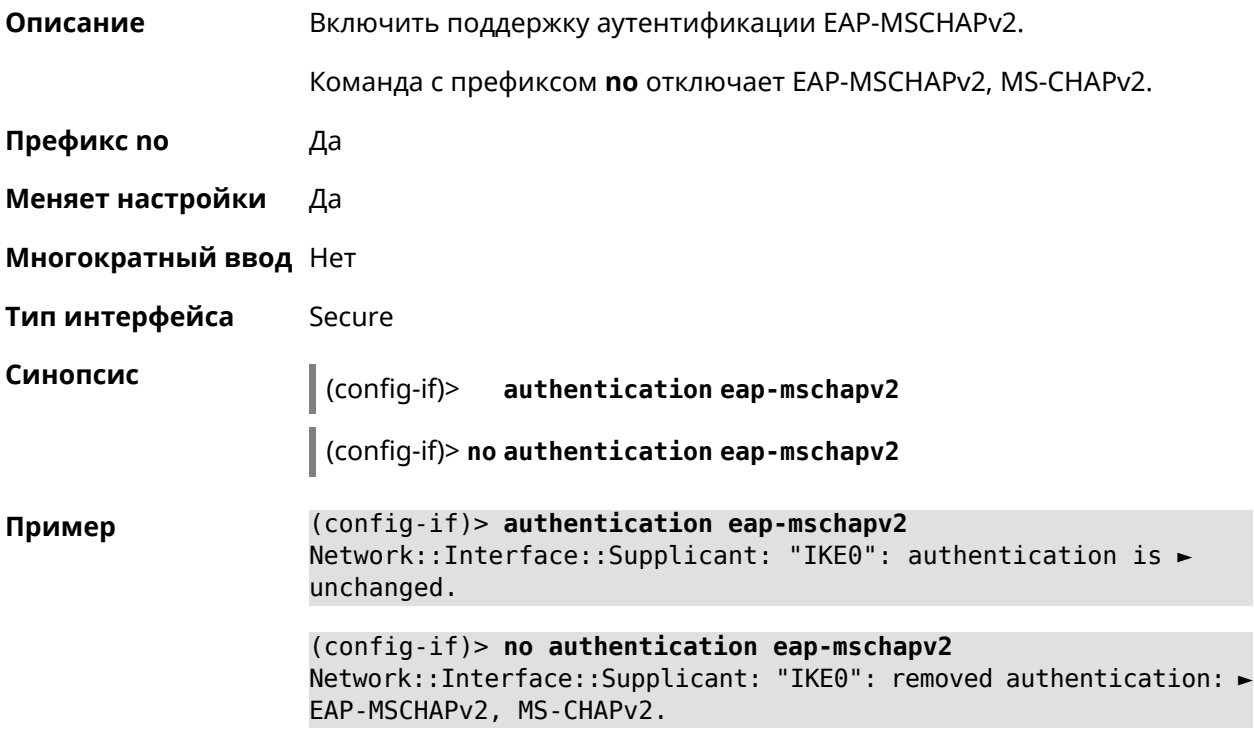

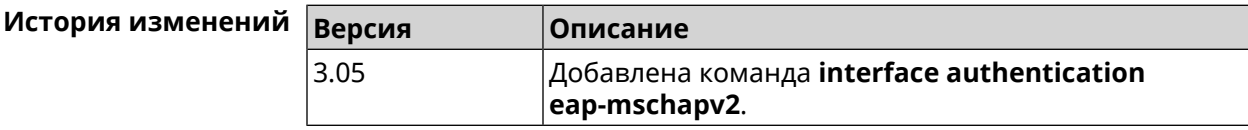

# 3.36.4 interface authentication eap-ttls

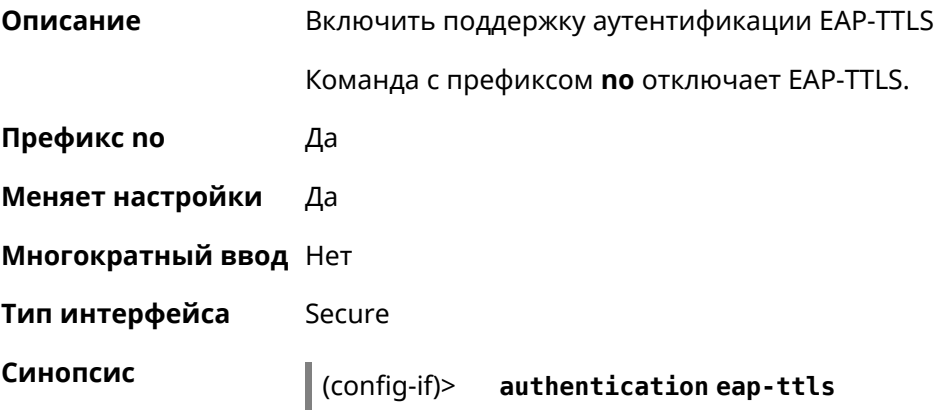

#### $\vert$  (config-if) > no authentication eap-ttls

(config-if)> authentication eap-ttls Пример Network::Interface::Ethernet: "GigabitEthernet1": configured ► authentication: EAP-TTLS.

> (config-if)> no authentication eap-ttls Network::Interface::Supplicant: "GigabitEthernet1": removed ► authentication: EAP-TTLS.

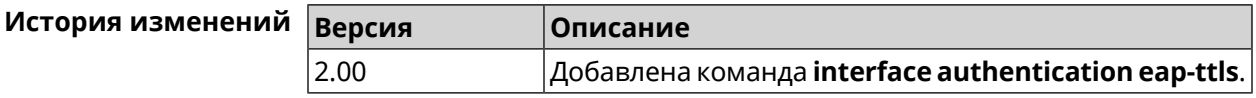

### 3.36.5 interface authentication identity

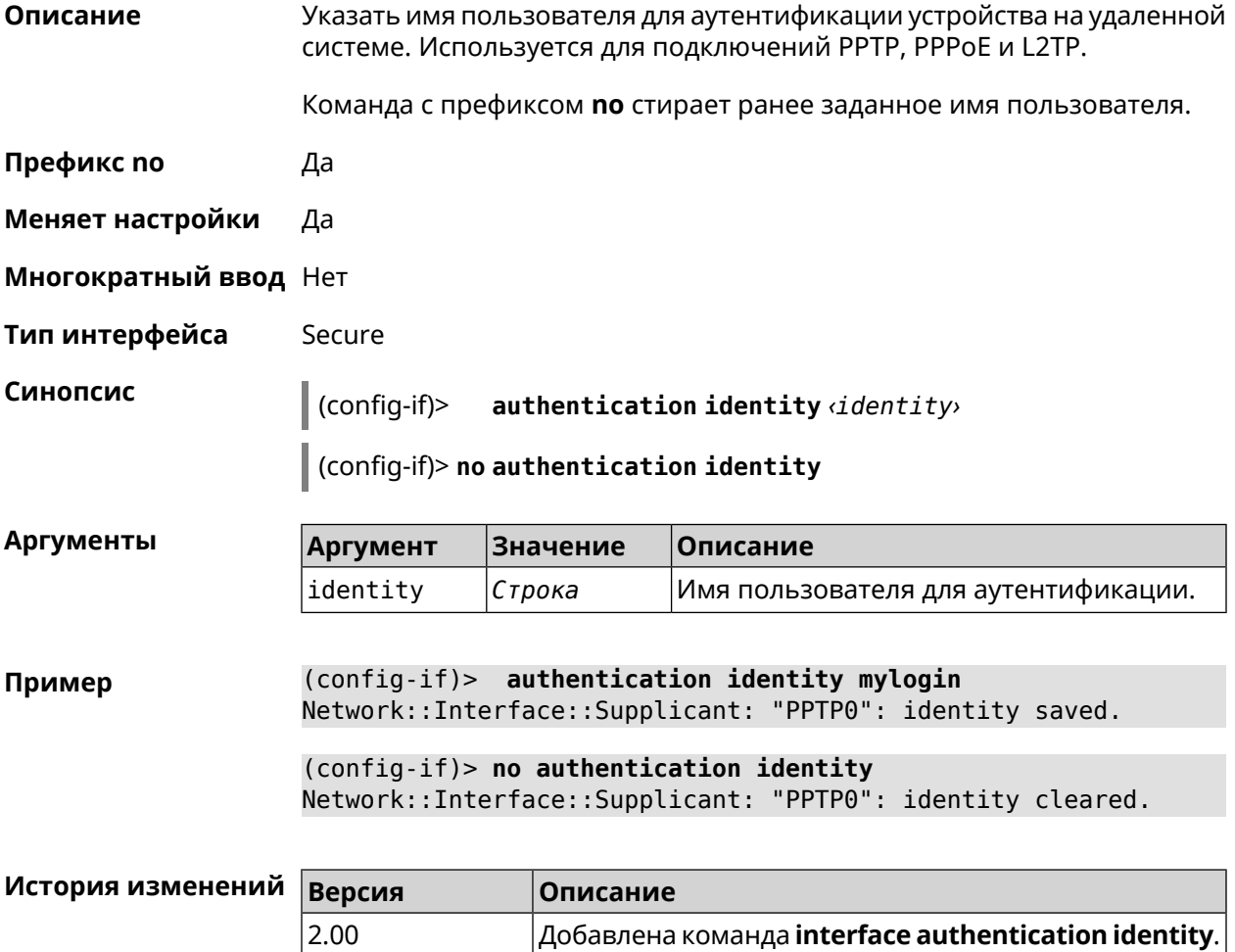

# 3.36.6 interface authentication mschap

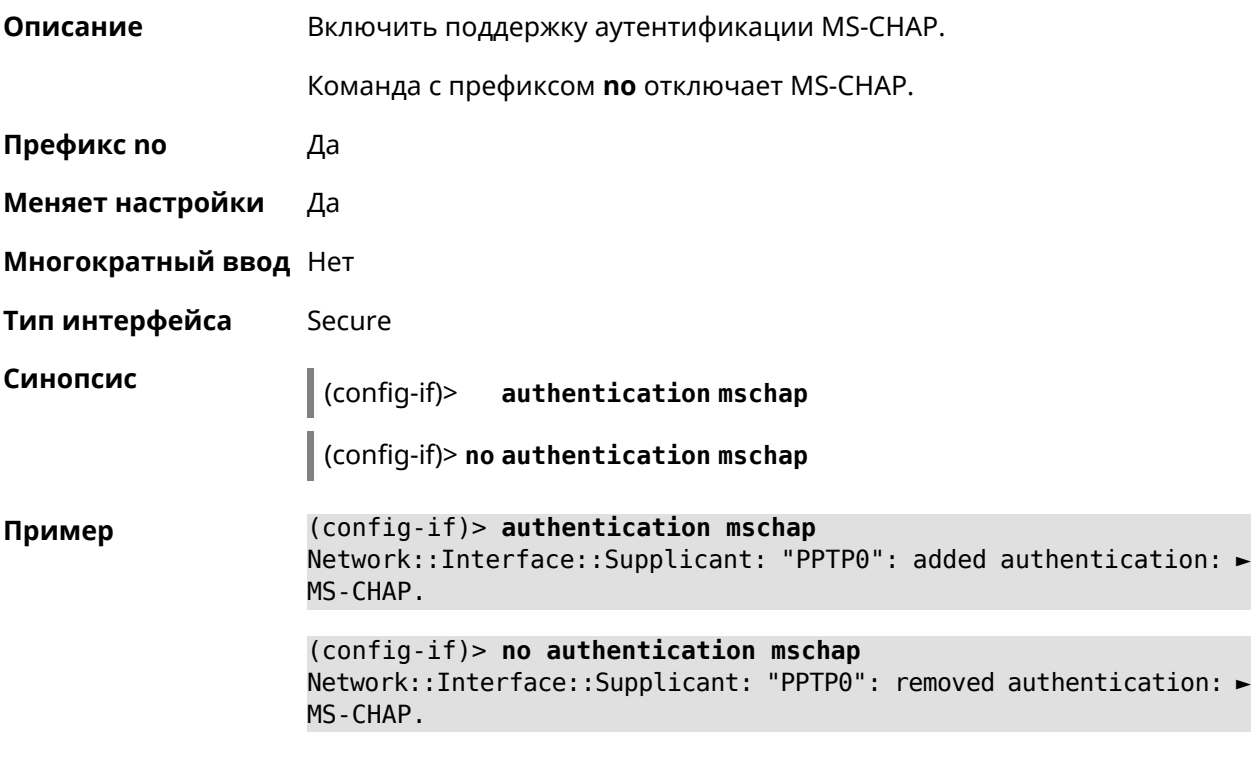

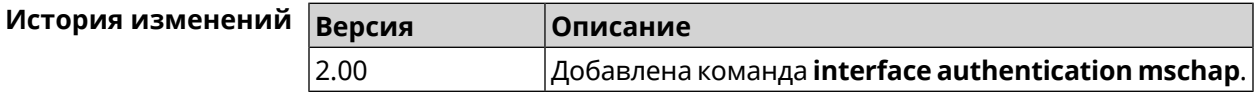

# 3.36.7 interface authentication mschap-v2

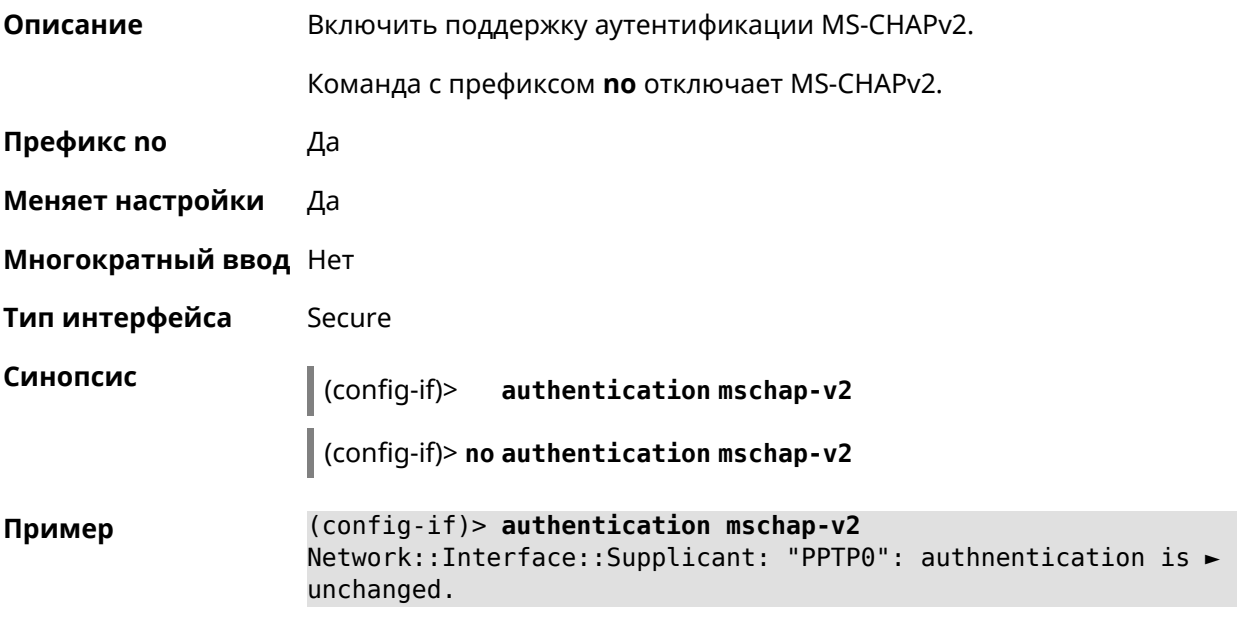

(config-if)> no authentication mschap-v2 Network::Interface::Supplicant: "PPTP0": removed authentication: ► MS-CHAPv2.

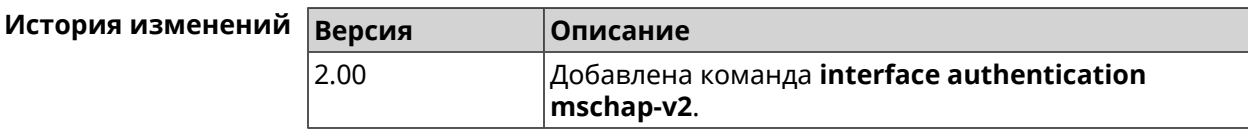

## 3.36.8 interface authentication pap

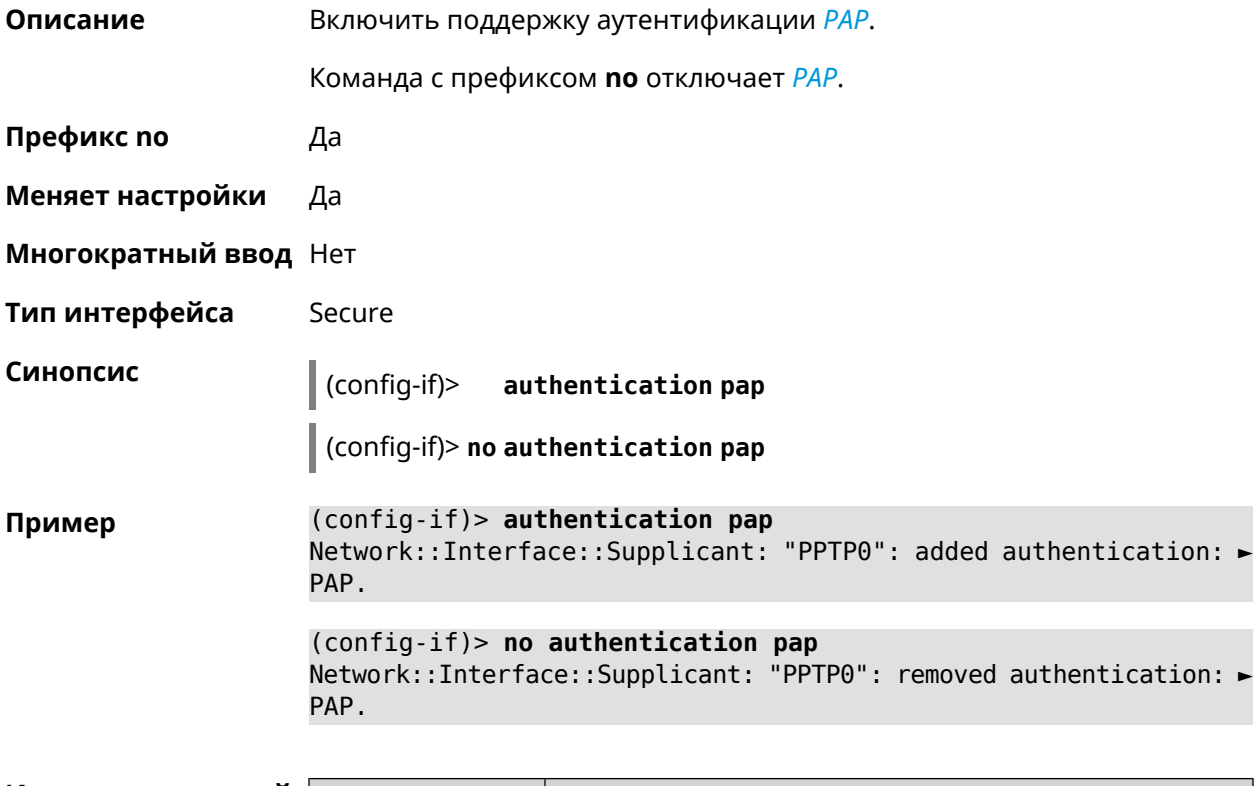

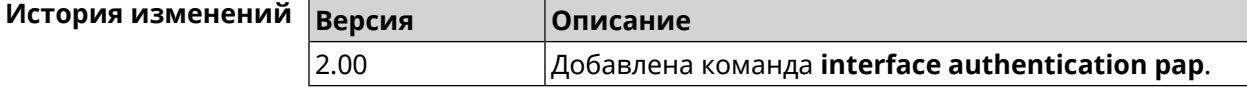

## 3.36.9 interface authentication password

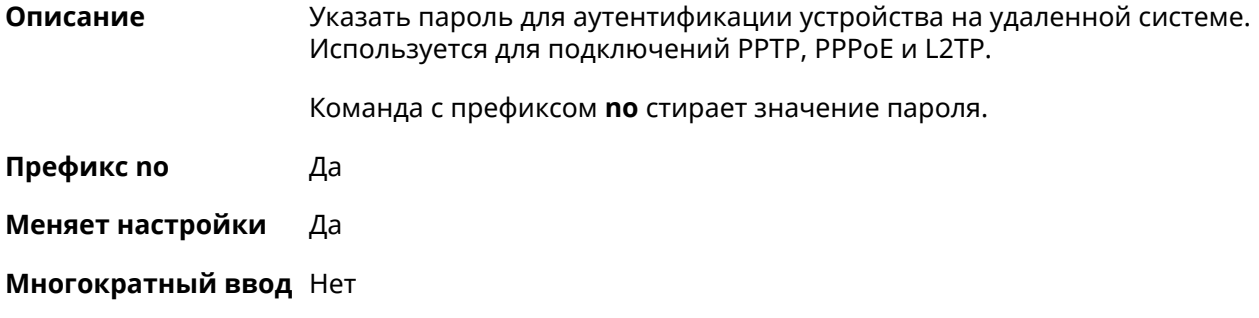

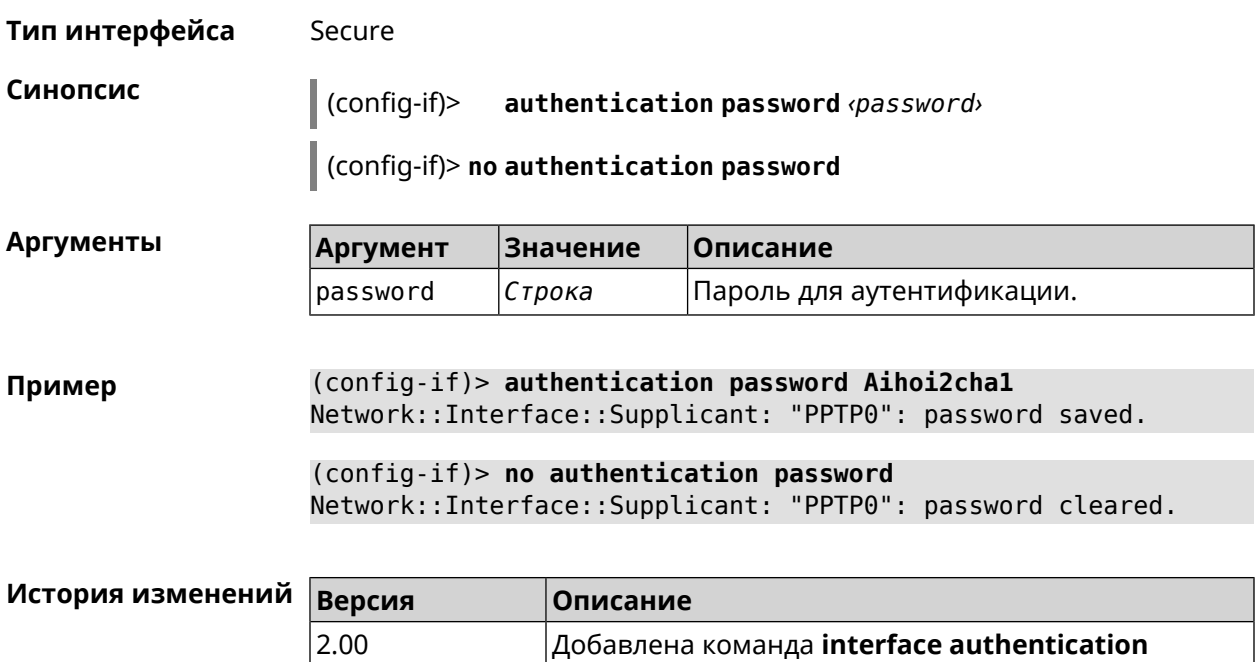

password.

# 3.36.10 interface authentication peap

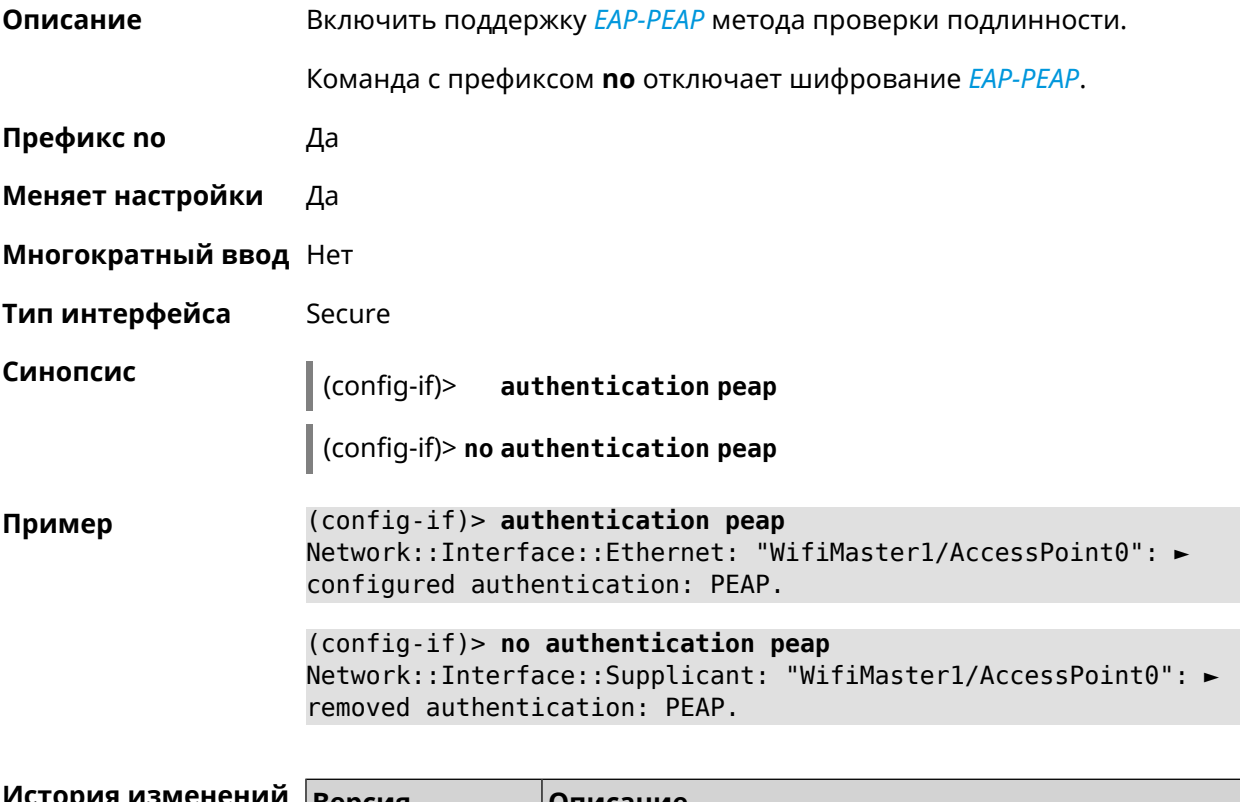

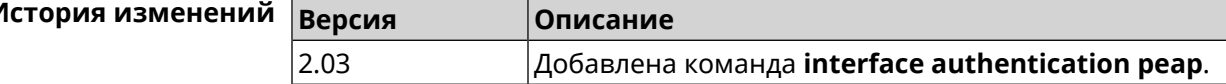

## 3.36.11 interface authentication shared

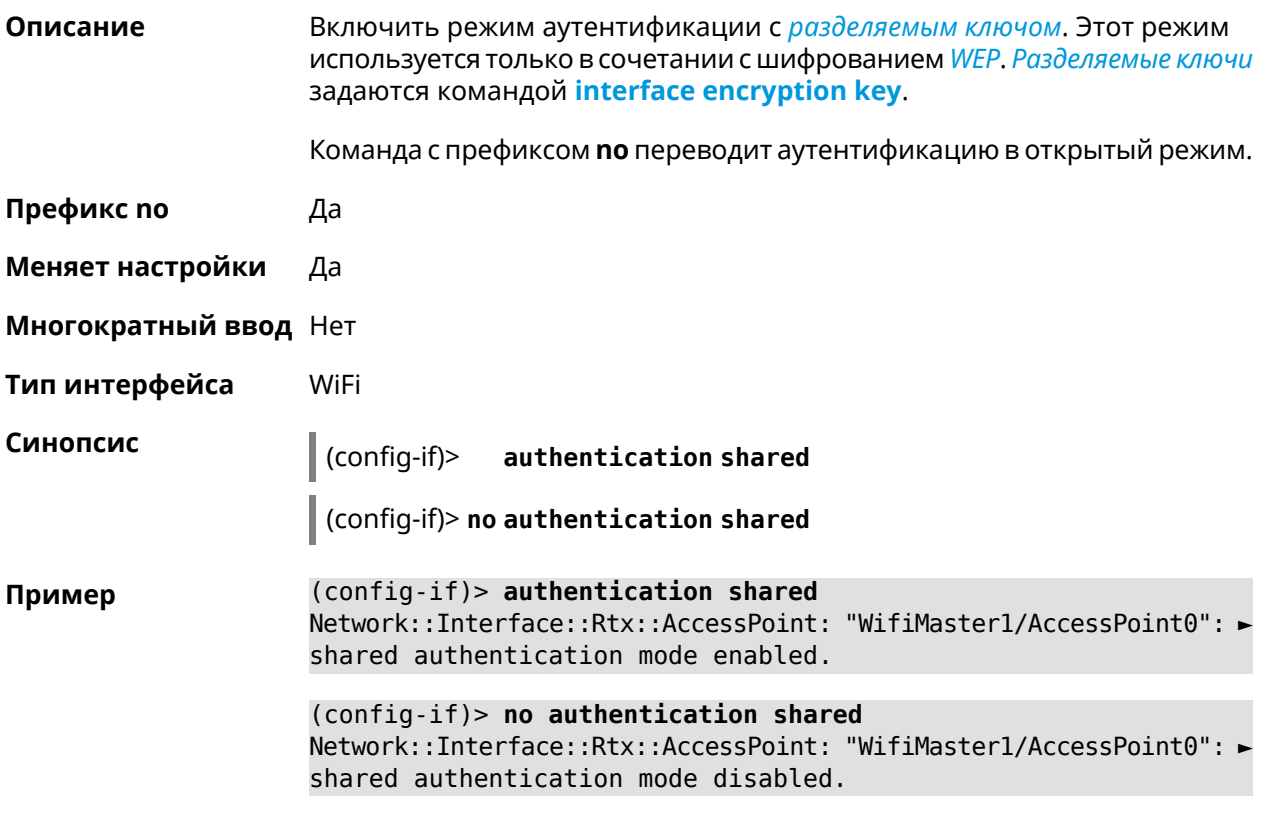

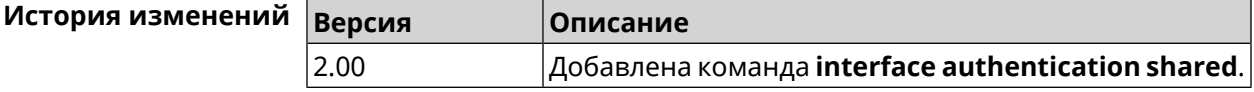

## 3.36.12 interface authentication wpa-psk

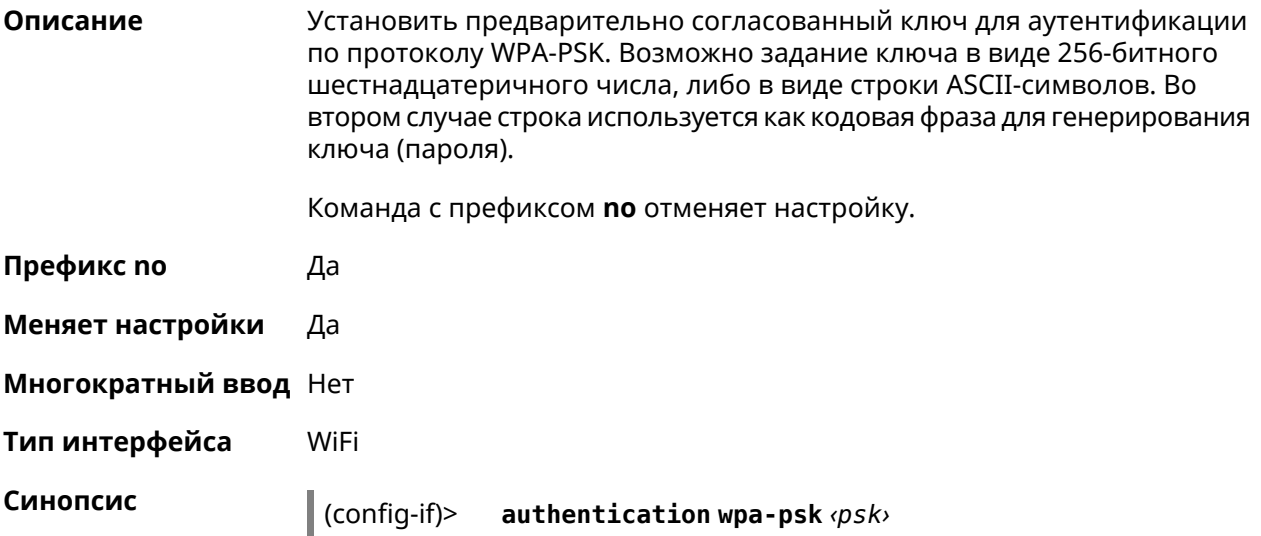
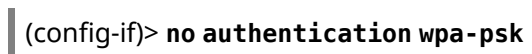

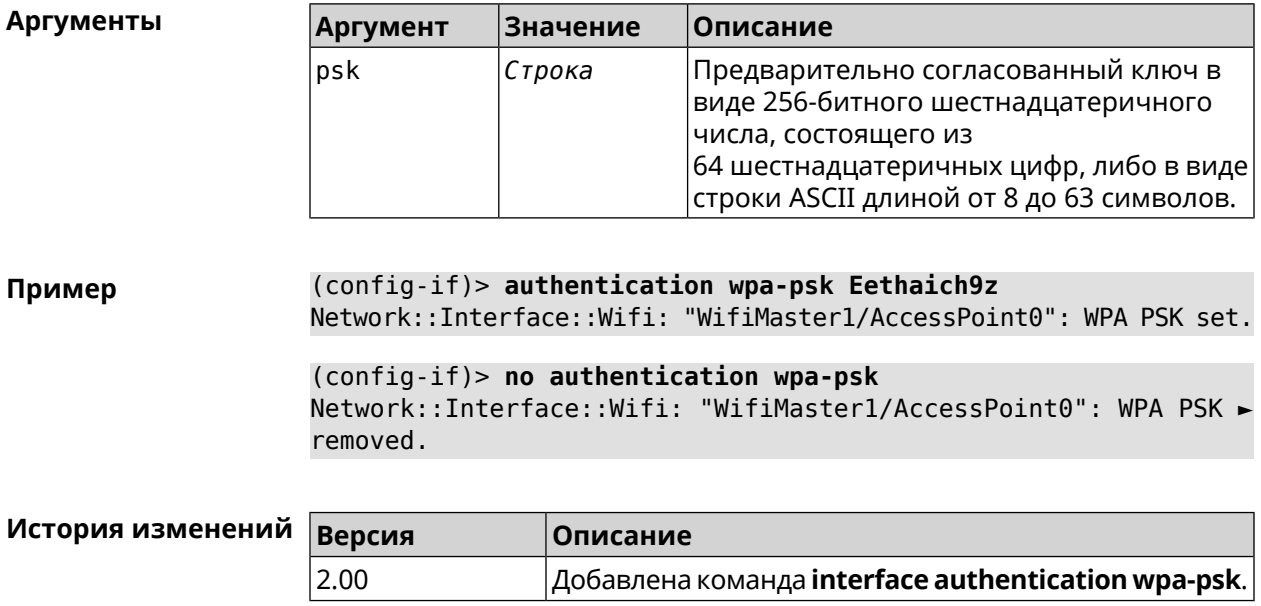

## 3.36.13 interface backhaul

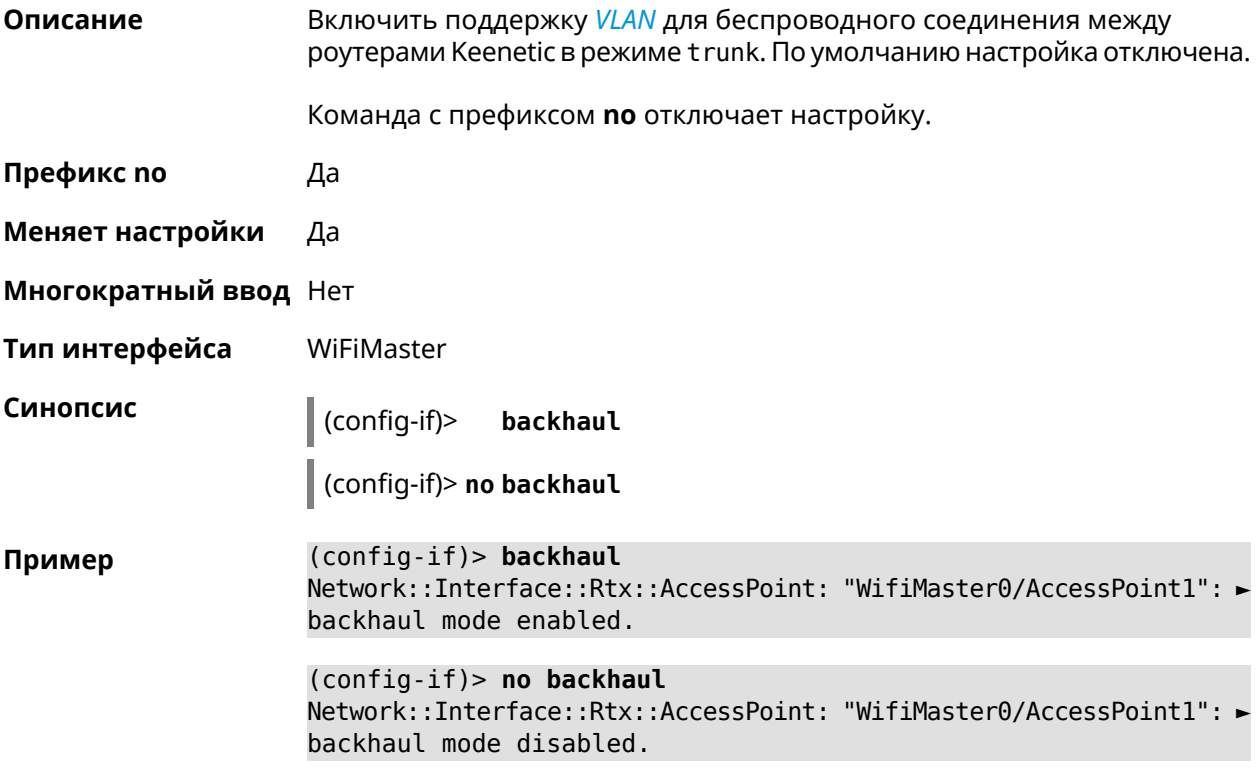

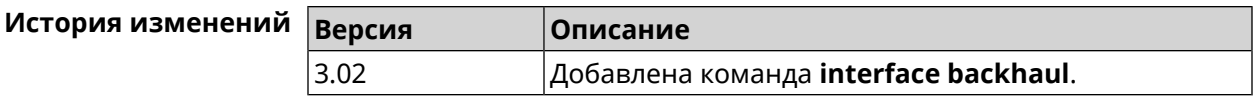

## **3.36.14 interface band-steering**

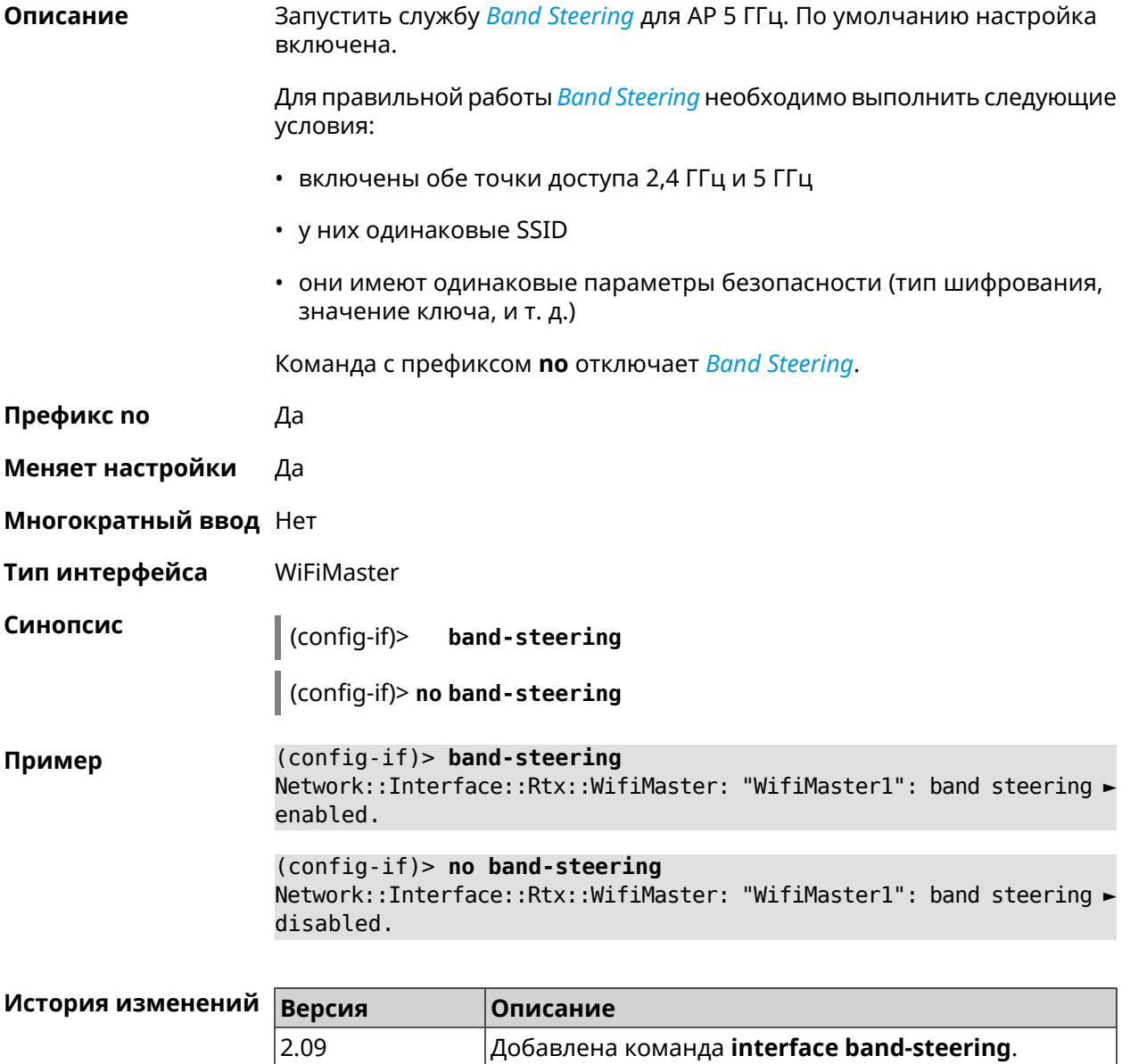

## **3.36.15 interface band-steering preference**

**Описание** Задать предпочтительный диапазон для технологии *Band [Steering](#page-577-0)*. По умолчанию значение не определено.

Команда с префиксом **no** возвращает значение по умолчанию.

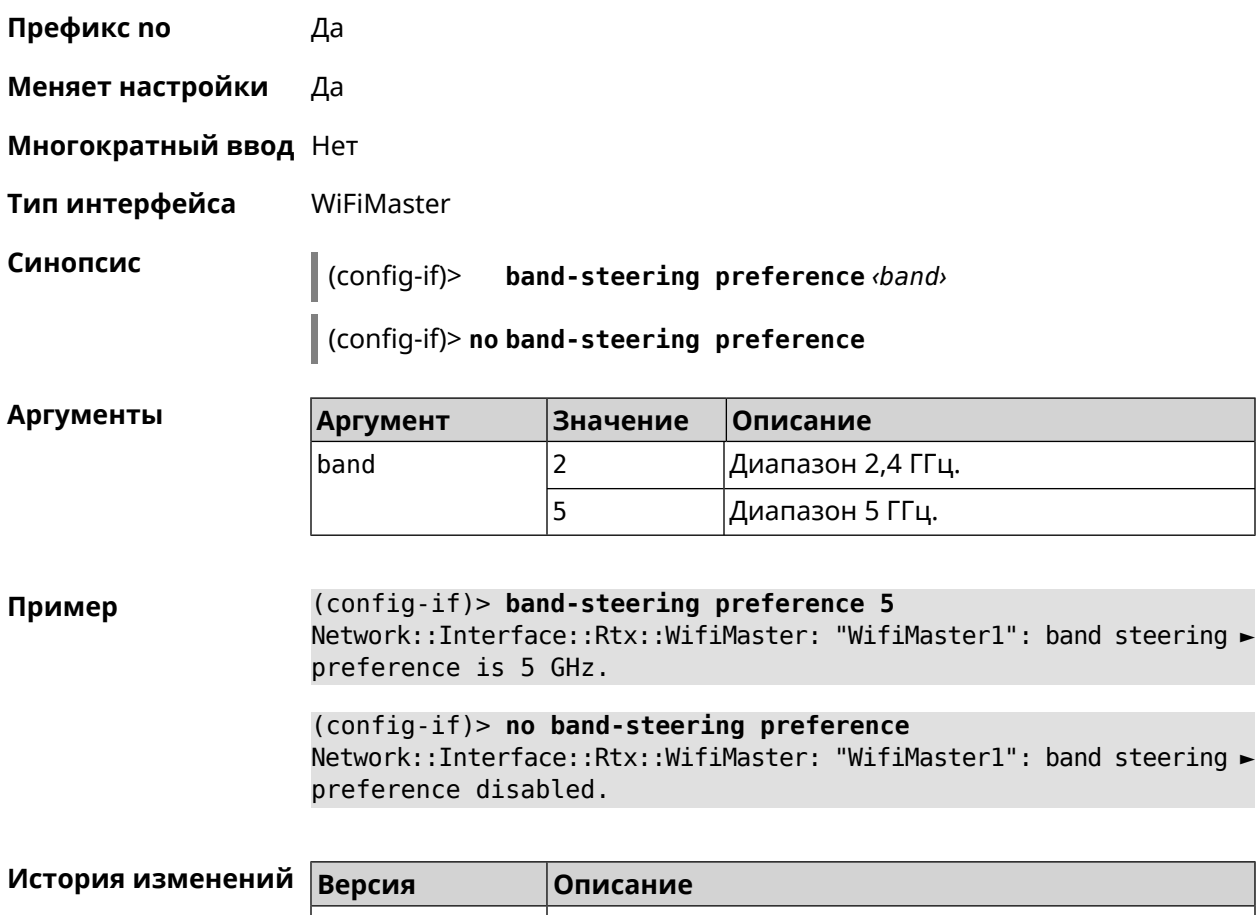

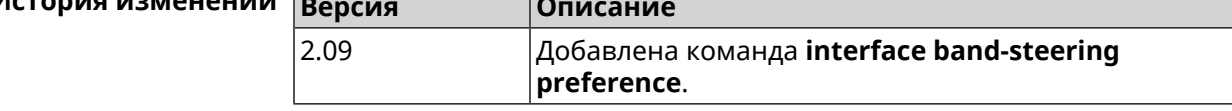

# **3.36.16 interface bandwidth-limit**

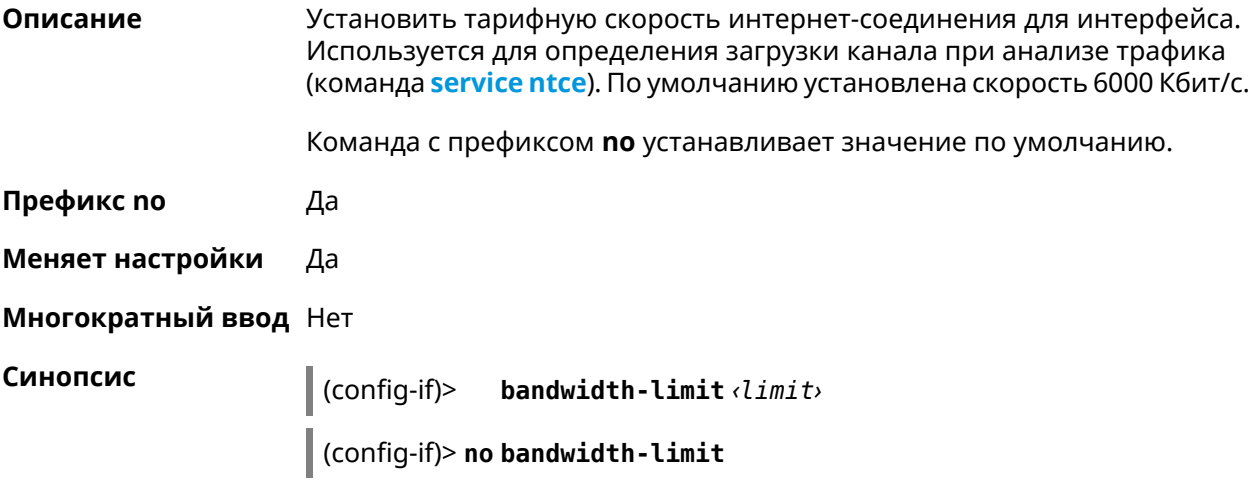

**Аргументы Аргумент Значение** Описание limit Целое число Значение тарифной скорости интернет-соединения в Кбит/с. Пример (config-if)> bandwidth-limit 1000 Ntce::BandwidthLimits: Set bandwidth limit 1000 Kbps to Bridge0. (config-if)> no bandwidth-limit Ntce::BandwidthLimits: Set default bandwidth limit 6000 Kbps to ► Bridge0.

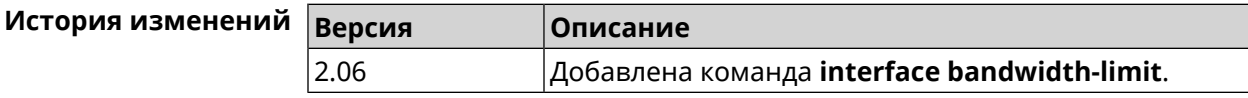

## 3.36.17 interface ccp

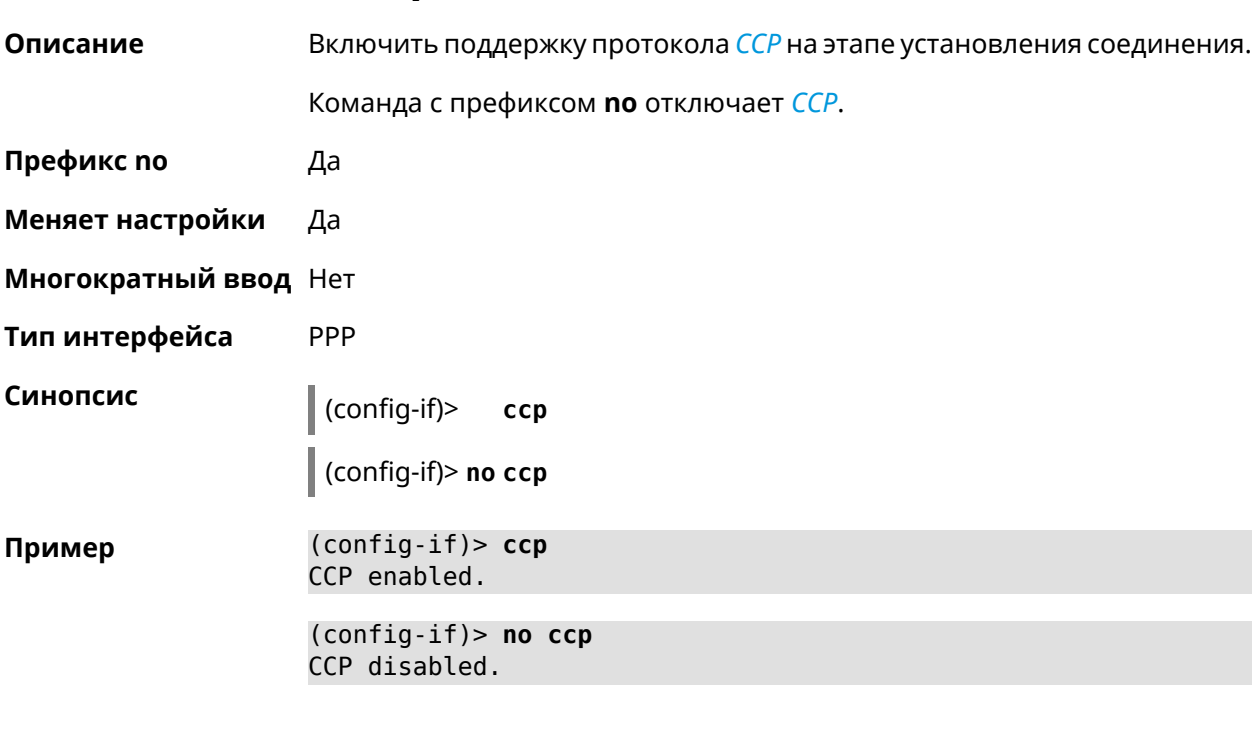

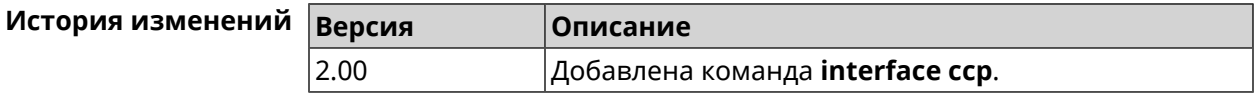

### 3.36.18 interface channel

#### Описание Установить радиоканал (частоту вещания) для беспроводных интерфейсов. Интерфейсы Wi-Fi принимают в качестве номера канала целые числа от 1 до 14 (диапазон частот от 2.412 ГГц до 2.484 ГГц) и от 36

до 165 (диапазон частот от 5.180 ГГц до 5.825 ГГц). По умолчанию используется значение auto.

Команда с префиксом **no** устанавливает значение по умолчанию.

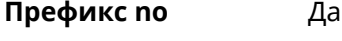

- **Меняет настройки** Да
- **Многократный ввод** Нет
- **Тип интерфейса** Radio

**Синопсис** (config-if)> **channel** *‹channel›*

(config-if)> **no channel**

**Аргументы Аргумент Значение Описание** channel | number | Номер радио канала. Номер радио канала определяется автоматически. auto

**Пример** (config-if)> **channel 8** Network::Interface::Rtx::WifiMaster: "WifiMaster0": channel set ► to 8. (config-if)> **channel 36**

Network::Interface::Rtx::WifiMaster: "WifiMaster1": channel set ► to 36.

(config-if)> **no channel** Network::Interface::Rtx::WifiMaster: "WifiMaster0": auto channel ► mode set.

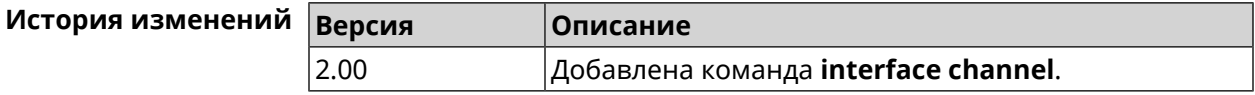

#### **3.36.19 interface channel auto-rescan**

**Описание** Задать расписание для автоматического сканирования радио каналов. По умолчанию параметр отключен.

Команда с префиксом **no** отключает настройку.

**Префикс no** Да

**Меняет настройки** Да

**Многократный ввод** Нет

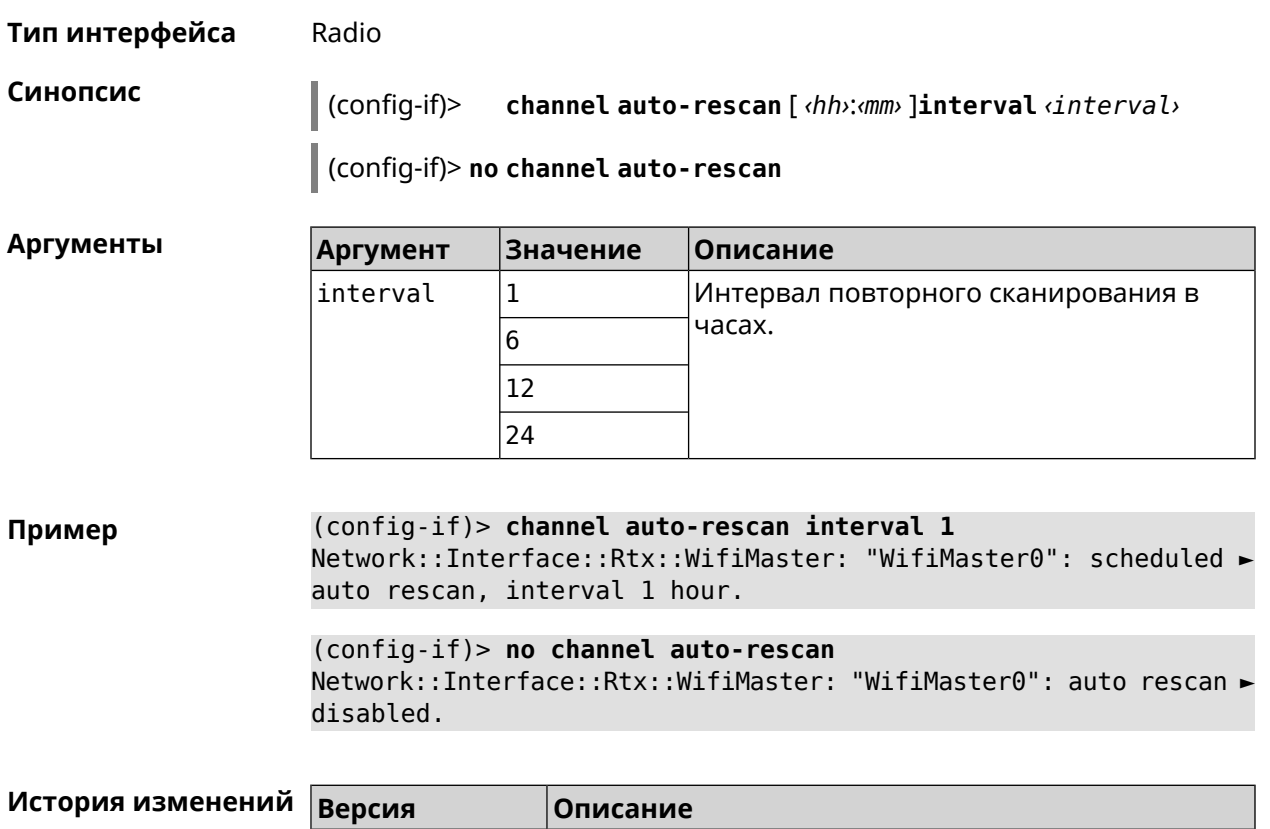

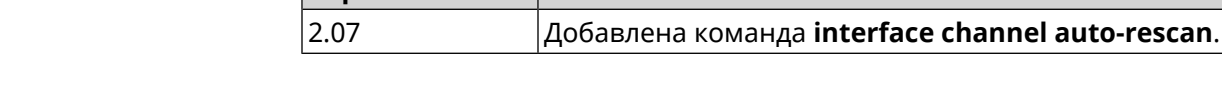

### **3.36.20 interface channel width**

**Описание** Установить ширину полосы пропускания для указанного канала. По умолчанию используется значение 40-below .

Команда с префиксом **no** устанавливает значение по умолчанию.

**Префикс no** Да

**Меняет настройки** Да

**Многократный ввод** Нет

**Тип интерфейса** Radio

**Синопсис** (config-if)> **channel width** *‹width›*

(config-if)> **no channel width**

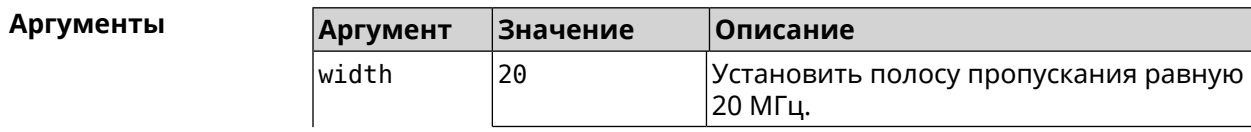

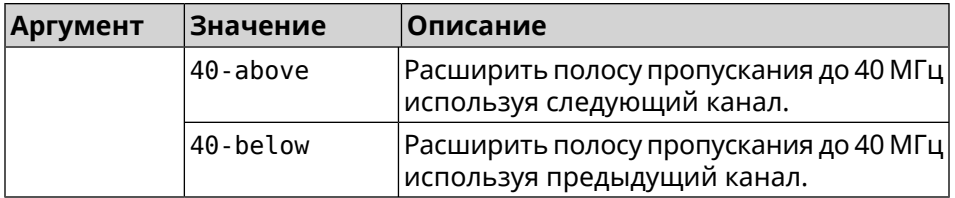

**Пример** (config-if)> **channel width 20** Network::Interface::Rtx::WifiMaster: "WifiMaster0": channel ► bandwidth setting applied.

> (config-if)> **no channel width** Network::Interface::Rtx::WifiMaster: "WifiMaster0": channel ► bandwidth settings reset to default.

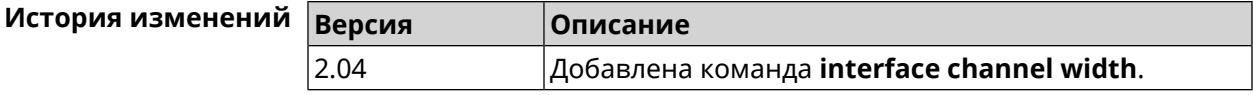

## **3.36.21 interface chilli coaport**

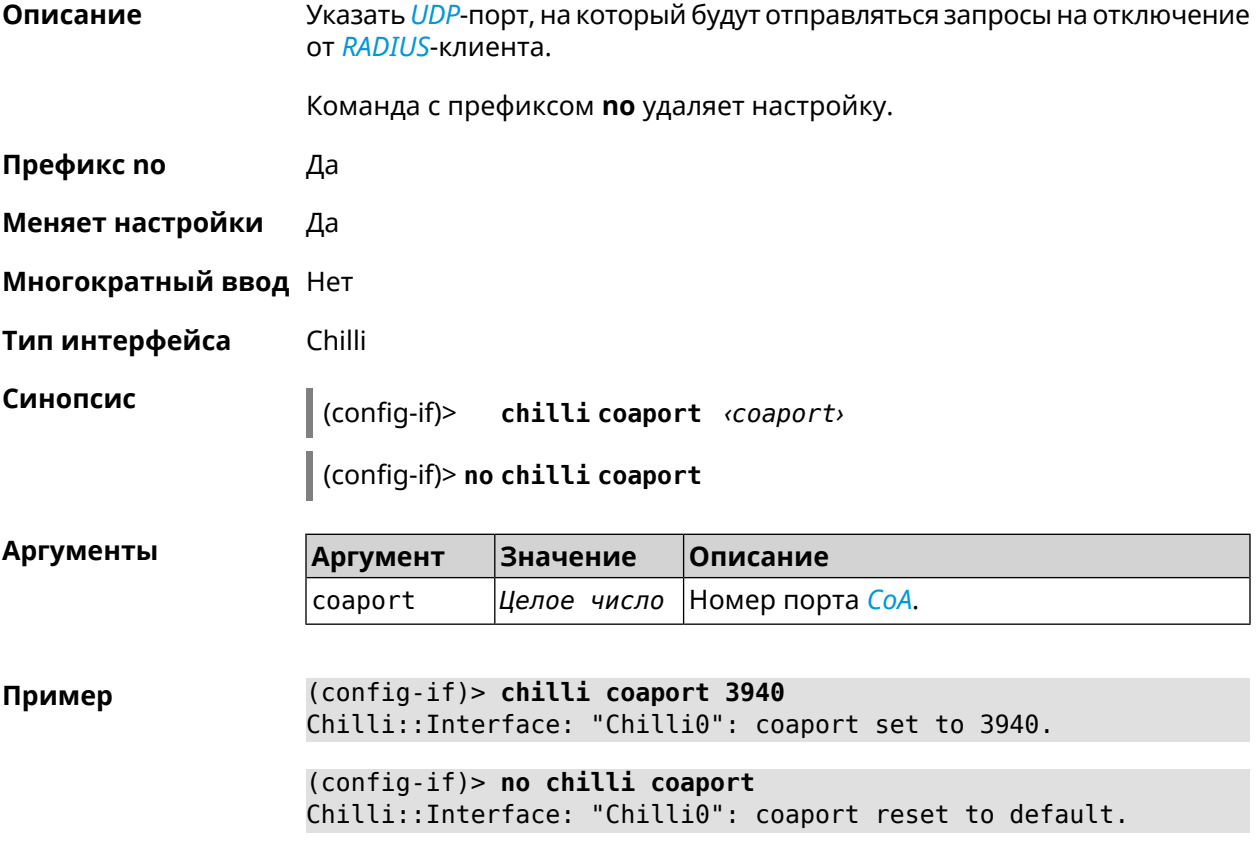

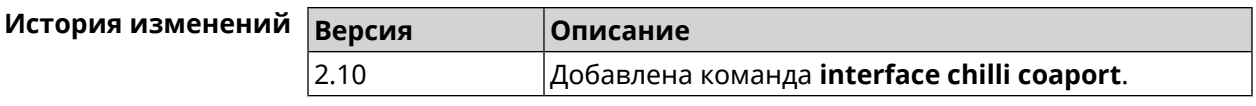

## **3.36.22 interface chilli dhcpif**

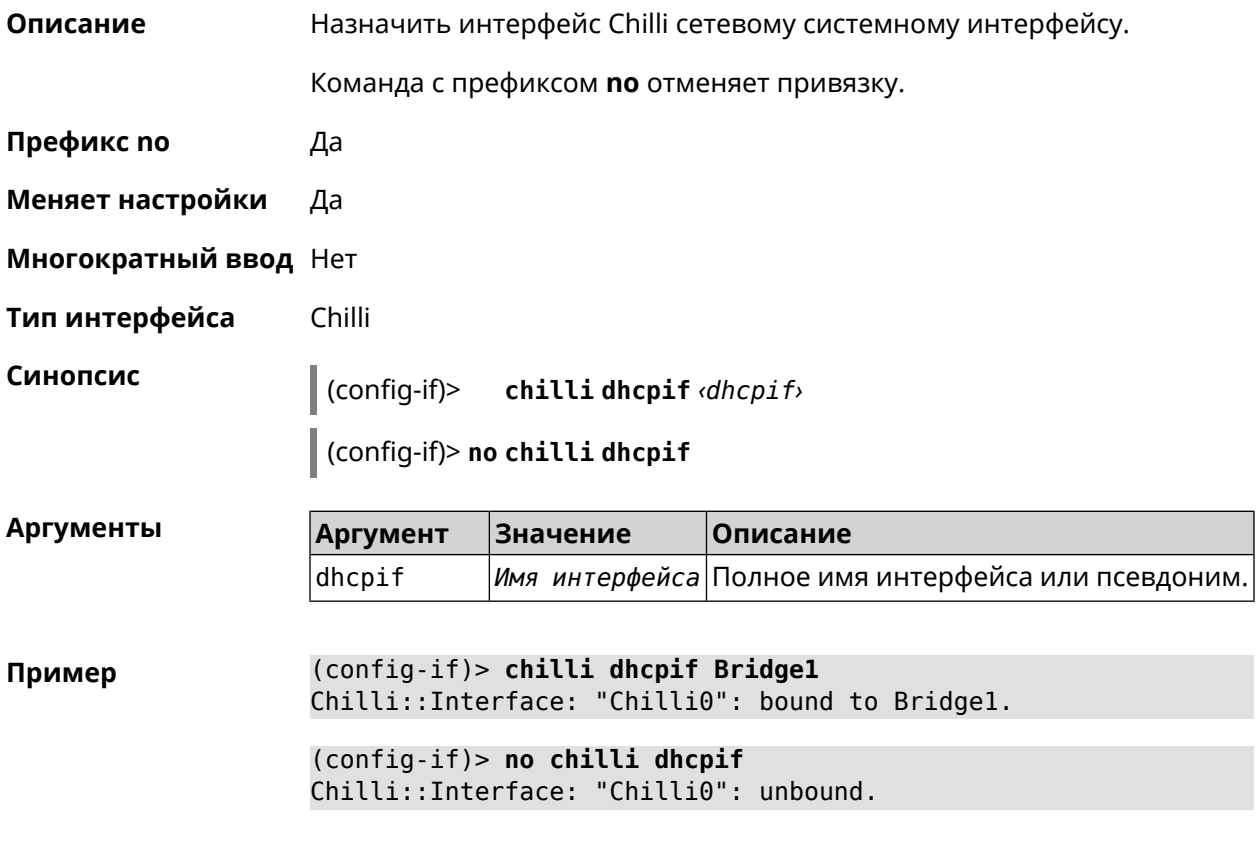

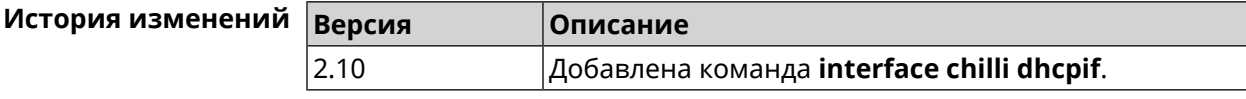

## **3.36.23 interface chilli dns**

**Описание** Указать IP-адрес сервера DNS.

Команда с префиксом **no** удаляет настройку.

**Префикс no** Да

**Меняет настройки** Да

**Многократный ввод** Нет

**Тип интерфейса** Chilli

#### **Синопсис** (config-if)> **chilli dns** *‹dns1›* [ *‹dns2›* ]

(config-if)> **no chilli dns**

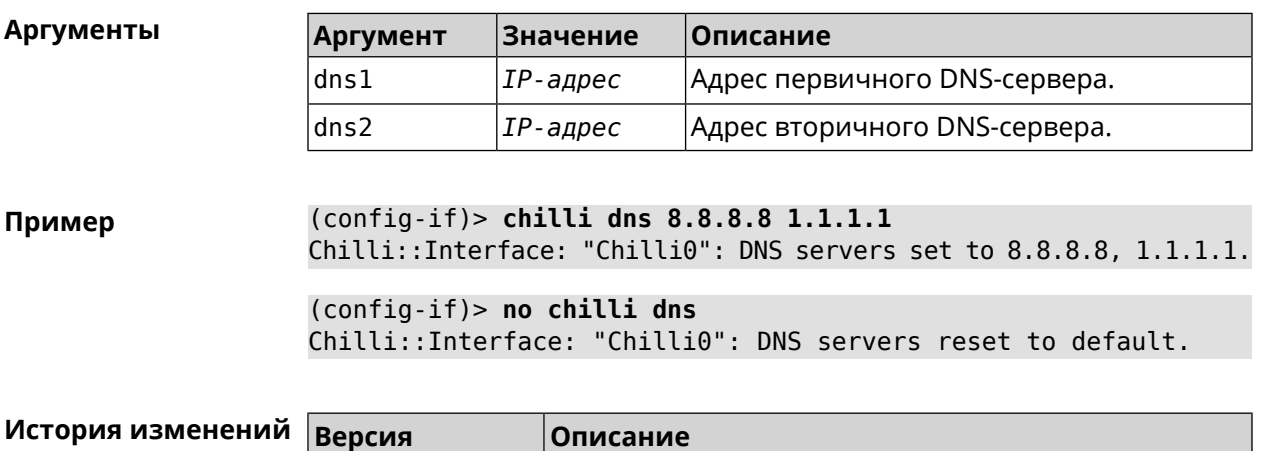

#### **3.36.24 interface chilli lease**

**Описание** Настроить время аренды подключенного клиентского IP-адреса. По умолчанию используется значение 3600.

Команда с префиксом **no** возвращает значение по умолчанию.

2.10 Добавлена команда **interface chilli dns**.

**Префикс no** Да

**Меняет настройки** Да

**Многократный ввод** Нет

**Тип интерфейса** Chilli

**Синопсис** (config-if)> **chilli lease** *‹lease›*

(config-if)> **no chilli lease**

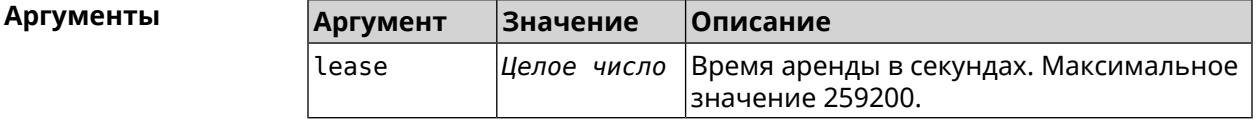

**Пример** (config-if)> **chilli lease 1000** Chilli::Interface: "Chilli0": lease has been set 1000 seconds. (config-if)> **no chilli lease** Chilli::Interface: "Chilli0": lease has been reset to default ► (3600 seconds).

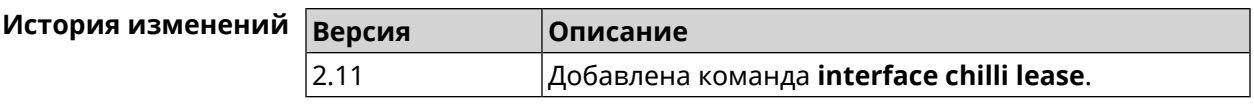

## **3.36.25 interface chilli logout**

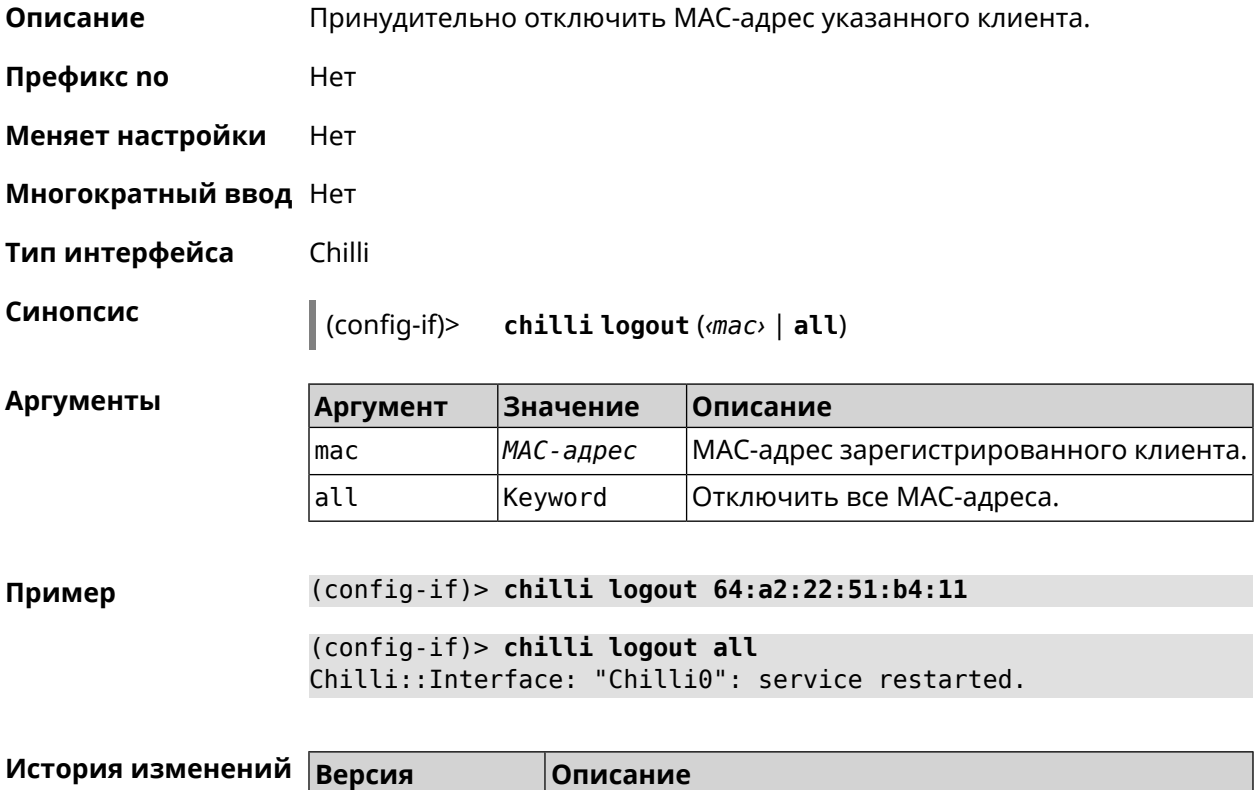

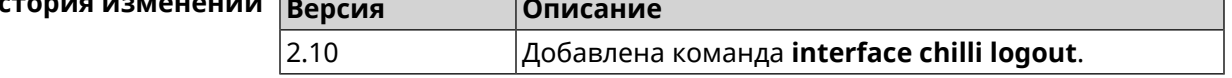

## **3.36.26 interface chilli macauth**

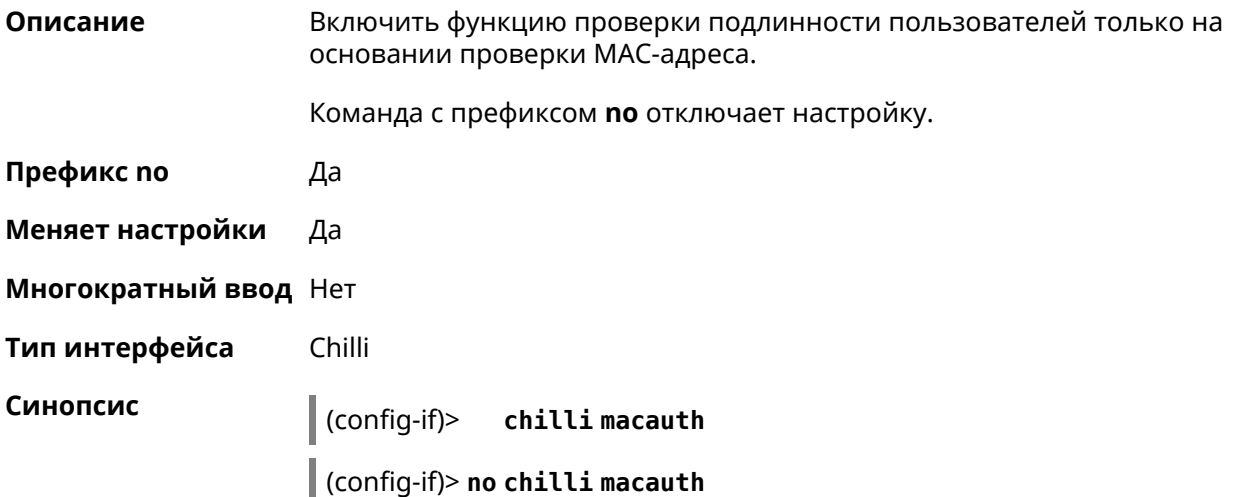

#### **Пример** (config-if)> **chilli macauth** Chilli::Interface: "Chilli0": macauth set to "".

(config-if)> **no chilli macauth** Chilli::Interface: "Chilli0": macauth cleared.

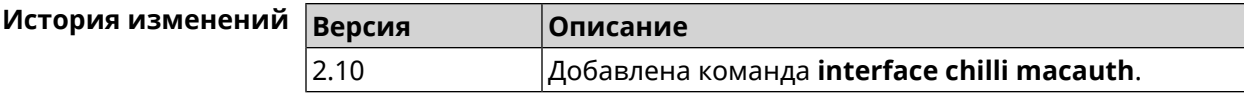

## **3.36.27 interface chilli macpasswd**

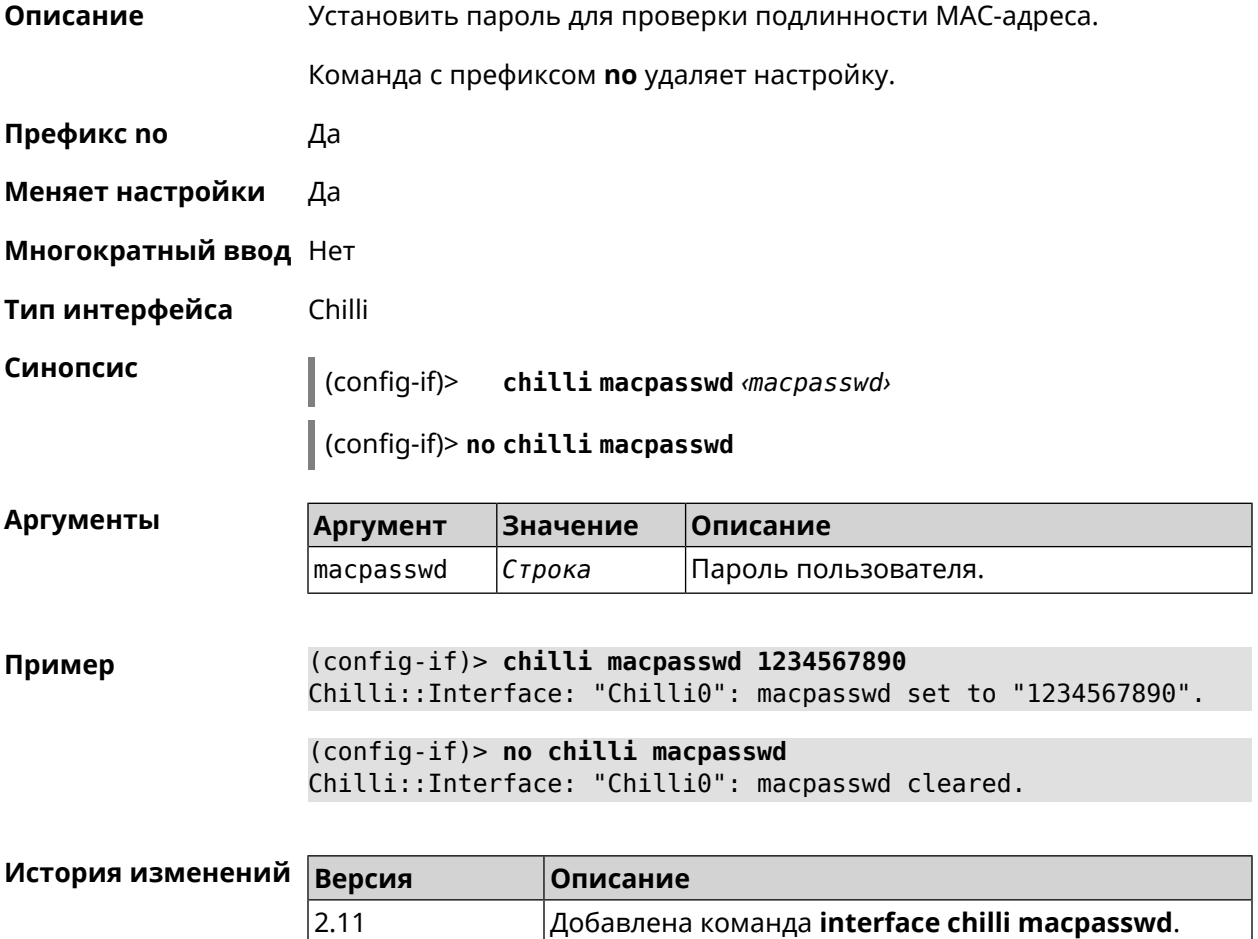

## **3.36.28 interface chilli nasip**

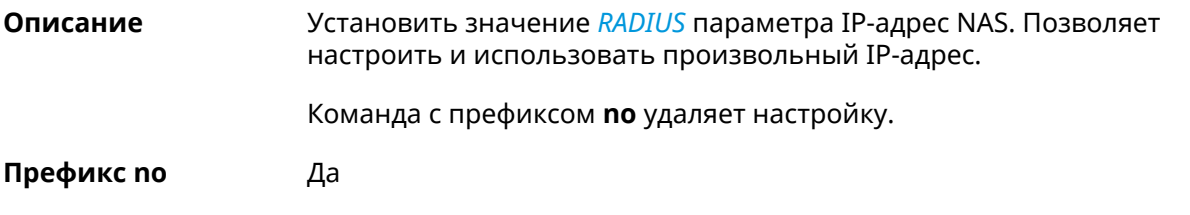

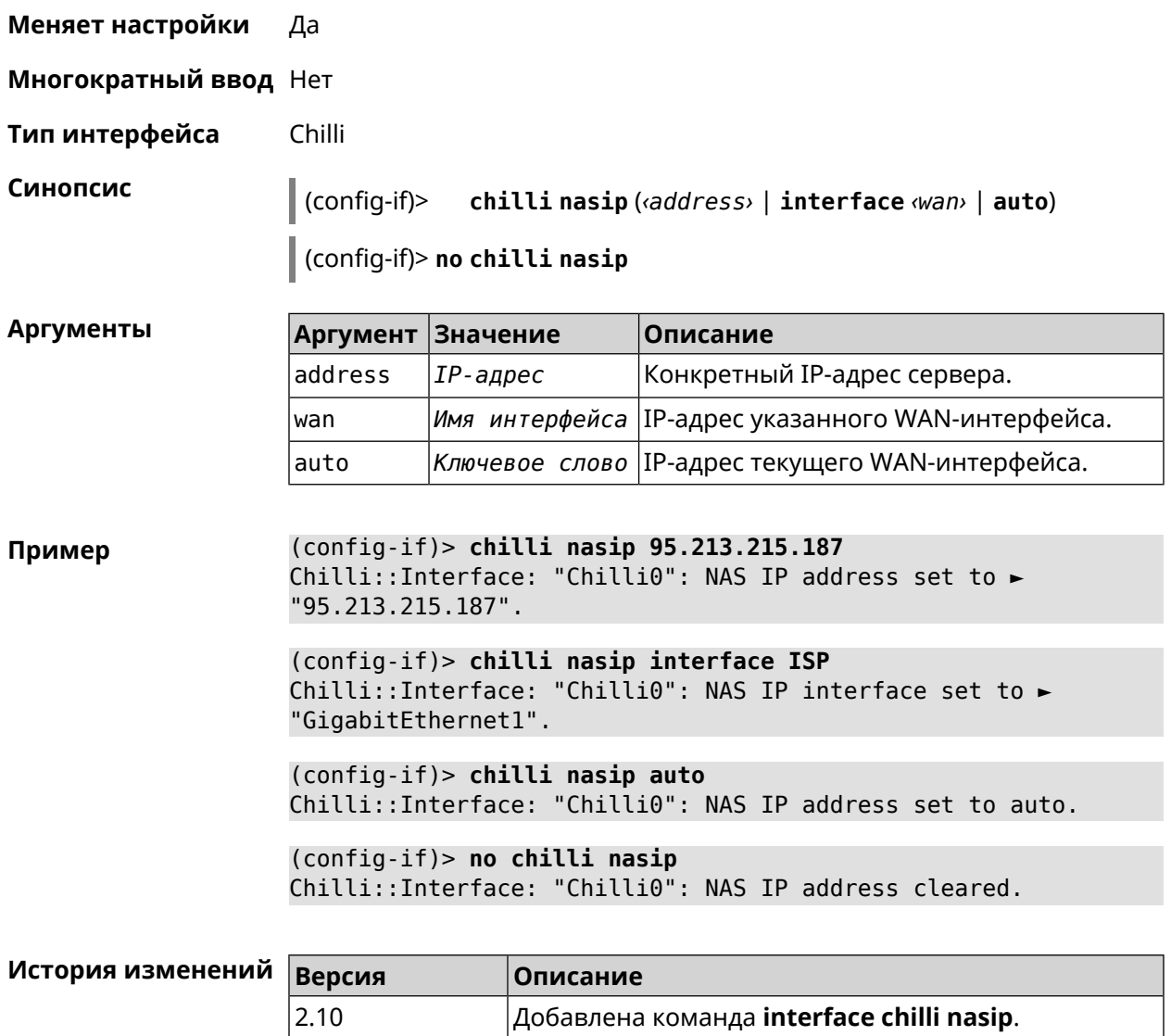

## **3.36.29 interface chilli nasmac**

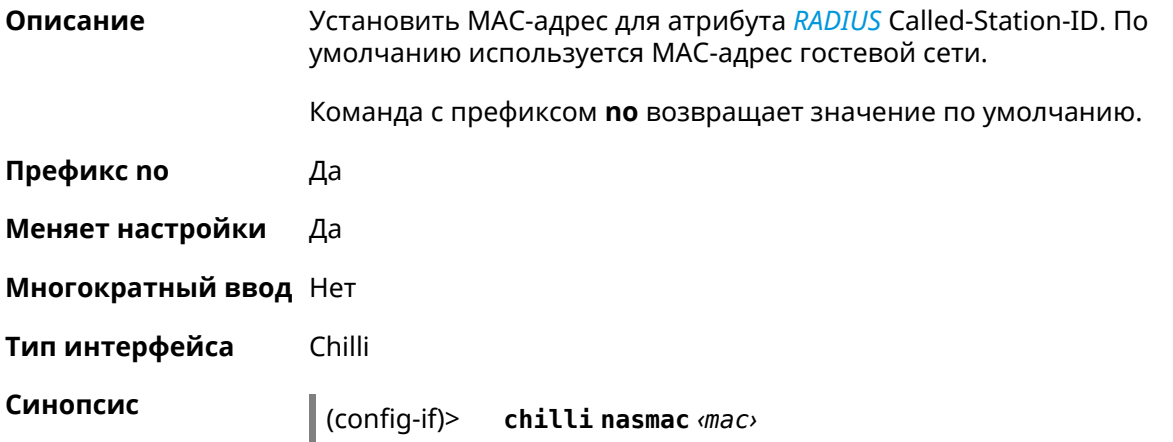

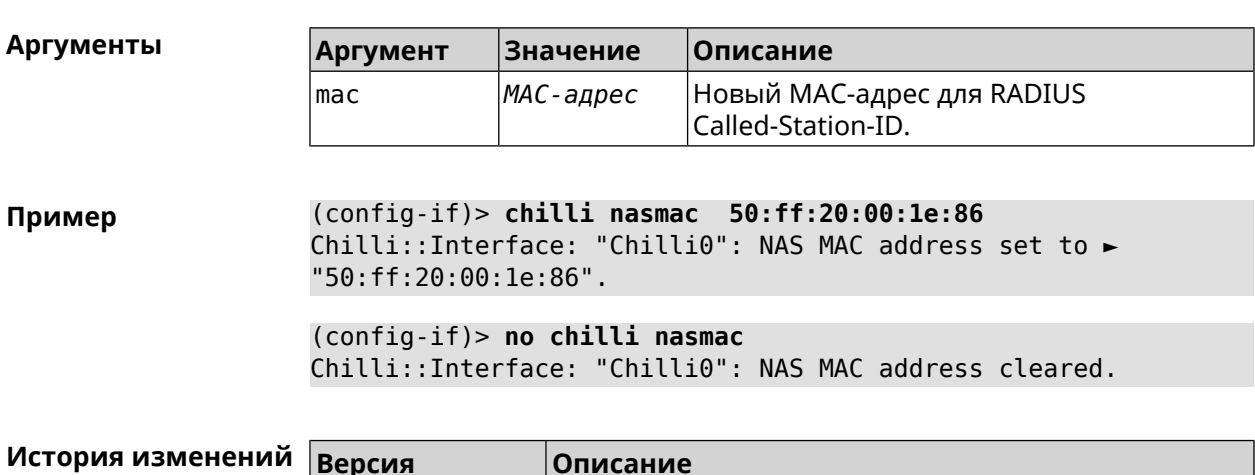

(config-if)> **no chilli nasmac**

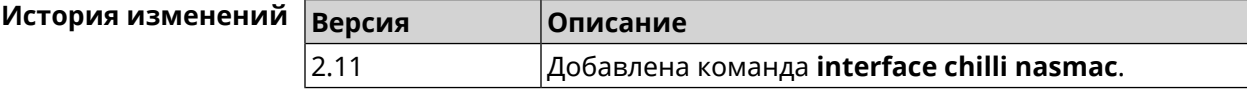

## **3.36.30 interface chilli profile**

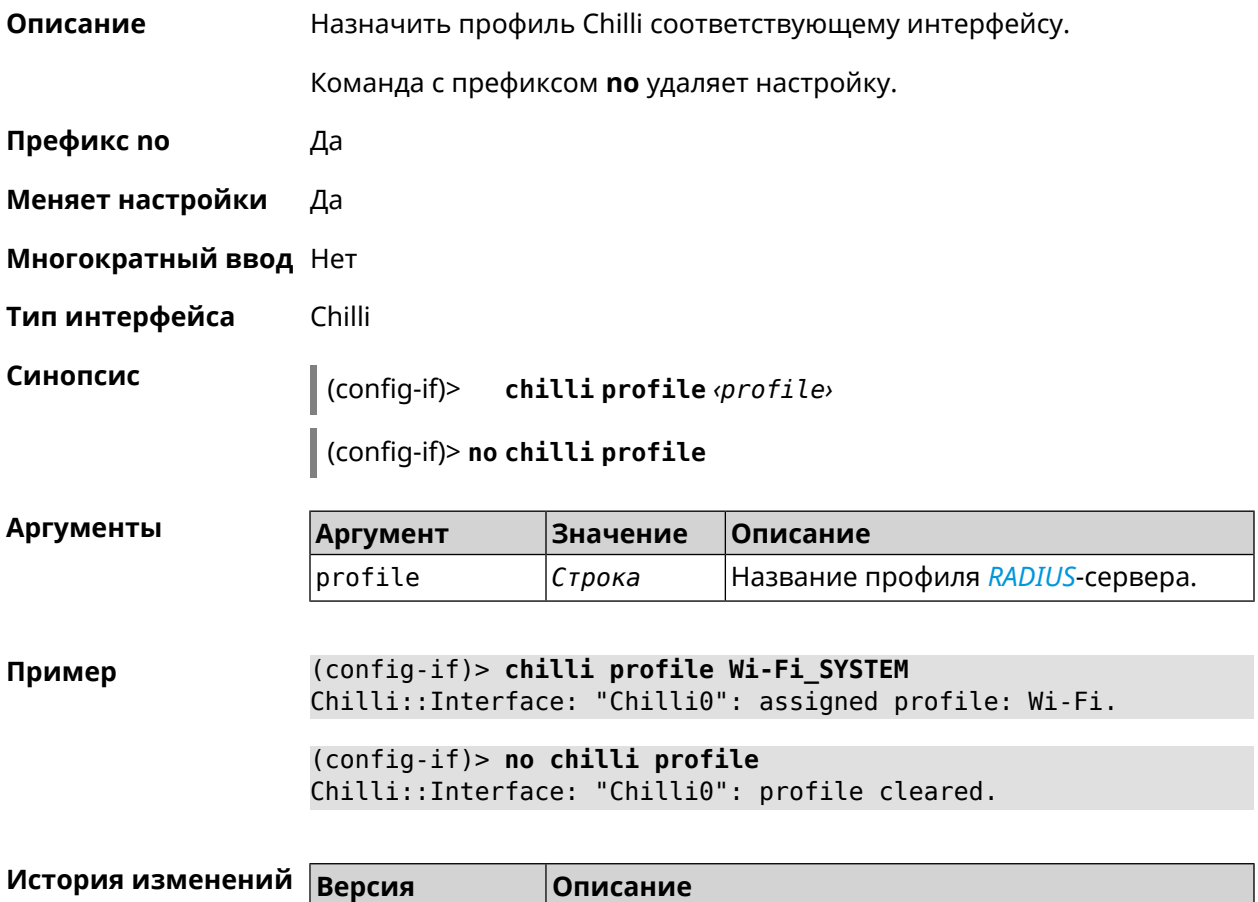

## **3.36.31 interface chilli radius**

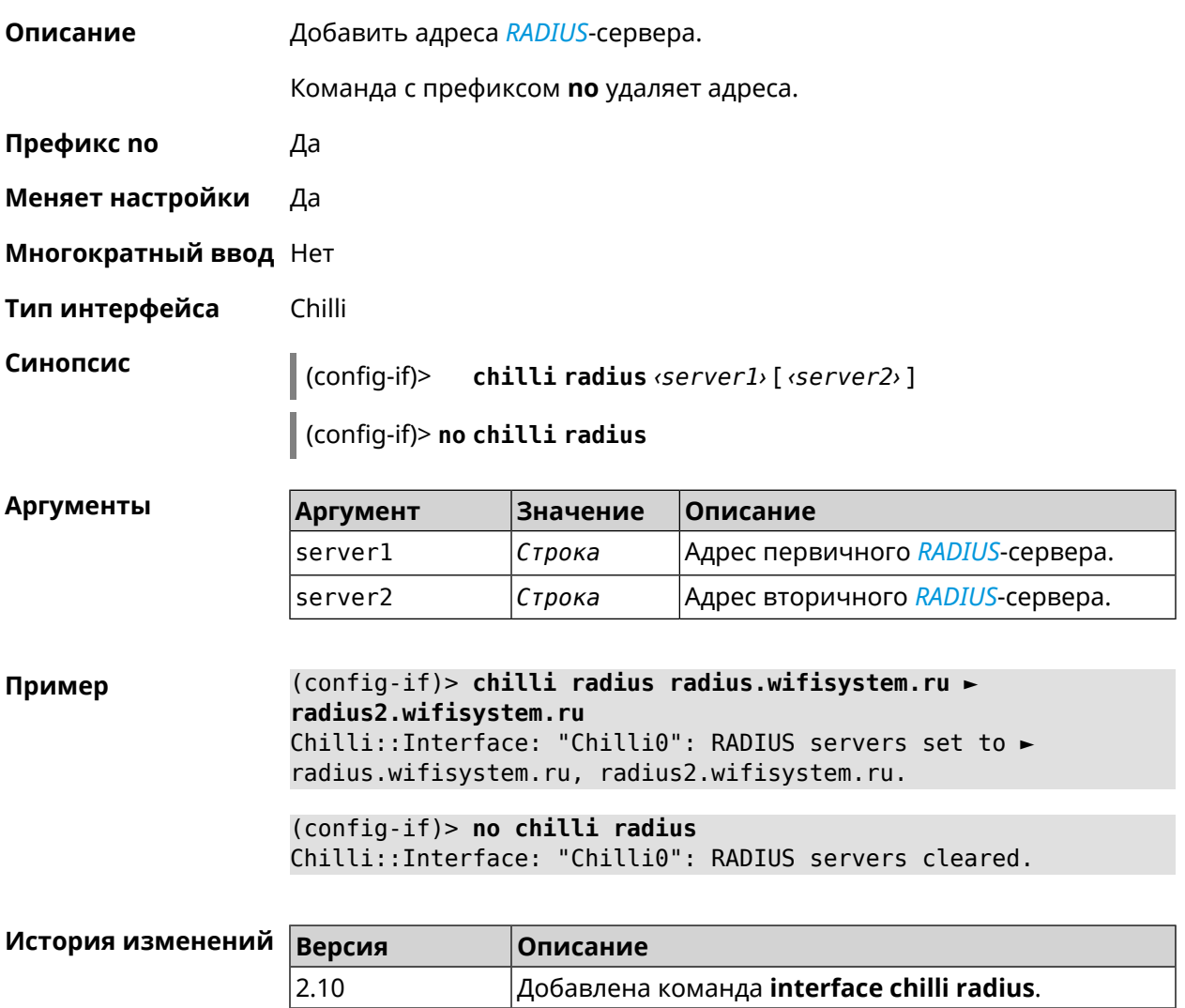

## **3.36.32 interface chilli radiuslocationid**

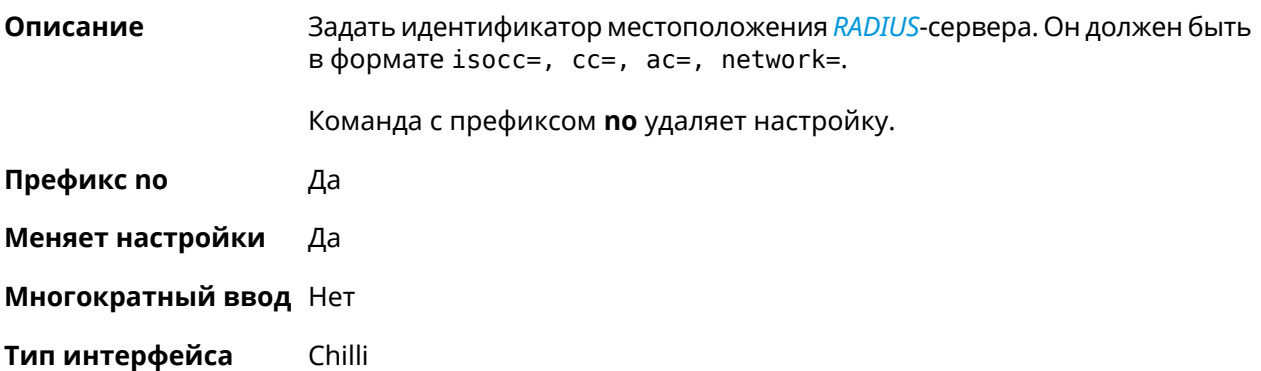

## **Синопсис** (config-if)> **chilli radiuslocationid** *‹radiuslocationid›*

(config-if)> **no chilli radiuslocationid**

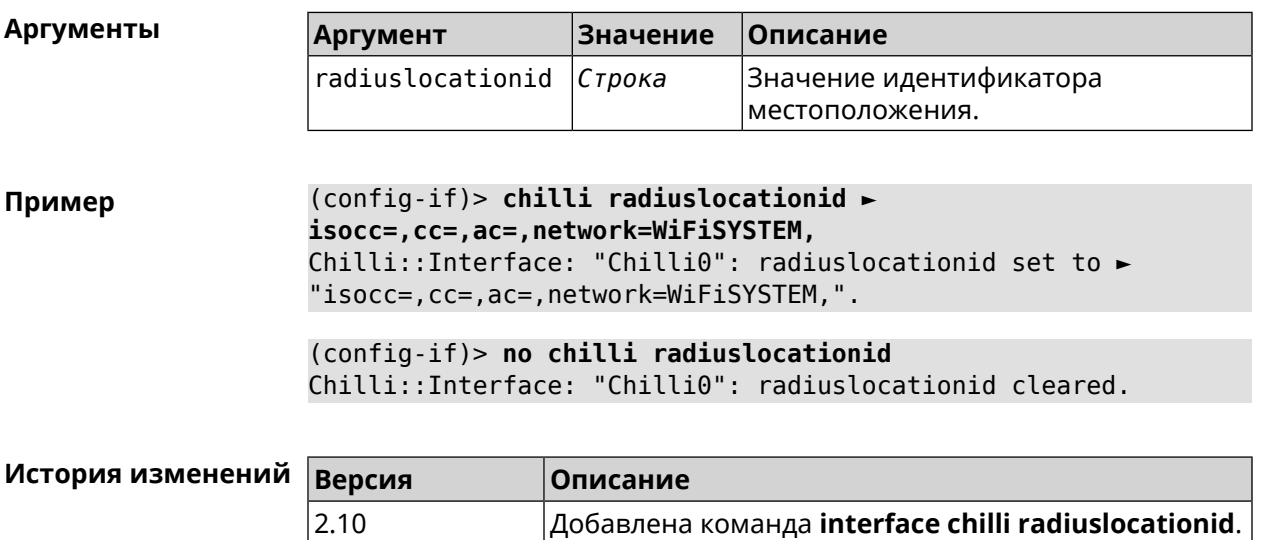

## **3.36.33 interface chilli radiuslocationname**

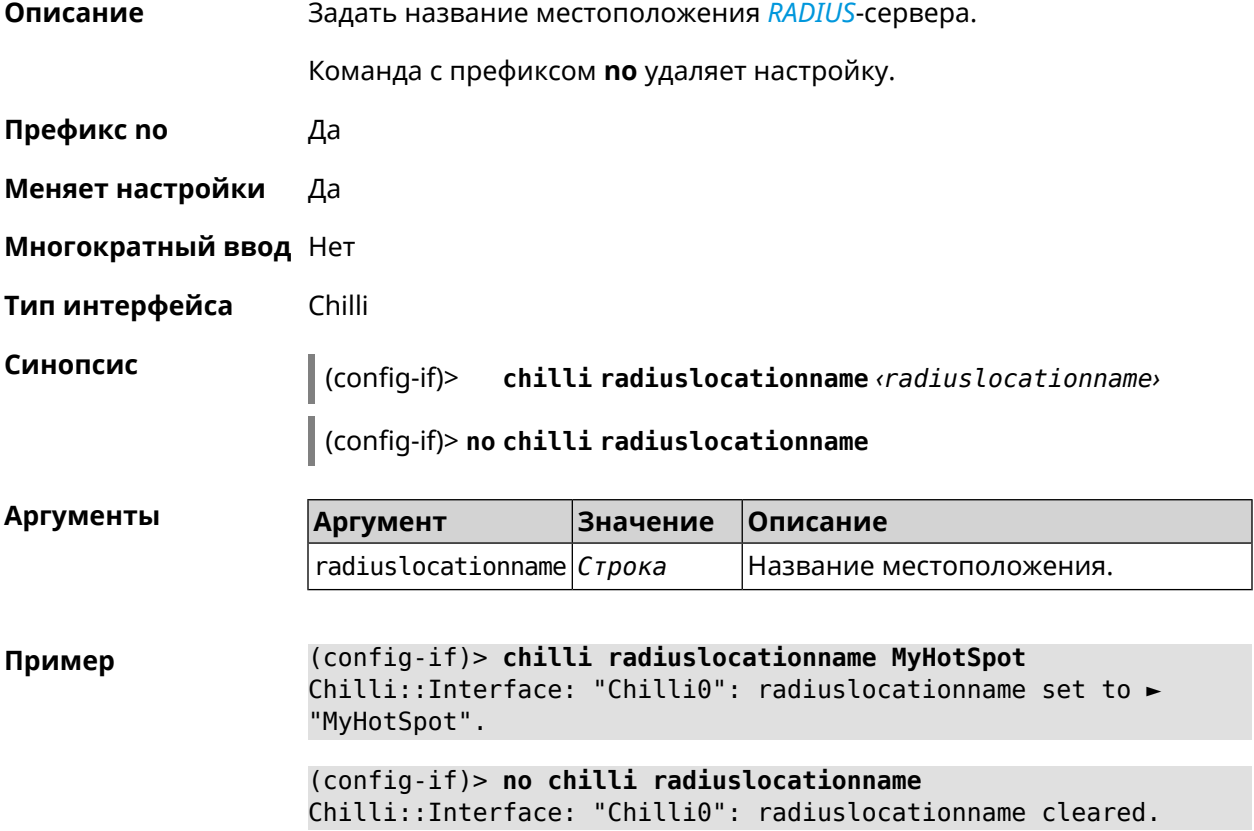

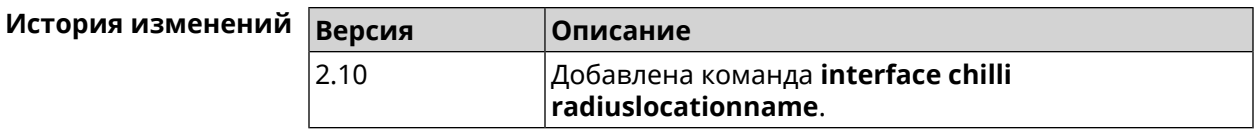

#### **3.36.34 interface chilli radiusnasid**

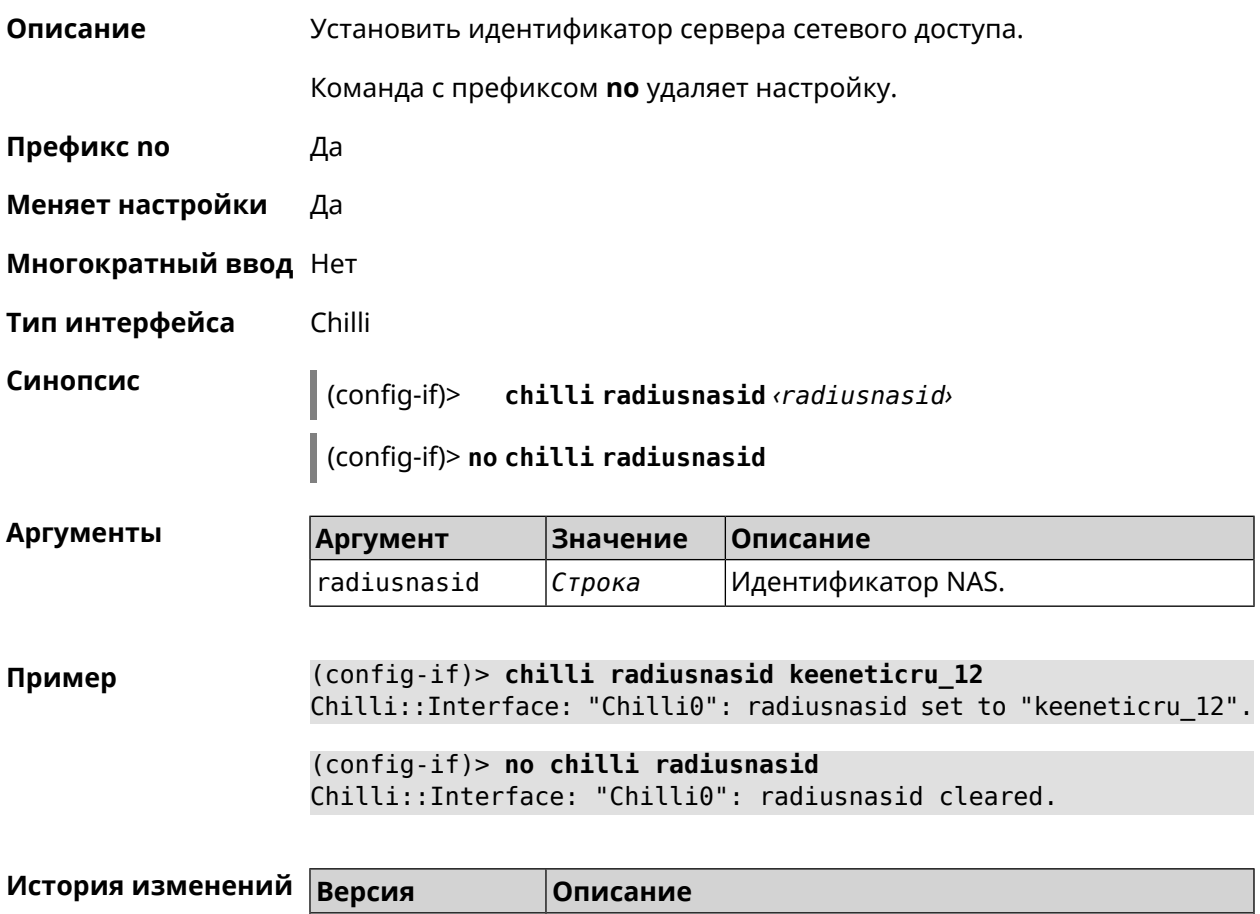

## **3.36.35 interface chilli radiussecret**

**Описание** Установить общий ключ для обоих *[RADIUS](#page-586-0)*-серверов.

Команда с префиксом **no** удаляет настройку.

2.10 Добавлена команда **interface chilli radiusnasid**.

**Префикс no** Да

**Меняет настройки** Да

**Многократный ввод** Нет

**Тип интерфейса** Chilli

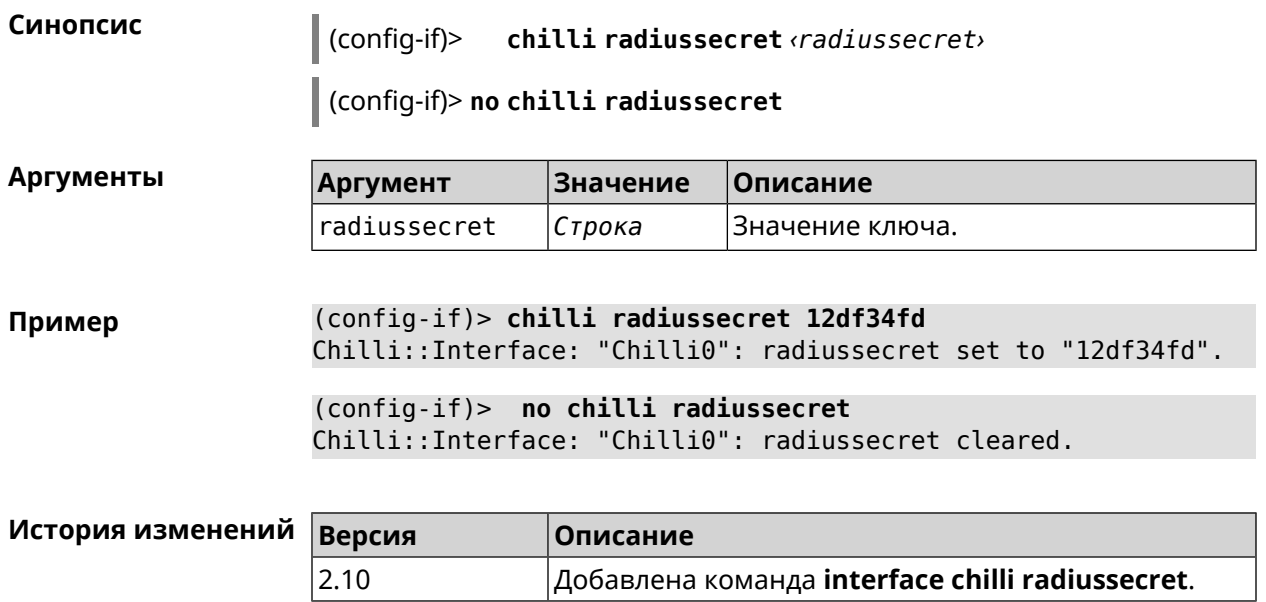

## **3.36.36 interface chilli uamallowed**

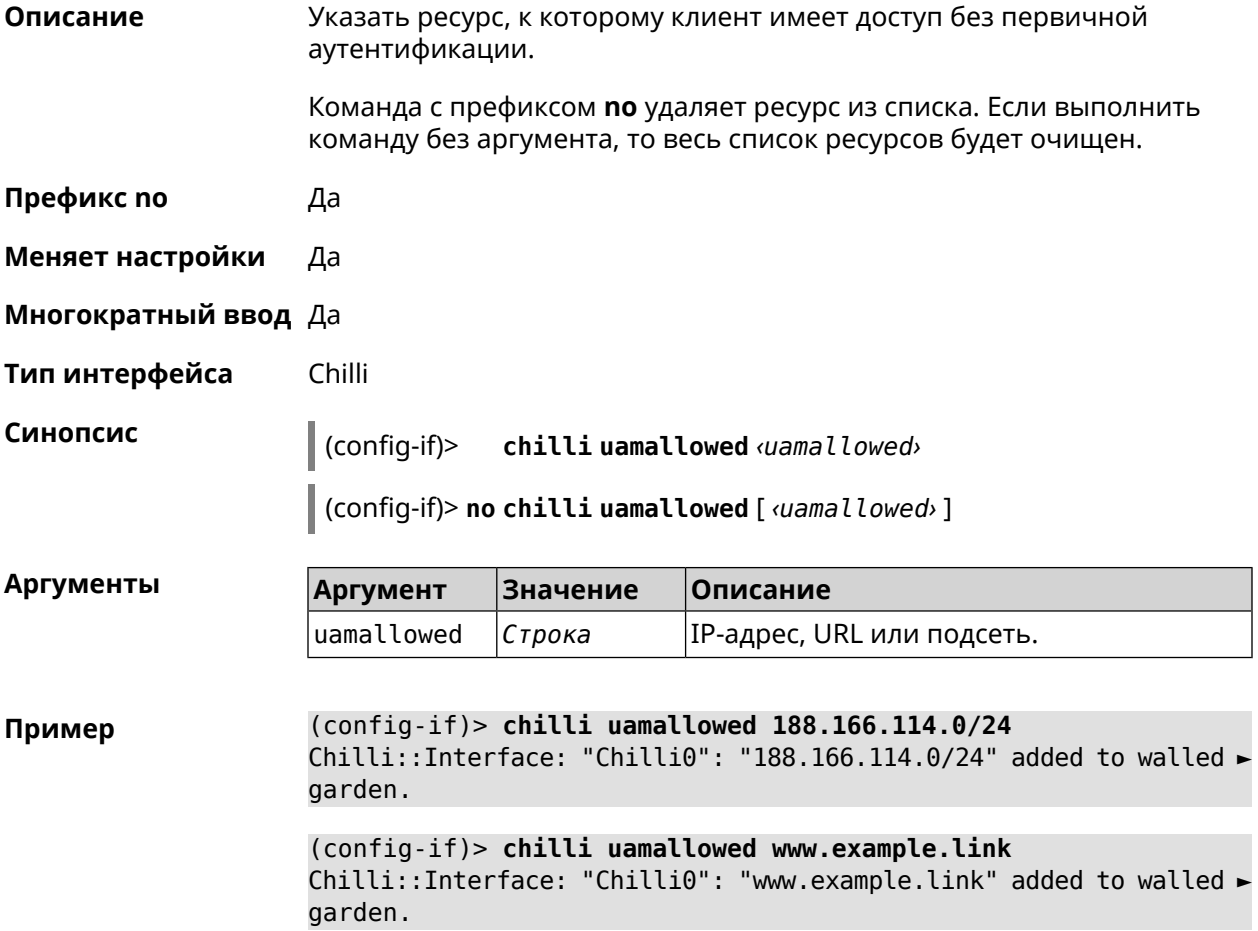

(config-if)> **no chilli uamallowed 188.166.114.0/24** Chilli::Interface: "Chilli0": "188.166.114.0/24" removed from ► walled garden.

(config-if)> **no chilli uamallowed www.example.link** Chilli::Interface: "Chilli0": "www.example.link" removed from ► walled garden.

(config-if)> **no chilli uamallowed** Chilli::Interface: "Chilli0": walled garden cleared.

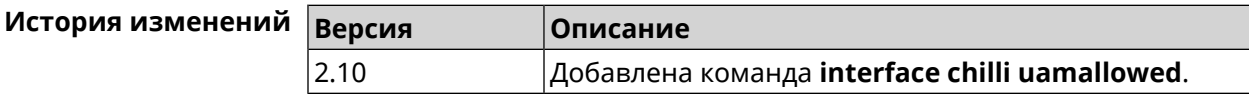

## **3.36.37 interface chilli uamdomain**

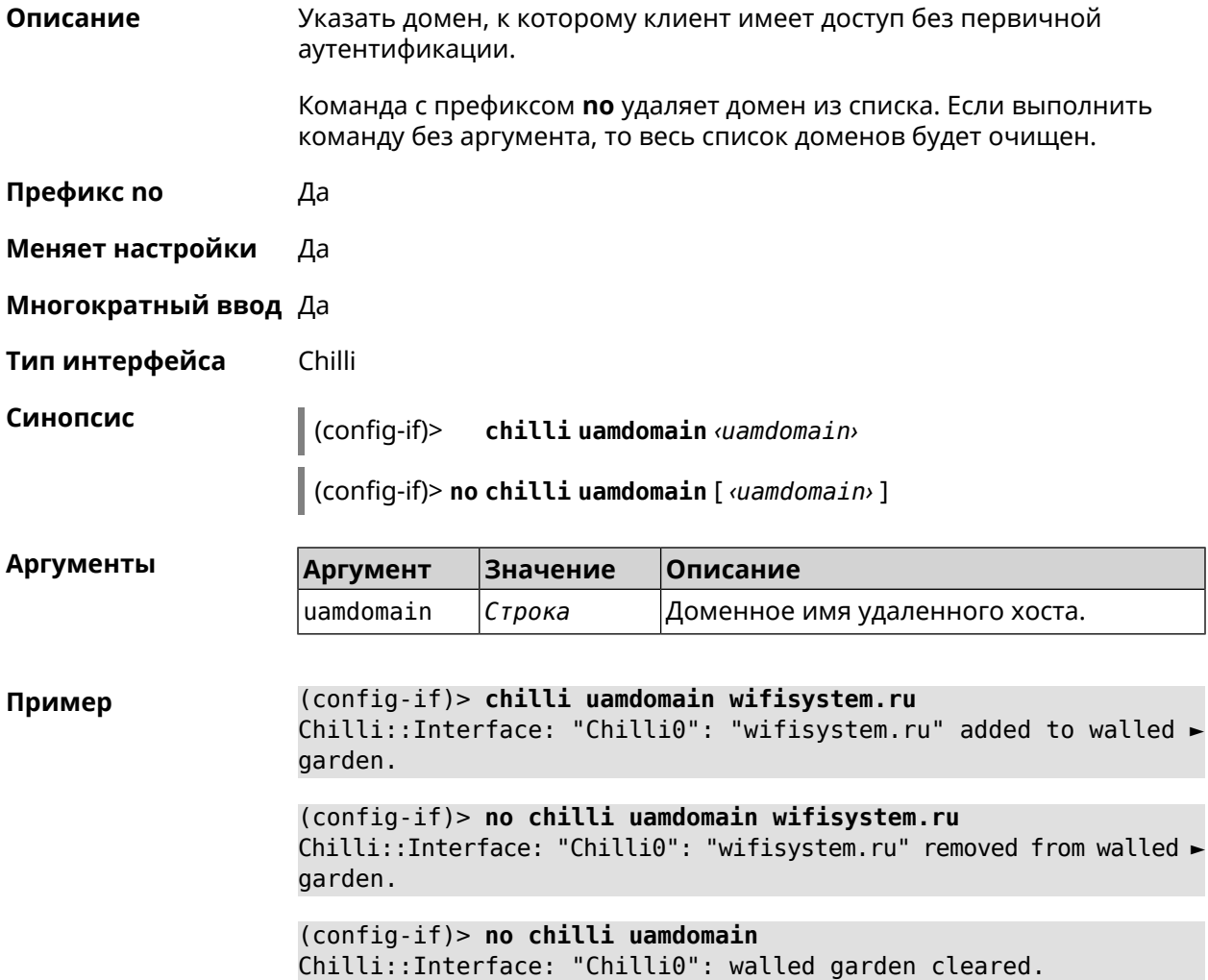

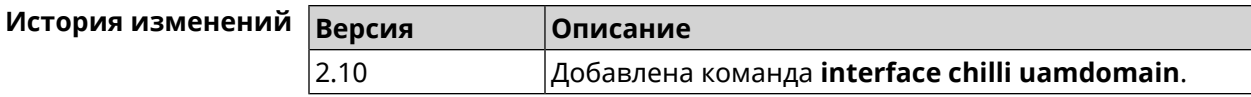

## **3.36.38 interface chilli uamhomepage**

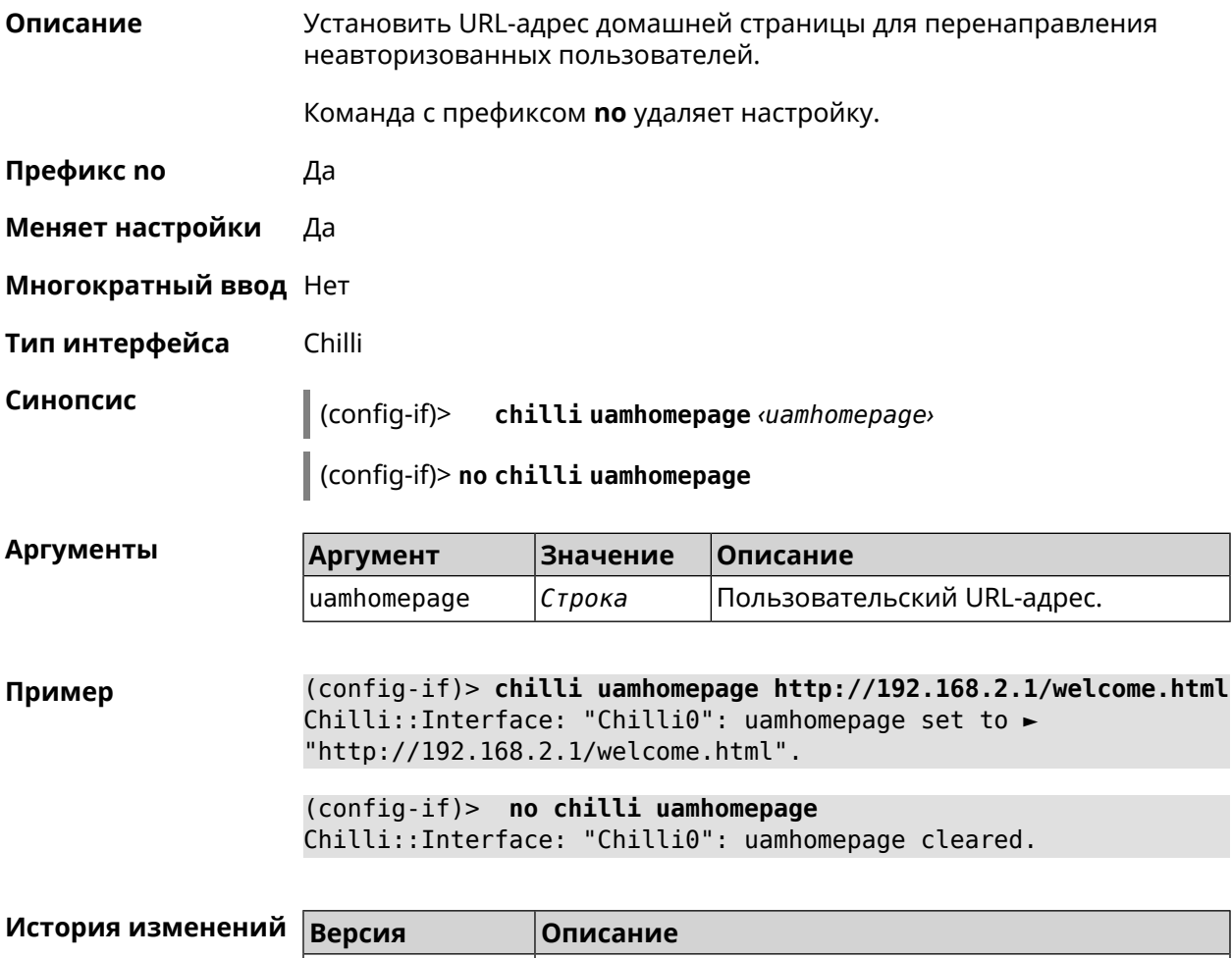

### **3.36.39 interface chilli uamport**

**Описание** Указать *[TCP](#page-587-1)*-порт для подключения авторизованных клиентов. По умолчанию используется значение 3990. Команда с префиксом **no** устанавливает порт по умолчанию. **Префикс no** Да **Меняет настройки** Да **Многократный ввод** Нет

2.10 Добавлена команда **interface chilli uamhomepage**.

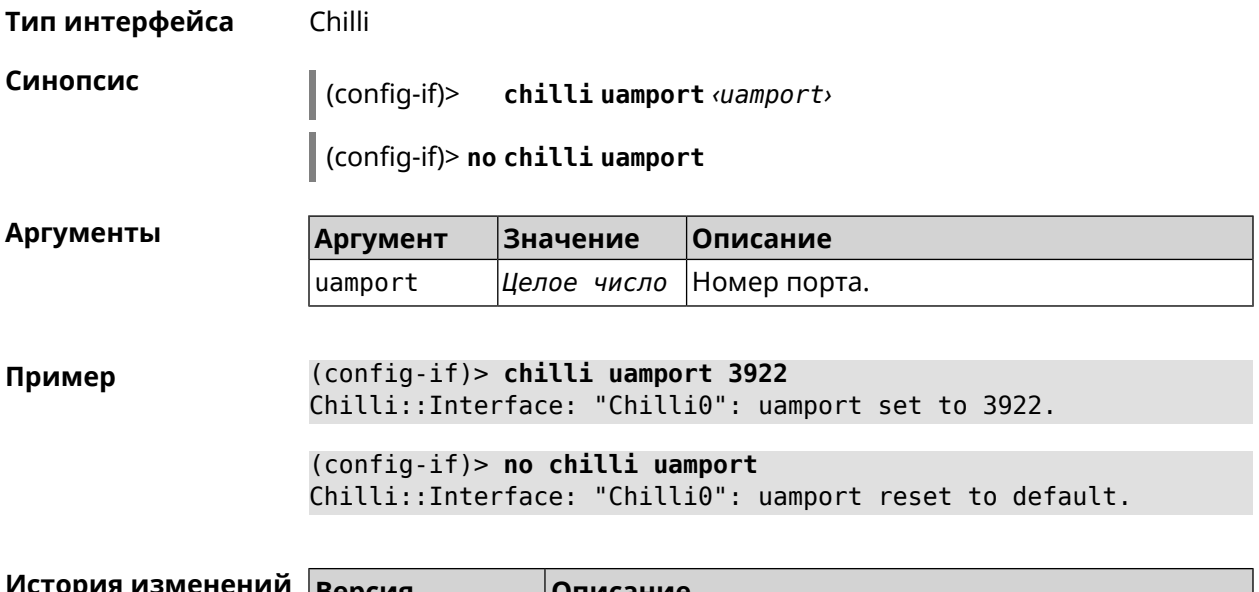

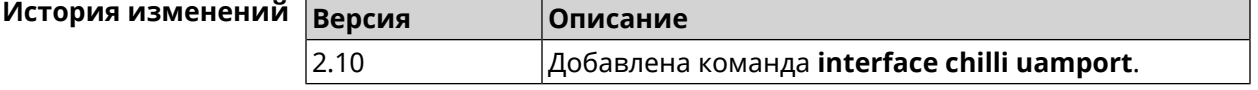

## **3.36.40 interface chilli uamsecret**

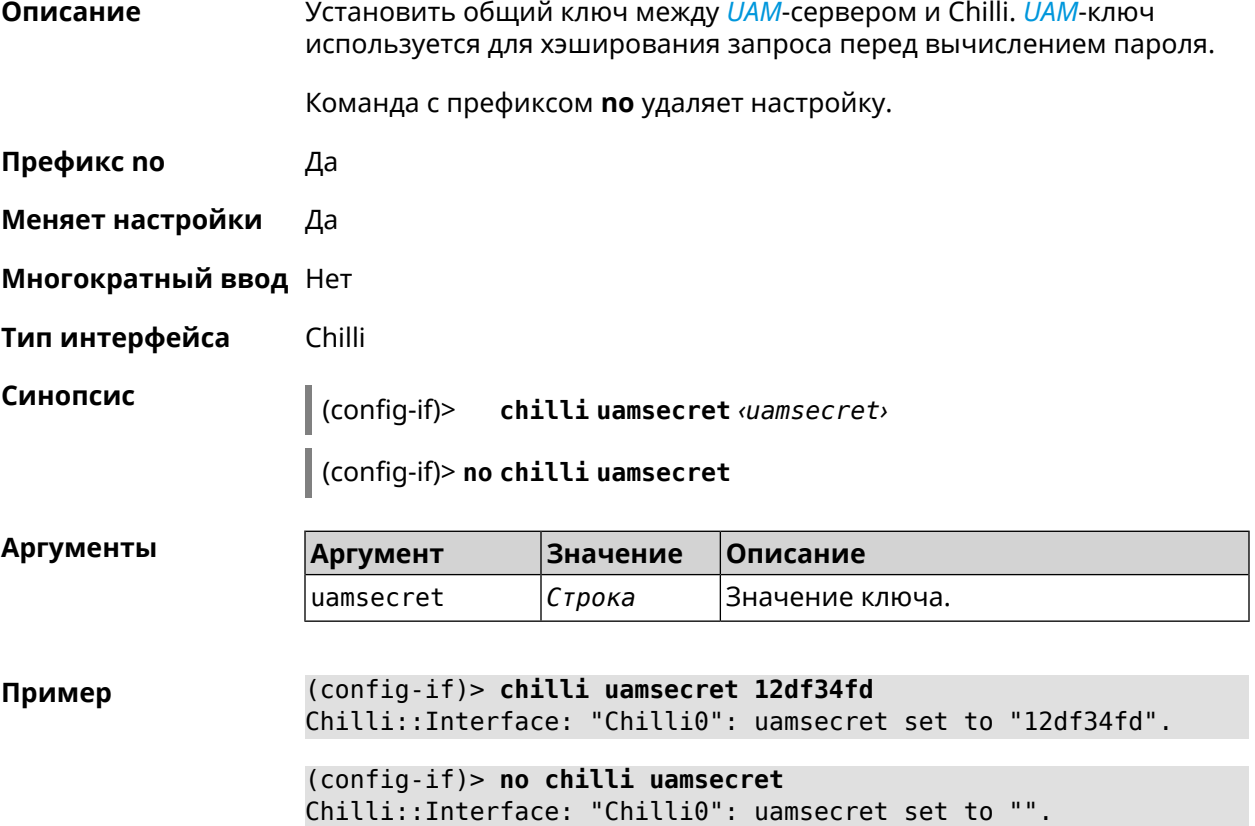

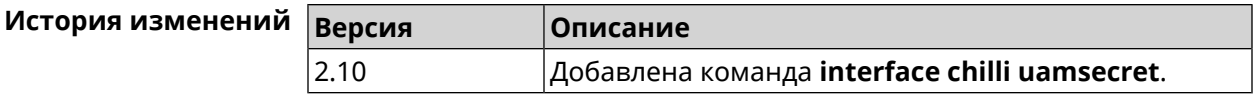

#### **3.36.41 interface chilli uamserver**

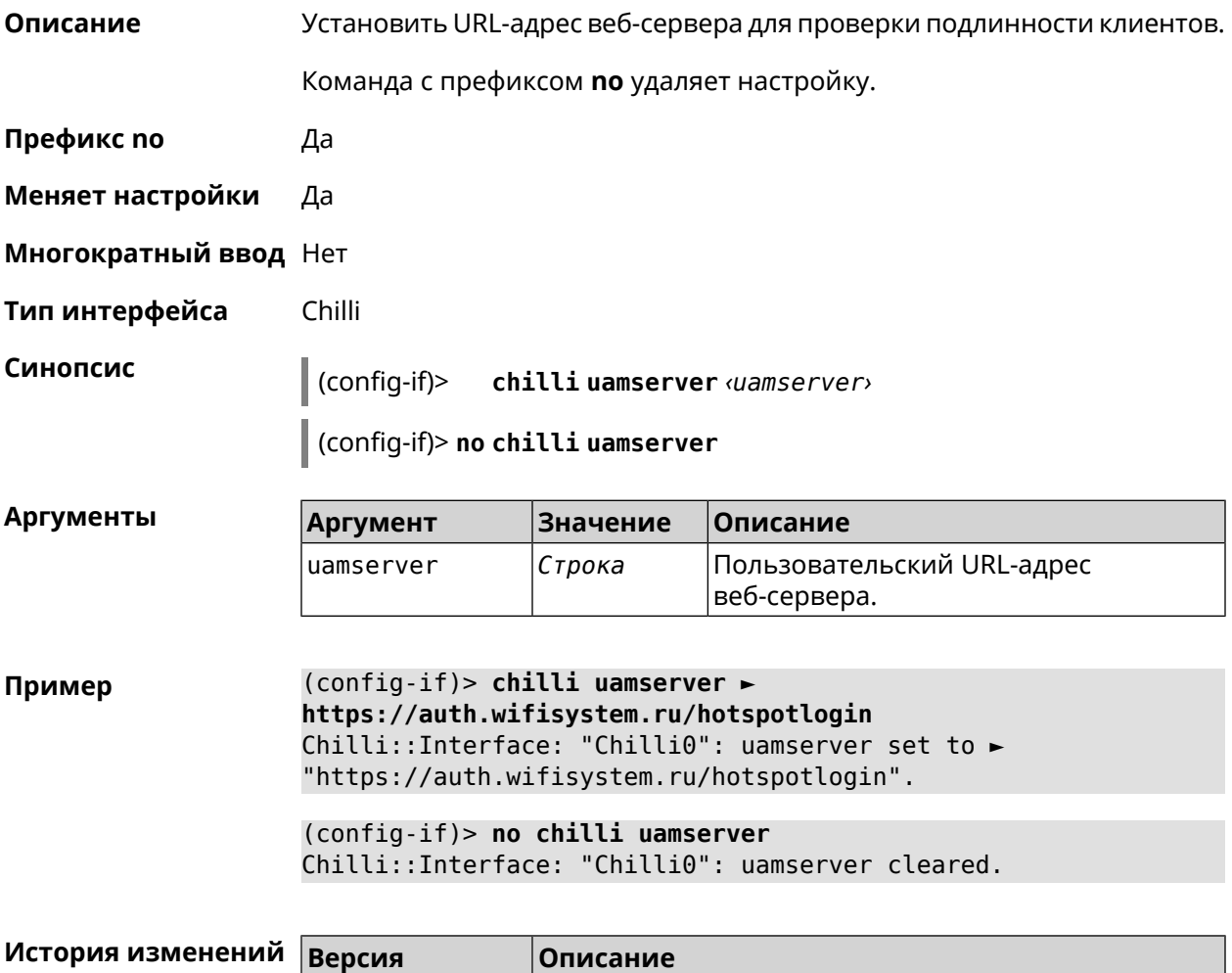

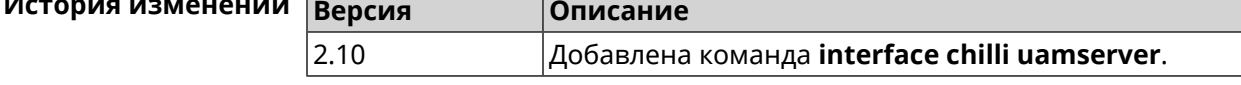

### **3.36.42 interface chilli uamuiport**

**Описание** Указать *[TCP](#page-587-1)*-порт для обслуживания встроенного контента. По умолчанию используется значение 4990.

Команда с префиксом **no** устанавливает порт по умолчанию.

**Префикс no** Да

**Меняет настройки** Да

**Многократный ввод** Нет

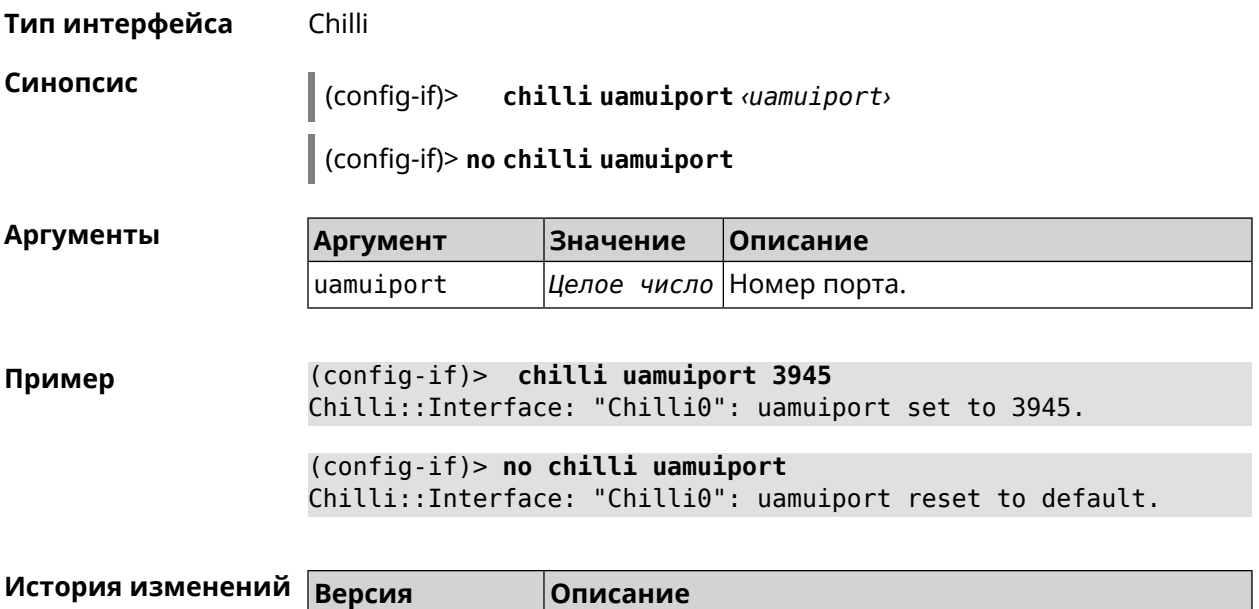

2.10 Добавлена команда **interface chilli uamuiport**.

# **3.36.43 interface compatibility**

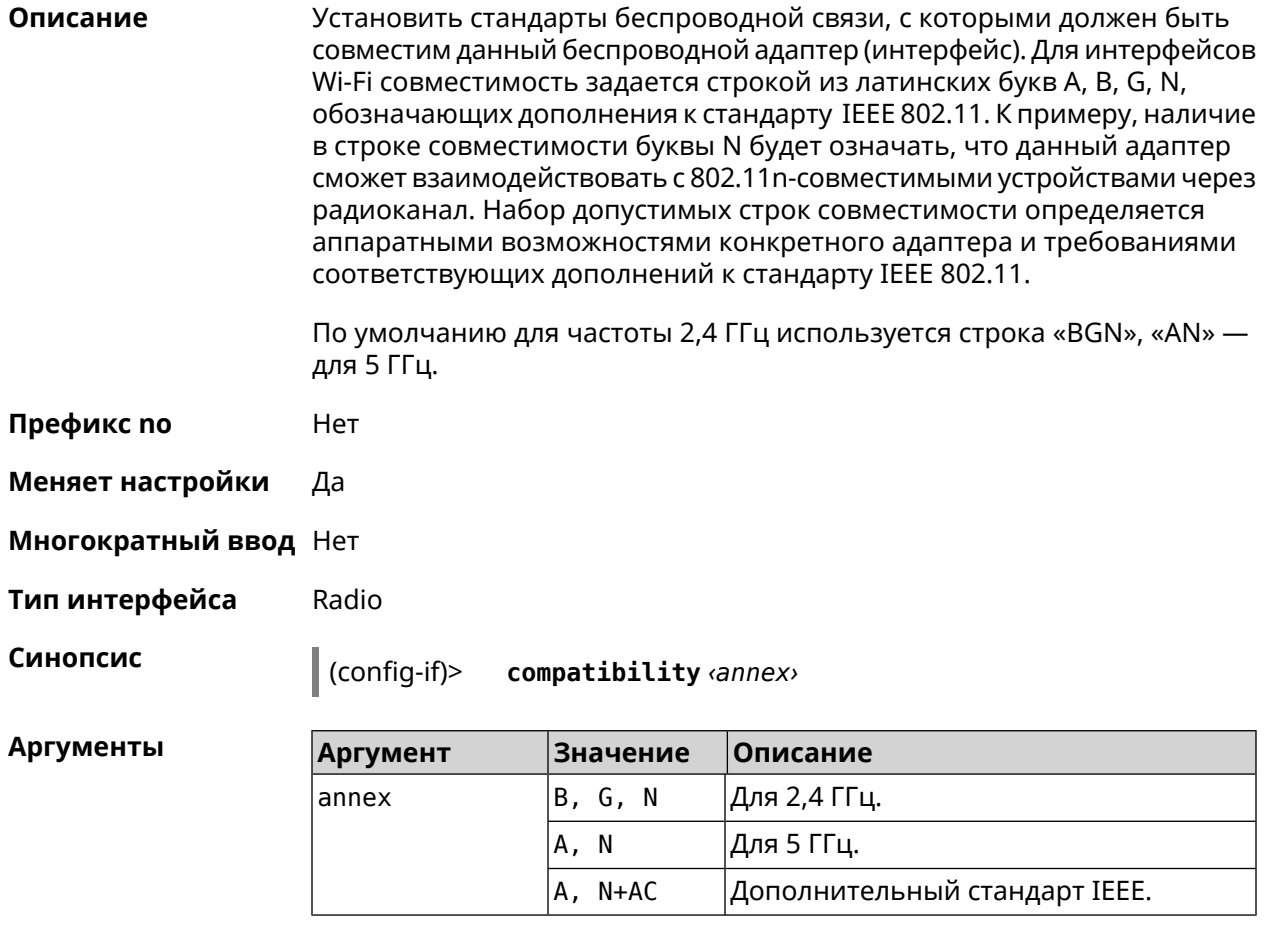

#### (config-if)> compatibility N Пример Network::Interface::Rtx::WifiMaster: "WifiMaster0": PHY mode set.

(config-if)> compatibility N+AC Network::Interface::Rtx::WifiMaster: "WifiMaster1": PHY mode set.

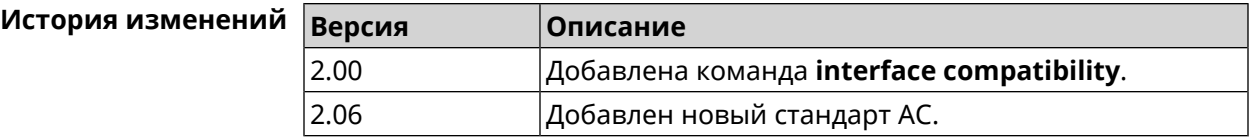

## 3.36.44 interface connect

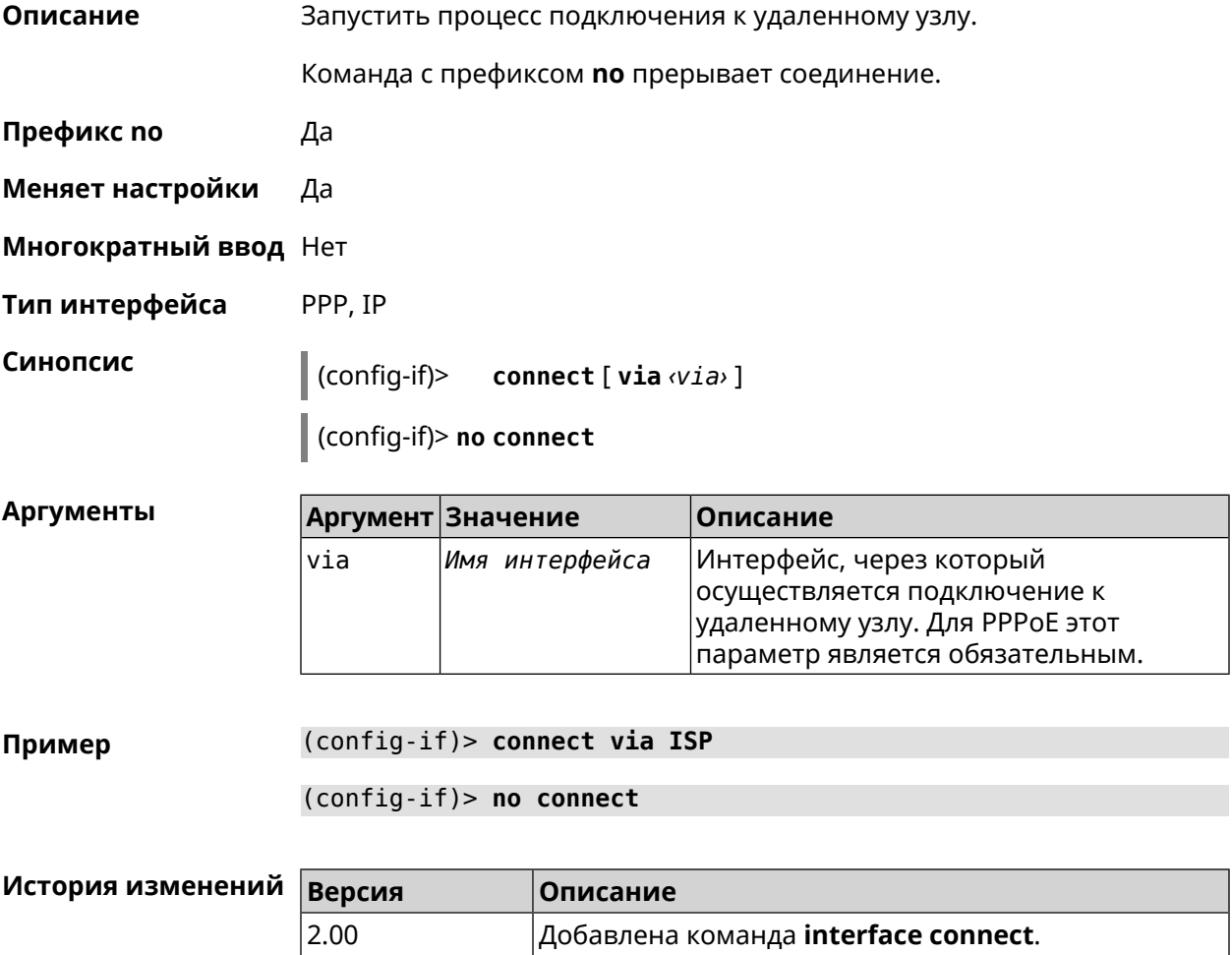

#### 3.36.45 interface country-code

#### Назначить интерфейсу буквенный код страны, который влияет на набор Описание радио-каналов. По умолчанию установлено значение RU.

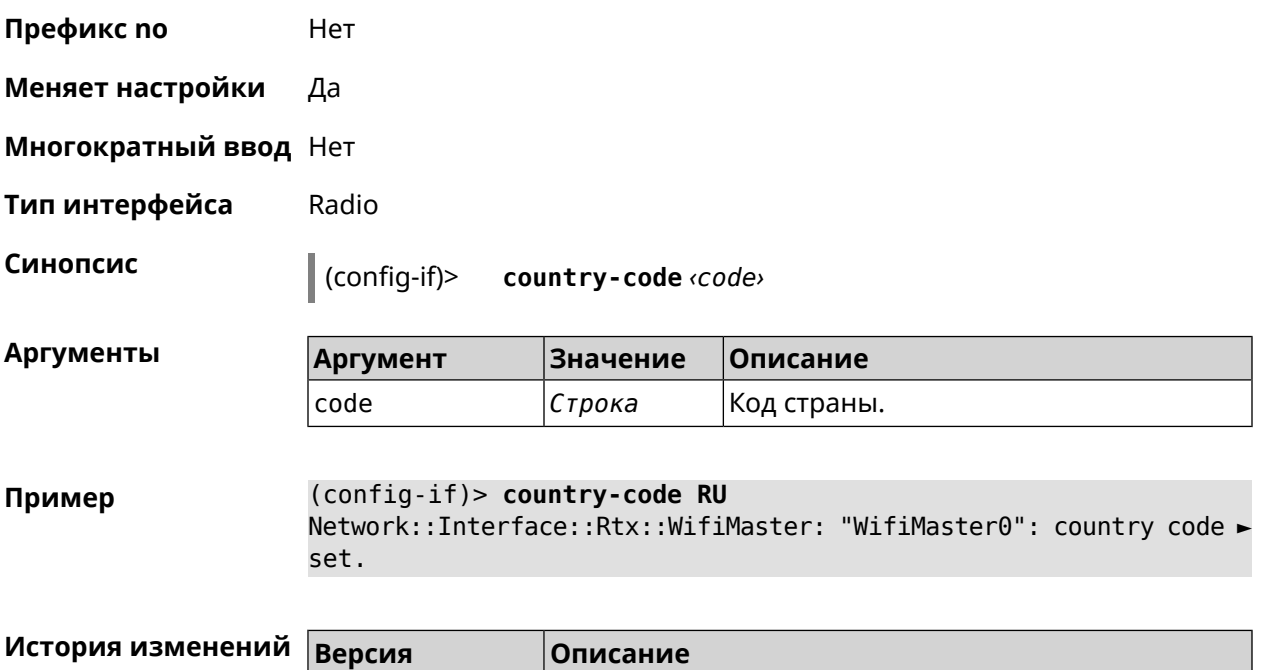

2.00 Добавлена команда **interface country-code**.

## **3.36.46 interface debug**

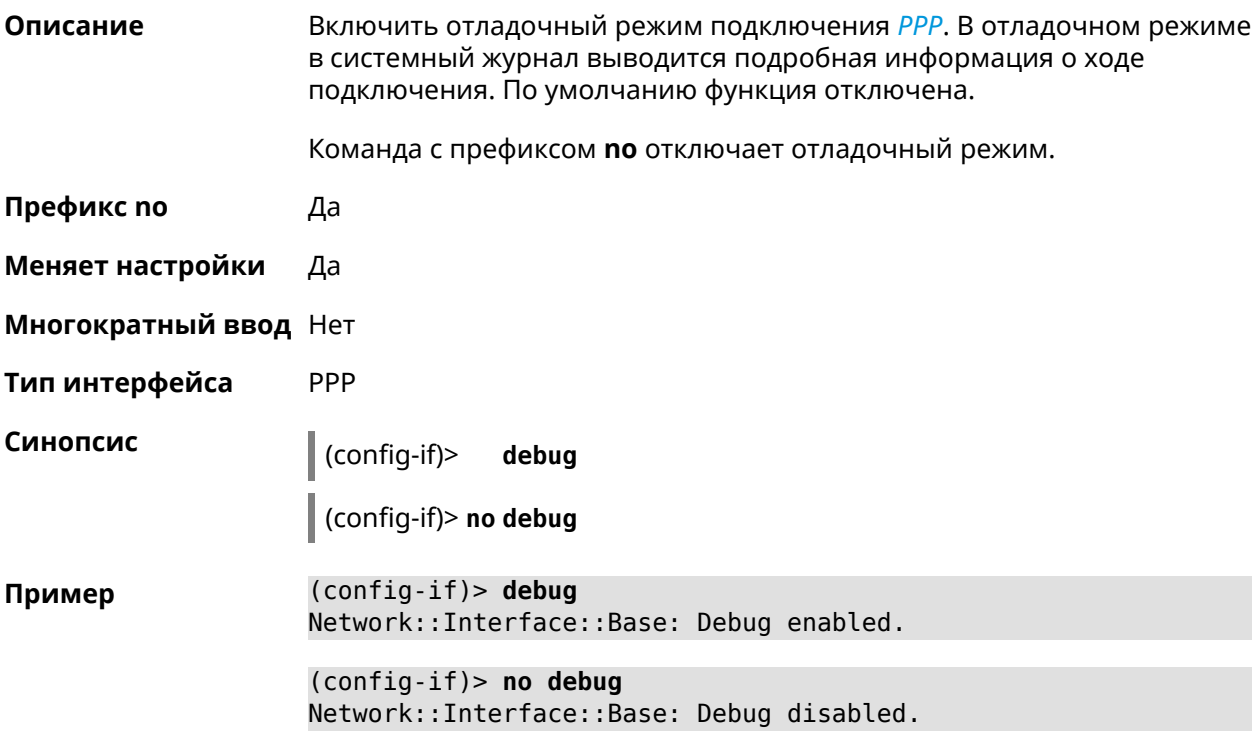

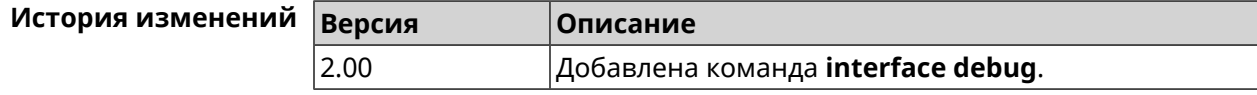

## **3.36.47 interface description**

**Описание** Назначить произвольное описание сетевому интерфейсу.

Команда с префиксом **no** стирает описание.

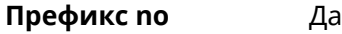

**Меняет настройки** Да

**Многократный ввод** Нет

**Синопсис** (config-if)> **description** *‹description›*

(config-if)> **no description**

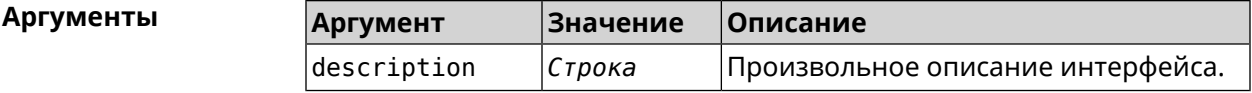

**Пример** (config-if)> **description MYHOME** Network::Interface::Base: "Bridge0": description saved.

> (config-if)> **no description** Network::Interface::Base: "Bridge0": description saved.

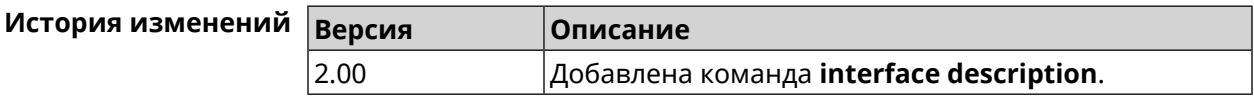

### **3.36.48 interface down**

**Описание** Отключить сетевой интерфейс и записать в настройки состояние «down».

Команда с префиксом **no** включает сетевой интерфейс и удаляет «down» из настроек.

**Префикс no** Да

**Меняет настройки** Да

**Многократный ввод** Нет

**Синопсис** (config-if)> **down**

(config-if)> **no down**

**Пример** (config-if)> **down** Network::Interface::Base: "GigabitEthernet0/2": interface is down.

 $(config-if)$  > up Network::Interface::Base: "GigabitEthernet0/2": interface is up.

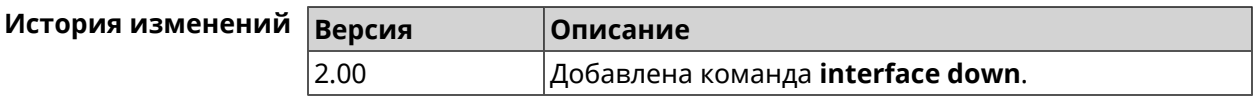

## 3.36.49 interface duplex

Описание Установить дуплексный режим Ethernet-порта. По умолчанию задано значение auto.

Команда с префиксом по возвращает значение по умолчанию.

- Префикс по Да
- Меняет настройки Да
- Многократный ввод Нет
- Тип интерфейса Ethernet
- Синопсис (config-if)> duplex <mode>
	- (config-if)> no duplex

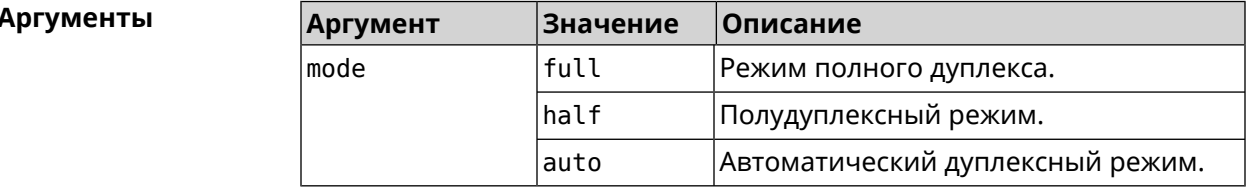

(config-if)> duplex full Пример Network::Interface::Ethernet: "GigabitEthernet0/1": duplex set ► to "full". (config-if)> no duplex Network::Interface::Ethernet: "GigabitEthernet0/1": duplex reset ► to default.

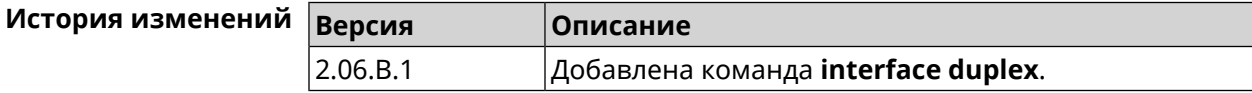

# 3.36.50 interface dyndns profile

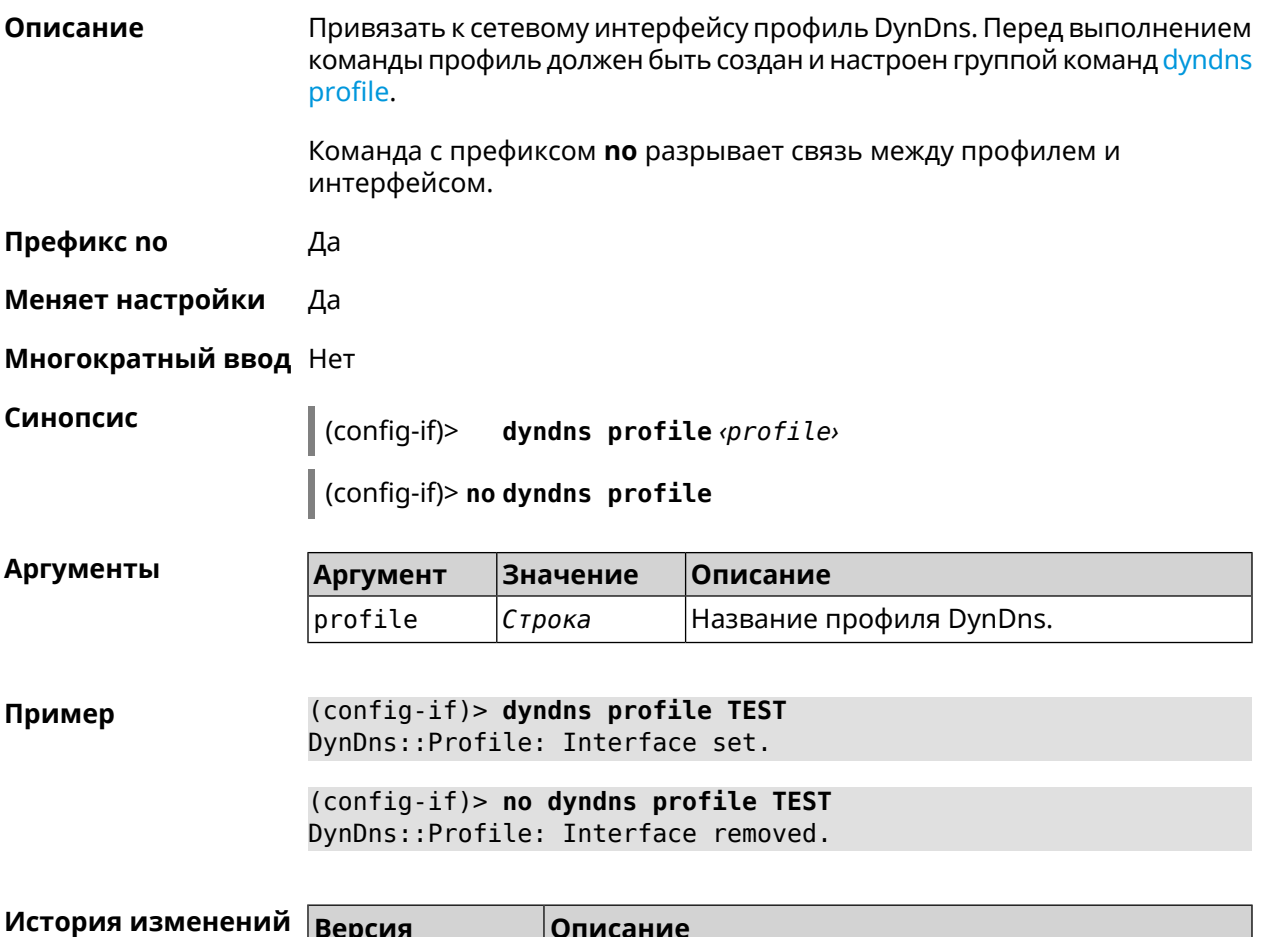

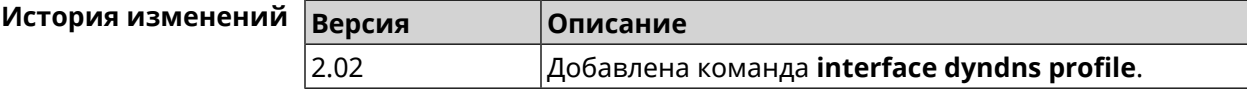

## 3.36.51 interface dyndns update

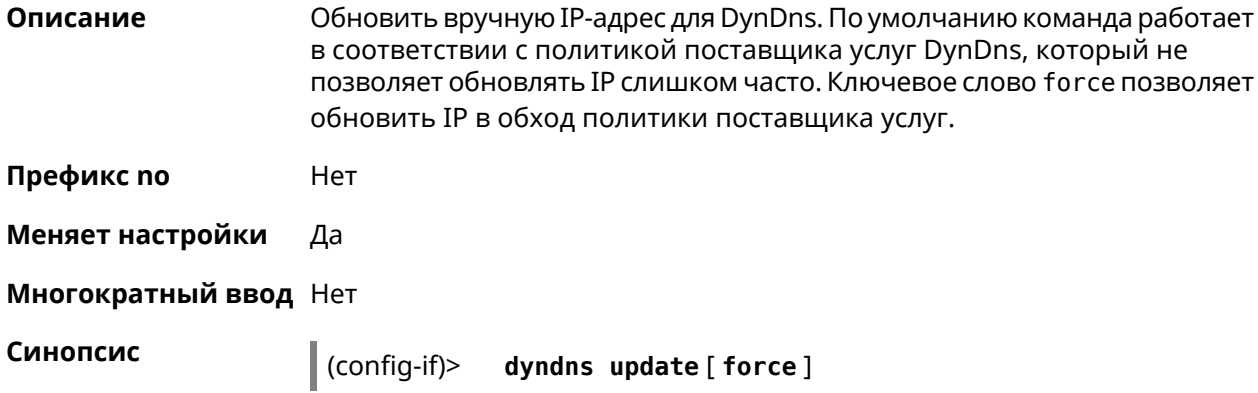

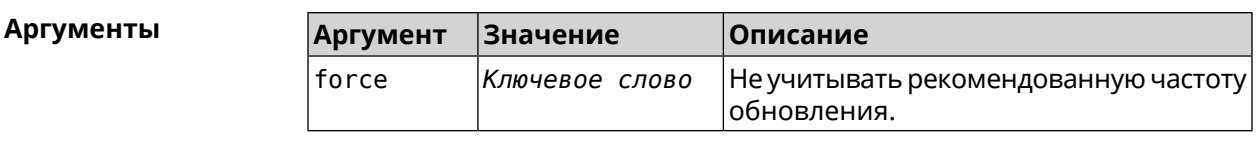

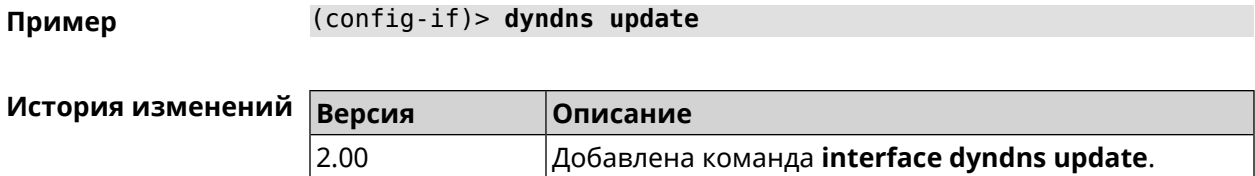

## 3.36.52 interface encryption anonymous-dh

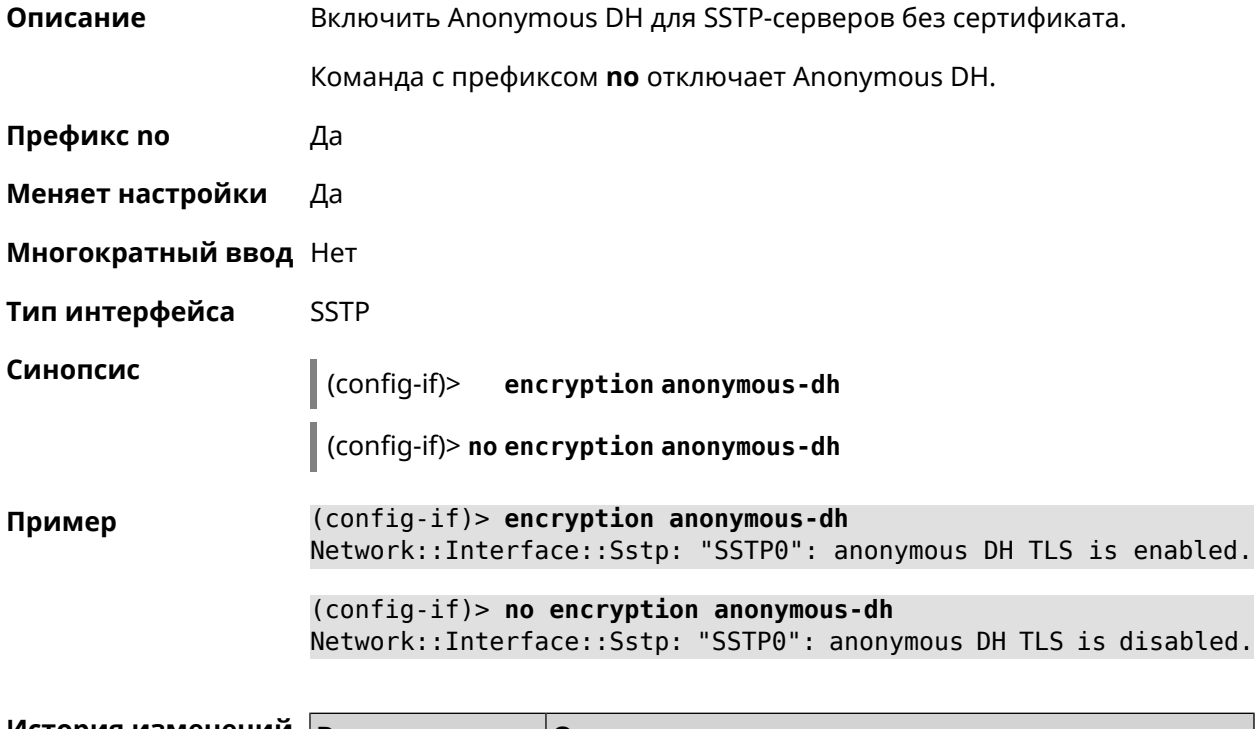

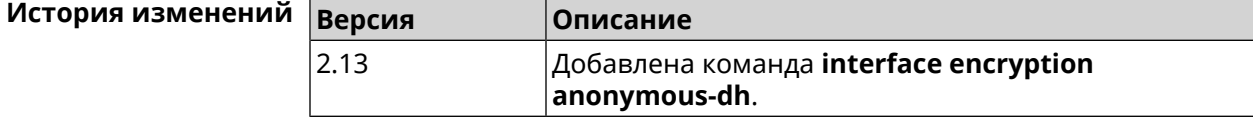

## 3.36.53 interface encryption disable

Описание Отключить шифрование на беспроводном интерфейсе.

Префикс по Нет

Меняет настройки Да

Многократный ввод Нет

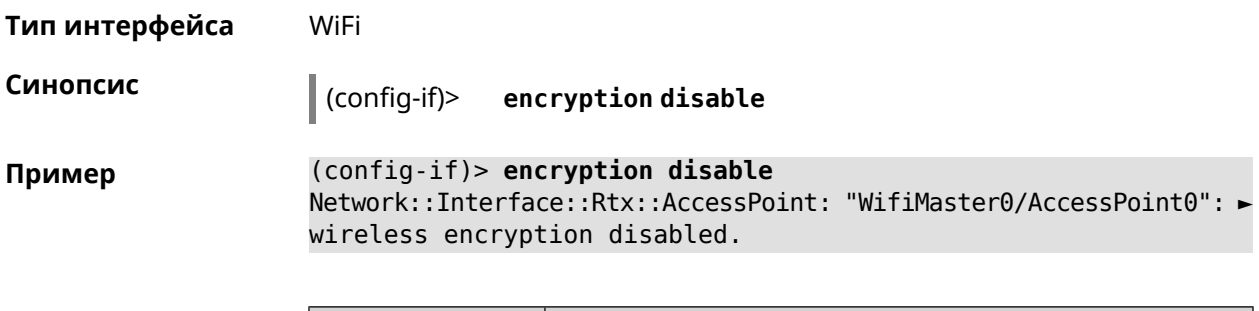

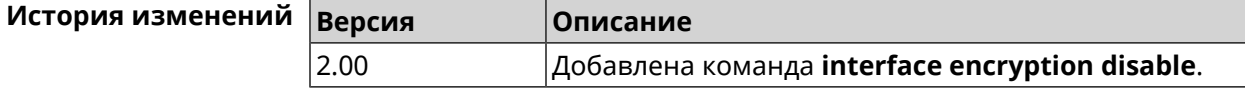

## 3.36.54 interface encryption enable

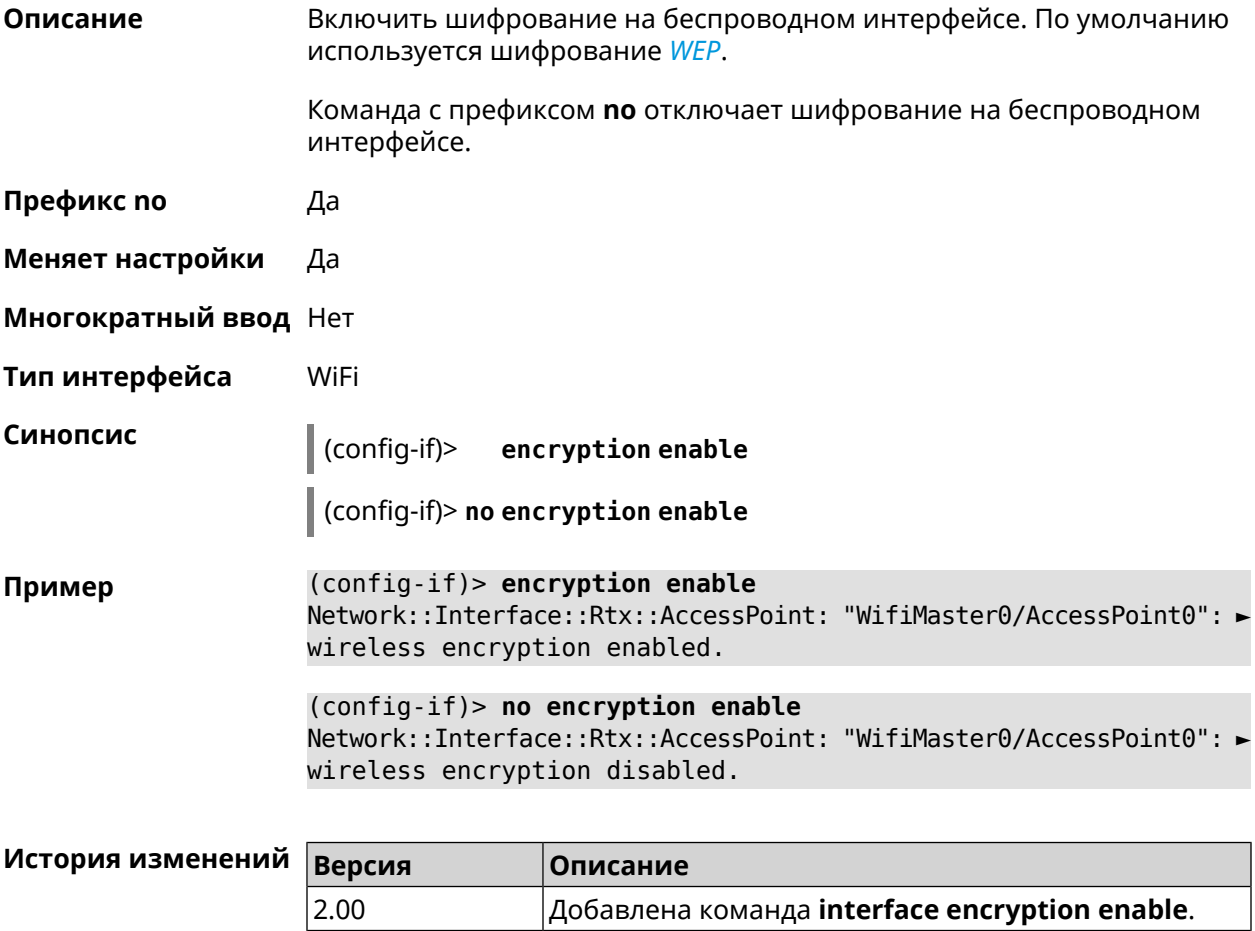

## 3.36.55 interface encryption key

#### Описание

Назначить ключи шифрования WEP. В зависимости от разрядности, ключ может быть задан 10 шестнадцатеричными цифрами (5 символами ASCII) — 40-битный ключ, WEP — 40-битный ключ, или 26 шестнадцатеричными цифрами (13 символами ASCII) *[WEP](#page-590-0)* Всего может быть задано от 1 до 4 ключей шифрования, и один из них должен быть назначен ключом по умолчанию.

Команда с префиксом **no** удаляет ключ.

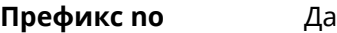

**Меняет настройки** Да

**Многократный ввод** Да

**Тип интерфейса** WiFi

**Синопсис** (config-if)> **encryption key** *‹id›* ( *‹value›* [**default**] <sup>|</sup> **default**)

(config-if)> **no encryption key** *‹id›*

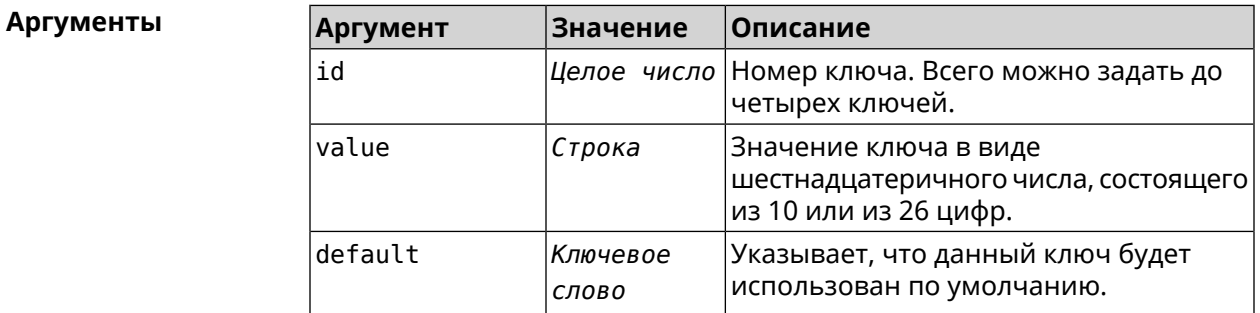

**Пример** (config-if)> **encryption key 1 1231231234** Network::Interface::Wifi: "WifiMaster0/AccessPoint0": WEP key 1 ► set. (config-if)> **no encryption key 1** Network::Interface::Wifi: "WifiMaster0/AccessPoint0": WEP key 1 ►

removed.

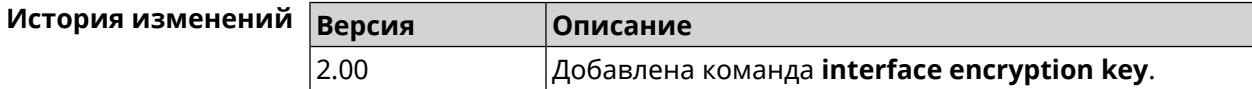

## **3.36.56 interface encryption mppe**

**Описание** Включить поддержку шифрования *[MPPE](#page-583-0)*.

Команда с префиксом **no** отключает шифрование *[MPPE](#page-583-0)*.

**Префикс no** Да

**Меняет настройки** Да

**Многократный ввод** Нет

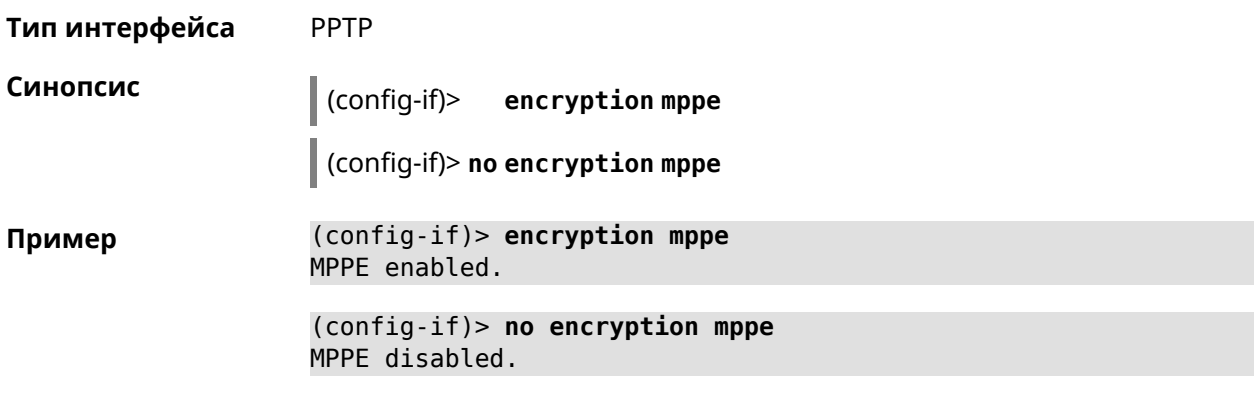

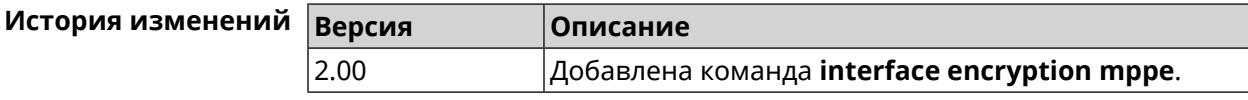

## 3.36.57 interface encryption owe

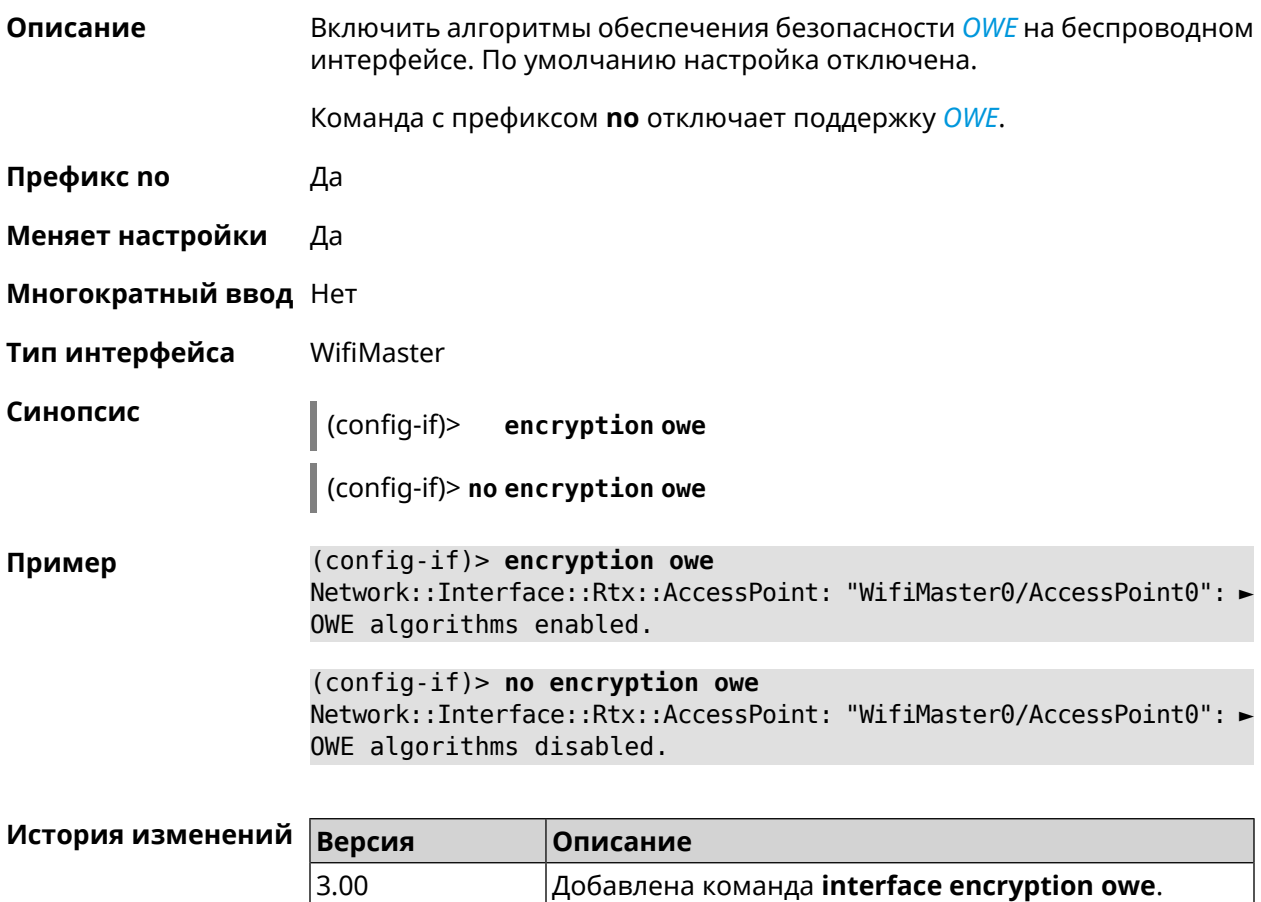

 $3.00$ 

# **3.36.58 interface encryption wpa**

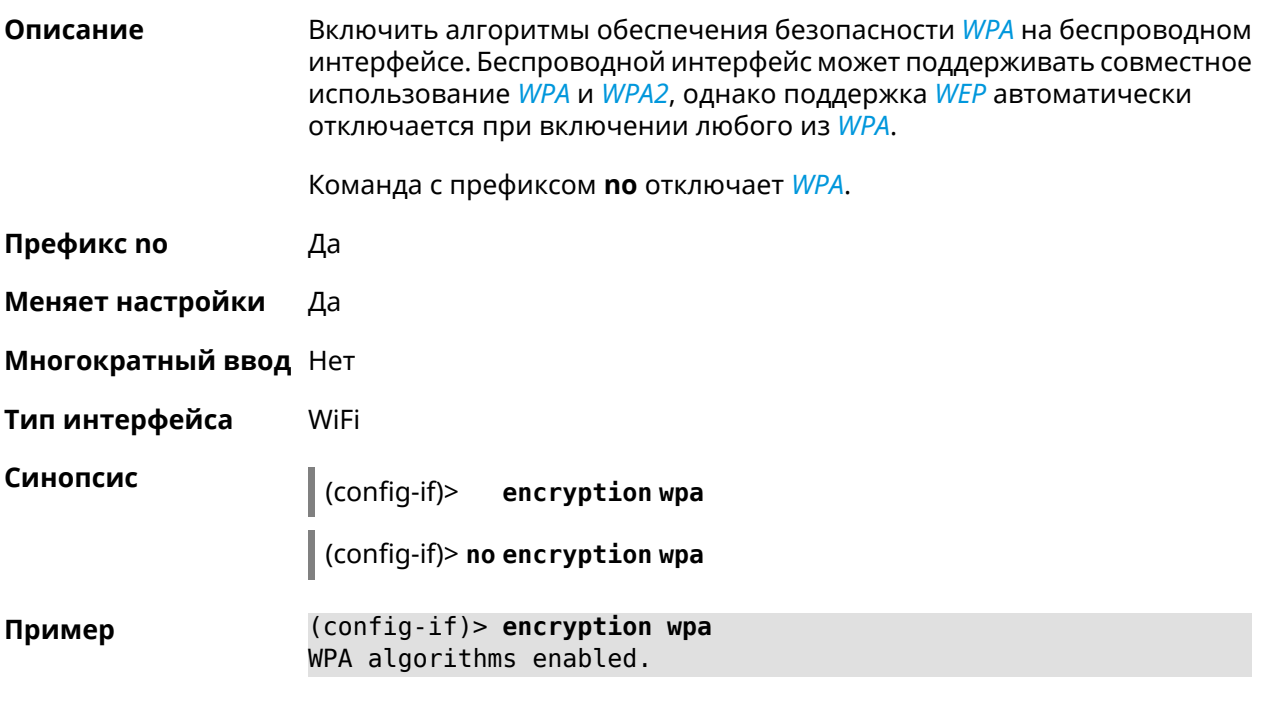

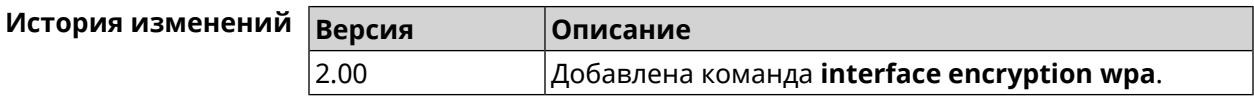

## **3.36.59 interface encryption wpa2**

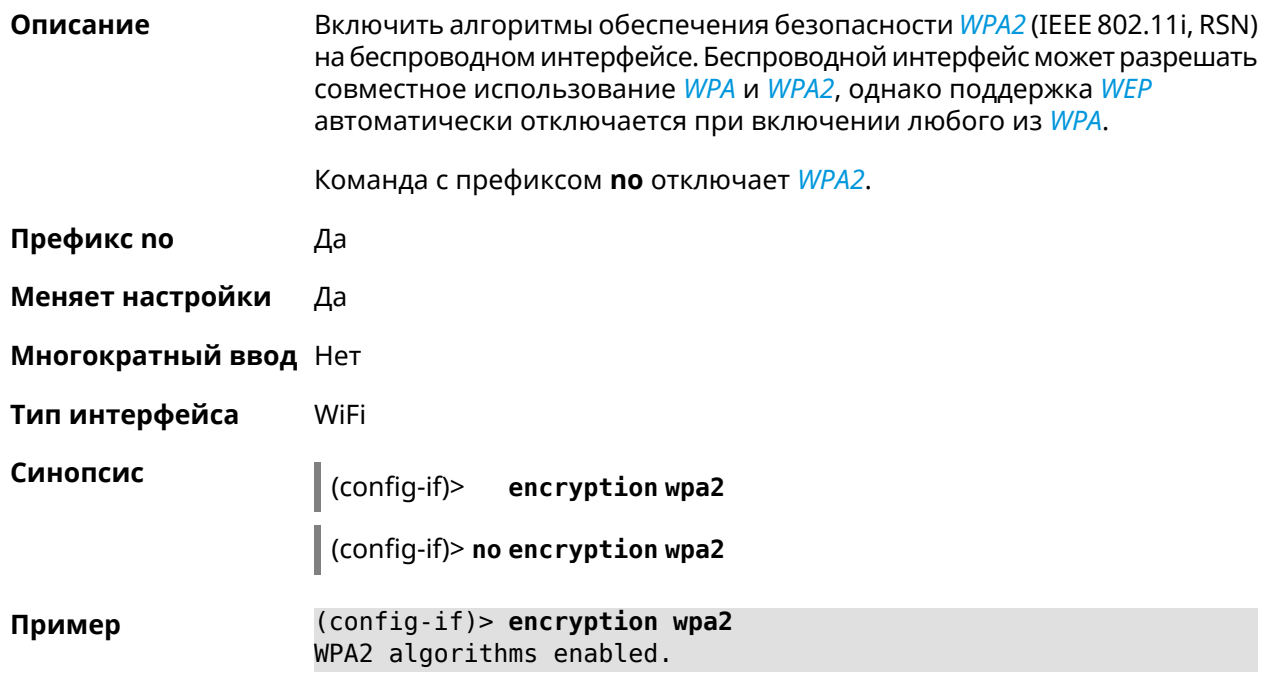

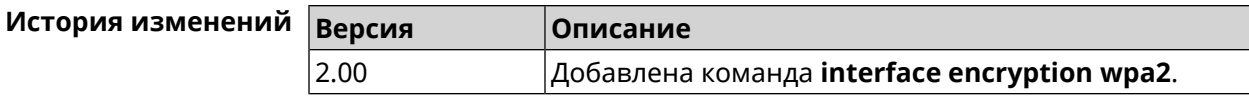

## **3.36.60 interface encryption wpa3**

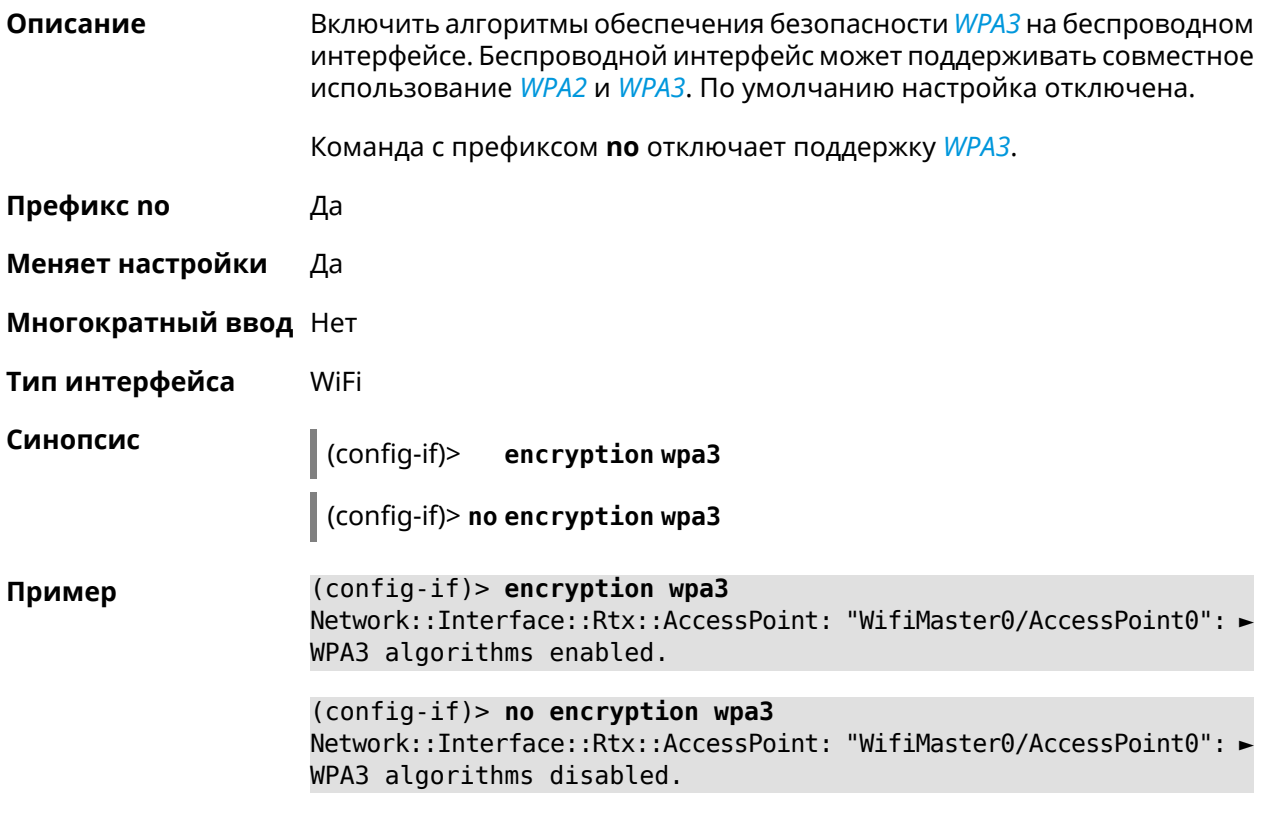

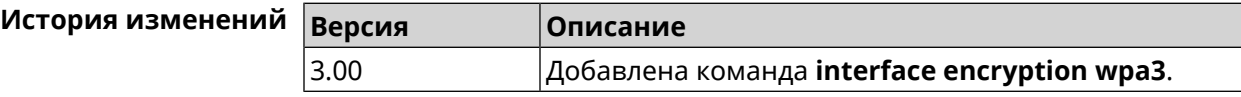

## **3.36.61 interface encryption wpa3 suite-b**

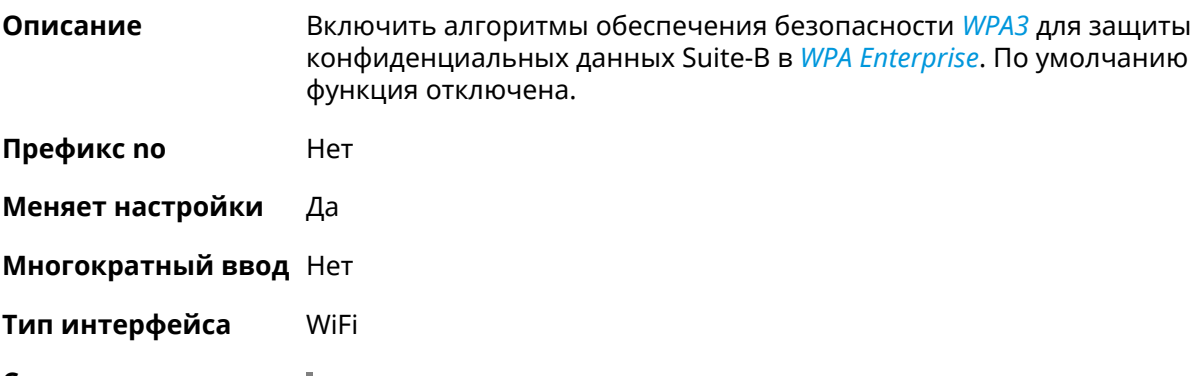

**Синопсис** (config-if)> **encryption wpa3 suite-b**

#### (config-if)> encryption wpa3 suite-b Пример Network::Interface::Rtx::AccessPoint: "WifiMaster0/AccessPoint1": ► WPA3 SuiteB enabled.

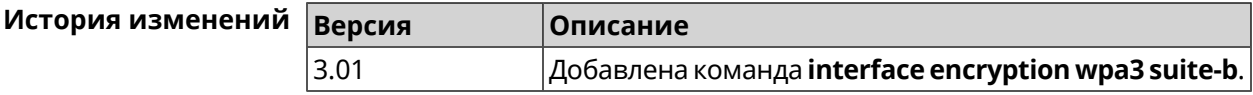

#### 3.36.62 interface flowcontrol

Описание Настройка управления потоком Ethernet Tx/Rx. По умолчанию функция включена.

Команда с префиксом по отключает функцию.

- Префикс по Да
- Меняет настройки Да
- Многократный ввод Нет
- Тип интерфейса **Fthernet**

Синопсис

 $\vert$  (config-if)> flowcontrol on

(config-if)> no flowcontrol [send]

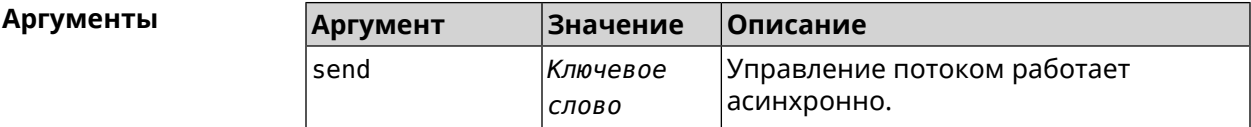

(config-if)> flowcontrol on Пример Network::Interface::Ethernet: "GigabitEthernet0/0": flow control ► enabled. (config-if)> no flowcontrol send Network::Interface::Ethernet: "GigabitEthernet0/0": flow control ► send disabled.

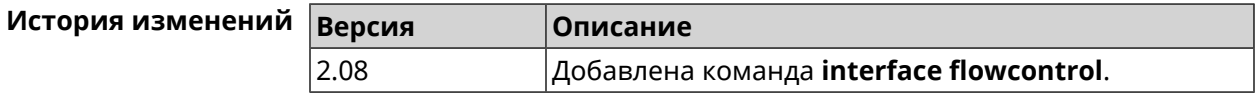

#### 3.36.63 interface ft enable

#### Описание

Включить поддержку FT для точки доступа (FT Over the Air, OTA) в рамках стандарта IEEE 802.11r. По умолчанию параметр отключен.

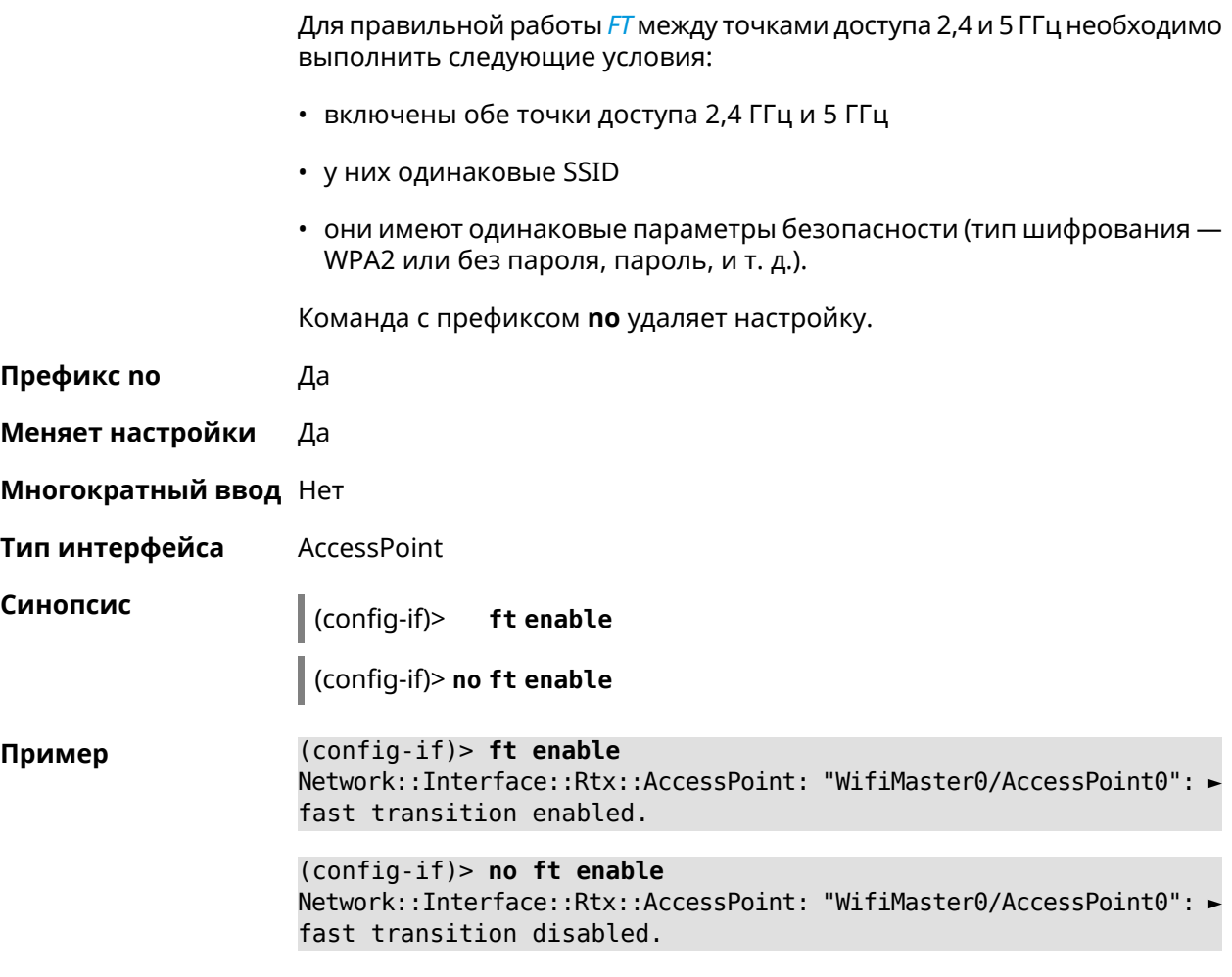

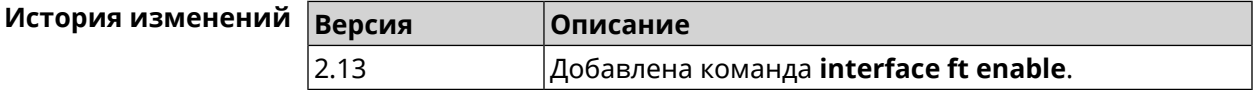

## **3.36.64 interface ft mdid**

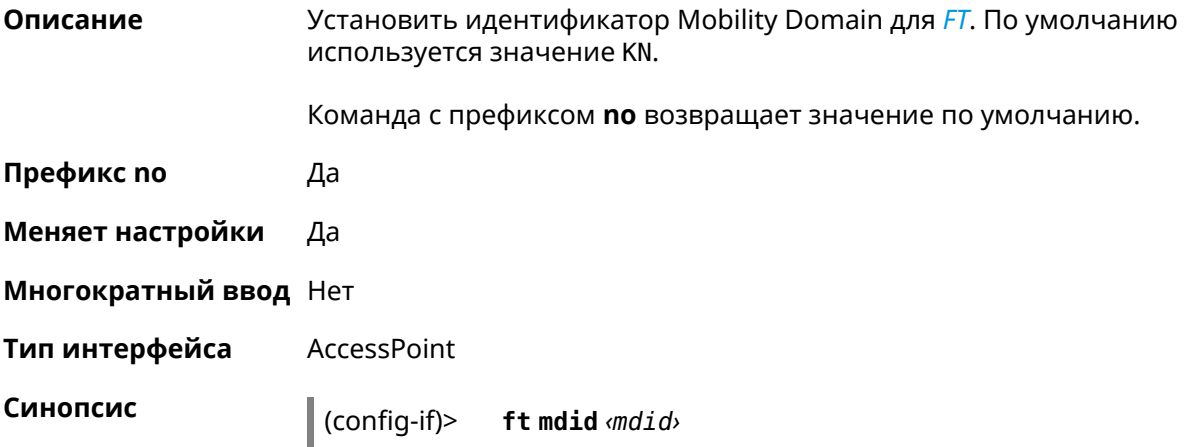

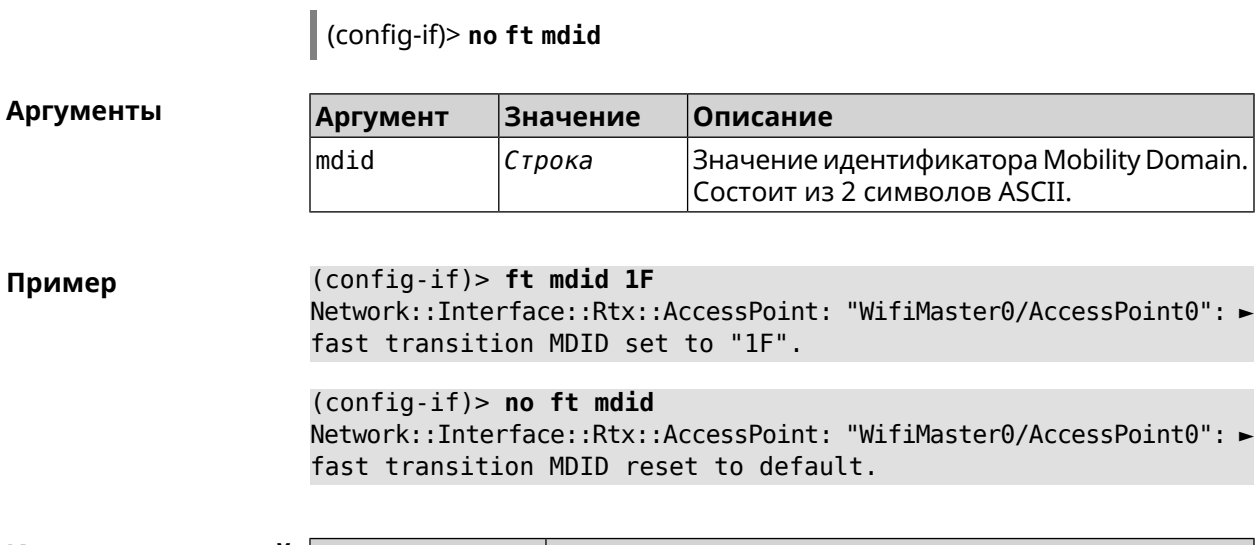

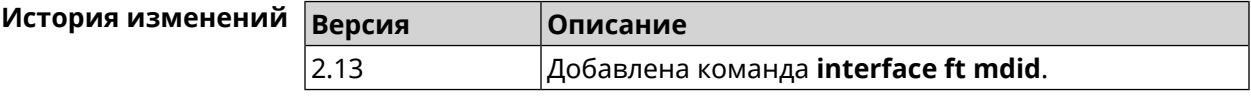

## **3.36.65 interface ft otd**

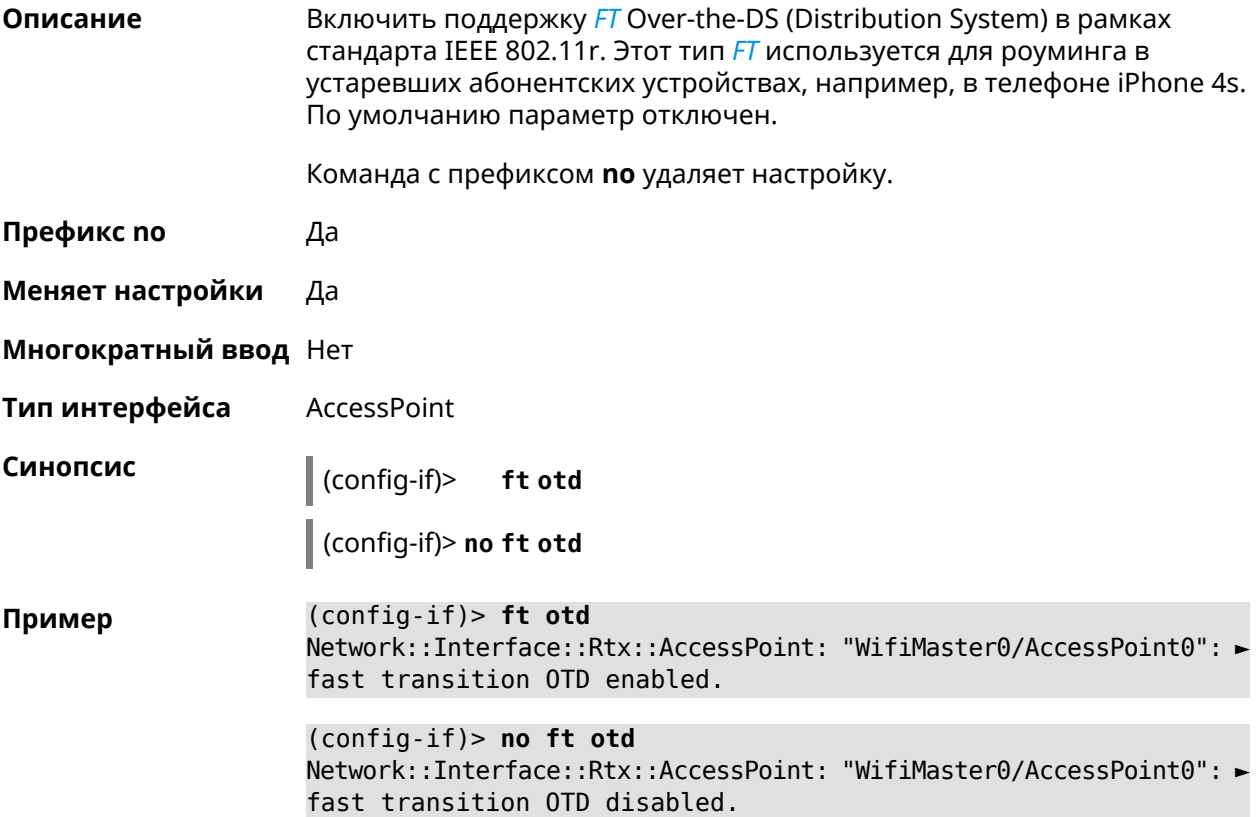
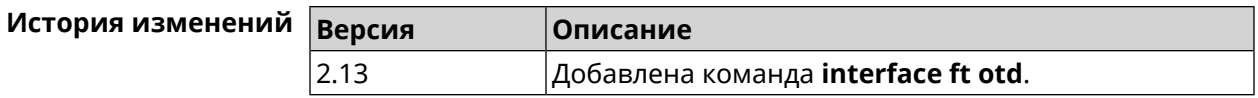

### 3.36.66 interface hide-ssid

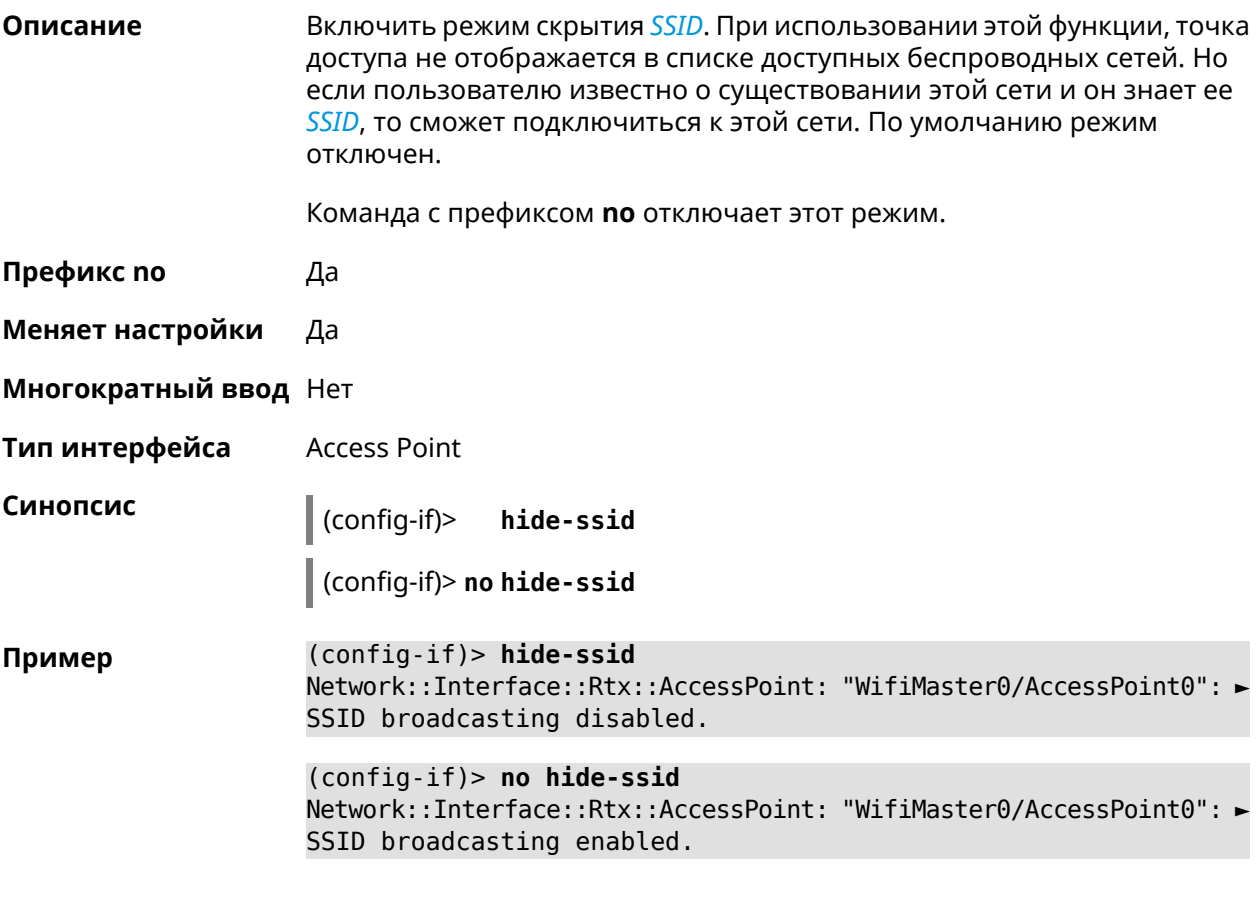

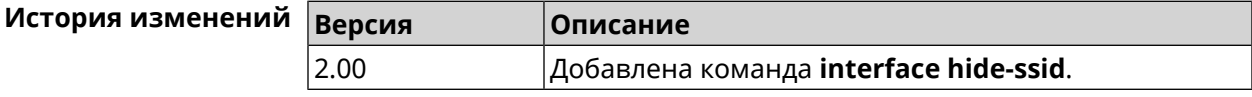

### 3.36.67 interface iapp auto

Описание Сгенерировать ключ IAPP в автоматическом режиме. Для того, чтобы назначить ключ вручную, используйте команду interface iapp key.

Префикс по Нет

Меняет настройки Да

Многократный ввод Нет

Тип интерфейса **Bridge** 

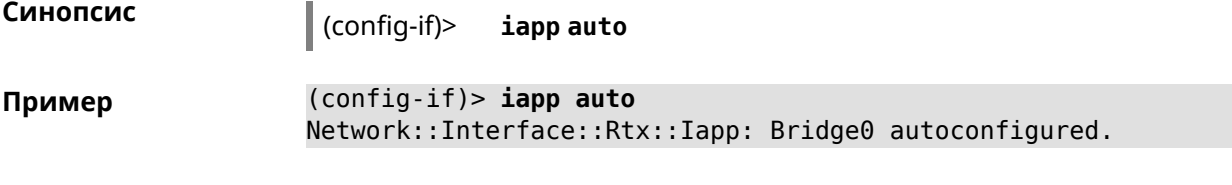

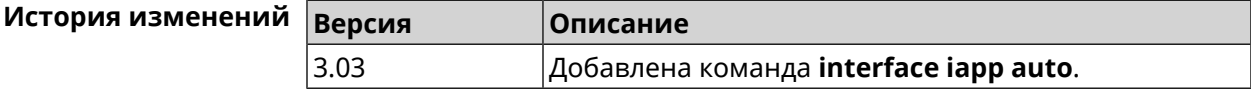

### <span id="page-181-0"></span>**3.36.68 interface iapp key**

**Описание** Установить ключ мобильного домена *[IAPP](#page-580-0)* для успешной синхронизации между точками доступа, где включен *[FT](#page-580-1)* (команда **[interface](#page-177-0) ft enable**). Точки доступа должны принадлежать одной IP-подсети. По умолчанию ключ не назначен.

Команда с префиксом **no** удаляет ключ.

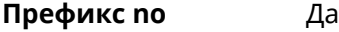

**Меняет настройки** Да

**Многократный ввод** Нет

**Тип интерфейса** Bridge

**Синопсис** (config-if)> **iapp key** *‹key›* (config-if)> **no iapp key**

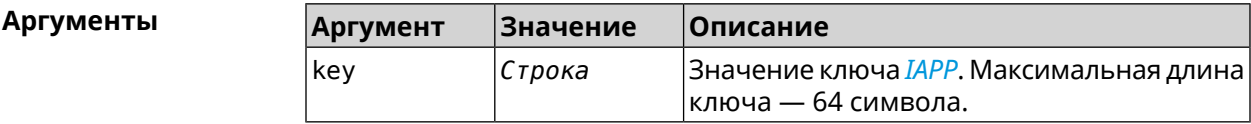

**Пример** (config-if)> **iapp key 11223344556677** Network::Interface::Rtx::Iapp: Bridge0 key applied.

> (config-if)> **no iapp key** Network::Interface::Rtx::Iapp: Bridge0 key cleared.

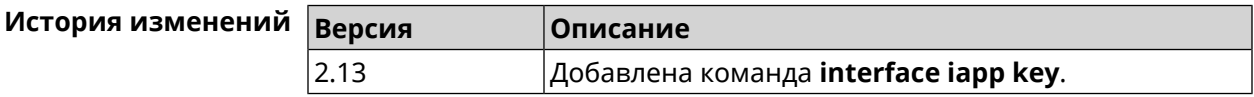

#### **3.36.69 interface igmp downstream**

**Описание** Включить режим работы *[IGMP](#page-580-2)* на интерфейсе по направлению к потребителям групповой рассылки. На устройстве должна быть запущена

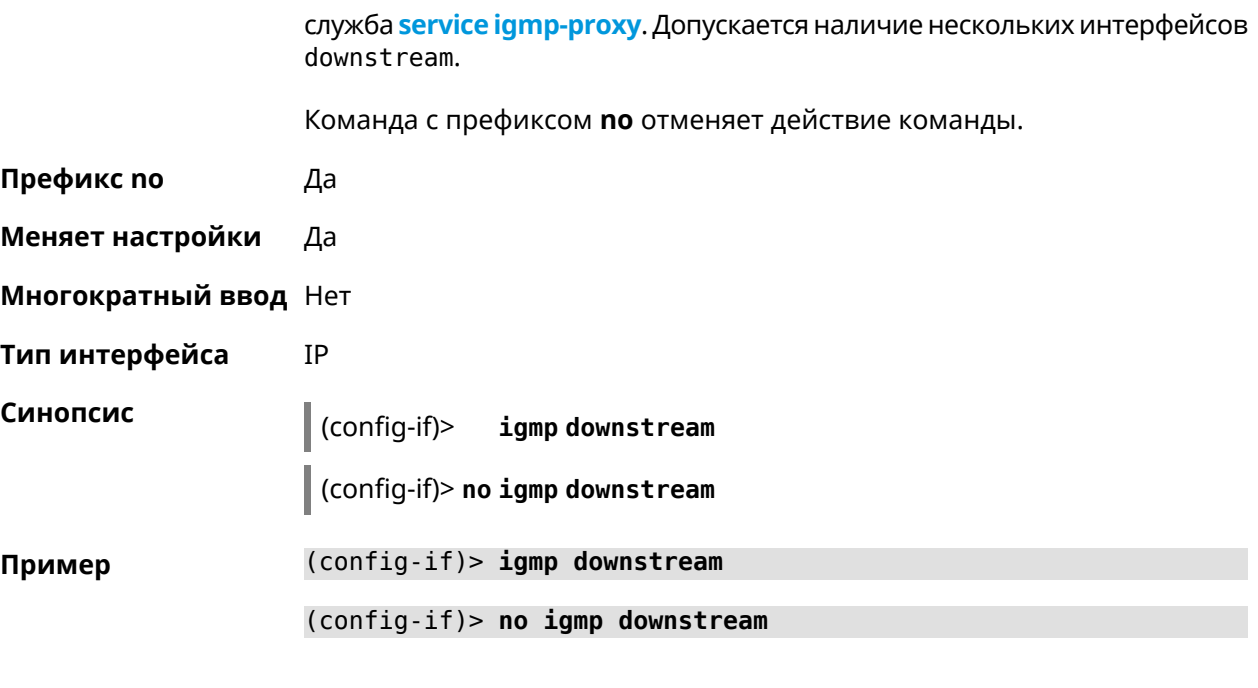

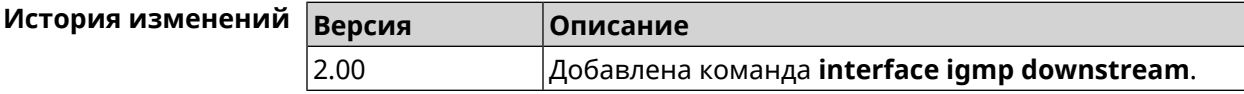

# 3.36.70 interface igmp fork

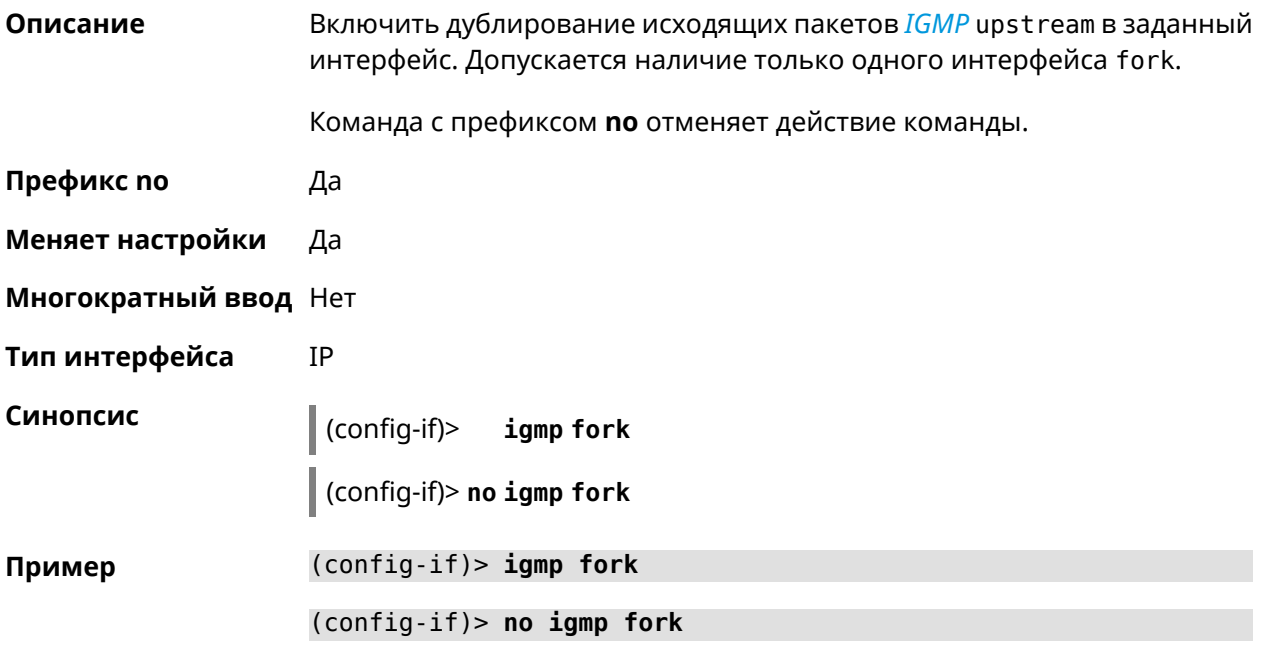

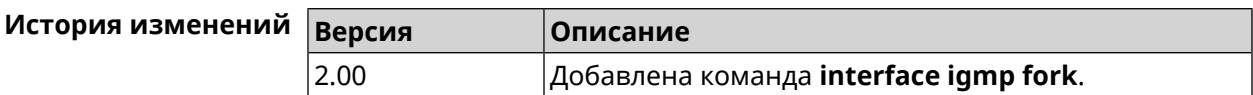

### 3.36.71 interface igmp upstream

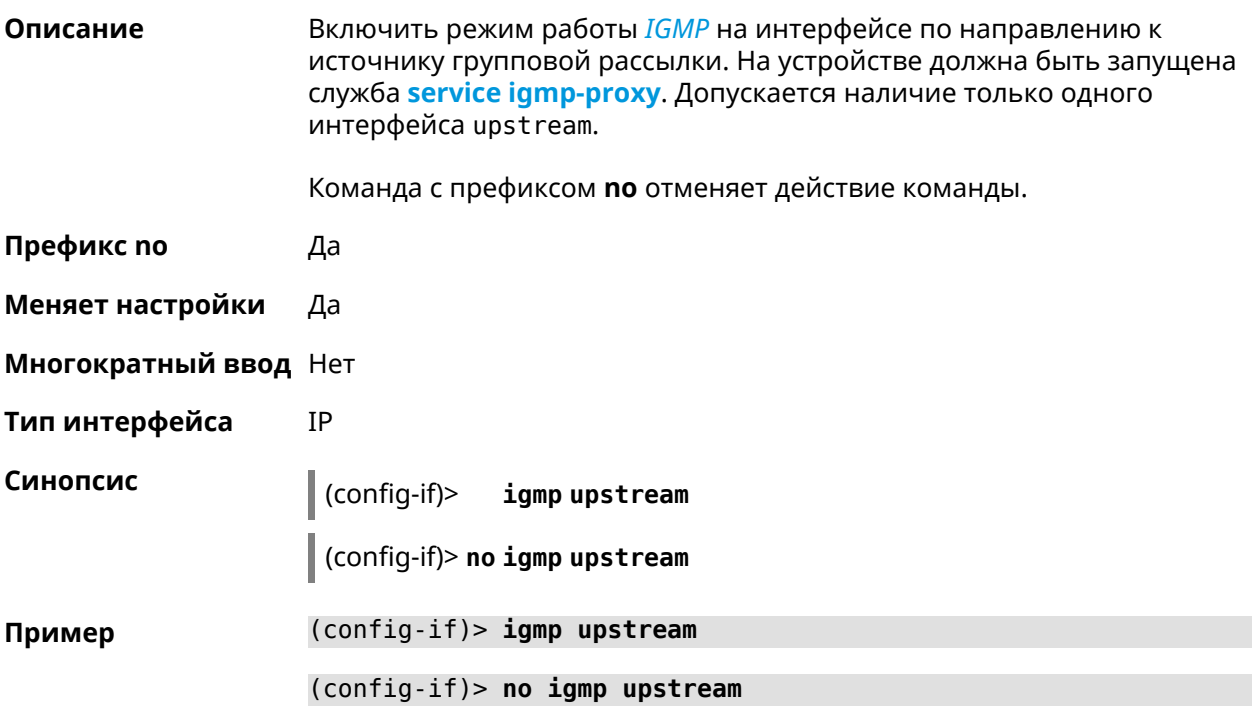

<span id="page-183-0"></span>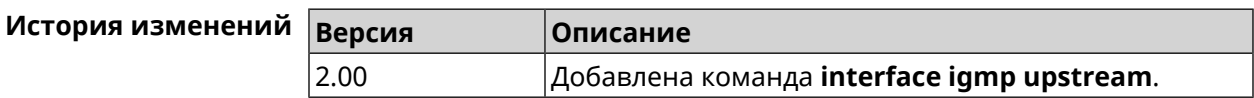

### 3.36.72 interface include

Описание

Указать Ethernet-интерфейс, который будет добавлен в программный мост в качестве порта.

Команда с префиксом по удаляет интерфейс из моста.

Префикс по Да

Меняет настройки Да

Многократный ввод Да

Тип интерфейса **Bridge** 

Синопсис  $\vert$  (config-if)> include <interface>

 $\vert$  (config-if)> no include  $\langle$ interface>

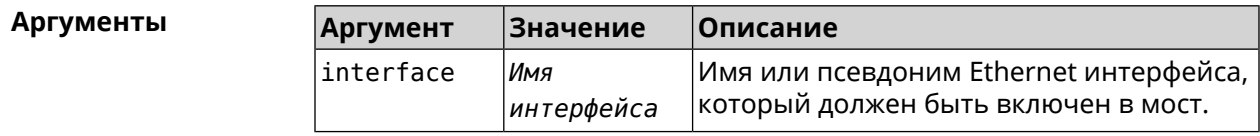

#### (config-if)> include ISP Пример Network::Interface::Bridge: "Bridge0": ISP included.

 $(config-if)$  no include Network::Interface::Bridge: "Bridge0": removed ISP.

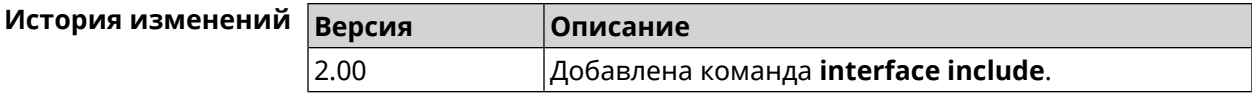

### 3.36.73 interface inherit

Описание Указать Ethernet-интерфейс, который будет добавлен в программный мост в качестве порта. В отличие от команды include, команда inherit передает мосту некоторые настройки добавляемого интерфейса, такие как IP-адрес, маску и IP-псевдонимы. При удалении либо самого моста, либо интерфейса из моста, эти настройки, даже если они были изменены, будут скопированы обратно на освободившийся интерфейс.

> Команда позволяет добавить в мост интерфейс, через который осуществляется управление устройством, и не потерять управление.

Команда с префиксом по удаляет интерфейс из моста, возвращает интерфейсу настройки, унаследованные ранее мостом, и сбрасывает эти настройки у моста.

- Префикс по Да
- Меняет настройки Да
- Многократный ввод Да
- Тип интерфейса **Bridge**

Синопсис inherit <interface> (config-if)>

(config-if)> no inherit <interface>

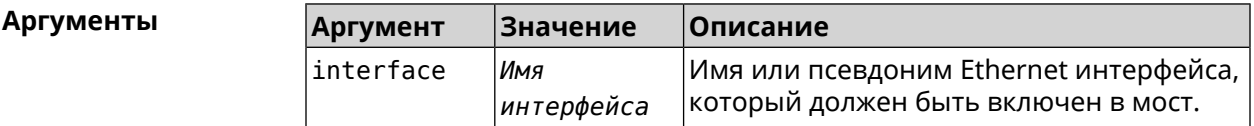

(config-if)> inherit GigabitEthernet0/Vlan3 Пример Network::Interface::Bridge: "Bridge1": GigabitEthernet0/Vlan3 > inherited in Bridgel.  $(config-if)$  no inherit Network::Interface::Bridge: "Bridgel": inherit removed.

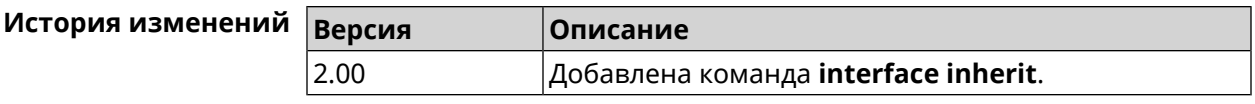

# 3.36.74 interface ip access-group

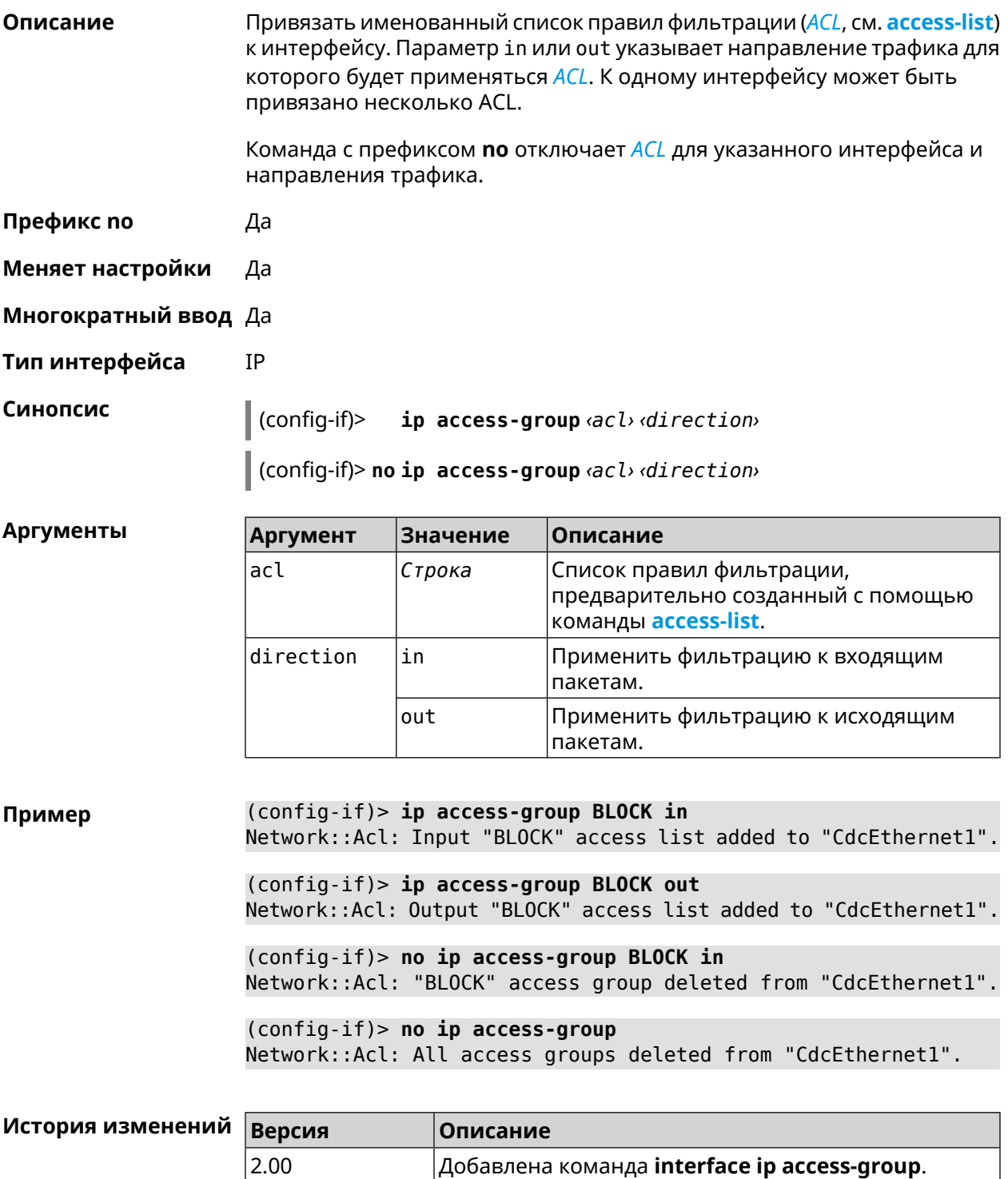

### 3.36.75 interface ip address

Описание Изменить IP-адрес и маску сетевого интерфейса. Если на интерфейсе запущена служба автоматической настройки адреса, например, DHCP-клиент (см. interface ip address dhcp), то вручную установленный адрес может быть перезаписан.

Команда с префиксом по сбрасывает адрес на 0.0.0.0.

- Префикс по Да
- Меняет настройки Да
- Многократный ввод Нет
- Тип интерфейса IP

Синопсис ip address <address> <mask>  $\vert$  (config-if)> (config-if)> no ip address

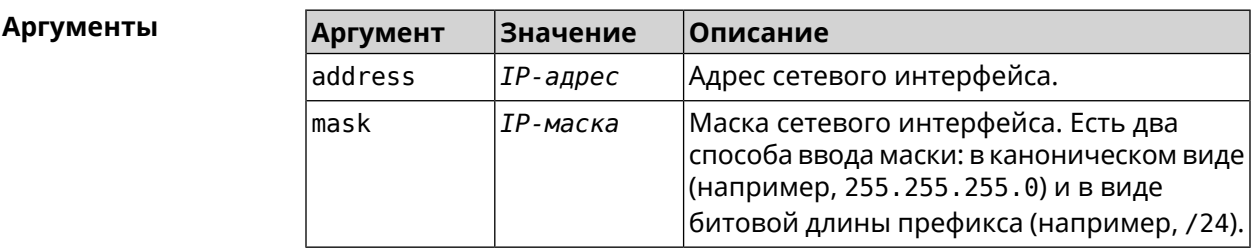

Пример Одно и то же значение адреса сети, состоящего из IP-адреса и маски, можно ввести двумя способами: указать маску в каноническом виде или задать битовую длину префикса.

> (config)> ip address 192.168.9.1/24 Network::Interface::Ip: "Bridge3": IP address is 192.168.9.1/24.

 $(config)$  no ip address Network::Interface::Ip: "Bridge3": IP address cleared.

<span id="page-186-0"></span>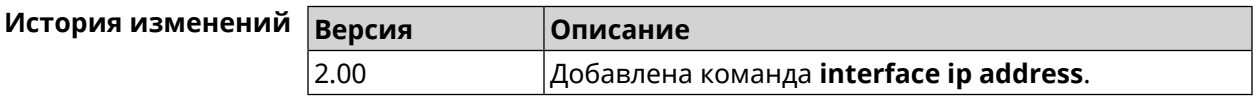

#### 3.36.76 interface ip address dhcp

Описание

Запустить DHCP-клиент для автоматической настройки сетевых параметров: IP-адреса и маски интерфейса, серверов *DNS* и шлюза по умолчанию.

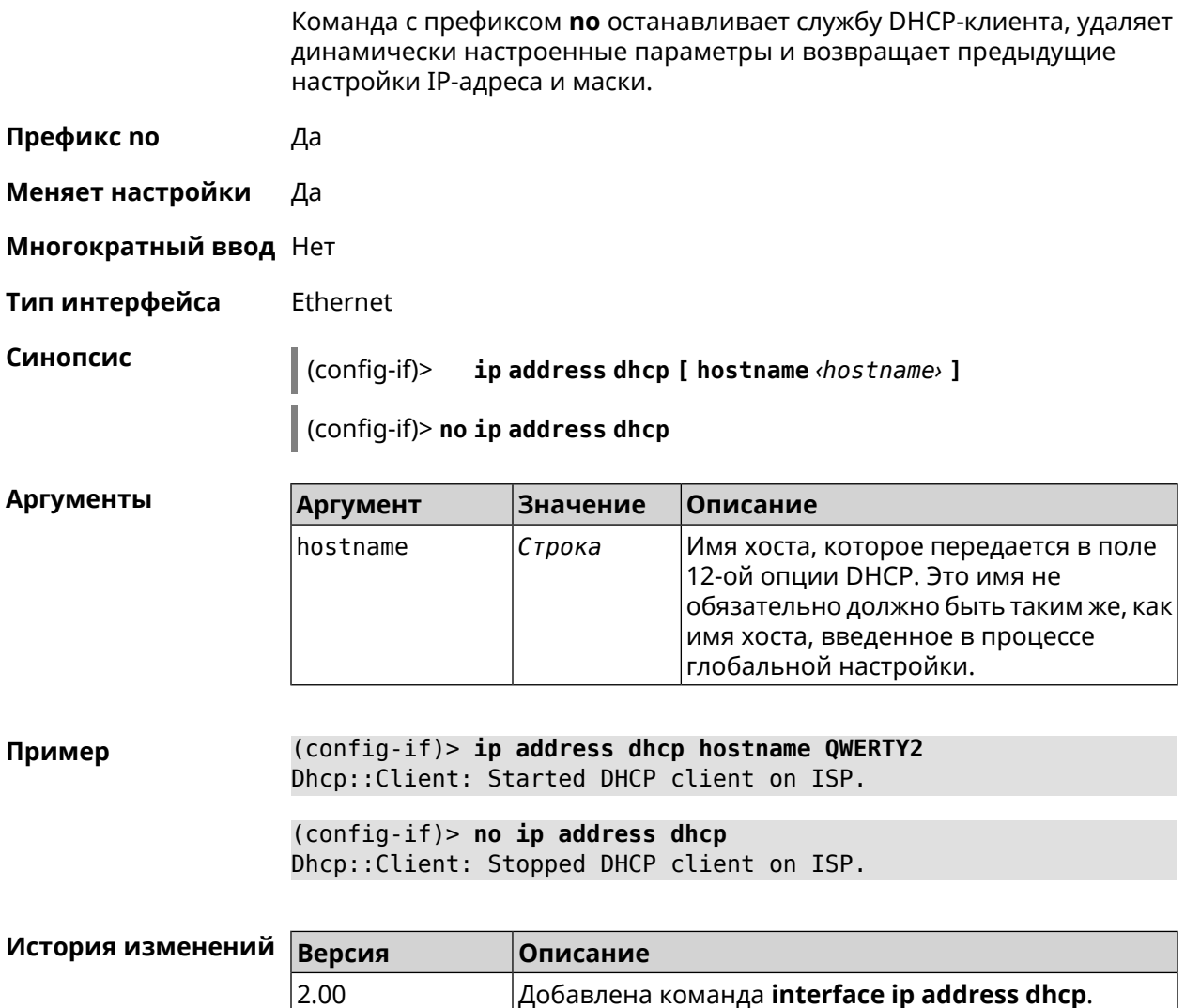

# 3.36.77 interface ip adjust-ttl

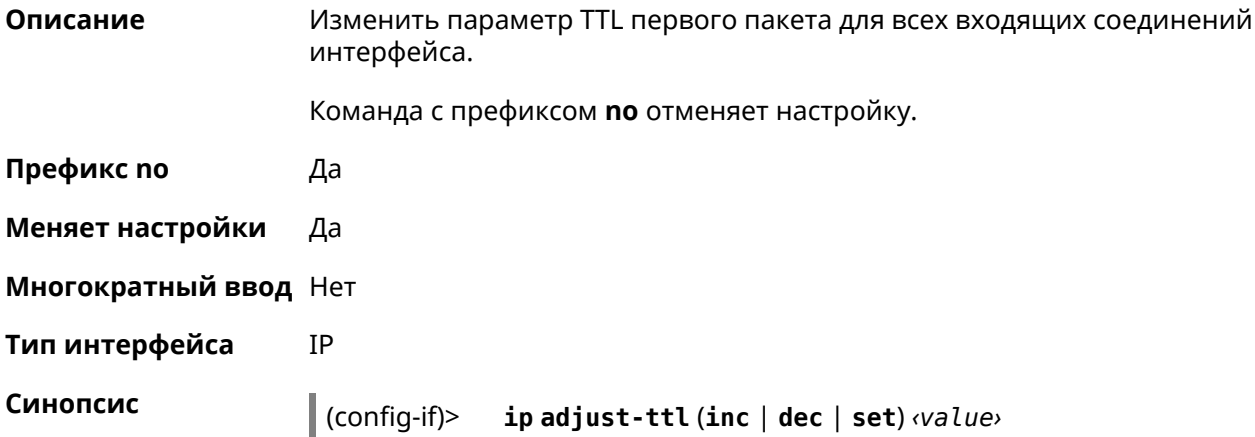

#### (config-if)> **no ip adjust-ttl**

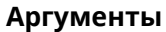

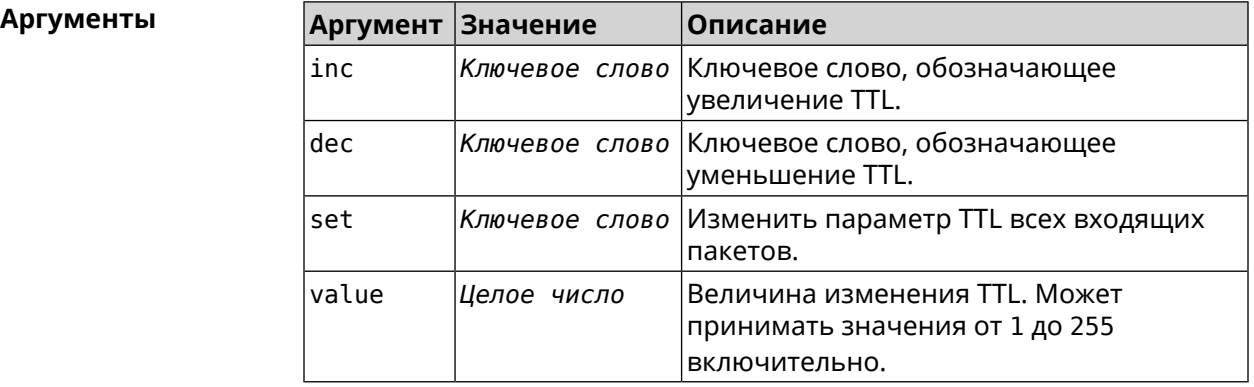

#### **Пример** (config-if)> **ip adjust-ttl inc 1** Network::Interface::Ip: "CdcEthernet1": TTL adjustment enabled.

(config-if)> **no ip adjust-ttl** Network::Interface::Ip: "CdcEthernet1": TTL adjustment disabled.

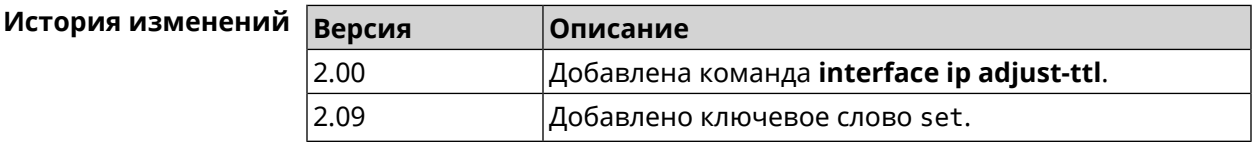

### **3.36.78 interface ip adjust-ttl send**

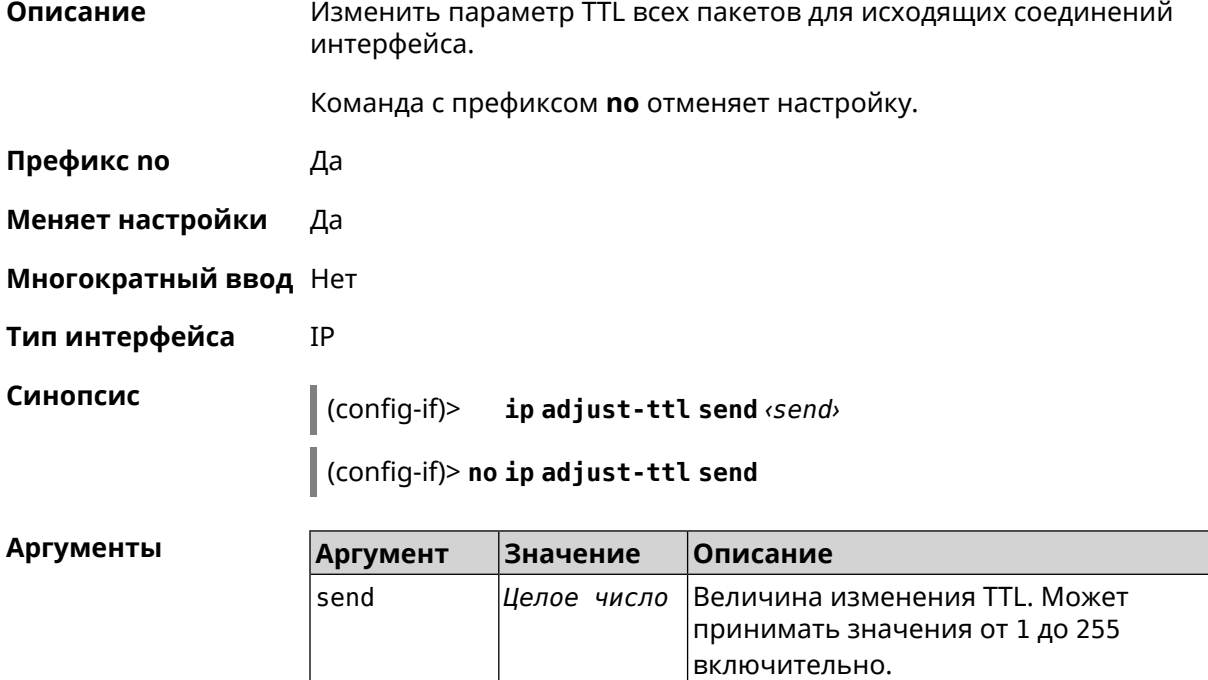

(config-if)> ip adjust-ttl send 65 Пример Network::Interface::Ip: "CdcEthernet1": outgoing TTL set to 65. (config-if) > no ip adjust-ttl send Network::Interface::Ip: "CdcEthernet1": outgoing TTL settings ► removed.

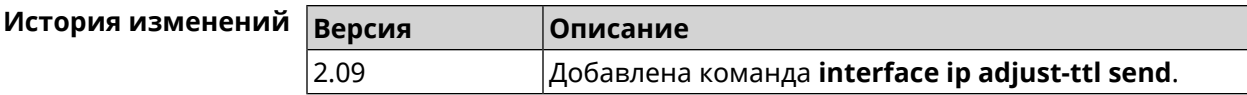

### 3.36.79 interface ip alias

Описание Установить дополнительный IP-адрес и маску сетевого интерфейса (псевдоним).

> Команда с префиксом по сбрасывает указанный псевдоним на 0.0.0.0, тем самым удаляя его. Если выполнить команду без аргумента, то весь список псевдонимов будет очищен.

- Префикс по Да
- Меняет настройки Да

Многократный ввод Да

Синопсис

Тип интерфейса IP, Ethernet

> ip alias «address» «mask»  $(config-if)$

(config-if)> no ip alias [ <address> <mask> ]

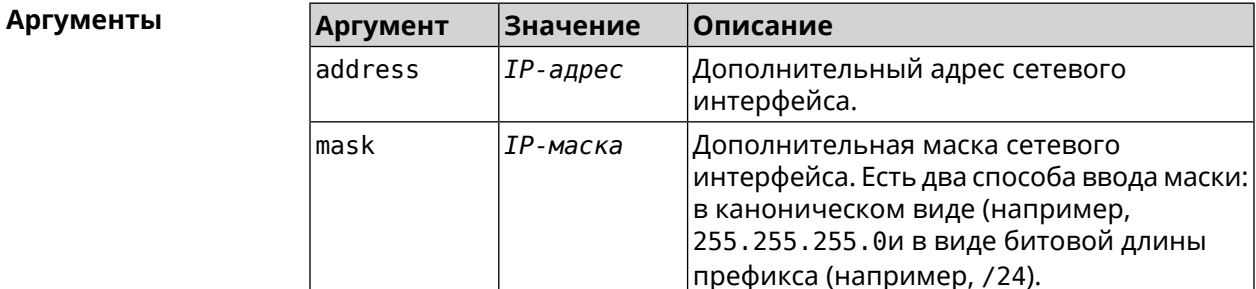

(config-if)> ip alias 192.168.1.88/24 Пример Network::Interface::Ip: "WifiMaster1/WifiStation0": alias 0 is ► 192.168.1.88/24. (config-if)> no ip alias 192.168.1.88/24

Network::Interface::Ip: "WifiMaster1/WifiStation0": alias 0 reset ► to  $0.0.0.0/0.$ 

(config-if) > no ip alias Network::Interface::Ip: "WifiMaster1/WifiStation0": all aliases ► removed.

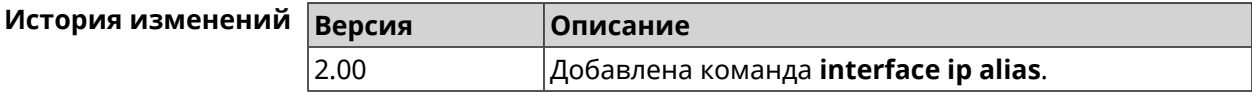

#### 3.36.80 interface ip dhcp client broadcast

Установить бит broadcast в сообщениях DHCP Discover, указывающий Описание на способ отправки ответа обратно клиенту. По умолчанию параметр отключен. Команда с префиксом по удаляет настройку. Префикс по Да Меняет настройки Да Многократный ввод Нет Тип интерфейса Ethernet Синопсис ip dhcp client broadcast  $(config-if)$ (config-if)> no ip dhcp client broadcast (config-if)> ip dhcp client broadcast Пример Dhcp:: Client: ISP DHCP client request broadcast enabled. (config-if)> no ip dhcp client broadcast Dhcp:: Client: ISP DHCP client request broadcast disabled.

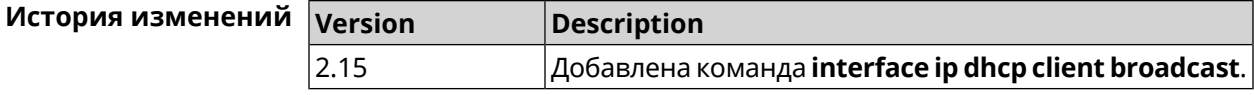

### 3.36.81 interface ip dhcp client class-id

Описание Указать производителя устройства, на котором работает *DHCP-клиент* (опция dhcp 60). Команда с префиксом по удаляет настройку.

Префикс по Да

Меняет настройки Да

Многократный ввод Нет

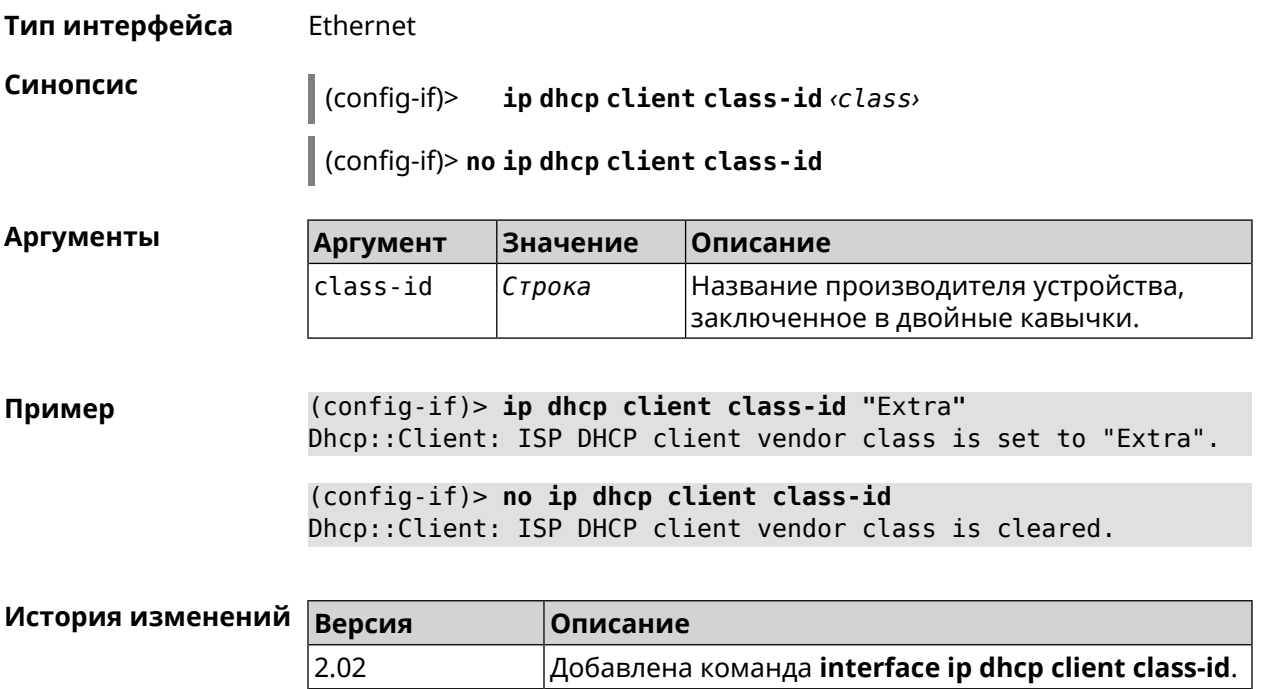

# 3.36.82 interface ip dhcp client debug

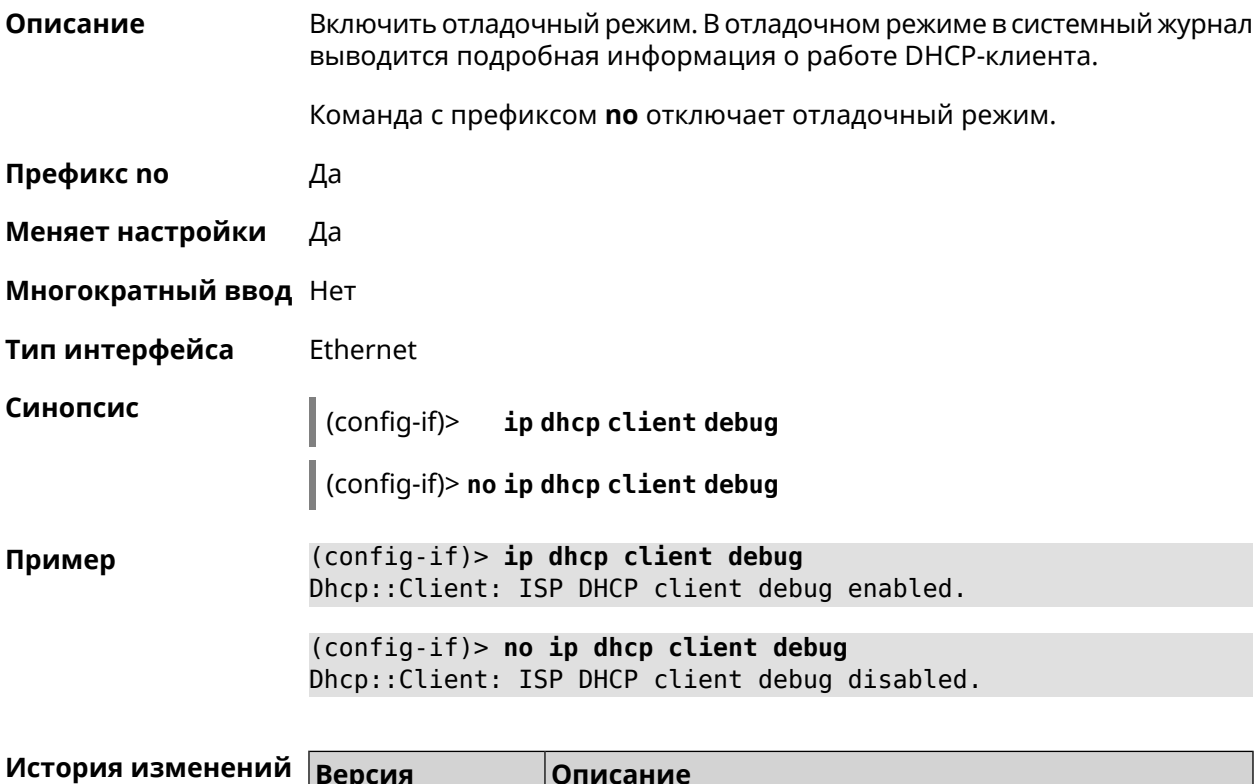

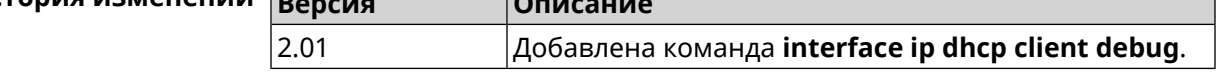

# 3.36.83 interface ip dhcp client displace

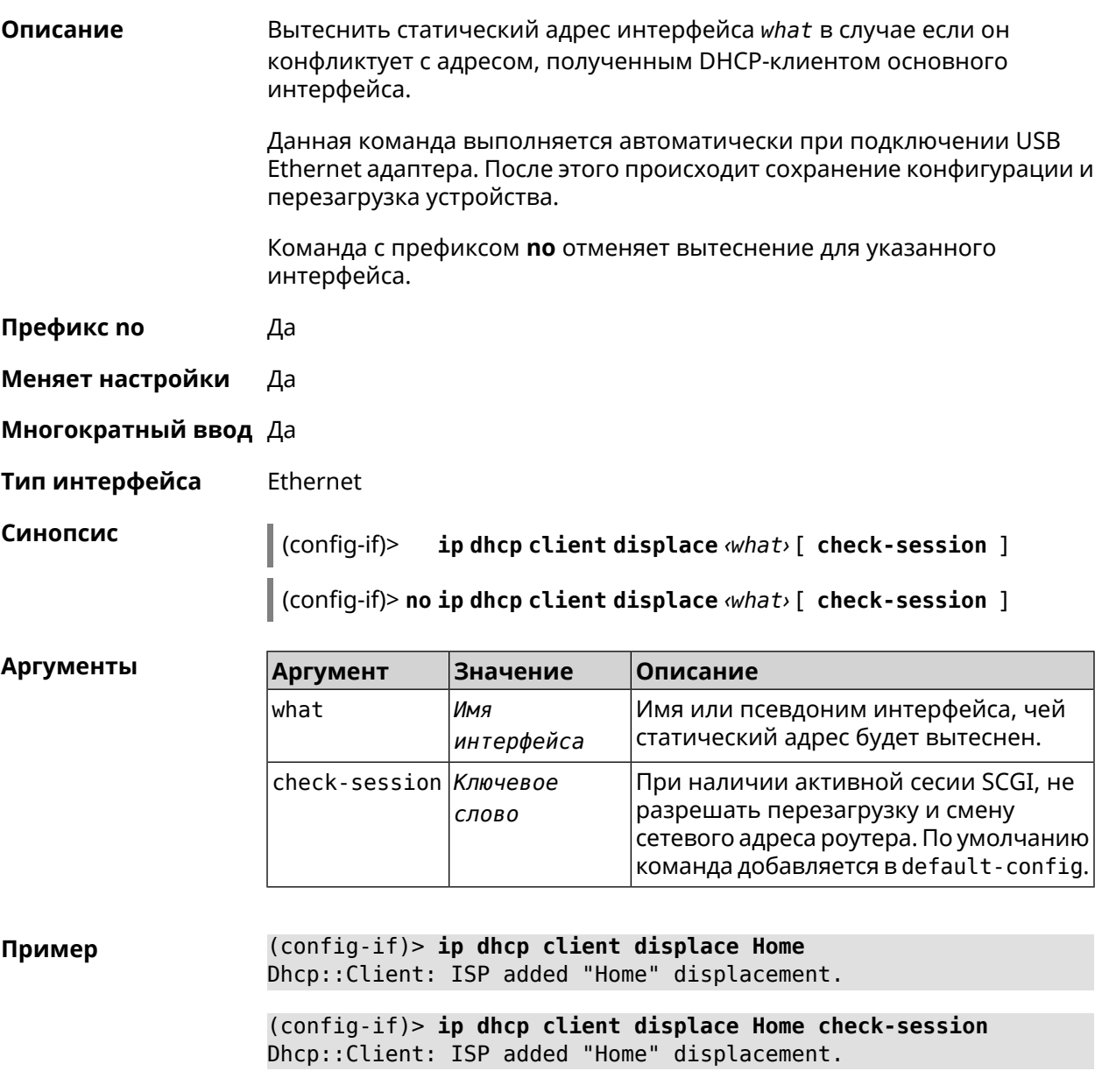

(config-if)> no ip dhcp client displace Home Dhcp:: Client: ISP deleted "Home" displacement.

(config-if)> no ip dhcp client displace Home check-session Dhcp:: Client: ISP deleted "Home" displacement.

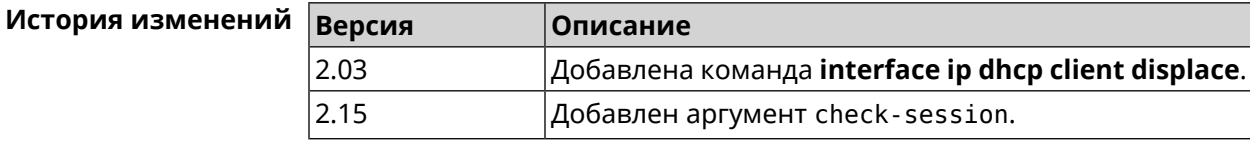

# **3.36.84 interface ip dhcp client dns-routes**

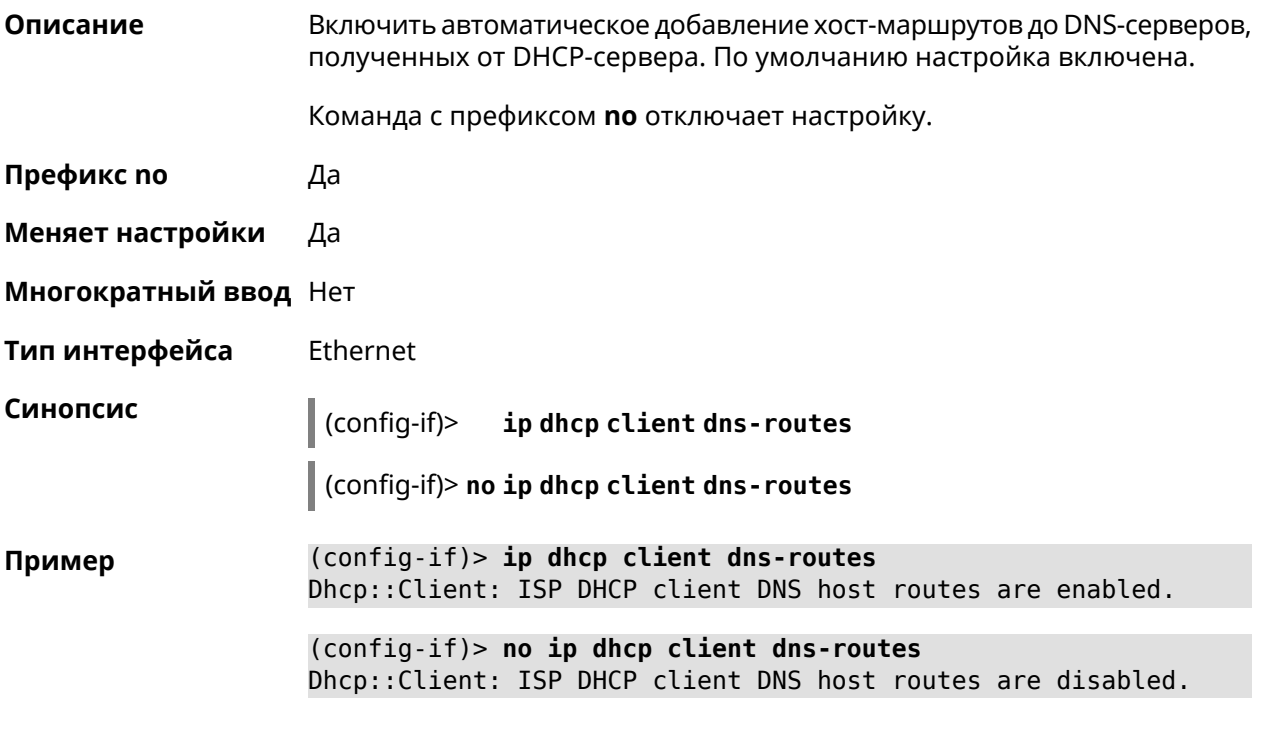

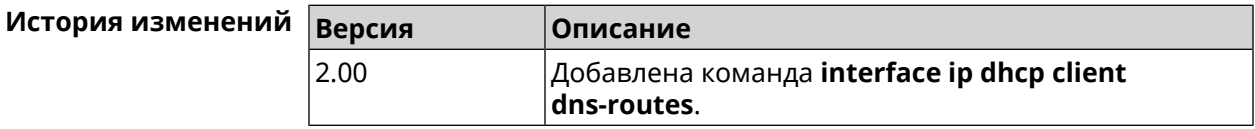

# **3.36.85 interface ip dhcp client fallback**

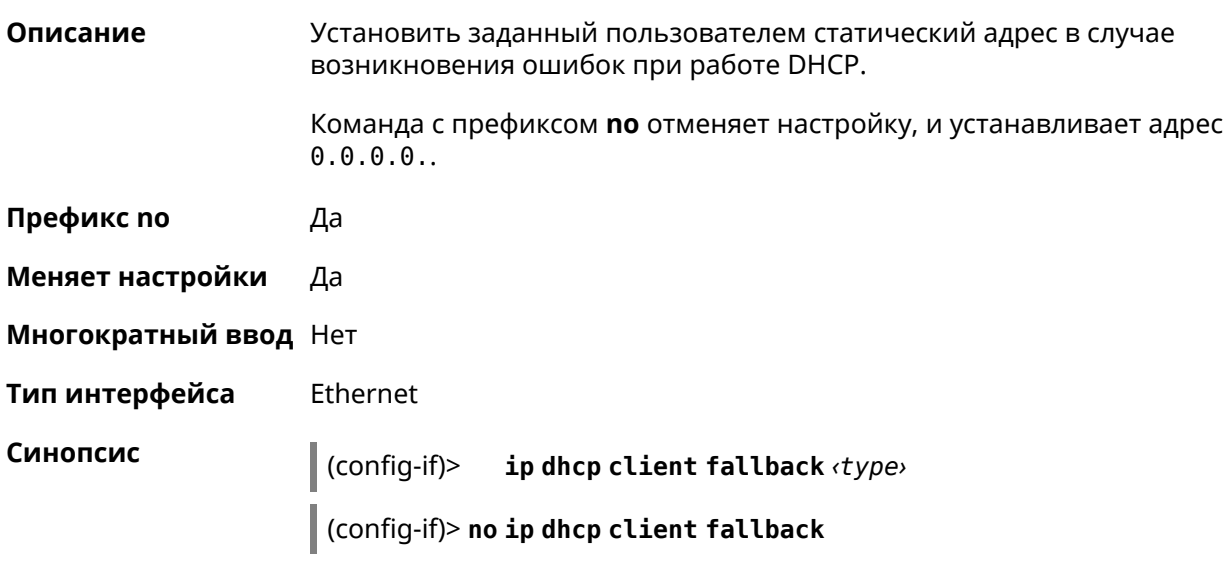

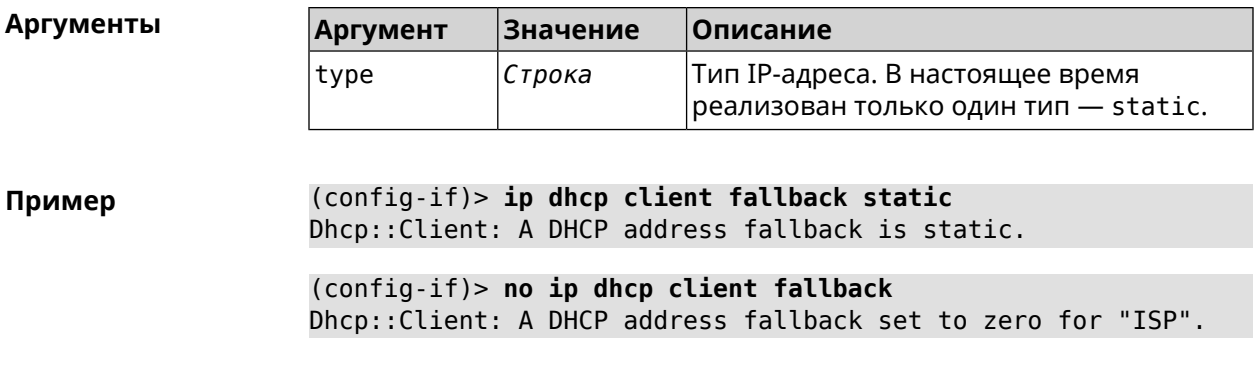

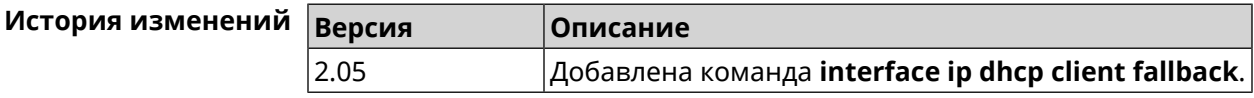

# **3.36.86 interface ip dhcp client hostname**

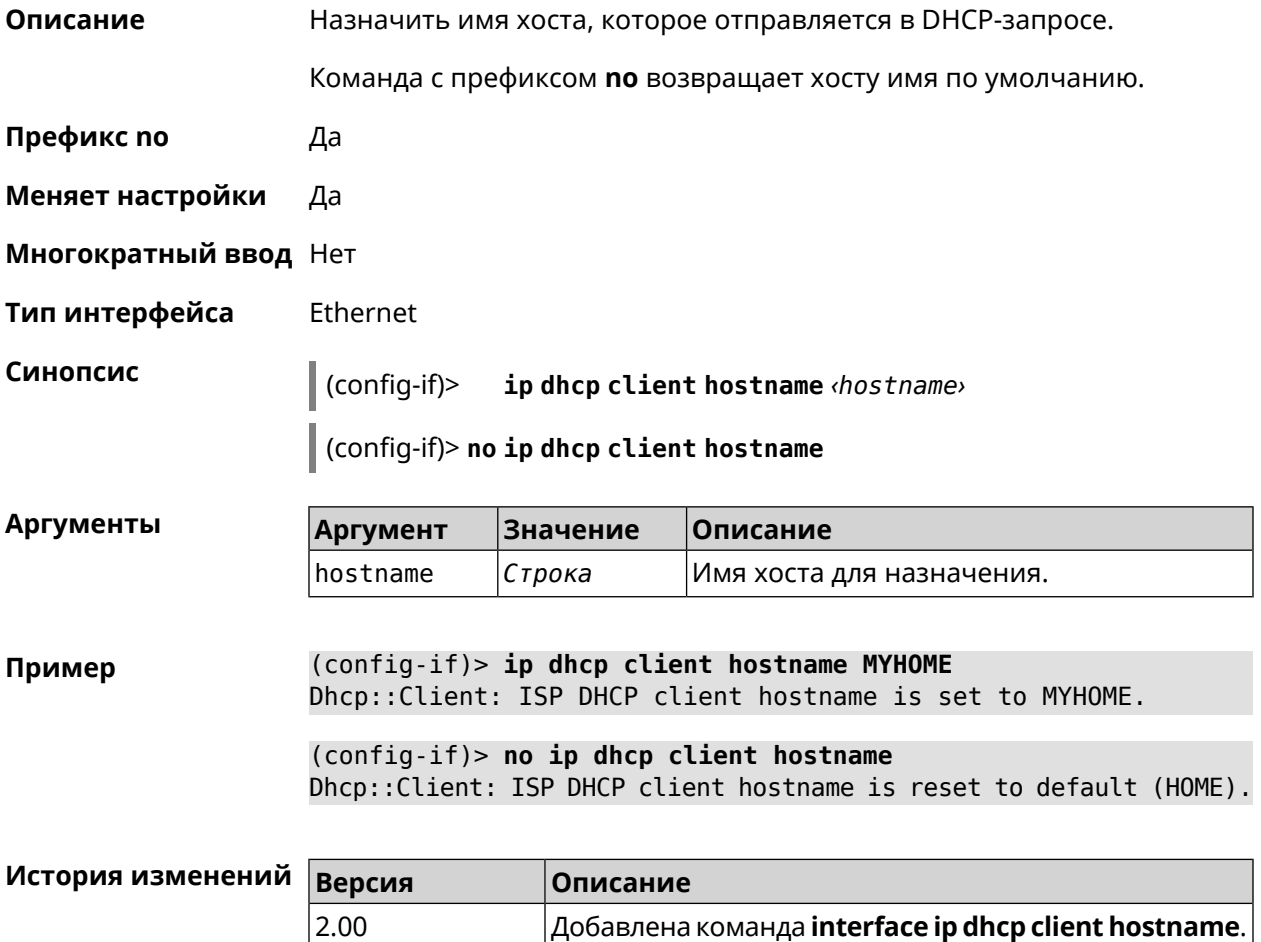

# **3.36.87 interface ip dhcp client name-servers**

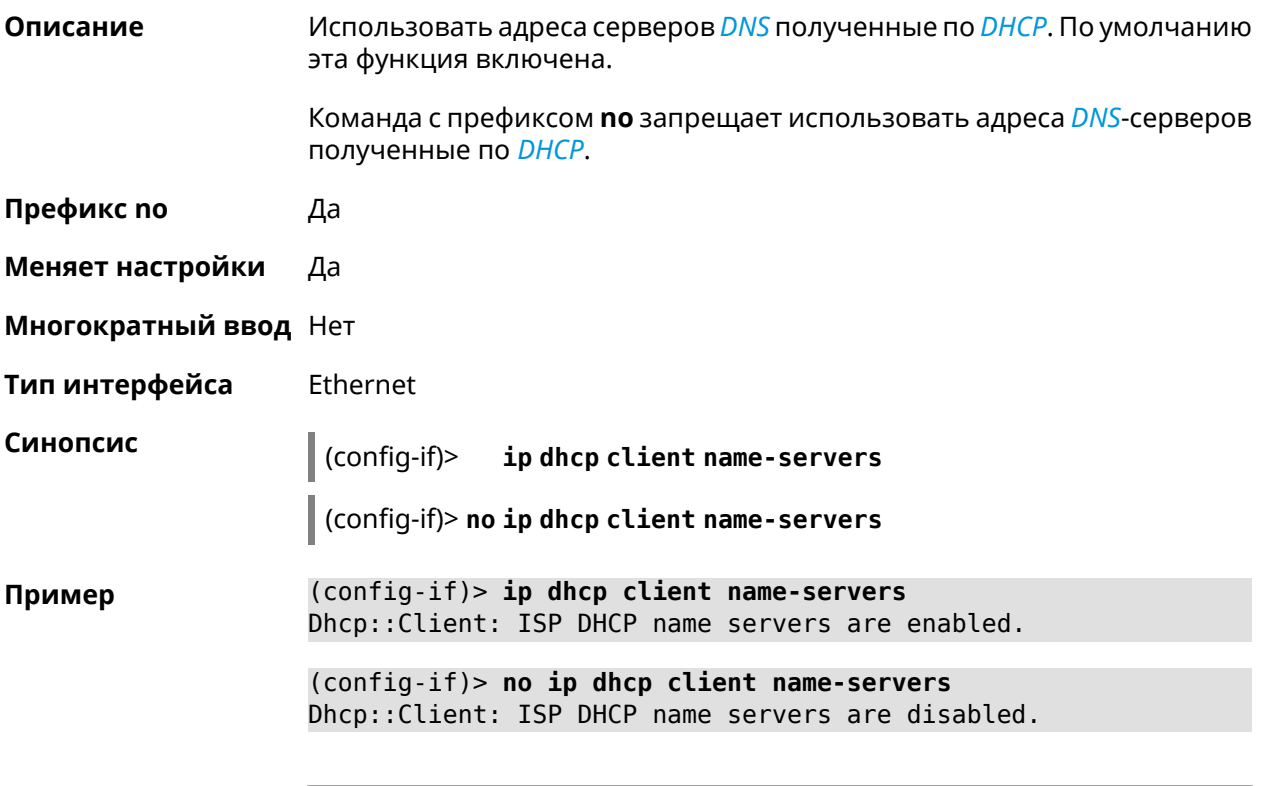

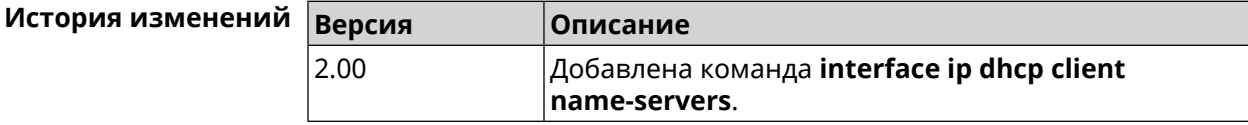

# **3.36.88 interface ip dhcp client release**

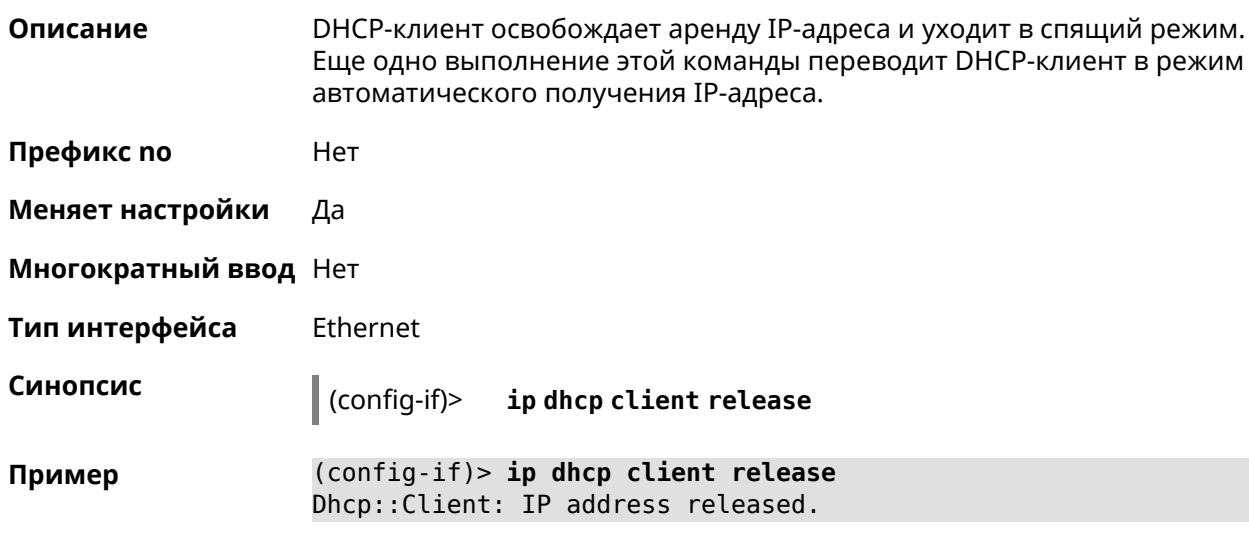

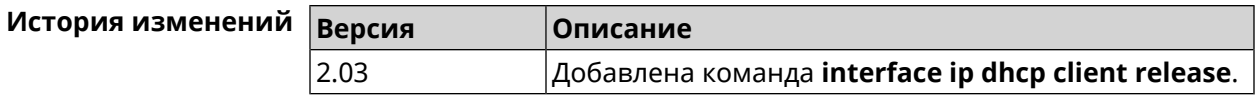

# **3.36.89 interface ip dhcp client renew**

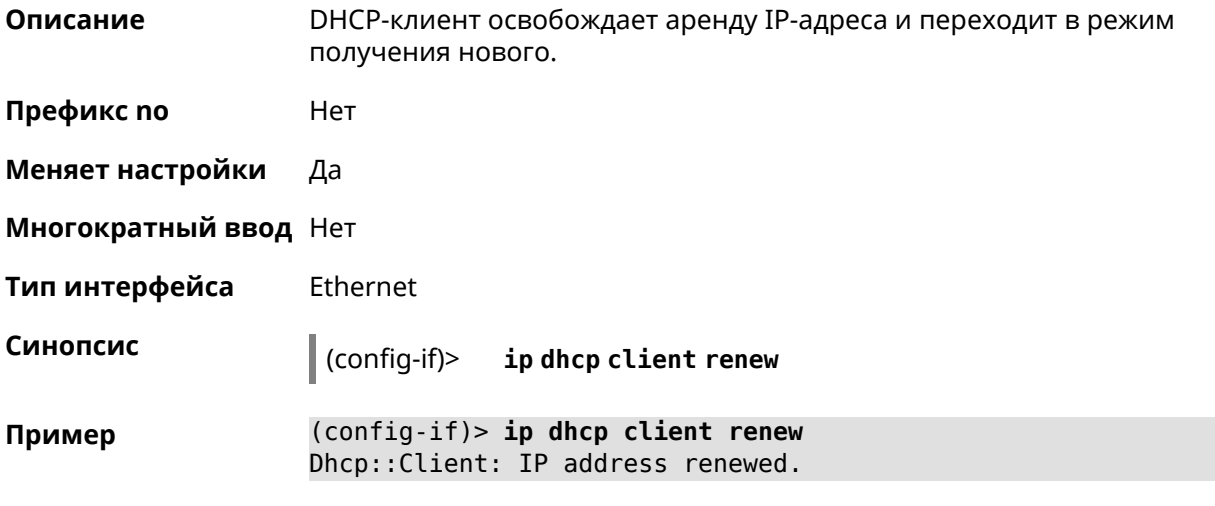

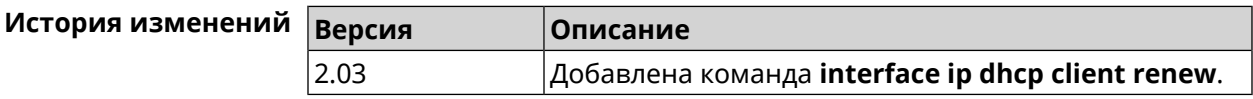

# **3.36.90 interface ip dhcp client routes**

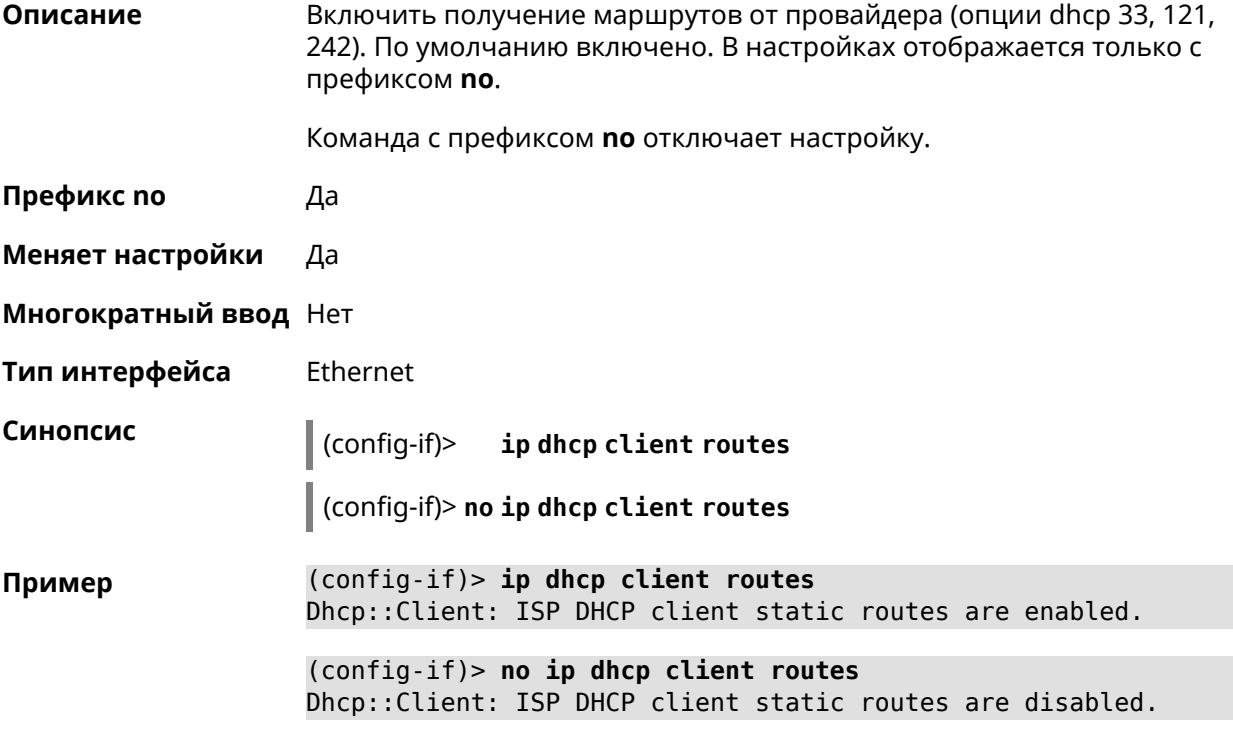

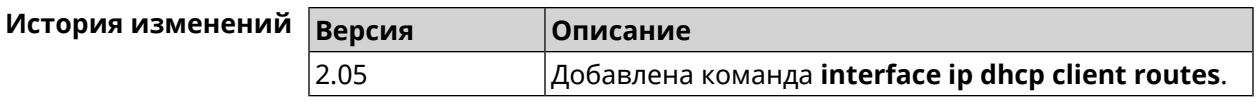

# 3.36.91 interface ip flow

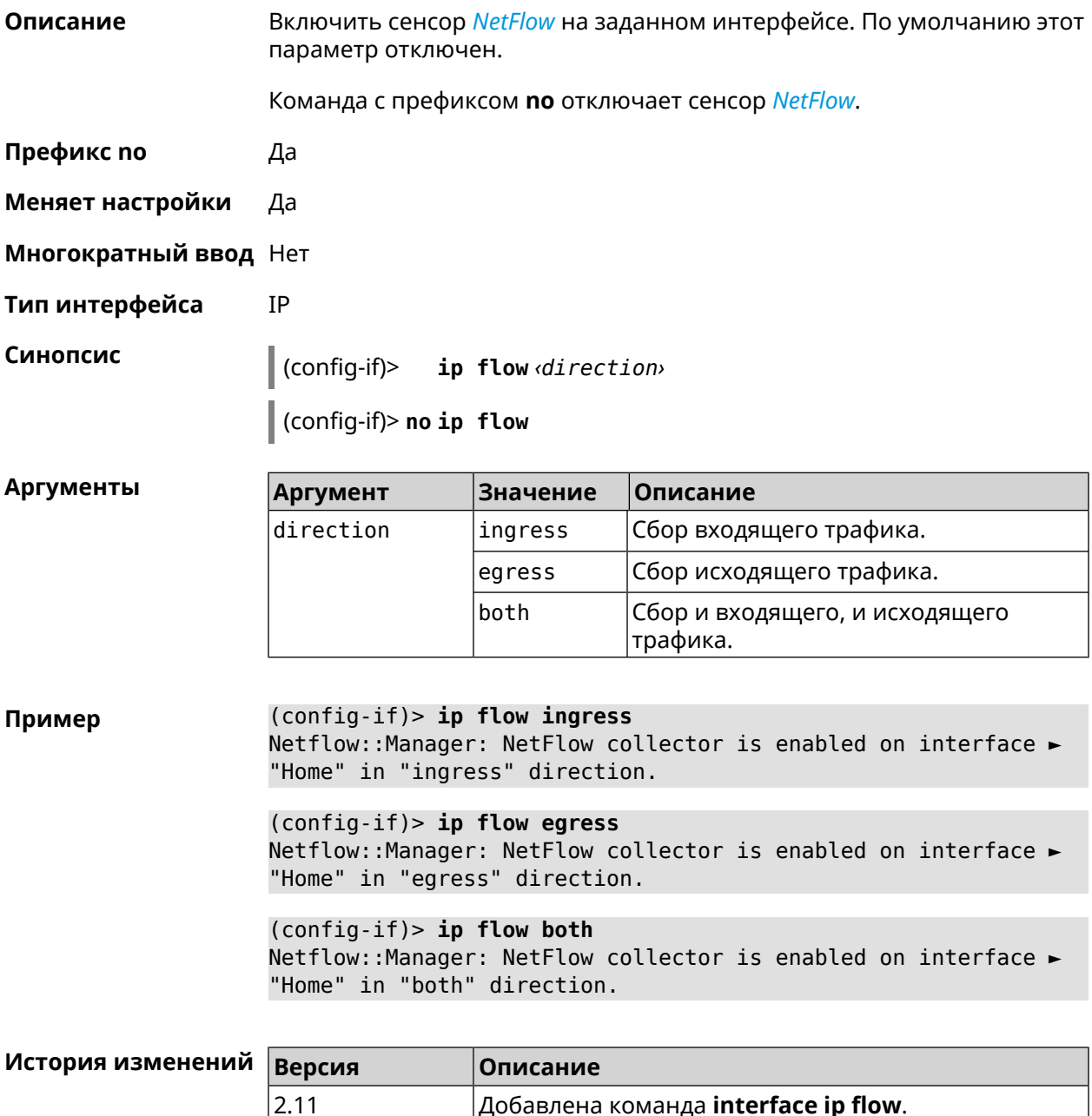

# 3.36.92 interface ip global

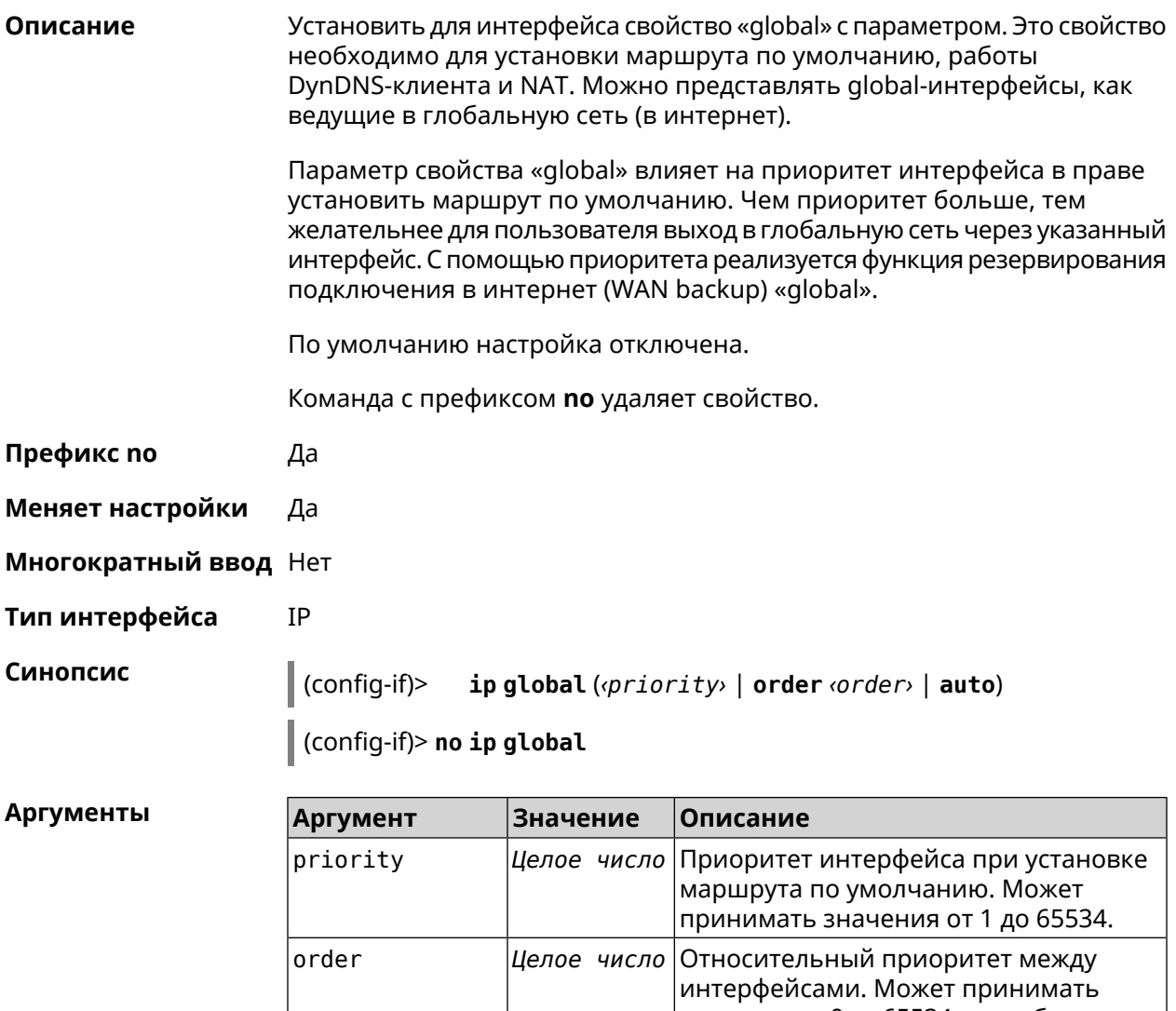

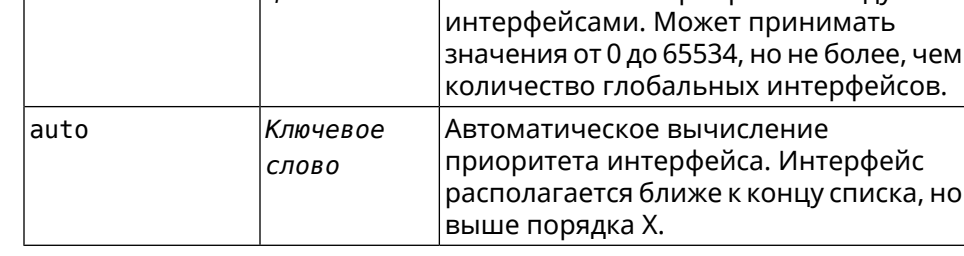

(config-if)> ip global 10 Пример Network::Interface::IP: "L2TP0": global priority is 10. (config-if)> ip global order 0 Network::Interface::IP: "L2TP0": order is 1.

> (config-if)> ip global auto Network::Interface::IP: Global priority recalculated.

(config-if)> **no ip global** Network::Interface::IP: "L2TP0": global priority cleared.

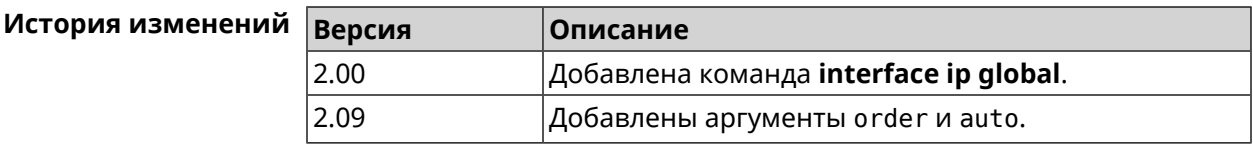

#### **3.36.93 interface ip mru**

**Описание** Установить значение *[MRU](#page-583-2)* которое будет передано удаленному узлу при установлении соединения *[PPP](#page-585-0)* (*[IPCP](#page-581-0)*). По умолчанию используется значение 1460. Команда с префиксом **no** отменяет действие команды. **Префикс no** Да **Меняет настройки** Да **Многократный ввод** Нет **Тип интерфейса** PPP **Синопсис** (config-if)> **ip mru** *‹mru›* (config-if)> **no ip mru Аргументы Аргумент Значение Описание** mru *Целое число* Значение *[MRU](#page-583-2)*. **Пример** (config-if)> **ip mru 1492** Network::Interface::Ppp: "PPPoE0": MRU saved. (config-if)> **no ip mru** Network::Interface::Ppp: "PPPoE0": MRU reset to default.

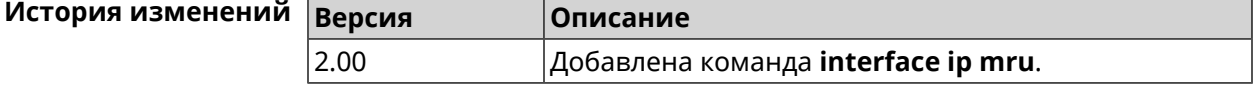

#### **3.36.94 interface ip mtu**

**Описание** Установить значение *[MTU](#page-583-3)* на сетевом интерфейсе. При установлении соединения по протоколу *[PPP](#page-585-0)* (*[IPCP](#page-581-0)*), удаленному узлу будут отправляться пакеты указанного размера *[MTU](#page-583-3)* даже если тот запросил *[MTU](#page-583-3)* меньшего значения.

Команда с префиксом по сбрасывает значение MTU на то, которое было до первого применения команды.

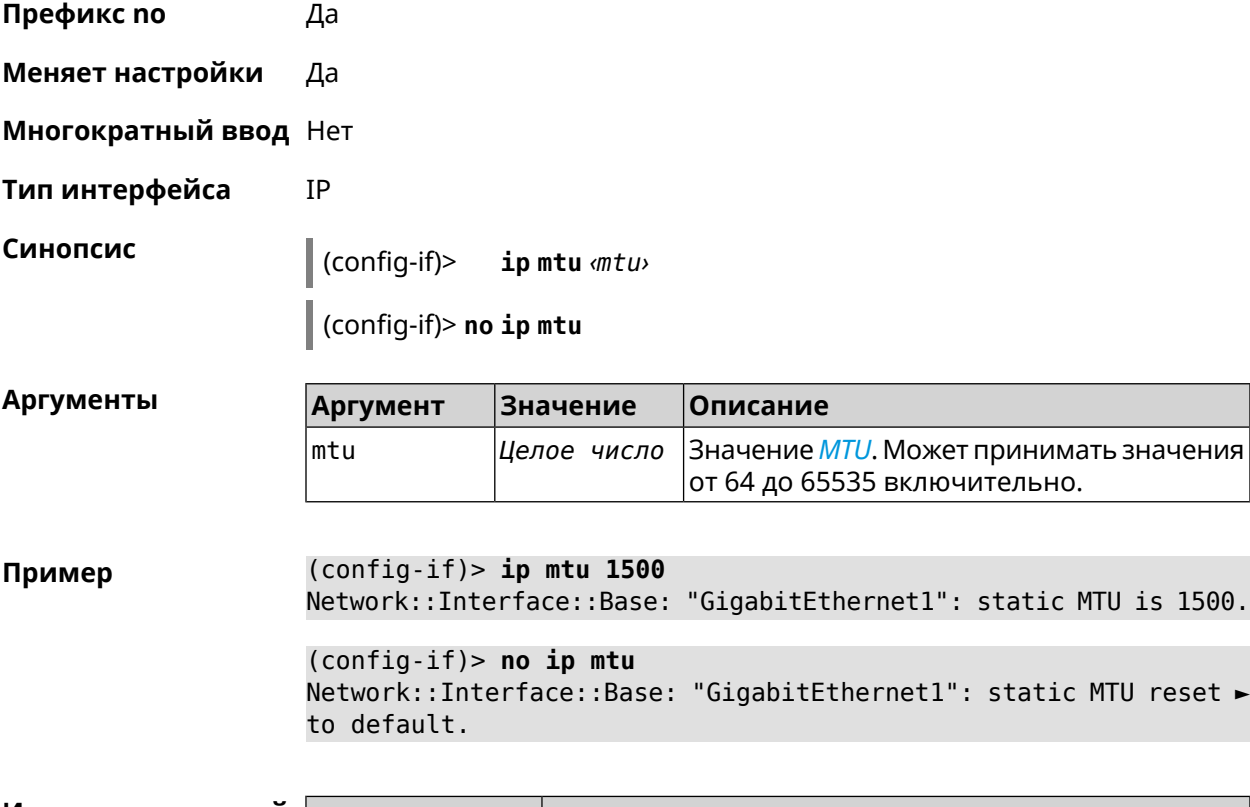

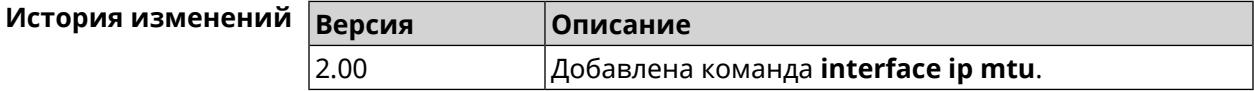

### 3.36.95 interface ip nat loopback

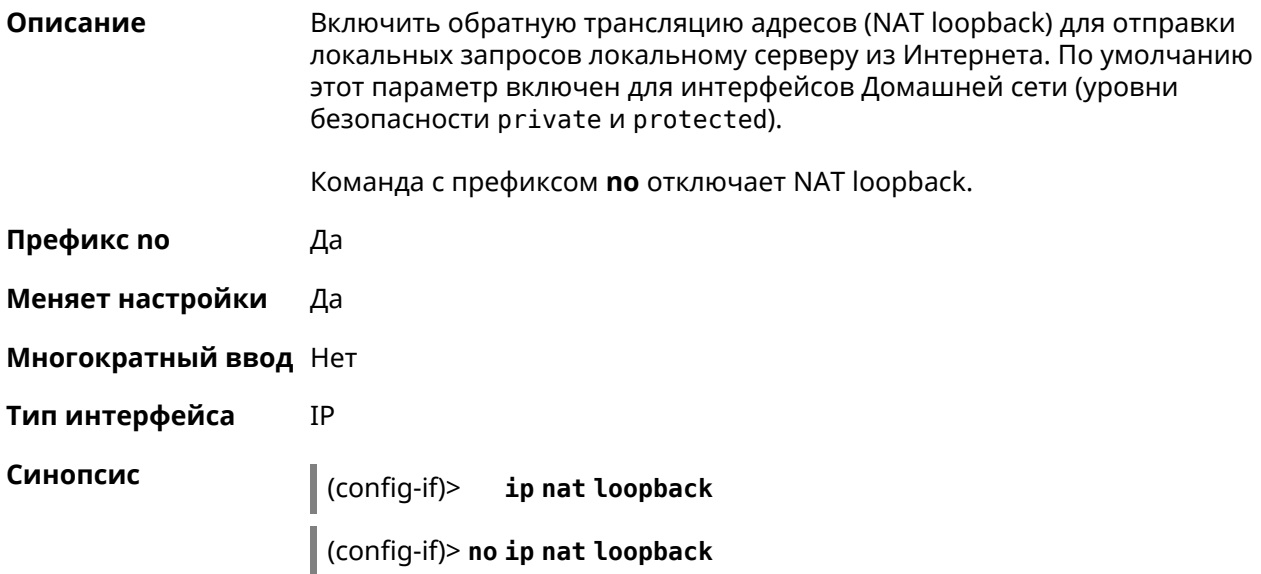

(config-if)> ip nat loopback Пример Network::StaticNat: NAT loopback is explicitly enabled on "Home".

> (config-if)> no ip nat loopback Network::StaticNat: NAT loopback is explicitly disabled on "Home".

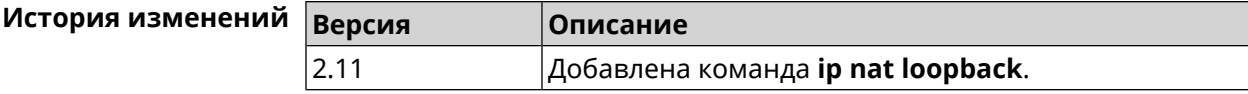

### 3.36.96 interface ip remote

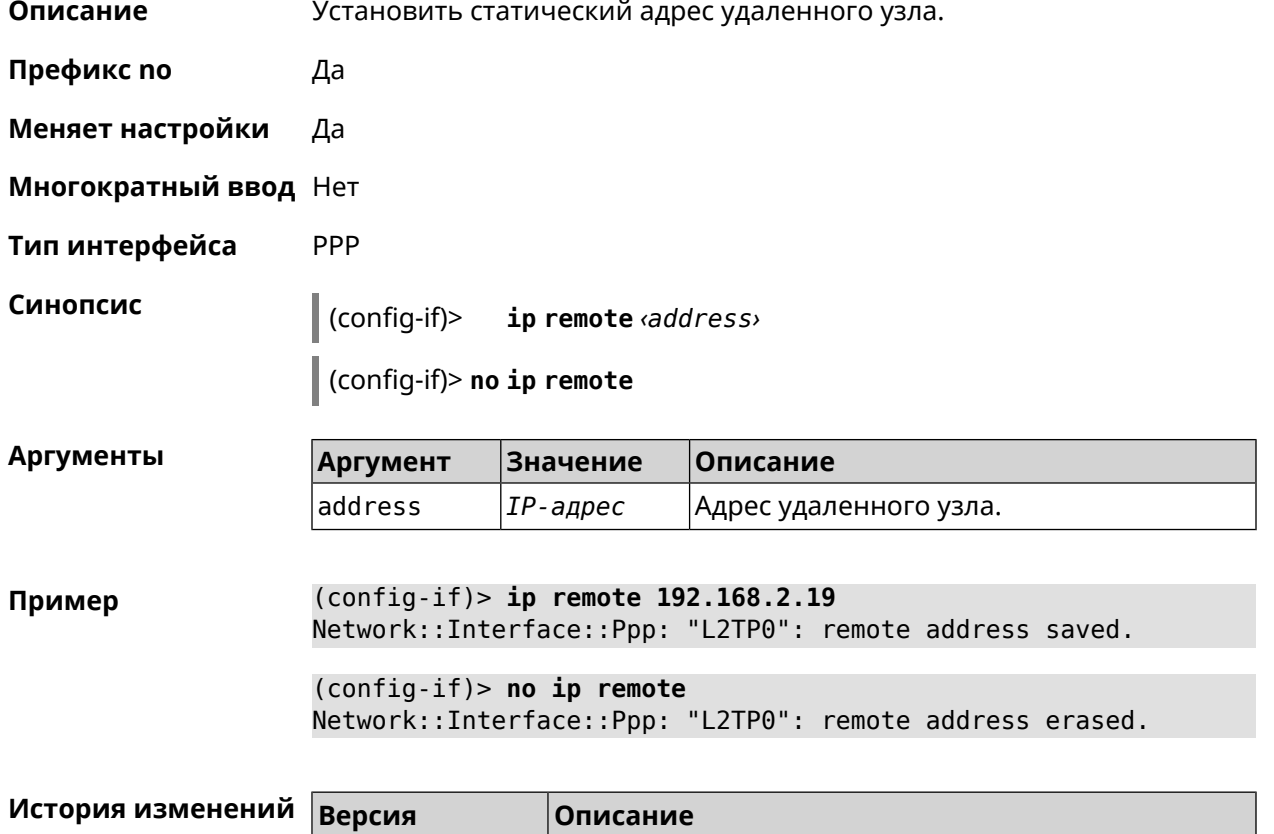

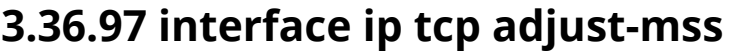

2.00

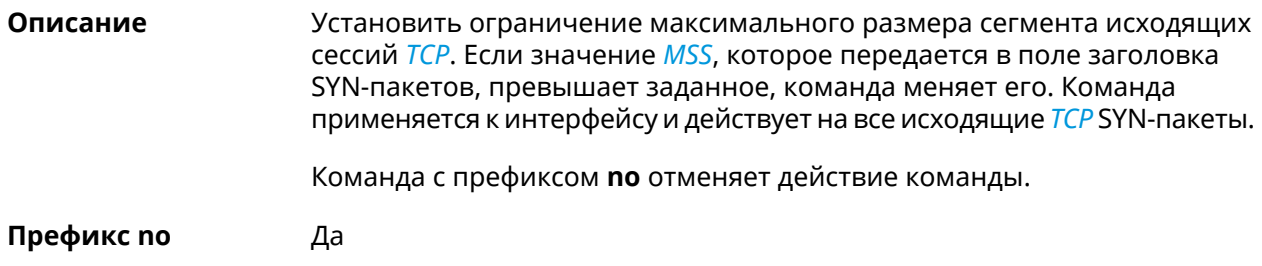

Добавлена команда interface ip remote.

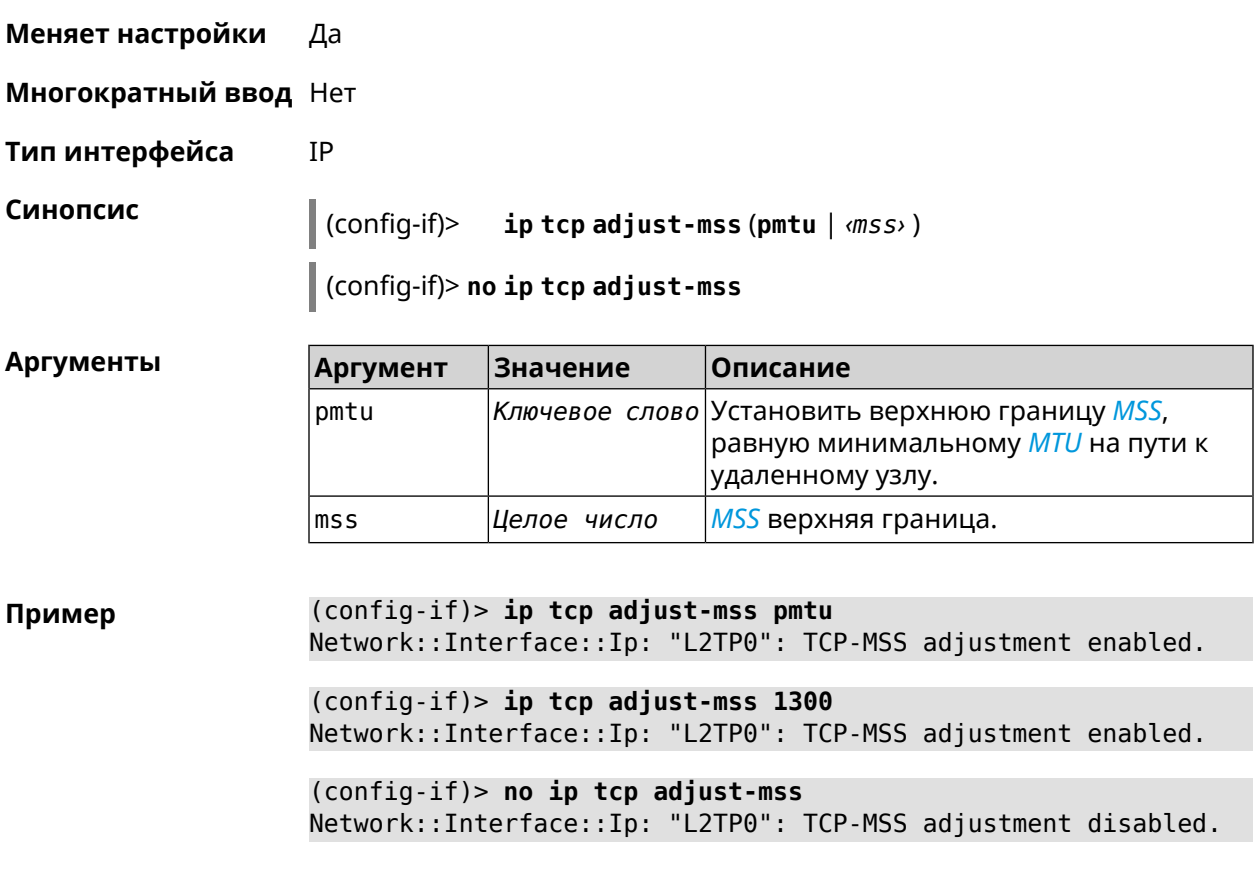

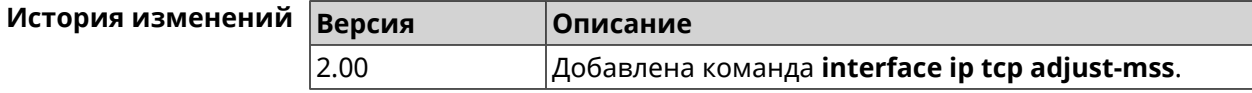

# **3.36.98 interface ipcp default-route**

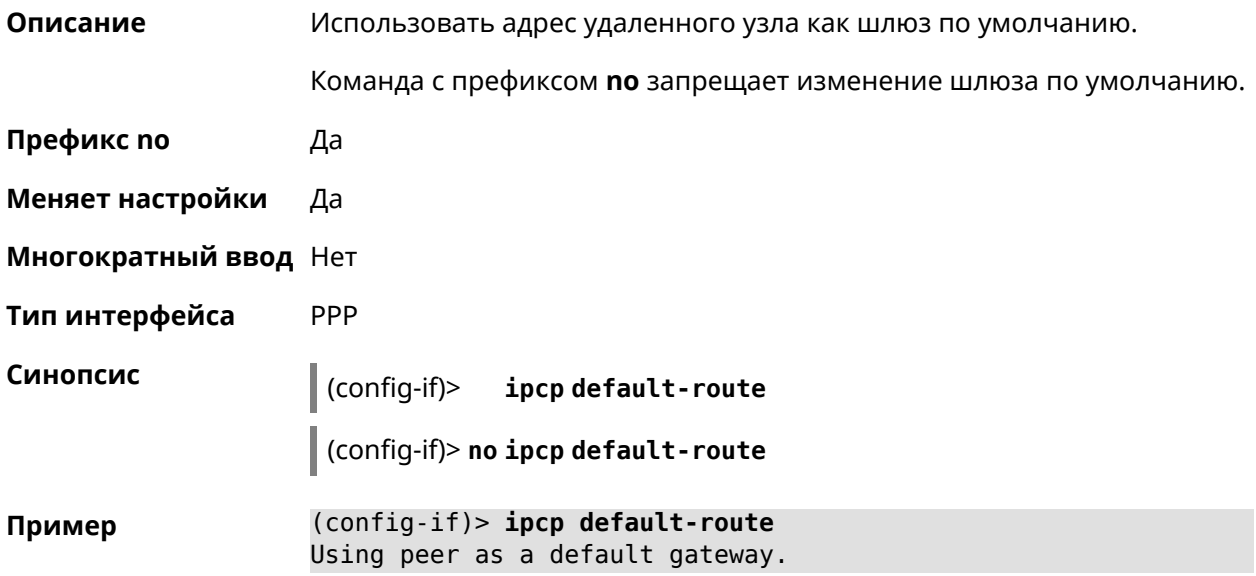

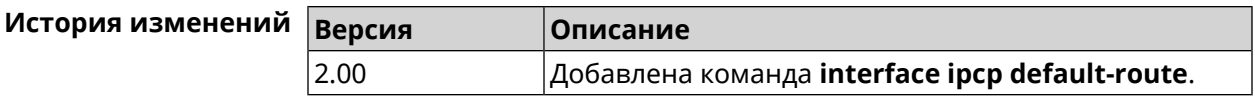

# **3.36.99 interface ipcp dns-routes**

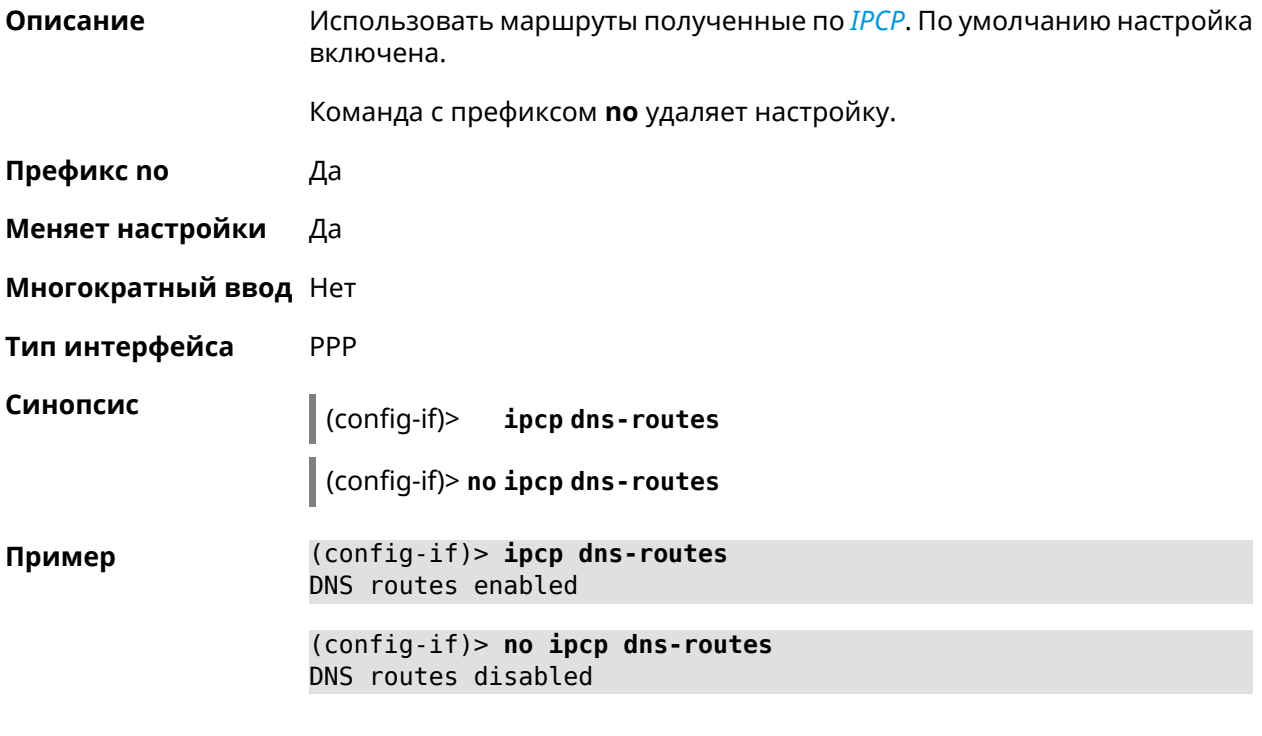

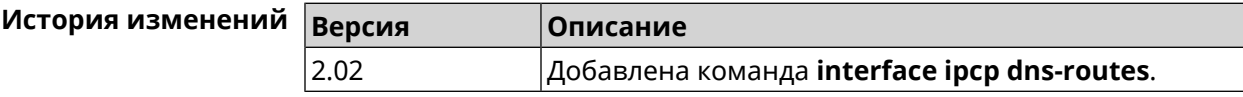

# **3.36.100 interface ipcp name-servers**

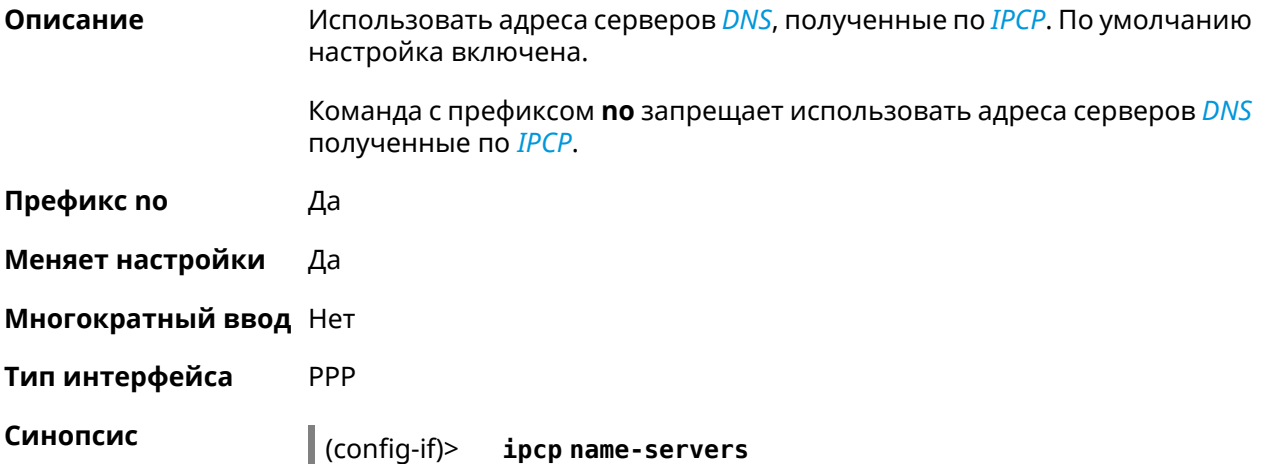

(config-if)> no ipcp name-servers

(config-if)> ipcp name-servers Пример using remote name servers.

> (config-if)> no ipcp name-servers not using remote name servers.

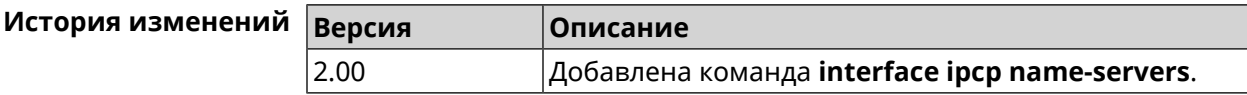

### 3.36.101 interface ipcp vj

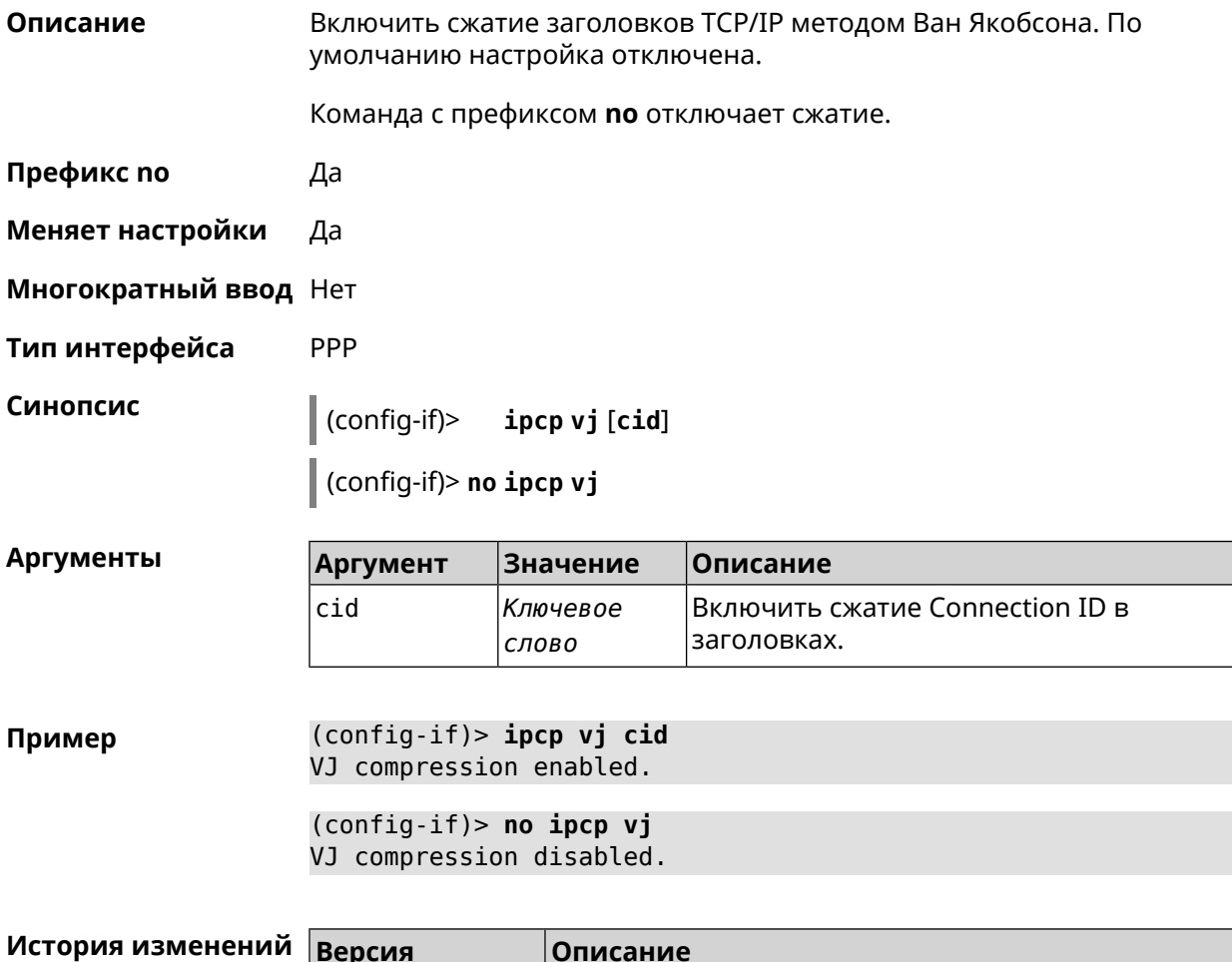

Добавлена команда interface ipcp vj.

2.03

### 3.36.102 interface ipsec encryption-level

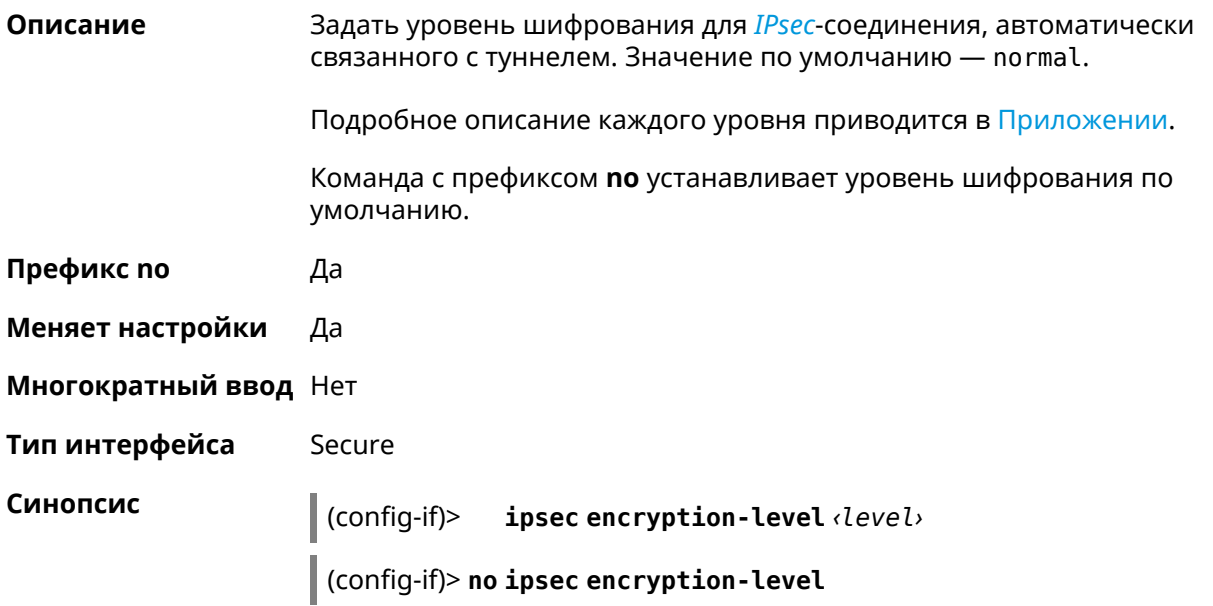

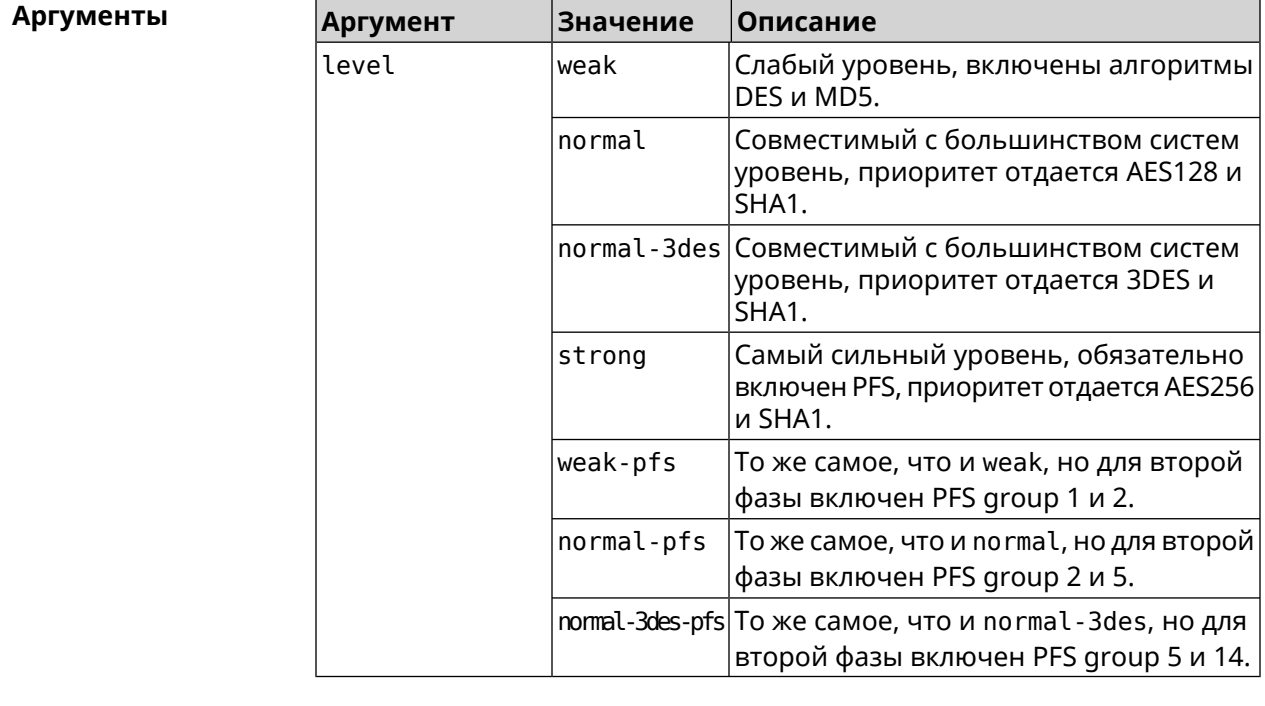

(config-if)> ipsec encryption-level weak Пример Network::Interface::Secure: "Gre0": security level is set to ► "weak".

> (config-if)> no ipsec encryption-level Network:: Interface:: Secure: "Gre0": security level was reset.

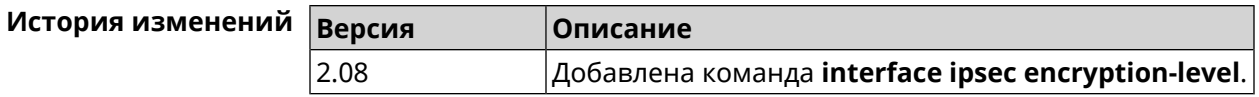

# **3.36.103 interface ipsec force-encaps**

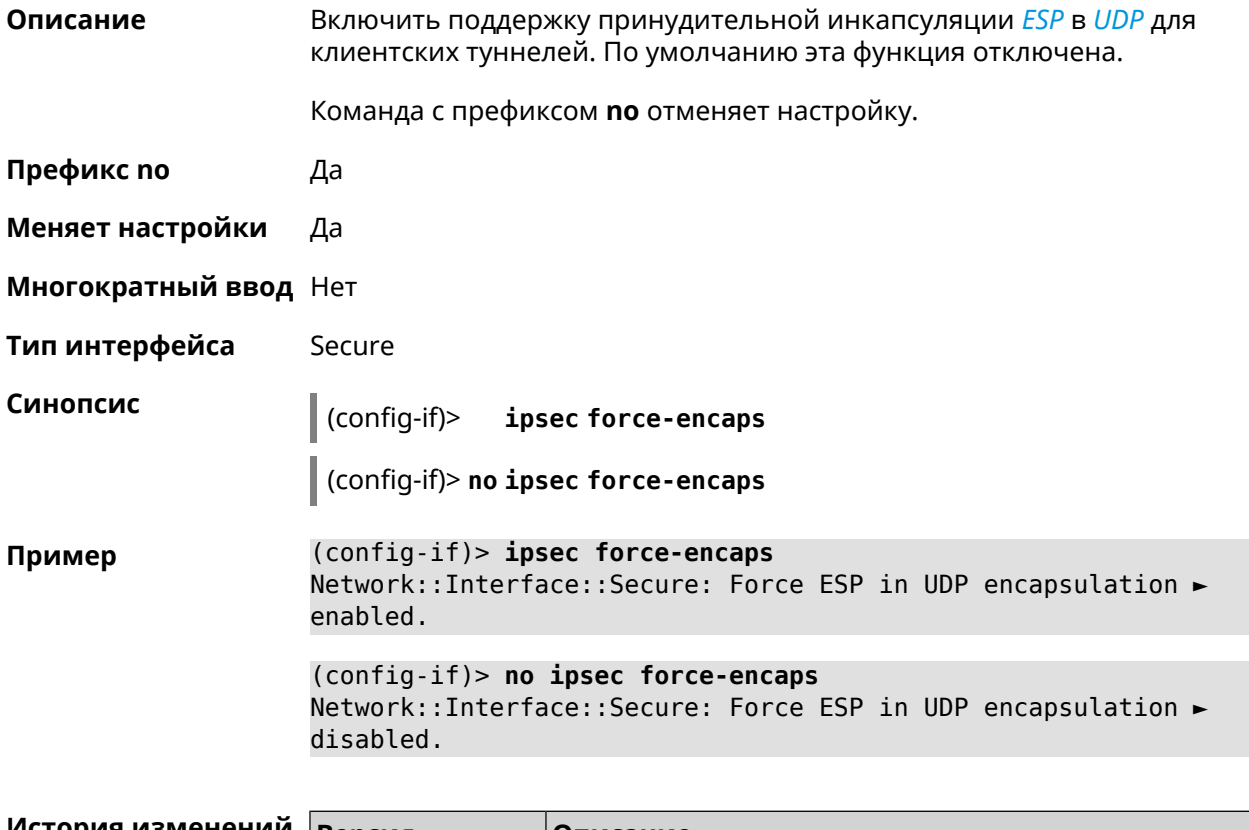

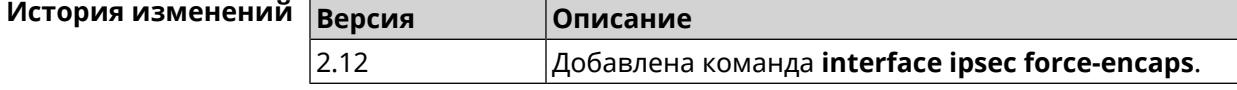

# **3.36.104 interface ipsec ignore**

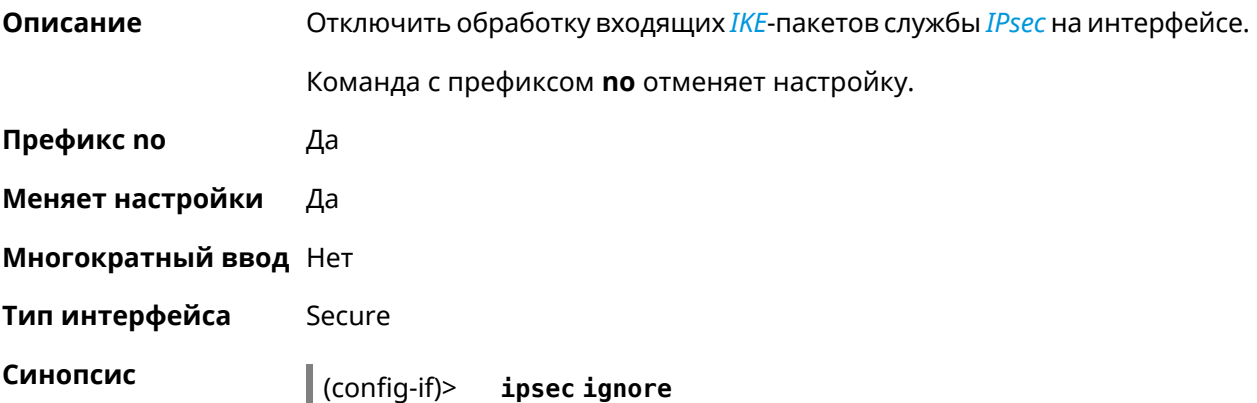

(config-if)> no ipsec ignore

(config-if)> ipsec ignore Пример IpSec::Manager: Interface "Gre0" added to IPsec ignore list. (config-if)> no ipsec ignore IpSec::Manager: Interface "Gre0" removed from IPsec ignore list.

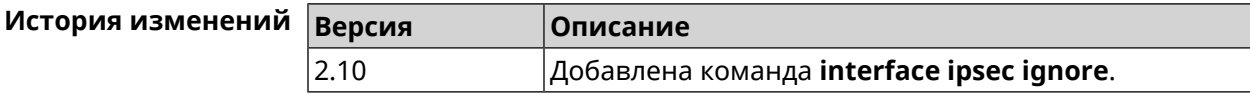

### 3.36.105 interface ipsec ikev2

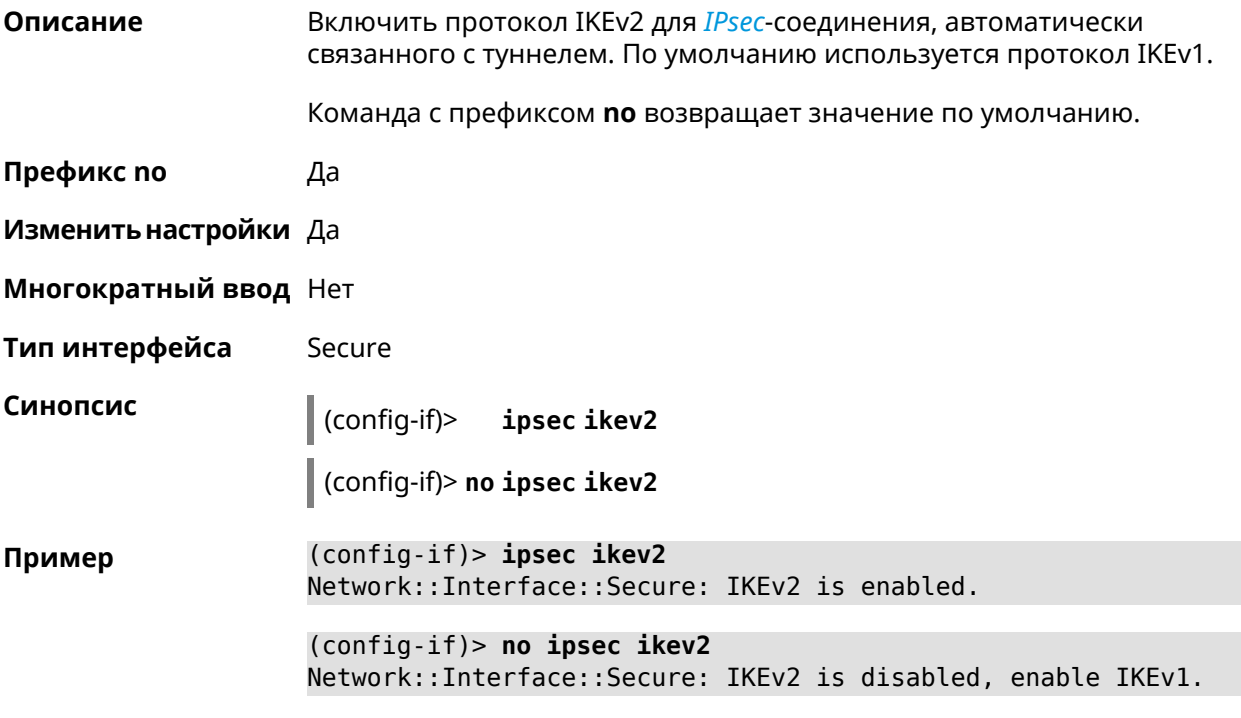

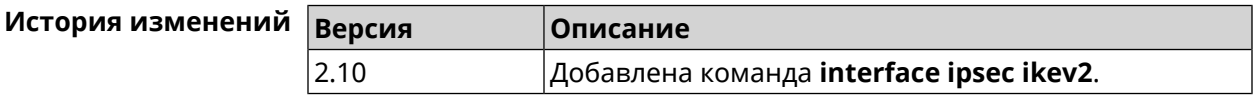

### 3.36.106 interface ipsec nail-up

Описание Включить автоматические изменения секретных ключей для туннелей L2TP/IPsec, EoIP/IPsec, Gre/IPsec, IPIP/IPsec. По умолчанию параметр включен. Команда с префиксом по отключает настройку. Префикс по Да

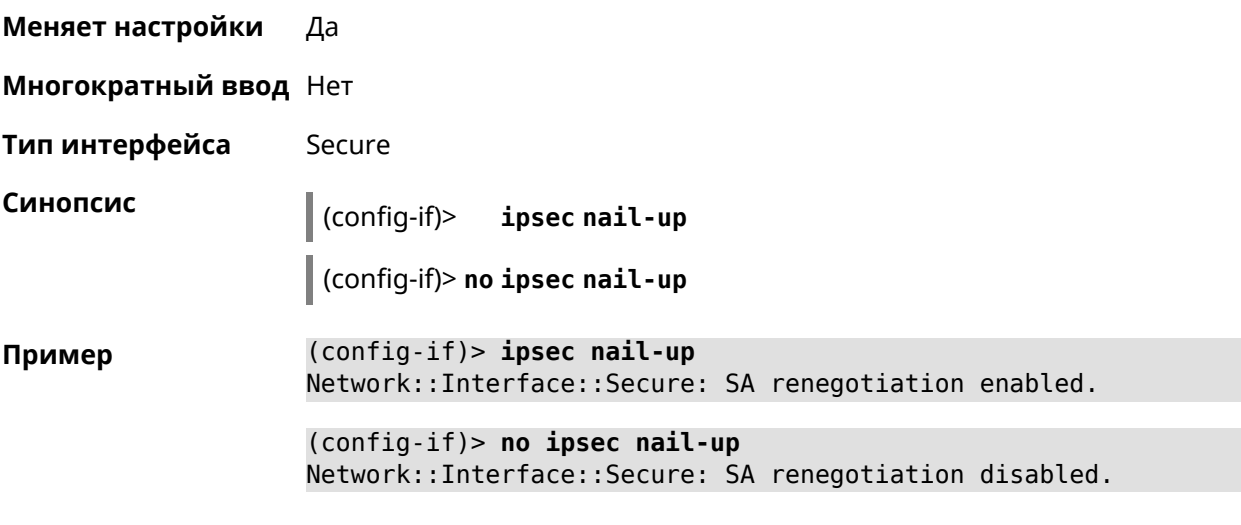

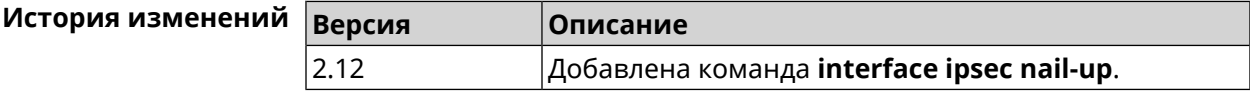

# **3.36.107 interface ipsec preshared-key**

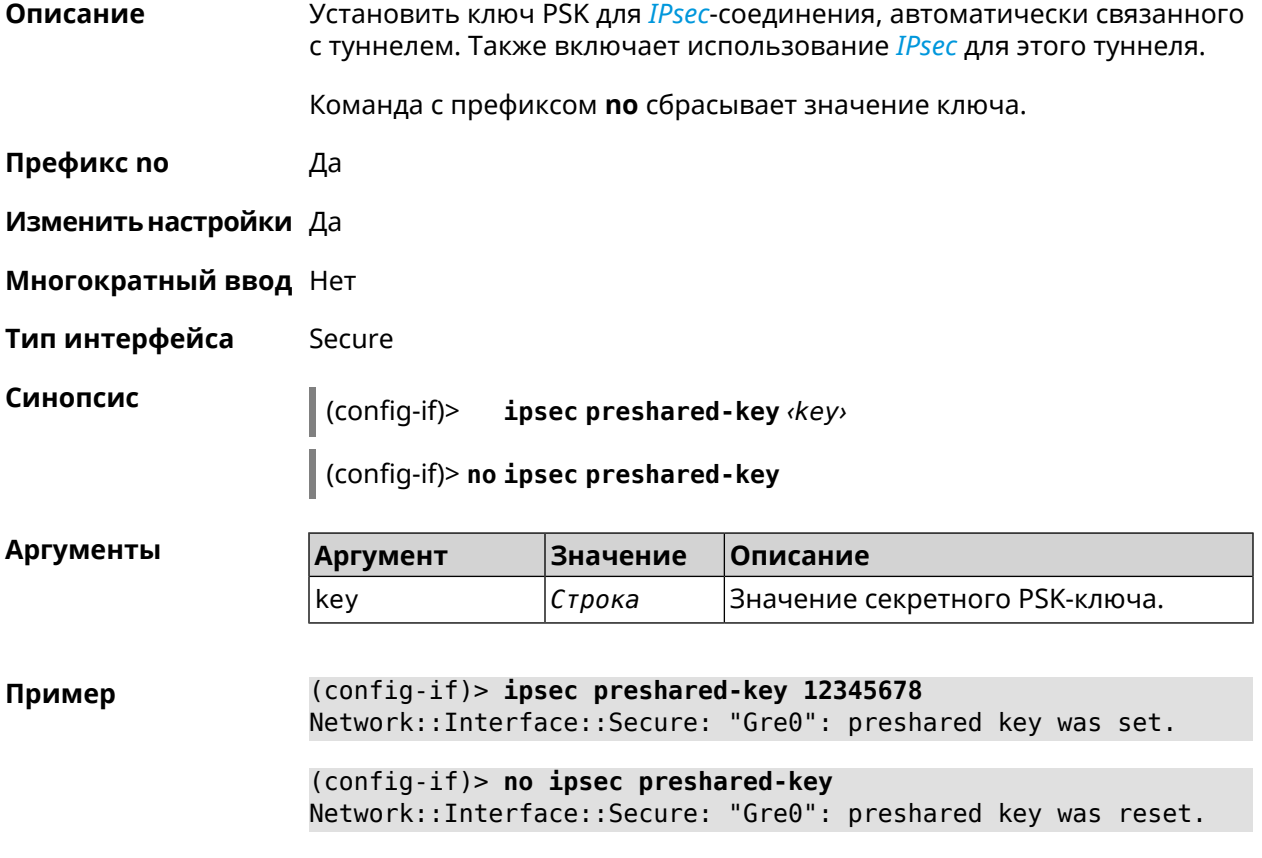

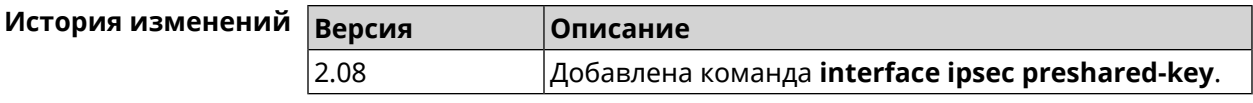

### **3.36.108 interface ipsec proposal lifetime**

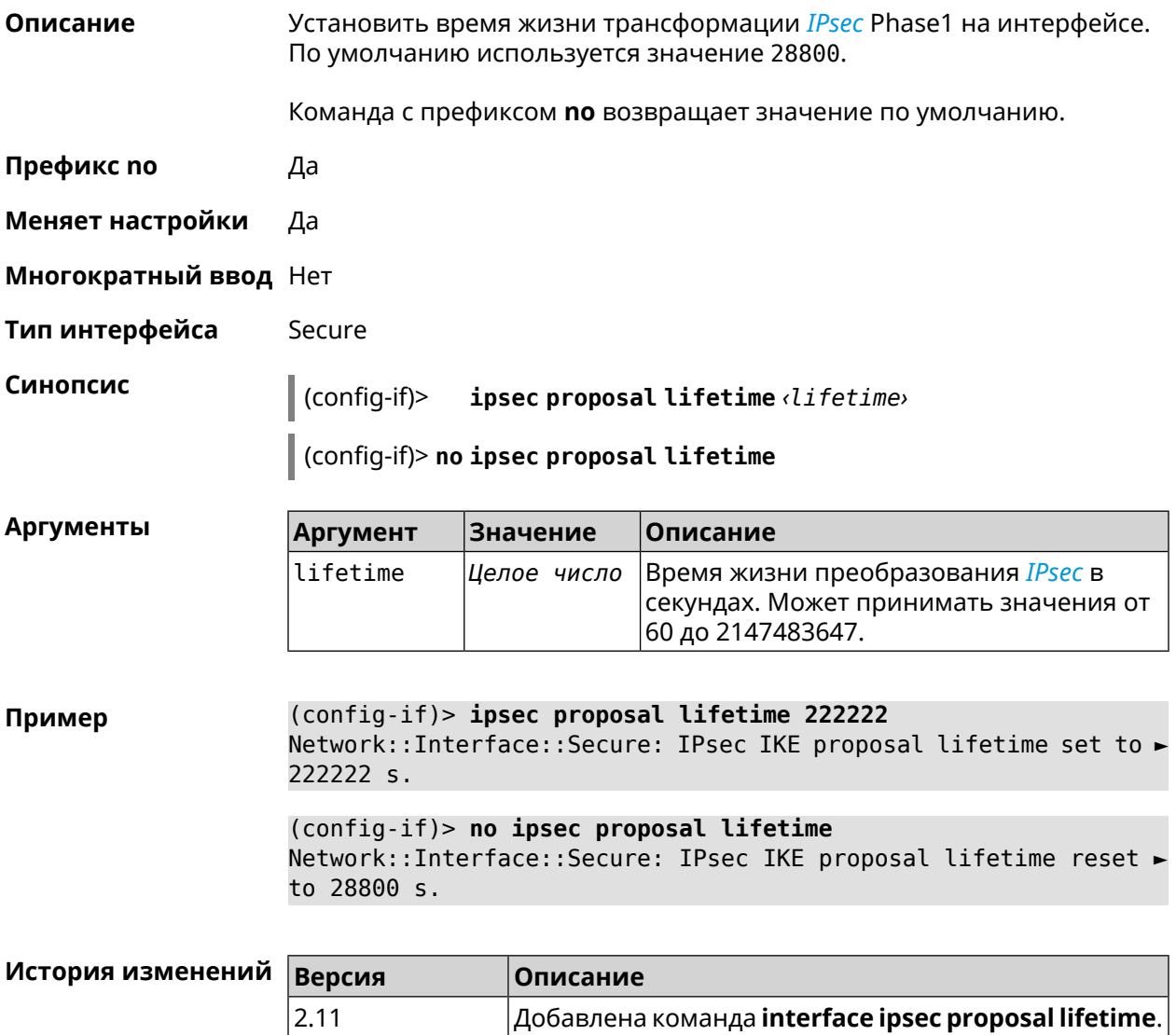

# **3.36.109 interface ipsec transform-set lifetime**

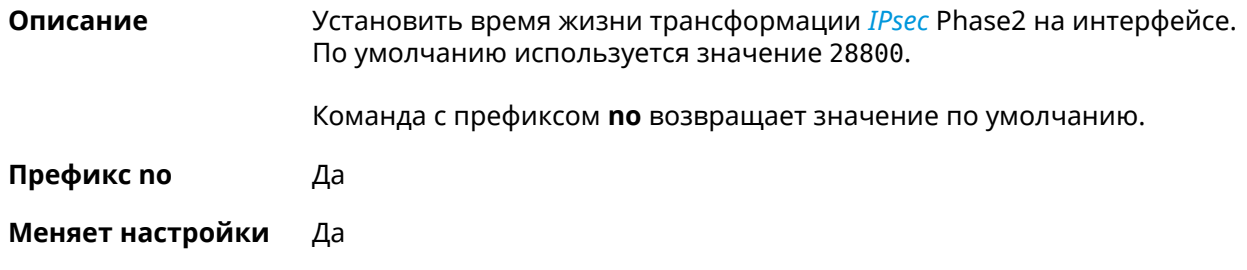

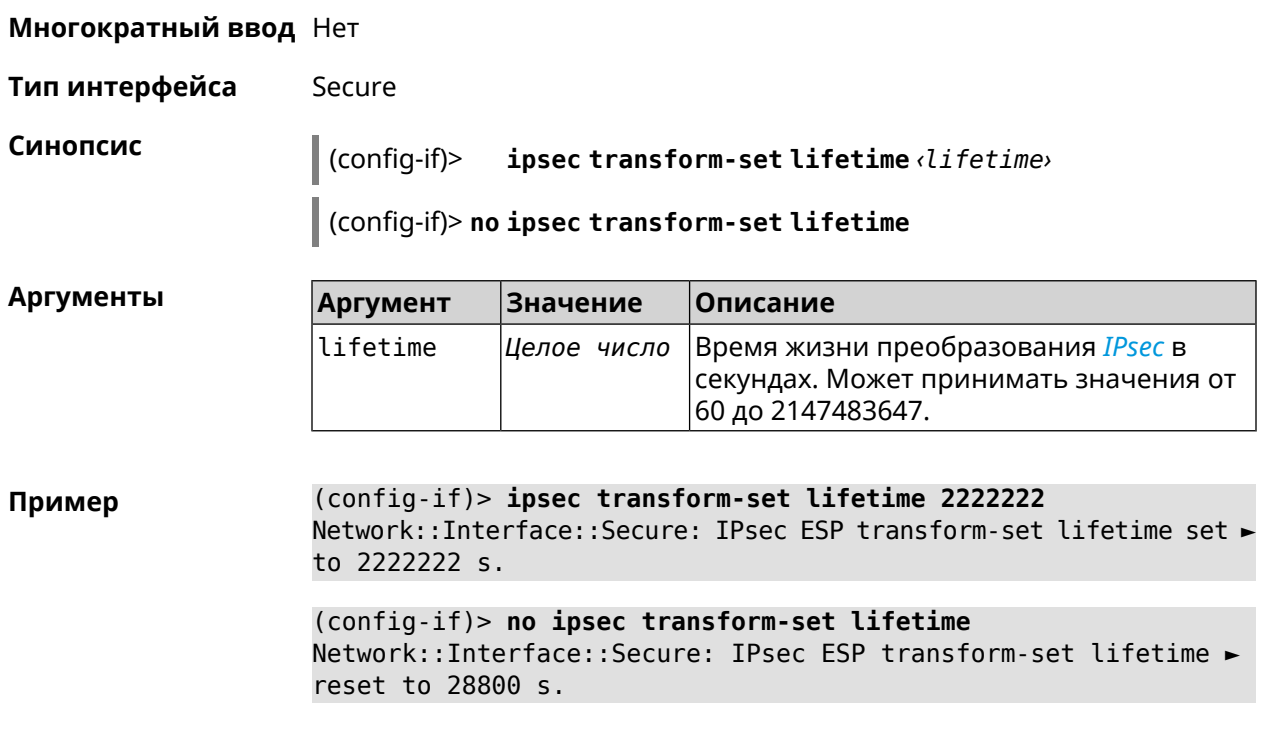

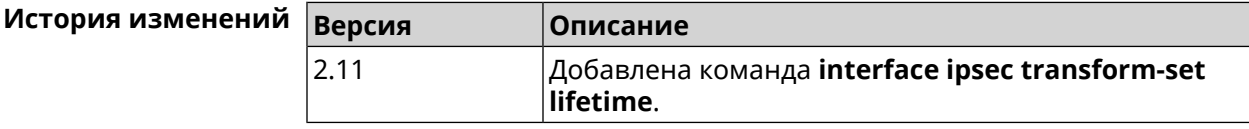

### **3.36.110 interface ipv6 address**

**Описание** Настроить IPv6-адрес на интерфейсе. Если указан аргумент **auto**, адрес настраивается автоматически. Ввод адреса вручную делает его статическим.

Команда с префиксом **no** удаляет настройку.

**Префикс no** Да

**Меняет настройки** Да

**Многократный ввод** Да

**Синопсис** (config-if)> **ipv6 address** ( *‹address›* <sup>|</sup> **auto**)

(config-if)> **no ipv6 address** [ *‹address›* | **auto**]

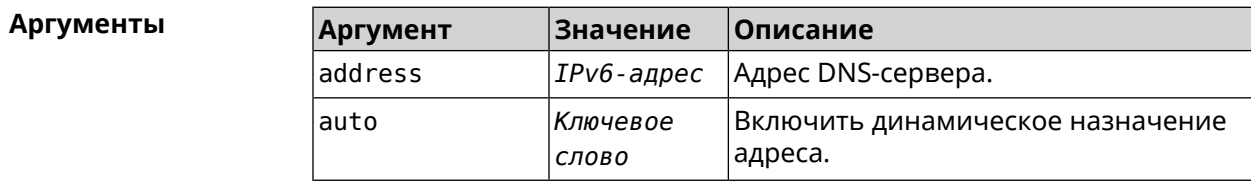

Пример (config-if)> ipv6 address 2001:db8::1 Static IPv6 address saved.

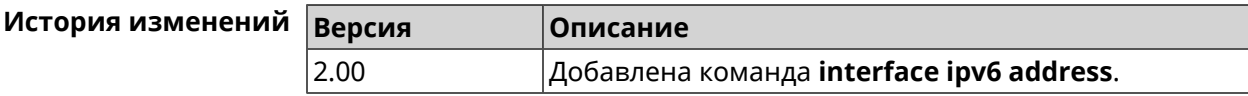

### 3.36.111 interface ipv6 force-default

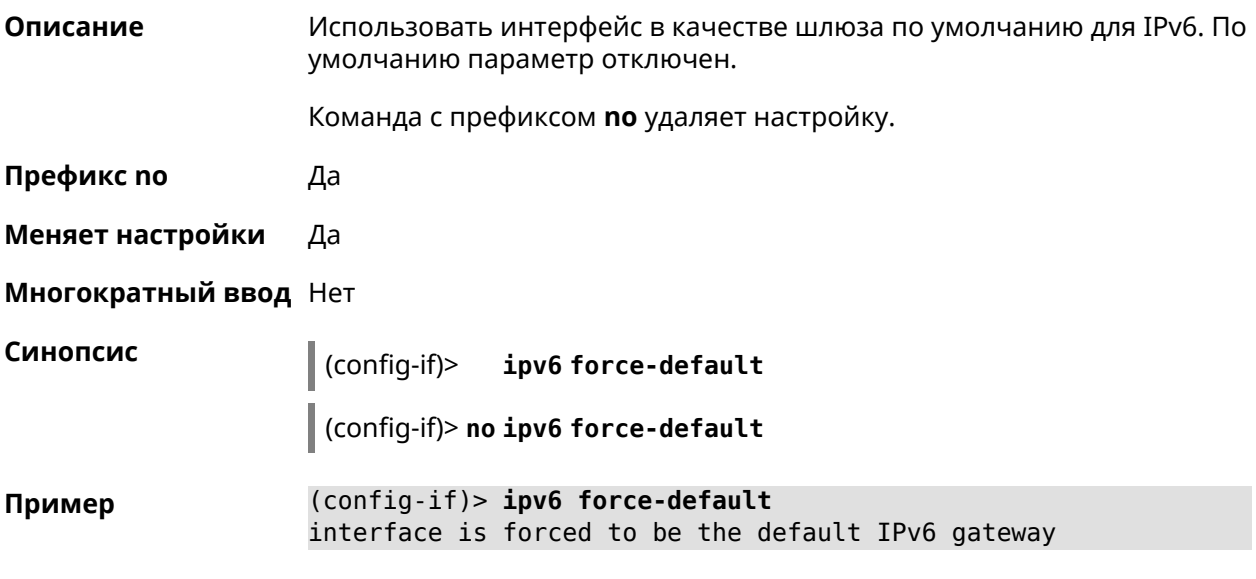

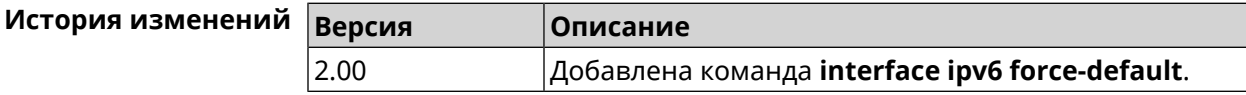

### 3.36.112 interface ipv6 name-servers

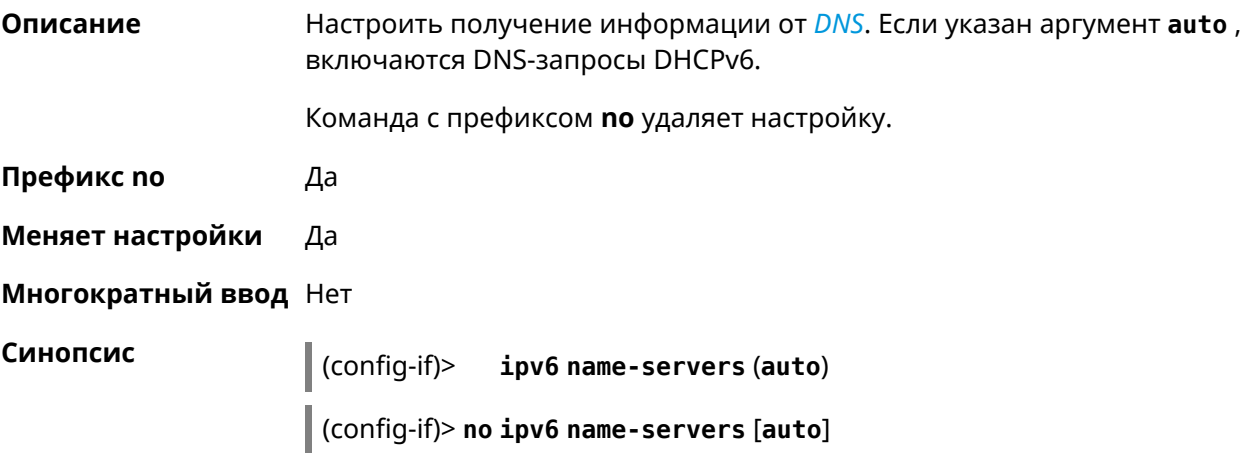

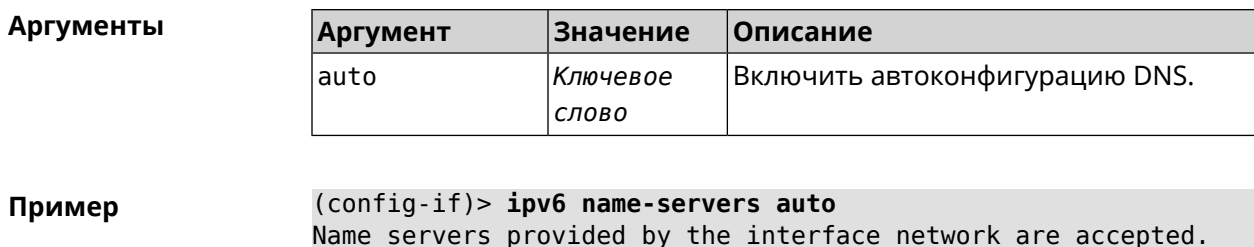

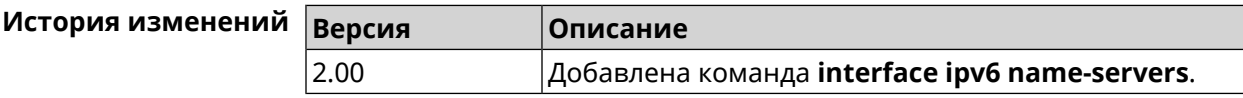

# 3.36.113 interface ipv6 prefix

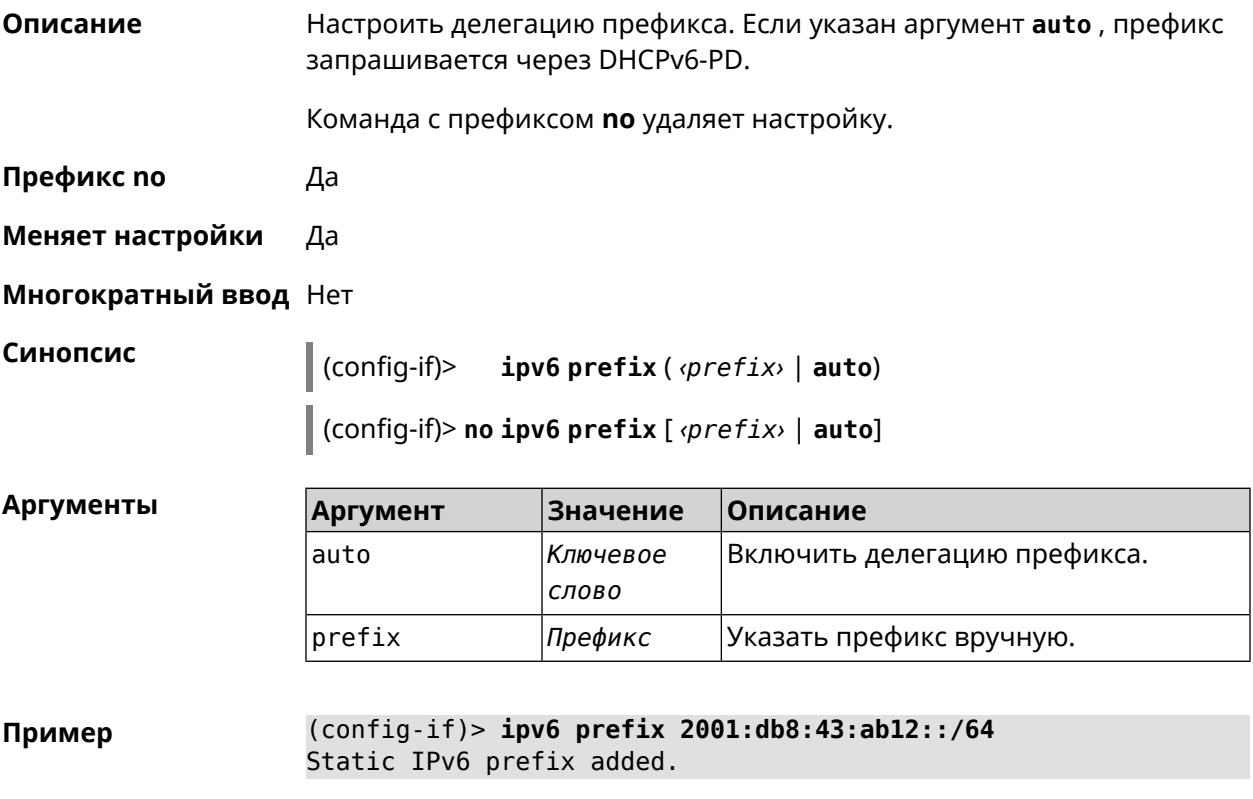

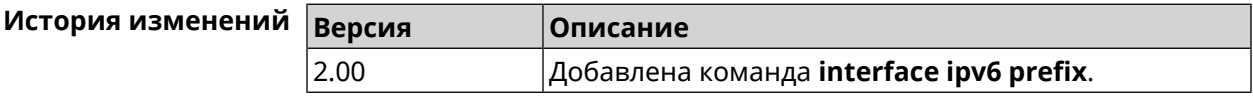

### 3.36.114 interface ipv6cp

Включить поддержку *IPv6CP* на этапе установления соединения. Описание

Команда с префиксом по отключает IPv6CP.

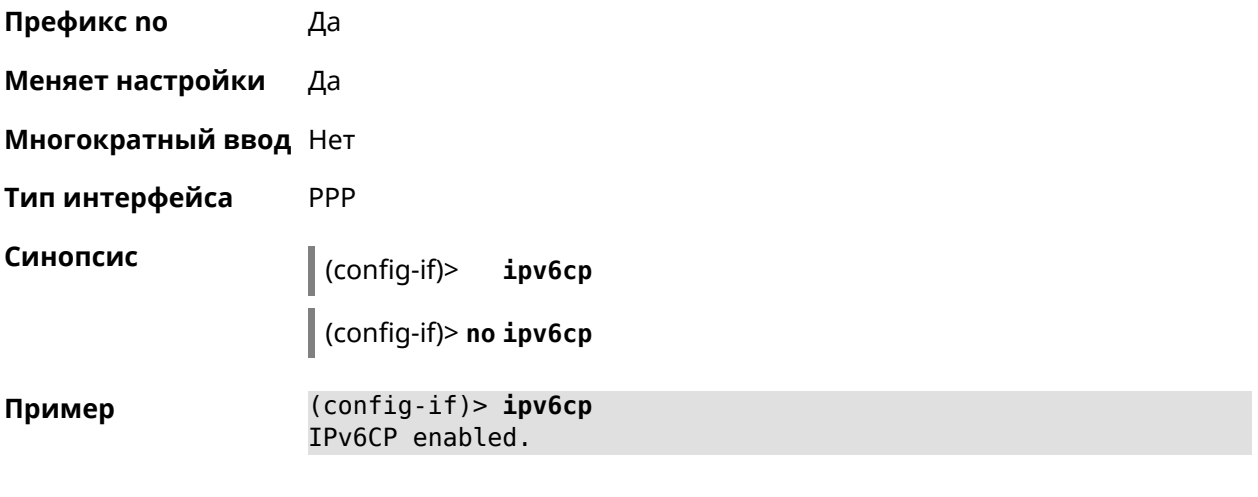

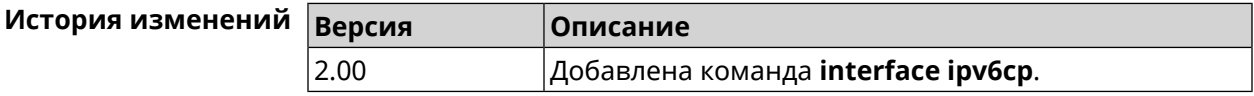

# **3.36.115 interface lcp acfc**

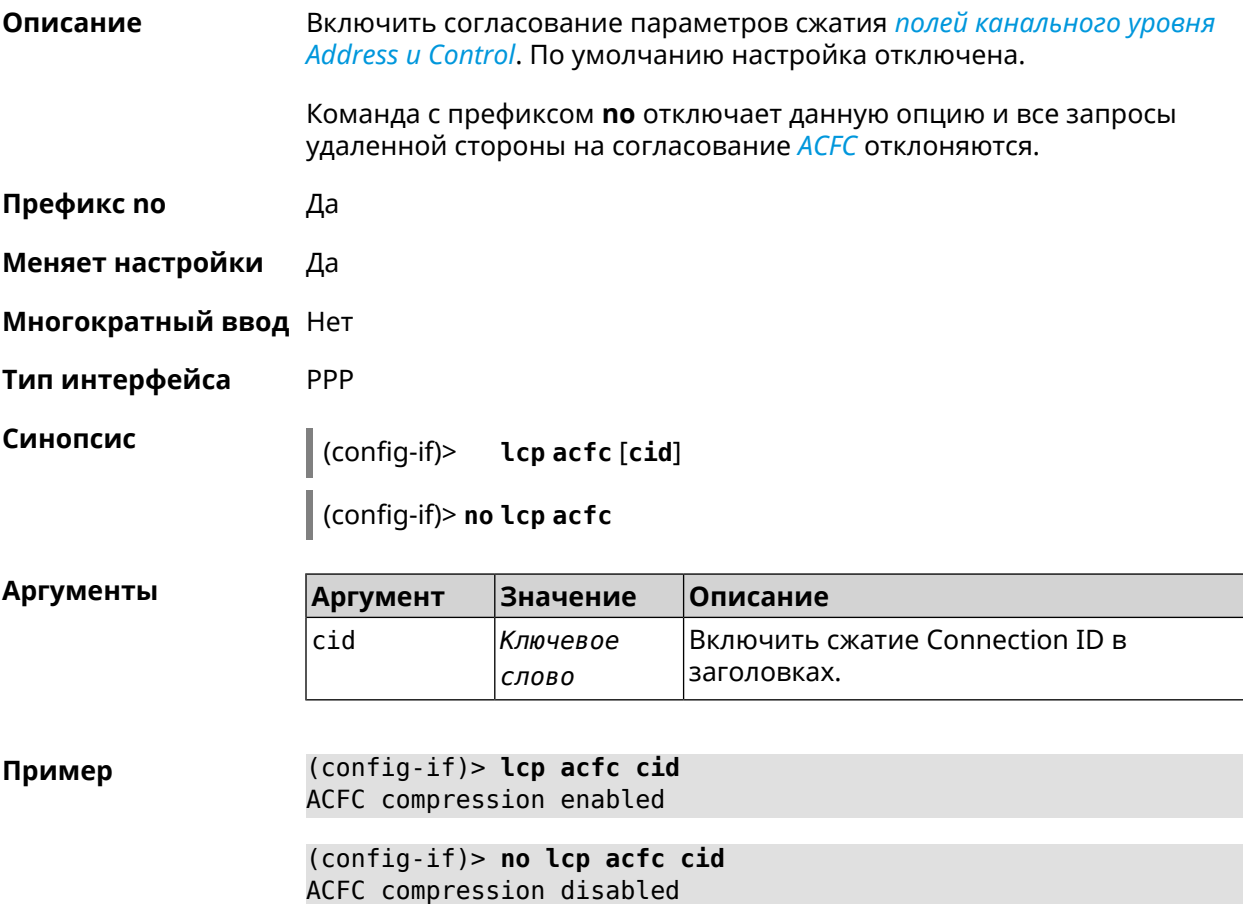

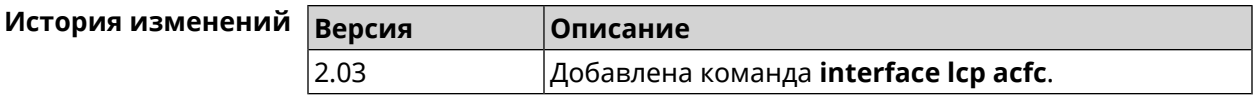

### 3.36.116 interface Icp echo

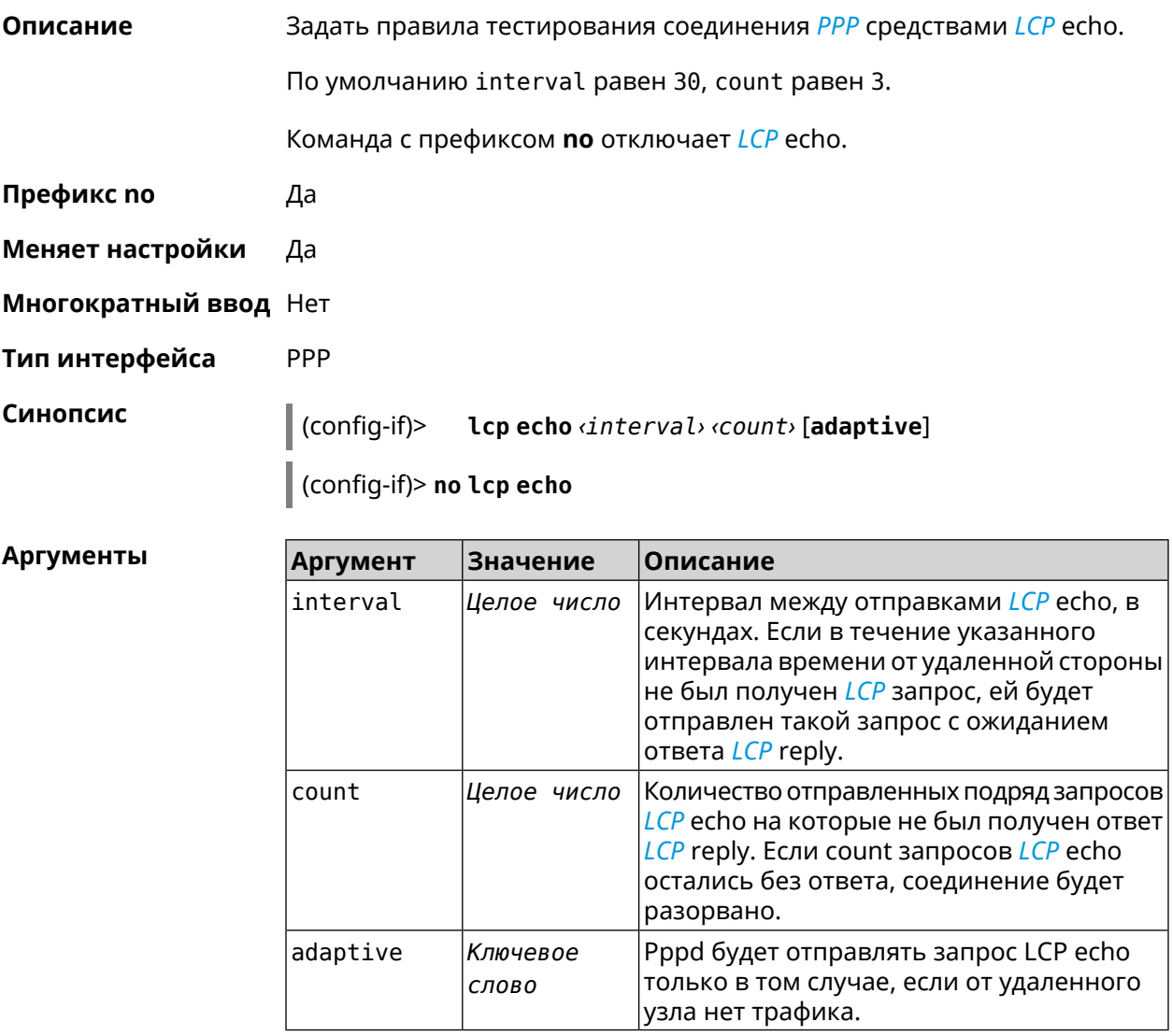

Пример (config-if)> lcp echo 20 2 Network::Interface::Ppp: "PPPoE0": LCP echo parameters updated.

> (config-if)> no lcp echo Network::Interface::Ppp: "PPPoE0": LCP echo disabled.

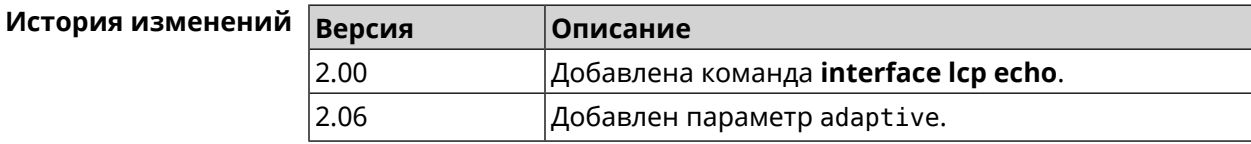

### **3.36.117 interface lcp pfc**

**Описание** Включить согласование параметров сжатия *поля Protocol в [заголовках](#page-586-0) [PPP](#page-586-0)*. По умолчанию настройка отключена.

> Команда с префиксом **no** отключает данную опцию и все запросы удаленной стороны на согласование *[PFC](#page-586-0)* отклоняются.

- **Префикс no** Да
- **Меняет настройки** Да
- **Многократный ввод** Нет
- **Тип интерфейса** PPP

**Синопсис** (config-if)> **lcp pfc** [**cid**]

(config-if)> **no lcp pfc**

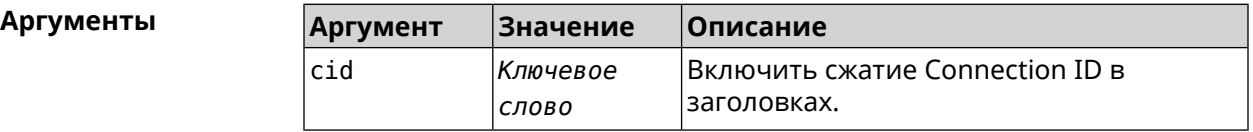

**Пример** (config-if)> **lcp pfc cid** PFC compression enabled

(config-if)> **no lcp pfc cid** PFC compression disabled

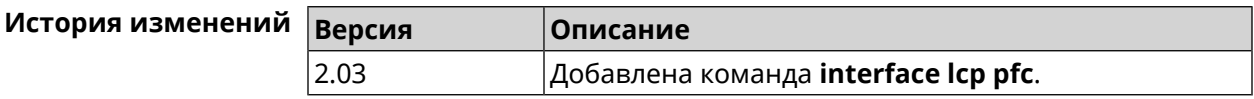

### **3.36.118 interface ldpc**

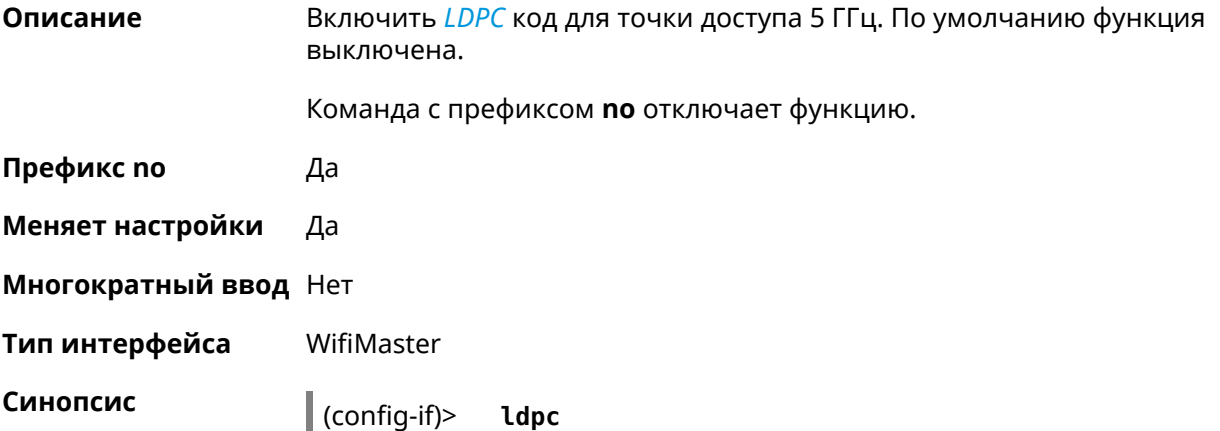
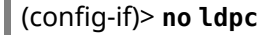

 $(config-if)$  >  $ldpc$ Пример Network::Interface::Rtx::WifiMaster: "WifiMaster1": LDPC enabled.

(config-if)> no ldpc

Network::Interface::Rtx::WifiMaster: "WifiMaster1": LDPC disabled.

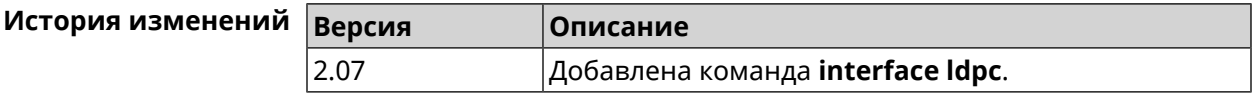

#### 3.36.119 interface led wan

 $\bar{a}$ 

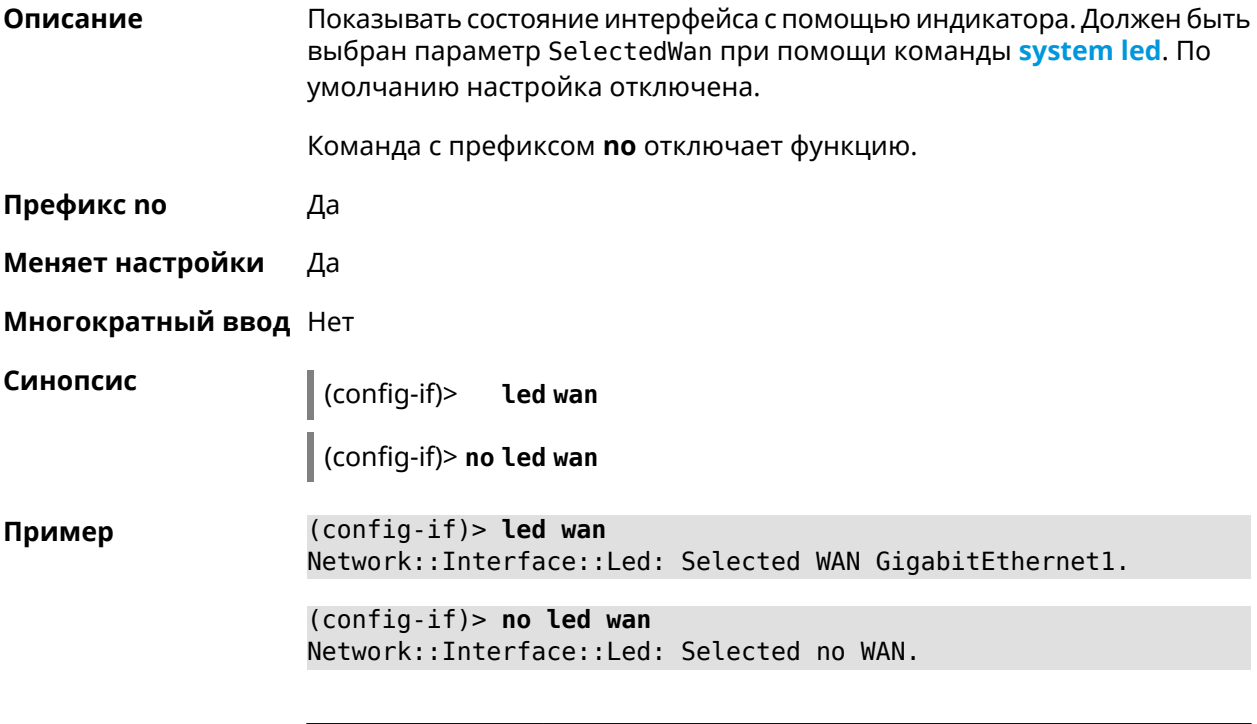

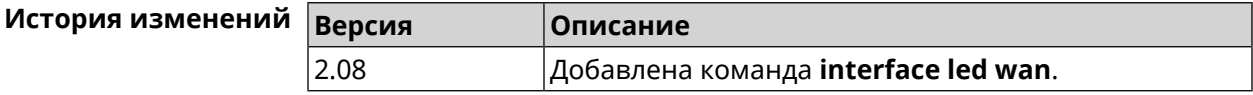

### 3.36.120 interface lldp disable

Отключить агент LLDP на интерфейсе. По умолчанию функция включена. Описание

Команда с префиксом по включает LLDP агент.

Префикс по Да

Меняет настройки Да

#### Многократный ввод Нет

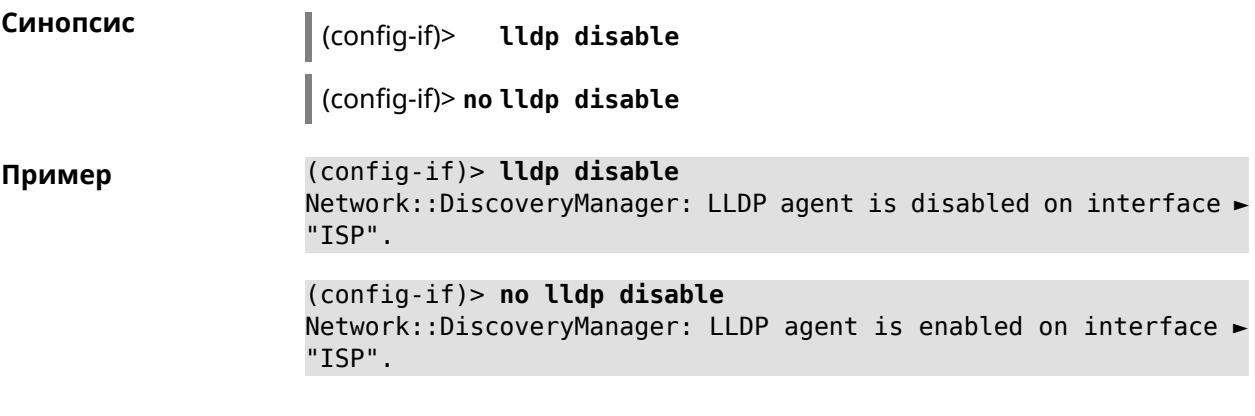

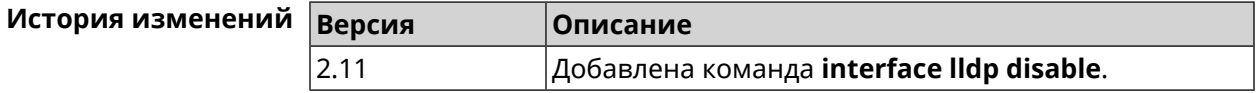

# 3.36.121 interface mac access-list address

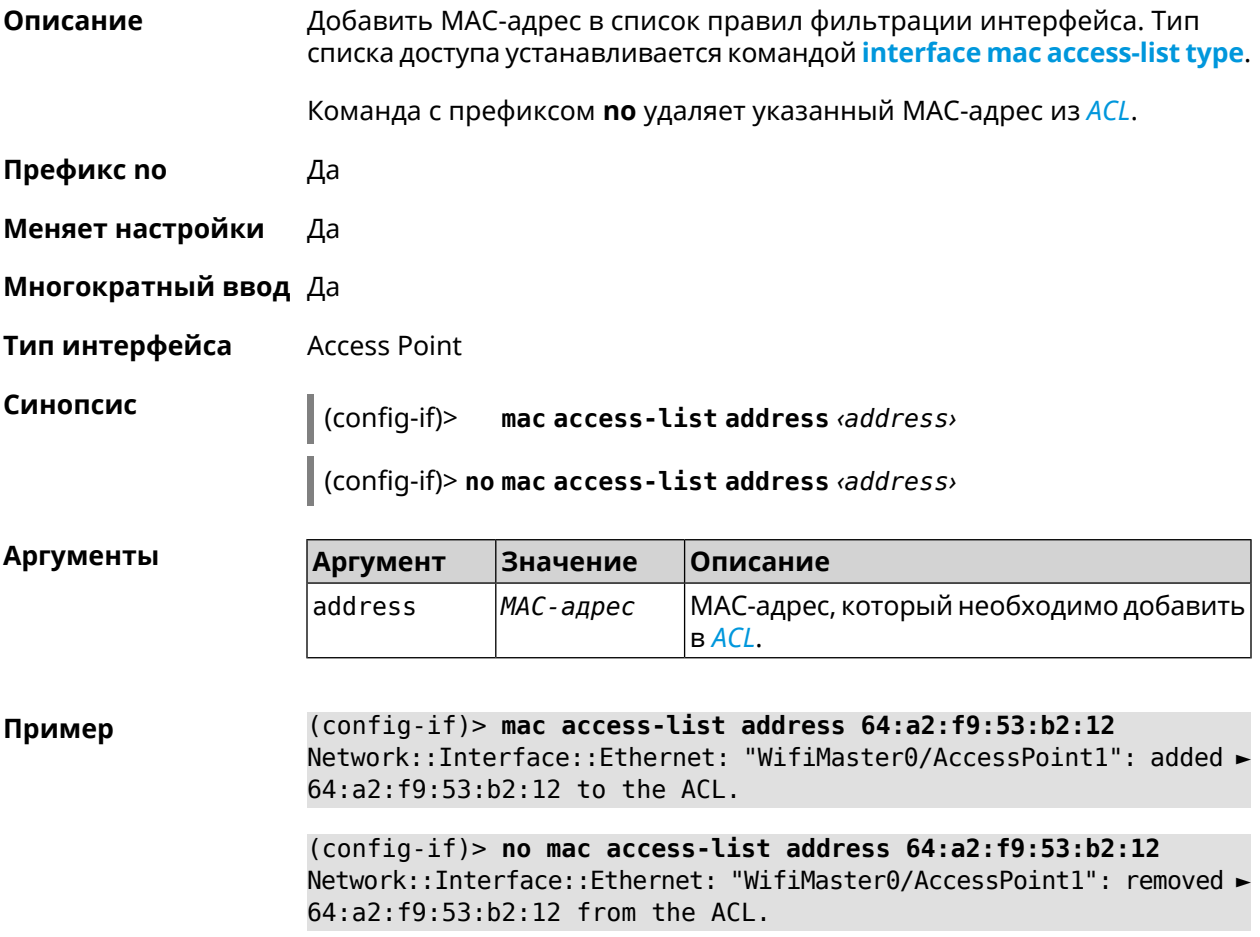

(config-if)> **no mac access-list address** Network::Interface::Ethernet: "WifiMaster0/AccessPoint1": ACL ► cleared.

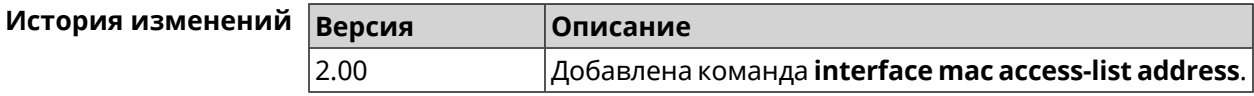

#### <span id="page-218-0"></span>**3.36.122 interface mac access-list type**

**Описание** Установить тип списка правил фильтрации интерфейса. По умолчанию тип не определен (присвоено значение none).

**Префикс no** Нет

**Меняет настройки** Да

**Многократный ввод** Нет

**Тип интерфейса** Access Point

**Синопсис** (config-if)> **mac access-list type** *‹type›*

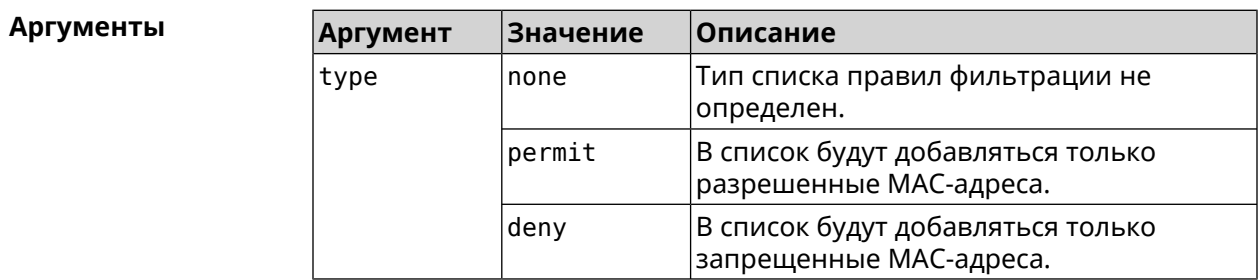

**Пример** (config-if)> **mac access-list type permit** Network::Interface::Ethernet: "WifiMaster0/AccessPoint1": ACL ► type changed to permit.

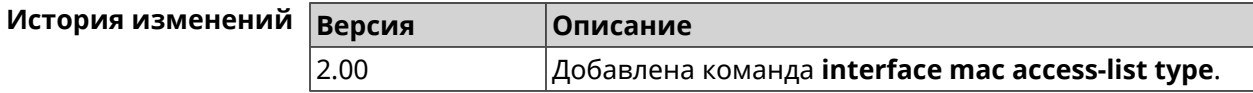

#### **3.36.123 interface mac address**

**Описание** Назначить MAC-адрес на указанный сетевой интерфейс. Адрес задается в шестнадцатеричном формате 00:00:00:00:00:00. Команда позволяет установить любой адрес, но предупреждает пользователя, если в новом адресе установлен бит «multicast» или сброшен бит «OUI enforced».

Команда с префиксом **no** возвращает интерфейсу исходный MAC-адрес.

#### Предупреждение: Изменение MAC-адреса на интерфейсе Wi-Fi запрещено.

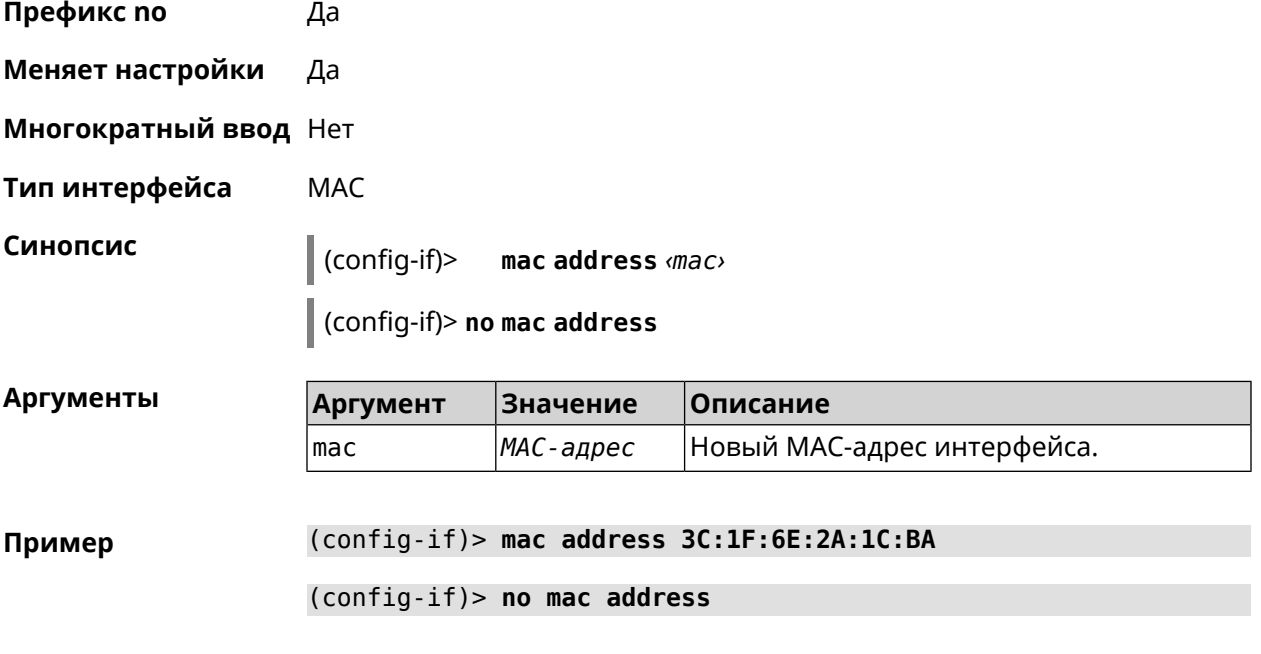

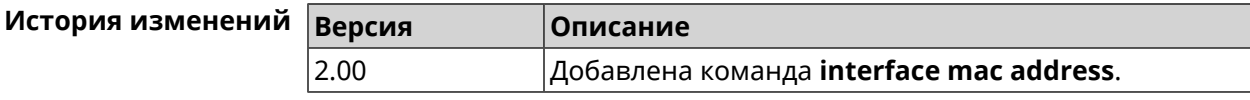

# **3.36.124 interface mac address factory**

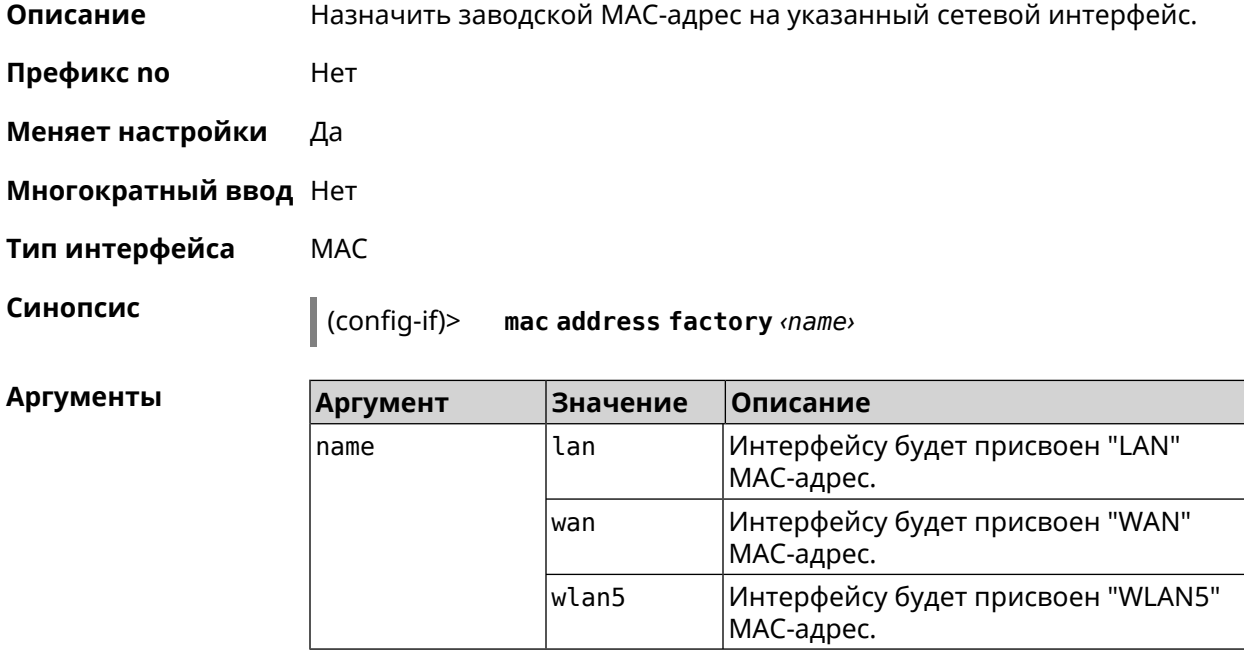

#### **Пример** (config-if)> **mac address factory lan** Core::System::UConfig: done.

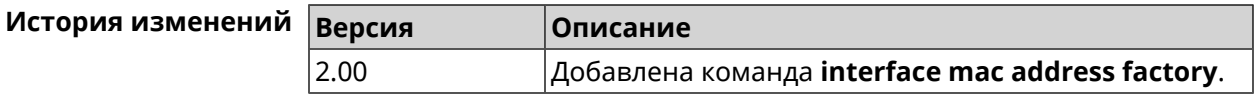

#### **3.36.125 interface mac band**

**Описание** Привязать зарегистрированный хост к частотному диапазону 2,4 или 5 ГГц.

> Команда с префиксом **no** удаляет связь. Если выполнить команду без аргумента, то весь список связей будет очищен.

- **Префикс no** Да
- **Меняет настройки** Да
- **Многократный ввод** Да
- **Тип интерфейса** Bridge

**Синопсис** (config-if)> **mac band** *‹mac› ‹band›*

(config-if)> **no mac band** [ *‹mac›* ]

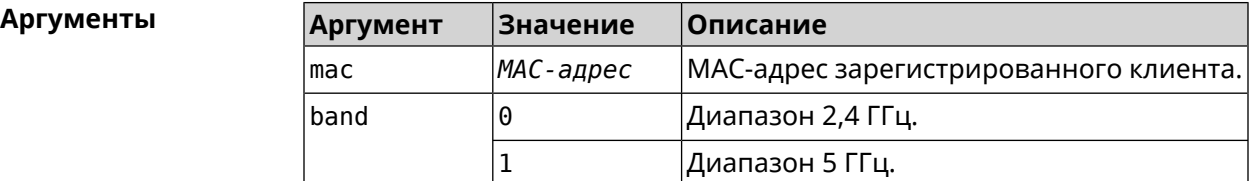

**Пример** (config-if)> **mac band c0:b8:83:c2:cb:11 0** Network::Interface::Rtx::MacBand: "Bridge0": bound ► c0:b8:83:c2:cb:11 to 2.4 GHz.

> (config-if)> **mac band c0:b8:83:c2:cb:11 1** Network::Interface::Rtx::MacBand: "Bridge0": bound ► c0:b8:83:c2:cb:11 to 5 GHz.

(config-if)> **no mac band c0:b8:83:c2:cb:85** Network::Interface::Rtx::MacBand: "Bridge0": unbound ► c0:b8:83:c2:cb:85 from 2.4 GHz.

(config-if)> **no mac band** Network::Interface::Rtx::MacBand: Unbound all hosts.

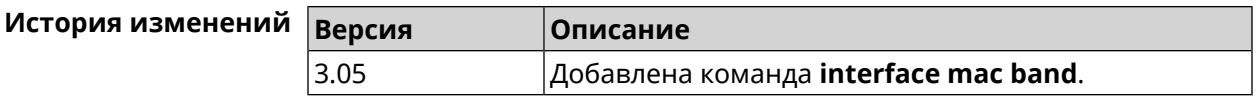

# **3.36.126 interface mac bssid**

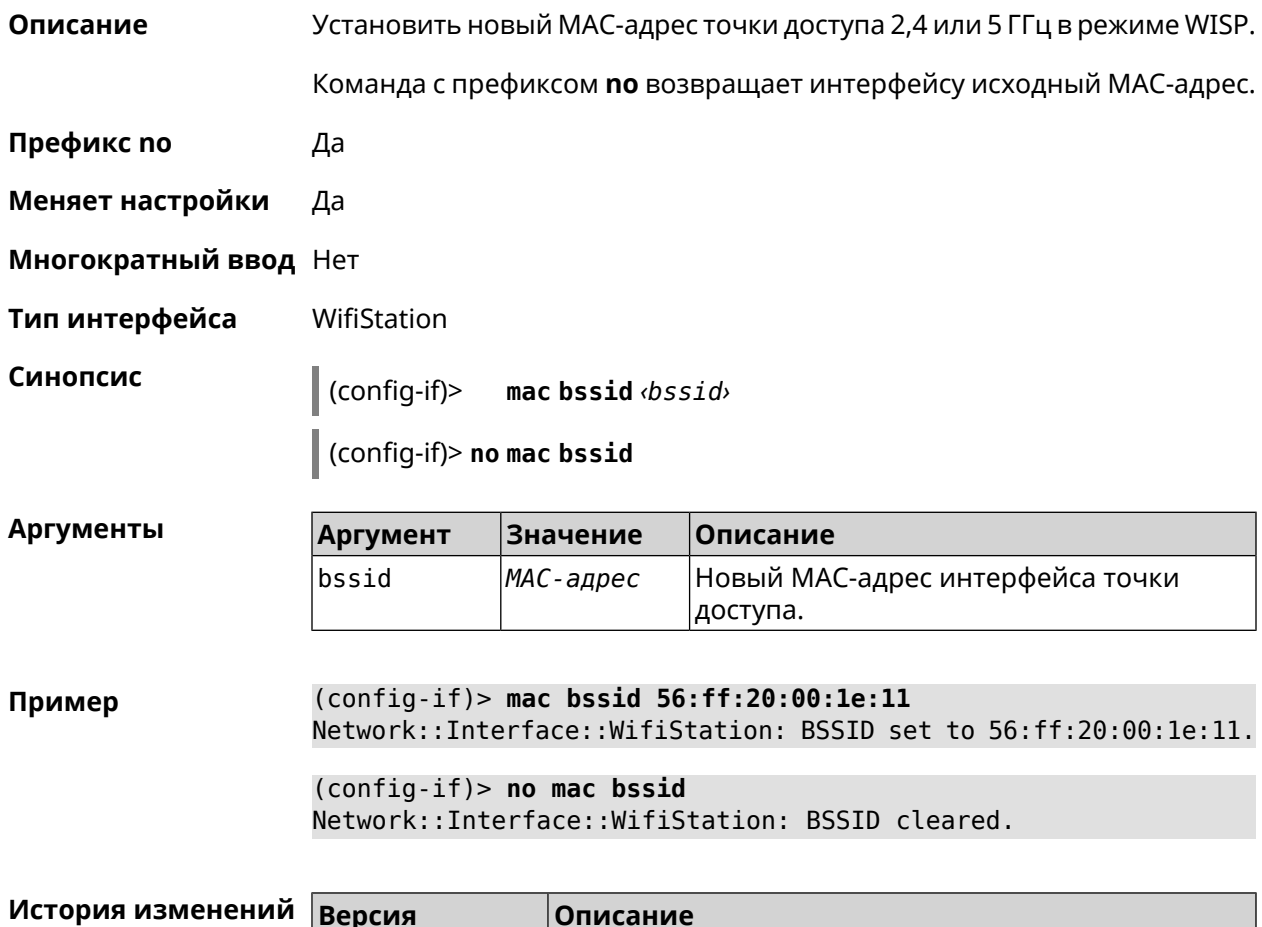

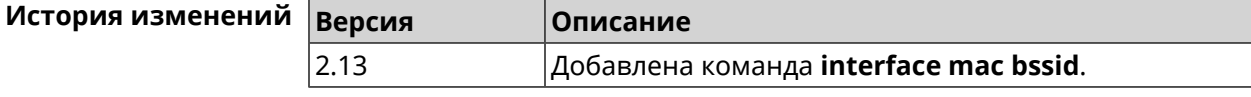

# **3.36.127 interface mac clone**

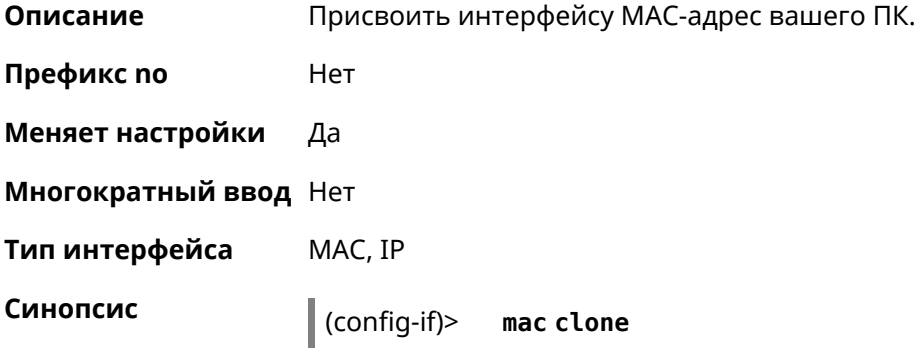

Пример

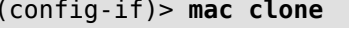

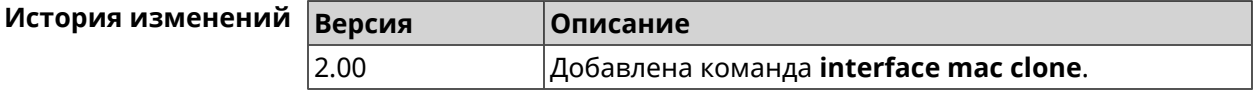

#### 3.36.128 interface mac repeater

Описание Включить режим MAC-Repeater без преобразования MAC-адресов. Функция доступна в режимах устройства Усилитель или Адаптер. По умолчанию режим MAC-Repeater отключен. Команда с префиксом по отключает этот режим. Префикс по Да Меняет настройки Да Многократный ввод Нет WifiStation Тип интерфейса Синопсис  $(config-if)$ mac repeater (config-if)> no mac repeater (config-if)> mac repeater Пример Network::Interface::Rtx::WifiStation: "WifiMaster0/WifiStation0": ▶ MAC repeater enabled. (config-if) > no mac repeater Network::Interface::Rtx::WifiStation: "WifiMaster0/WifiStation0": ► MAC repeater disabled.

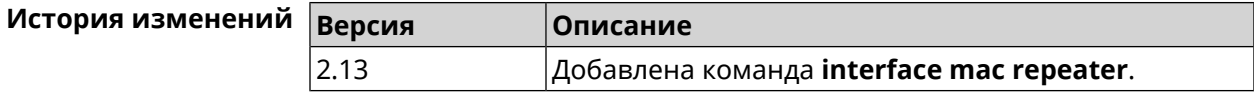

#### 3.36.129 interface modem connect

Описание Подключить USB-модем. Перед выполнением команды необходимо инициализировать модем командой modem init.

Команда с префиксом по прерывает соединение.

Префикс по Да

Меняет настройки Да

Многократный ввод Нет

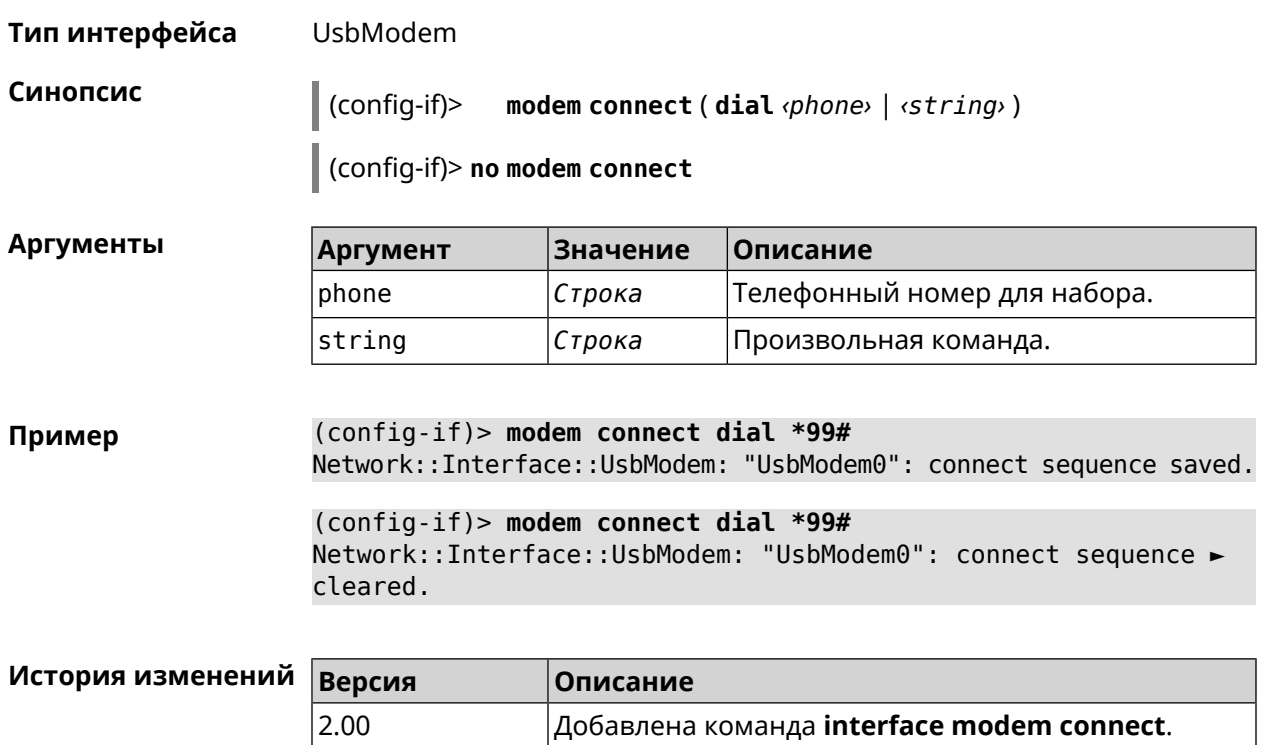

# <span id="page-223-0"></span>**3.36.130 interface modem init**

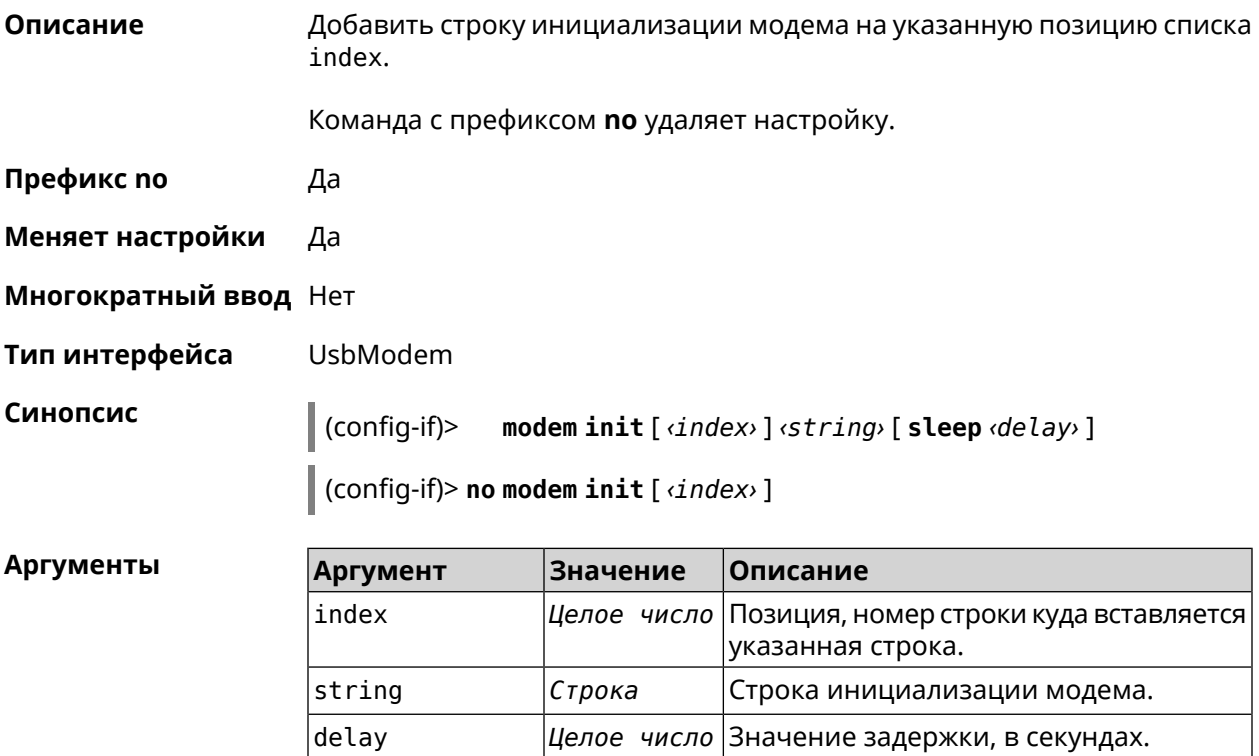

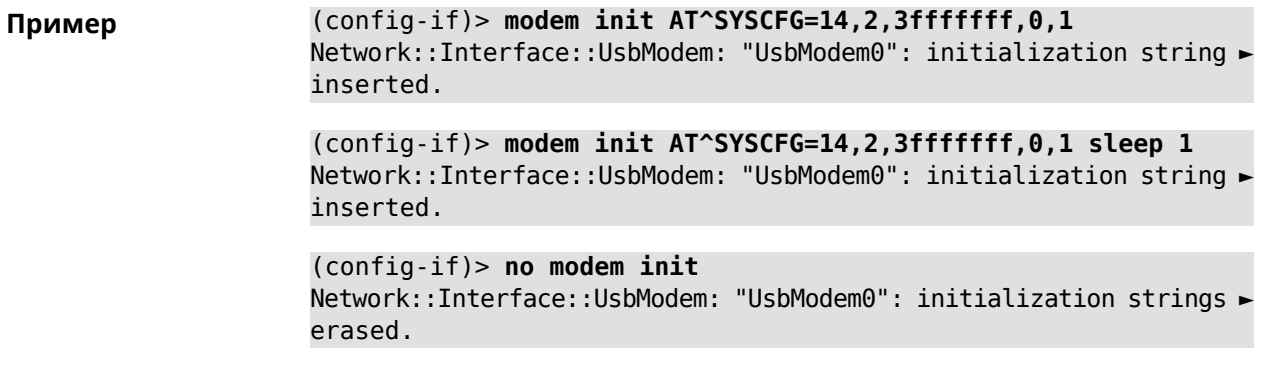

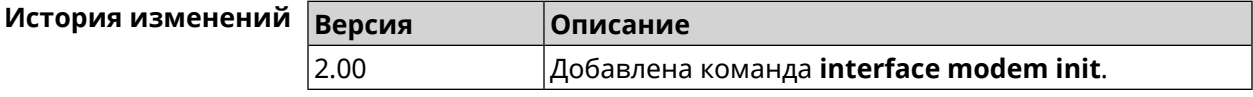

# **3.36.131 interface modem timeout**

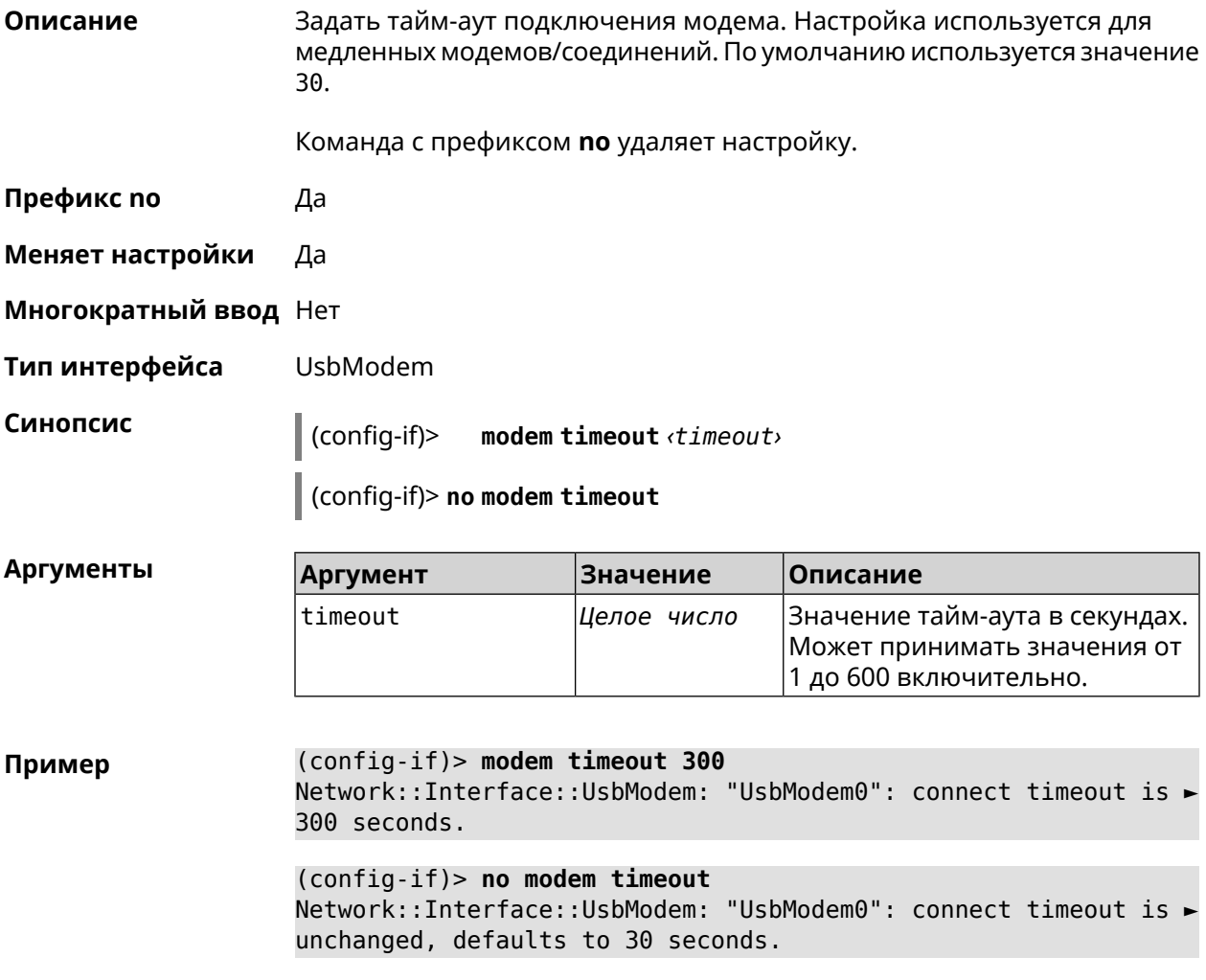

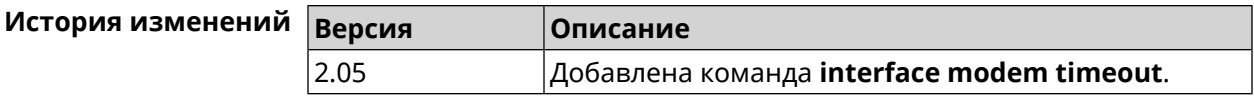

# **3.36.132 interface openvpn accept-routes**

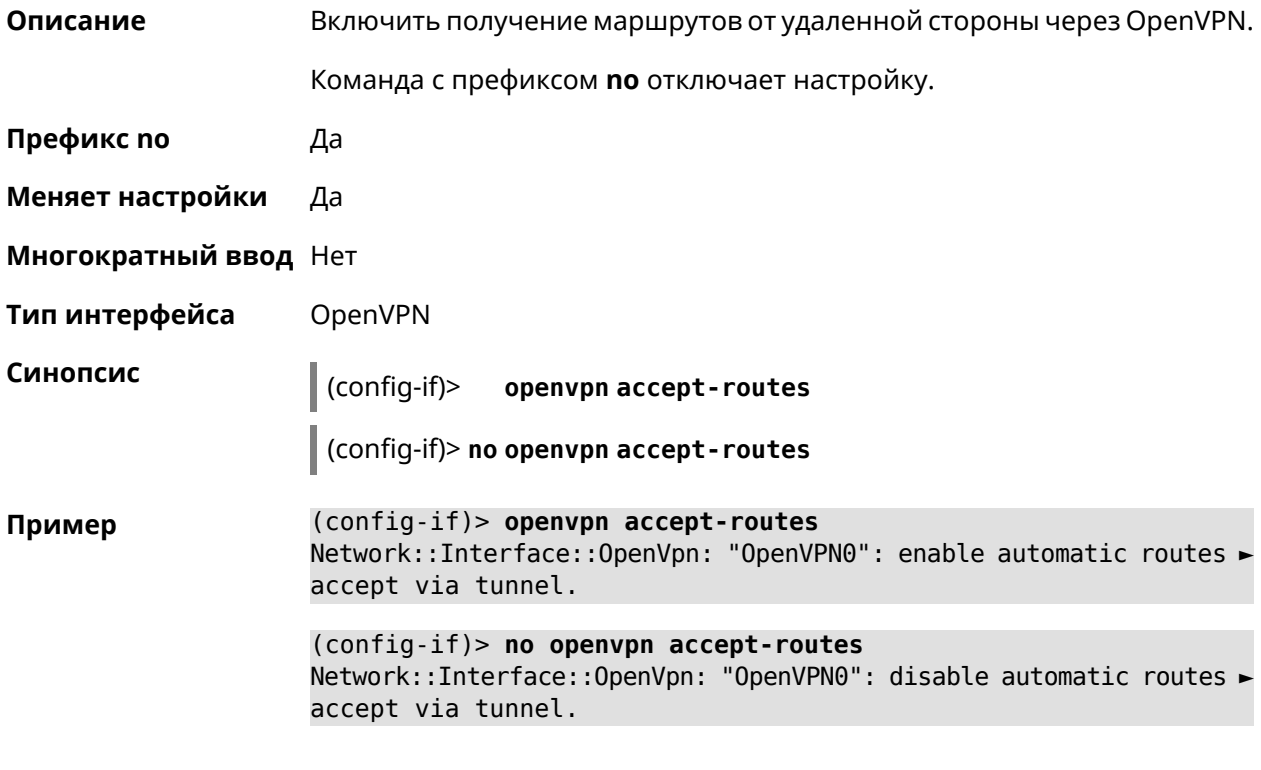

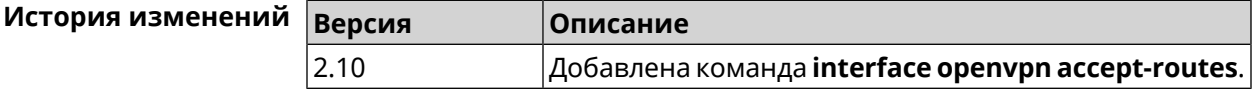

# **3.36.133 interface openvpn connect**

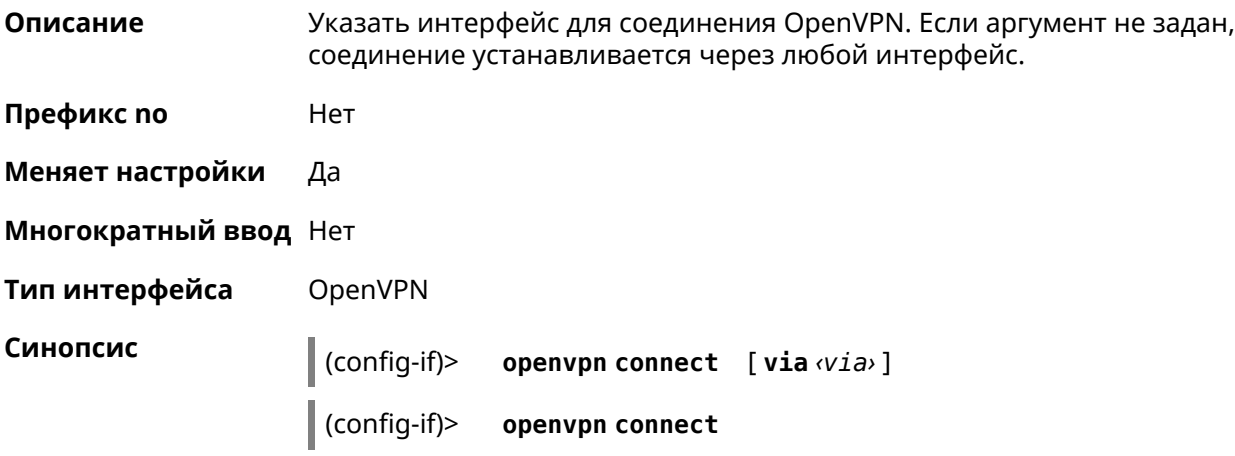

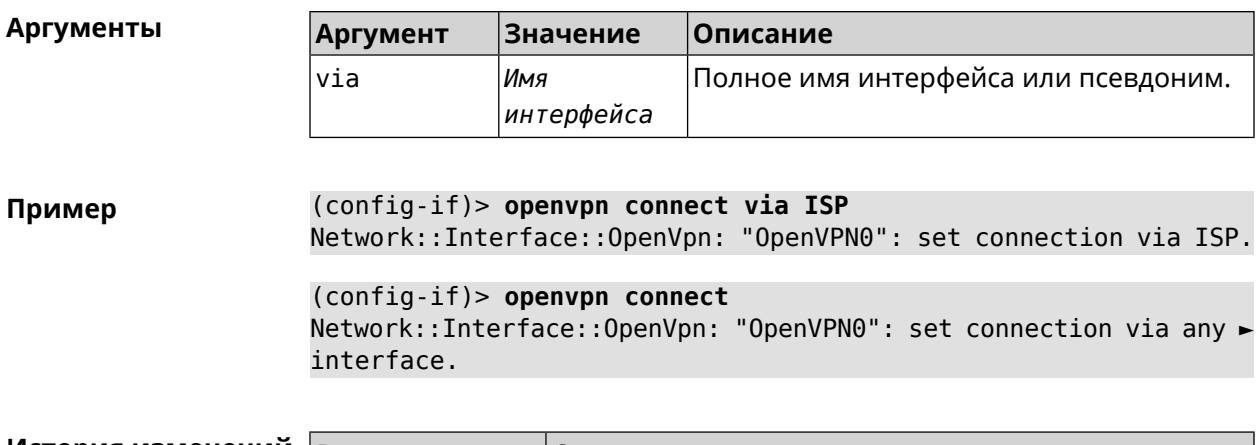

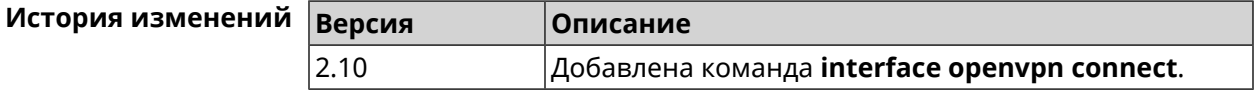

# 3.36.134 interface peer

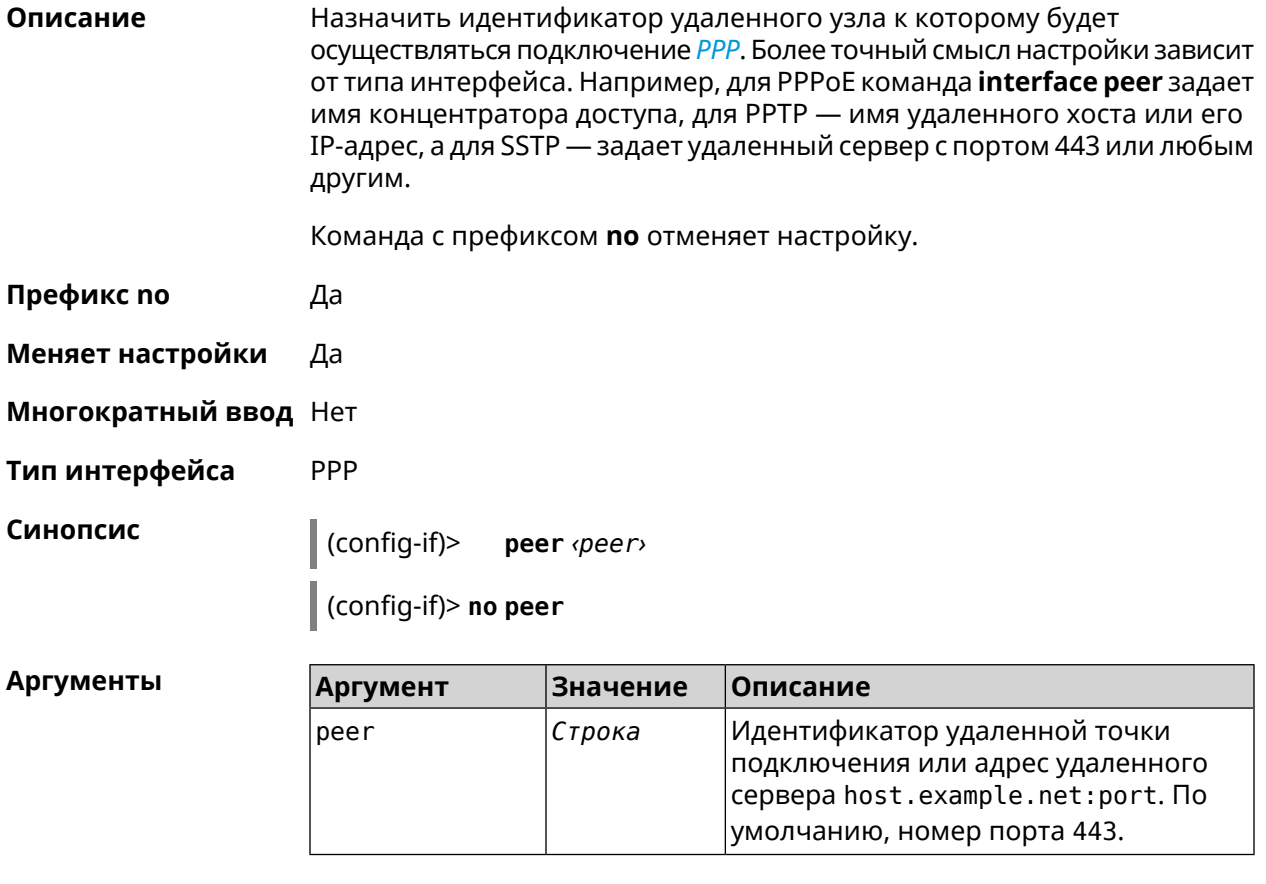

Пример

 $(config-if)$  peer 111

(config-if)> peer host.example.net:5555

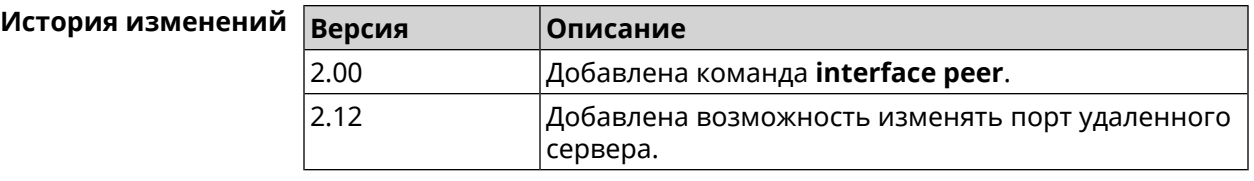

# **3.36.135 interface peer-isolation**

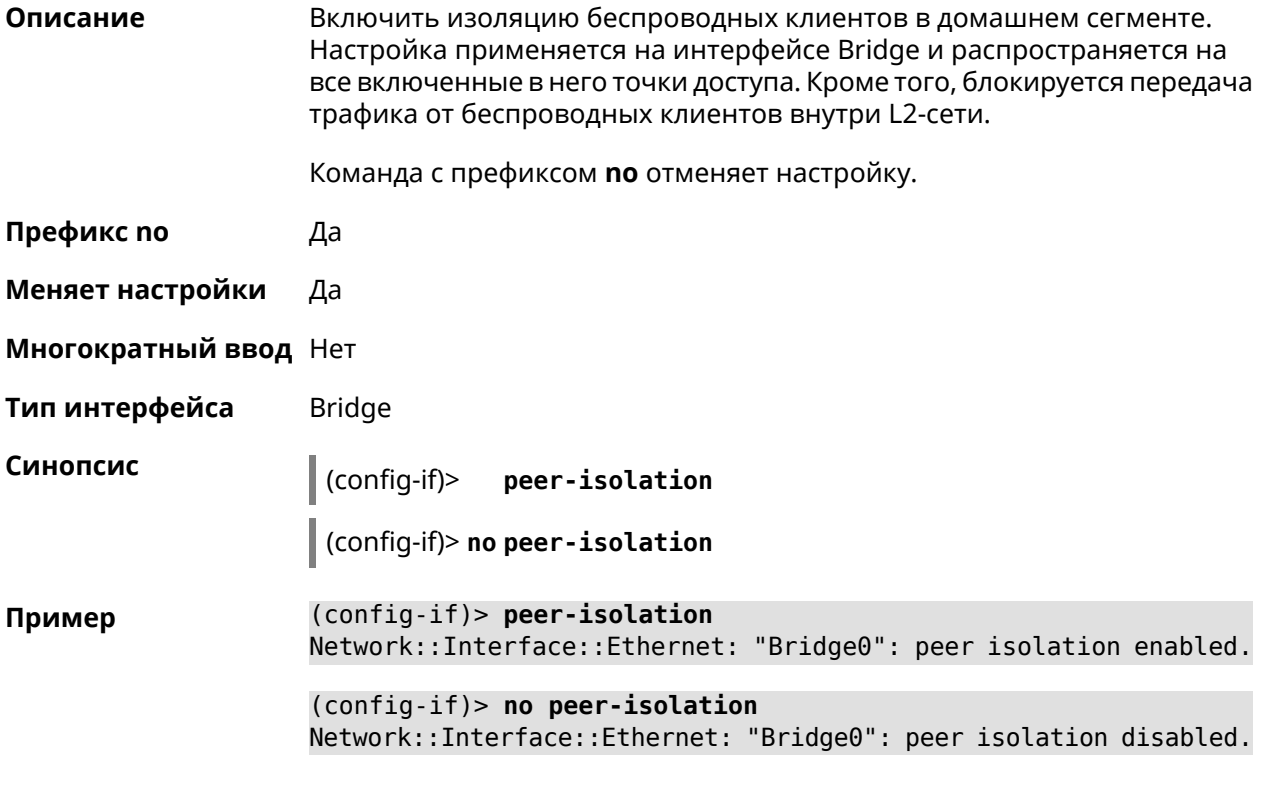

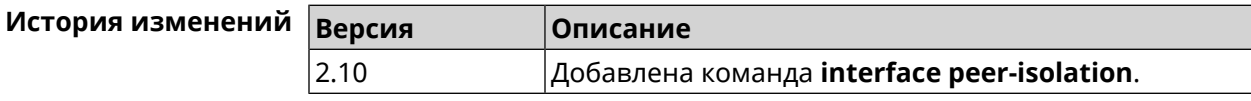

# **3.36.136 interface ping-check profile**

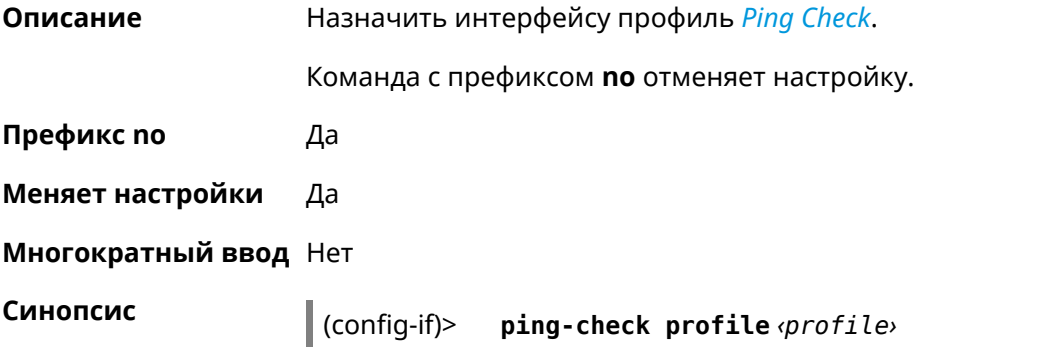

#### $\vert$  (config-if)> no ping-check profile

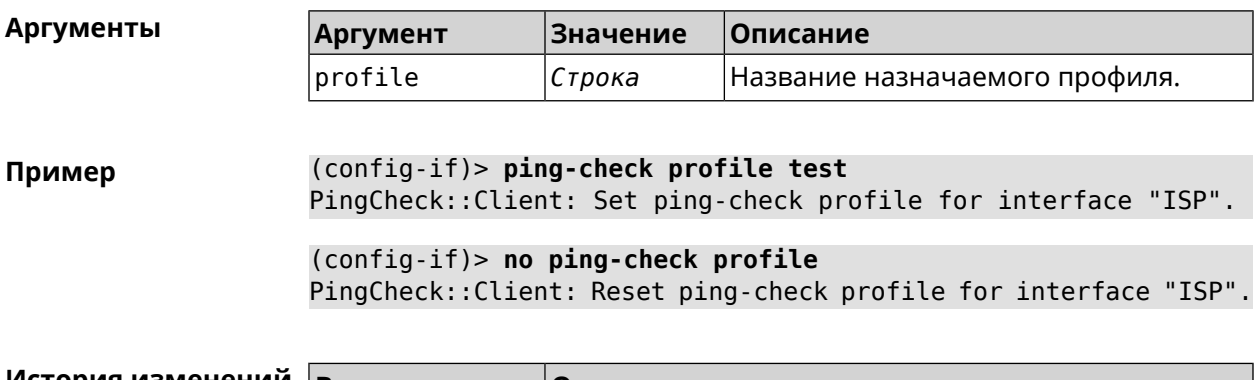

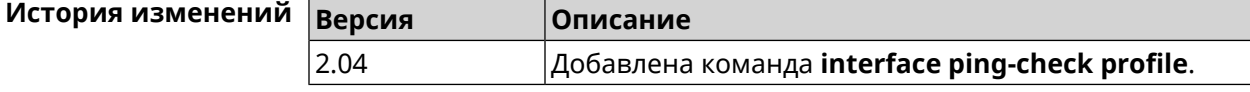

#### 3.36.137 interface ping-check restart

Описание Включить перезагрузку интерфейса при срабатывании Ping Check (для interface недоступен Интернет). По умолчанию функция отключена.

Команда с префиксом по отключает функцию.

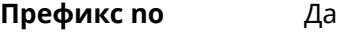

Синопсис

Меняет настройки Да

Многократный ввод Нет

ping-check restart [<interface>]  $\mid$  (config-if)>

(config-if)> no ping-check restart

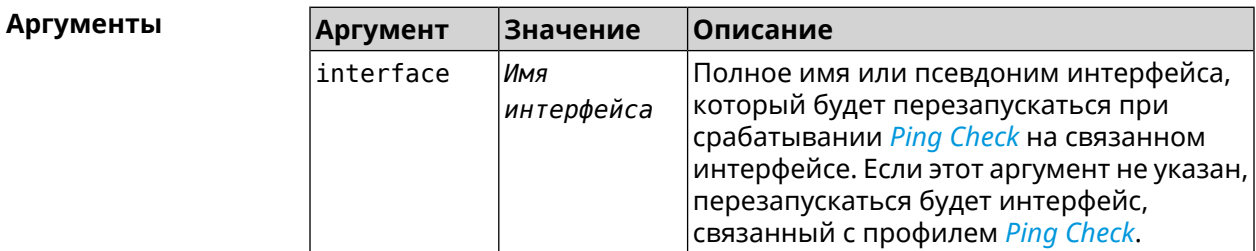

(config-if)> ping-check restart Пример PingCheck:: Client: Enabled "PPPoE0" interface restart. (config-if)> ping-check restart ISP PingCheck:: Client: Enabled "ISP" interface restart for "PPPoE0". (config-if)> no ping-check restart PingCheck:: Client: Remove restart settings for "PPPoE0".

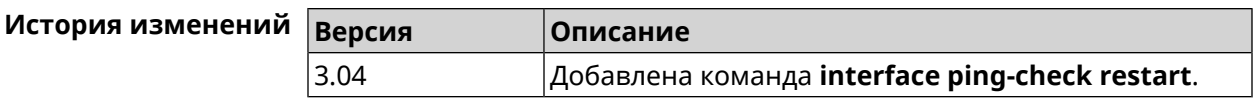

# **3.36.138 interface pmf**

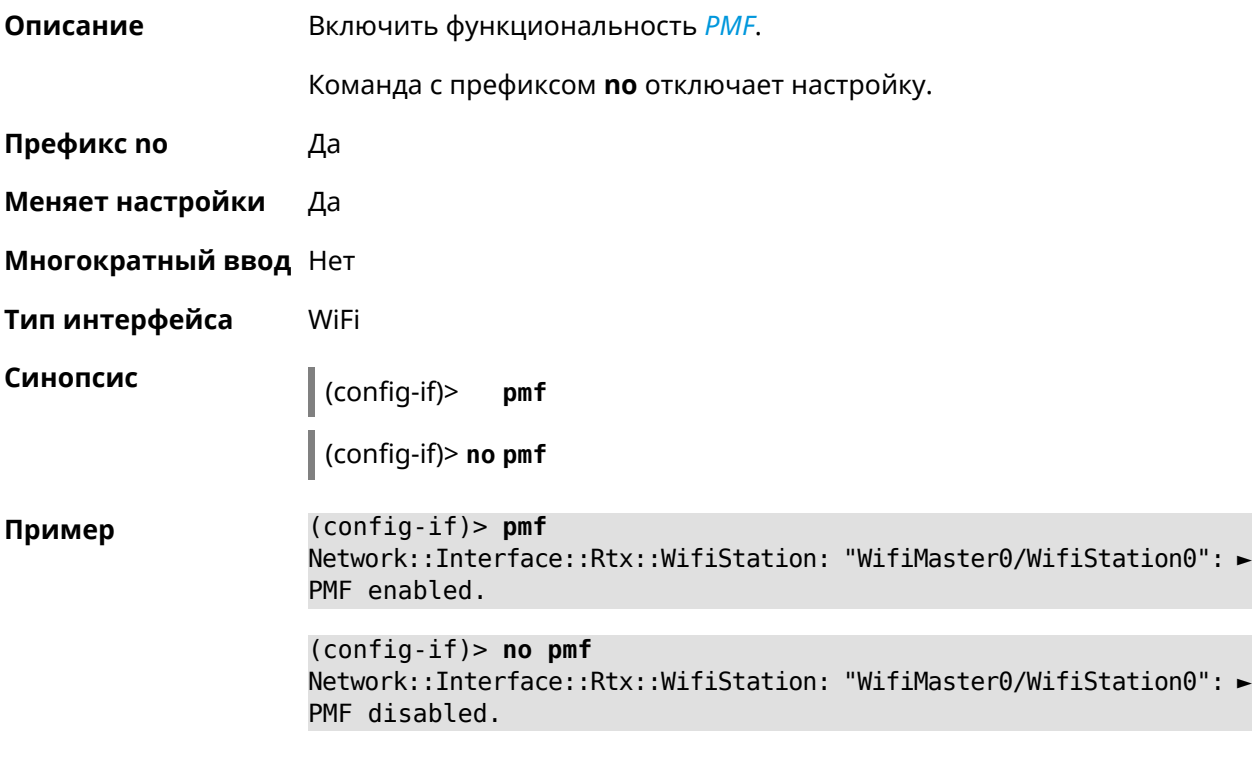

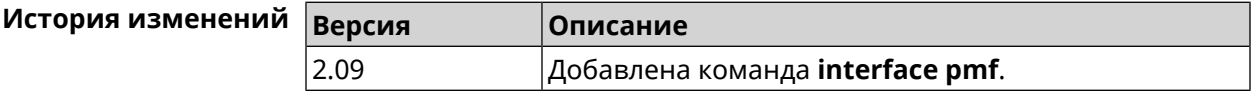

# **3.36.139 interface power**

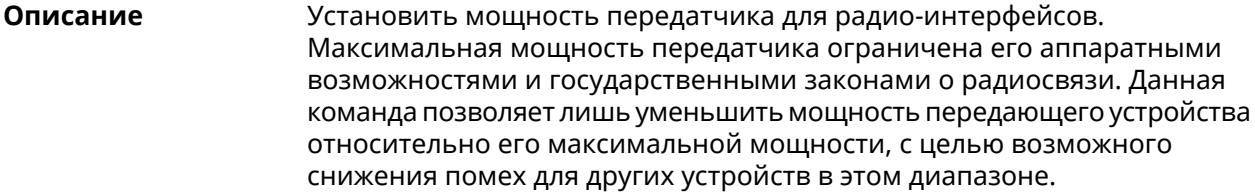

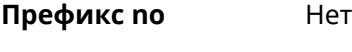

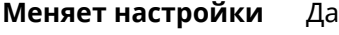

**Многократный ввод** Нет

**Тип интерфейса** Radio

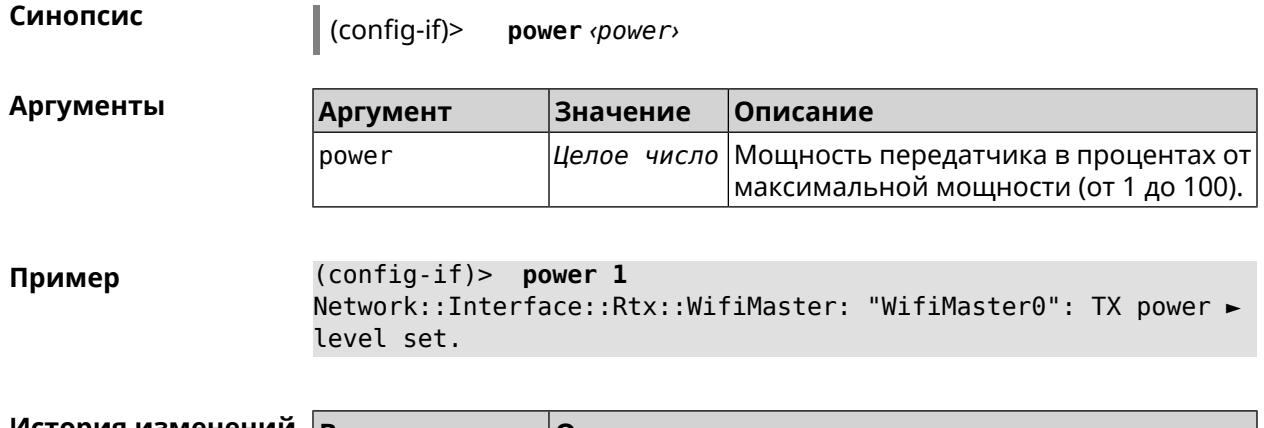

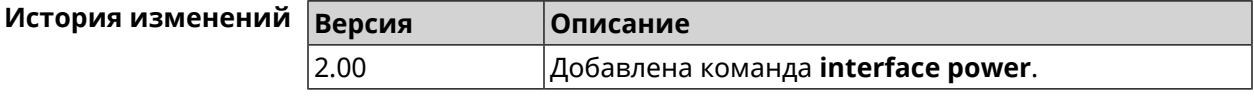

# **3.36.140 interface pppoe service**

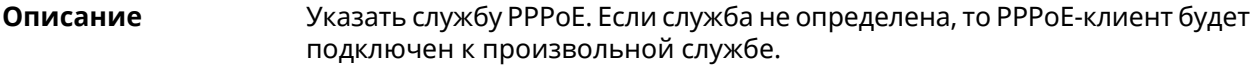

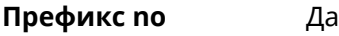

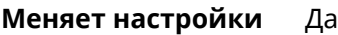

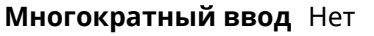

**Тип интерфейса** PPPoE

**Синопсис** (config-if)> **pppoe service** *‹service›*

(config-if)> **no pppoe service**

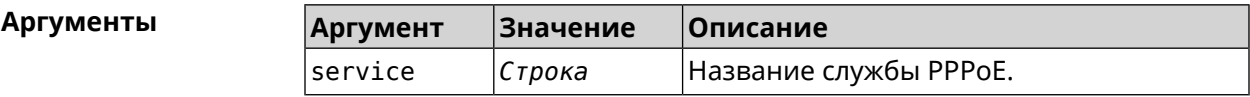

**Пример** (config-if)> **pppoe service TEST** Network::Interface::Pppoe: "PPPoE0": service set.

> (config-if)> **no pppoe service** Network::Interface::Pppoe: "PPPoE0": service removed.

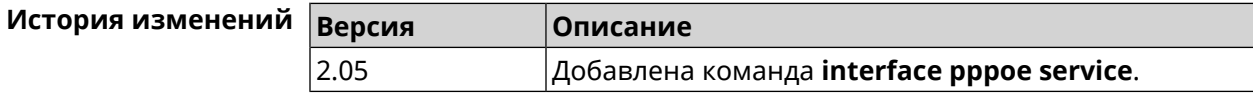

# **3.36.141 interface pppoe session auto-cleanup**

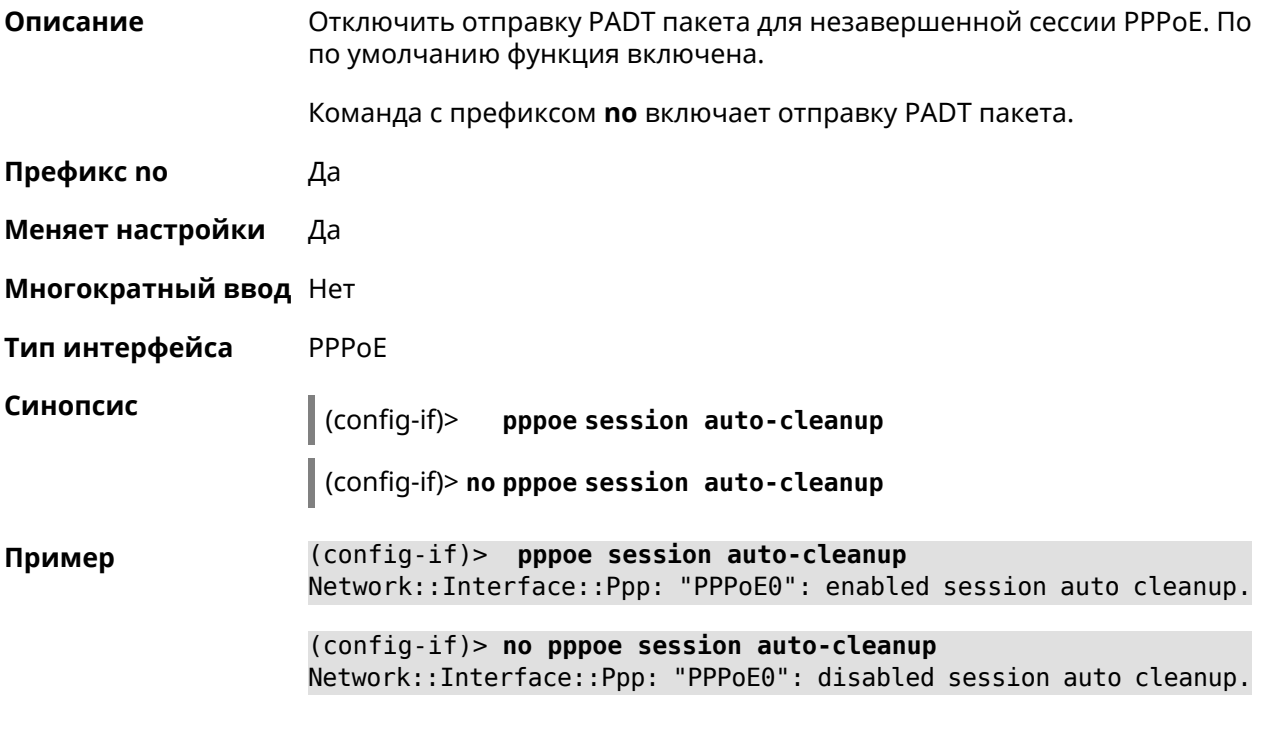

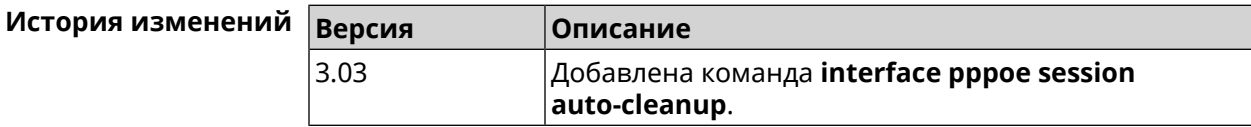

# **3.36.142 interface preamble-short**

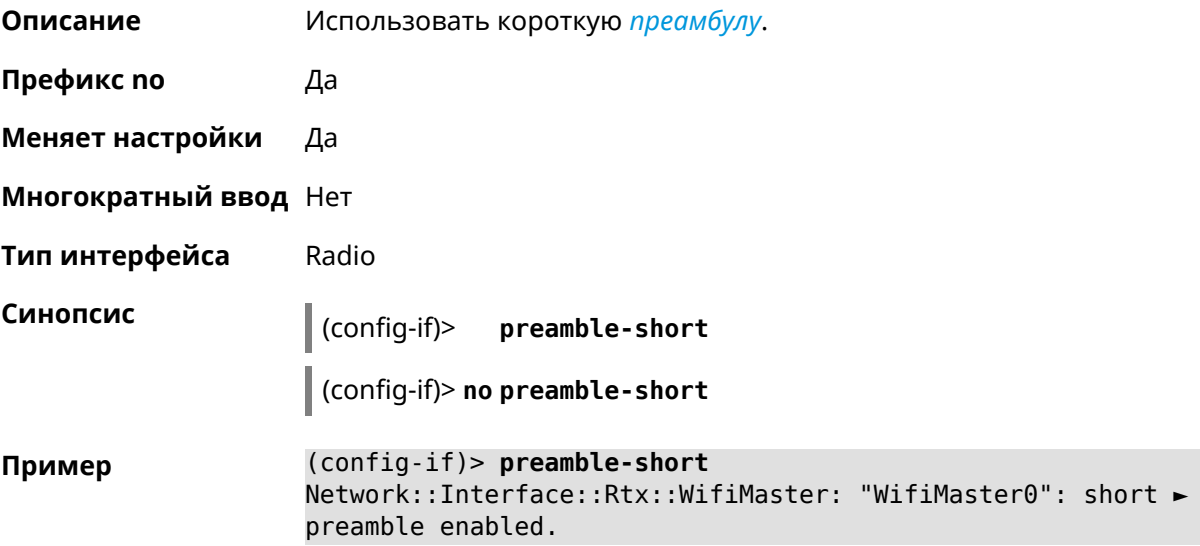

```
(config-if)> no preamble-short
Network::Interface::Rtx::WifiMaster: "WifiMaster0": short ►
preamble disabled.
```
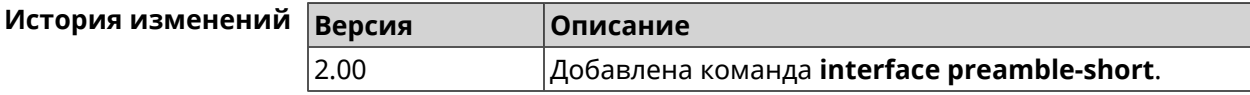

#### **3.36.143 interface reconnect-delay**

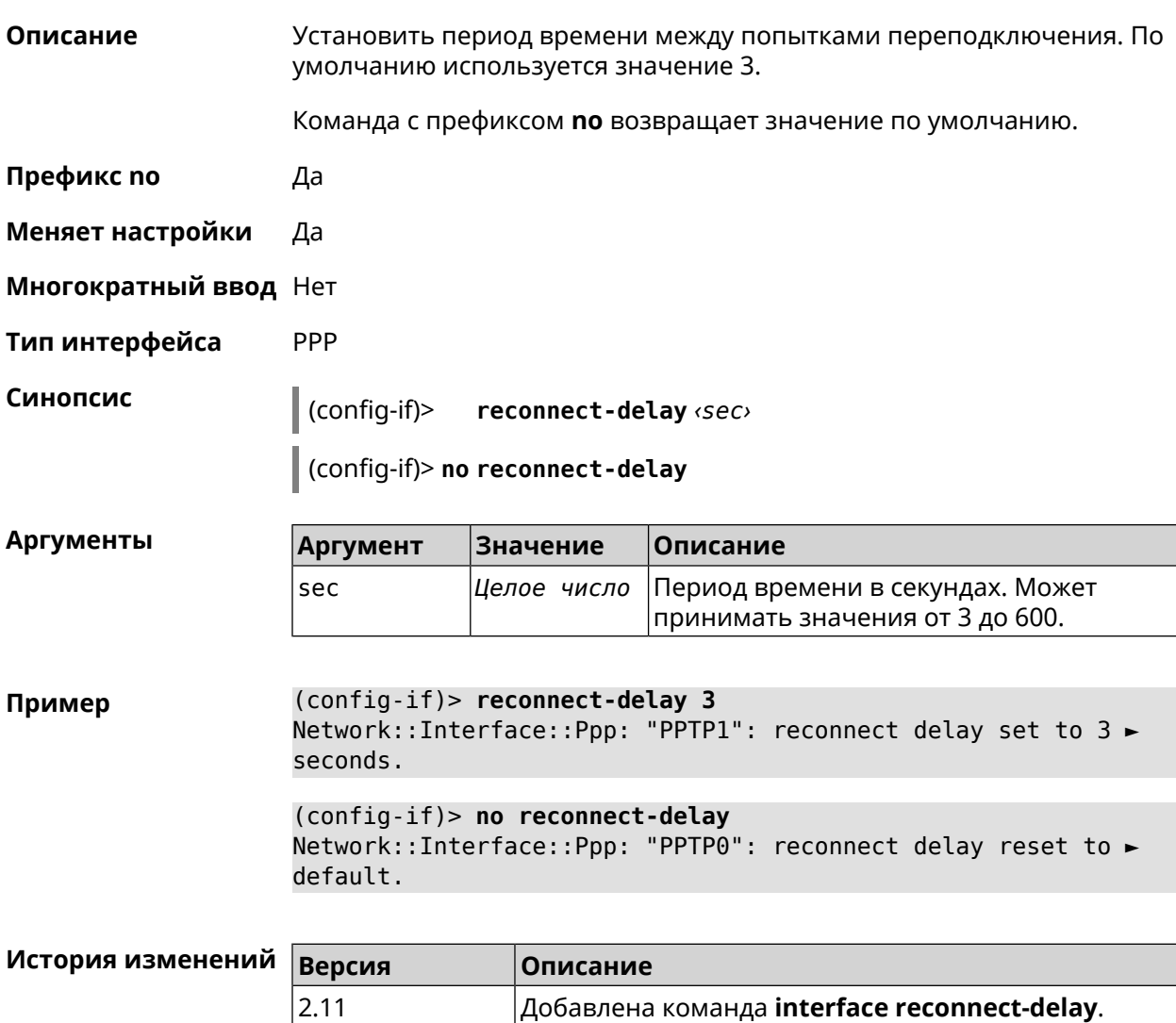

#### **3.36.144 interface rekey-interval**

**Описание** Указать период времени между автоматическими изменениями секретных ключей для доступа к сетевым устройствам. По умолчанию используется значение 86400.

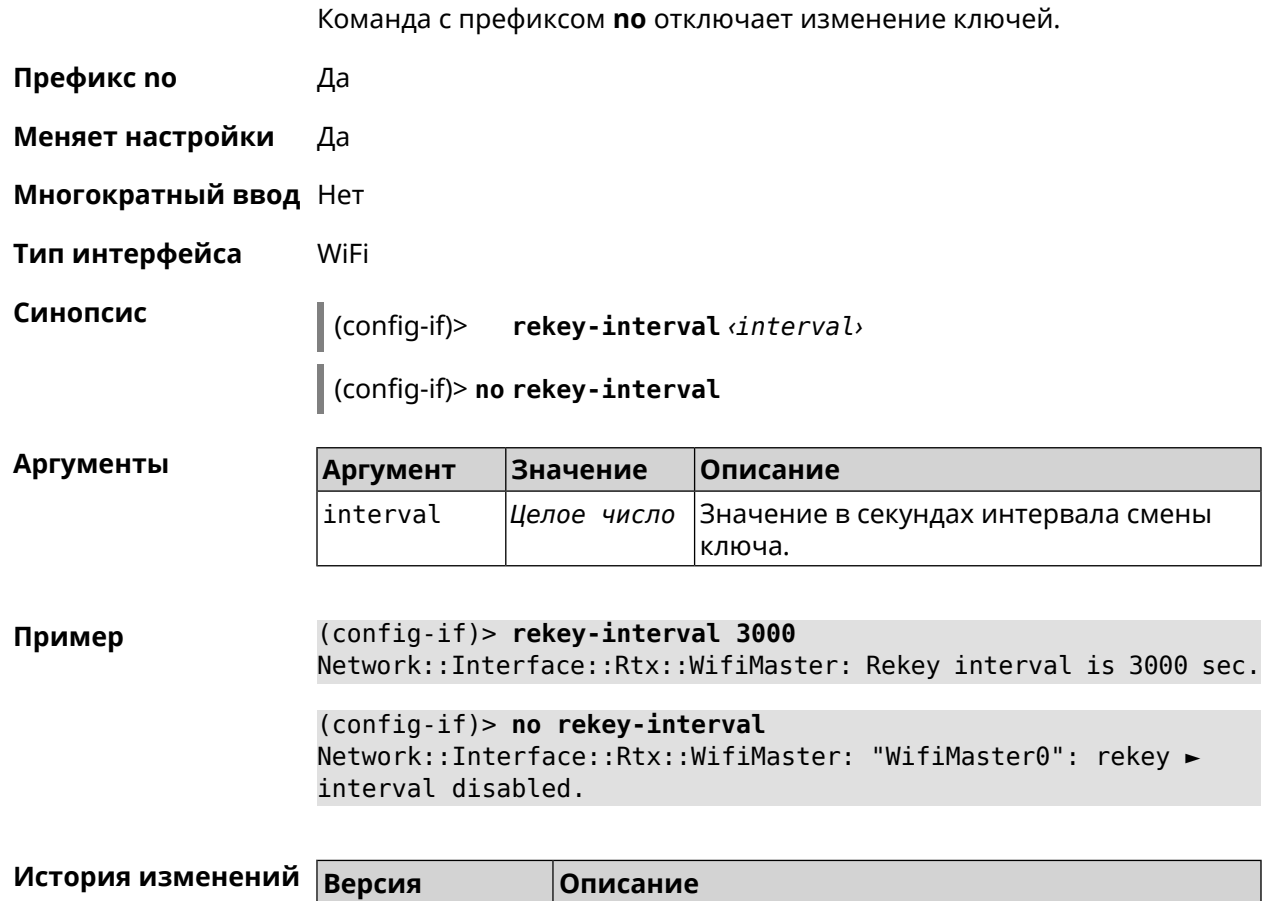

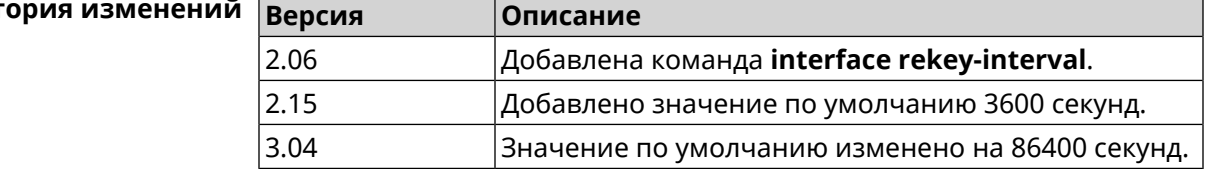

# **3.36.145 interface rename**

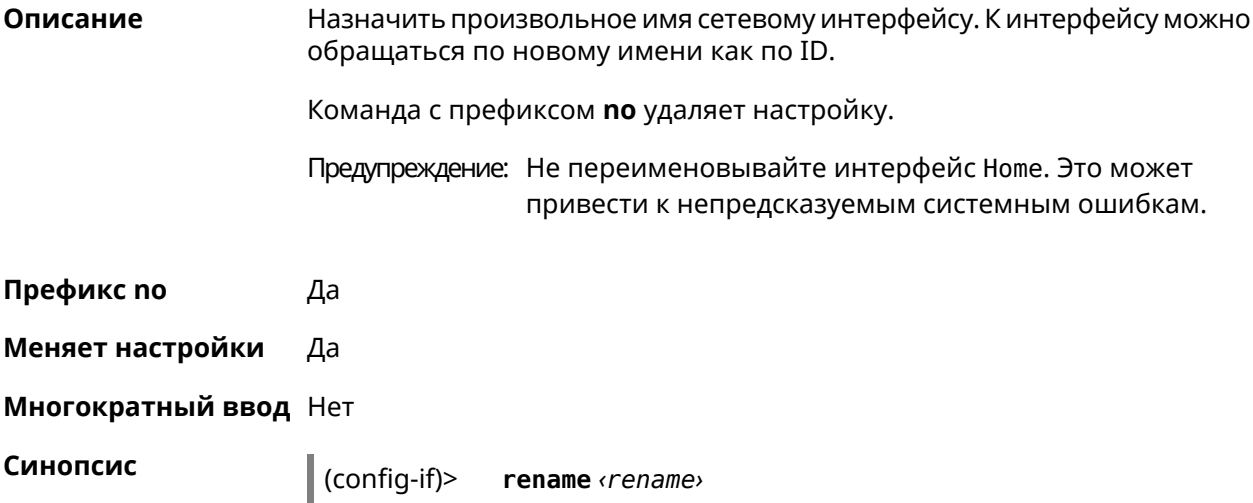

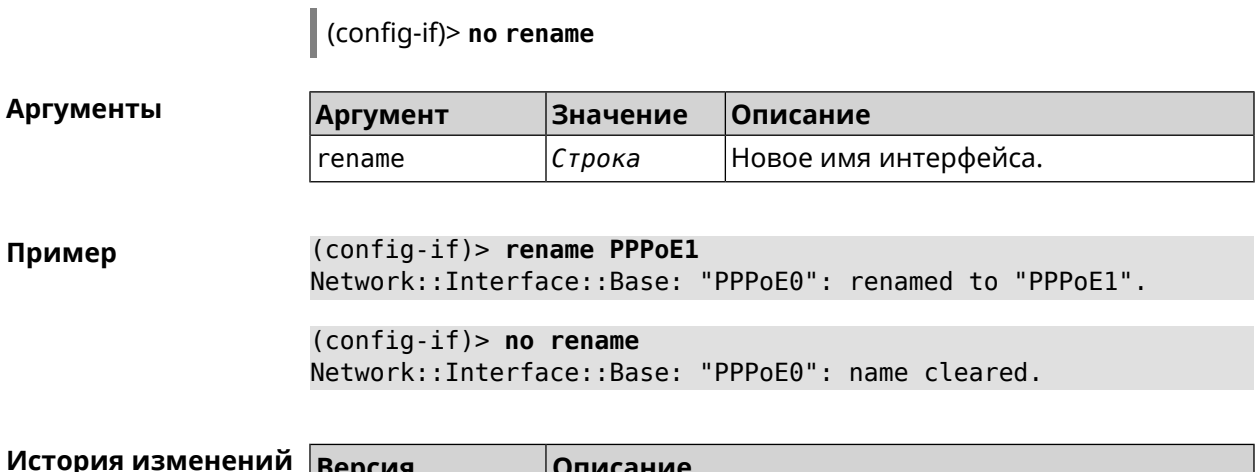

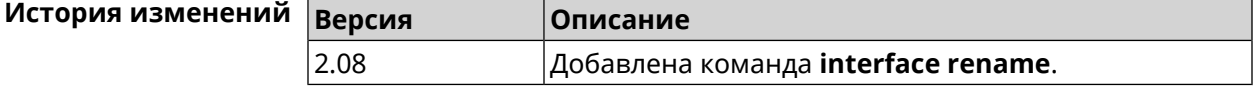

# **3.36.146 interface rf e2p set**

**Описание** Изменить значение ячейки памяти калибровочных данных, находящейся по смещению *offset* на значение *value* для указанного интерфейса.

**Префикс no** Нет

**Меняет настройки** Нет

**Многократный ввод** Нет

**Тип интерфейса** Radio

**Синопсис** (config-if) **rf e2p set** *‹offset› ‹value›*

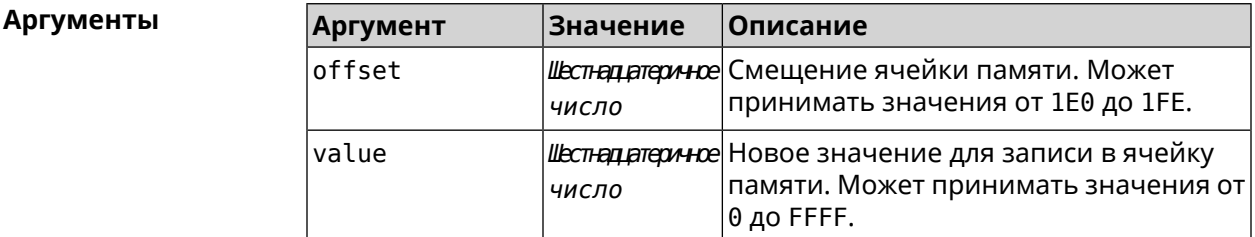

**Пример** (config-if)> **rf e2p set 1f6 0** Network::Interface::Rtx::WifiMaster: EEPROM [0x01F6]:0000 set.

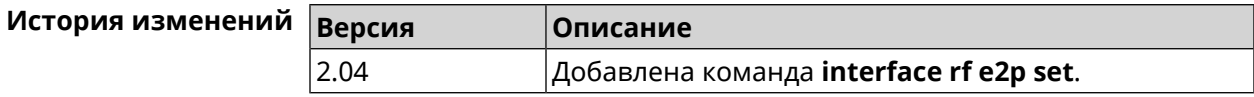

### 3.36.147 interface role

Описание Назначить роль интерфейсу. Одному интерфейсу может быть назначено несколько ролей. Команда используется для правильного отображения связей VLAN в веб-интерфейсе и не влияет на функционал.

> Команда с префиксом по удаляет роль. Если выполнить команду без аргумента, то весь список ролей интерфейса будет очищен.

- Префикс по Да
- Меняет настройки Нет
- Многократный ввод Да

Синопсис  $\vert$  (config-if)> role <role> [for <ifor>]

 $\vert$  (config-if)> no role [  $role$  ]

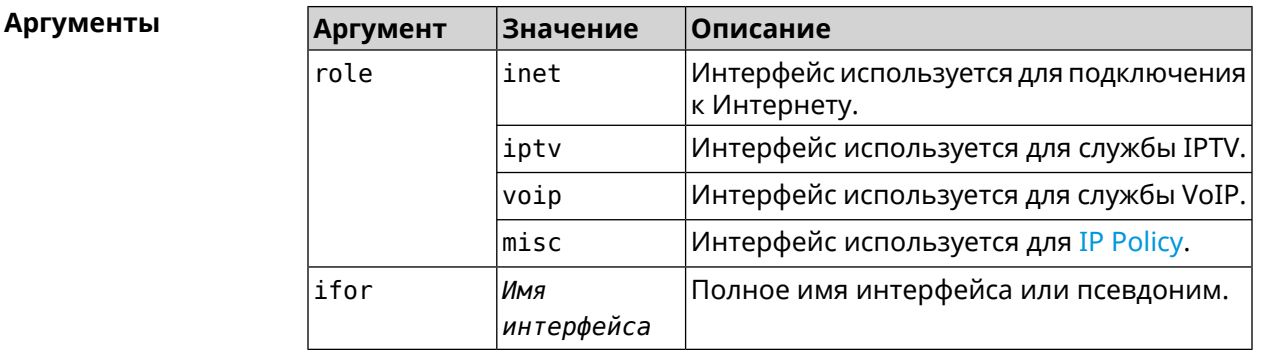

(config-if)> role iptv for GigabitEthernet1 Пример Network::Interface::Base: "GigabitEthernet1": assigned role ► "iptv" for GigabitEthernet1.

> (config-if) > no role iptv for GigabitEthernet1 Network::Interface::Base: "GigabitEthernet1": deleted role "iptv".

> $(config-if)$  no role Network::Interface::Base: "GigabitEthernet1": deleted all roles.

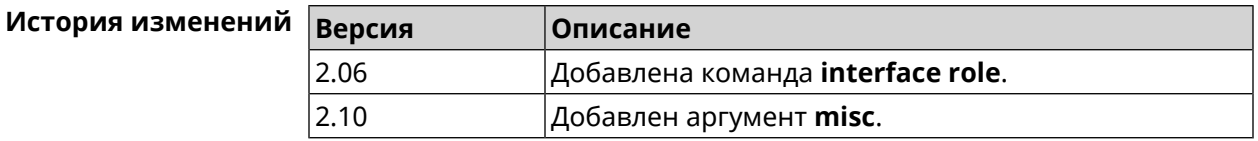

### 3.36.148 interface rrm

#### Описание

Включить RRM для поиска соседних точек доступа по стандарту IEEE 802.11 к с целью предоставления списка этих точек доступа абонентскому устройству по запросу. По умолчанию эта опция отключена.

Команда с префиксом по удаляет настройку.

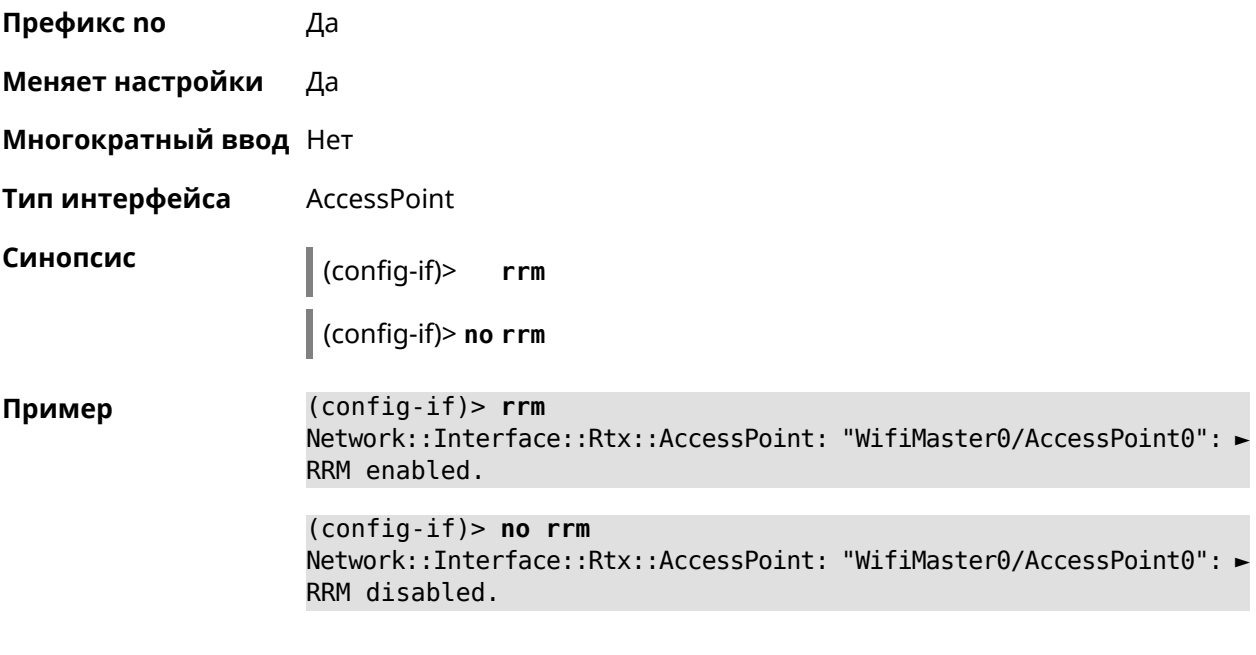

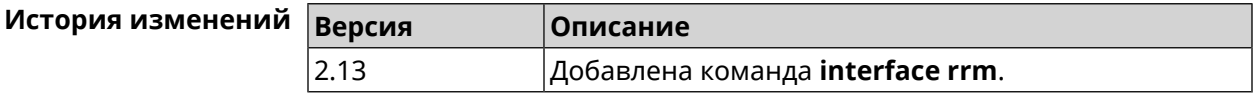

#### 3.36.149 interface schedule

Описание Присвоить интерфейсу расписание. Перед выполнением команды, расписание должно быть создано и настроено при помощи команды schedule action. Команда с префиксом по разрывает связь между расписанием и интерфейсом. Префикс по Да Меняет настройки Да Многократный ввод Нет Синопсис  $\vert$  (config-if)> schedule <schedule> (config-if)> no schedule Аргументы Описание Аргумент Значение schedule Расписание Название расписания, созданного при помощи группы команд schedule.

(config-if)> schedule WIFI Пример Network::Interface::Base: "WifiMaster0": schedule is "WiFi".

> (config-if)> no schedule Network::Interface::Base: "WifiMaster0": schedule cleared.

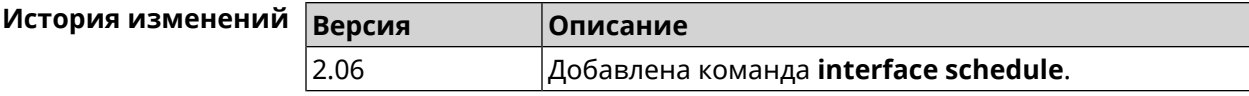

### 3.36.150 interface security-level

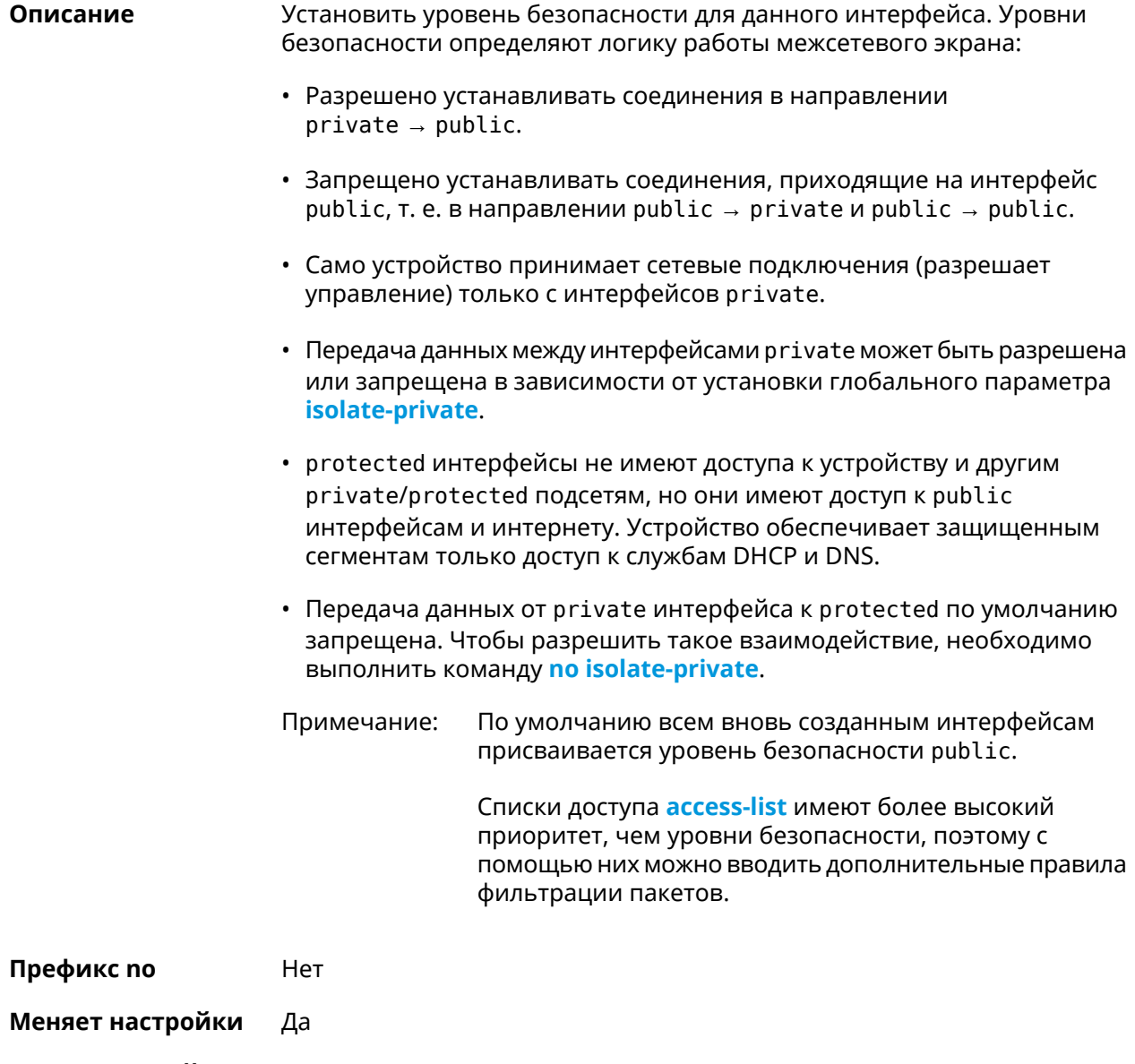

Многократный ввод Нет

Тип интерфейса  ${\rm IP}$ 

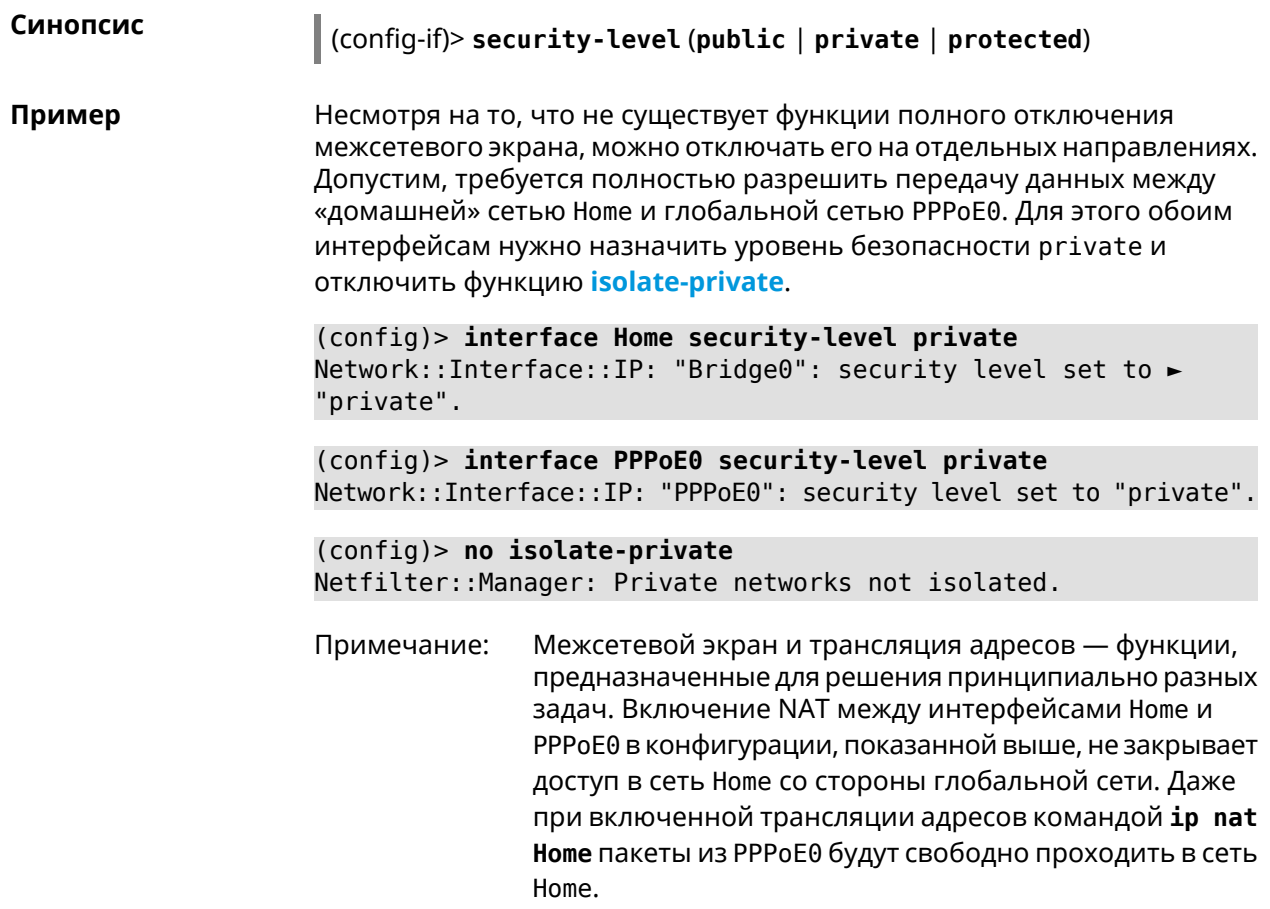

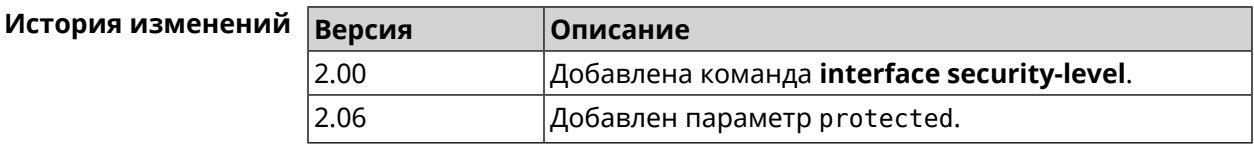

# 3.36.151 interface speed

Описание Настроить скорость Ethernet интерфейса. По умолчанию задано значение auto.

Команда с префиксом по возвращает значение по умолчанию.

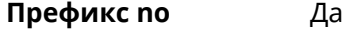

Меняет настройки Да

- Многократный ввод Нет
- Тип интерфейса Ethernet
- Синопсис  $\int$  (config-if)> speed  $\langle speed \rangle$

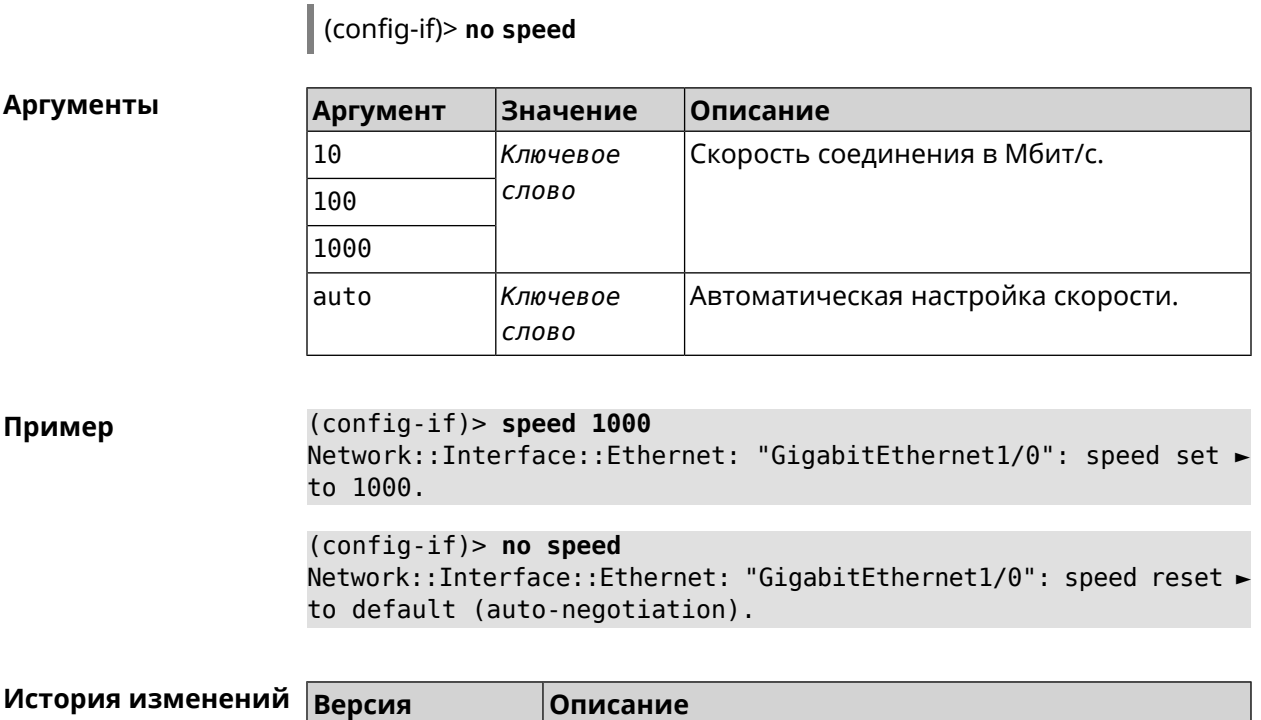

2.06.B.1 Добавлена команда **interface speed**.

# **3.36.152 interface speed nonegotiate**

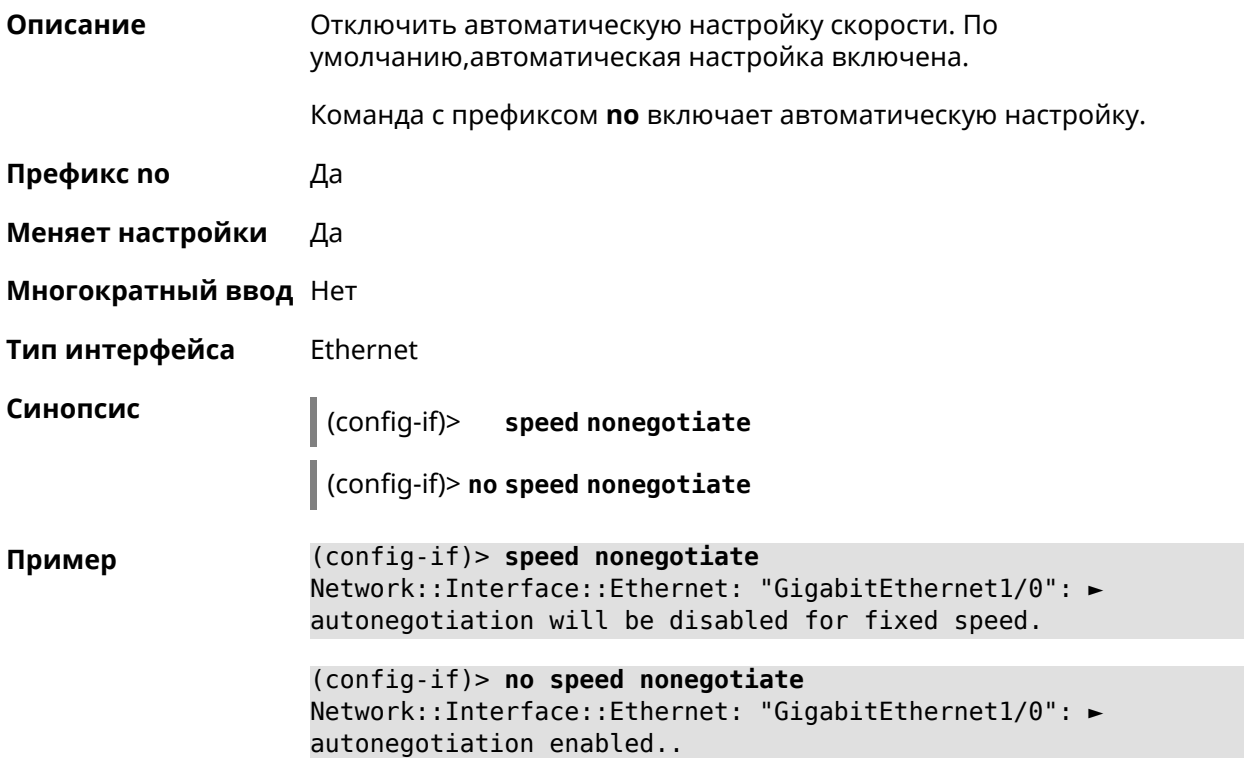

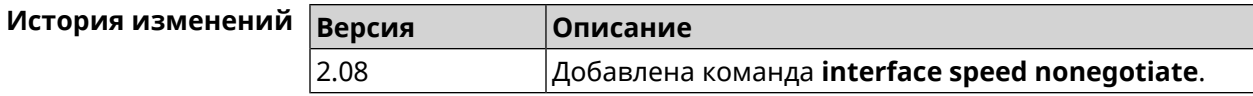

### 3.36.153 interface ssid

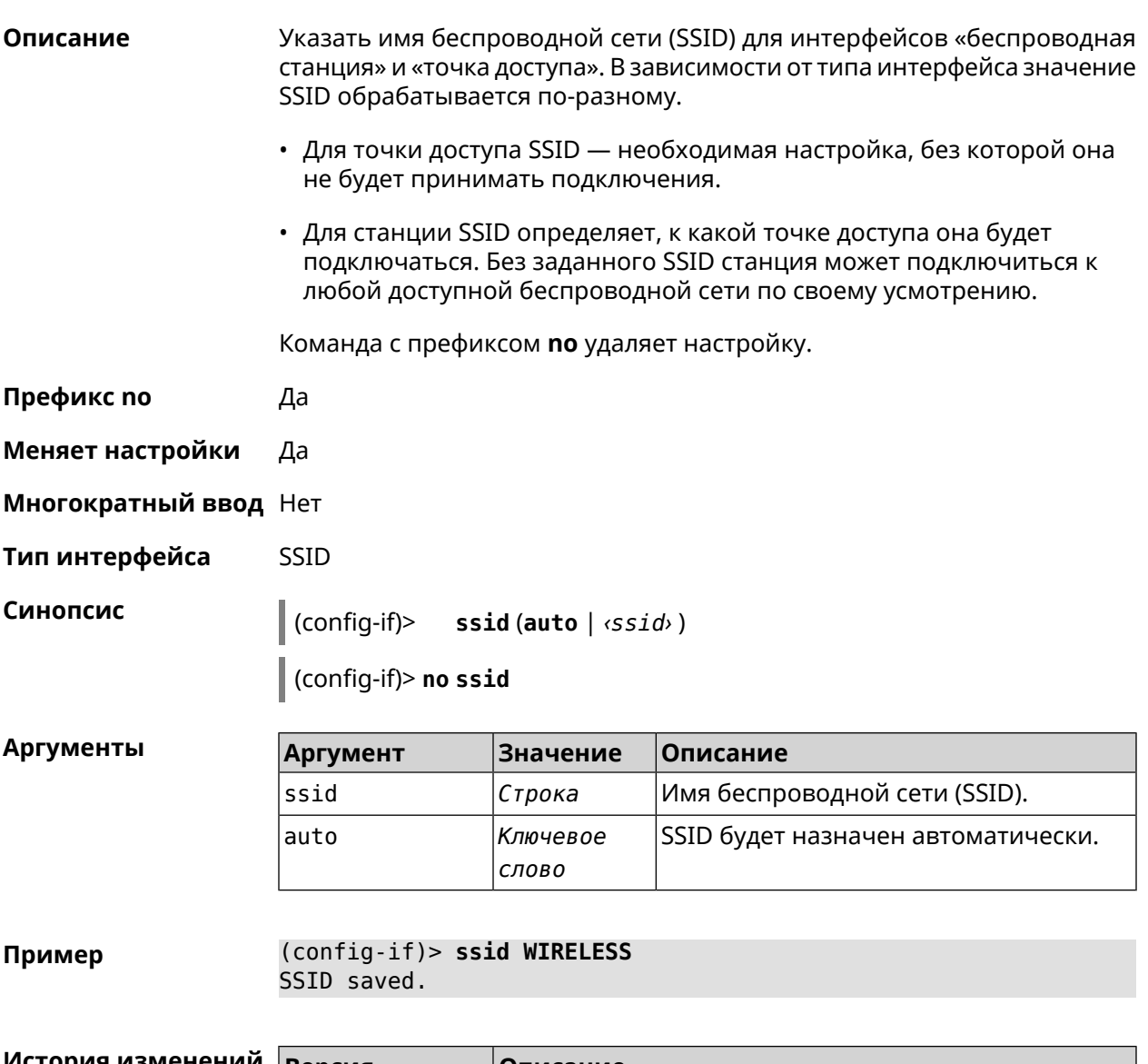

<span id="page-240-0"></span>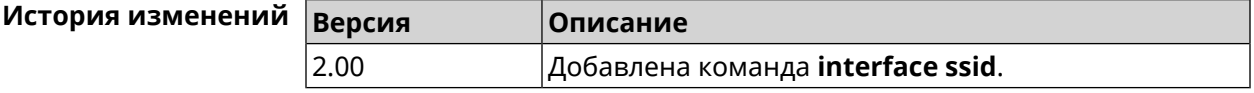

### 3.36.154 interface switchport access

#### Описание Установить идентификатор VLAN на порту для работы в режиме доступа. Разрешает передачу кадров указанного *VLAN* в порт и включает удаление маркера VLAN из передаваемых кадров.

Команда с префиксом по удаляет настройку.

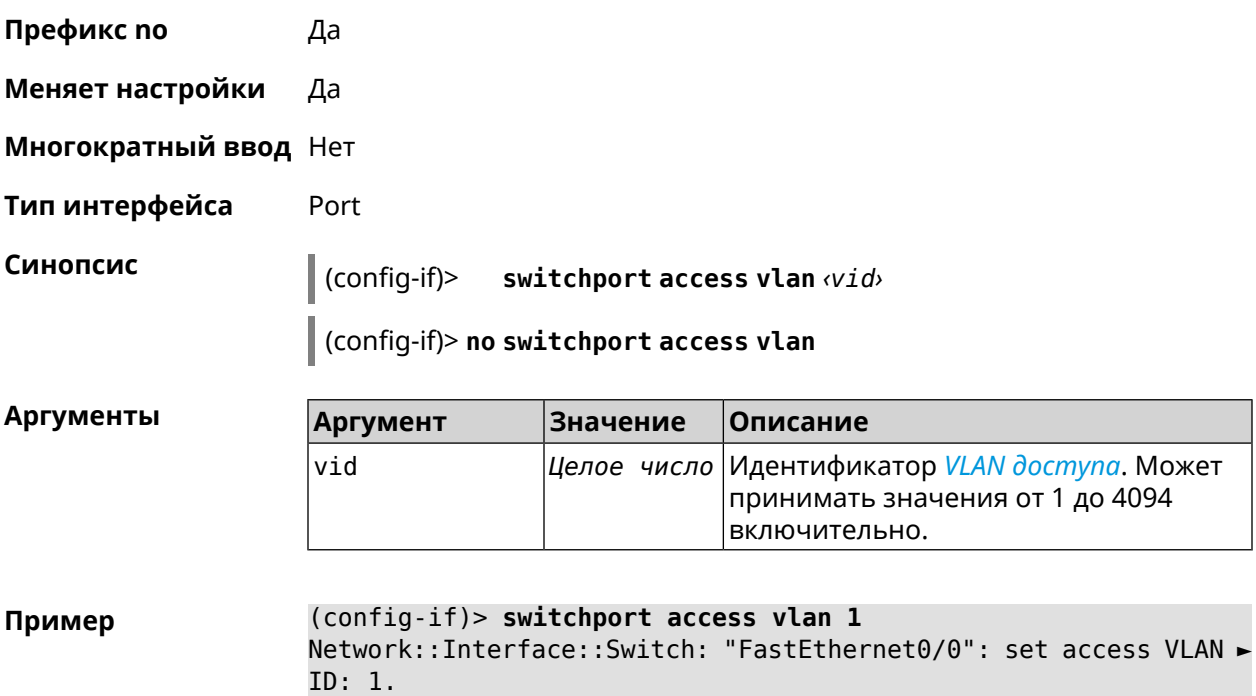

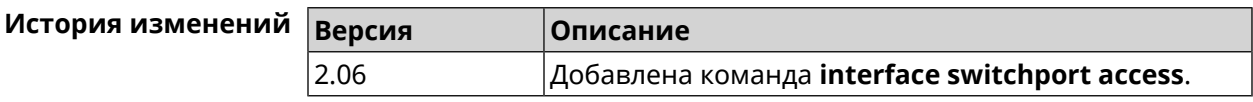

# 3.36.155 interface switchport friend

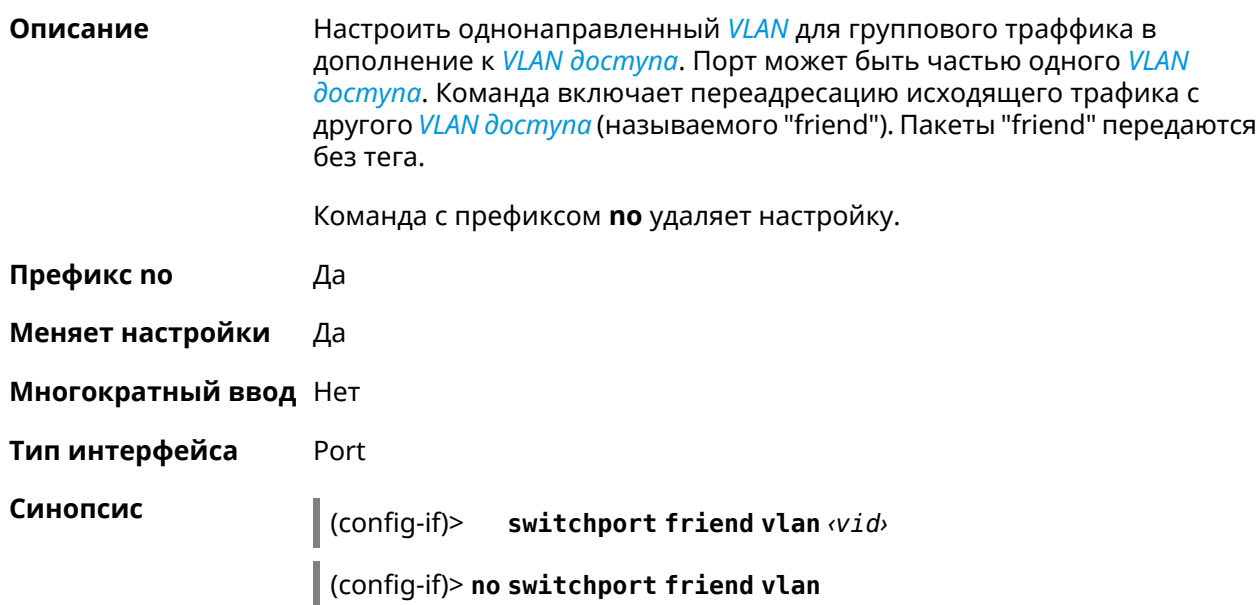

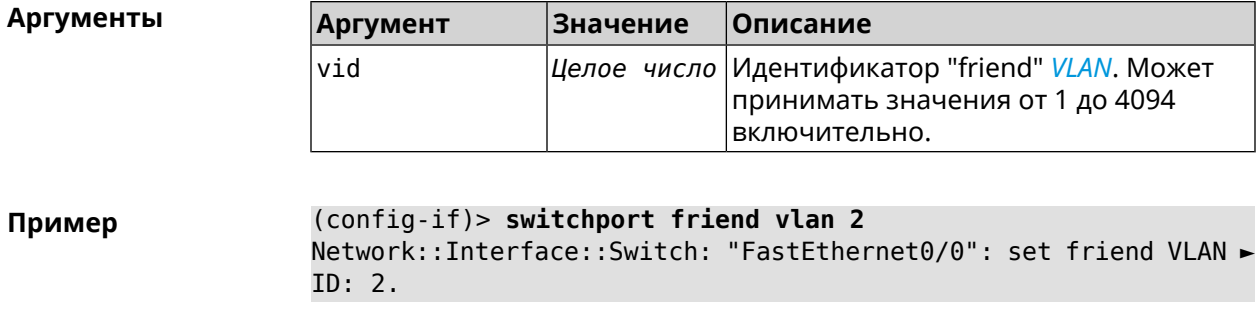

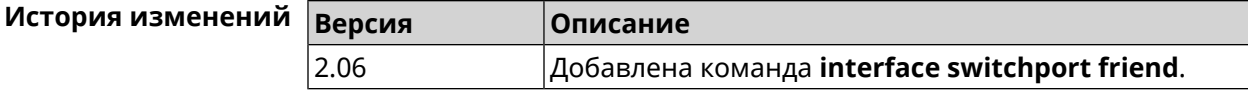

# 3.36.156 interface switchport mode

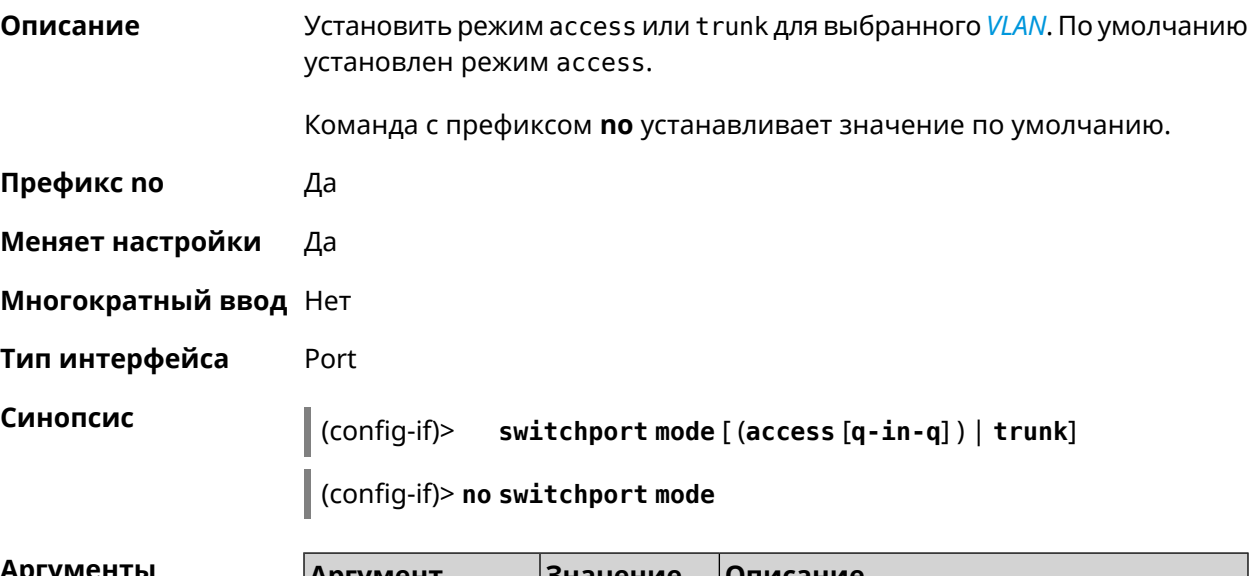

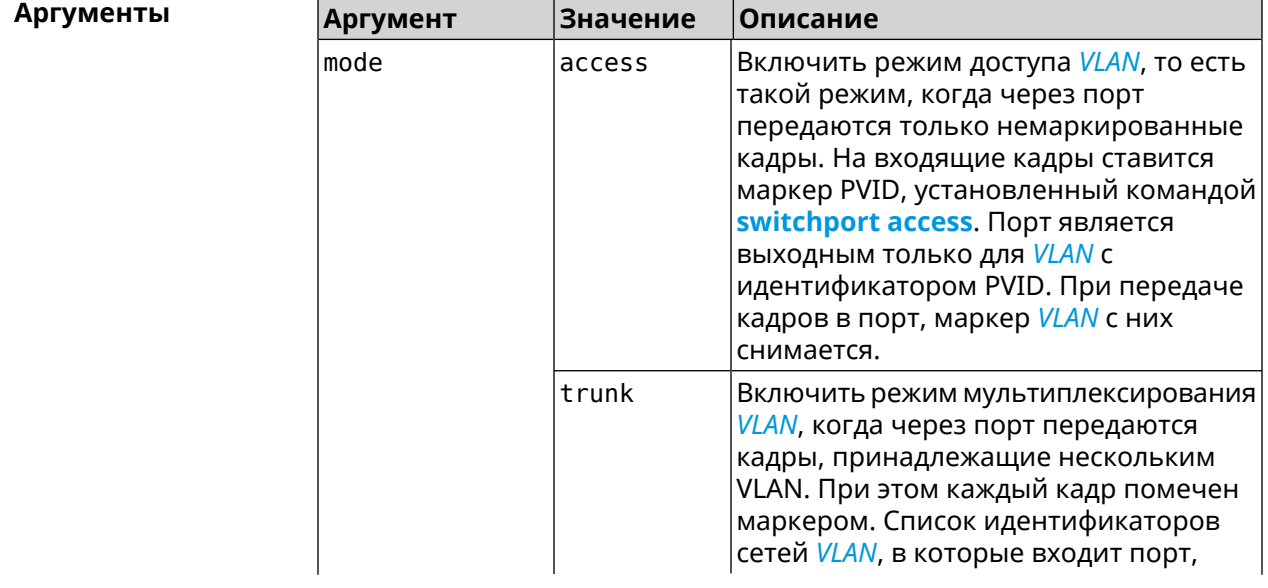

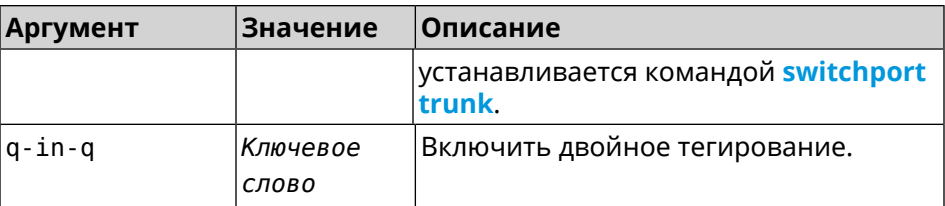

(config-if)> switchport mode access<br>Network::Interface::Switch: "FastEthernet0/1": access mode ► Пример enabled.

<span id="page-243-0"></span>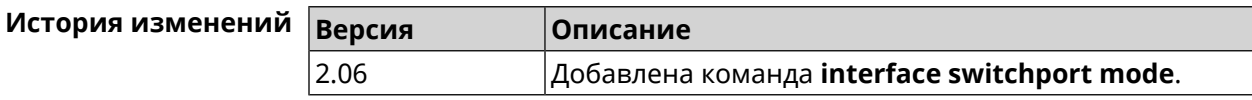

## 3.36.157 interface switchport trunk

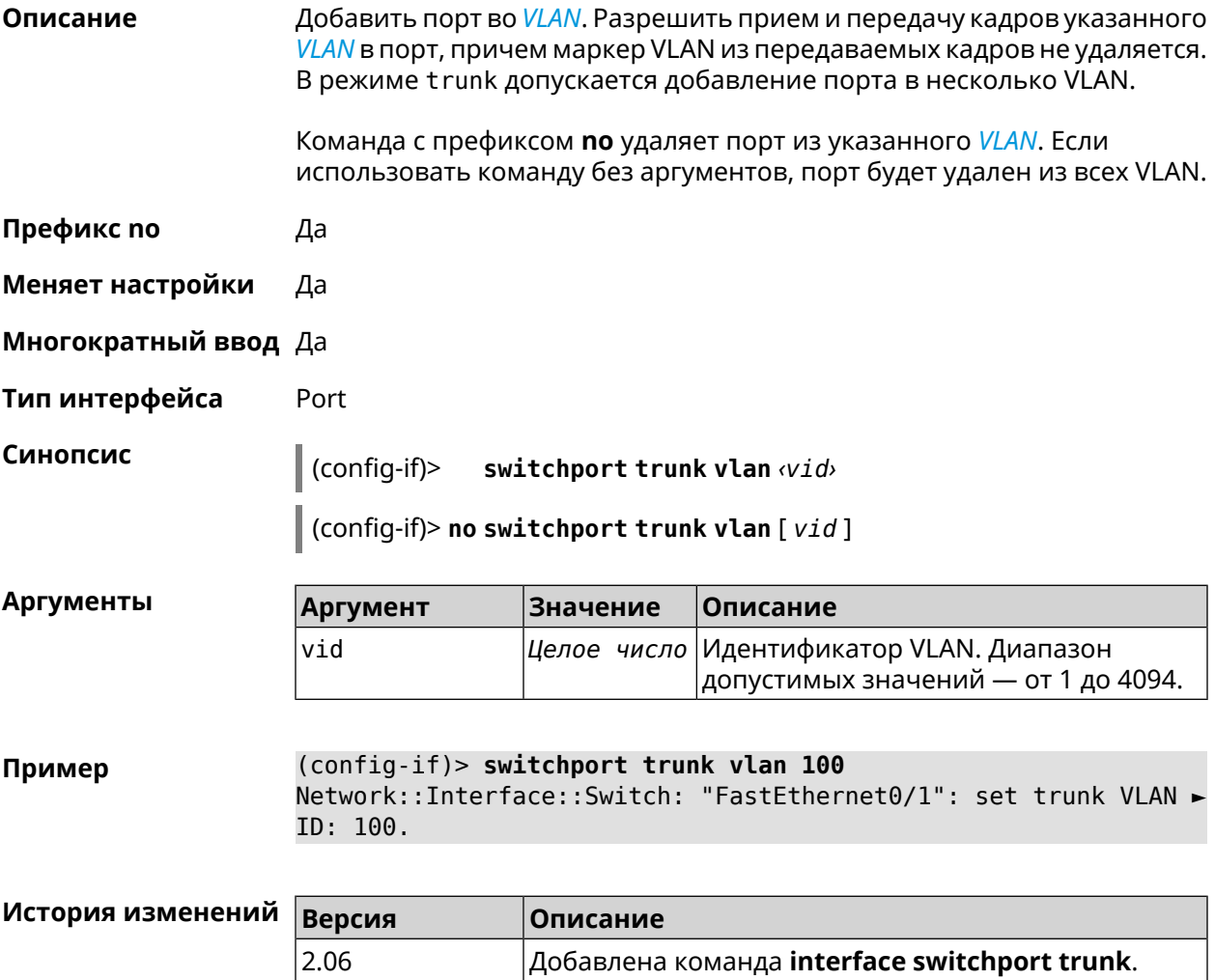

#### **3.36.158 interface traffic-shape**

**Описание** Установить предел скорости передачи данных для указанного интерфейса в обе стороны. По умолчанию скорость не ограничена.

Команда с префиксом **no** удаляет настройку.

**Префикс no** Да

**Меняет настройки** Да

**Многократный ввод** Нет

**Синопсис** (config-if)> **traffic-shape rate** *‹rate›* [ **asymmetric** *‹upstream-rate›* ] [ **schedule** *‹schedule›* ]

(config-if)> **no traffic-shape**

 $A$ ргументы

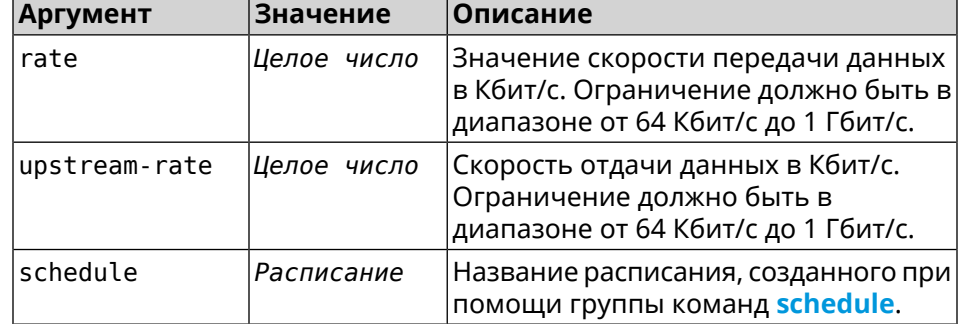

**Пример** (config-if)> **traffic-shape rate 800** TrafficControl::Manager: "AccessPoint" interface rate limited ► to 800 Kbps.

> (config-if)> **traffic-shape rate 80 asymmetric 64** TrafficControl::Manager: "WifiMaster1/WifiStation0" interface ► rate limited to 80/64 kbit/s.

(config-if)> **no traffic-shape** TrafficControl::Manager: Rate limit removed for ► "WifiMaster1/WifiStation0" interface.

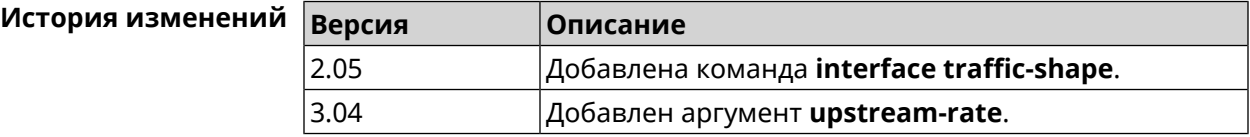

#### **3.36.159 interface tsp**

**Описание** Доступ к группе команд для настройки *[TSP](#page-587-0)*.

Команда с префиксом **no** отключает *[TSP](#page-587-0)*.

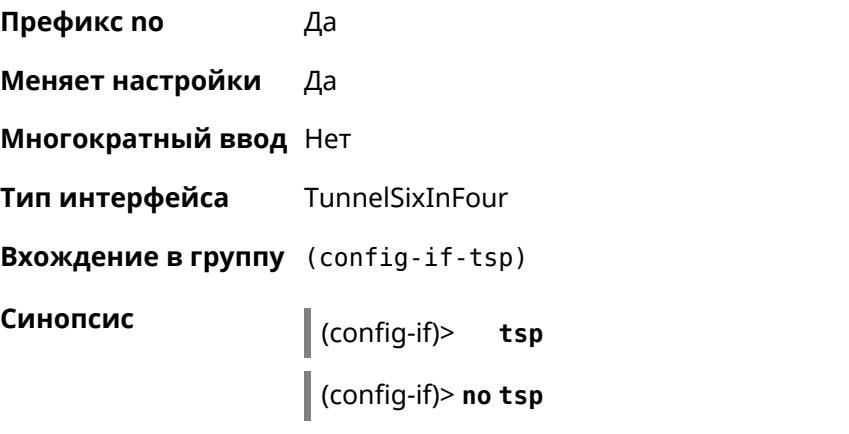

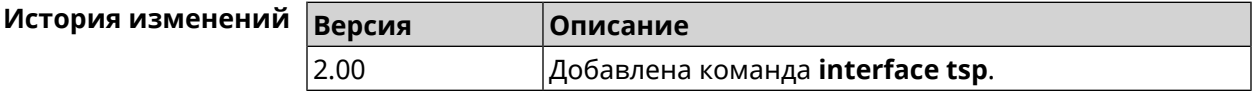

#### **3.36.159.1 interface tsp password**

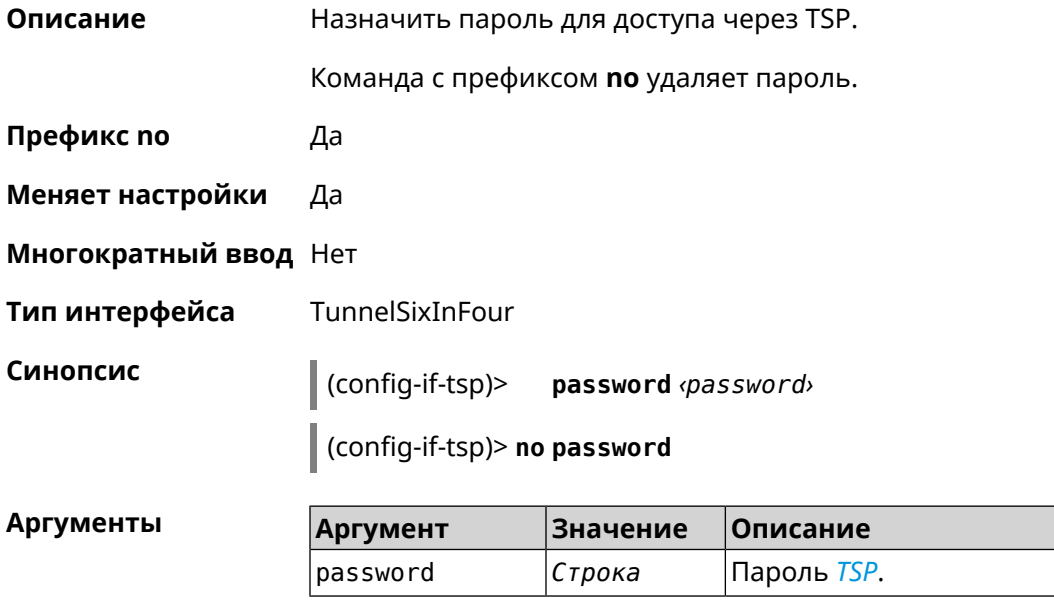

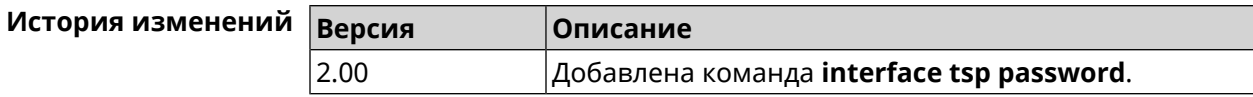

#### **3.36.159.2 interface tsp prefix-length**

**Описание** Указать необходимую длину префикса.

Команда с префиксом **no** отменяет настройку.

только значения 48, 56 или 64.

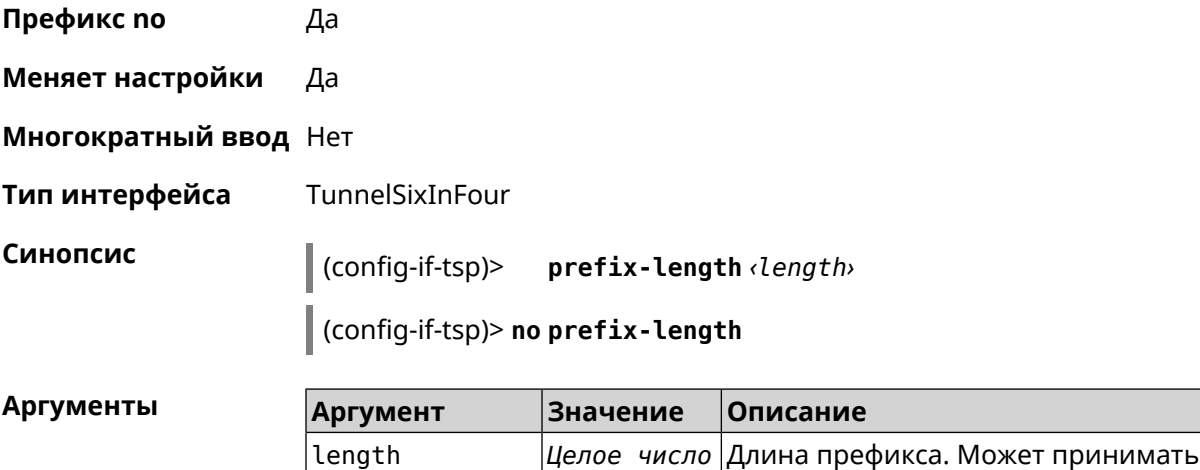

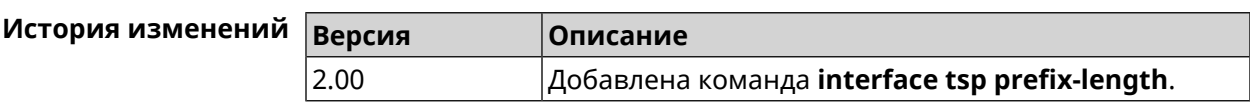

#### **3.36.159.3 interface tsp server**

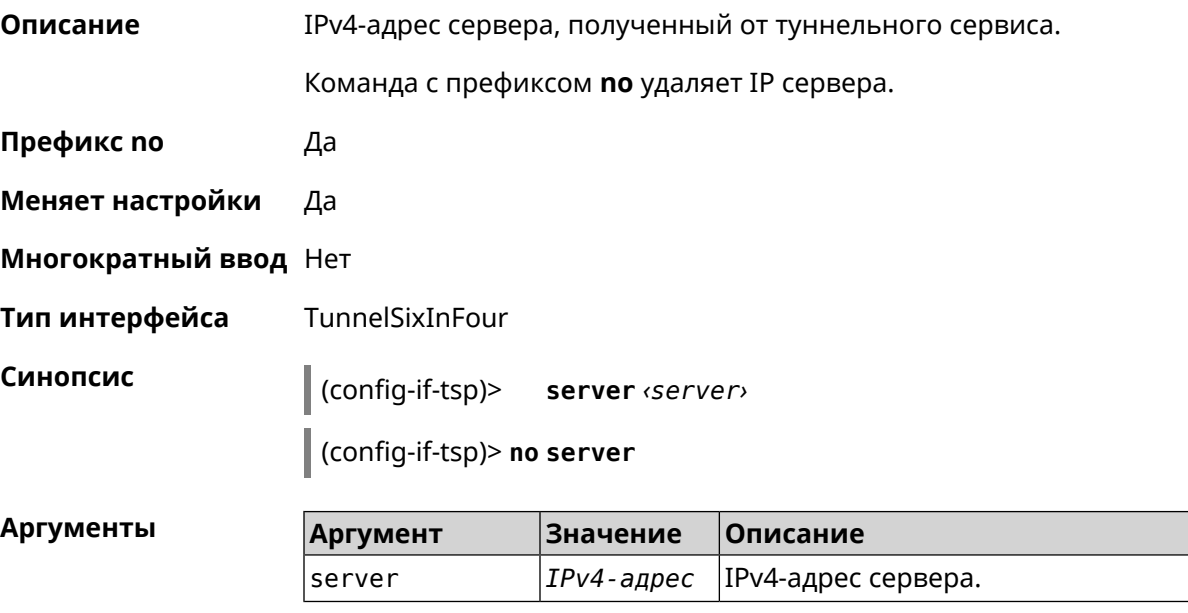

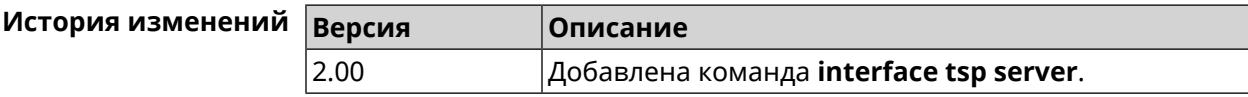

#### **3.36.159.4 interface tsp user**

**Описание** Указать имя пользователя для доступа через *[TSP](#page-587-0)*.

Команда с префиксом **no** удаляет имя.

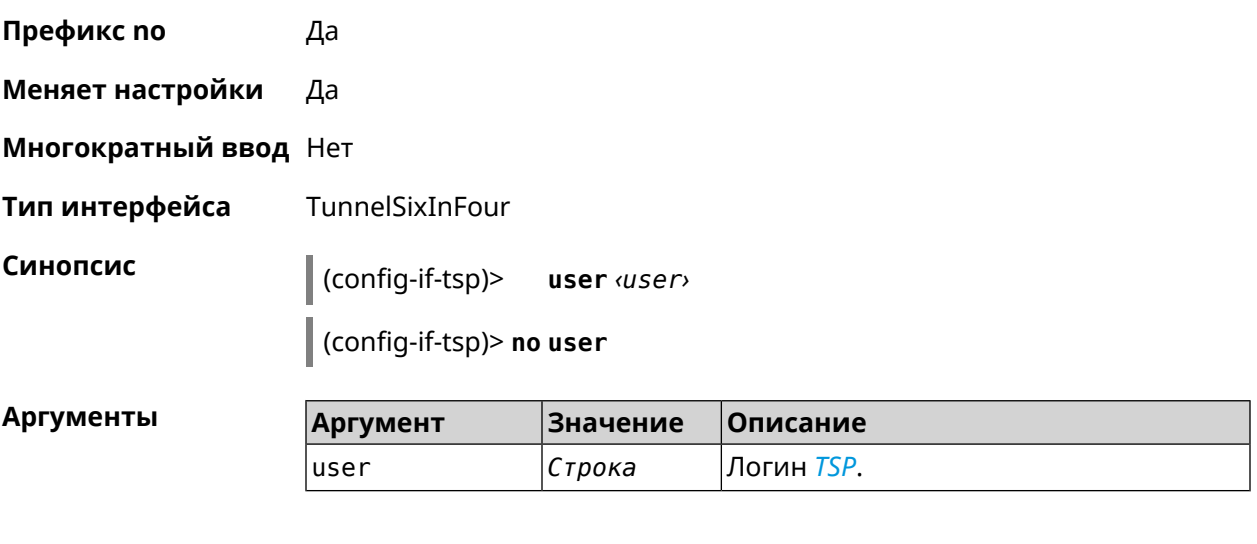

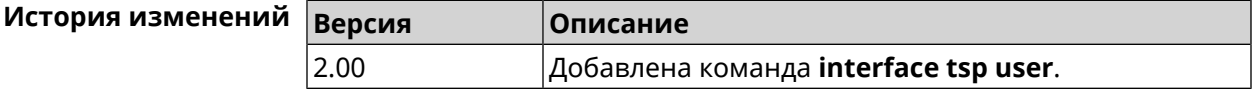

### **3.36.160 interface tunnel destination**

**Описание** Задать удаленный конец туннеля. Если он используется совместно с автоматическим *[IPsec](#page-581-0)*-соединением, связанным с туннелем, интерфейс становится инициатором *[IPsec](#page-581-0)*-соединения.

Команда с префиксом **no** отменяет настройку.

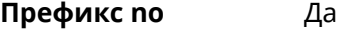

**Меняет настройки** Да

**Многократный ввод** Нет

**Тип интерфейса** Tunnel

**Синопсис** (config-if)> **tunnel destination** *‹destination›*

(config-if)> **no tunnel destination**

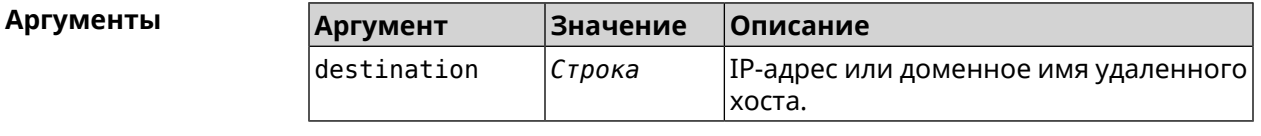

**Пример** (config-if)> **tunnel destination ya.ru** Network::Interface::Tunnel: "Gre0": destination set to ya.ru. (config-if)> **no tunnel destination**

Network::Interface::Tunnel: "Gre0": destination was reset.

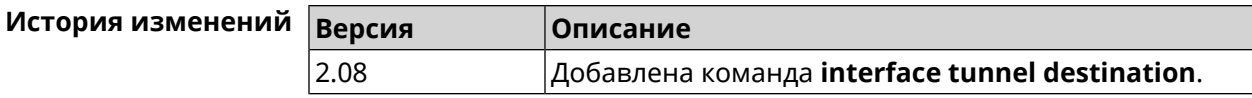

### **3.36.161 interface tunnel eoip id**

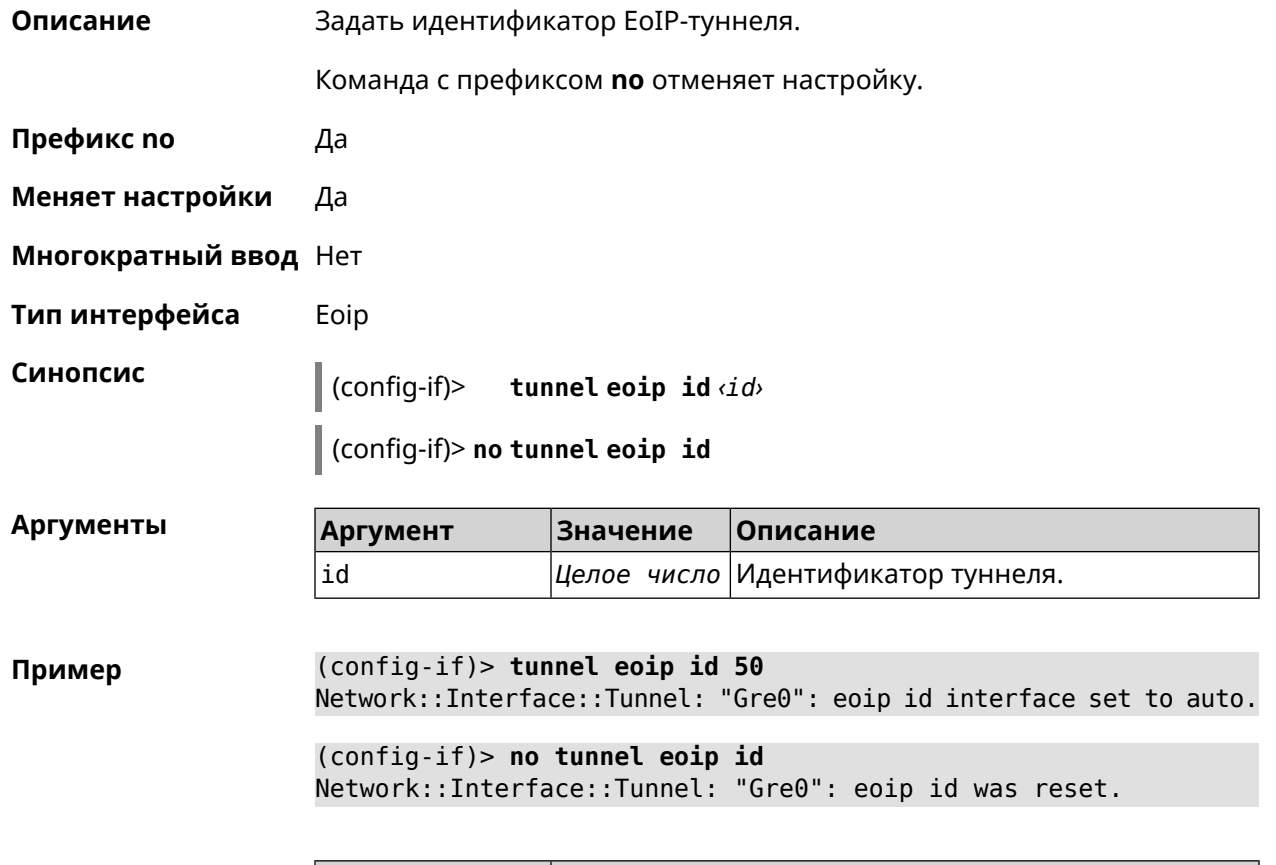

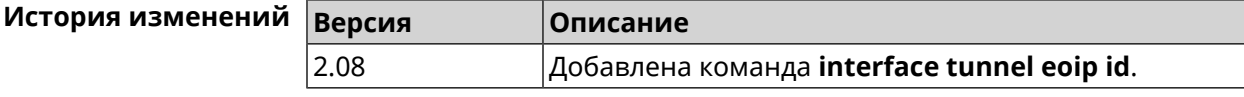

### **3.36.162 interface tunnel gre keepalive**

**Описание** Включить поддержку Cisco-like keepalive для туннелей GRE. По умолчанию interval равно 5, count равно 3.

Команда с префиксом **no** удаляет настройку.

**Префикс no** Да

**Меняет настройки** Да

**Многократный ввод** Нет

**Тип интерфейса** Tunnel

### **Синопсис** (config-if)> **tunnel gre keepalive** *‹interval›* [*count*]

(config-if)> **no tunnel gre keepalive**

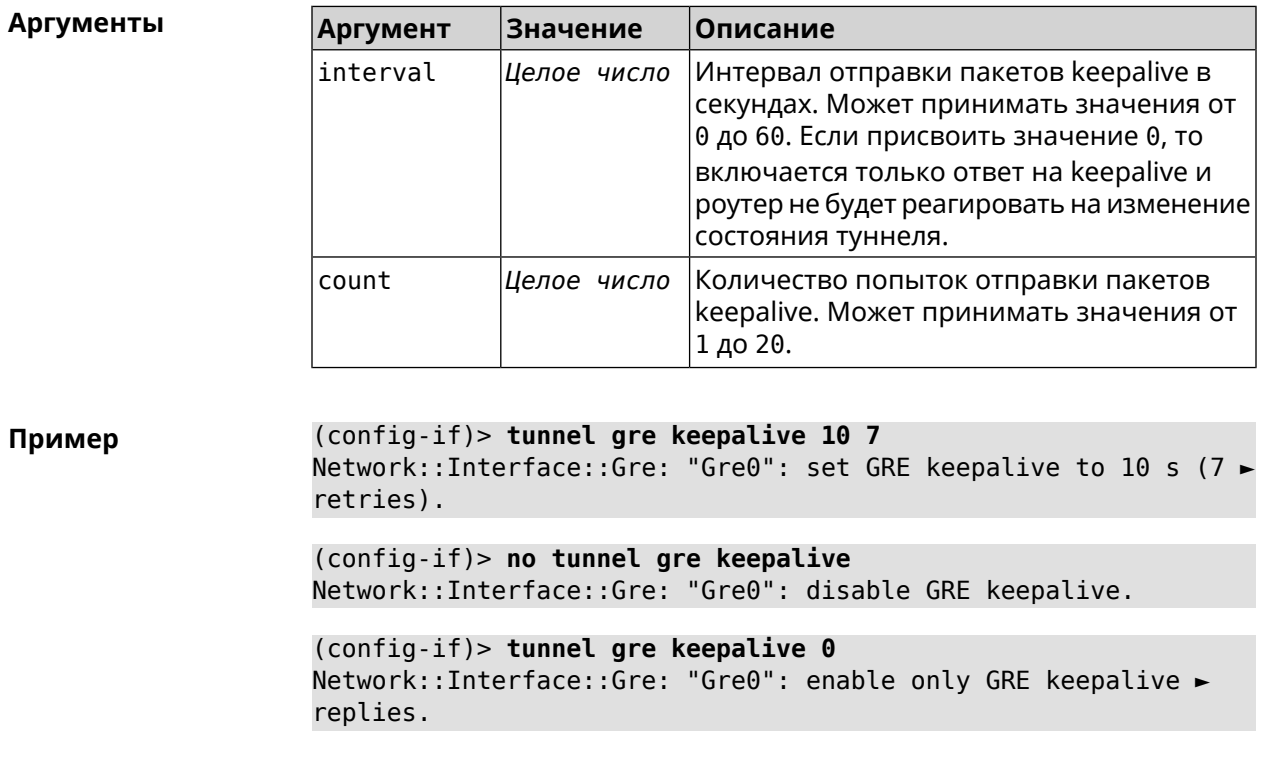

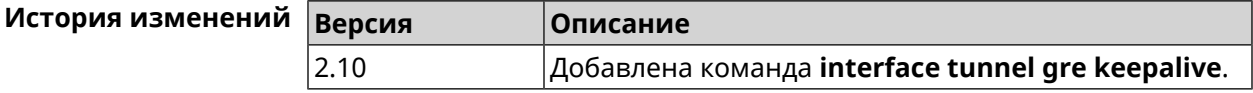

# **3.36.163 interface tunnel source**

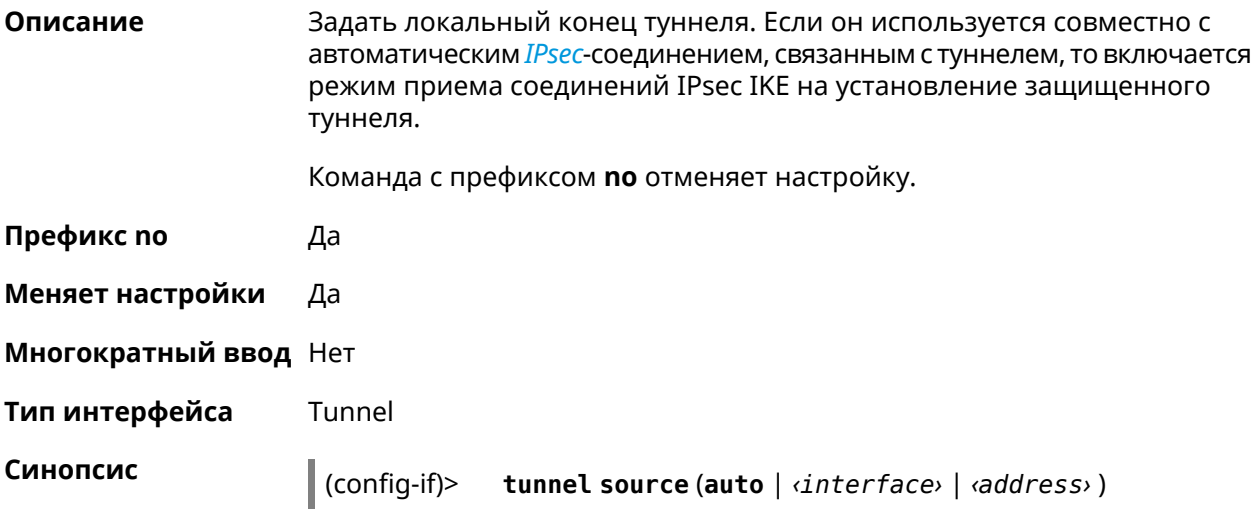

(config-if)> no tunnel source

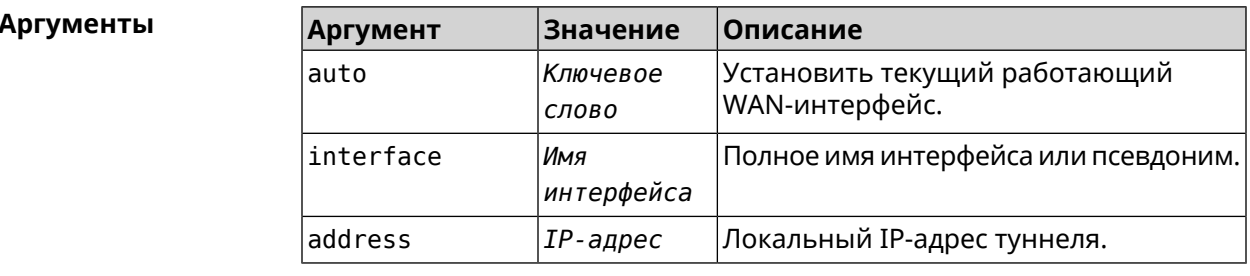

(config-if) > tunnel source auto Пример Network::Interface::Tunnel: "Gre0": source interface set to auto.

> (config-if)> no tunnel source Network::Interface::Tunnel: "Gre0": source was reset.

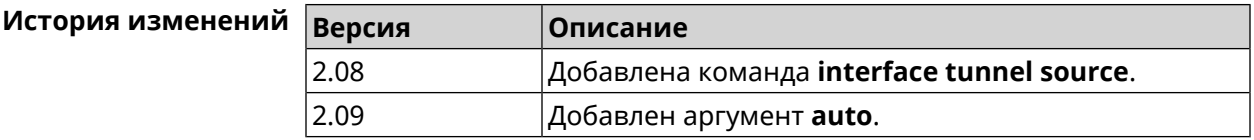

### 3.36.164 interface tx-burst

Описание Включить агрегацию пакетов на уровне Wi-Fi драйвера (Tx Burst). По умолчанию параметр отключен.

Команда с префиксом по отключает настройку.

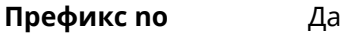

Меняет настройки Да

Многократный ввод Нет

Синопсис (config-if)> tx-burst

(config-if)> no tx-burst

(config-if)> tx-burst Пример Network::Interface::Rtx::WifiMaster: Tx Burst enabled.

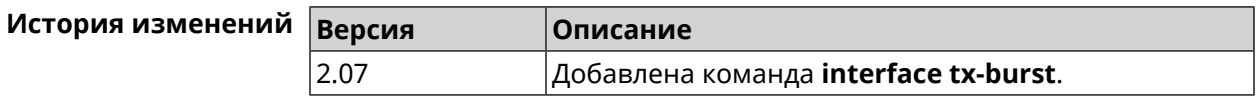

# **3.36.165 interface tx-queue**

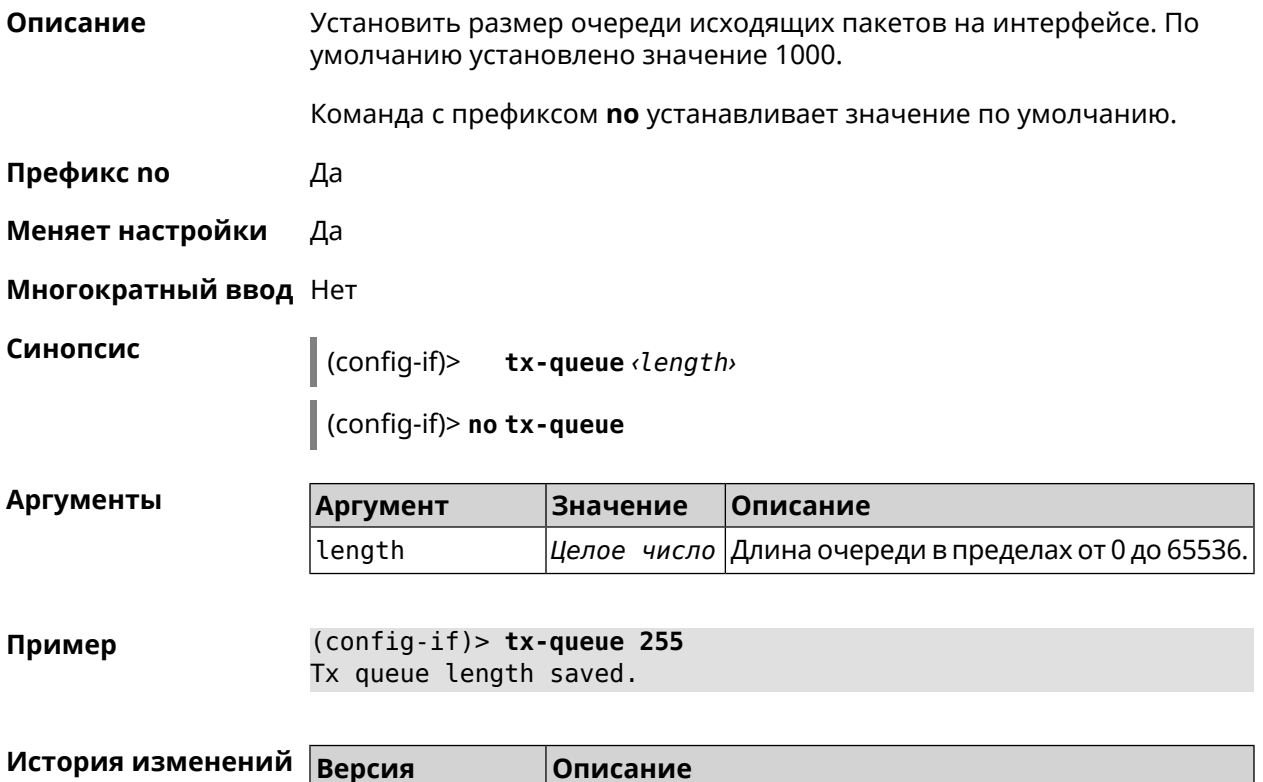

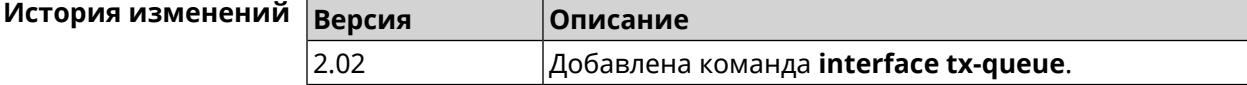

# **3.36.166 interface up**

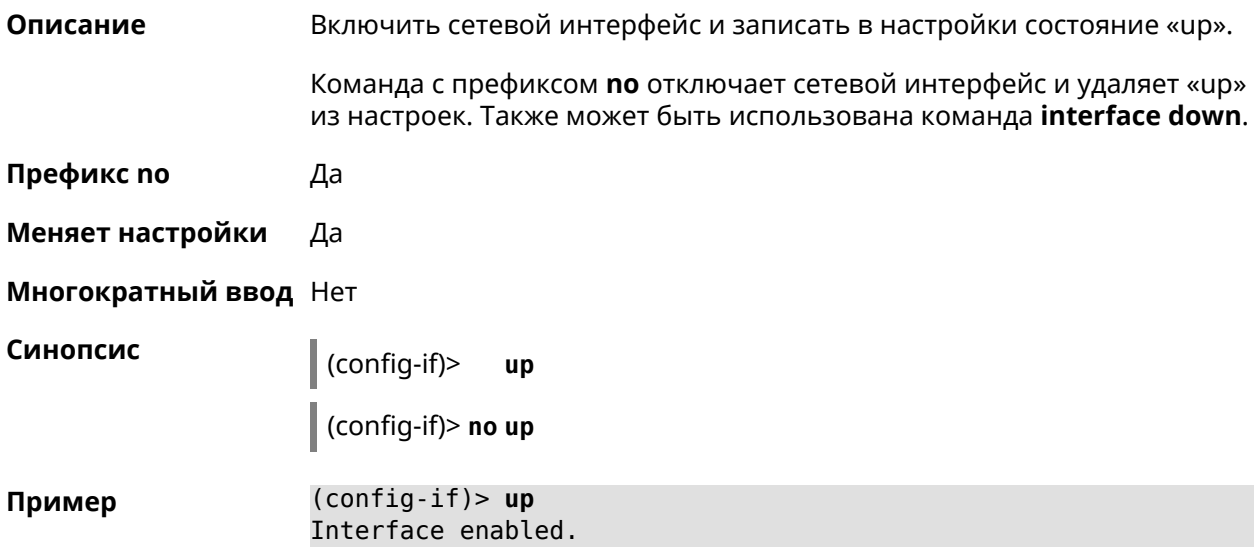
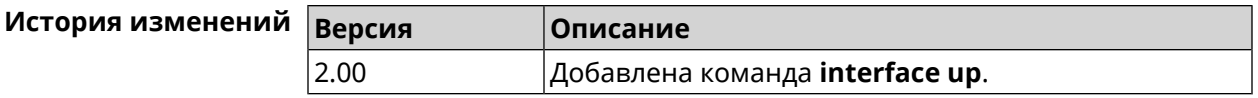

## 3.36.167 interface usb acq

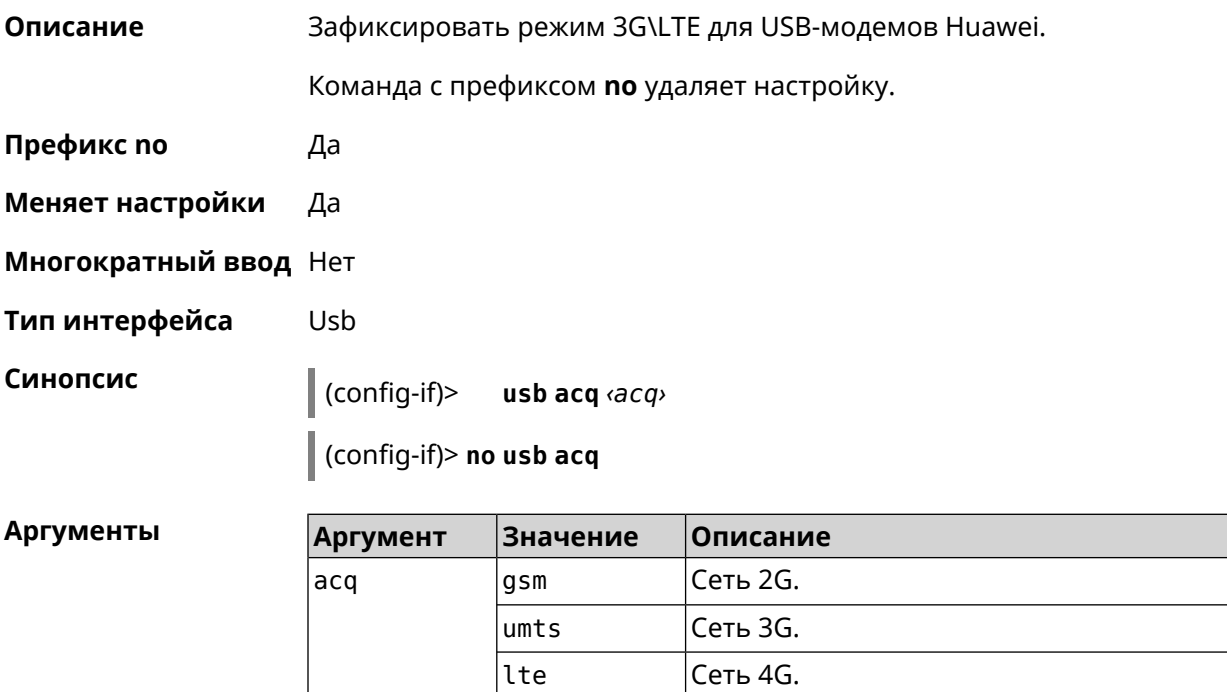

(config-if)> usb acq lte Пример Network::Interface::Usb: "UsbLte0": ACQ saved.

> $(config-if)$  no usb acq Network::Interface::Usb: "UsbLte0": ACQ cleared.

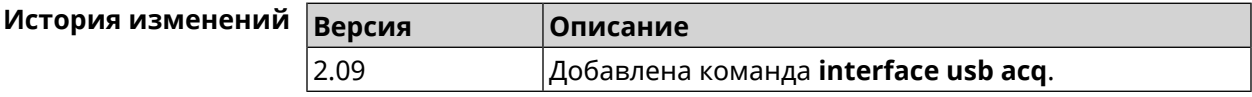

## 3.36.168 interface usb apn

Описание Назначить имя точки доступа (APN) для USB-модема в NDIS режиме. Модем перезагружается после применения команды.

Команда с префиксом по удаляет настройку.

Префикс по Да

Меняет настройки Да

Многократный ввод Нет

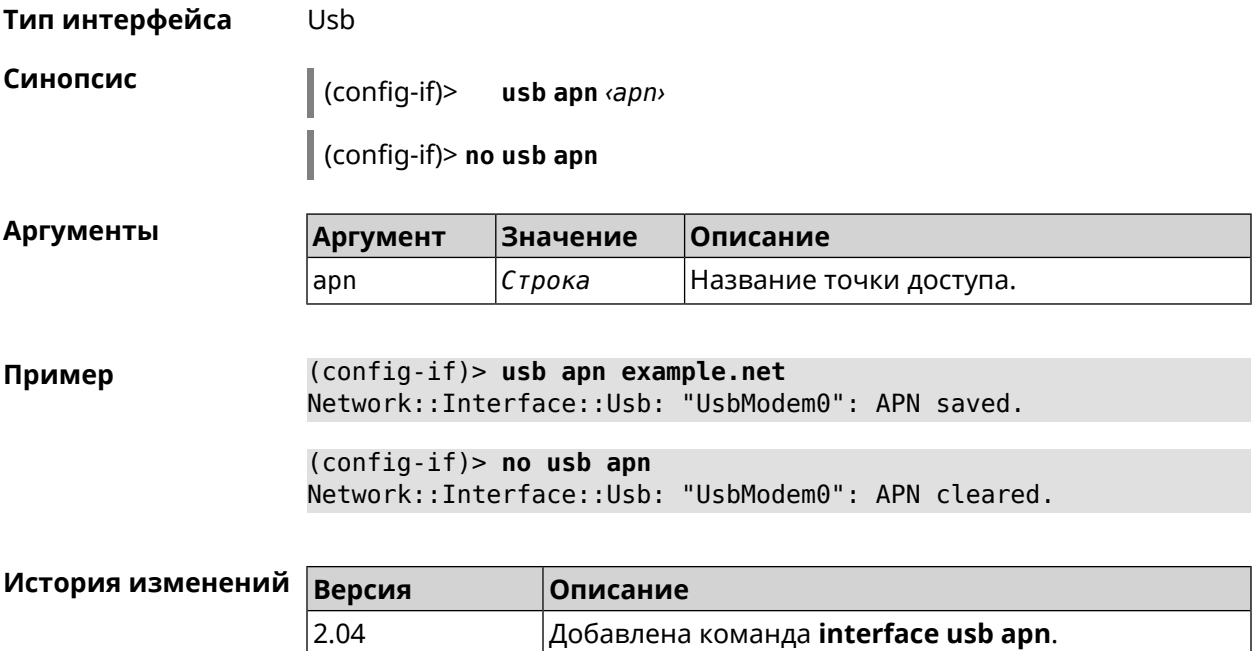

## **3.36.169 interface usb device-id**

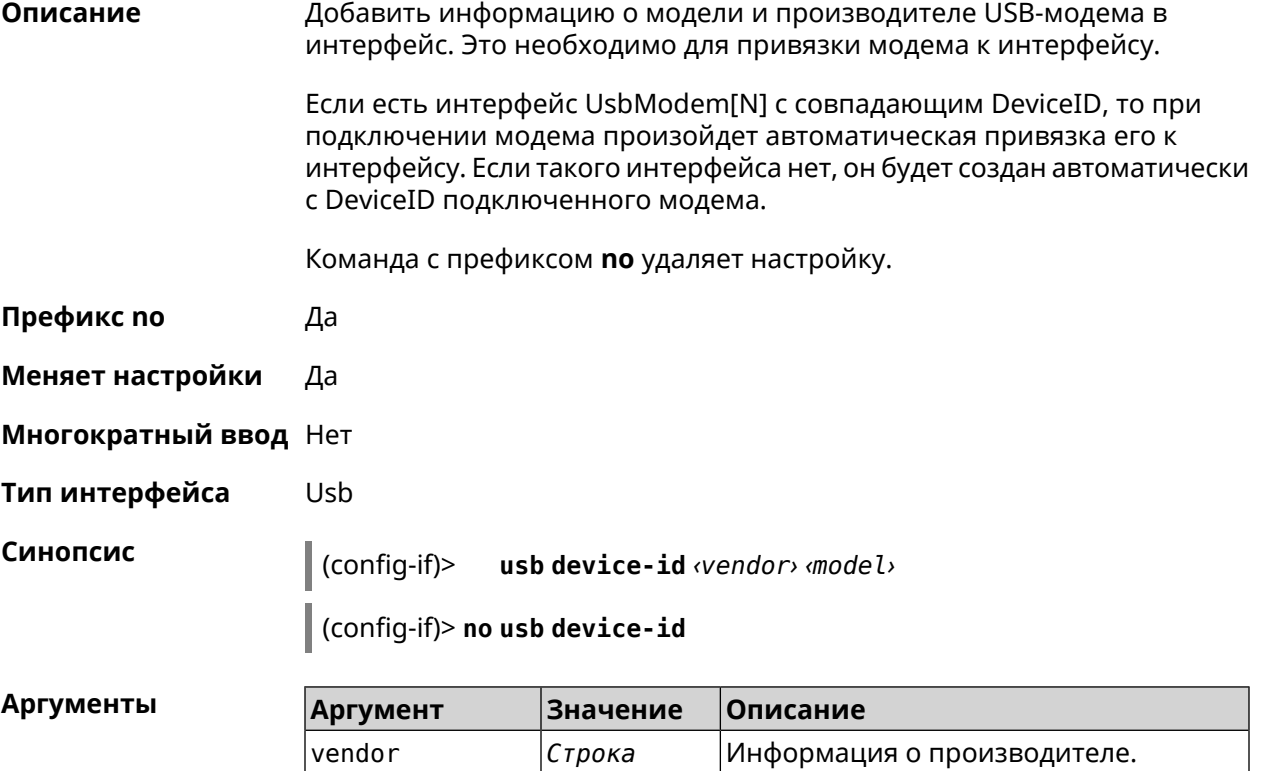

model *Строка* Информация о модели модема.

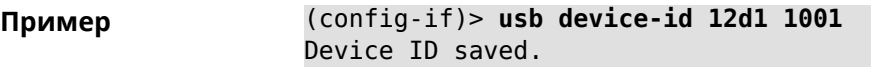

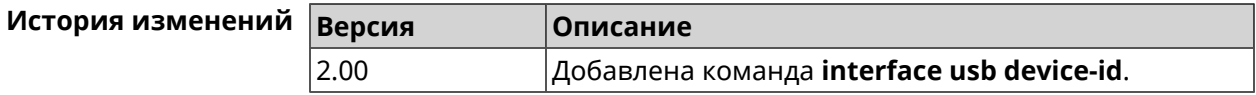

### 3.36.170 interface usb power-cycle

Описание Отключить питание на usb-модеме на заданный промежуток времени. Эта функция используется для аппаратного сброса usb-модема в случае зависания.

Префикс по Нет

Меняет настройки Нет

Многократный ввод Нет

Тип интерфейса Usb

Синопсис

 $\vert$  (config-if)> usb power-cycle <pause>

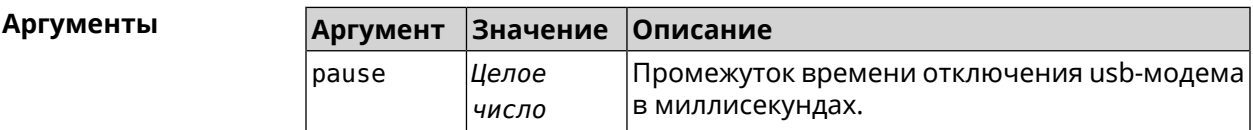

(config-if) > usb power-cycle 3000 Пример Network::Interface::Usb: "UsbLte0": started 3000 ms. power cycle.

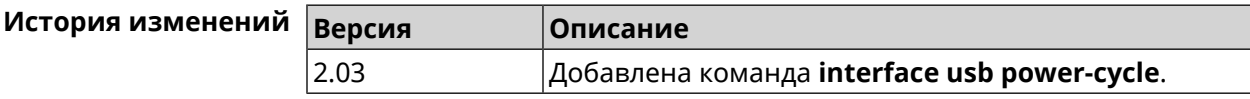

#### 3.36.171 interface usb power-fail

Описание Указать дальнейшие действия в случае, если выключение USB-модема не помогло. Нет Префикс по Меняет настройки Да Многократный ввод Нет Тип интерфейса Usb Синопсис

config-if)> usb power-fail <interval> (retry <pause> | reboot)

#### Аргументы

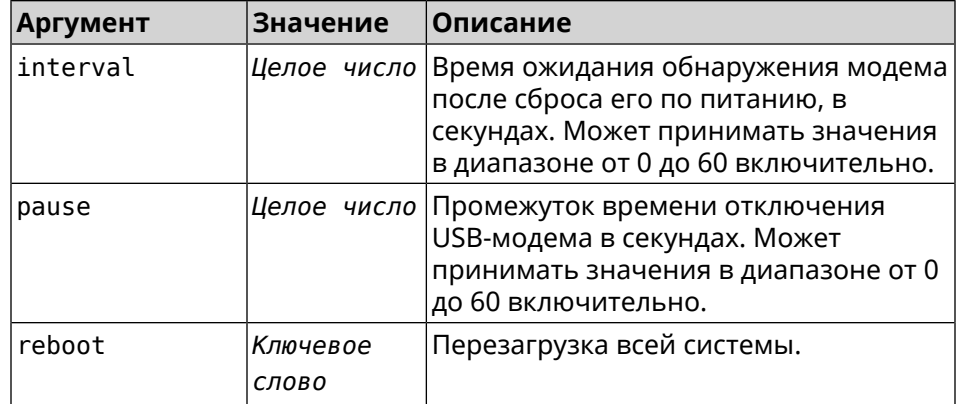

#### Пример (config-if)> usb power-fail 60 reboot Network::Interface::Usb: "YotaOnel": enabled power fail action: > reboot.

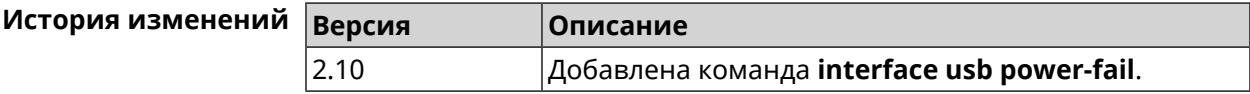

## 3.36.172 interface usb wwan-force-connected

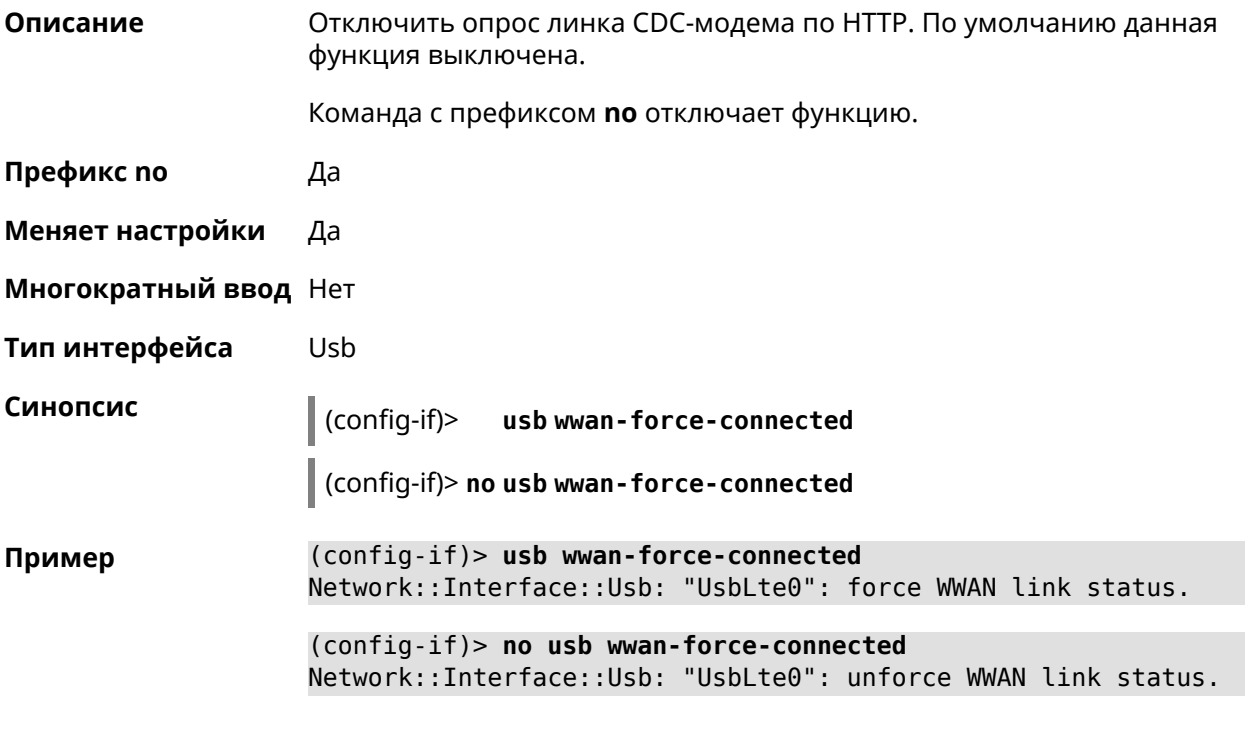

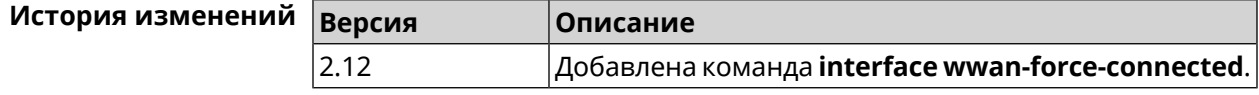

## **3.36.173 interface vga-clamp**

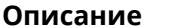

**Описание** Включить настройку технологии *[VGA](#page-588-0)*. По умолчанию регулировка отключена.

Команда с префиксом **no** удаляет настройку.

**Префикс no** Да

**Меняет настройки** Да

**Многократный ввод** Нет

**Тип интерфейса** WiFiMaster

**Синопсис** (config-if)> **vga-clamp** *‹vga-clamp›*

(config-if)> **no vga-clamp**

**Аргументы Аргумент Значение Описание** vga-clamp | Integer | Значение корректировки. Может принимать значения в диапазоне от 1 до 8 включительно. *Integer*

**Пример** (config-if)> **vga-clamp 1** Network::Interface::Rtx::WifiMaster: "WifiMaster0": VGA clamp ► set to 1.

> (config-if)> **no vga-clamp** Network::Interface::Rtx::WifiMaster: "WifiMaster0": VGA clamp ► disabled.

> (config-if)> **vga-clamp 2** Network::Interface::Rtx::WifiMaster: "WifiMaster1": VGA clamp ► set to 2.

> (config-if)> **no vga-clamp** Network::Interface::Rtx::WifiMaster: "WifiMaster1": VGA clamp ► disabled.

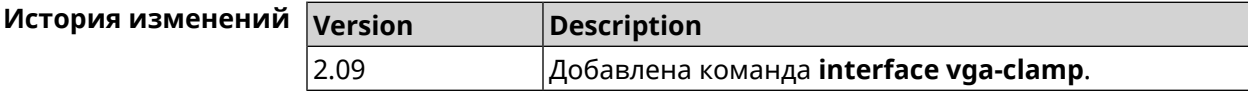

#### **3.36.174 interface wireguard listen-port**

**Описание** Назначить номер порта *[UDP](#page-587-0)*, на который принимаются входящие подключения. По умолчанию номер порта не определен.

Команда с префиксом **no** сбрасывает значение порта.

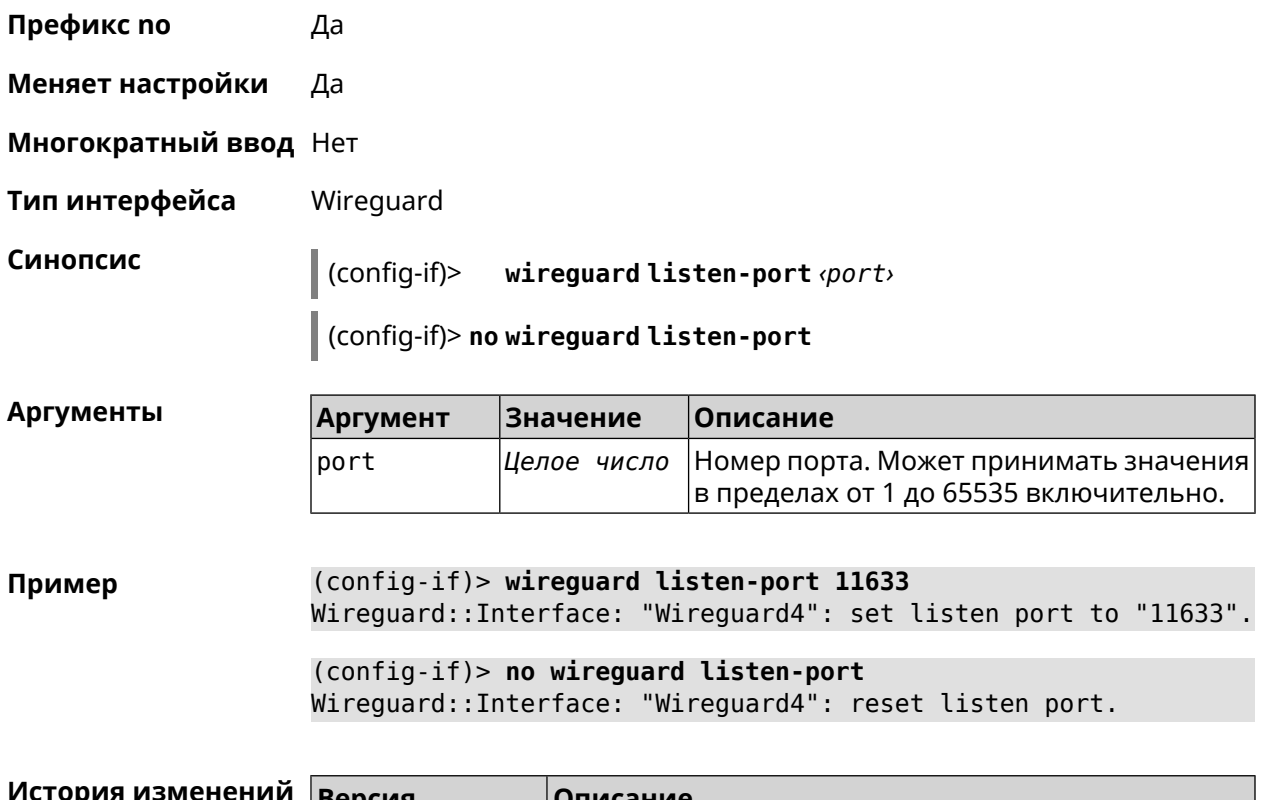

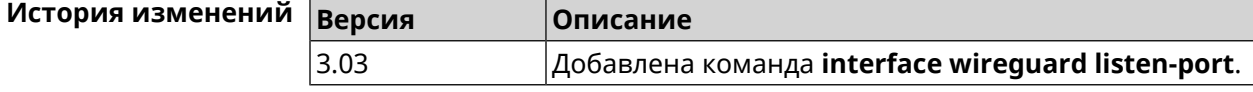

## **3.36.175 interface wireguard peer**

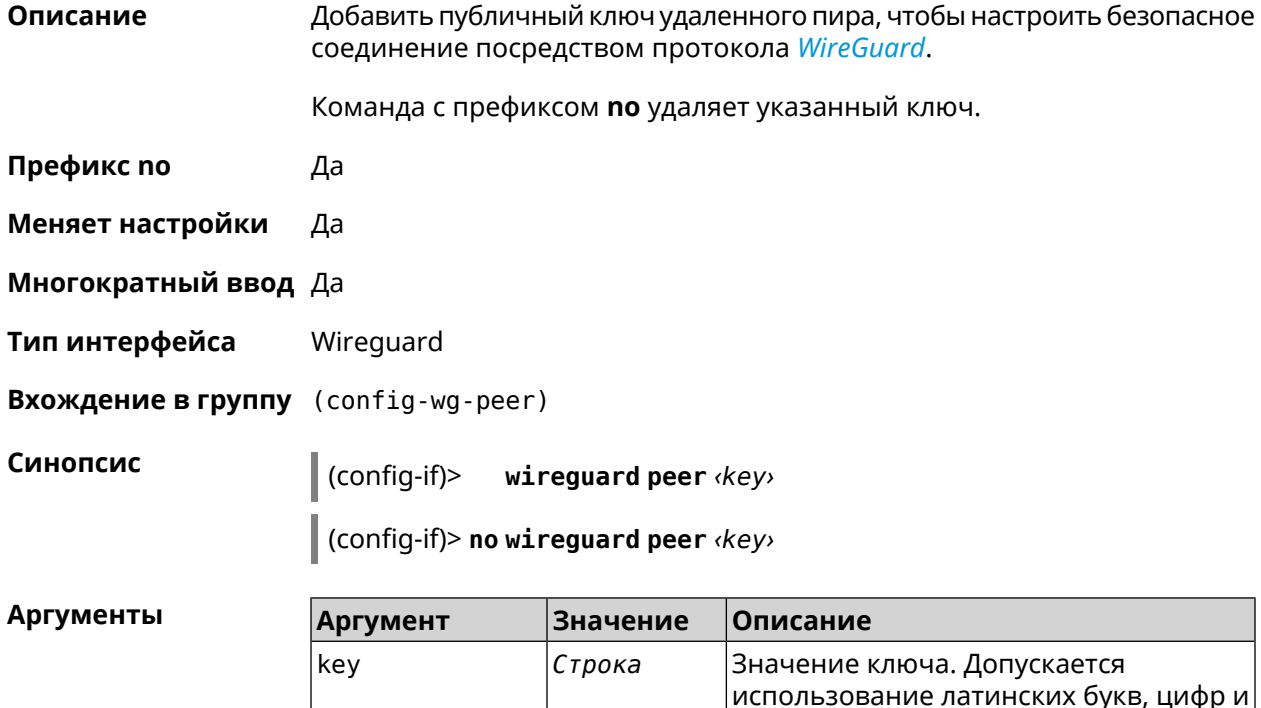

использование латинских букв, цифр и

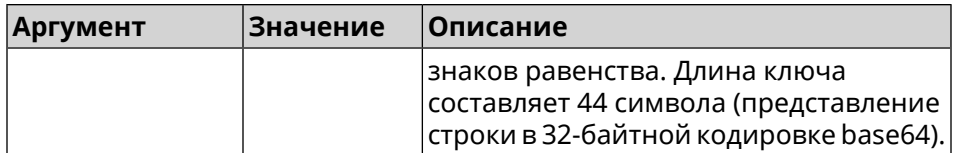

**Пример** (config-if)> **wireguard peer ► gbp1gW3pBQKssrAdah1hiib13Jl123ZM8dBIjjPmm0g=** (config-wg-peer)>

(config-if)> **no wireguard peer ► gbp1gW3pBQKssrAdah1hiib13Jl123ZM8dBIjjPmm0g=** Wireguard::Interface: "Wireguard4": removed peer ► "gbp1gW3pBQKssrAdah1hiib13Jl123ZM8dBIjjPmmg0=".

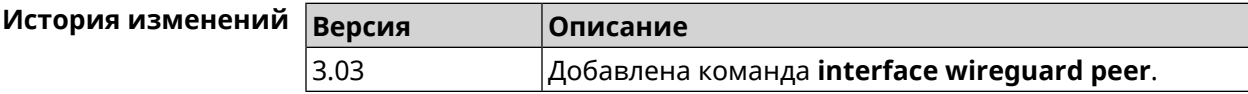

#### **3.36.175.1 interface wireguard peer allow-ips**

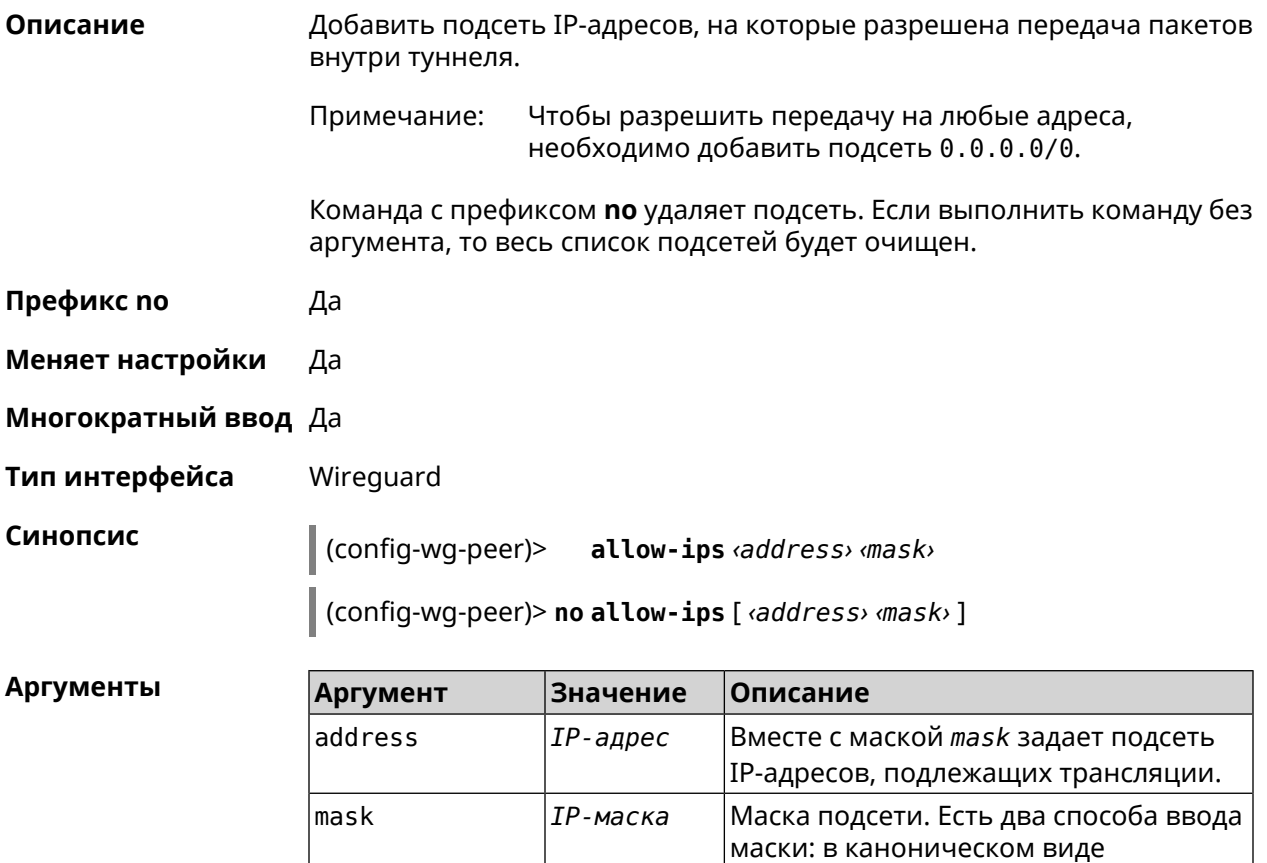

(например,255.255.255.0) и в виде битовой длины префикса (например,

/24).

**Пример** (config-wg-peer)> **allow-ips 0.0.0.0/0** Wireguard::Interface: "Wireguard4": add allowed IPs ► "0.0.0.0/0.0.0.0" from peer ► "gbp1gW3pBQKssrAdah1hiib13Jl123ZM8dBIjjPmm2g=".

> (config-wg-peer)> **allow-ips 192.168.11.0 255.255.255.0** Wireguard::Interface: "Wireguard4": add allowed IPs ► "192.168.11.0/255.255.255.0" from peer ► "gbp1gW3pBQKssrAdah1hiib13Jl123ZM8dBIjjPmm2g=".

(config-wg-peer)> **no allow-ips** Wireguard::Interface: "Wireguard4": clear allowed IPs of peer ► "gbp1gW3pBQKssrAdah1hiib13Jl123ZM8dBIjjPmm2g=".

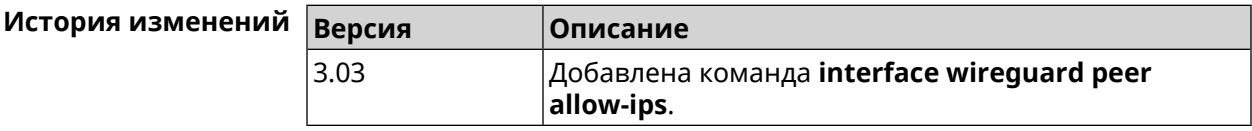

**Описание** Указать адрес удаленного пира, с которым будет установлено соединение

#### **3.36.175.2 interface wireguard peer endpoint**

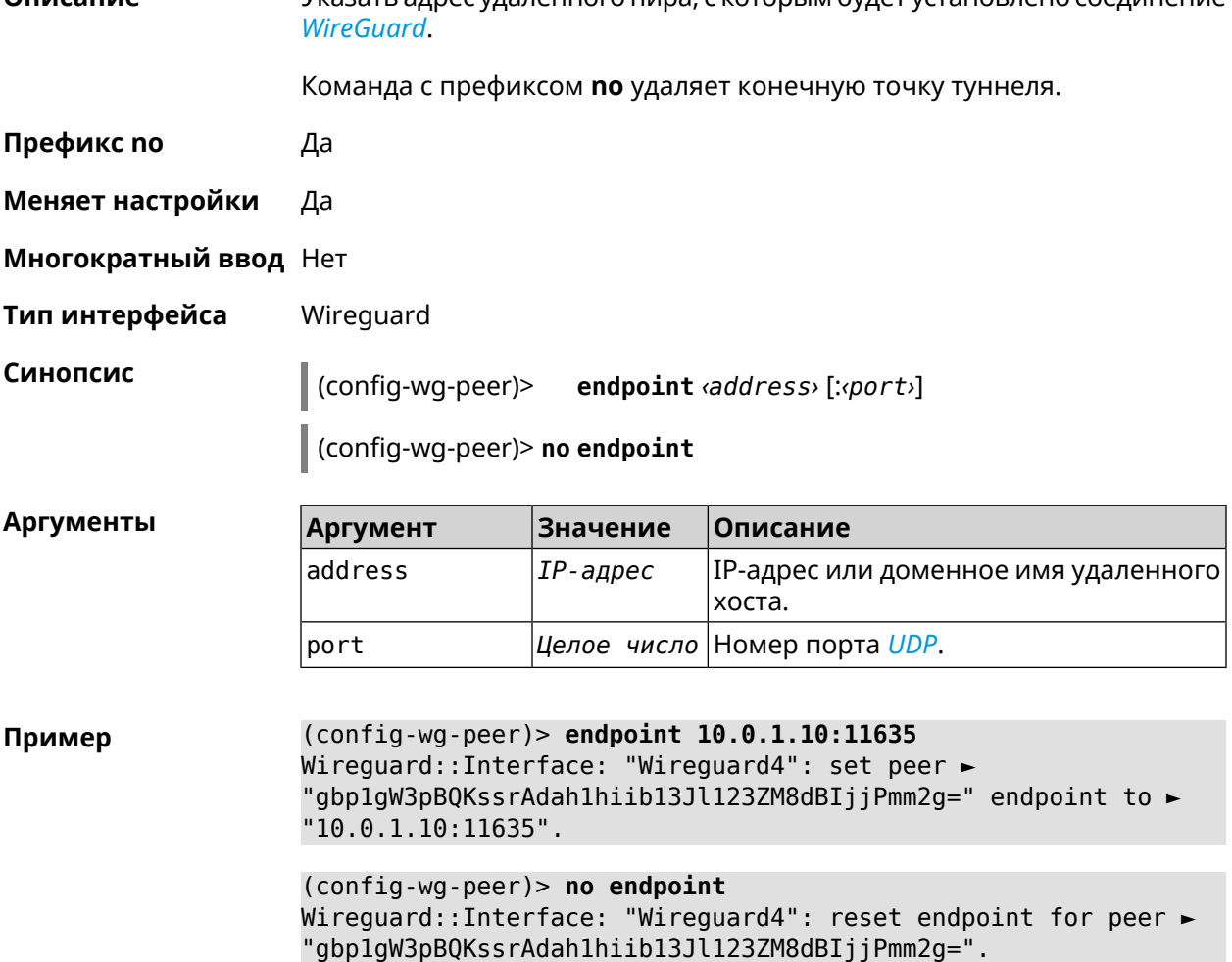

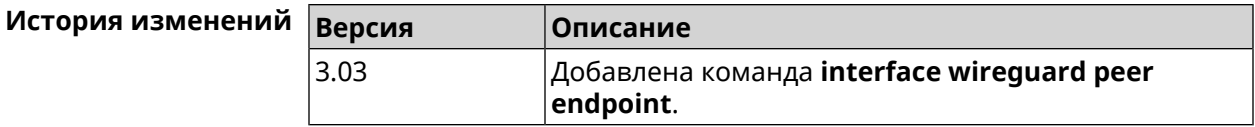

#### 3.36.175.3 interface wireguard peer keepalive-interval

Описание Установить интервал отправки пакетов keepalive для мониторинга соединения WireGuard. По умолчанию интервал не задан. Команда с префиксом по удаляет настройку.

Префикс по Да

Синопсис

Меняет настройки Да

Многократный ввод Нет

Тип интерфейса Wireguard

> config-wg-peer)> keepalive-interval <interval>

> > (config-wg-peer)> no keepalive-interval

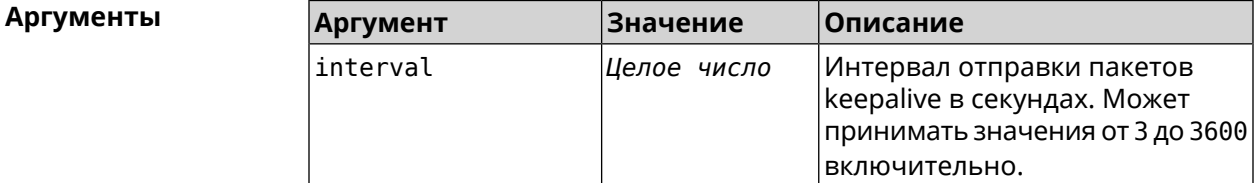

(config-wg-peer)> keepalive-interval 3 Пример Wireguard::Interface: "Wireguard4": set peer ► "gbp1gW3pBQKssrAdah1hiib13Jl123ZM8dBIjjPmm2g=" keepalive interval > to "3".

> (config-wg-peer)> no keepalive-interval Wireguard::Interface: "Wireguard4": reset persistent keepalive > interval for peer "gbp1gW3pBQKssrAdah1hiib13Jl123ZM8dBIjjPmm2g=".

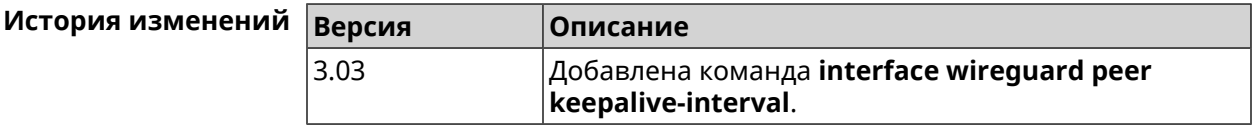

#### 3.36.175.4 interface wirequard peer preshared-key

#### Задать разделяемый ключ для WireGuard соединения к удаленному пиру. Описание Разделяемый ключ (PSK) - это дополнительное улучшение безопасности в соответствии с протоколом WireGuard и для максимальной

защищенности каждому клиенту должен быть назначен уникальный PSK. По умолчанию PSK не используется.

Команда с префиксом **no** удаляет настройку.

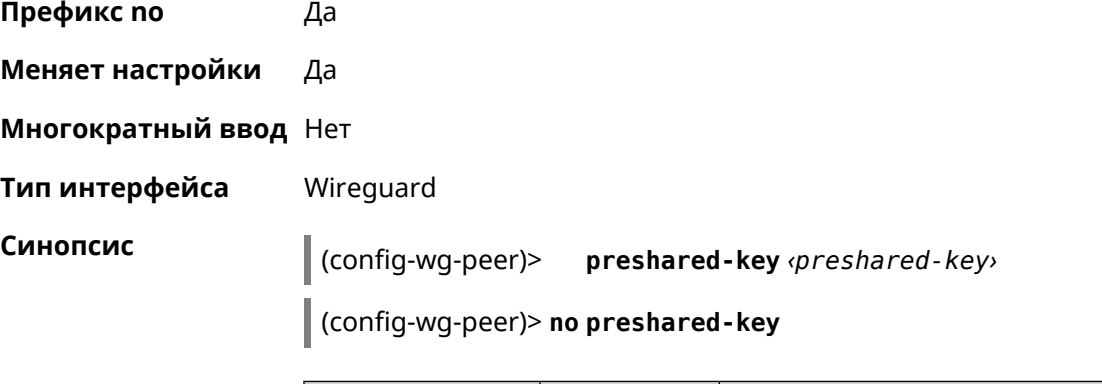

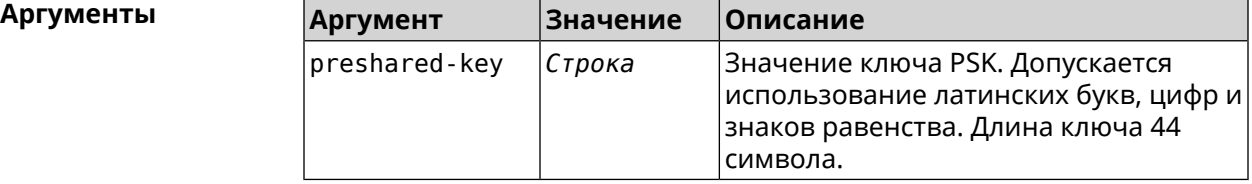

**Пример** (config-wg-peer)> **preshared-key ► WY2fkhJZuDCbYew7L8whBMzkReVf8KKzWJrmaR79F8z=** Wireguard::Interface: "Wireguard4": set preshared key for peer ► "gbp1gW3pBQKssrAdah1hiib13Jl123ZM8dBIjjPmm2g=". (config-wg-peer)> **no preshared-key** Wireguard::Interface: "Wireguard4": reset preshared key for peer ► "gbp1gW3pBQKssrAdah1hiib13Jl123ZM8dBIjjPmm2g=".

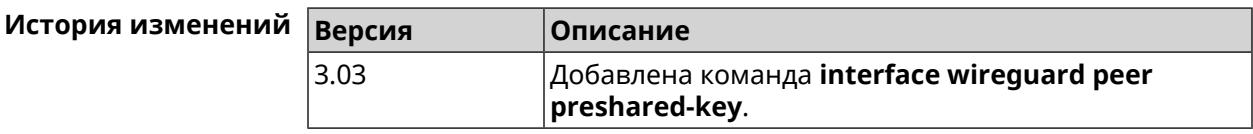

## **3.36.176 interface wireguard private-key**

**Описание** Назначить или сгенерировать приватный ключ для подключения к удаленным пирам через протокол *[WireGuard](#page-589-0)*. По умолчанию приватный ключ не настроен.

**Префикс no** Heт

**Меняет настройки** Нет

**Многократный ввод** Нет

**Тип интерфейса** Wireguard

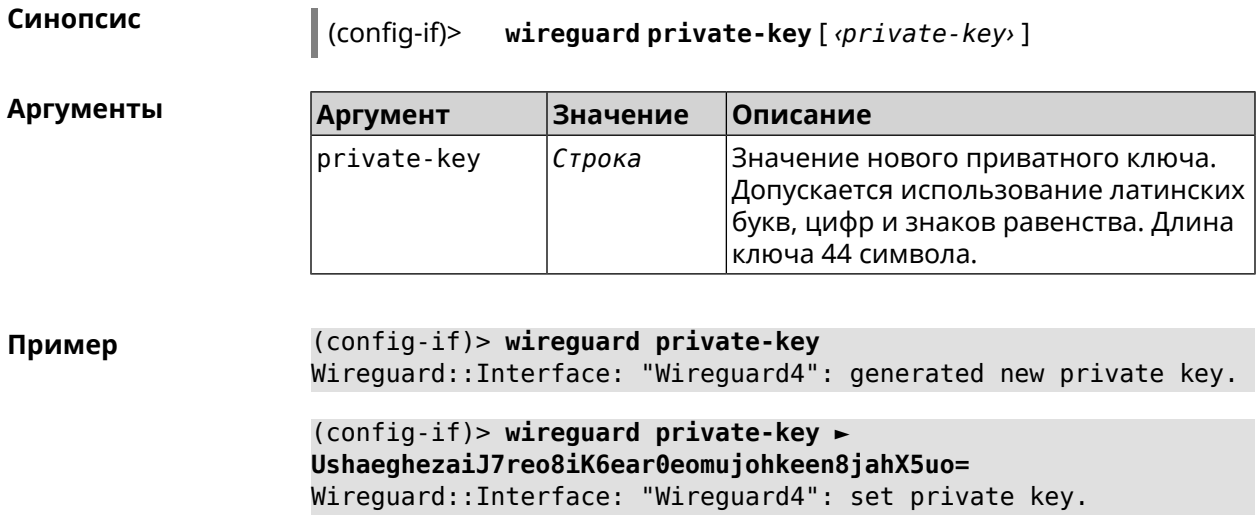

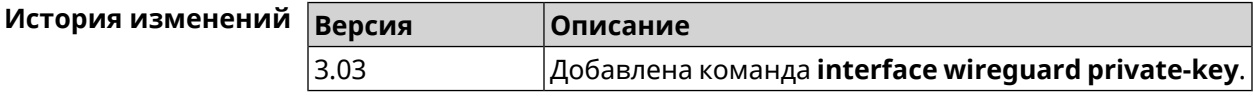

## **3.36.177 interface wmm**

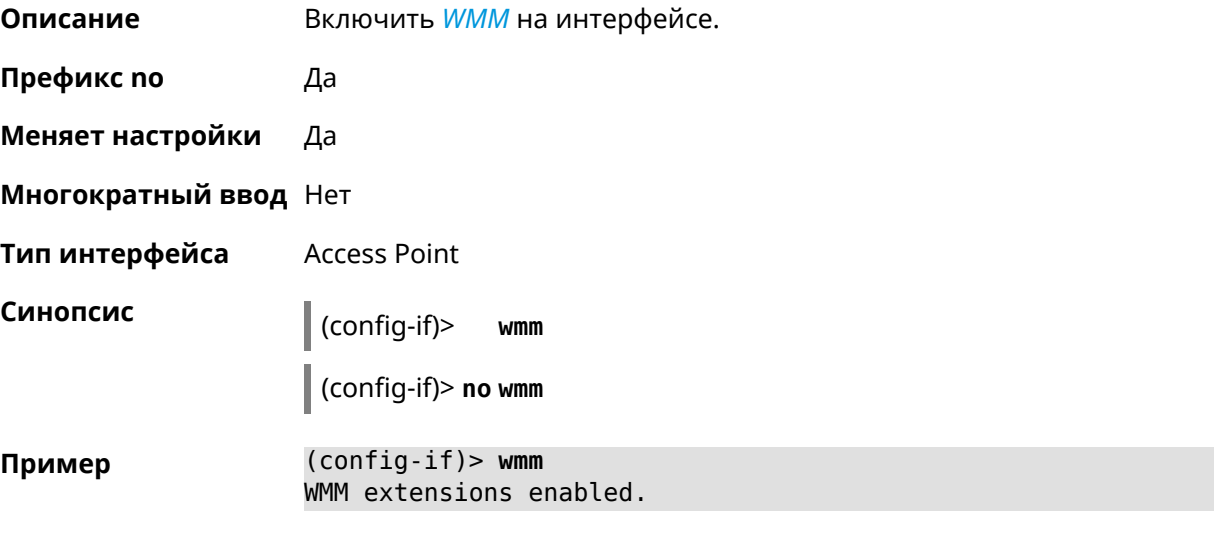

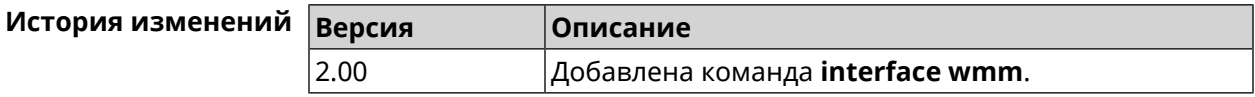

## **3.36.178 interface wpa-eap radius secret**

#### **Описание** Указать совместно используемый секретный ключ для безопасного взаимодействия между *[RADIUS](#page-586-0)* сервером и *[RADIUS](#page-586-0)* клиентом.

Команда с префиксом **no** удаляет секретный ключ.

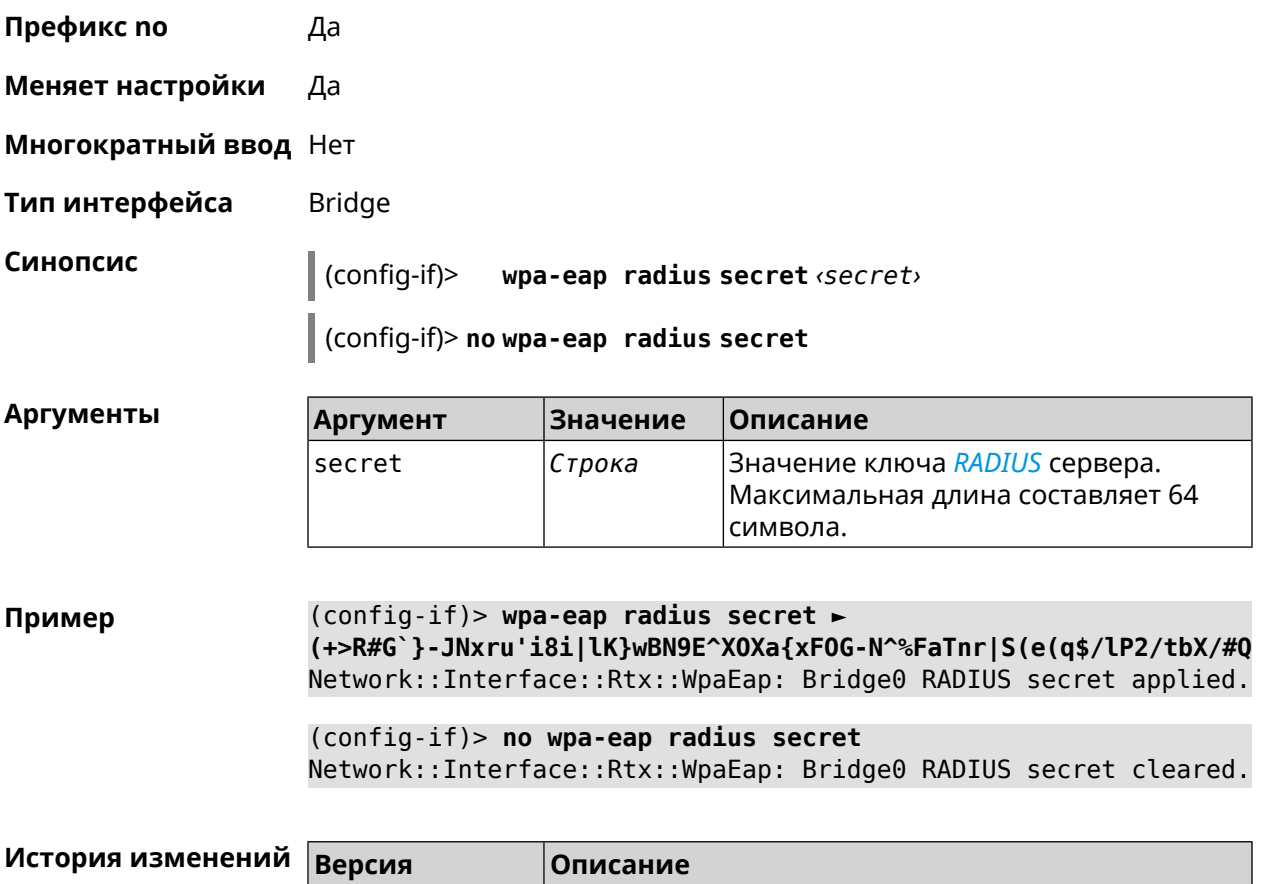

### **3.36.179 interface wpa-eap radius server**

**Описание** Указать адрес *[RADIUS](#page-586-0)* сервера.

Команда с префиксом **no** удаляет адрес сервера.

**Префикс no** Да

**Меняет настройки** Да

**Многократный ввод** Нет

**Тип интерфейса** Bridge

**Синопсис** (config-if)> **wpa-eap radius server** *‹address›* [: *‹port›* ]

3.01 Добавлена команда **interface wpa-eap radius secret**.

(config-if)> **no wpa-eap radius server**

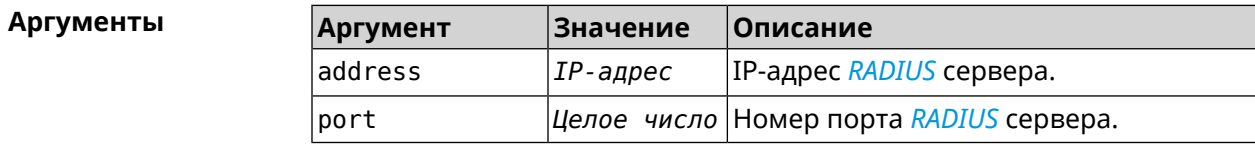

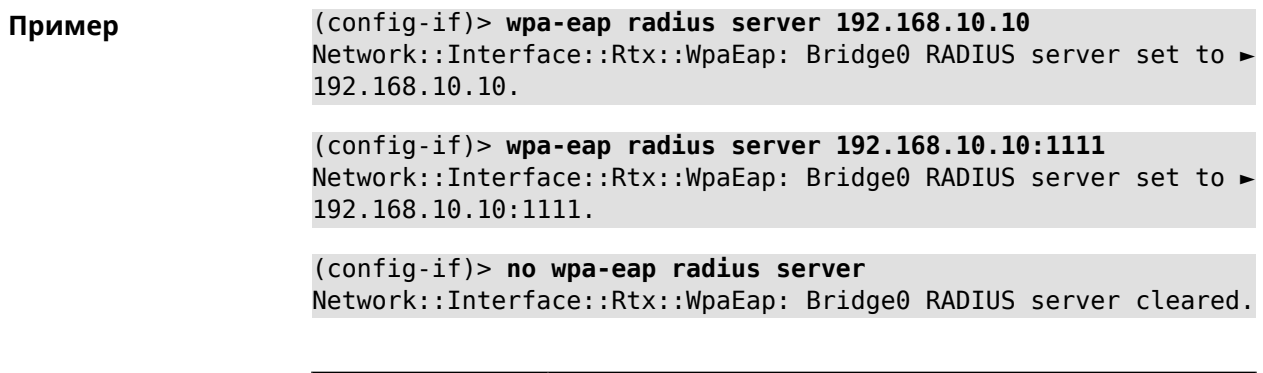

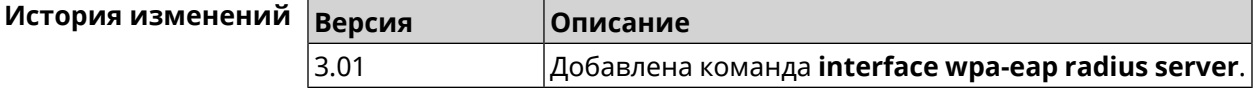

### **3.36.180 interface wps**

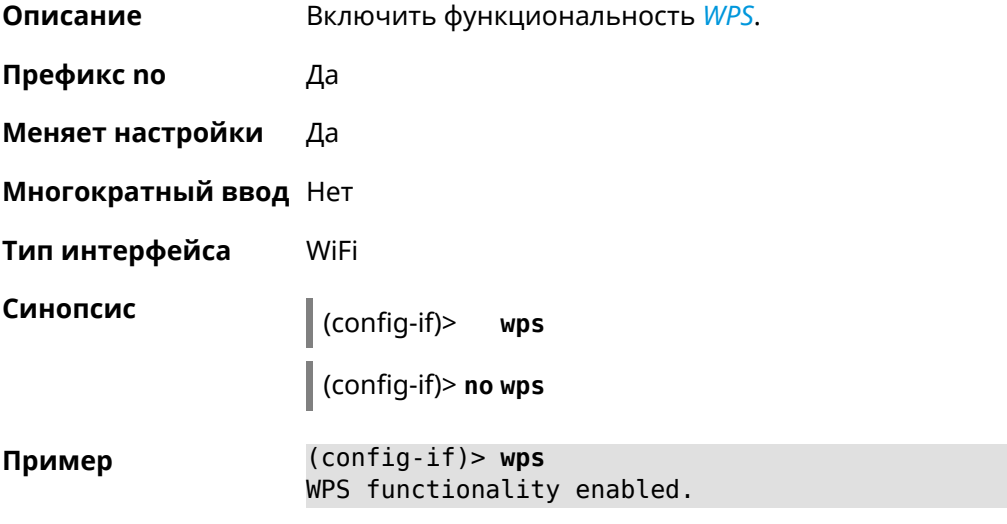

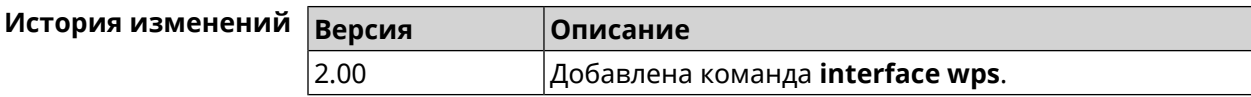

## **3.36.181 interface wps auto-self-pin**

**Описание** Включить режим *[WPS](#page-589-2)* auto-self-pin. По умолчанию режим auto-self-pin включен. Команда с префиксом **no** отключает этот режим. **Префикс no** Да **Меняет настройки** Да

**Многократный ввод** Нет

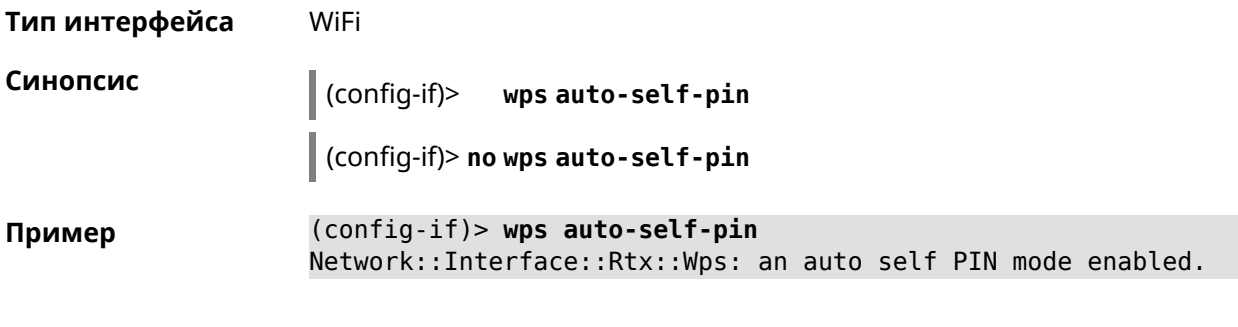

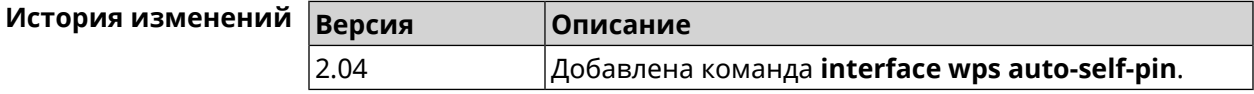

## **3.36.182 interface wps button**

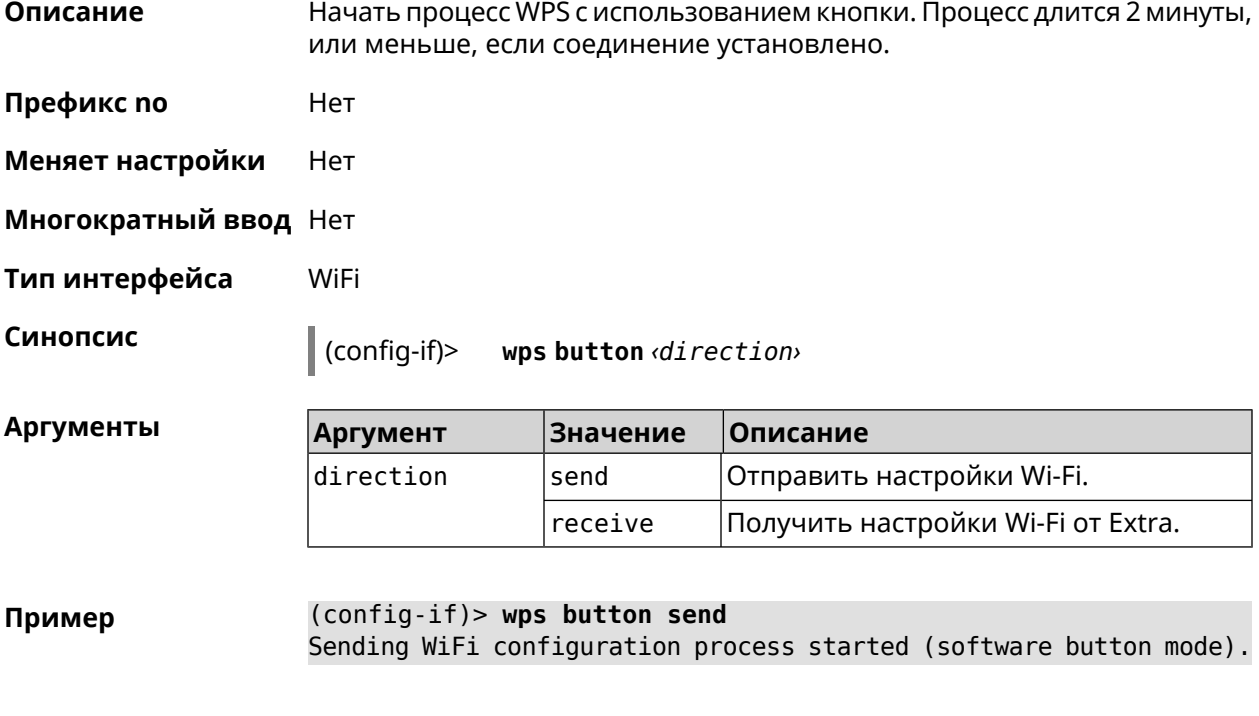

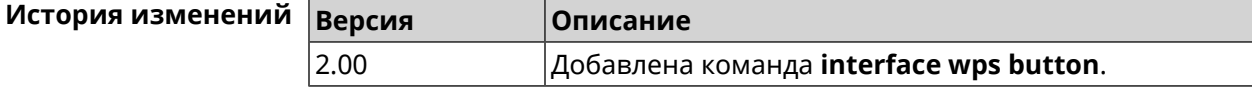

## **3.36.183 interface wps peer**

**Описание** Начать процесс WPS используя PIN удаленного узла. Процесс длится 2 минуты, или меньше, если соединение установлено. По умолчанию процесс WPS PIN выключен.

**Префикс no** Нет

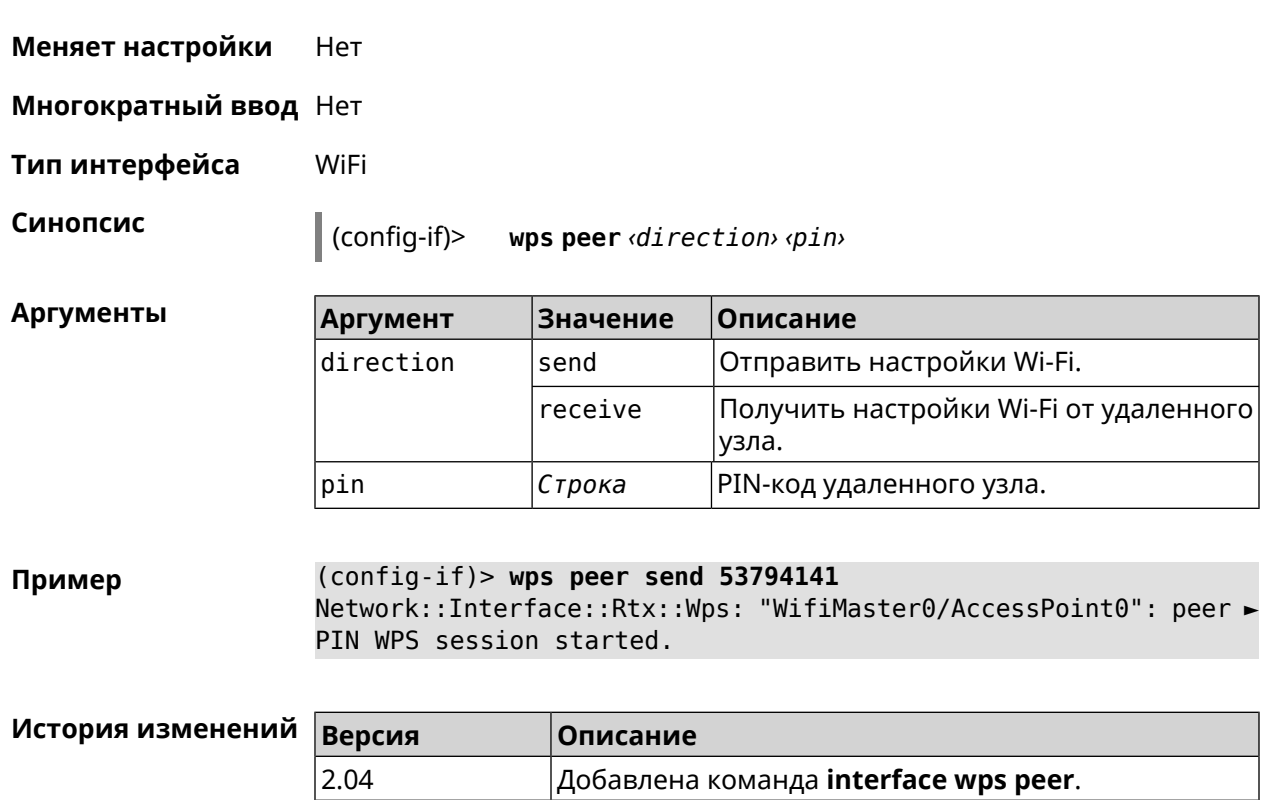

## **3.36.184 interface wps self-pin**

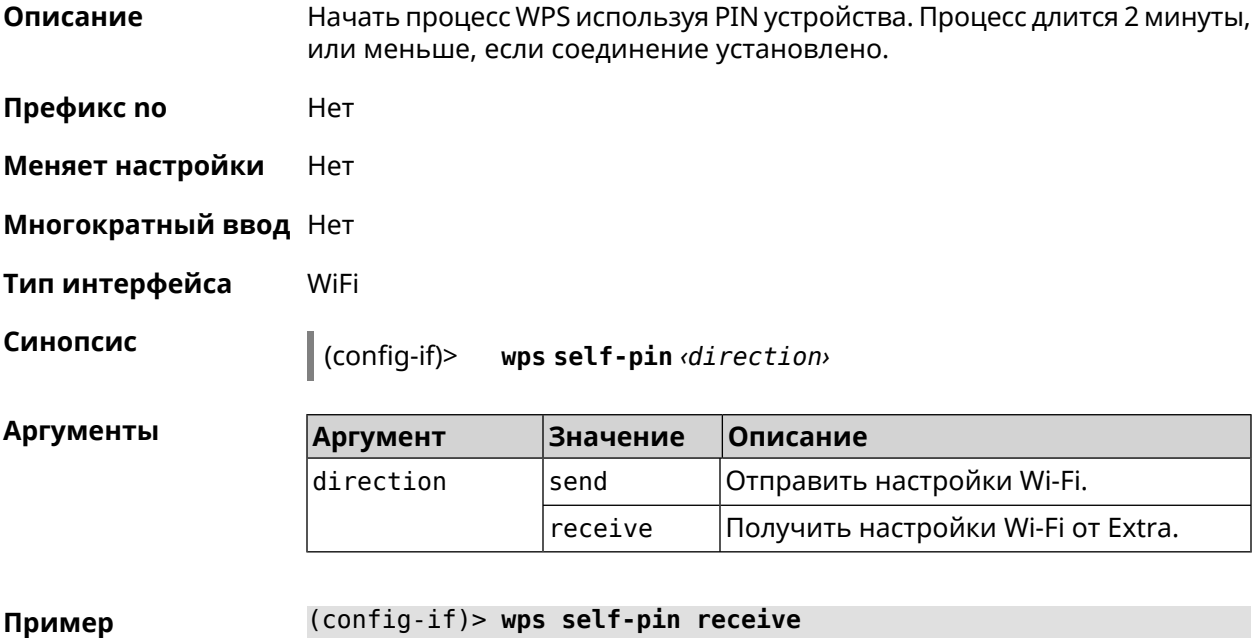

Receiving WiFi configuration process started (self PIN mode).

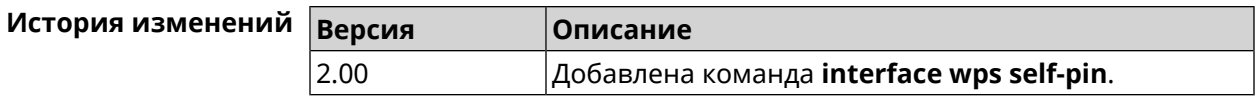

## 3.37 ip arp

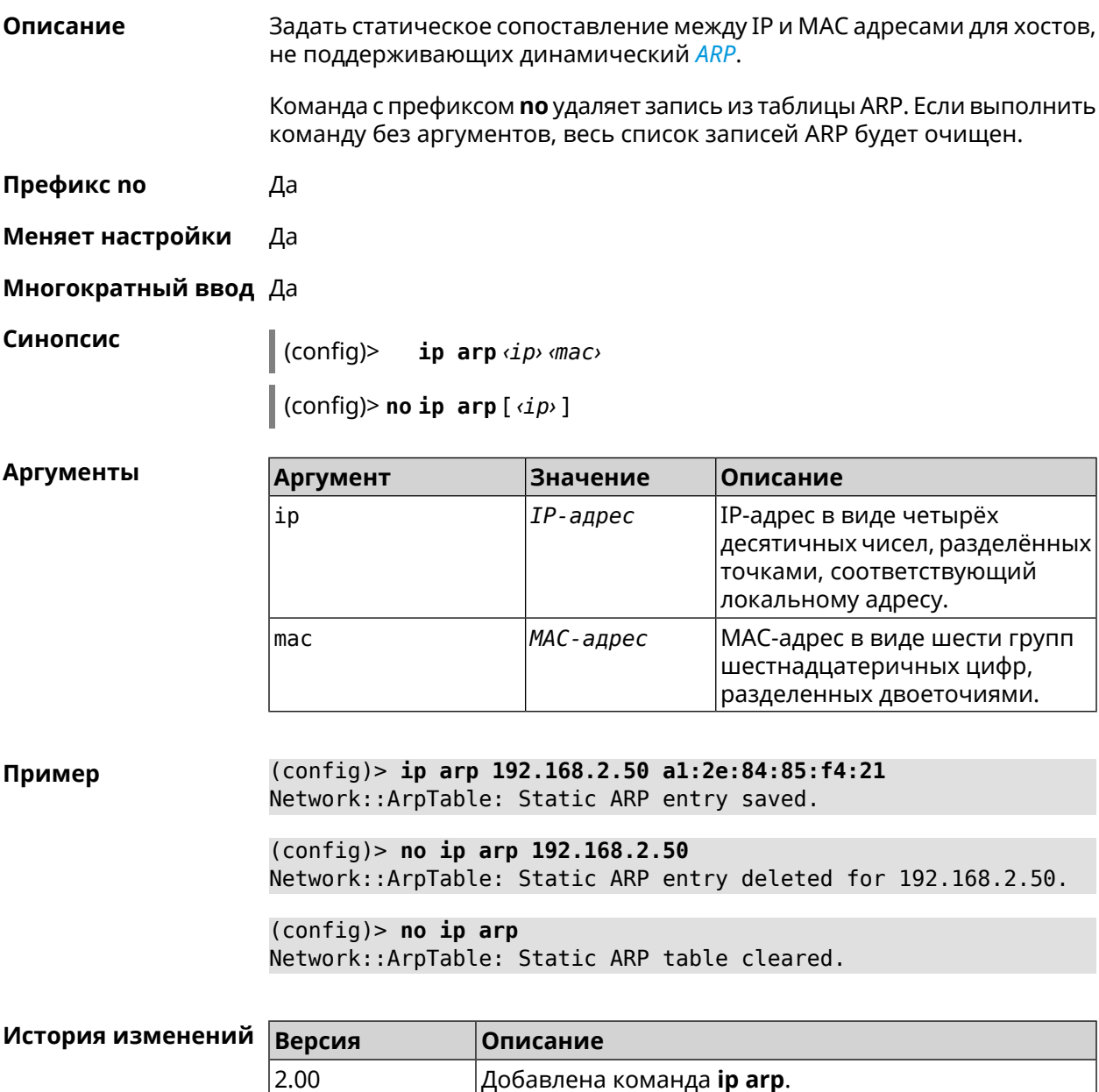

# <span id="page-267-0"></span>3.38 ip dhcp class

Описание

Доступ к группе команд для настройки вендор-класса DHCP (60 опция). Если класс вендоров не найден, команда пытается его создать.

Команда с префиксом по удаляет выбранный класс.

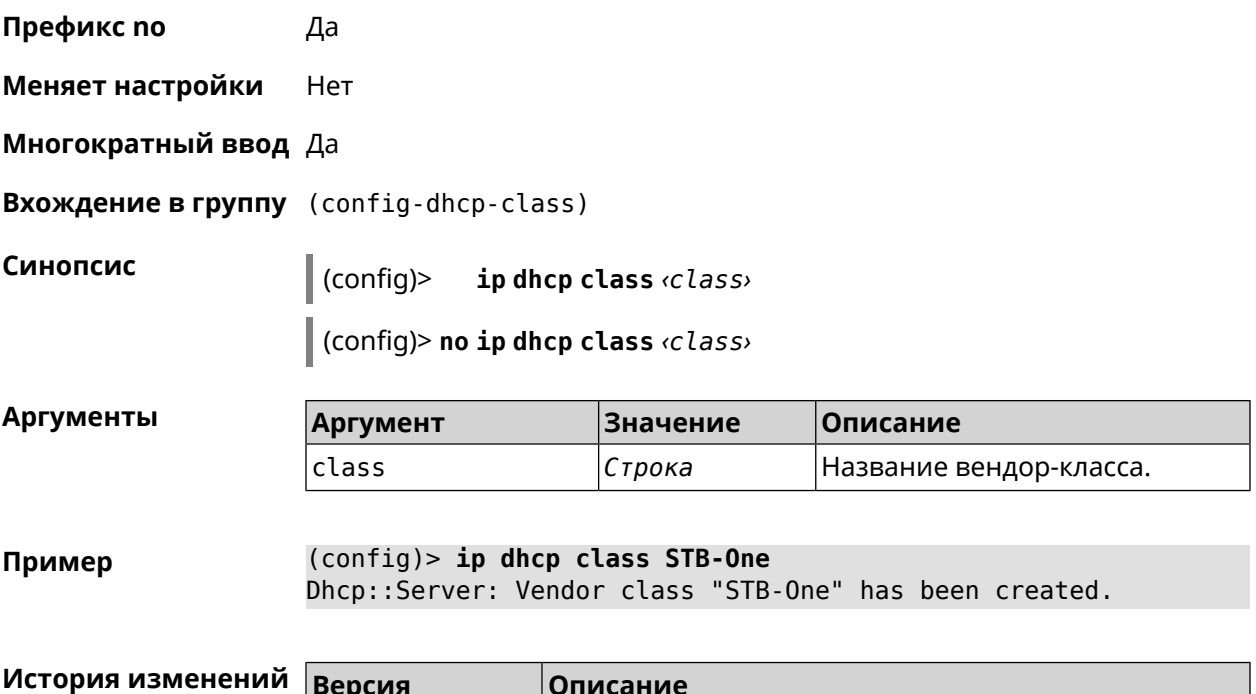

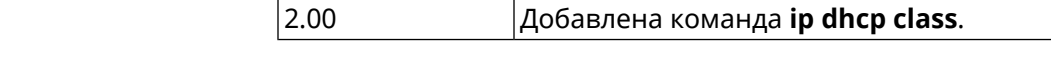

## 3.38.1 ip dhcp class option

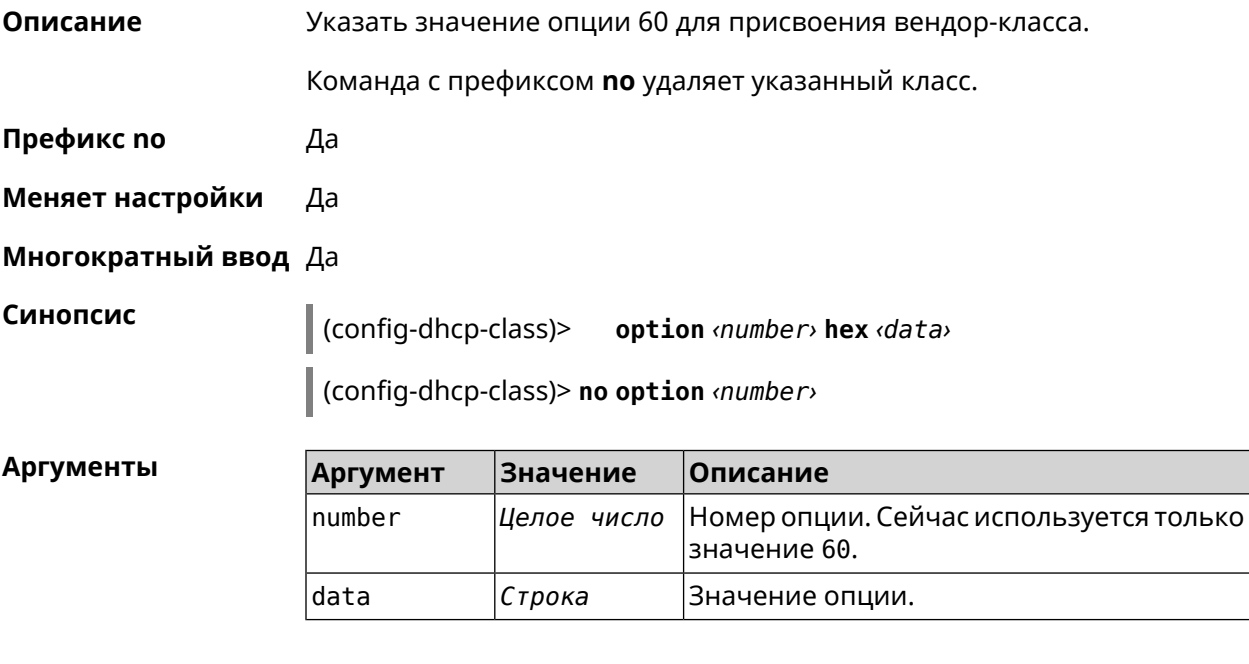

(config-dhcp-class)> option 60 hex FF Пример Dhcp::Server: Option 60 is set to FF.

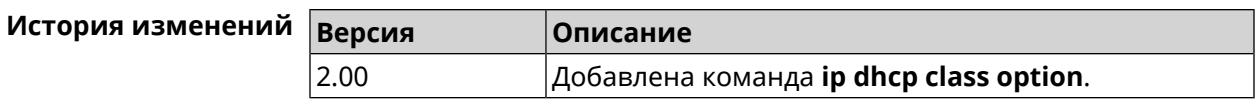

## 3.39 ip dhcp host

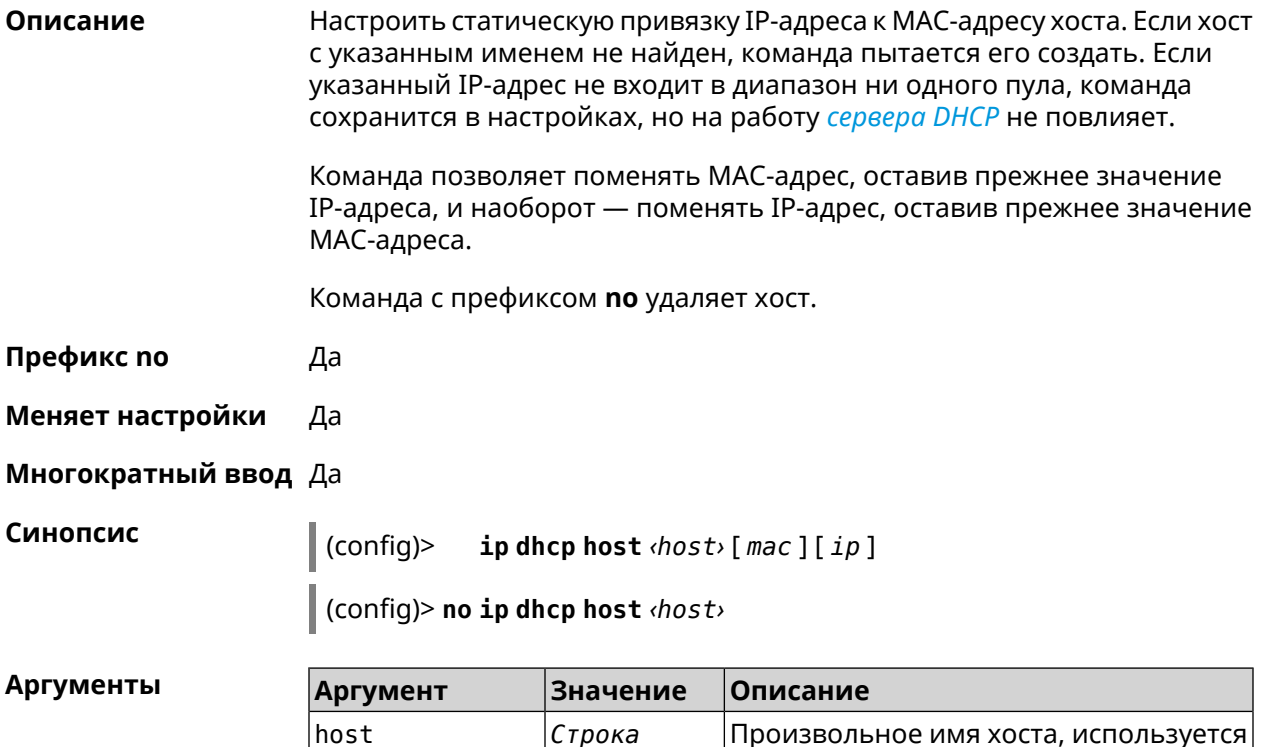

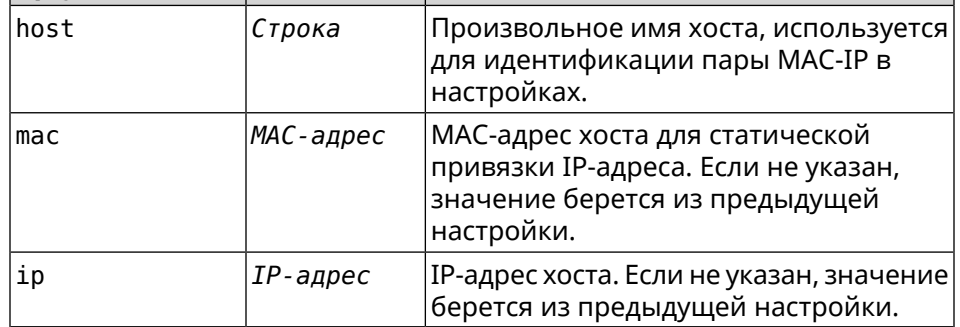

```
(config)> ip dhcp host HOST 192.168.1.44
Пример
                    new host "HOST" has been created.
```
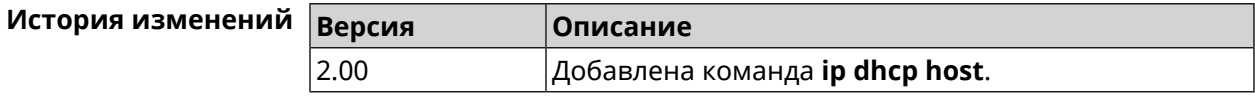

## **3.40 ip dhcp pool**

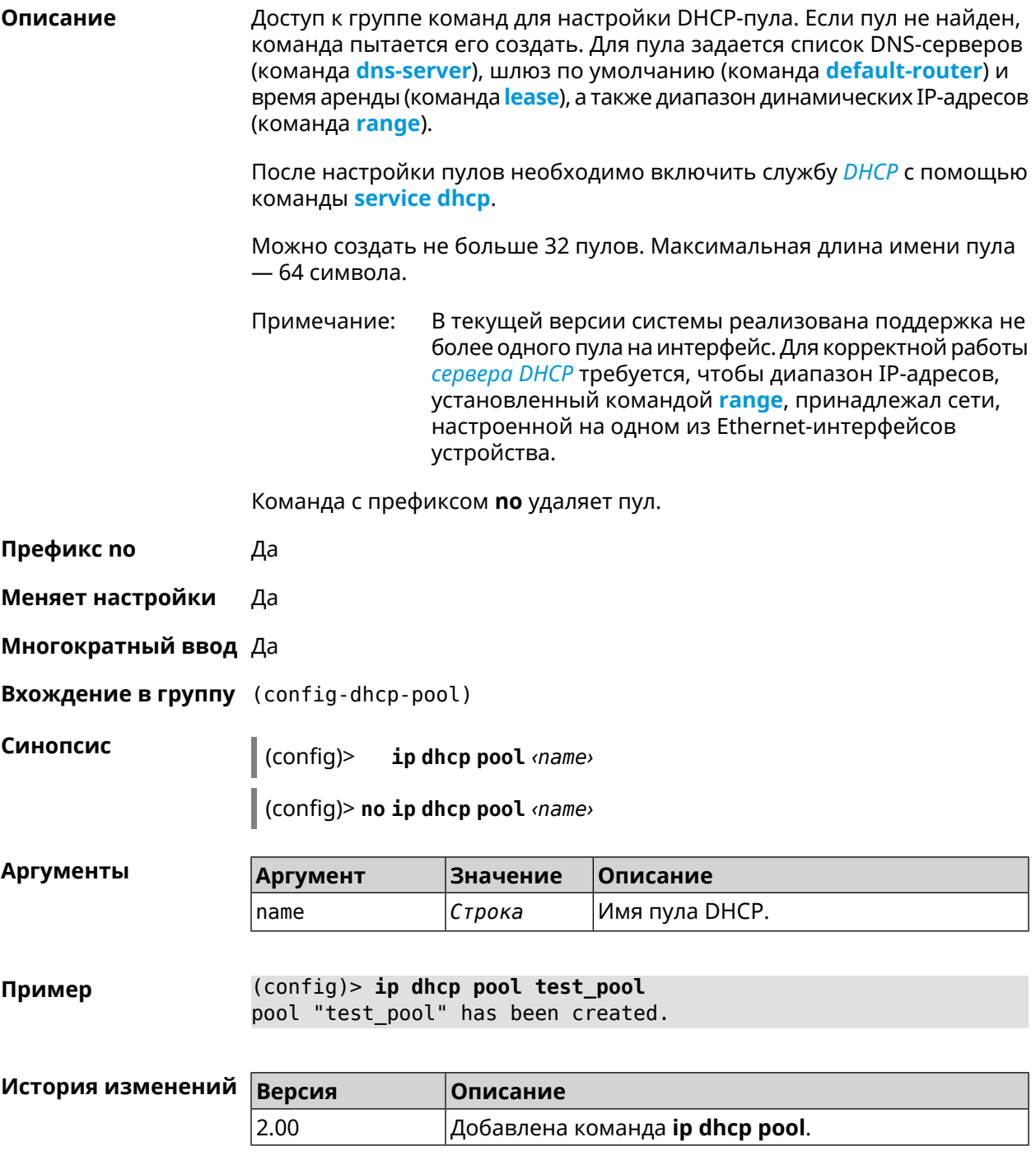

## **3.40.1 ip dhcp pool bind**

**Описание** Привязать пул к указанному интерфейсу.

**Префикс no** Да

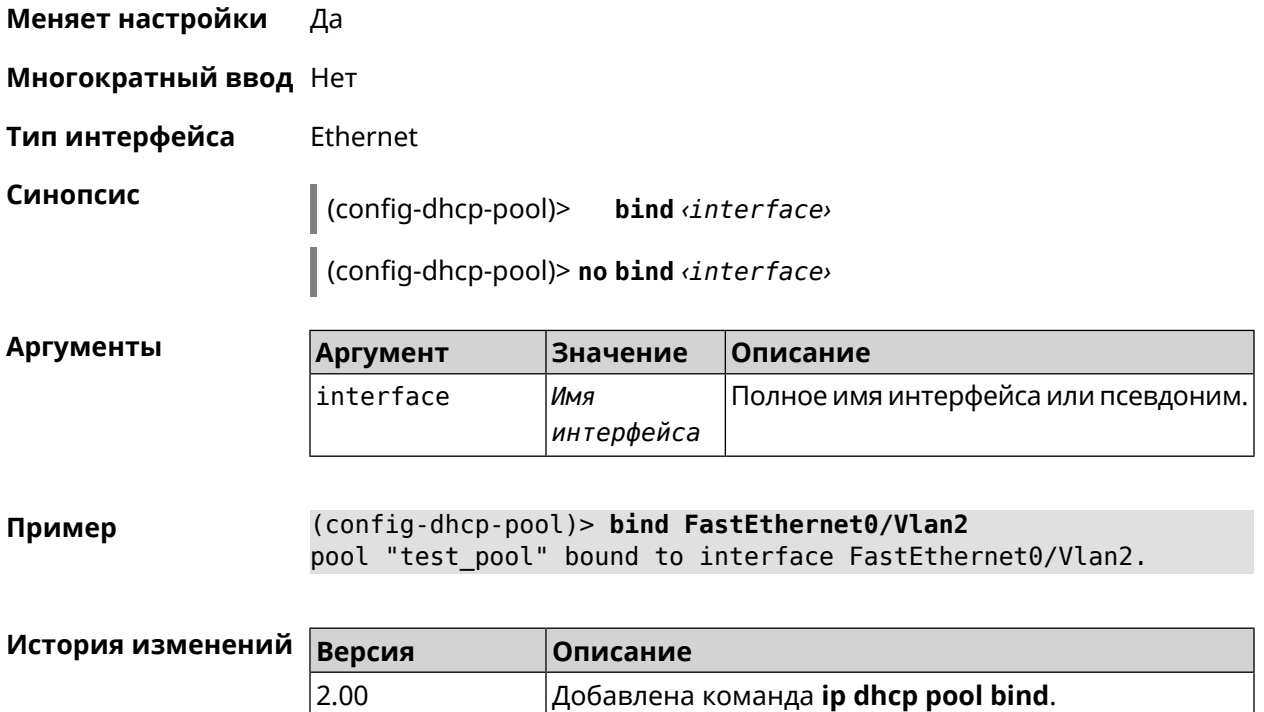

## **3.40.2 ip dhcp pool bootfile**

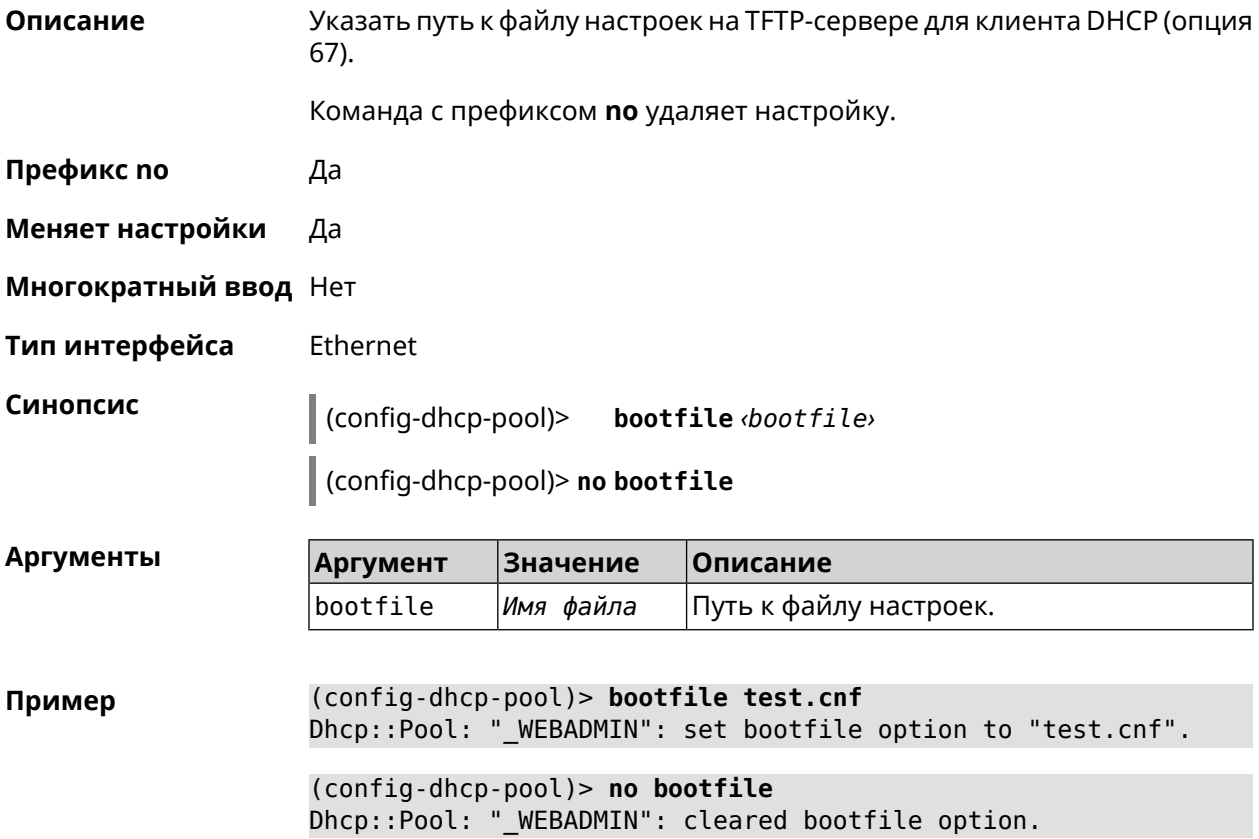

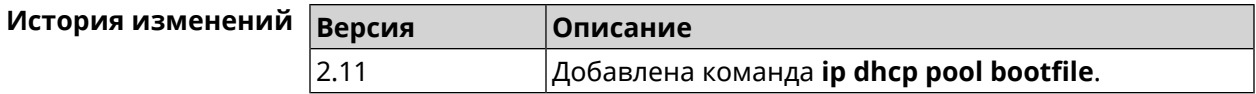

## **3.40.3 ip dhcp pool class**

**Описание** Доступ к группе команд для настройки вендор-класса *[DHCP](#page-578-0)* выбранного пула адресов. Если класс вендоров не найден, команда пытается его создать. Для корректной работы имя класса должно быть таким же, как и в команде **ip [dhcp](#page-267-0) class**. Команда с префиксом **no** удаляет выбранный класс. **Префикс no** Да **Меняет настройки** Да **Многократный ввод** Да **Вхождение в группу** (config-dhcp-pool-class) **Синопсис** (config-dhcp-pool)> **class** *‹class›* (config-dhcp-pool)> **no class** *‹class›* **Аргументы Аргумент Значение Описание** class *Строка* Название вендор-класса. **Пример** (config-dhcp-pool)> **class STB-One** Dhcp::Server: Vendor class "STB-One" has been created.

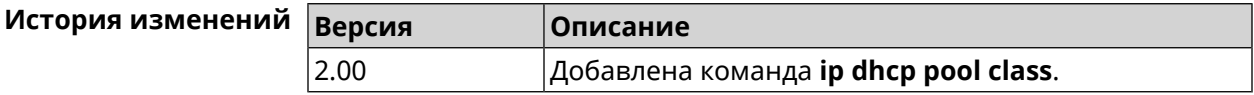

#### **3.40.3.1 ip dhcp pool class option**

**Описание** Установить дополнительные опции для *[DHCP](#page-578-0)* клиента в случае совпадения вендор-класса.

Команда с префиксом **no** удаляет указанную опцию.

- **Префикс no** Да
- **Меняет настройки** Да
- **Многократный ввод** Да

#### **Синопсис** (config-dhcp-pool-class)> **option** *‹number› ‹type› ‹data›*

(config-dhcp-pool-class)> **no option** *‹number›*

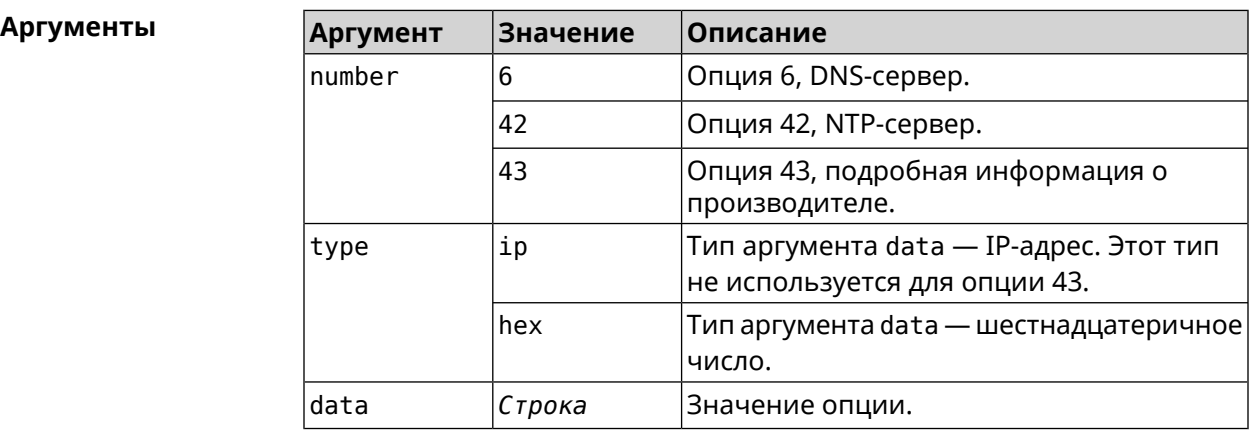

**Пример** (config-dhcp-pool-class)> **option 6 ip 192.168.1.1** Dhcp::Server: Option 6 is set to 192.168.1.1.

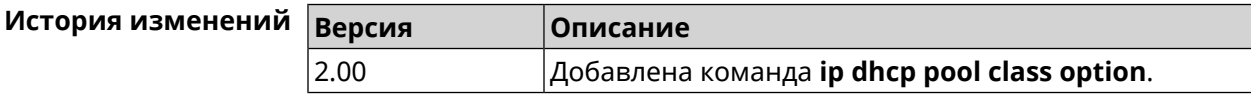

## **3.40.4 ip dhcp pool debug**

**Описание** Добавить отладочные сообщения в системный журнал. По умолчанию настройка отключена.

Команда с префиксом **no** отключает отладку.

**Префикс no** Да

**Меняет настройки** Да

**Многократный ввод** Нет

**Синопсис** (config-dhcp-pool)> **debug** (config-dhcp-pool)> **no debug**

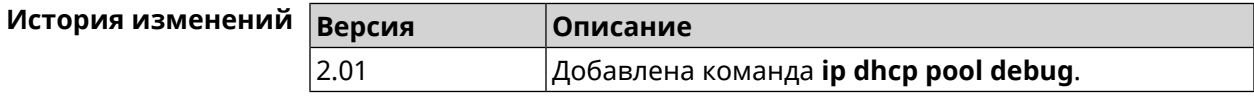

## <span id="page-274-1"></span>**3.40.5 ip dhcp pool default-router**

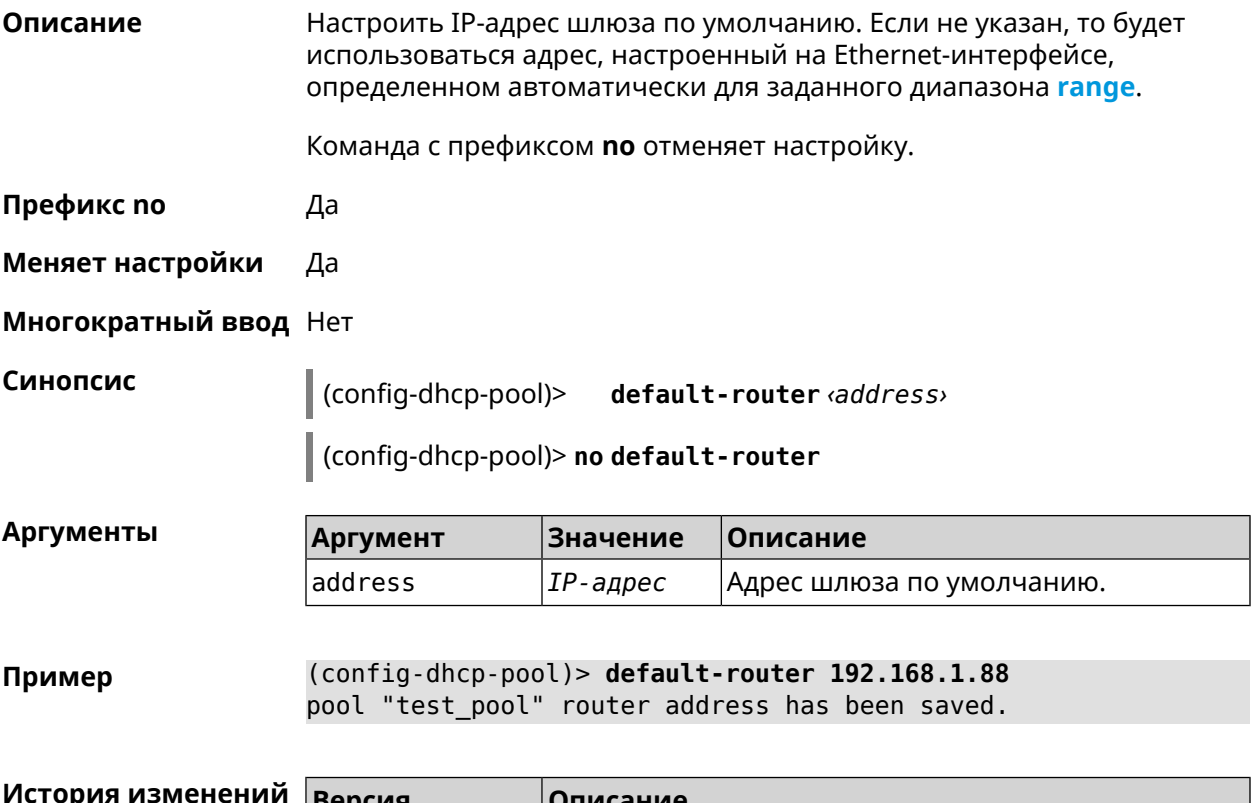

<span id="page-274-0"></span>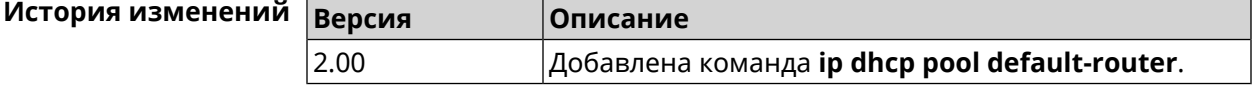

## **3.40.6 ip dhcp pool dns-server**

**Описание** Настроить IP-адреса серверов DNS (DHCP-опция 6). Если не указан, то будет использоваться адрес, настроенный на Ethernet-интерфейсе, определенном автоматически для заданного диапазона **[range](#page-278-0)**.

Команда с префиксом **no** отменяет настройку.

**Префикс no** Да

**Меняет настройки** Да

**Многократный ввод** Нет

**Синопсис** (config-dhcp-pool)> **dns-server** ( *‹address1›* [ *address2* ] <sup>|</sup> **disable**)

(config-dhcp-pool)> **no dns-server**

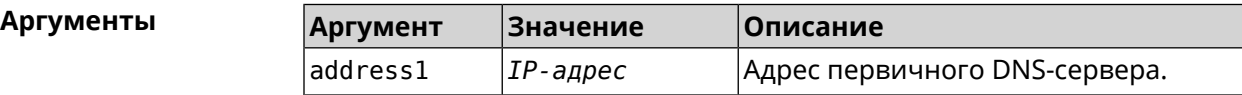

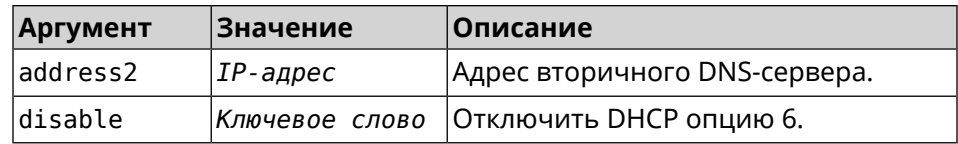

**Пример** (config-dhcp-pool)> **dns-server 192.168.1.88** pool "test\_pool" name server list has been saved.

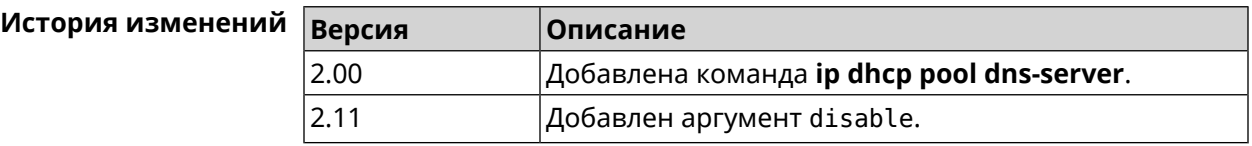

## **3.40.7 ip dhcp pool domain**

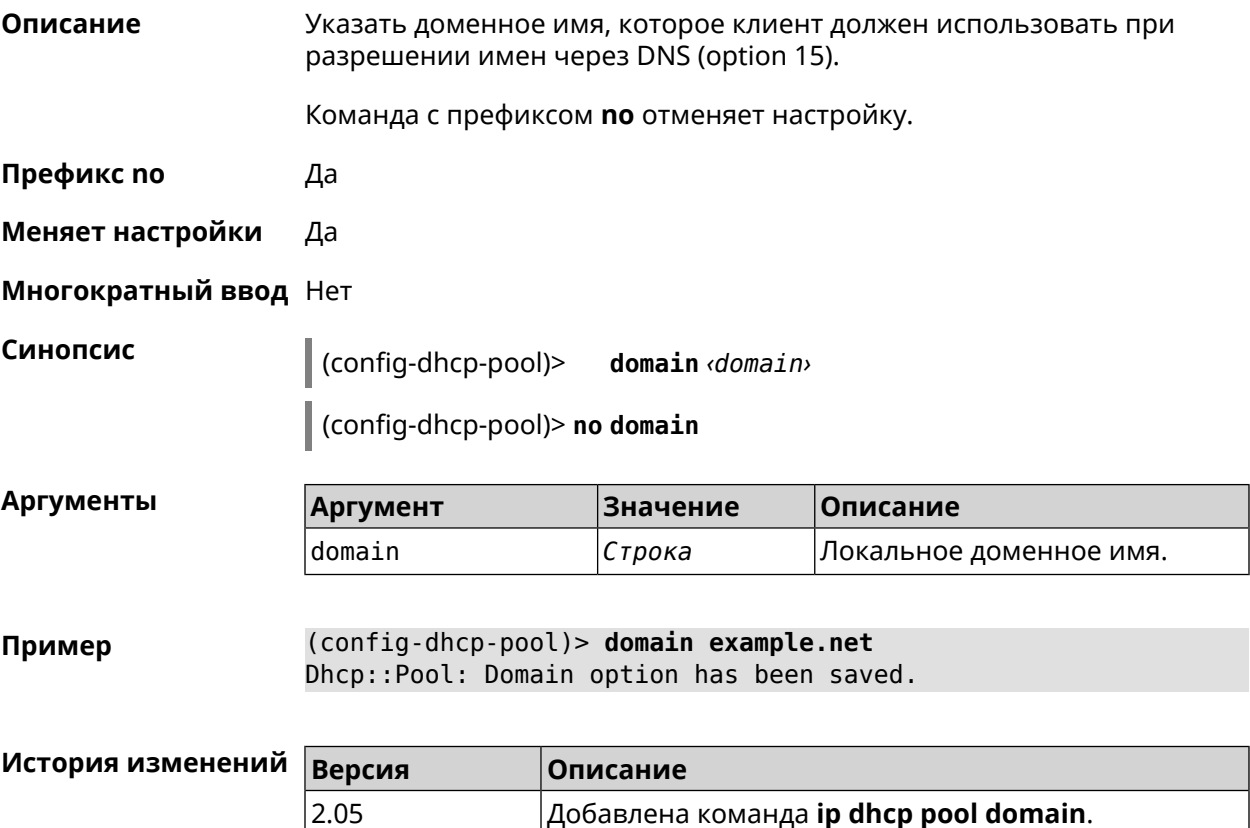

## **3.40.8 ip dhcp pool enable**

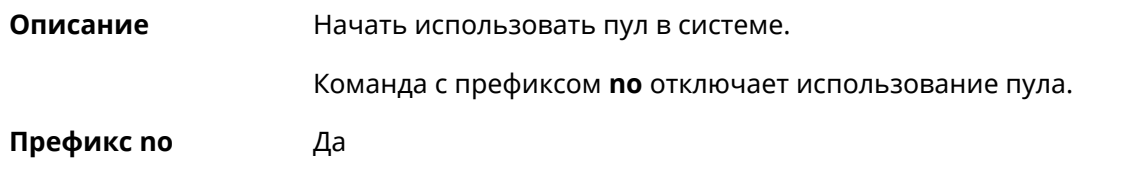

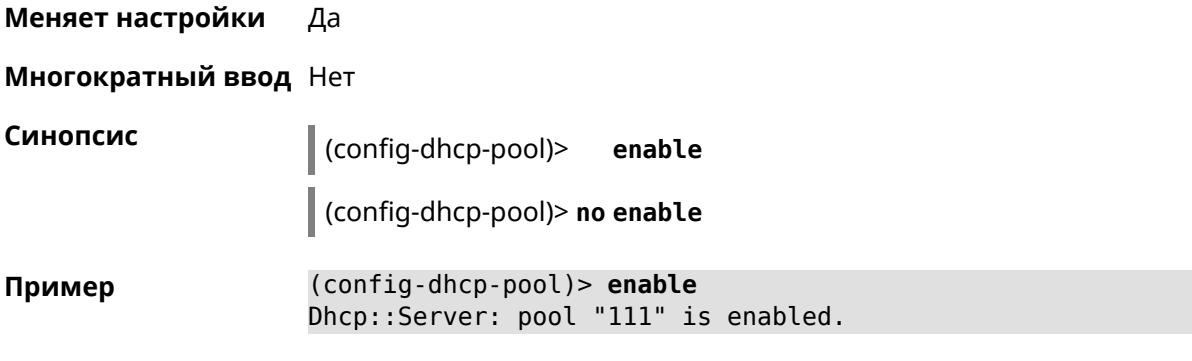

<span id="page-276-0"></span>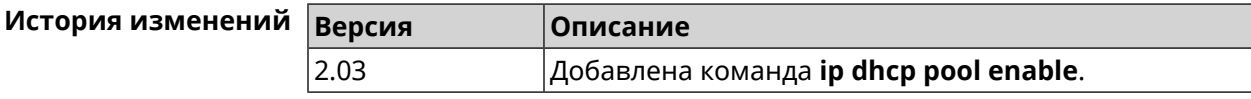

## **3.40.9 ip dhcp pool lease**

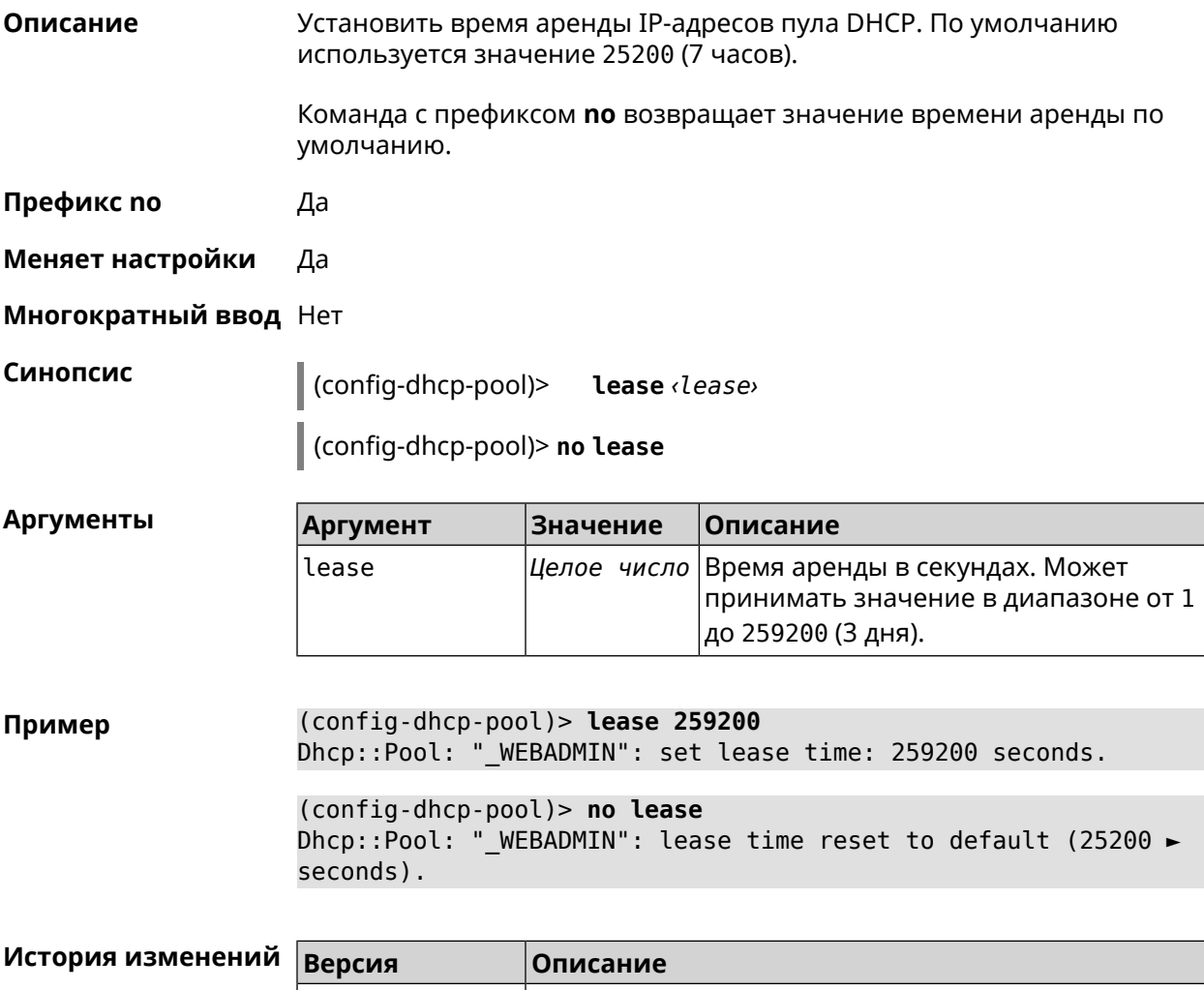

## **3.40.10 ip dhcp pool next-server**

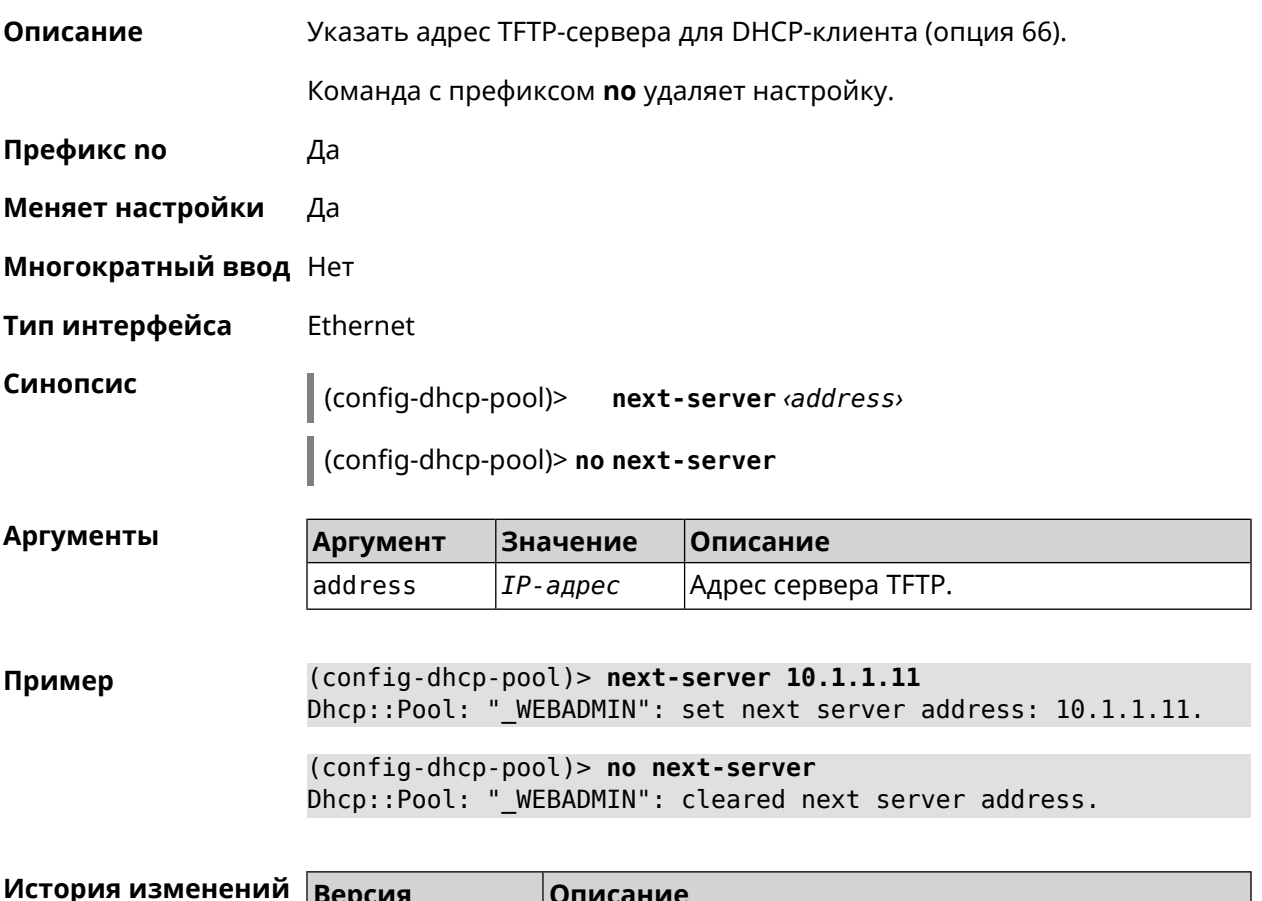

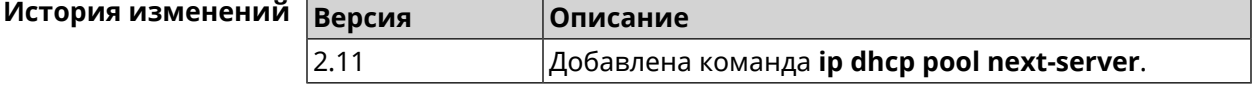

## **3.40.11 ip dhcp pool option**

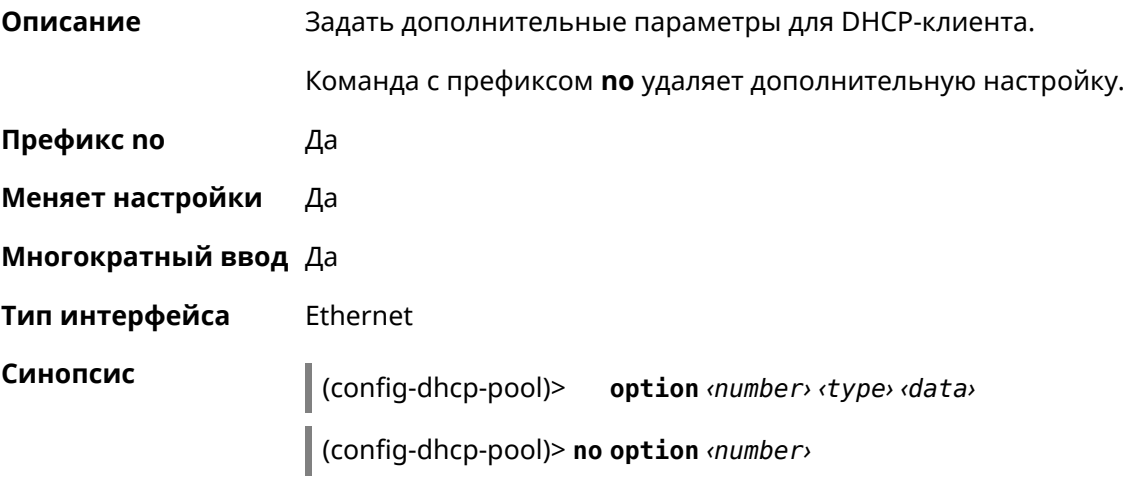

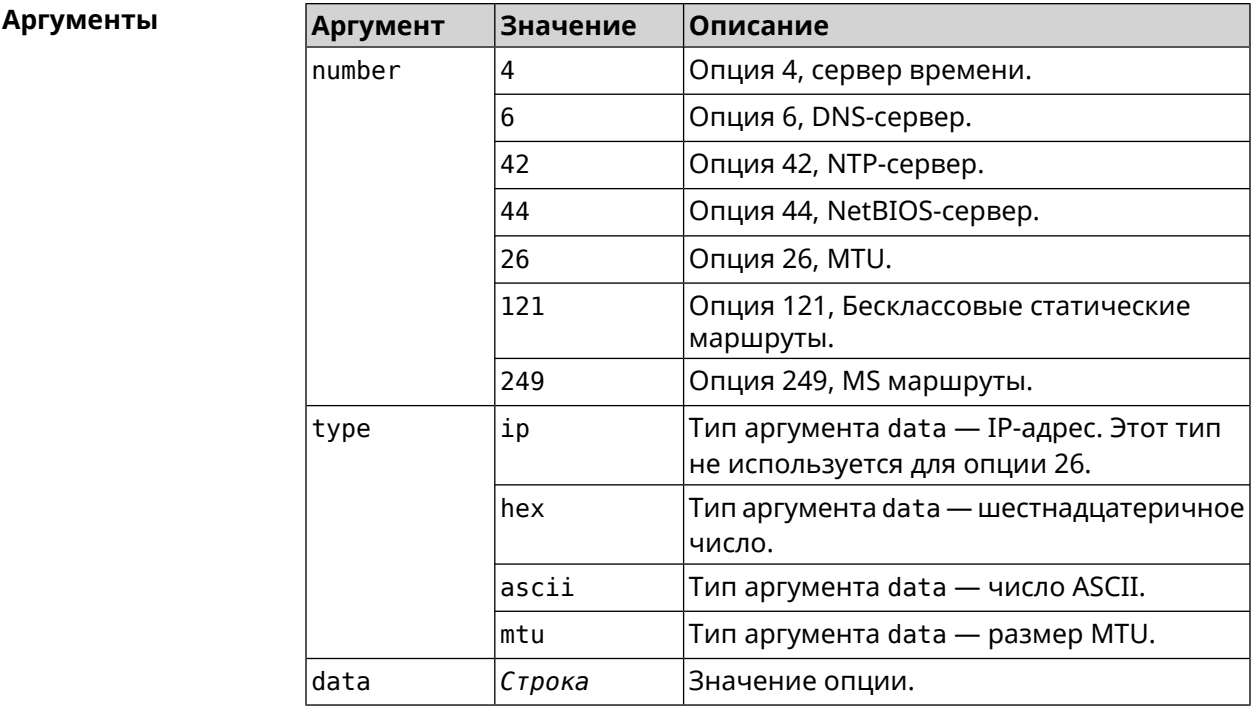

(config-dhcp-pool) > option 4 hex 00010203 Пример

(config-dhcp-pool)> option 4 ascii test

(config-dhcp-pool)> option 6 8.8.8.8.8.8.4.4,192.168.1.1

(config-dhcp-pool)> no option 6 8.8.8.8.8.8.4.4,192.168.1.1

<span id="page-278-0"></span>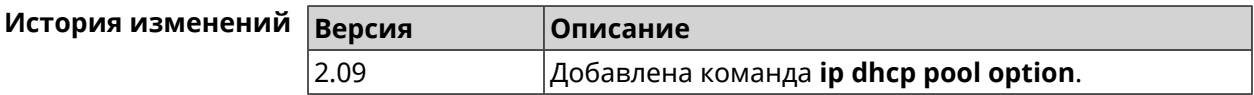

#### 3.40.12 ip dhcp pool range

Описание Настроить диапазон динамических адресов, выдаваемых DHCP-клиентам некоторой подсети. Диапазон задается начальным и конечным IP-адресом, либо начальным адресом и размером. Сетевой интерфейс, к которому будут применены настройки, выбирается автоматически. Адрес выбранного интерфейса используется в качестве шлюза по умолчанию и DNS-сервера, если не заданы другие адреса командами ip dhcp pool default-router u ip dhcp pool dns-server.

Команда с префиксом по удаляет диапазон.

Префикс по Да

Меняет настройки Да

Многократный ввод Нет

#### Синопсис config-dhcp-pool)> range  $\langle begin \rangle$  ( $\langle end \rangle$  |  $\langle size \rangle$ )

(config-dhcp-pool)> no range

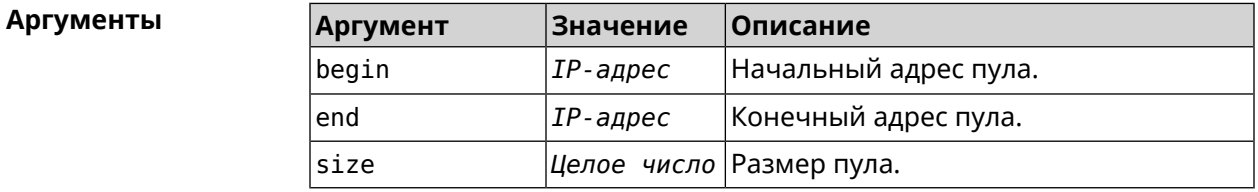

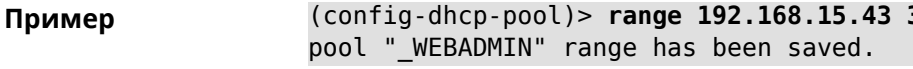

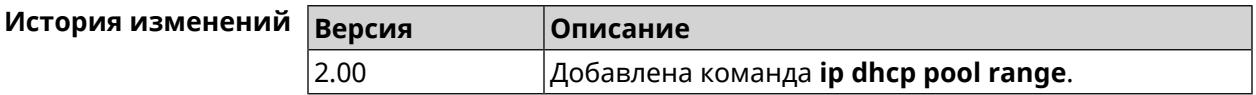

## 3.40.13 ip dhcp pool update-dns

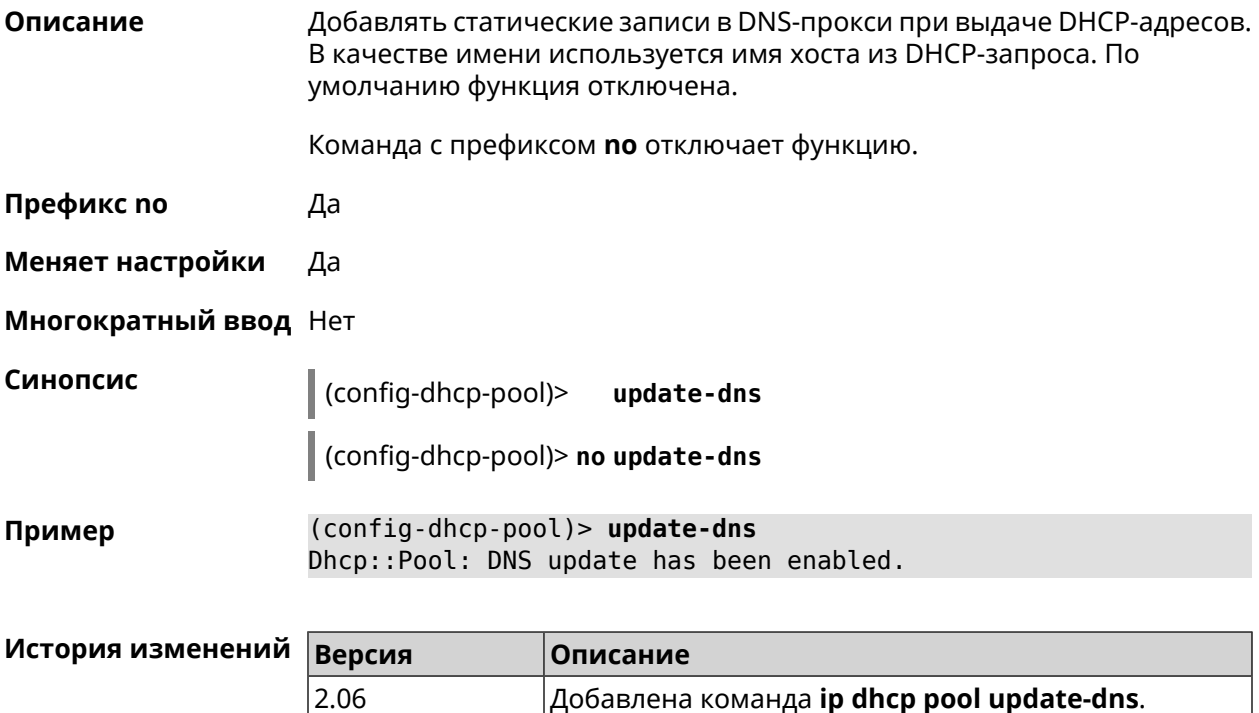

## 3.40.14 ip dhcp pool wpad

Описание Настроить DHCP опцию 252 - протокол WPAD. По умолчанию опция отключена.

Команда с префиксом по отключает настройку.

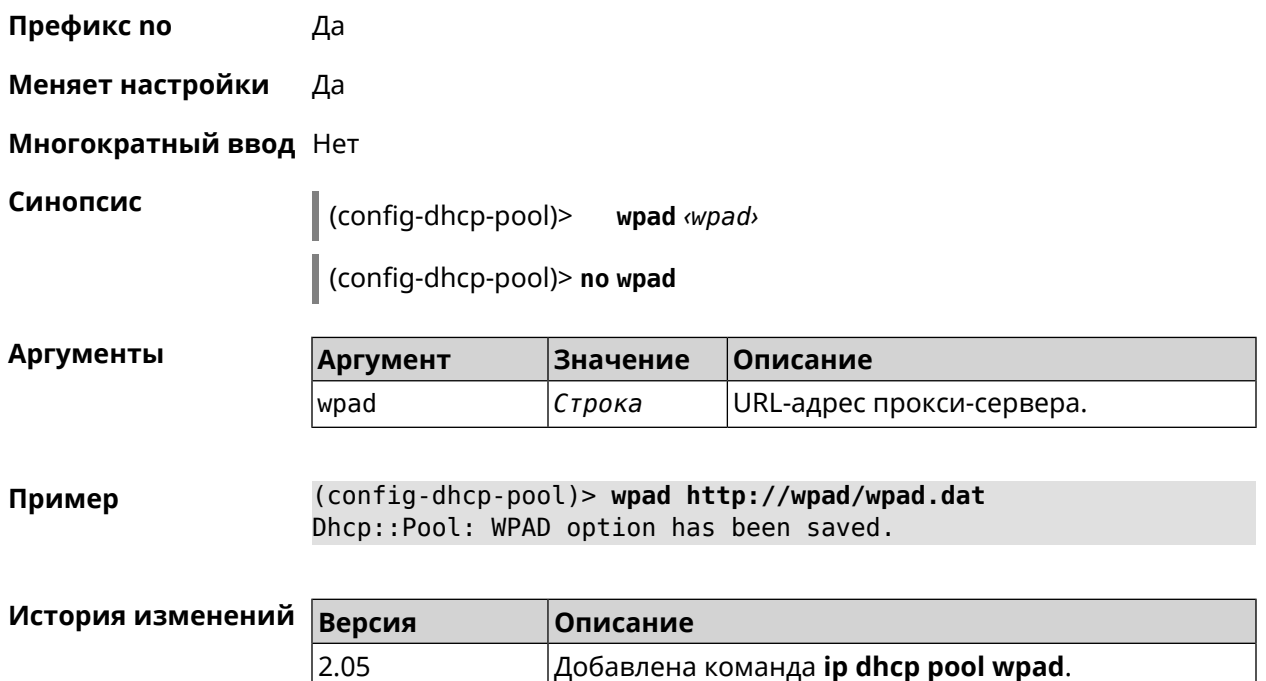

## **3.41 ip dhcp relay lan**

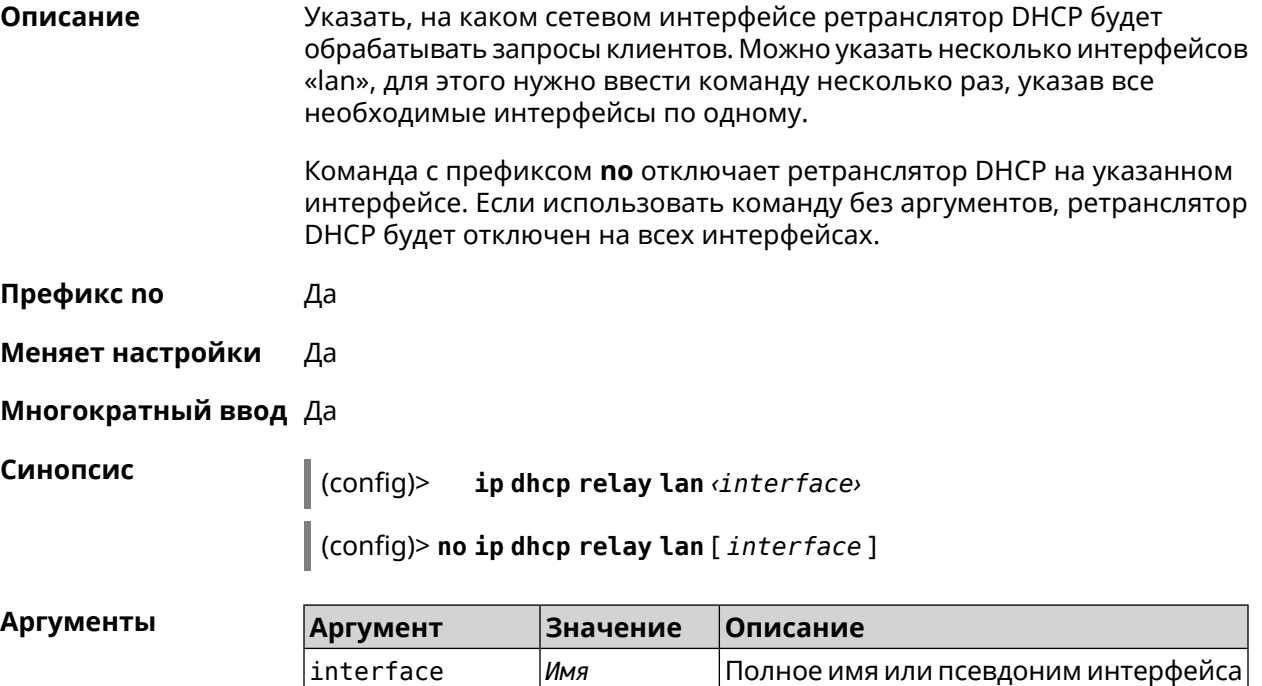

*интерфейса*

Ethernet, на котором ретранслятор

DHCP будет принимать запросы

клиентов.

**Пример** (config)> **ip dhcp relay lan Home** added LAN interface Home.

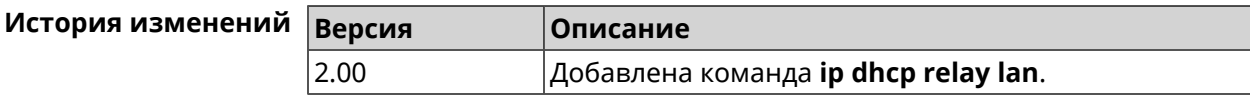

## <span id="page-281-0"></span>**3.42 ip dhcp relay server**

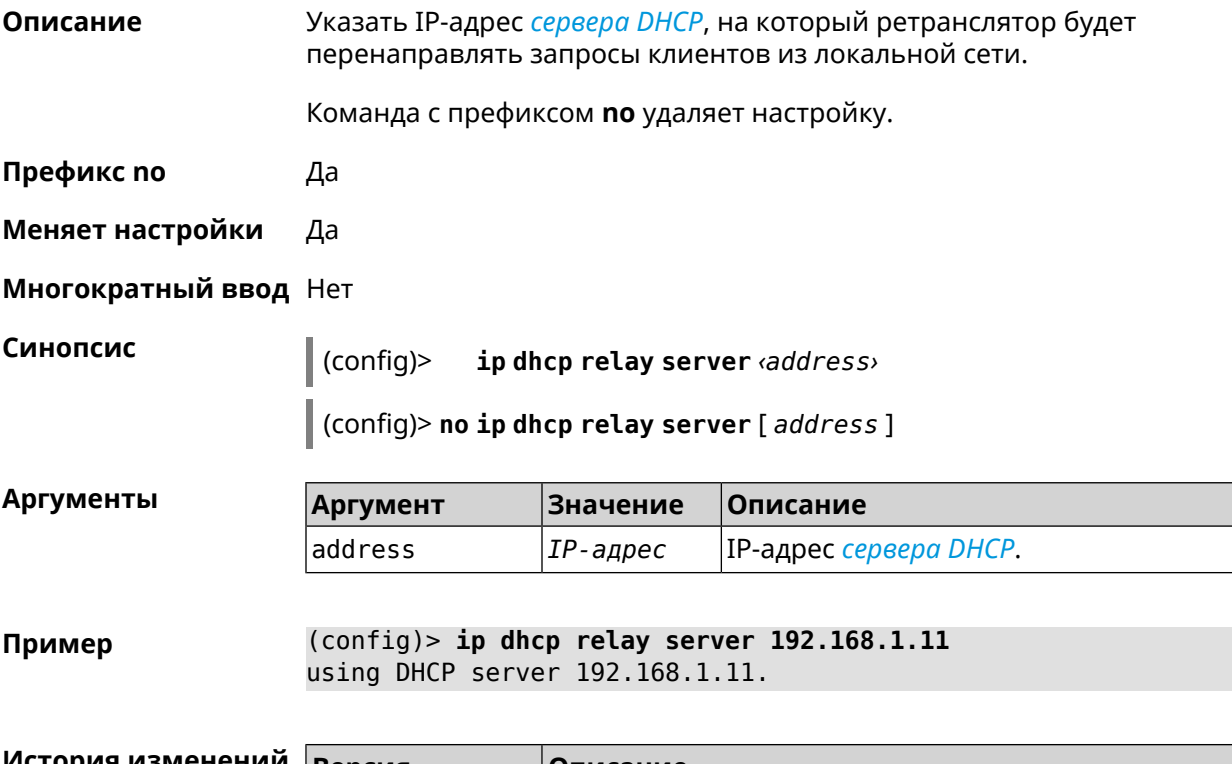

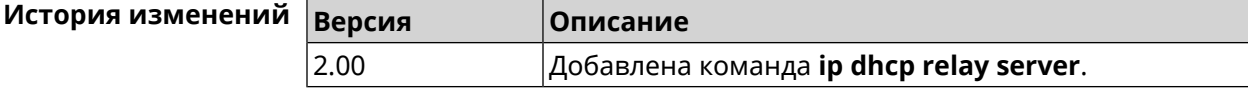

## **3.43 ip dhcp relay wan**

**Описание** Указывает, через какой сетевой интерфейс ретранслятор DHCP будет обращаться к вышестоящему *[серверу](#page-578-1) DHCP*. В системе может быть только один интерфейс такого типа. Если точный адрес сервера не указан (см. **ip dhcp relay [server](#page-281-0)**), запросы будут передаваться широковещательно. Рекомендуется указывать адрес сервера.

Команда с префиксом **no** удаляет настройку.

**Префикс no** Да

**Меняет настройки** Да

#### Многократный ввод Нет

Синопсис

 $\vert$  (config)> ip dhcp relay wan  $\langle$ interface>

(config)> no ip dhcp relay wan [interface]

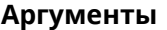

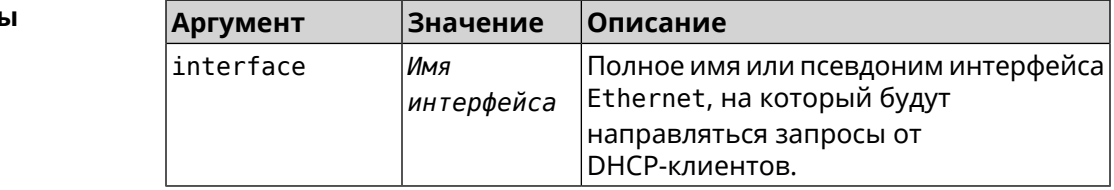

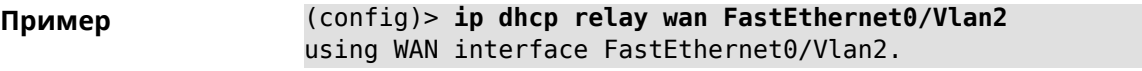

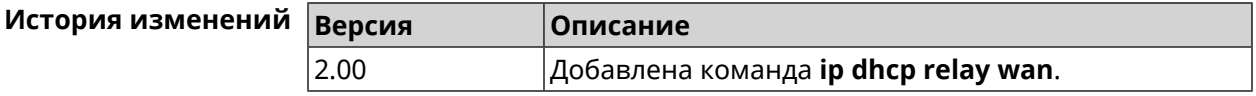

## 3.44 ip esp alg enable

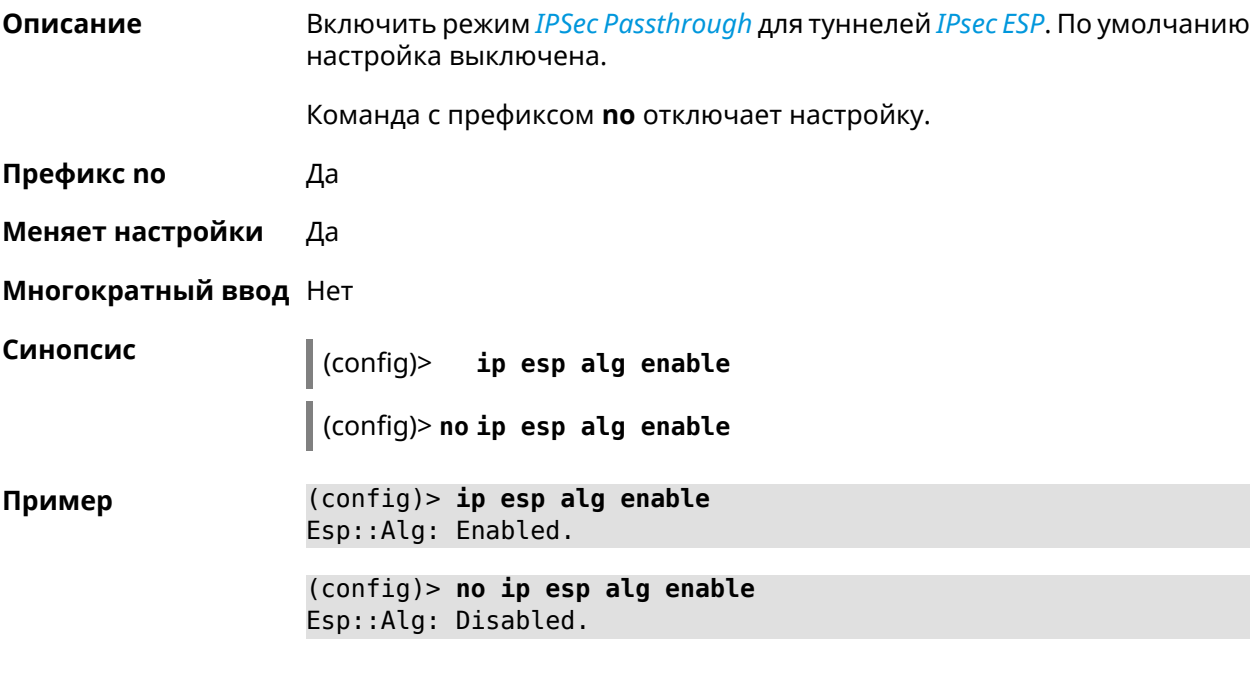

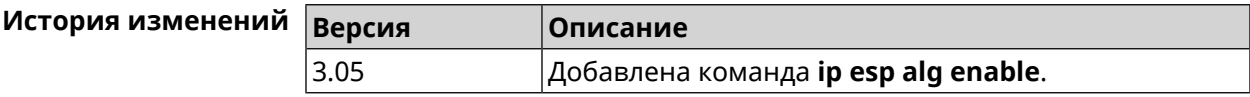

## **3.45 ip flow-cache timeout active**

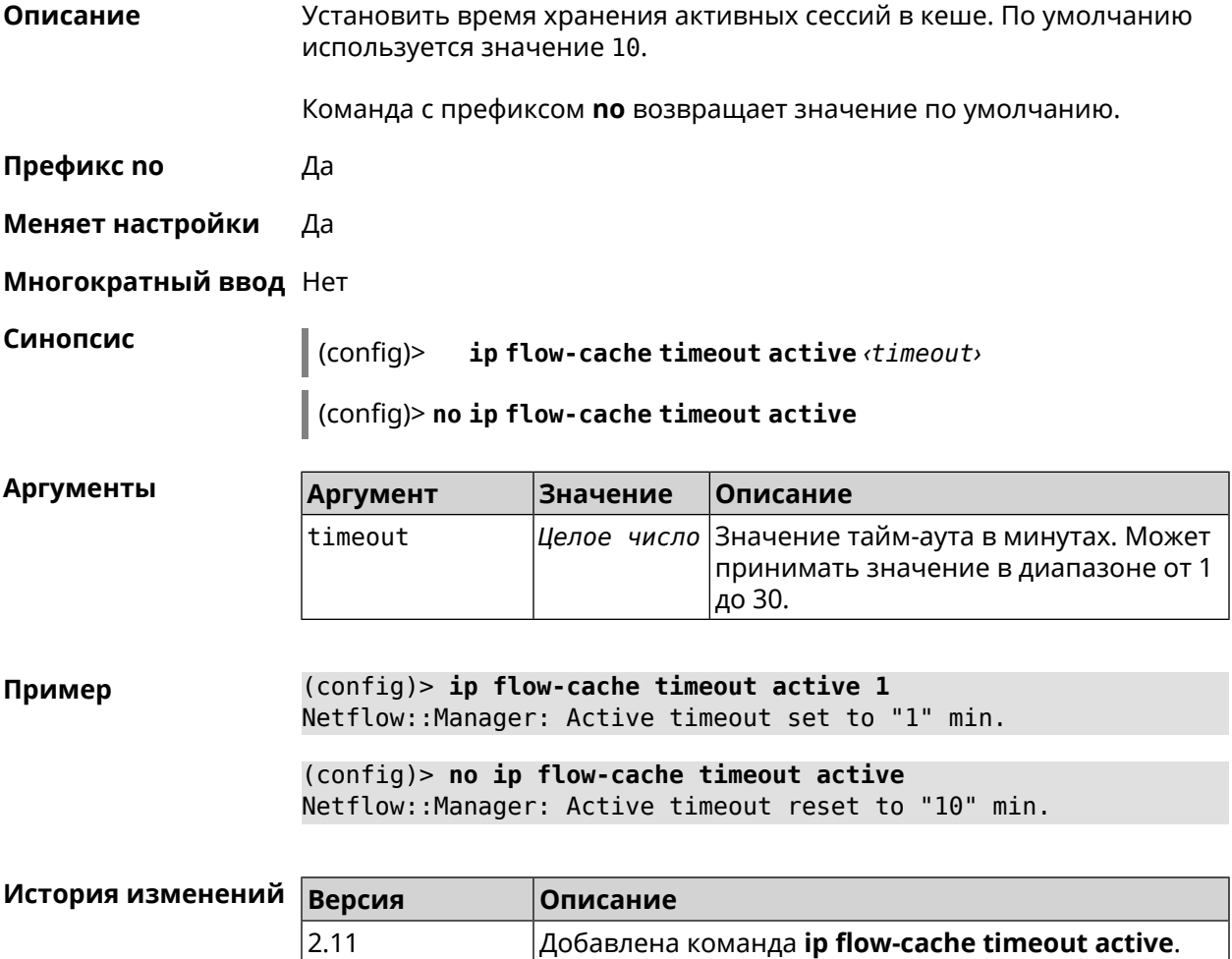

## **3.46 ip flow-cache timeout inactive**

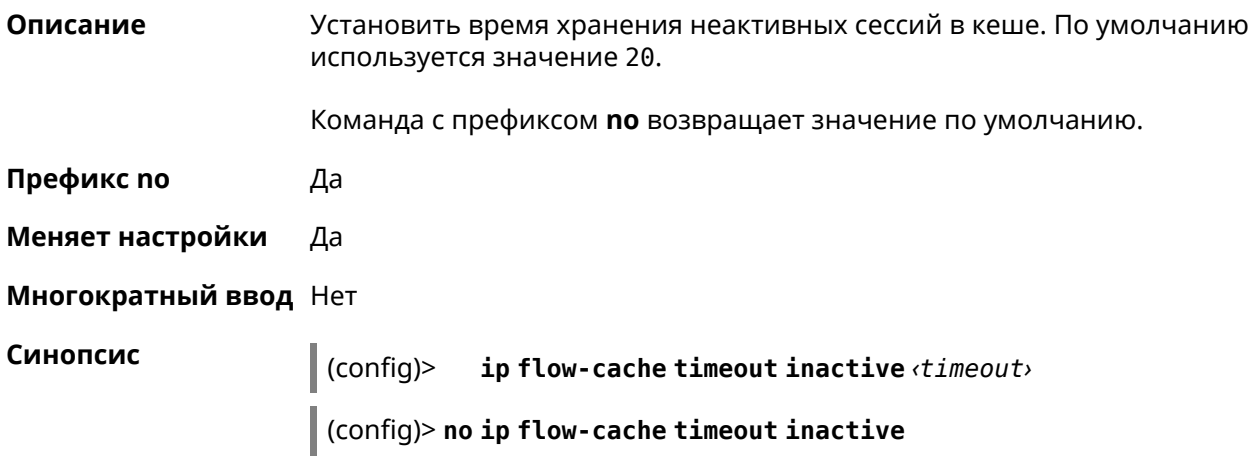

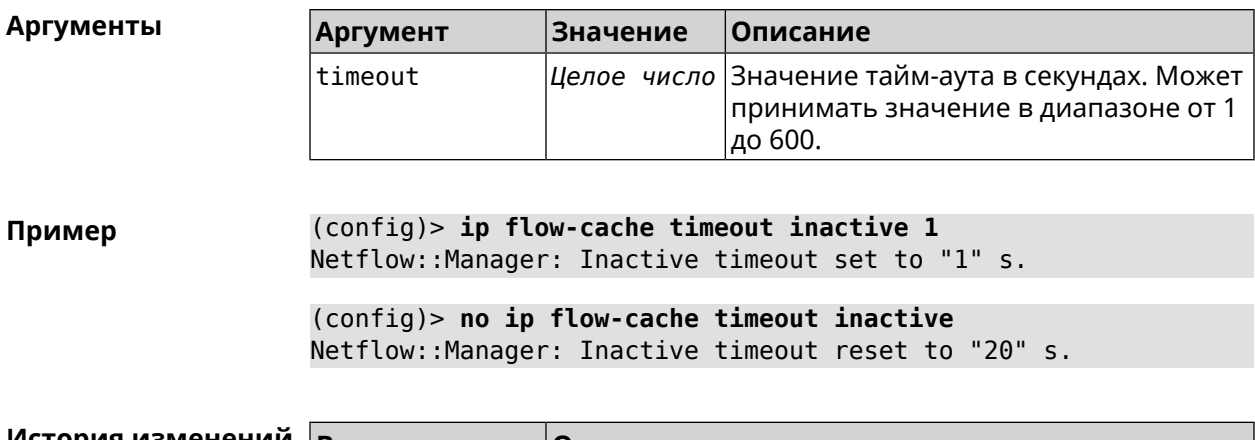

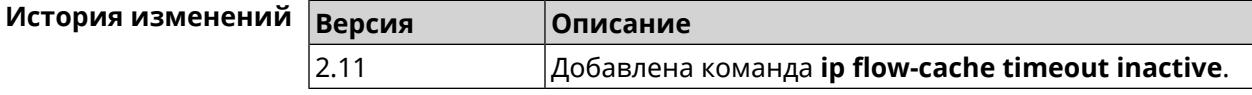

## **3.47 ip flow-export destination**

**Описание** Задать параметры коллектора *[NetFlow](#page-583-0)*.

Команда с префиксом **no** удаляет параметры.

**Префикс no** Да

**Меняет настройки** Да

**Многократный ввод** Нет

**Синопсис** (config)> **ip flow-export destination** *‹address› ‹port›* (config)> **no ip flow-export destination**

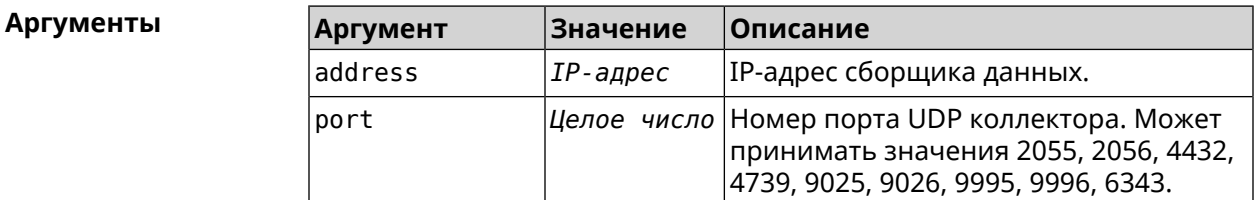

**Пример** (config)> **ip flow-export destination 192.168.101.31 4739** Netflow::Manager: Export destination is set to ► 192.168.101.31:4739.

> (config)> **no ip flow-export destination** Netflow::Manager: Export destination is unset.

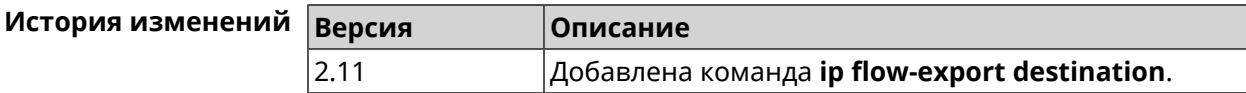

## **3.48 ip flow-export version**

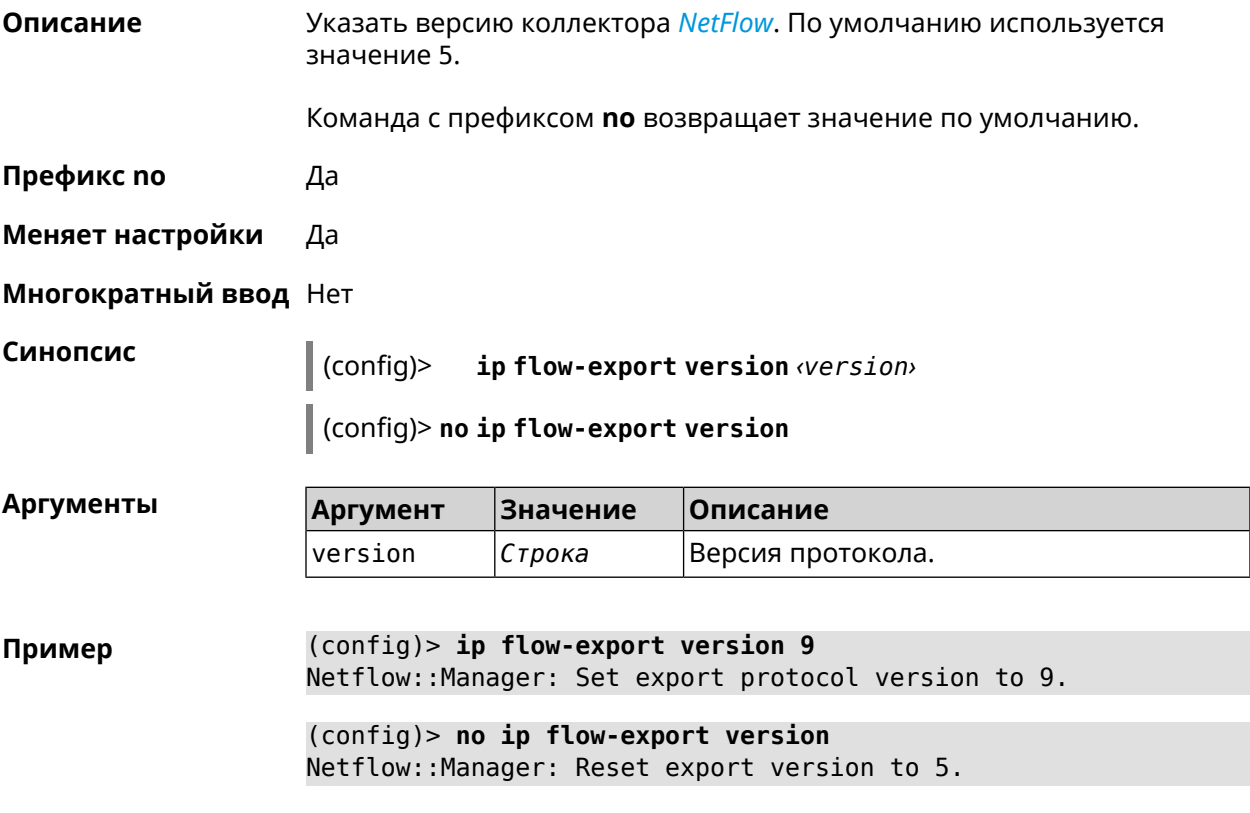

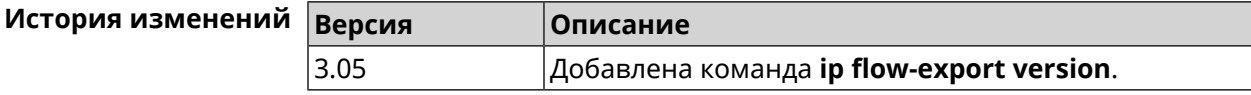

# **3.49 ip ftp**

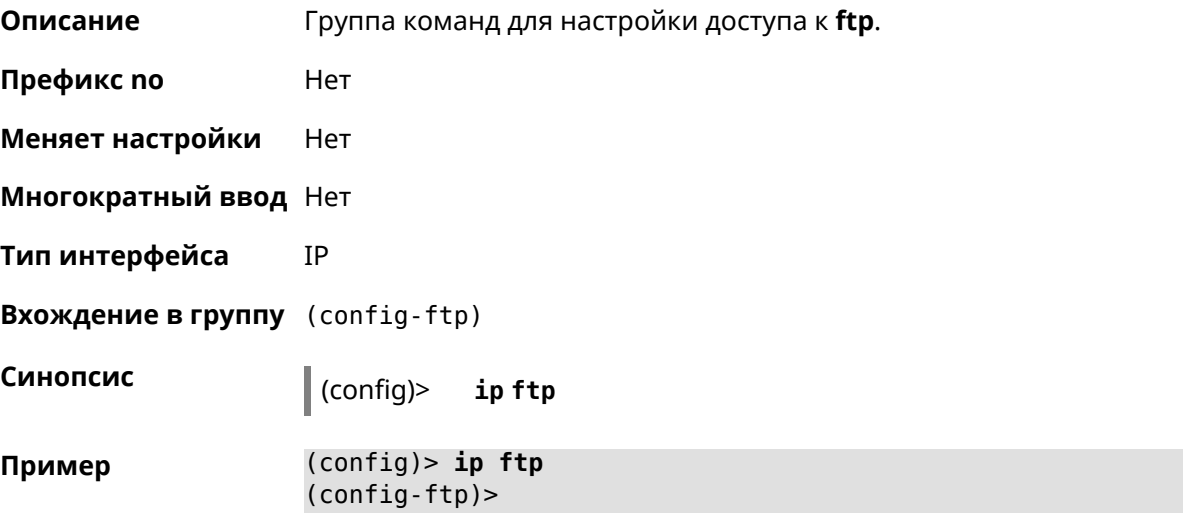

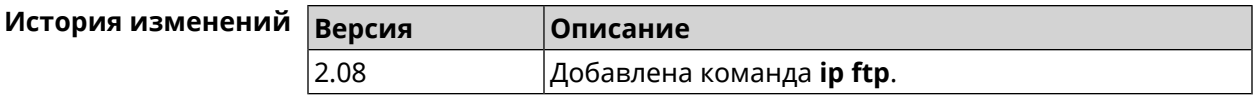

## **3.49.1 ip ftp client-charset**

**Описание** Установить кодировку по умолчанию для FTP-сервера. По умолчанию используется кодировка UTF-8.

Команда с префиксом **no** возвращает кодировку по умолчанию.

**Префикс no** Да

**Меняет настройки** Да

**Многократный ввод** Нет

**Тип интерфейса** IP

**Синопсис** (config-ftp)> **client-charset** *‹charset›*

(config-ftp)> **no client-charset**

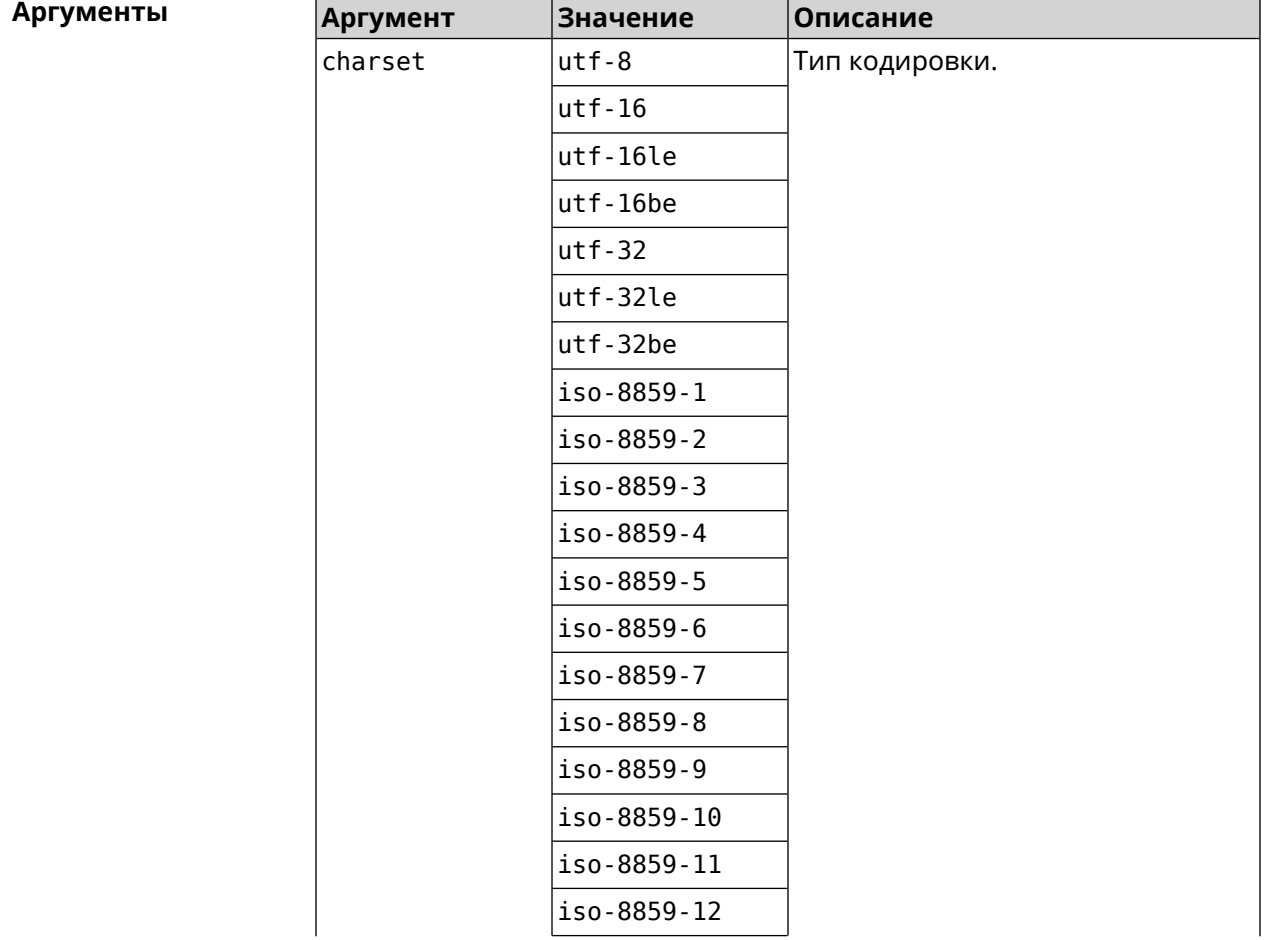

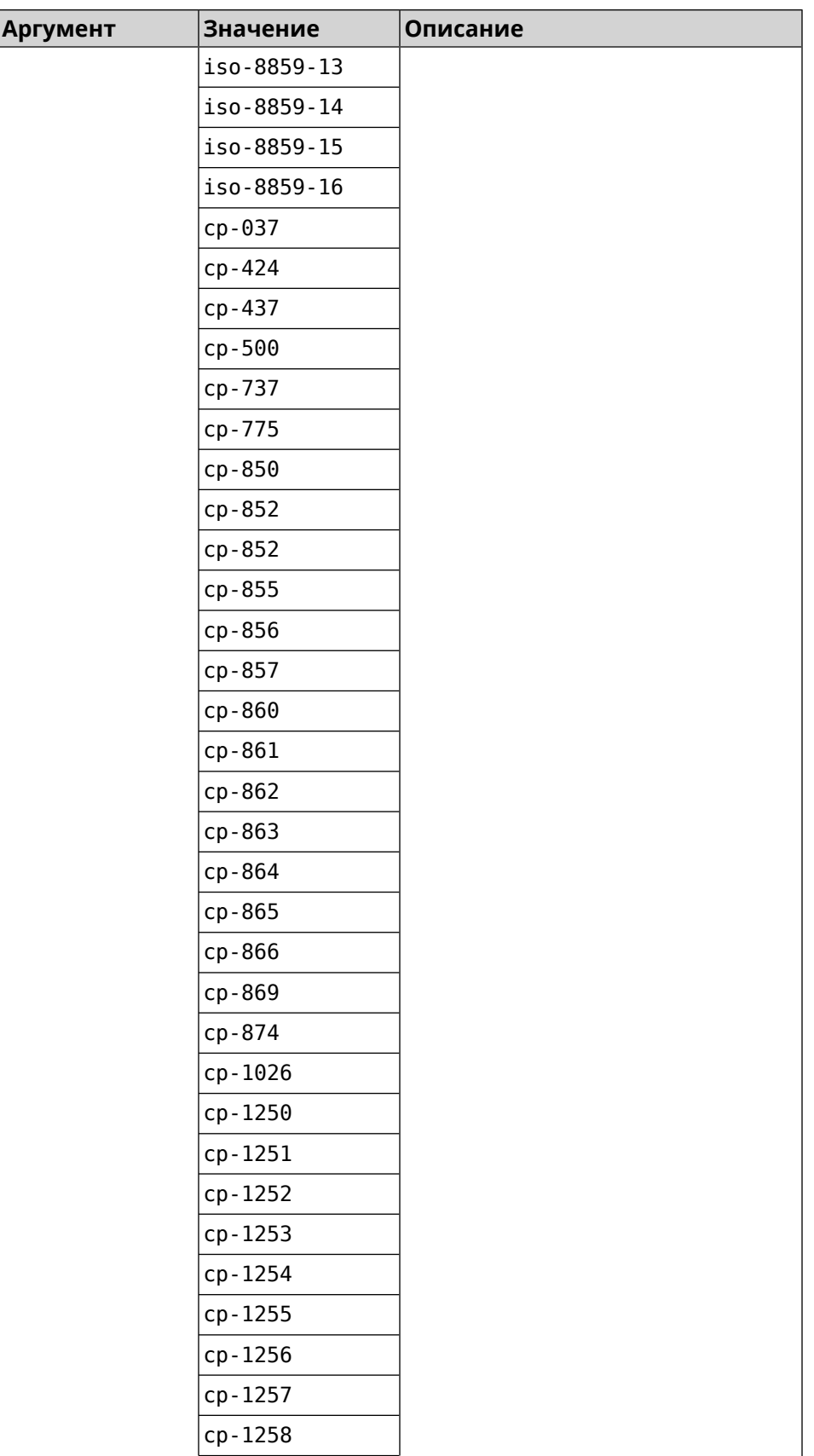
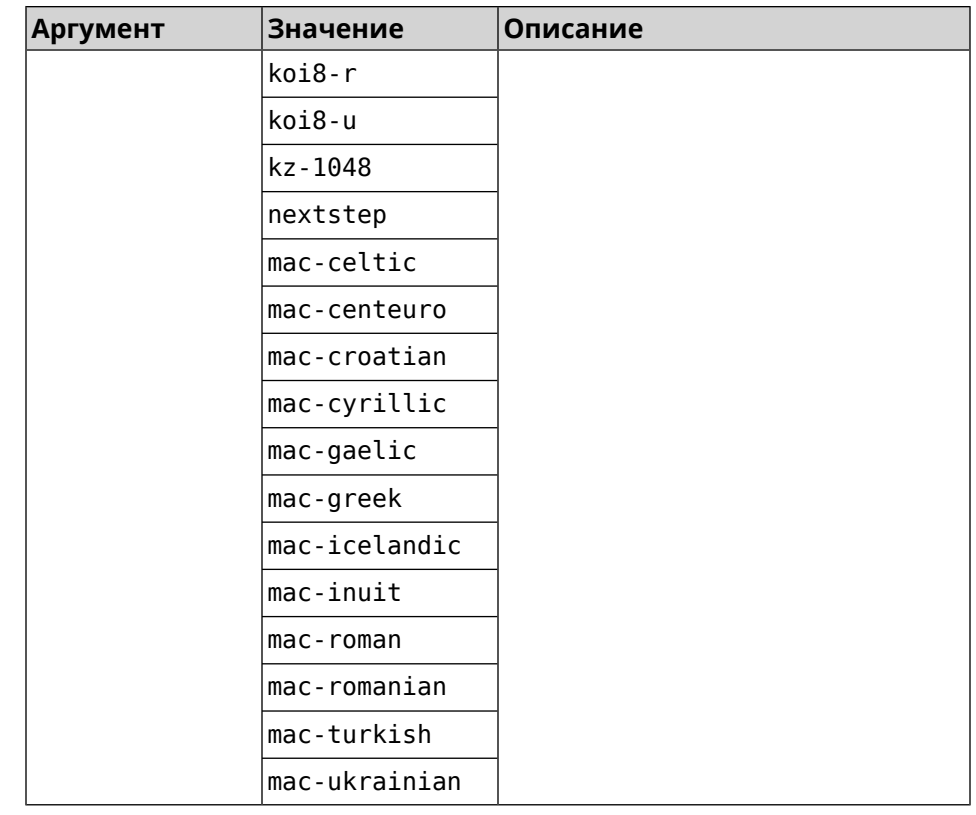

#### (config-ftp)> client-charset utf-16 Пример Ftp::Server: Set client charset to "utf-16".

(config-ftp)> no client-charset Ftp::Server: Reset client charset to default.

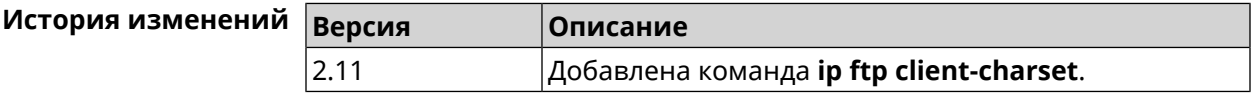

### 3.49.2 ip ftp lockout-policy

Описание Задать параметры отслеживания попыток вторжения путём перебора паролей FTP-сервера для публичных интерфейсов. По умолчанию функция включена.

Команда с префиксом по отключает обнаружение подбора.

Префикс по Да

Меняет настройки Да

Многократный ввод Нет

Тип интерфейса IP

**Синопсис** (config-ftp)> **lockout-policy** *‹threshold›* [*‹duration›* [*‹observation-window›*]]

(config-ftp)> **no lockout-policy**

#### $A$ ргументы

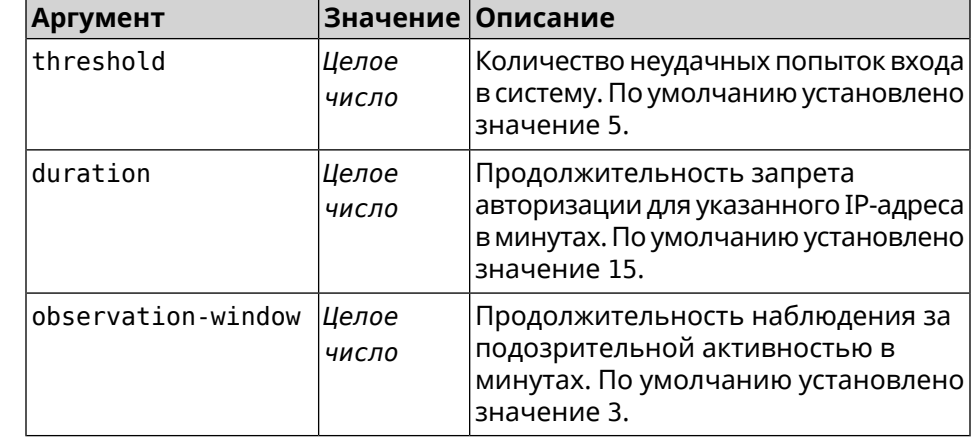

#### **Пример** (config-ftp)> **lockout-policy 10 30 2** Ftp::Server: Bruteforce detection is enabled.

(config-ftp)> **no lockout-policy** Ftp::Server: Bruteforce detection is disabled.

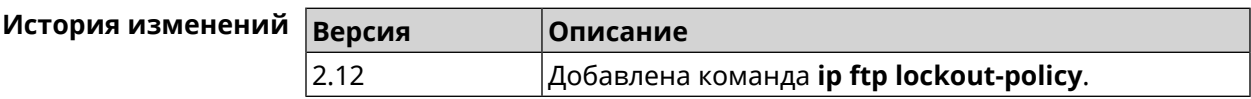

### **3.49.3 ip ftp permissive**

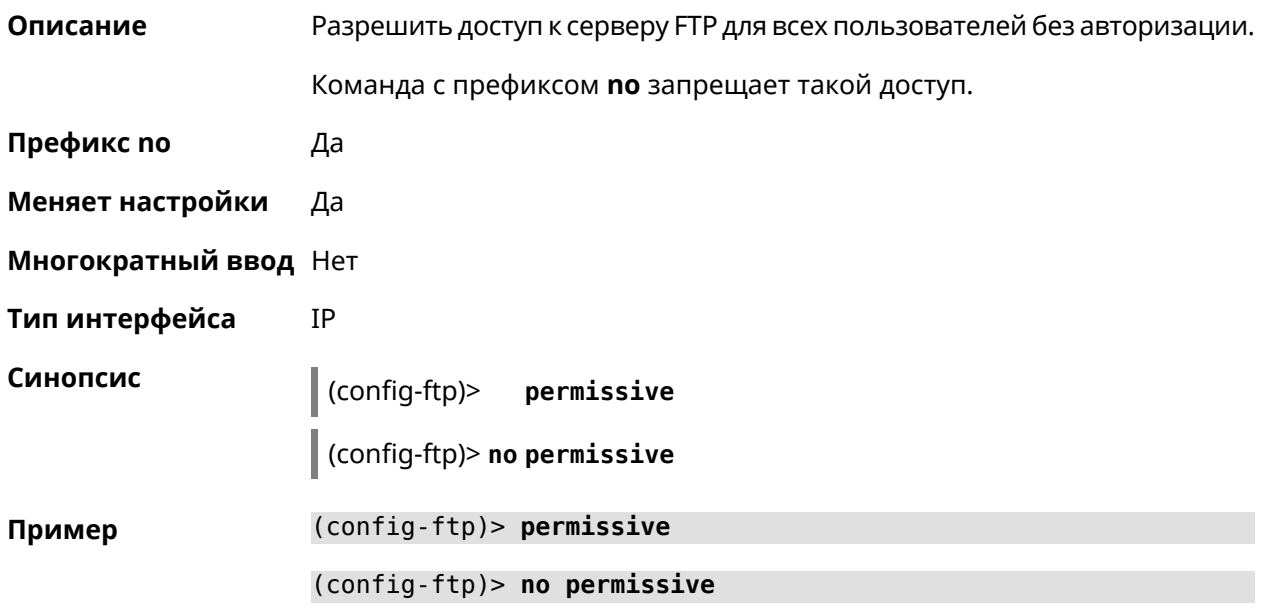

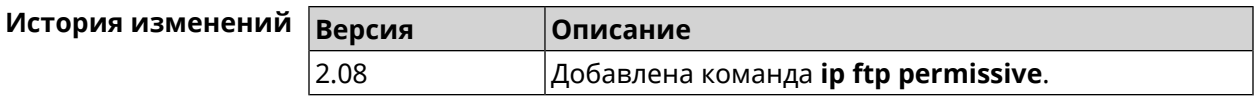

### **3.49.4 ip ftp security-level**

**Описание** Установить уровень безопасности FTP. По умолчанию установлено значение private.

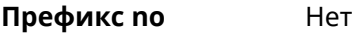

- **Меняет настройки** Да
- **Многократный ввод** Heт

**Тип интерфейса** IP

**Синопсис** (config-ftp)> **security-level** (**public** <sup>|</sup> **private** <sup>|</sup> **protected**)

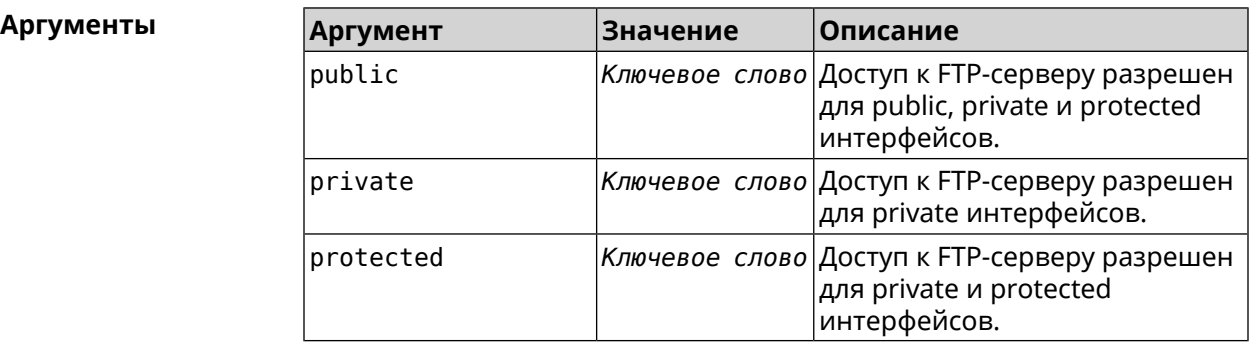

**Пример** (config-ftp)> **security-level protected** Ftp::Manager: Security level changed to protected.

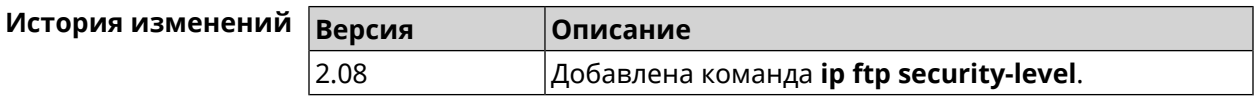

### **3.50 ip host**

**Описание** Добавить доменное имя и адрес в таблицу DNS.

**Префикс no** Да

**Меняет настройки** Да

**Многократный ввод** Да

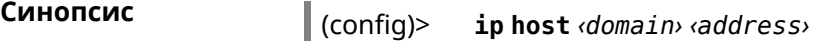

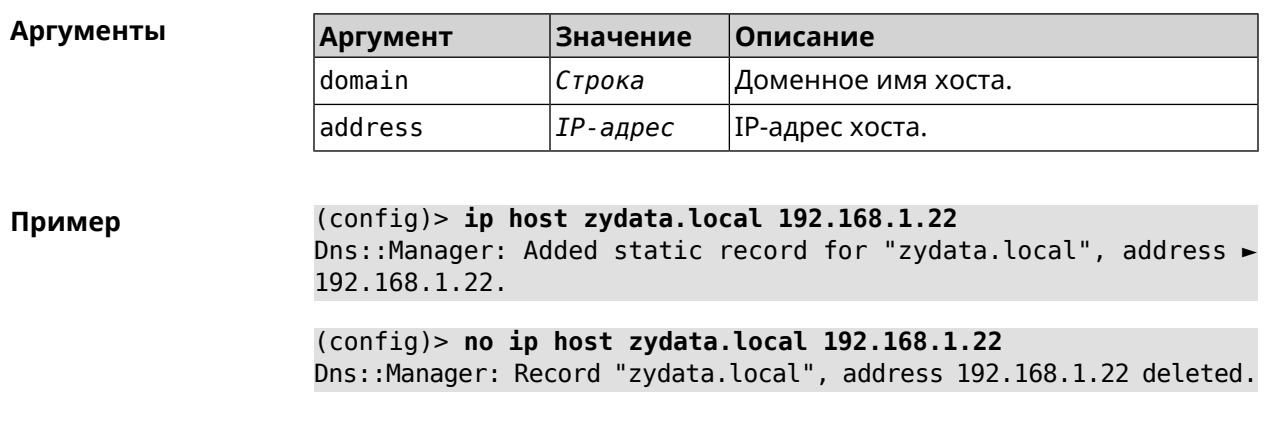

(config)> **no ip host** [ *‹domain› ‹address›* ]

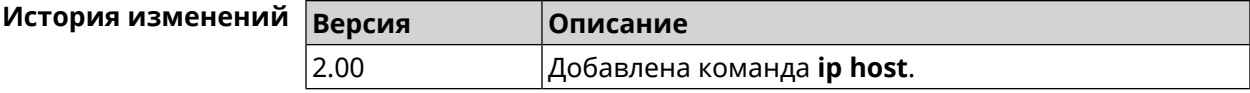

## **3.51 ip hotspot**

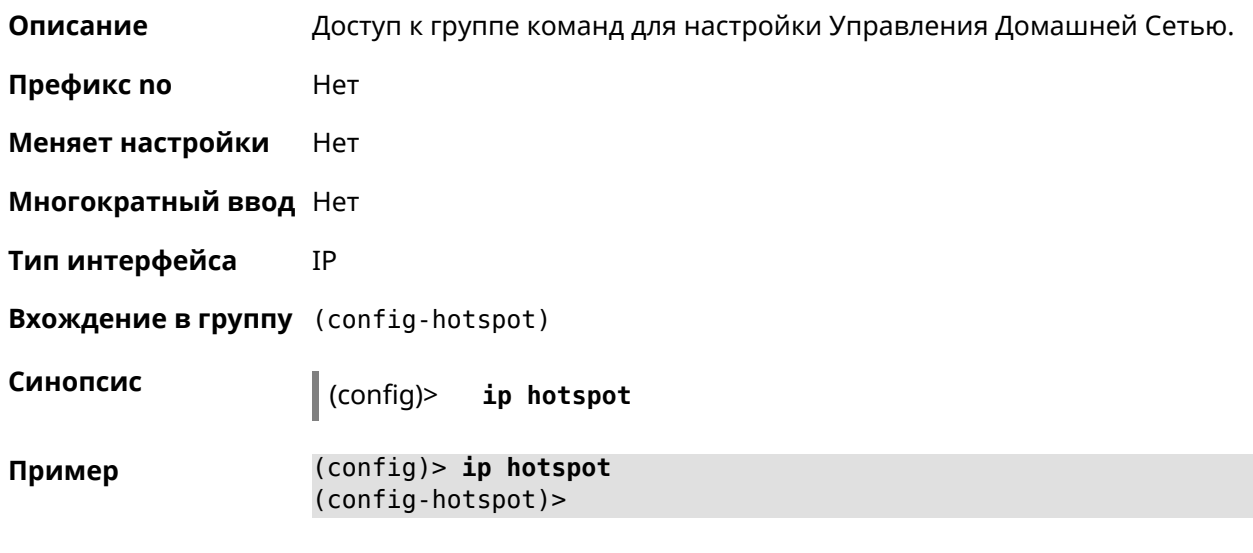

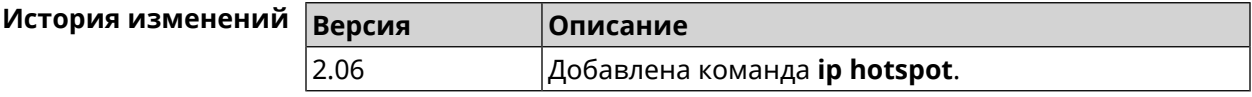

### **3.51.1 ip hotspot auto-scan interface**

**Описание** Включить фоновое сканирование на заданном интерфейсе. По умолчанию включено.

Команда с префиксом **no** отключает настройку.

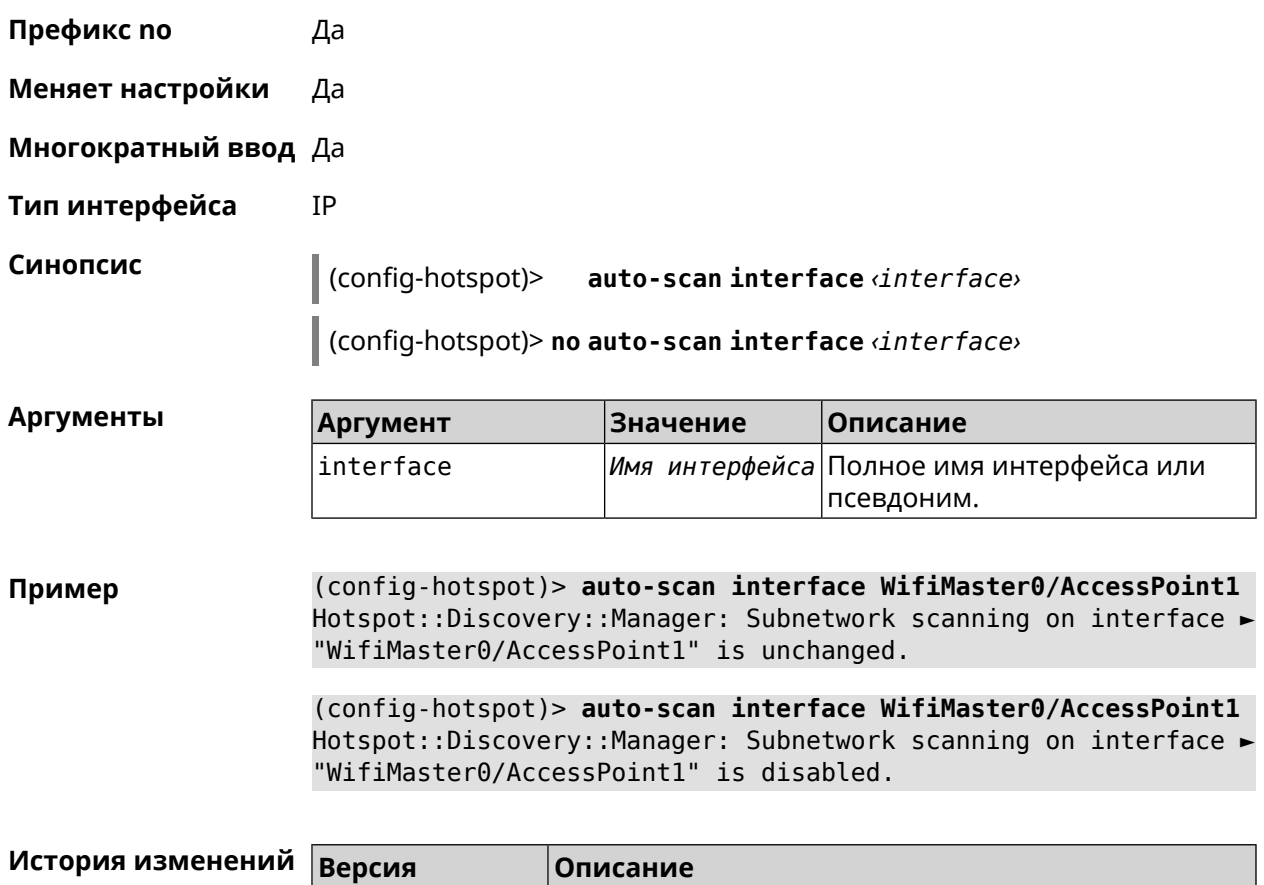

#### **3.51.2 ip hotspot auto-scan interval**

**Описание** Задать интервал проверки хостов, находящихся онлайн.

Команда с префиксом **no** возвращает значение по умолчанию.

2.08 Добавлена команда **ip hotspot auto-scan interface**.

**Префикс no** Да

**Меняет настройки** Да

**Многократный ввод** Нет

**Тип интерфейса** IP

**Синопсис** (config-hotspot)> **auto-scan interval** *‹interval›*

(config-hotspot)> **no auto-scan interval**

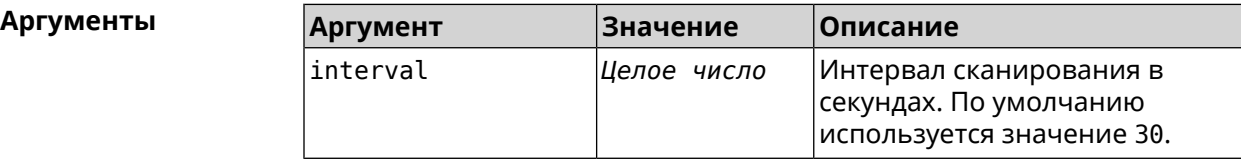

**Пример** (config-hotspot)> **auto-scan interval 10** Hotspot::Discovery::Manager: Auto-scan probe interval is set to ► 10 s. (config-hotspot)> **no auto-scan interval** Hotspot::Discovery::Manager: Auto-scan probe interval reset to ► default.

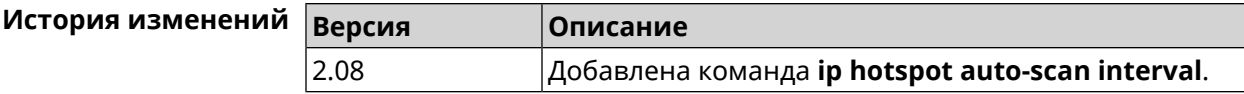

### **3.51.3 ip hotspot auto-scan passive**

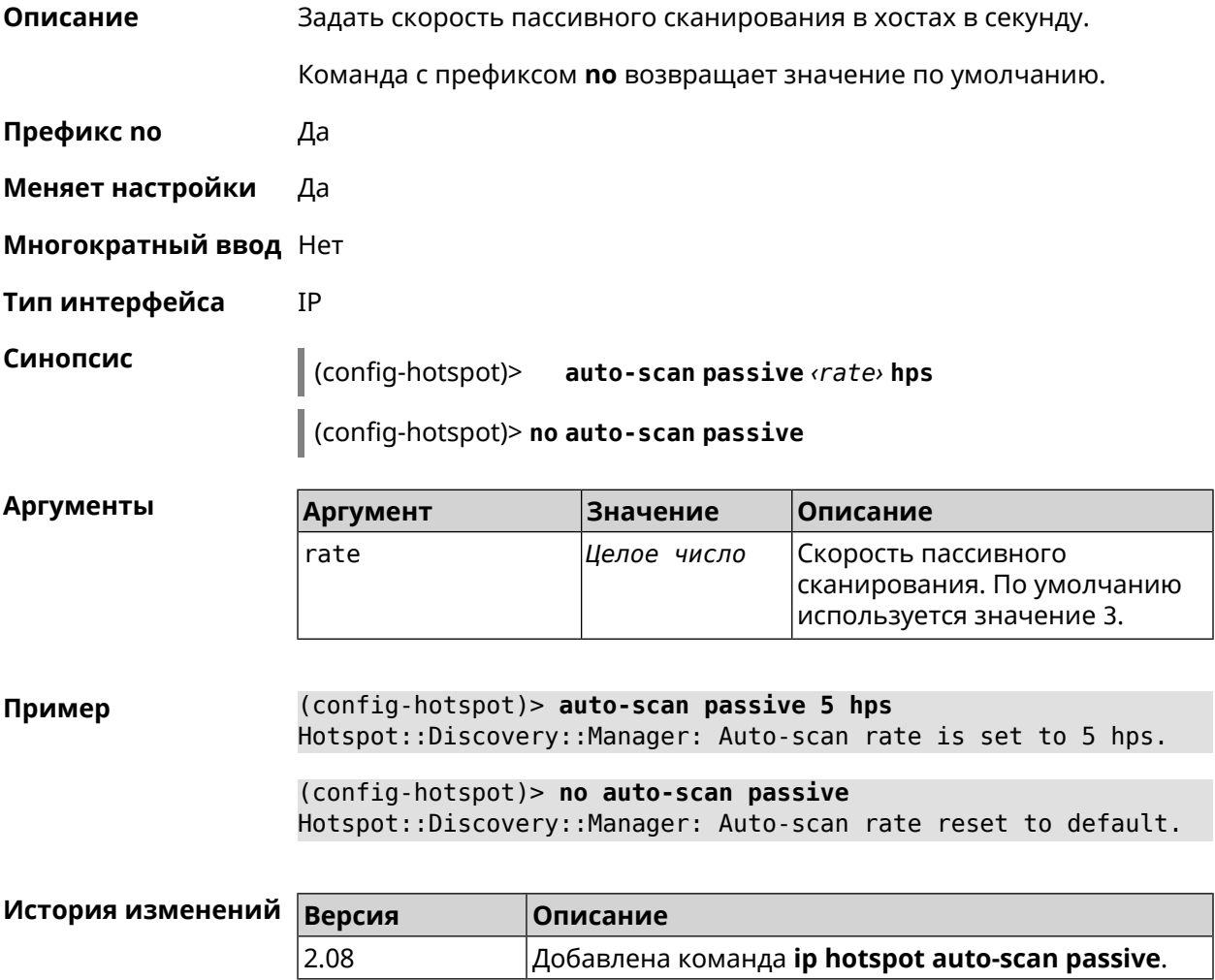

#### **3.51.4 ip hotspot auto-scan timeout**

**Описание** Установить оффлайновыйтайм-аут для хостов. После указанного времени отсутствующий хост удаляется из списка обнаруженных хостов хот-спота.

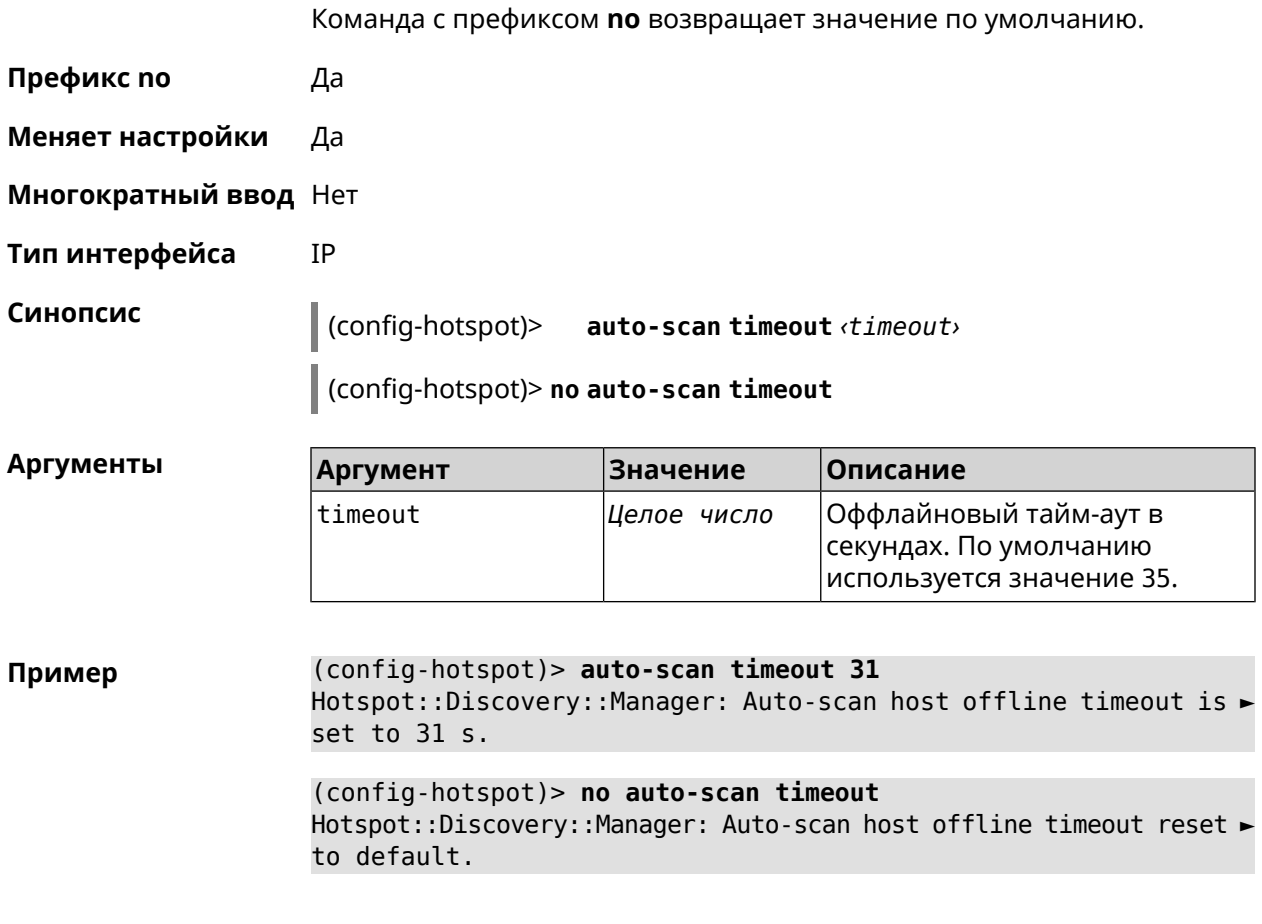

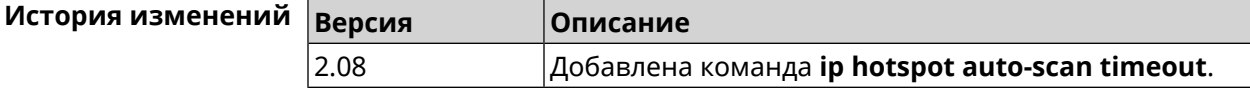

#### **3.51.5 ip hotspot default-policy**

**Описание** Определить политику Управления Домашней Сетью для всех интерфейсов или назначить профиль доступа в Интернет. Политика применяется ко всем интерфейсам, не имеющим собственного правила доступа, **ip [hotspot](#page-296-0) policy**. Политика по умолчанию: permit. Команда с префиксом **no** устанавливает значение политики по умолчанию. **Префикс no** Да **Меняет настройки** Да **Многократный ввод** Да **Тип интерфейса** IP

### **Синопсис** (config-hotspot)> **default-policy** (*‹access›* <sup>|</sup> *‹policy›*)

(config-hotspot)> **no default-policy**

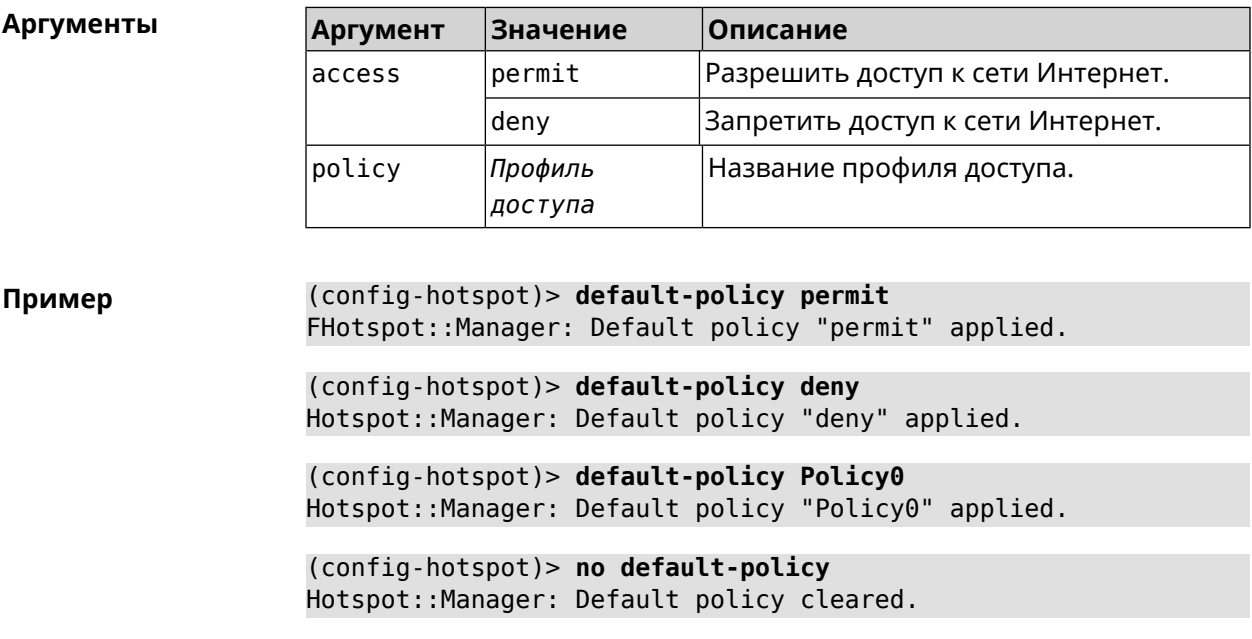

<span id="page-295-0"></span>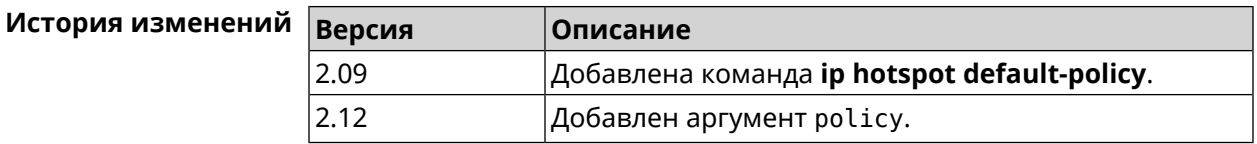

### **3.51.6 ip hotspot host**

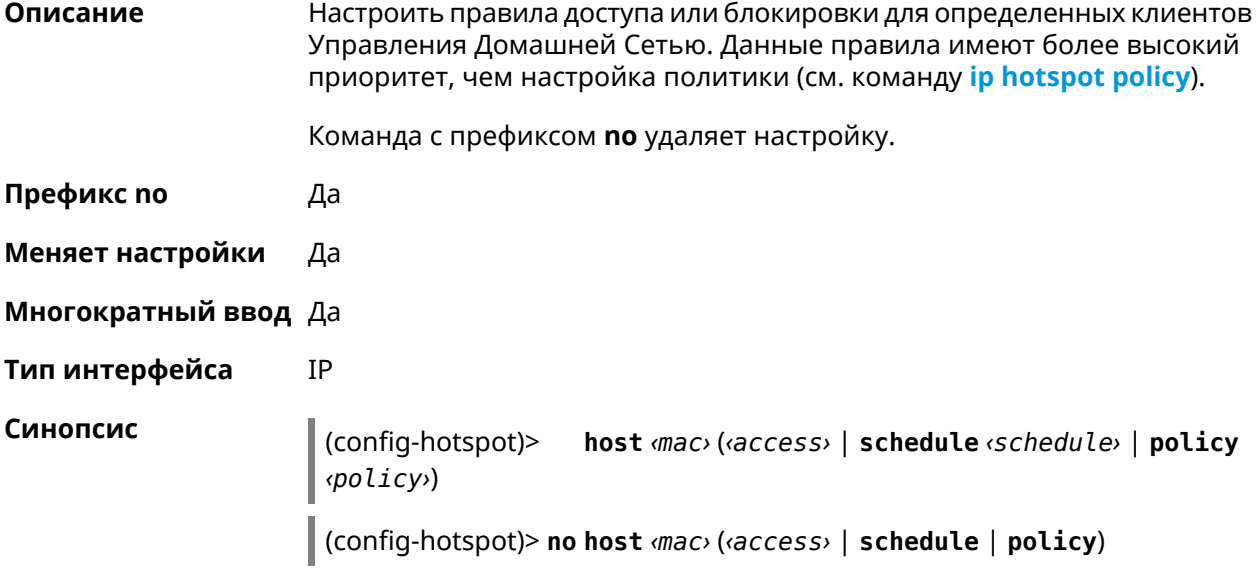

#### **Аргумент Аргумент Значение Описание**

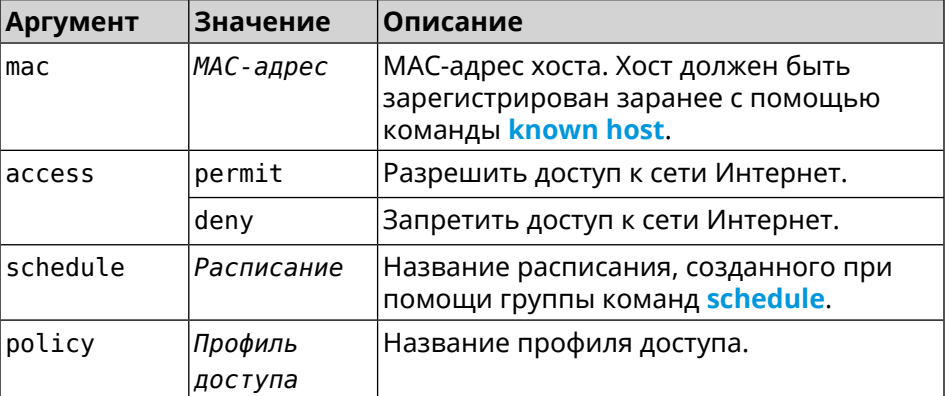

#### **Пример** (config)> **known host MYTEST 54:e4:3a:8a:f3:a7** Hotspot::Manager: Policy "permit" applied to interface "Home".

(config-hotspot)> **host 54:e4:3a:8a:f3:a7 permit** Hotspot::Manager: Rule "permit" applied to host ► "54:e4:3a:8a:f3:a7".

(config-hotspot)> **host 54:e4:3a:8a:f3:a7 deny** Hotspot::Manager: Rule "deny" applied to host "54:e4:3a:8a:f3:a7".

(config-hotspot)> **host 54:e4:3a:8a:f3:a7 schedule MYSCHEDULE** Hotspot::Manager: Schedule "MYSCHEDULE" applied to host ► "54:e4:3a:8a:f3:a7".

(config-hotspot)> **no host 54:e4:3a:8a:f3:a7 schedule** Hotspot::Manager: Host "54:e4:3a:8a:f3:a7" schedule disabled.

(config-hotspot)> **host 54:e4:3a:8a:f3:a7 policy Policy0** Hotspot::Manager: Policy "Policy0" applied to host ► "54:e4:3a:8a:f3:a7".

(config-hotspot)> **no host 54:e4:3a:8a:f3:a7 policy** Hotspot::Manager: Policy removed from host "54:e4:3a:8a:f3:a7".

#### <span id="page-296-0"></span>**История** изменений

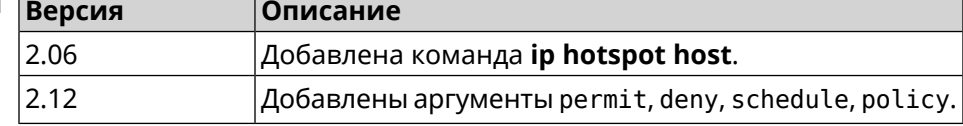

#### **3.51.7 ip hotspot policy**

**Описание** Определить политику Управления Домашней Сетью для выбранного интерфейса. Политика применяется ко всем хостам, не имеющим собственного правила доступа **ip [hotspot](#page-295-0) host**.

Политика по умолчанию: permit.

Команда с префиксом по устанавливает значение политики по умолчанию.

Префикс по Да

Меняет настройки Да

Многократный ввод Да

Тип интерфейса IP

Синопсис (config-hotspot)> policy <interface> (<access> | <br/> <policy>)

(config-hotspot)> no policy <interface>

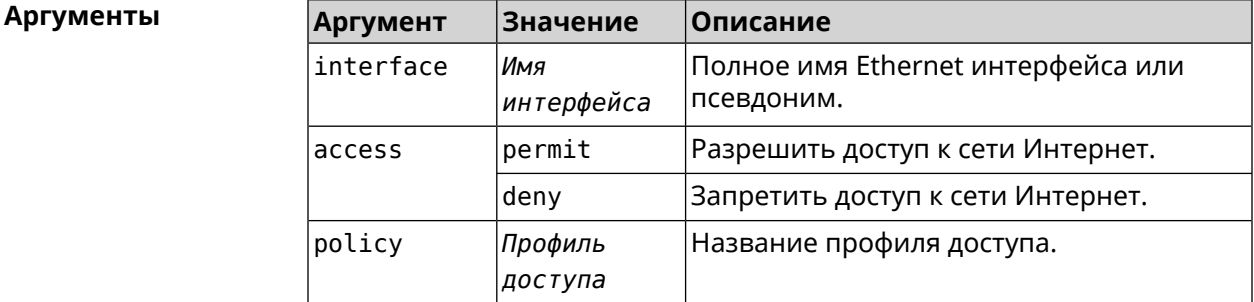

(config-hotspot) > policy Home permit Пример Hotspot::Manager: Policy "permit" applied to interface "Home". (config-hotspot) > policy Home deny Hotspot:: Manager: Policy "deny" applied to interface "Home". (config-hotspot) > policy Home Policy0 Hotspot::Manager: Policy "Policy0" applied to interface "Home". (config-hotspot) > no policy Home Hotspot:: Manager: Interface "Home" policy cleared.

#### История изменений

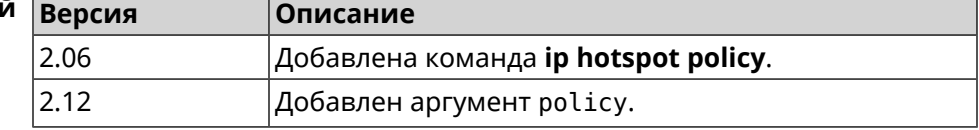

#### 3.51.8 ip hotspot wake

Описание Отправить Wake-on-LAN пакет на private и protected интерфейсы хоста.

Префикс по Нет

Меняет настройки Нет

Многократный ввод Нет

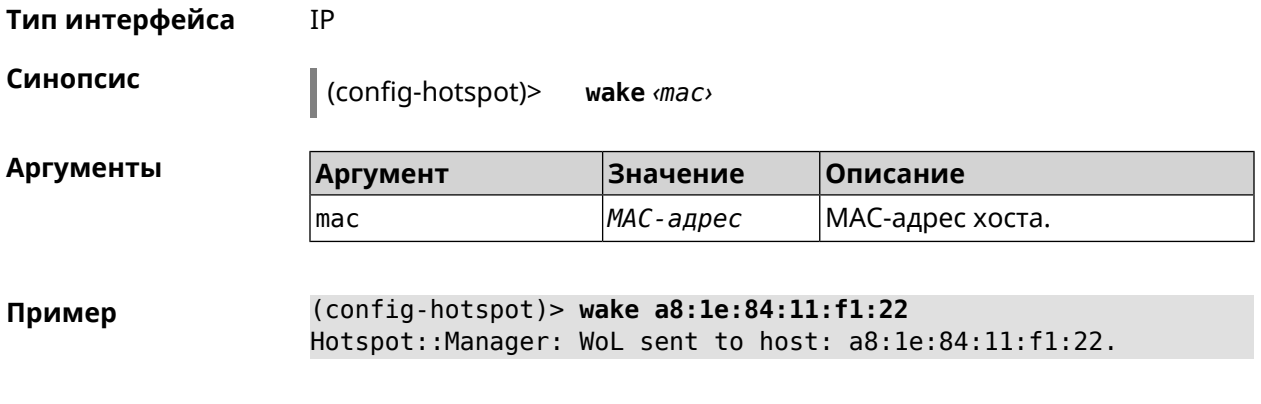

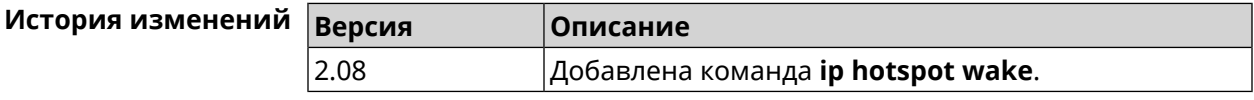

# **3.52 ip http easy-access**

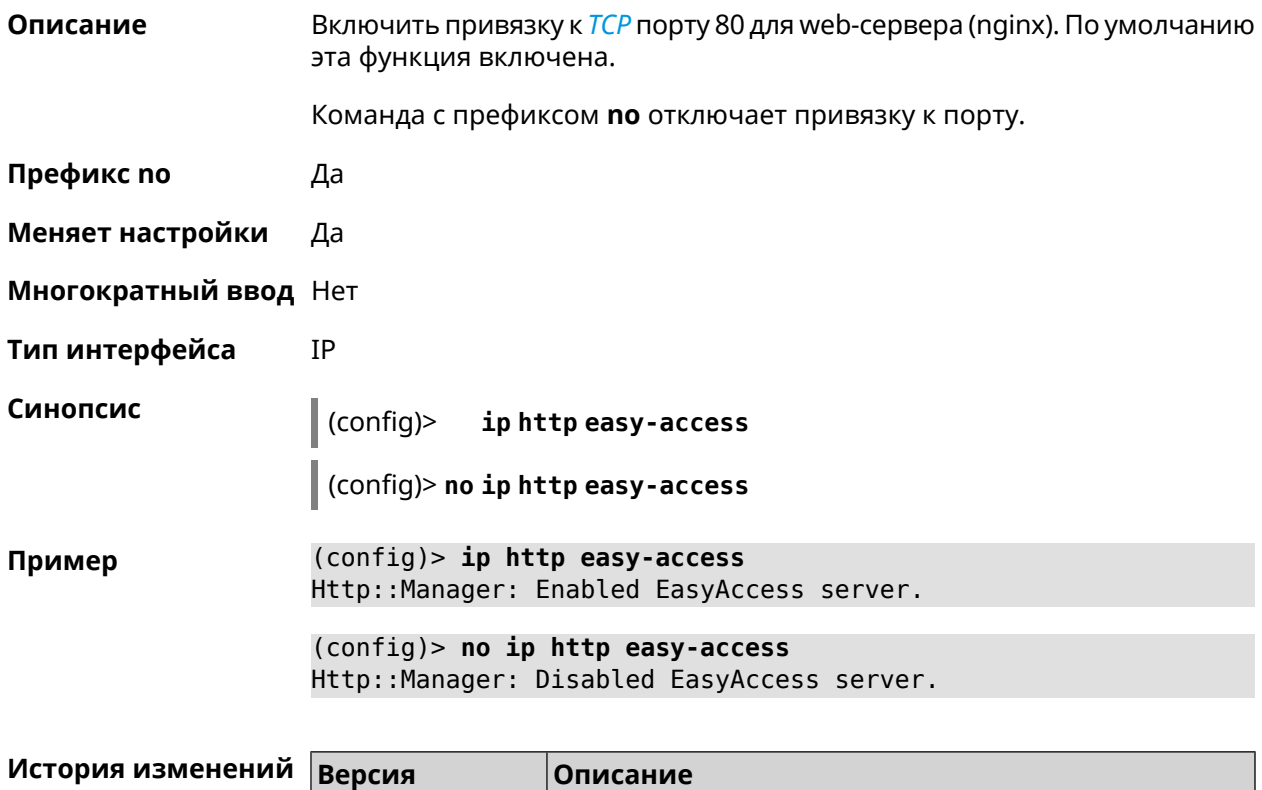

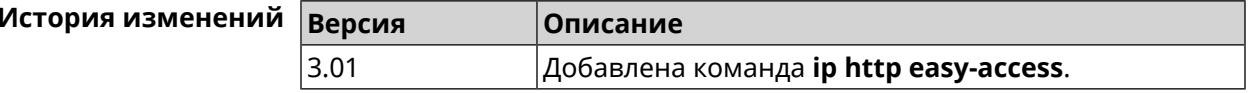

## **3.53 ip http lockout-policy**

**Описание** Задать параметры отслеживания попыток вторжения путём перебора паролей HTTP для публичных интерфейсов. По умолчанию функция включена. Команда с префиксом **no** отключает обнаружение подбора. **Префикс no** Да **Меняет настройки** Да

- **Многократный ввод** Heт
- **Тип интерфейса** IP

**Синопсис** (config)> **ip http lockout-policy** *‹threshold›* [*‹duration›* [*‹observation-window›*]]

(config)> **no ip http lockout-policy**

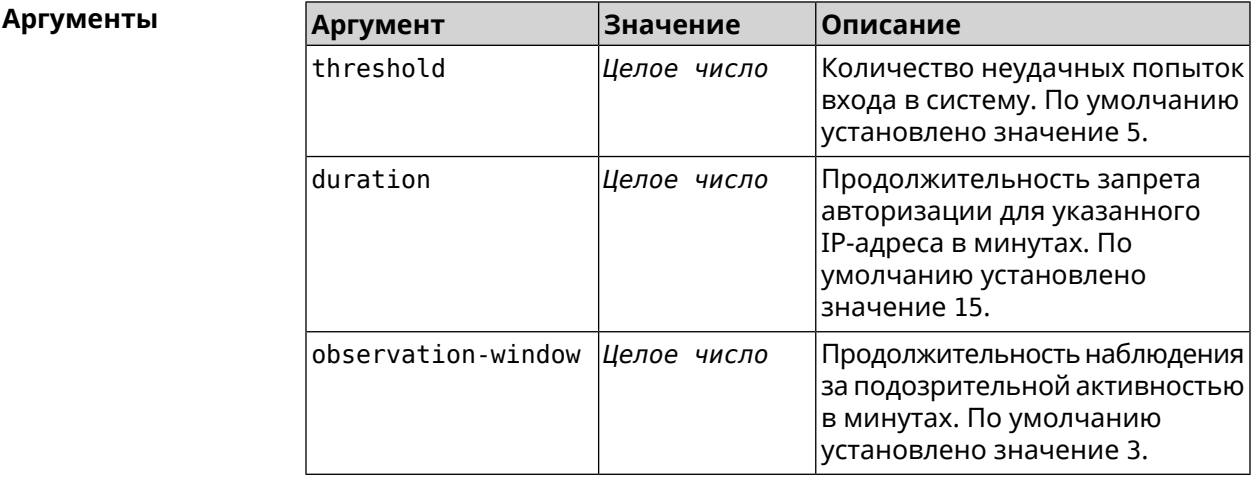

**Пример** (config)> **ip http lockout-policy 10 30 2** Http::Manager: Bruteforce detection is enabled.

> (config)> **no ip http lockout-policy** Http::Manager: Bruteforce detection is disabled.

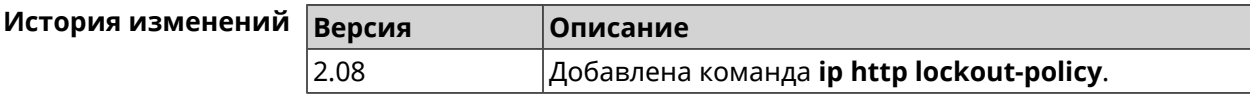

## **3.54 ip http log access**

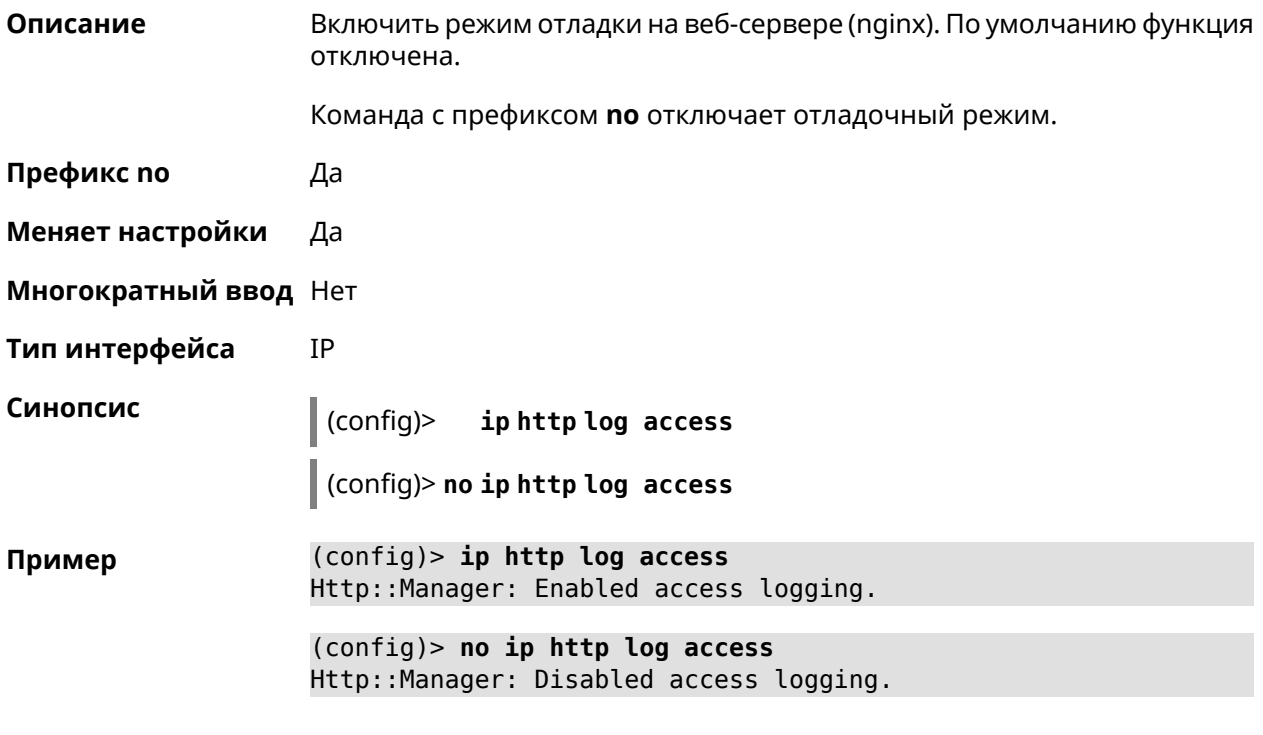

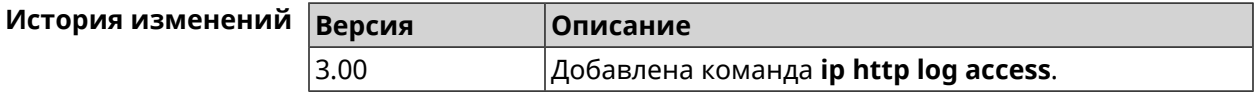

## **3.55 ip http log auth**

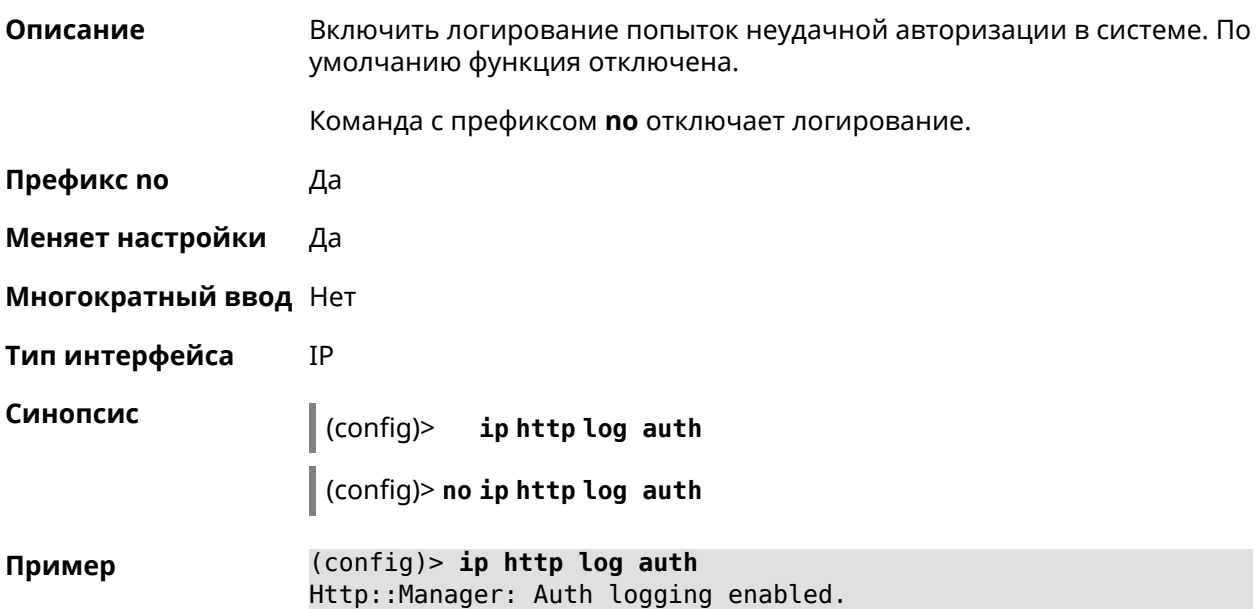

(config)> no ip http log auth Http::Manager: Auth logging disabled.

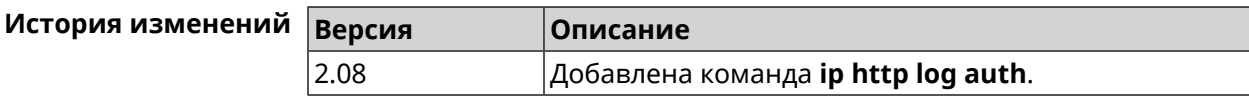

## 3.56 ip http log webdav

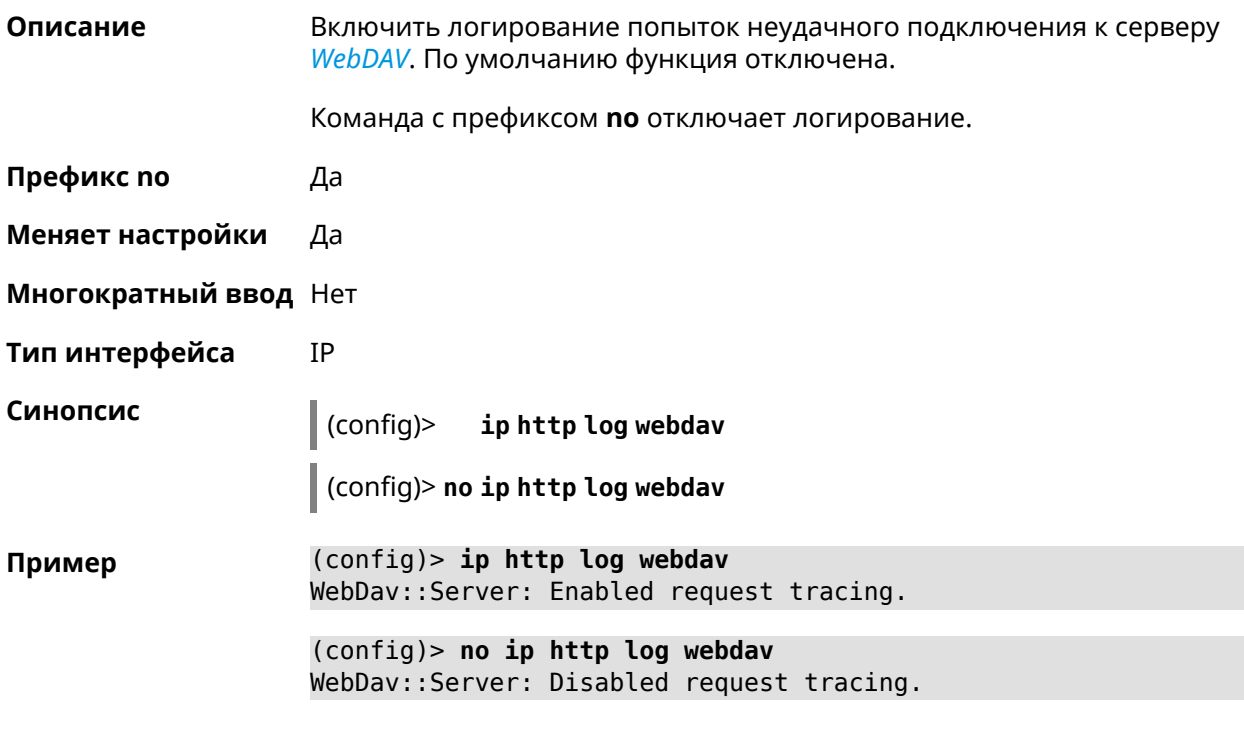

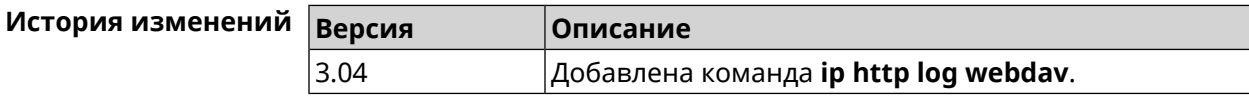

### 3.57 ip http port

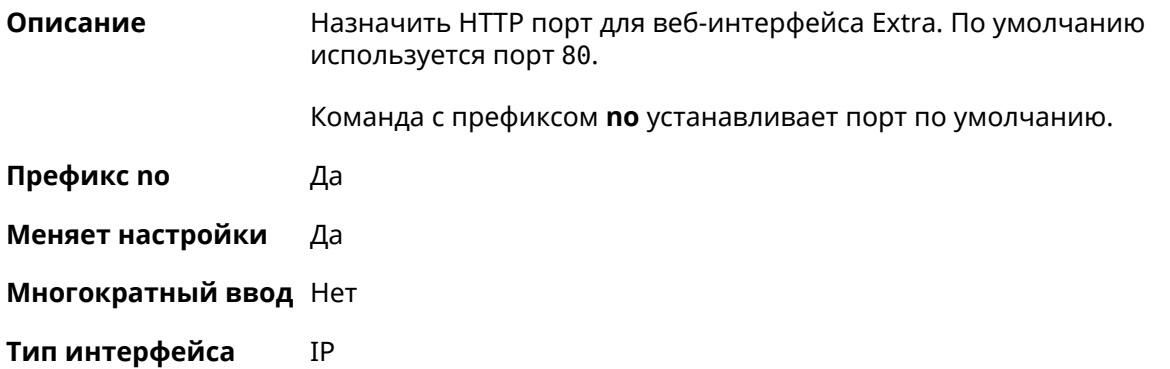

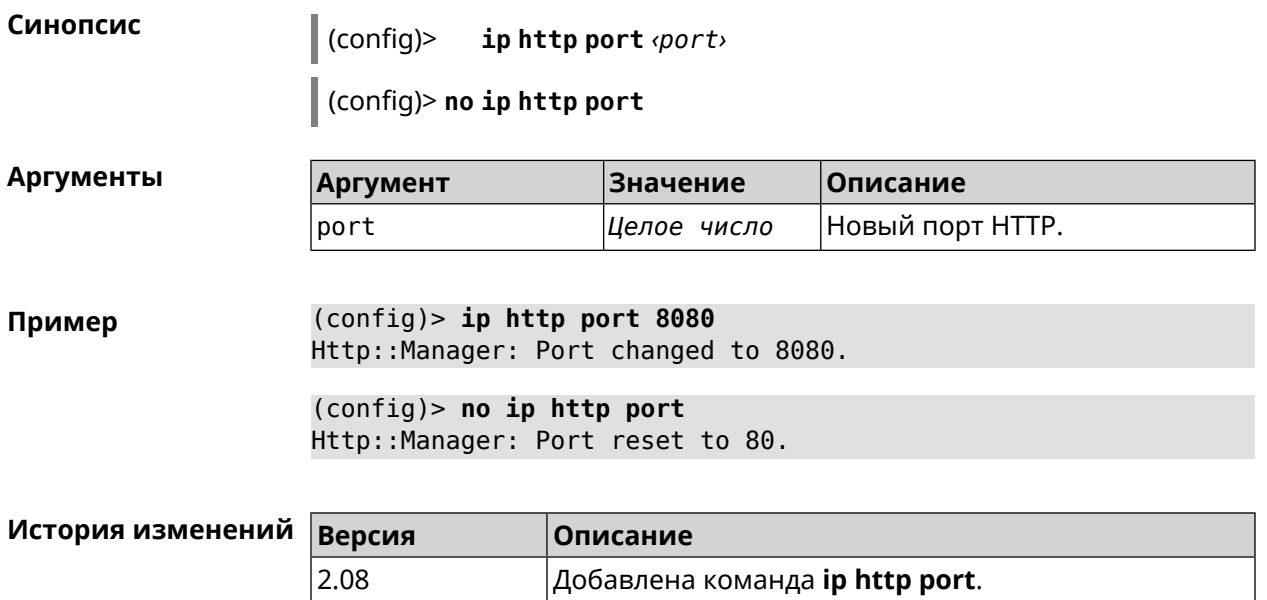

## **3.58 ip http proxy**

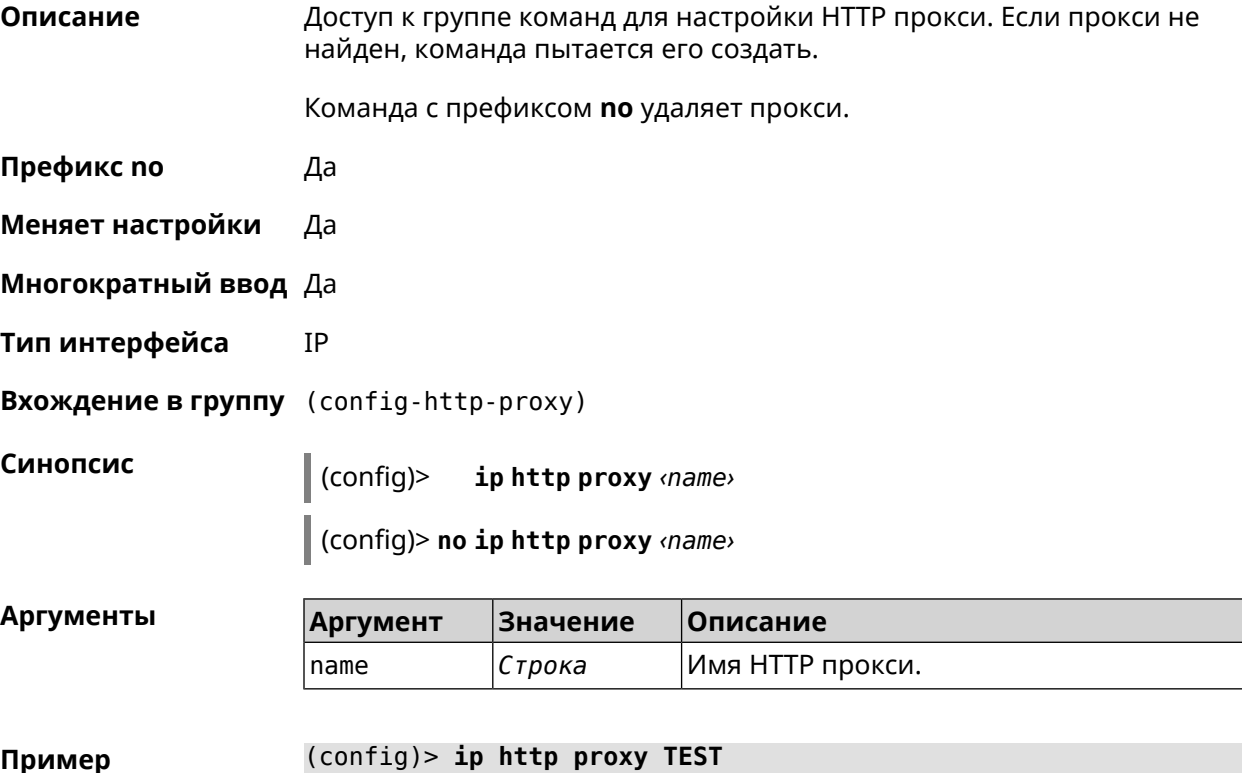

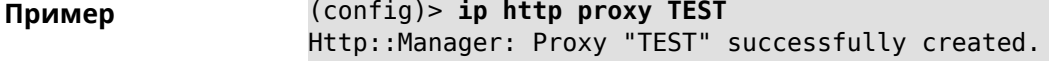

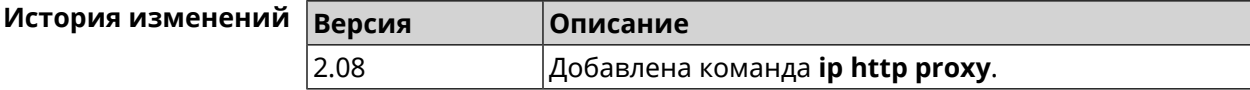

### 3.58.1 ip http proxy auth

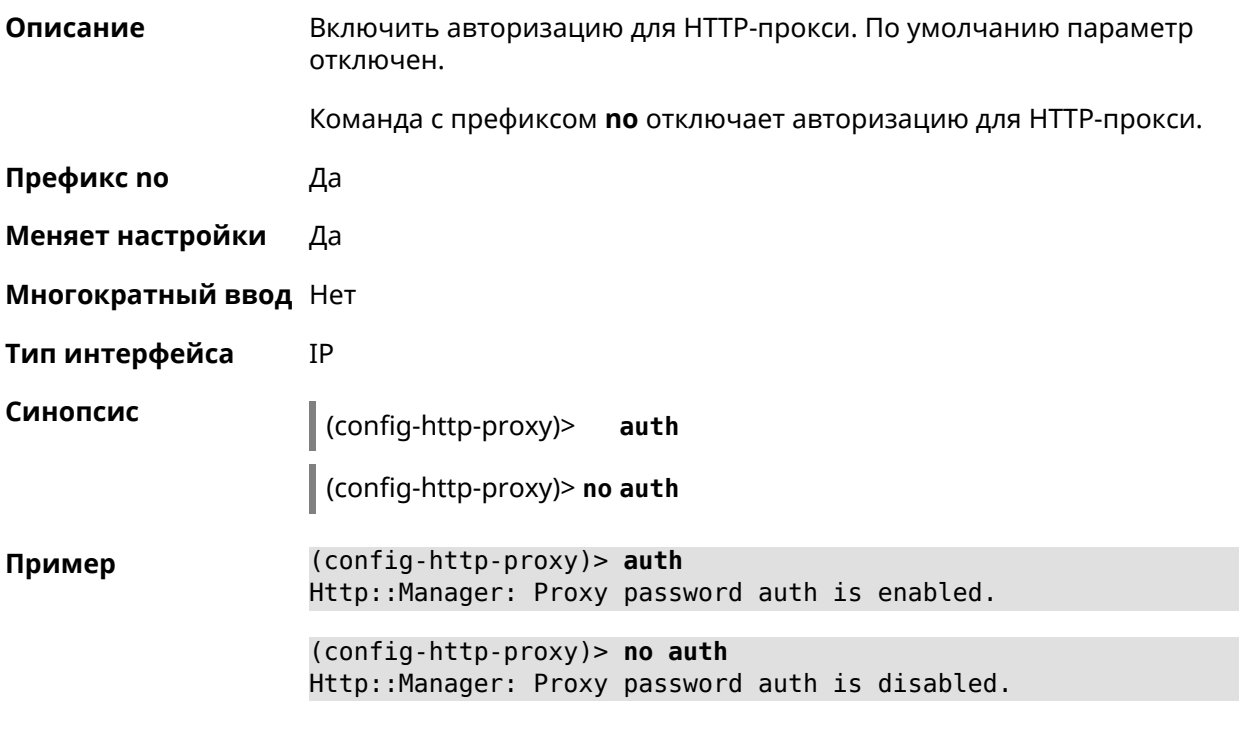

<span id="page-303-0"></span>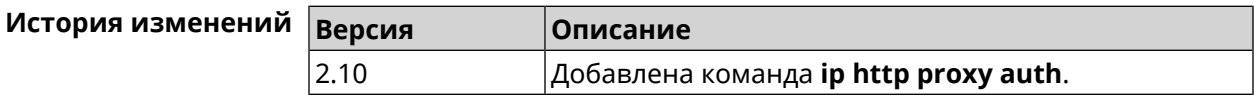

### 3.58.2 ip http proxy domain

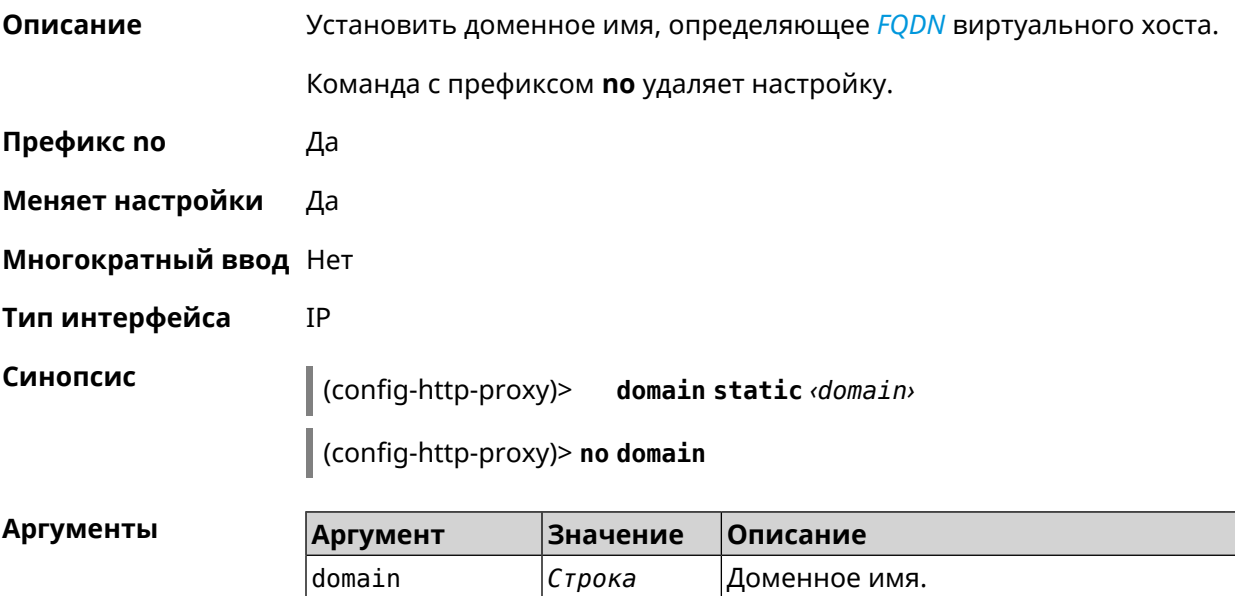

#### (config-http-proxy)> domain static example.net Пример Http::Manager: Configured base domain for proxy: test.

(config-http-proxy)> no domain Http::Manager: Removed ndns domain for proxy: test.

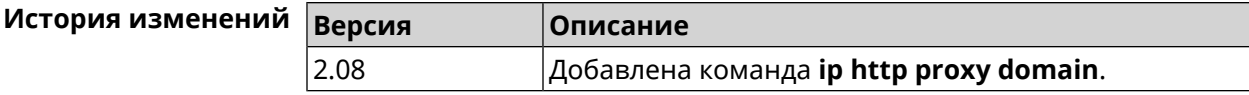

#### 3.58.3 ip http proxy domain ndns

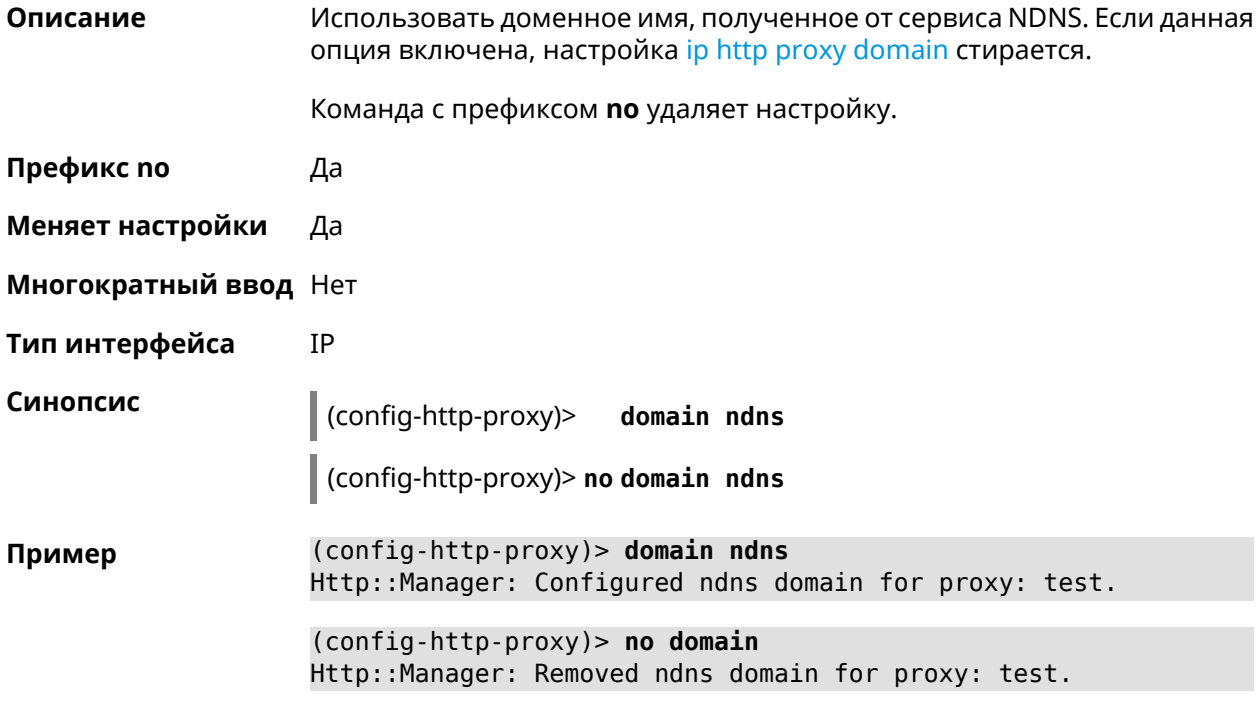

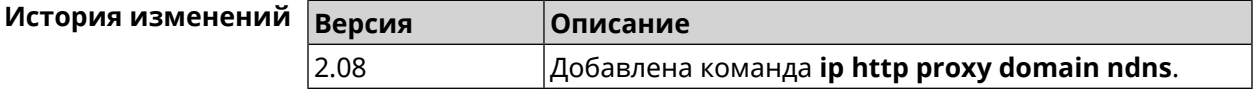

#### 3.58.4 ip http proxy preserve-host

Описание Установить параметр для сохранения исходного заголовка при проксировании. Команда с префиксом по отключает настройку.

Префикс по Да

Меняет настройки Да

Многократный ввод Нет

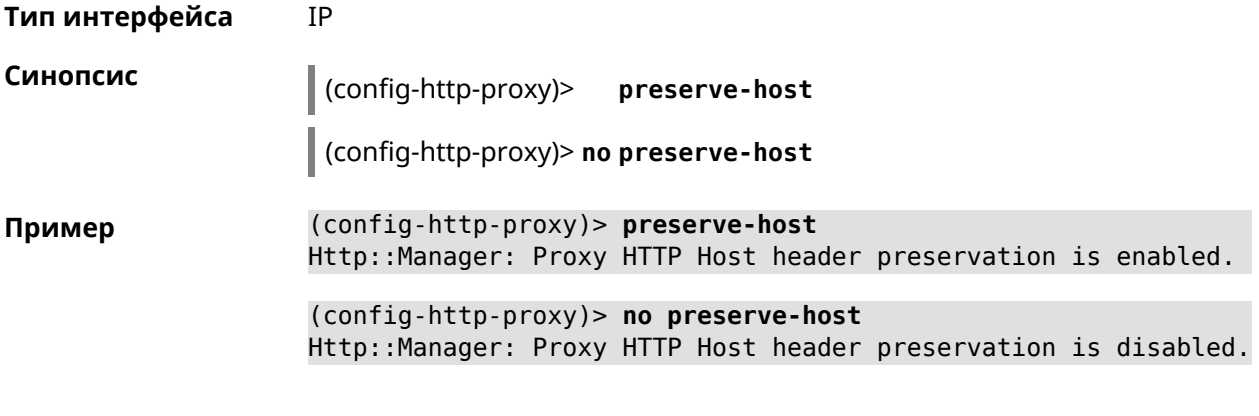

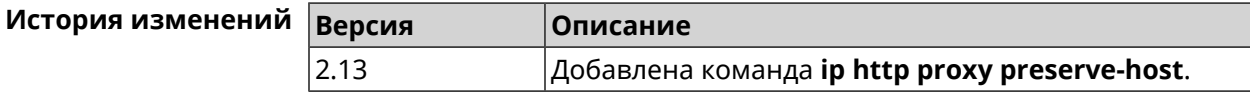

### 3.58.5 ip http proxy security-level

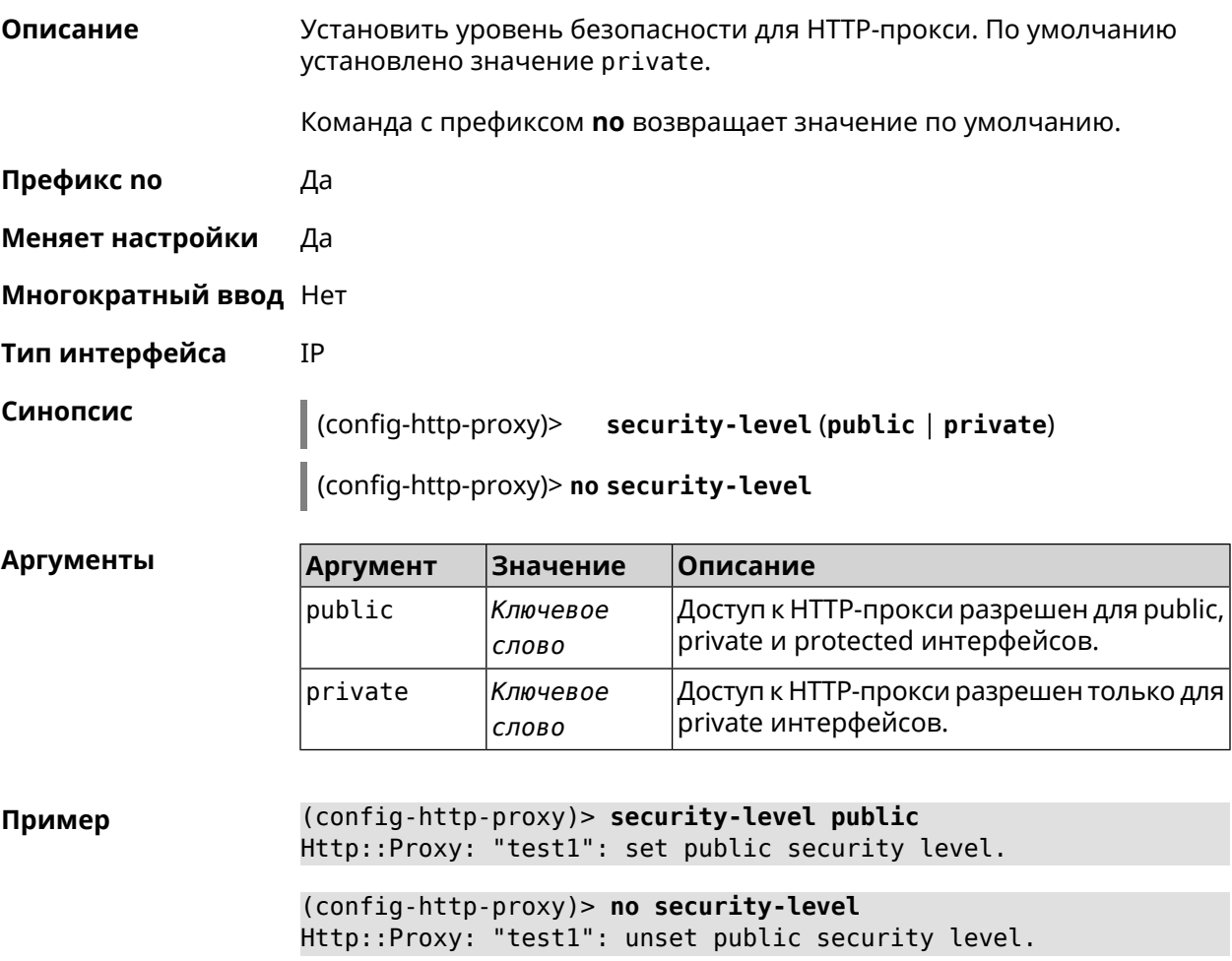

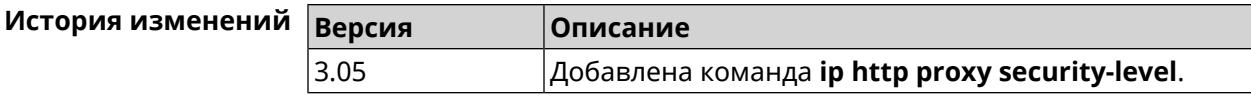

#### 3.58.6 ip http proxy upstream

Описание Установить адрес HTTP или HTTPS сервера, на который будут перенаправляться запросы.

Команда с префиксом по удаляет настройку.

- Префикс по Да
- Меняет настройки Да

Многократный ввод Нет

**IP** Тип интерфейса

Синопсис

 $\vert$  (config-http-proxy)> upstream (http | https) (anac> | <ip> | <fqdn>) [<port>]

(config-http-proxy)> no upstream

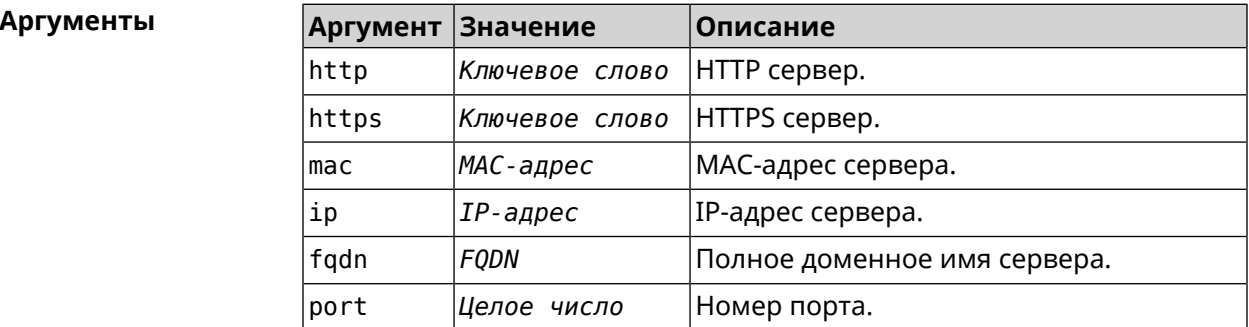

(config-http-proxy) > upstream http 192.168.1.1 8080 Пример Http::Manager: Proxy "TEST" upstream was set.

> (config-http-proxy)> upstream https my.example.keenetic.pro Http::Proxy: "test1": set https upstream my.example.keenetic.pro, ► port 80.

(config-http-proxy)> no upstream Http::Manager: Remove upstream info for proxy "test".

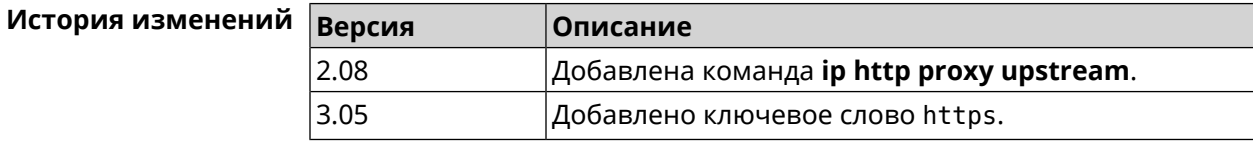

### 3.58.7 ip http proxy x-real-ip

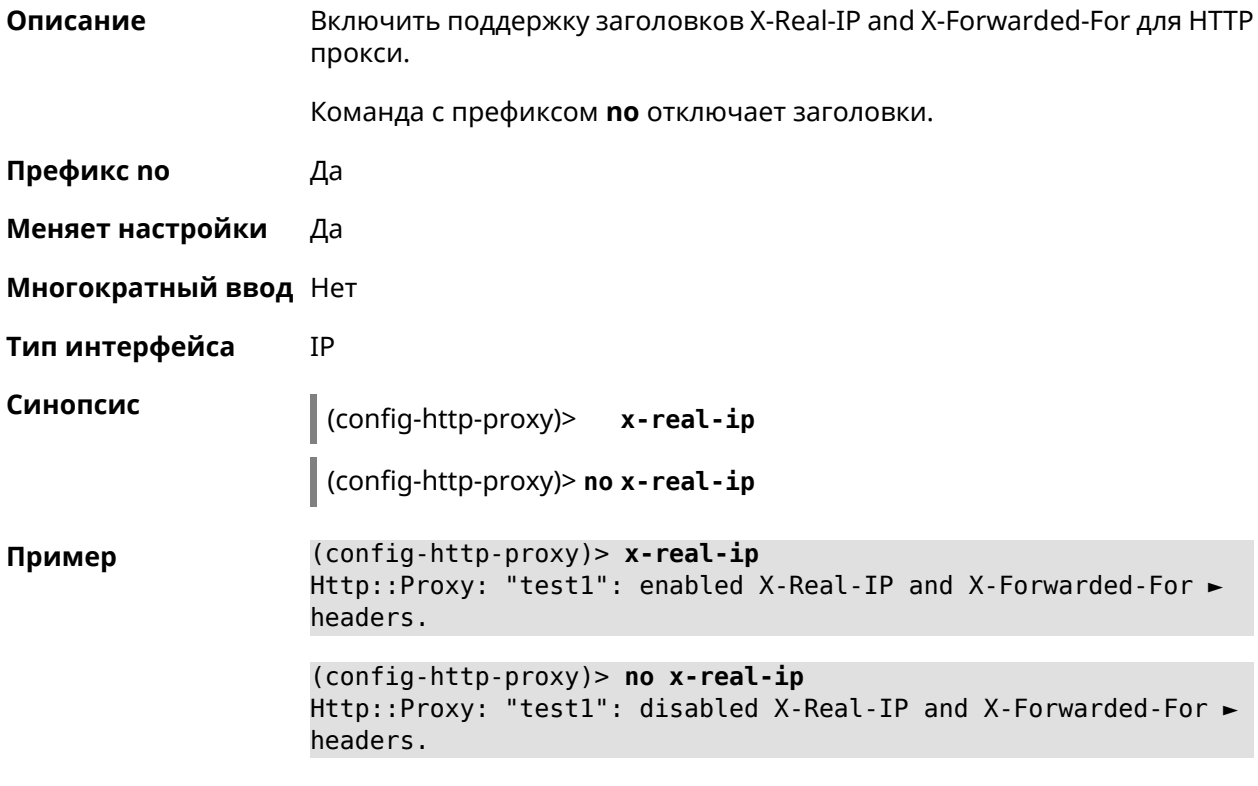

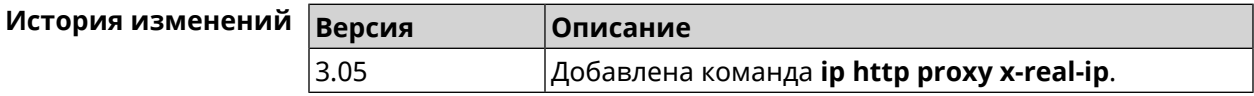

## 3.59 ip http security-level

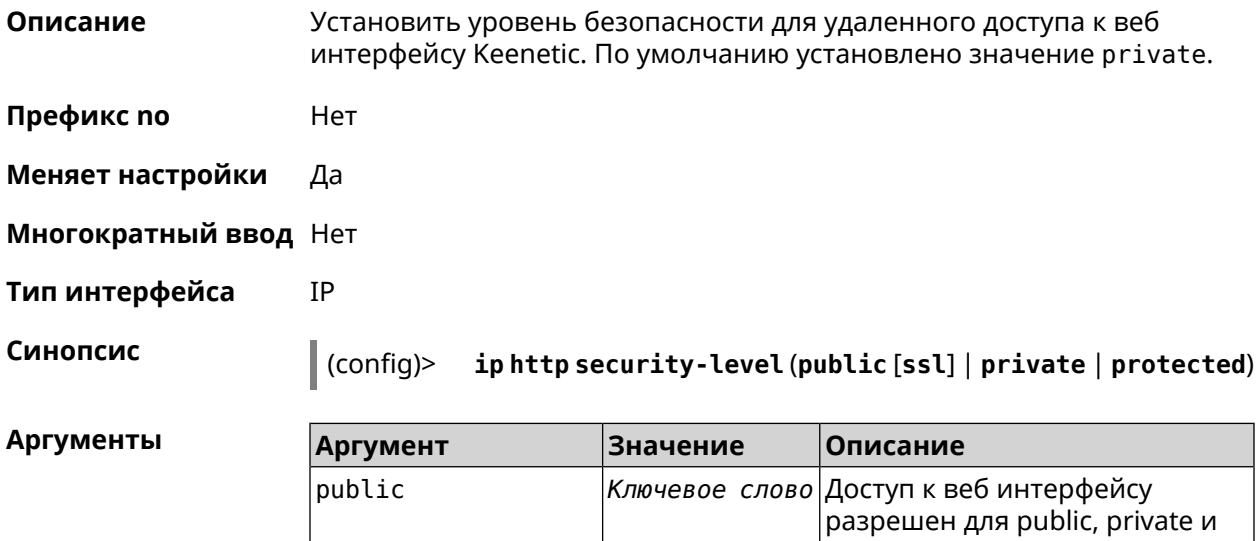

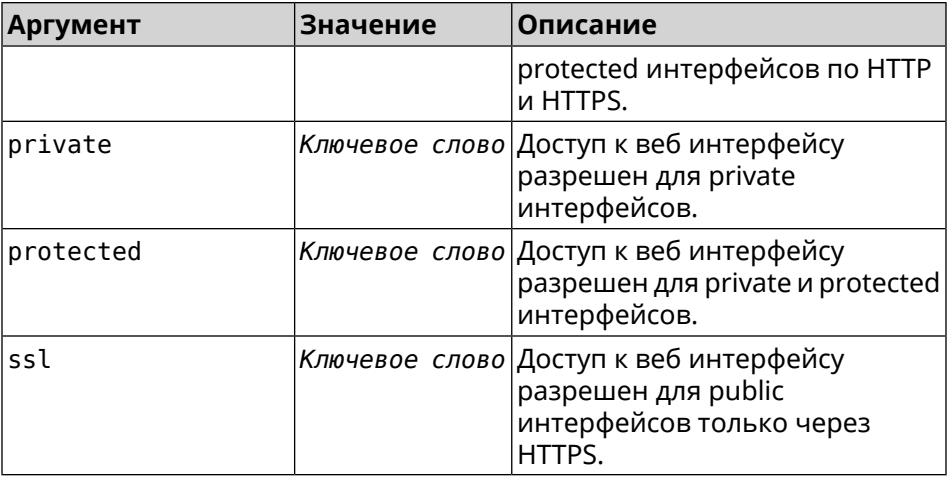

(config)> ip http security-level protected Пример Http::Manager: Security level changed to protected.

> (config)> ip http security-level public ssl Http::Manager: Security level set to public SSL.

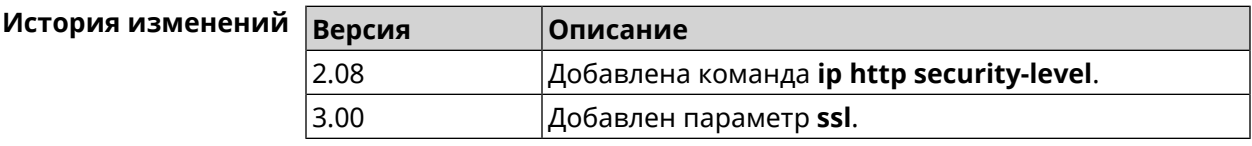

### 3.60 ip http ssl acme get

Описание Создать и подписать сертификат SSL для указанного доменного имени (по умолчанию, KeenDNS). Для него должен быть предоставлен доступ из Интернета.

Префикс по Нет

Меняет настройки Нет

Многократный ввод Нет

Синопсис

(config)> ip http ssl acme get [<domain>]

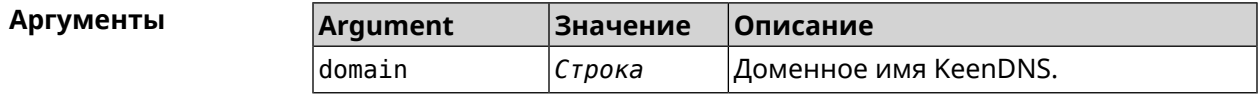

(config)> ip http ssl acme get mytest.keenetic.pro Пример Acme:: Client: Obtaining certificate for domain ► "mytest.keenetic.pro" is started.

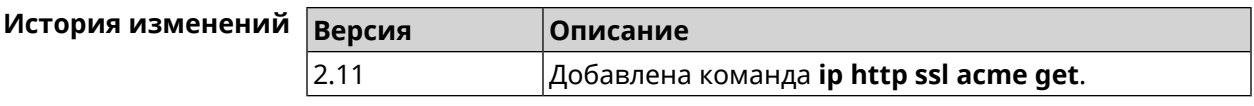

## **3.61 ip http ssl acme revoke**

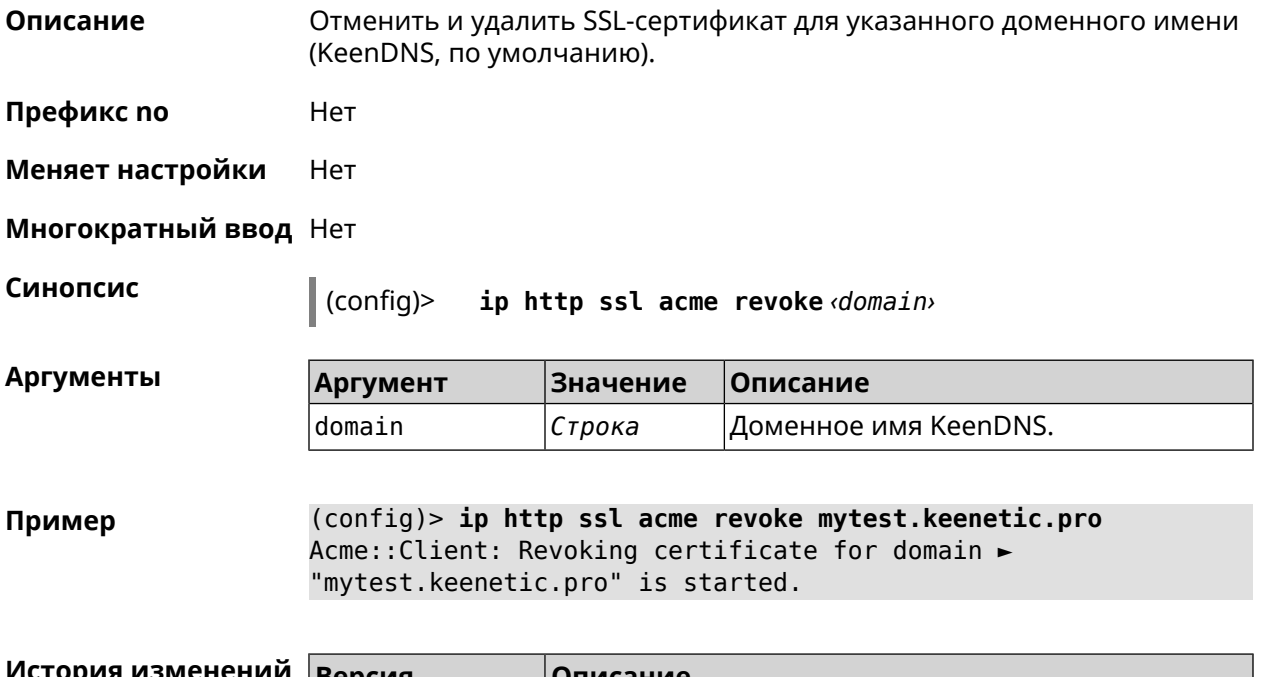

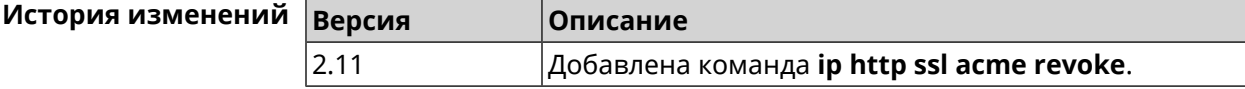

## **3.62 ip http ssl acme list**

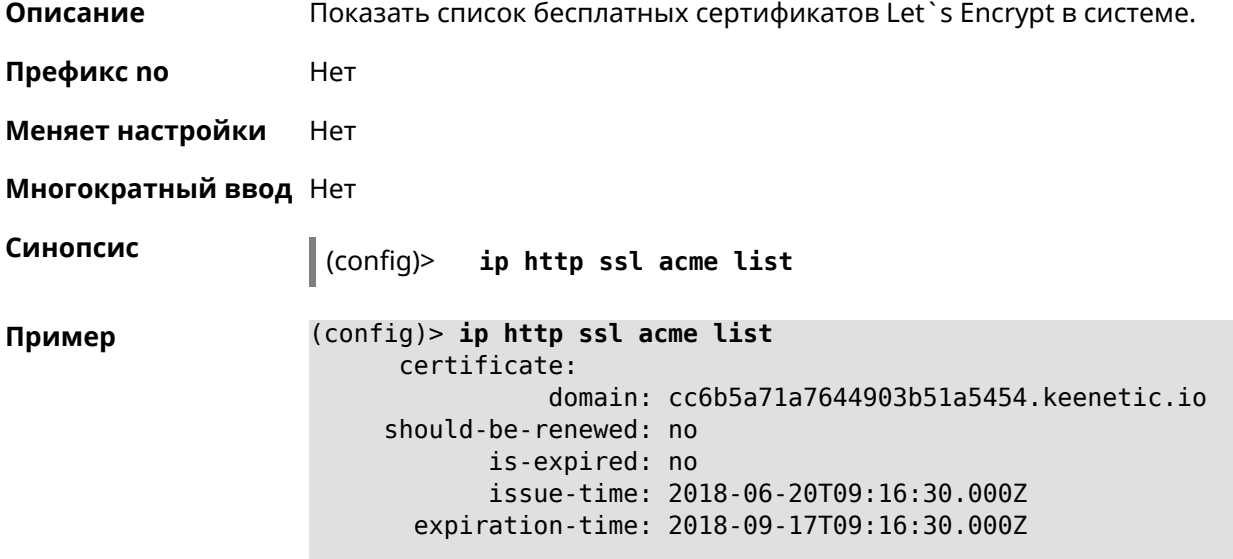

```
certificate:
          domain: mytest.keenetic.pro
should-be-renewed: no
      is-expired: no
      issue-time: 2018-06-28T16:36:56.000Z
 expiration-time: 2018-09-25T16:36:56.000Z
```
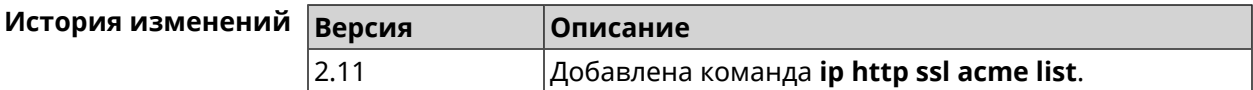

### **3.63 ip http ssl enable**

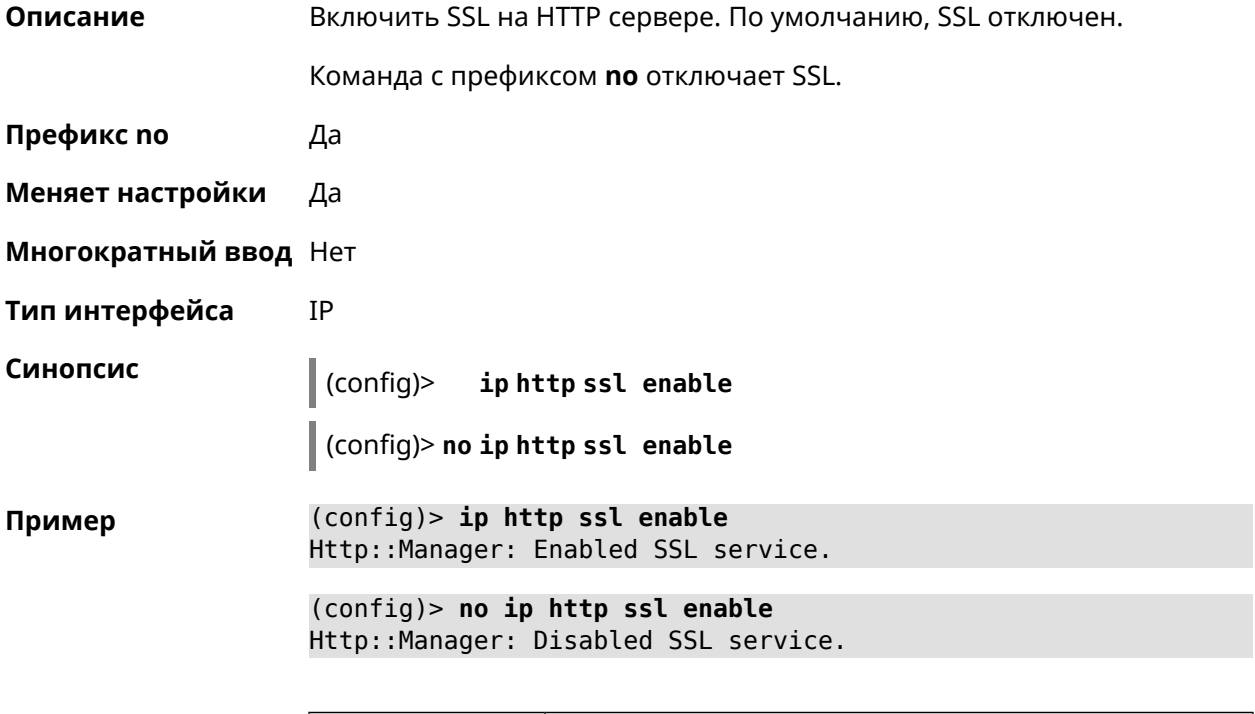

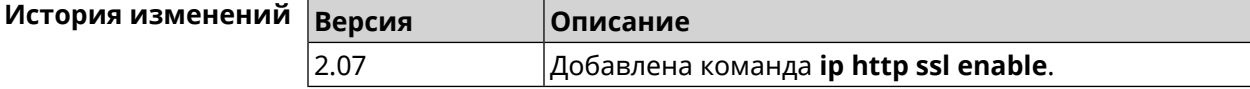

### **3.64 ip http ssl redirect**

**Описание** Включить автоматическое перенаправление на доменах с сертификатом SSL. По умолчанию перенаправление включено.

Команда с префиксом **no** отключает перенаправление.

**Префикс no** Да

**Меняет настройки** Да

#### **Многократный ввод** Нет

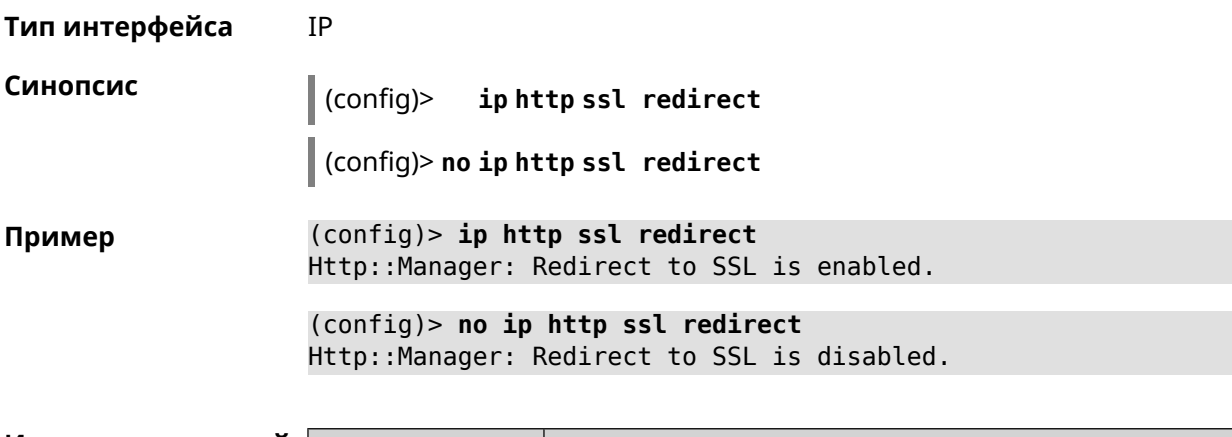

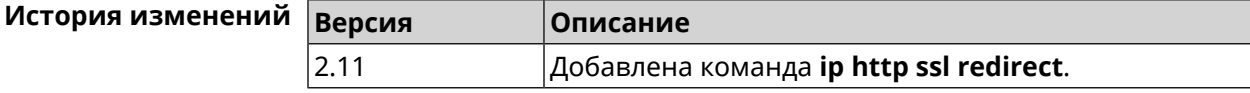

## **3.65 ip http webdav**

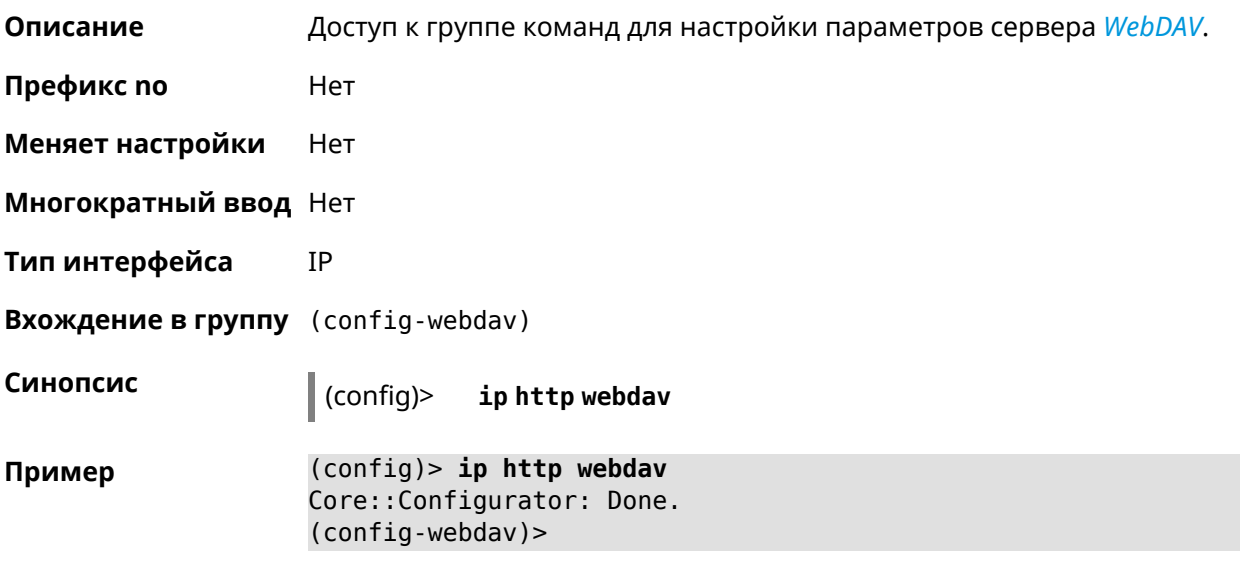

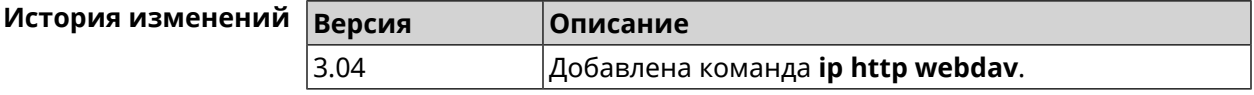

### **3.65.1 ip http webdav enable**

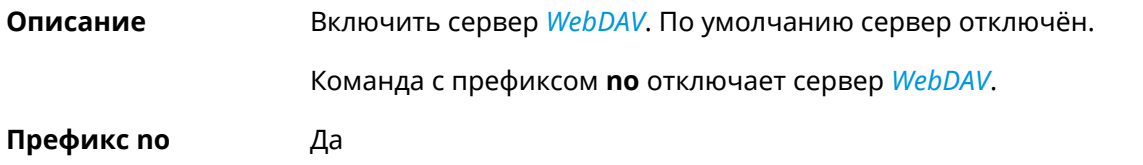

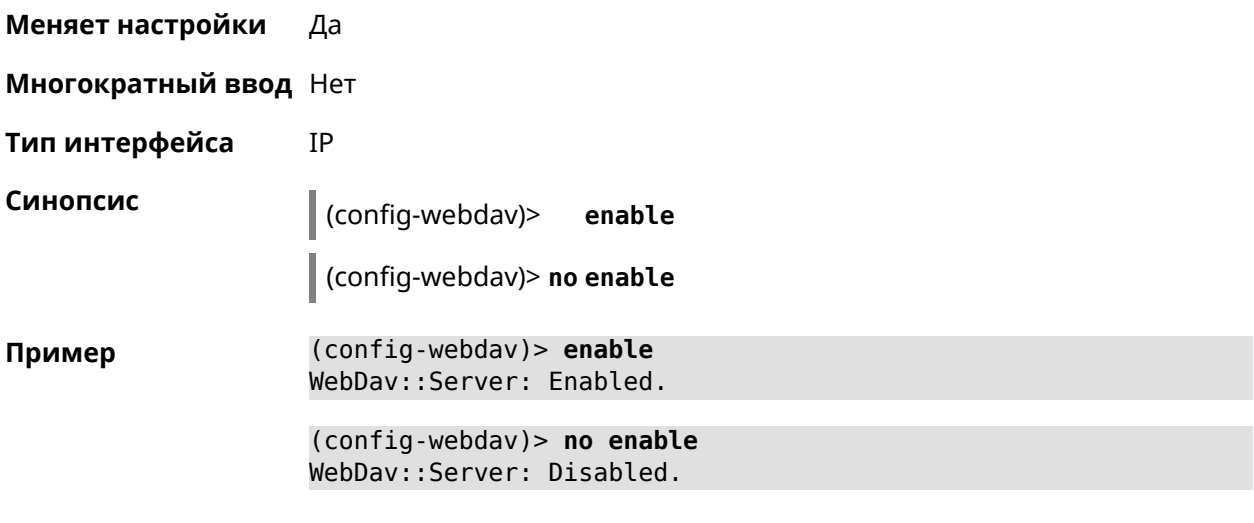

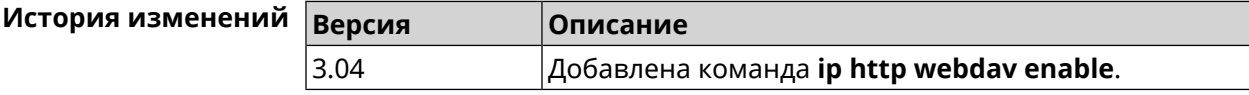

### **3.65.2 ip http webdav permissive**

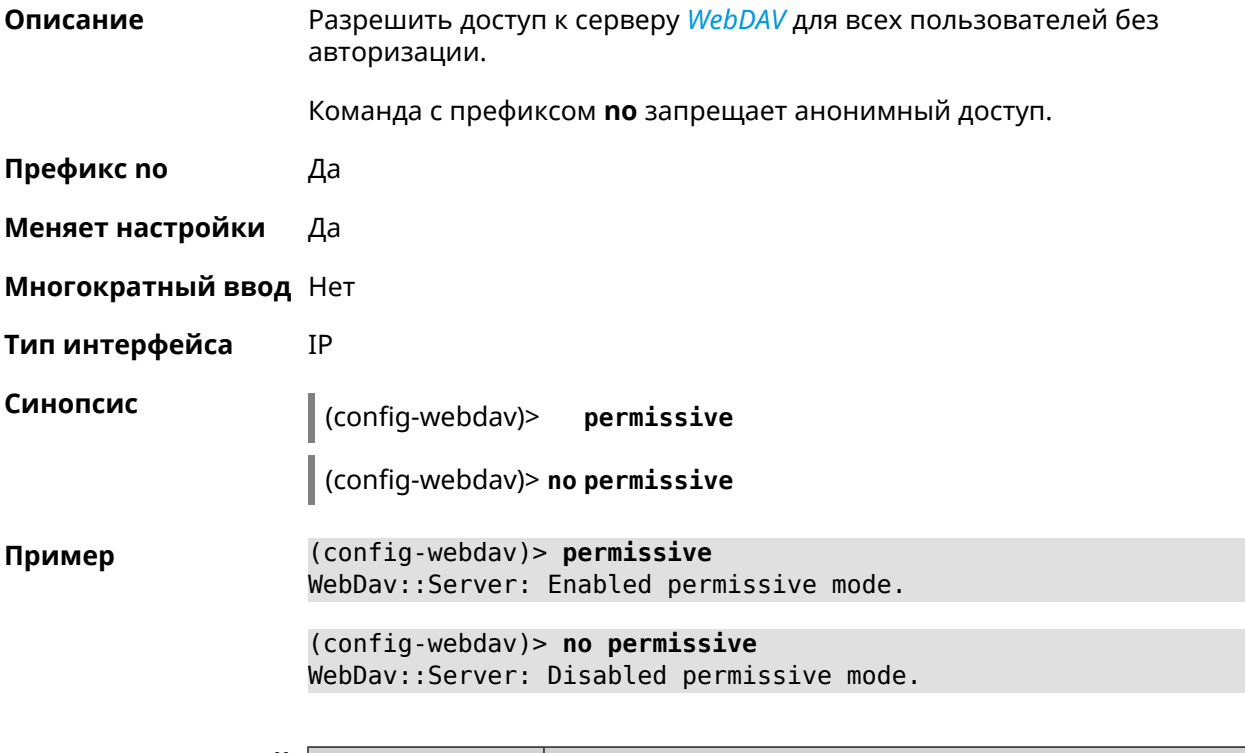

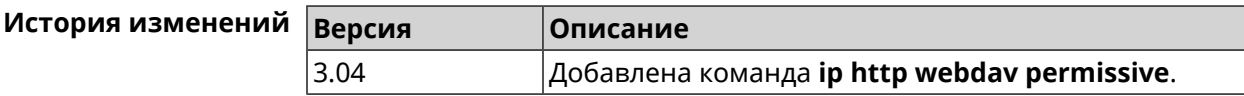

### **3.65.3 ip http webdav security-level**

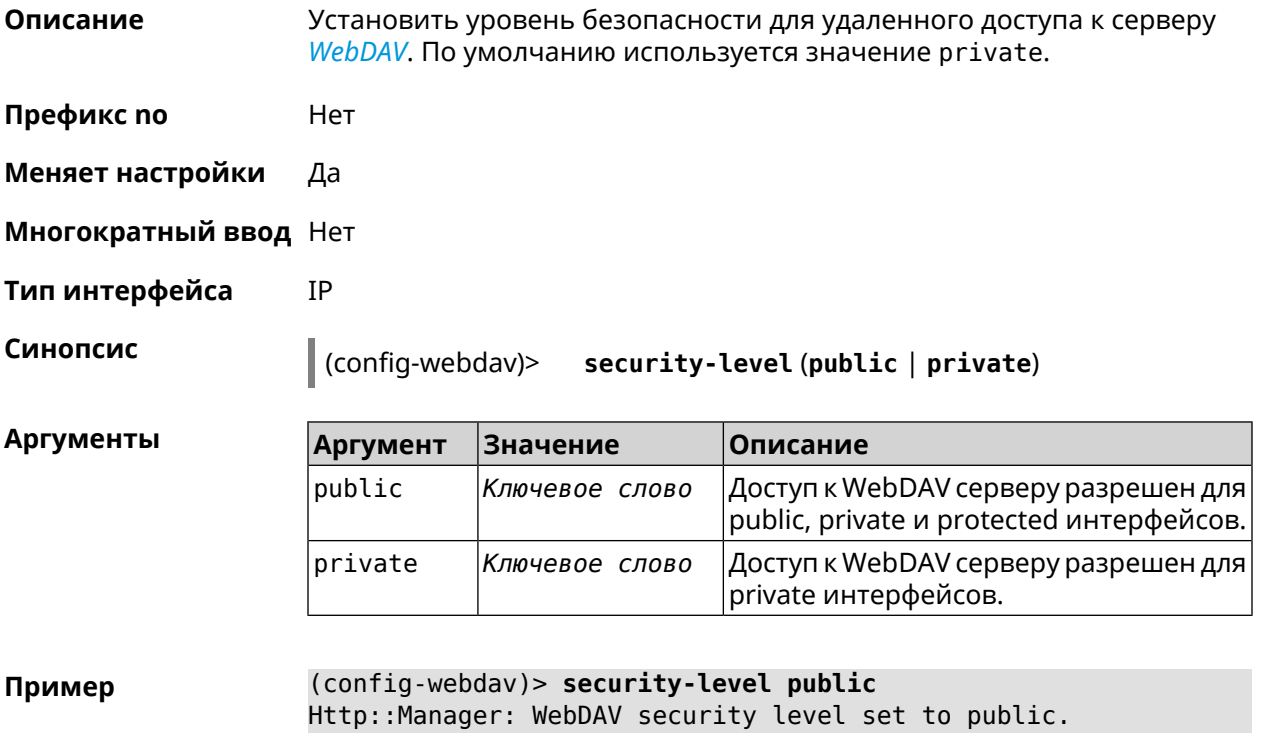

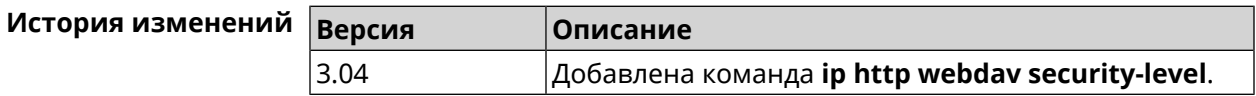

## **3.66 ip http x-frame-options**

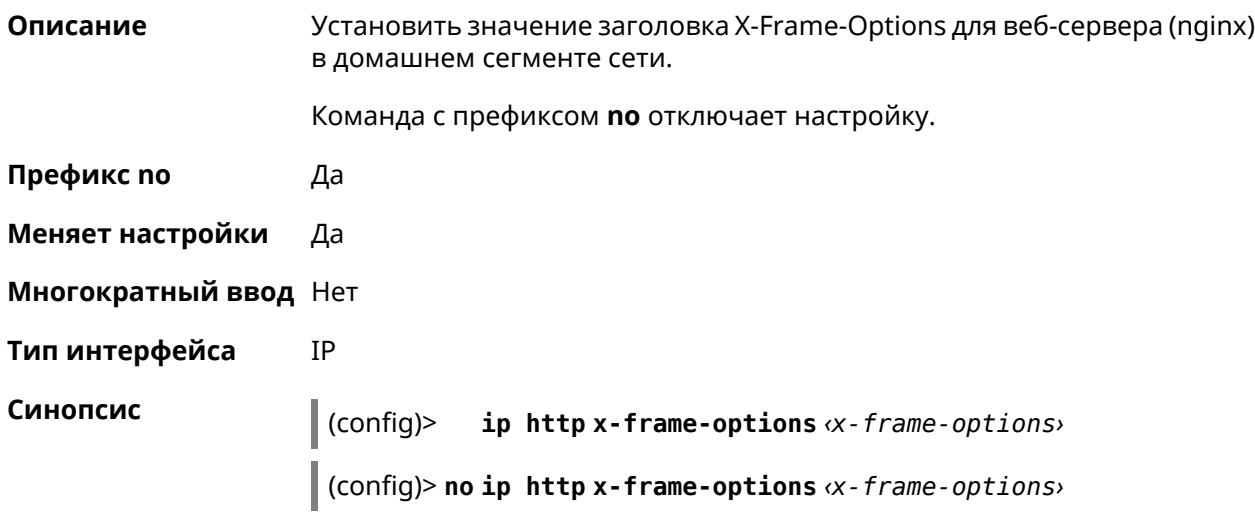

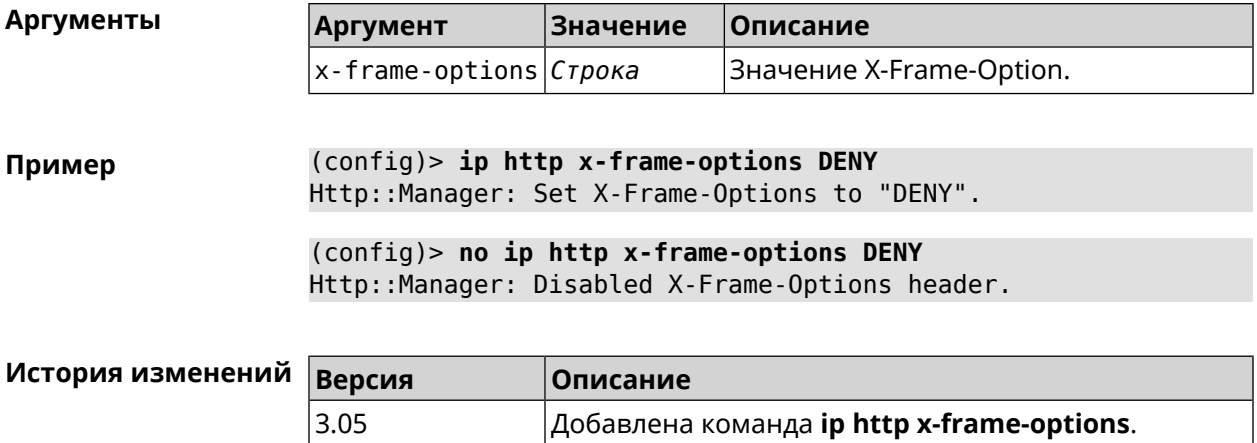

## 3.67 ip name-server

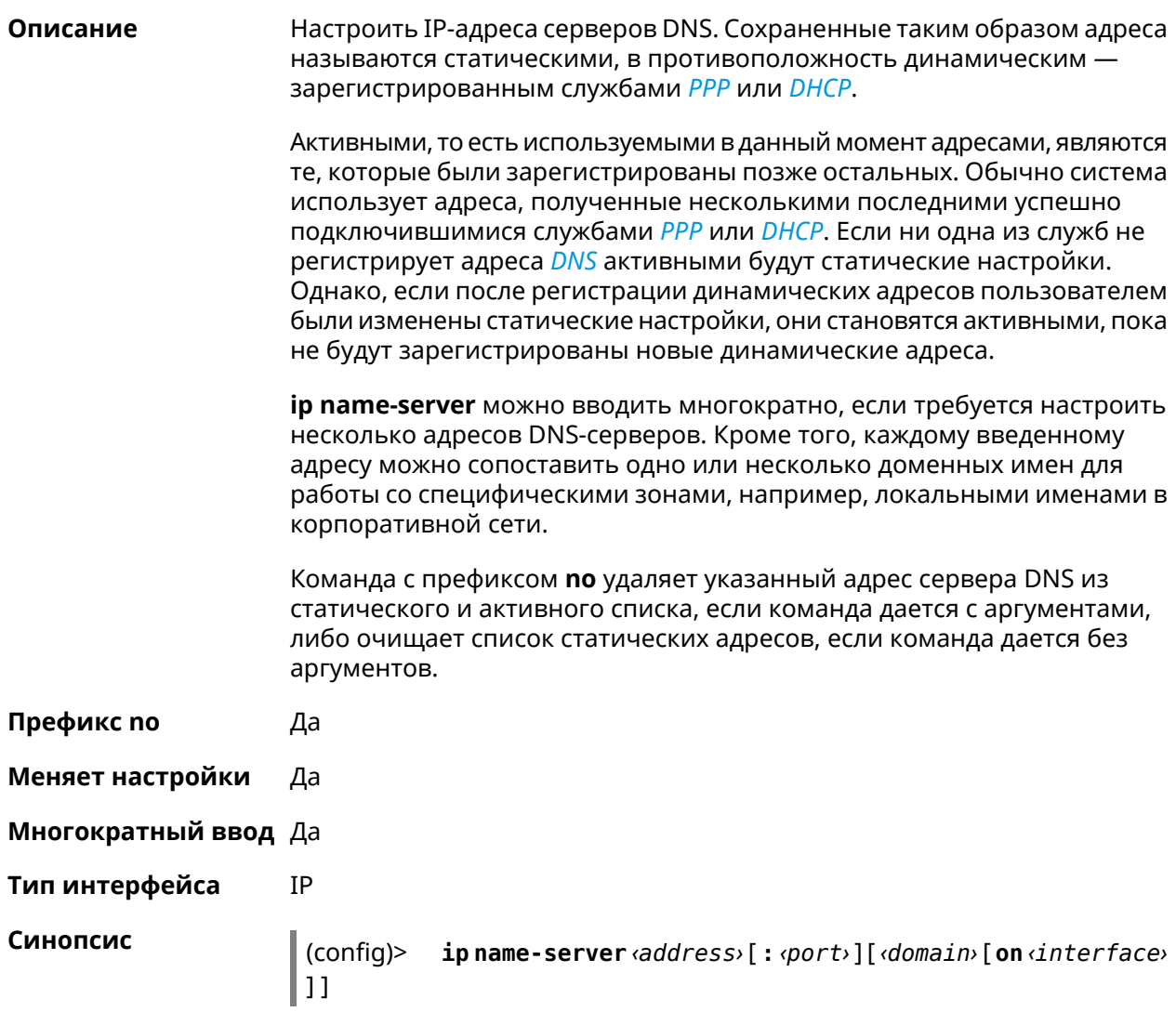

Аргументы

(config)> no ip name-server [ <address> [ : <port> ]] [ <domain> [ on  $\langle$ interface>]]

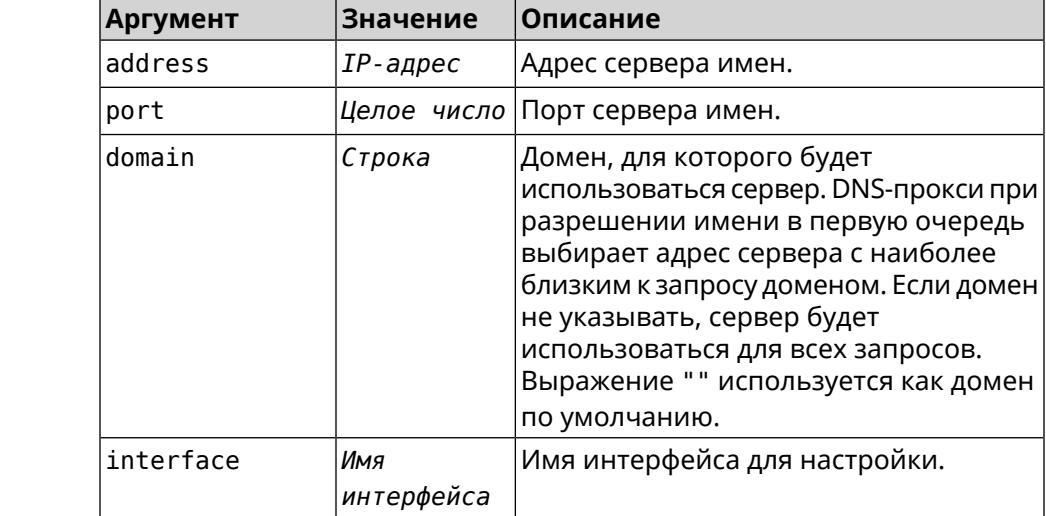

(config)> ip name-server 8.8.8.8 "" on ISP Пример Dns::InterfaceSpecific: Name server 8.8.8.8 added, domain ► (default), interface ISP.

> (config)> no ip name-server Dns::Manager: Static name server list cleared.

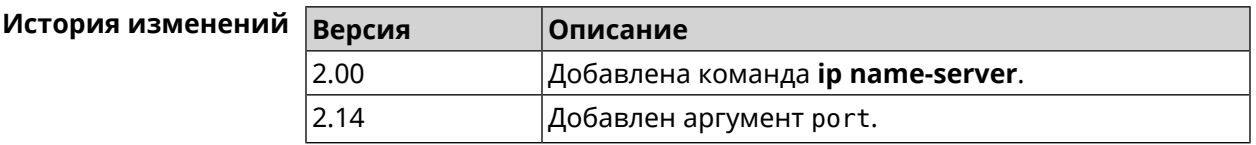

## 3.68 ip nat

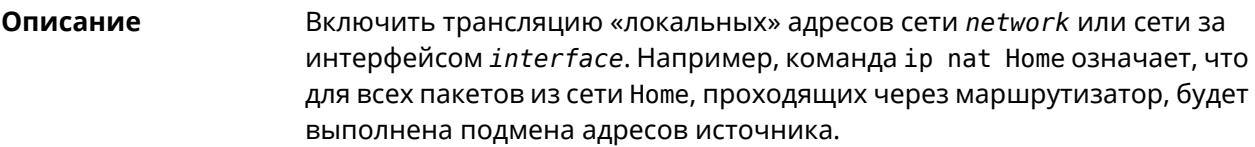

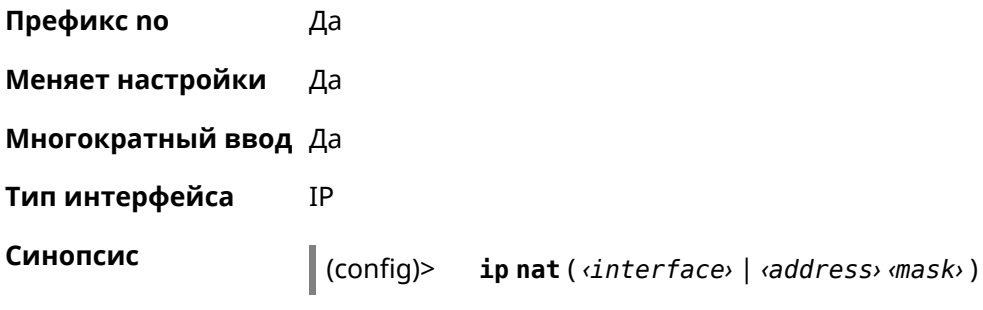

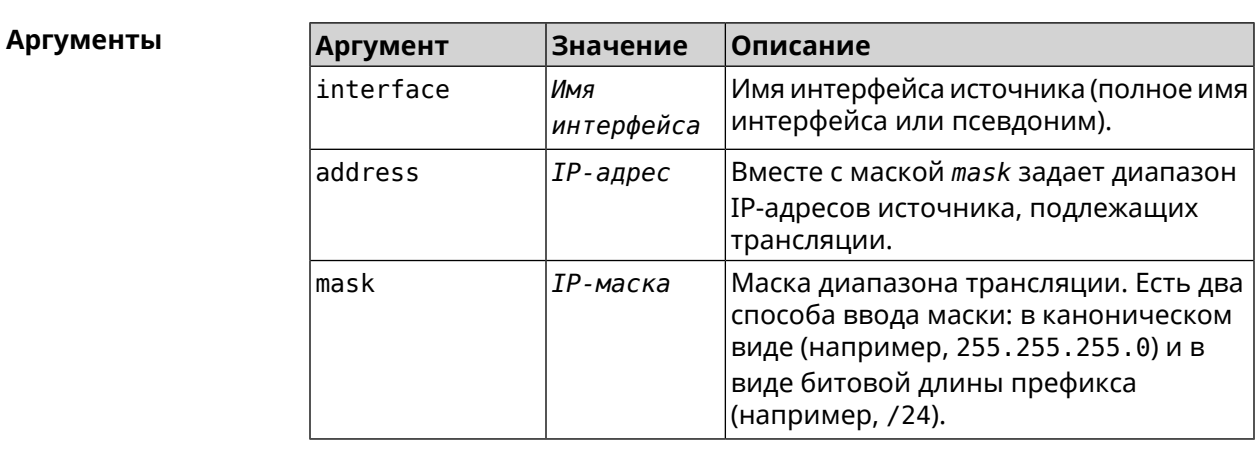

 $\vert$  (config)> no ip nat (*interface*>  $\vert$  *ddress*> *dmask*>)

 $(config)$  ip nat Home Пример Network:: Nat: A NAT rule added.

> (config)> no ip nat Home Network:: Nat: A NAT rule removed.

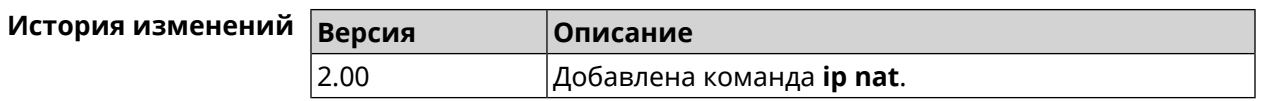

### 3.69 ip nat full-cone

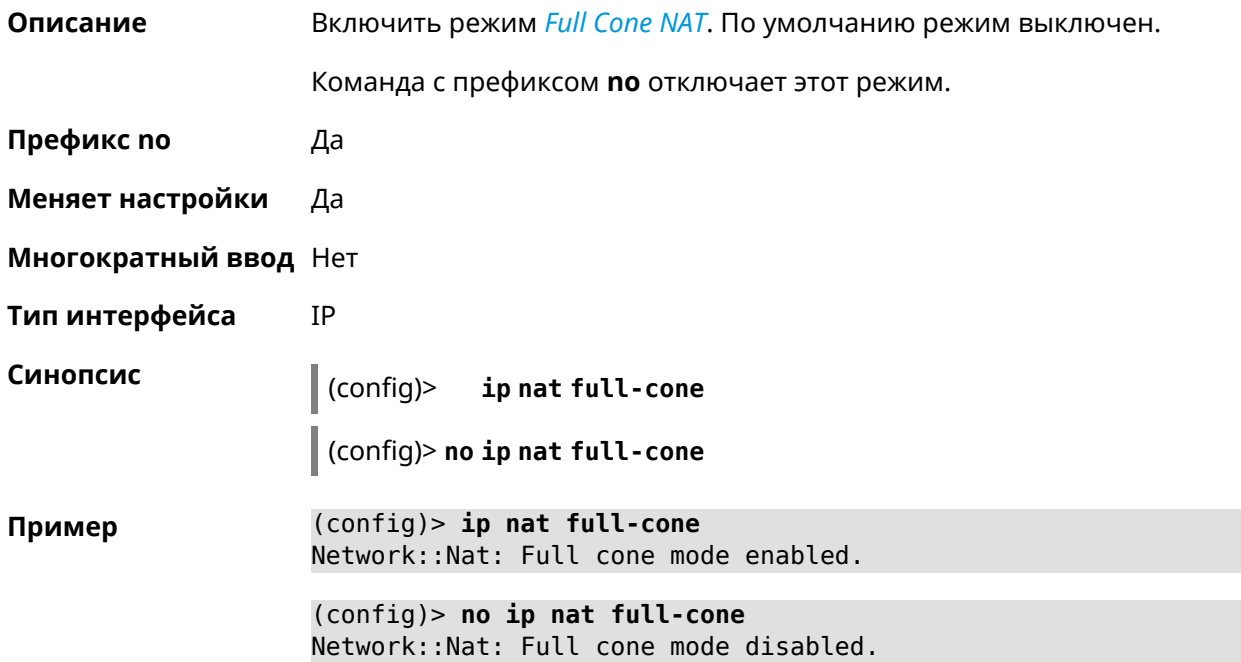

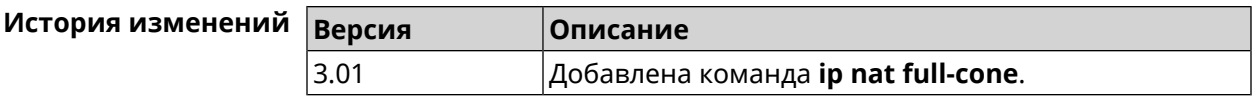

## **3.70 ip nat restricted-cone**

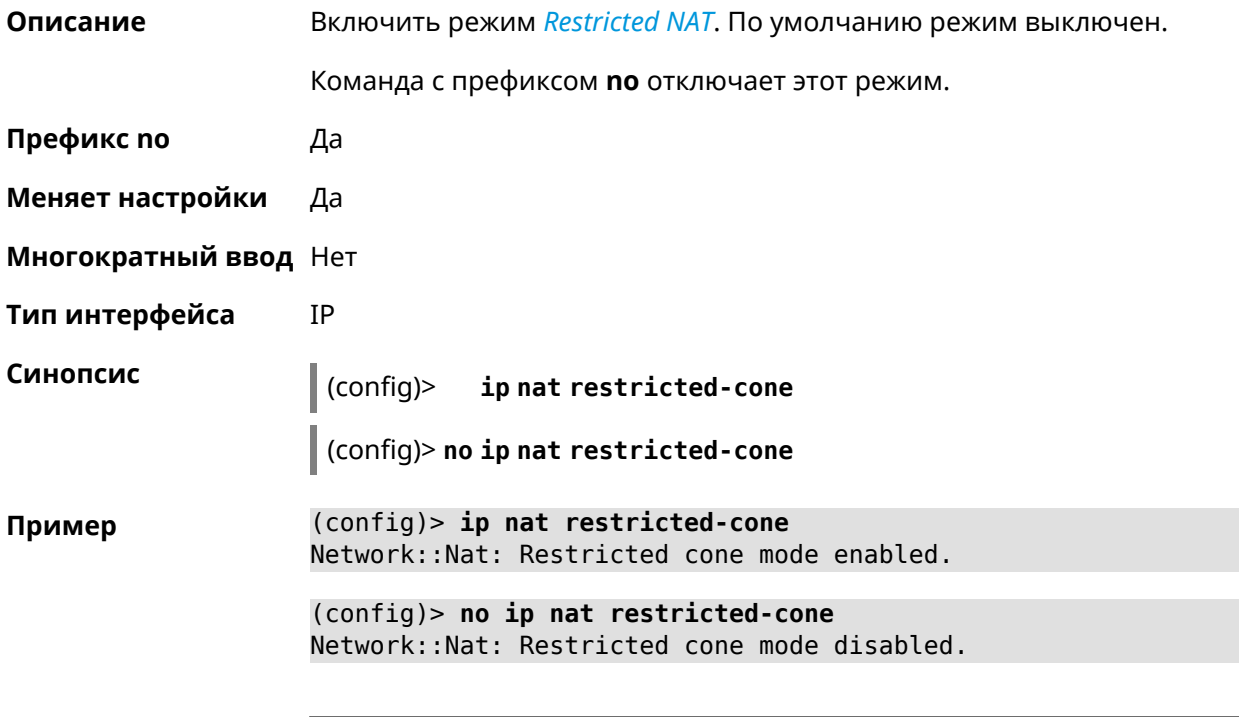

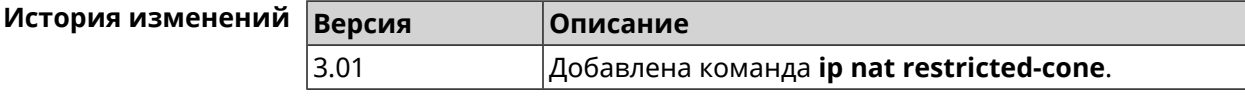

## **3.71 ip nat sstp**

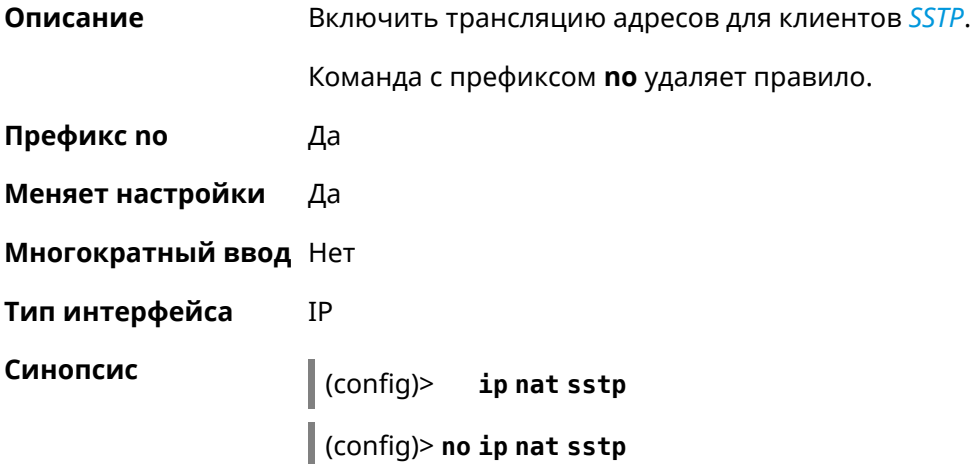

**Пример** (config)> **ip nat sstp** SstpServer::Nat: SSTP VPN NAT enabled.

> (config)> **no ip nat sstp** SstpServer::Nat: SSTP VPN NAT disabled.

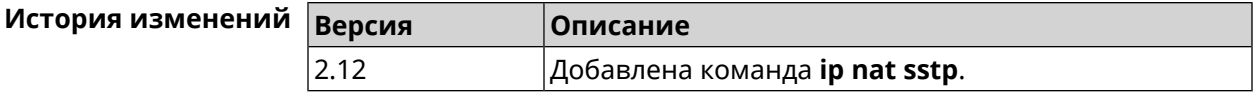

### **3.72 ip nat udp-port-preserve**

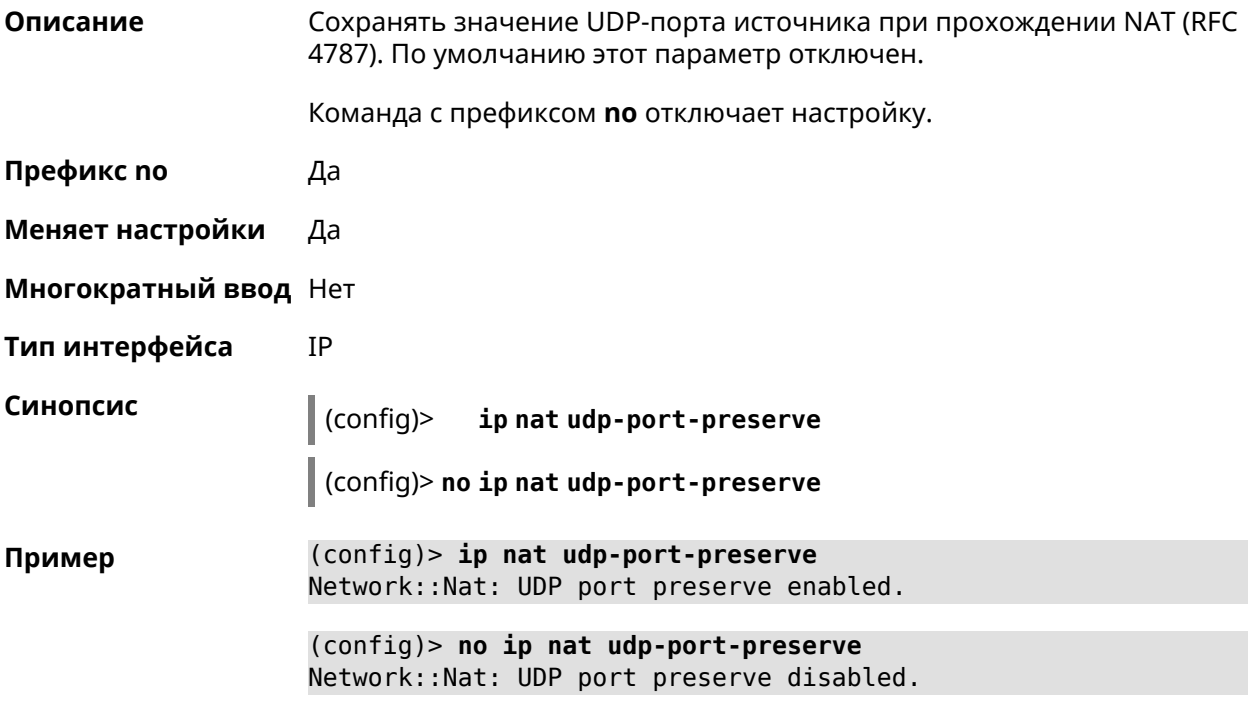

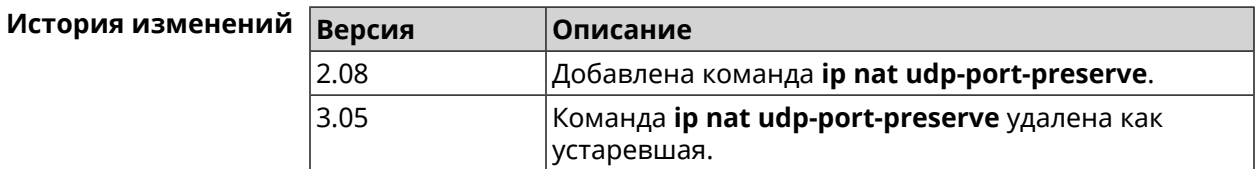

## **3.73 ip nat vpn**

**Описание** Включить трансляцию адресов для VPN-клиентов. Команда с префиксом **no** удаляет правило.

**Префикс no** Да

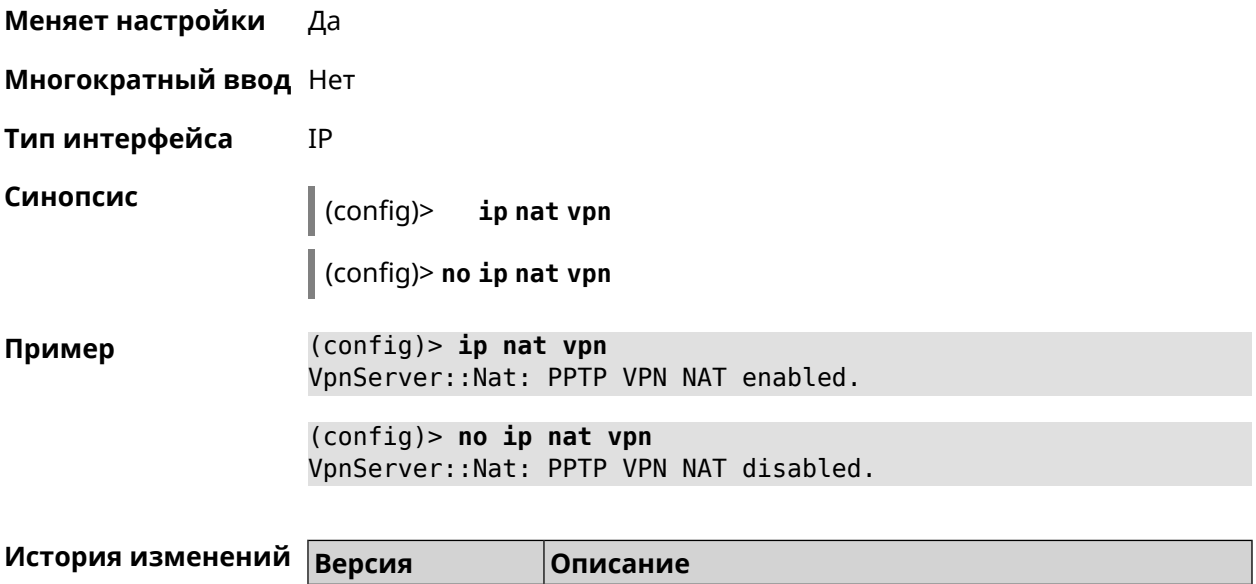

## 3.74 ip policy

2.04

Описание

Доступ к группе команд для настройки профиля доступа в Интернет правила выбора маршрута по умолчанию для хостов и сегментов домашней сети. Если профиль доступа не найден, команда пытается его создать. Можно создать не более 16 профилей.

Добавлена команда ip nat vpn.

Команда с префиксом по удаляет указанный профиль доступа из списка.

- Префикс по Да
- Меняет настройки Да

Многократный ввод Да

**Вхождение в группу** (config-policy)

Синопсис  $\vert$  (config)>

ip policy «name»

 $|$  (config)> no ip policy  $\langle$  name>

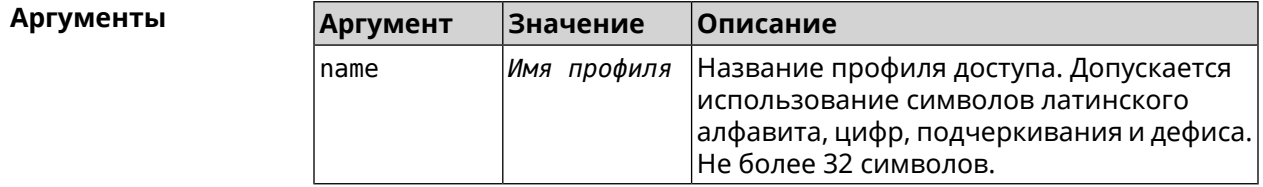

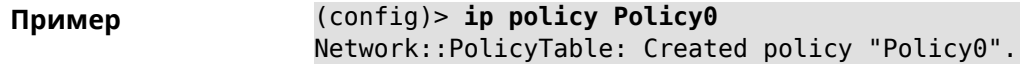

(config)> no ip policy Policy0 Network::PolicyTable: Removed policy "Policy0".

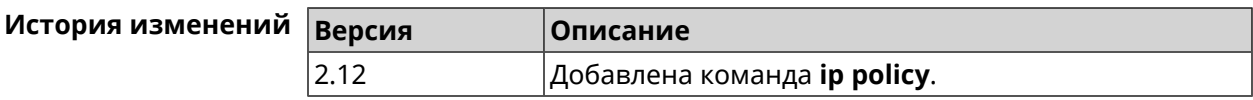

### 3.74.1 ip policy description

Описание Назначить произвольное описание профилю доступа в Интернет.

Команда с префиксом по стирает описание.

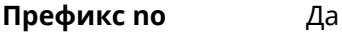

Меняет настройки Да

Многократный ввод Нет

IP Тип интерфейса

Синопсис

(config-policy)> description <description>

(config-policy)> no description

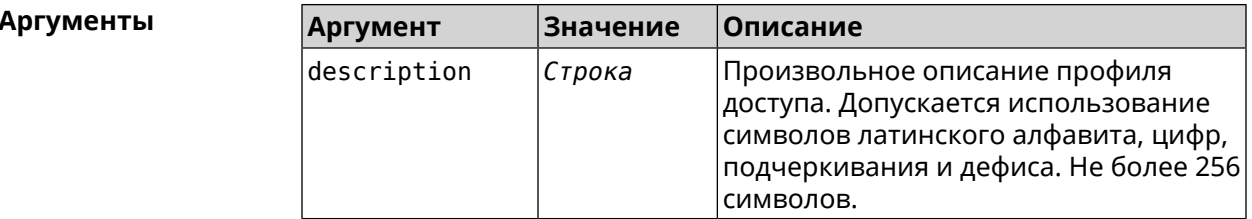

(config-policy)> description PolicyOne Пример Network::PolicyTable: "Policy0": updated description.

> (config-policy)> no description Network::PolicyTable: "Policy0": updated description.

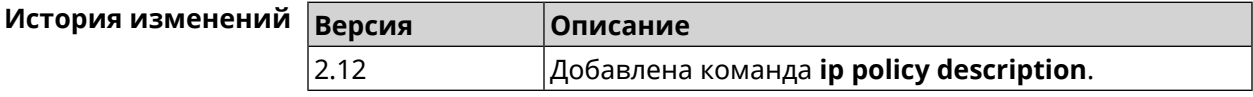

### 3.74.2 ip policy multipath

Описание

Включить функцию одновременного использования WAN-подключений в режиме балансировки.

Команда с префиксом по отключает функцию.

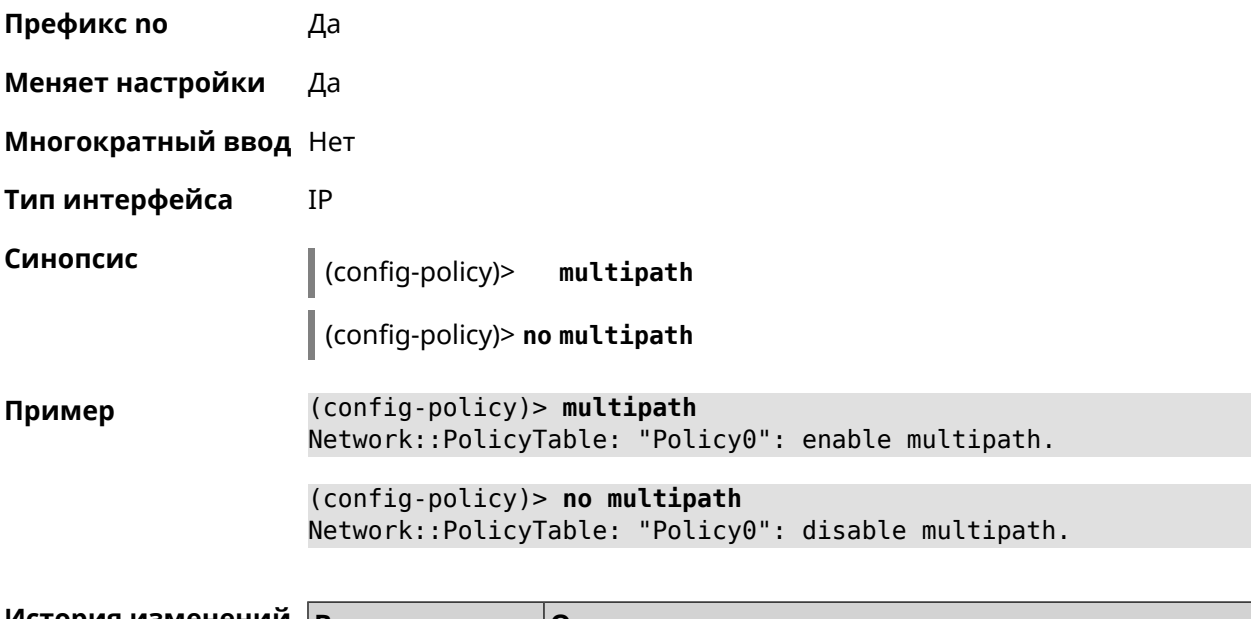

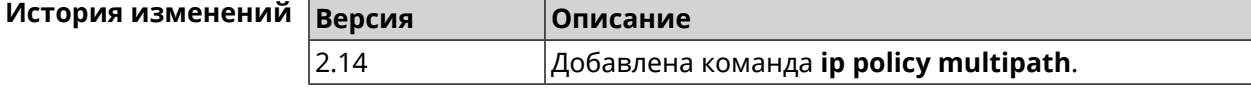

### 3.74.3 ip policy permit

Описание Разрешить использование профиля доступа для глобального интерфейса. Если один профиль доступа разрешен для нескольких интерфейсов, можно указать приоритет для каждого из них.

> Команда с префиксом по запрещает использование профиля доступа для указанного интерфейса. Если ввести команду без аргументов, профиль доступа будет запрещен для всех интерфейсов.

- Префикс по Да
- Меняет настройки Да
- Многократный ввод Да
- **IP** Тип интерфейса

Синопсис

(config-policy)> permit global *interface*> [order <order>] (config-policy)> no permit [global <interface>]

#### **Аргументы**

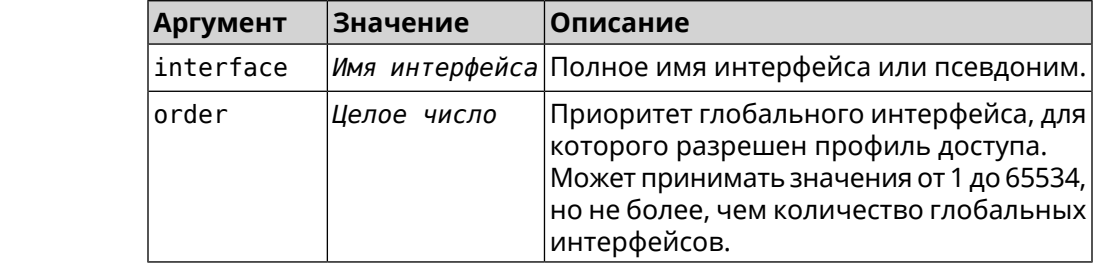

#### **Пример** (config-policy)> **permit global L2TP0 order 0** Network::PolicyTable: "Policy0": set permission to use L2TP0.

(config-policy)> **no permit global L2TP0** Network::PolicyTable: "Policy0": set no permission to use L2TP0.

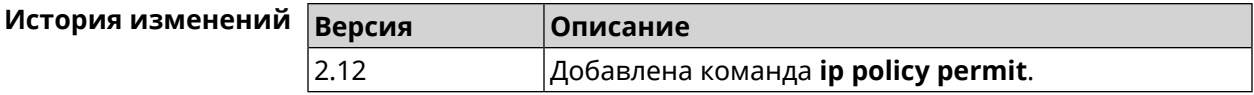

#### **3.74.4 ip policy permit auto**

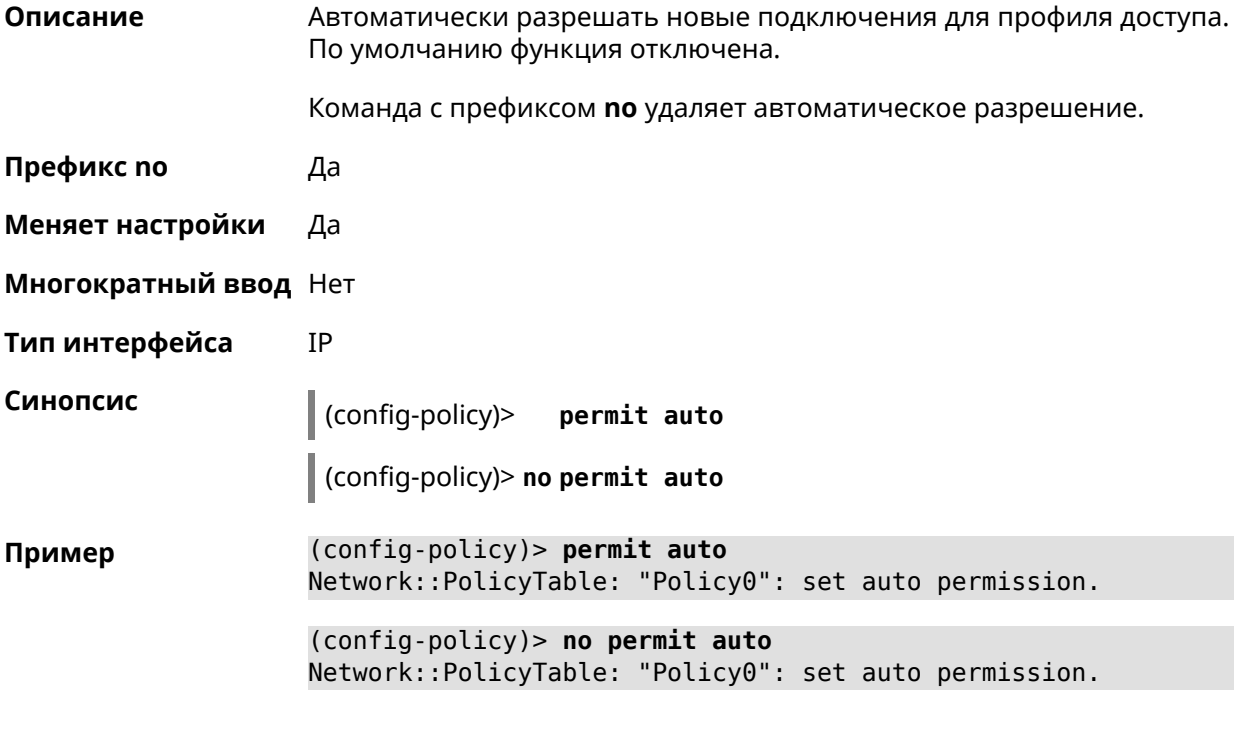

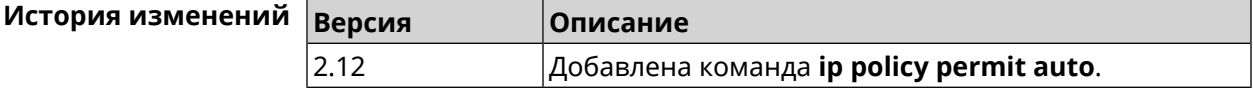

### **3.75 ip route**

**Описание** Добавить в таблицу маршрутизации статический маршрут, который задает правило передачи IP-пакетов через определенный шлюз или сетевой интерфейс.

> В качестве сети назначения можно указать ключевое слово default. В этом случае будет создан маршрут по умолчанию.

Команда с префиксом **no** удаляет маршрут с указанными параметрами.

- Префикс по Да
- Меняет настройки Да
- Многократный ввод Да
- Тип интерфейса IP

Синопсис

**Аргументы** 

(config)> ip route (<network> <mask> | <host> | default) (<gateway> [  $interface$ ] |  $interface$   $)$  [auto] [metric]

(config)> no ip route (<network> <mask> | <host> | default) [<gateway> | <interface>][metric]

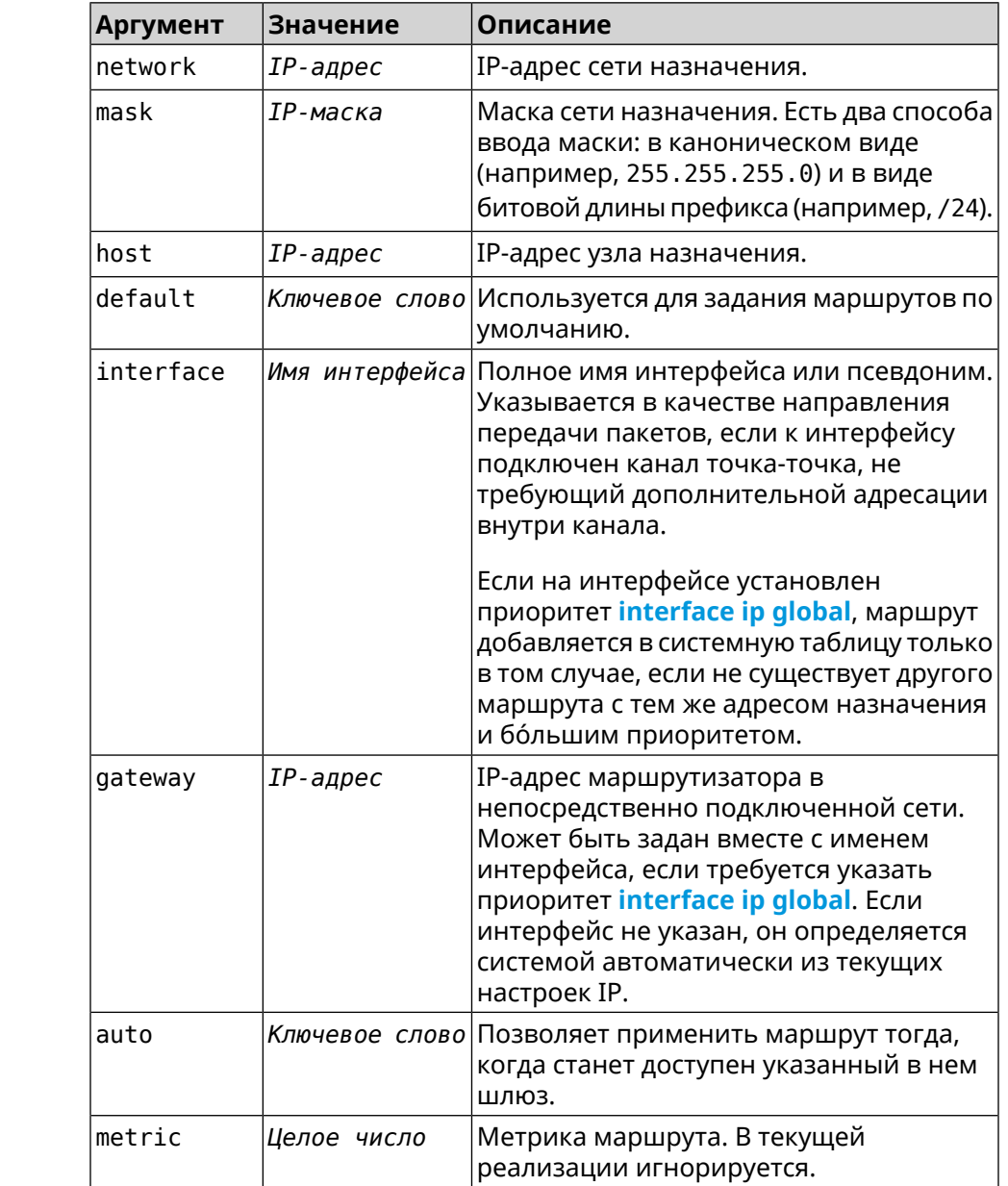
(config)> ip route default Home Пример Network::RoutingTable: Added static route: 0.0.0.0/0 via Home.

(config)> ip route default Home

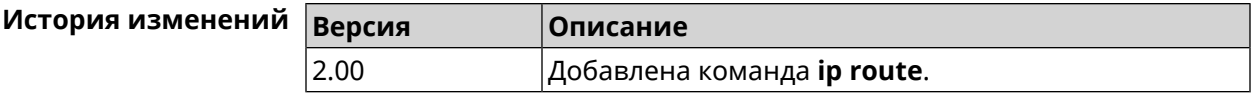

# 3.76 ip search-domain

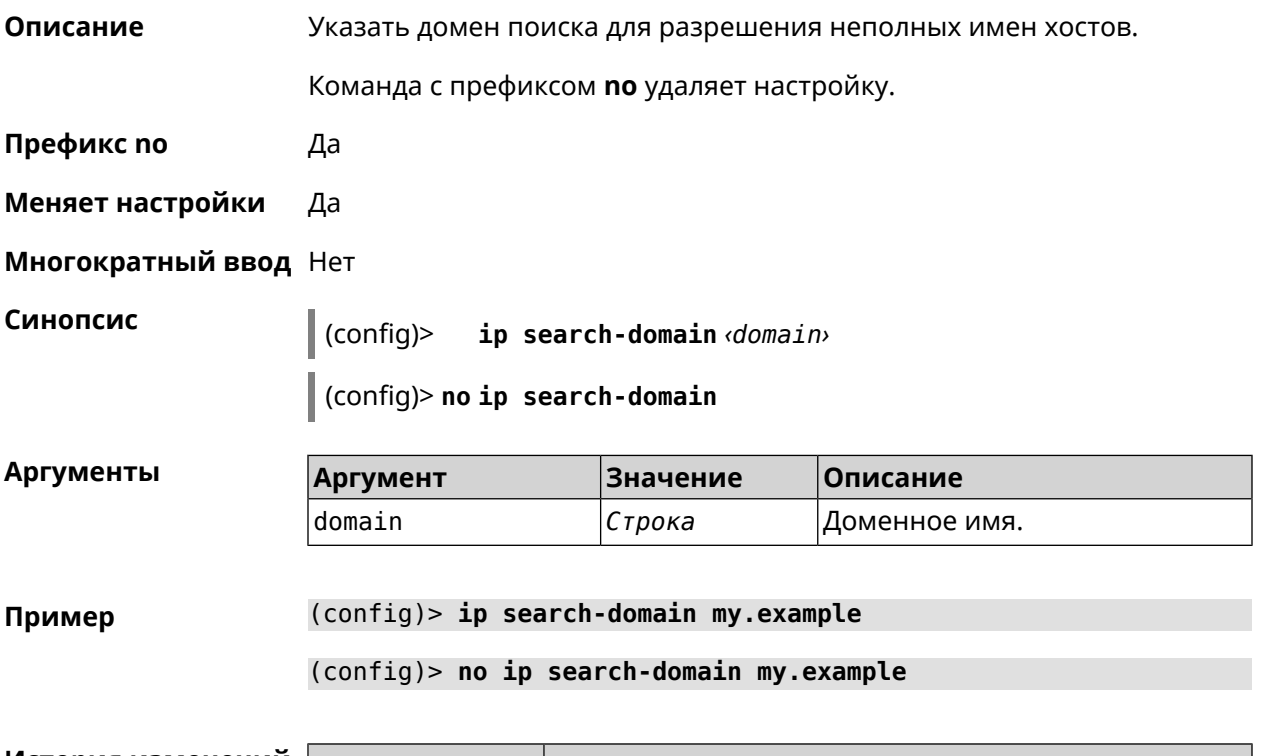

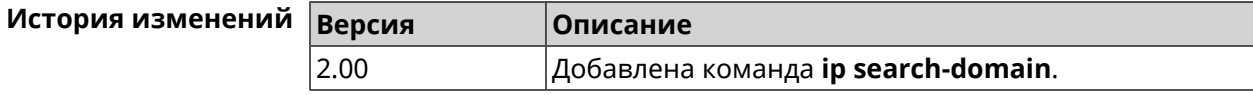

# 3.77 ip sip alg direct-media

Описание Заменить IP-адрес в поле 0wner протокола SDP. Эта функция используется чтобы не настраивать отдельный проброс портов для VoIP-трафика. По умолчанию настройка отключена. Команда с префиксом по отключает настройку.

Префикс по Да

Меняет настройки Да

#### **Многократный ввод** Heт

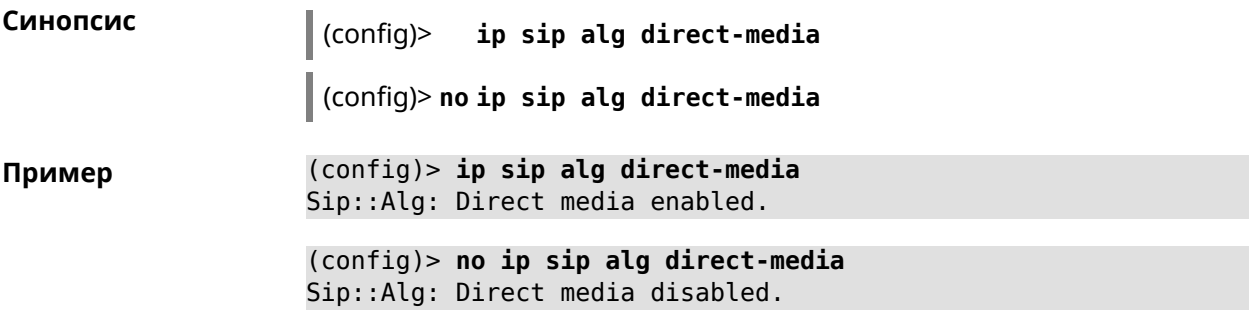

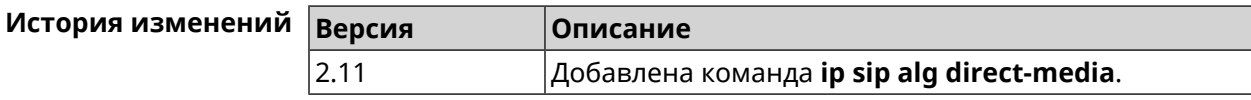

# **3.78 ip sip alg port**

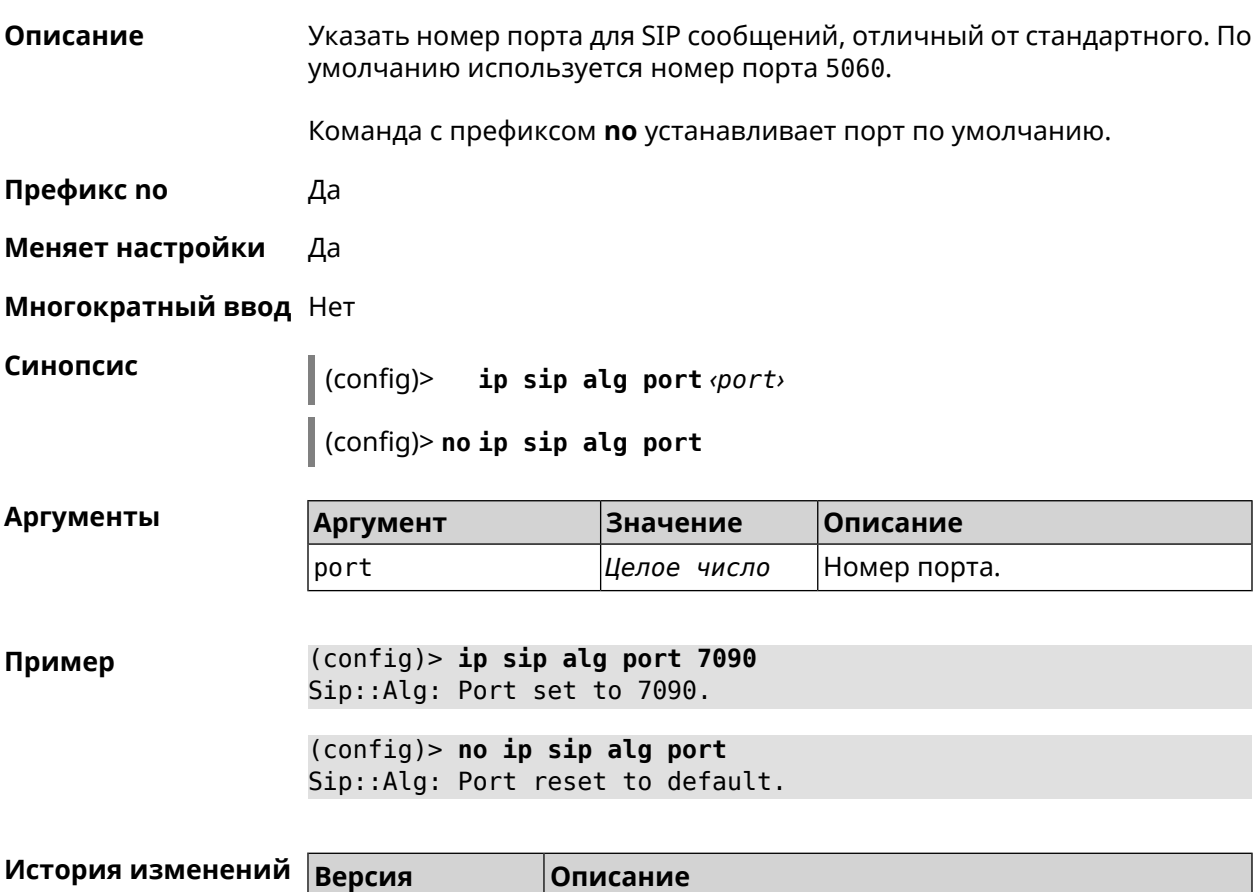

2.12 Добавлена команда **ip sip alg port**.

# **3.79 ip ssh**

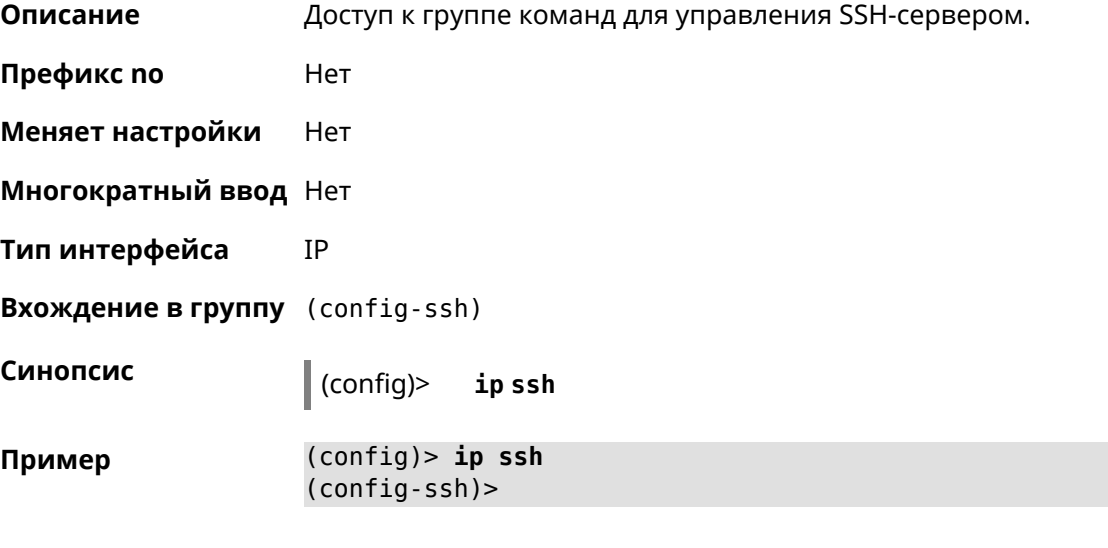

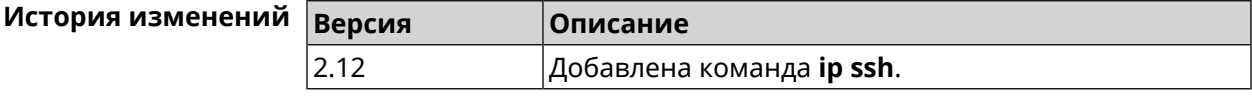

### **3.79.1 ip ssh keygen**

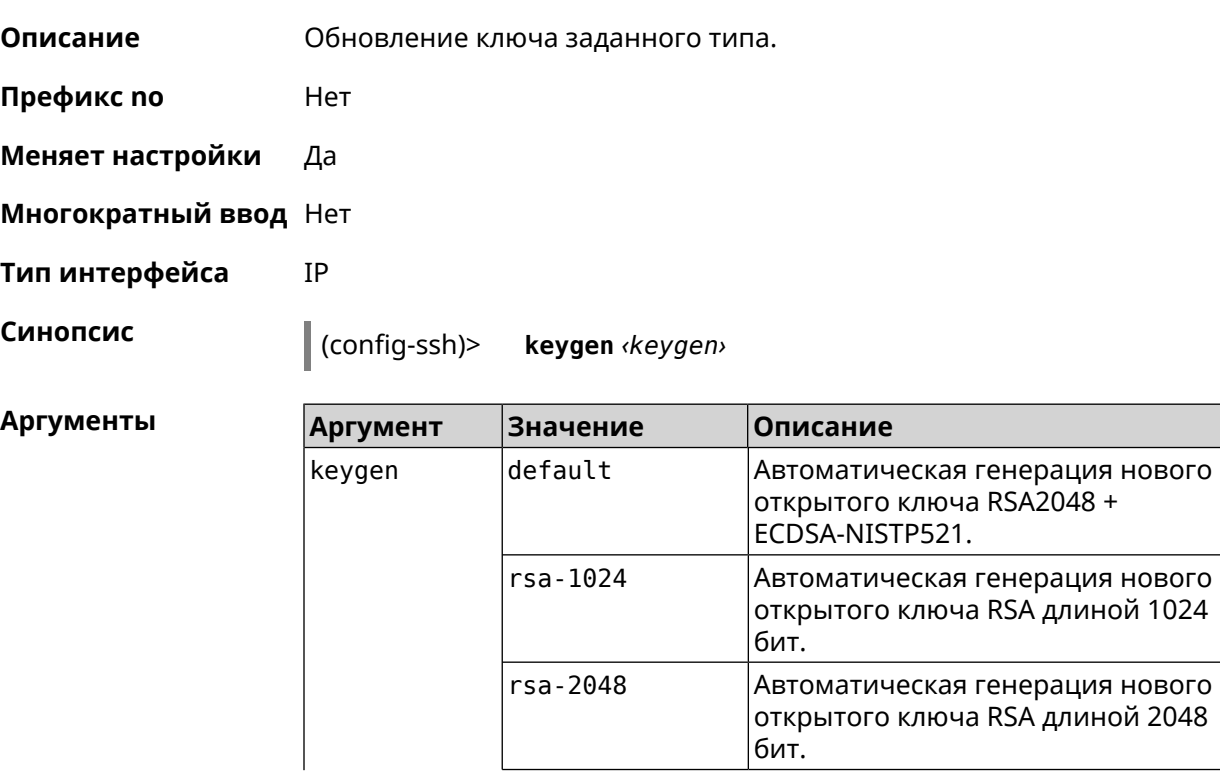

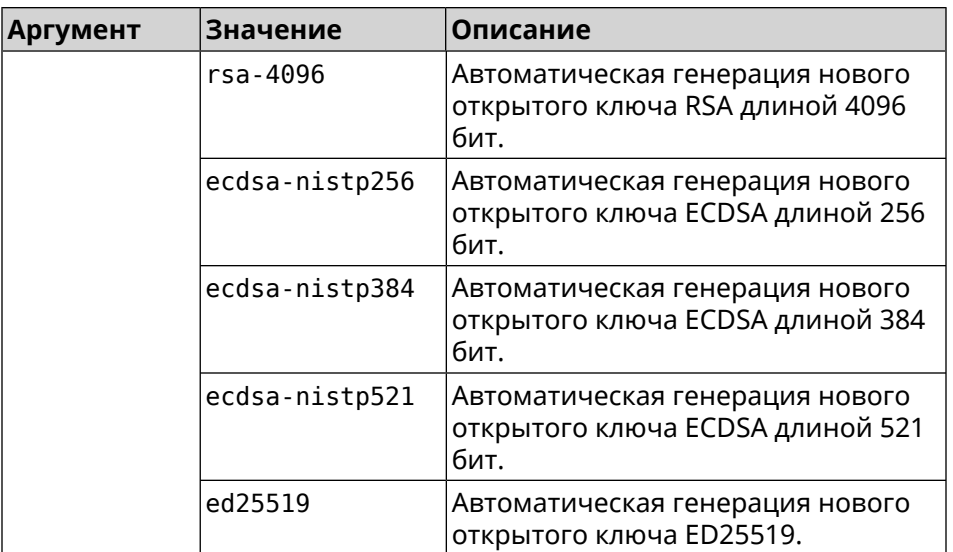

**Пример** (config-ssh)> **keygen default** Ssh::Manager: Key generation is in progress...

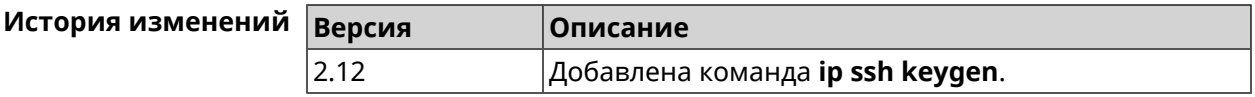

## **3.79.2 ip ssh lockout-policy**

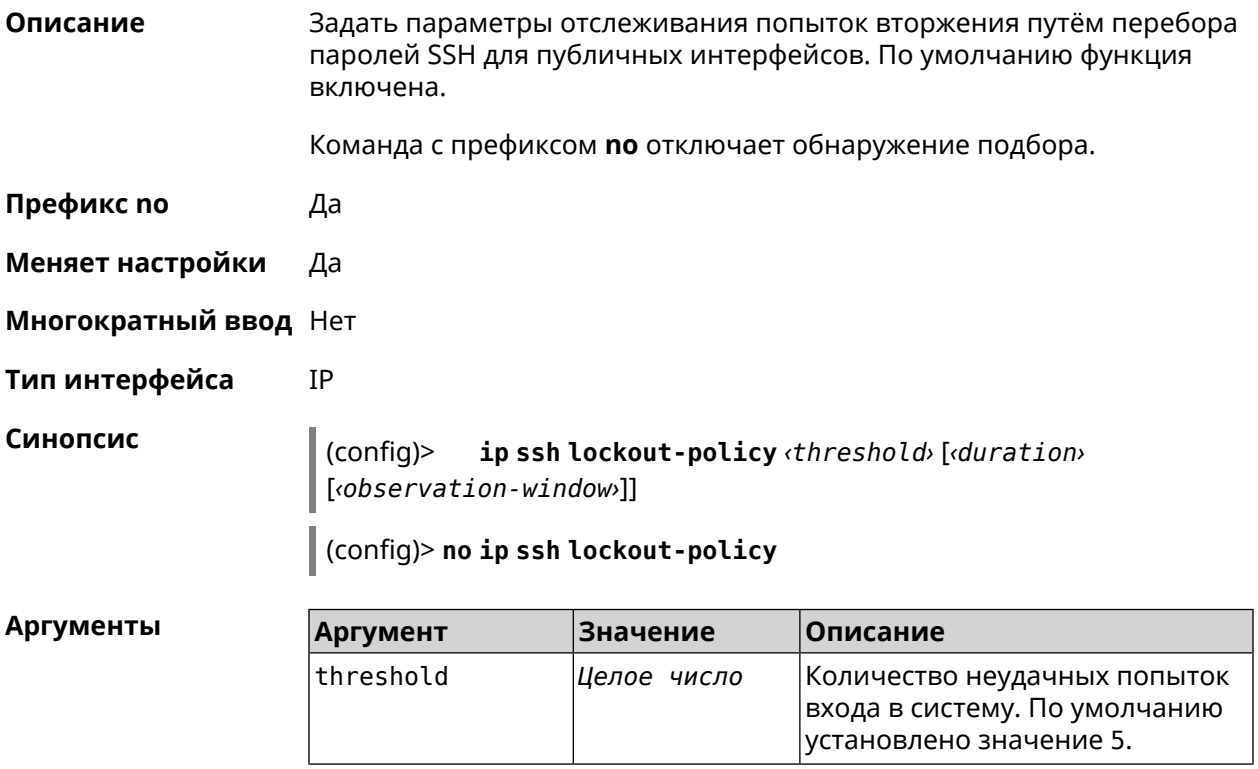

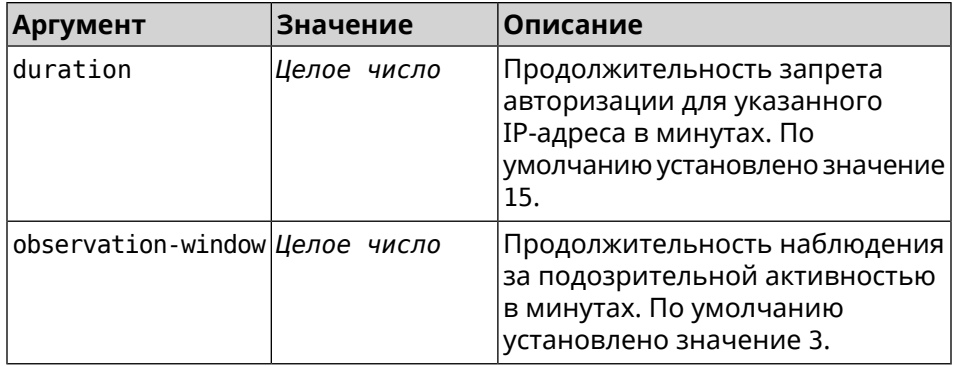

**Пример** (config-ssh)> **lockout-policy 10 30 2** Ssh::Manager: Bruteforce detection is reconfigured.

(config-ssh)> **no lockout-policy** Ssh::Manager: Bruteforce detection is disabled.

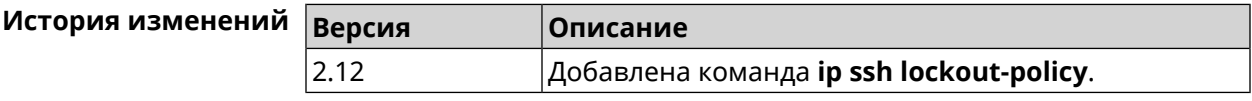

### **3.79.3 ip ssh port**

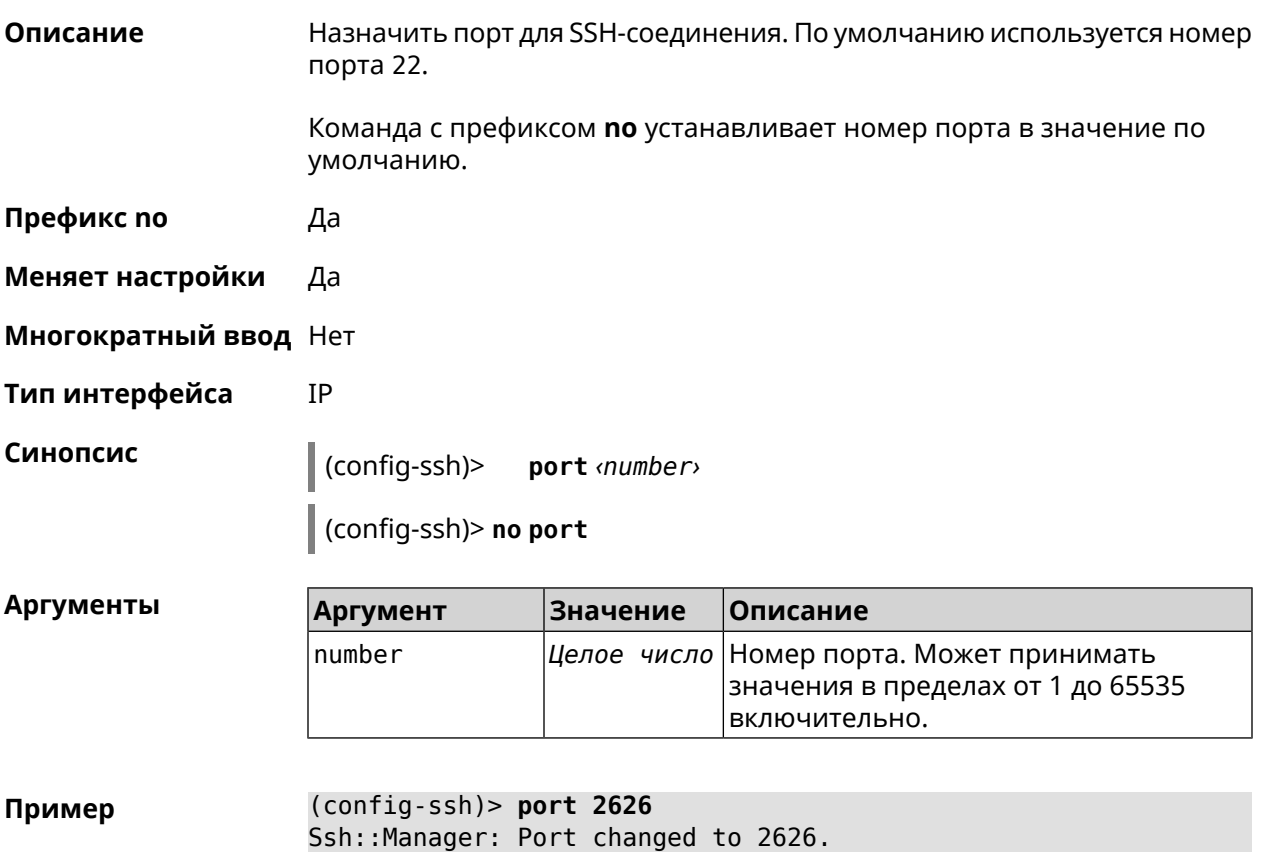

(config-ssh)> **no port** Ssh::Manager: Port reset to 22.

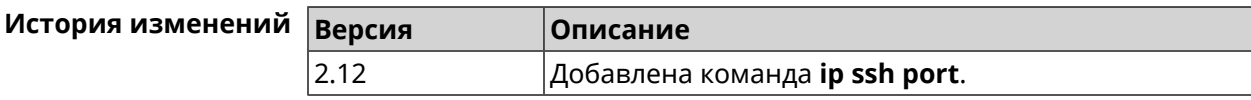

#### **3.79.4 ip ssh security-level**

**Описание** Установить уровень безопасности SSH. По умолчанию установлено значение private.

**Префикс no** Heт

**Меняет настройки** Да

**Многократный ввод** Нет

**Тип интерфейса** IP

**Синопсис** (config-ssh)> **security-level** (**public** <sup>|</sup> **private** <sup>|</sup> **protected**)

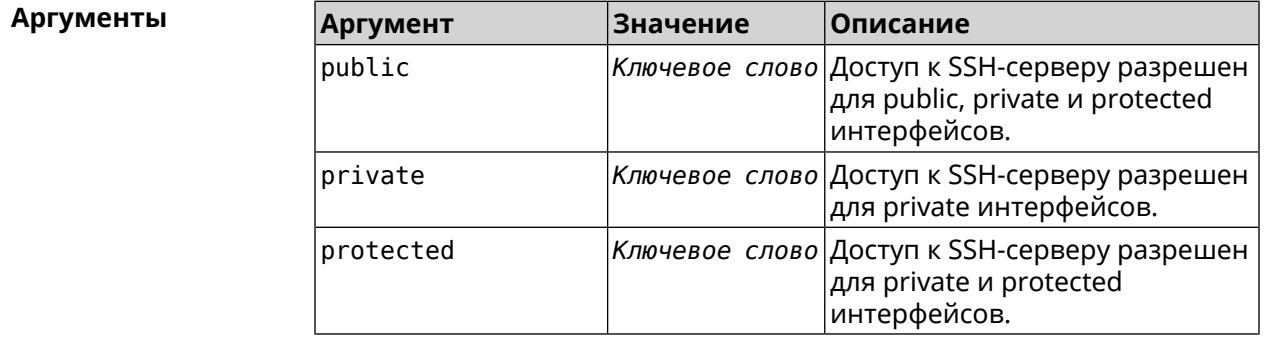

**Пример** (config-ssh)> **security-level protected** Ssh::Manager: Security level changed to protected.

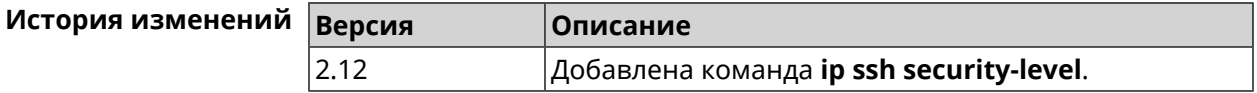

#### **3.79.5 ip ssh session timeout**

**Описание** Установить время существования неактивной сессии для SSH-соединения. По умолчанию таймаут равен 300, то есть функция отслеживания активности внутри сессии отключена.

Команда с префиксом **no** устанавливает таймаут по умолчанию.

**Префикс no** Да

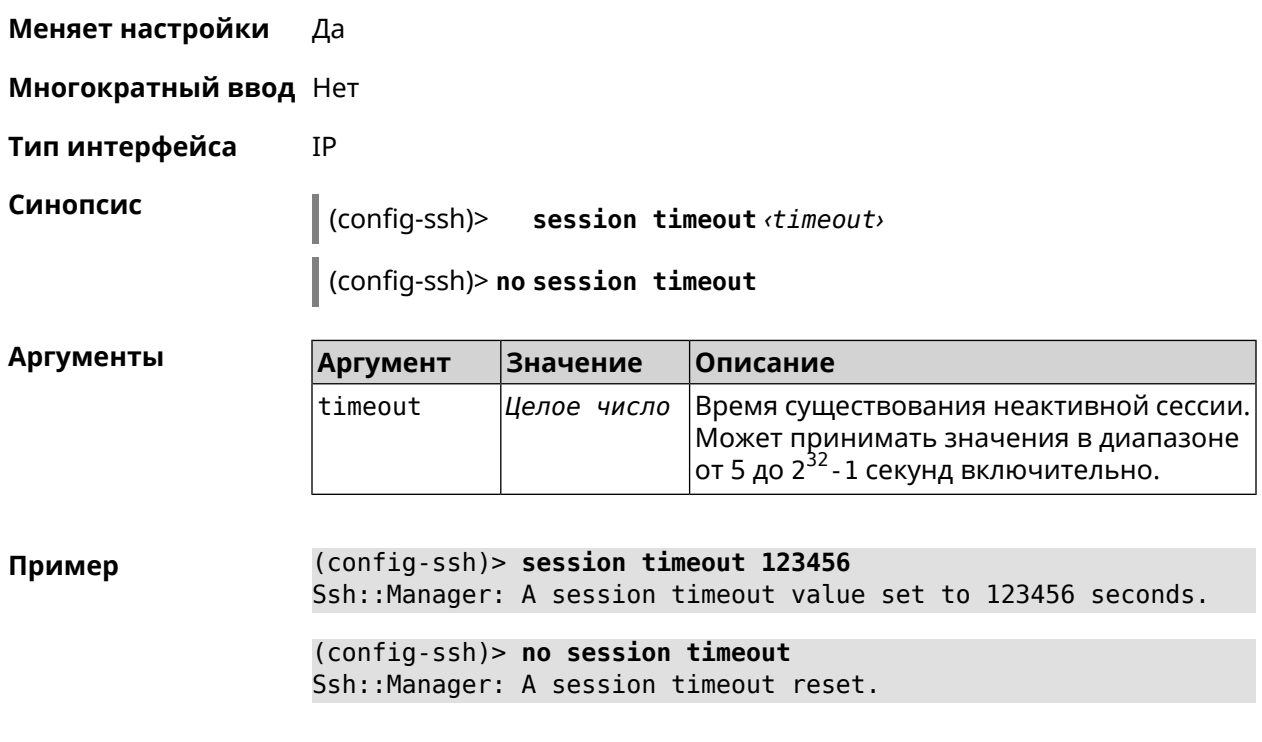

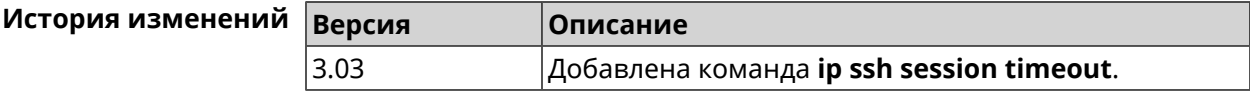

### **3.79.6 ip ssh sftp**

**Описание** Доступ к группе команд для управления сервером *[SFTP](#page-587-0)*. **Префикс no** Heт

- **Меняет настройки** Нет
- **Многократный ввод** Нет
- **Тип интерфейса** IP
- **Вхождение в группу** (config-sftp)

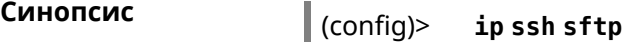

**Пример** (config)> **ip ssh sftp** (config-sftp)>

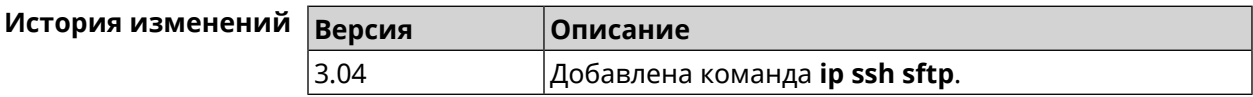

#### 3.79.6.1 ip ssh sftp enable

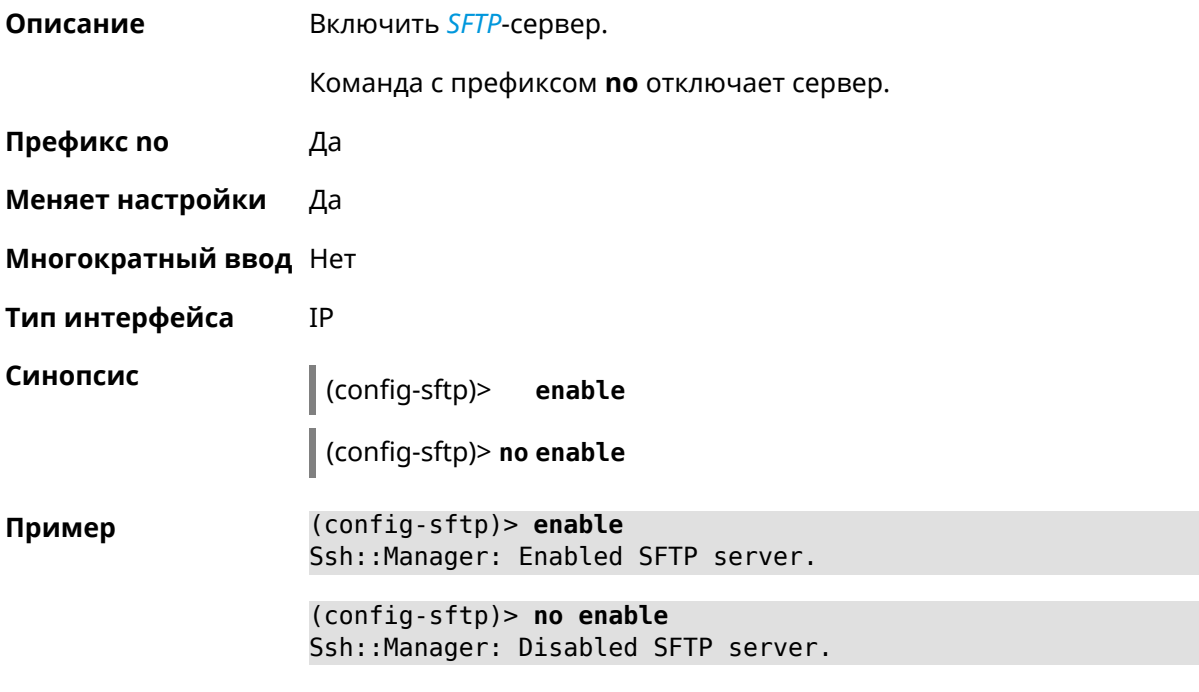

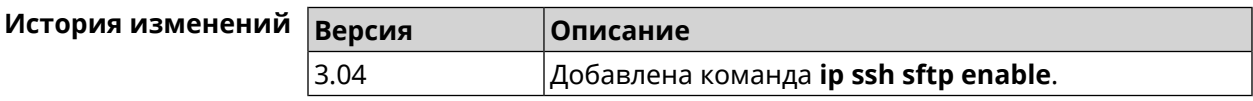

#### 3.79.6.2 ip ssh sftp permissive

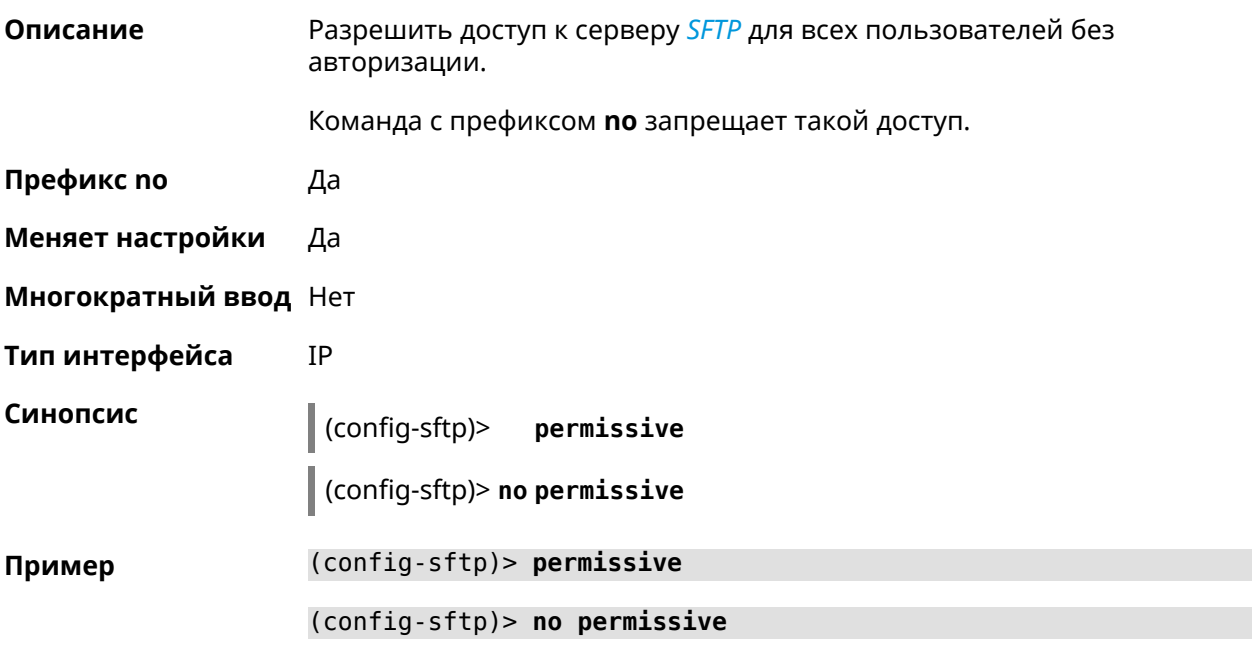

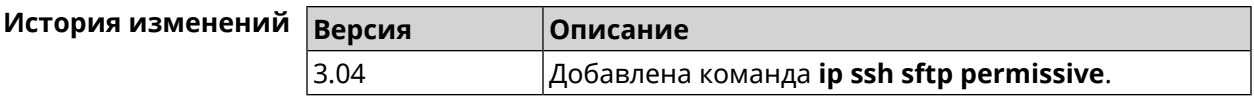

#### 3.79.6.3 ip ssh sftp root

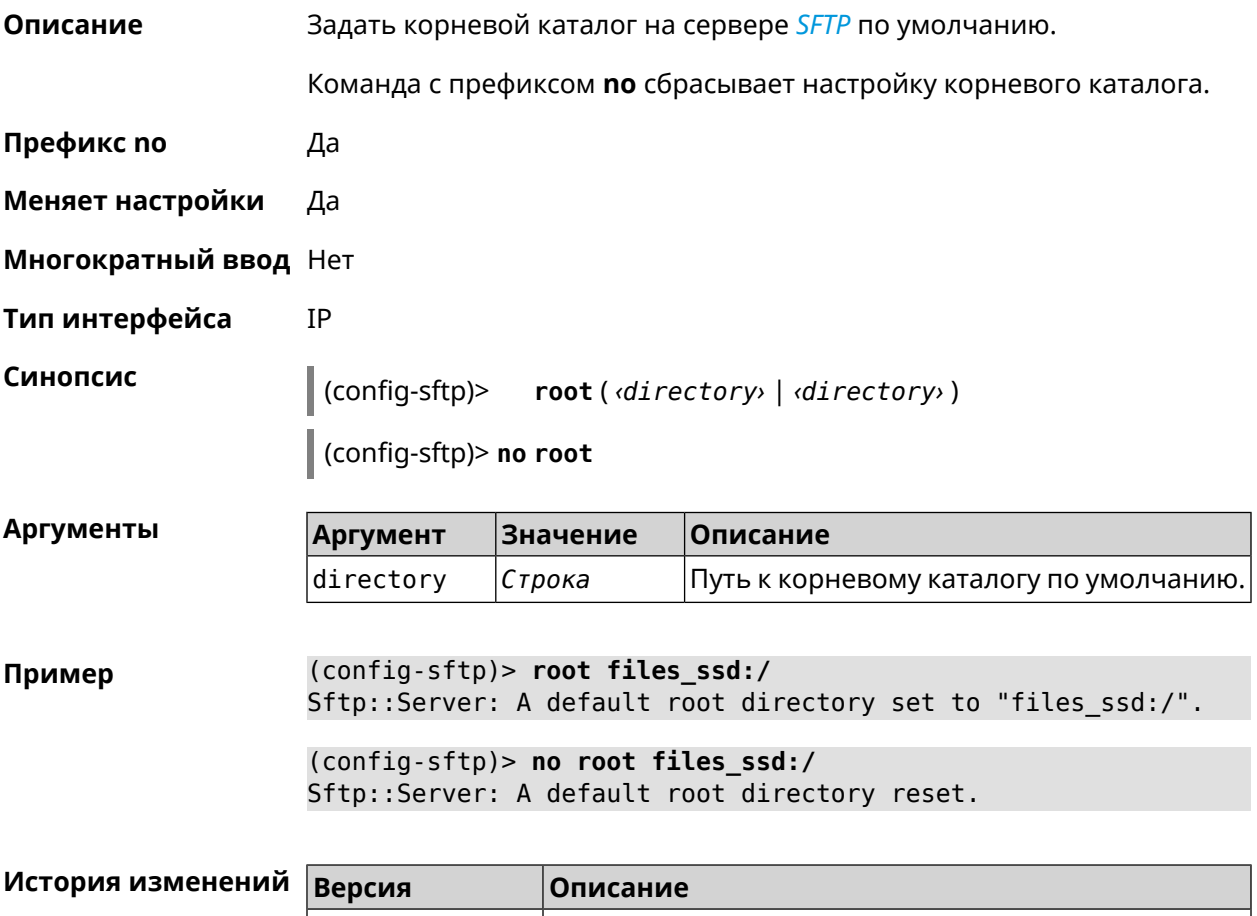

# 3.80 ip static

 $3.04$ 

Описание

Создать правило трансляции локальных IP-адресов в глобальные или наоборот. Если interface или network соответствует интерфейсу с уровнем безопасности public, то будет выполняться трансляция адреса назначения (DNAT). Если to-address соответствует интерфейсу с уровнем безопасности public, то будет выполняться трансляция адреса источника (SNAT). Номер порта TCP/UDP всегда рассматривается как порт назначения.

|Добавлена команда **ip ssh sftp root**.

Если network соответствует одному адресу, и этот адрес равен to-address, то такое правило будет запрещать трансляцию указанного адреса, которая могла бы быть выполнена исходя из заданных правил *ip nat.* 

Правила **ip static** имеют более высокий приоритет по сравнению с правилами **ip [nat](#page-315-0)**.

- **Префикс no** Да
- **Меняет настройки** Да
- **Многократный ввод** Да
- **Тип интерфейса** IP

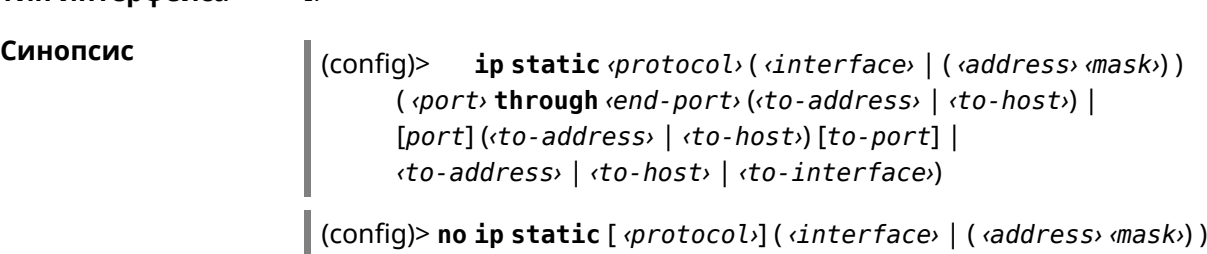

( *‹port›* **through** *‹end-port›* (*‹to-address›* | *‹to-host›*) | [*port*] (*‹to-address›* | *‹to-host›*) [*to-port*] | *‹to-address›* | *‹to-host›* | *‹to-interface›*)

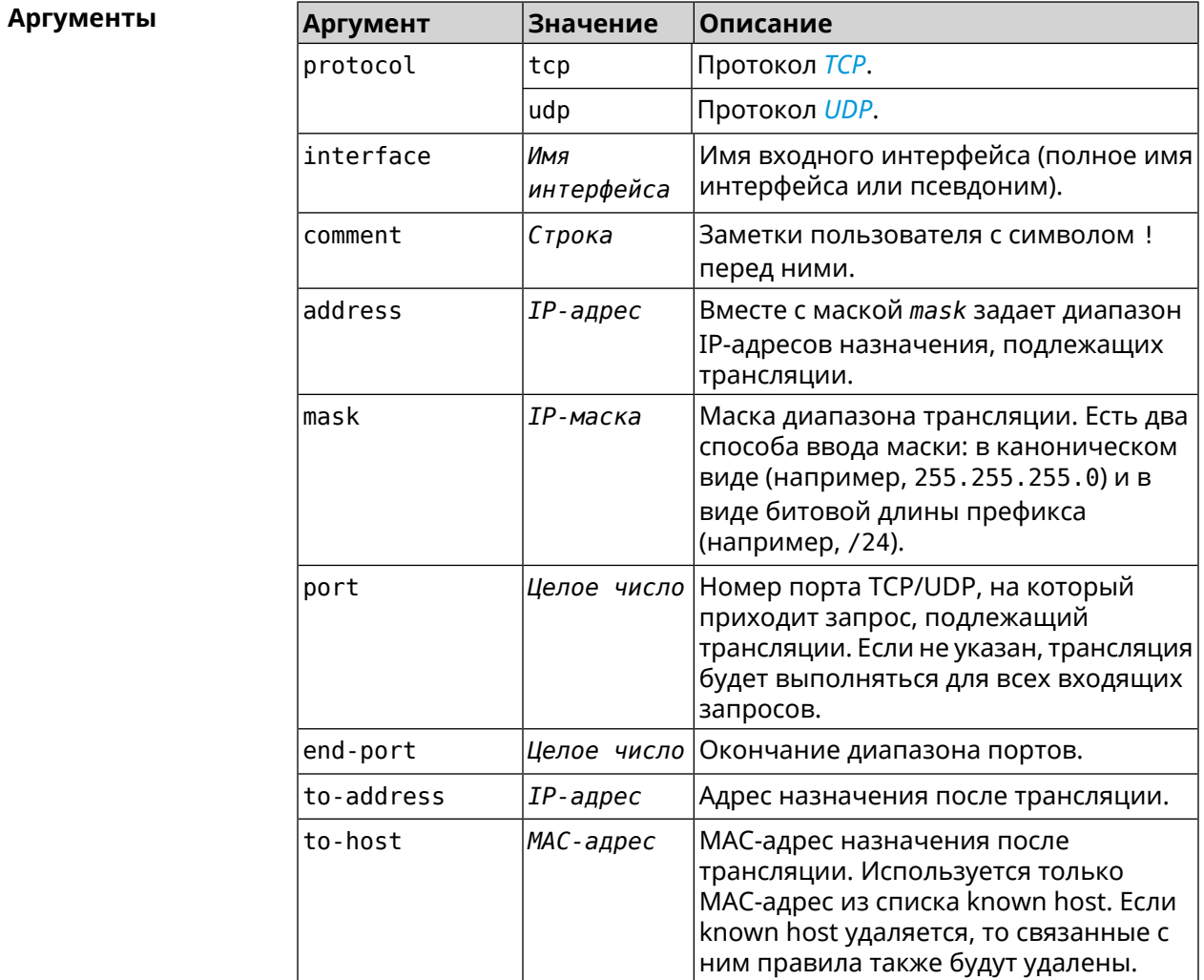

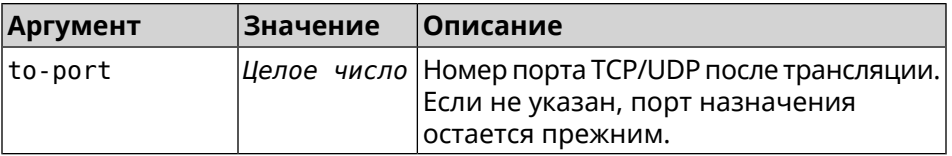

Пример Пусть имеется маршрутизатор между «локальной» сетью 172.16.1.0/24 (уровень безопасности private) и «глобальной» сетью 10.0.0.0/16 (уровень безопасности public). Требуется, чтобы все запросы, приходящие на «глобальный» интерфейс этого маршрутизатора на порт 80, транслировались на «локальный» сервер с адресом 172.16.1.33. Последовательность команд, реализующих такую схему, может выглядеть так: (config) > interface Home ip address 192.168.1.1/24 Network::Interface::Ip: "Bridge0": IP address is 192.168.1.1/24.

(config) > ip static tcp ISP 80 172.16.1.33 80

Network::StaticNat: Static NAT rule has been added.

(config)> ip static tcp ISP 21 00:0e:c6:a1:22:11 !test Network::StaticNat: Static NAT rule is already there.

 $(config)$  ip static disable Network::StaticNat: Static NAT disable unchanged.

(config)> no ip static Network::StaticNat: Static NAT rules have been removed.

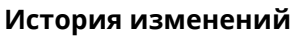

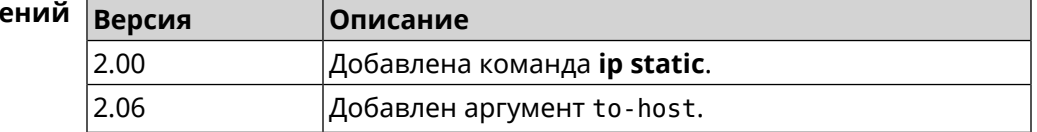

# 3.81 ip static rule

Описание Отключить правило трансляции IP-адресов или ограничить время его работы расписанием. Команда с префиксом по включает правило или отменяет расписание. Префикс по Да Меняет настройки Да Многократный ввод Да IP Тип интерфейса Синопсис  $\vert$  (config)> ip static rule <index> (disable | schedule <schedule>)

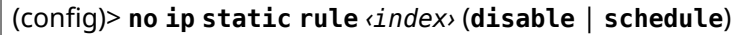

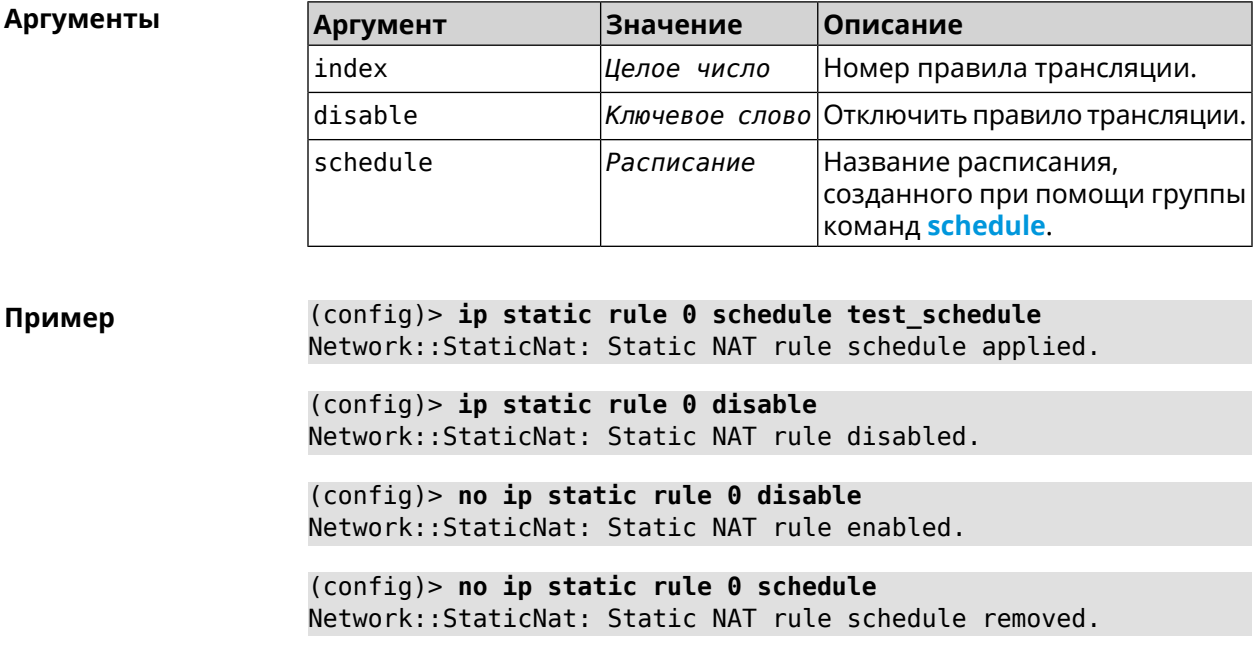

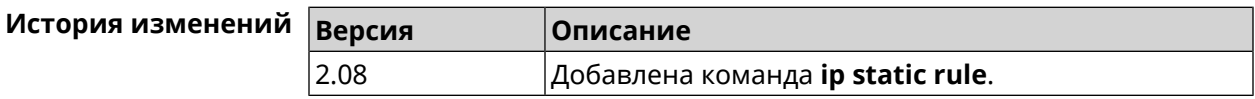

# **3.82 ip telnet**

**Описание** Доступ к группе команд для управления Telnet-сервером.

**Префикс no** Heт

**Меняет настройки** Heт

**Многократный ввод** Heт

**Тип интерфейса** IP

**Вхождение в группу** (config-telnet)

**Синопсис** (config)> **ip telnet**

**Пример** (config)> **ip telnet** (config-telnet)>

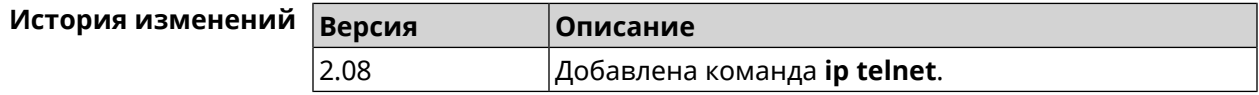

### **3.82.1 ip telnet lockout-policy**

**Описание** Задать параметры отслеживания попыток вторжения путём перебора паролей Telnet для публичных интерфейсов. По умолчанию функция включена.

Команда с префиксом **no** отключает обнаружение подбора.

**Префикс no** Да

**Меняет настройки** Да

**Многократный ввод** Heт

**Тип интерфейса** IP

**Синопсис** (config)> **ip telnet lockout-policy** *‹threshold›* [*‹duration›* [*‹observation-window›*]]

(config)> **no ip telnet lockout-policy**

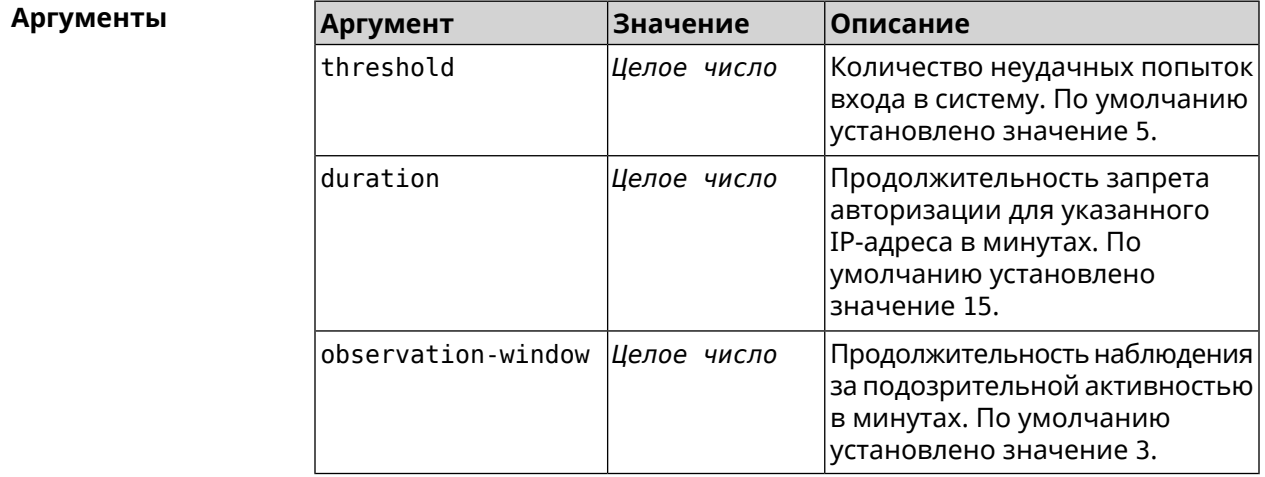

**Пример** (config)> **ip telnet lockout-policy 10 30 2** Telnet::Manager: Bruteforce detection is reconfigured.

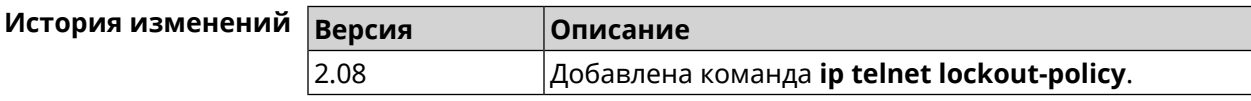

#### **3.82.2 ip telnet port**

**Описание** Назначить порт для telnet-соединения. По умолчанию используется номер порта 23.

> Команда с префиксом **no** устанавливает номер порта в значение по умолчанию.

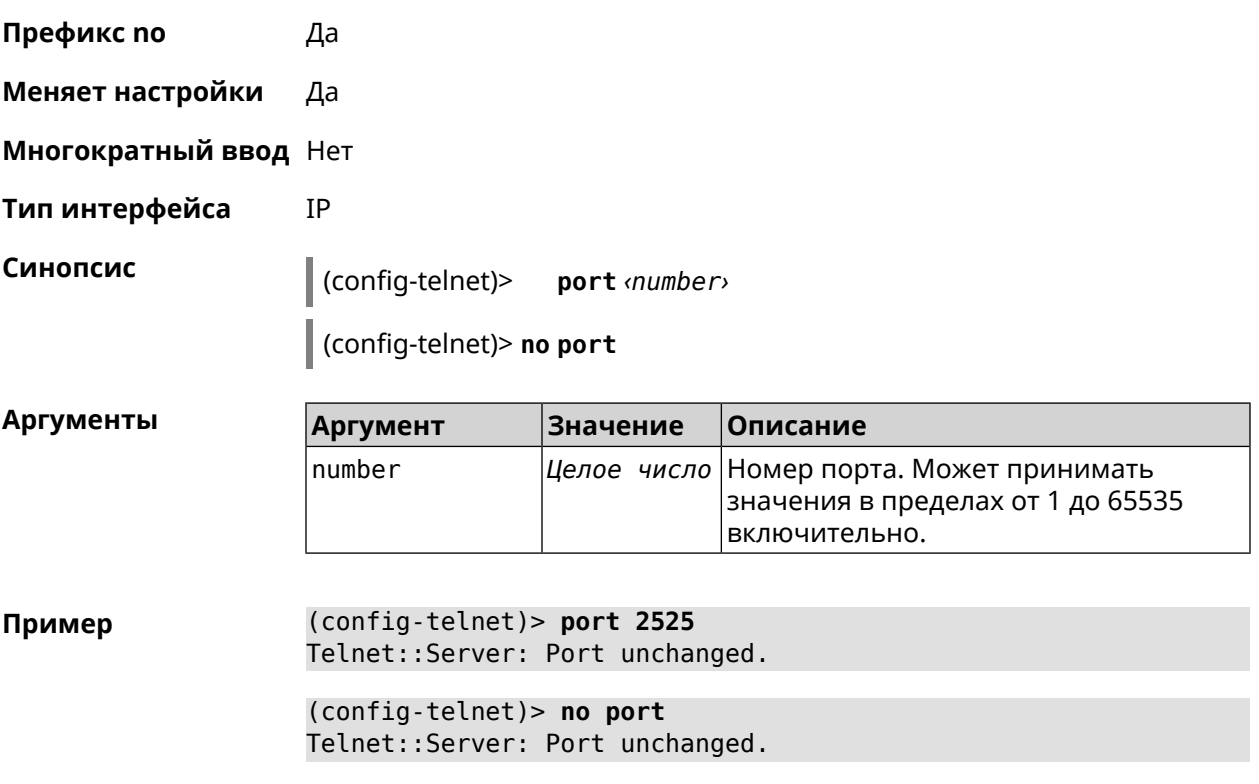

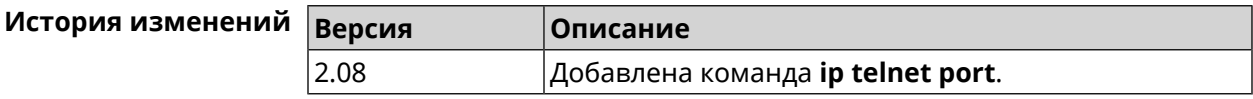

### **3.82.3 ip telnet security-level**

**Описание** Установить уровень безопасности Telnet. По умолчанию установлено значение private.

**Префикс no** Heт

**Меняет настройки** Да

**Многократный ввод** Heт

**Тип интерфейса** IP

**Синопсис** (config-telnet)> **security-level** (**public** <sup>|</sup> **private** <sup>|</sup> **protected**)

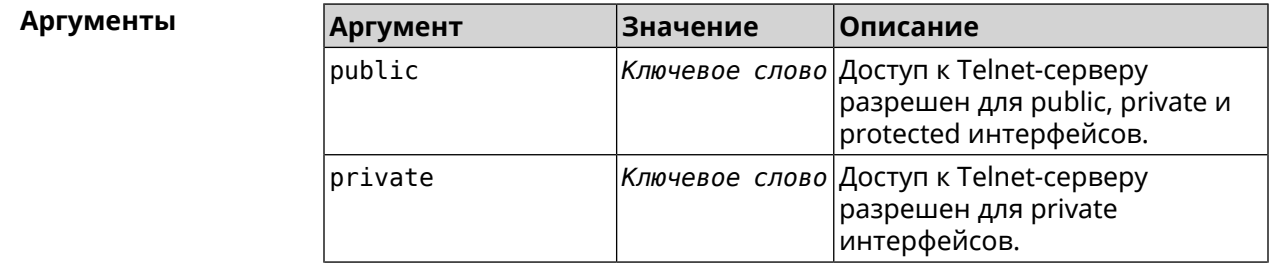

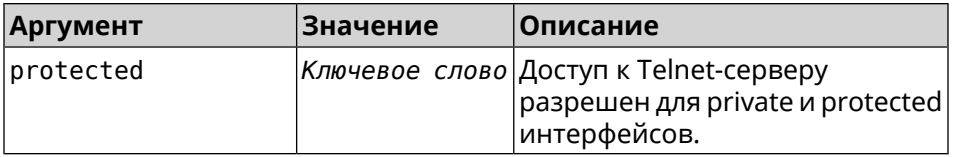

(config-telnet)> security-level protected Пример Telnet:: Manager: Security level changed to protected.

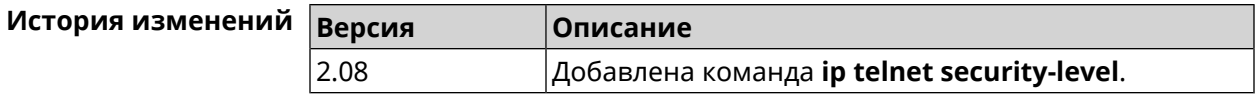

### 3.82.4 ip telnet session max-count

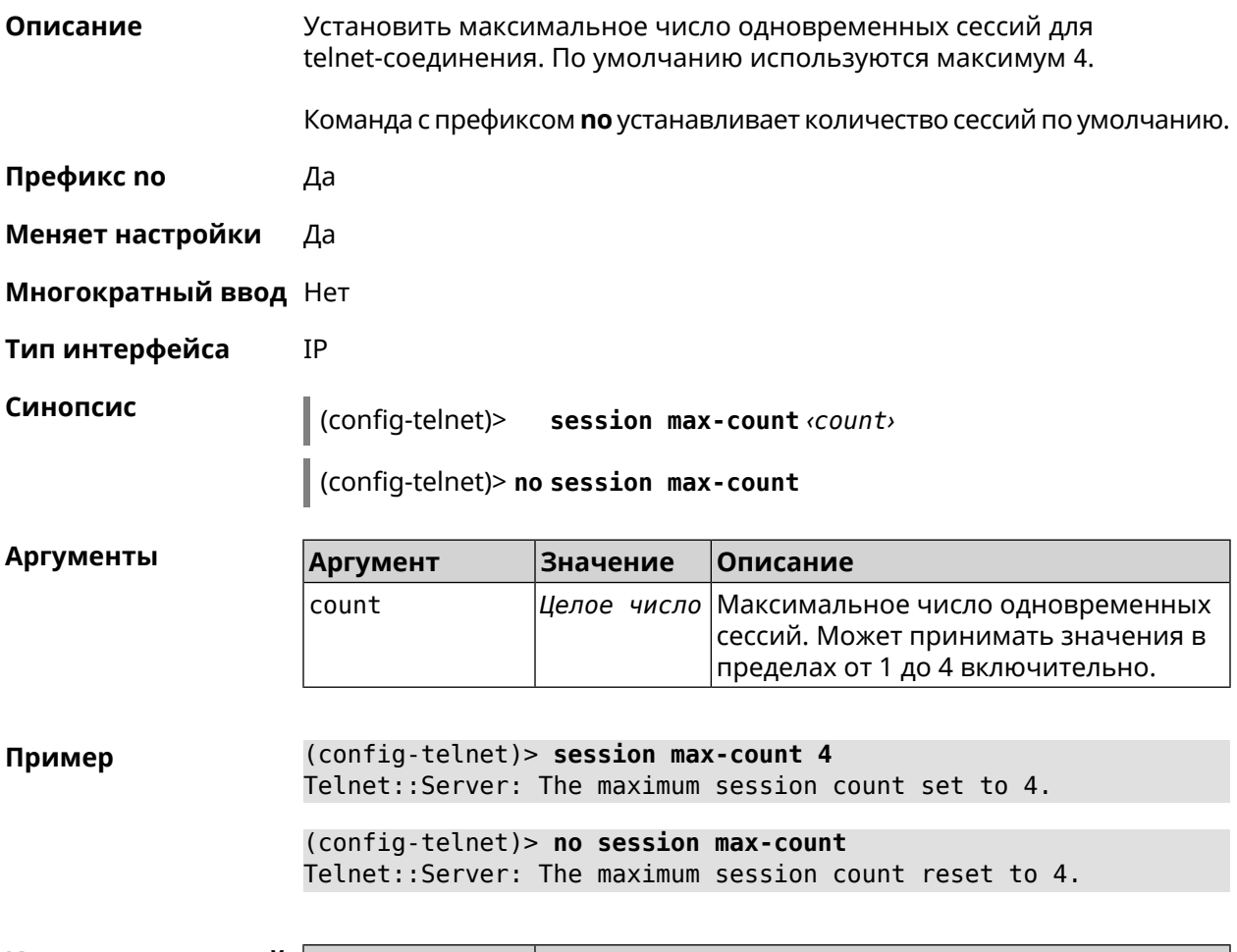

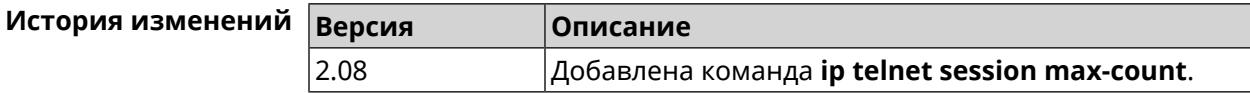

#### 3.82.5 ip telnet session timeout

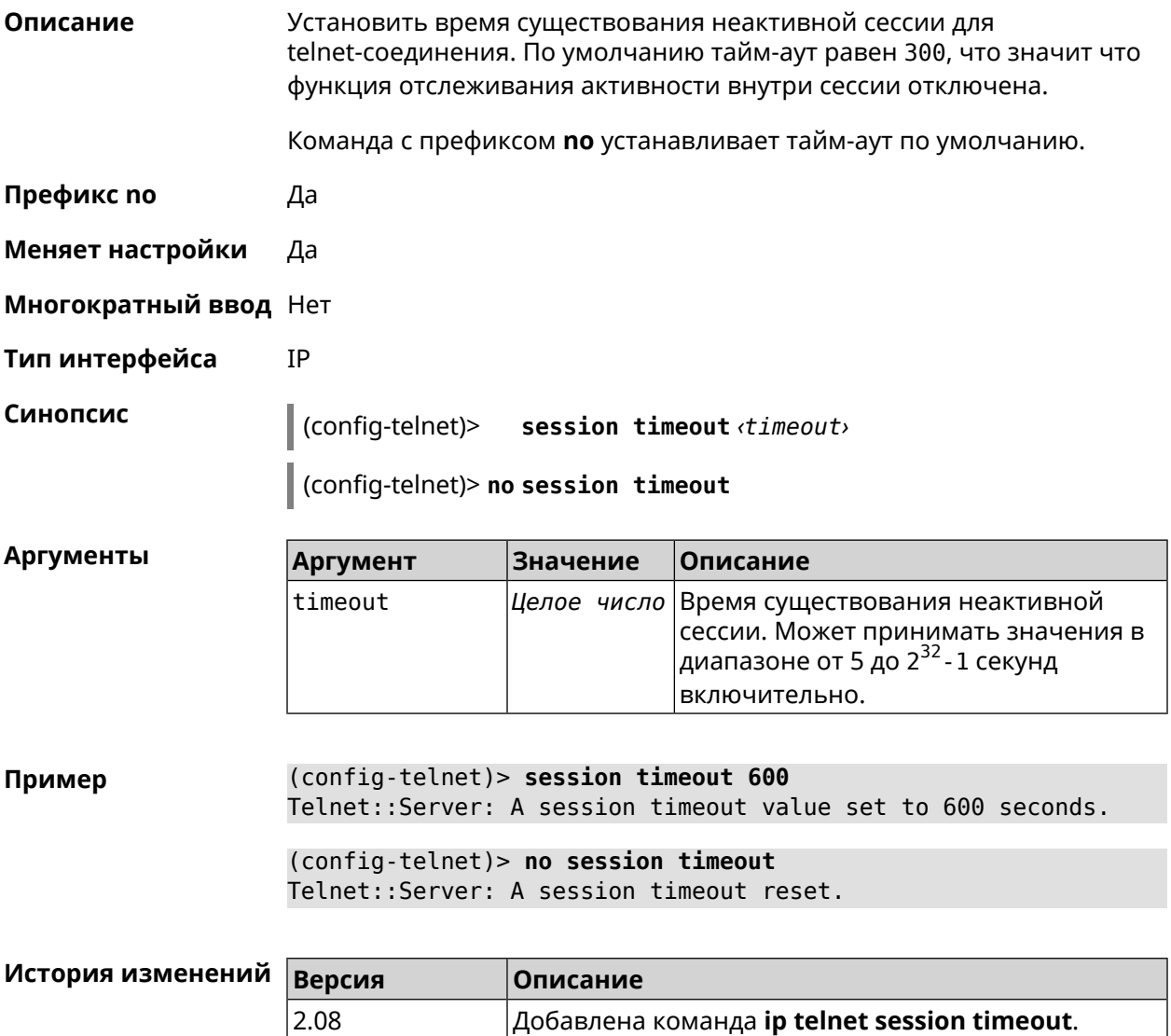

# 3.83 ip traffic-shape host

Описание Установить предел скорости передачи данных для указанного устройства домашней сети в обе стороны. По умолчанию скорость не ограничена. Команда с префиксом по удаляет настройку для указанного устройства. Если выполнить команду без аргументов, все ограничения для всех устройств будут отменены. Префикс по Да Меняет настройки Да Многократный ввод Да

#### **Тип интерфейса** IP

#### **Синопсис** (config)> **ip traffic-shape host** *‹mac›* **rate** *‹rate›* [ **asymmetric** *‹upstream-rate›* ] [ **schedule** *‹schedule›* ]

(config)> **no ip traffic-shape host** [ *‹mac›* ]

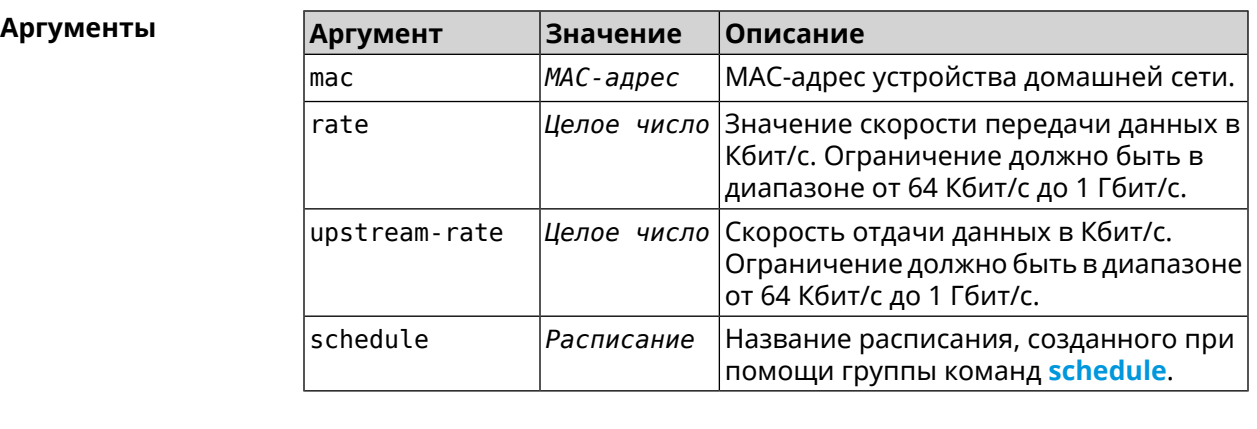

#### **Пример** (config)> **ip traffic-shape host a8:1e:82:81:f1:21 rate 80** TrafficControl::Manager: "a8:1e:82:81:f1:21" host rate limited ► to DL 80 / UL 80 Kbits/sec.

#### (config)> **ip traffic-shape host a8:1e:82:81:f1:21 rate 80 ► asymmetric 64**

TrafficControl::Manager: "a8:1e:82:81:f1:21" host rate limited ► to DL 80 / UL 64 Kbits/sec..

#### (config)> **ip traffic-shape host a8:1e:82:81:f1:21 rate 80 ► asymmetric 64 schedule Update**

TrafficControl::Manager: "a8:1e:82:81:f1:21" host rate limited ► to DL 80 / UL 64 Kbits/sec (controlled by schedule Update).

(config)> **no ip traffic-shape host a8:1e:82:81:f1:21** TrafficControl::Manager: Rate limit removed for host ► "a8:1e:82:81:f1:21".

(config)> **no ip traffic-shape host a8:1e:82:81:f1:21** TrafficControl::Manager: Rate limit removed for host ► "a8:1e:82:81:f1:21".

(config)> **no ip traffic-shape host** TrafficControl::Manager: Rate limits for all hosts removed.

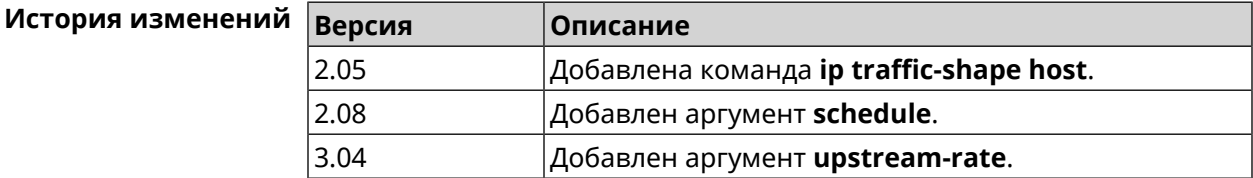

# **3.84 ip traffic-shape unknown-host**

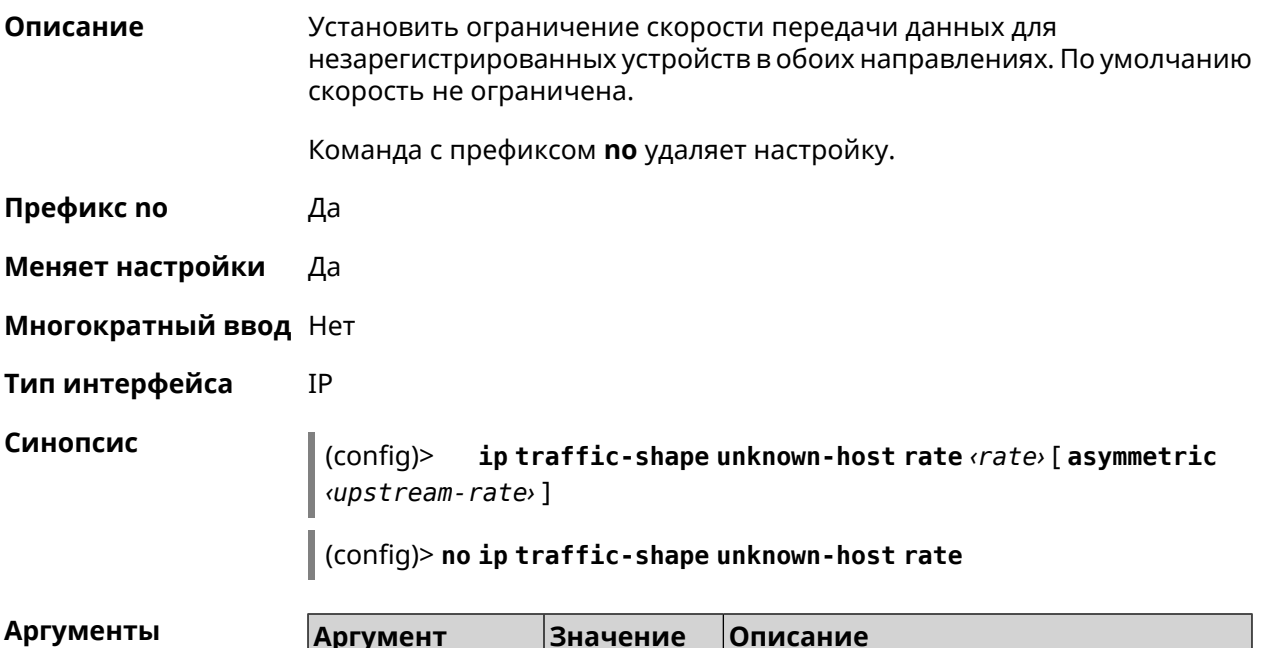

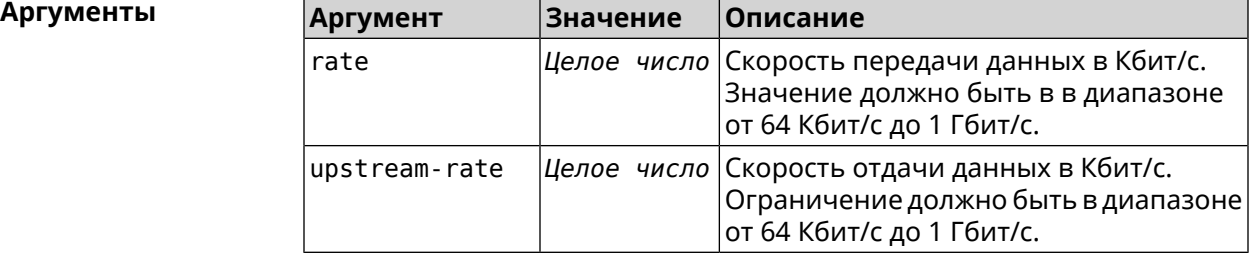

**Пример** (config)> **ip traffic-shape unknown-host rate 80** TrafficControl::Manager: Rate limit for unknown hosts set to 80 ► Kbits/sec.

> (config)> **ip traffic-shape unknown-host rate 80 asymmetric 64** TrafficControl::Manager: Rate limit for unknown hosts set to ► 80/64 Kbits/sec.

> (config)> **no ip traffic-shape unknown-host rate** TrafficControl::Manager: Rate limit for unknown hosts removed.

<span id="page-341-0"></span>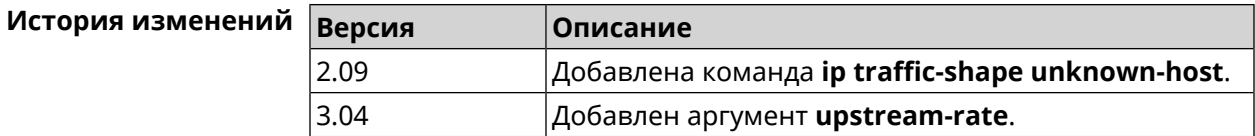

# **3.85 ipv6 firewall**

**Описание** Включить брандмауэр IPv6. По умолчанию функция включена.

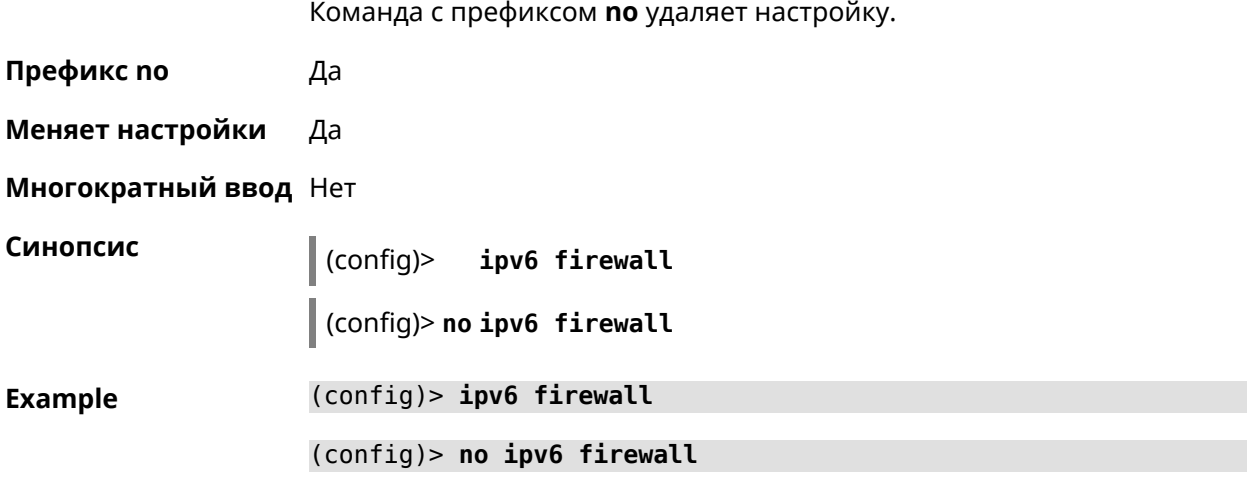

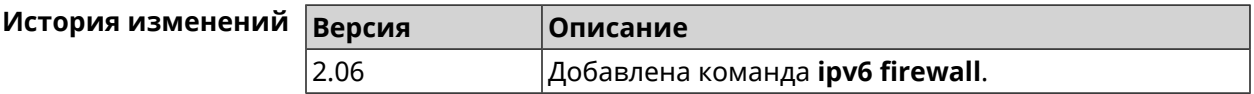

# **3.86 ipv6 local-prefix**

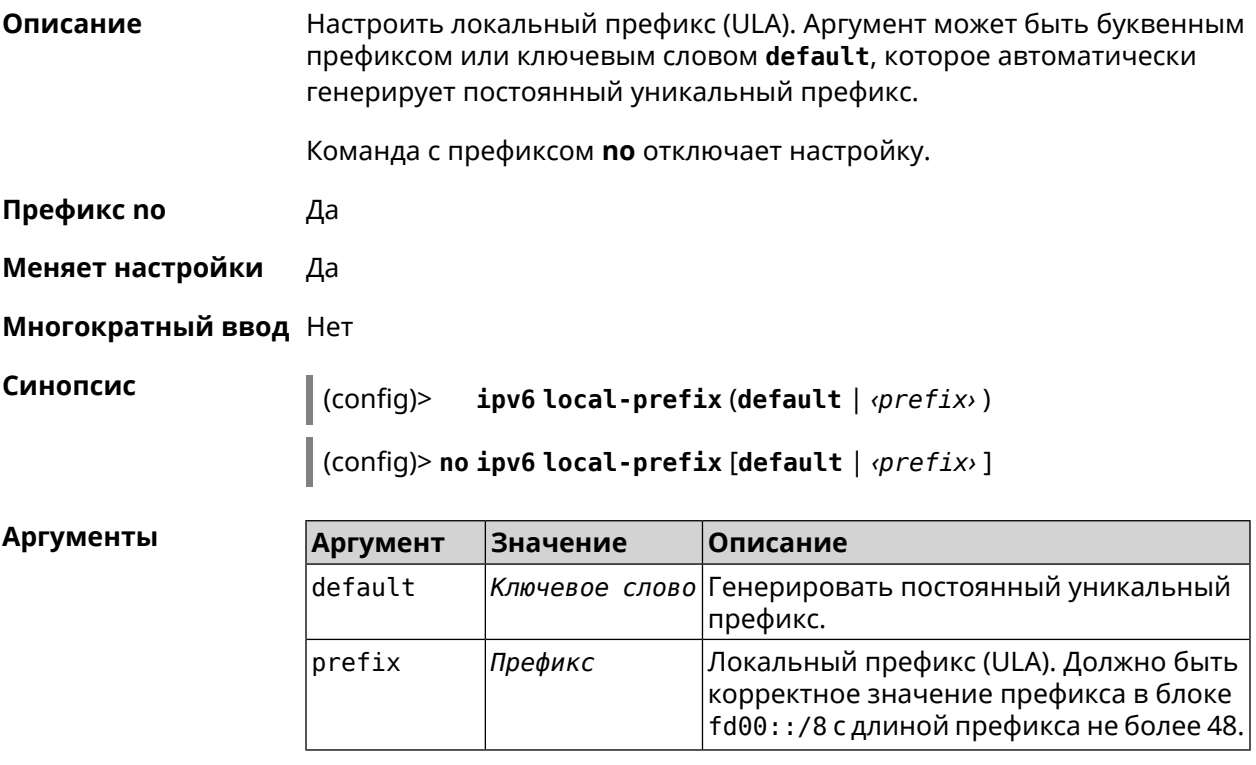

**Пример** (config)> **ipv6 local-prefix default** Ip6::Prefixes: Default ULA prefix enabled.

(config)> ipv6 local-prefix fd01:db8:43::/48 Ip6::Prefixes: Added static prefix: fd01:db8:43::/48.

(config) > no ipv6 local-prefix default Ip6::Prefixes: Default ULA prefix disabled.

(config)> no ipv6 local-prefix fd01:db8:43::/48 Ip6::Prefixes: Deleted static prefix: fd01:db8:43::/48.

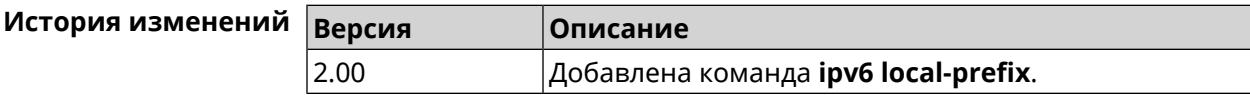

# 3.87 ipv6 name-server

Описание Настроить IP-адреса серверов DNS. Сохраненные таким образом адреса называются статическими, в противоположность динамическим зарегистрированным службами PPP или DHCP. ipv6 name-server можно вводить многократно, если требуется настроить несколько адресов DNS-серверов. Команда с префиксом по удаляет указанный адрес сервера DNS из статического и активного списка, если команда дается с аргументами, либо очищает список статических адресов, если команда дается без аргументов. Префикс по Да Меняет настройки Да Многократный ввод Да **Синопсис** ipv6 name-server <address> [ <domain> ]  $\vert$  (config)> (config) > no ipv6 name-server [ <address > [ <domain > ]] **Аргументы** Значение Описание **Аргумент** address IPv6-адрес Адрес сервера имен. domain Строка Домен, для которого будет использоваться сервер. DNS-прокси при разрешении имени в первую очередь выбирает адрес сервера с наиболее близким к запросу доменом. Если домен

не указывать, сервер будет

по умолчанию.

использоваться для всех запросов. Выражение "" используется как домен

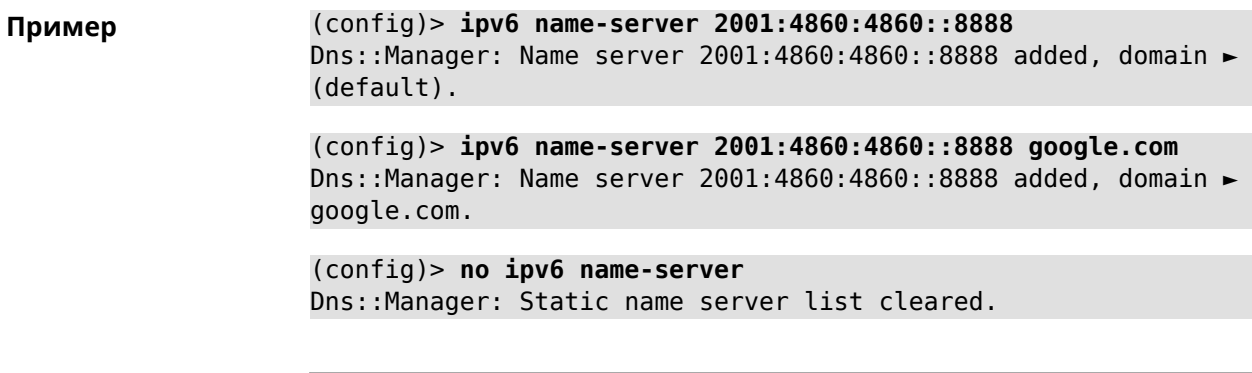

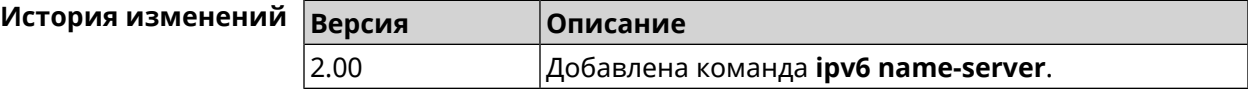

# **3.88 ipv6 pass**

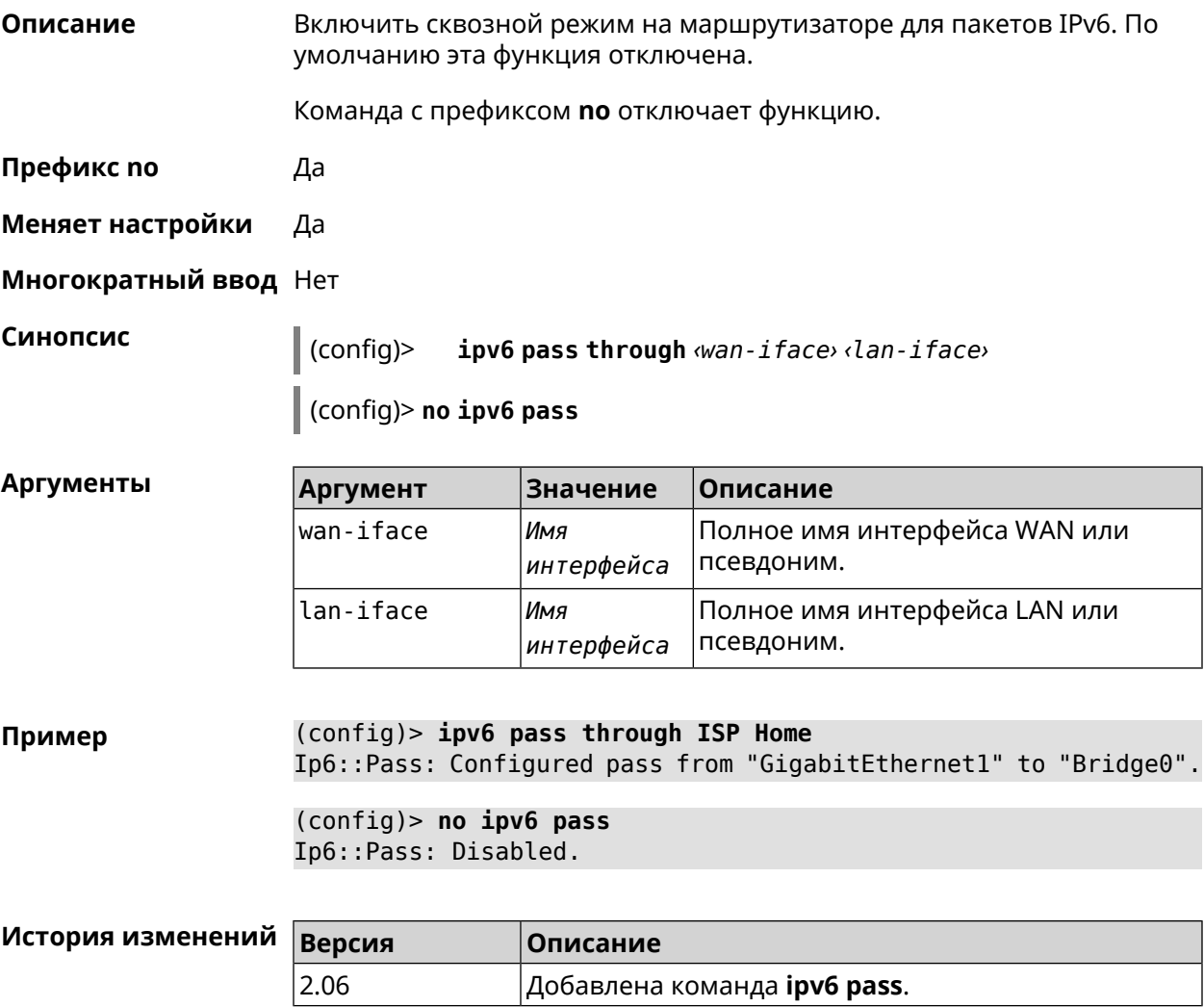

# **3.89 ipv6 route**

**Описание** Добавить в таблицу маршрутизации статический маршрут, который задает правило передачи IPv6-пакетов через определенный шлюз или сетевой интерфейс.

> В качестве сети назначения можно указать ключевое слово default. В этом случае будет создан маршрут по умолчанию.

> Команда с префиксом **no** удаляет маршрут с указанными параметрами.

- **Префикс no** Да
- **Меняет настройки** Да

#### **Многократный ввод** Да

**Синопсис** (config)> **ipv6 route** ( *‹prefix›* <sup>|</sup> **default**) ( *‹interface›* [*‹gateway›*] <sup>|</sup> *‹gateway›*)

> (config)> **no ipv6 route** ( *‹prefix›* | **default**) ( *‹interface›* [*‹gateway›*] | *‹gateway›*)

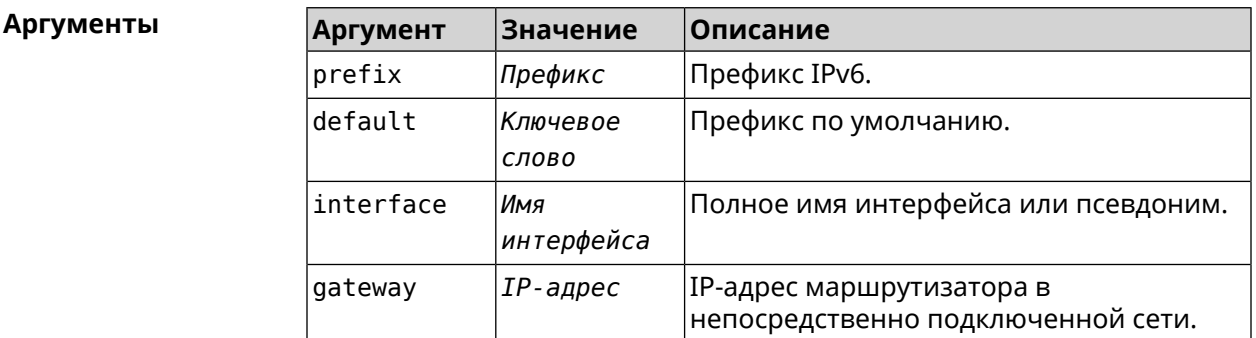

**Пример** (config)> **ipv6 route 2002:c100:aeb5::/48 ISP** route added

> (config)> **no ipv6 route 2002:c100:aeb5::/48 ISP** route erased

(config)> **ipv6 route 2002:c100:aeb5:100::/56 2002:c100:aeb5::33** route added

(config)> **no ipv6 route 2002:c100:aeb5:100::/56 2002:c100:aeb5::33** route erased

#### **История изменений Версия Описание** 2.00 Добавлена команда **ipv6 route**. 2.11 Добавлен аргумент gateway.

# 3.90 ipv6 static

Описание Создать правило, разрешающее входящее подключение к заданному порту зарегистрированного устройства домашней сети.

ipv6 firewall должен быть включен.

Команда с префиксом по удаляет правило.

- Префикс по Да
- Меняет настройки Да
- Многократный ввод Нет

Синопсис ipv6 static <protocol>[<interface>] <mac> <port>[through  $(confia)$ <end-port>]

> (config)> no ipv6 static [ <protocol> [ <interface> ] <mac> <port> [through <end-port>]]

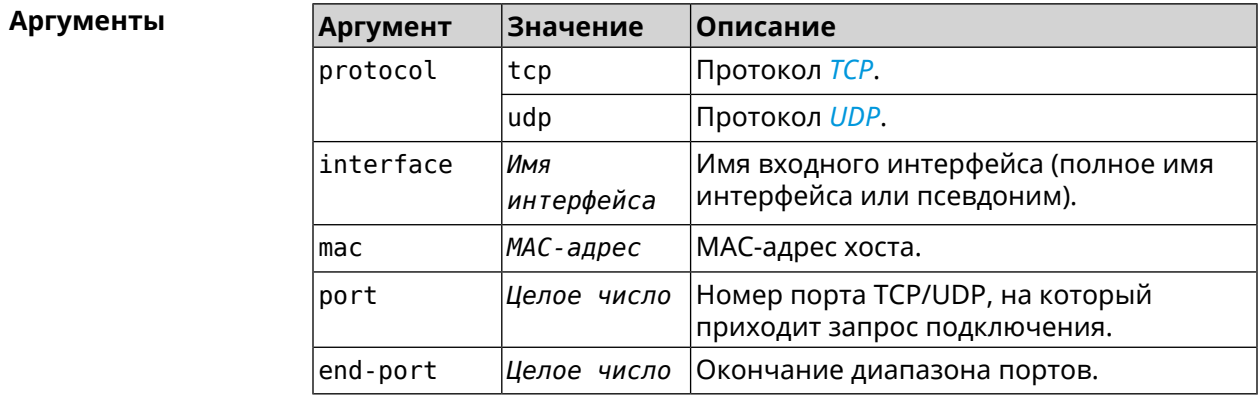

(config) > ipv6 static tcp ISP 64:a2:f9:51:b4:8a 80 through 80 Пример Ip6::Firewall: Rule updated.

> (config) > no ipv6 static tcp ISP 64:a2:f9:51:b4:8a 80 through 80 Ip6::Firewall: Static rule removed.

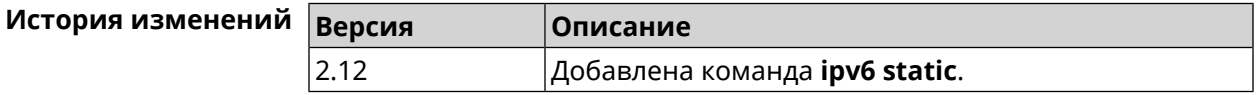

# 3.91 ipv6 subnet

Описание

Доступ к группе команд для настройки сегмента локальной сети IPv6. Если сегмент не найден, команда пытается его создать.

Префикс по Да

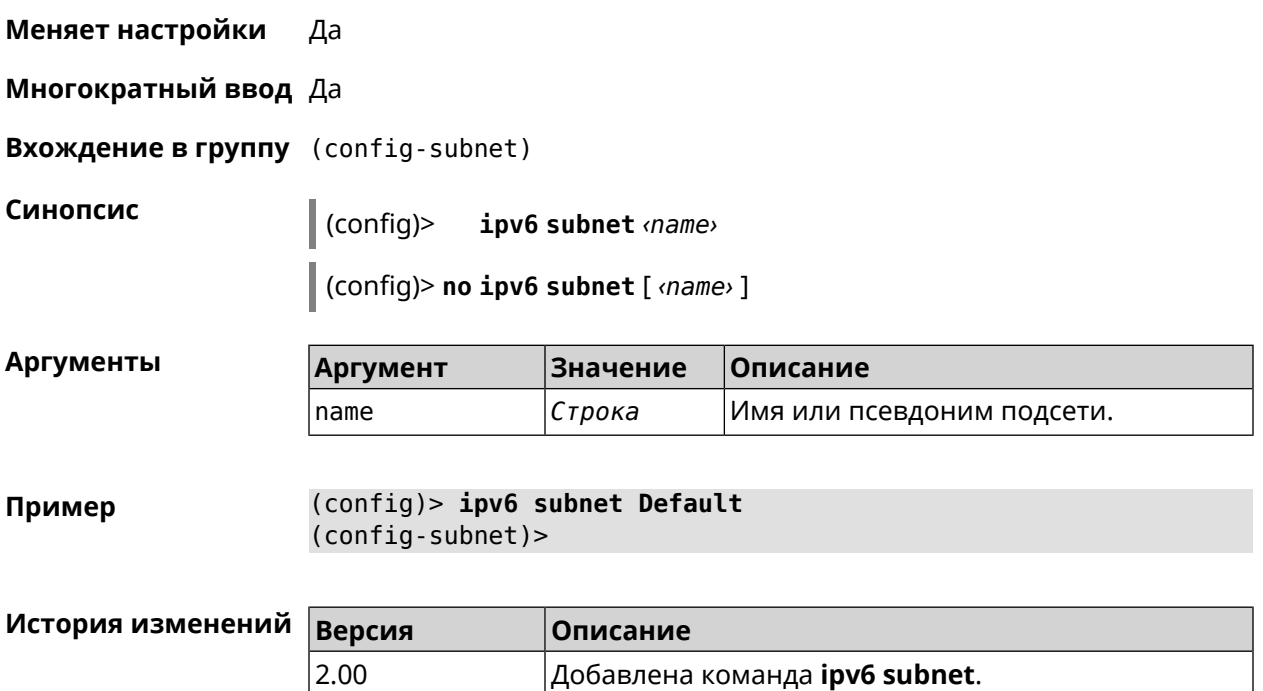

## 3.91.1 ipv6 subnet bind

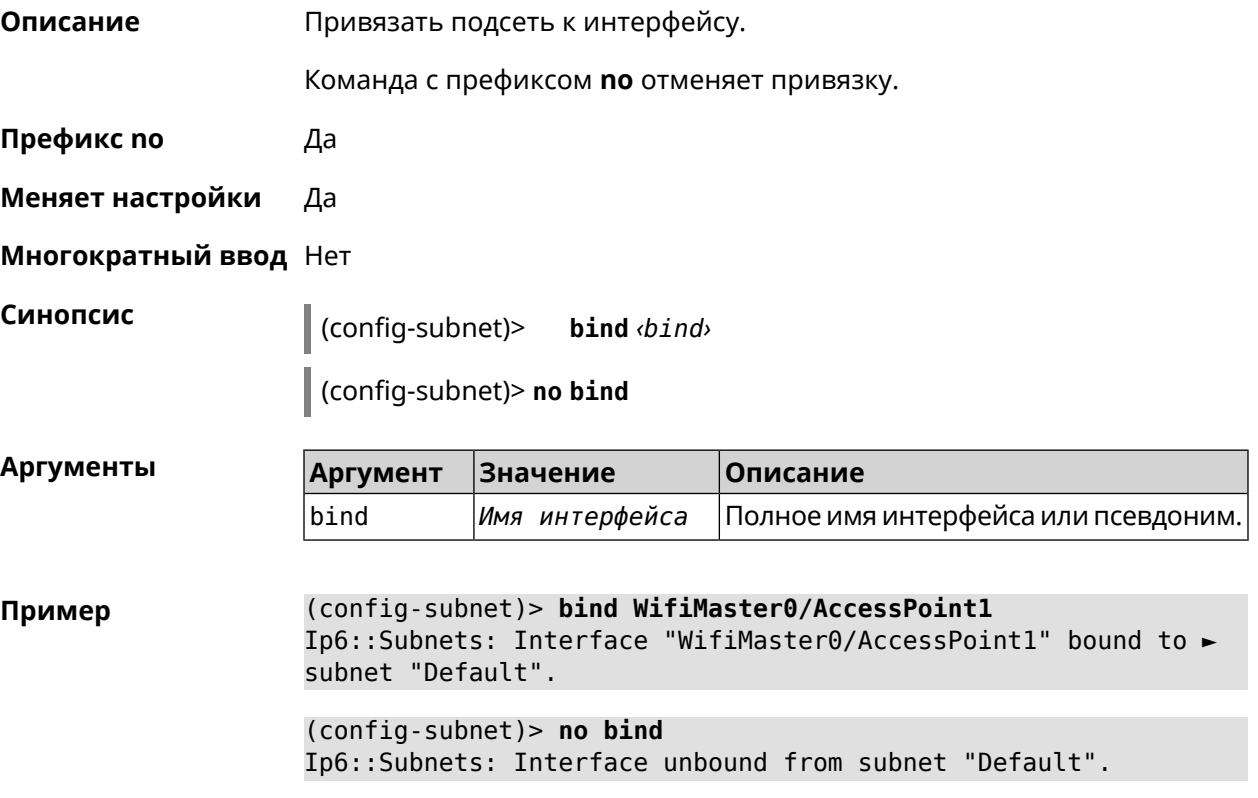

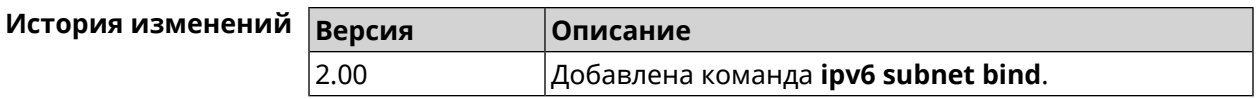

#### **3.91.2 ipv6 subnet mode**

**Описание** Выбрать режим настройки адресов для хостов в подсети. Доступны два варианта — **dhcp** и **slaac**. Первый включает локальный DHCPv6-сервер с целью присвоения адресов, второй включает SLAAC (автоконфигурацию адресов).

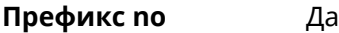

**Меняет настройки** Да

**Многократный ввод** Нет

**Синопсис** (config-subnet)> **mode** *‹mode›*

(config-subnet)> **no mode**

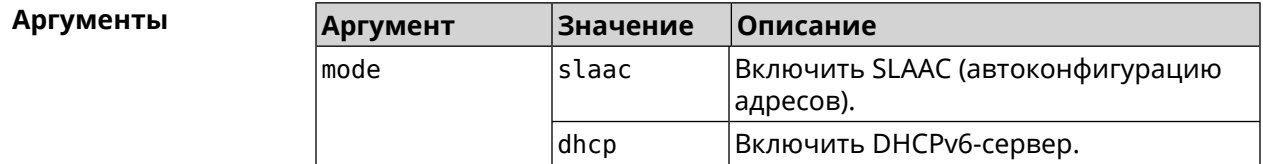

**Пример** (config-subnet)> **mode dhcp** Ip6::Subnets: Subnet "Default" enabled as DHCP.

> (config-subnet)> **no mode** Ip6::Subnets: Subnet "Default" disabled.

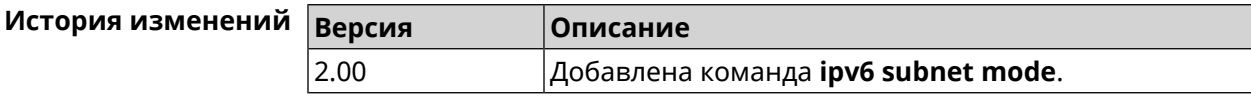

#### **3.91.3 ipv6 subnet number**

**Описание** Присвоить подсети идентификатор, который будет определять публичный префикс сегмента. Идентификатор должен быть уникальным среди подсетей.

**Префикс no** Нет

**Меняет настройки** Да

**Многократный ввод** Нет

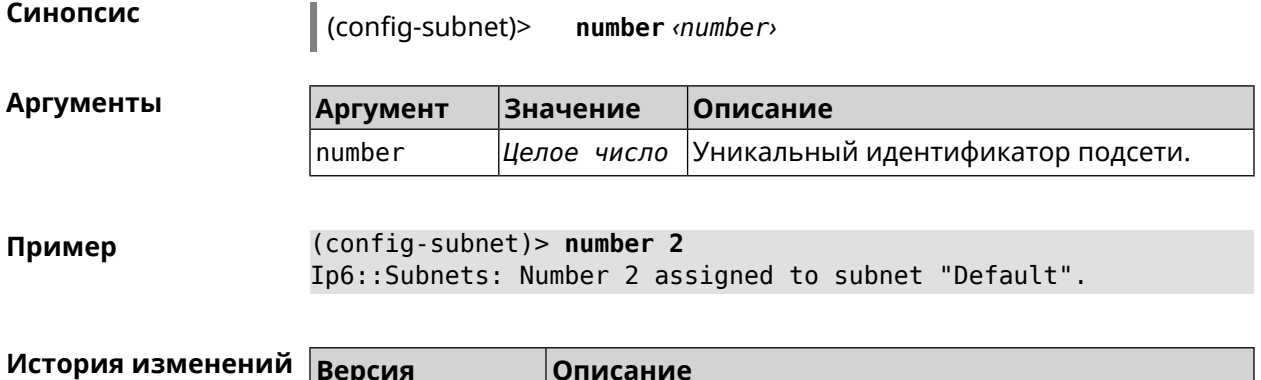

Добавлена команда ipv6 subnet number.

# 3.92 isolate-private

2.00

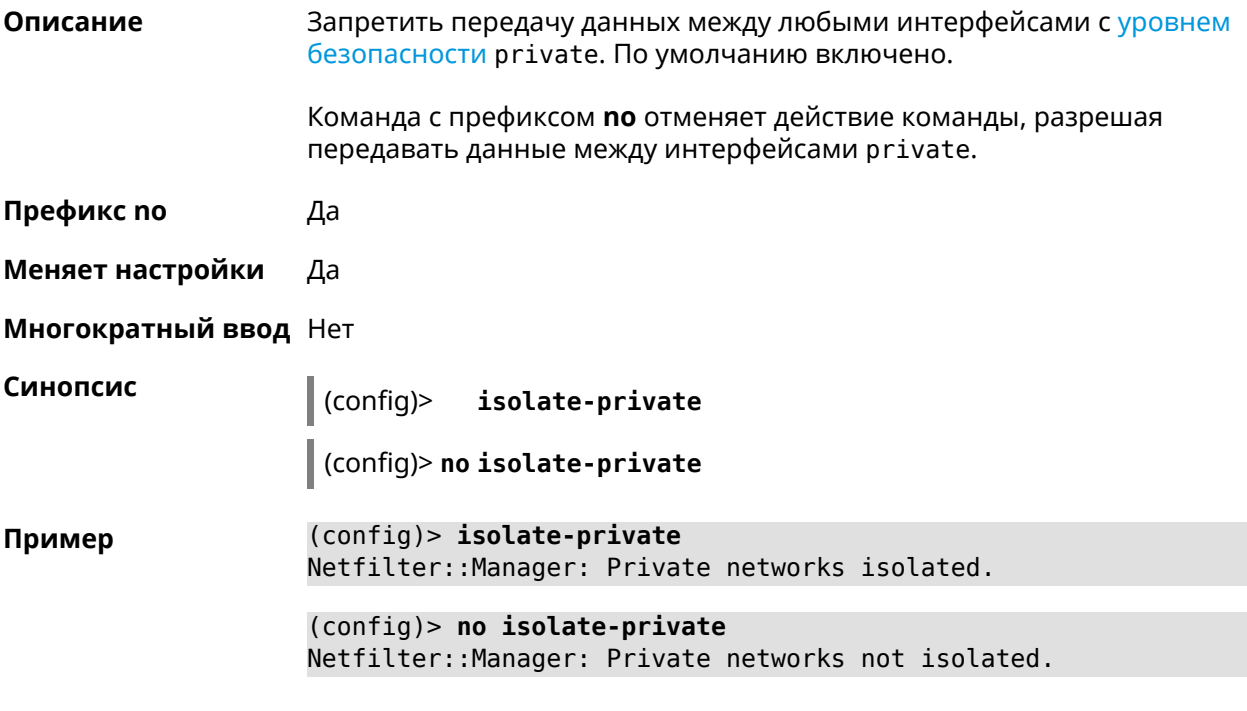

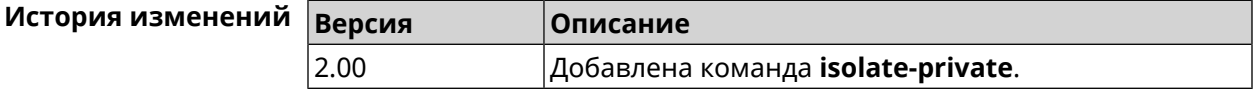

# 3.93 kabinet

Описание

Доступ к группе команд для настройки параметров авторизатора KAБiNET.

Команда с префиксом по возвращает значения по умолчанию всем параметрам.

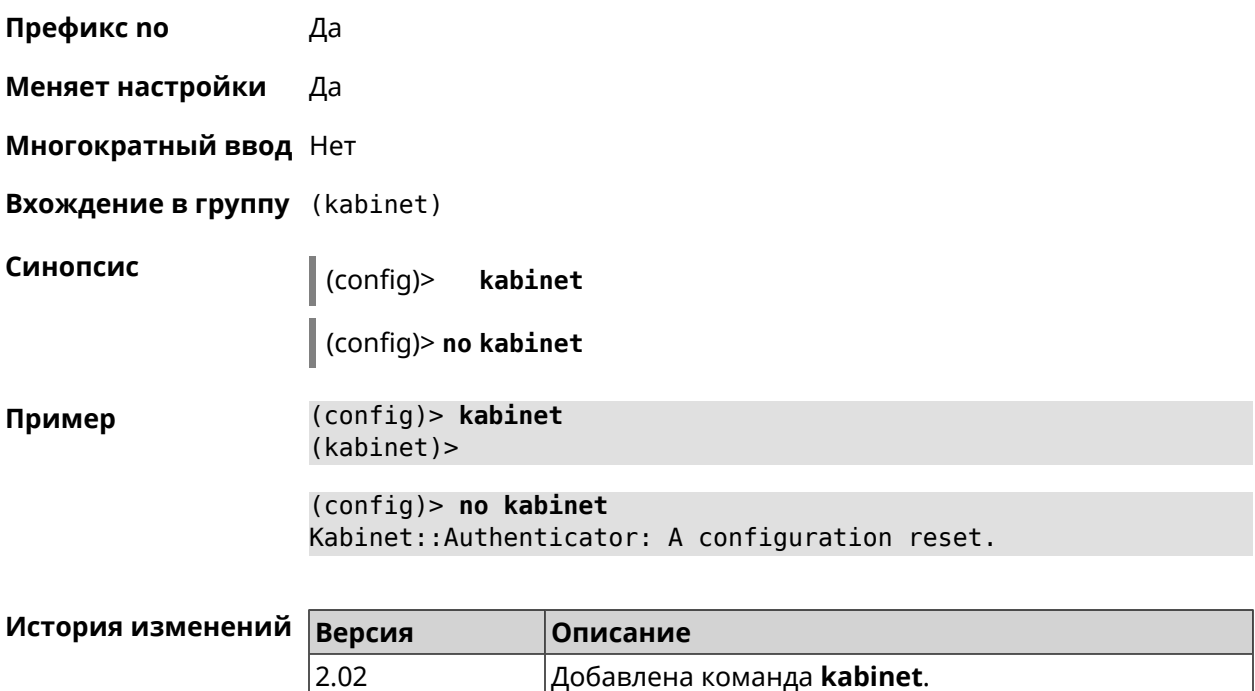

#### **3.93.1 kabinet access-level**

**Описание** Задать уровень доступа для авторизатора КАБiNET. По умолчанию используется уровень доступа internet.

Команда с префиксом **no** устанавливает уровень по умолчанию.

**Префикс no** Да

**Меняет настройки** Да

**Многократный ввод** Нет

**Синопсис** (kabinet)> **access-level** *‹level›*

(kabinet)> **no access-level**

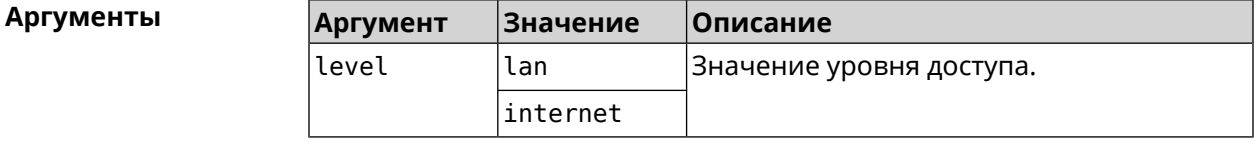

**Пример** (kabinet)> **access-level lan** Kabinet::Authenticator: An access level set to "lan". (kabinet)> **access-level internet**

Kabinet::Authenticator: An access level set to "internet".

(kabinet) > no access-level Kabinet:: Authenticator: An access level reset to "internet".

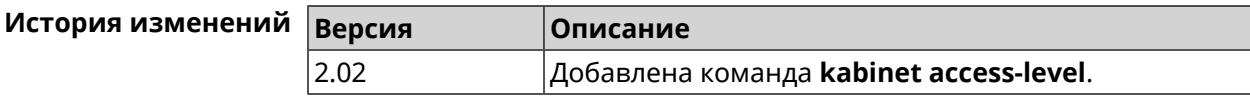

### 3.93.2 kabinet interface

Описание Привязать авторизатор КАБІNET к указанному интерфейсу.

Команда с префиксом по разрывает связь.

Префикс по Да

Меняет настройки Да

Синопсис

Многократный ввод Нет

 $\vert$  (kabinet)> interface  $\langle$ interface>

(kabinet)> no interface

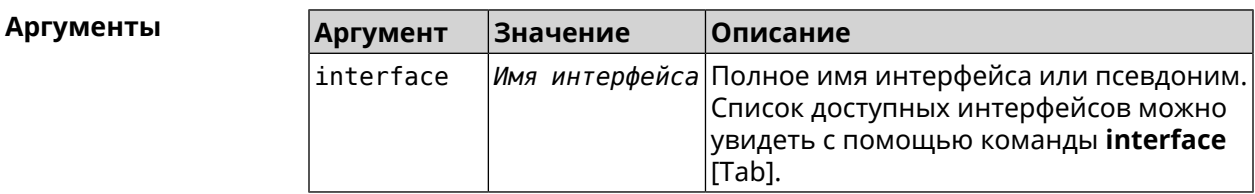

(kabinet)> interface [Tab] Пример Usage template: interface {interface} Choose: GigabitEthernet1 **ISP** WifiMaster0/AccessPoint2 WifiMaster1/AccessPoint1 WifiMaster0/AccessPoint3 WifiMaster0/AccessPoint0 AccessPoint (kabinet) > interface ISP Kabinet:: Authenticator: Bound to GigabitEthernet1. (kabinet) > no interface

Kabinet:: Authenticator: Interface binding cleared.

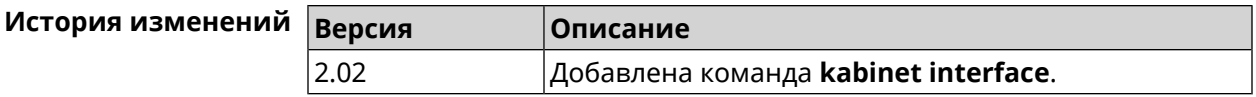

# **3.93.3 kabinet password**

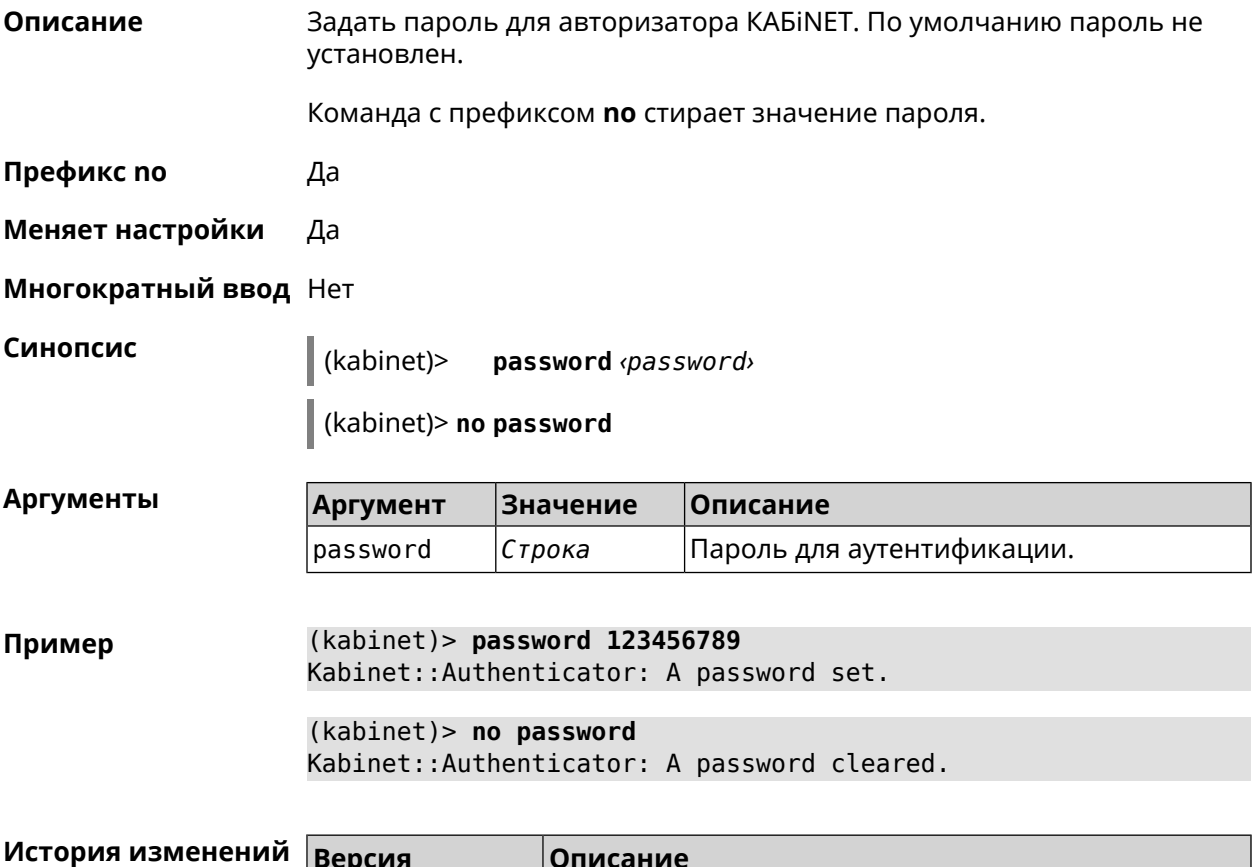

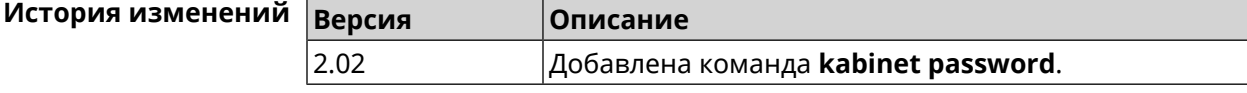

# **3.93.4 kabinet port**

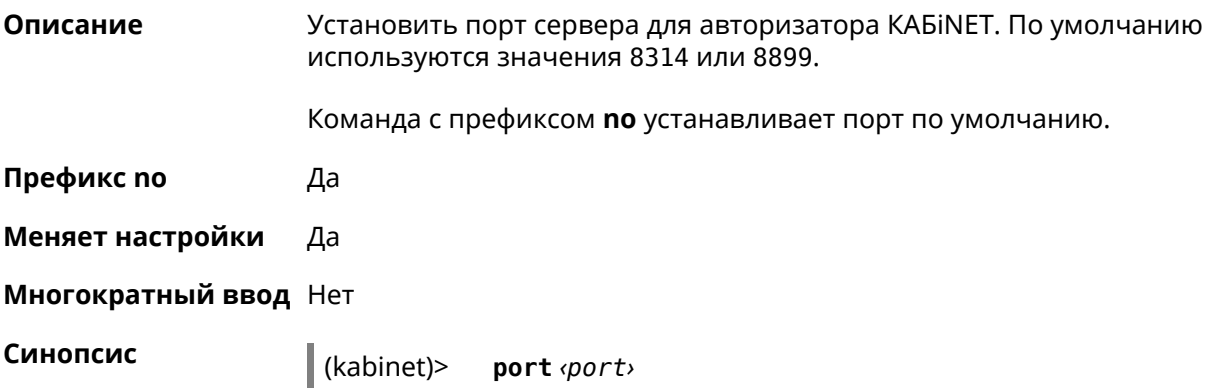

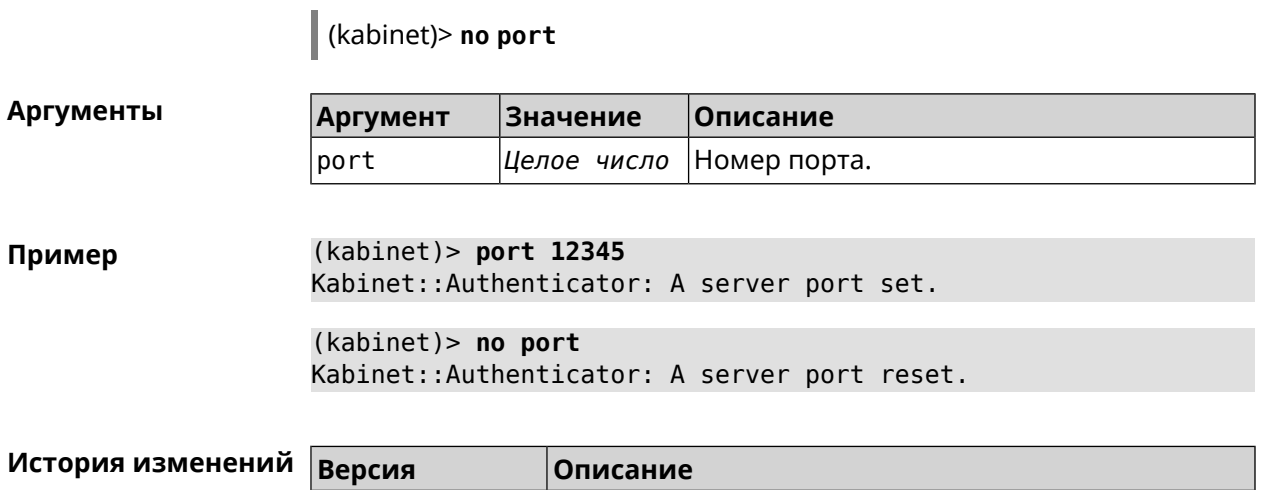

2.14 Добавлена команда **kabinet port**.

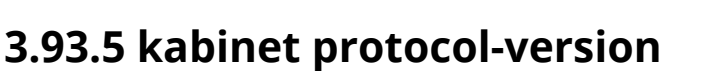

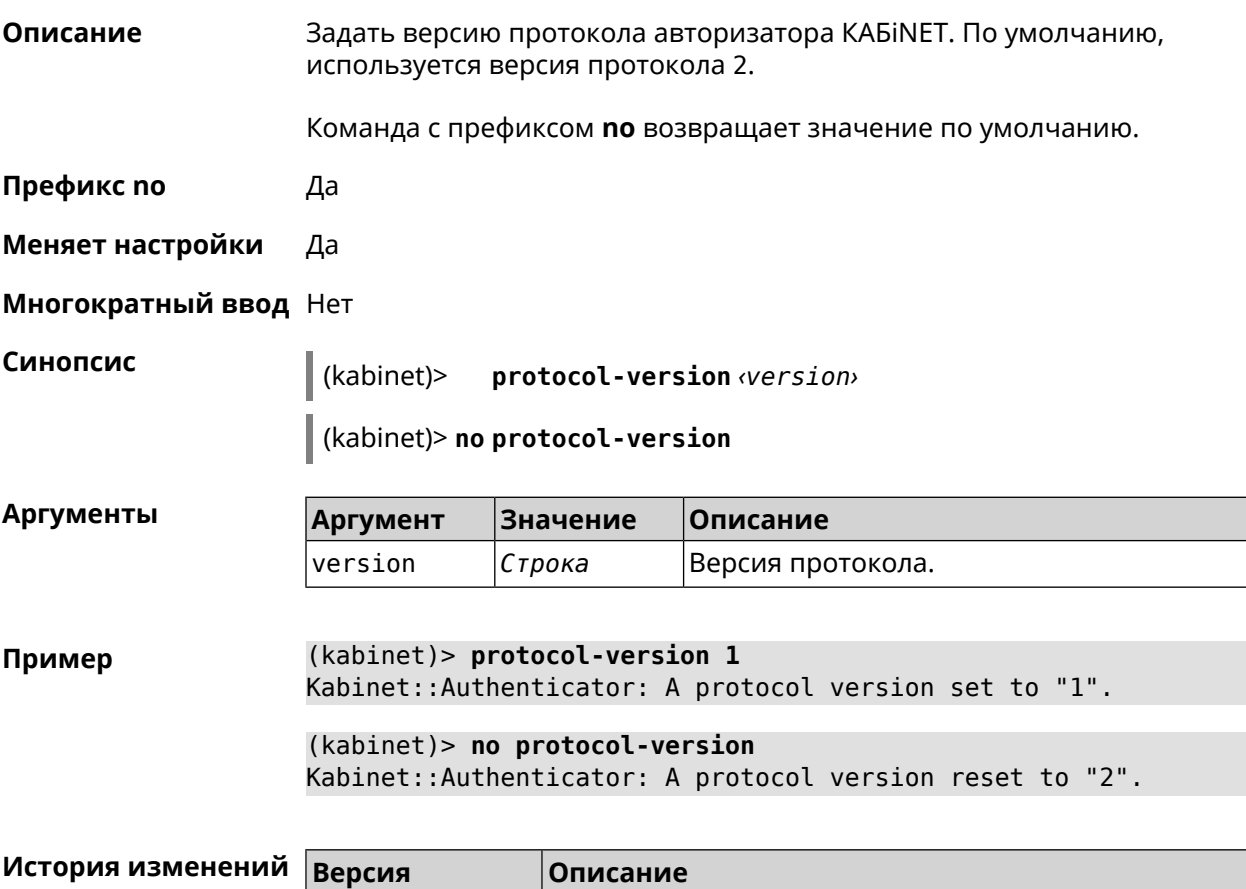

2.02 Добавлена команда **kabinet protocol-version**.

#### **3.93.6 kabinet server**

**Описание** Задать IP-адрес сервера аутентификации КАБiNET. По умолчанию используется IP 10.0.0.1.

Команда с префиксом **no** устанавливает значение по умолчанию.

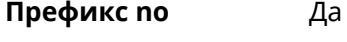

**Меняет настройки** Да

**Многократный ввод** Нет

**Синопсис** (kabinet)> **server** *‹address›* (kabinet)> **no server**

**Аргументы Аргумент Значение Описание** address *IP-адрес* | Адрес сервера аутентификации.

**Пример** (kabinet)> **server 77.222.111.1** Kabinet::Authenticator: A server address set.

> (kabinet)> **no server** Kabinet::Authenticator: A server address reset.

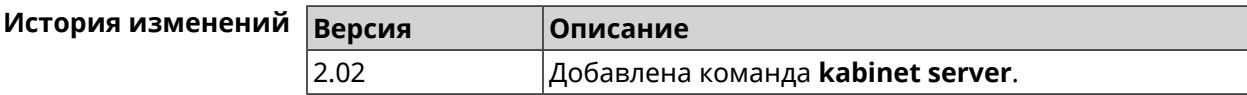

# **3.94 known host**

- **Описание** Добавить устройство домашней сети.
- **Префикс no** Да

**Меняет настройки** Да

**Многократный ввод** Да

**Синопсис** (config)> **known host** *‹name› ‹mac›*

(config)> **no known host** [ *mac* ]

# **Аргументы** Д $\frac{A}{n}$

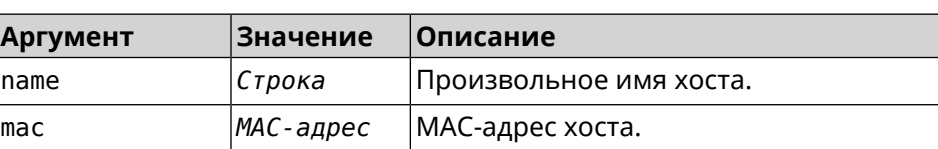

**Пример** (config)> **known host MY 00:0e:c6:a2:22:a1** Core::KnownHosts: New host "MY" has been created.

> (config)> **no known host 00:0e:c6:a2:22:a1** Core::KnownHosts: Host 00:0e:c6:a1:26:a8 has been removed.

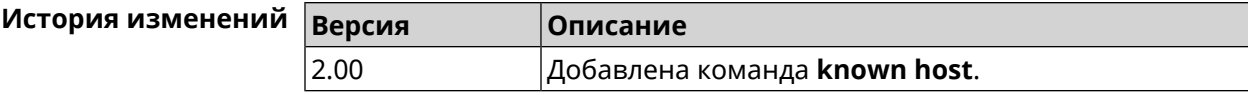

# **3.95 mws acquire**

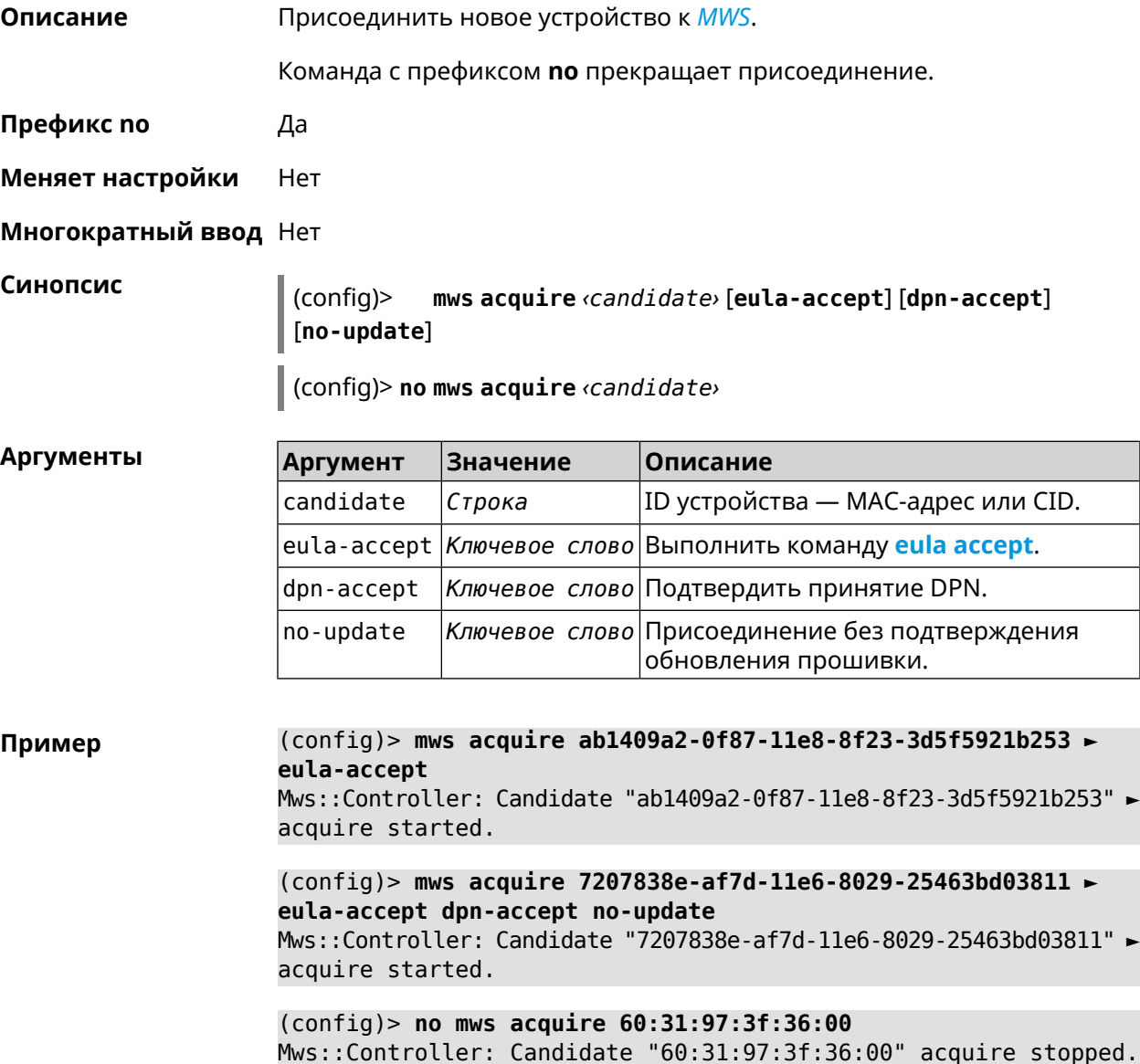

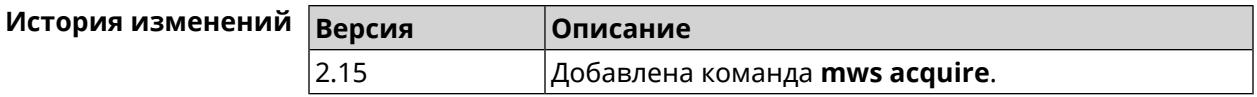

# **3.96 mws backhaul shutdown**

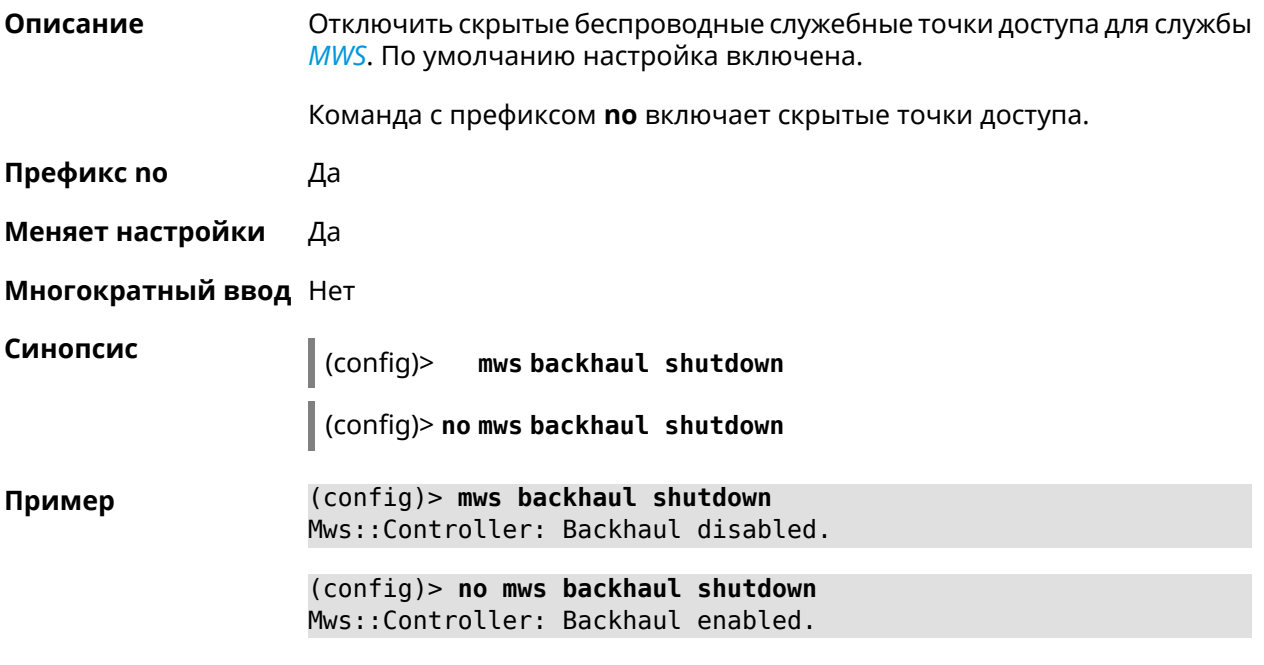

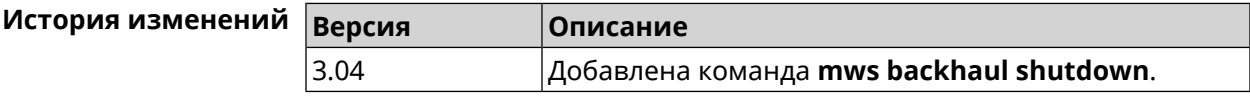

# **3.97 mws member**

**Описание** Команда с префиксом **no** удаляет запись о захваченном устройстве *[MWS](#page-583-0)*. Если выполнить команду без аргумента, то весь список захваченных устройств будет удален. **Префикс no** Да

**Меняет настройки** Heт

**Многократный ввод** Нет

**Синопсис** (config)> **no mws member** [ *member* ]

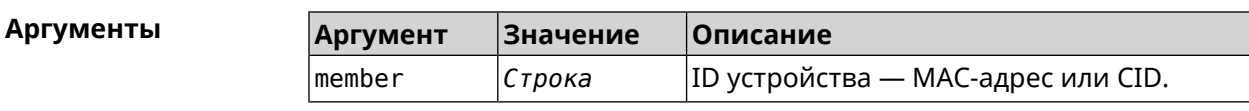

**Пример** (config)> **mws no member 2937a388-0d00-11e7-8029-7119319f930e** Mws::MemberList: Member 2937a388-0d00-11e7-8029-7119319f930e ► pending factory reset.

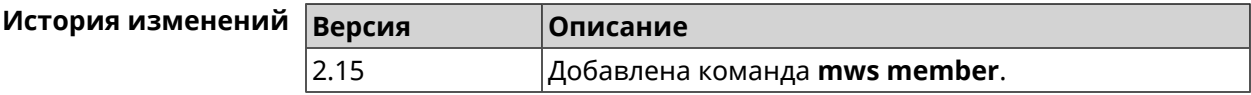

# **3.98 mws member check-update**

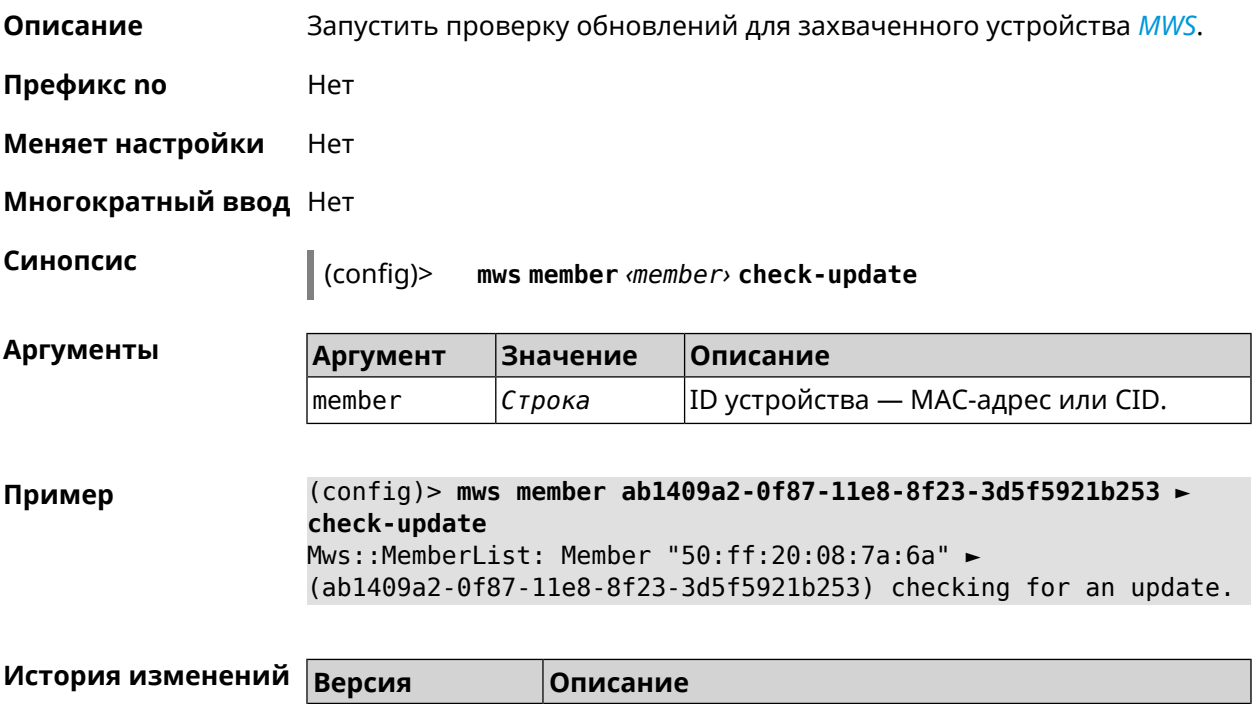

# **3.99 mws member debug**

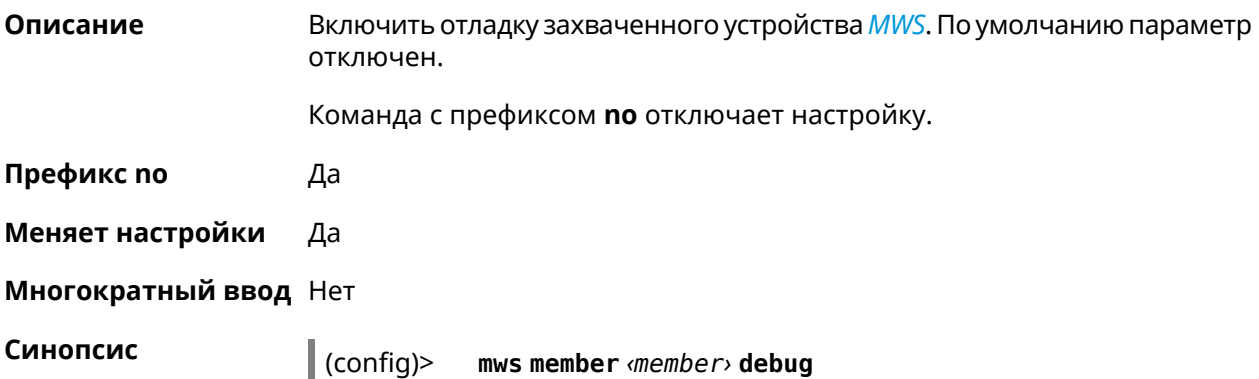

2.15 Добавлена команда **mws member check-update**.

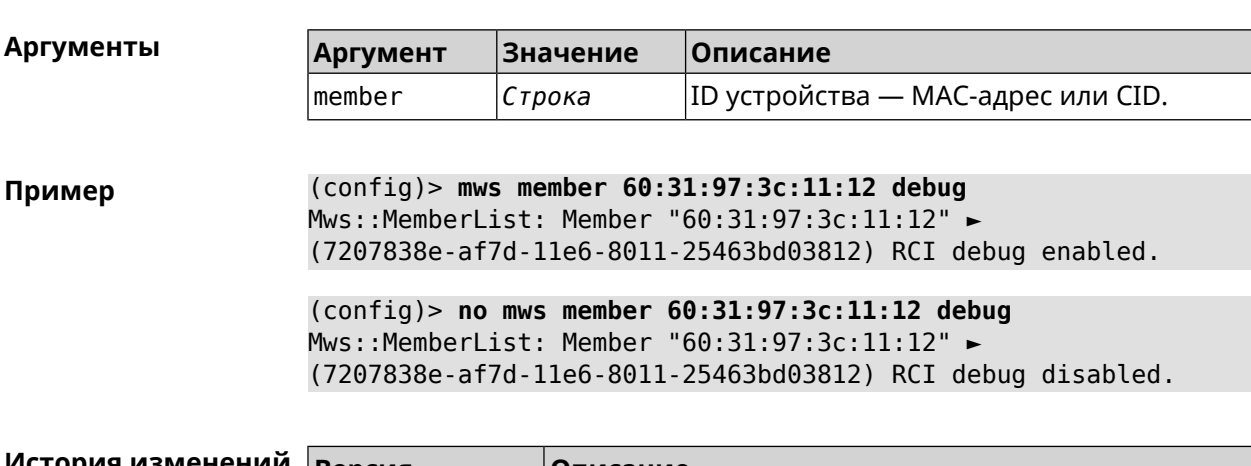

(config)> **no mws member** *‹member›* **debug**

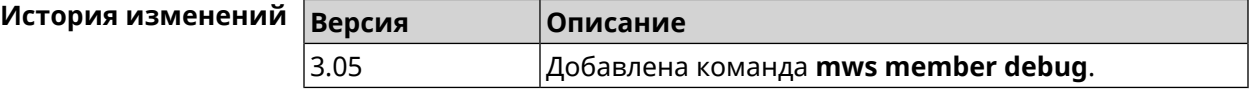

# **3.100 mws member dpn-accept**

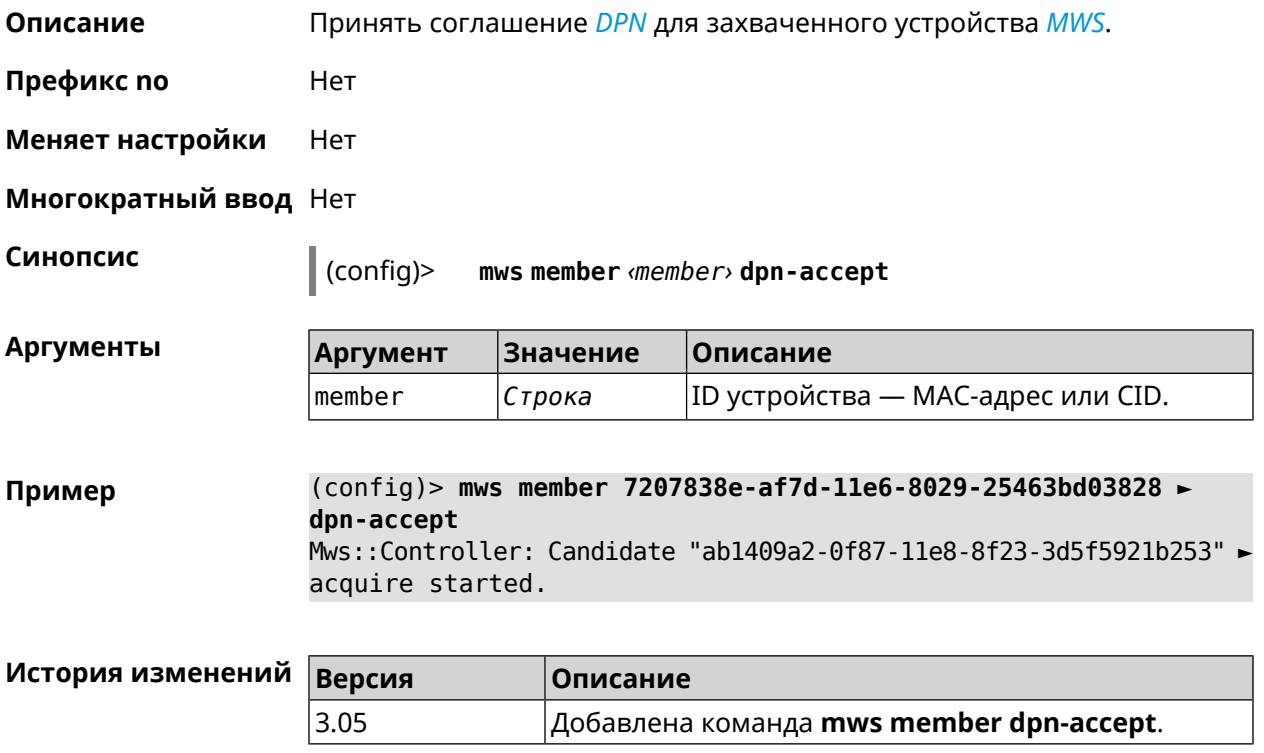

# **3.101 mws revisit**

**Описание** Перечитать состояние потенциального устройства *[MWS](#page-583-0)*.

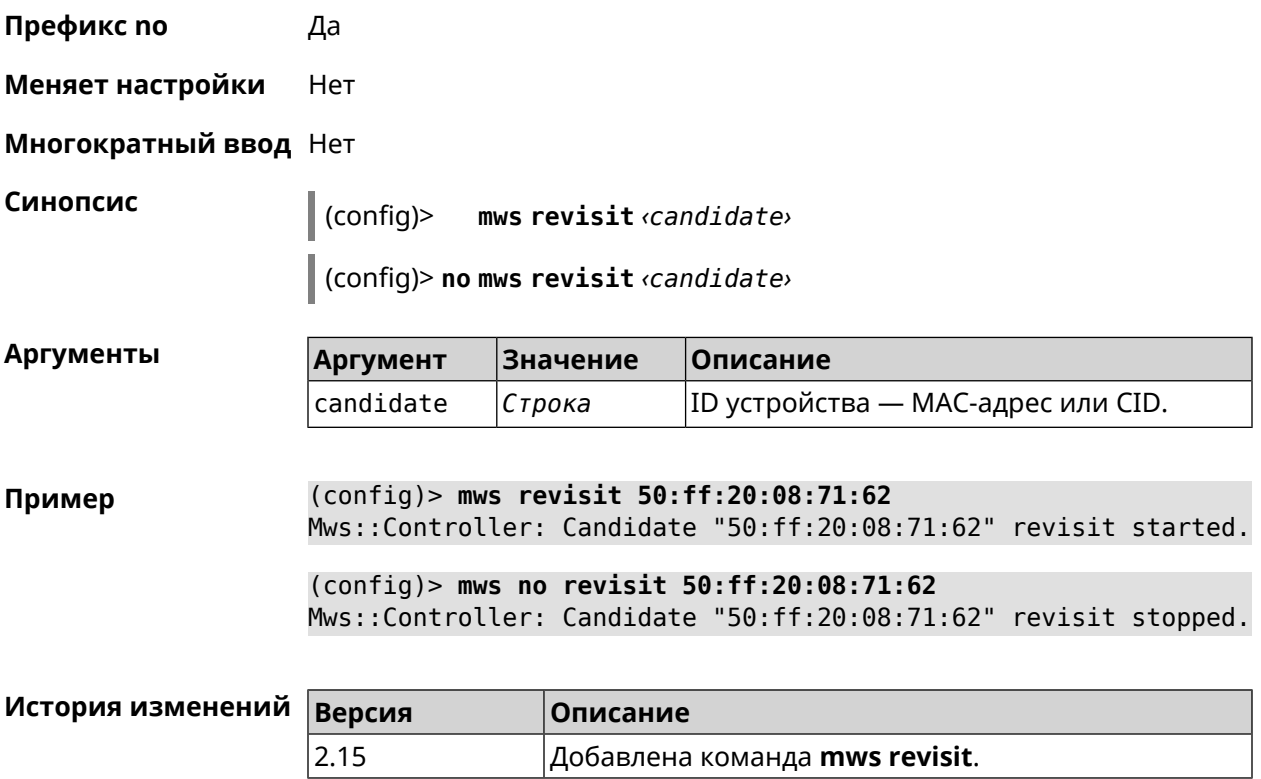

# **3.102 ndns**

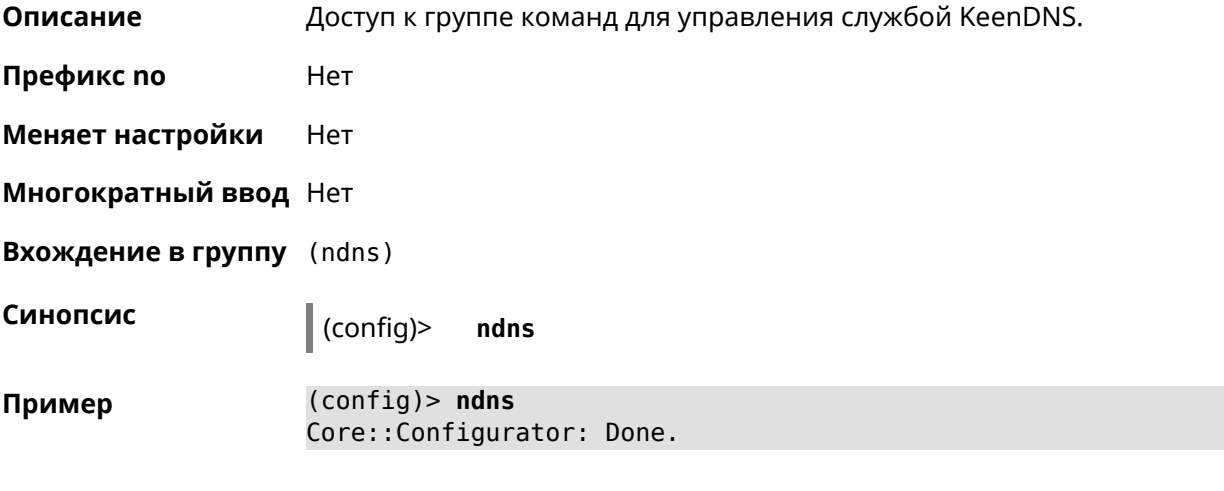

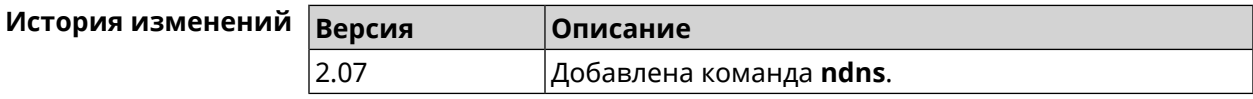

## **3.102.1 ndns book-name**

**Описание** Зарезервировать имя хоста в DNS.
Для передачи зарезервированного имени хоста на другое устройство Keenetic используется параметр transfer-code.

Для передачи имени хоста необходимо:

- 1. Выполнить команду с параметром transfer-code на передающей стороне.
- 2. Выполнить ту же самую команду с теми же самыми параметрами на принимающей стороне.

Строк действия transfer-code одна неделя.

**Префикс no** Нет

**Меняет настройки** Да

**Многократный ввод** Нет

**Синопсис** (ndns)> **book-name** *‹name› ‹domain›* [*‹access›* [**ipv6** *‹access6›*] <sup>|</sup> *‹transfer-code›* ]

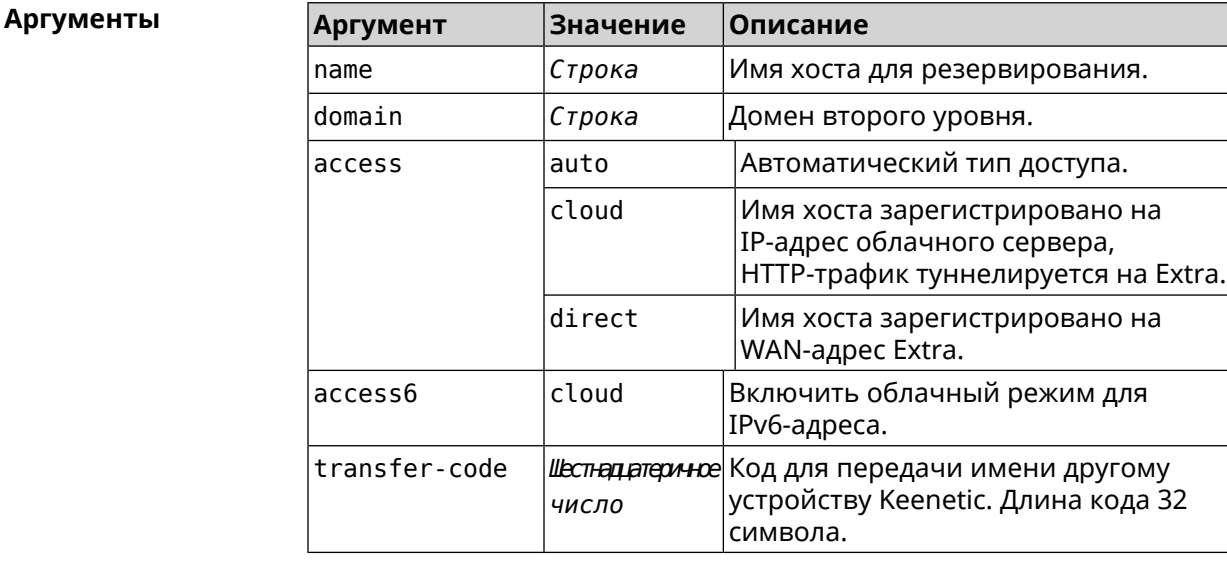

**Пример** (ndns)> **book-name myhome23 keenetic.pro**

done, layout = view, title = NDSS::ndns/bookName ► (Public DNS Hostname Booking), sub-title = The name booking was ► successful.: client, geo = RU, ip =  $193.0.174.200$ , format = ►  $clean, date = 2019-05-23T09:46:54.536Z, standardone = false:$ fields: field, name = name, title = Public Name: field, name = domain, title = Domain Name: field, name = updated, title = Updated, type  $\blacktriangleright$  $=$  date, variant  $=$  date:

```
field, name = address, title = IP Address:
                      field, name = access, title = Access Mode \blacktrianglerightIP4, default = unknown:
                    field, name = address6, title = IPv6 Address:
                      field, name = access6, title = Access Mode \blacktrianglerightIPv6, default = unknown:
                      field, name = transfer, title = Transfer:
                   name: myhome23
                 domain: keenetic.pro
                   acme: LE
                updated: 2019-05-23T09:46:51.013Z
                address: 193.0.174.200
                 access: direct
               access6: none
              transfer: false
                suffix, layout = message, code = 200, message = \blacktrianglerightThe name booking was successful.:
                     deltail, layout = list:
                         columns:
                              column, id = type, title = Type:column, id = peer, title = Peer:
                             column, id = detail, title = Detail:
                             column, id = elapsed, title = Time, \blacktrianglerightvariant = period, scale = 1:item, elapsed = 18, origin = \blacktriangleright[TaskUdpSingle "ndss111h2.ndm9.xyz" [MsgNdssMessage ►
["ndns/bookPrepare","014635737374513","myhome23","keenetic.pro",undefined]] ►
/ started], type = reply-final,
peer = ndss111h2.ndm9.xyz, detail = [MsgCack]:item, elapsed = 19, origin = \blacktriangleright[TaskBookName, ►
{"name":"myhome23","domain":"keenetic.pro","license":"014635737374513"}], ►
type = prepare-reply, peer = ndss111h2.ndm9.xyz, detail = successreply: [MsgCack], quorumLeft=3:
                            item, elapsed = 27, origin = \blacktriangleright[TaskUdpSingle "ndss112o1.ndm9.xyz" [MsgNdssMessage ►
["ndns/bookPrepare","014635737374513","myhome23","keenetic.pro",undefined]] ►
/ started], type = reply-final,
peer = ndss112o1.ndm9.xyz, detail = [MsgCack]:
                            item, elapsed = 27, origin = \blacktriangleright[TaskBookName, ►
{"name":"myhome23","domain":"keenetic.pro","license":"014635737374513"}], ►
type = prepare-reply, peer = ndss112o1.ndm9.xyz, detail = successreply: [MsgCack], quorumLeft=2:
```

```
item, elapsed = 67, origin = \blacktriangleright[TaskUdpSingle "ndss111r3.ndm9.xyz" [MsgNdssMessage ►
["ndns/bookPrepare","014635737374513","myhome23","keenetic.pro",undefined]] ►
/ started], type = reply-final,
peer = ndss111r3.ndm9.xyz, detail = [MsgCack]:
                             item, elapsed = 68, origin = \blacktriangleright[TaskBookName, ►
{"name":"myhome23","domain":"keenetic.pro","license":"014635737374513"}], ►
type = prepare-reply, peer = ndss111r3.ndm9.xyz, detail = successreply: [MsgCack], quorumLeft=1:
                             item, elapsed = 70, origin = \blacktriangleright[TaskUdpSingle "ndss112r3.ndm9.xyz" [MsgNdssMessage ►
["ndns/bookPrepare","014635737374513","myhome23","keenetic.pro",undefined]] ►
/ started], type = reply-final,
peer = ndss112r3.ndm9.xyz, detail = [MsgCack]:item, elapsed = 79, origin = \blacktriangleright[TaskBookName, ►
{"name":"myhome23","domain":"keenetic.pro","license":"014635737374513"}], ►
type = done, peer = local, detail = finalize: the name allocation
commited.:
                             item, elapsed = 91, origin = \blacktriangleright[TaskBookName, ►
{"name":"myhome23","domain":"keenetic.pro","license":"014635737374513"}], ►
type = complete, peer = finalizer, detail = address updated:
193.0.174.200:
                             item, elapsed = 91, origin = \blacktriangleright[TaskBookName, ►
{"name":"myhome23","domain":"keenetic.pro","license":"014635737374513"}], ►
type = finalize, peer = local, detail = post-process triggers
executed.:
                              item, elapsed = 91, origin = \blacktriangleright[TaskBookName, ►
{"name":"myhome23","domain":"keenetic.pro","license":"014635737374513"}], ►
type = prepare-reply, peer = ndss112r3.ndm9.xyz, detail = successreply: [MsgCack]:
                             item, elapsed = 97, origin = \blacktriangleright[TaskUdpSingle "ndss112o1.ndm9.xyz" [MsgNdssMessage ►
["ndns/bookFinalize","014635737374513","myhome23","keenetic.pro","193.0.174.200","::2",undefined,"2019-05-
23T09:46:51.013Z"]] / started], type = reply-final, peer = ►
ndss112o1.ndm9.xyz, detail = [MsgCack]:
                             item, elapsed = 106, origin = \blacktriangleright[TaskUdpSingle "ndss111h2.ndm9.xyz" [MsgNdssMessage ►
["ndns/bookFinalize","014635737374513","myhome23","keenetic.pro","193.0.174.200","::2",undefined,"2019-05-
23T09:46:51.013Z"] / started], type = reply-final, peer = \blacktrianglerightndss111h2.ndm9.xyz, detail = [MsgCack]:
```

```
item, elapsed = 153, origin = \blacktriangleright[TaskUdpSingle "ndss112r3.ndm9.xyz" [MsgNdssMessage ►
["ndns/bookFinalize","014635737374513","myhome23","keenetic.pro","193.0.174.200","::2",undefined,"2019-05-
23T09:46:51.013Z"] / started], type = reply-final, peer = \blacktrianglerightndss112r3.ndm9.xyz, detail = [MsgCack]:
                             item, elapsed = 153, origin = \blacktriangleright[TaskUdpSingle "ndss111r3.ndm9.xyz" [MsgNdssMessage ►
["ndns/bookFinalize","014635737374513","myhome23","keenetic.pro","193.0.174.200","::2",undefined,"2019-05-
23T09:46:51.013Z"]] / started], type = reply-final, peer = ►
ndss111r3.ndm9.xyz, detail = [MsgCack]:
                             item, elapsed = 3465, origin = \blacktriangleright[TaskUdpSingle "ndss112h2.ndm9.xyz" [MsgNdssMessage ►
["ndns/bookFinalize","014635737374513","myhome23","keenetic.pro","193.0.174.200","::2",undefined,"2019-05-
23T09:46:51.013Z"]] / started], type = reply-final, peer = ►
ndss112h2.ndm9.xyz, detail = [MsgCack]:
                             item, elapsed = 3520, origin = \blacktriangleright[TaskUdpSingle "ndss112h2.ndm9.xyz" [MsgNdssMessage ►
["ndns/bookPrepare","014635737374513","myhome23","keenetic.pro",undefined]] ►
/ started], type = reply-final,
peer = ndss112h2.ndm9.xyz, detail = [MsgCack]:
                             item, elapsed = 3521, origin = \blacktriangleright[TaskBookName, ►
{"name":"myhome23","domain":"keenetic.pro","license":"014635737374513"}], ►
type = prepare-reply, peer = ndss112h2.ndm9.xyz, detail = successreply: [MsgCack]:
                             item, elapsed = 3521, origin = \blacktriangleright[TaskBookName, ►
{"name":"myhome23","domain":"keenetic.pro","license":"014635737374513"}], ►
type = complete, peer = *, detail = All done.:
Ndns::Client: Booked "myhome23.keenetic.pro".
(ndns)> book-name nnttnn keenetic.pro ►
121d567f901a345b289c121b567c903c
                done, layout = view, title = NDSS::ndns/bookName ►
(Public DNS Hostname Booking), sub-title =
The name booking was successful.: client, geo = RU, ip = \blacktriangleright193.0.174.137, format =
clean, date = 2018-12-13T09:04:41.939Z, standardone = false:fields:
                       field, name = name, title = Public Name:
                       field, name = domain, title = Domain Name:
                     field, name = updated, title = Updated, type \blacktriangleright= date, variant = date:
                       field, name = address, title = IP Address:
                       field, name = access, title = Access Mode \blacktrianglerightIP4, default = unknown:
```

```
field, name = address6, title = IPv6 Address:
                     field, name = access6, title = Access Mode \blacktrianglerightIPv6, default = unknown:
                      field, name = transfer, title = Transfer:
                   name: nnttnn
                domain: keenetic.pro
                   acme: LE
               updated: 2018-12-13T08:47:11.014Z
               address: 0.0.0.0
                access: cloud
               access6: none
              transfer: true
                suffix, layout = message, code = 200, message = \blacktrianglerightThe name booking was successful.:
                     deltail, layout = list:
                        columns:
                              column, id = 0, title = Operation:column, id = d, title = Detail:column, id = t, title = Time, variant \blacktriangleright= period, scale = 1:
                           item, hl = false, o = start, d = \rightarrow[TaskBookName, {"name":"nnttnn","domain":
                            ►
"keenetic.pro","license":"730102642155400"}], t = 0:
                           item, hl = false, o = lock-local, d = \rightarrowthe name is locked (for current transaction), t = 1:
                           item, hl = false, o = cluster, d = \rightarrowquorumRemaining: 2, quorumPossible: 4, quorumTotal: 4, t = 1:
                           item, hl = false, o = lock-reply, d = \rightarrowSuccess: prepare, [NDSS
(key=Binary('PuR10V/kVezuoVCE'), alt=Binary('0gJ/Wh1606jlAm1M'), ►
dst="/192.168.21.14:17047")], [MsgCack], quorumLeft=2, t = 10:
                           item, hl = false, o = lock-reply, d = \rightarrowSuccess: prepare, [NDSS
(key=Binary('EbxdTB4ne4ef/+p/'), alt=Binary('1c+3/pP6zaUjuE5w'), ►
dst="/88.198.177.100:17047")], [MsgCack], quorumLeft=1, t = 57:
                           item, hl = false, o = lock-reply, d = \rightarrowQuorum reached, finalizing, t = 57:
                           item, hl = false, o = finalize, d = \blacktrianglerightlocal changes commited., t = 65:
                           item, hl = false, o = refreshed, d = \rightarrowaddress updated: 0.0.0.0, t = 77:
```
item, hl = false, o = finalize,  $d = \rightarrow$ post-process triggers executed.,  $t = 77$ : item, hl = false,  $o =$  lock-reply,  $d = \rightarrow$ Success: prepare, [NDSS (key=Binary('+sSJ5Oow6hn05f6n'), alt=Binary('7FsVtTpEppYeP7aj'), dst="/46.105.148.85:17047")], [MsqCack], quorumLeft=0, t = 78: item, hl = false,  $o =$  lock-reply,  $d = \rightarrow$ Success: prepare, [NDSS (key=Binary('KveTxYekUYk2BwXz'), alt=Binary('s1OR6mJvMmfQSeOs'), dst="/88.198.177.100:16047")], [MsqCack], quorumLeft=0, t = 78: item, hl = false,  $o =$  lock-reply,  $d = \rightarrow$ Done, all replies collected.,  $t = 79$ : item, hl = false,  $o =$  commit-reply,  $d \rightarrow$ = Success: finalize, [NDSS (key=Binary('PuR10V/kVezuoVCE'), alt=Binary('0gJ/Wh1606jlAm1M'), dst="/192.168.21.14:17047")], [MsgCack],  $t = 84$ : item, hl = false,  $o =$  commit-reply,  $d \rightarrow$ = Success: finalize, [NDSS (key=Binary('EbxdTB4ne4ef/+p/'), alt=Binary('1c+3/pP6zaUjuE5w'), ► dst="/88.198.177.100:17047")], [MsqCack],  $t = 126$ : item, hl = false,  $o =$  commit-reply,  $d \rightarrow$ = Success: finalize, [NDSS (key=Binary('+sSJ5Oow6hn05f6n'), alt=Binary('7FsVtTpEppYeP7aj'), ► dst="/46.105.148.85:17047")], [MsqCack],  $t = 133$ : item, hl = false,  $o =$  commit-reply,  $d \rightarrow$ = Success: finalize, [NDSS key=Binary('KveTxYekUYk2BwXz'), alt=Binary('s1OR6mJvMmfQSeOs'), ► dst="/88.198.177.100:16047")], [MsqCack],  $t = 145$ : item, hl = false,  $o =$  commit-reply,  $d \rightarrow$  $=$  Commit stage complete.,  $t = 146$ : item, hl = false, o = complete, d = All  $\blacktriangleright$ done.,  $t = 146$ : Ndns::Client: Booked "nnttnn.keenetic.pro". (ndns)> **book-name myhome23 keenetic.pro cloud ipv6 cloud** done, layout = view, title = NDSS::ndns/bookName ► (Public DNS Hostname Booking), sub-title = The name booking was ► successful.: client, geo = RU, ip = 193.0.174.200, format =  $\blacktriangleright$ clean, date = 2019-05-23T09:12:29.145Z, standalone = false: fields:

```
field, name = name, title = Public Name:
                      field, name = domain, title = Domain Name:
                    field, name = updated, title = Updated, type \blacktriangleright= date, variant = date:
                      field, name = address, title = IP Address:
                      field, name = access, title = Access Mode ►
IP4, default = unknown:
                    field, name = address6, title = IPv6 Address:
                     field, name = access6, title = Access Mode \blacktrianglerightIPv6, default = unknown:
                      field, name = transfer, title = Transfer:
                   name: myhome23
                domain: keenetic.pro
                   acme: LE
                updated: 2019-05-23T09:12:16.197Z
               address: 0.0.0.0
                access: cloud
              address6: ::
               access6: cloud
              transfer: false
                suffix, layout = message, code = 200, message = \blacktrianglerightThe name booking was successful.:
                     detail, layout = list:
                         columns:
                              column, id = type, title = Type:column, id = peer, title = Peer:
                             column, id = detail, title = Detail:
                             column, id = elapsed, title = Time, \blacktrianglerightvariant = period, scale = 1:
                            item, elapsed = 11, origin = \blacktriangleright[TaskUdpSingle "ndss112h2.ndm9.xyz" [MsgNdssMessage ►
["ndns/bookPrepare","014635737374513","myhome23","keenetic.pro",undefined]] ►
/ started], type = reply-final,
peer = ndss112h2.ndm9.xyz, detail = [MsgCack]:
                            item, elapsed = 11, origin = \blacktriangleright[TaskBookName, ►
{"name":"myhome23","domain":"keenetic.pro","license":"014635737374513"}], ►
type = prepare-reply, peer = ndss112h2.ndm9.xyz, detail = successreply: [MsgCack], quorumLeft=3:
                            item, elapsed = 17, origin = \blacktriangleright[TaskUdpSingle "ndss112o1.ndm9.xyz" [MsgNdssMessage ►
["ndns/bookPrepare","014635737374513","myhome23","keenetic.pro",undefined]] ►
/ started], type = reply-final,
peer = ndss112o1.ndm9.xyz, detail = [MsgCack]:
                            item, elapsed = 18, origin = \blacktriangleright
```

```
[TaskBookName, ►
{"name":"myhome23","domain":"keenetic.pro","license":"014635737374513"}], ►
type = prepare-reply, peer = ndss112o1.ndm9.xyz, detail = success
reply: [MsgCack], quorumLeft=2:
                             item, elapsed = 18, origin = \blacktriangleright[TaskUdpSingle "ndss111o1.ndm9.xyz" [MsgNdssMessage ►
["ndns/bookPrepare","014635737374513","myhome23","keenetic.pro",undefined]] ►
/ started], type = reply-final,
peer = ndss111o1.ndm9.xyz, detail = [MsgCack]:
                             item, elapsed = 19, origin = \blacktriangleright[TaskBookName, ►
{"name":"myhome23","domain":"keenetic.pro","license":"014635737374513"}], ►
type = prepare-reply, peer = ndss111o1.ndm9.xyz, detail = successreply: [MsgCack], quorumLeft=1:
                             item, elapsed = 25, origin = \blacktriangleright[TaskBookName, ►
{"name":"myhome23","domain":"keenetic.pro","license":"014635737374513"}], ►
type = done, peer = local, detail = finalize: the name allocation
commited.:
                             item, elapsed = 40, origin = \blacktriangleright[TaskBookName, ►
{"name":"myhome23","domain":"keenetic.pro","license":"014635737374513"}], ►
type = complete, peer = finalizer, detail = address updated: ►
0.0.0.0:
                             item, elapsed = 40, origin = \blacktriangleright[TaskBookName, ►
{"name":"myhome23","domain":"keenetic.pro","license":"014635737374513"}], ►
type = finalize, peer = local, detail = post-process triggers
executed.:
                             item, elapsed = 49, origin = \blacktriangleright[TaskUdpSingle "ndss112o1.ndm9.xyz" [MsgNdssMessage ►
["ndns/bookFinalize","014635737374513","myhome23","keenetic.pro","0.0.0.0","::",undefined,"2019-05-
23T09:12:28.977Z"]] / started], type = reply-final, peer = ►
ndss112o1.ndm9.xyz, detail = [MsgCack]:
                             item, elapsed = 49, origin = \blacktriangleright[TaskUdpSingle "ndss111o1.ndm9.xyz" [MsgNdssMessage ►
["ndns/bookFinalize","014635737374513","myhome23","keenetic.pro","0.0.0.0","::",undefined,"2019-05-
23T09:12:28.977Z"]] / started], type = reply-final, peer = ►
ndss111o1.ndm9.xyz, detail = [MsgCack]:
                             item, elapsed = 50, origin = \blacktriangleright[TaskUdpSingle "ndss111r3.ndm9.xyz" [MsgNdssMessage ►
["ndns/bookPrepare","014635737374513","myhome23","keenetic.pro",undefined]] ►
/ started], type = reply-final,
peer = ndss111r3.ndm9.xyz, detail = [MsgCack]:item, elapsed = 50, origin = \blacktriangleright
```

```
[TaskBookName, ►
{"name":"myhome23","domain":"keenetic.pro","license":"014635737374513"}], ►
type = prepare-reply, peer = ndss111r3.ndm9.xyz, detail = success
reply: [MsgCack]:
                             item, elapsed = 50, origin = \blacktriangleright[TaskUdpSingle "ndss112r3.ndm9.xyz" [MsgNdssMessage ►
["ndns/bookPrepare","014635737374513","myhome23","keenetic.pro",undefined]] ►
/ started], type = reply-final,
peer = ndss112r3.ndm9.xyz, detail = [MsgCack]:item, elapsed = 51, origin = \blacktriangleright[TaskBookName, ►
{"name":"myhome23","domain":"keenetic.pro","license":"014635737374513"}], ►
type = prepare-reply, peer = ndss112r3. ndm9.xyz, detail = successreply: [MsgCack]:
                             item, elapsed = 80, origin = \blacktriangleright[TaskUdpSingle "ndss112r3.ndm9.xyz" [MsgNdssMessage ►
["ndns/bookFinalize","014635737374513","myhome23","keenetic.pro","0.0.0.0","::",undefined,"2019-05-
23T09:12:28.977Z"]] / started], type = reply-final, peer = ►
ndss112r3.ndm9.xyz, detail = [MsgCack]:
                             item, elapsed = 122, origin = \blacktriangleright[TaskUdpSingle "ndss112h2.ndm9.xyz" [MsgNdssMessage ►
["ndns/bookFinalize","014635737374513","myhome23","keenetic.pro","0.0.0.0","::",undefined,"2019-05-
23T09:12:28.977Z"]] / started], type = reply-final, peer = ►
ndss112h2.ndm9.xyz, detail = [MsgCack]:
                             item, elapsed = 165, origin = \blacktriangleright[TaskUdpSingle "ndss111r3.ndm9.xyz" [MsgNdssMessage ►
["ndns/bookFinalize","014635737374513","myhome23","keenetic.pro","0.0.0.0","::",undefined,"2019-05-
23T09:12:28.977Z"]] / started], type = reply-final, peer = ►
ndss111r3.ndm9.xyz, detail = [MsgCack]:
                             item, elapsed = 166, origin = \blacktriangleright[TaskBookName, ►
{"name":"myhome23","domain":"keenetic.pro","license":"014635737374513"}], ►
type = complete, peer = *, detail = All done.:
```
Ndns::Client: Booked "myhome23.keenetic.pro".

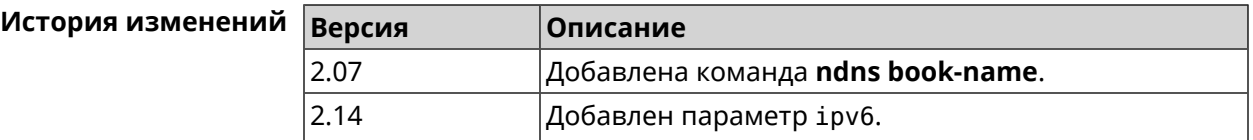

#### **3.102.2 ndns check-name**

**Описание** Проверить доступность имени хоста для резервации.

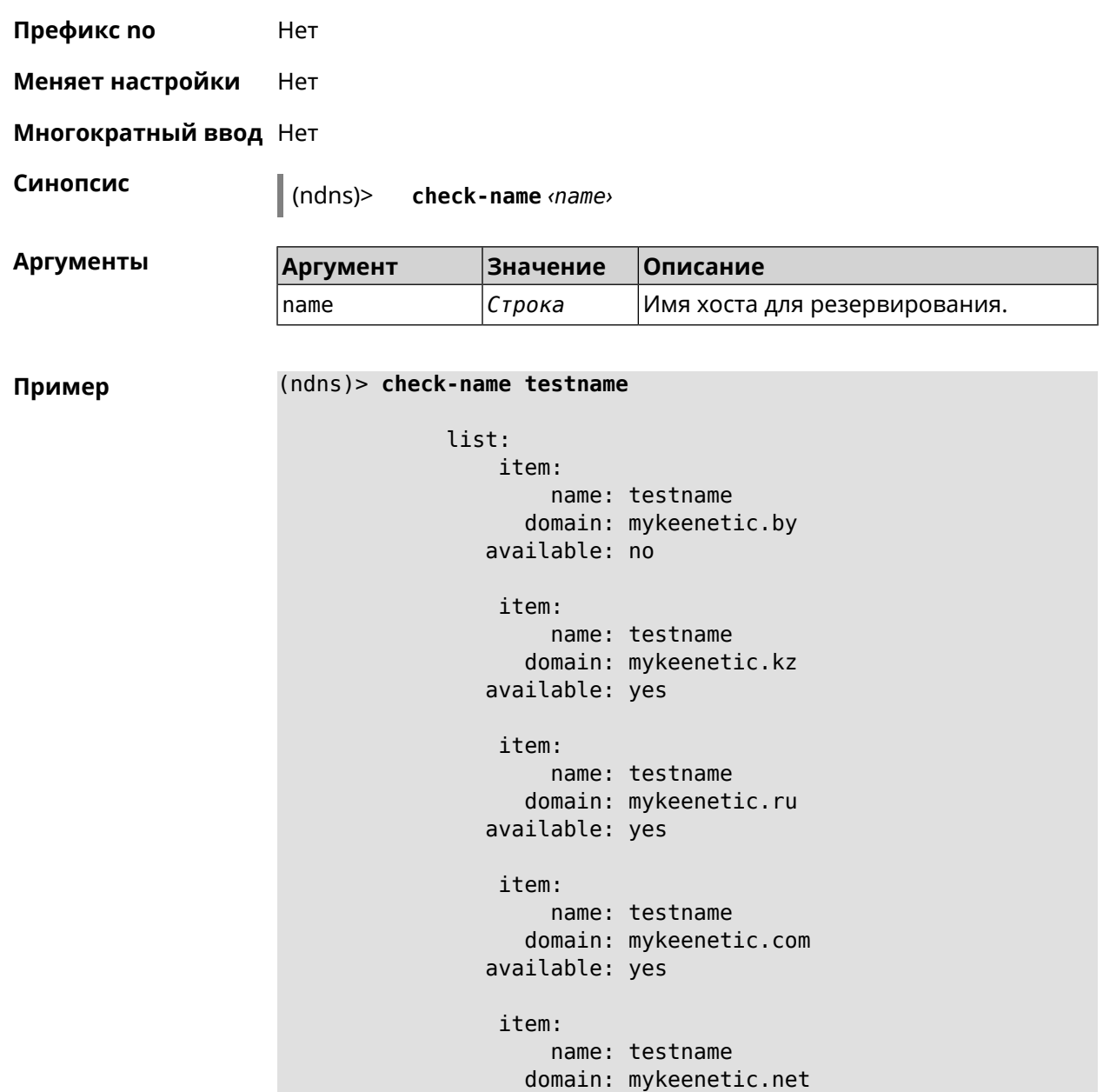

Ndns::Client: Check completed.

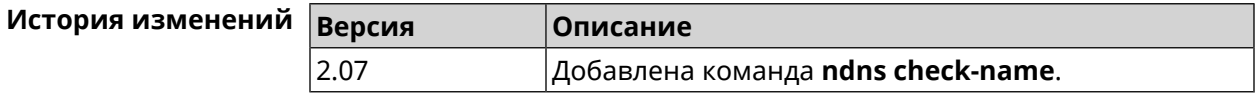

available: yes

#### **3.102.3 ndns drop-name**

**Описание** Отменить регистрацию имени хоста в DNS.

**Префикс no** Нет

#### **Меняет настройки** Да

#### **Многократный ввод** Нет

**Синопсис** (ndns)> **drop-name** *‹name› ‹domain›*

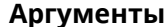

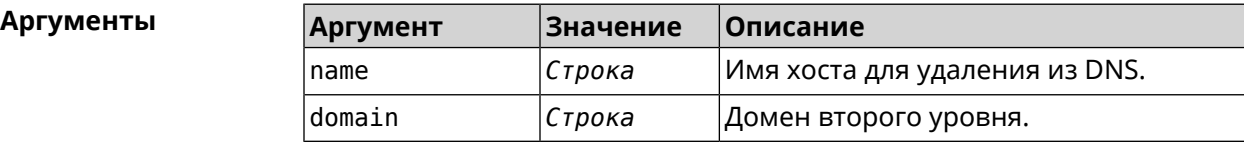

**Пример** (ndns)> **drop-name testname mykeenetic.net** done, title = NDSS::ndns/dropName (Delete DNS ► Hostname Booking), code = 200,  $icon = tick, h1 = true, layout = message:$ client, geo = RU, ip =  $81.200.27.56$ , format =  $\blacktriangleright$ clean, date =  $2016-09$ -22T10:52:35.685Z, standalone = false: reason: The name is un-booked. detail, layout = list: columns:  $column, id = 0, title = Operation:$  $column, id = d, title = Detail:$ column, id = t, title = Time, variant =  $\blacktriangleright$ period,  $scale = 1$ : item, hl = false,  $o = start$ ,  $d = \rightarrow$ [TaskDropName, {"name":"testname", "domain":"mykeenetic.net","license":"243992935221479"}], t = 0: item, hl = false,  $o = lock-local$ ,  $d = the$ name is locked (for current  $transaction)$ ,  $t = 1$ : item, hl = false,  $o = cluster$ ,  $d = \rightarrow$ quorumRemaining: 2, quorumPossible: 4, quorumTotal:  $4, t = 1$ : item, hl = false, o = lock-reply,  $d = \rightarrow$ Success: prepare, [NDSS (key=Binary('vNEqUcIAWtrIaC5O'), alt=Binary('L2hVqanJmGJrzvKh'), dst="/148.251.63.154:17047")], [MsgCack], quorumLeft=2, t = 55: item, hl = false, o = lock-reply,  $d = \rightarrow$ Success: prepare, [NDSS (key=Binary('yp/ghaehxe5EtXyc'), alt=Binary('t+JluEWuGguJ+28h'),  $dst=' / 46.105.148.81:17047")$ ], [MsgCack], quorumLeft=1, t = 72: item, hl = false, o = lock-reply, d = Quorum  $\blacktriangleright$ reached, finalizing,  $t = 73$ : item, hl = false, o = finalize, d = local  $\blacktriangleright$ changes commited.,  $t = 79$ : item, hl = false,  $o =$  refreshed,  $d =$  address  $\blacktriangleright$ cleared,  $t = 85$ : item, hl = false, o = finalize,  $d = \blacktriangleright$ 

post-process triggers executed.,  $t = 85$ : item, hl = false,  $o =$  commit-reply,  $d = \rightarrow$ Success: finalize, [NDSS (key=Binary('vNEqUcIAWtrIaC5O'), alt=Binary('L2hVqanJmGJrzvKh'), dst="/148.251.63.154:17047")], [MsgCack], t = 134: item, hl = false,  $o =$  commit-reply,  $d = \rightarrow$ Success: finalize, [NDSS (key=Binary('yp/ghaehxe5EtXyc'), alt=Binary('t+JluEWuGguJ+28h'), dst="/46.105.148.81:17047")], [MsgCack], t = 161: item, hl = false,  $o = lock-reply$ ,  $d = \rightarrow$ Success: prepare, [NDSS (key=Binary('SyptNue2bys/mxiO'), alt=Binary('yPrQwfa/4yn676wk'),  $dst='148.251.129.152:17047")$ ], [MsqCack], quorumLeft=0, t = 231: item, hl = false,  $o =$  commit-reply,  $d = \rightarrow$ Success: finalize, [NDSS (key=Binary('SyptNue2bys/mxiO'), alt=Binary('yPrQwfa/4yn676wk'), dst="/148.251.129.152:17047")], [MsgCack], t = 235: item, hl = false,  $o =$  commit-reply,  $d = \rightarrow$ Success: finalize, [NDSS (key=Binary('pLNIsTXD+OP4D9Fc'), alt=Binary('kGImY2U/LublZ/Zr'), dst="/91.218.112.118:17047")], [MsgCack], t = 3608: item, hl = false,  $o =$  commit-reply,  $d = \rightarrow$ Commit stage complete.,  $t = 3608$ : item, hl = false, o = complete, d = All  $\blacktriangleright$ done.,  $t = 3608$ :

Ndns::Client: Dropped "testname.mykeenetic.net".

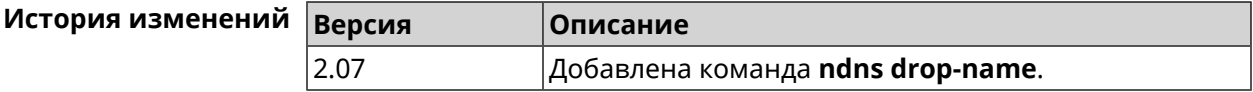

#### **3.102.4 ndns get-booked**

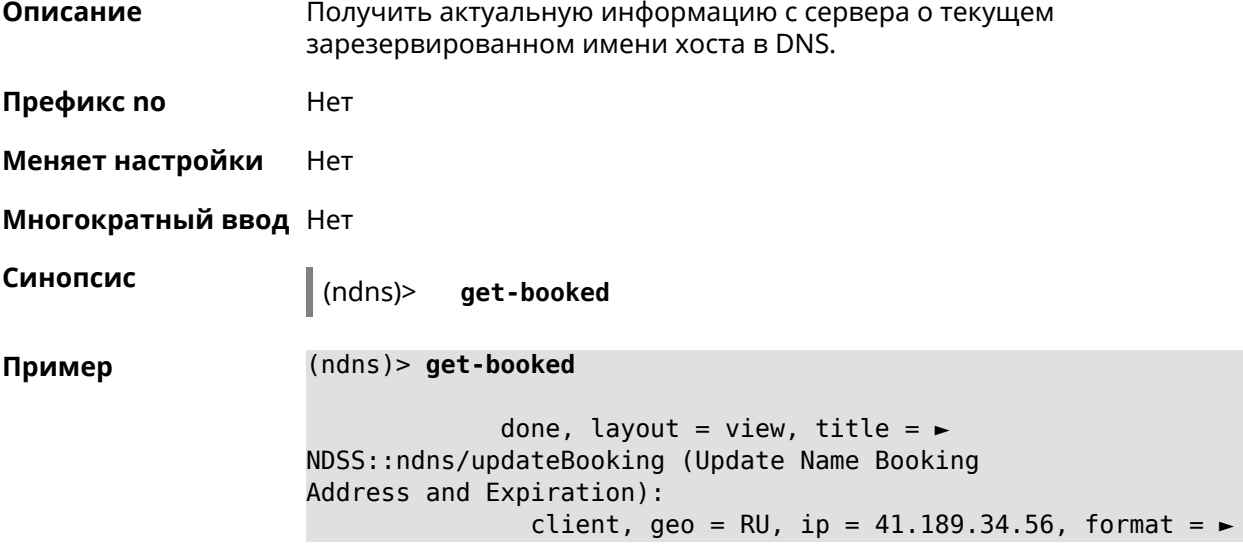

```
xml, date = 2017-09-
14T08:30:19.266Z, standalone = false:
                      menu, src = \rightarrow/index?__auth=force&__role=context-
menu&ref=%2fndns%2fupdateBooking:
               fields:
                     field, name = name, title = Public Name:
                     field, name = domain, title = Domain Name:
                     field, name = address, title = IP Address:
                  field, name = updated, title = Updated, type \blacktriangleright= date, variant = date:
                    field, name = access, title = Access Mode, ►
default = unknown:field, name = transfer, title = Transfer:
                  name: testname
               domain: mykeenetic.com
              address: 41.189.34.56
              updated: 2017-09-11T11:27:32.167Z
               access: direct
             transfer: false
```
Ndns::Client: Get-booked completed.

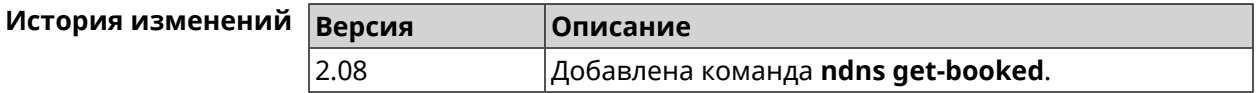

#### **3.102.5 ndns get-update**

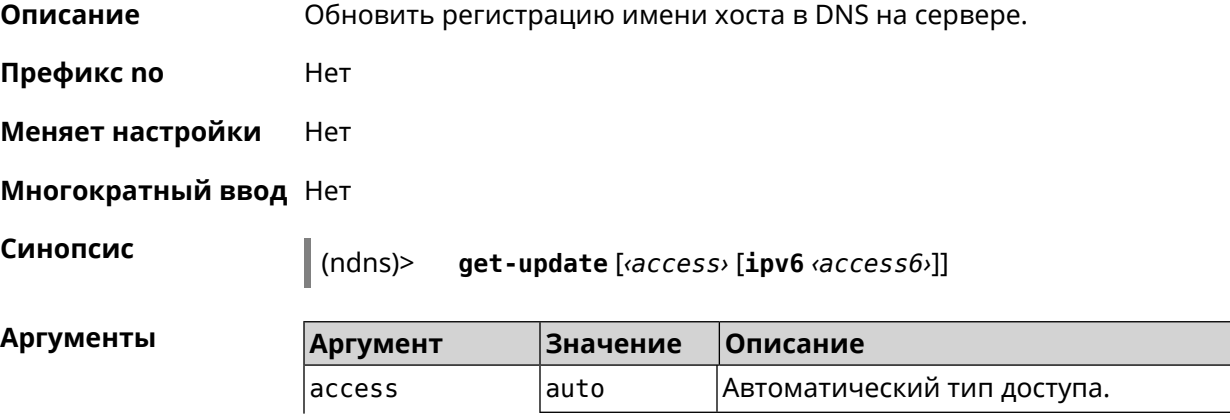

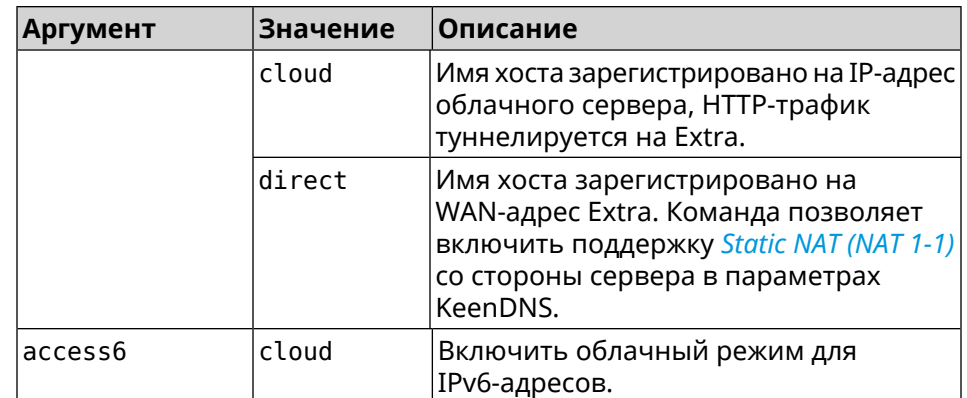

#### **Пример** (ndns)> **get-update auto**

```
done, layout = view, title = \blacktrianglerightNDSS::ndns/updateBooking (Update Name Booking
Address and Expiration):
                client, geo = RU, ip = 81.200.27.56, format = ►
xml, date = 2016-09-
22T12:07:32.746Z, standalone = false:
                       menu, src = \rightarrow/index?__auth=force&__role=context-
menu&ref=%2fndns%2fupdateBooking:
```

```
fields:
                     field, name = name, title = Public Name:
                     field, name = domain, title = Domain Name:
                     field, name = address, title = IP Address:
                   field, name = updated, title = Updated, type \blacktriangleright= date, variant = date:
                     field, name = access, title = Access Mode, \blacktrianglerightdefault = unknown:field, name = transfer, title = Transfer:
                  name: testname
                domain: mykeenetic.net
               address: 81.200.27.56
               updated: 2016-09-22T12:07:32.744Z
                access: direct
              transfer: false
Ndns::Client: Get-update completed.
```
(ndns)> **get-update cloud ipv6 cloud**

done, layout = view, title =  $\blacktriangleright$ NDSS::ndns/updateBooking (Update Name Booking Address and ► Expiration): client, geo = RU, ip = 193.0.174.168, format =  $\blacktriangleright$ xml, date = 2019-05-21T15:26:45.552Z, standalone = false: menu,  $src = \rightarrow$ /index?\_\_auth=force&\_\_role=context-menu&ref=%2fndns%2fupdateBooking:

```
fields:
                      field, name = name, title = Public Name:
                      field, name = domain, title = Domain Name:
                   field, name = updated, title = Updated, type \blacktriangleright= date, variant = date:
                      field, name = address, title = IP Address:
                      field, name = access, title = Access Mode \blacktriangleright(ip4), default = unknown:
                   field, name = address6, title = IPv6 Address:
                     field, name = access6, title = Access Mode ►
(ipv6), default = unknown:
                      field, name = transfer, title = Transfer:
                  name: mytest
                domain: keenetic.pro
                  acme: LE
               address: 0.0.0.0
                access: cloud
              address6: ::
               access6: cloud
               updated: 2019-05-21T15:26:45.547Z
              transfer: false
Ndns::Client: Get-update completed.
(ndns)> get-update direct
              done, layout = view, title = \blacktrianglerightNDSS::ndns/updateBooking (Update Name Booking Address and ►
Expiration):
                client, geo = RU, ip = 193.0.174.159, format = \blacktrianglerightxml, date = 2019-11-13T16:53:30.782Z, standalone = false:
                       menu, src = \blacktriangleright/index?__auth=force&__role=context-menu&ref=%2fndns%2fupdateBooking:
                fields:
                      field, name = name, title = Public Name:
                      field, name = domain, title = Domain Name:
                   field, name = updated, title = Updated, type \blacktriangleright= date, variant = date:
                      field, name = address, title = IP Address:
                      field, name = access, title = Access Mode ►
(ip4), default = unknown:
                   field, name = address6, title = IPv6 Address:
                     field, name = access6, title = Access Mode \blacktriangleright(ipv6), default = unknown:
                      field, name = transfer, title = Transfer:
                  name: myworknow
                domain: keenetic.link
                  acme: LE
               address: 193.0.174.159
                access: direct
```
access6: none updated: 2019-11-13T16:50:34.298Z transfer: false

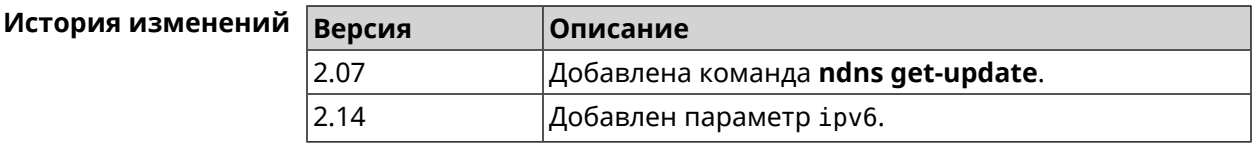

### **3.103 ntce black-list**

**Описание** Включить режим черного списка, чтобы ограничить торрент-трафик. По умолчанию функция отключена. Команда с префиксом **no** возвращает шейпинг по хостам, качающим торренты. **Префикс no** Да

**Меняет настройки** Да

**Многократный ввод** Нет

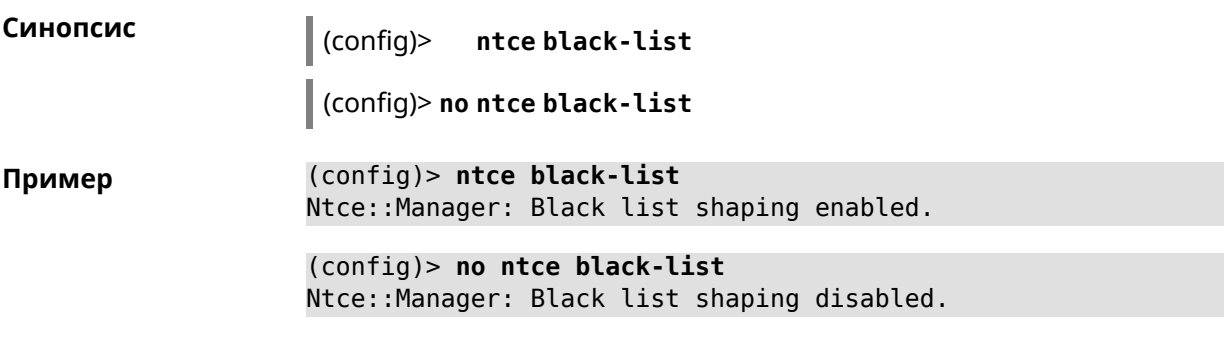

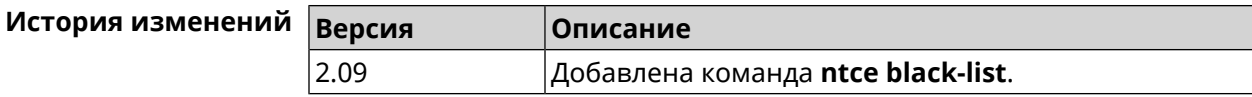

### **3.104 ntce shaping**

**Описание** Включить шейпинг трафика для хостов с торрентами. Это значит, что при полной загрузке канала будет ограничена скорость для клиентов, качающих торренты.Шейпинг работает только при включенной службе *[NTCE](#page-584-0)* (команда [service](#page-404-0) ntce). По умолчанию настройка включена. Команда с префиксом **no** отключает настройку. **Префикс no** Да **Меняет настройки** Да

#### **Многократный ввод** Нет

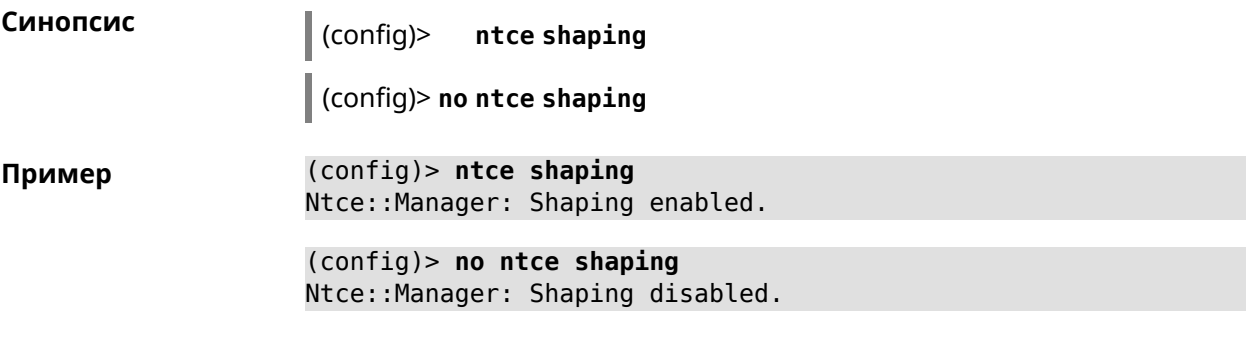

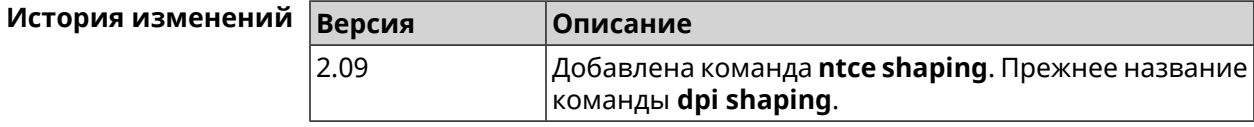

### **3.105 ntce white-list**

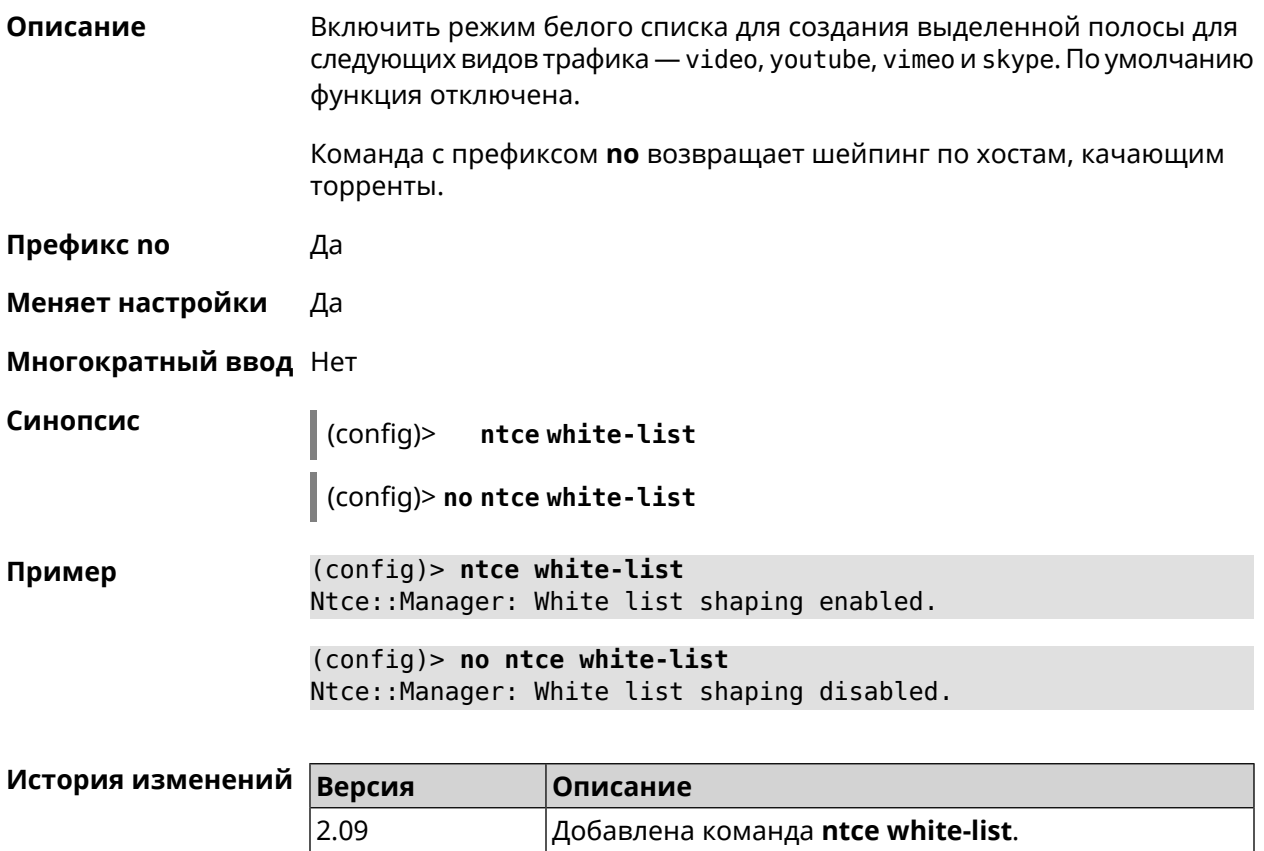

# **3.106 ntp**

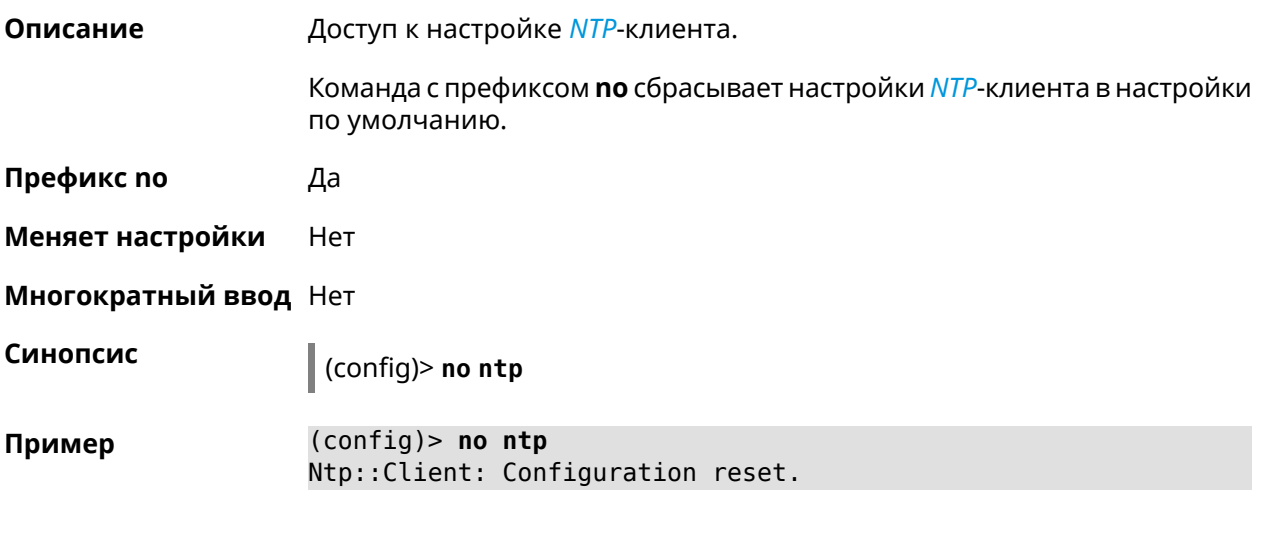

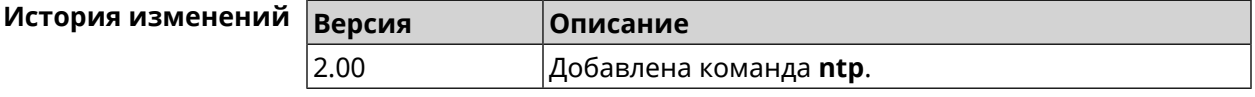

# **3.107 ntp server**

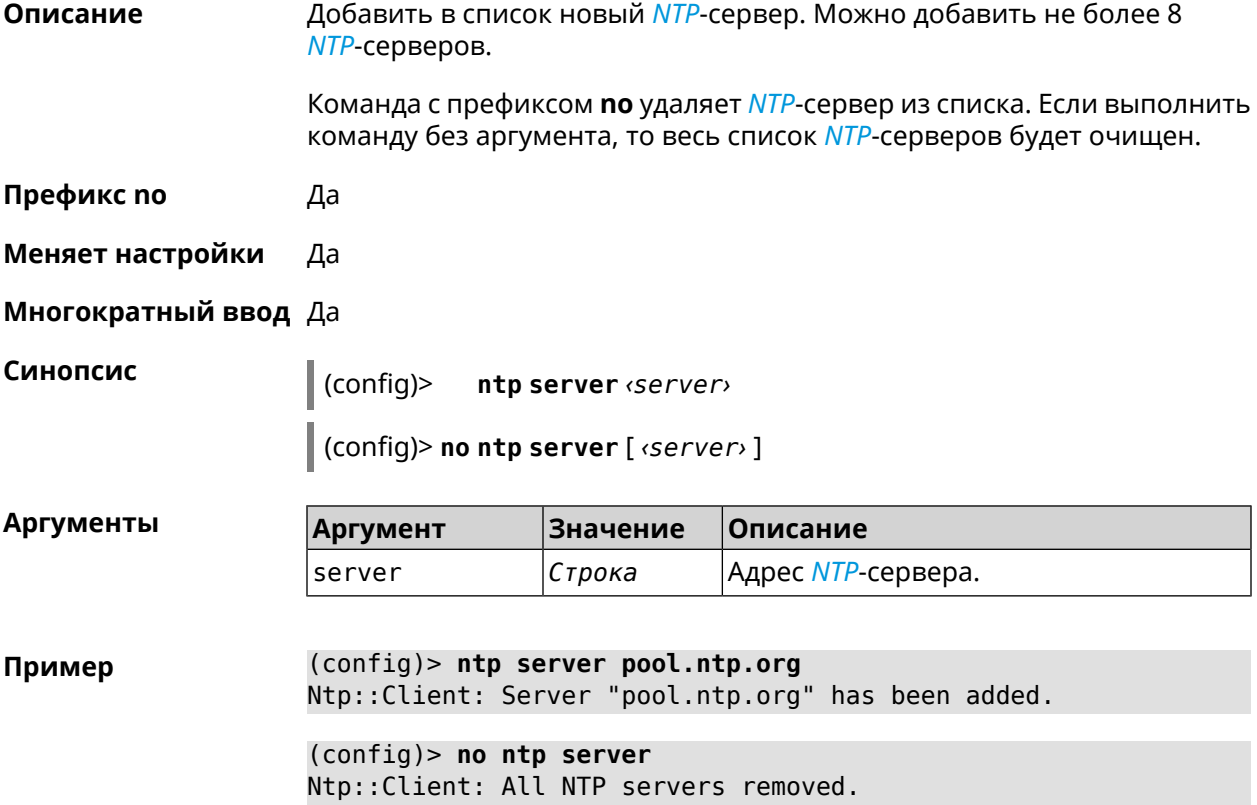

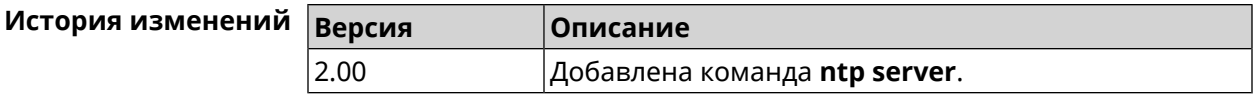

### **3.108 ntp sync-period**

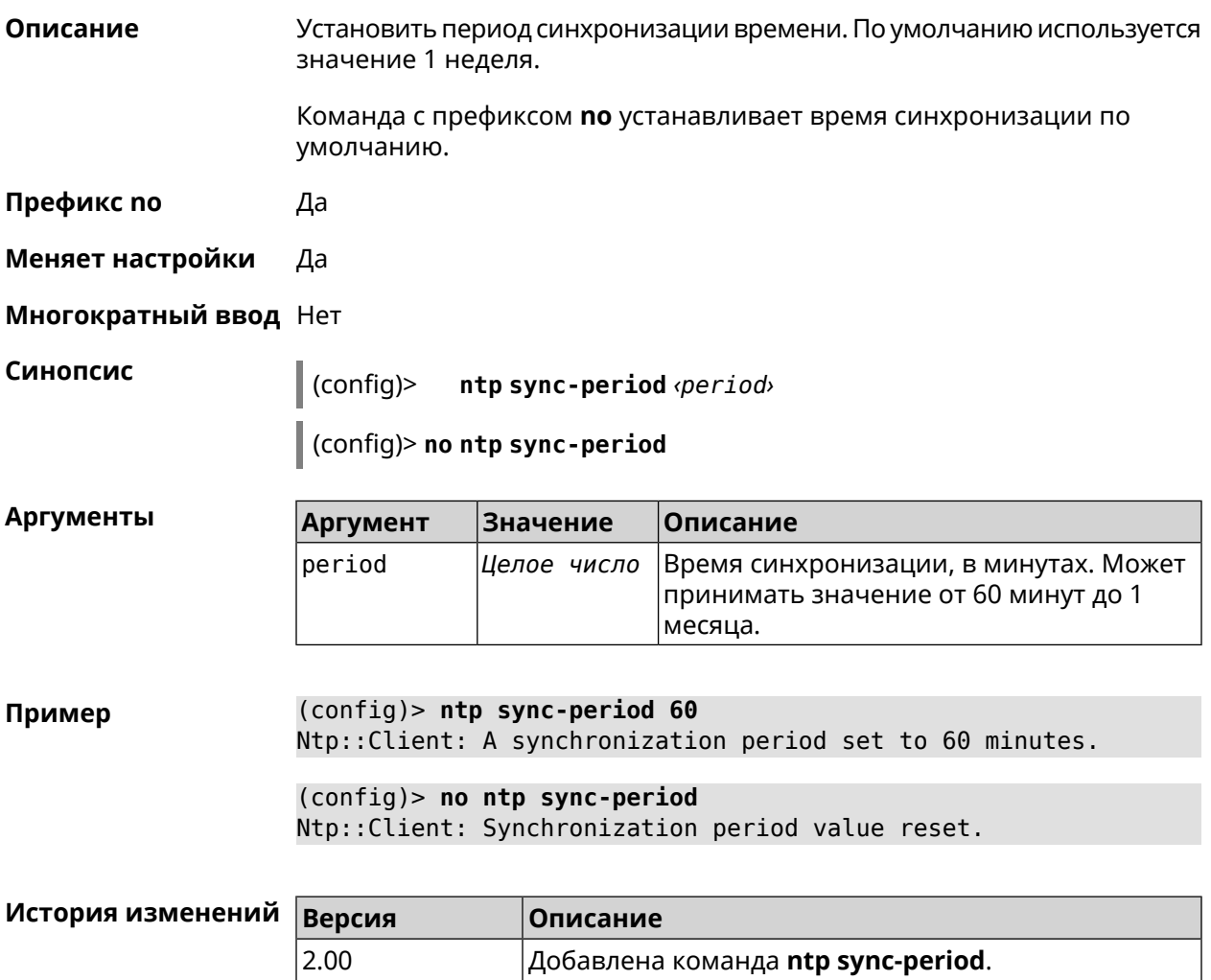

### **3.109 opkg chroot**

**Описание** Включить chroot для *[opkg](#page-584-2)*.Если включено, корневой каталог изменяется на /opt перед выполнением любого сценария opkg. По умолчанию настройка отключена.

Команда с префиксом **no** отключает данный режим.

**Префикс no** Да

**Меняет настройки** Да

#### Многократный ввод Нет

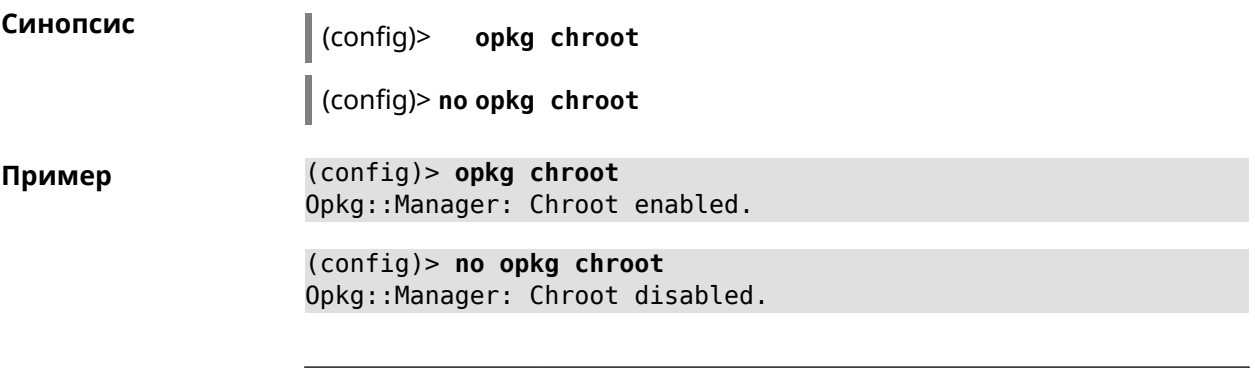

<span id="page-379-0"></span>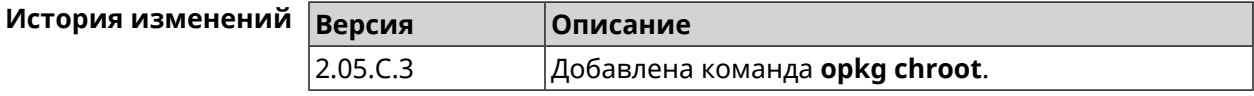

# 3.110 opkg disk

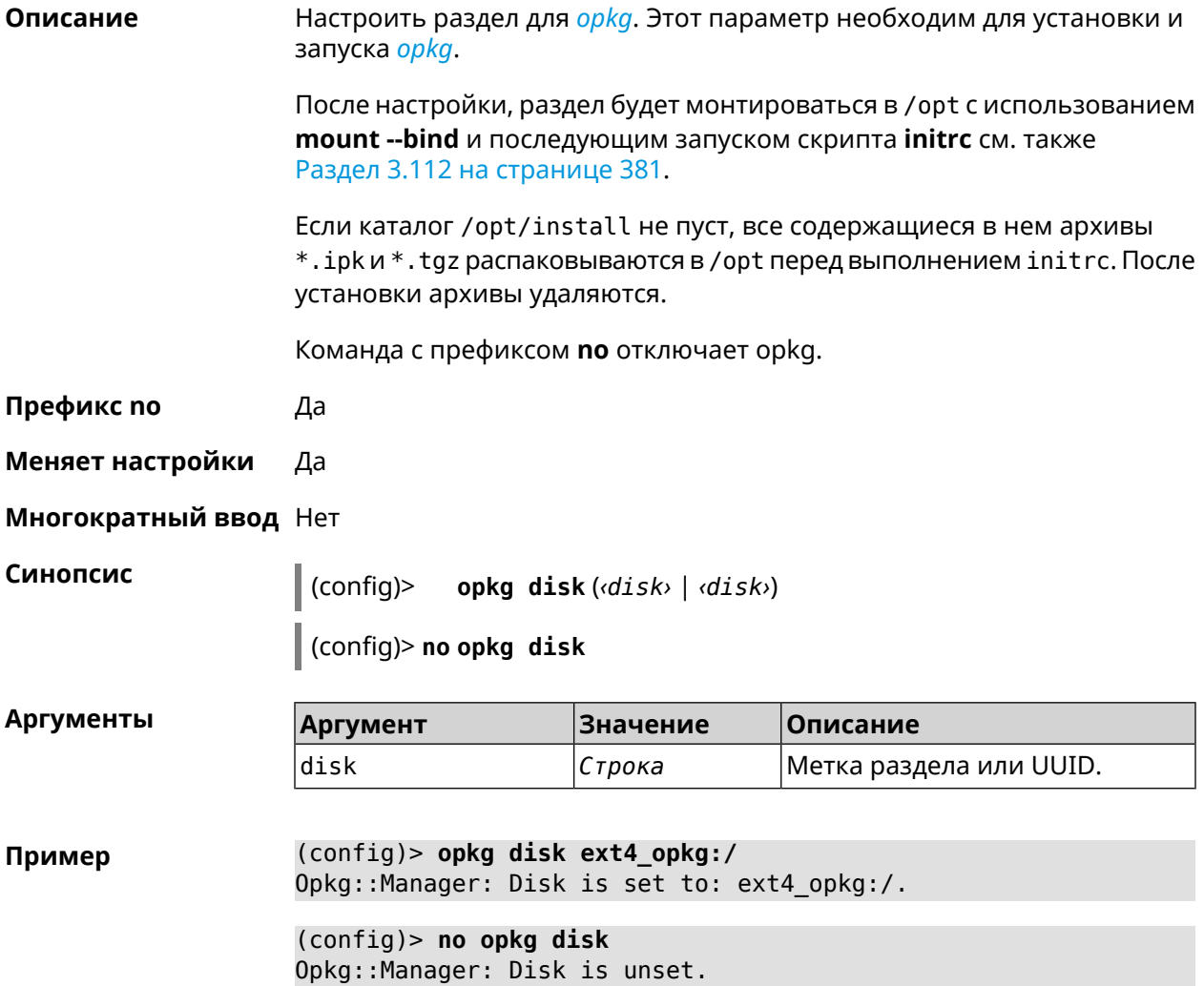

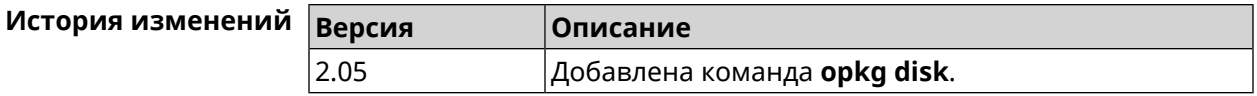

### **3.111 opkg dns-override**

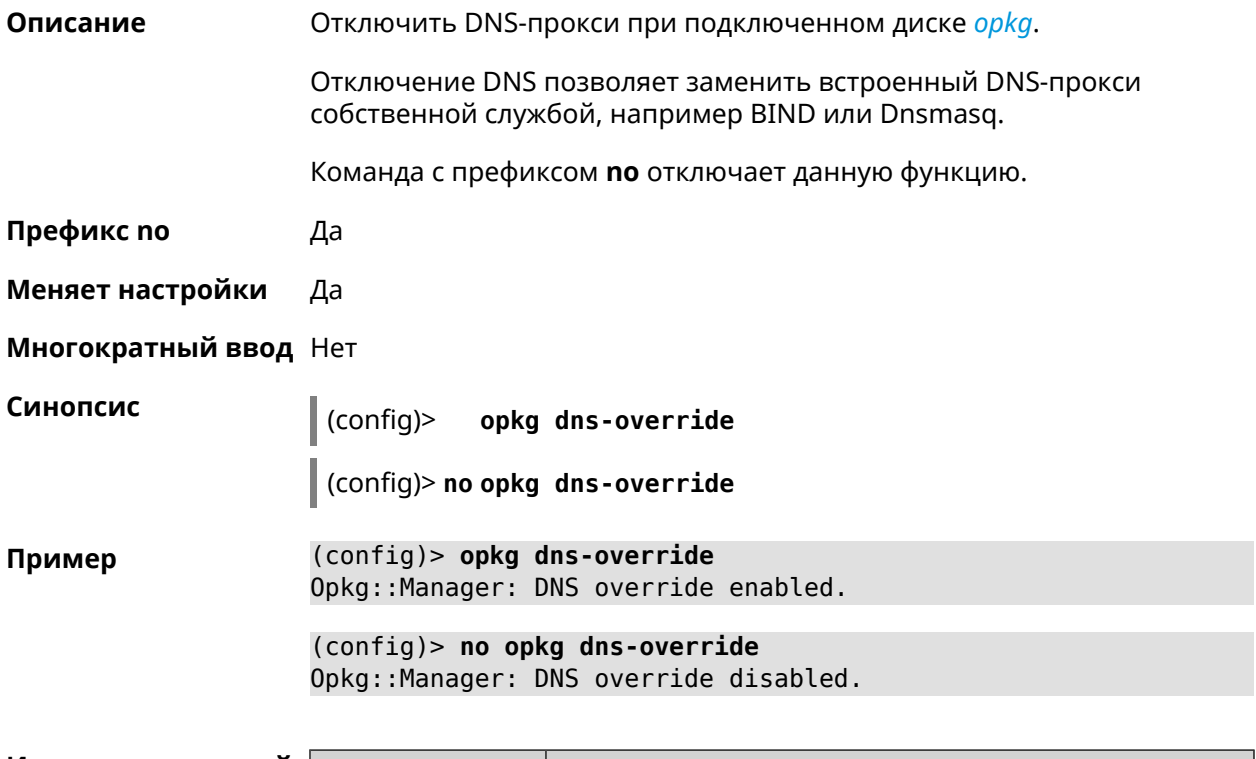

<span id="page-380-0"></span>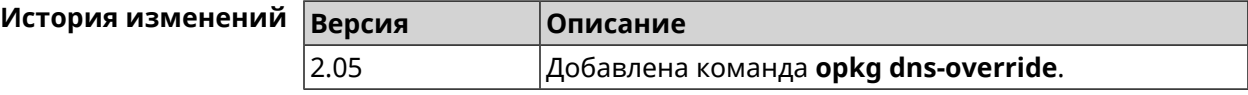

# **3.112 opkg initrc**

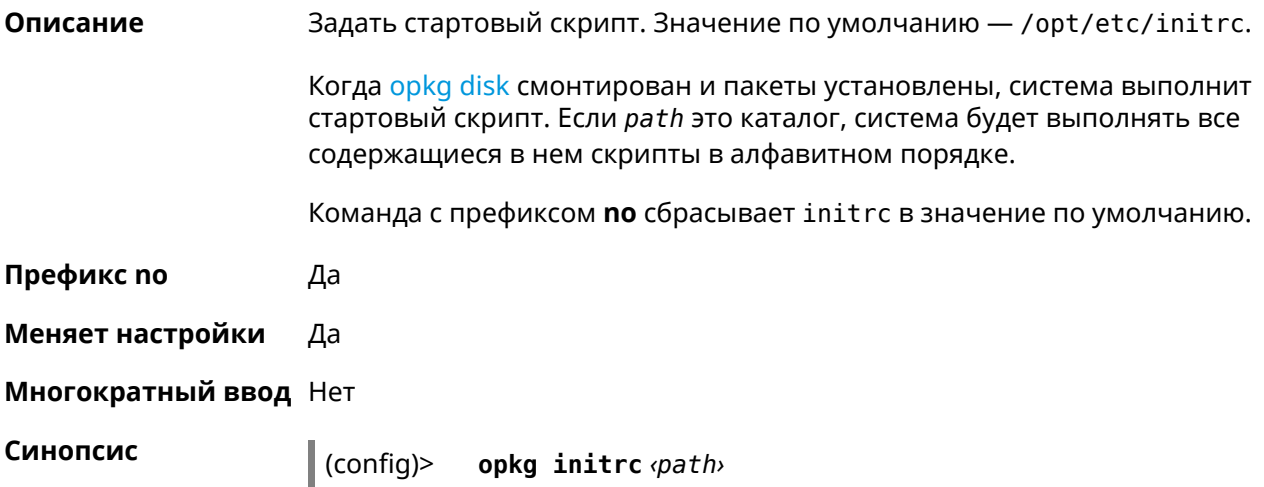

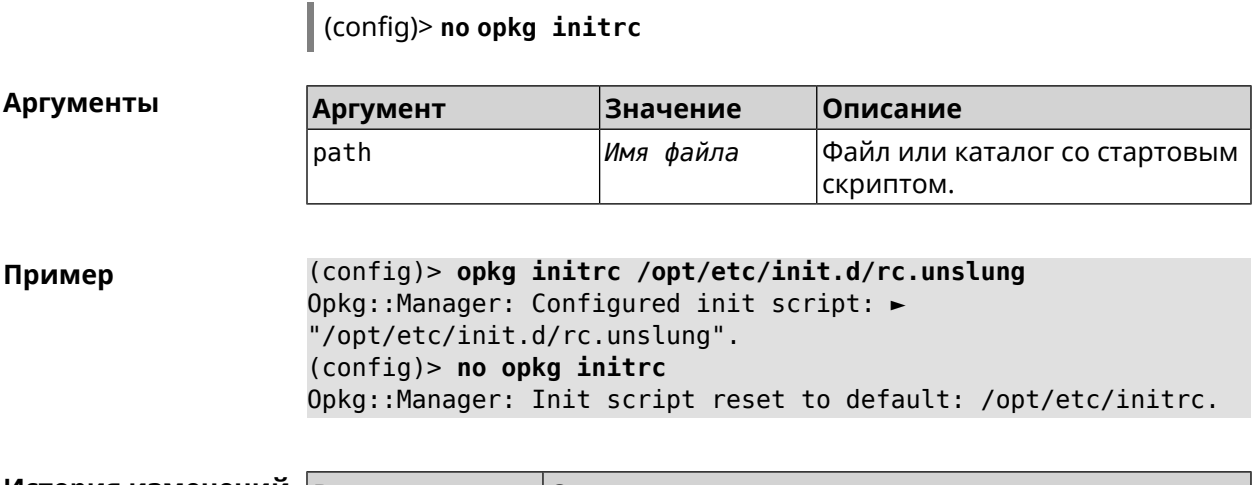

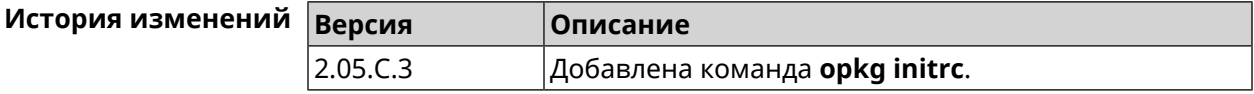

### 3.113 opkg timezone

Описание Настроить переменную окружения TZ и файл /opt/var/TZ для opkg. По умолчанию часовой пояс не определен.

> Значение ТZ зависит от С библиотеки *opkg*, от того, как там интерпретирован часовой пояс. Оно может быть или в POSIX формате stdoffset[dst[offset][,start[/time],end[/time]]] или в виде имени файла базы данных информации о зонах (используется в glibc и почти во всех GNU-системах).

Команда с префиксом по устанавливает значение по умолчанию.

- Префикс по Да
- Меняет настройки Да

Многократный ввод Нет

Синопсис

opkg timezone (auto | <timezone>)  $\mid$  (config)> (config)> no opkg timezone

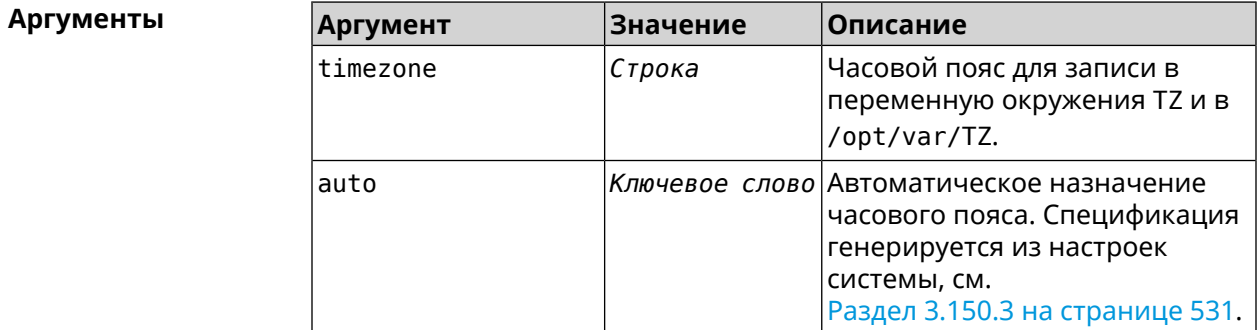

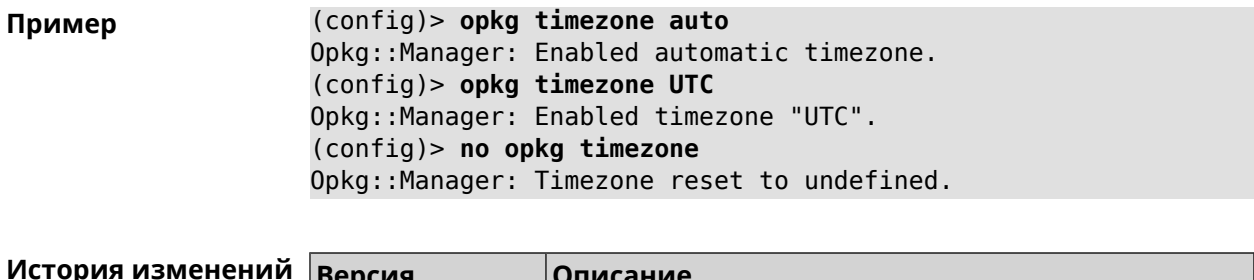

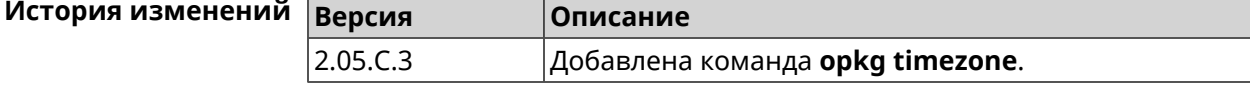

# 3.114 ping-check profile

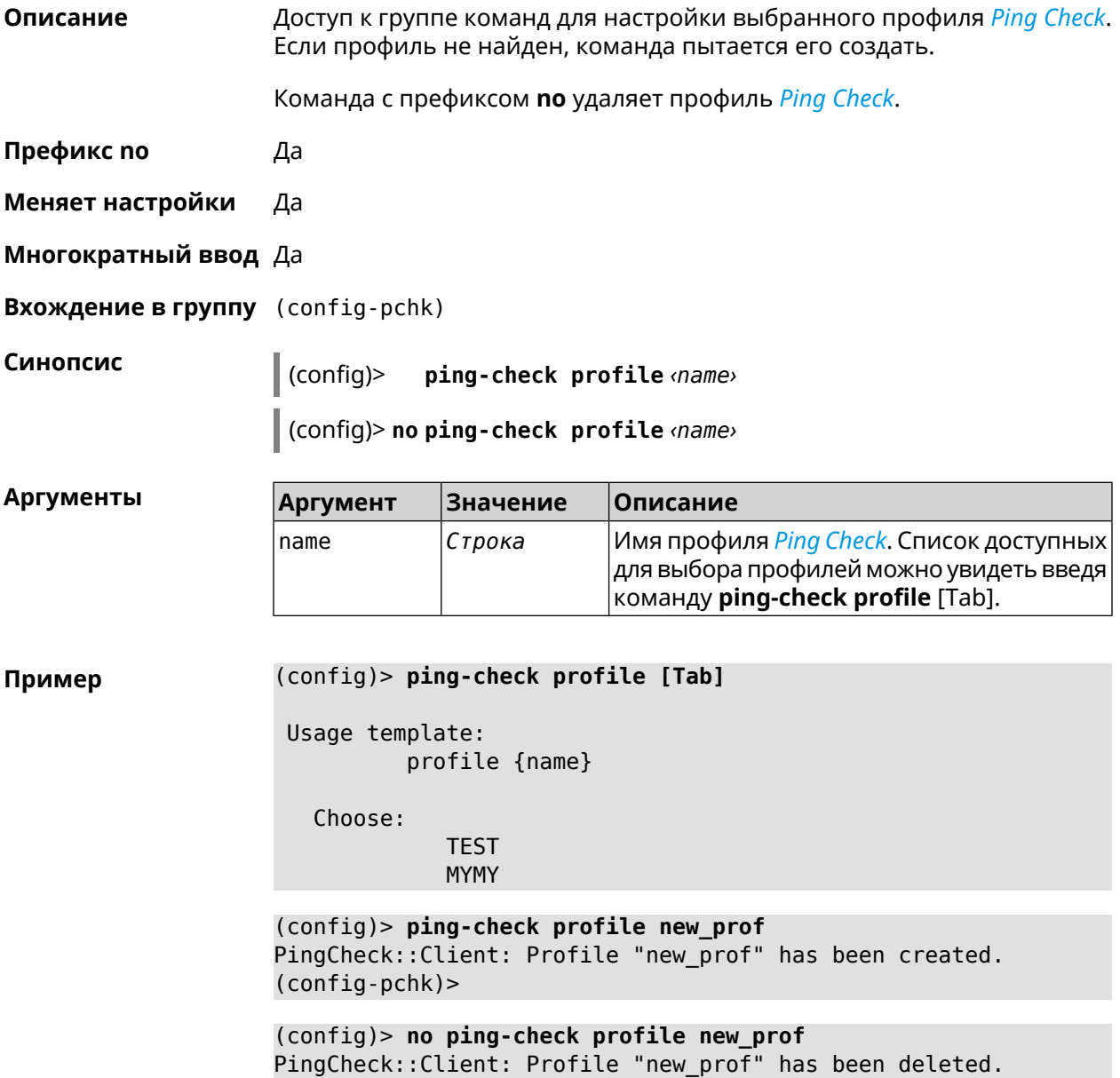

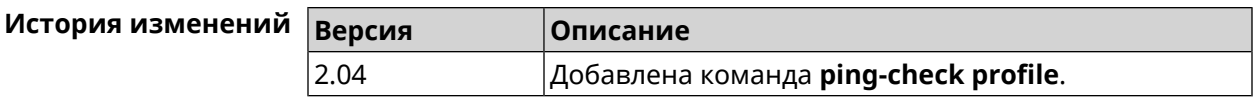

### **3.114.1 ping-check profile host**

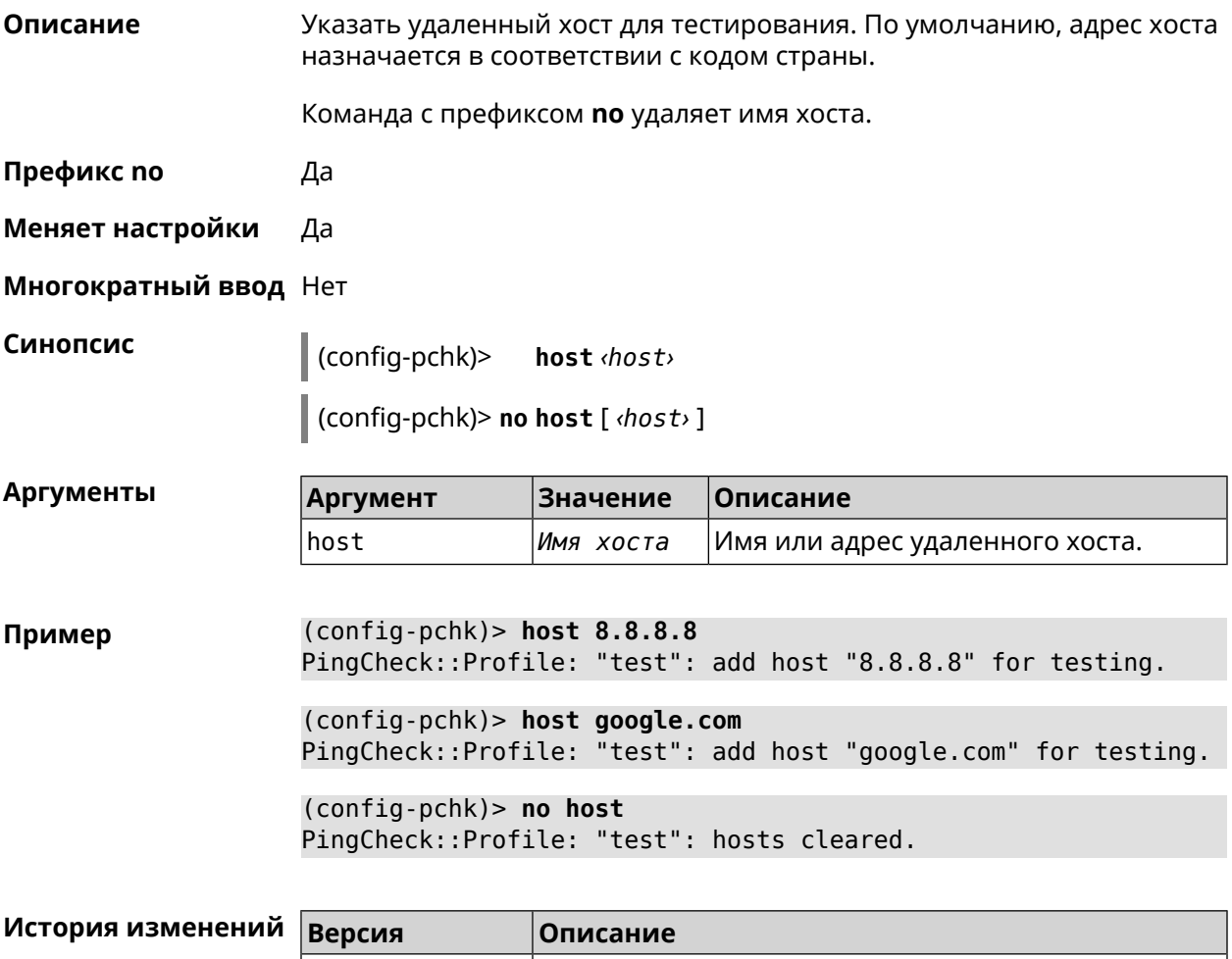

#### **3.114.2 ping-check profile max-fails**

**Описание** Указать количество последовательных неудачных запросов к удаленному хосту, по достижению которого интернет на интерфейсе считается отсутствующим. По умолчанию используется значение 5. Команда с префиксом **no** устанавливает значение по умолчанию. **Префикс no** Да **Меняет настройки** Да **Многократный ввод** Нет

2.04 Добавлена команда **ping-check profile host**.

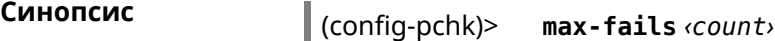

(config-pchk)> **no max-fails**

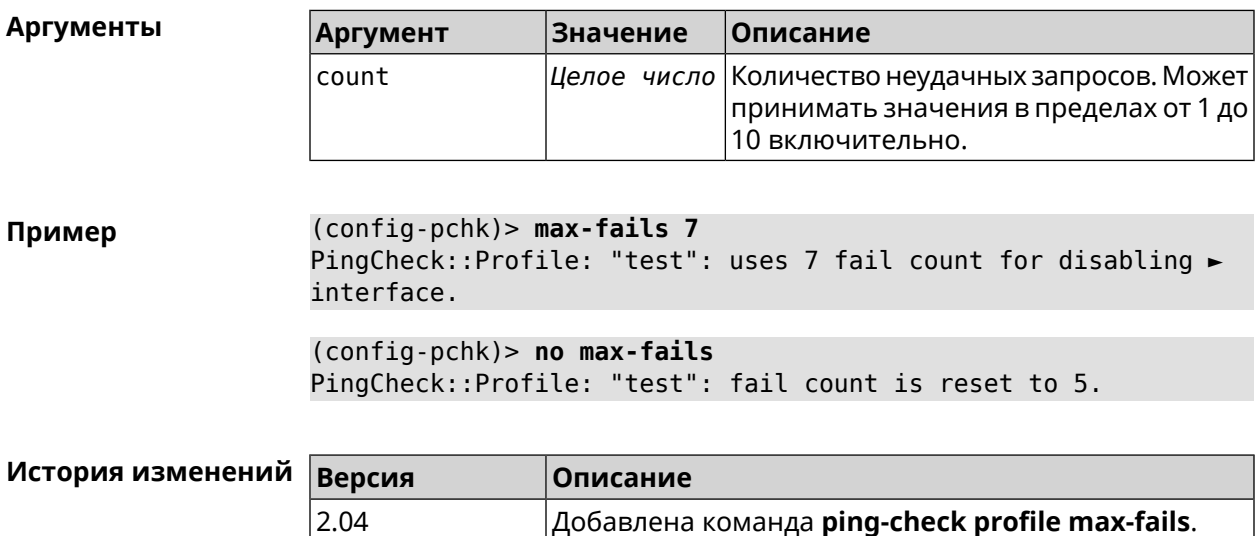

#### **3.114.3 ping-check profile min-success**

**Описание** Указать количество последовательных удачных запросов к удаленному хосту, по достижению которого интернет на интерфейсе считается наличествующим. По умолчанию используется значение 5. Команда с префиксом **no** устанавливает значение по умолчанию. **Префикс no** Да **Меняет настройки** Да

**Многократный ввод** Нет

**Синопсис** (config-pchk)> **min-success** *‹count›*

(config-pchk)> **no min-success**

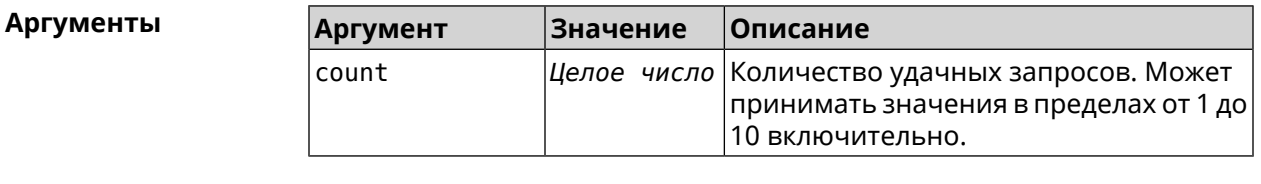

**Пример** (config-pchk)> **min-success 3** PingCheck::Profile: "test": uses 3 success count for enabling ► interface.

(config-pchk)> **no min-success** PingCheck::Profile: "test": success count is reset to 5.

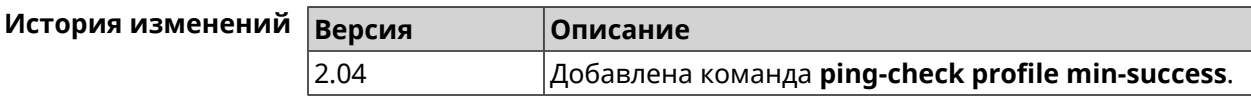

### **3.114.4 ping-check profile mode**

**Описание** Установить режим *Ping [Check](#page-585-0)*. По умолчанию установлено значение icmp.

**Префикс no** Нет

**Меняет настройки** Да

**Многократный ввод** Нет

**Синопсис** (config-pchk)> **mode** *‹mode›*

 $A$ ргументы

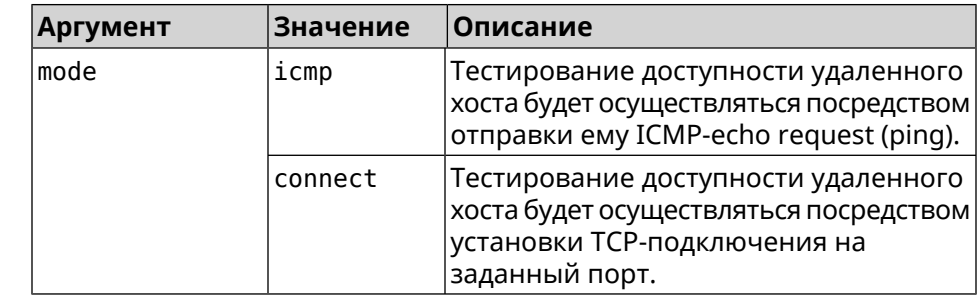

**Пример** (config-pchk)> **mode connect** PingCheck::Profile: profile "TEST" uses connect mode.

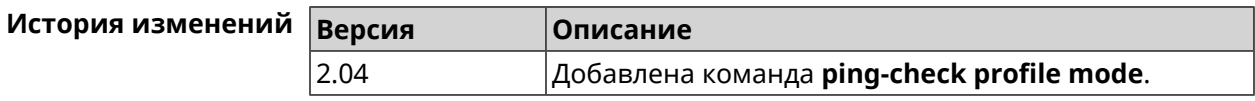

#### **3.114.5 ping-check profile port**

**Описание** Указать порт для подключения к удаленному хосту. Настройка имеет смысл при режиме connect (см. команду **ping-check mode**).

Команда с префиксом **no** удаляет настройку.

**Префикс no** Да

**Меняет настройки** Да

**Многократный ввод** Нет

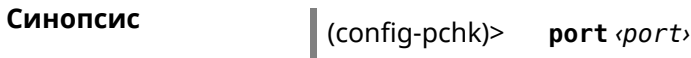

(config-pchk)> **no port**

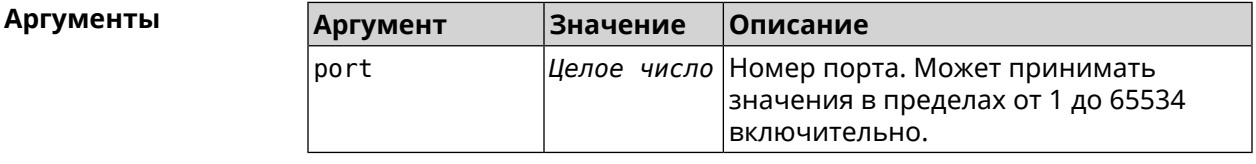

**Пример** (config-pchk)> **port 80** PingCheck::Profile: "test": uses port 80 for testing.

> (config-pchk)> **no port** PingCheck::Profile: "test": port is cleared.

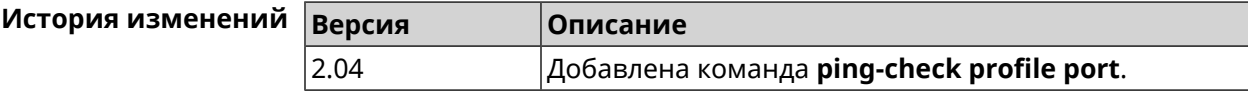

### **3.114.6 ping-check profile power-cycle**

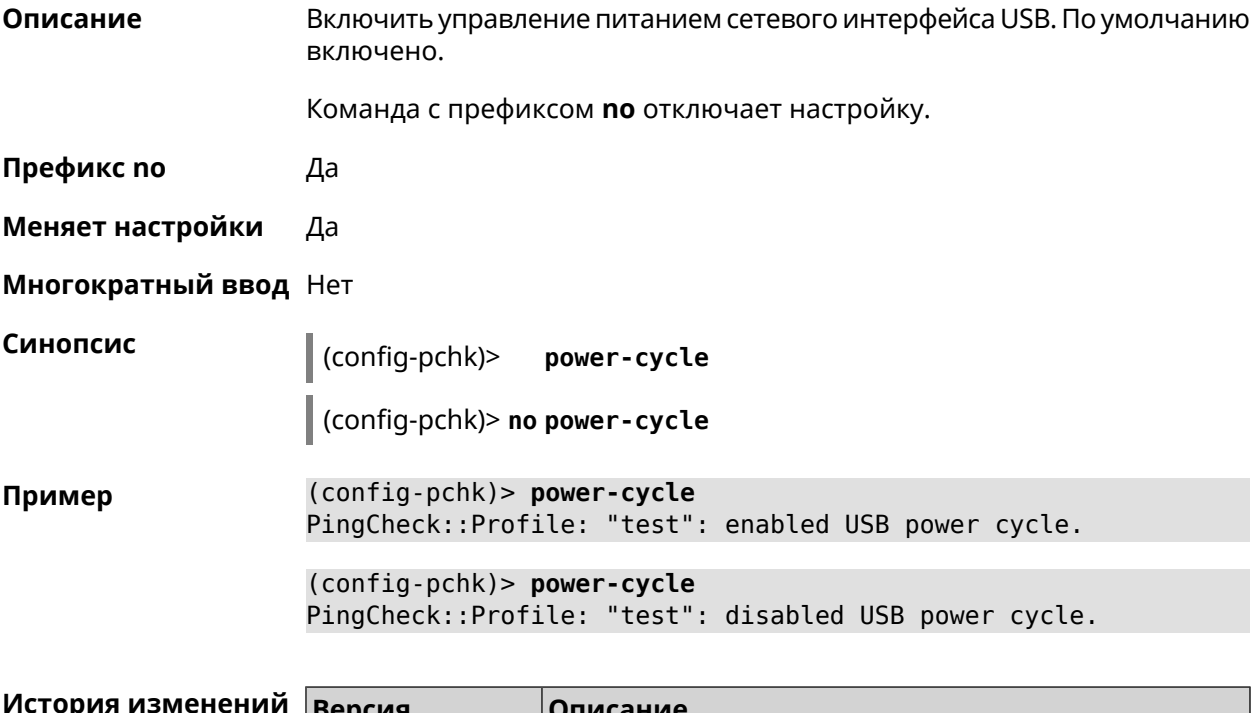

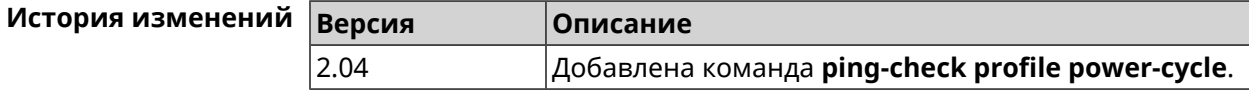

### **3.114.7 ping-check profile timeout**

**Описание** Установить максимальное время ожидания ответа удаленного хоста на один запрос в секундах. По умолчанию используется значение 2.

Команда с префиксом **no** устанавливает значение по умолчанию.

принимать значения от 1 до 10

включительно.

**Префикс no** Да

**Меняет настройки** Да

**Многократный ввод** Нет

**Синопсис** (config-pchk)> **timeout** *‹timeout›* (config-pchk)> **no timeout**

**Аргументы Аргумент Значение Описание** Время ожидания в секундах. Может timeout *Целое число*

**Пример** (config-pchk)> **timeout 4** PingCheck::Profile: "test": timeout is changed to 4 seconds. (config-pchk)> **no timeout** PingCheck::Profile: "test": timeout is reset to 2.

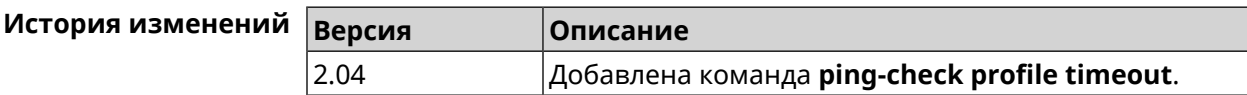

#### **3.114.8 ping-check profile update-interval**

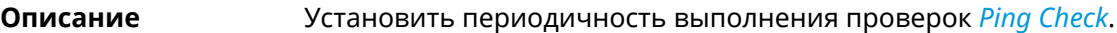

**Префикс no** Нет

**Меняет настройки** Да

**Многократный ввод** Нет

**Синопсис** (config-pchk)> **update-interval** *‹seconds›*

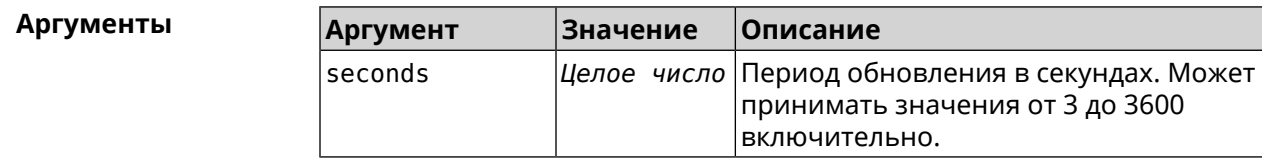

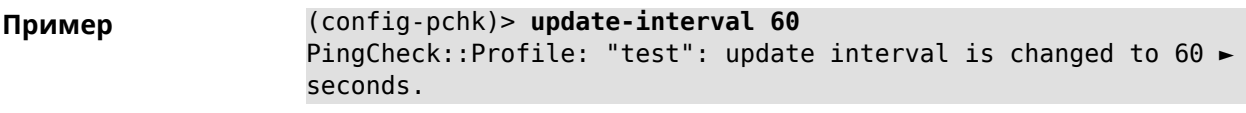

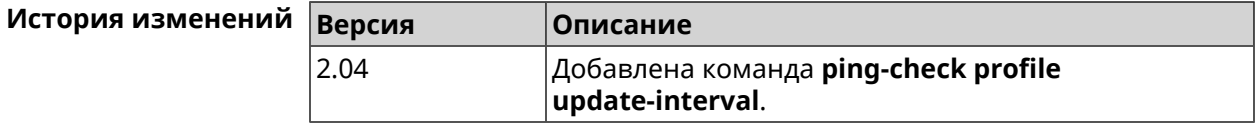

# 3.115 ppe

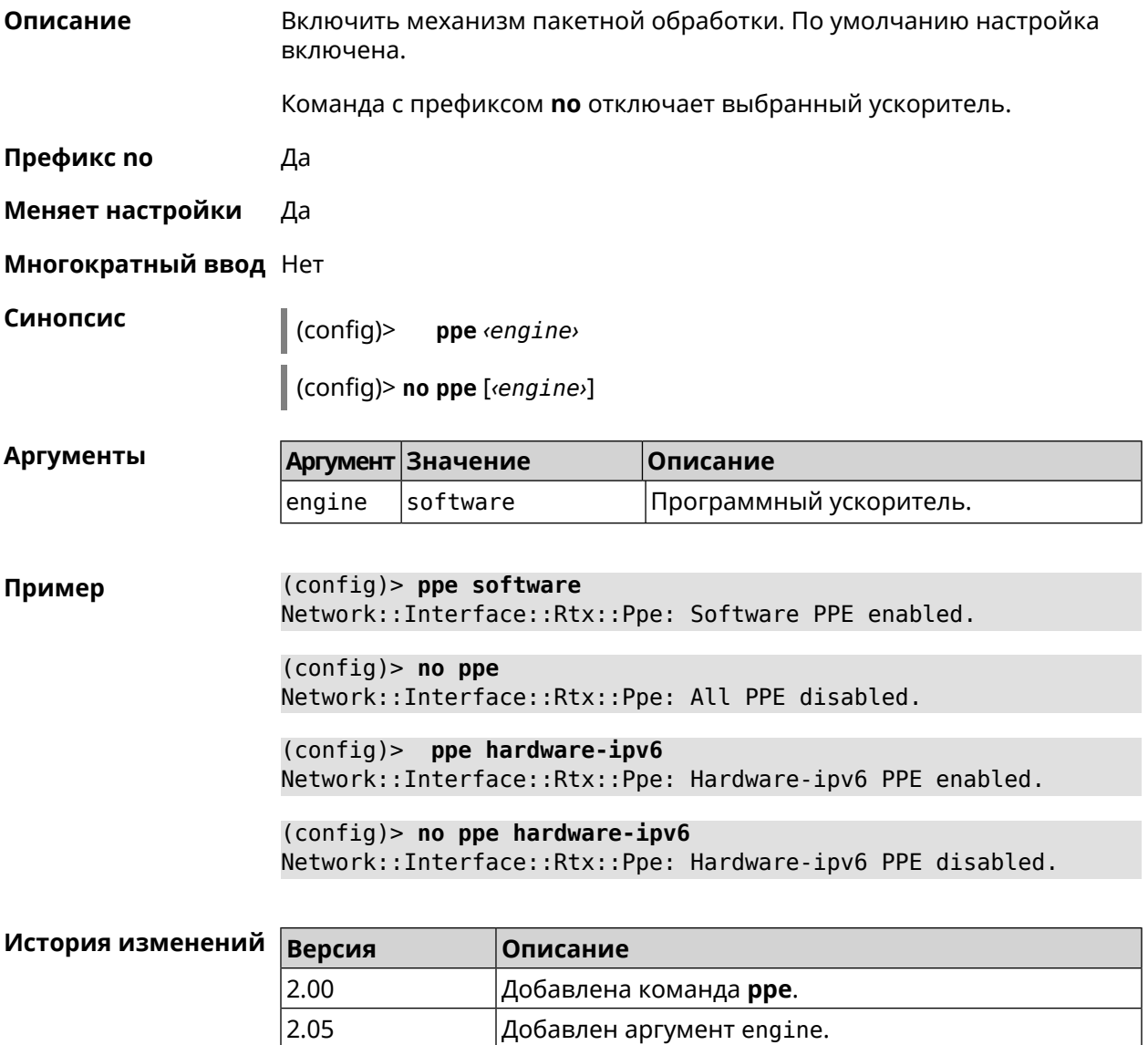

### **3.116 pppoe pass**

**Описание** Включить функцию сквозного пропускания. Можно ввести до 10 локальных сетевых узлов.

Команда с префиксом **no** отключает функцию.

**Префикс no** Да

**Меняет настройки** Да

**Многократный ввод** Нет

**Тип интерфейса** Ethernet

**Синопсис** (config)> **pppoe pass through** *‹wan-iface› ‹lan-iface›*

(config)> **no pppoe pass through**

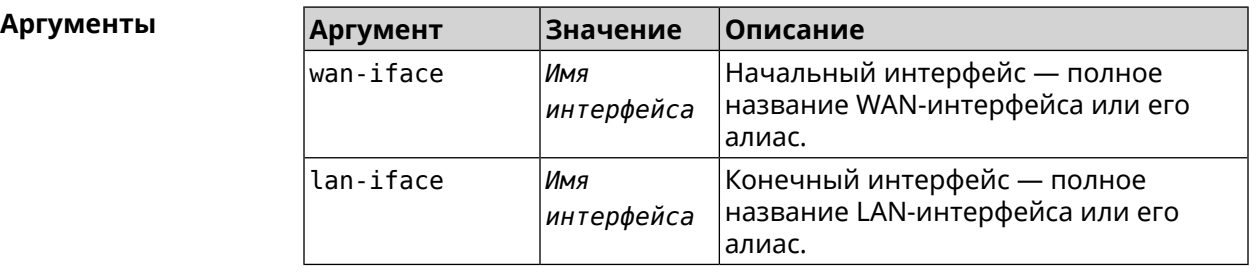

**Пример** (config)> **pppoe pass through Home ISP** Pppoe::Pass: Configured pass from "Bridge0" to "GigabitEthernet1".

> (config)> **no pppoe pass** Pppoe::Pass: Disabled.

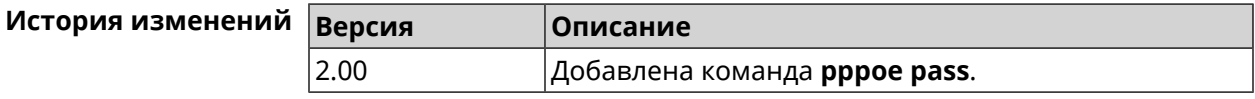

### **3.117 printer**

**Описание** Доступ к группе команд для настройки выбранного принтера. Если принтер не найден, команда пытается его создать. Команда с префиксом **no** удаляет принтер из системы. **Префикс no** Да **Меняет настройки** Да **Многократный ввод** Да

**Вхождение в группу** (config-printer)

Синопсис

 $\vert$  (config)> printer  $\langle id \rangle$ 

 $\vert$  (config)> no printer  $\langle id \rangle$ 

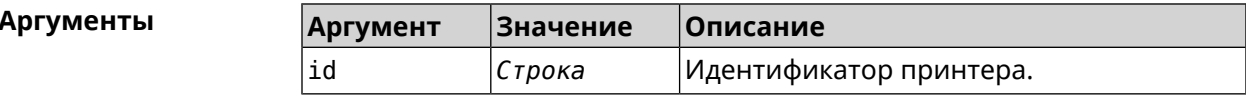

(config)> printer 0924:3cf4 Пример (config-printer)>

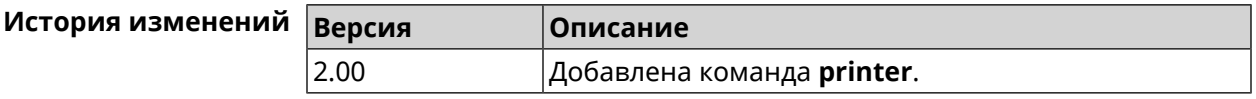

#### 3.117.1 printer bidirectional

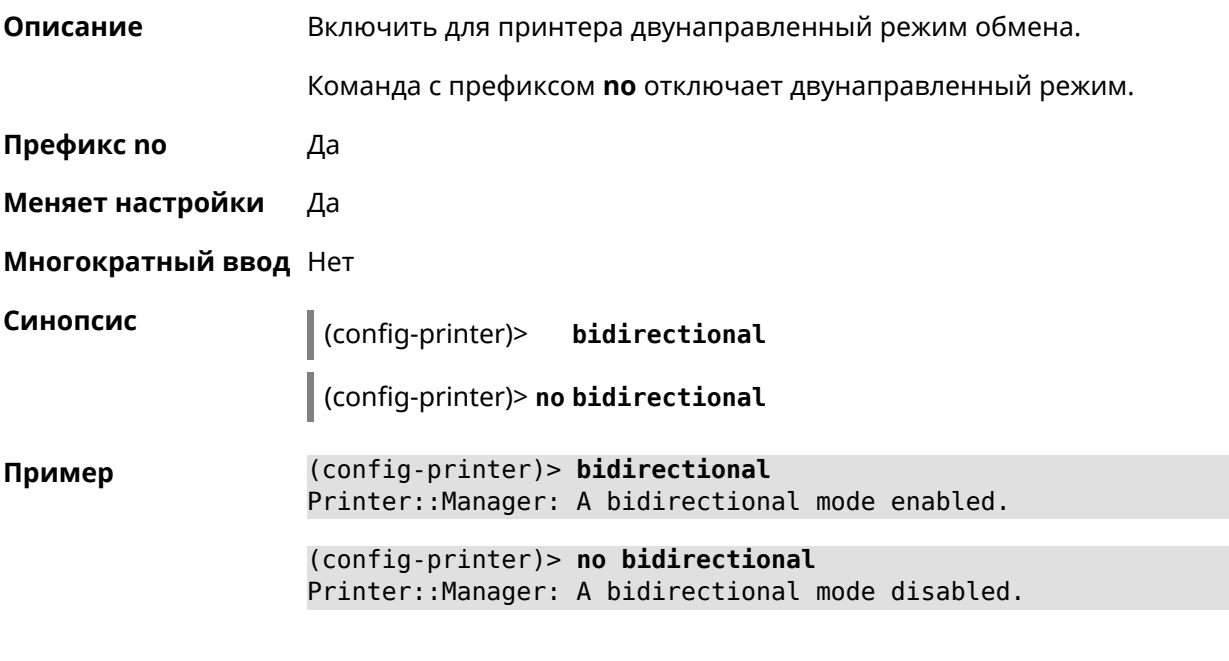

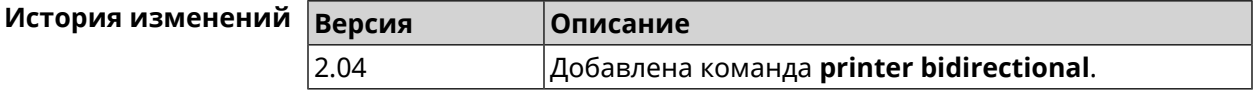

#### 3.117.2 printer debug

Описание Включить режим отладки для принтера. Если аргумент не указан, уровень отладки устанавливается равным 1.

Команда с префиксом по отключает отладочный режим.

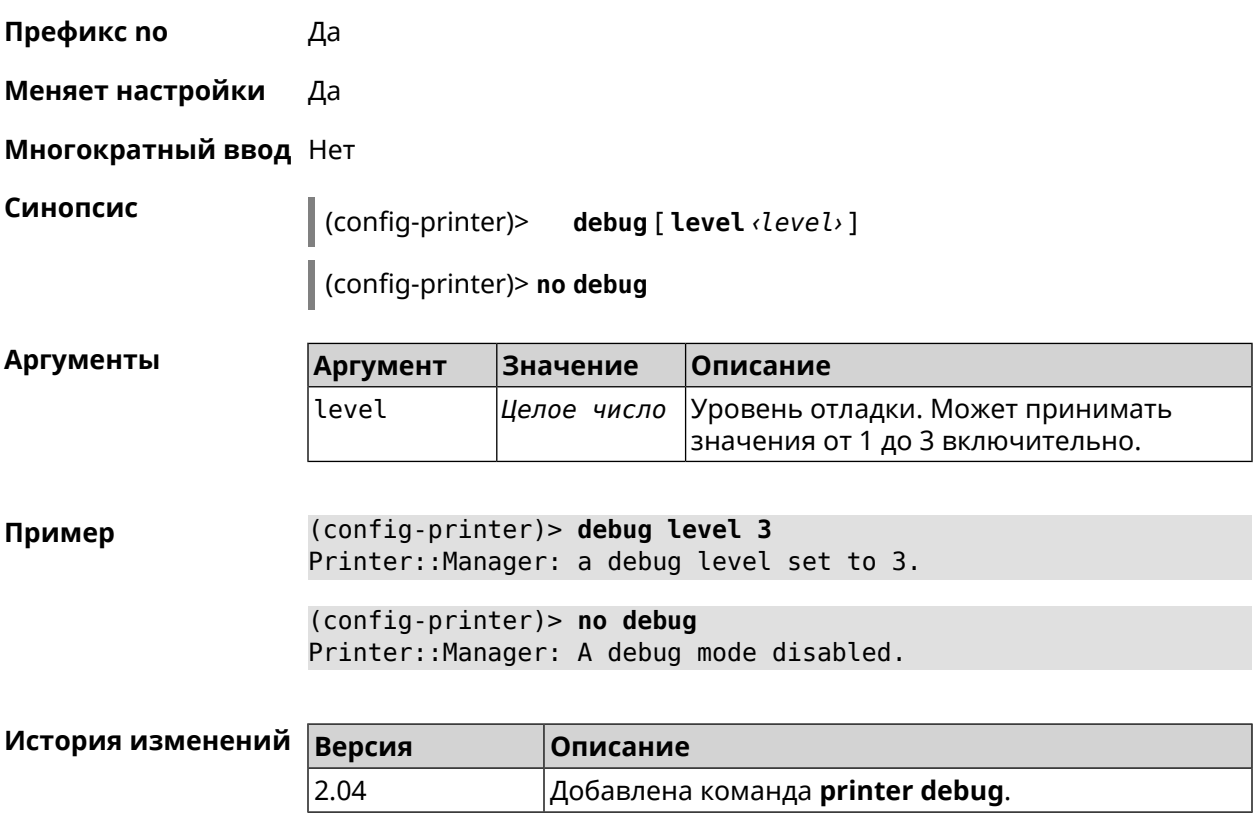

### **3.117.3 printer firmware**

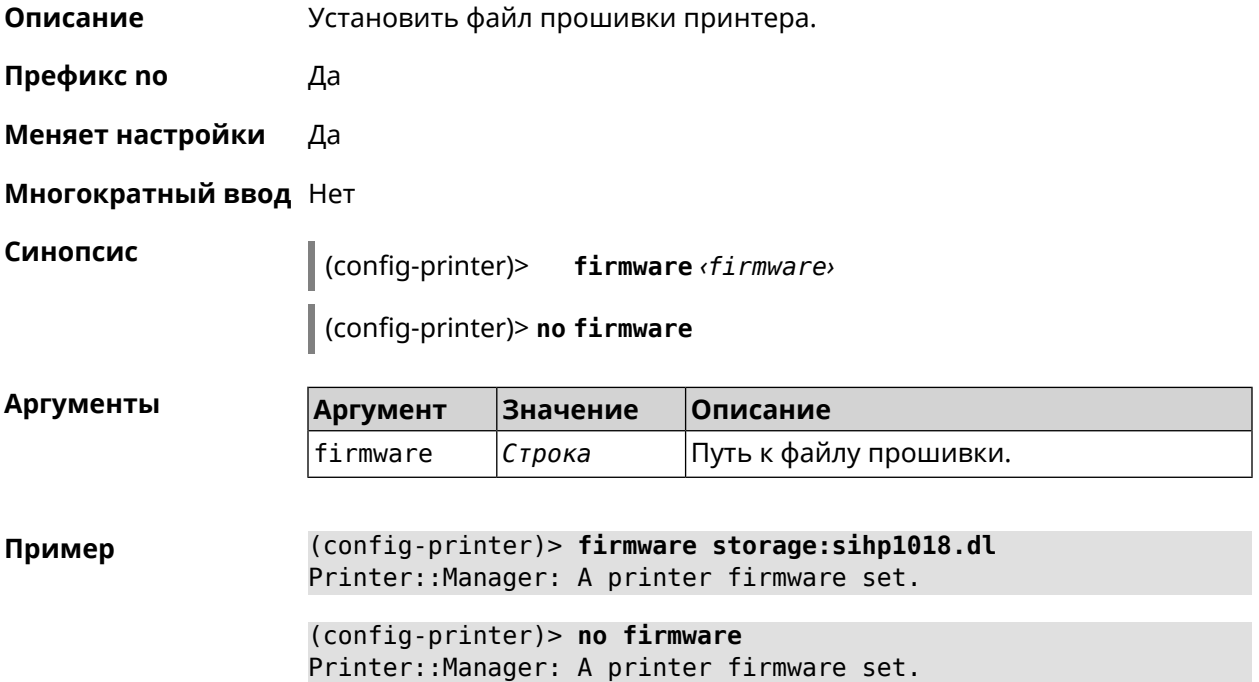

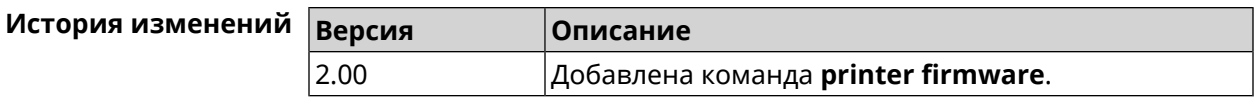

#### **3.117.4 printer name**

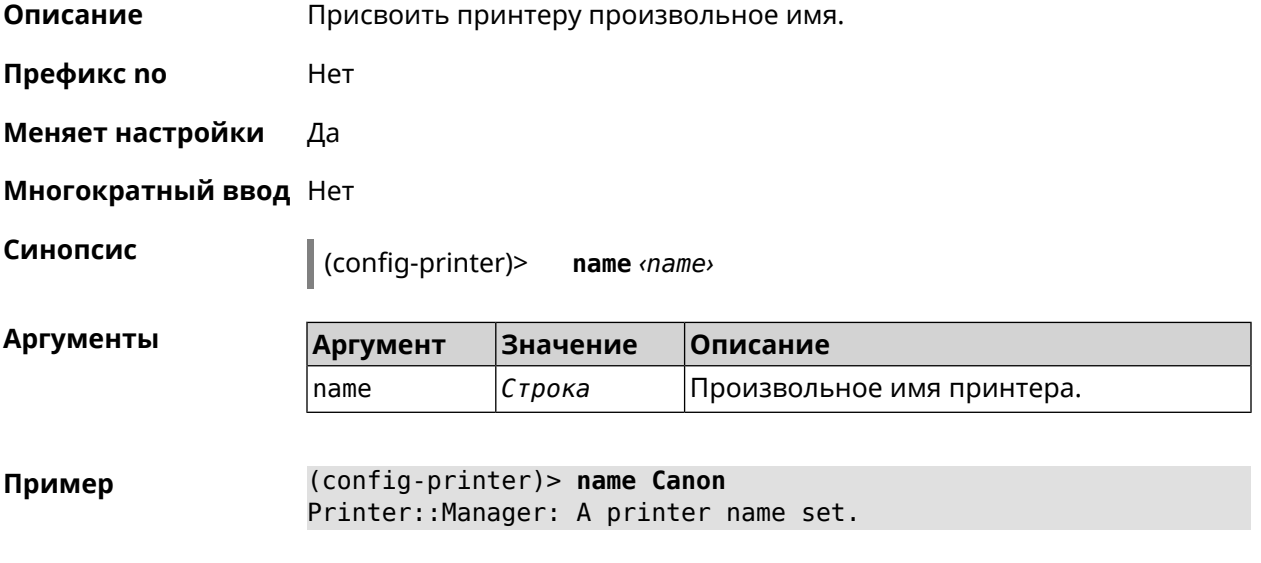

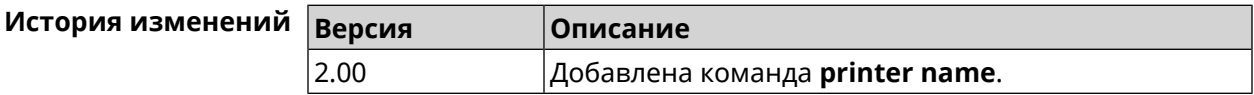

### **3.117.5 printer port**

**Описание** Установить порт принтера, если тип принтера direct. По умолчанию используется порт 9100.

**Префикс no** Нет

**Меняет настройки** Да

**Многократный ввод** Нет

**Синопсис** (config-printer)> **port** *‹port›*

**Аргументы Аргумент Значение Описание** port *Целое число* Порт принтера.

**Пример** (config-printer)> **port 2012** Printer::Manager: A port set.

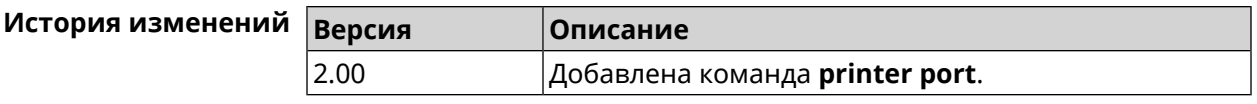

### **3.117.6 printer status-polling**

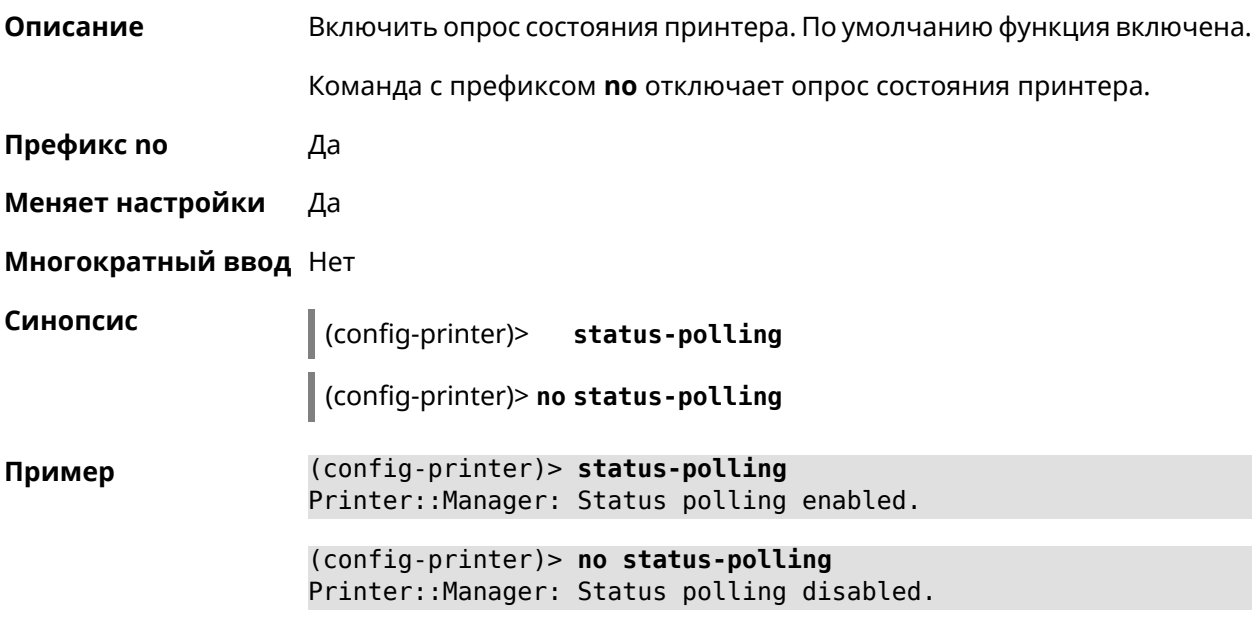

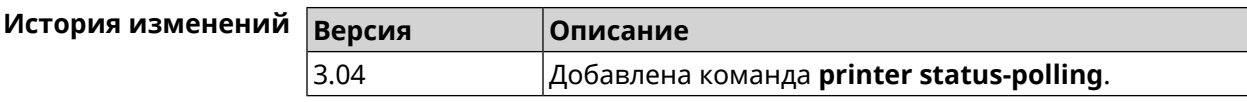

### **3.117.7 printer type**

**Описание** Установить тип принтера.

**Префикс no** Нет

**Меняет настройки** Да

**Многократный ввод** Нет

**Синопсис** (config-printer)> **type** *‹type›*

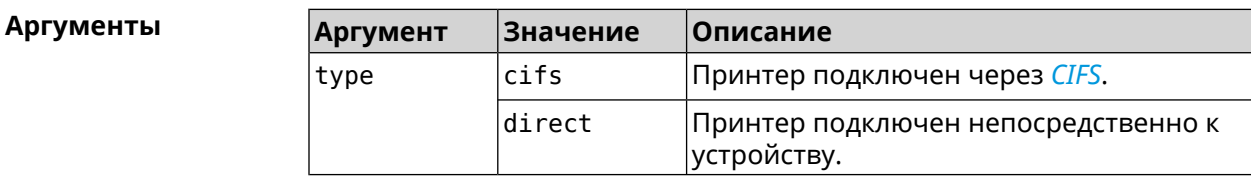

(config-printer)> type direct Пример Printer:: Manager: A printer type set.

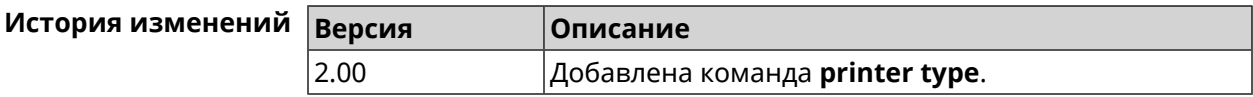

### 3.118 schedule

Описание

Доступ к группе команд для настройки выбранного расписания. Если расписание не найдено, команда пытается его создать.

Команда с префиксом по удаляет расписание.

- Префикс по Да
- Меняет настройки Да
- Многократный ввод Да
- **Вхождение в группу** (config-sched)

Синопсис

 $\vert$  (config)> schedule <name>

(config)> no schedule <name>

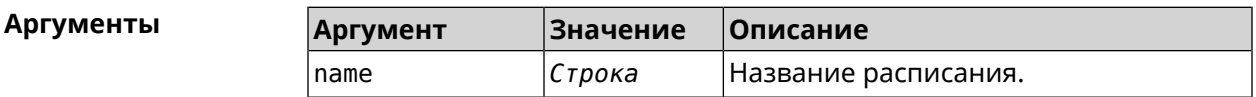

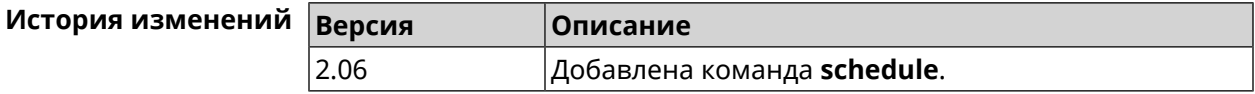

### 3.118.1 schedule action

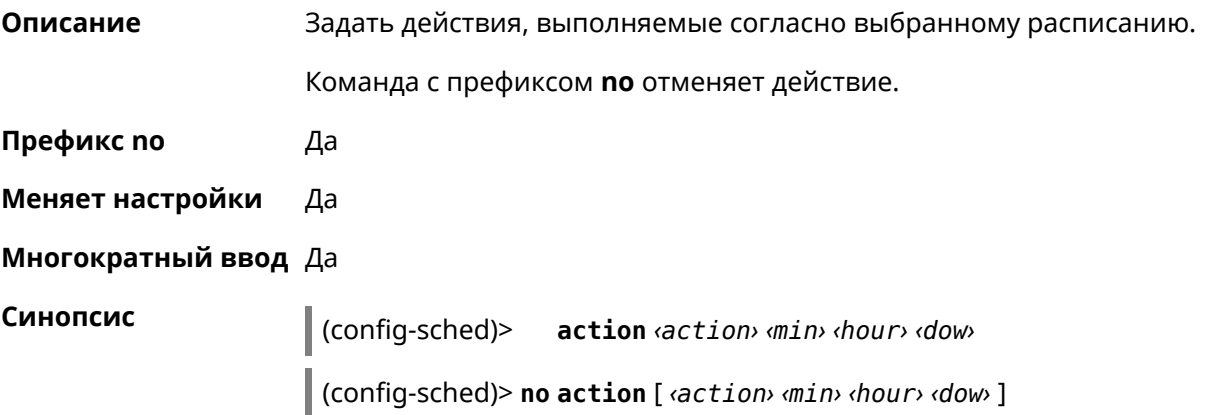

| Аргументы | <b>Аргумент</b> | <b>Значение</b>     | Описание                                                                                               |
|-----------|-----------------|---------------------|----------------------------------------------------------------------------------------------------|
|           | action          | start               | Действие начала.                                                                                       |
|           |                 | stop                | Действие конца.                                                                                        |
|           | min.            | Целое число Минуты. |                                                                                                    |
|           | hour            | Целое число Часы.   |                                                                                                    |
|           | dow             |                     | Целое число  Дни недели, разделенные запятыми. 0<br>и 7 означают воскресенье. * означает<br>ежедневно. |

Пример  $(config-sched)$  action start 0 9 1,2,3,4,5 Core::Schedule::Manager: Updated schedule "WIFI".

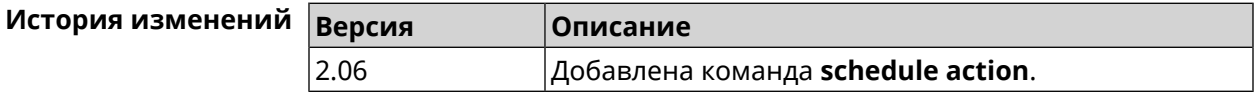

### 3.118.2 schedule description

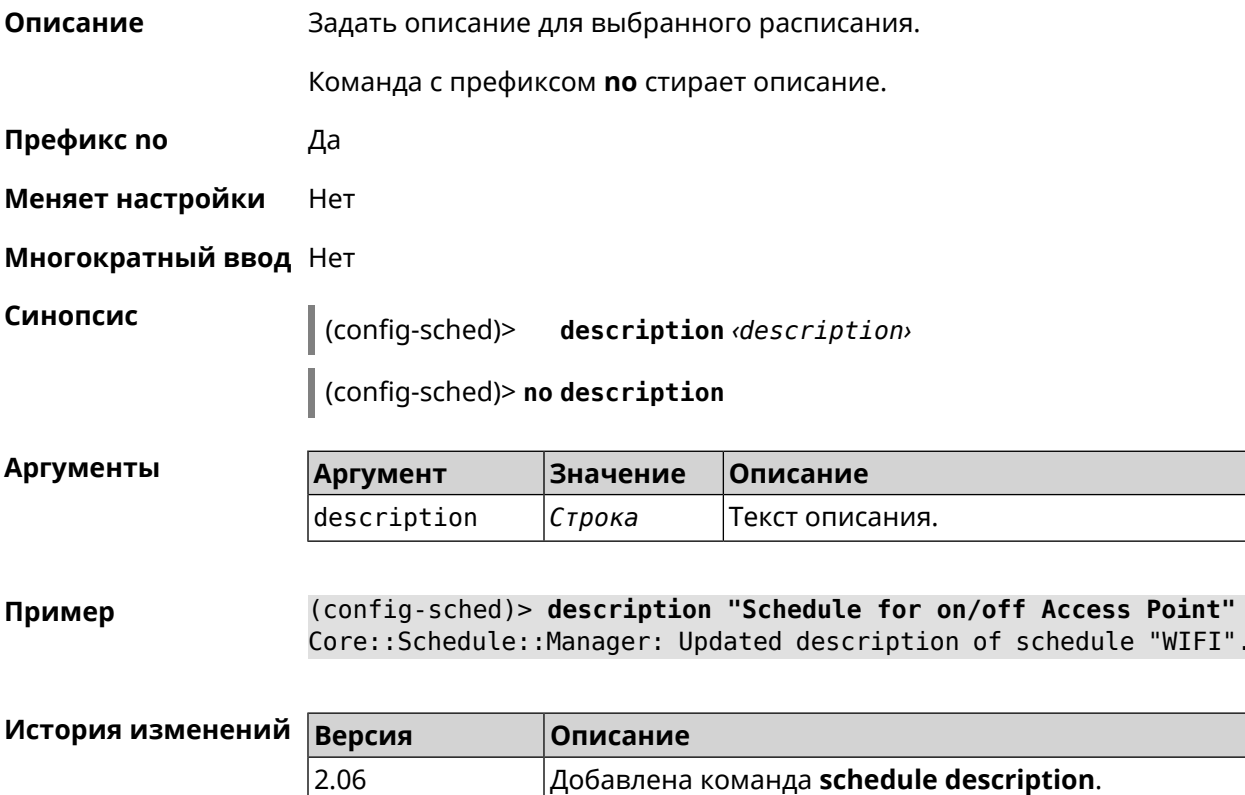
#### **3.118.3 schedule led**

**Описание** Назначить светодиодную индикацию для запланированных событий. Должен быть выбран параметр SelectedSchedule при помощи команды **[system](#page-535-0) led**.

Команда с префиксом **no** отключает светодиодную индикацию.

**Префикс no** Да

**Меняет настройки** Да

**Многократный ввод** Нет

**Синопсис** (config-sched)> **led** *‹action›*

(config-sched)> **no led**

**Аргументы** 

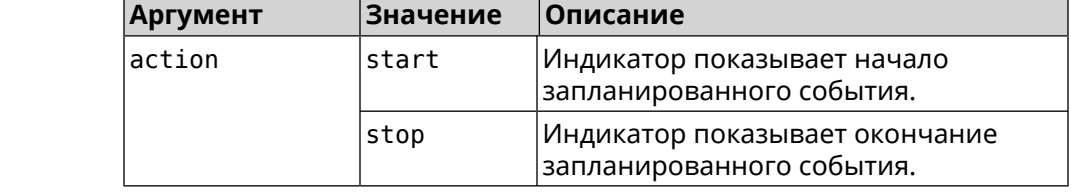

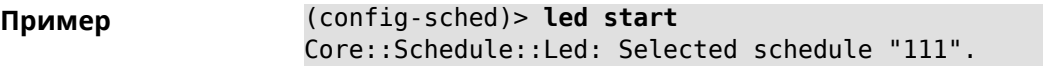

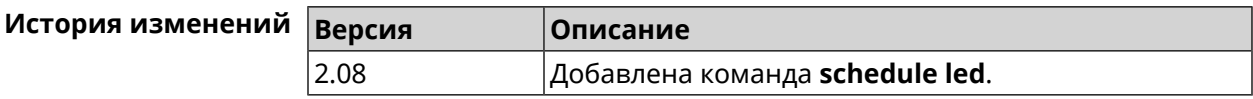

# **3.119 service afp**

**Описание** Запустить службу *[AFP](#page-576-0)*.

**Префикс no** Да

**Меняет настройки** Да

**Многократный ввод** Heт

**Синопсис** (config)> **service afp** (config)> **no service afp**

**Пример** (config)> **service afp** Afp::Server: Enabled.

 $$ 

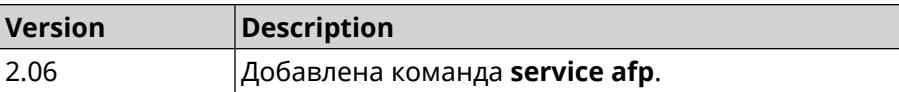

# **3.120 service cifs**

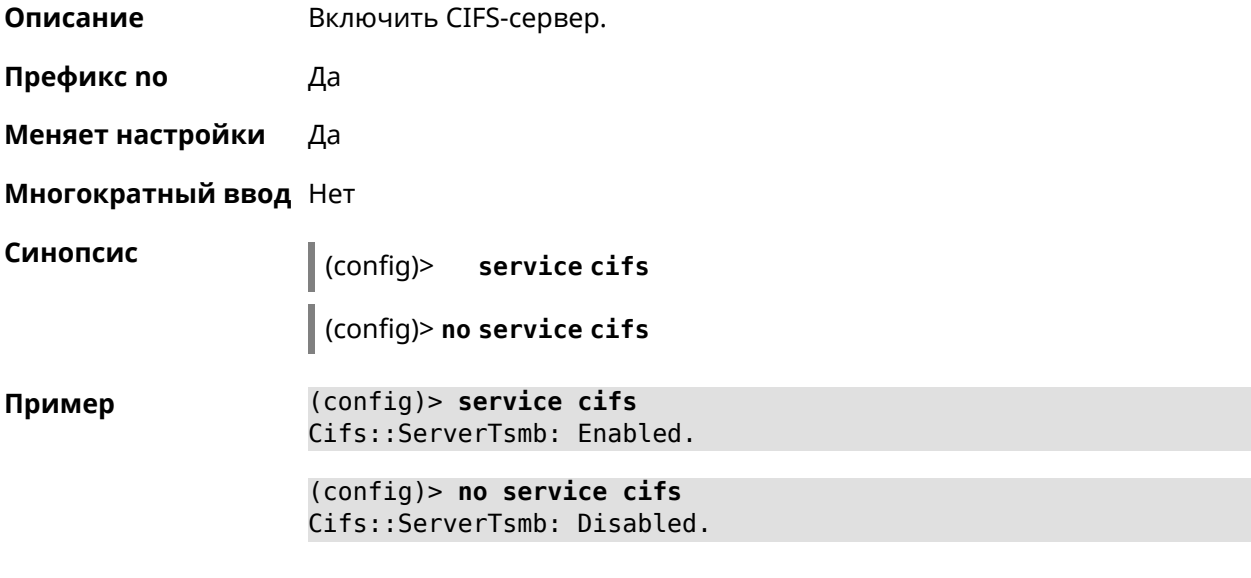

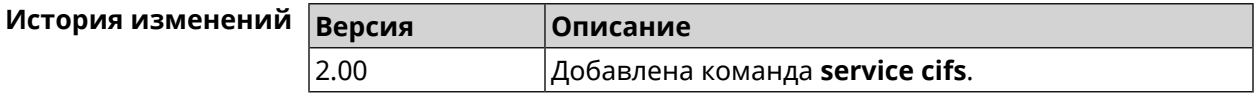

# **3.121 service cloud-control**

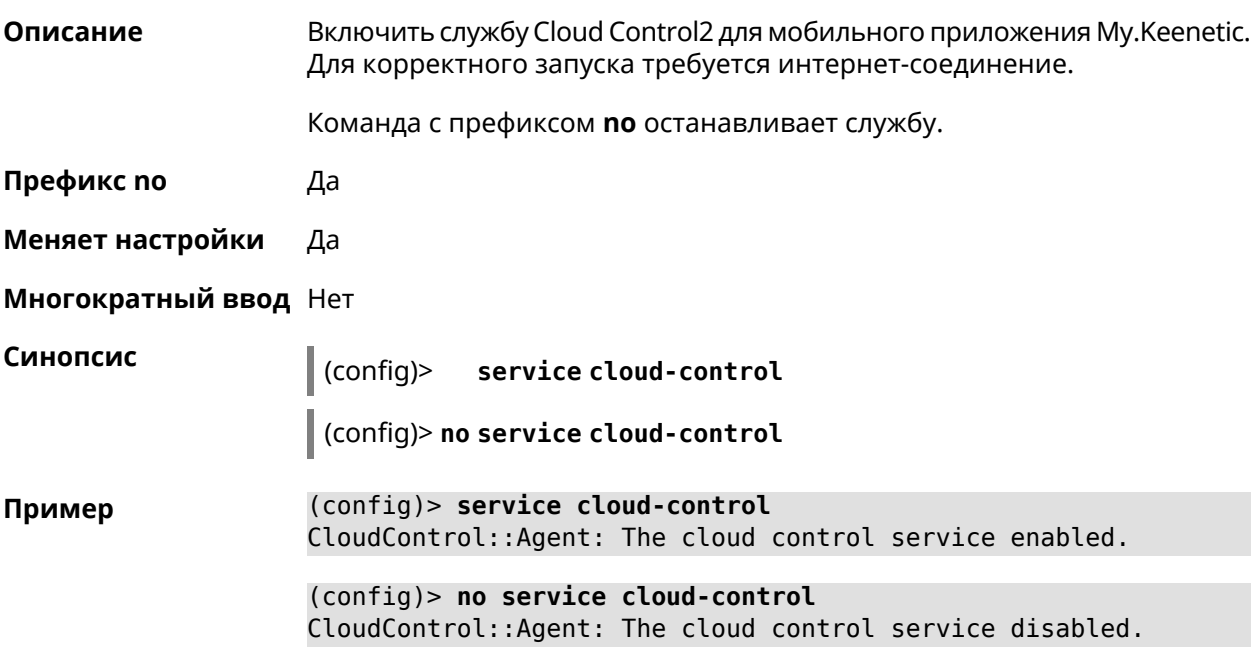

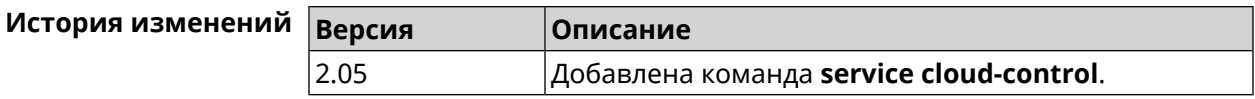

# **3.122 service dhcp**

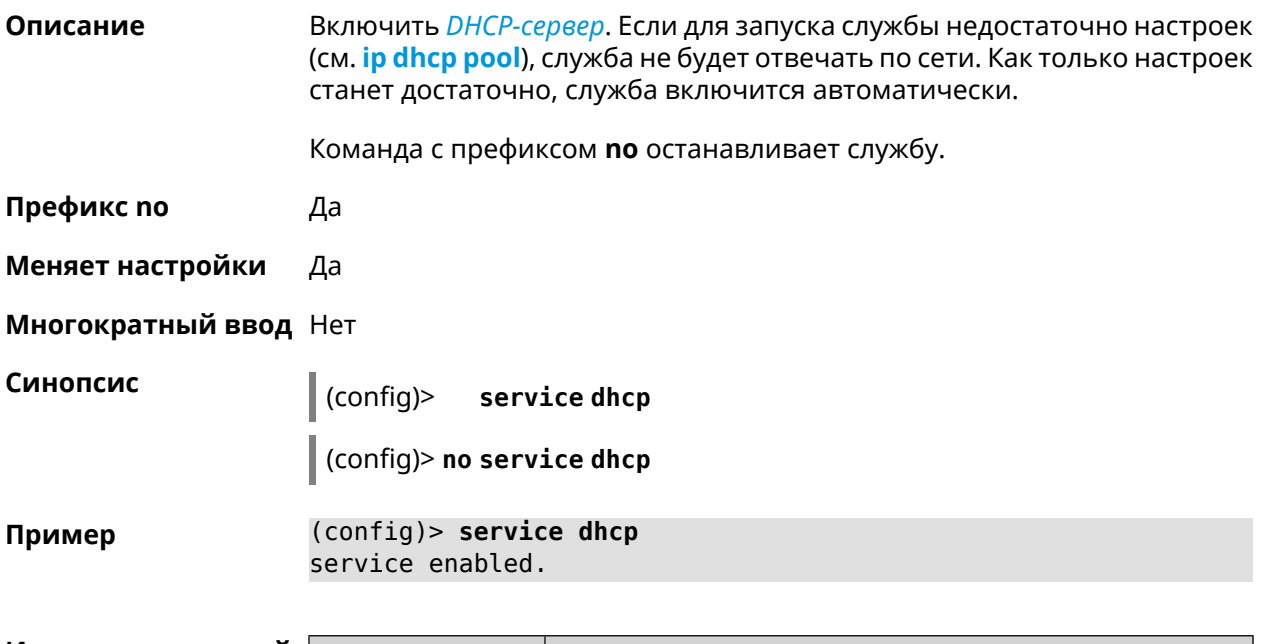

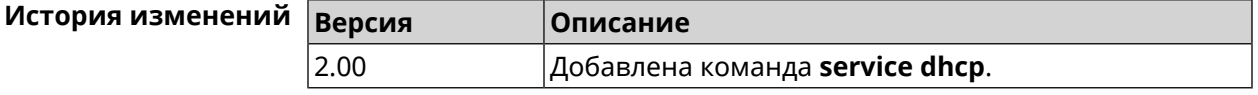

# **3.123 service dhcp-relay**

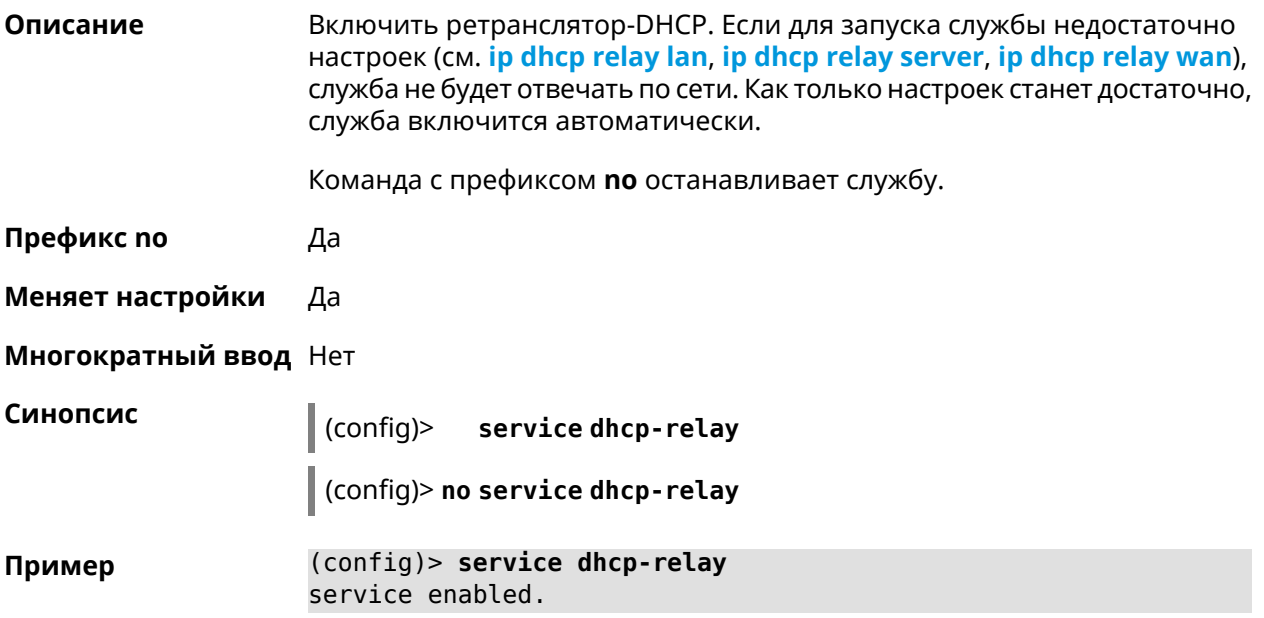

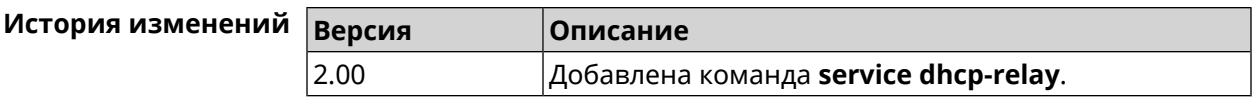

## **3.124 service dlna**

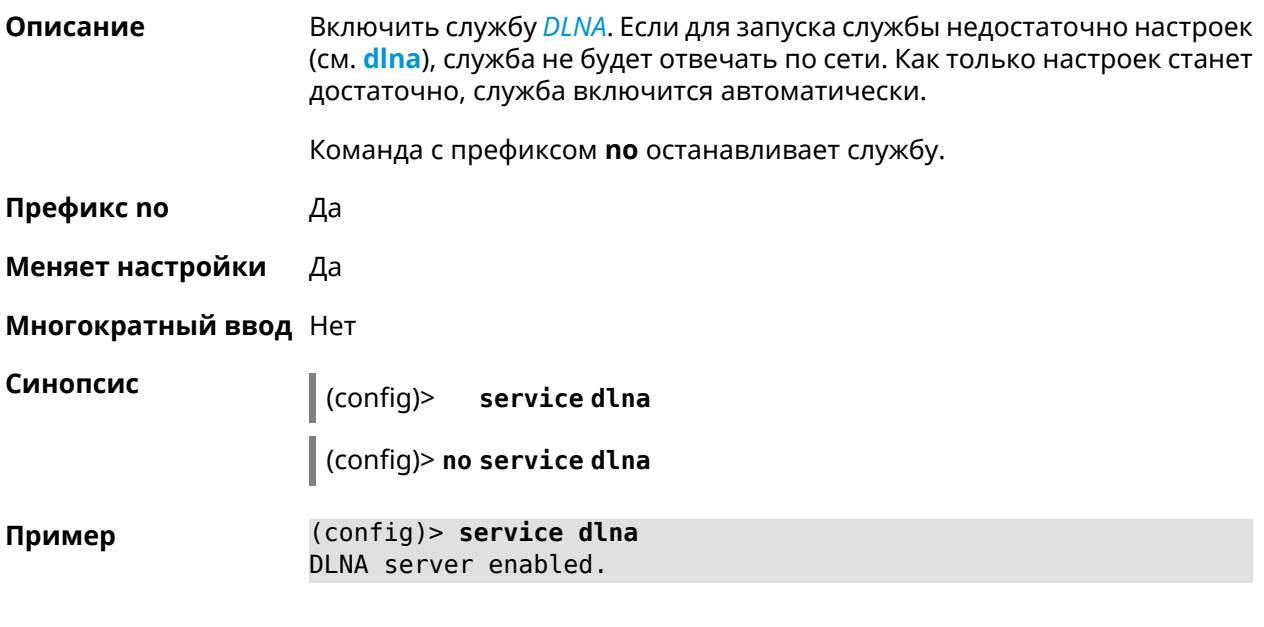

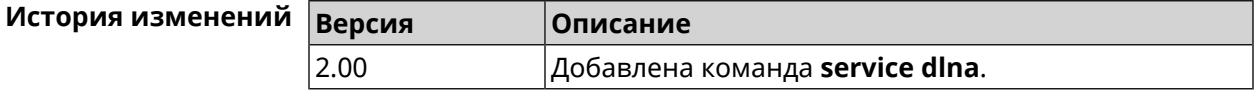

## **3.125 service dns-proxy**

**Описание** Включить DNS-прокси. Для настройки параметров службы, используйте группу команд [Раздел](#page-118-0) 3.28 на [странице](#page-118-0) 119.

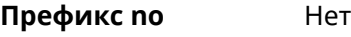

**Меняет настройки** Да

**Многократный ввод** Нет

**Синопсис** (config)> **service dns-proxy**

**Пример** (config)> **service dns-proxy** Dns::Manager: DNS proxy enabled.

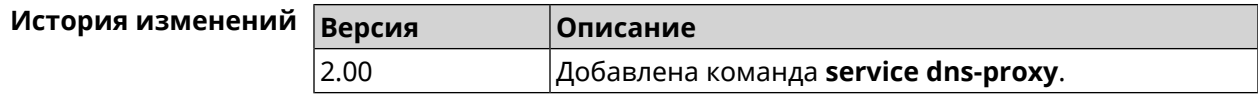

# **3.126 service ftp**

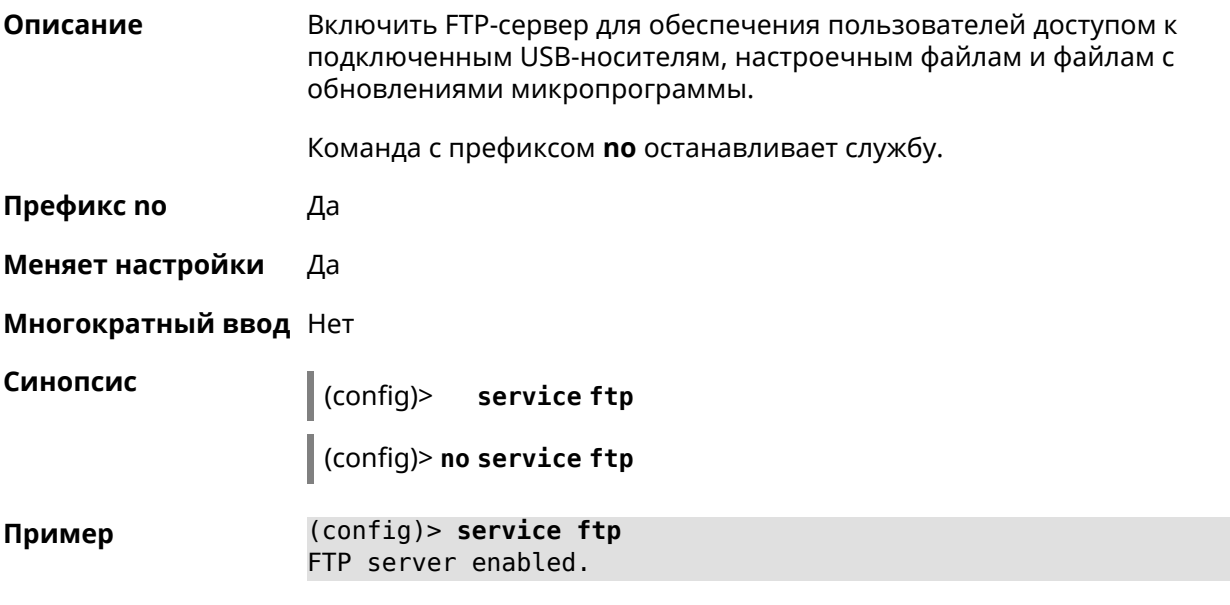

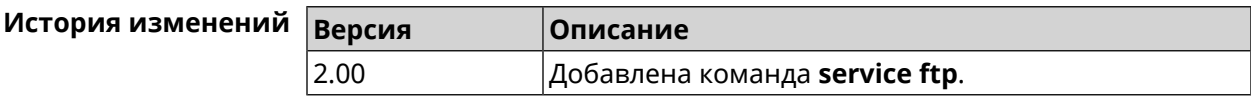

# **3.127 service http**

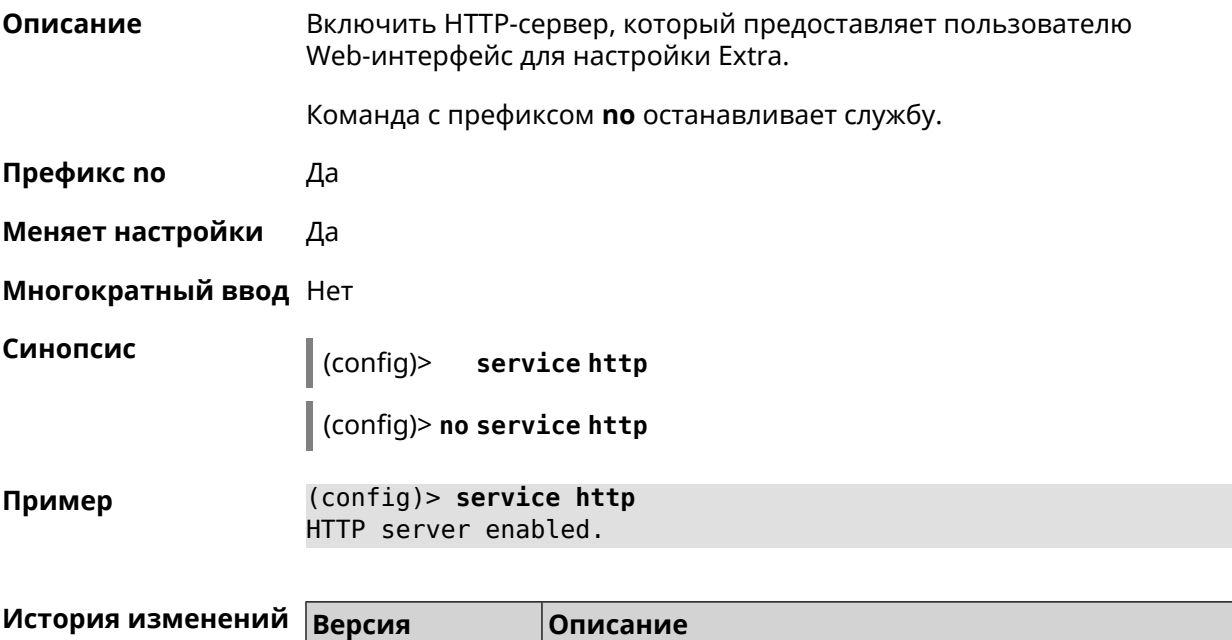

2.00 Добавлена команда **service http**.

# **3.128 service igmp-proxy**

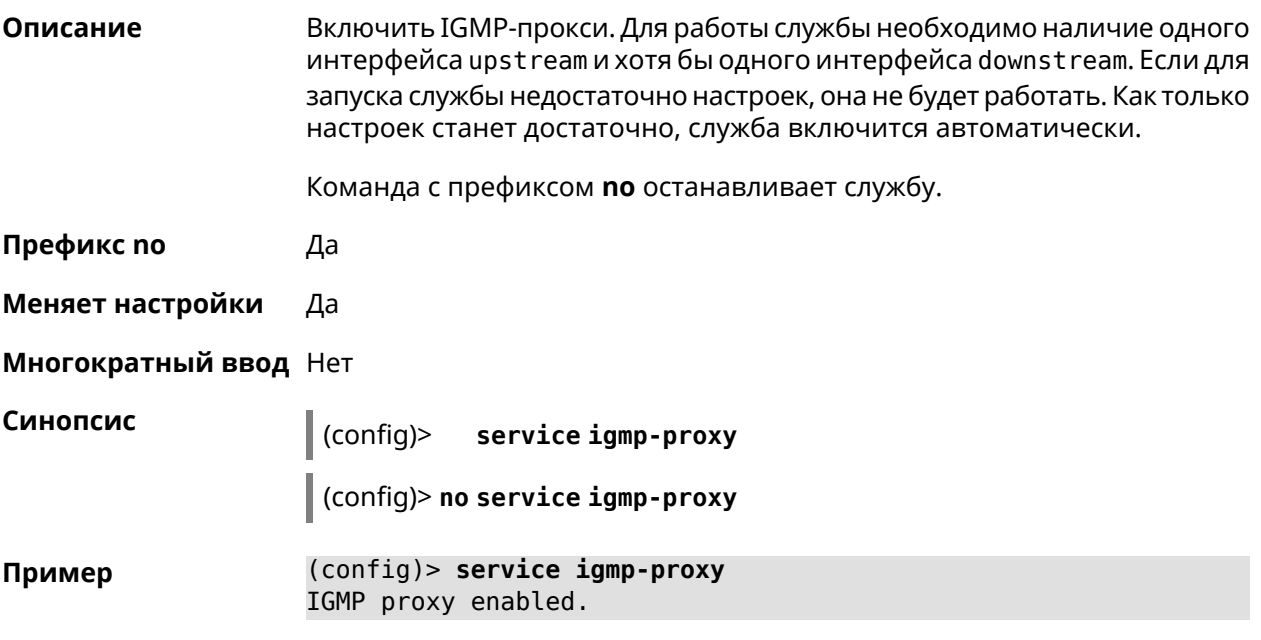

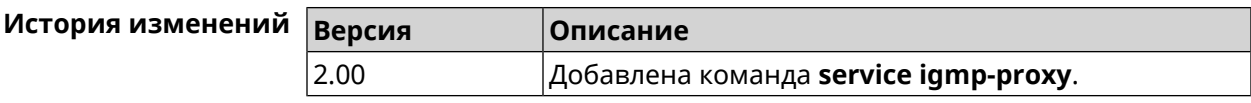

## **3.129 service internet-checker**

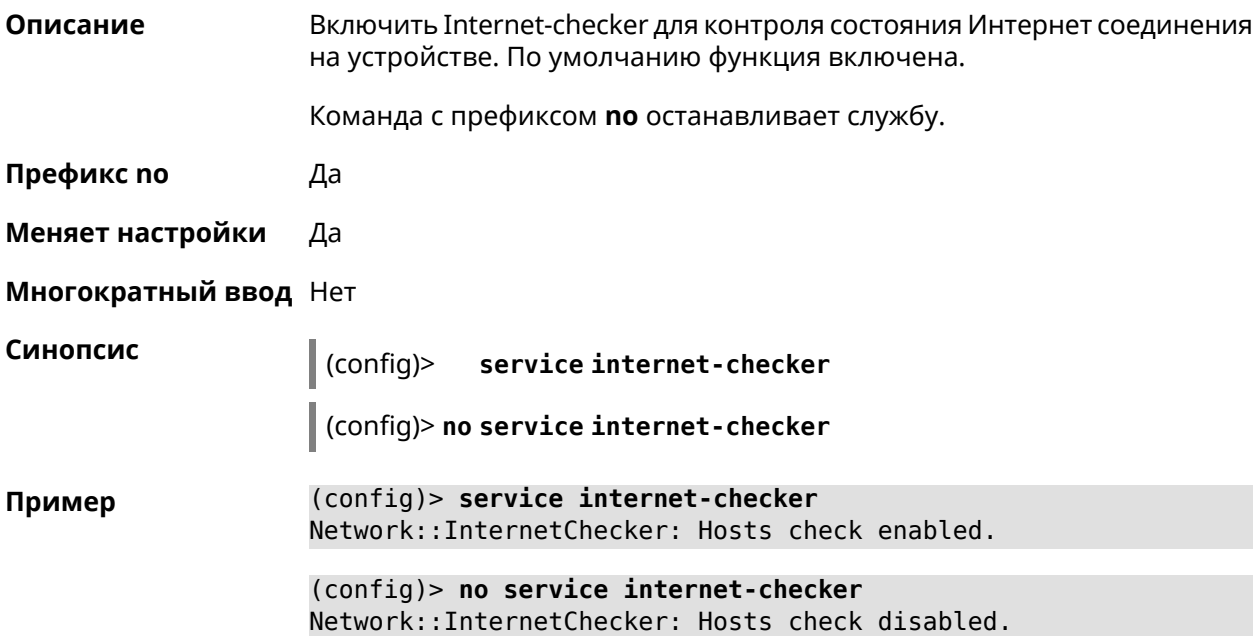

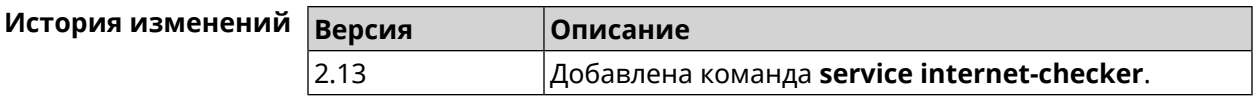

# **3.130 service ipsec**

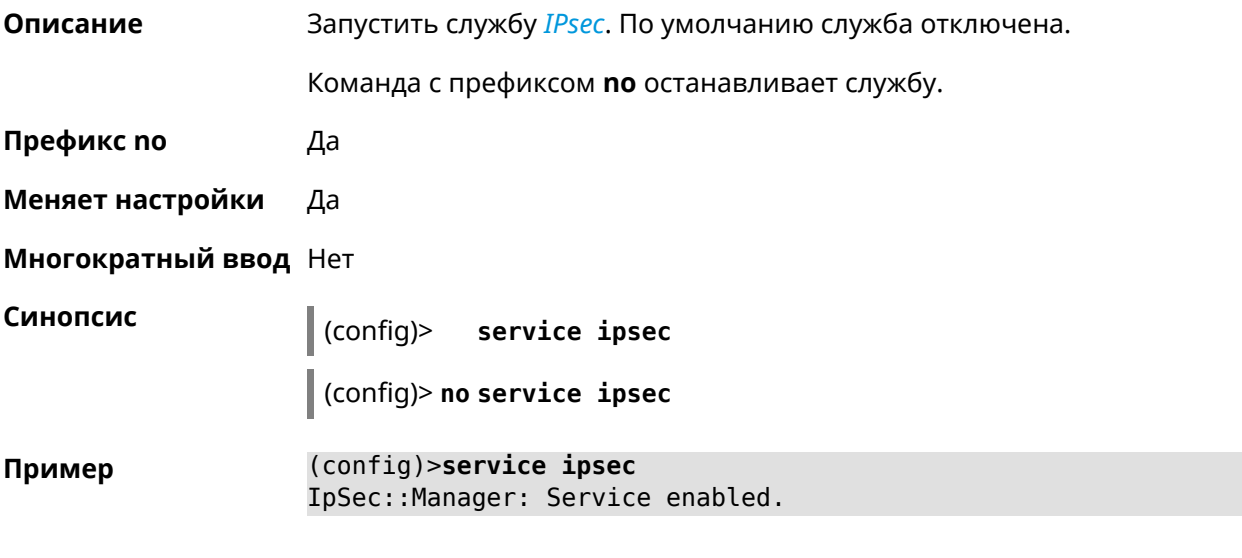

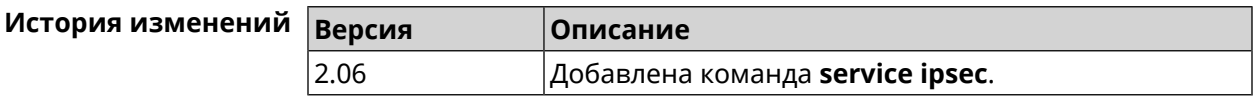

# **3.131 service kabinet**

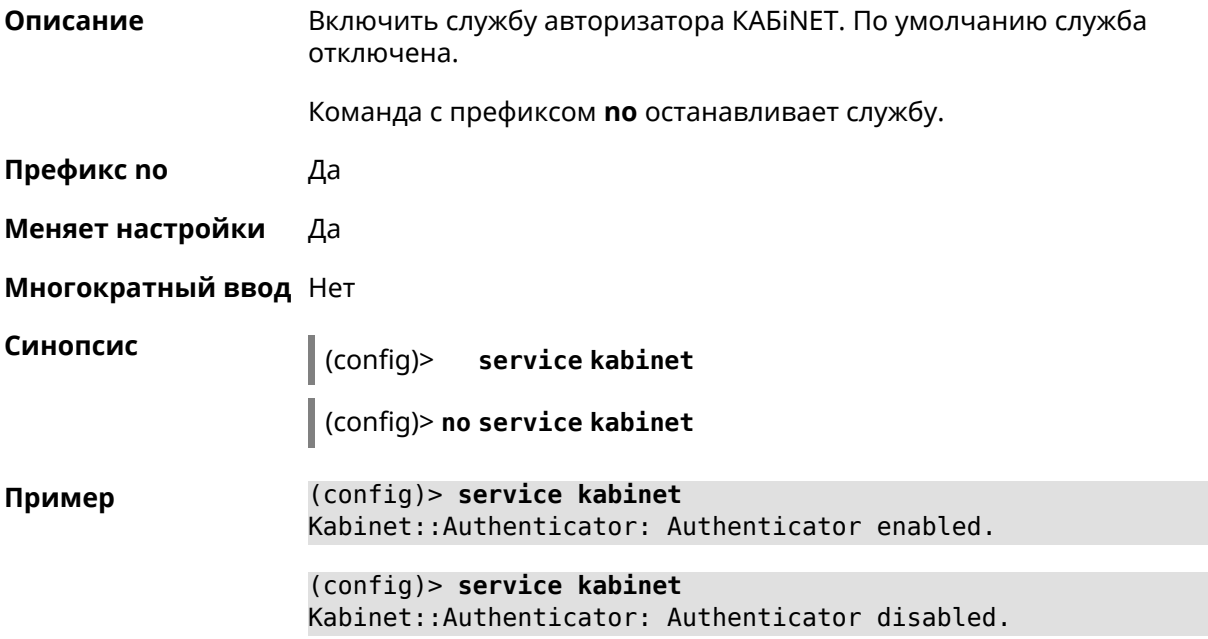

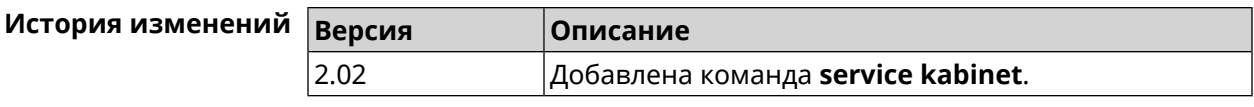

## **3.132 service mdns**

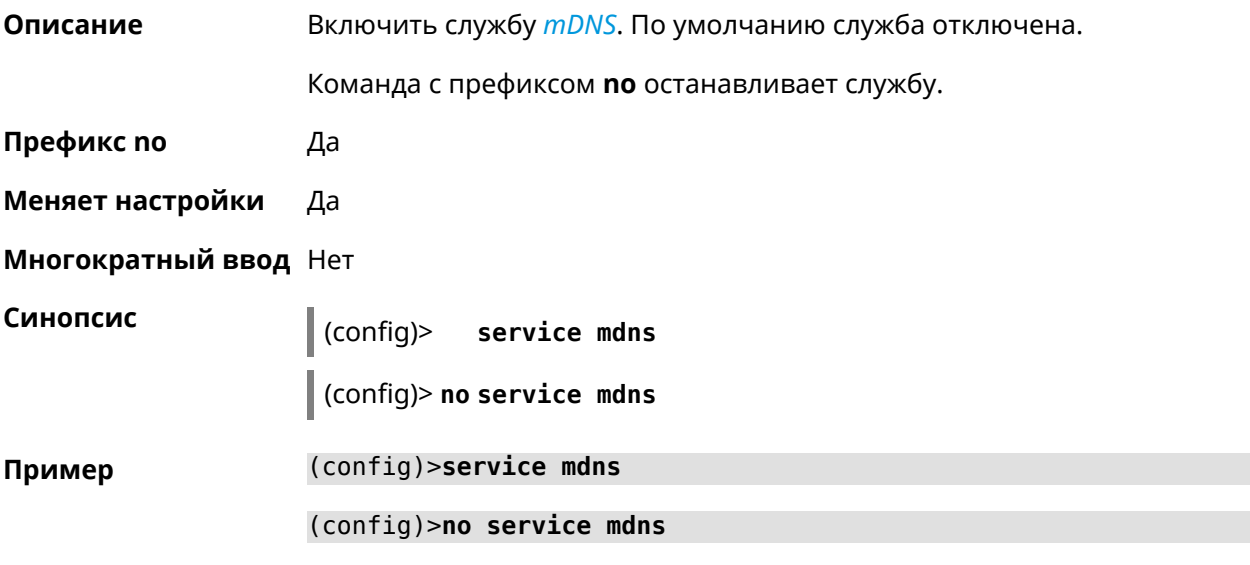

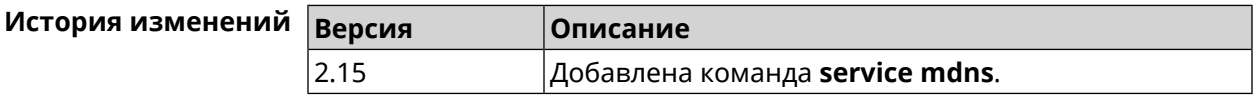

## **3.133 service mws**

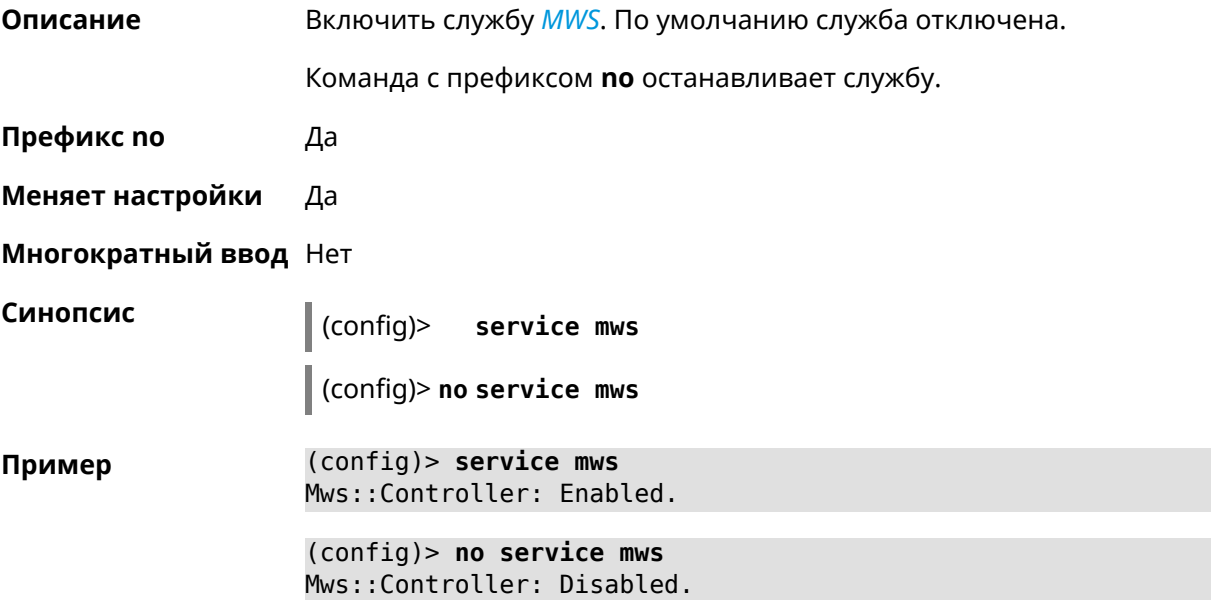

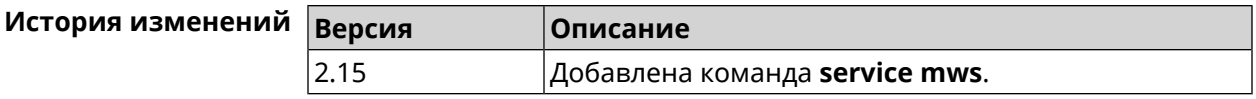

## **3.134 service ntce**

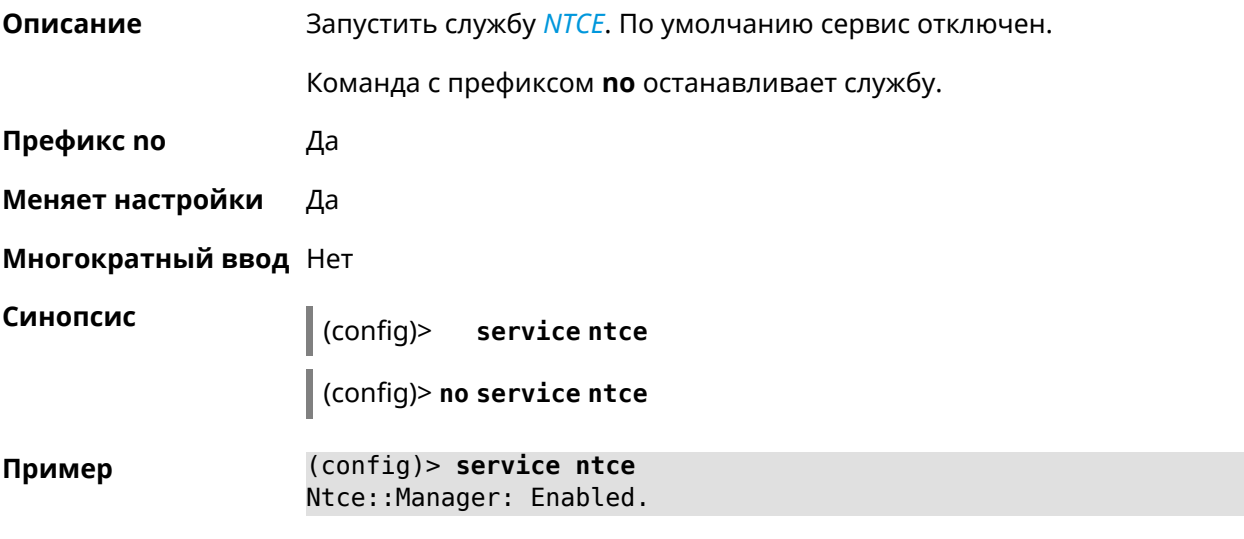

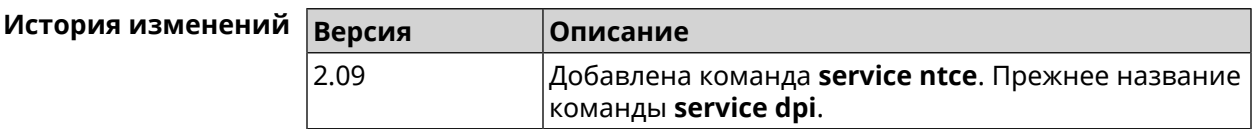

# **3.135 service ntp-client**

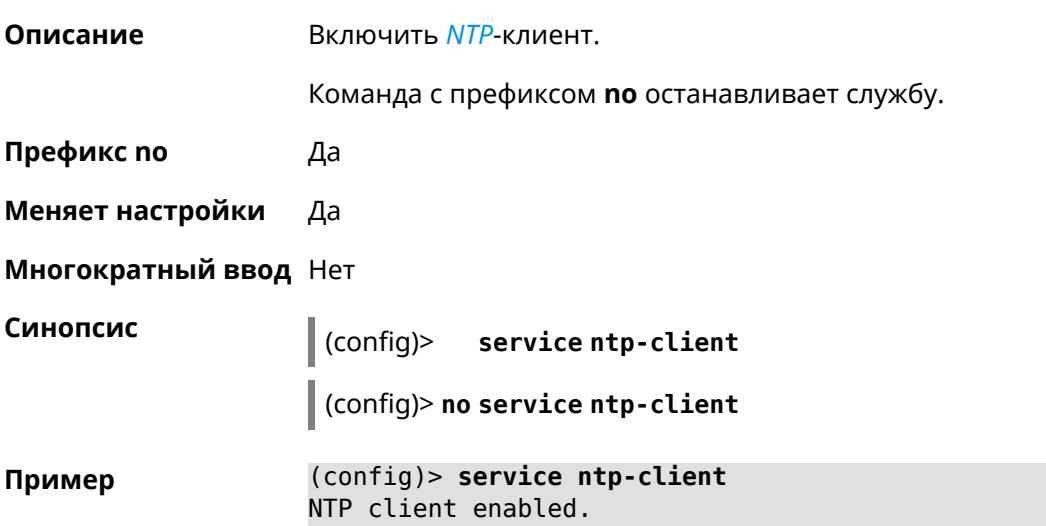

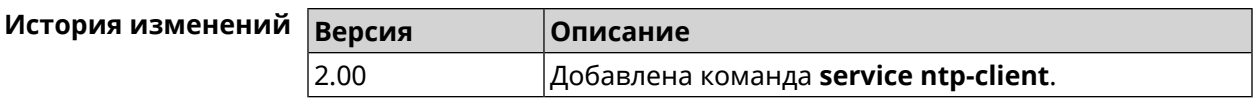

## **3.136 service snmp**

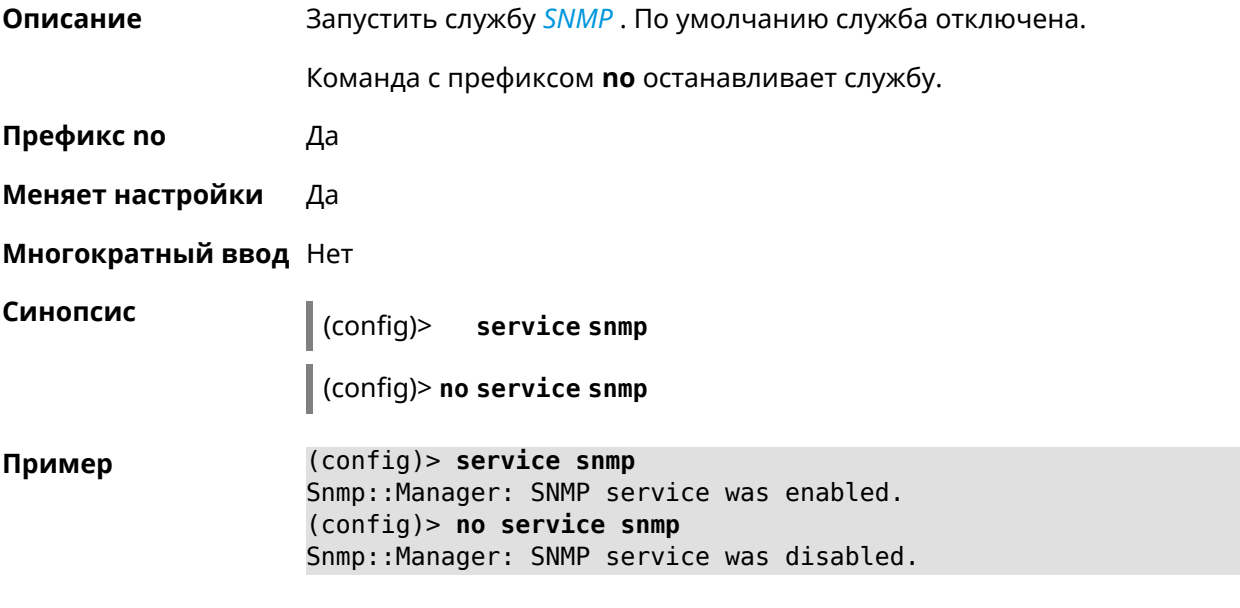

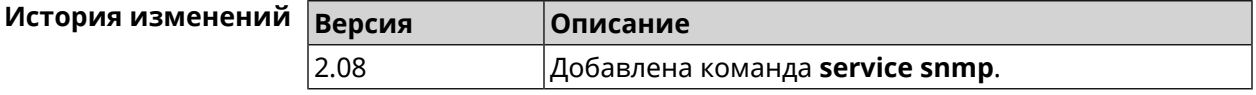

## **3.137 service ssh**

**Описание** Включить сервер SSH, который предоставляет пользователю интерфейс командной строки для настройки устройства.

Команда с префиксом **no** останавливает службу.

**Префикс no** Да

**Меняет настройки** Да

**Многократный ввод** Heт

**Синопсис** (config)> **service ssh**

(config)> **no service ssh**

**Пример** (config)> **service ssh** Ssh::Manager: SSH server enabled. (config)> **no service ssh** Ssh::Manager: SSH server disabled.

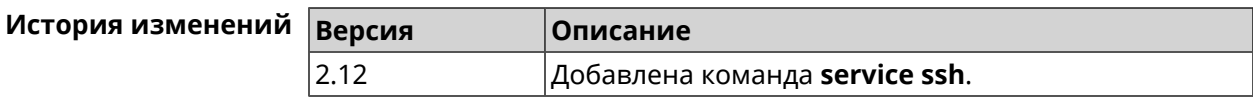

## **3.138 service sstp-server**

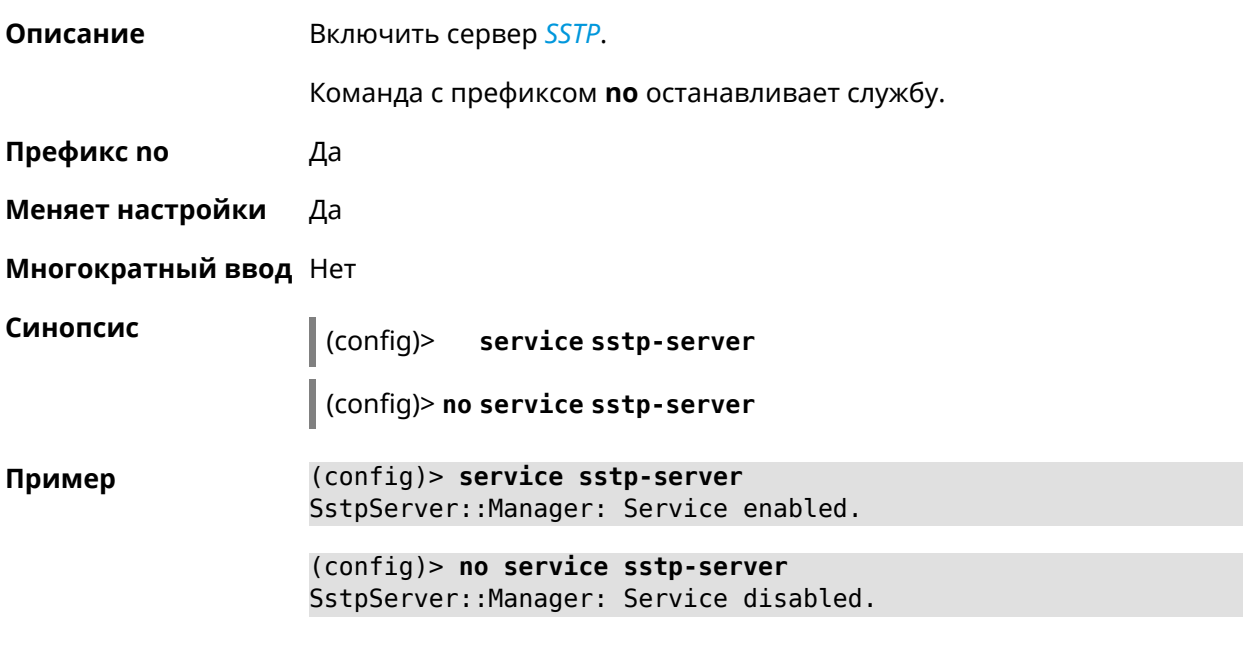

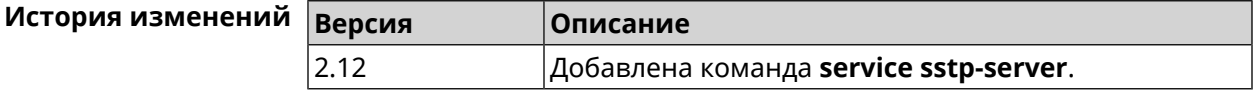

## **3.139 service telnet**

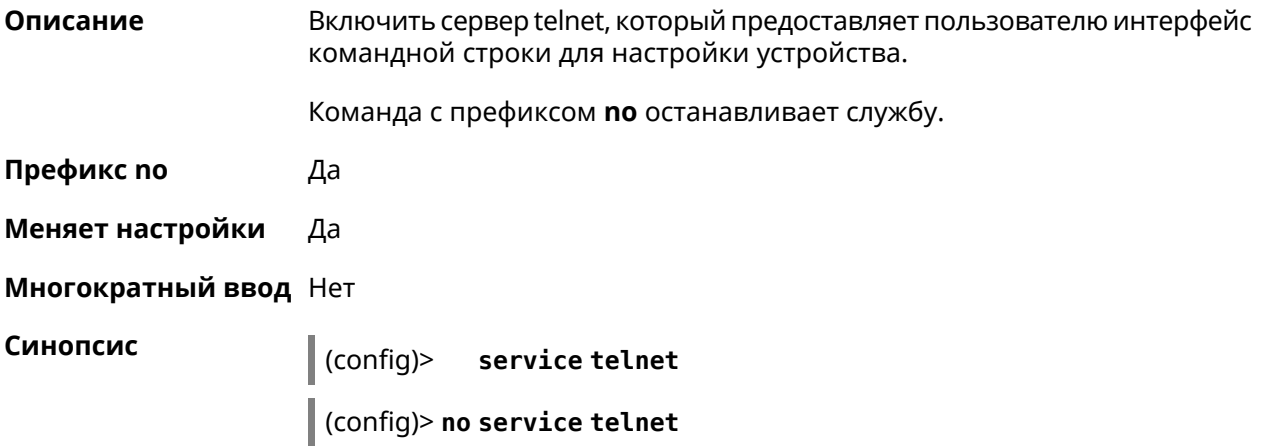

**Пример** (config)> **service tel** Telnet server enabled.

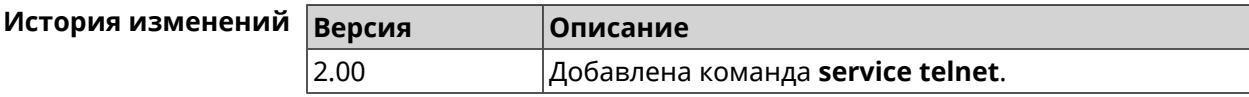

## **3.140 service torrent**

**Описание** Включить BitTorrent-клиент для обеспечения пользователей общим доступом к большим файлам (фильмам, ТВ-шоу) посредством пирингового сетевого протокола.

Команда с префиксом **no** останавливает службу.

- **Префикс no** Да
- **Меняет настройки** Да
- **Многократный ввод** Нет

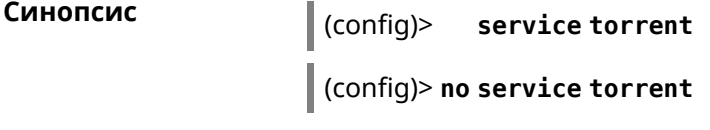

**Пример** (config)> **service torrent** server enabled.

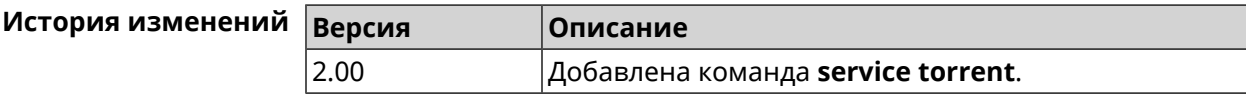

## **3.141 service udpxy**

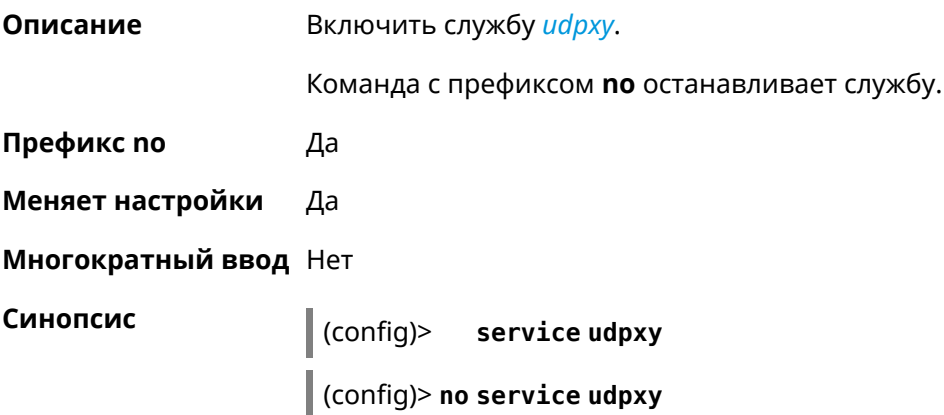

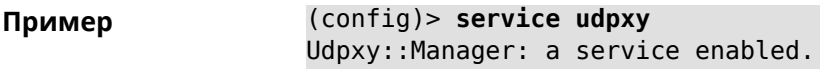

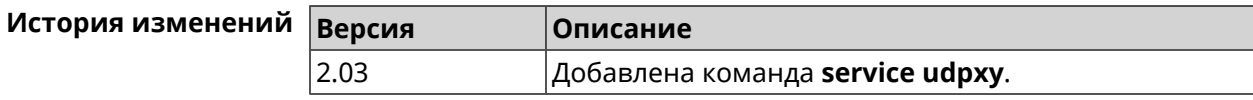

# **3.142 service upnp**

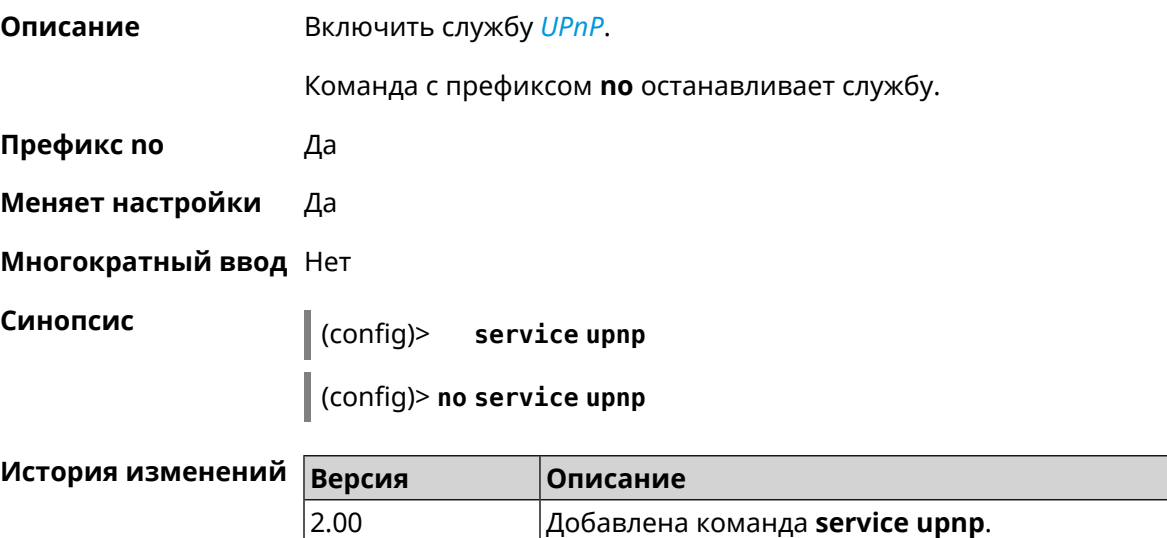

# **3.143 service vpn-server**

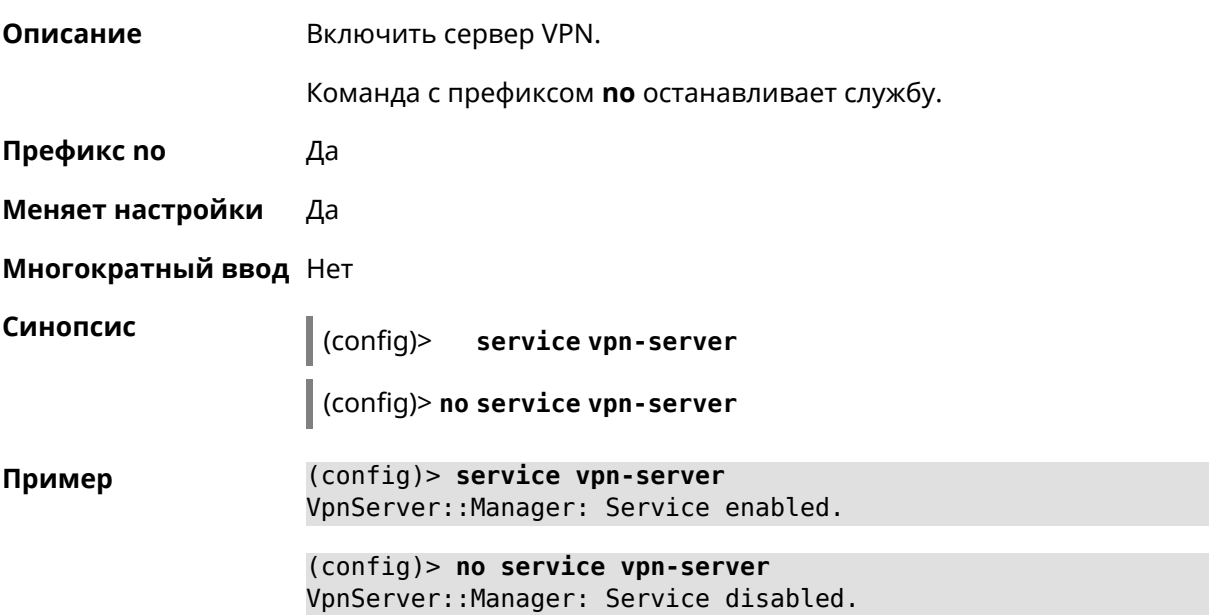

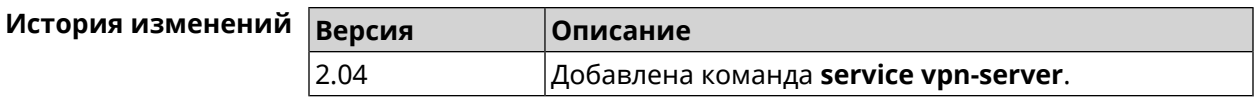

# **3.144 show**

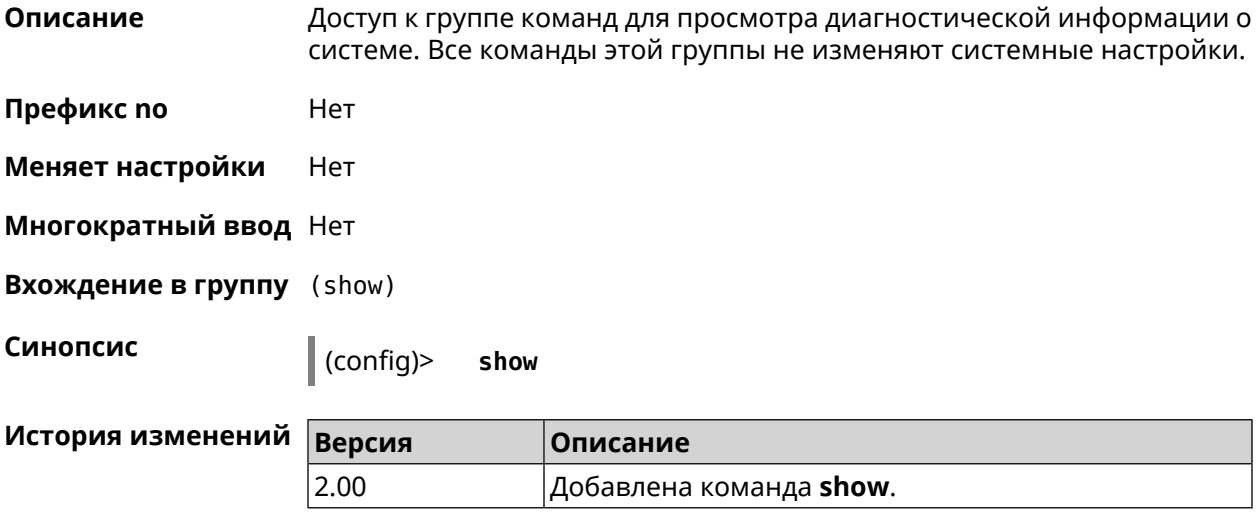

## **3.144.1 show access**

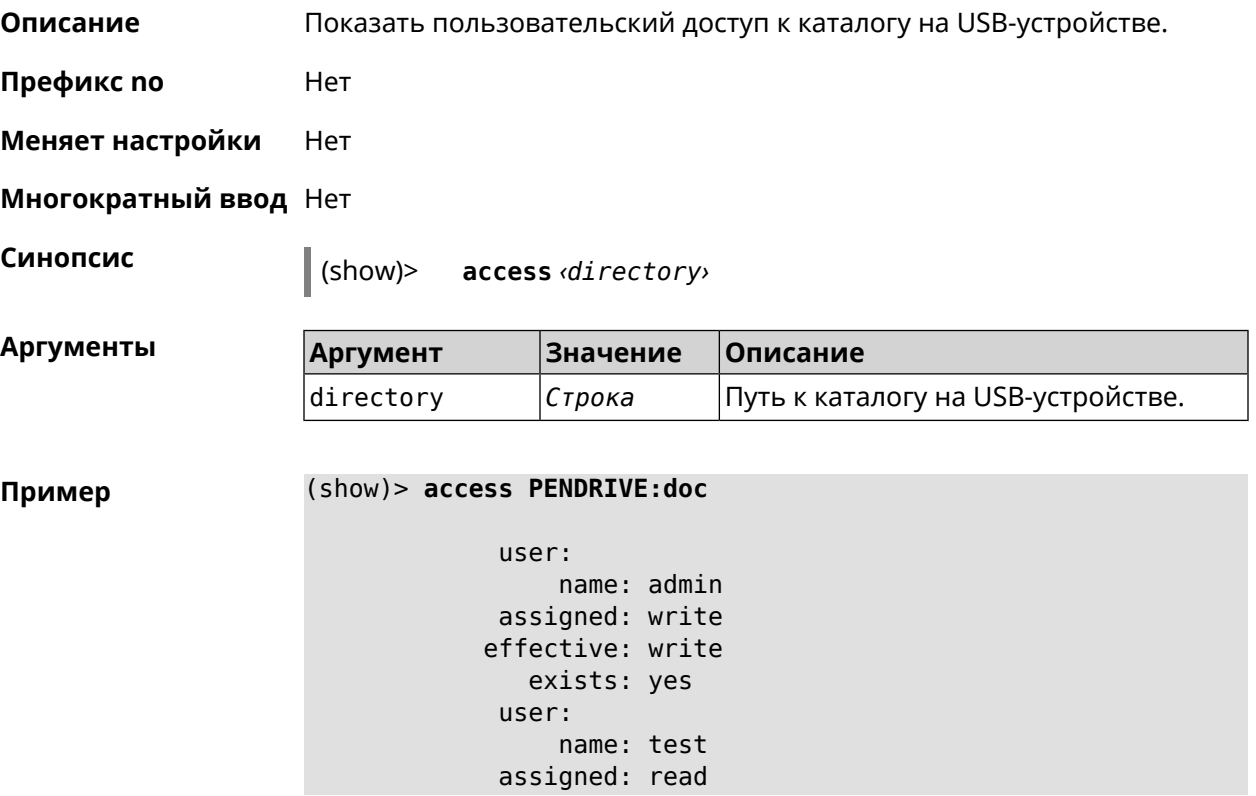

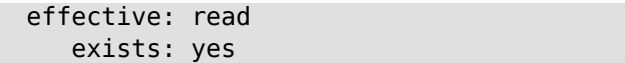

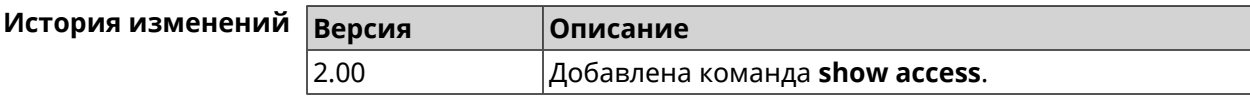

#### **3.144.2 show acme**

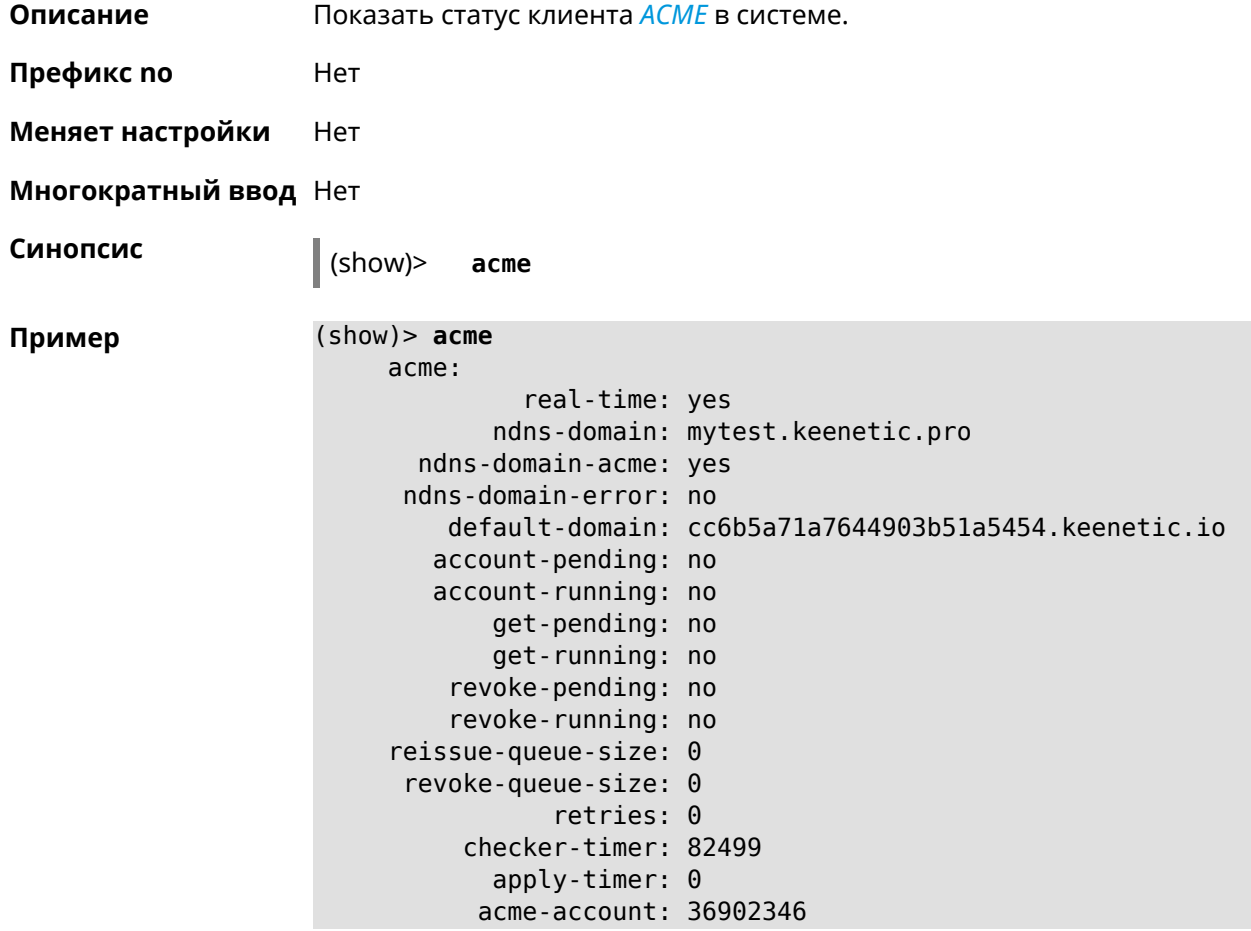

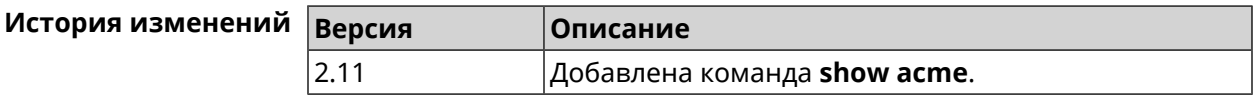

## **3.144.3 show adguard-dns availability**

**Описание** Проверить и показать доступность *[AdGuard](#page-576-1) DNS*.

**Префикс no** Нет

**Меняет настройки** Нет

#### **Многократный ввод** Нет

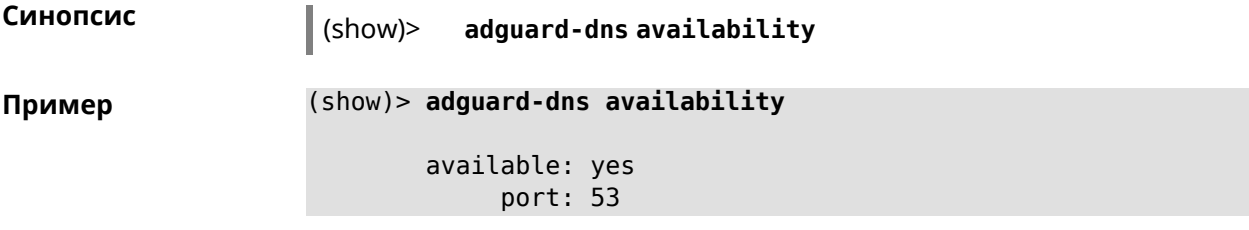

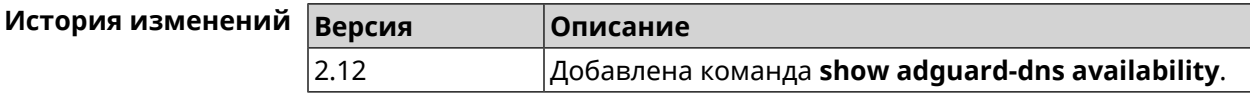

## **3.144.4 show adguard-dns profiles**

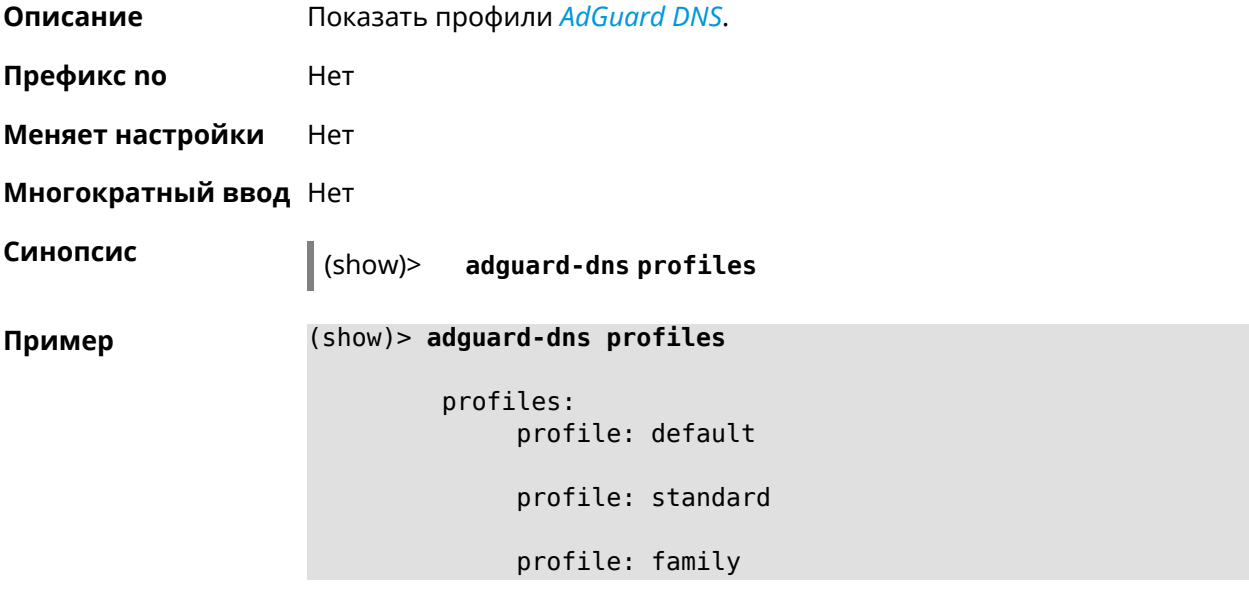

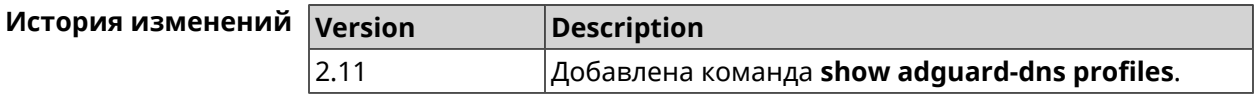

## **3.144.5 show afp**

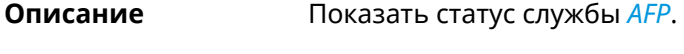

**Префикс no** Heт

**Меняет настройки** Heт

**Многократный ввод** Heт

**Синопсис** (show)> afp

```
Пример (show)> afp
                             enabled: yes
                           automount: yes
                          permissive: yes
                               share:
                                   mount: C253-062D:
                                   label: FLASH
                             timemachine: yes
                             description:
                                  active: yes
                               share:
                                   mount: C253-062D:/FOR_AFP
                                   label: AFP
                             timemachine: yes
                             description:
                                  active: yes
```
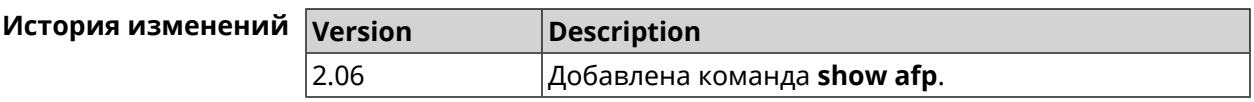

#### **3.144.6 show associations**

**Описание** Показать список беспроводных станций, связанных с точкой доступа. Если выполнить команду без аргумента, то на экран будет выведен весь список беспроводных станций.

- **Префикс no** Нет
- **Меняет настройки** Нет

**Многократный ввод** Нет

**Тип интерфейса** Access Point

**Синопсис** (show)> **associations** [ *‹name›* ]

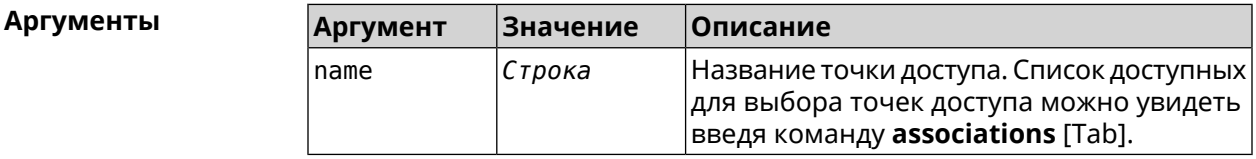

**Пример** (show)> **associations [Tab]**

Usage template: associations [{name}]

Choose:

```
WifiMaster0/AccessPoint2
WifiMaster1/AccessPoint1
WifiMaster0/AccessPoint3
WifiMaster0/AccessPoint0
             AccessPoint
WifiMaster1/AccessPoint2
WifiMaster0/AccessPoint1
               GuestWiFi
WifiMaster1/AccessPoint3
WifiMaster1/AccessPoint0
          AccessPoint_5G
```
(show)> **associations WifiMaster0/AccessPoint0** station: mac: ec:1f:72:d3:6d:3f ap: WifiMaster0/AccessPoint0 authenticated: 1 txrate: 130 uptime: 3804 txbytes: 2058837 rxbytes: 25023483 ht: 20 mode: 11n gi: 800 rssi: -26 mcs: 15 station: mac: 20:aa:4b:5c:09:0e ap: WifiMaster0/AccessPoint0 authenticated: 1 txrate: 270 uptime: 19662 txbytes: 19450396 rxbytes: 70800065 ht: 40 mode: 11n gi: 800 rssi: -41 mcs: 15

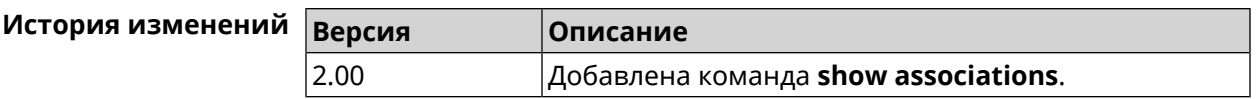

#### **3.144.7 show button**

**Описание** Показать информацию по указанной системной кнопке.Если выполнить команду без аргумента, то на экран будет выведен весь список кнопок на устройстве. Набор кнопок зависит от аппаратной конфигурации.

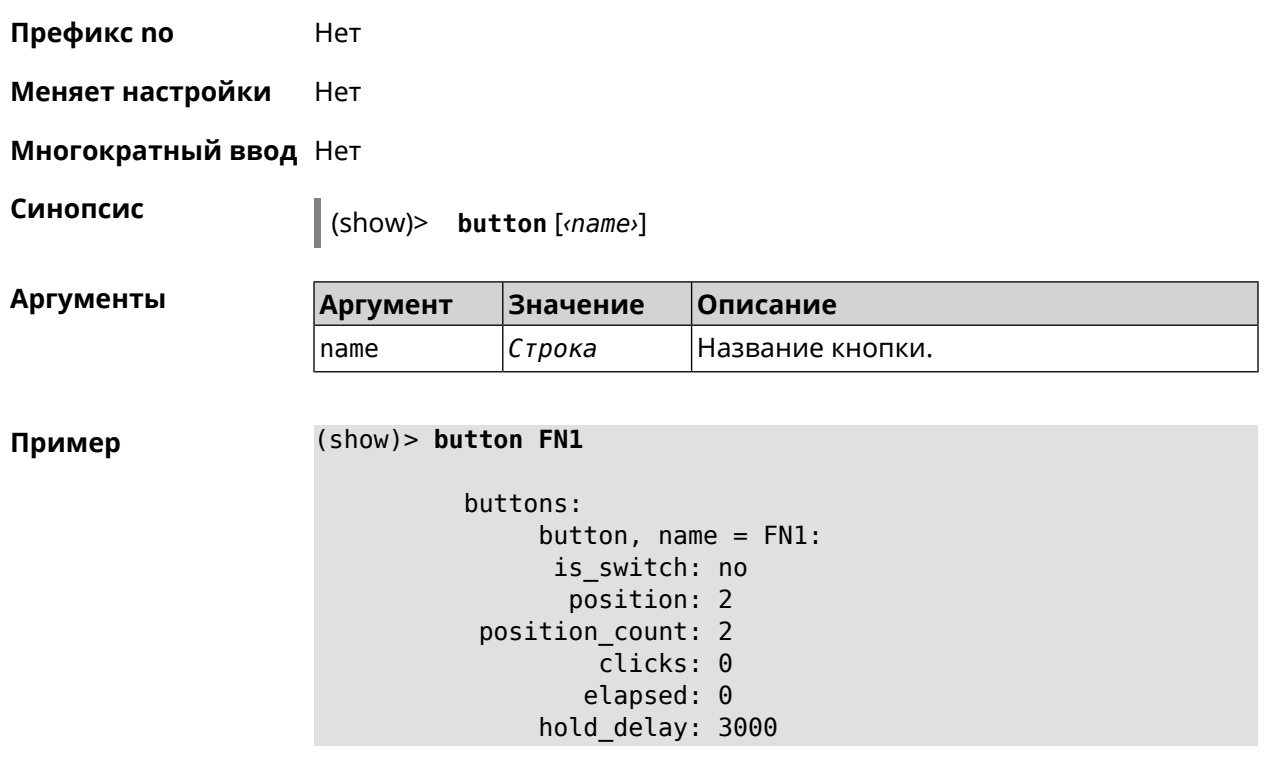

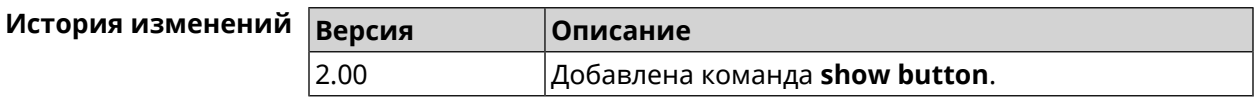

## **3.144.8 show button bindings**

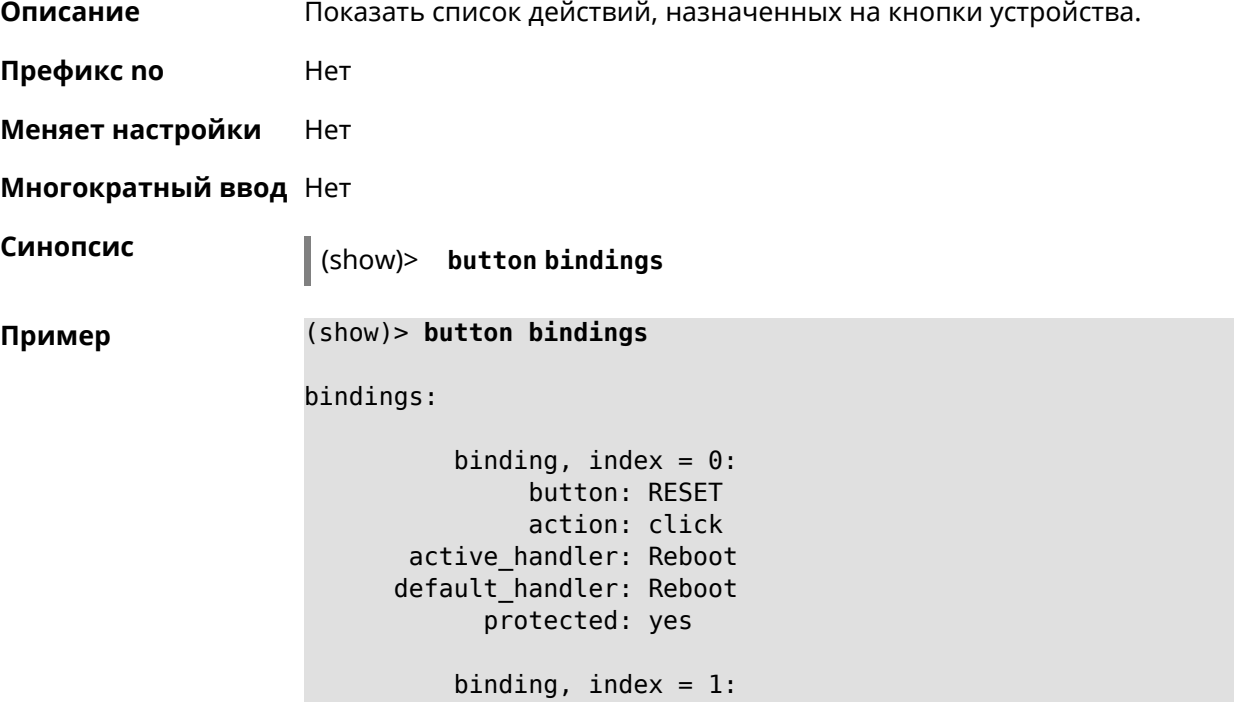

```
button: RESET
         action: hold
active_handler: FactoryReset
default_handler: FactoryReset
      protected: yes
   binding, index = 2:
         button: WLAN
         action: click
 active_handler: WpsStartMainAp
default_handler: WpsStartMainAp
      protected: no
   binding, index = 3:
         button: WLAN
         action: double-click
active handler: WpsStartMainAp5
default_handler: WpsStartMainAp5
      protected: no
   binding, index = 4:
         button: WLAN
         action: hold
active_handler: WifiToggle
default_handler: WifiToggle
      protected: no
   binding, index = 5:
         button: FN1
         action: click
active_handler: UnmountUsb1
default_handler: UnmountUsb1
      protected: no
   binding, index = 6:
         button: FN1
         action: double-click
active handler:
default handler:
      protected: no
   binding, index = 7:
         button: FN1
         action: hold
active handler:
default handler:
      protected: no
   binding, index = 8:
         button: FN2
         action: click
active_handler: UnmountUsb2
default_handler: UnmountUsb2
      protected: no
```

```
binding, index = 9:button: FN2
         action: double-click
 active_handler:
default_handler:
      protected: no
    binding, index = 10:
         button: FN2
         action: hold
 active_handler:
default_handler:
      protected: no
```
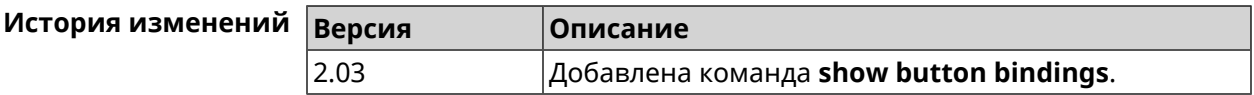

#### **3.144.9 show button handlers**

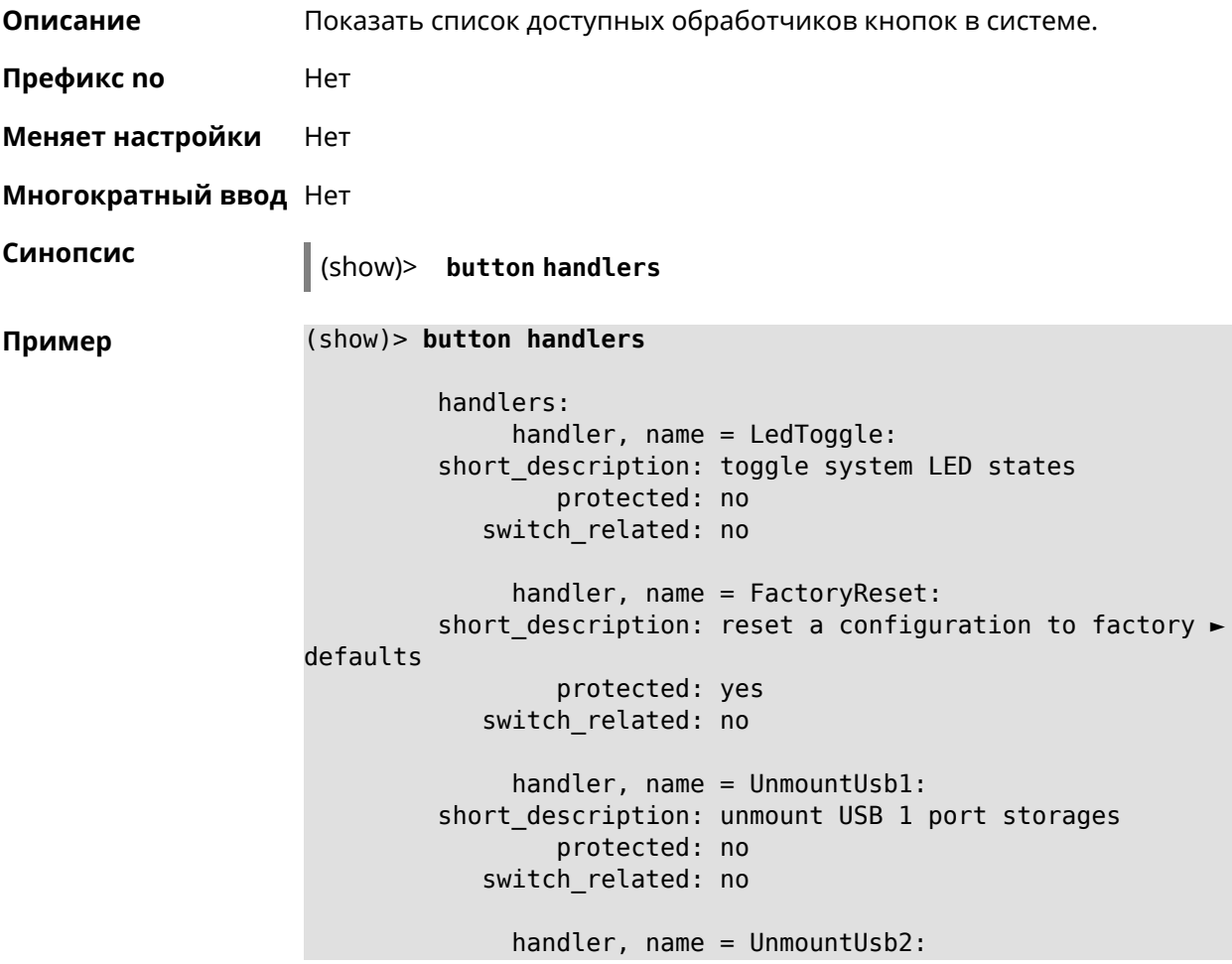

```
short description: unmount USB 2 port storages
                 protected: no
            switch_related: no
              handler, name = Reboot:
         short description: reboot the system
                 protected: yes
            switch_related: no
              handler, name = DlnaDirectoryRescan:
       short description: rescan DLNA directory for newer media ►
files
                 protected: no
            switch_related: no
              handler, name = DlnaDirectoryFullRescan:
        short description: remove a DLNA database and rescan a ►
DLNA directory
                 protected: no
            switch_related: no
              handler, name = DectHandsetRegistrationToggle:
         short description: toggle a DECT handset registration
                 protected: no
            switch_related: no
              handler, name = DectHandsetPagingToggle:
         short description: toggle a DECT handset paging
                 protected: no
            switch_related: no
              handler, name = OpkgRunScript:
         short description: run Opkg script
                 protected: no
            switch_related: no
              handler, name = TorrentAltSpeedToggle:
        short description: toggle a Torrent alternative speed ►
mode
                 protected: no
            switch_related: no
              handler, name = TorrentClientStateToggle:
         short description: toggle a Torrent client state
                 protected: no
            switch_related: no
              handler, name = WifiToggle:
         short description: on/off all Wi-Fi interfaces
                 protected: no
            switch_related: no
              handler, name = WpsStartMainAp:
        short description: start WPS (2.4 GHz main access point)
```

```
protected: no
           switch_related: no
             handler, name = WpsStartMainAp5:
        short description: start WPS (5 GHz main access point)
                 protected: no
           switch_related: no
             handler, name = WifiGuestApToggle:
        short_description: toggle a guest access point state ►
(2.4 GHz)
                 protected: no
           switch_related: no
             handler, name = WpsStartStation:
        short_description: start WPS (2.4 GHz Wi-Fi station)
                 protected: no
           switch_related: no
             handler, name = WpsStartStation5:
        short_description: start WPS (5 GHz Wi-Fi station)
                 protected: no
           switch_related: no
```
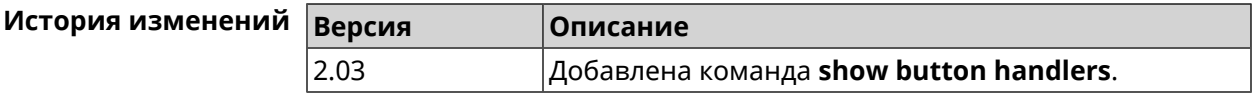

#### **3.144.10 show chilli profiles**

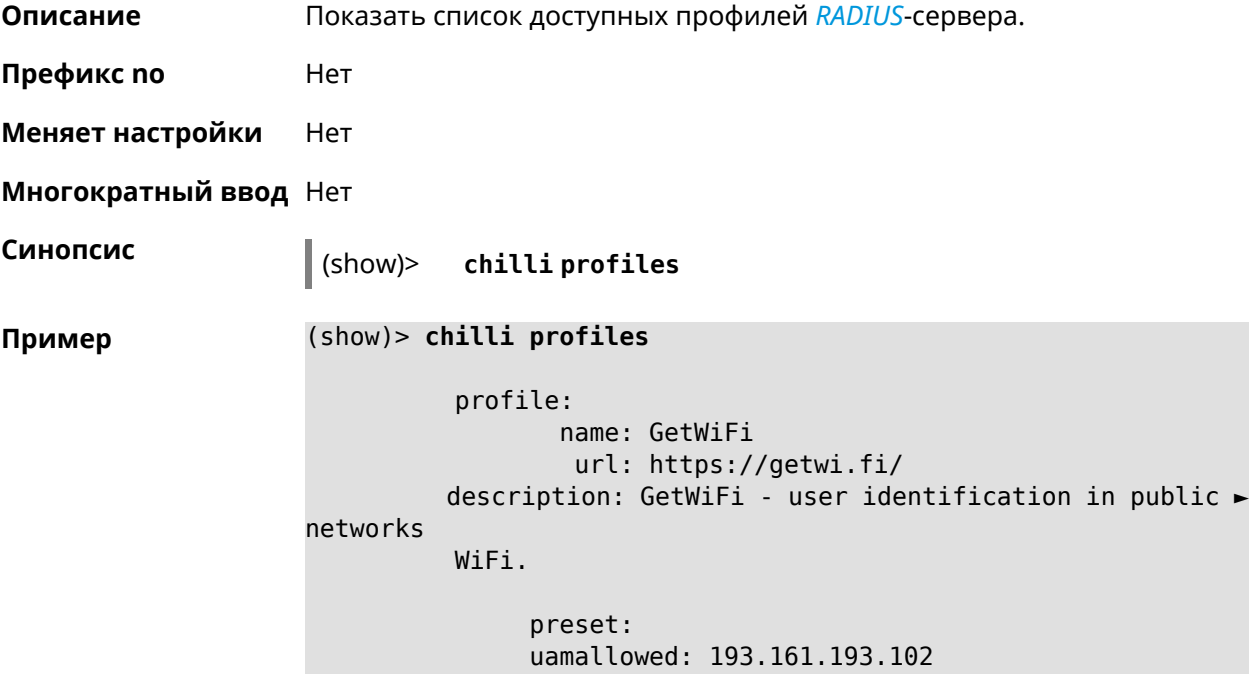

```
uamallowed: getwi.fi
 uamallowed: paypal.com
 uamallowed: www.paypal.com
 uamallowed: money.yandex.ru
     radius:
        server1: 193.161.193.102
        server2: 193.161.193.102
radiussecret: getwi.fi
  uamserver: https://getwi.fi/auth
        dns:
           dns1: 8.8.8.8
 custom: uamsecret
 custom: radiusnasid
```
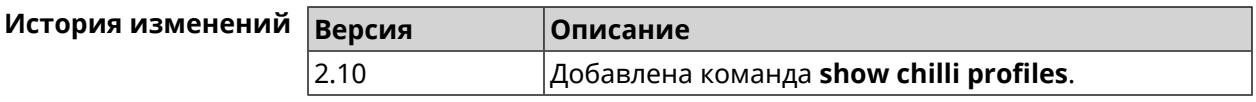

## **3.144.11 show cifs**

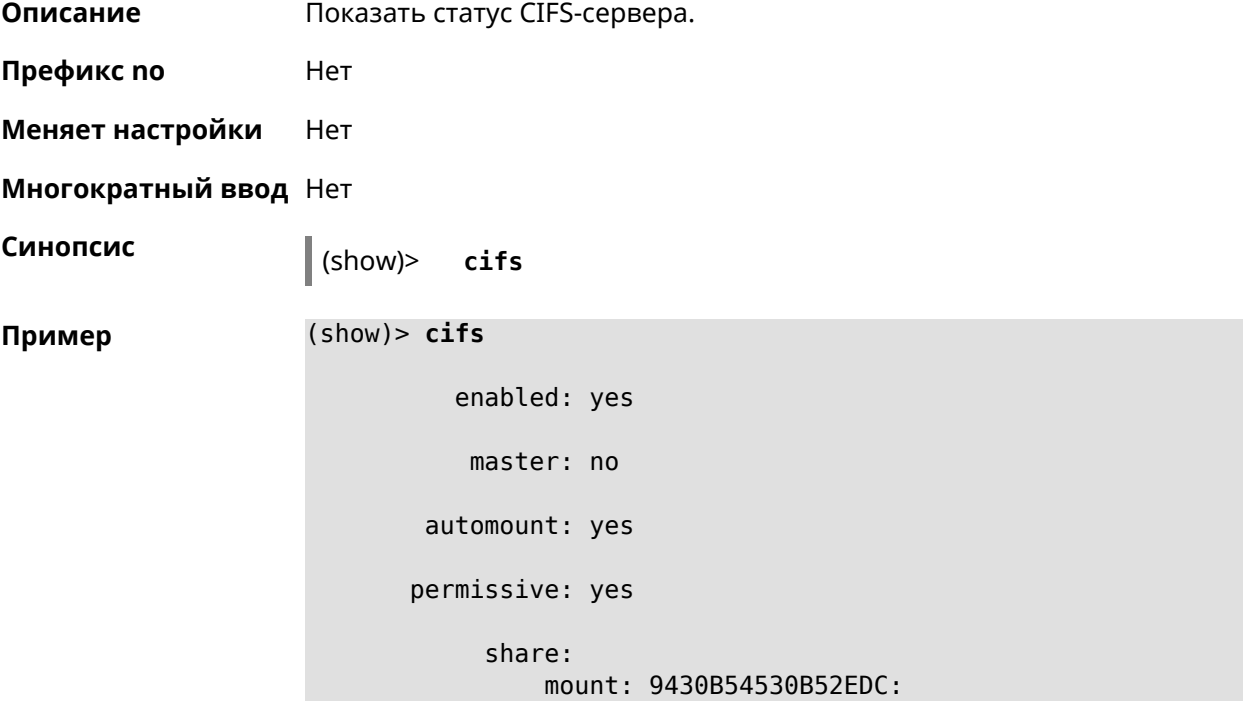

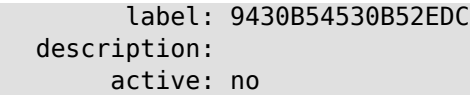

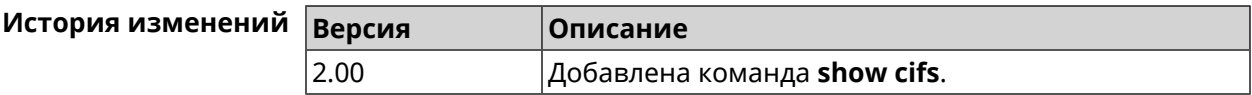

#### **3.144.12 show clock date**

**Описание** Показать текущее системное время.

**Префикс no** Нет

**Меняет настройки** Нет

**Многократный ввод** Нет

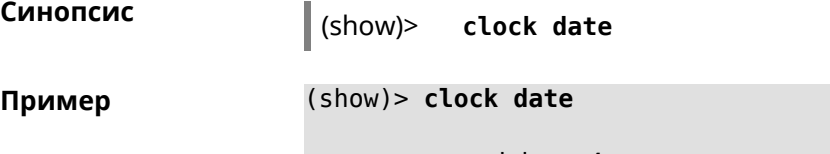

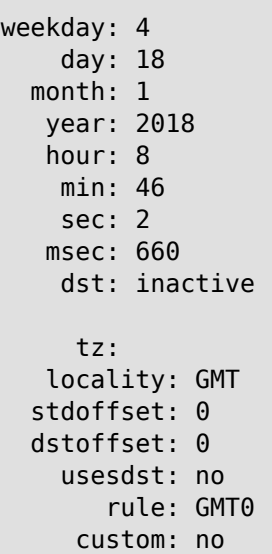

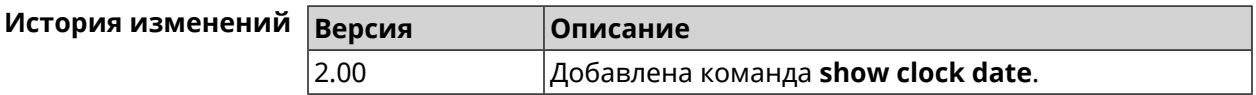

#### **3.144.13 show clock timezone-list**

**Описание** Показать список доступных часовых поясов.

**Префикс no** Нет

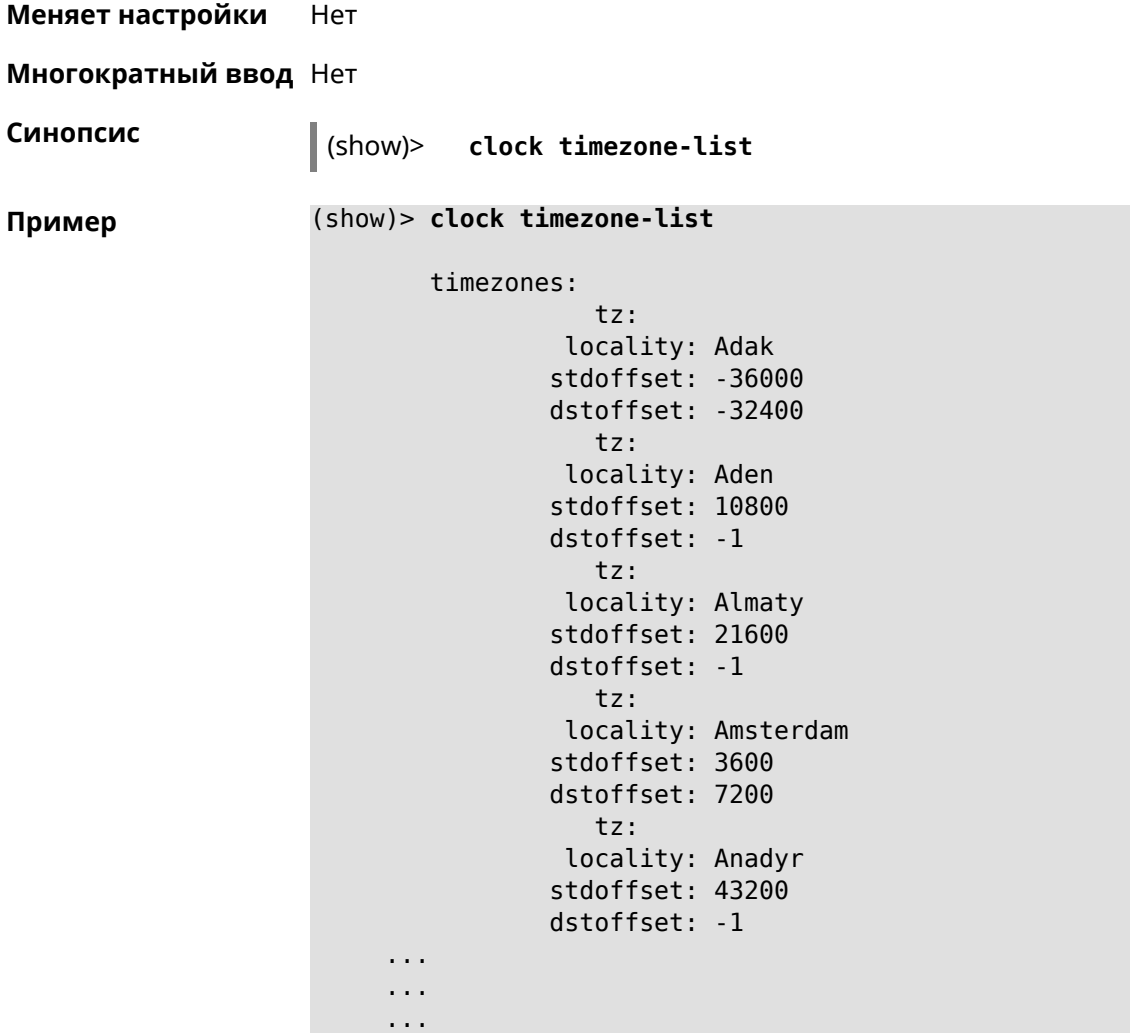

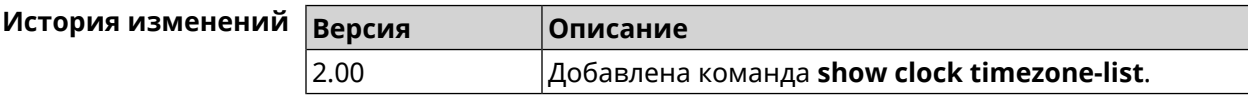

## **3.144.14 show cloudflare-dns availability**

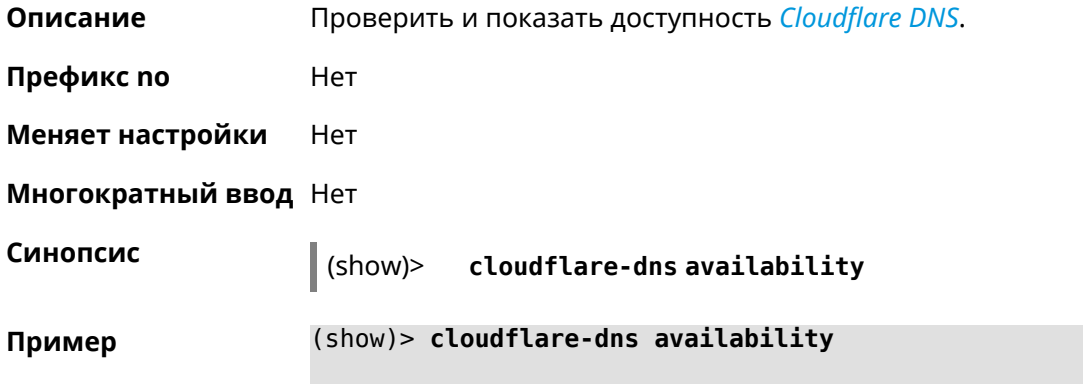

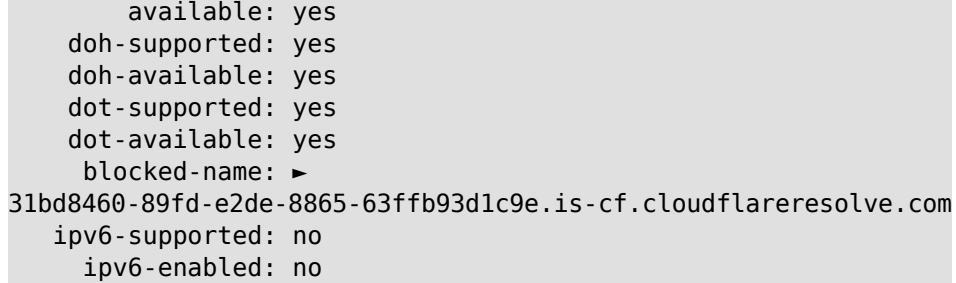

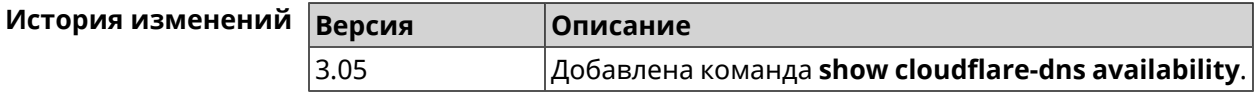

## **3.144.15 show cloudflare-dns profiles**

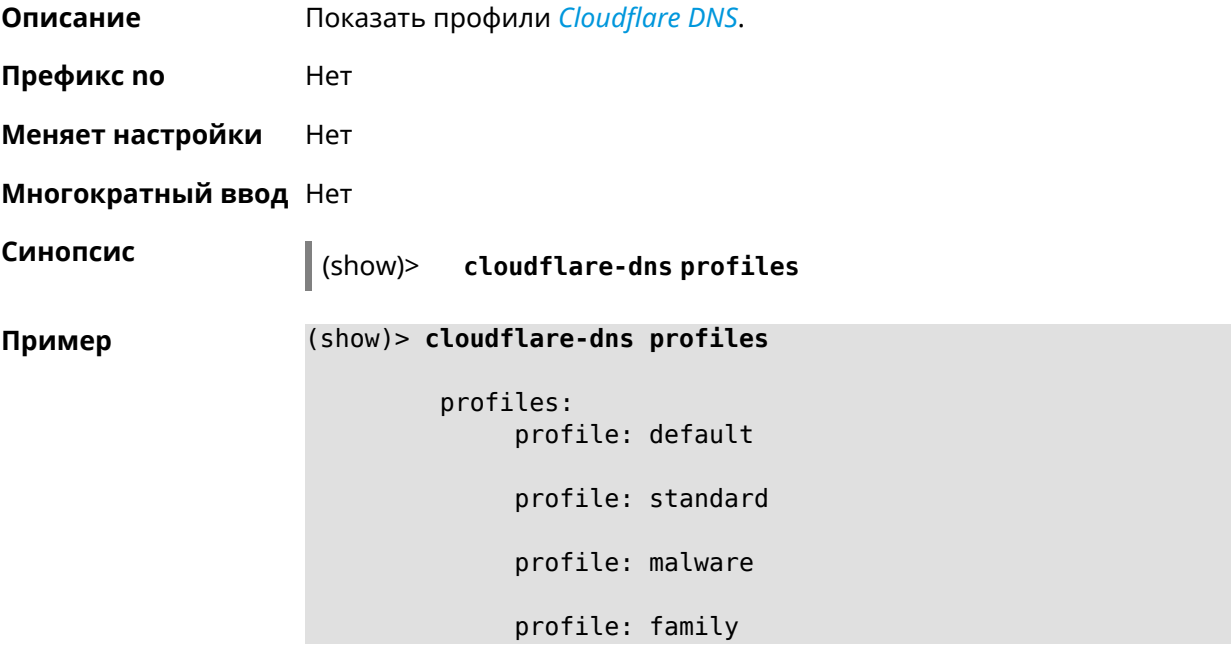

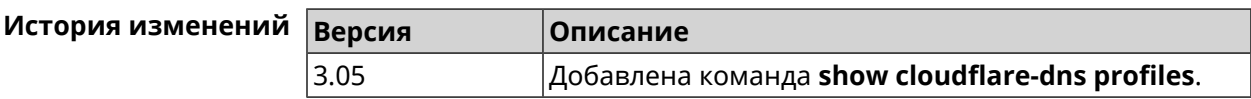

#### **3.144.16 show configurator status**

**Описание** Показать информацию о системном конфигураторе.

**Префикс no** Нет

**Меняет настройки** Heт

**Многократный ввод** Нет

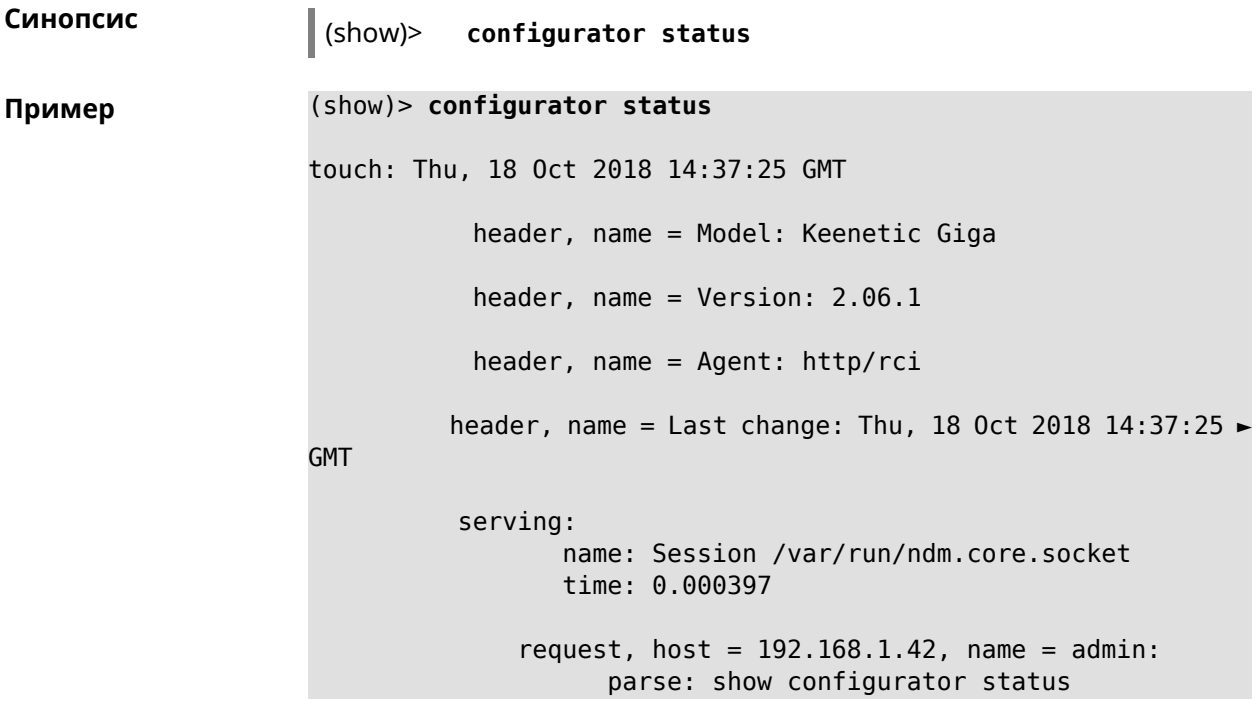

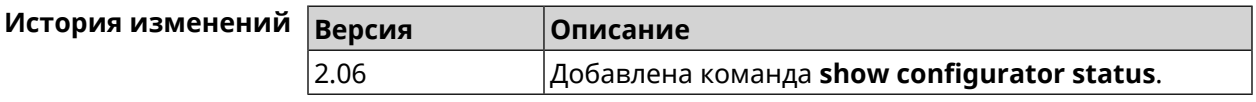

#### **3.144.17 show credits**

**Описание** Показать лицензионную информацию об установленном пакете в KeeneticOS. Если выполнить команду без аргумента, то на экран будет выведена вся информация по установленным пакетам на устройстве.

**Префикс no** Нет

**Меняет настройки** Нет

**Многократный ввод** Нет

**Синопсис** (show)> **credits** [ *‹package›* ]

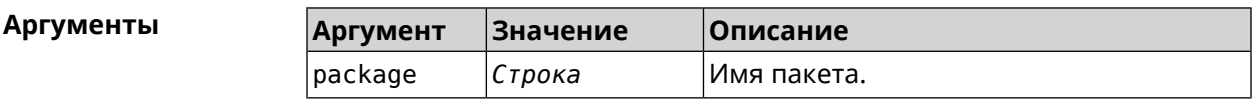

**Пример** (show)> **credits**

package: name: accel-ppp title: High performance accel-ppp VPN server homepage: https://accel-ppp.org/

```
package:
                 name: accel-ppp-l2tp
                title: L2TP plugin for accel-ppp
             homepage: https://accel-ppp.org/
          package:
                 name: accel-ppp-pptp
                title: PPTP plugin for accel-ppp
             homepage: https://accel-ppp.org/
          package:
                 name: accel-ppp-sstp
                title: SSTP plugin for accel-ppp
             homepage: https://accel-ppp.org/
          package:
                 name: avahi-daemon
                title: An mDNS/DNS-SD implementation (daemon)
             homepage: http://www.avahi.org/
          package:
                 name: coova-chilli
                title: Wireless LAN HotSpot controller (Coova ►
Chilli Version)
             homepage: http://www.coova.org/CoovaChilli
          package:
                 name: crconf
                title: Netlink-based CryptoAPI userspace ►
management utility
             homepage:
          package:
                 name: dhcpv6
                title: DHCPv6 client + server
             homepage: http://wide-dhcpv6.sourceforge.net/
          package:
                 name: dropbear
                title: Small SSH2 client/server
             homepage: http://matt.ucc.asn.au/dropbear/
          package:
                 name: iperf3-ssl
                title: Internet Protocol bandwidth measuring ►
tool with iperf_auth support
             homepage: https://github.com/esnet/iperf
          package:
                 name: kernel
                title: Linux kernel
             homepage: http://www.kernel.org/
```

```
package:
       name: kmod-ipt-account
      title: ACCOUNT netfilter module
   homepage:
package:
       name: kmod-ipt-chaos
      title: CHAOS netfilter module
   homepage:
package:
       name: kmod-ipt-compat-xtables
      title: API compatibilty layer netfilter module
   homepage:
package:
       name: kmod-ipt-condition
      title: Condition netfilter module
   homepage:
package:
       name: kmod-ipt-delude
      title: DELUDE netfilter module
   homepage:
package:
       name: kmod-ipt-dhcpmac
      title: DHCPMAC netfilter module
   homepage:
package:
       name: kmod-ipt-dnetmap
      title: DNETMAP netfilter module
   homepage:
package:
       name: kmod-ipt-fuzzy
      title: fuzzy netfilter module
   homepage:
package:
       name: kmod-ipt-geoip
      title: geoip netfilter module
   homepage:
package:
       name: kmod-ipt-iface
      title: iface netfilter module
   homepage:
package:
       name: kmod-ipt-ipmark
      title: IPMARK netfilter module
   homepage:
```

```
package:
      name: kmod-ipt-ipp2p
      title: IPP2P netfilter module
   homepage:
package:
      name: kmod-ipt-ipv4options
      title: ipv4options netfilter module
   homepage:
package:
       name: kmod-ipt-length2
      title: length2 netfilter module
   homepage:
package:
       name: kmod-ipt-logmark
      title: LOGMARK netfilter module
   homepage:
package:
       name: kmod-ipt-lscan
      title: lscan netfilter module
   homepage:
package:
       name: kmod-ipt-netflow
     title: Netflow netfilter module for Linux kernel
   homepage: http://ipt-netflow.sourceforge.net/
package:
       name: kmod-ipt-psd
      title: psd netfilter module
   homepage:
package:
       name: kmod-ipt-quota2
      title: quota2 netfilter module
   homepage:
package:
       name: kmod-ipt-sysrq
      title: SYSRQ netfilter module
   homepage:
package:
       name: kmod-ipt-tarpit
      title: TARPIT netfilter module
   homepage:
package:
       name: kmod-nf-nathelper-rtsp
      title: RTSP Conntrack and NAT helpers
```

```
homepage: https://github.com/maru-sama/rtsp-linux
          package:
                 name: kmod-wireguard
                title: WireGuard kernel module
             homepage:
          package:
                 name: libattr
              title: Extended attributes (xattr) manipulation ►
library
             homepage: http://savannah.nongnu.org/projects/attr
          package:
                 name: libav
                title: This package contains Libav library
             homepage: https://libav.org/
          package:
                 name: libavahi
                title: An mDNS/DNS-SD implementation (No D-Bus)
             homepage: http://www.avahi.org/
          package:
                 name: libcurl
                title: A client-side URL transfer library
             homepage: http://curl.haxx.se/
          package:
                 name: libdaemon
                title: A lightweight C library that eases the ►
writing of UNIX daemons
             homepage: ►
http://0pointer.de/lennart/projects/libdaemon/
          package:
                 name: libdb47
                title: Berkeley DB library (4.7)
           homepage: http://www.sleepycat.com/products/db.shtml
          package:
                 name: libevent
                title: Event notification library
             homepage: http://www.monkey.org/~provos/libevent/
          package:
                 name: libexif
                title: Library for JPEG files with EXIF tags
             homepage: https://libexif.github.io
          package:
                 name: libexpat
                title: An XML parsing library
             homepage: https://libexpat.github.io/
```

```
package:
                 name: libgcrypt
                title: GNU crypto library
             homepage: ►
http://directory.fsf.org/security/libgcrypt.html
          package:
                 name: libgpg-error
                title: GnuPG error handling helper library
             homepage: ►
http://www.gnupg.org/related_software/libgpg-error/
          package:
                 name: libid3tag
                title: An ID3 tag manipulation library
             homepage: https://www.underbit.com/products/mad/
          package:
                 name: libjpeg
              title: The Independent JPEG Group's JPEG runtime ►
library
             homepage: http://www.ijg.org/
          package:
                 name: liblzo
                title: A real-time data compression library
             homepage: http://www.oberhumer.com/opensource/lzo/
          package:
                 name: libnghttp2
                title: Library implementing the framing layer ►
of HTTP/2
             homepage: https://nghttp2.org/
          package:
                 name: libopenssl
                title: Open source SSL toolkit (libraries ►
(libcrypto.so, libssl.so))
             homepage: http://www.openssl.org/
          package:
                 name: libpcap
                title: Low-level packet capture library
             homepage: http://www.tcpdump.org/
          package:
                 name: libtommath
             title: A free number theoretic multiple-precision ►
integer library
             homepage: https://www.libtom.net/
          package:
                 name: libusb
```
title: A library for accessing Linux USB devices homepage: http://libusb.info/ package: name: mini\_snmpd title: Lightweight SNMP daemon homepage: http://troglobit.github.io/mini-snmpd.html package: name: minidlna title: UPnP A/V & DLNA Media Server homepage: http://minidlna.sourceforge.net/ package: name: miniupnpd title: Lightweight UPnP daemon homepage: http://miniupnp.tuxfamily.org/ package: name: netatalk title: netatalk homepage: http://netatalk.sourceforge.net package: name: nginx title: Nginx web server homepage: http://nginx.org/ package: name: nginx-stream-module title: Nginx stream module homepage: package: name: openvpn title: Open source VPN solution using OpenSSL homepage: http://openvpn.net package: name: pjproject title: PJSIP homepage: http://www.pjsip.org/ package: name: pureftpd title: FTP server homepage: http://www.pureftpd.org package: name: radvd title: Router advertisement daemon homepage: http://www.litech.org/radvd/ package:

name: sstp-client title: SSTP client for Linux homepage: http://sstp-client.sourceforge.net/ package: name: strongswan title: Strongswan IKEv1/IKEv2 ISAKMP and IPSec ► suite homepage: https://www.strongswan.org/ package: name: transmission-daemon title: A free, lightweight BitTorrent client homepage: http://www.transmissionbt.com package: name: tspc title: TSP client homepage: http://www.broker.ipv6.ac.uk package: name: tzdata title: Timezone data files homepage: https://www.iana.org/time-zones package: name: udpxy title: Convert UDP IPTV streams into HTTP stream homepage: http://sourceforge.net/projects/udpxy package: name: zlib title: Library implementing the deflate ► compression method homepage: http://www.zlib.net/ (show)> **credits nginx** copying: /\* \* Copyright (C) 2002-2019 Igor Sysoev \* Copyright (C) 2011-2019 Nginx, Inc. \* All rights reserved. \* \* Redistribution and use in source and binary ► forms, with or without \* modification, are permitted provided that ► the following conditions \* are met: \* 1. Redistributions of source code must ► retain the above copyright notice, this list of conditions and the ► following disclaimer. \* 2. Redistributions in binary form must ► reproduce the above copyright

\* notice, this list of conditions and the ► following disclaimer in the documentation and/or other materials ► provided with the distribution. \* \* THIS SOFTWARE IS PROVIDED BY THE AUTHOR AND ► CONTRIBUTORS ``AS IS'' AND \* ANY EXPRESS OR IMPLIED WARRANTIES, ► INCLUDING, BUT NOT LIMITED TO, THE \* IMPLIED WARRANTIES OF MERCHANTABILITY AND ► FITNESS FOR A PARTICULAR PURPOSE \* ARE DISCLAIMED. IN NO EVENT SHALL THE ► AUTHOR OR CONTRIBUTORS BE LIABLE \* FOR ANY DIRECT, INDIRECT, INCIDENTAL, ► SPECIAL, EXEMPLARY, OR CONSEQUENTIAL \* DAMAGES (INCLUDING, BUT NOT LIMITED TO, ► PROCUREMENT OF SUBSTITUTE GOODS \* OR SERVICES; LOSS OF USE, DATA, OR PROFITS; ► OR BUSINESS INTERRUPTION) \* HOWEVER CAUSED AND ON ANY THEORY OF ► LIABILITY, WHETHER IN CONTRACT, STRICT \* LIABILITY, OR TORT (INCLUDING NEGLIGENCE ► OR OTHERWISE) ARISING IN ANY WAY \* OUT OF THE USE OF THIS SOFTWARE, EVEN IF ► ADVISED OF THE POSSIBILITY OF \* SUCH DAMAGE. \*/

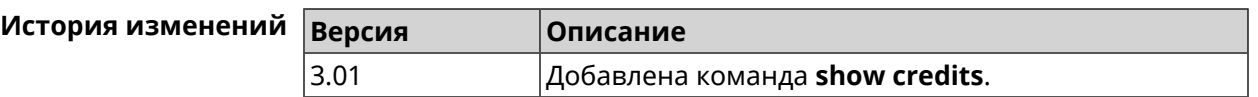

#### **3.144.18 show crypto ike key**

**Описание** Показать информацию о выбранном ключе *[IKE](#page-581-1)*.Если выполнить команду без аргумента, то весь список *[IKE](#page-581-1)* ключей будет выведен на экран.

**Префикс no** Нет

**Меняет настройки** Нет

**Многократный ввод** Нет

**Синопсис** (show)> **crypto ike key** [*name*]

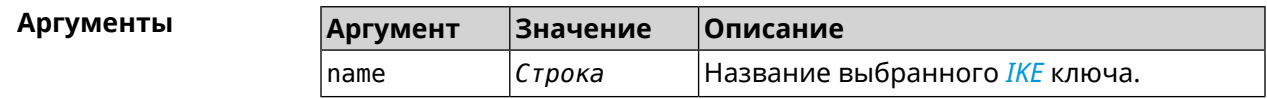

**Пример** (show)> **crypto ike key**
```
IpSec:
  ike_key, name = test:
        type: address
          id: 10.10.10.10
 ike_key, name = test2:
        type: any
           id: ►
```
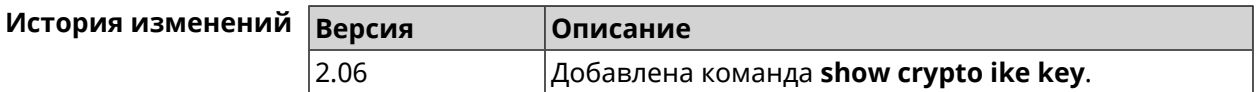

# **3.144.19 show crypto map**

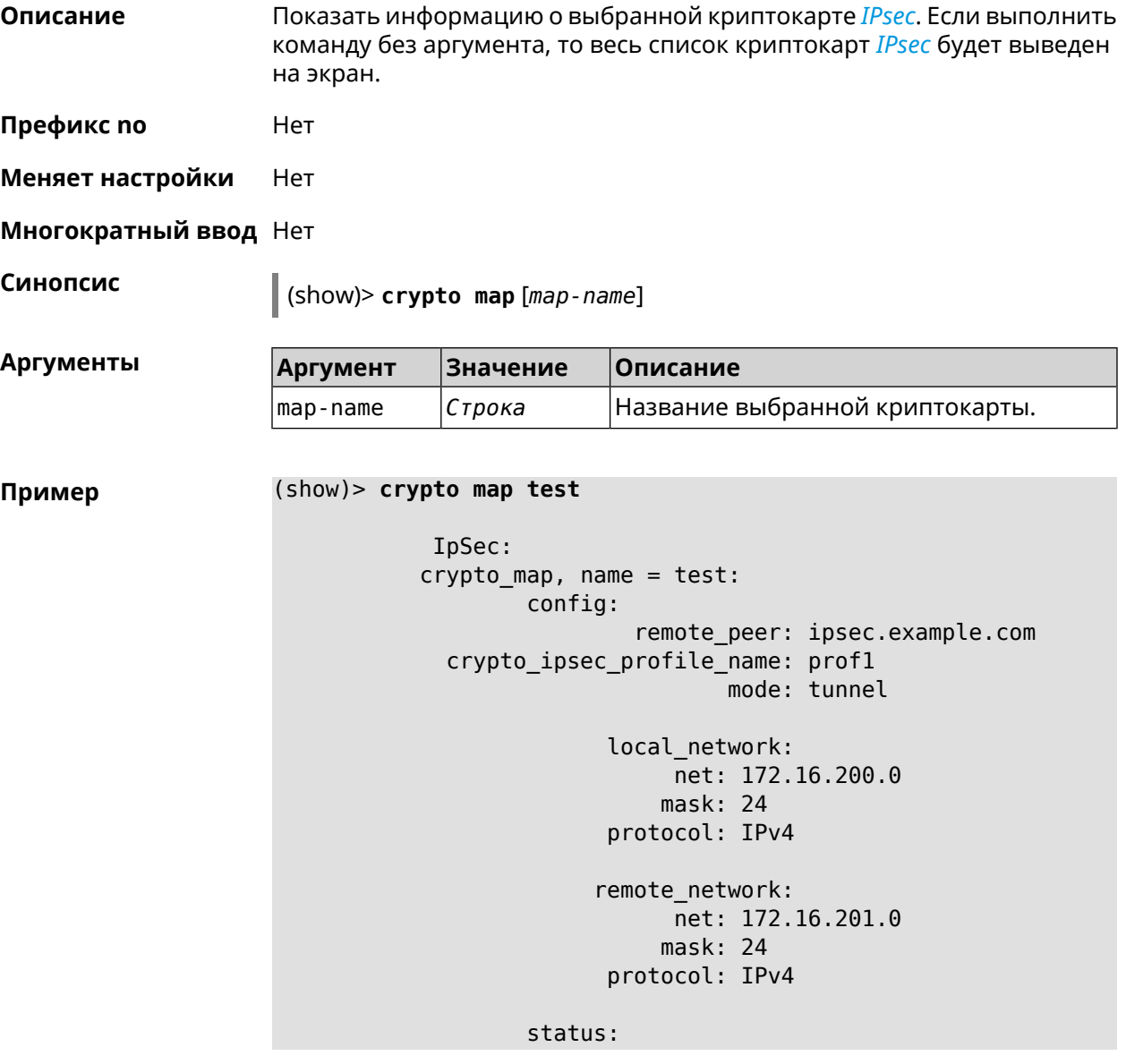

```
primary_peer: true
        phase1:
              name: test
         unique_id: 572
         ike_state: ESTABLISHED
    establish_time: 1451301596
        rekey time: 0
       reauth_time: 1451304277
        local_addr: 10.10.10.15
       remote_addr: 10.10.10.20
       ike_version: 2
         local_spi: 00a6ebfc9d90f1c2
        remote_spi: 3cd201ef496df75c
        local_init: yes
        ike_cypher: aes-cbc-256
          ike_hmac: sha1
      ike_dh_group: 2
phase2_sa_list:
         phase2<sub>sa</sub>, index = 0:
             unique_id: 304
            request_id: 185
              sa_state: INSTALLED
                  mode: TUNNEL
              protocol: ESP
         encapsulation: yes
             local_spi: ca59bfcf
            remote_spi: cde23d83
          ipsec_cypher: esp-aes-256
            ipsec_hmac: esp-sha1-hmac
        ipsec_dh_group:
              in_bytes: 7152
            in_packets: 115
               in_time: 1451302507
             out_bytes: 6008
           out_packets: 98
              out_time: 1451302507
            rekey_time: 1451305159
              local_ts: 172.16.200.0/24
             remote_ts: 172.16.201.0/24
         state: PHASE2_ESTABLISHED
```
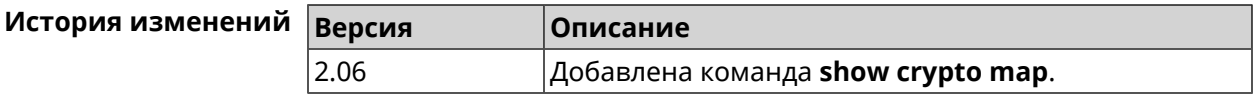

## **3.144.20 show defaults**

**Описание** Показать общие параметры беспроводной сети и системы по умолчанию.

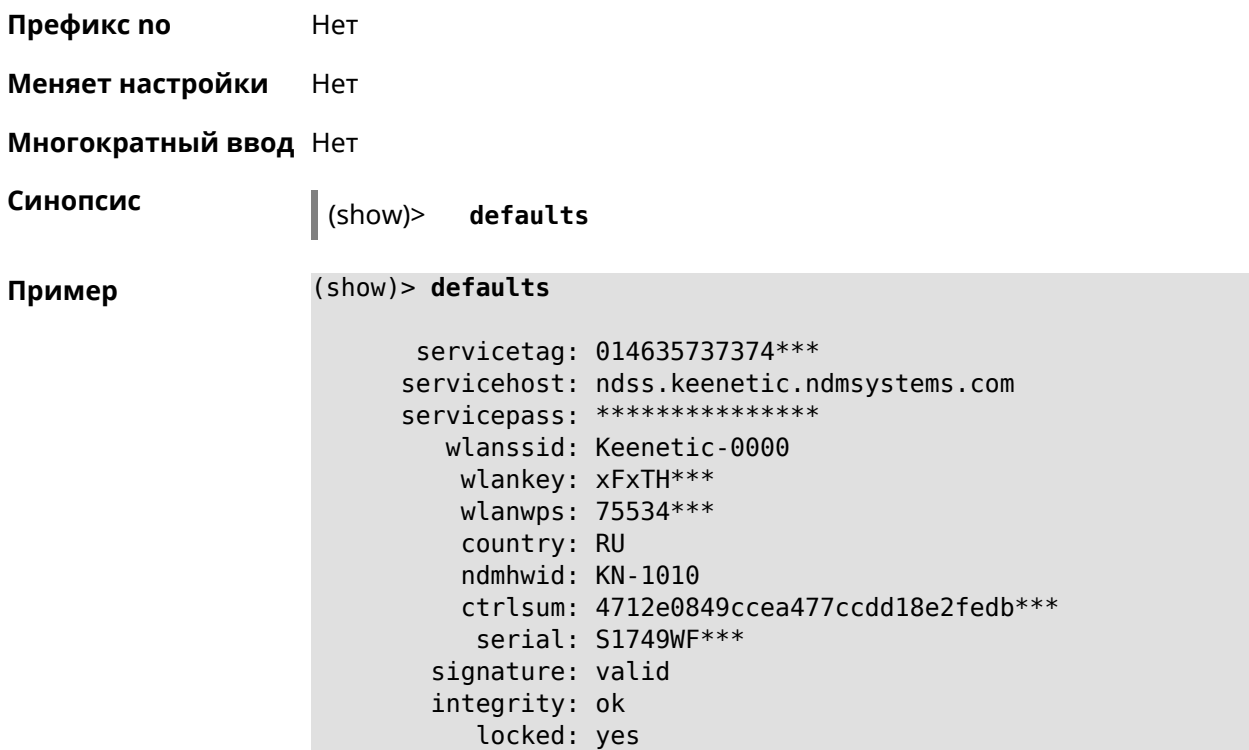

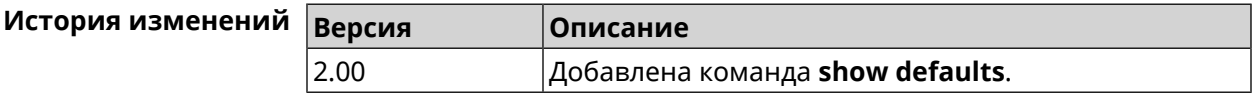

## **3.144.21 show dlna**

**Описание** Показать статус DLNA-сервера.

**Префикс no** Нет

**Меняет настройки** Нет

**Многократный ввод** Нет

**Синопсис** (show)> **dlna**

**Пример** (show)> **dlna**

running: yes

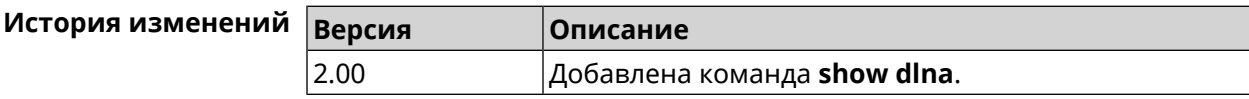

# **3.144.22 show dns-proxy**

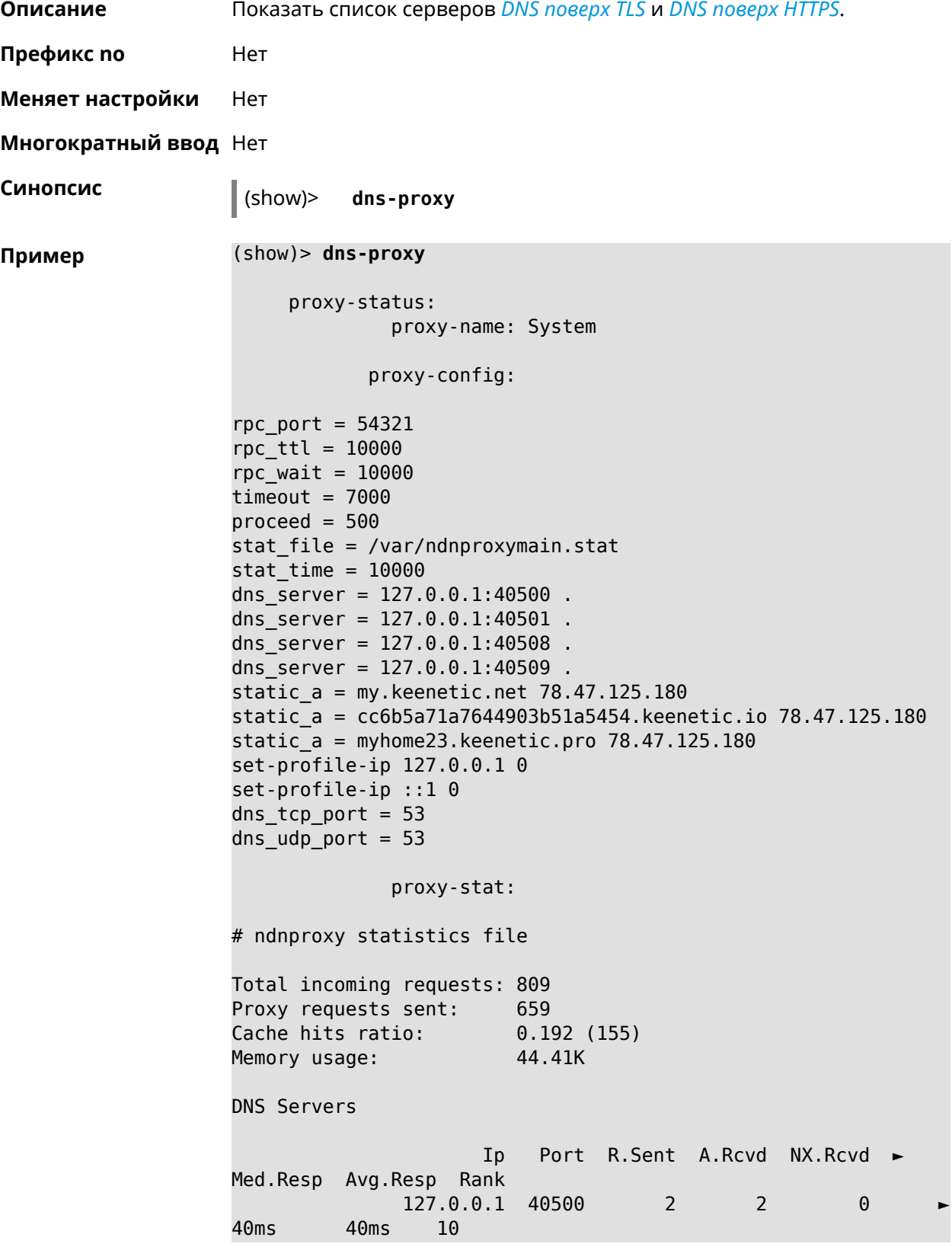

```
127.0.0.1 40501 652 651 0 ►
17ms 17ms 10
            127.0.0.1 40508 2 0 0 ►
0ms 0ms 4
            127.0.0.1 40509 3 1 0
326ms 326ms 3
            proxy-safe:
             proxy-tls:
             server-tls:
                   address: 1.1.1.1
                     port: 853
                      sni: cloudflare-dns.com
                     spki:
                 interface:
             server-tls:
                   address: 8.8.8.8
                     port: 853
                      sni: dns.google.com
                     spki:
                 interface:
      proxy-tls-filters:
           proxy-https:
           server-https:
                     uri: https://dns.adguard.com/dns-query
                    format: dnsm
                     spki:
                 interface:
           server-https:
                      uri: ►
https://cloudflare-dns.com/dns-query?ct=application/dns-json
                    format: json
                     spki:
                 interface:
    proxy-https-filters:
```

```
История изменений Версия Описание
               3.01 Добавлена команда show dns-proxy.
```
## **3.144.23 show dpn document**

**Описание** Показать текст соглашения *[DPN](#page-578-0)*.

**Префикс no** Heт

#### **Меняет настройки** Нет

#### **Многократный ввод** Нет

**Синопсис** (show)> **dpn document** [ *‹version›* ] [ *‹language›* ]

 $A$ ргументы

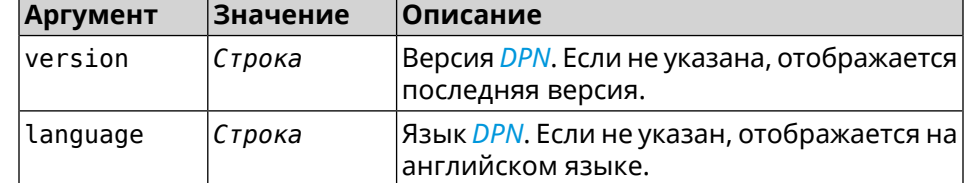

**Пример** (show)> **dpn document** 20200330

DEVICE PRIVACY NOTICE

Last update 2020-30-03

This End User License Agreement (this "Agreement") constitutes ► a valid and binding agreement between Keenetic Limited, including all ► affiliates and subsidiaries ("Keenetic", "us", "our" or "we") and You (as ► defined below) of the Software (as defined below), including the Software ► installed onto any one of our Keenetic products (the "Product") and/or the ► Software legally obtained from or provided by an App Platform (as defined ► below) authorised by Keenetic. Keenetic and You shall be collectively ► referred to as the "Parties", and individually as a "Party". (show)> **dpn document 20200330 en**

20200330

DEVICE PRIVACY NOTICE

Last update 2020-30-03

This End User License Agreement (this "Agreement") constitutes ► a valid and binding agreement between Keenetic Limited, including all ► affiliates and subsidiaries ("Keenetic", "us", "our" or "we") and You (as ► defined below) of the Software (as defined below), including the Software ► installed onto any one of our Keenetic products (the "Product") and/or the ►

Software legally obtained from or provided by an App Platform (as defined ► below) authorised by Keenetic. Keenetic and You shall be collectively ► referred to as the "Parties", and individually as a "Party".

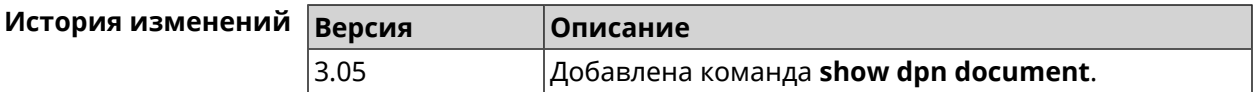

#### **3.144.24 show dpn list**

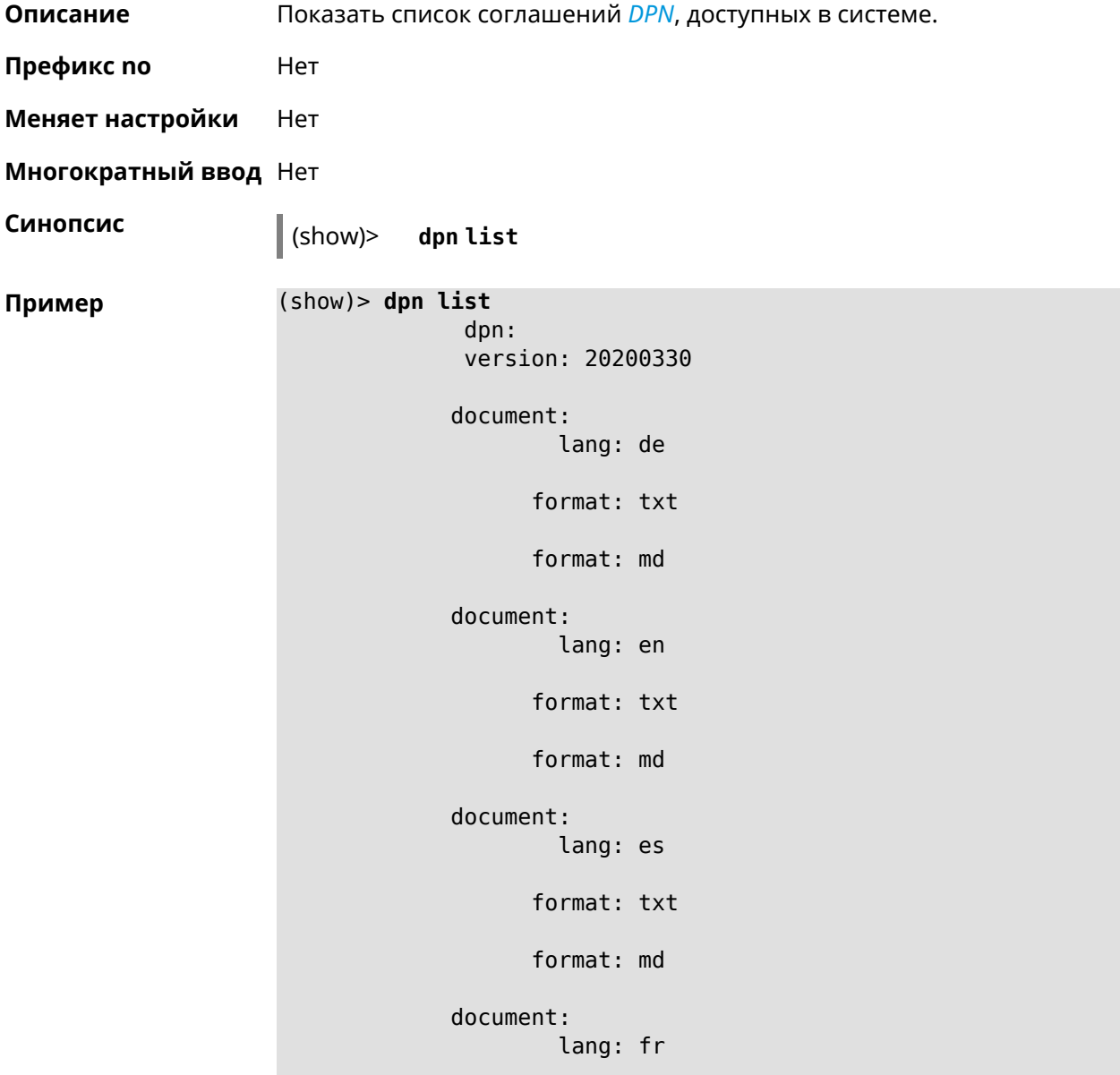

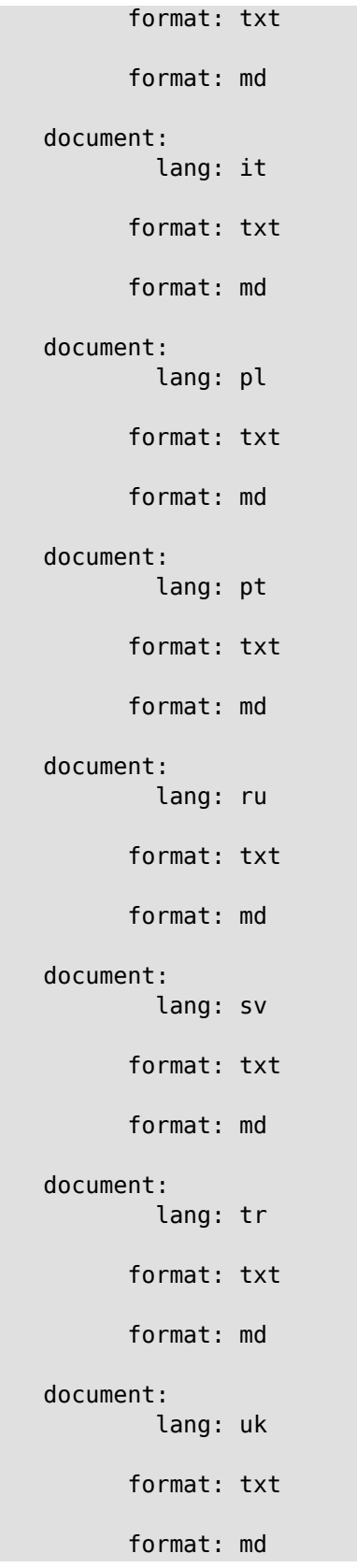

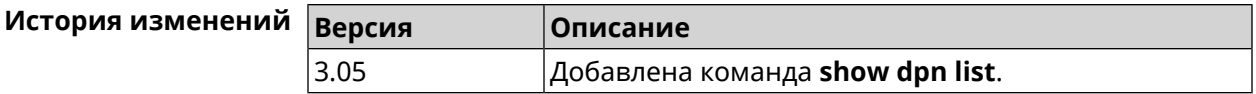

### **3.144.25 show dot1x**

**Описание** Показать состояние клиента 802.1х на интерфейсе. Для возможности управления состоянием клиента 802.1х на интерфейсе должна быть настроена авторизация при помощи группы команд **[interface](#page-136-0) [authentication](#page-136-0)**.

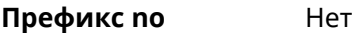

**Меняет настройки** Нет

**Тип интерфейса** Ethernet

**Многократный ввод** Нет

**Синопсис** (show)> **dot1x** [ *interface* ]

 $A$ ргументы

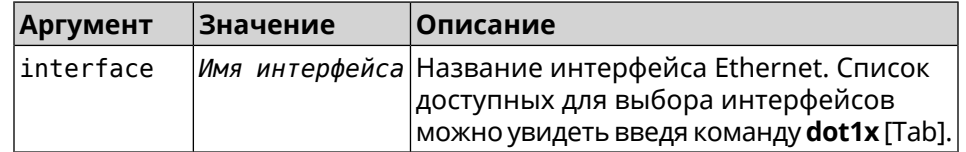

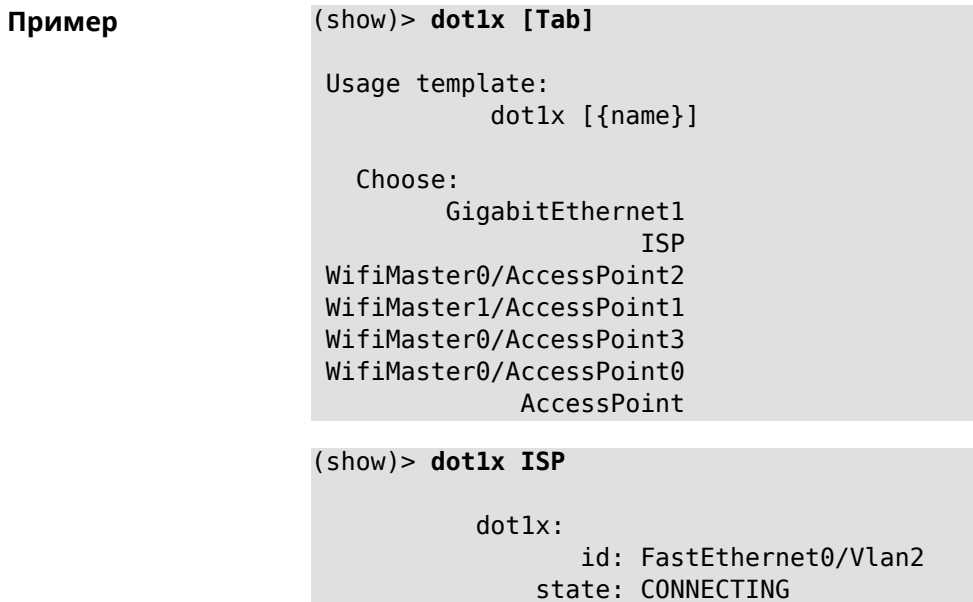

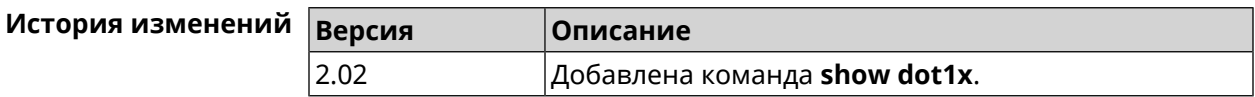

## **3.144.26 show drivers**

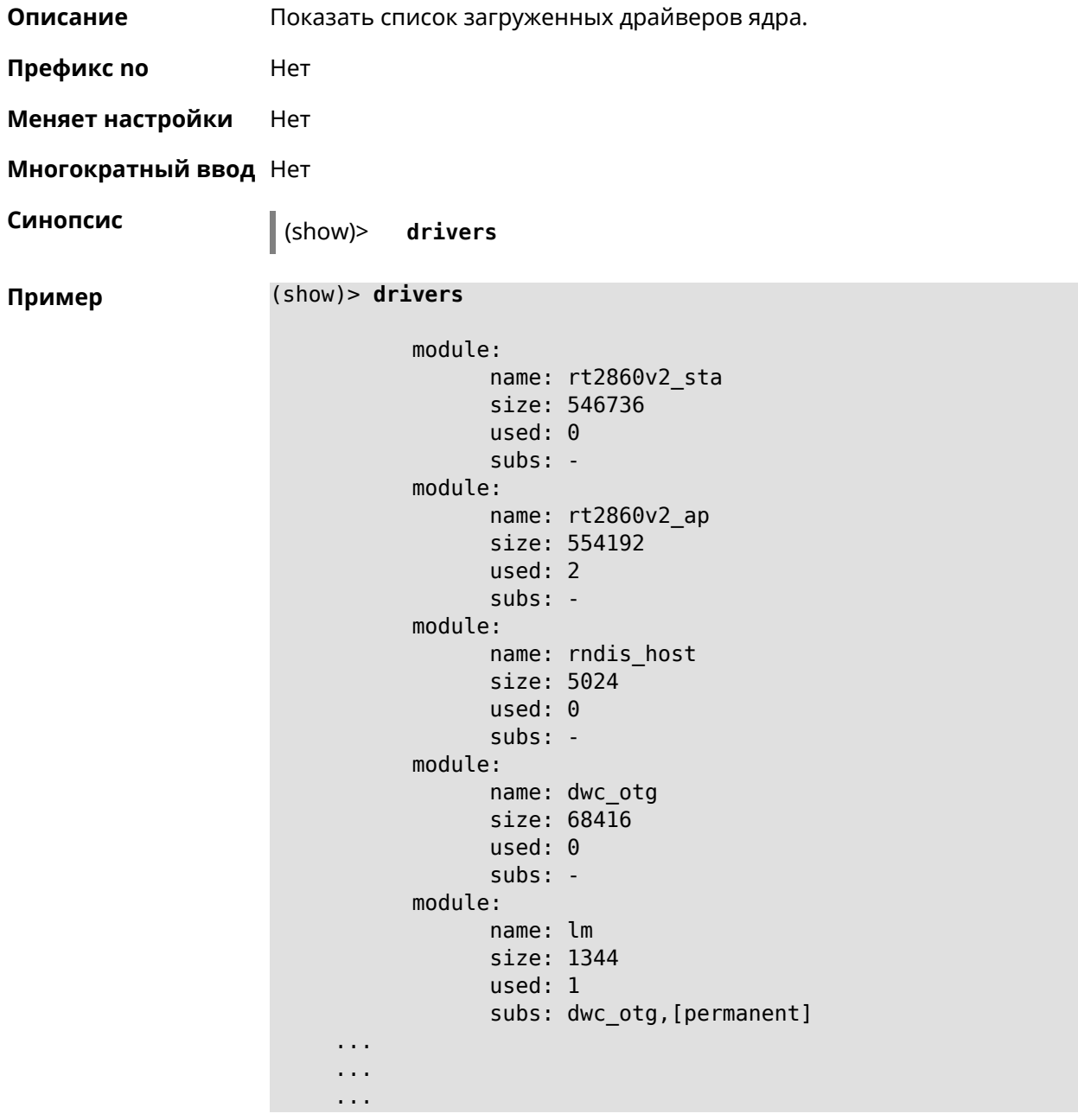

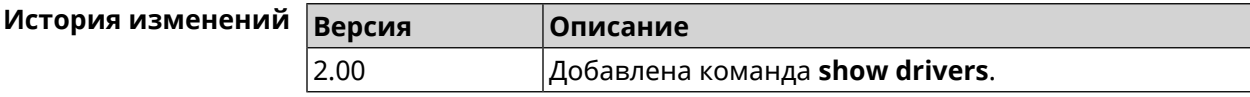

# **3.144.27 show dyndns updaters**

**Описание** Показать список доступных поставщиков DynDNS.

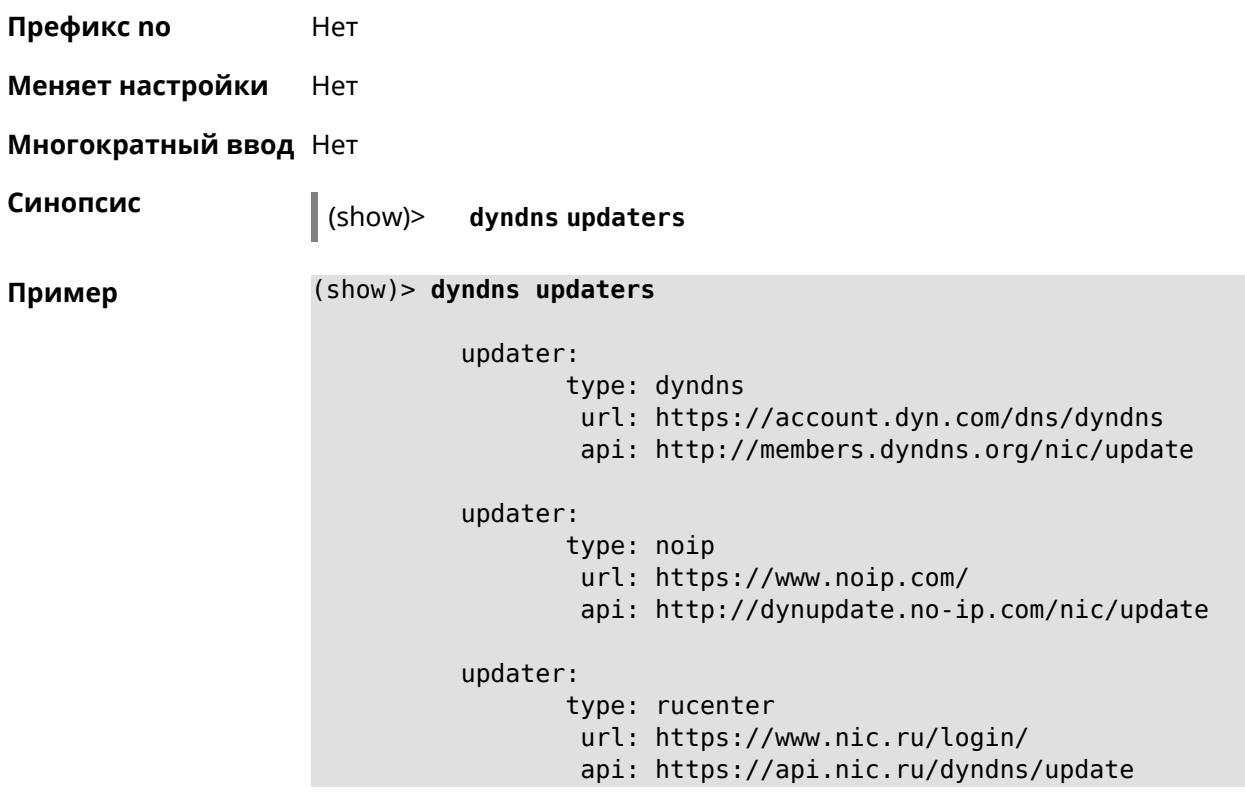

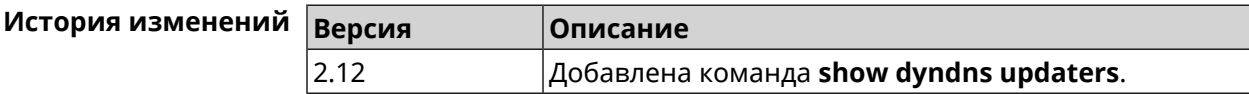

#### **3.144.28 show easyconfig status**

**Описание** Показать состояние и настройки EasyConfig.

**Префикс no** Нет

**Меняет настройки** Нет

**Многократный ввод** Нет

**Синопсис** (show)> **easyconfig status**

**Пример** (show)> **easyconfig status**

easyconfig: checked: Tue Aug 6 11:50:21 2019 enabled: yes reliable: yes gateway-accessible: yes dns-accessible: yes host-accessible: yes internet: yes

```
gateway:
 interface: GigabitEthernet1
   address: 193.0.175.2
  failures: 0
accessible: yes
  excluded: no
   hosts:
      host:
          name: ya.ru
      failures: 0
      resolved: yes
    accessible: yes
      host:
          name: nic.ru
      failures: 0
      resolved: no
    accessible: no
      host:
          name: google.com
      failures: 0
      resolved: no
    accessible: no
```
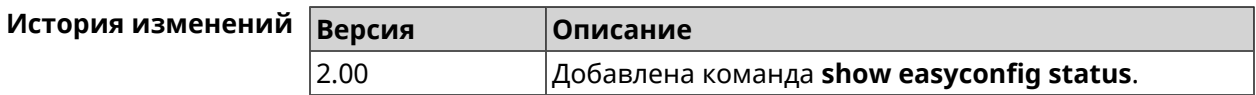

#### **3.144.29 show eula document**

**Описание** Показать текст соглашения *[EULA](#page-580-0)*.

**Префикс no** Нет

**Меняет настройки** Нет

**Многократный ввод** Нет

**Синопсис** (show)> **eula document** [ *‹version›* ] [ *‹language›* ]

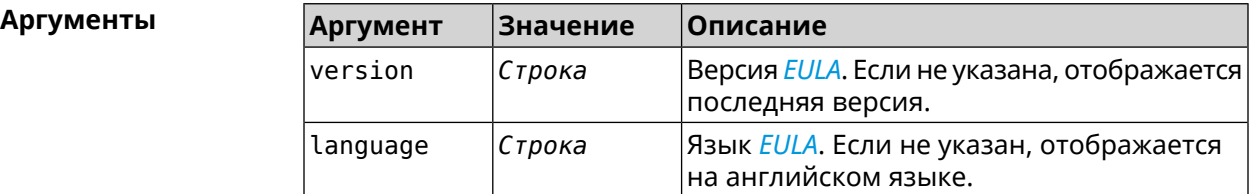

**Пример** (show)> **eula document 20181001** 20181001

KEENETIC LIMITED End User License Agreement This End User License Agreement (this "Agreement") constitutes ► a valid and binding agreement between Keenetic Limited, including ► all affiliates and subsidiaries ("Keenetic", "us", "our" or "we") ► and You (as defined below) of the Software (as defined below), including the ► Software installed onto any one of our Keenetic products (the ► "Product") and/or the Software legally obtained from or provided ► by an App Platform (as defined below) authorised by Keenetic. Keenetic and You shall ► be collectively referred to as the "Parties", and individually ► as a "Party". (show)> **eula document 20181001 ru** 20181001 KEENETIC LIMITED Лицензионное соглашение с конечным пользователем Настоящее Лицензионное соглашение с конечным пользователем ► (настоящее «Соглашение») представляет собой действительное и ► обязательное соглашение между Keenetic Limited, включая все ► связанные с ней компании и все её подразделения («Keenetic», «нам», «наш» или «мы»), и Вами ► (как определено ниже) о Программном обеспечении (как определено ► ниже), включая Программное обеспечение, устанавливаемое на любом ► из продуктов производства Keenetic («Продукт») и/или Программное обеспечение, ► полученное на законных основаниях или предоставленное Магазином ► Приложений (как определено ниже), авторизованной Keenetic. ► Keenetic и Вы вместе упоминаетесь как «Стороны», а по отдельности — «Сторона».

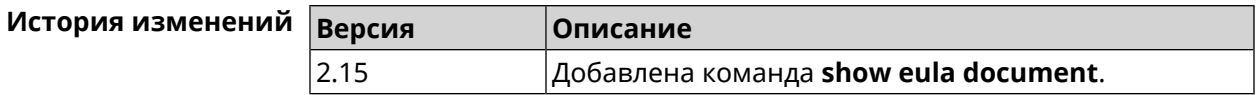

## **3.144.30 show eula list**

**Описание** Показать список соглашений *[EULA](#page-580-0)*, доступных в системе.

**Префикс no** Heт

**Меняет настройки** Heт

**Многократный ввод** Нет

**Синопсис** (show)> **eula list**

```
Пример (show)> eula list
```

```
eula:
version: 20181001
document:
       lang: en
     format: md
     format: txt
document:
       lang: ru
     format: md
     format: txt
document:
       lang: tr
     format: md
     format: txt
document:
       lang: uk
     format: md
      format: txt
```
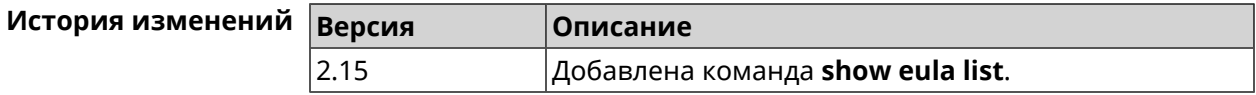

# **3.144.31 show interface**

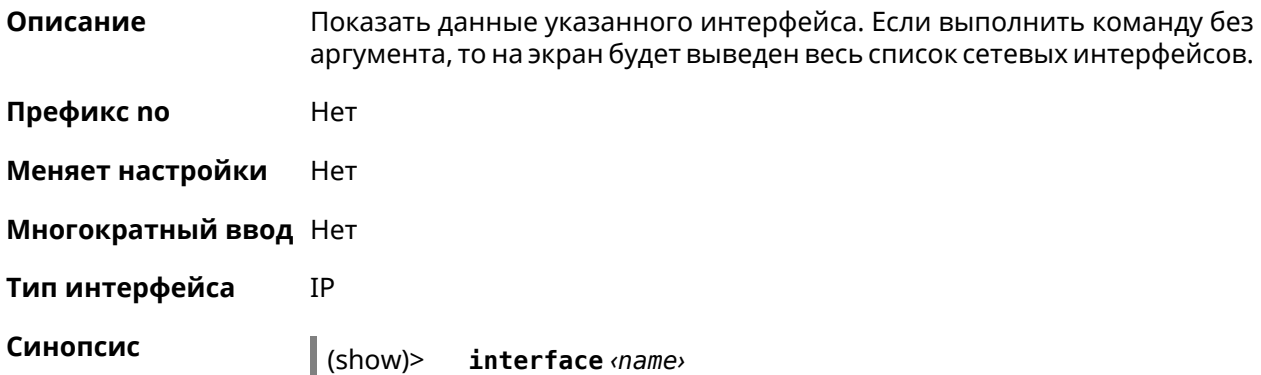

#### $A$ ргументы

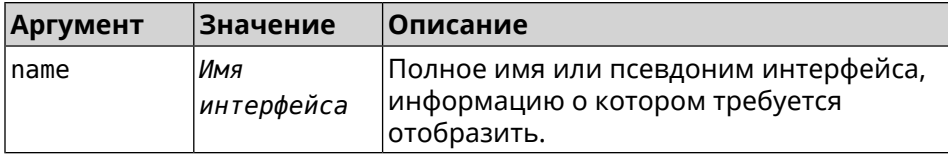

#### **Пример Пример 3.1. Просмотр состояния портов коммутатора**

Команда **show interface** выводит различную информацию в зависимости от типа интерфейса. В частности, для коммутатора FastEthernet0 она помимо общих сведений показывает текущее состояние физических портов, скорость и дуплекс.

```
(config)> show interface FastEthernet0/Vlan1
               id: GigabitEthernet0
            index: 0
             type: GigabitEthernet
      description:
   interface-name: GigabitEthernet0
             link: up
        connected: yes
            state: up
              mtu: 1500
         tx-queue: 2000
             port, name = 1:
                   id: GigabitEthernet0/0
                index: 0
       interface-name: 1
                 type: Port
                 link: up
                speed: 1000
               duplex: full
     auto-negotiation: on
         flow-control: on
                  eee: off
          last-change: 4578.185413
        last-overflow: 0
               public: no
             port, name = 2:
                   id: GigabitEthernet0/1
                index: 1
       interface-name: 2
                 type: Port
                 link: down
          last-change: 4590.205656
        last-overflow: 0
               public: no
             port, name = 3:
                   id: GigabitEthernet0/2
```

```
index: 2
 interface-name: 3
            type: Port
            link: up
            role, for = GigabitEthernet0/Vlan2: inet
           speed: 100
         duplex: full
auto-negotiation: on
    flow-control: off
            eee: off
    last-change: 4570.078144
   last-overflow: 0
         public: yes
        port, name = 4:
              id: GigabitEthernet0/3
           index: 3
 interface-name: 4
            type: Port
            link: down
    last-change: 4590.202571
   last-overflow: 0
          public: no
```
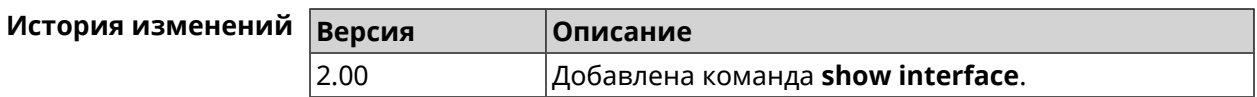

## **3.144.32 show interface bridge**

**Описание** Показать состояние интерфейса моста.

**Префикс no** Нет

**Меняет настройки** Нет

**Многократный ввод** Нет

**Тип интерфейса** Bridge

**Синопсис** (show)> **interface** *‹name›* **bridge**

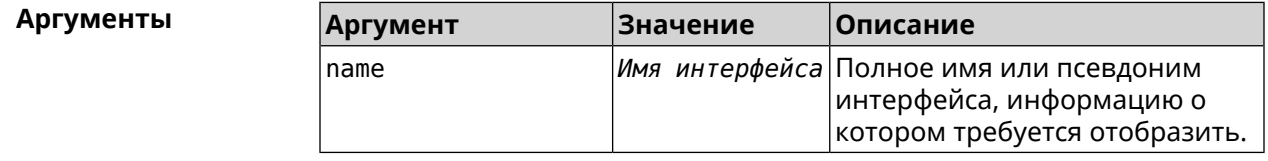

#### **Вывод Элемент Значение** members **Корневой узел.** interface Имя интерфейса. link Состояние соединения интерфейса. inherited Признак наследования.

#### **Пример** (show)> **interface Bridge1 bridge**

members:  $interface, link = no, inherited = yes:$ WifiMaster0/AccessPoint2 interface, link = yes: UsbLte0

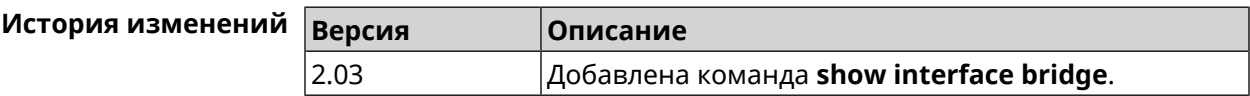

#### **3.144.33 show interface channels**

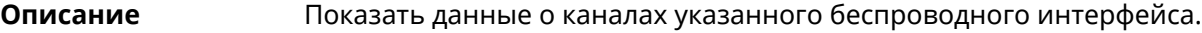

**Префикс no** Нет

**Меняет настройки** Нет

**Многократный ввод** Нет

**Тип интерфейса** Radio

**Синопсис** (show)> **interface** *‹name›* **channels**

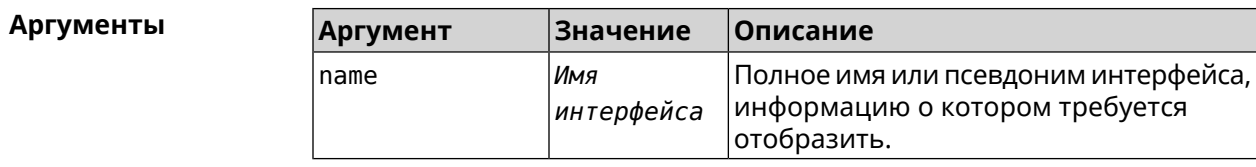

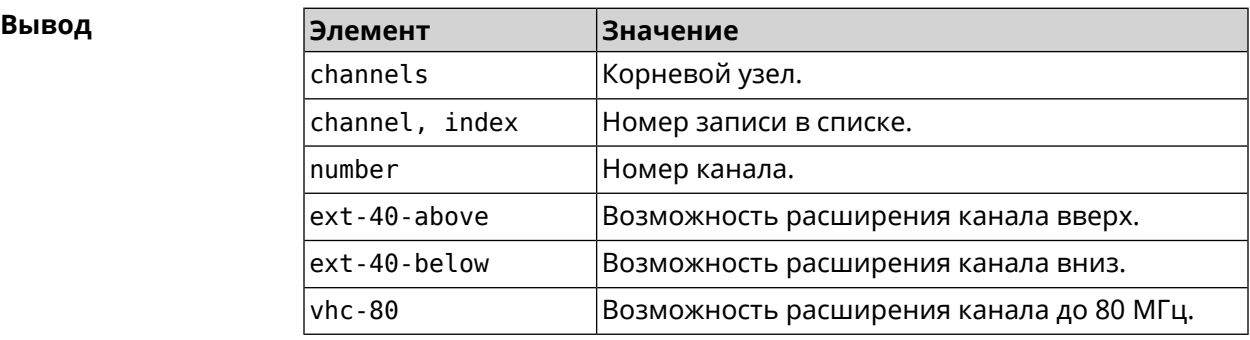

#### **Пример** (show)> **interface WifiMaster0 channels**

```
channels:
    channel, index = 0:
          number: 1
    ext-40-above: yes
    ext-40-below: no
          vht-80: yes
    channel, index = 1:
          number: 2
    ext-40-above: yes
    ext-40-below: yes
          vht-80: yes
    channel, index = 2:
          number: 3
    ext-40-above: yes
    ext-40-below: yes
          vht-80: yes
     channel, index = 3:
          number: 4
    ext-40-above: yes
    ext-40-below: yes
          vht-80: yes
     channel, index = 4:
          number: 5
    ext-40-above: yes
    ext-40-below: yes
          vht-80: yes
     channel, index = 5:
          number: 6
    ext-40-above: yes
    ext-40-below: yes
          vht-80: yes
    channel, index = 6:
          number: 7
    ext-40-above: yes
    ext-40-below: yes
          vht-80: yes
    channel, index = 7:
          number: 8
    ext-40-above: yes
    ext-40-below: yes
          vht-80: yes
```
... ... ...

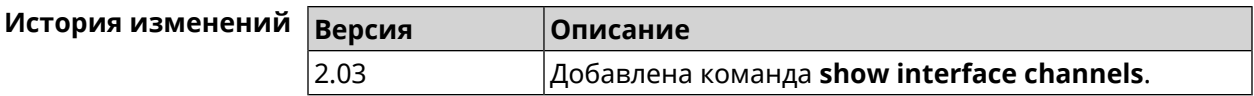

## **3.144.34 show interface chilli**

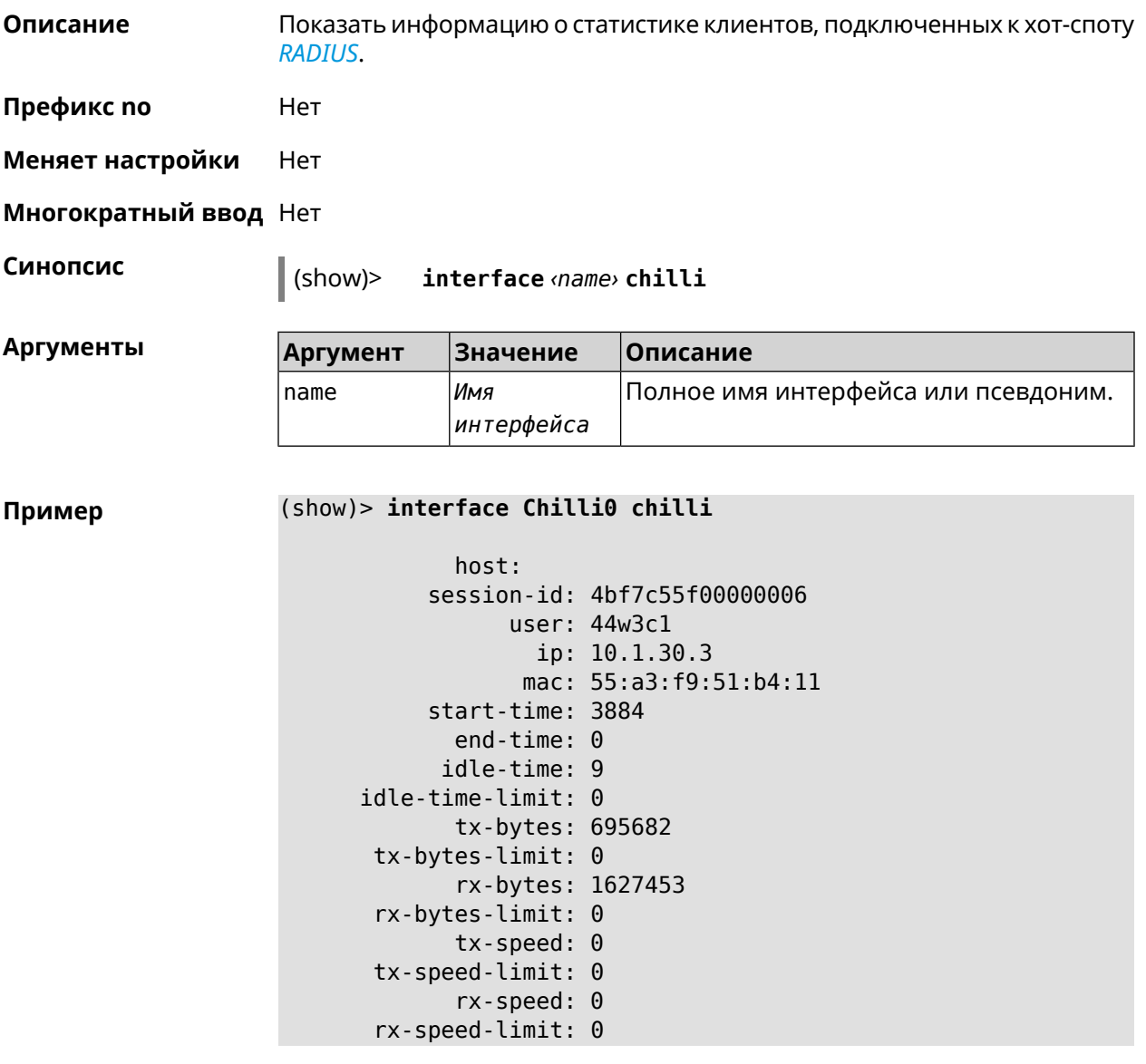

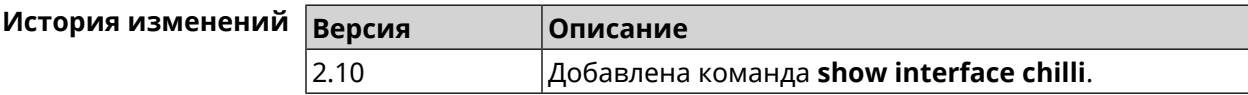

## **3.144.35 show interface country-codes**

**Описание** Показать список доступных каналов на радио-интерфейсе.

**Префикс no** Нет

**Меняет настройки** Нет

**Многократный ввод** Нет

**Тип интерфейса** Radio

**Синопсис** (show)> **interface** *‹name›* **country-codes**

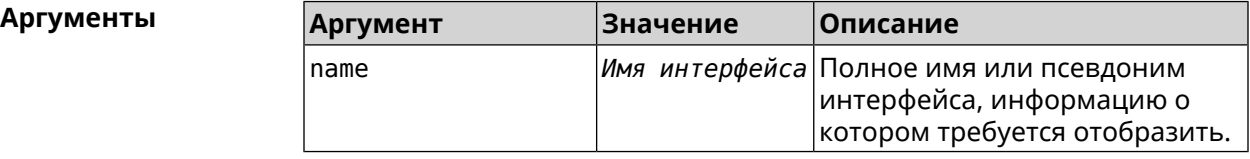

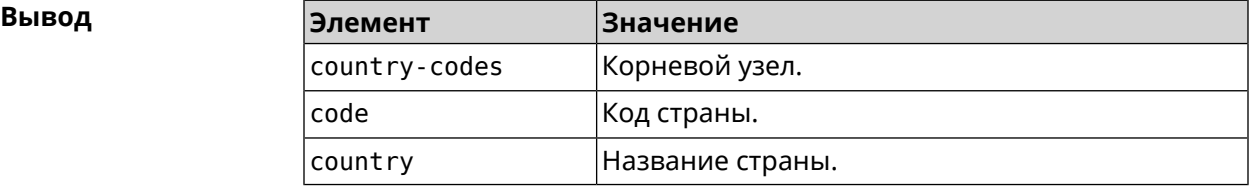

#### **Пример** (show)> **interface WifiMaster0 country-codes**

country-codes: country-code: code: AL country: Albania

> country-code: code: DZ country: Algeria

country-code: code: AR country: Argentina

country-code: code: AM country: Armenia

country-code: code: AU country: Australia

... ...

...

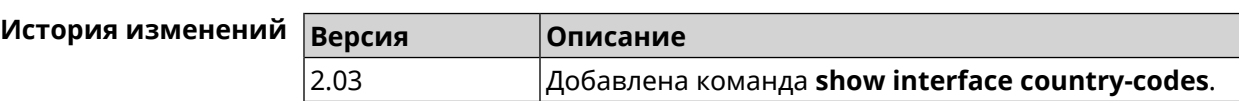

## **3.144.36 show interface mac**

**Описание** Показать таблицу MAC-адресов коммутатора.

**Префикс no** Нет

**Меняет настройки** Нет

**Многократный ввод** Нет

**Тип интерфейса** Switch

**Синопсис** (show)> **interface** *‹name›* **mac**

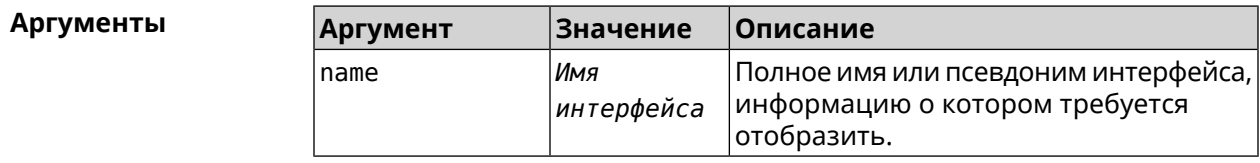

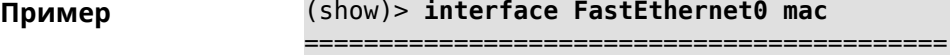

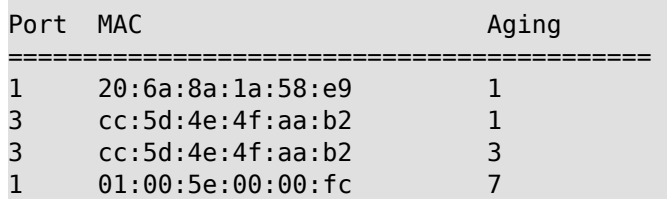

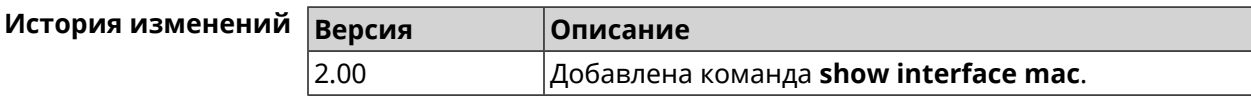

## **3.144.37 show interface rf e2p**

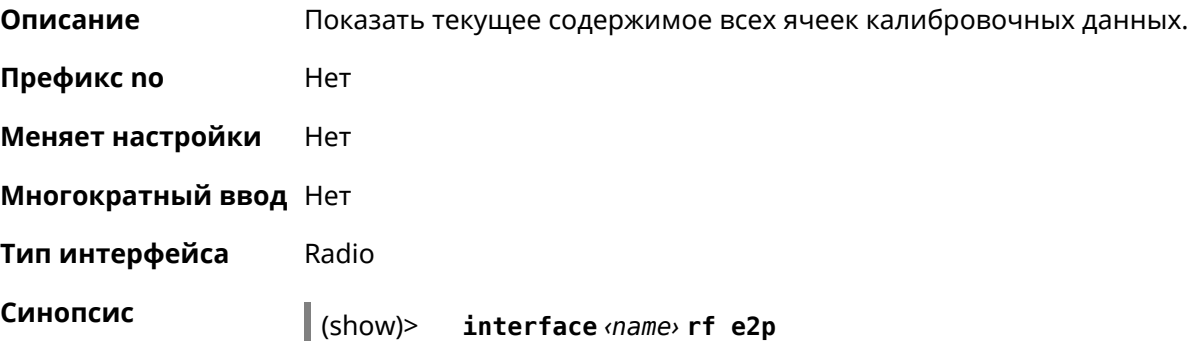

**Аргументы** 

**Пример** 

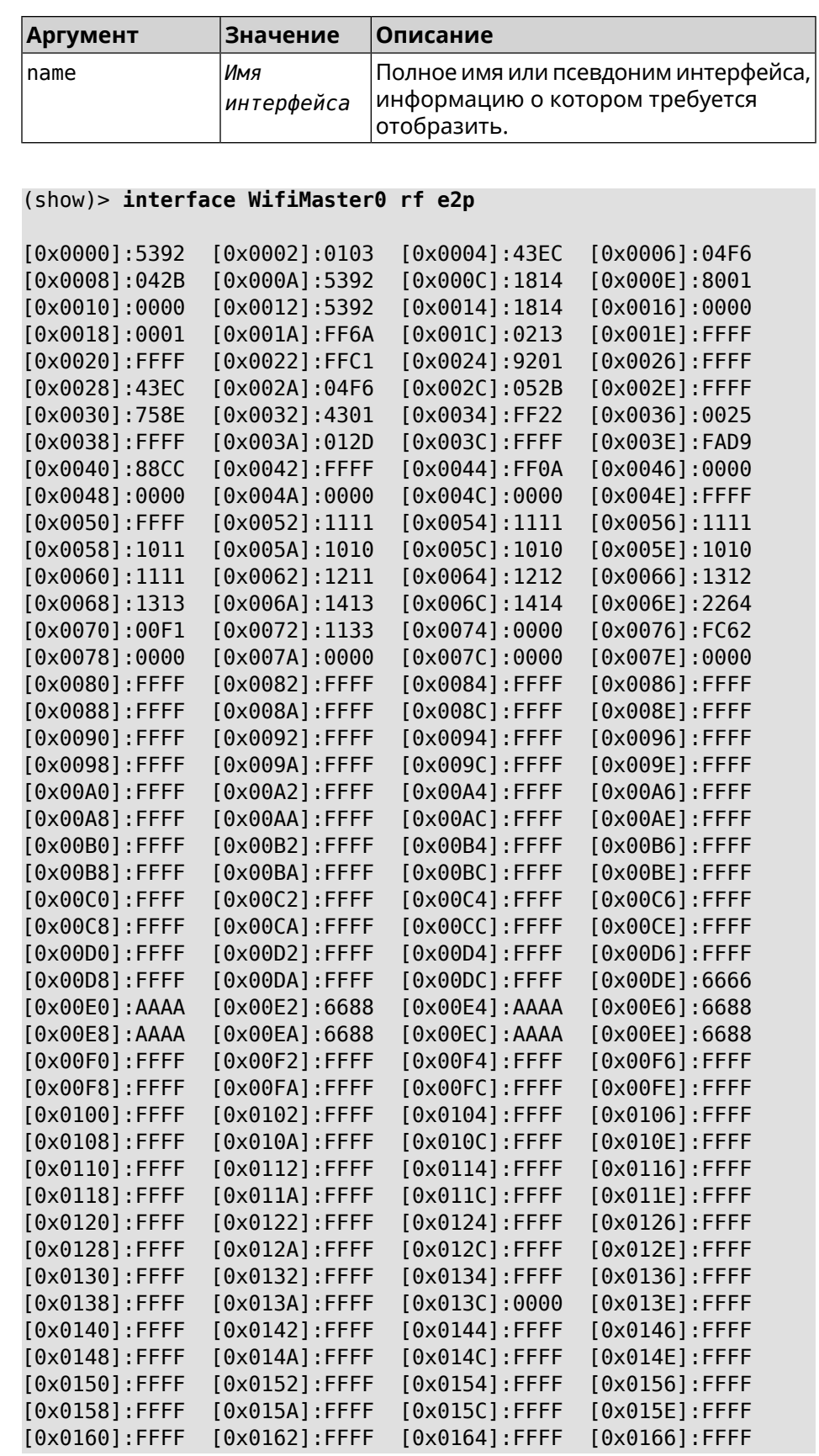

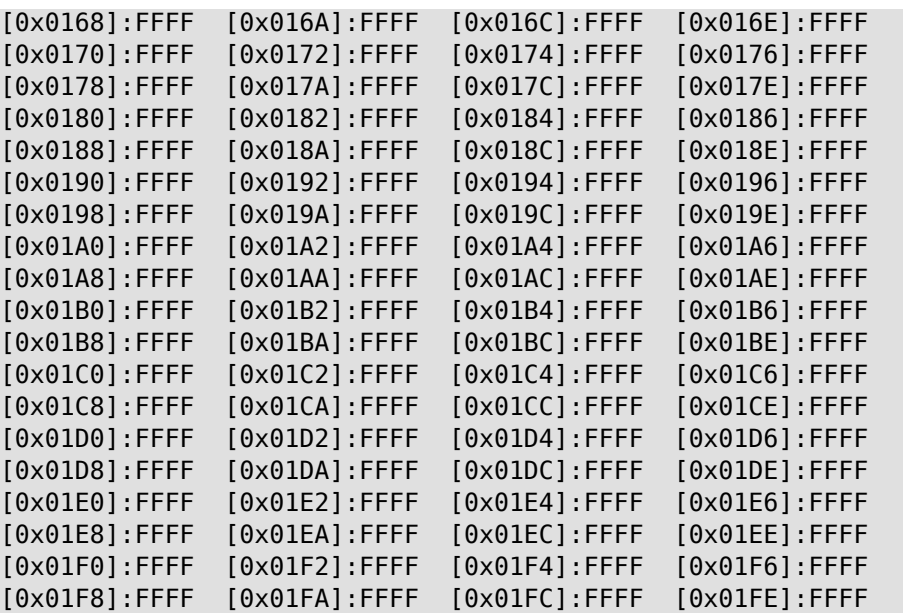

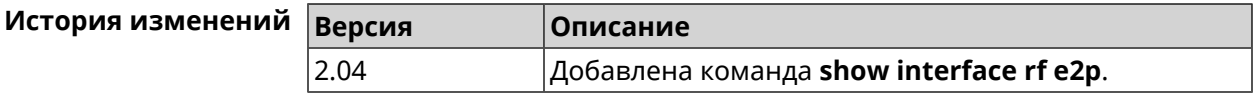

## **3.144.38 show interface rrd**

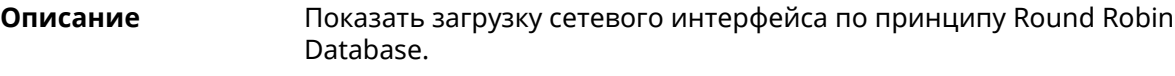

**Префикс no** Нет

**Меняет настройки** Нет

**Многократный ввод** Нет

**Синопсис** (show)> **interface** *‹name›***rrd** *‹attribute›* [ *‹detail›* ]

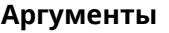

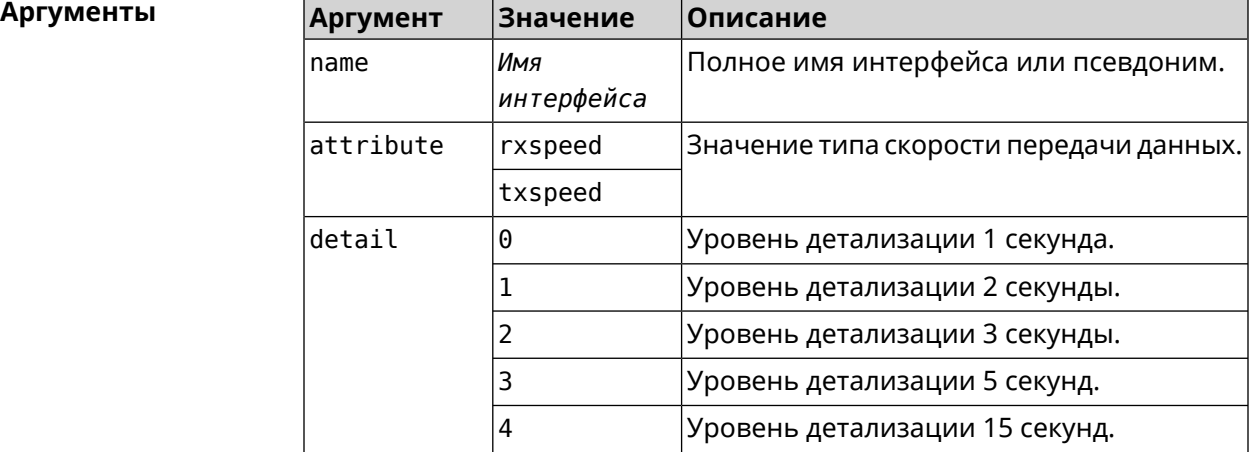

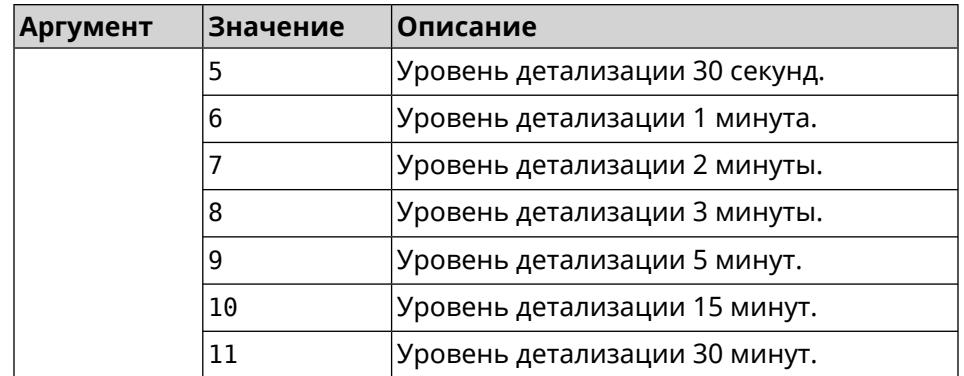

#### **Пример** (show)> **interface GigabitEthernet1 rrd rxspeed**

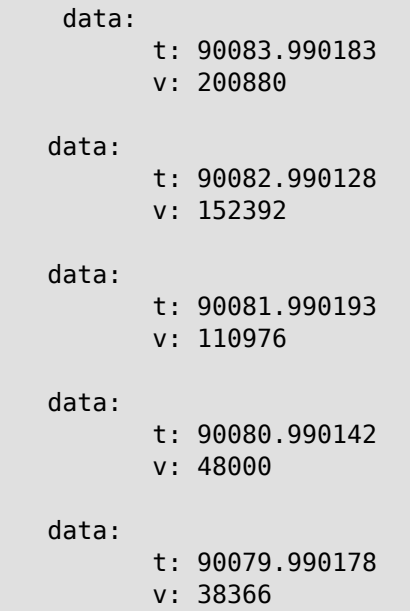

#### (show)> **interface GigabitEthernet1 rrd txspeed**

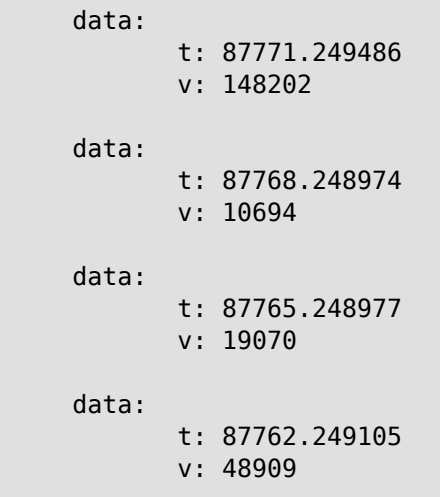

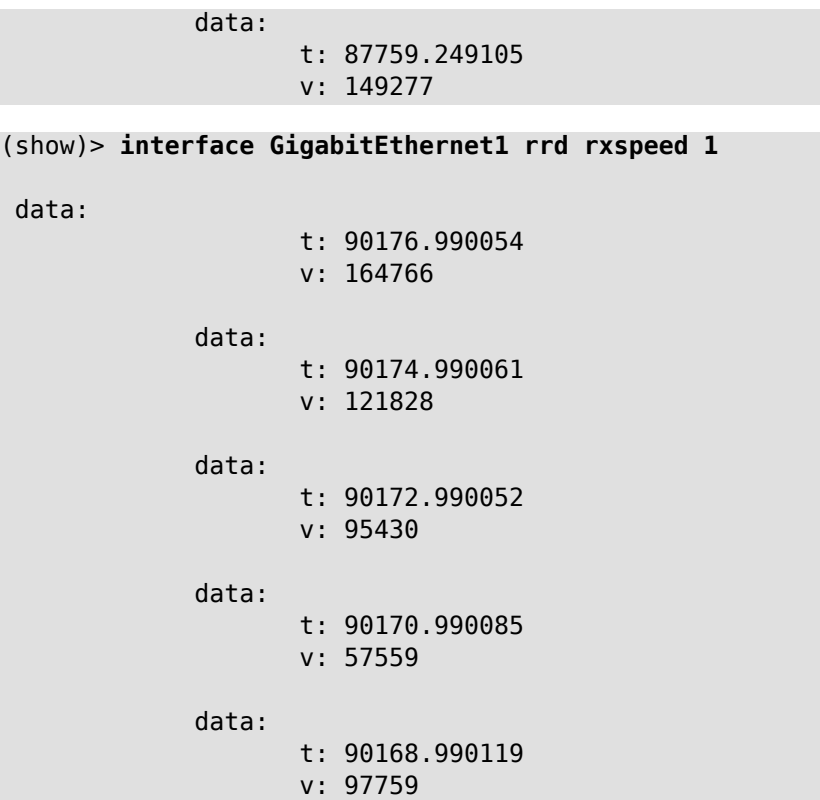

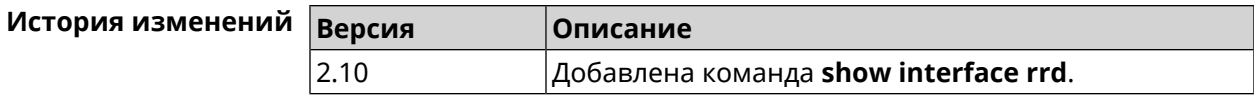

#### **3.144.39 show interface stat**

**Описание** Показать статистику по интерфейсу.

**Префикс no** Нет

**Меняет настройки** Нет

**Многократный ввод** Нет

**Синопсис** (show)> **interface** *‹name›* **stat**

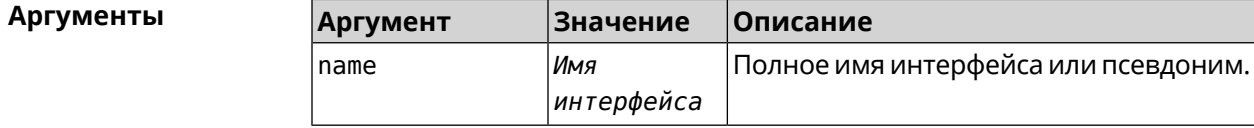

**Пример** (show)> **interface Home stat**

rxpackets: 564475

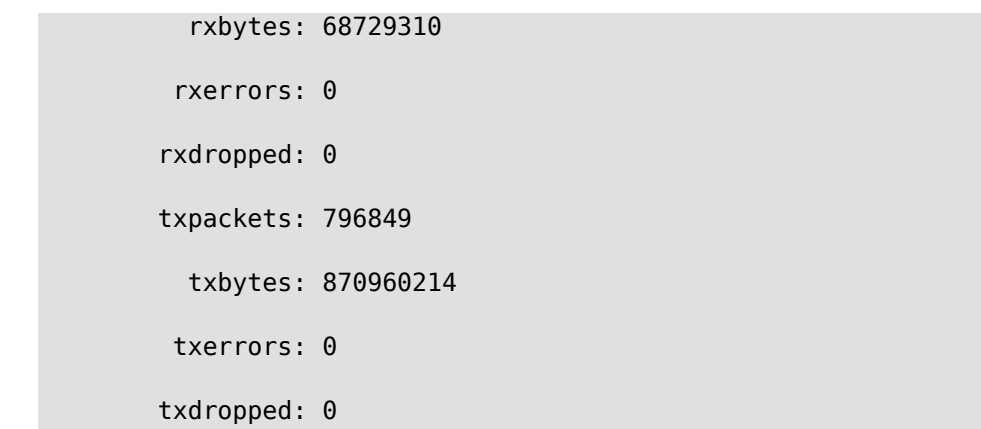

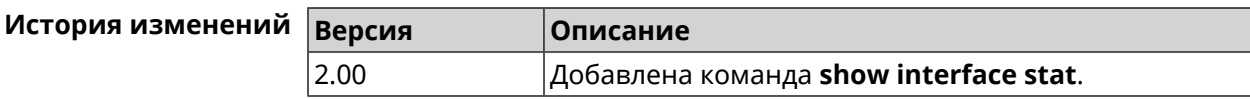

## **3.144.40 show interface wps pin**

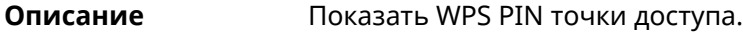

**Префикс no** Нет

**Меняет настройки** Нет

**Многократный ввод** Нет

**Тип интерфейса** WiFi

**Синопсис** (show)> **interface** *‹name›* **wps pin**

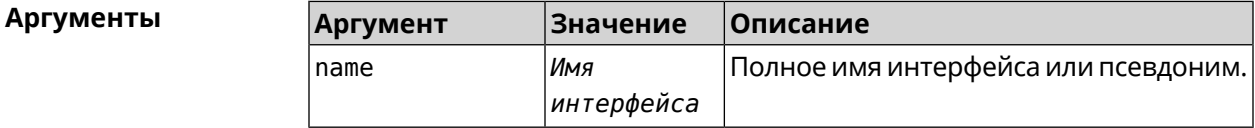

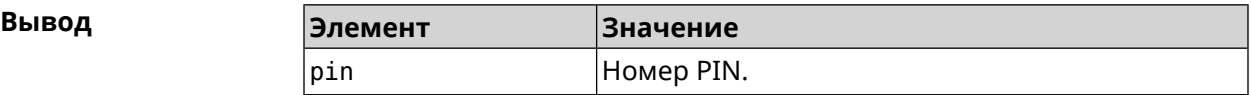

**Пример** (show)> **interface WifiMaster0/AccessPoint0 wps pin**

pin: 60180360

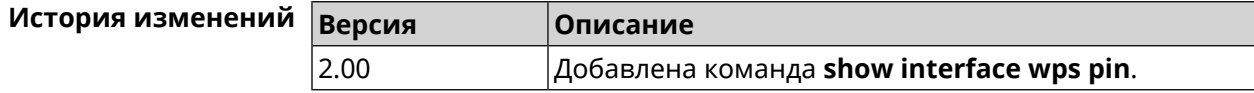

## **3.144.41 show interface wps status**

**Описание** Показать статус WPS точки доступа.

**Префикс no** Нет

**Меняет настройки** Нет

**Многократный ввод** Нет

**Тип интерфейса** WiFi

**Синопсис** (show)> **interface** *‹name›* **wps status**

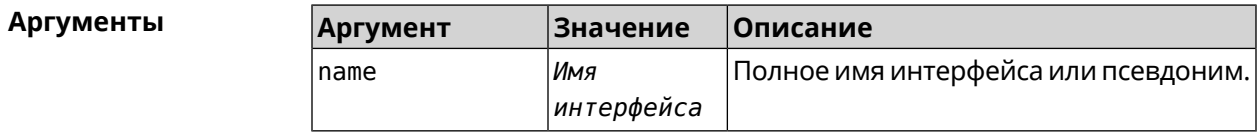

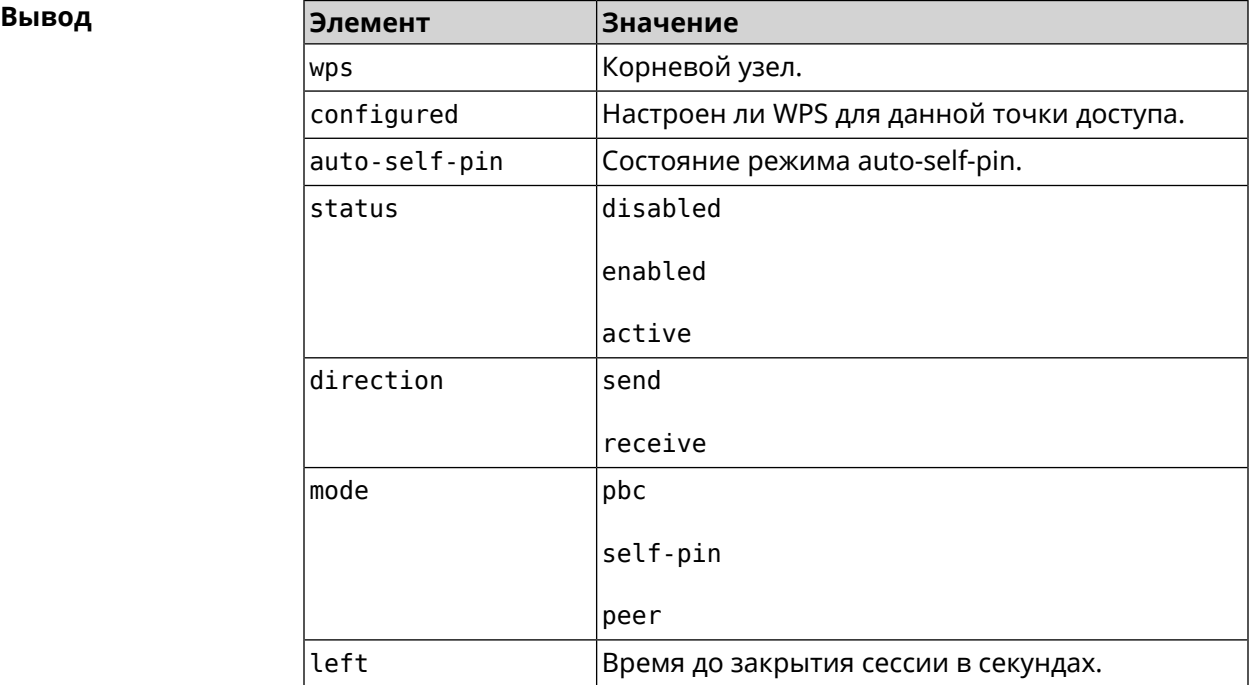

#### **Пример** (show)> **interface WifiMaster0/AccessPoint0 wps status**

wps: configured: yes auto-self-pin: yes status: active direction: send mode: self-pin left: infinite

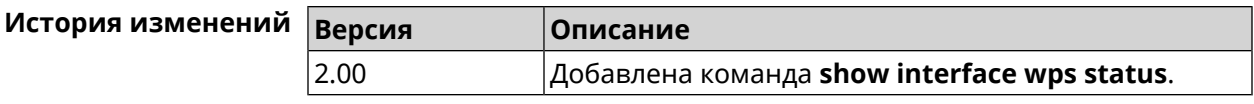

# **3.144.42 show internet status**

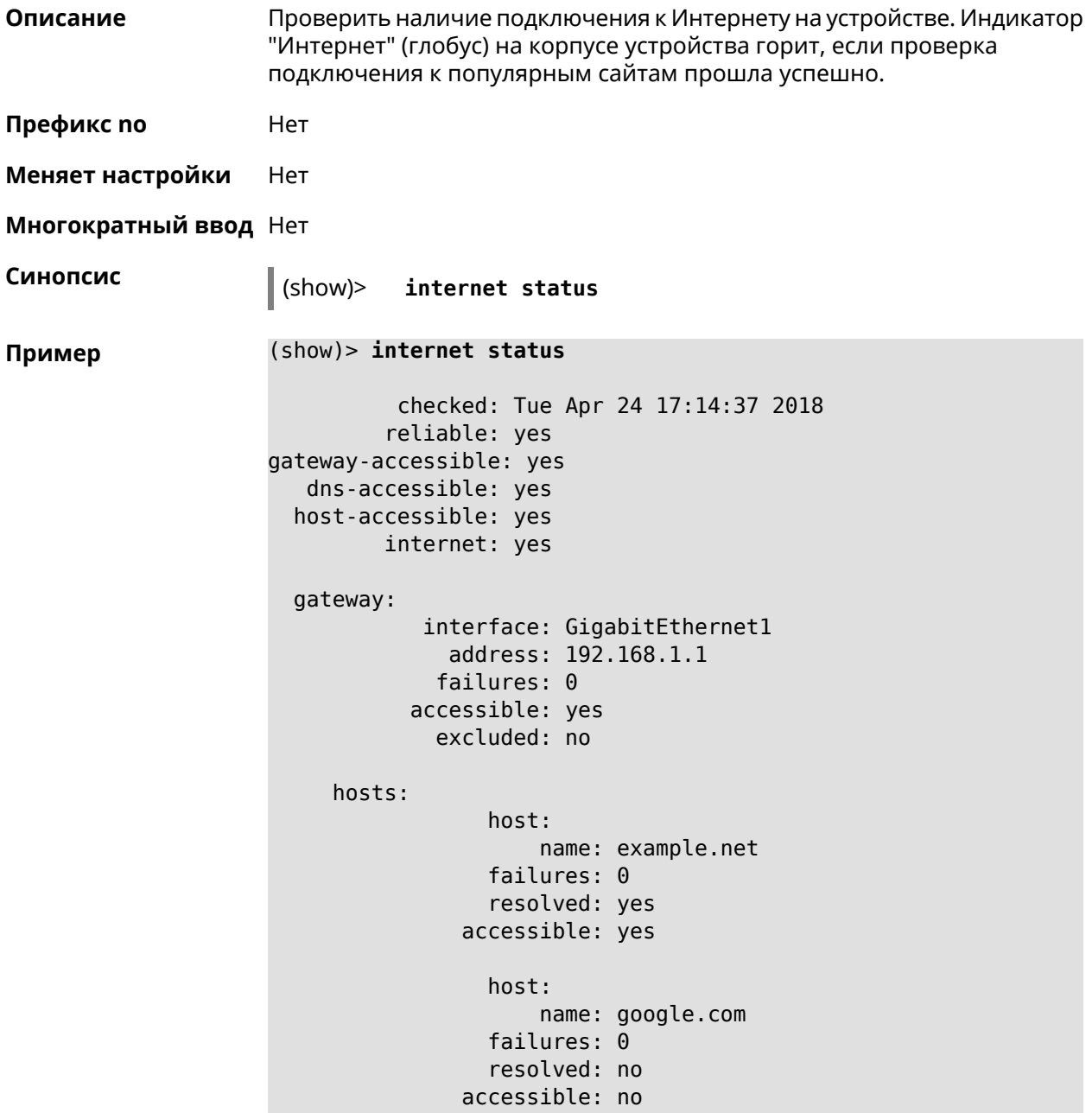

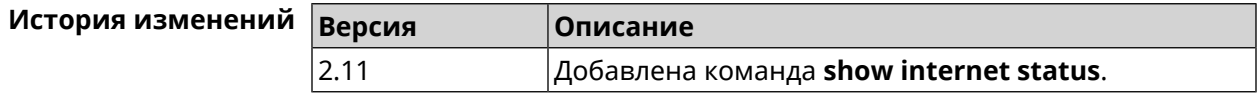

## **3.144.43 show ip arp**

**Описание** Отображает содержимое кеша *[ARP](#page-576-0)*.

**Нет** 

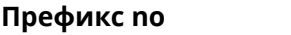

**Меняет настройки** Нет

**Многократный ввод** Нет

**Синопсис** (show)> **ip arp**

 $\Pi$  **p a a** 

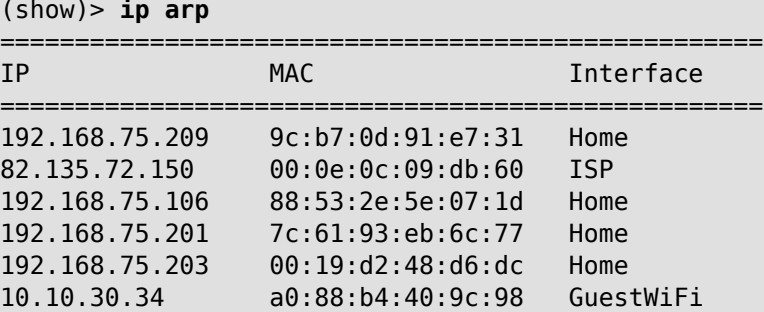

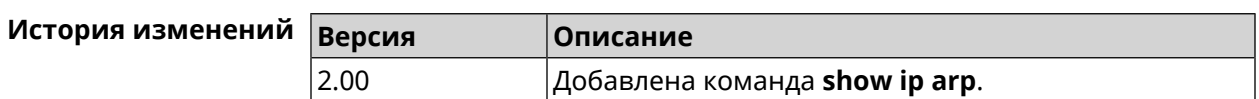

192.168.75.203 7c:61:93:ee:88:67 Home 192.168.75.211 00:26:c7:4a:e0:16 Home

192.168.75.200 60:d8:19:cb:1b:36 Home 192.168.75.204 4c:0f:6e:4b:3c:ba Home

00:30:48:89:b5:9f

82.138.72.163 34:51:c9:c6:53:cf

## **3.144.44 show ip dhcp bindings**

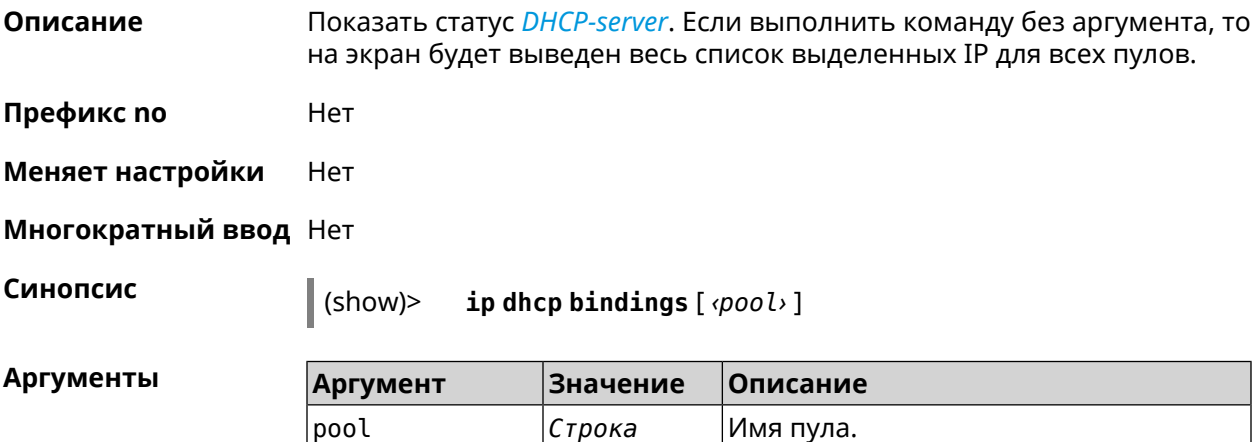

```
Пример (show)> ip dhcp bindings _WEBADMIN
```

```
lease:
              ip: 192.168.15.211
             mac: 00:26:c7:4a:e0:16
        expires: 289
        hostname: lenovo
       lease:
              ip: 192.168.15.208
             mac: 00:19:d2:48:d6:dc
        expires: 258
        hostname: evo
...
...
```
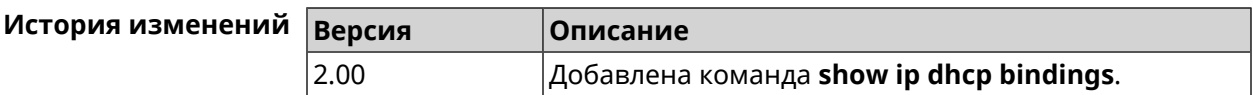

#### **3.144.45 show ip dhcp pool**

**Описание** Показать информацию об определенном пуле.Если выполнить команду без аргумента, то на экран будет выведена информация обо всех пулах системы.

- **Префикс no** Нет
- **Меняет настройки** Нет

**Многократный ввод** Нет

**Синопсис** (show)> **ip dhcp pool** [ *‹pool›* ]

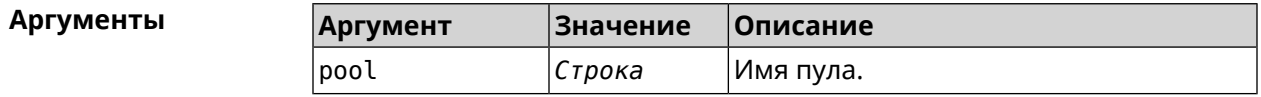

```
Пример (show)> ip dhcp pool 123
```

```
pool, name = 123:
interface, binding = auto:
 network: 0.0.0.0/0
   begin: 0.0.0.0
     end: 0.0.0.0
   router, default = yes: 0.0.0.0lease, default = yes: 25200state: down
   debug: no
```
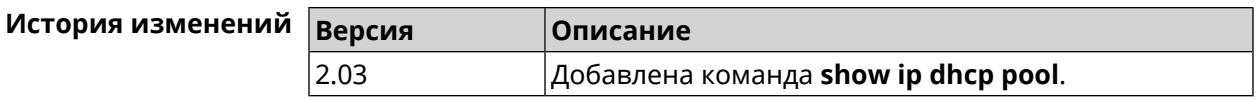

# **3.144.46 show ip ftp**

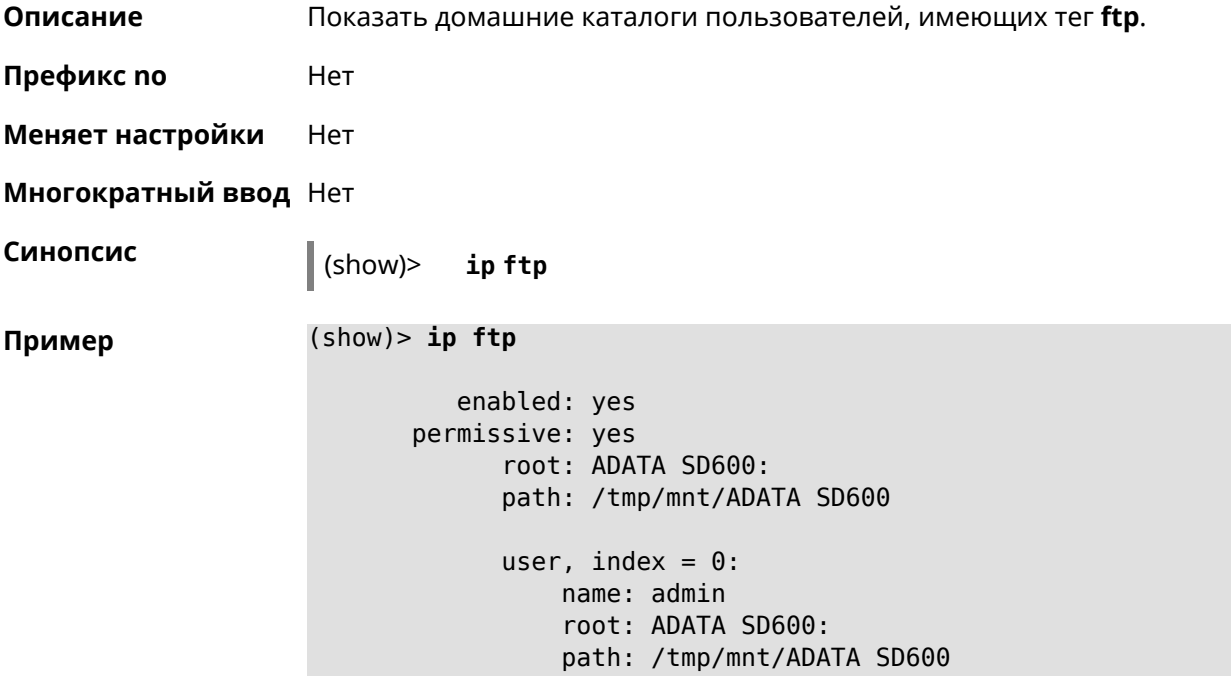

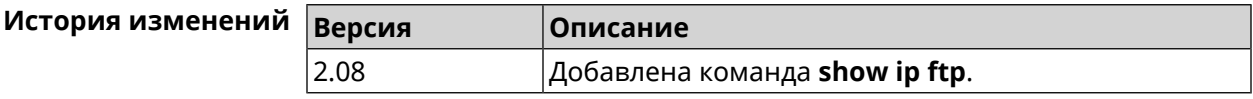

# **3.144.47 show ip hotspot**

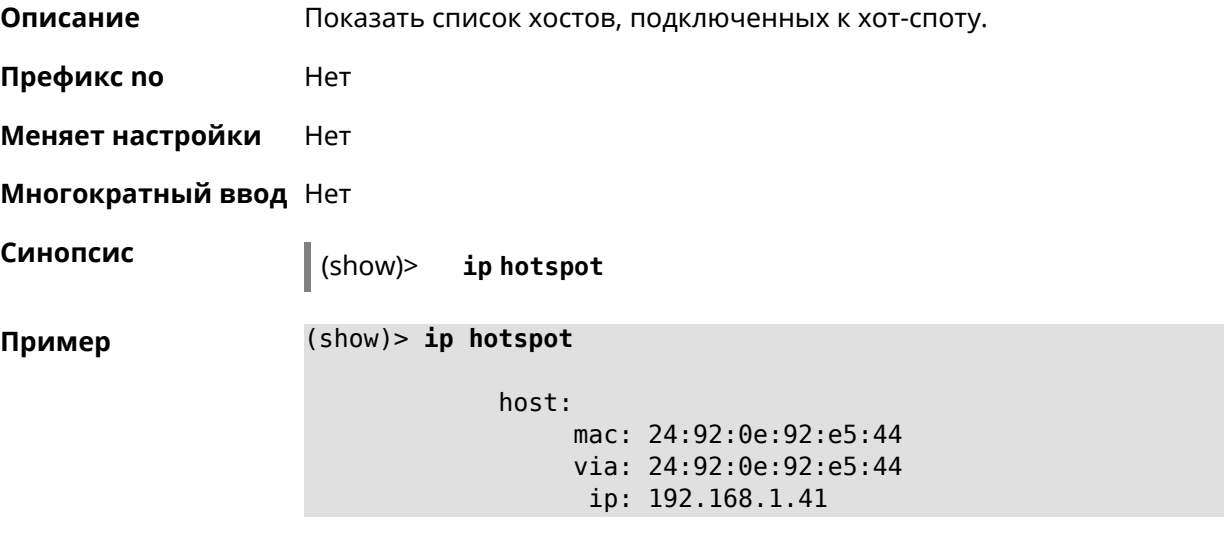

```
hostname: android-41d997d510af8ff9
         name:
    interface:
               id: Bridge0
             name: Home
    description: Home network (Wired and wireless hosts)
      expires: 207328
   registered: no
       access: permit
     schedule:
       active: yes
      rxbytes: 0
      txbytes: 0
       uptime: 4911
         link: up
         ssid: Bewilderbeast
           ap: WifiMaster0/AccessPoint0
authenticated: yes
       txrate: 65
           ht: 20
         mode: 11n
           gi: 800
         rssi: -24
         mcs: 7
     host:
          mac: 20:aa:4b:5c:09:0e
          via: 20:aa:4b:5c:09:0e
           ip: 192.168.1.51
     hostname: Julia-PC
         name:
    interface:
               id: Bridge0
             name: Home
    description: Home network (Wired and wireless hosts)
      expires: 212967
   registered: no
       access: permit
     schedule:
       active: yes
      rxbytes: 0
      txbytes: 0
       uptime: 884
         link: up
         ssid: Bewilderbeast
           ap: WifiMaster0/AccessPoint0
authenticated: yes
       txrate: 130
           ht: 20
         mode: 11n
```
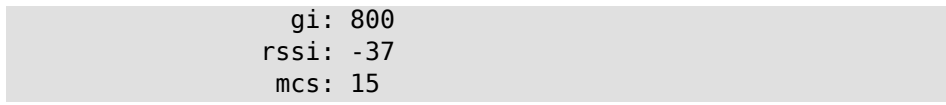

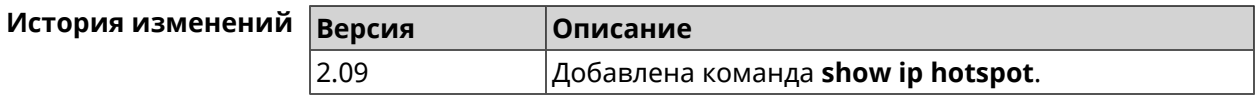

## **3.144.48 show ip hotspot rrd**

**Описание** Показать информацию о трафике зарегистрированного хоста по принципу Round Robin Database.

**Префикс no** Heт

**Меняет настройки** Heт

**Многократный ввод** Нет

**Синопсис** (show)> **ip hotspot** *‹mac›* **rrd** *‹attribute›* [ *‹detail›* ]

 $A$ ргументы

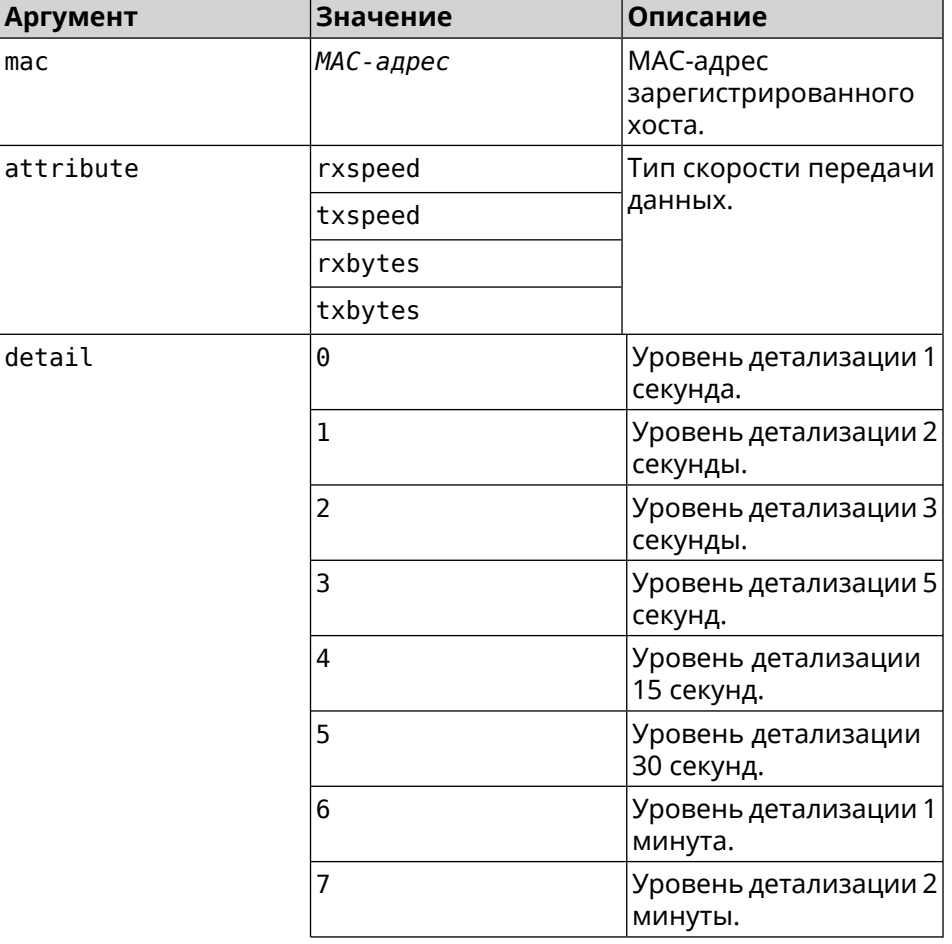

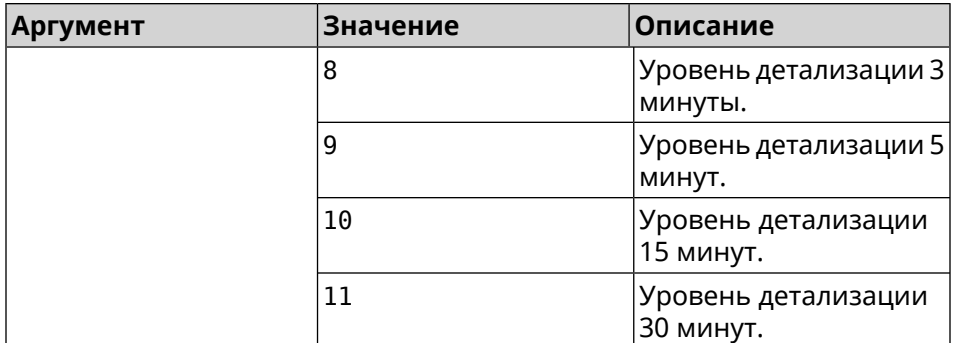

#### **Пример** (show)> **ip hotspot a8:1e:84:85:f2:11 rrd rxspeed**

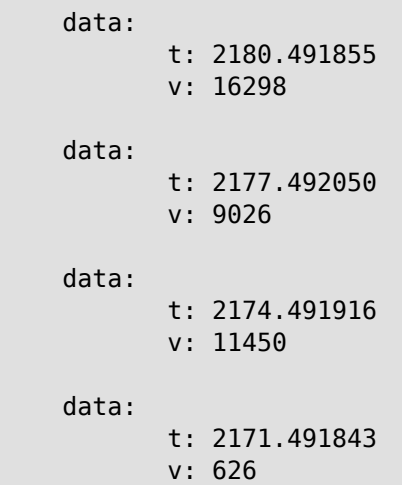

(show)> **ip hotspot a8:1e:84:85:f2:11 rrd txspeed**

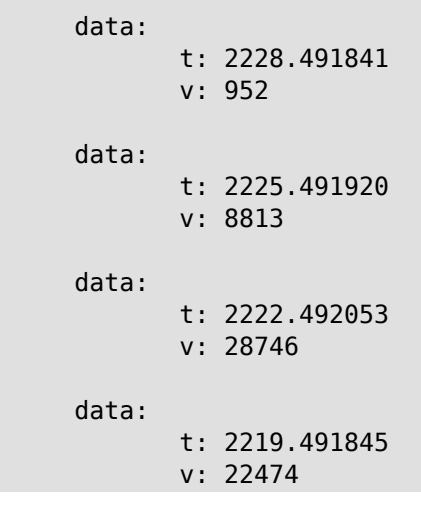

(show)> **ip hotspot a8:1e:84:85:f2:11 rrd rxbytes**

data: t: 2279.491860 v: 4197

```
data:
                    t: 2276.492050
                    v: 362
             data:
                    t: 2273.492040
                    v: 14337
             data:
                    t: 2270.491862
                    v: 3281
(show)> ip hotspot a8:1e:84:85:f2:11 rrd txbytes
             data:
                    t: 2360.491865
                    v: 3342
             data:
                    t: 2357.491853
                    v: 142
             data:
                    t: 2354.491949
                    v: 3333
             data:
                    t: 2351.491847
                    v: 3390
```
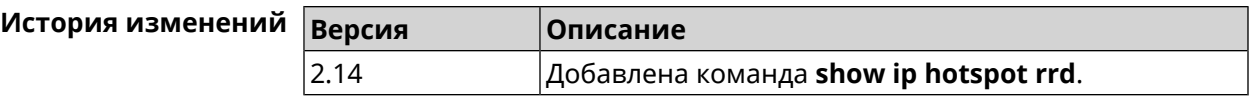

## **3.144.49 show ip hotspot summary**

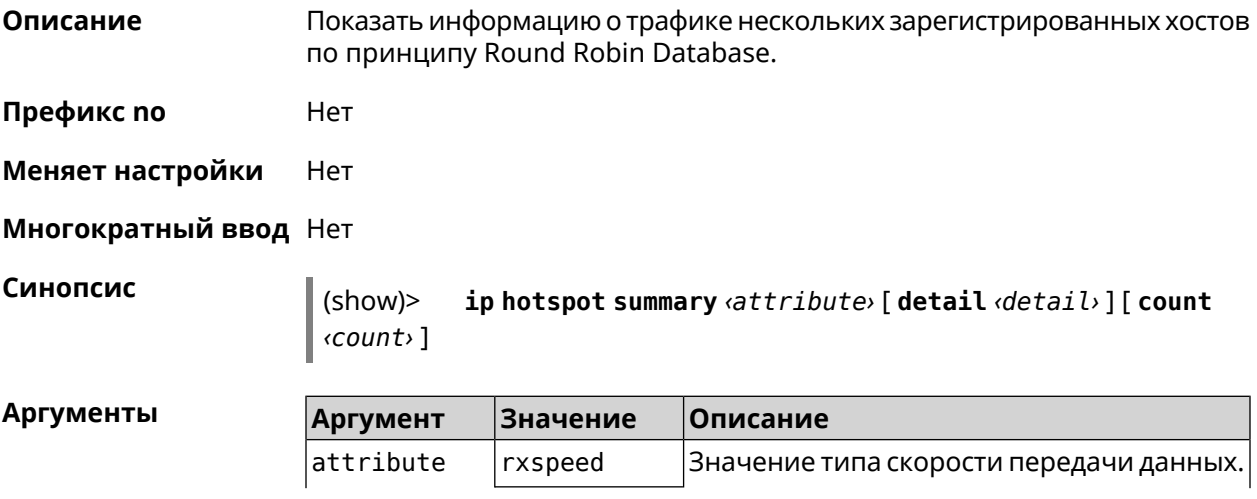

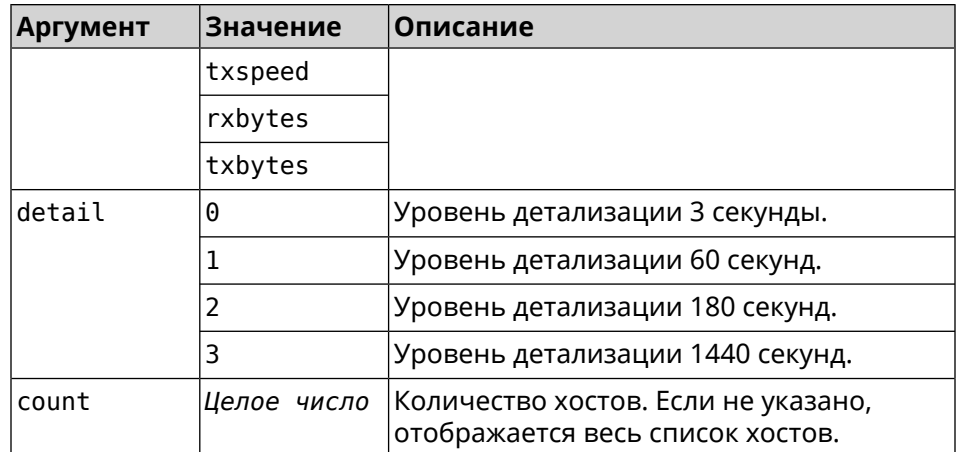

#### **Пример** (show)> **ip hotspot summary rxspeed**

```
t: 255
```
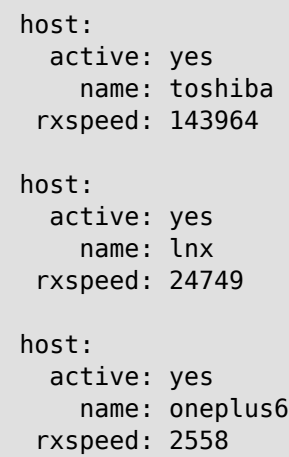

#### (show)> **ip hotspot summary rxspeed detail 0**

#### t: 0

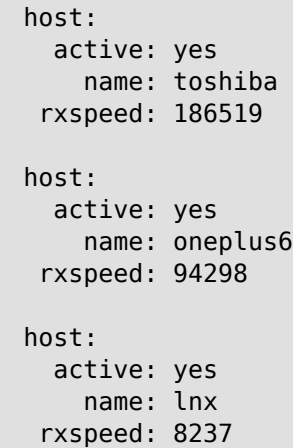
```
(show)> ip hotspot summary rxspeed count 3
                t: 255
             host:
              active: yes
                name: toshiba
             rxspeed: 390322
             host:
              active: yes
                name: lnx
              rxspeed: 53518
             host:
               active: yes
                 name: oneplus6
              rxspeed: 5284
```
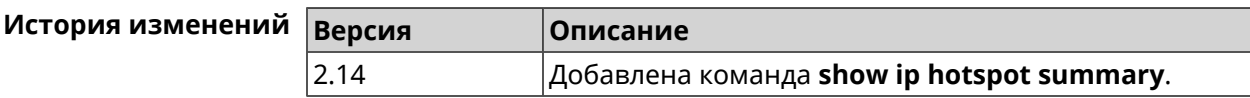

## **3.144.50 show ip http proxy**

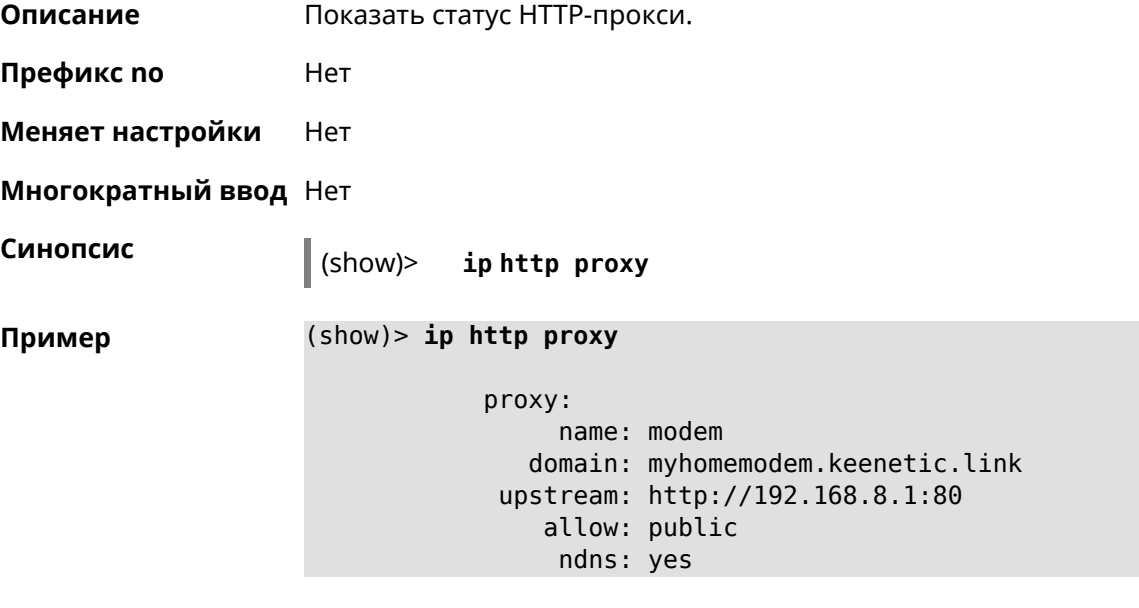

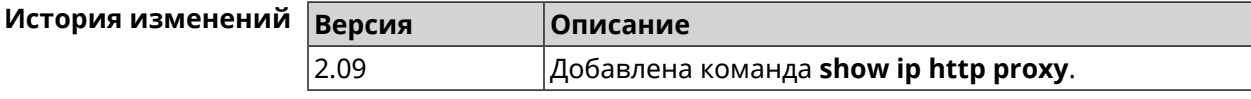

# **3.144.51 show ip http webdav**

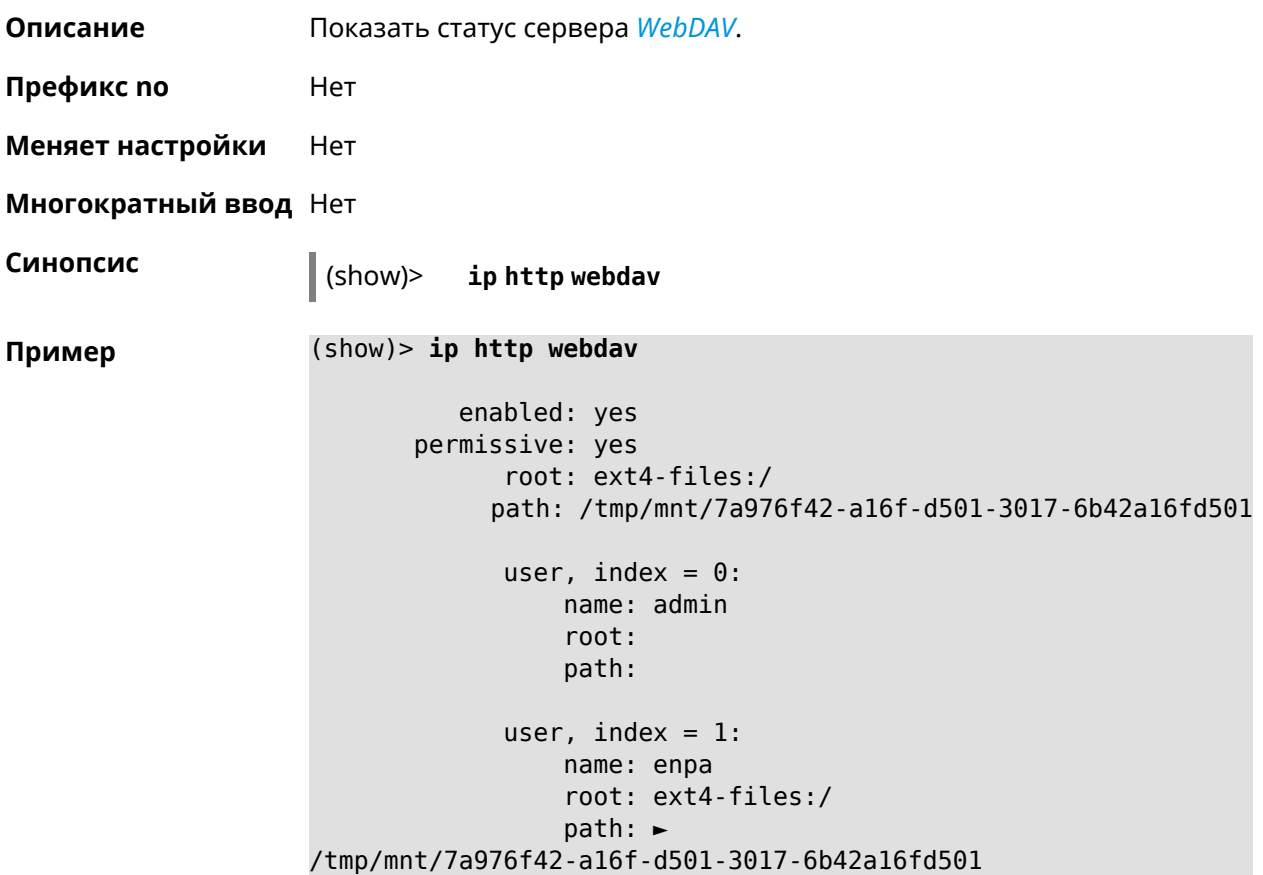

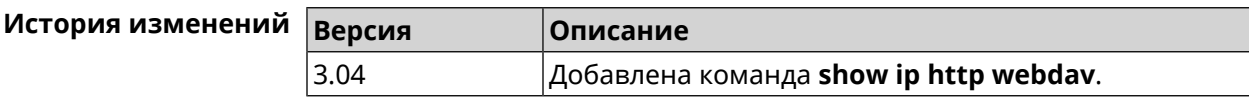

# **3.144.52 show ip name-server**

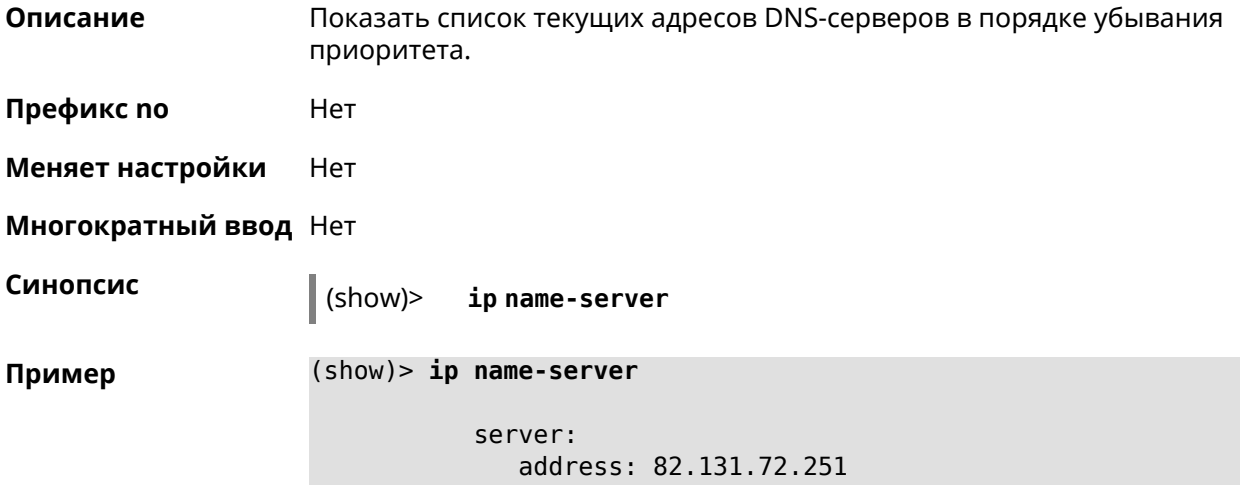

```
domain:
    global: no
server:
  address: 82.131.72.15
    domain:
    global: no
server:
  address: 82.132.76.130
    domain: zydata.ru
    global: yes
```
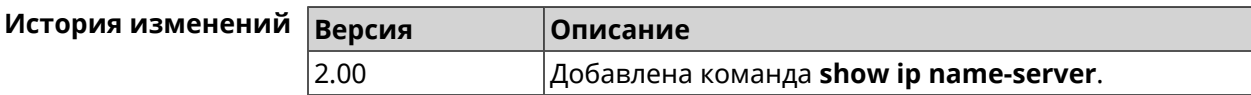

## **3.144.53 show ip nat**

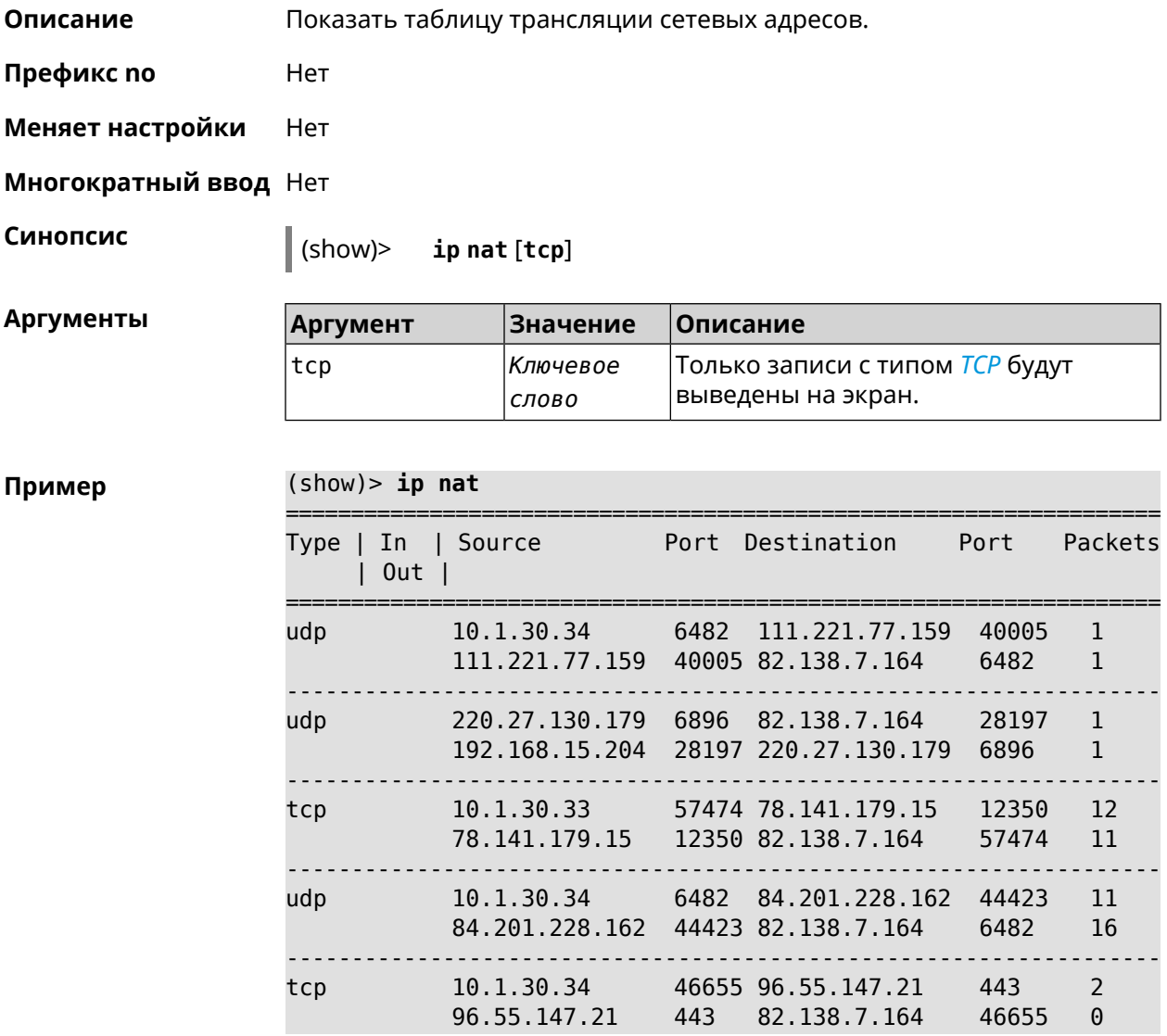

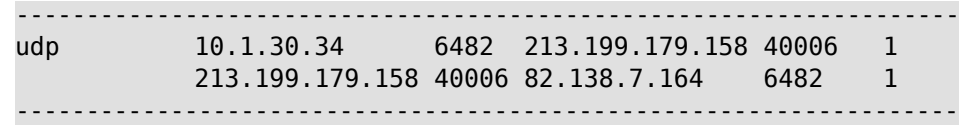

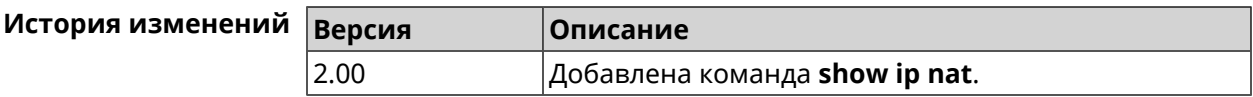

## **3.144.54 show ip neighbour**

**Описание** Показать список обнаруженных на сетевом уровне хостов.

**Префикс no** Heт

**Меняет настройки** Нет

**Многократный ввод** Нет

**Синопсис** (show)> **ip neighbour** [**alive**]

alive *Ключевое слово* Показать активные хосты.

**Аргументы Аргумент Значение Описание**

### **Пример** (show)> **ip neighbour**

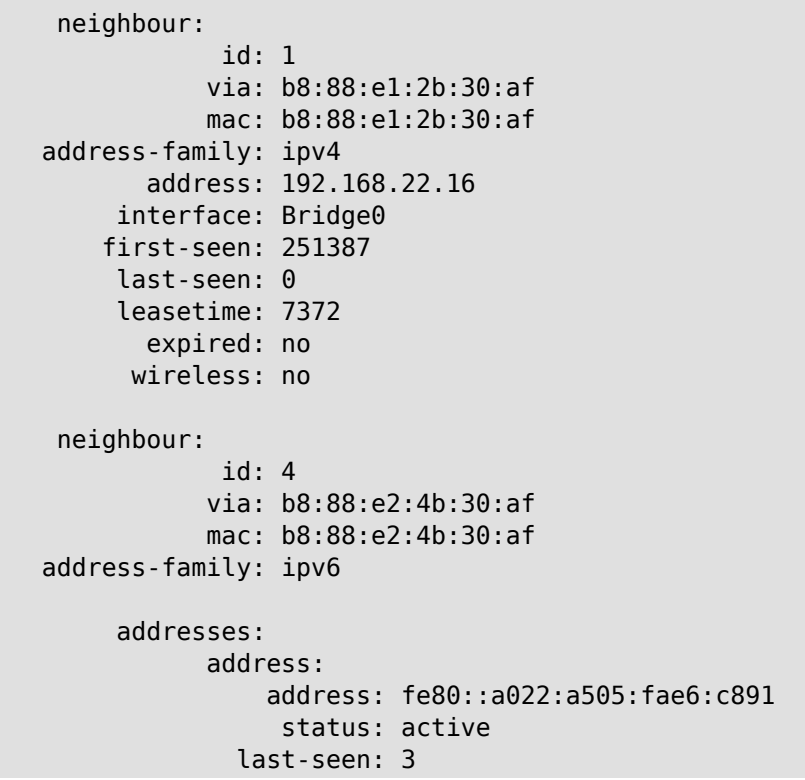

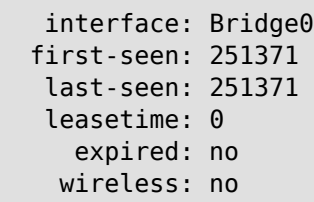

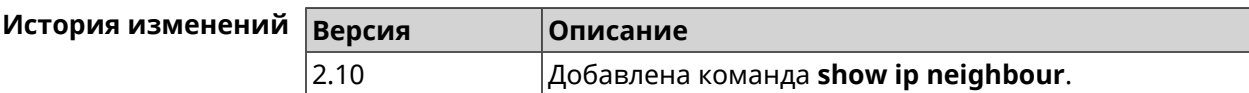

## **3.144.55 show ip policy**

**Описание** Показать статус профиля доступа в Интернет.

**Префикс no** Нет

**Меняет настройки** Нет

**Многократный ввод** Нет

**Синопсис** (show)> **ip policy** [ *‹policy›* ]

 $A$ ргумен

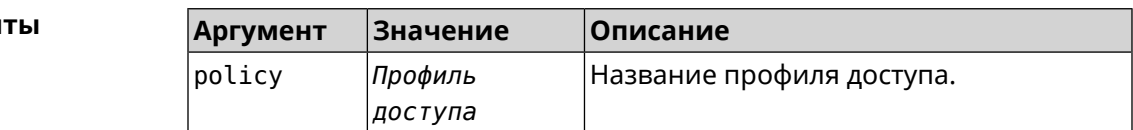

**Пример** (show)> **ip policy** policy, name = Policy0, description = VPN-OpenVPN: mark: fffffd00 table: 42 route: destination: 10.1.30.0/24 gateway: 0.0.0.0 interface: Guest metric: 0 proto: boot floating: no route: destination: 172.16.3.33/32 gateway: 0.0.0.0 interface: L2TPVPN metric: 0 proto: boot floating: no

```
destination: 192.168.1.0/24
                  gateway: 0.0.0.0
                interface: Home
                   metric: 0
                    proto: boot
                 floating: no
           policy, name = Policy3, description = Home:
                 mark: fffffd03
                table: 45
                route:
              destination: 10.1.30.0/24
                  gateway: 0.0.0.0
                interface: Guest
                   metric: 0
                    proto: boot
                 floating: no
                route:
              destination: 172.16.3.33/32
                  gateway: 0.0.0.0
                interface: L2TPVPN
                   metric: 0
                    proto: boot
                 floating: no
                route:
              destination: 192.168.1.0/24
                  gateway: 0.0.0.0
                interface: Home
                   metric: 0
                    proto: boot
                 floating: no
(show)> ip policy Policy0
policy, name = Policy0:
                 mark: fffffd00
                table: 42
                route:
              destination: 0.0.0.0/0
                  gateway: 193.0.174.1
                interface: ISP
                   metric: 0
                    proto: boot
                 floating: no
                route:
              destination: 10.1.30.0/24
                  gateway: 0.0.0.0
                interface: Guest
                   metric: 0
                    proto: boot
```

```
floating: no
  route:
destination: 185.230.127.84/32
    gateway: 193.0.174.1
  interface: ISP
     metric: 0
      proto: boot
   floating: no
  route:
destination: 192.168.1.0/24
    gateway: 0.0.0.0
  interface: Home
    metric: 0
      proto: boot
   floating: no
  route:
destination: 193.0.174.0/24
    gateway: 0.0.0.0
  interface: ISP
     metric: 0
      proto: boot
   floating: no
  route:
destination: 193.0.175.0/25
    gateway: 193.0.174.10
  interface: ISP
     metric: 0
      proto: boot
   floating: no
  route:
destination: 193.0.175.22/32
    gateway: 193.0.174.1
  interface: ISP
     metric: 0
      proto: boot
   floating: no
```
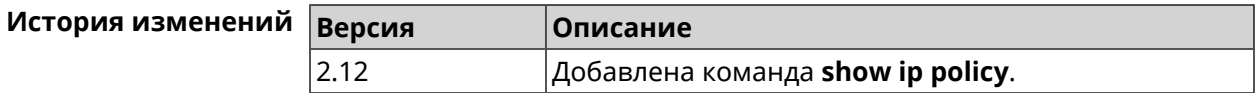

### **3.144.56 show ip route**

**Описание** Показать текущую таблицу маршрутизации.

**Префикс no** Нет

### **Меняет настройки** Нет

**Многократный ввод** Нет

**Синопсис** (show)> **ip route** [ **sort** *‹criteria› ‹direction›* ]

 $A$ ргументы

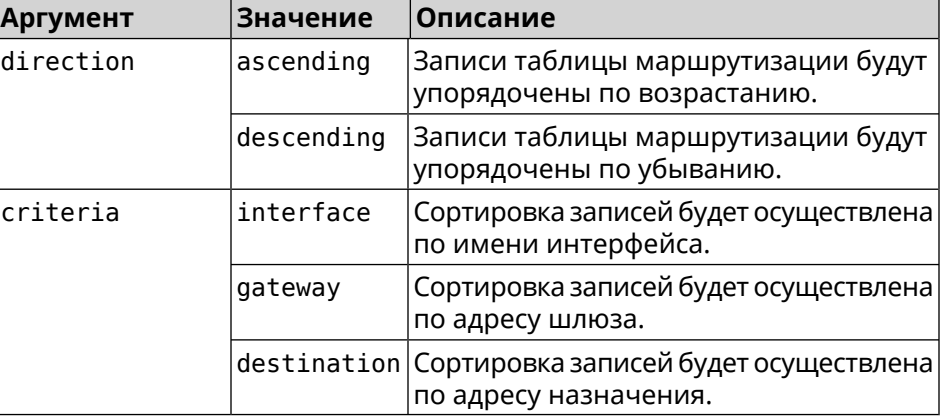

### **Пример** (show)> **ip route sort destination ascending**

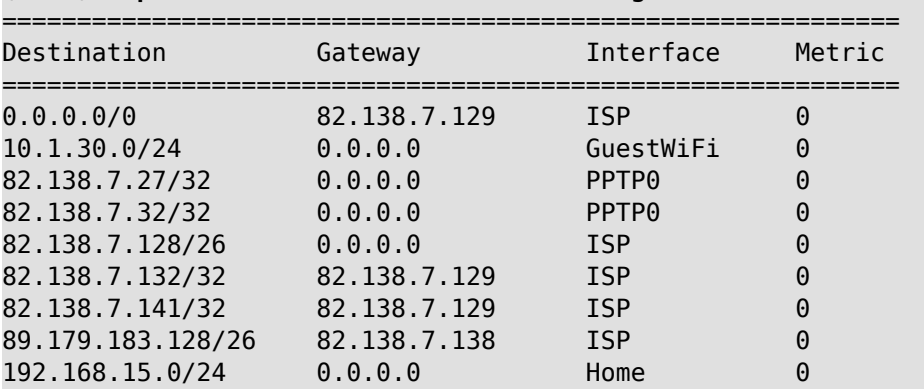

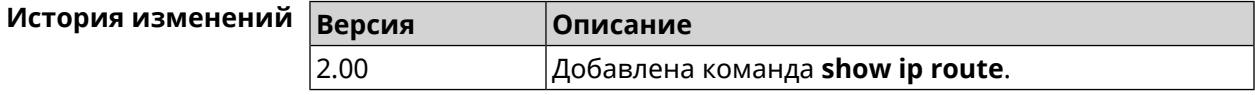

### **3.144.57 show ipsec**

**Описание** Показать информацию о состоянии *[IPsec](#page-581-0)*/*[IKE](#page-581-1)* службы strongSwan.

**Префикс no** Нет

**Меняет настройки** Нет

**Многократный ввод** Нет

**Синопсис** (show)> **ipsec**

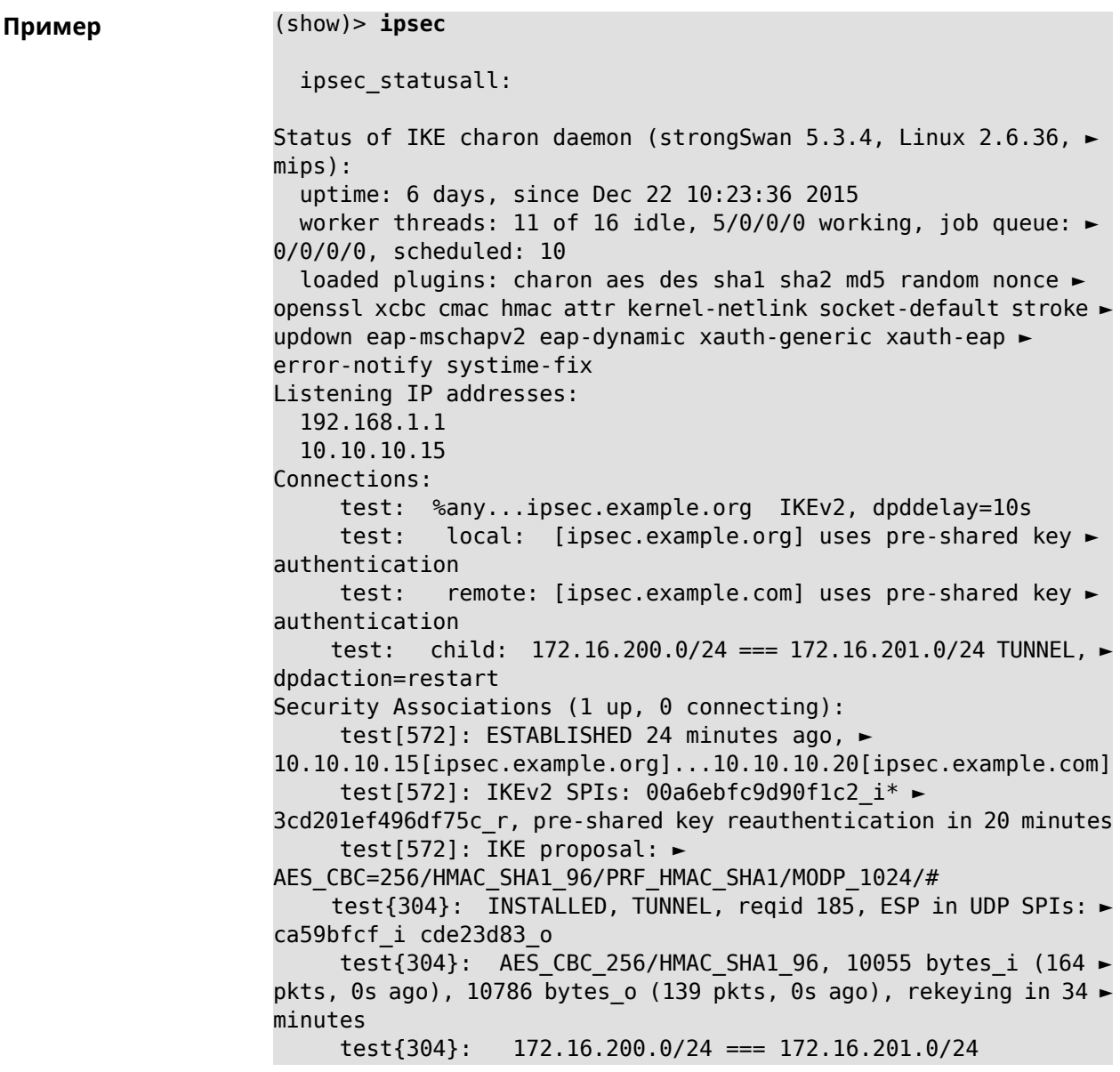

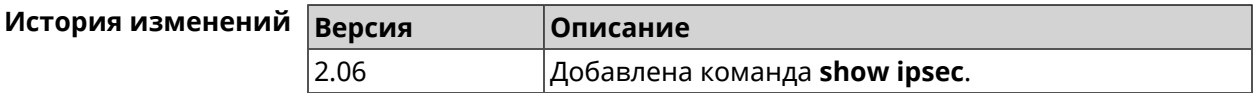

# **3.144.58 show ipv6 addresses**

**Описание** Показать список текущих IPv6-адресов.

**Префикс no** Нет

**Меняет настройки** Нет

**Многократный ввод** Нет

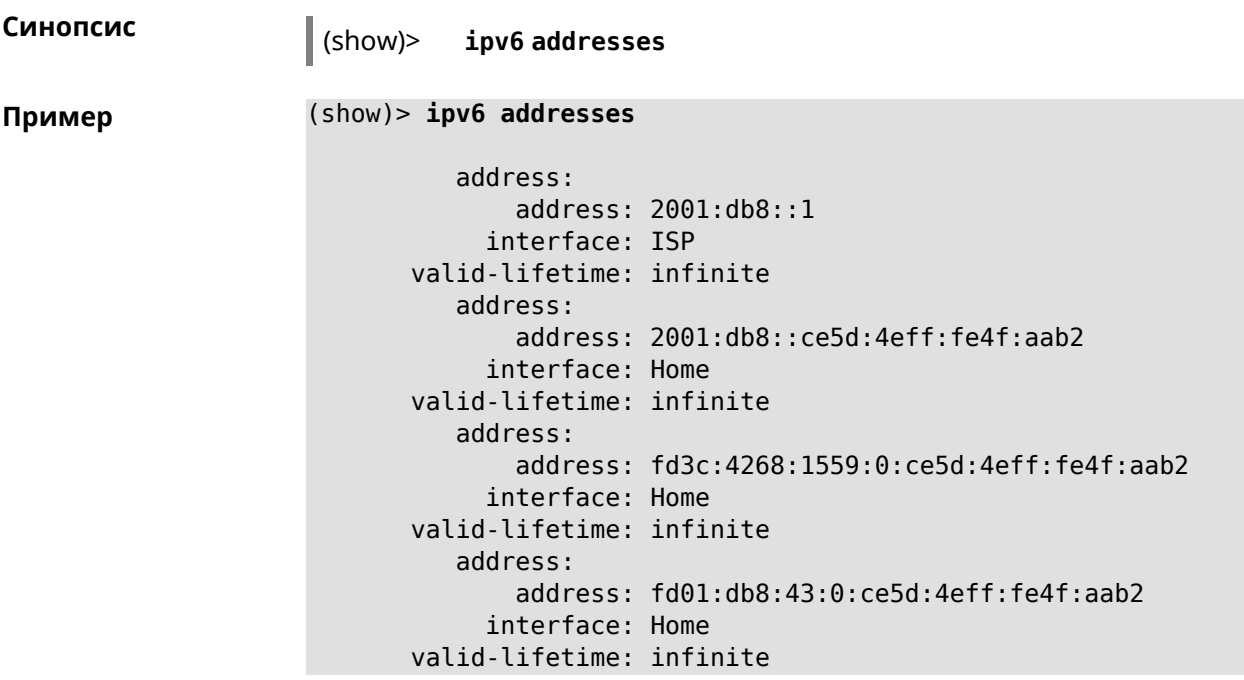

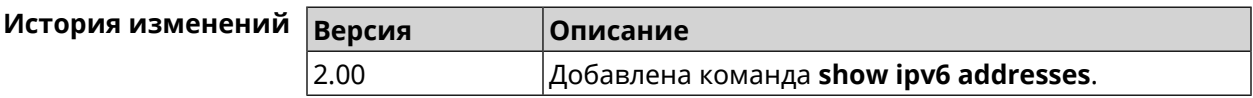

# **3.144.59 show ipv6 prefixes**

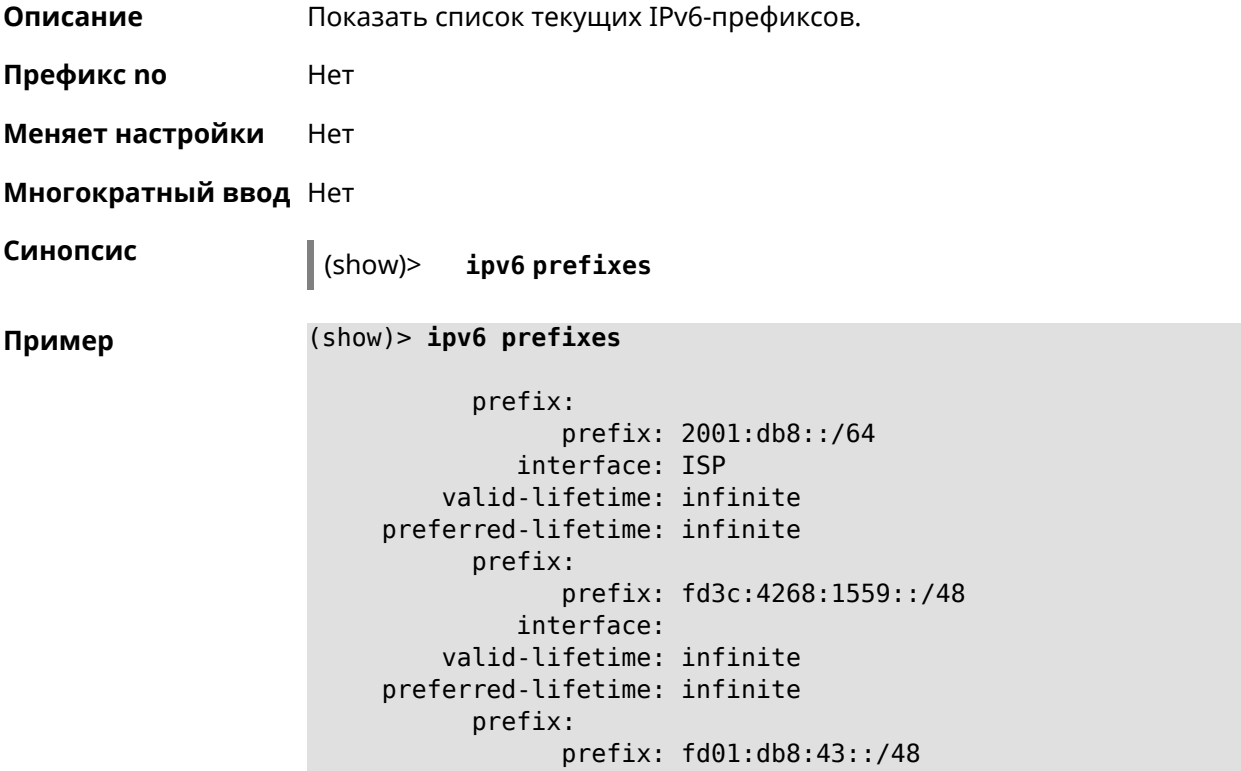

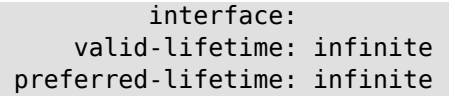

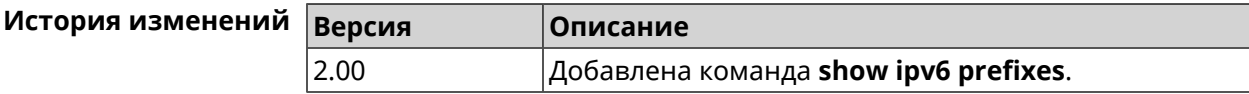

### **3.144.60 show ipv6 routes**

**Описание** Показать список текущих IPv6-маршрутов.

**Префикс no** Нет

**Меняет настройки** Нет

**Многократный ввод** Нет

**Синопсис** (show)> **ipv6 routes**

**Пример** (show)> **ipv6 routes**

```
route_:
destination: 2001:db8::/64
    gateway: ::
 interface: Home
route_:
destination: fd3c:4268:1559::/64
    gateway: ::
  interface: Home
route_:
destination: fd01:db8:43::/64
    gateway: ::
  interface: Home
```
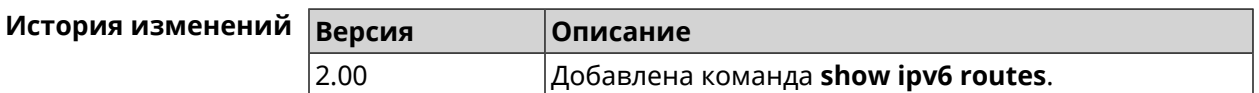

### **3.144.61 show kabinet status**

**Описание** Проверить состояние и конфигурацию авторизатора КАБiNET.

**Префикс no** Нет

**Меняет настройки** Нет

**Многократный ввод** Нет

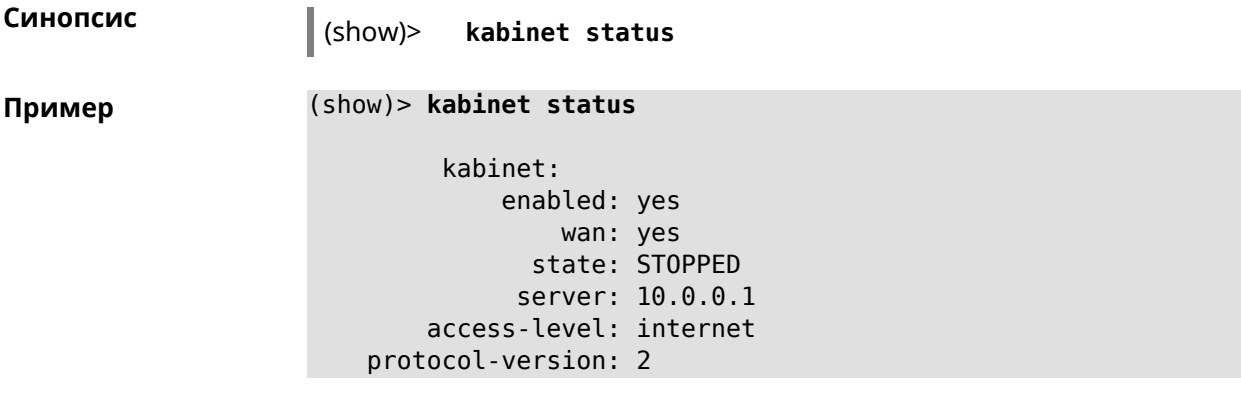

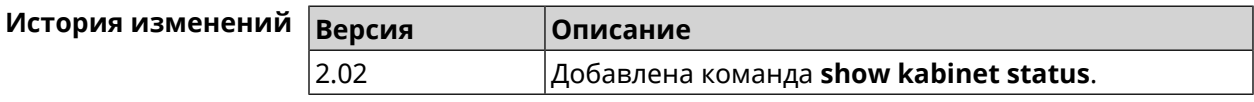

## **3.144.62 show last-change**

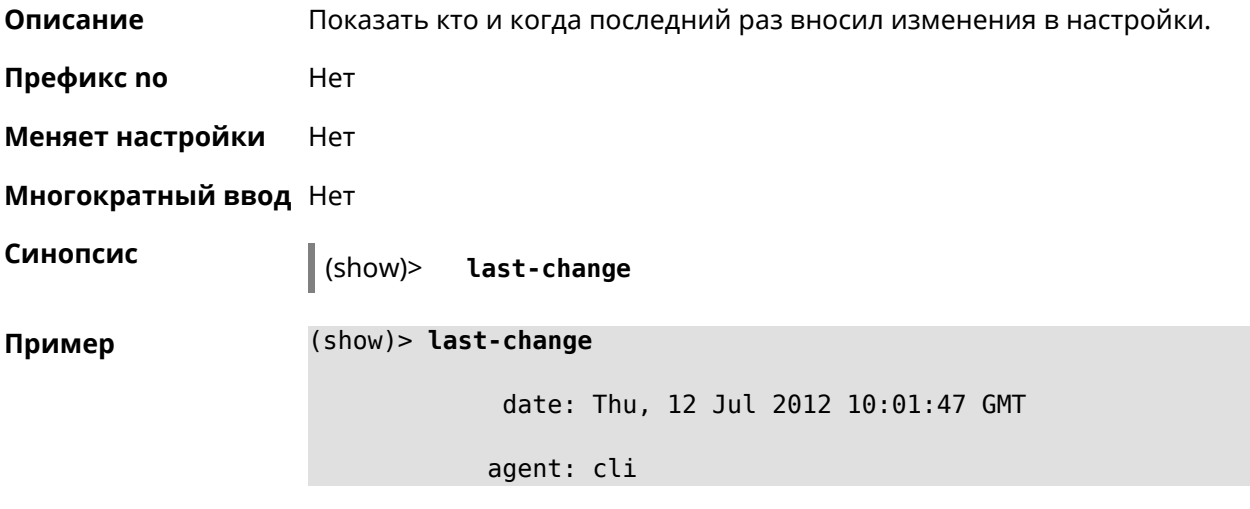

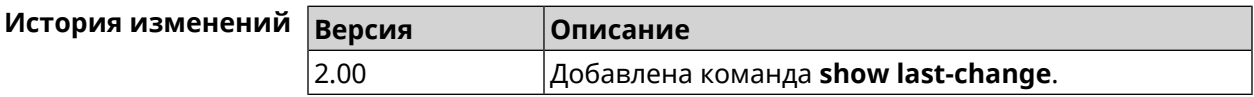

## **3.144.63 show led**

**Описание** Показать информацию по указанному светодиодному индикатору. Если выполнить команду без аргумента, то на экран будет выведен весь список светодиодных индикаторов на устройстве. Набор индикаторов зависит от аппаратной конфигурации. **Префикс no** Нет

**Меняет настройки** Heт

### **Многократный ввод** Heт

**Синопсис** (show)> **led** [ *‹name›* ]

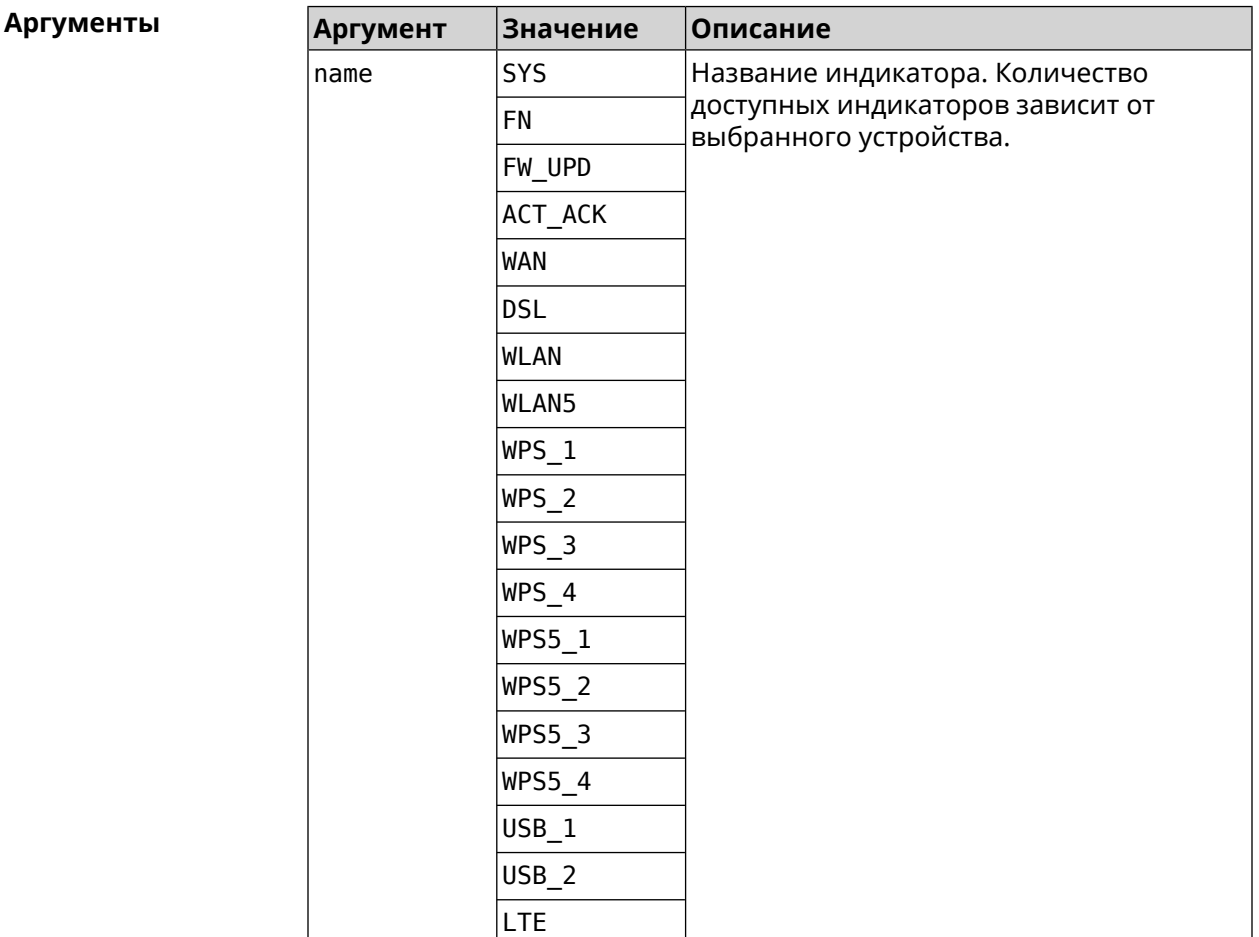

**Пример** (show)> **led FN\_1**

leds: led, index =  $0$ : name: FN\_1 user\_configurable: yes virtual: no

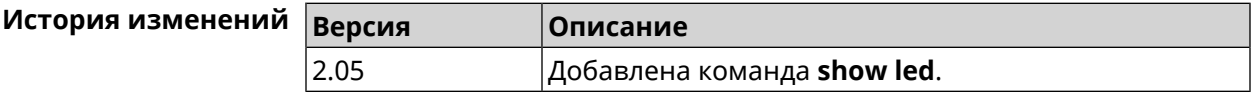

### **3.144.64 show led bindings**

**Описание** Показать управляющий объект, связанный с указанными светодиодным индикатором. Если выполнить команду без аргумента, будет выведен весь список светодиодных индикаторов с их управляющими объектами.

**Префикс no** Heт

**Меняет настройки** Heт

**Многократный ввод** Нет

**Синопсис** (show)> **led** [ *‹name›* ]**bindings**

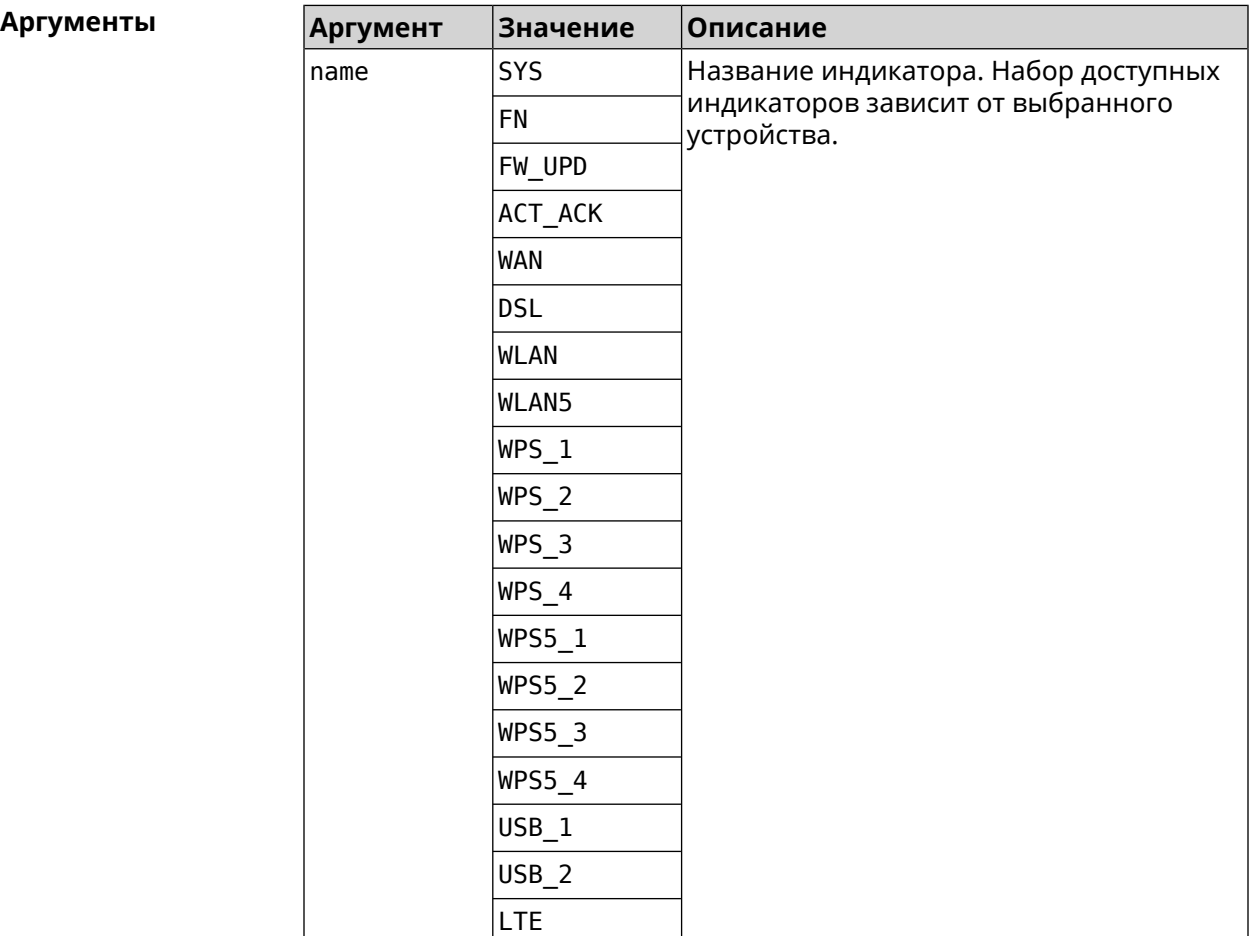

### **Пример** (show)> **led bindings**

bindings:

binding, index =  $0$ : led: SYS user\_configurable: no active\_control: SystemState

```
default_control: SystemState
     binding, index = 1:
              led: FN_1
user_configurable: yes
   active_control: Usb1PortDeviceAttached
  default_control: Usb1PortDeviceAttached
     binding, index = 2:
              led: FN_2
user_configurable: yes
   active_control: Usb2PortDeviceAttached
  default_control: Usb2PortDeviceAttached
     binding, index = 3:
              led: ACT_ACK
user_configurable: no
   active_control: ButtonActivityAcknowledgement
  default_control: ButtonActivityAcknowledgement
     binding, index = 4:
              led: FW_UPD
user_configurable: no
   active_control:
 default_control:
     binding, index = 5:
              led: WAN
user_configurable: no
   active_control: WanConnected
  default_control: WanConnected
     binding, index = 6:led: WLAN
user_configurable: no
   active_control: WlanActivity
  default_control: WlanActivity
     binding, index = 7:
              led: WPS_1
user_configurable: no
   active_control: WlanWps1Activity
  default_control: WlanWps1Activity
     binding, index = 8:
              led: WPS_2
user_configurable: no
   active control: WlanWps2Activity
  default_control: WlanWps2Activity
     binding, index = 9:
              led: WPS_3
user_configurable: no
   active_control: WlanWps3Activity
```

```
default_control: WlanWps3Activity
     binding, index = 10:
              led: WPS_4
user_configurable: no
  active_control: WlanWps4Activity
  default_control: WlanWps4Activity
     binding, index = 11:
              led: WPS_STA
user_configurable: no
  active_control: WstaWpsActivity
  default control: WstaWpsActivity
     binding, index = 12:
              led: WLAN5
user_configurable: no
  active_control: Wlan5Activity
  default_control: Wlan5Activity
     binding, index = 13:
              led: WPS5_1
user_configurable: no
  active_control: Wlan5Wps1Activity
  default_control: Wlan5Wps1Activity
     binding, index = 14:
              led: WPS5_2
user_configurable: no
  active control: Wlan5Wps2Activity
  default_control: Wlan5Wps2Activity
     binding, index = 15:
              led: WPS5_3
user_configurable: no
  active_control: Wlan5Wps3Activity
  default_control: Wlan5Wps3Activity
     binding, index = 16:
              led: WPS5_4
user_configurable: no
  active_control: Wlan5Wps4Activity
  default_control: Wlan5Wps4Activity
     binding, index = 17:
              led: WPS5_STA
user_configurable: no
  active control: Wsta5WpsActivity
  default_control: Wsta5WpsActivity
```
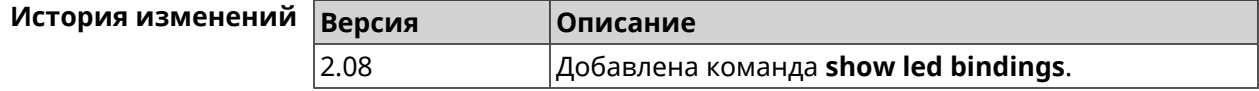

# **3.144.65 show led controls**

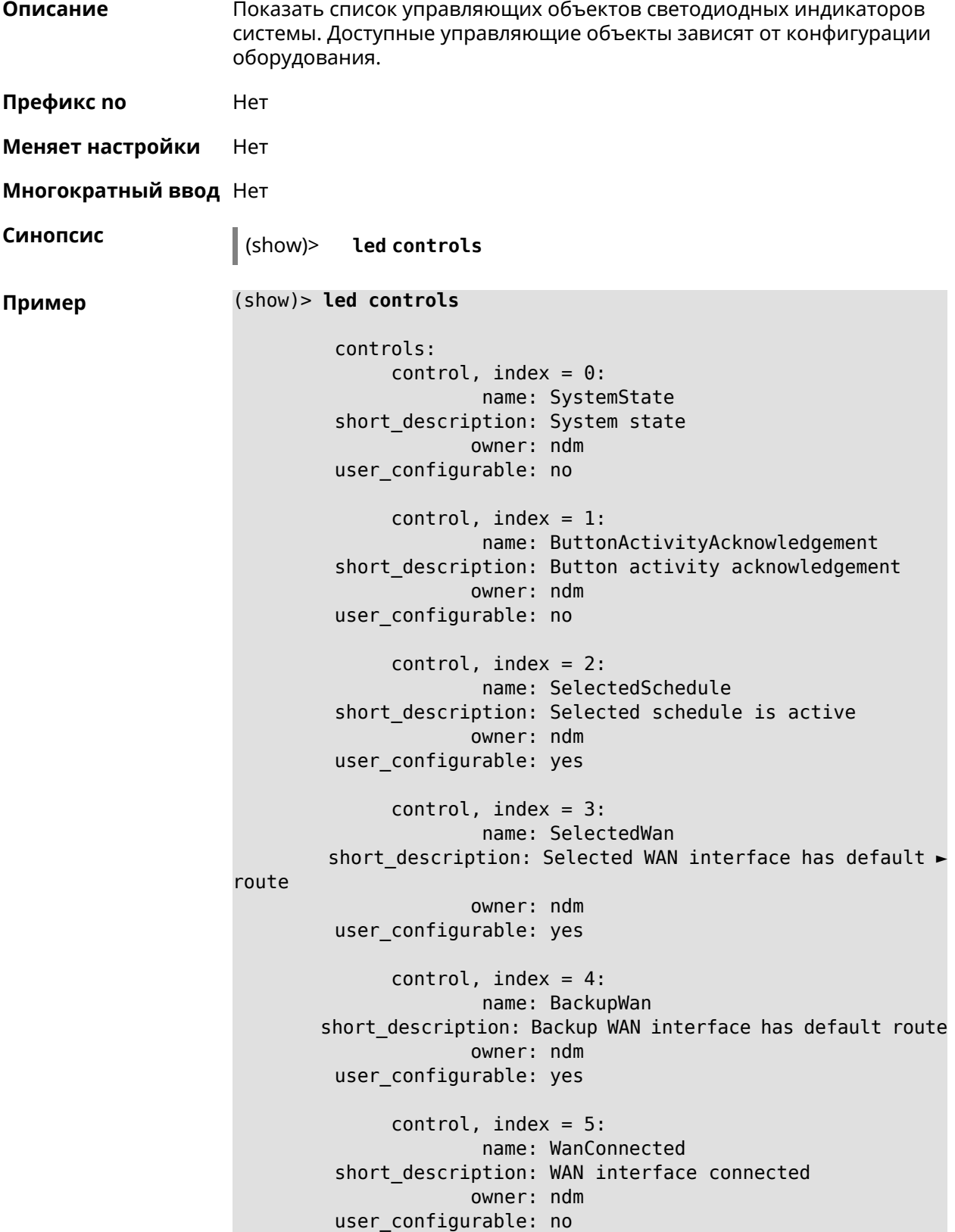

```
control, index = 6:name: Usb1PortDeviceAttached
short description: USB port 1 known device attached
            owner: ndm
user_configurable: yes
     control, index = 7:name: Usb2PortDeviceAttached
short description: USB port 2 known device attached
            owner: ndm
user_configurable: yes
     control, index = 8:name: UpdatesAvailable
short description: Firmware updates available
            owner: ndm
user_configurable: yes
     control, index = 9:name: OpkgLedControl
short description: OPKG LED control
            owner: ndm
user configurable: yes
     control, index = 10:name: Wlan5Activity
short description: WLAN 5GHz interface activity
            owner: mt7615_ap
user_configurable: no
     control, index = 11:
             name: Wlan5Wps1Activity
short description: WLAN 5GHz SSID 1 WPS activity
            owner: mt7615_ap
user_configurable: no
     control, index = 12:
             name: Wlan5Wps2Activity
short description: WLAN 5GHz SSID 2 WPS activity
            owner: mt7615_ap
user_configurable: no
     control, index = 13:
             name: Wlan5Wps3Activity
short description: WLAN 5GHz SSID 3 WPS activity
            owner: mt7615_ap
user_configurable: no
     control, index = 14:
            name: Wlan5Wps4Activity
short description: WLAN 5GHz SSID 4 WPS activity
            owner: mt7615_ap
user_configurable: no
```

```
control, index = 15:
             name: WlanActivity
short description: WLAN 2.4GHz interface activity
           owner: mt7615_ap
user_configurable: no
     control, index = 16:
             name: WlanWps1Activity
short description: WLAN 2.4GHz SSID 1 WPS activity
            owner: mt7615_ap
user_configurable: no
     control, index = 17:name: WlanWps2Activity
short description: WLAN 2.4GHz SSID 2 WPS activity
            owner: mt7615_ap
user_configurable: no
     control, index = 18:
             name: WlanWps3Activity
short_description: WLAN 2.4GHz SSID 3 WPS activity
            owner: mt7615_ap
user configurable: no
     control, index = 19:name: WlanWps4Activity
short_description: WLAN 2.4GHz SSID 4 WPS activity
            owner: mt7615_ap
user configurable: no
     control, index = 20:name: Wsta5WpsActivity
short description: Station 5GHz WPS activity
            owner: mt7615_ap
user_configurable: no
     control, index = 21:name: WstaWpsActivity
short description: Station 2.4GHz WPS activity
            owner: mt7615_ap
user_configurable: no
```
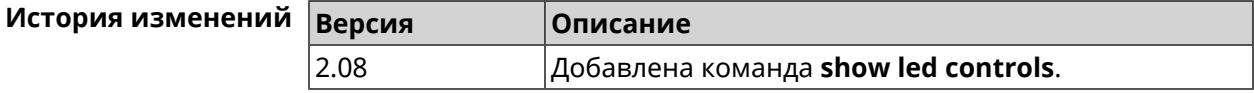

### **3.144.66 show log**

**Описание** Показать содержимое системного журнала (записи, которые сохранились в циклическом буфере), а также новые записи по мере их поступления. Команда работает в фоновом режиме, то есть до принудительной остановки пользователем по нажатию [Ctrl]+[C].

- **Префикс no** Нет
- **Меняет настройки** Нет

**Многократный ввод** Нет

**Синопсис** (show)> **log** [ *‹max-lines›* ] [**once**]

 $A$ ргументы

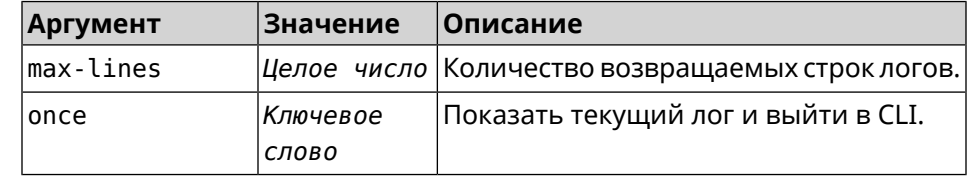

**Пример** (show)> **log**

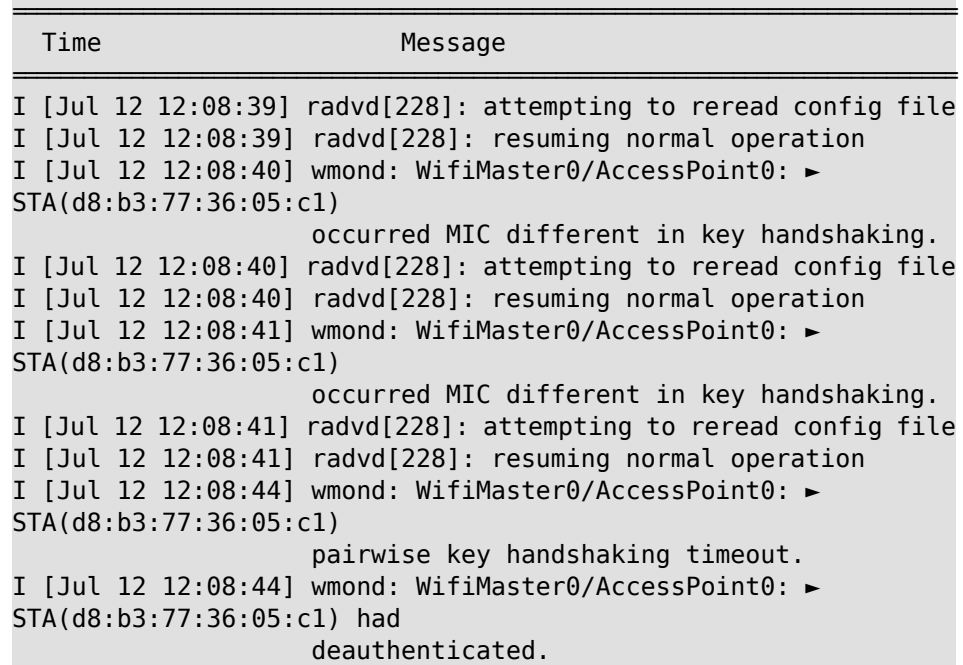

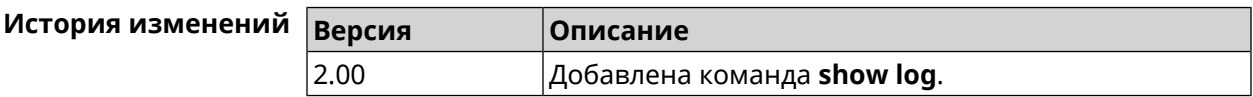

### **3.144.67 show media**

**Описание** Показать информацию о системных USB-накопителях и их разделах. **Префикс no** Heт

**Меняет настройки** Нет

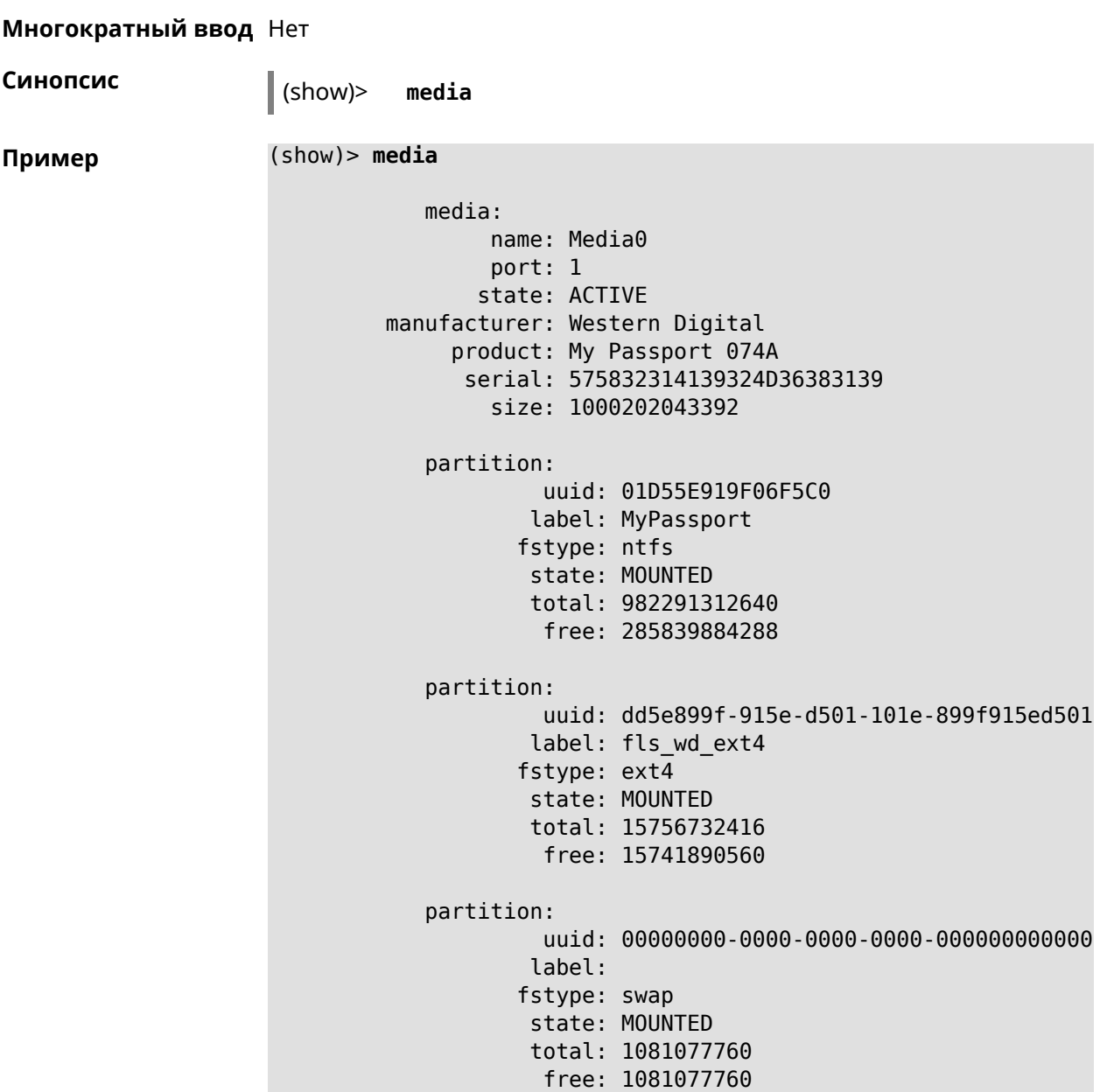

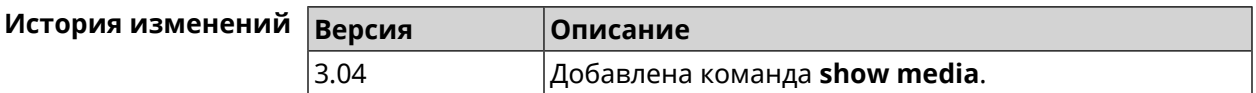

## **3.144.68 show mws associations**

**Описание** Показать список точек доступа на усилителе, связанном с *[MWS](#page-583-0)* контроллером.

**Префикс no** Heт

**Меняет настройки** Нет

**Многократный ввод** Нет

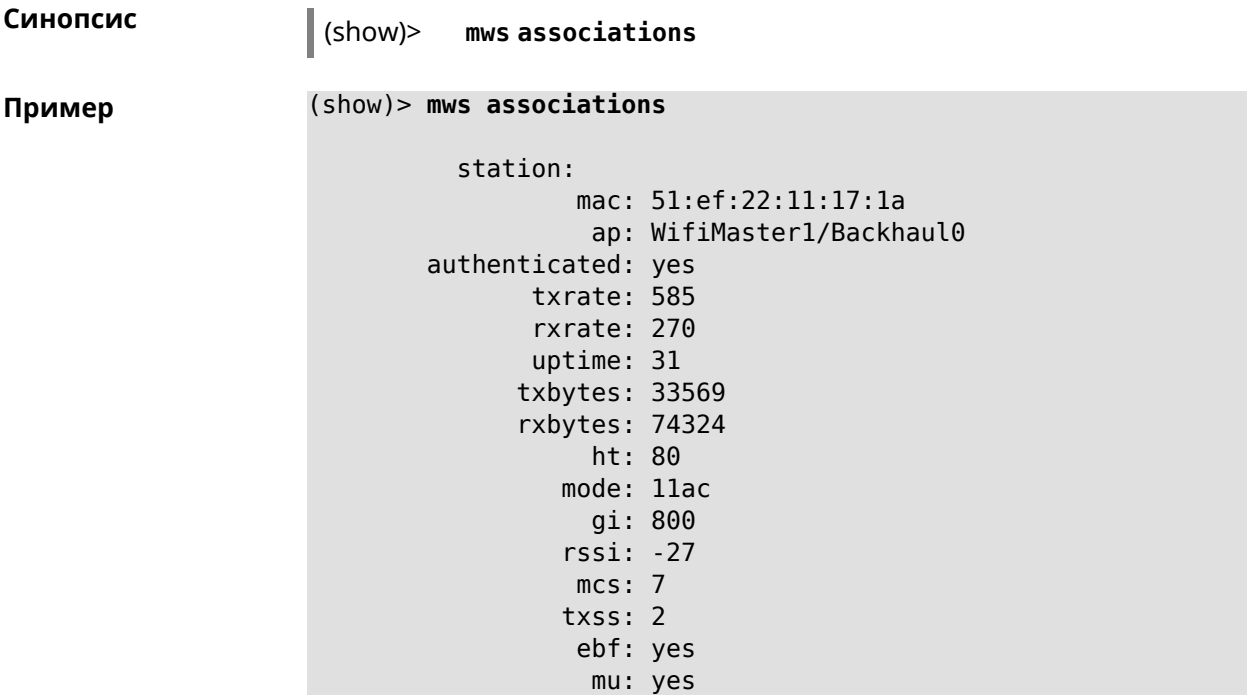

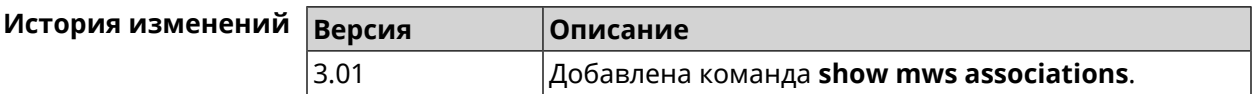

### **3.144.69 show mws candidate**

**Описание** Показать список кандидатов или описание определенного кандидата по заданному идентификатору.

**Префикс no** Нет

**Меняет настройки** Нет

**Многократный ввод** Нет

**Синопсис** (show)> **mws candidate** [ *‹candidate›* ]

**Аргументы Аргумент Значение Описание** candidate *Строка* ID устройства — MAC-адрес или CID.

**Пример** (show)> **mws candidate 50:ff:20:08:71:61**

candidate: mac: 50:ff:20:08:71:61 cid:

mode: model: state: DISCONNECTED

(show)> **mws candidate 50:ff:20:08:71:61**

candidate: mac: 50:ff:20:08:71:61 cid: ab1409a2-0f87-11e8-8f23-3d5f5921b253 mode: ap model: Extra (KN-1710) state: COMPATIBLE fw: 2.15.A.4.0-1 fw-available: 2.15.A.4.0-1 license: 273720056272398

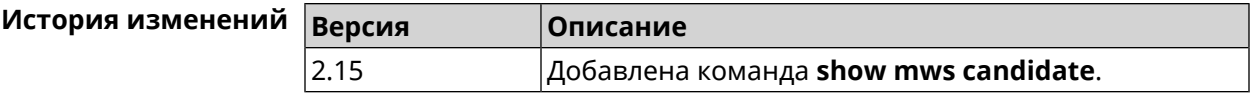

### **3.144.70 show mws log**

**Описание** Показать журнал подключений и переходов от одной точки доступа к другой в пределах *[MWS](#page-583-0)*. Команда работает в фоновом режиме, то есть до принудительной остановки пользователем по нажатию [Ctrl]+[C].

**Префикс no** Нет

**Меняет настройки** Heт

**Многократный ввод** Нет

**Синопсис** (show)> **mws log** [ *‹max-lines›* ] [**once**]

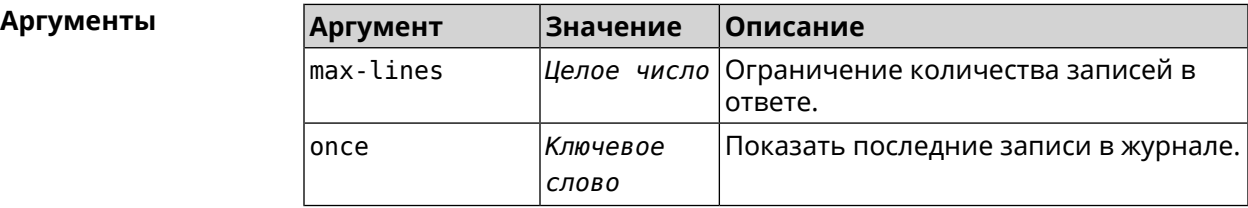

**Пример** 

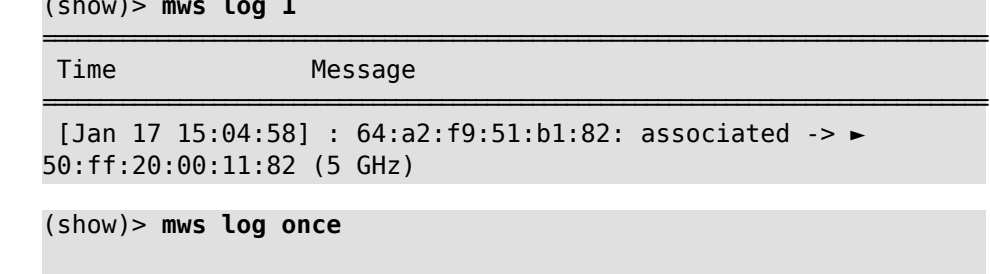

===================================================================================

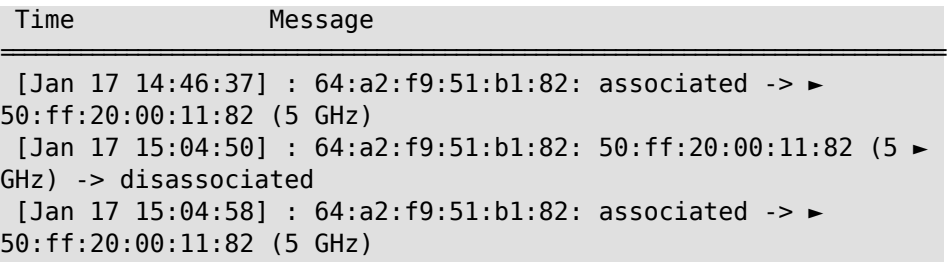

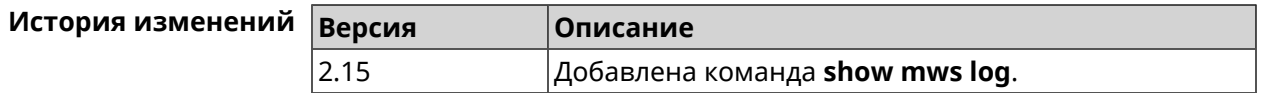

## **3.144.71 show mws member**

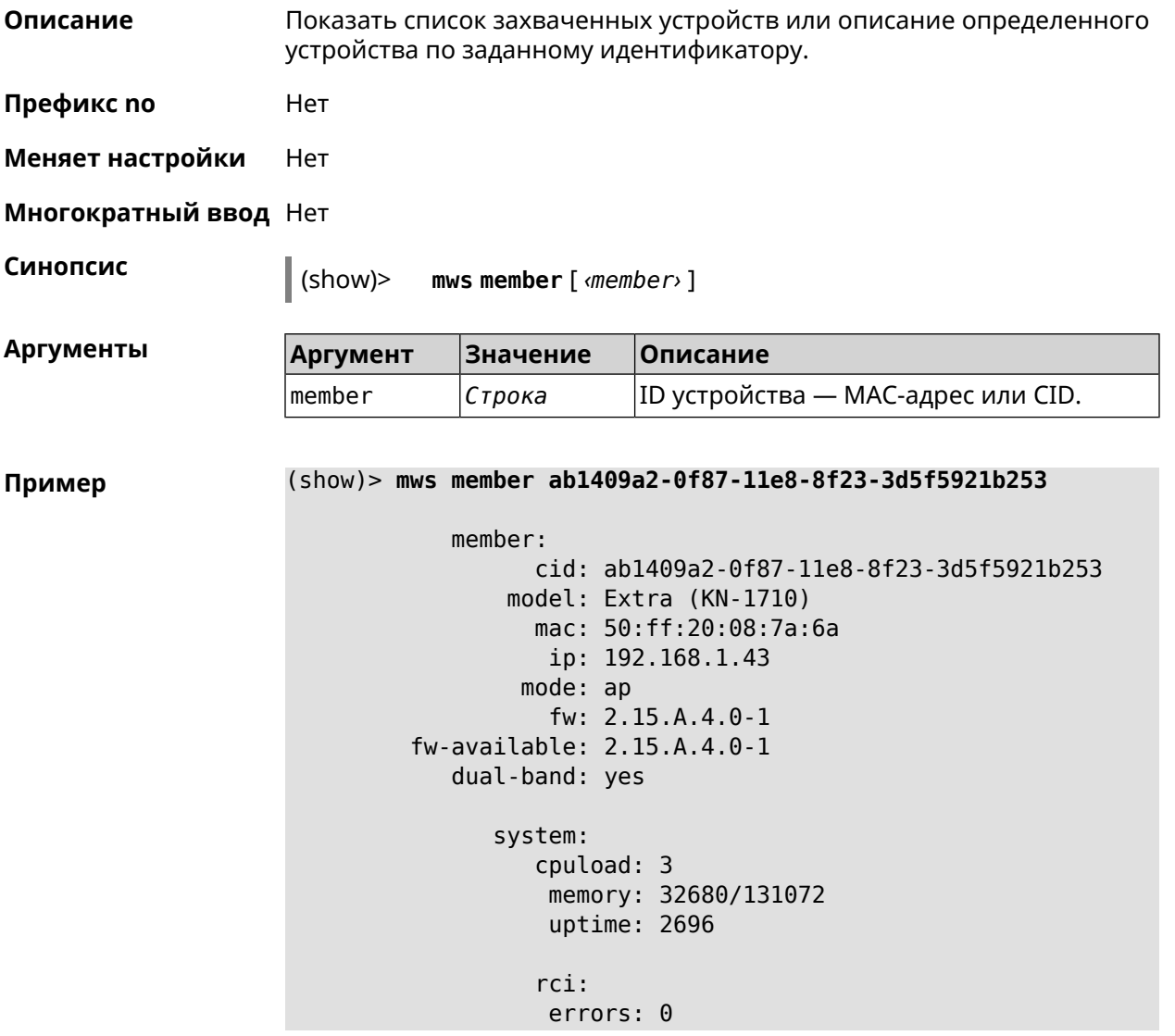

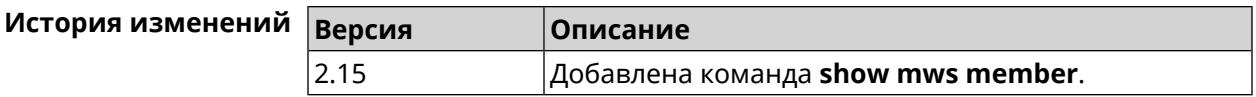

### **3.144.72 show ndns**

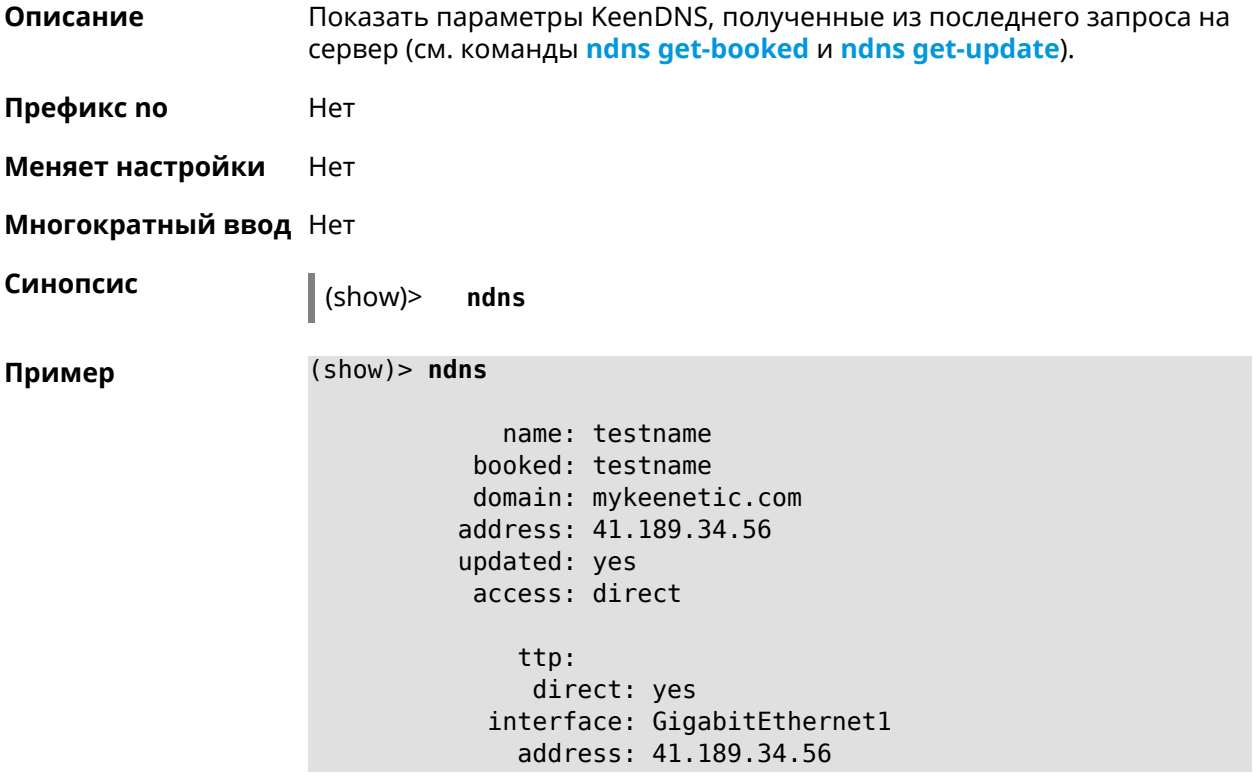

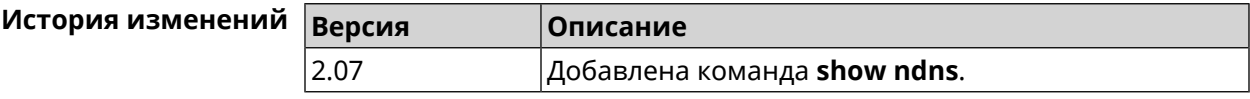

### **3.144.73 show netfilter**

**Описание** Показать информацию о работе сетевого экрана. Необходимо для обеспечения удаленной техподдержки. **Префикс no** Нет **Меняет настройки** Нет **Многократный ввод** Нет **Синопсис** (show)> **netfilter** 

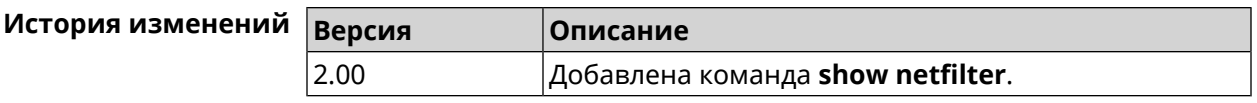

### **3.144.74 show ntce hosts**

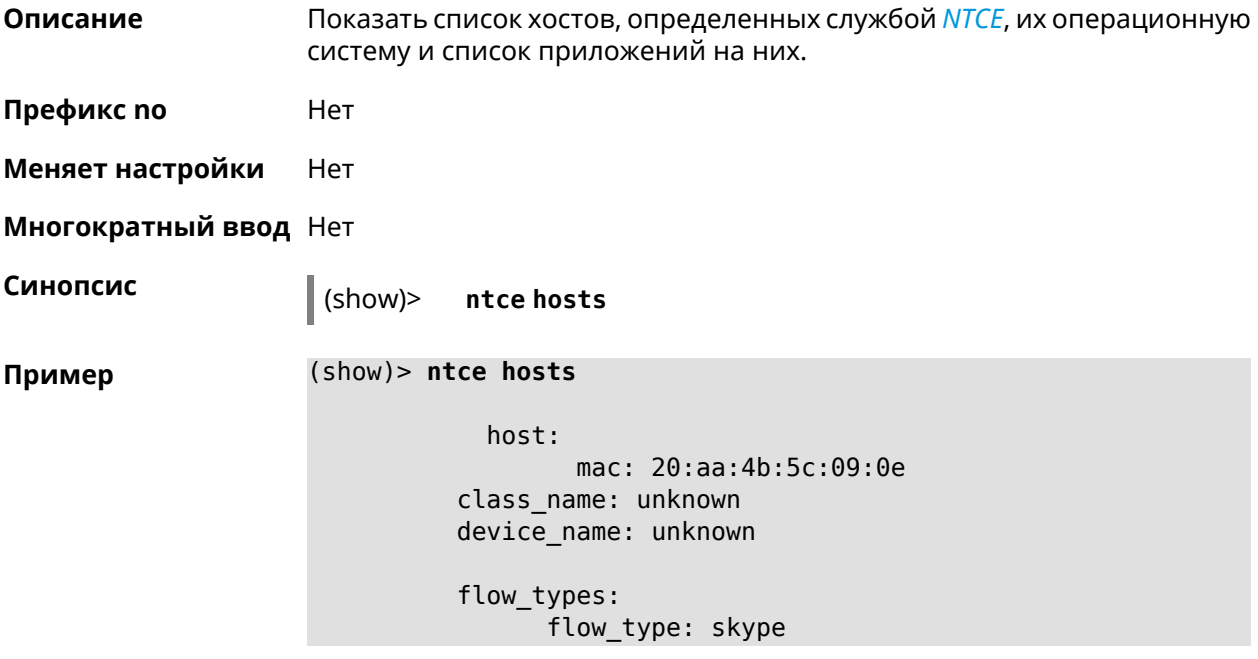

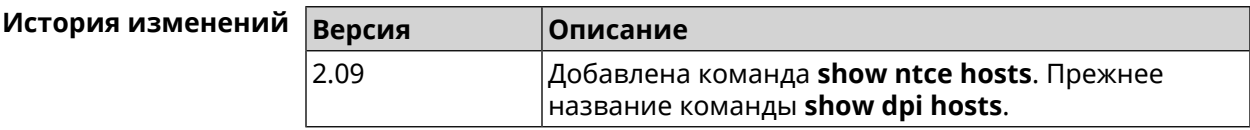

### **3.144.75 show ntp status**

**Описание** Показать системные настройки *[NTP](#page-584-1)*.

### **Основные сведения о состоянии NTP**

- ❶ Время, прошедшее с момента последней синхронизации в секундах.
- ❷ Признак последней синхронизации.
- ❸ Признак начальной синхронизации.
- ❹ Время установлено в соответствии с сервером NDSS.
- ❺ Время установлено пользователем вручную.

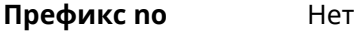

**Меняет настройки** Нет

**Многократный ввод** Нет

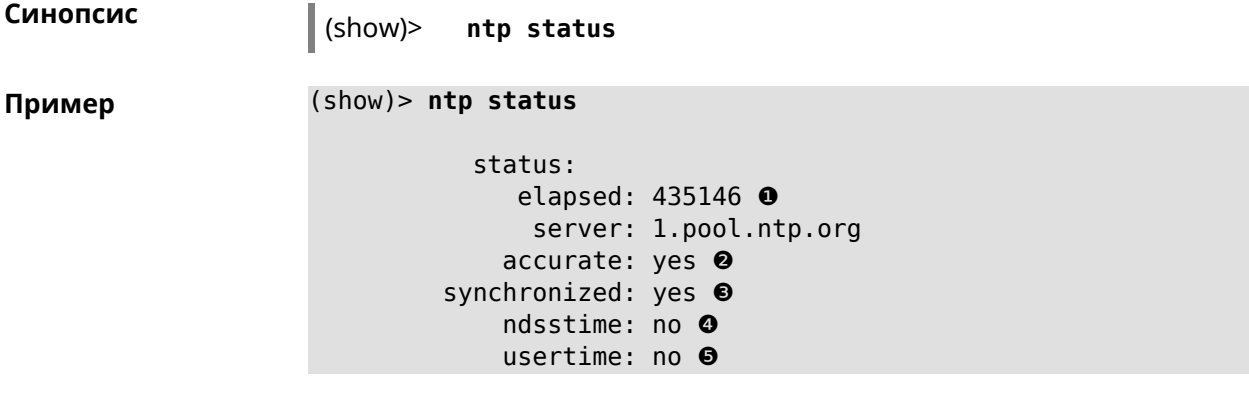

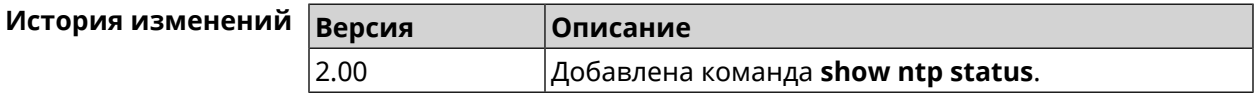

# **3.144.76 show nvox call-history**

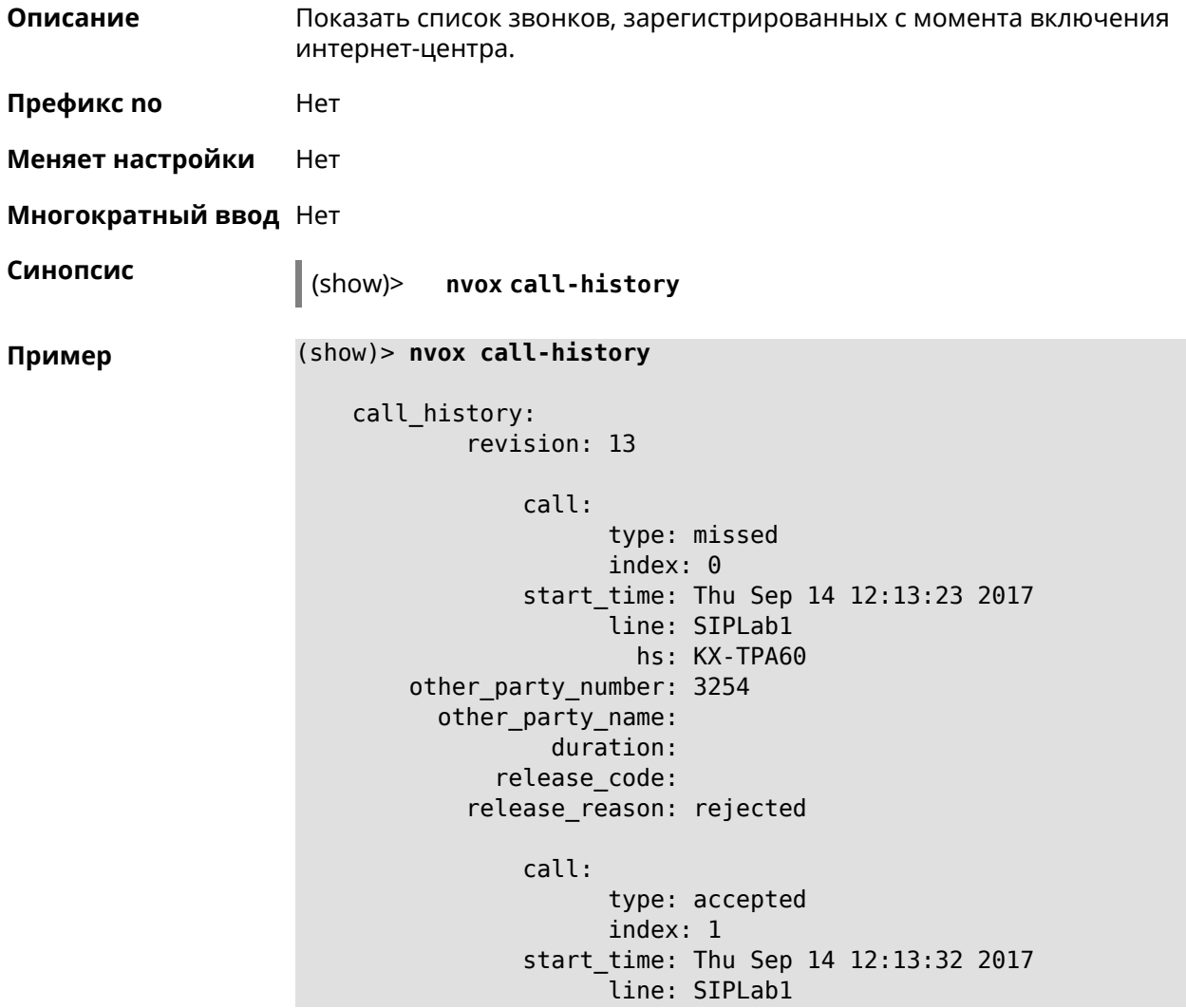

```
hs: Gigaset A540CAT
other party number: 3254
  other_party_name:
          duration: 3
      release_code:
    release_reason:
        call:
              type: internal
              index: 2
        start_time: Thu Sep 14 12:13:51 2017
              line: intercom
                hs: Gigaset A540CAT
other_party_number: hs1
  other_party_name: KX-TGA250
          duration: 3
      release_code:
    release_reason:
        call:
              type: internal
              index: 3
        start_time: Thu Sep 14 12:14:07 2017
              line: intercom
                hs: Gigaset A540CAT
other party number: hs2
  other_party_name: KX-TPA60
          duration: 2
      release_code:
    release_reason:
        call:
              type: internal
              index: 4
        start_time: Thu Sep 14 12:14:24 2017
              line: intercom
                hs: Gigaset A540CAT
other_party_number: hs*
  other_party_name:
          duration: 0
      release_code:
    release_reason:
        call:
              type: internal
              index: 5
        start_time: Thu Sep 14 12:14:42 2017
              line: intercom
                hs: Gigaset A540CAT
other_party_number: hs2
  other_party_name: KX-TPA60
          duration: 0
      release_code:
    release_reason:
```

```
call:
              type: outgoing
              index: 6
        start_time: Thu Sep 14 12:15:44 2017
              line: Data Group
                hs: Gigaset A540CAT
other_party_number: 0443647362
  other_party_name:
          duration: 0
      release_code:
    release_reason:
        call:
              type: missed
              index: 7
        start_time: Thu Sep 14 12:15:44 2017
              line: Data Group
                hs:
other_party_number: 3647362
  other_party_name:
          duration:
      release_code:
    release_reason:
        call:
              type: forwarded
              index: 8
        start_time: Thu Sep 14 12:17:30 2017
              line: Data Group
                hs:
other_party_number: 3647362
  other_party_name:
          duration:
      release_code: 61773
    release_reason: 0687852828
        call:
              type: outgoing
              index: 9
        start_time: Thu Sep 14 12:17:30 2017
              line: Data Group
                hs: Panasonic KX-TPA60
other_party_number: 0443647362
  other_party_name:
          duration: 0
      release_code: 480
    release_reason: Temporarily Not Available
```
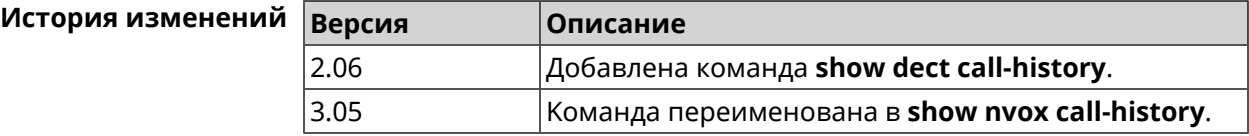

## **3.144.77 show ping-check**

**Описание** Показать информацию о профиле *Ping [Check](#page-585-0)*. При использовании команды без аргумента выводятся данные обо всех профилях.

**Префикс no** Нет

**Меняет настройки** Нет

**Многократный ввод** Нет

**Синопсис** (show)> **ping-check** [ *‹profile\_name›* ]

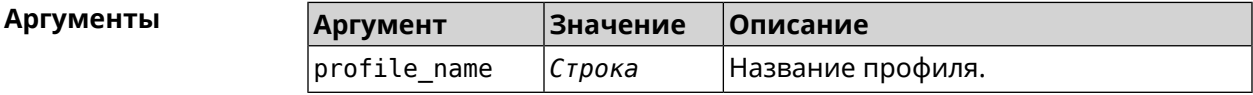

**Пример** (show)> **ping-check**

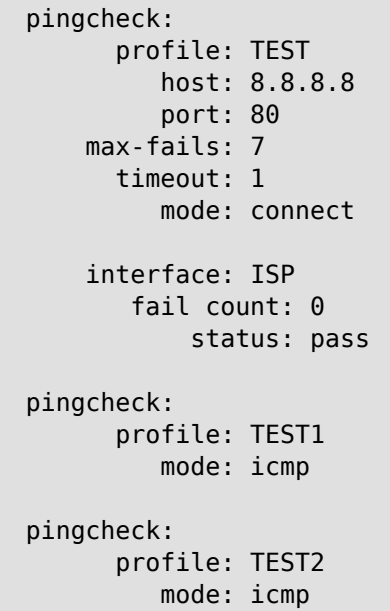

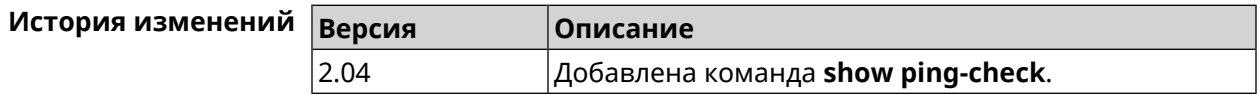

### **3.144.78 show ppe**

**Описание** Показать состояние механизма пакетной обработки.

**Префикс no** Нет

**Меняет настройки** Нет

### **Многократный ввод** Нет

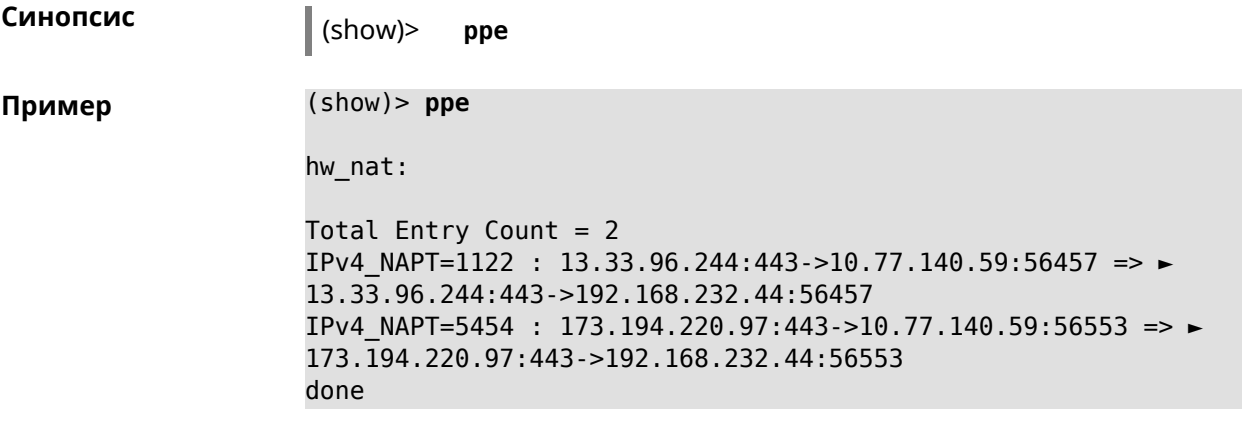

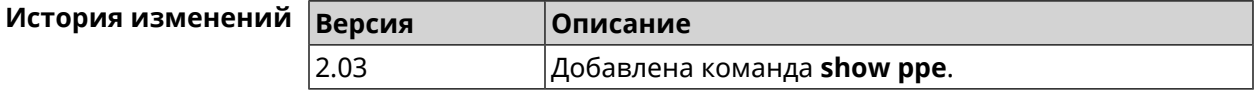

## **3.144.79 show printers**

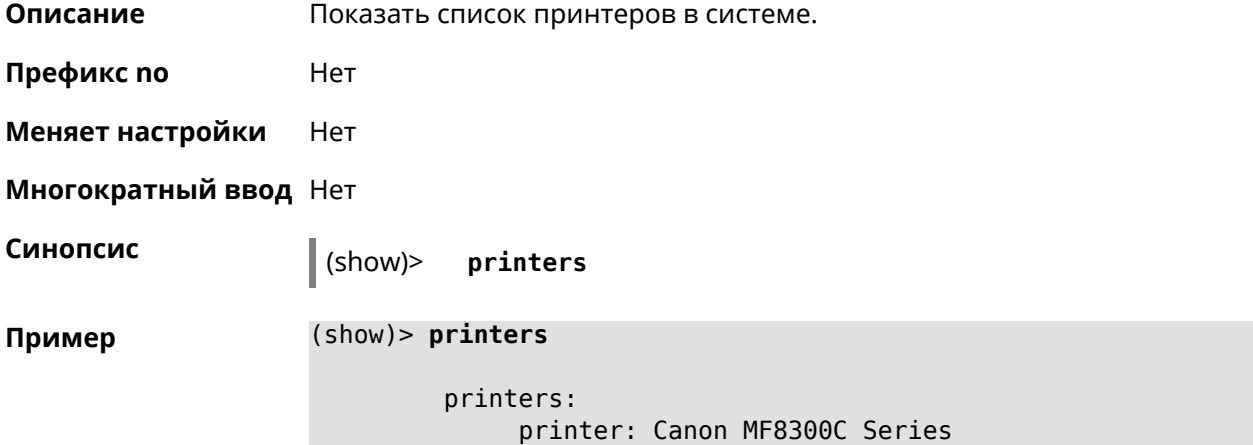

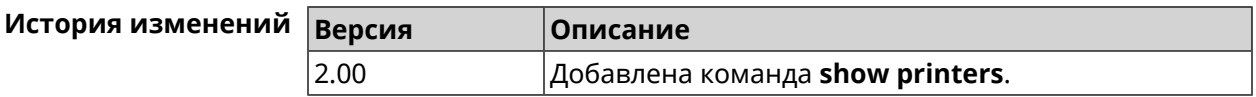

### **3.144.80 show processes**

**Описание** Показать статистику использования процессора службами и процессами.

**Префикс no** Нет

**Меняет настройки** Нет

**Многократный ввод** Нет

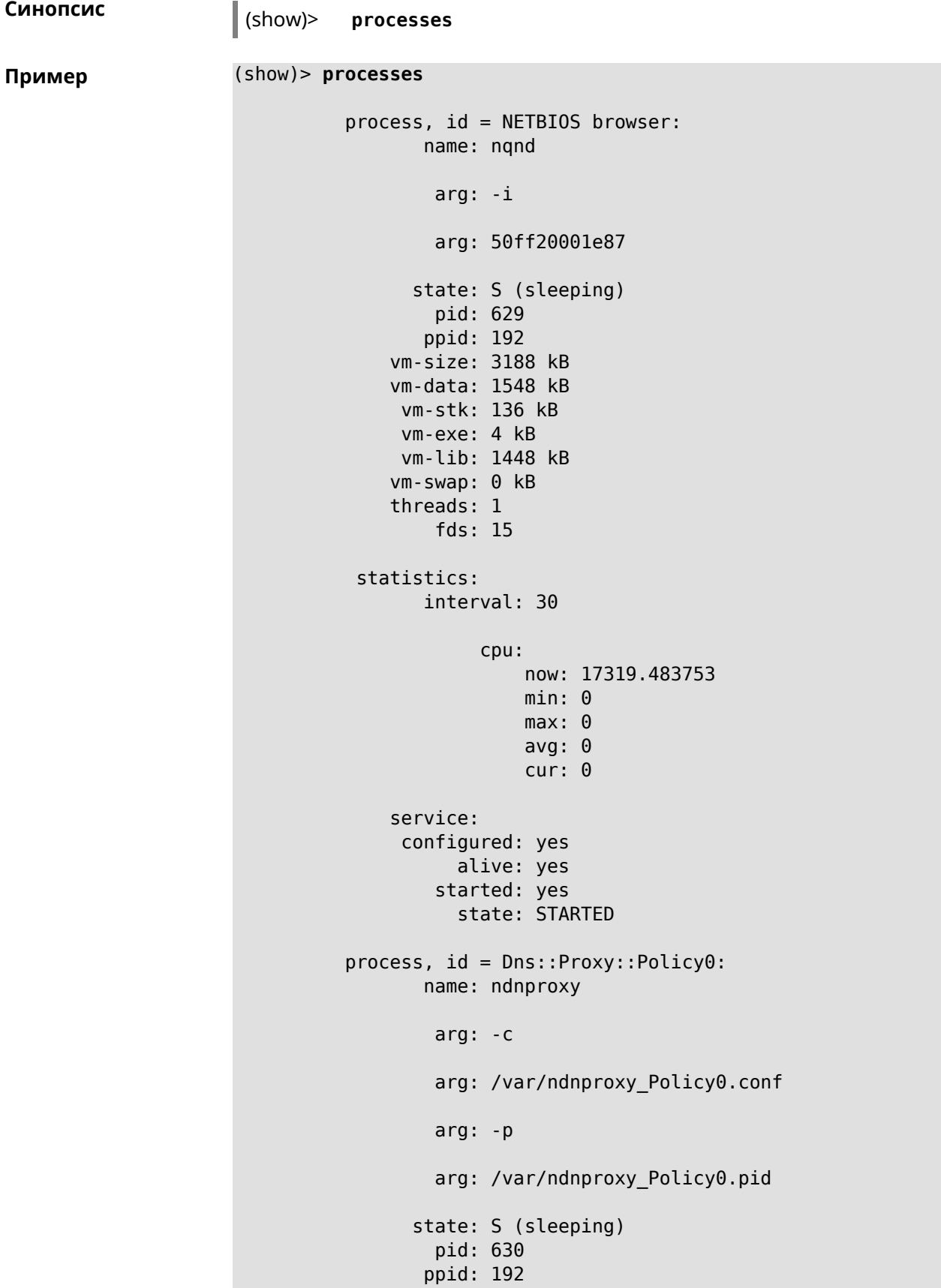

```
vm-size: 1676 kB
   vm-data: 504 kB
   vm-stk: 136 kB
   vm-exe: 108 kB
   vm-lib: 896 kB
   vm-swap: 0 kB
   threads: 1
      fds: 10
statistics:
     interval: 30
           cpu:
               now: 17319.483764
               min: 0
               max: 0
               avg: 0
               cur: 0
   service:
   configured: yes
         alive: yes
      started: yes
         state: STARTED
```
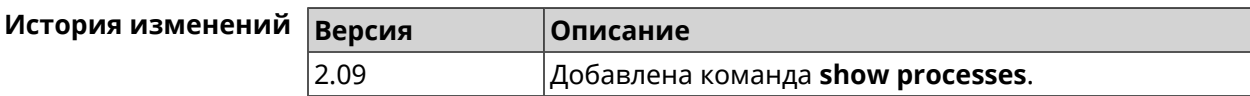

### **3.144.81 show running-config**

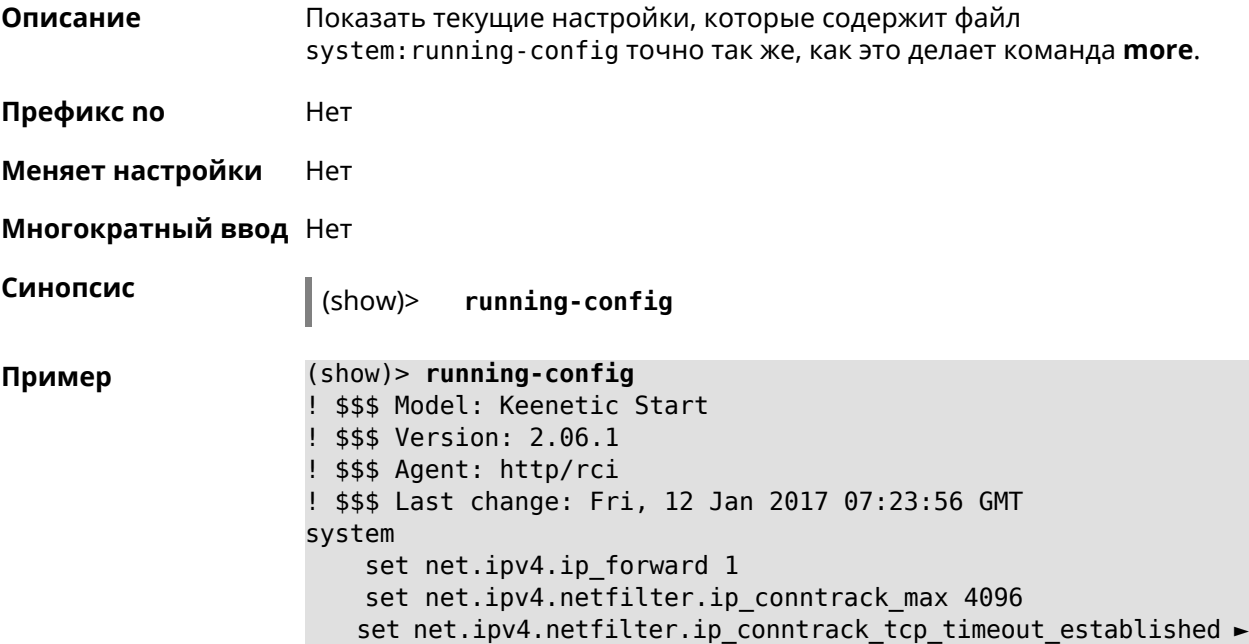

```
1200
    set net.ipv4.netfilter.ip conntrack udp timeout 60
    set net.ipv4.tcp_fin_timeout 30
    set net.ipv4.tcp keepalive time 120
    set net.ipv6.conf.all.forwarding 1
    hostname Keenetic
    domainname WORKGROUP
!
ntp server 0.pool.ntp.org
ntp server 1.pool.ntp.org
ntp server 2.pool.ntp.org
ntp server 3.pool.ntp.org
access-list _WEBADMIN_GuestWiFi
    deny tcp 0.0.0.0 0.0.0.0 10.1.30.1 255.255.255.255
!
access-list _WEBADMIN_ISP
    permit tcp 0.0.0.0 0.0.0.0 192.168.15.200 255.255.255.255 ►
port eq 3389
    permit icmp 0.0.0.0 0.0.0.0 0.0.0.0 0.0.0.0
!
isolate-private
dyndns profile _ABCD
!
dyndns profile _WEBADMIN
    type dyndns
!
interface FastEthernet0
    up
!
interface FastEthernet0/0
        switchport mode access
        switchport access vlan 1
!
interface FastEthernet0/1
        switchport mode access
        switchport access vlan 1
!
interface Bridge0
    name Home
    description "Home network"
    inherit FastEthernet0/Vlan1
    include AccessPoint
    security-level private
    ip address 192.168.15.43 255.255.255.0
    up
!
interface WiMax0
    description Yota
    security-level public
    ip address auto
    ip global 400
    up
!
interface PPTP0
```

```
description "Office VPN"
    peer crypton.zydata.ru
    lcp echo 30 3
    ipcp default-route
    ipcp name-servers
    ccp
    security-level public
    authentication identity "00441"
    authentication password 123456
    authentication mschap
    authentication mschap-v2
    encryption mppe
    ip tcp adjust-mss pmtu
    connect via ISP
    up
!
ip route 82.138.7.141 ISP auto
ip route 82.138.7.132 ISP auto
ip route 82.138.7.27 PPTP0 auto
ip dhcp pool _WEBADMIN
    range 192.168.15.200 192.168.15.219
    bind Home
!
ip dhcp pool WEBADMIN GUEST AP
    range 10.1.30.33 10.1.30.52
    bind GuestWiFi
!
ip dhcp host A 00:01:02:03:04:05 1.1.1.1
ip dhcp host B 00:01:02:03:04:06 1.1.1.2
ip nat Home
ip nat GuestWiFi
ipv6 subnet Default
    bind Home
    number 0
    mode slaac
!
ipv6 local-prefix default
no ppe
upnp lan Home
torrent
    rpc-port 8090
    peer-port 51413
!
user admin
    password md5 2320924ba6e5c1fec3957e587a21535b
    tag cli
    tag cifs
    tag http
    tag ftp
!
user test
    password md5 baadfb946f5d516379cfd75e31e409d9
    tag readonly
!
```

```
service dhcp
service dns-proxy
service ftp
service cifs
service http
service telnet
service ntp-client
service upnp
cifs
    share 9430B54530B52EDC 9430B54530B52EDC:
    automount
    permissive
!
!
!
```
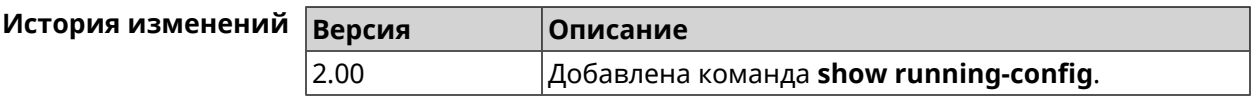

### **3.144.82 show schedule**

**Описание** Показать параметры определенного расписания. Если выполнить команду без аргумента, то будет отображен весь список расписаний в системе.

- **Префикс no** Нет
- **Меняет настройки** Heт

**Многократный ввод** Нет

**Синопсис** (show)> **schedule** [ *‹name›* ]

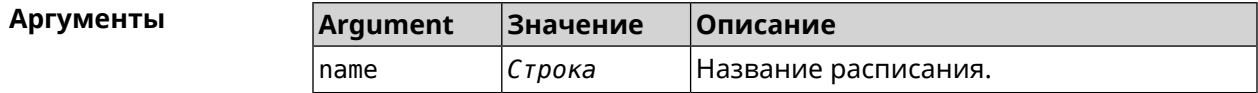

**Пример** (show)> **schedule 123**

schedule, name = 123: action, type = start, left =  $561514$ , next = yes: dow: Tue time: 01:29 action, type =  $stop$ , left =  $564274$ : dow: Tue time: 02:15
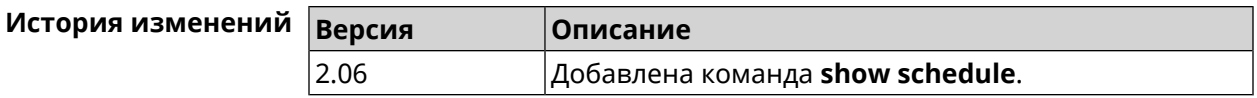

#### **3.144.83 show self-test**

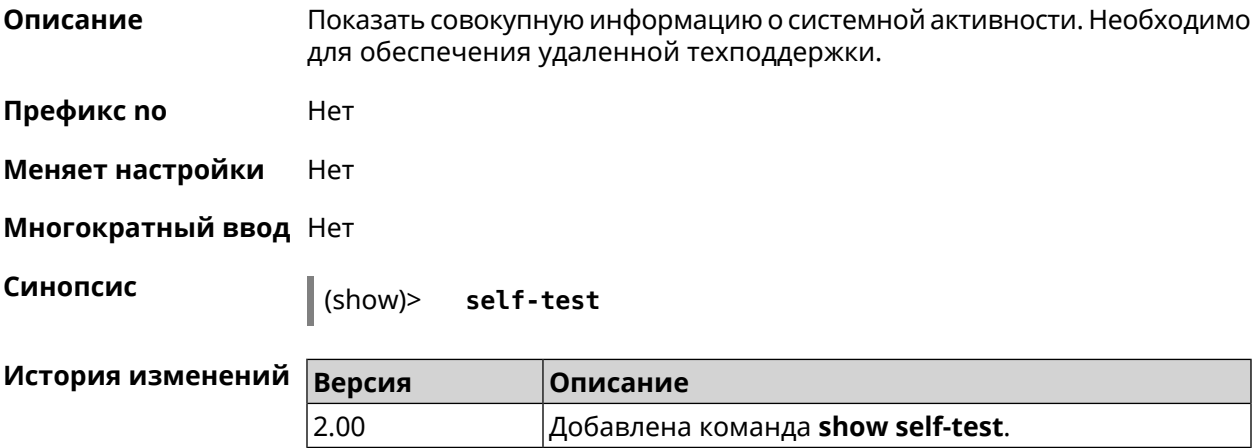

# **3.144.84 show site-survey**

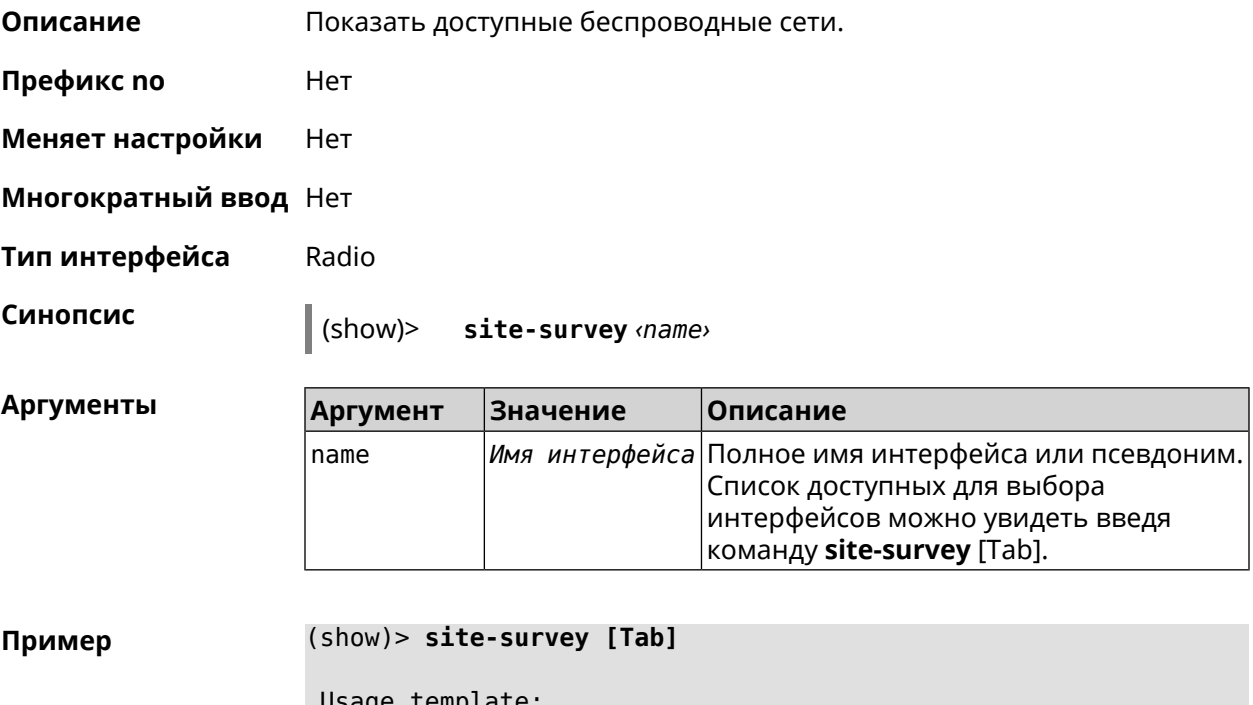

Usage template: site-survey {name} Choose: WifiMaster1 WifiMaster0

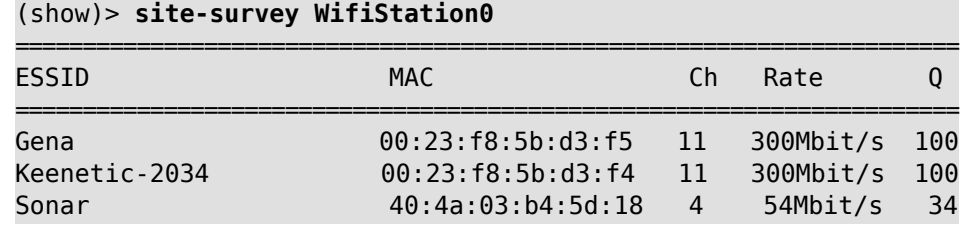

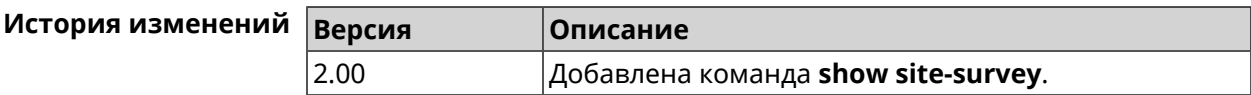

#### **3.144.85 show skydns profiles**

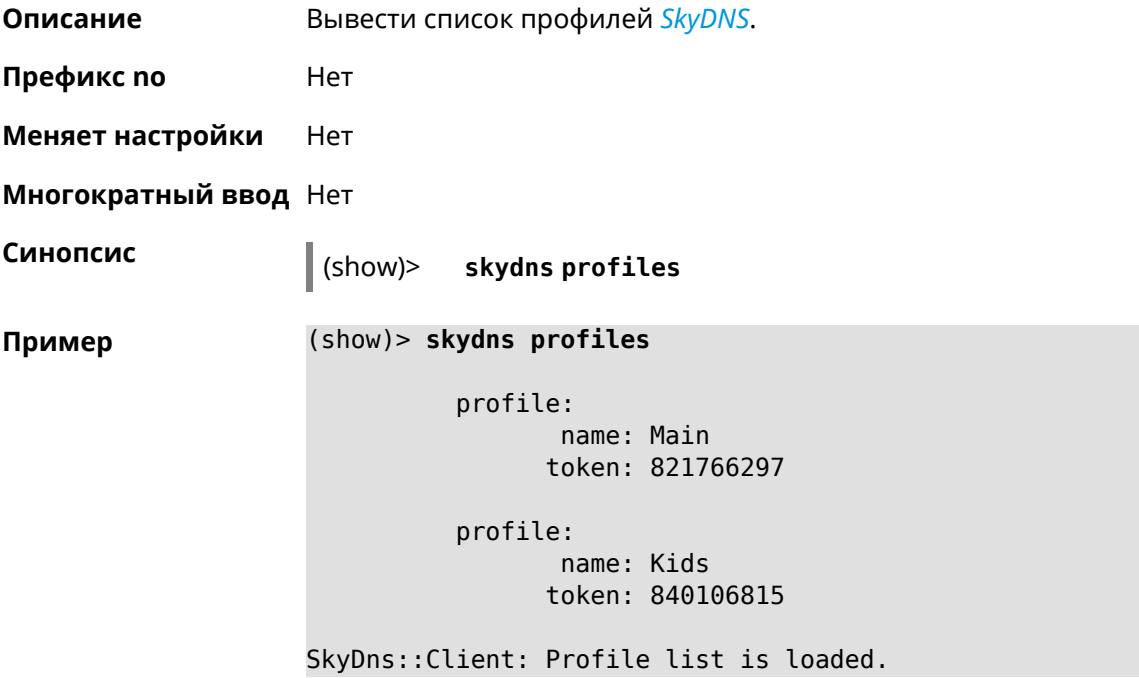

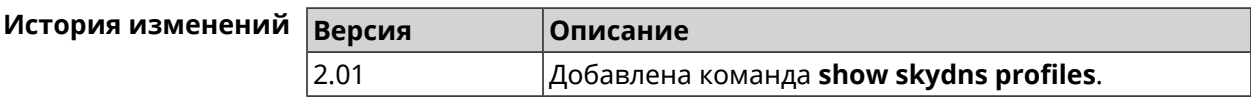

### **3.144.86 show skydns userinfo**

**Описание** Показать информацию о пользователе *[SkyDNS](#page-587-0)*.

**Префикс no** Нет

**Меняет настройки** Нет

**Многократный ввод** Нет

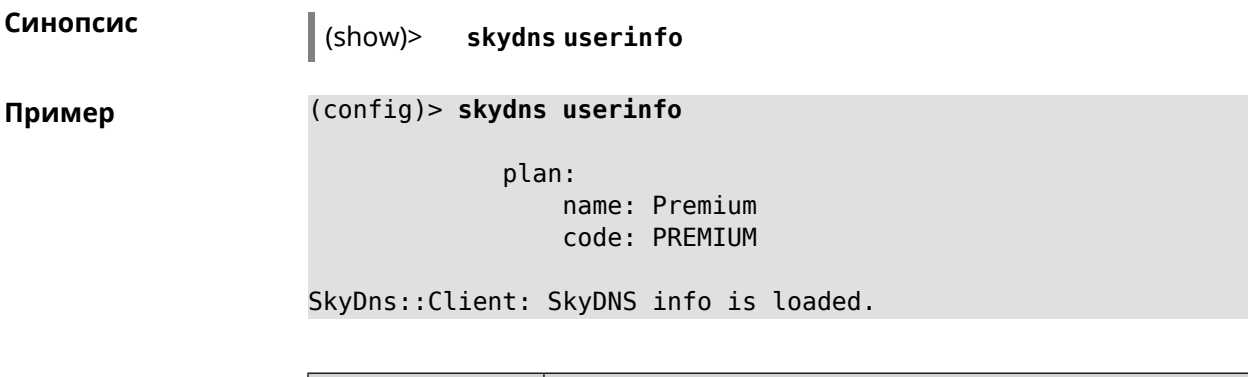

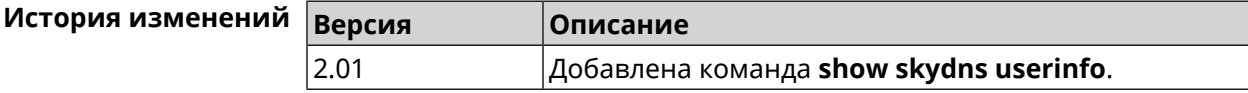

## **3.144.87 show ssh fingerprint**

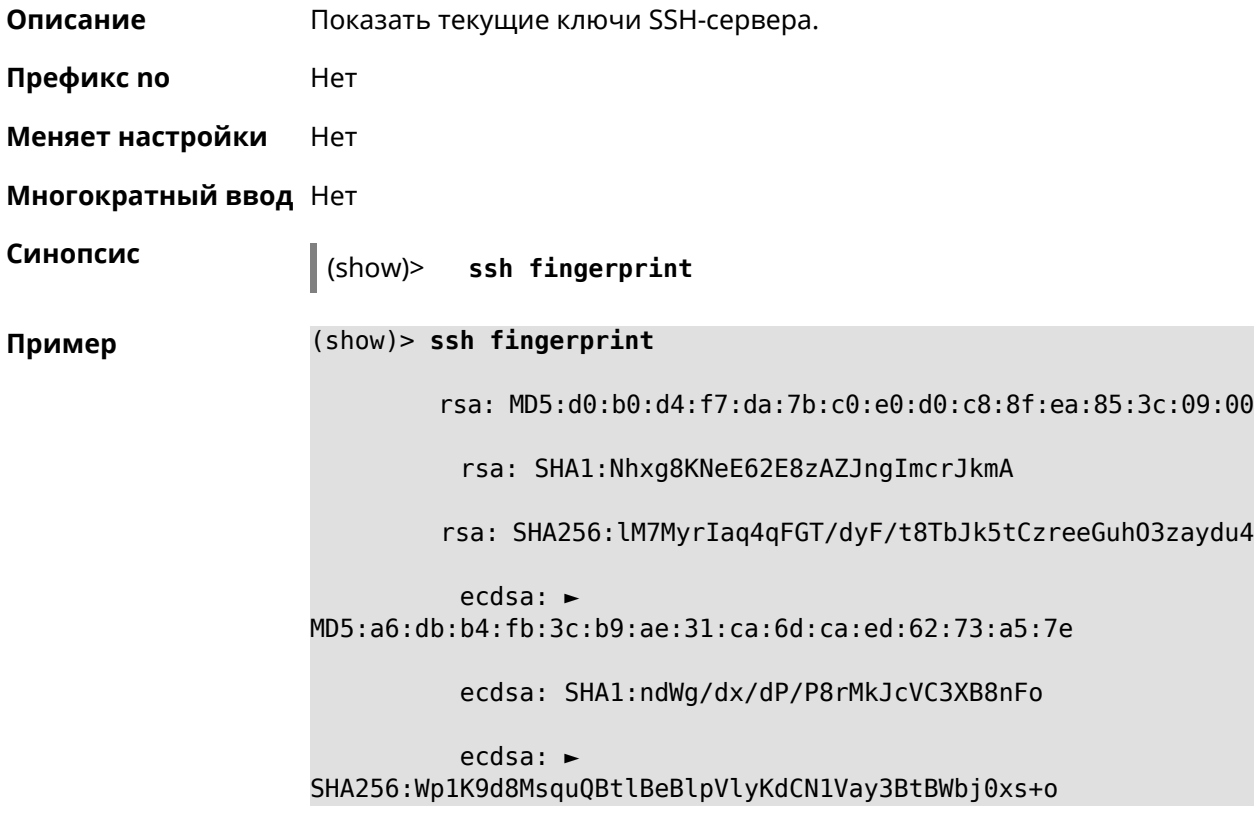

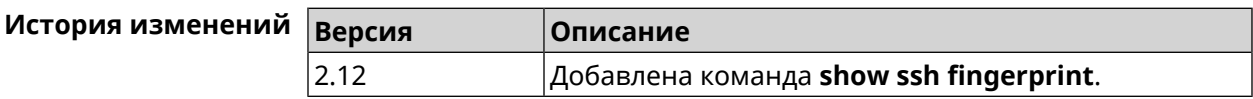

### **3.144.88 show ssh sftp**

**Описание** Показать домашние каталоги пользователей, имеющих тег **sftp**.

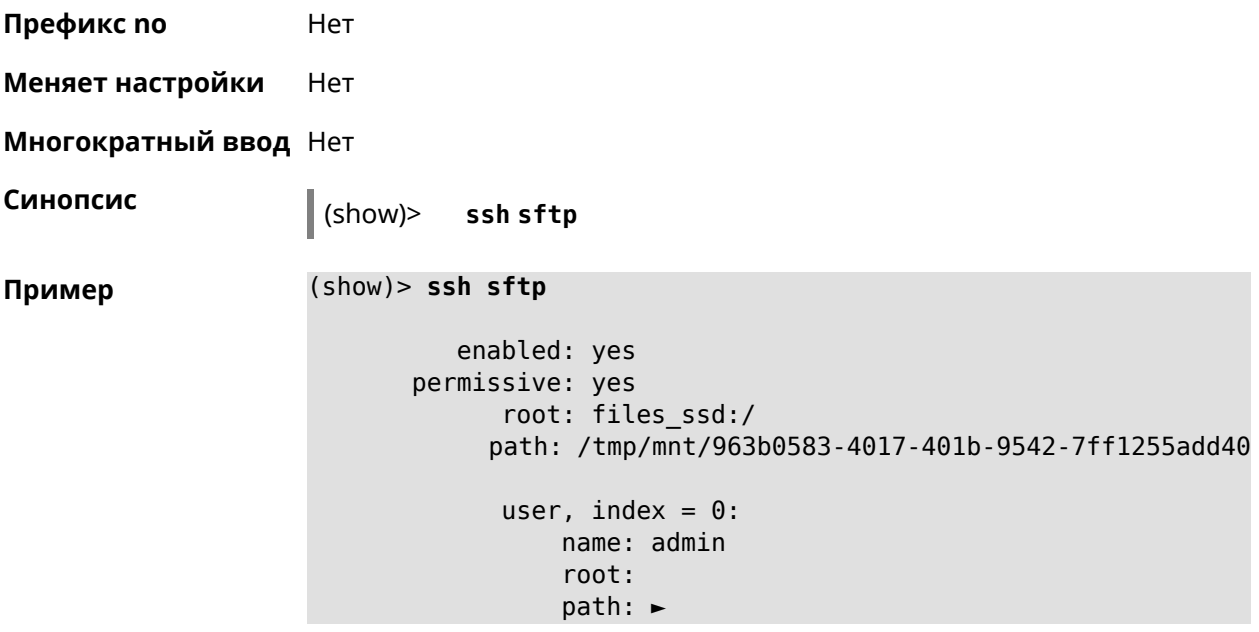

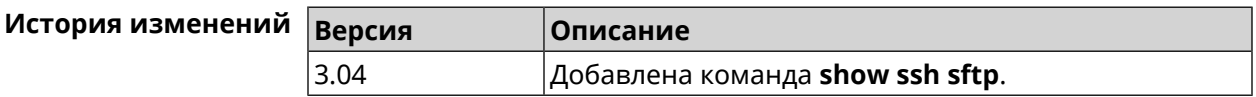

# **3.144.89 show sstp-server**

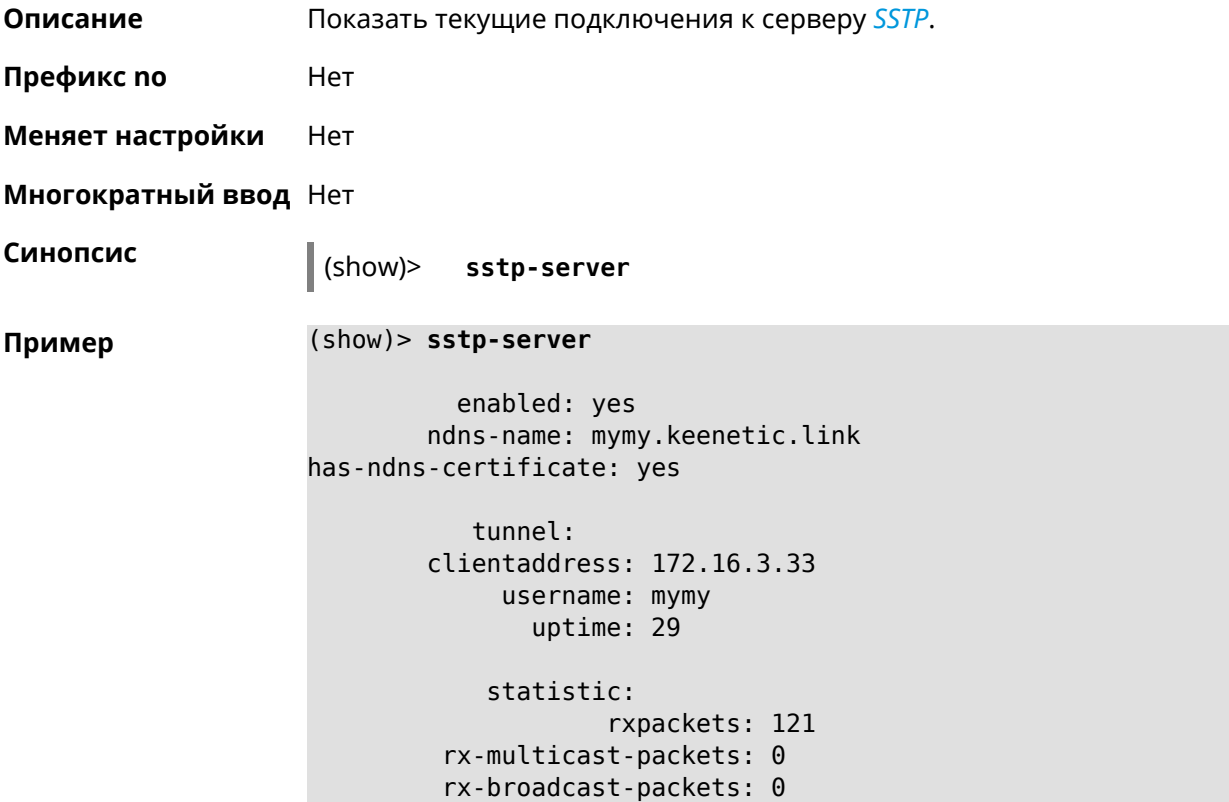

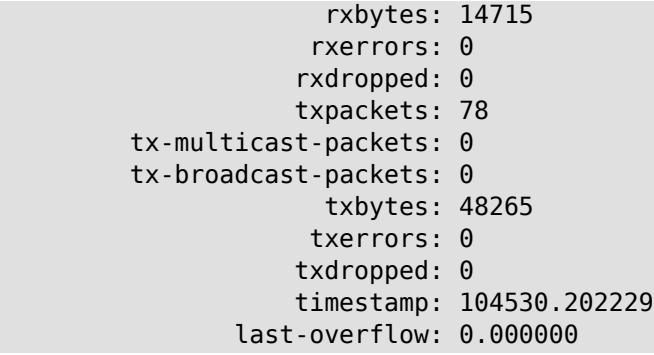

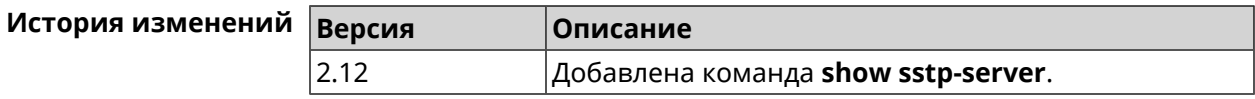

#### **3.144.90 show system**

**Описание** Показать общее состояние системы. **Основные сведения о состоянии системы** ❶ Загрузка центрального процессора, в процентах. ❷ Информация о занятой и имеющейся в наличии памяти, в килобайтах. ❸ Информация об использовании файла подкачки, в килобайтах. ❹ Время работы системы с момента запуска, в секундах. **Префикс no** Нет **Меняет настройки** Нет **Многократный ввод** Нет **Синопсис** (show)> **system Пример** (config)> **show system** hostname: Undefined domainname: WORKGROUP cpuload: 0 ❶ memory: 13984/28976 ❷ swap: 0/0 ❸ uptime: 153787 ❹

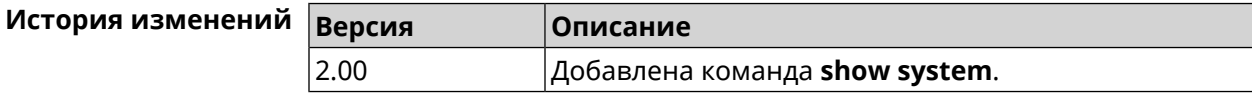

# **3.144.91 show system cpustat**

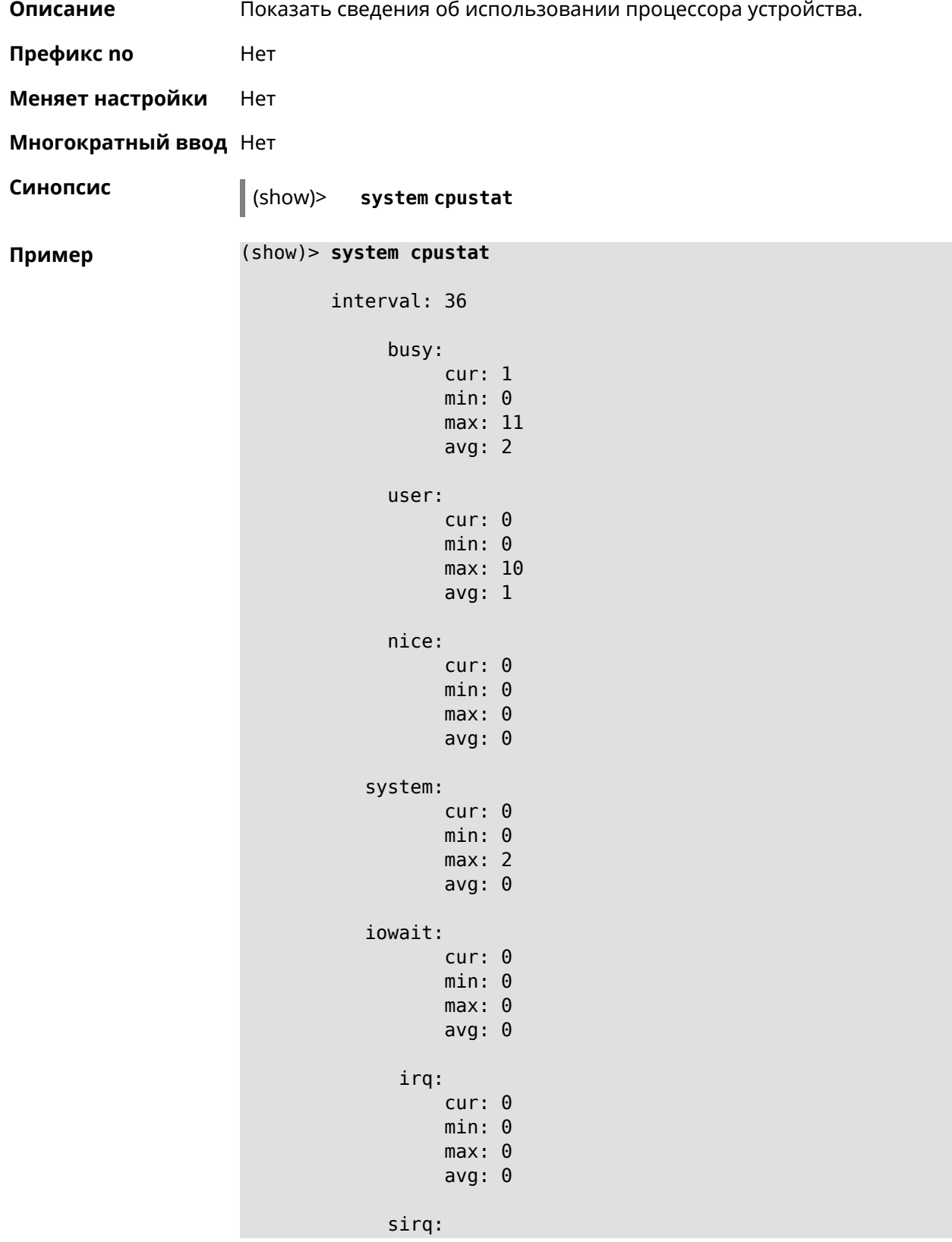

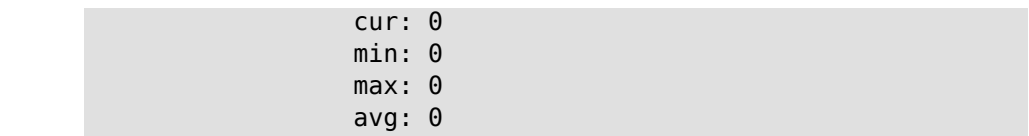

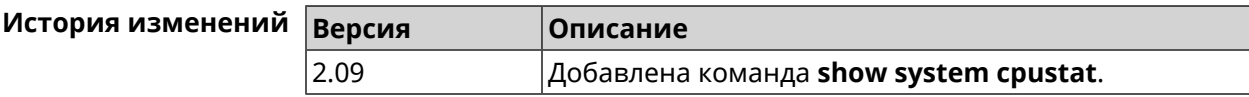

#### **3.144.92 show system zram**

**Описание** Показать статус системного файла подкачки zRam.

**Префикс no** Heт

**Меняет настройки** Heт

**Многократный ввод** Нет

**Синопсис** (show)> **system zram**

**Пример** (show)> **system zram**

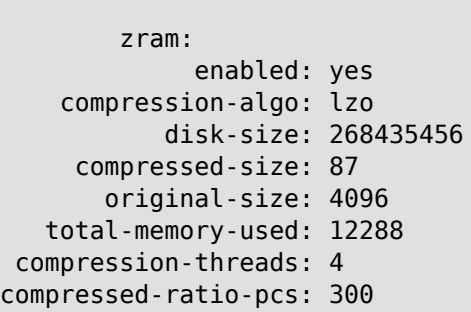

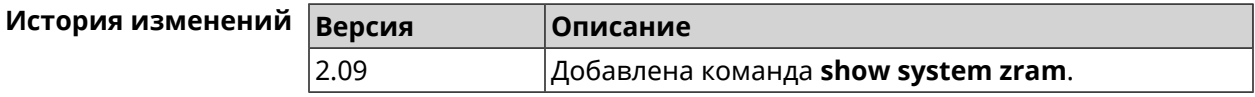

### **3.144.93 show tags**

**Описание** Показать доступные пользовательские теги.

**Префикс no** Нет

**Меняет настройки** Нет

**Многократный ввод** Нет

**Синопсис** (show)> **tags**

**Extra (KN-1710) — Справочник команд 511 511** 

**Пример** (show)> **tags**

```
tag: cli
tag: readonly
tag: http-proxy
tag: http
tag: printers
tag: cifs
tag: ftp
tag: ipsec-xauth
tag: ipsec-l2tp
tag: opt
tag: sstp
tag: torrent
tag: vpn
```
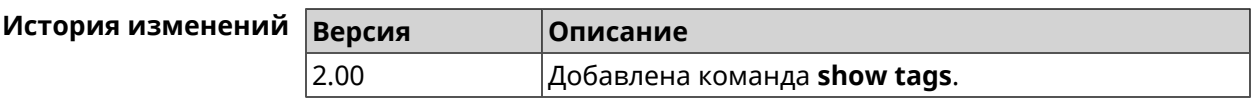

## **3.144.94 show threads**

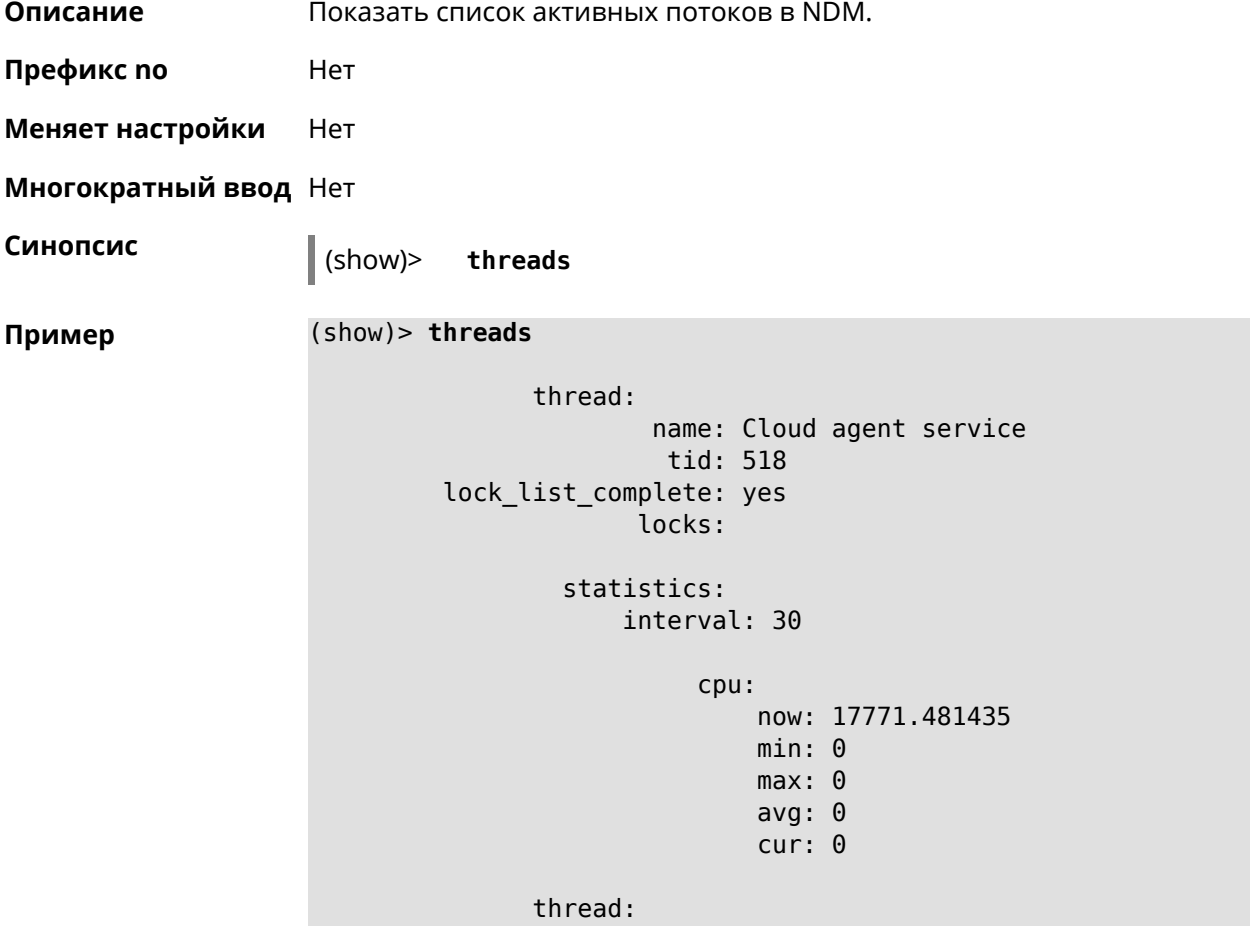

```
name: FTP brute force detection
               tid: 519
lock_list_complete: yes
             locks:
        statistics:
            interval: 30
                 cpu:
                     now: 17771.481440
                     min: 0
                     max: 0
                     avg: 0
                     cur: 0
```
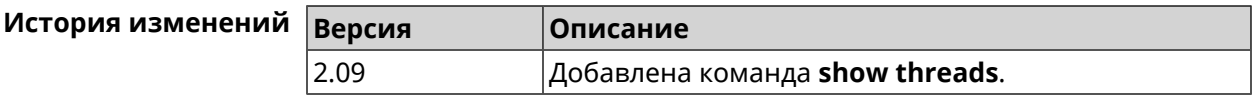

#### **3.144.95 show torrent status**

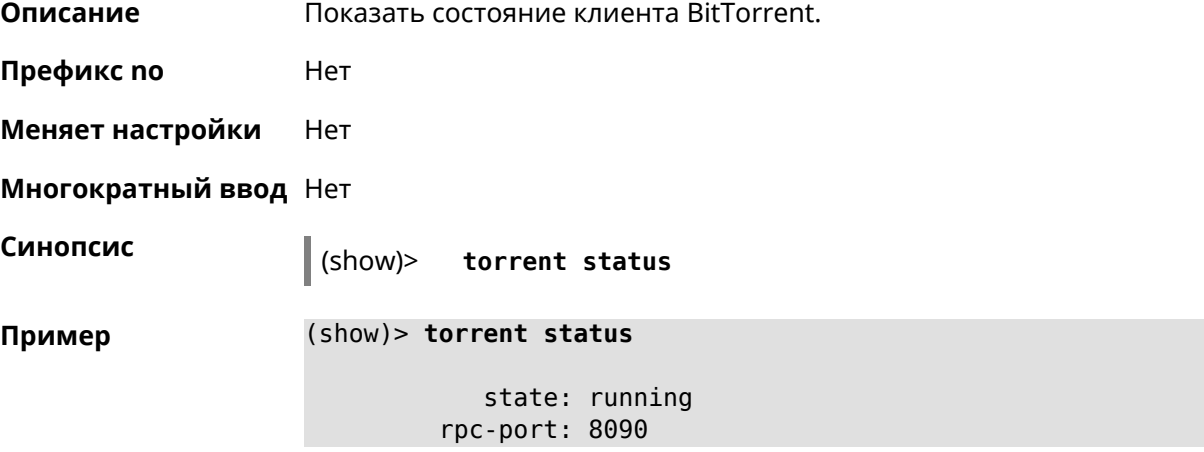

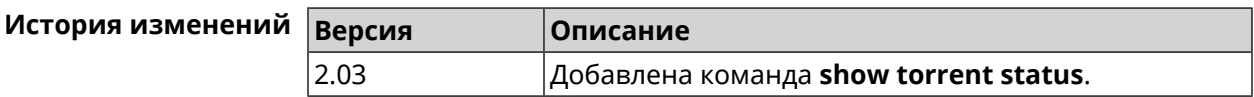

#### **3.144.96 show upnp redirect**

**Описание** Показать правила трансляции портов *[UPnP](#page-588-0)*. Если выполнить команду без аргумента, то весь список правил трансляции будет выведен на экран.

**Префикс no** Нет

**Меняет настройки** Нет

#### **Многократный ввод** Нет

**Тип интерфейса** IP

**Синопсис** (show)> **upnp redirect** [( *‹protocol› ‹interface› ‹port›*) <sup>|</sup> *‹index›* ]

 $A$ ргументы

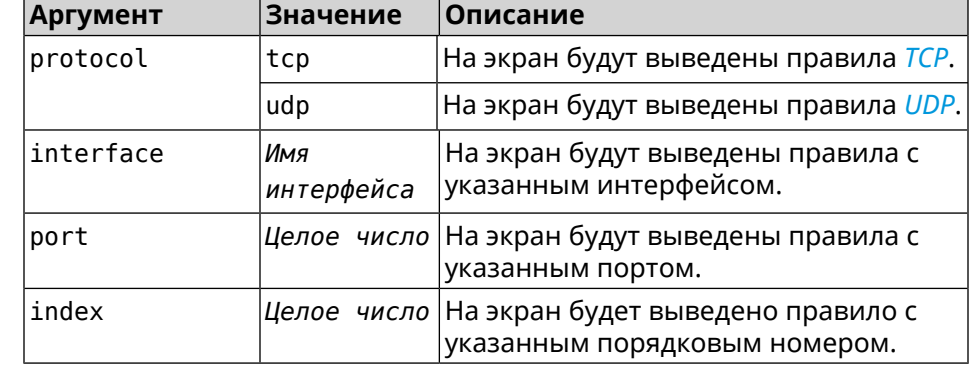

**Пример** (show)> **upnp redirect udp ISP 11175**

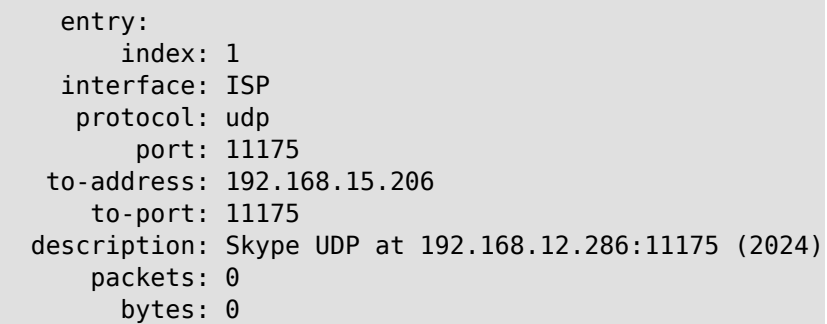

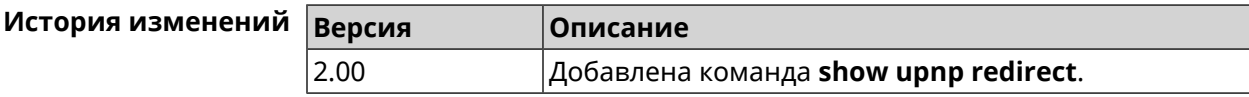

#### **3.144.97 show usb**

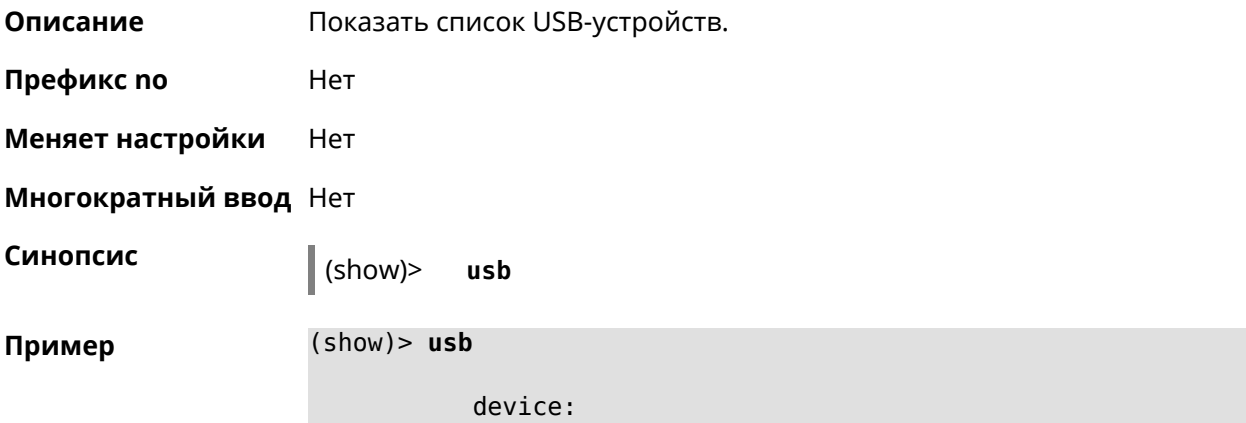

```
name: 12F6-312F:
    label: PENDRIVE
subsystem: storage
device:
     name: 69f2894d-56a1-4632-9521-dbdc8ab5c53d:
    label: EXT3
subsystem: storage
device:
     name: 4FCC-A585:
    label: FAT32
subsystem: storage
device:
     name: 226F114C088FC43D:
    label: NTFS
subsystem: storage
```
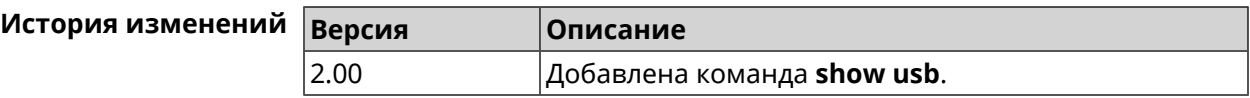

#### **3.144.98 show version**

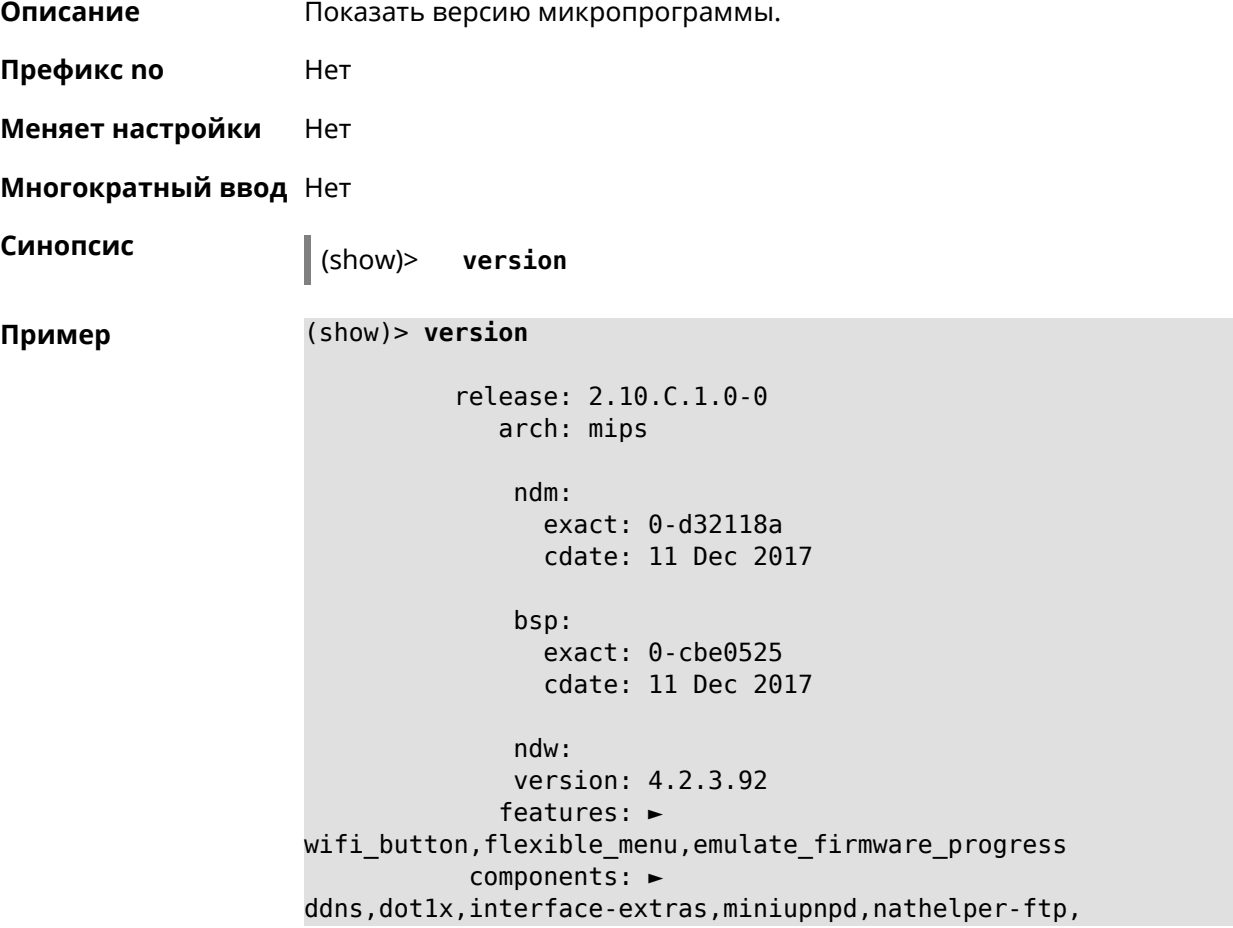

```
►
nathelper-pptp,nathelper-sip,ppe,trafficcontrol,
                        ►
cloudcontrol,base,components,corewireless,dhcpd,l2tp,
                        ►
igmp, easyconfig, pingcheck, ppp, pptp, pppoe, ydns
     manufacturer: Keenetic Ltd.
           vendor: Keenetic
           series: KN
           model: Start (KN-1110)
       hw_version: 10118000
           hw_id: KN-1110
           device: Start
            class: Internet Center
```
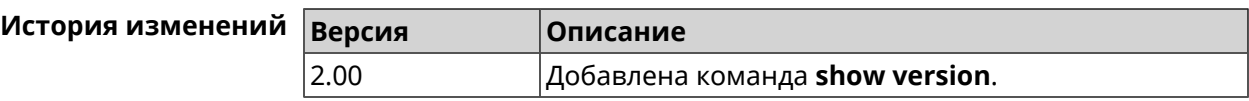

#### **3.144.99 show vpn-server**

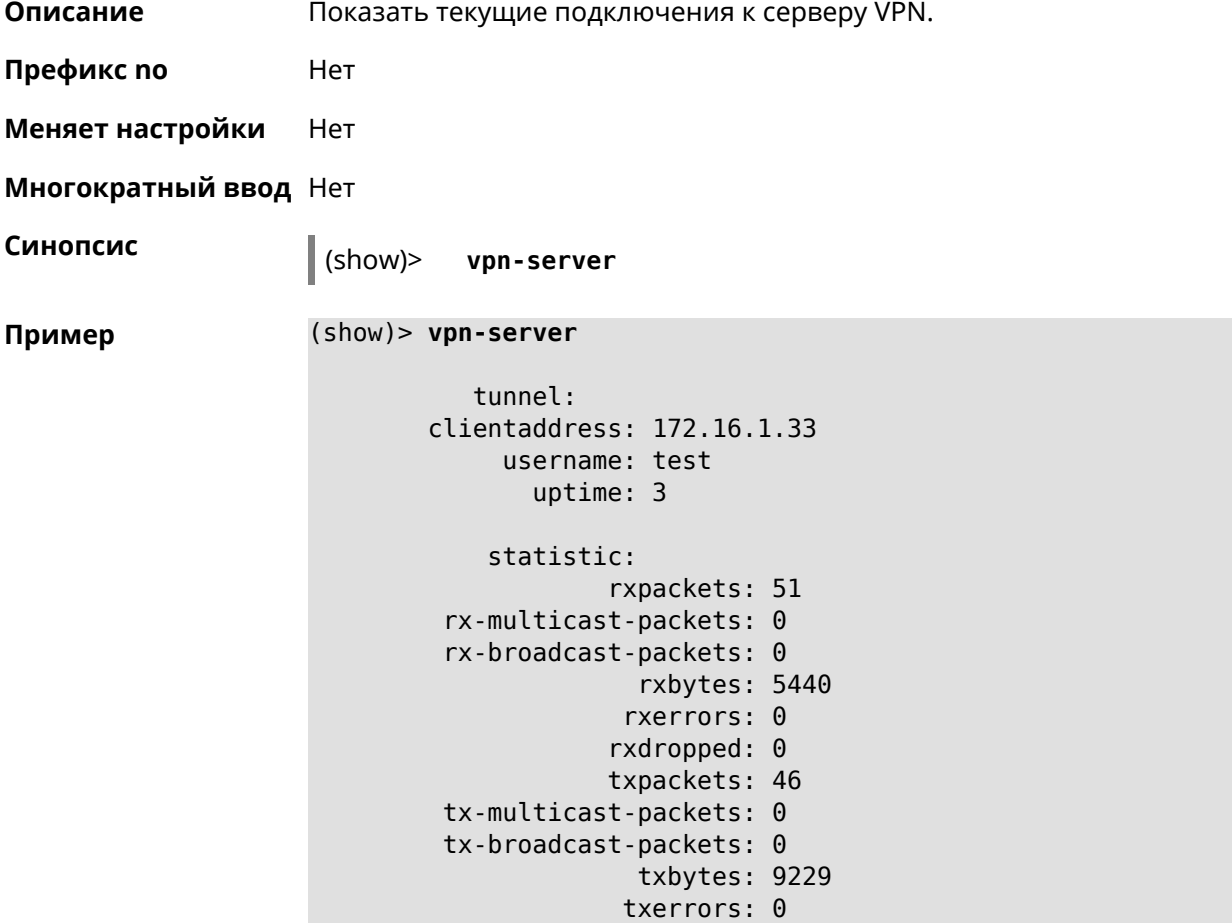

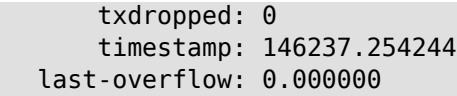

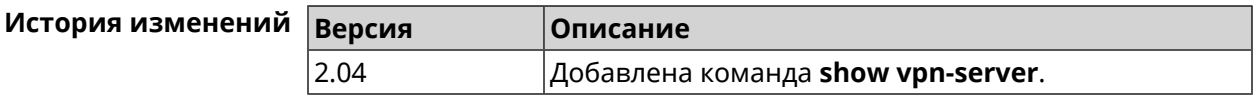

# **3.145 skydns**

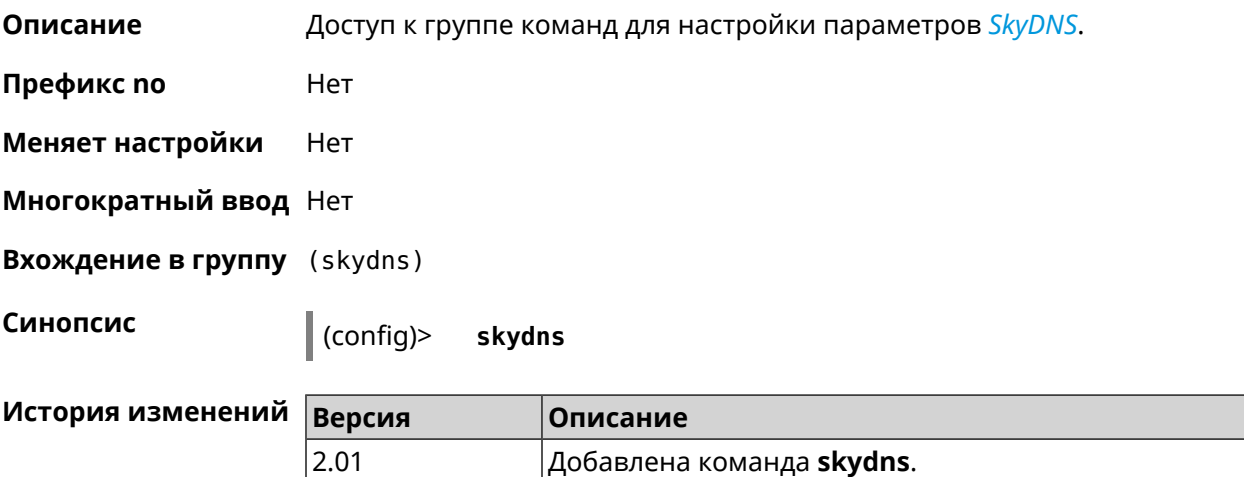

# **3.145.1 skydns assign**

**Описание** Назначить токен для хоста (MAC-адреса).

**Префикс no** Да

**Меняет настройки** Да

**Многократный ввод** Да

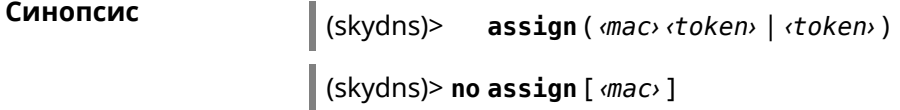

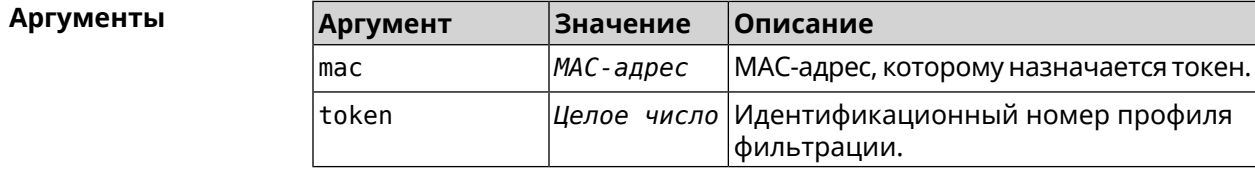

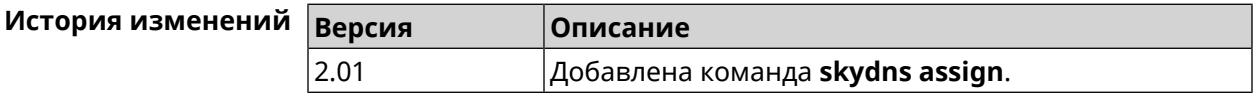

# **3.145.2 skydns check-availability**

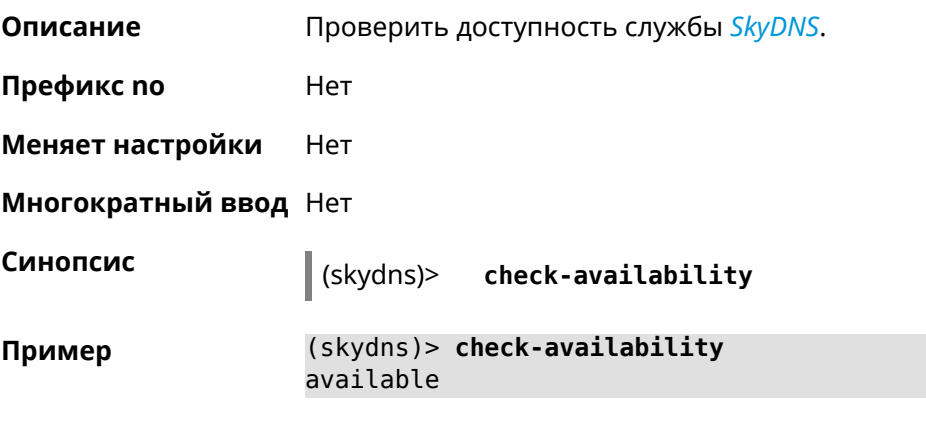

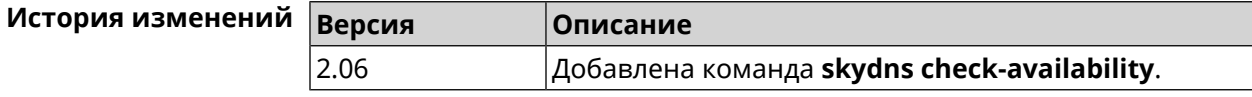

# **3.145.3 skydns enable**

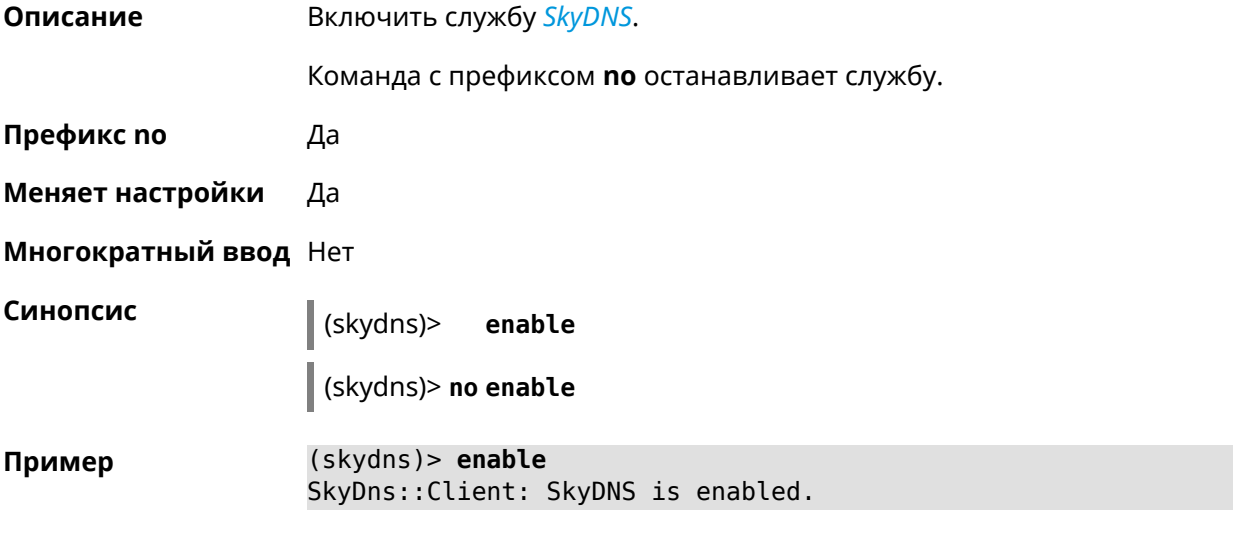

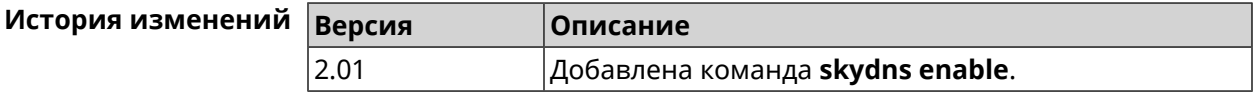

## **3.145.4 skydns login**

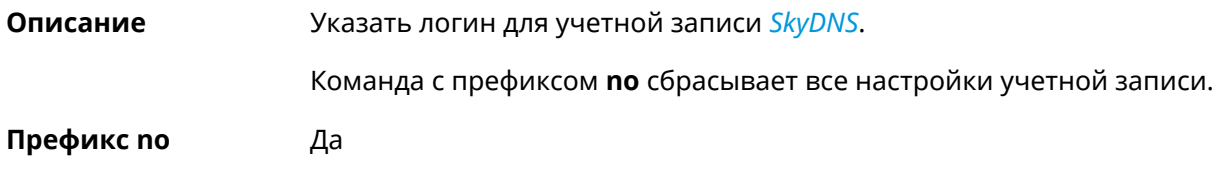

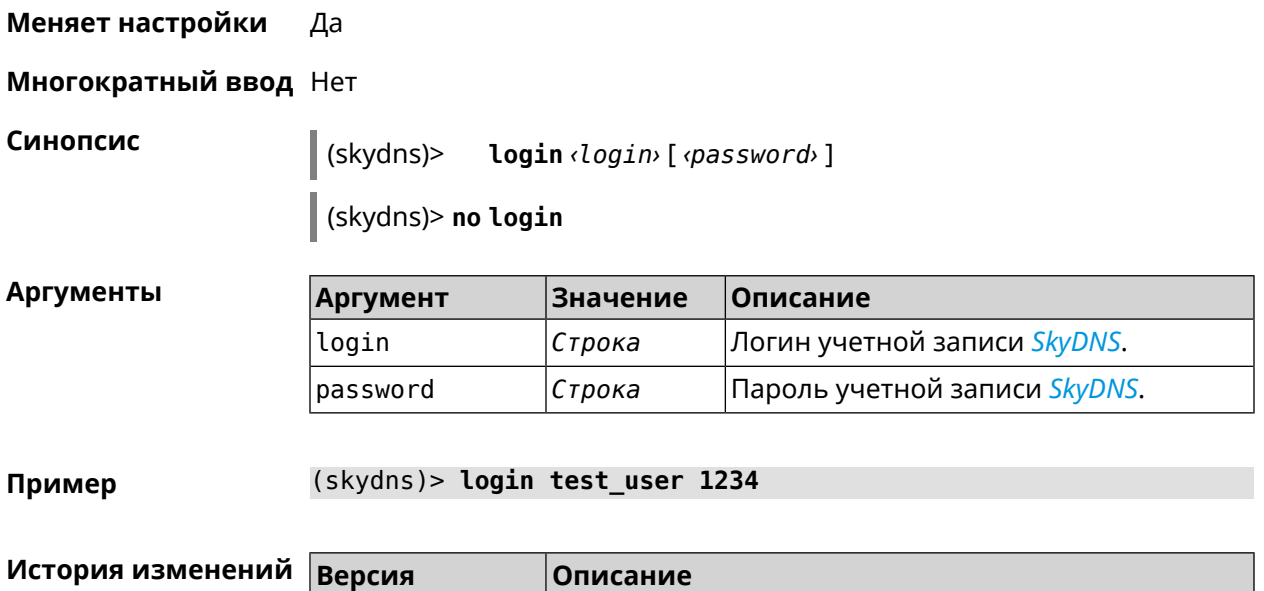

2.01 Добавлена команда **skydns login**.

#### **3.145.5 skydns password**

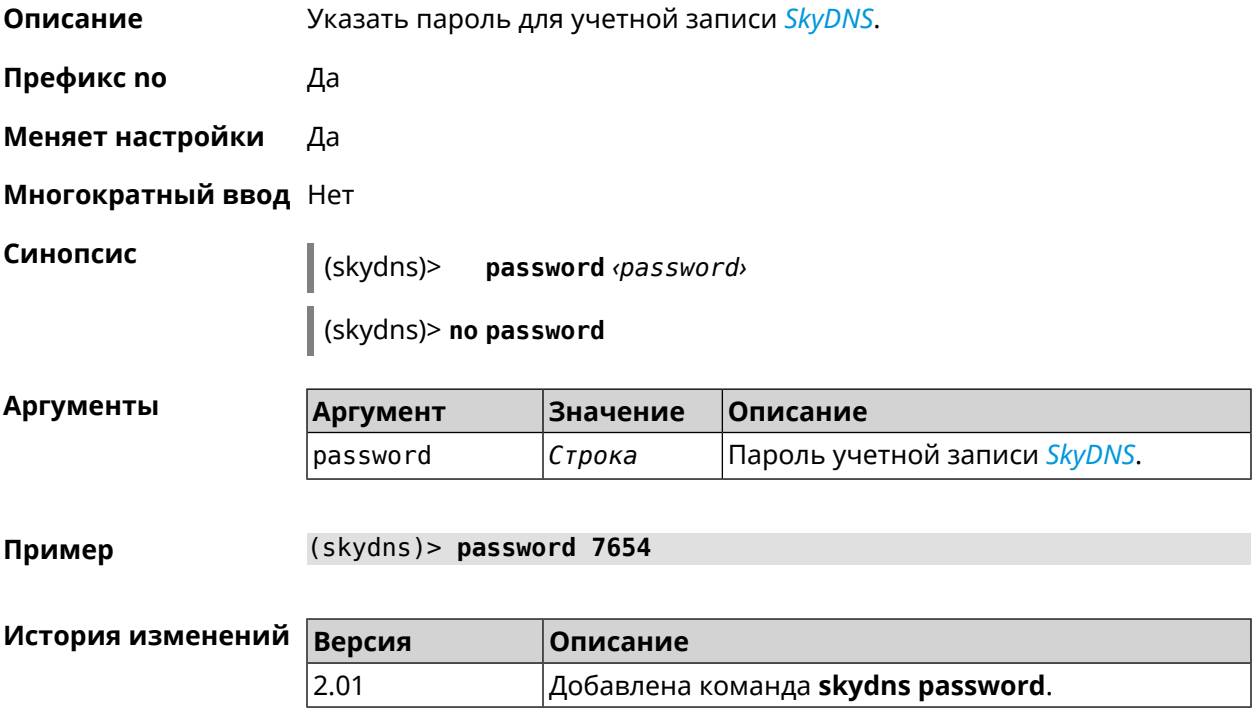

# **3.146 snmp community**

**Описание** Задать новое имя для *[SNMP](#page-587-3)* сообщества. По умолчанию, используется стандартное имя public.

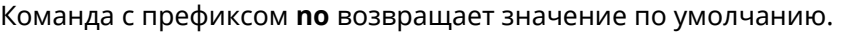

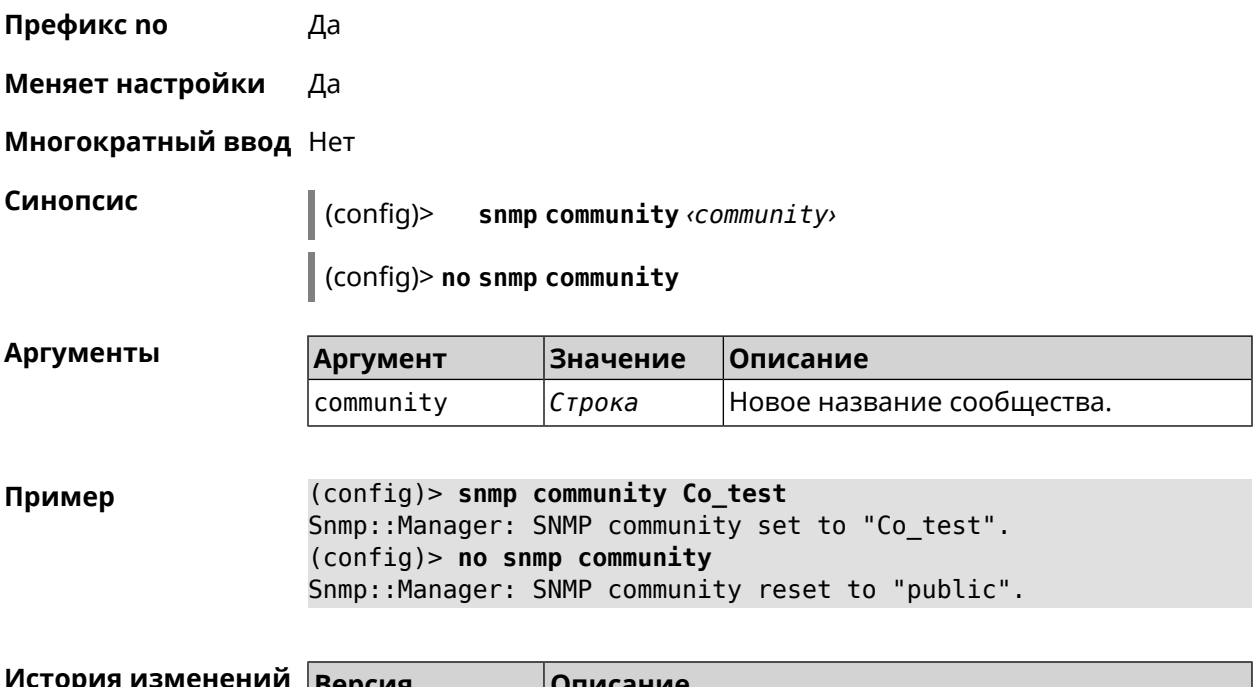

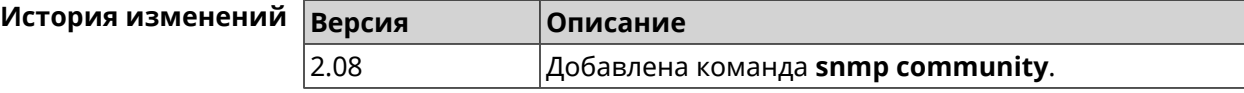

# **3.147 snmp contact**

**Описание** Присвоить контактное имя *[SNMP](#page-587-3)* агенту. По умолчанию имя не определено. Команда с префиксом **no** удаляет настройку. **Префикс no** Да **Меняет настройки** Да

**Многократный ввод** Нет

**Синопсис** (config)> **snmp contact** *‹contact›* (config)> **no snmp contact**

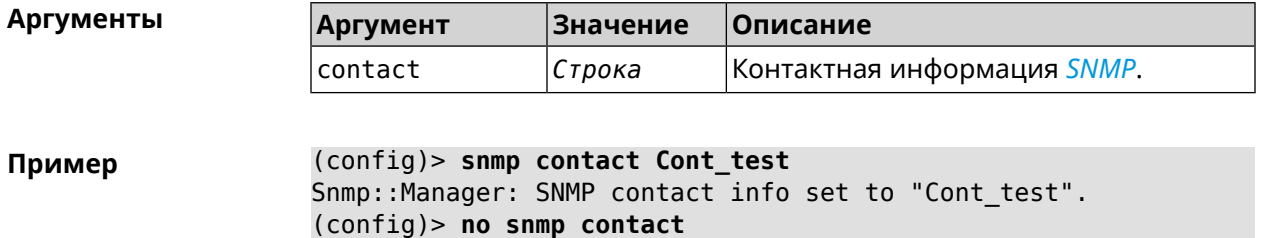

Snmp::Manager: SNMP community info reset.

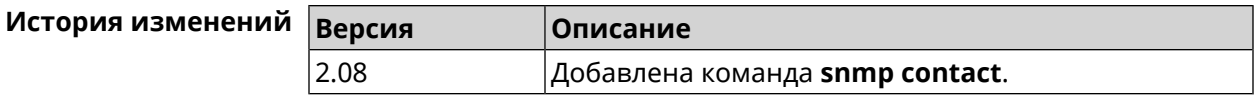

# **3.148 snmp location**

**Описание** Указать расположение *[SNMP](#page-587-3)* агента. По умолчанию расположение не определено. Команда с префиксом **no** удаляет настройку. **Префикс no** Да **Меняет настройки** Да **Многократный ввод** Нет **Синопсис** (config)> **snmp location** *‹location›* (config)> **no snmp location Аргументы Аргумент Значение Описание** location *Строка* Расположение *[SNMP](#page-587-3)* устройства. **Пример** (config)> **snmp location Odintsovo** Snmp::Manager: SNMP device location set to "Odintsovo". (config)> **no snmp location** Snmp::Manager: SNMP device location reset. **История изменений Версия Описание** 2.08 Добавлена команда **snmp location**.

# **3.149 sstp-server**

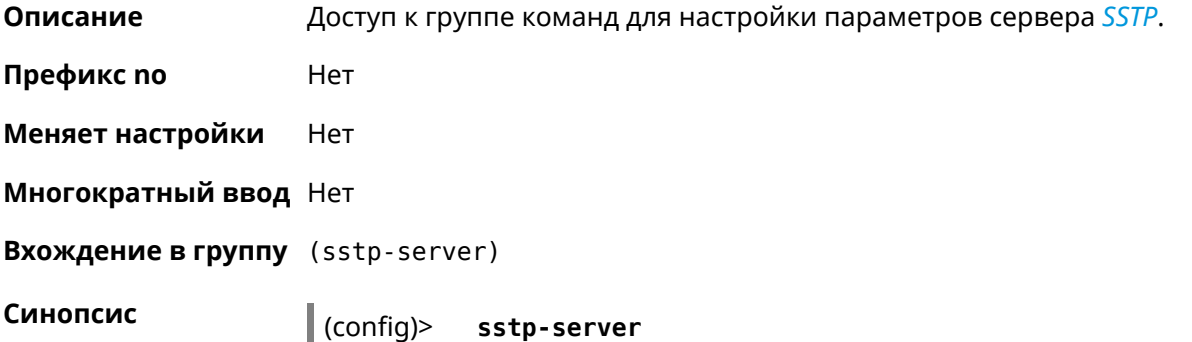

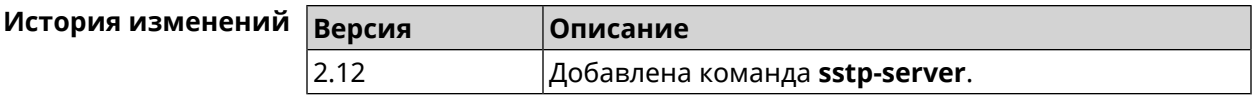

## 3.149.1 sstp-server dhcp route

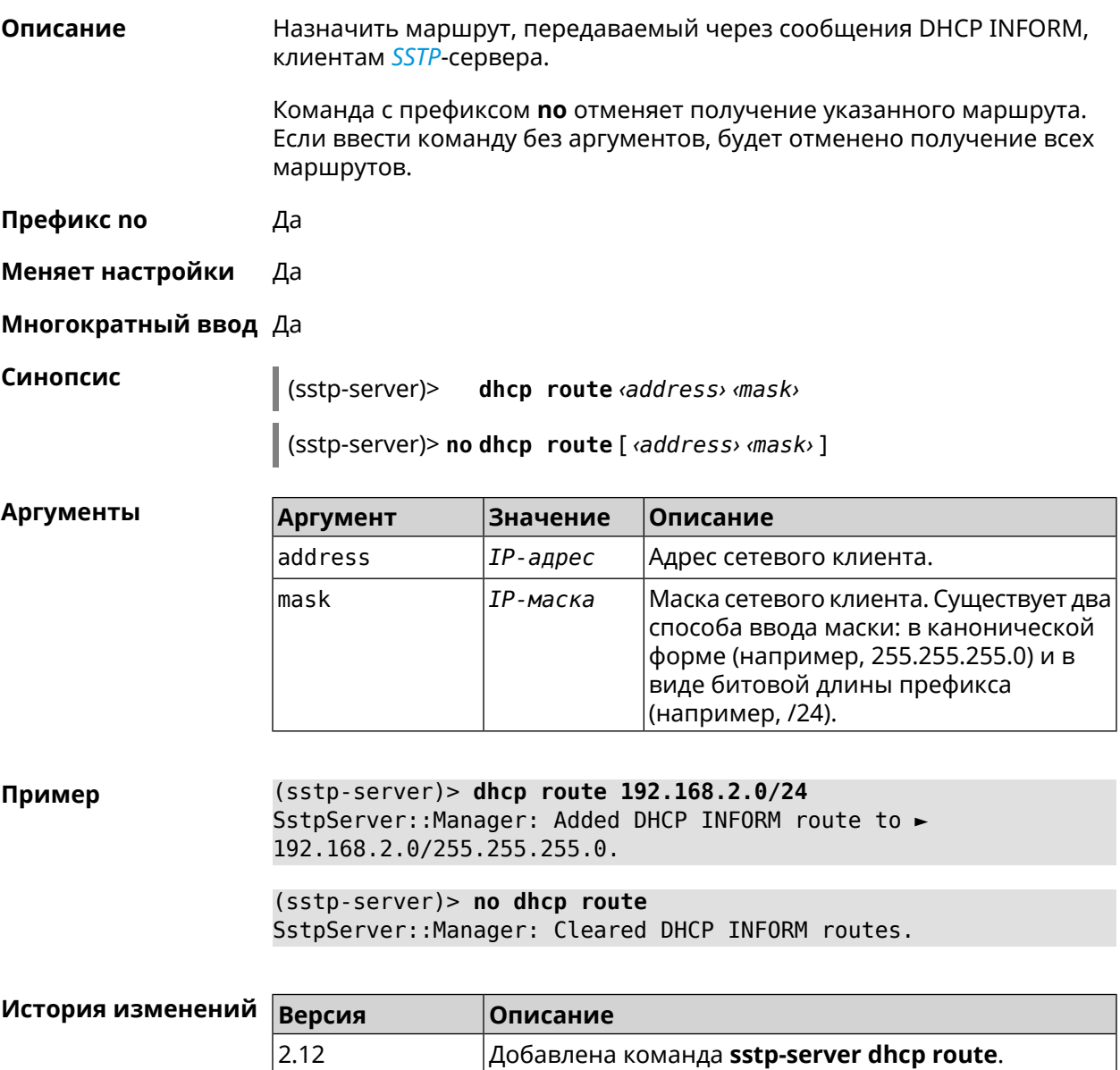

# 3.149.2 sstp-server interface

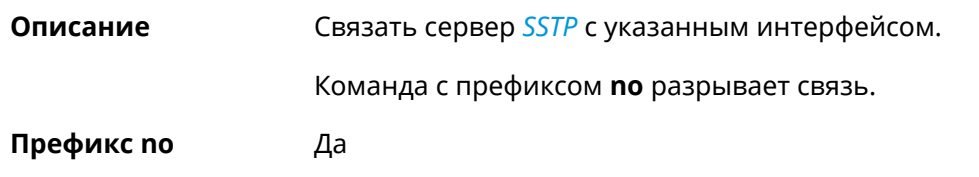

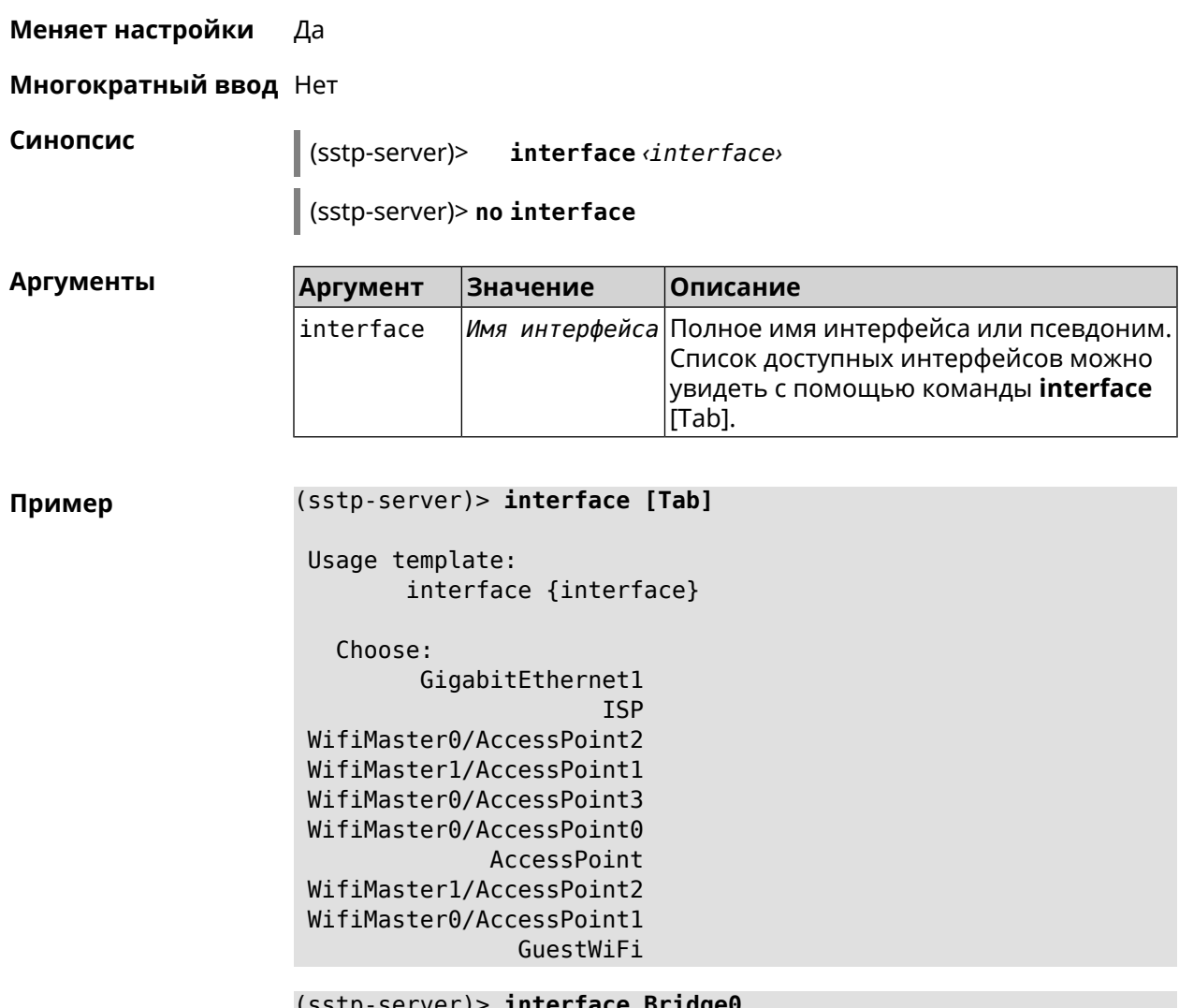

SstpServer: : Manager: Bound to Bridge0.

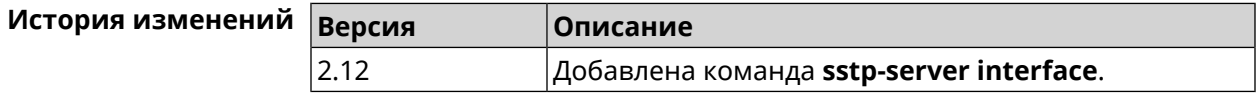

#### 3.149.3 sstp-server ipv6cp

Описание Включить поддержку IPv6. Для каждого SSTP-сервера создаются DHCP-пулы IPv6. По умолчанию настройка отключена. Команда с префиксом по отключает поддержку IPv6. Префикс по Да Меняет настройки Да Многократный ввод Нет

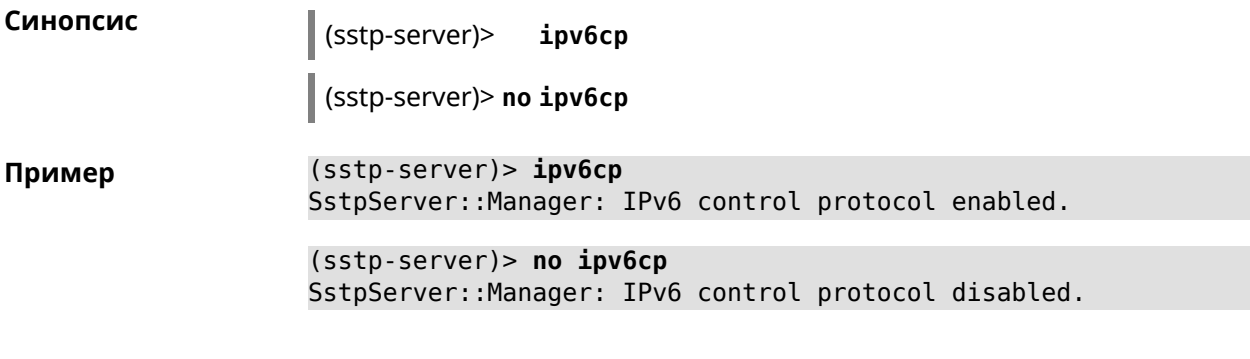

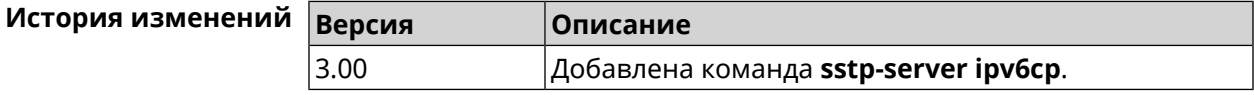

### 3.149.4 sstp-server Icp echo

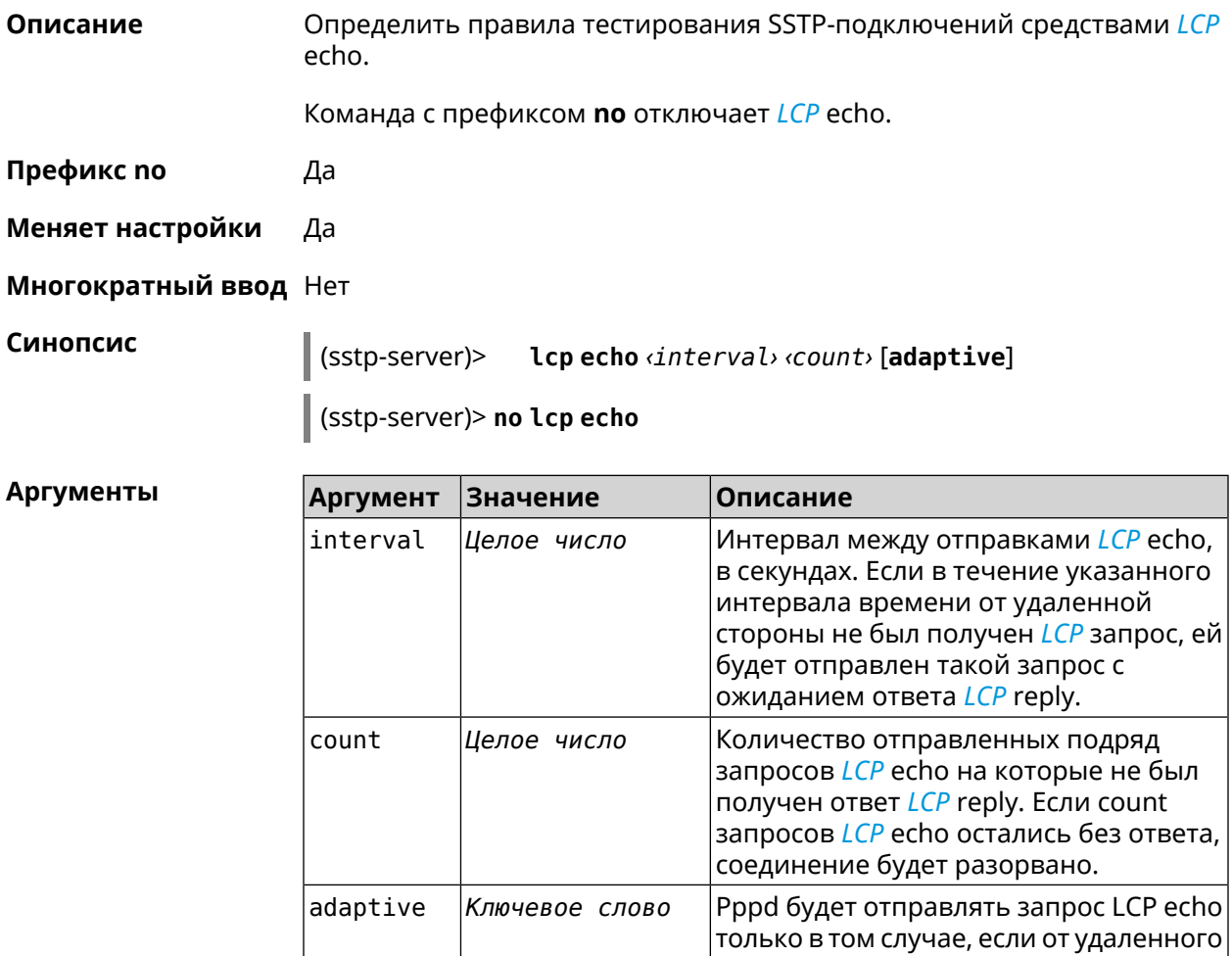

(sstp-server)> lcp echo 5 3 Пример SstpServer:: Manager: LCP echo parameters updated.

узла нет трафика.

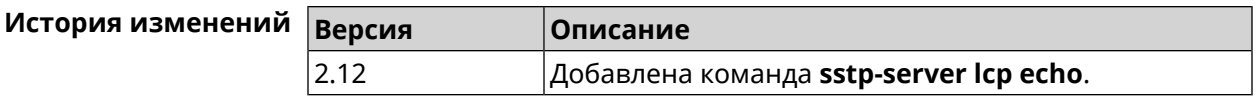

# **3.149.5 sstp-server lcp force-pap**

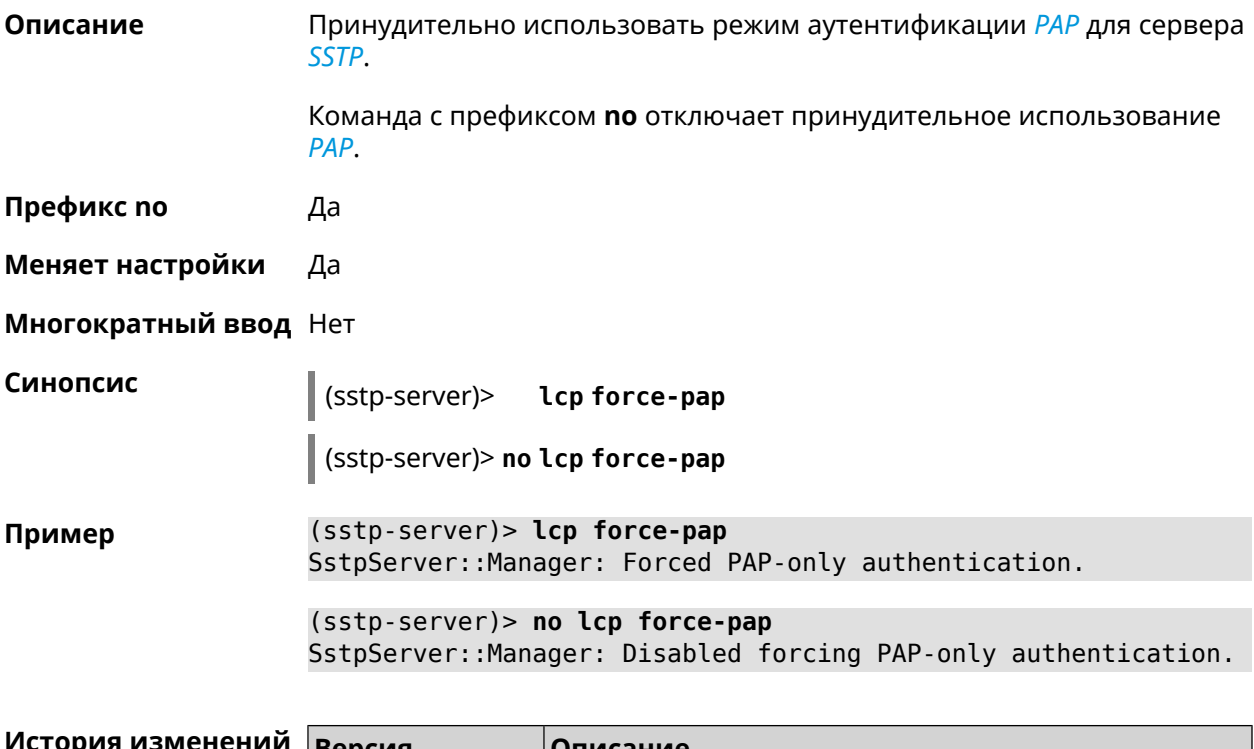

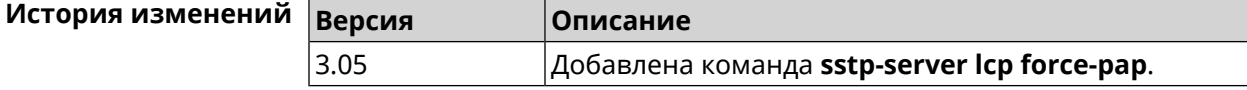

## **3.149.6 sstp-server mru**

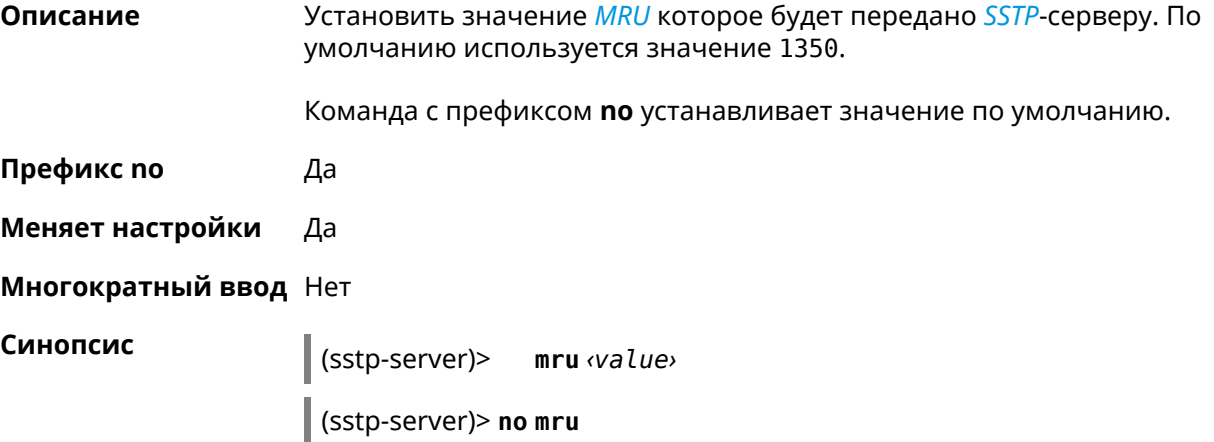

**Аргументы Аргумент Значение Описание** Значение *[MRU](#page-583-0)*. Может принимать value *Целое число* значения от 128 до 1500 включительно.

**Пример** (sstp-server)> **mru 200** SstpServer::Manager: MRU set to 200.

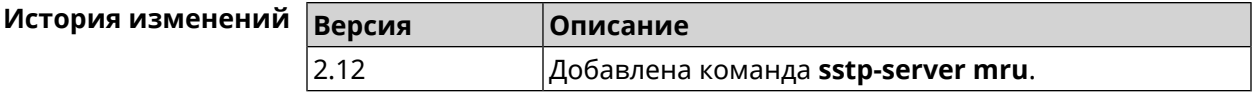

#### **3.149.7 sstp-server mtu**

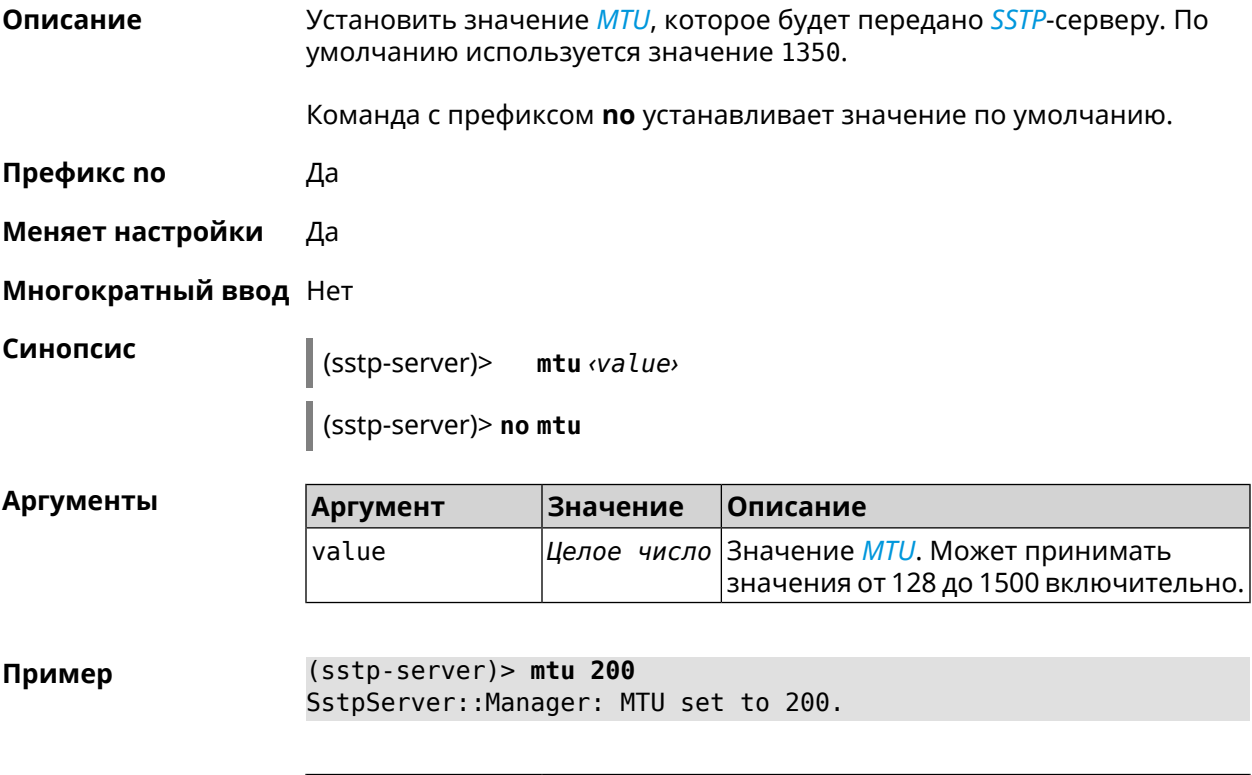

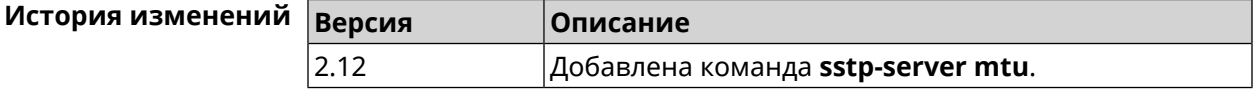

#### **3.149.8 sstp-server multi-login**

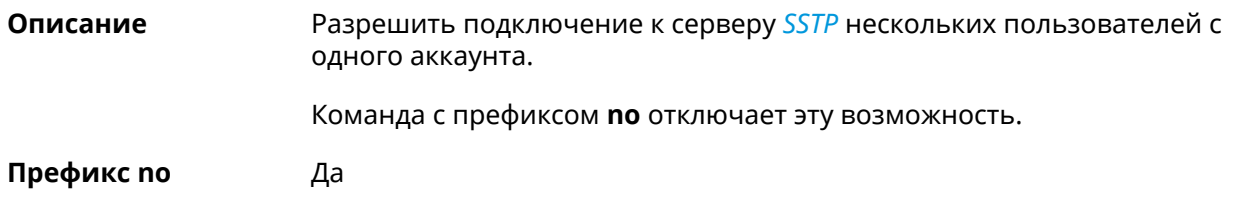

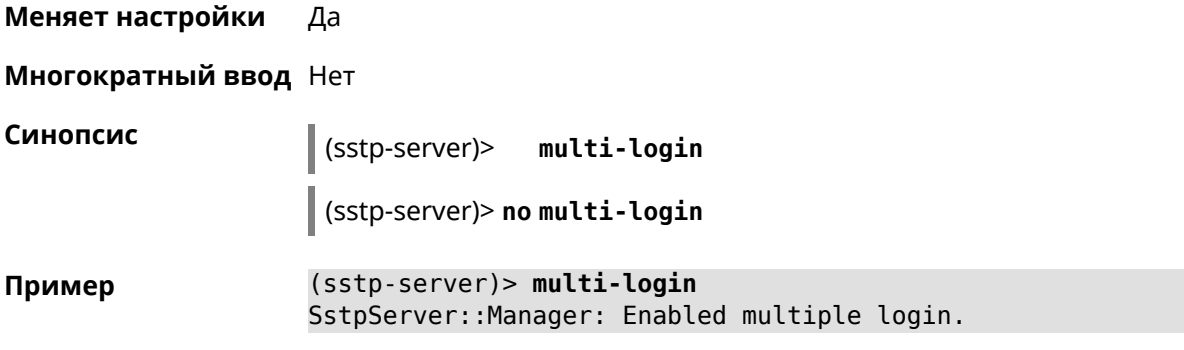

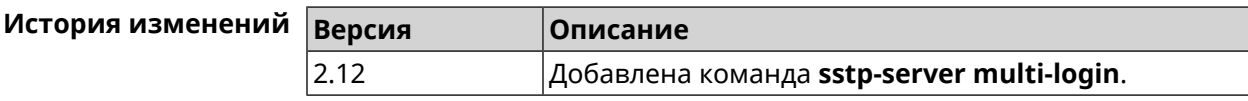

#### **3.149.9 sstp-server pool-range**

**Описание** Назначить пул адресов для клиентов, подключающихся к серверу *[SSTP](#page-586-0)*.

Команда с префиксом **no** удаляет пул.

**Префикс no** Да

**Меняет настройки** Да

**Многократный ввод** Нет

**Синопсис** (sstp-server)> **pool-range** *‹begin›* [ *‹size›* ]

(sstp-server)> **no pool-range**

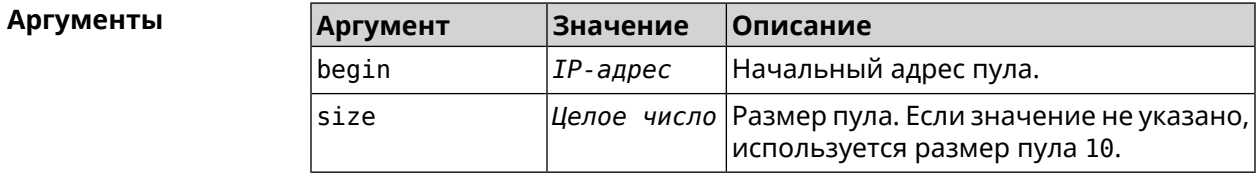

**Пример** (sstp-server)> **pool-range 192.168.1.22 7** SstpServer::Manager: Configured pool range 192.168.1.22 to ► 192.168.1.28.

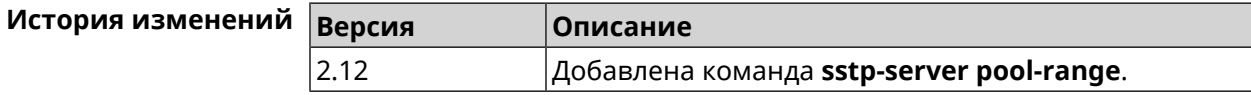

## 3.149.10 sstp-server static-ip

Описание Назначить постоянный IP-адрес пользователю. Пользователь в системе должен иметь метку sstp.

Команда с префиксом по удаляет привязку.

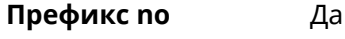

Меняет настройки Да

Многократный ввод Да

Синопсис static-ip <name> <address> (sstp-server)>

(sstp-server)> no static-ip <name>

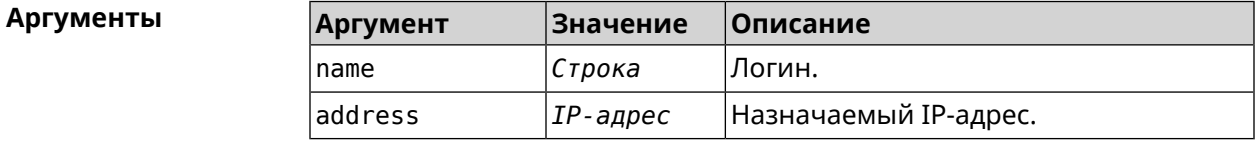

(sstp-server)> static-ip admin 192.168.1.22 Пример SstpServer:: Manager: Static IP 192.168.1.22 assigned to user ► "admin".

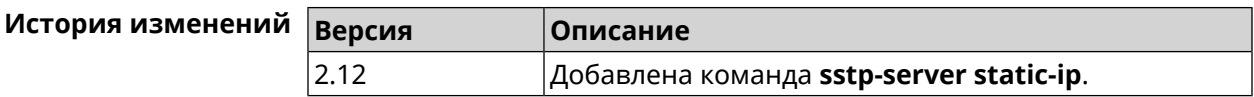

# 3.150 system

Описание Доступ к группе команд для настройки глобальных параметров.

Префикс по Нет

Меняет настройки Нет

Многократный ввод Нет

**Вхождение в группу** (system)

Синопсис  $\vert$  (config)> system

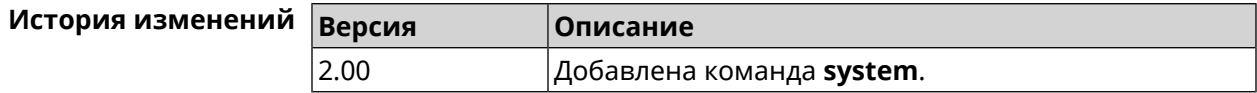

#### 3.150.1 system button

Описание Настроить кнопки на корпусе устройства на выполнение определенных действий. Набор обработчиков зависит от аппаратной конфигурации и установленных модулей.

Команда с префиксом по отменяет настройку.

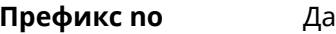

Меняет настройки Да

Многократный ввод Нет

Синопсис

(system)> button <br />
button <br />
contraction>
do<br />
do<br />
do<br />
do<br />
do<br />
do<br />
do<br />
do<br />
do<br />
do <br />
do <br />
do <br />
do <br />
do <br />
do <br />
do <br /><br />do <br /><br />do <br /><

(system)> no button <br/> <br/> <br/>dutton>

Аргументы

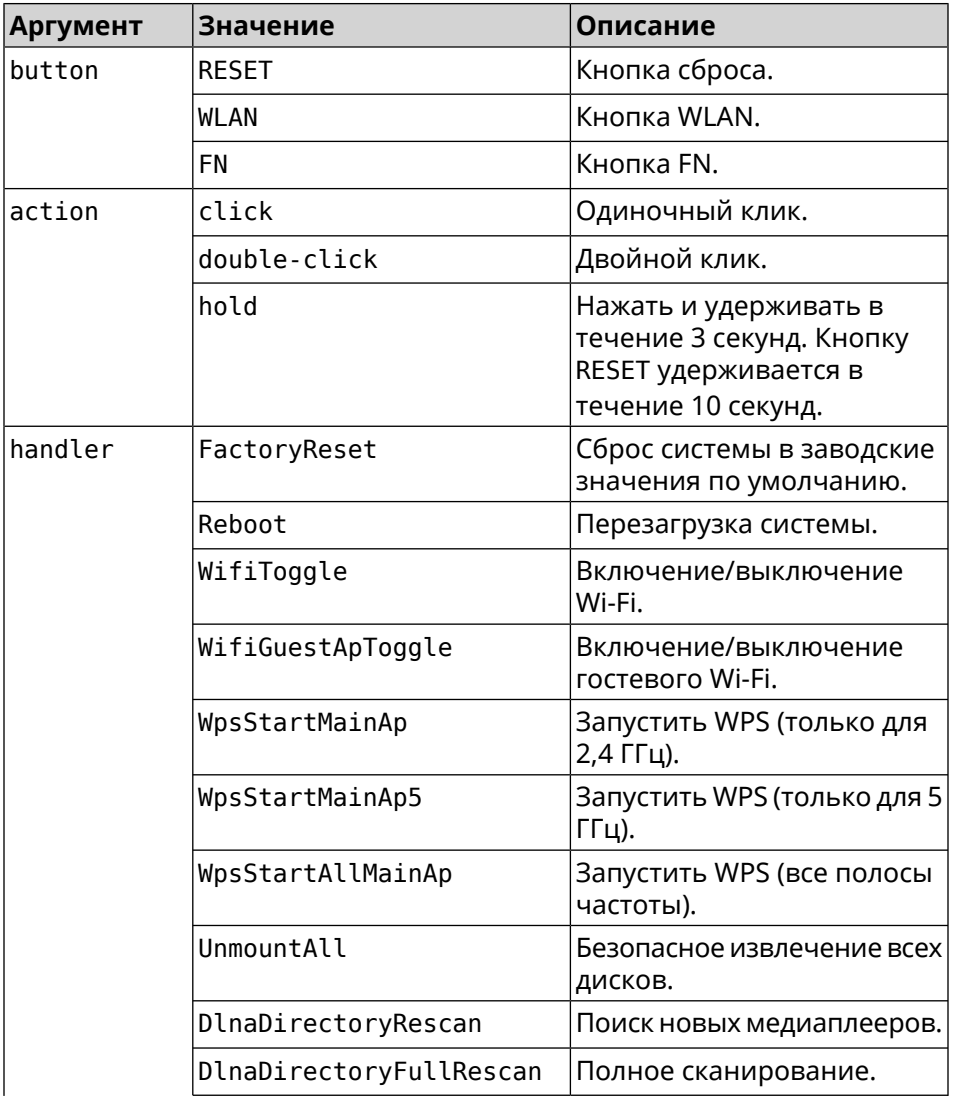

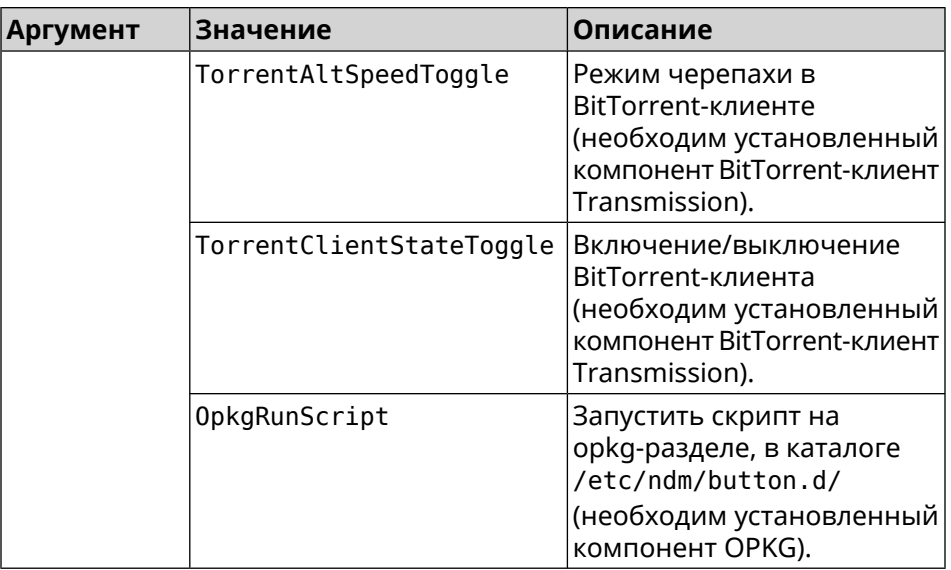

(system)> button WLAN on double-click do WifiGuestApToggle Пример Peripheral::Manager: "WLAN/double-click" handler set.

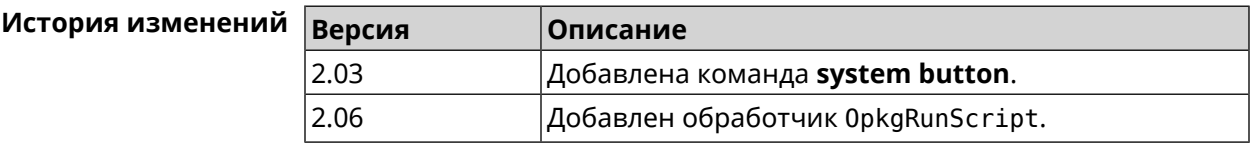

#### 3.150.2 system clock date

Описание Установить системные дату и время.

Префикс по Нет

Меняет настройки Да

Многократный ввод Нет

Синопсис

(system)> clock date <date-and-time>

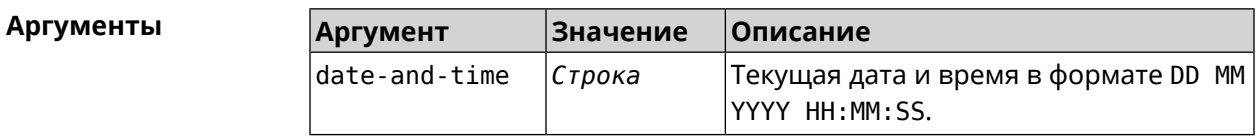

(system) > clock date 18 07 2012 09:52:33 Пример System date and time has been changed.

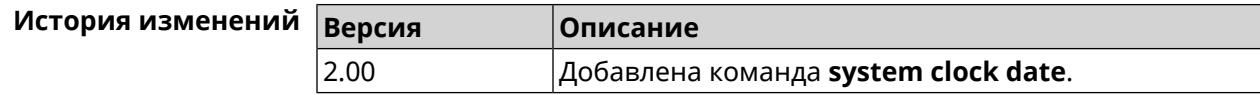

# **3.150.3 system clock timezone**

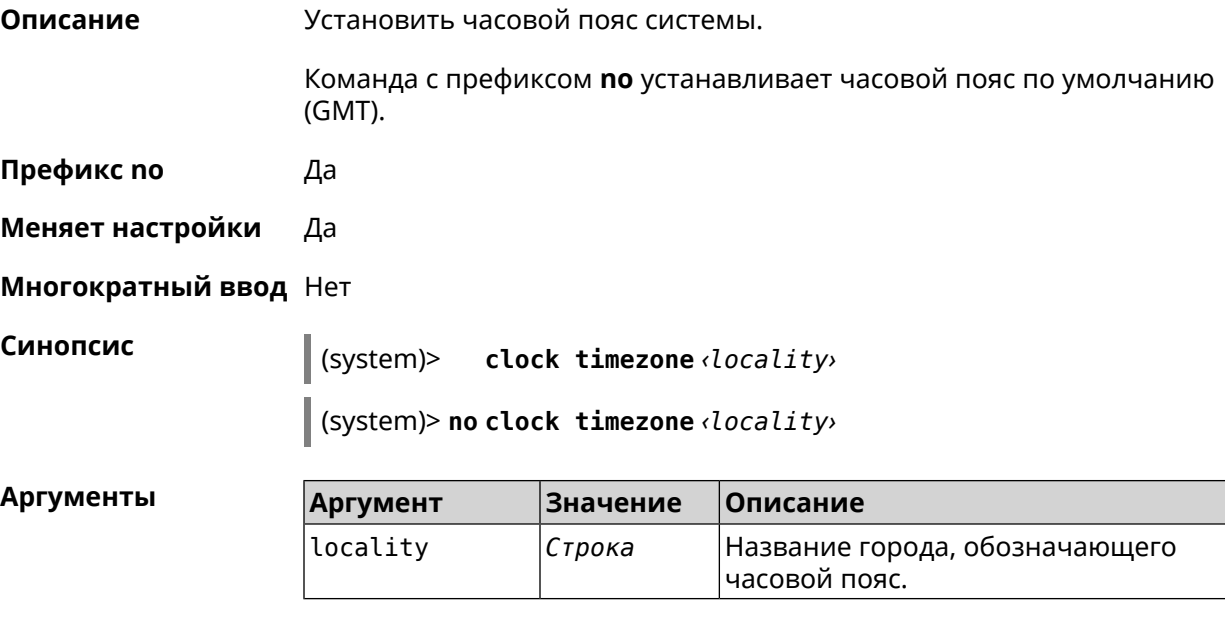

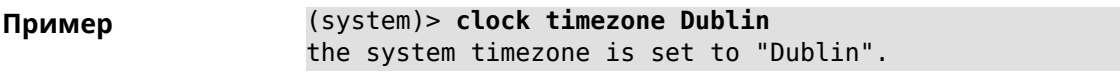

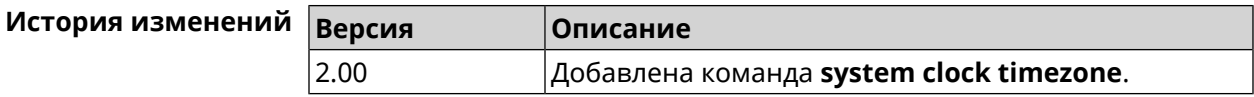

# **3.150.4 system configuration factory-reset**

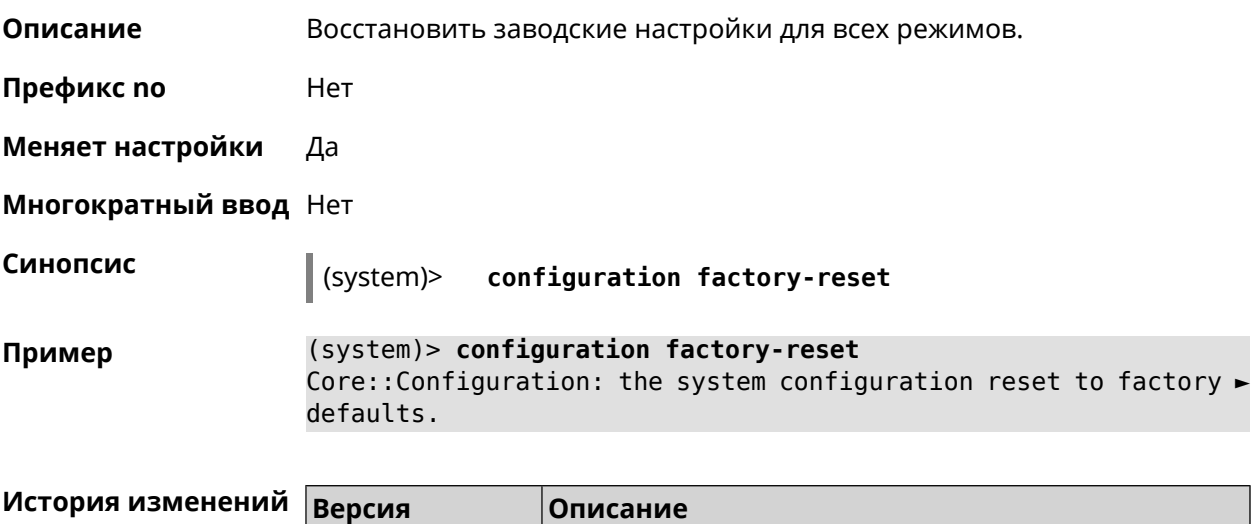

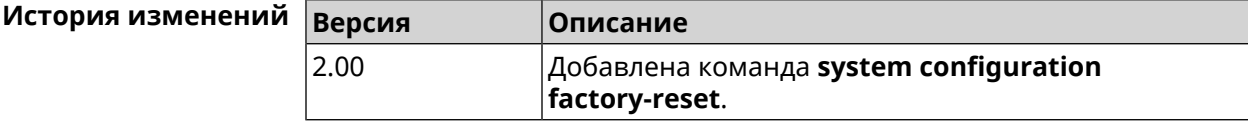

# **3.150.5 system configuration save**

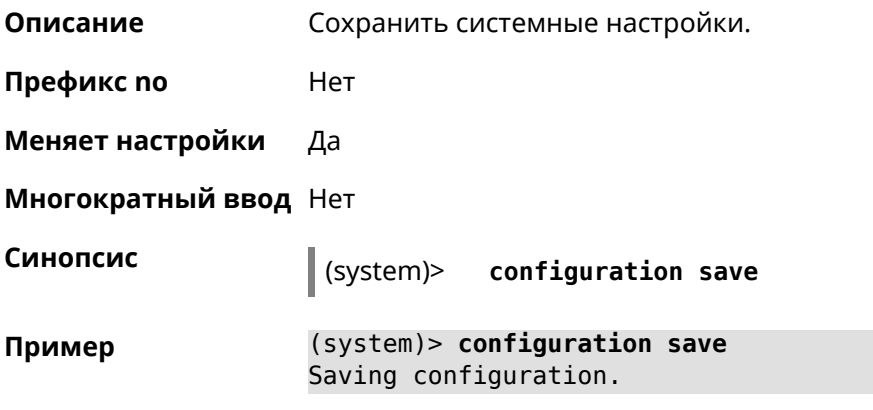

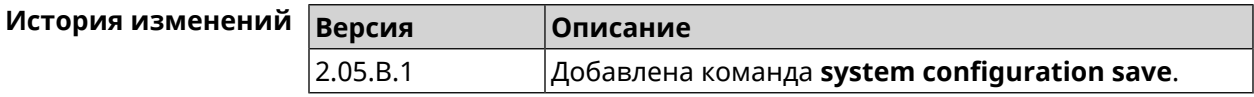

#### **3.150.6 system debug**

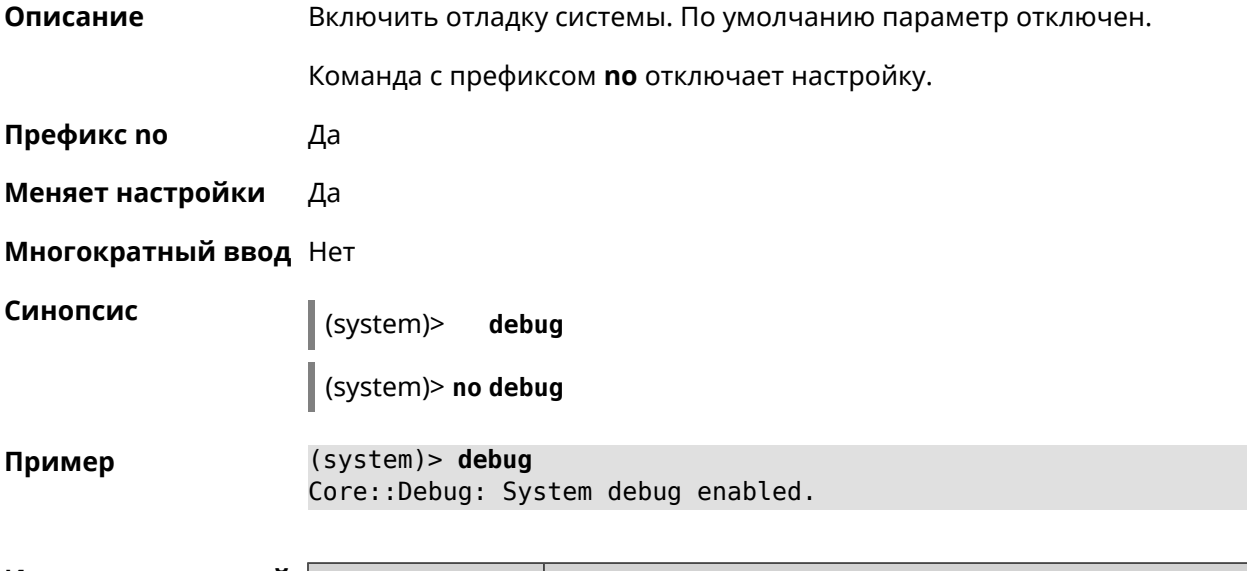

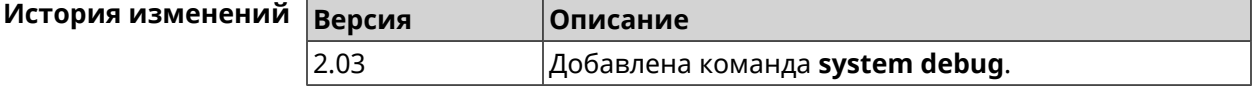

#### **3.150.7 system description**

**Описание** Задать описание системы в виде произвольной строки. По умолчанию используется строка Extra (KN-1710).

Команда с префиксом **no** возвращает описание по умолчанию.

Префикс по Да Меняет настройки Да Многократный ввод Нет Синопсис description *description*  $|$  (system) $>$ (system)> no description **Аргументы Аргумент** Значение Описание description Строка Описание системы длиной не более 256 байт. (system)> description DEVICE Пример Core::System::Info: Description saved. (config)> show version  $\mathbf{1}$ manufacturer: Keenetic Ltd. vendor: Keenetic series: KN model: Ultra (KN-1810) hw version: 10188000 hw id: KN-1810 device: Ultra class: Internet Center region: RU description: DEVICE (config)> show running-config  $\mathbf{1}$ set vm. swappiness 60 set vm.overcommit memory 0 set vm. vfs cache pressure 1000 set dev.usb.force usb2 0 domainname WORKGROUP hostname Keenetic Ultra description DEVICE (system)> no description Core::System::Info: Description reset to default. (config)> show version  $\mathbf{1}$ manufacturer: Keenetic Ltd. vendor: Keenetic series: KN model: Ultra (KN-1810) hw version: 10188000 hw id: KN-1810

device: Ultra

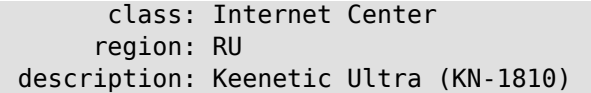

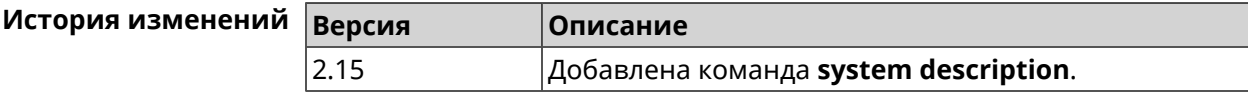

#### **3.150.8 system domainname**

**Описание** Присвоить системе доменное имя.

Команда с префиксом **no** удаляет доменное имя.

**Префикс no** Да

**Меняет настройки** Да

**Многократный ввод** Нет

**Синопсис** (system)> **domainname** *‹domain›*

(system)> **no domainname**

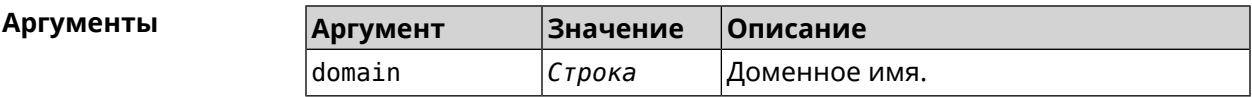

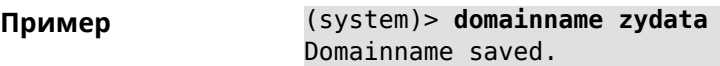

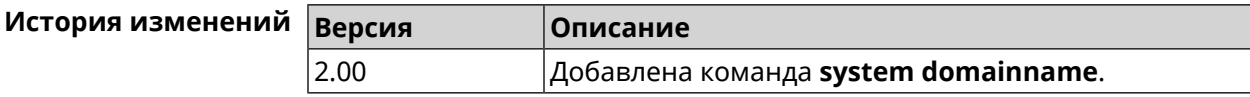

#### **3.150.9 system dump-report disable**

**Описание** Отключить передачу диагностической информации. По умолчанию настройка выключена. Команда с префиксом **no** включает передачу диагностической информации. **Префикс no** Да **Меняет настройки** Да

**Многократный ввод** Нет

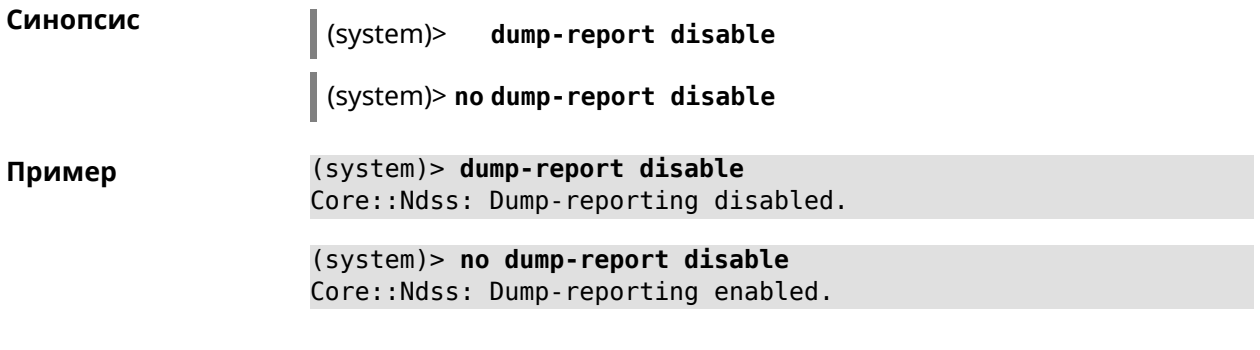

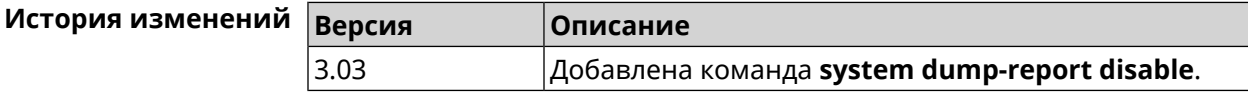

#### **3.150.10 system eject**

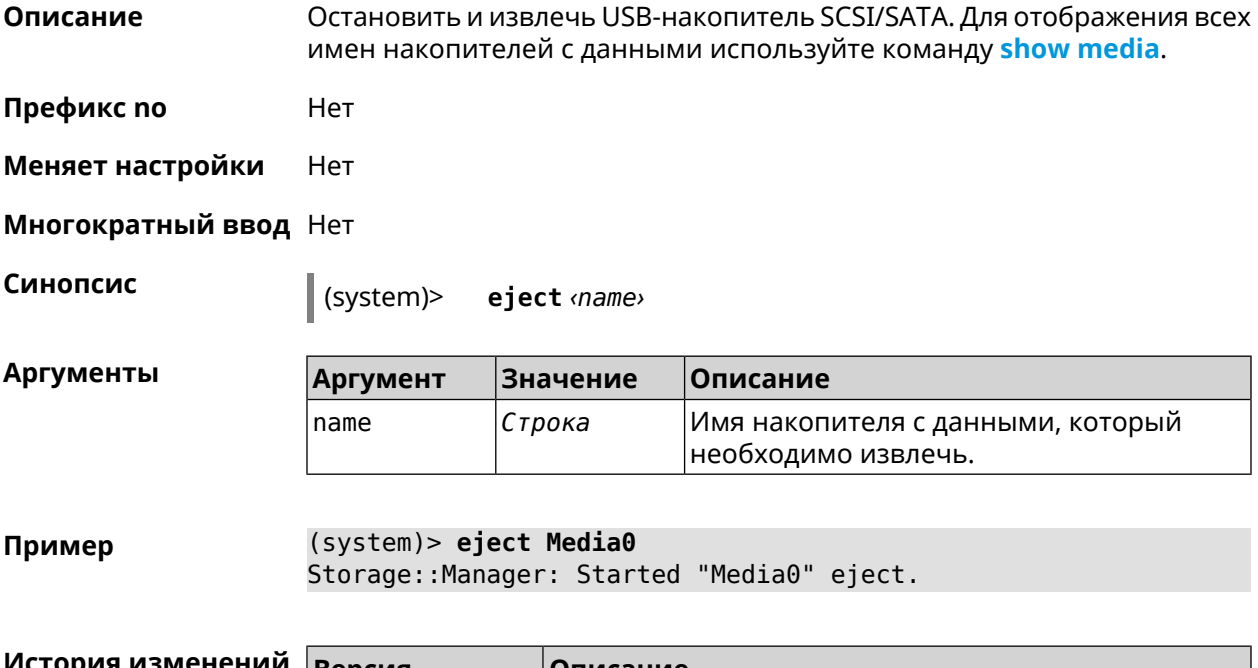

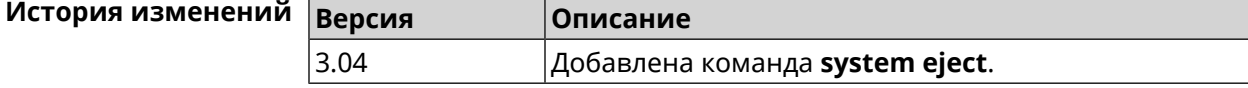

### **3.150.11 system hostname**

**Описание** Установить системное имя хоста. Имя хоста используется для идентификации узла в сети. Это необходимо для обеспечения работы некоторых встроенных служб, таких как CIFS. Команда с префиксом **no** устанавливает значение по умолчанию, зависящее от названия модели устройства. **Префикс no** Да

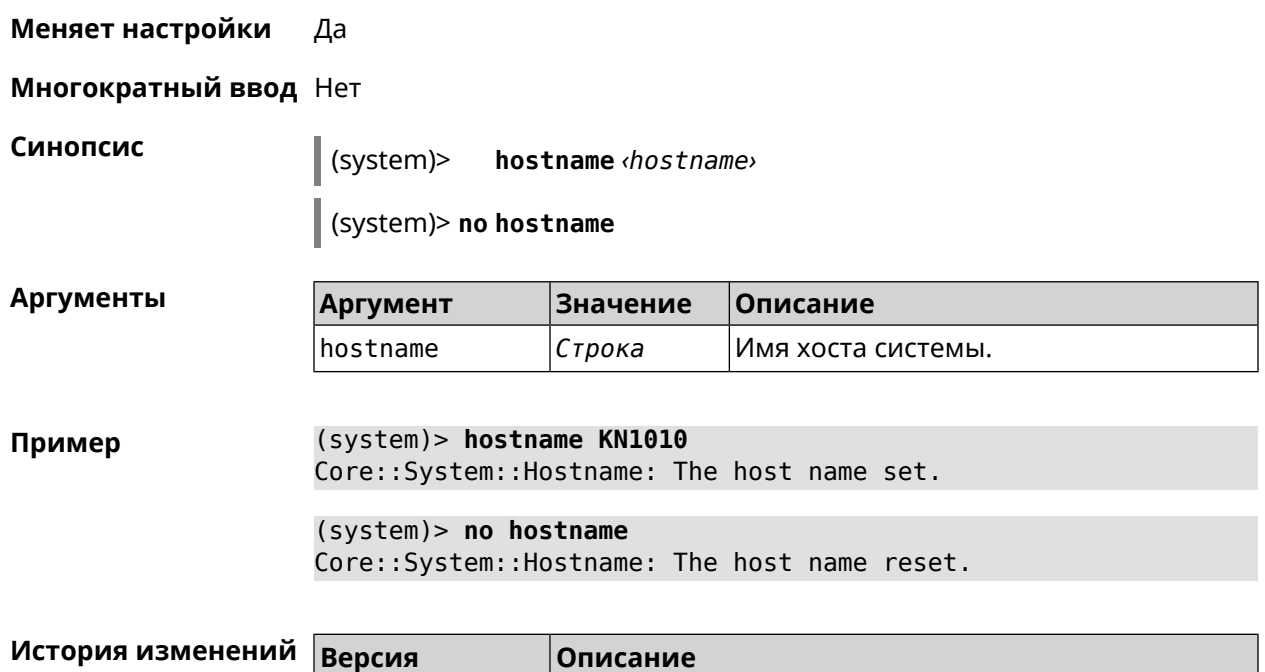

### 3.150.12 system led

2.00

Описание Настроить индикаторы общего назначения. По умолчанию индикатор FN показывает состояние устройства, подключенного к порту USB.

Добавлена команда system hostname.

Команда с префиксом по отменяет настройку.

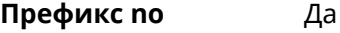

Меняет настройки Да

Многократный ввод Да

Синопсис  $\vert$  (system)> led <led>indicate <control>

(system)> no led [ <led> [indicate]]

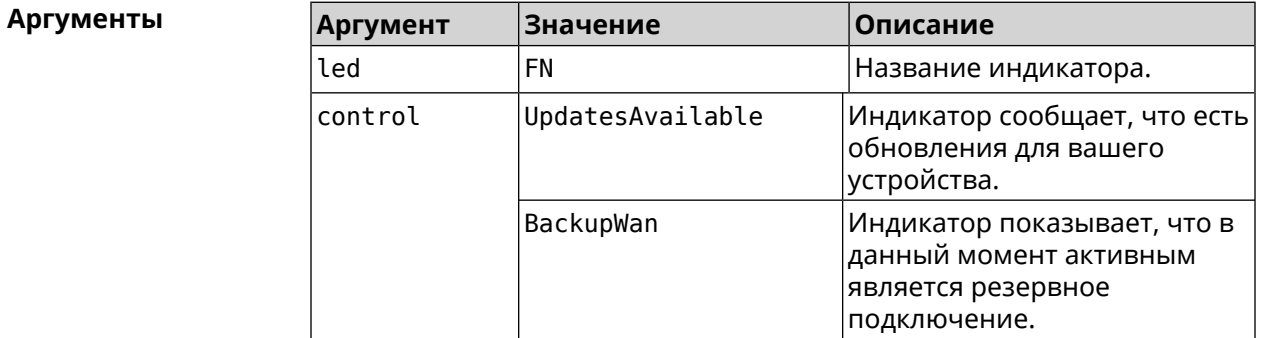

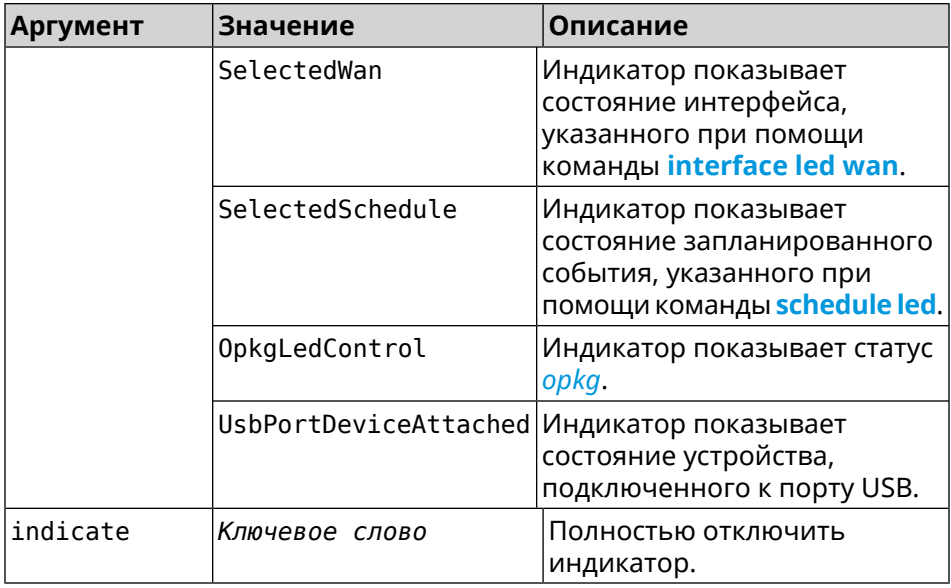

Пример (system)> led FN indicate SelectedWan Peripheral:: Manager: "SelectedWan" control bound to "FN" LED.

> (system)> no led FN indicate Peripheral::Manager: "FN" LED control binding removed.

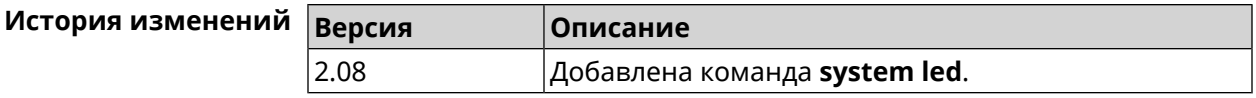

#### 3.150.13 system led shutdown

Да

Описание Выключить светодиоды на устройстве.

Команда с префиксом по включает светодиоды.

Префикс по

Синопсис

Меняет настройки Да

Многократный ввод Нет

(system)> led shutdown <mode>

(system)> no led shutdown

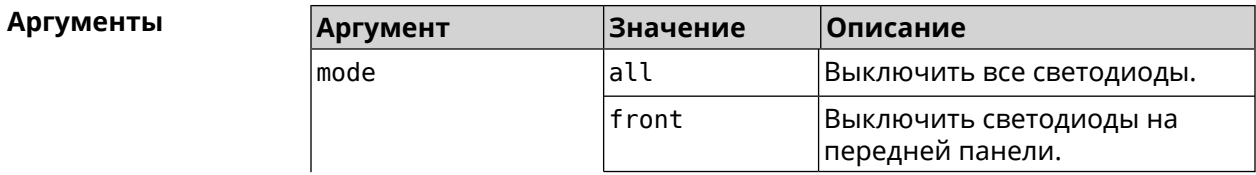

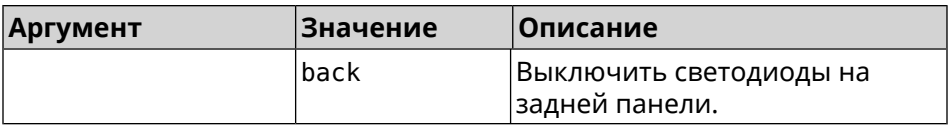

(system)> led shutdown all Пример Peripheral:: Manager: LED shutdown mode set to "all". (system)> led no shutdown Peripheral:: Manager: LED shutdown mode reset.

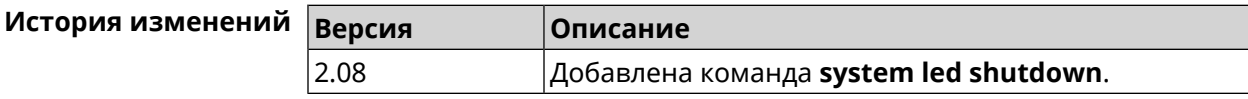

#### 3.150.14 system log clear

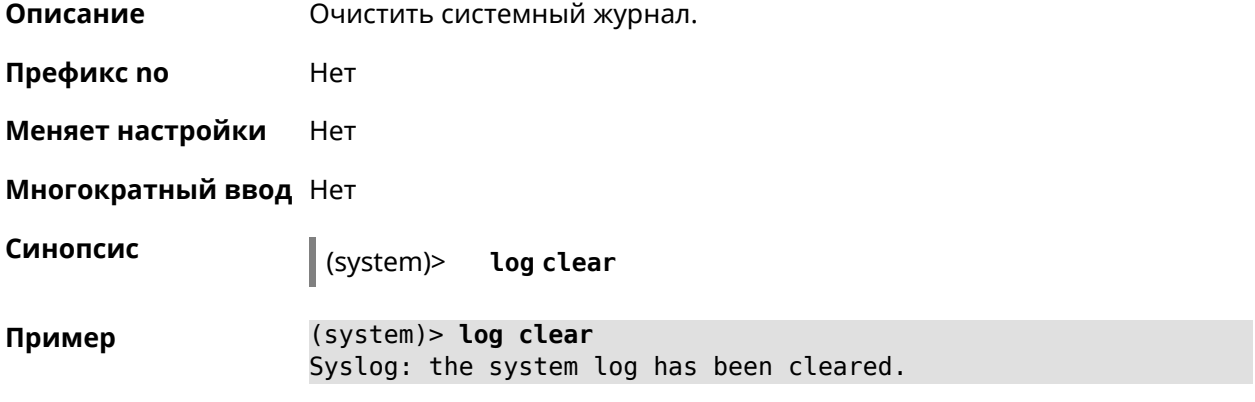

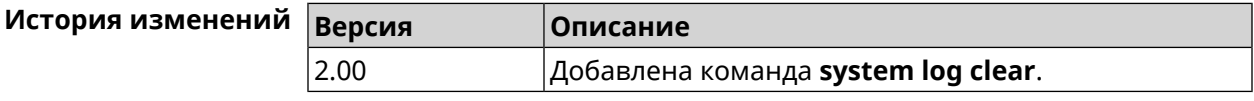

#### 3.150.15 system log reduction

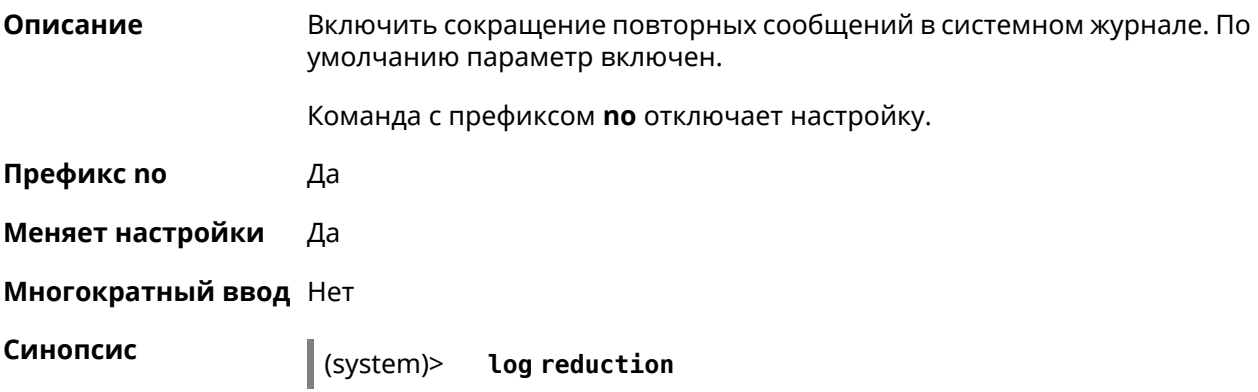

(system)> **no log reduction**

**Пример** (system)> **log reduction**

(system)> **no log reduction**

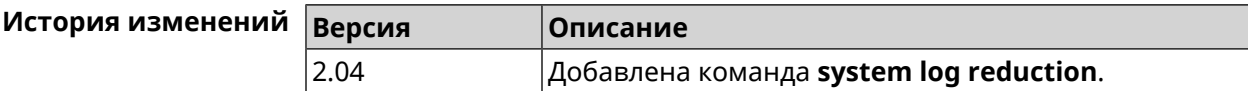

#### **3.150.16 system log server**

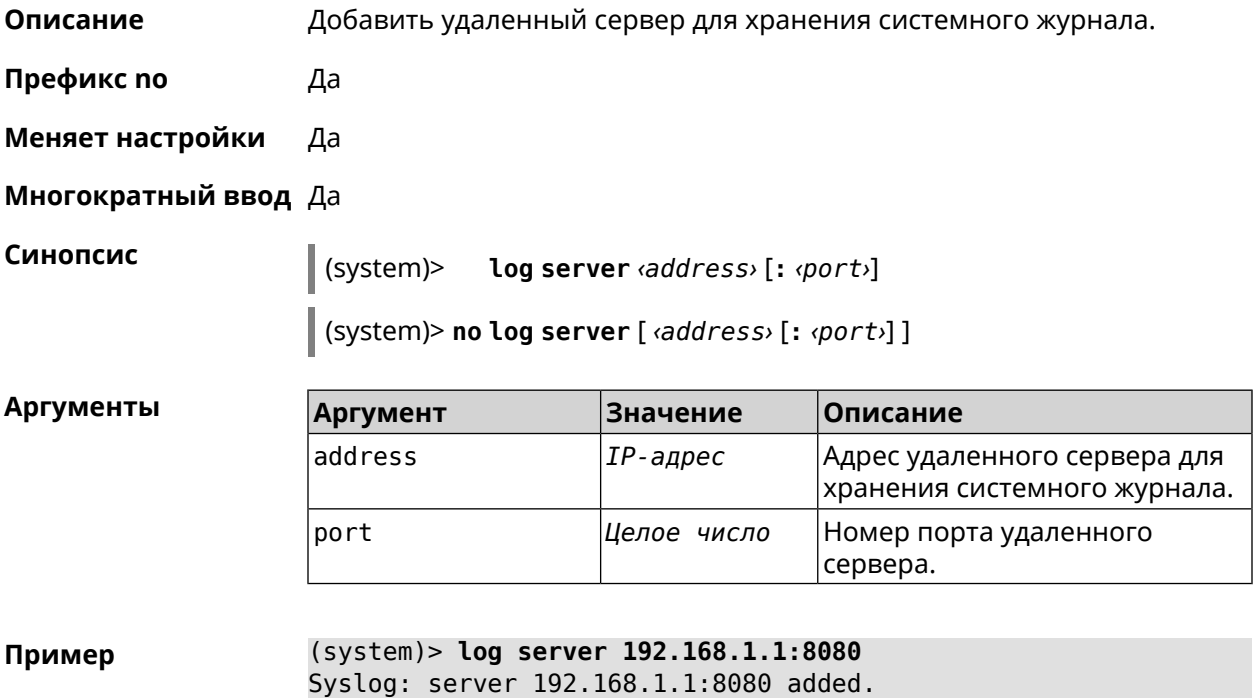

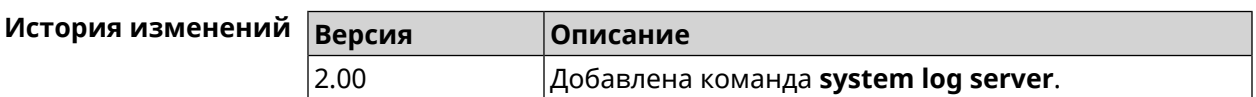

#### **3.150.17 system log suppress**

**Описание** Добавить правило подавления сообщений.

Команда с префиксом **no** удаляет правило.

**Префикс no** Да

**Меняет настройки** Да

**Многократный ввод** Да

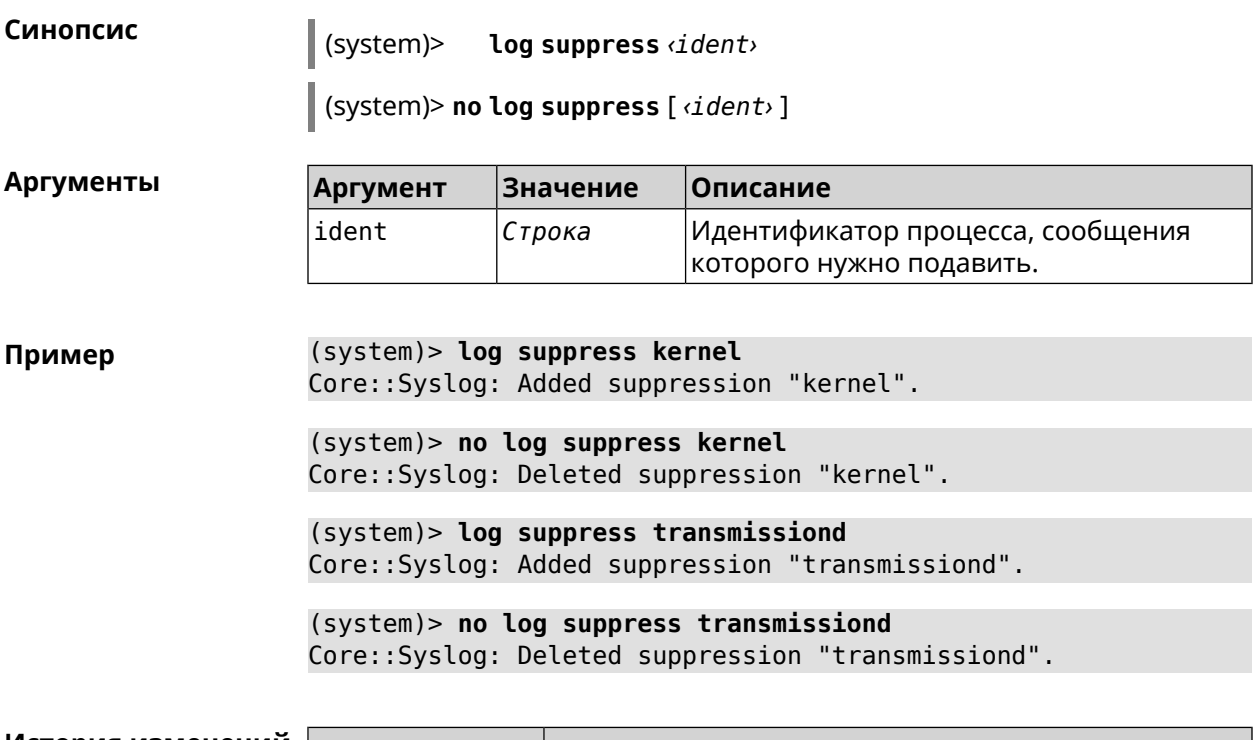

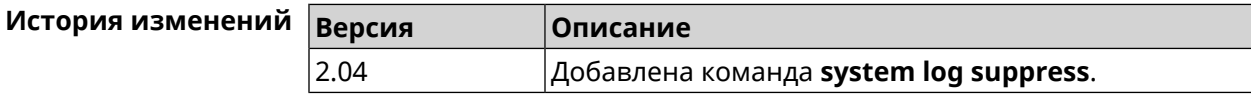

### **3.150.18 system mode**

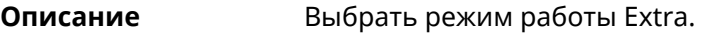

**Префикс no** Нет

**Меняет настройки** Да

**Многократный ввод** Нет

**Синопсис** (system)> **mode** *‹mode*<sup></sup>

 $A$ ргументы

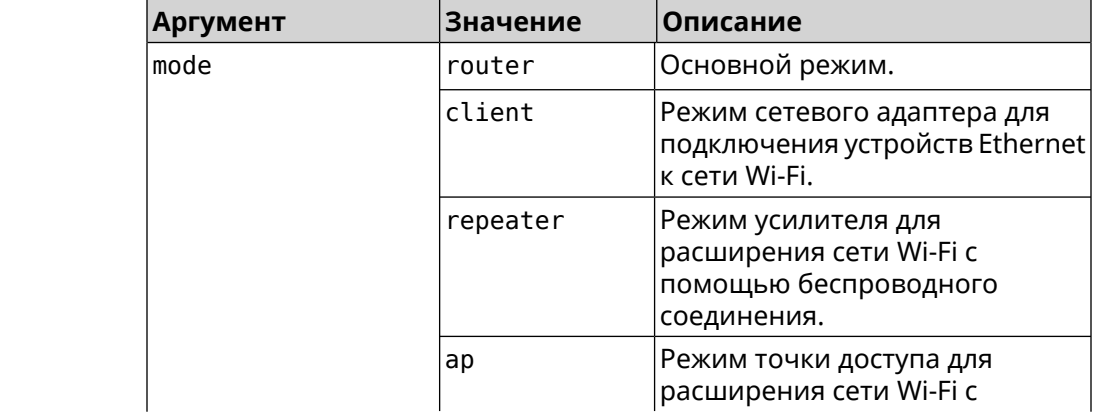
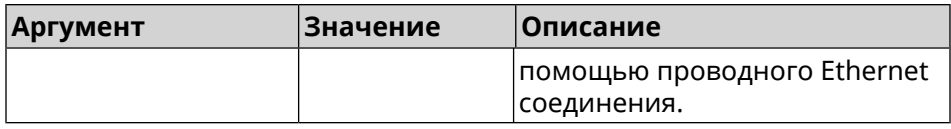

(system)> mode repeater Пример Core:: Mode: The system switched to "repeater" mode, reboot the ► device to apply the settings.

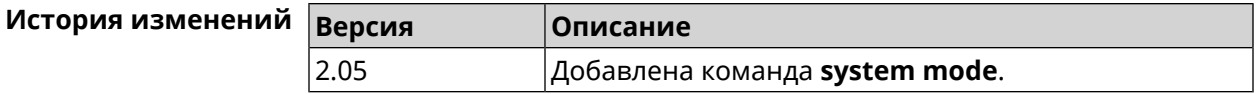

### 3.150.19 system mount

Описание Подключить USB-устройство. Для отображения подключенных устройств используйте команду show usb. Команда с префиксом по отключает устройство. Префикс по Да Меняет настройки Нет Многократный ввод Нет Синопсис  $mount \langle files \textit{v}stem \rangle$ (system)> (system)> no mount <filesystem> Аргументы Аргумент Значение Описание Строка Название файловой системы для filesystem подключения/отключения. (system)> mount 9430B54530B52EDC: Пример Filesystem mounted История изменений Версия **Описание** 2.00 Добавлена команда system mount.

### 3.150.20 system reboot

#### Описание Выполнить перезагрузку системы. Если указан параметр, перезагрузка выполнится запланировано через заданный интервал в секундах. Использование команды при уже установленном таймере заменяет старое значение таймера новым.

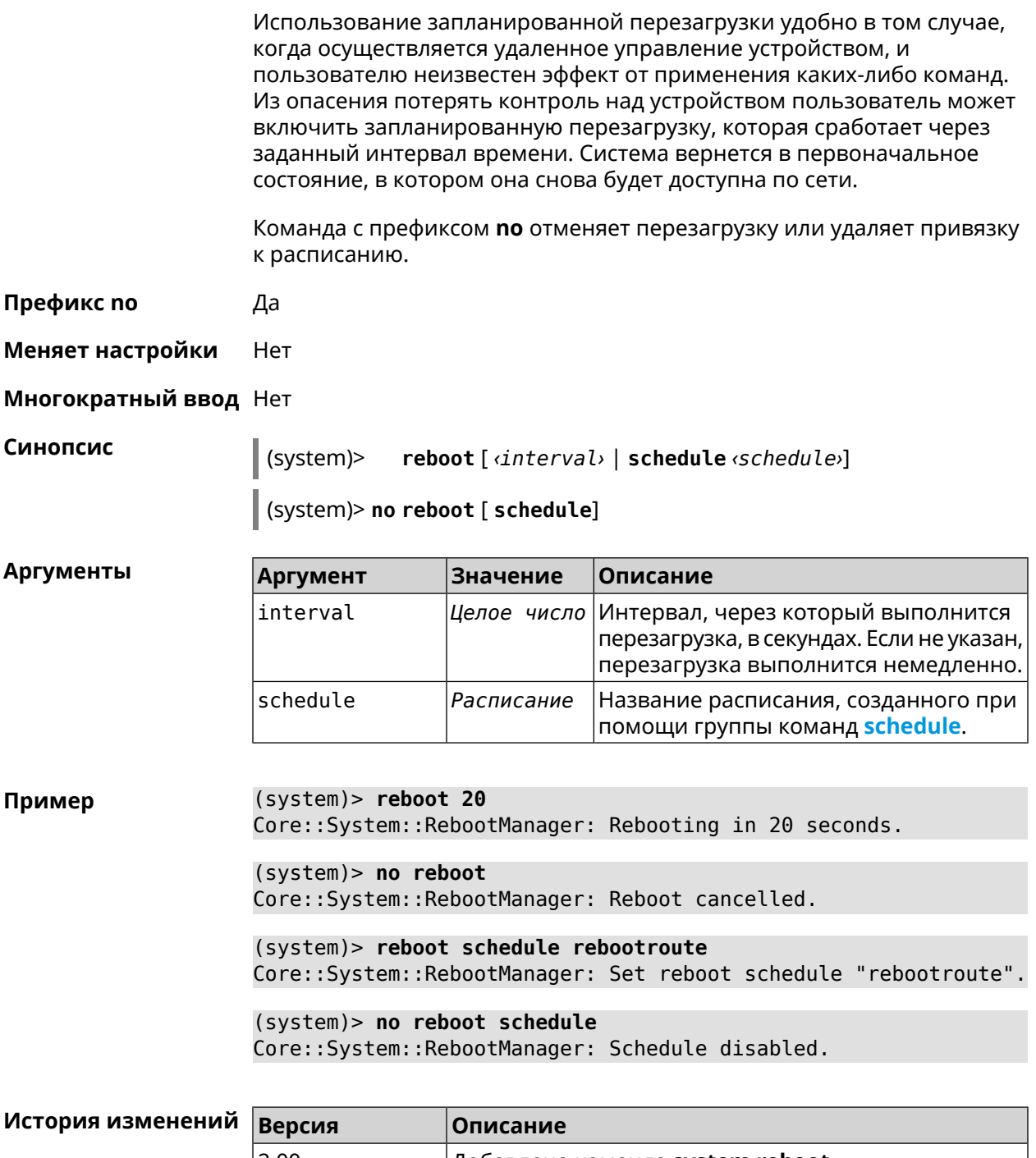

#### 2.00 Добавлена команда system reboot. 2.12 Добавлен аргумент schedule.

### 3.150.21 system set

Описание

Установить значение указанного системного параметра и сохранить изменения в текущих настройках.

Команда с префиксом по возвращает параметру значение, которое было установлено по умолчанию, до первого изменения.

Префикс по Да

Меняет настройки Да

Многократный ввод Да

(system)> set «name» «value»

(system)> no set «name»

**Аргументы** 

Синопсис

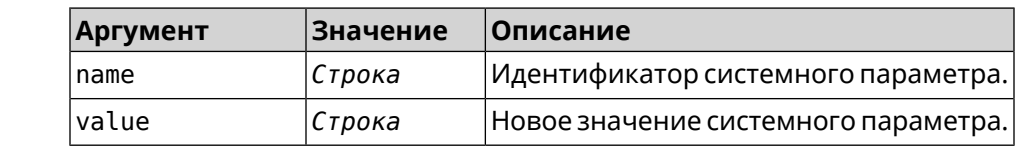

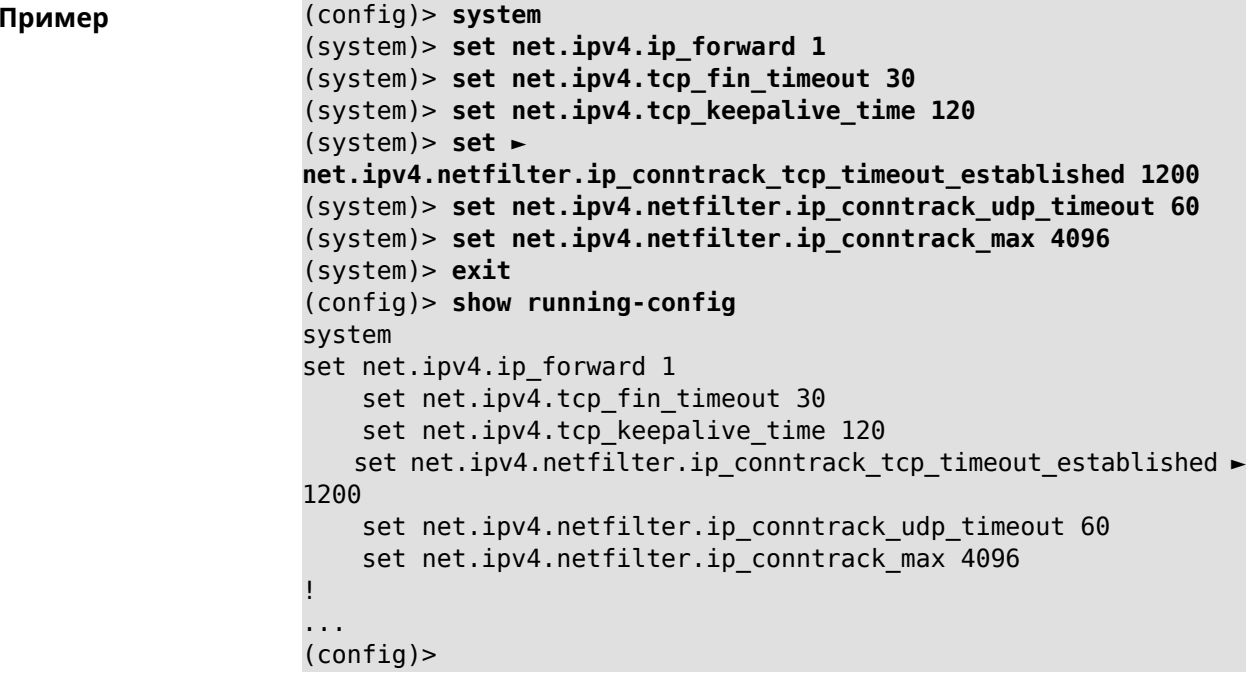

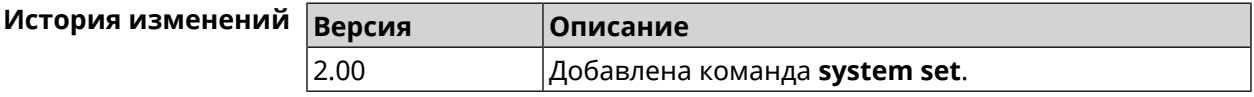

### 3.150.22 system swap

Описание

Настроить файл подкачки. Если файл не найден, команда пытается его создать.

Команда с префиксом по отключает подкачку.

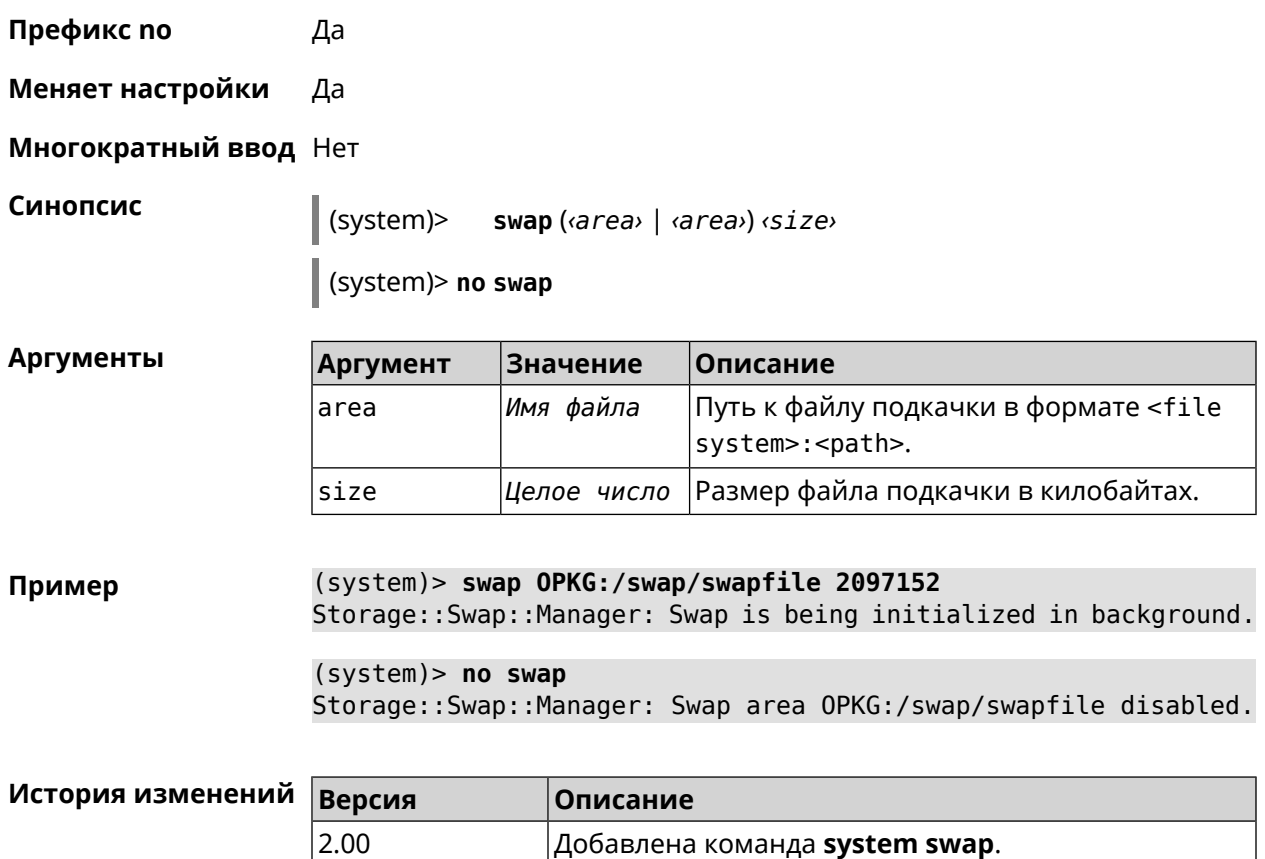

### **3.150.23 system trace lock threshold**

**Описание** Установить порог блокировки отслеживания для системных потоков. Если пороговое значение превышается, информация об этом потоке (например, о сессии SCGI) сохраняется в системном журнале. По умолчанию, параметр отключен.

Команда с префиксом **no** отключает функцию порога блокировки.

**Префикс no** Да

**Меняет настройки** Нет

**Многократный ввод** Нет

**Синопсис** (system)> **system trace lock threshold** *‹threshold›*

(system)> **no system trace lock threshold**

#### **Аргументы Аргумент Значение Описание** Пороговое значение в миллисекундах. Может принимать значения от 100 до threshold *Строка* 100000000 включительно. Пороговое

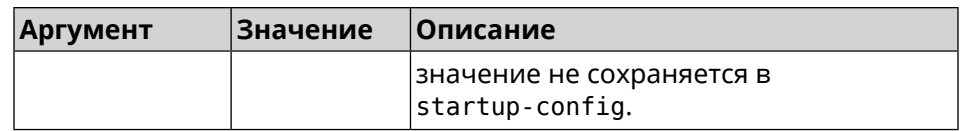

**Пример** (system)> **system trace lock threshold 100** Lockable: Set threshold to 100 ms.

> (system)> **no trace lock threshold** Lockable: Reset threshold.

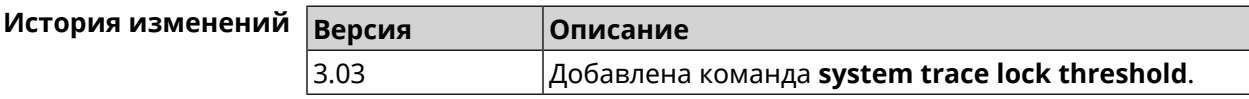

### **3.150.24 system zram**

**Описание** Настройка файла подкачки zRam.Если аргумент не используется, размер файла zRam будет устанавливаться автоматически.

Команда с префиксом **no** удаляет файл подкачки.

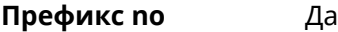

**Меняет настройки** Да

**Многократный ввод** Нет

**Синопсис** (system)> **zram** [ *‹size›* ]

(system)> **no zram**

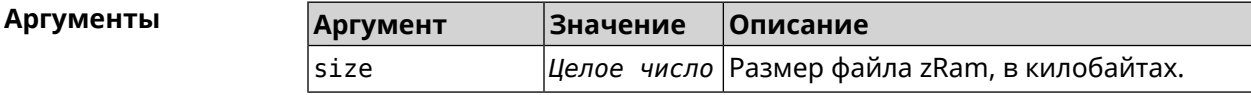

**Пример** (system)> **zram** Zram::Manager: Enabled zram swap of size 262144Kb.

> (system)> **no zram** Zram::Manager: Zram swap disabled.

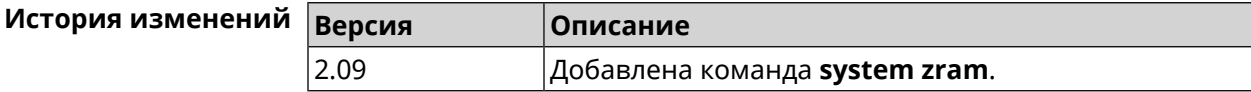

## **3.151 tools**

**Описание** Доступ к группе команд для тестирования системной среды.

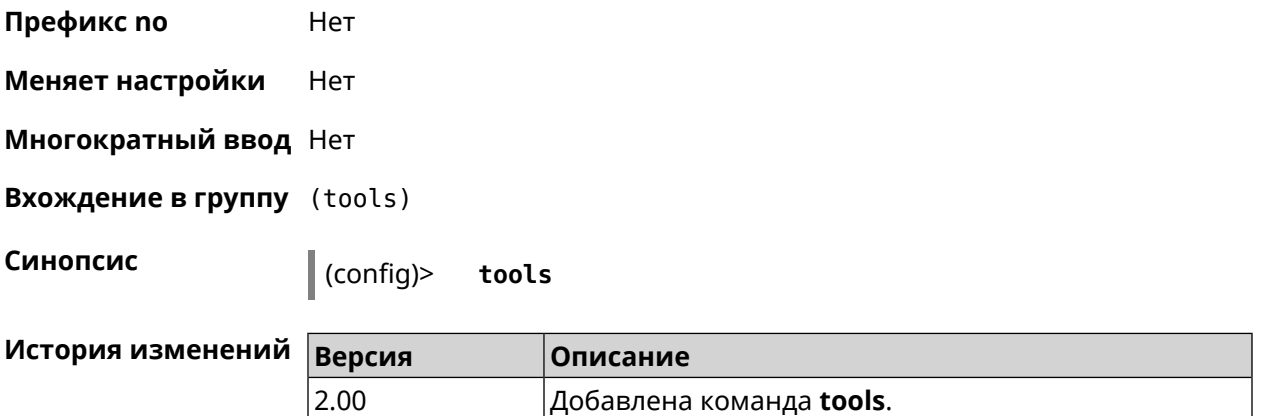

### **3.151.1 tools arping**

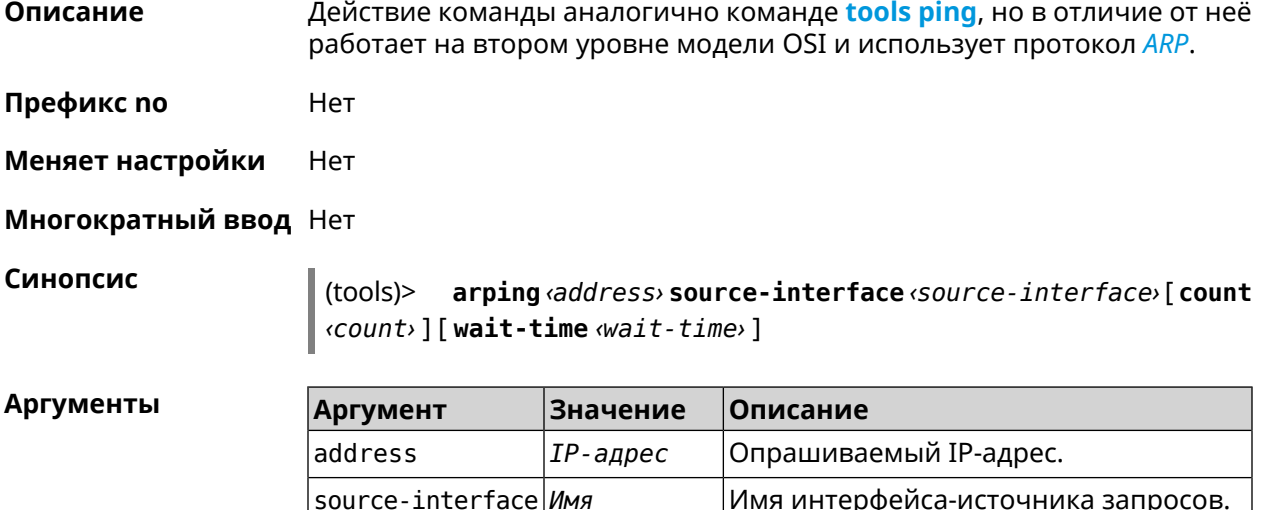

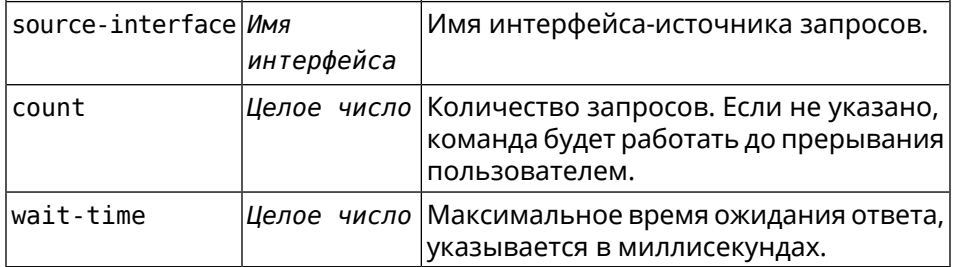

**Пример** (tools)> **arping 192.168.15.51 source-interface Home count 4 ► wait-time 3000** Starting the ARP ping to "192.168.15.51"... ARPING 192.168.15.51 from 192.168.15.1 br0. Unicast reply from 192.168.15.51 [9c:b7:0d:ce:51:6a] 1.884 ms. Unicast reply from 192.168.15.51 [9c:b7:0d:ce:51:6a] 1.831 ms. Sent 4 probes, received 2 responses. Process terminated.

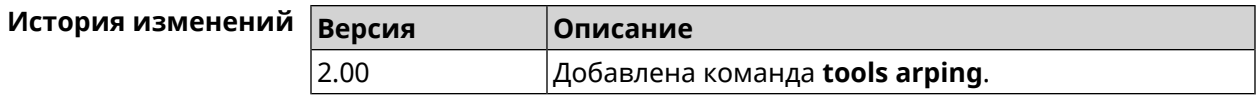

### <span id="page-546-0"></span>3.151.2 tools ping

Описание Отправить запросы Echo-Request протокола ICMP указанному узлу сети и зафиксировать поступающие ответы Echo-Reply. Время между отправкой запроса и получением ответа Round Trip Time (RTT) позволяет определять двусторонние задержки по маршруту и частоту потери пакетов, то есть косвенно определять загруженность на каналах передачи данных и промежуточных устройствах.

> Полное отсутствие ICMP-ответов может также означать, что удалённый узел (или какой-либо из промежуточных маршрутизаторов) блокирует ICMP Echo-Reply или игнорирует ICMP Echo-Request.

- Префикс по Нет
- Меняет настройки Нет
- Многократный ввод Нет

Синопсис

**Аргументы** 

 $\parallel$  (tools)> ping <br /> *host>* [ count <<<<<<<<a>
(count> ]</a> [ size <<br <a>
(packetsize> ]

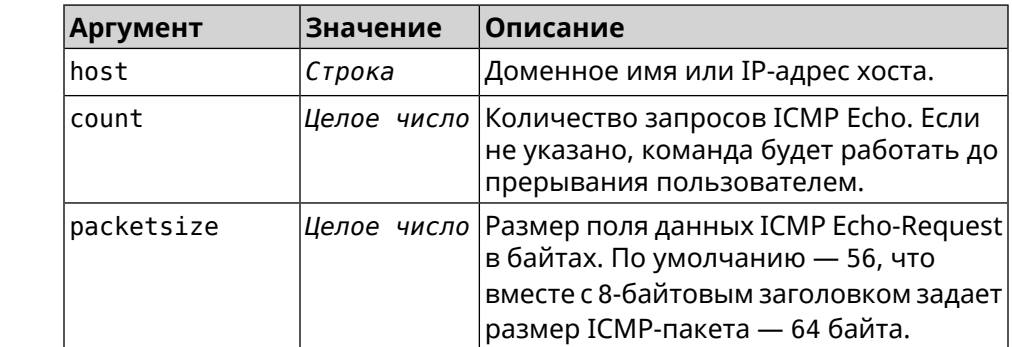

(tools) > ping 192.168.1.33 count 3 size 100 Пример Sending ICMP ECHO request to 192.168.1.33 PING 192.168.1.33 (192.168.1.33) 72 (100) bytes of data. 100 bytes from 192.168.1.33: icmp\_req=1, ttl=128, time=2.35 ms. 100 bytes from 192.168.1.33: icmp\_req=2, ttl=128, time=1.07 ms. 100 bytes from 192.168.1.33: icmp\_req=3, ttl=128, time=1.06 ms. --- 192.168.1.33 ping statistics ---3 packets transmitted, 3 packets received, 0% packet loss,  $0$  duplicate(s), time 2002.65 ms. Round-trip  $min/avg/max = 1.06/1.49/2.35 ms$ . Process terminated.

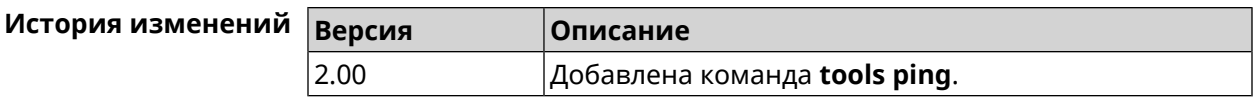

### 3.151.3 tools ping6

Описание Отправить запросы Echo-Request протокола ICMPv6 указанному узлу сети и зафиксировать поступающие ответы Echo-Reply. Время между отправкой запроса и получением ответа Round Trip Time (RTT) позволяет определять двусторонние задержки по маршруту и частоту потери пакетов, то есть косвенно определять загруженность на каналах передачи данных и промежуточных устройствах.

> Полное отсутствие ICMPv6-ответов может также означать, что удалённый узел (или какой-либо из промежуточных маршрутизаторов) блокирует ICMP Echo-Reply или игнорирует ICMP Echo-Request.

- Префикс по Нет
- Меняет настройки Нет
- Многократный ввод Нет

Синопсис

**Аргументы** 

 $\parallel$  (tools)> ping6 <host> [ count <count> ] [ size <packetsize> ]

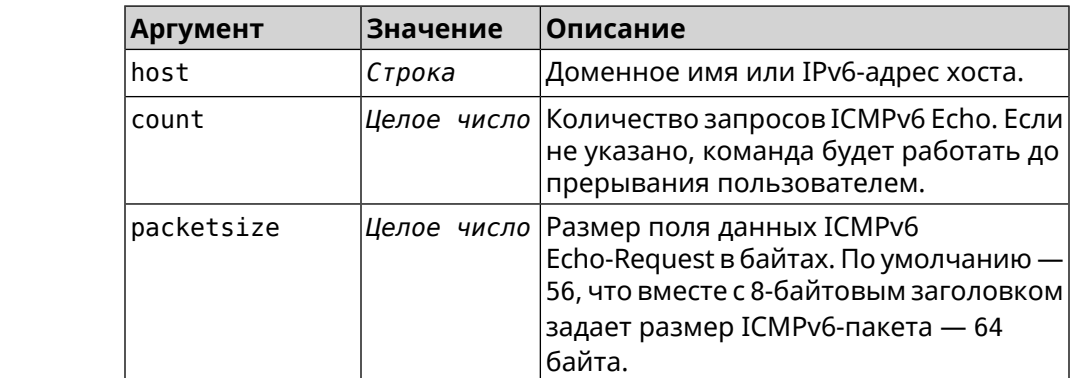

Пример (tools)> ping6 fd4b:f12b:5d59:0:1108:4407:b772:20cd count 3 size ► 100 Sending ICMPv6 ECHO request to ► fd4b:f12b:5d59:0:1108:4407:b772:20cd PING fd4b:f12b:5d59:0:1108:4407:b772:20cd > (fd4b:f12b:5d59:0:1108:4407:b772:20cd) 52 (60) bytes of data. 60 bytes from fd4b:f12b:5d59:0:1108:4407:b772:20cd ►  $(fd4b: f12b: 5d59: 0: 1108: 4407: b772: 20cd):$  icmp req=1, ttl=64,  $\blacktriangleright$  $time=7.18$  ms. 60 bytes from fd4b:f12b:5d59:0:1108:4407:b772:20cd ►  $(fd4b: f12b: 5d59: 0: 1108: 4407: b772: 20cd):$  icmp req=2, ttl=64,  $\blacktriangleright$  $time=8.42$  ms. 60 bytes from fd4b:f12b:5d59:0:1108:4407:b772:20cd ► (fd4b:f12b:5d59:0:1108:4407:b772:20cd): icmp req=3, ttl=64, ►

```
time=1.51 ms.
--- fd4b:f12b:5d59:0:1108:4407:b772:20cd ping statistics ---
3 packets transmitted, 3 packets received, 0% packet loss,
0 duplicate(s), time 2002.61 ms.
Round-trip min/avg/max = 1.51/5.70/8.42 ms.
Process terminated.
```
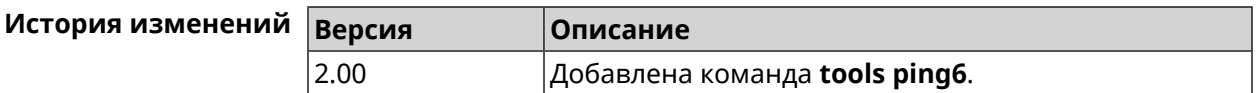

### **3.151.4 tools traceroute**

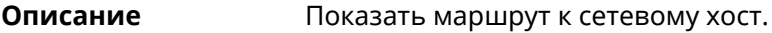

- **Префикс no** Нет
- **Меняет настройки** Нет

**Многократный ввод** Нет

**Синопсис** (tools)> **traceroute** *‹host›* [**count** *‹count›*] [**interval** *‹interval›*] [**wait-time** *‹wait-time›*] [**packet-size** *‹packet-size›*] [**max-ttl** *‹max-ttl›*] [**port** *‹port›*] [**source-address** *‹source-address›*] [**source-interface** *‹source-interface›*] [**type** *‹type›*] [**tos** *‹tos›*]

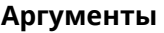

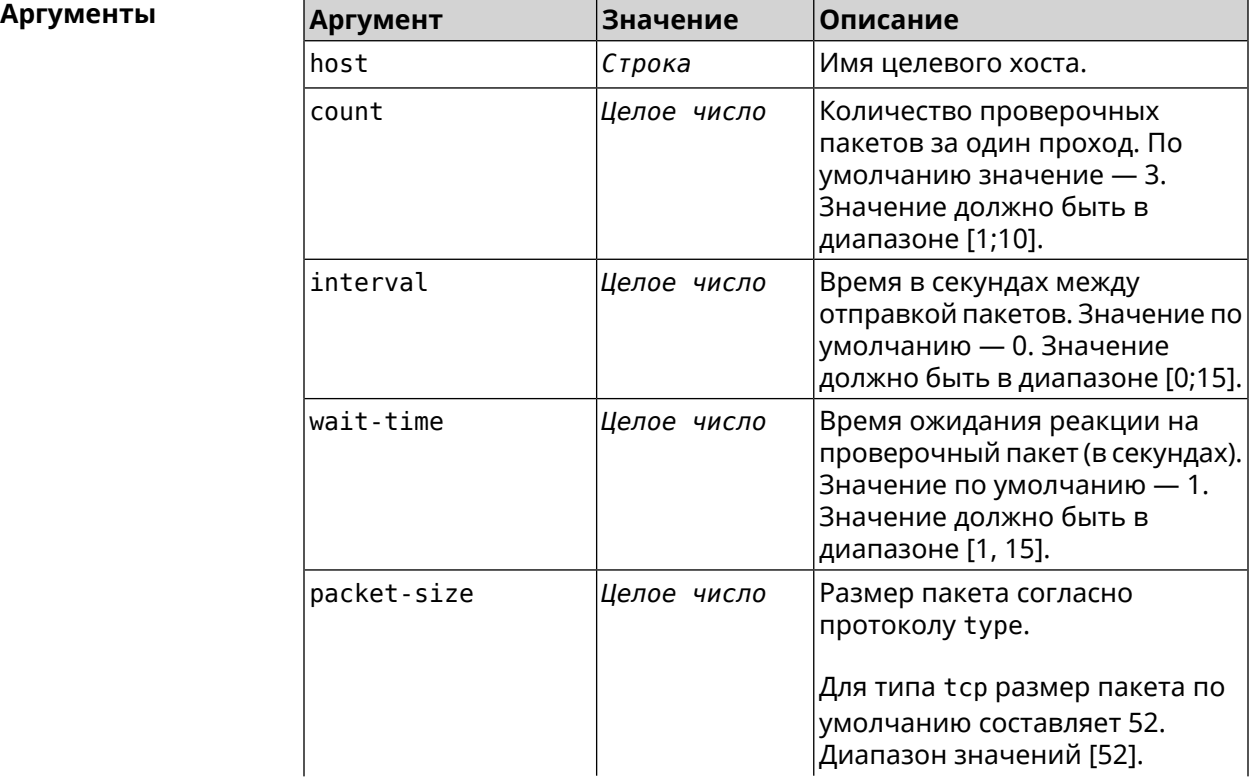

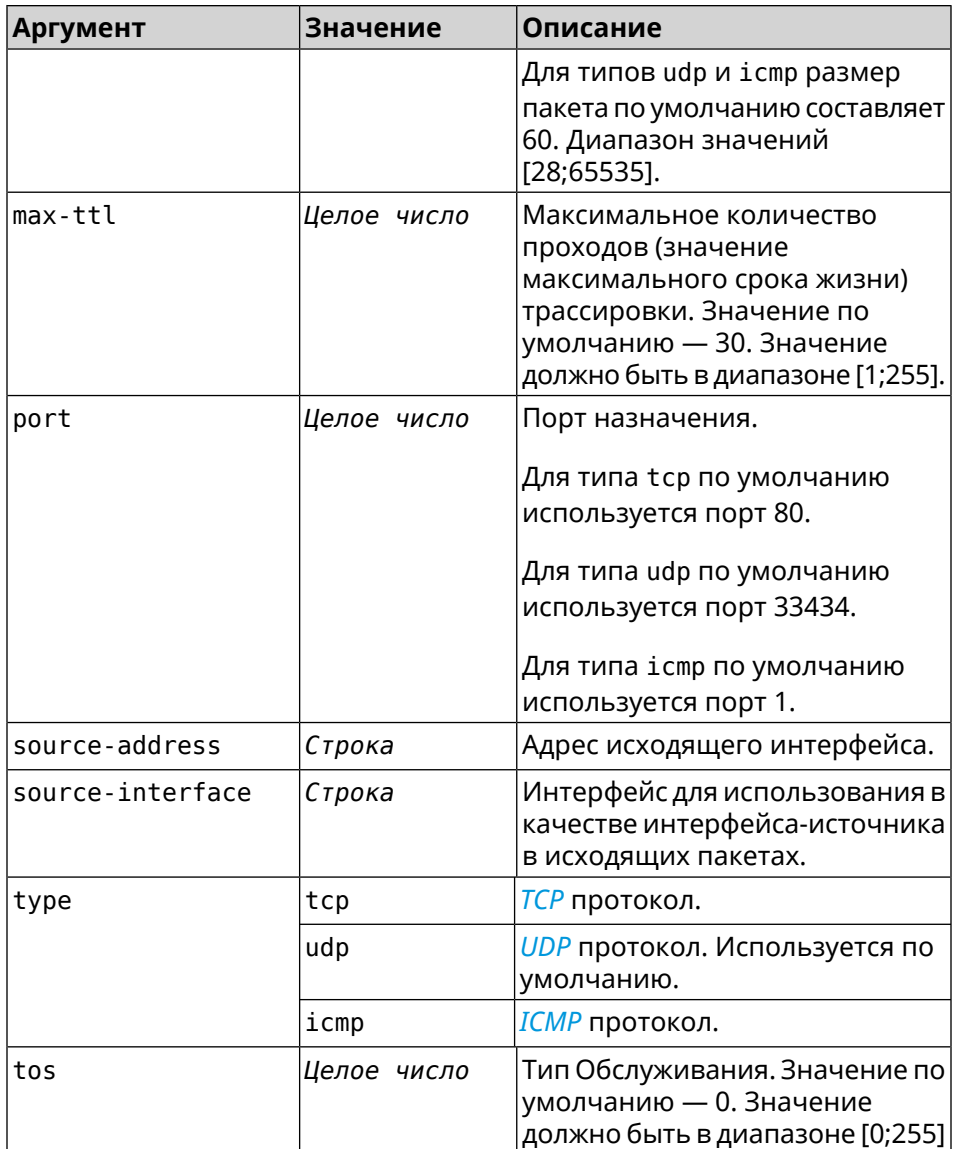

#### **Пример** (tools)> **traceroute ya.ru count 5 interval 5**

starting traceroute to ya.ru... traceroute to ya.ru (213.180.193.3), 30 hops maximum, 60 byte ► packets.

1 192.168.111.1 (192.168.111.1) 0.958 ms 0.885 ms 2.946 ms ► 11.275 ms 10.934 ms

2 test1.ru (193.0.111.3) 9.125 ms 7.263 ms 5.352 ms 2.146 ► ms 12.224 ms

3 test2.ru (193.0.111.2) 11.610 ms 9.378 ms 7.236 ms 15.399 ► ms 6.327 ms

4 178.108.133.57 (178.108.133.57) 4.325 ms 20.235 ms 10.831 ► ms 8.463 ms 7.232 ms

5 iki-crs.comcor.ru (62.117.100.134) 5.153 ms 10.526 ms ► 5.738 ms 3.137 ms 13.886 ms

6 213.79.127.21 (213.79.127.21) 30.260 ms 2.883 ms \* 27.922 ► ms 3.487 ms

```
7 * * * * *
8 fol2-c4-ae8.yndx.net (87.250.239.80) 9.815 ms 8.340 ms ►
fol5-c2-ae7.yndx.net (87.250.239.84) 5.451 ms 3.637 ms 5.221 ms
9 * fol5-c2-ae15.yndx.net (87.250.239.24) 2.990 ms * 19.063 ►
ms *
10 * * * www.yandex.ru (213.180.193.3) 2.017 ms *
process terminated
```
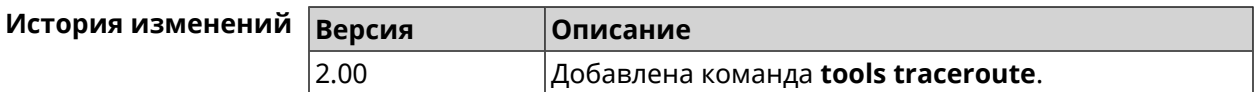

### **3.152 torrent**

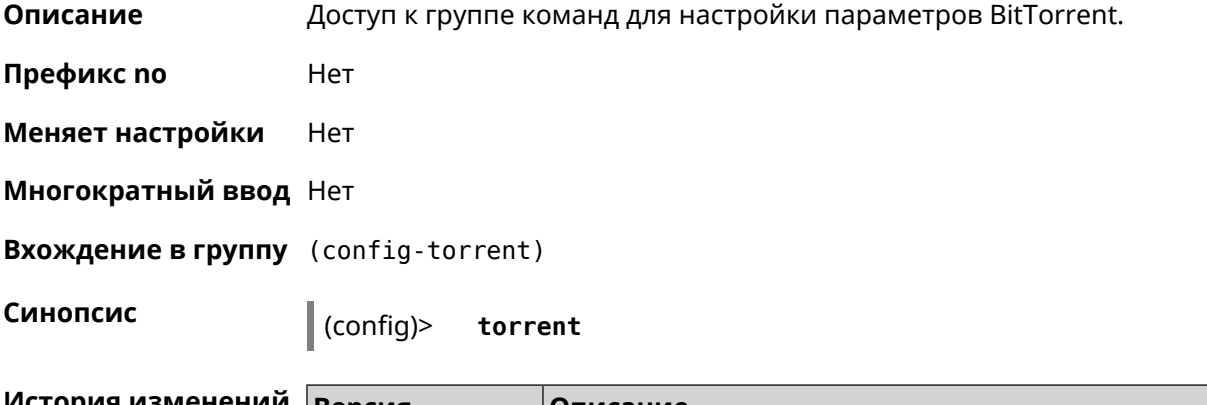

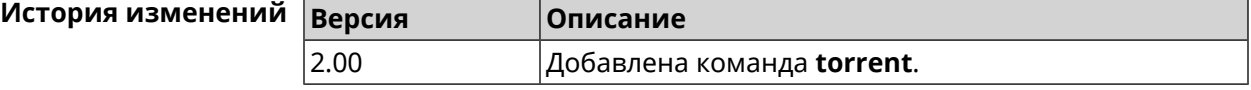

### **3.152.1 torrent directory**

**Описание** Указать папку для загружаемых файлов.Если папка не найдена, команда пытается ее создать.

Команда с префиксом **no** удаляет настройку.

**Префикс no** Да

**Меняет настройки** Да

**Многократный ввод** Нет

**Синопсис** (config-torrent)> **directory** *‹directory›*

(config-torrent)> **no directory**

 $A$ ргументы

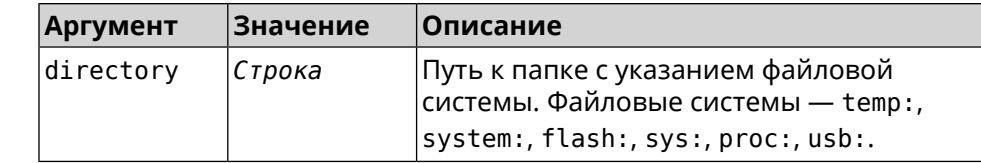

#### **Пример** (config-torrent)> **directory ► 46E243F4E243E6B1:/components/transmission/**

(config-torrent)> **no directory**

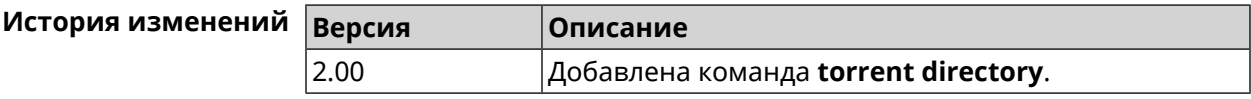

### **3.152.2 torrent peer-port**

**Описание** Указать порт для удаленного узла. По умолчанию используется порт 51413.

**Префикс no** Нет

**Меняет настройки** Да

**Многократный ввод** Нет

**Синопсис** (config-torrent)> **peer-port** *‹port›*

 $A$ ргументы

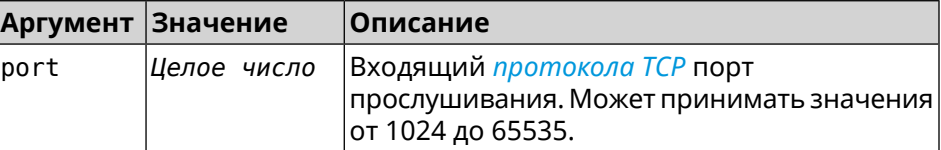

**Пример** (config-torrent)> **peer-port 11122** Torrent::Client: Peer port changed to 11122.

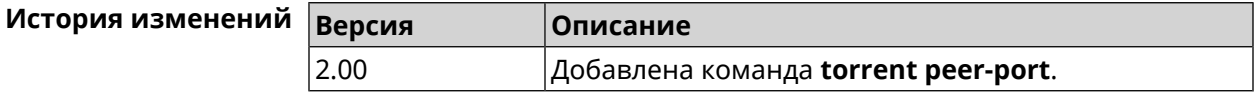

### **3.152.3 torrent policy**

**Описание** Назначить профиль доступа для клиента BitTorrent.

Команда с префиксом **no** префикса удаляет указанный профиль доступа для клиента BitTorrent.

**Префикс no** Да

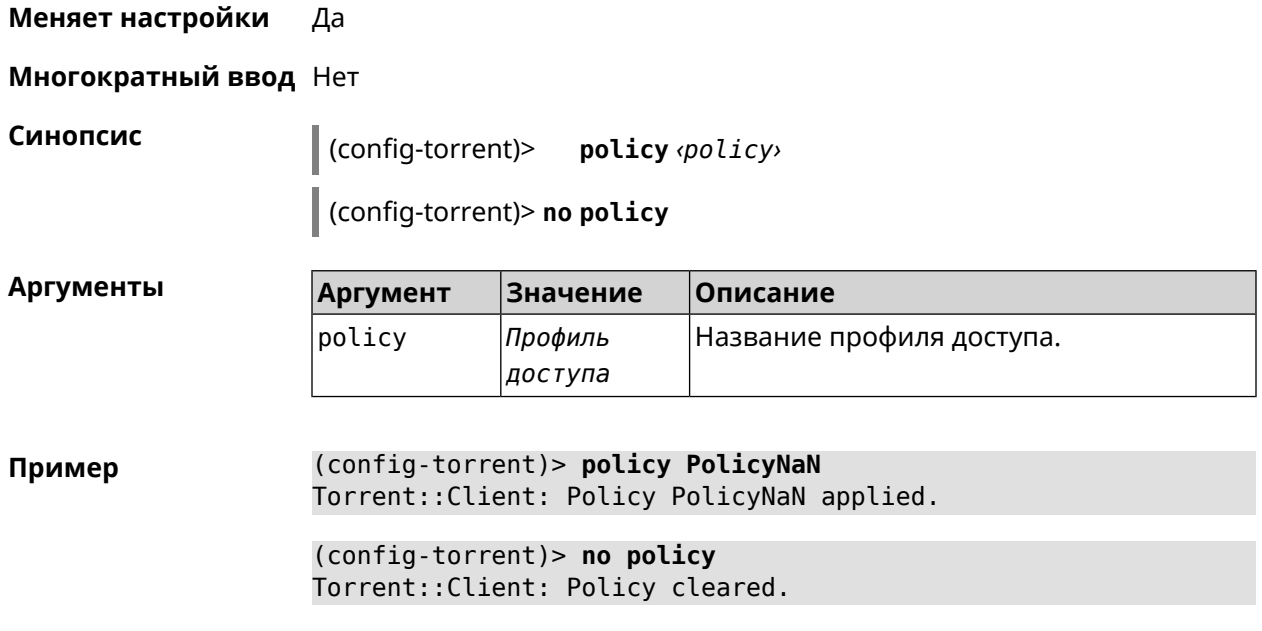

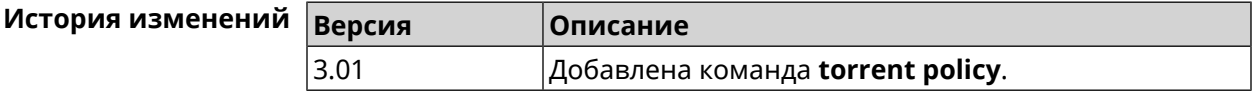

### **3.152.4 torrent reset**

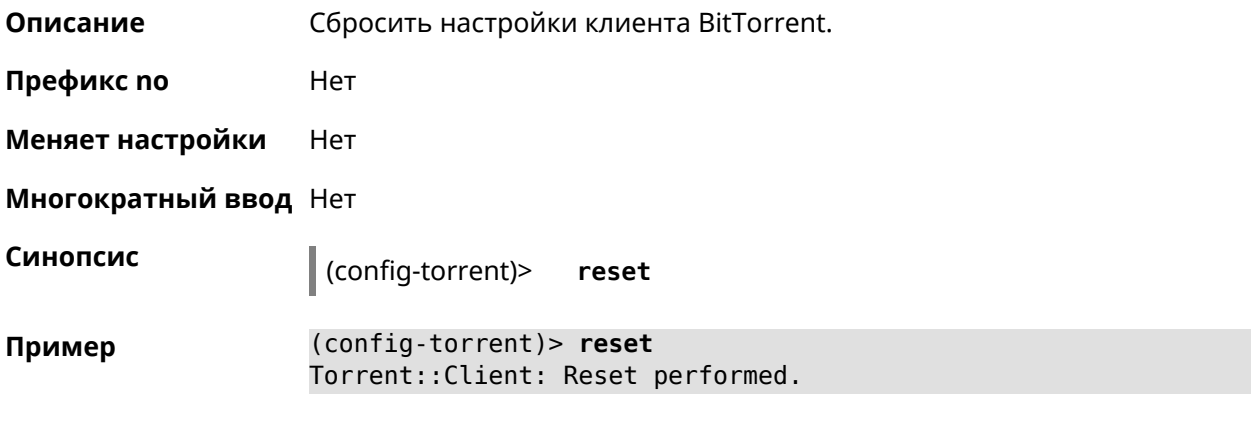

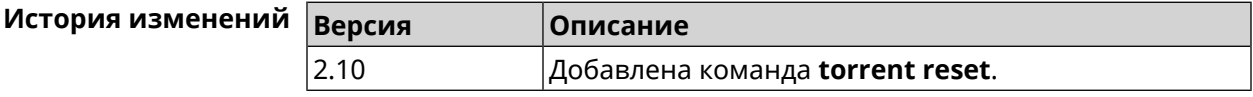

### **3.152.5 torrent rpc-port**

**Описание** Назначить порт *[RPC](#page-586-0)*. По умолчанию используется значение 8090.

**Префикс no** Нет

**Меняет настройки** Да

#### **Многократный ввод** Нет

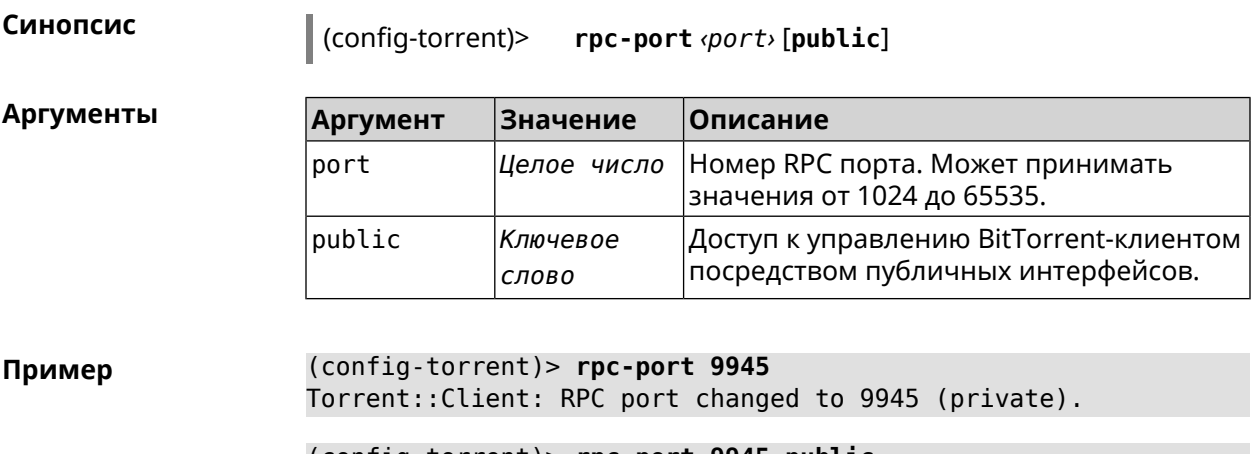

(config-torrent)> **rpc-port 9945 public** Torrent::Client: RPC port changed to 9945 (public).

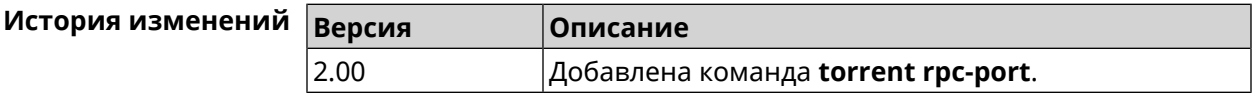

# **3.153 udpxy**

**Описание** Доступ к группе команд для настройки параметров *[udpxy](#page-588-0)*.

**Префикс no** Нет

**Меняет настройки** Нет

**Многократный ввод** Нет

**Вхождение в группу** (udpxy)

**Синопсис** (config)> **udpxy**

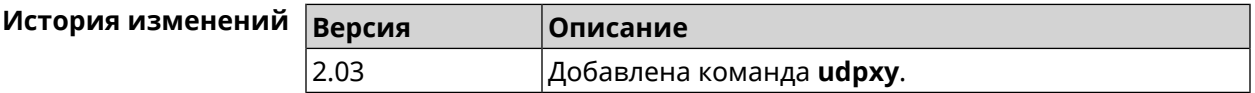

### **3.153.1 udpxy buffer-size**

**Описание** Установить размер буфера *[udpxy](#page-588-0)*. По умолчанию используется значение 2048. Команда с префиксом **no** сбрасывает размер буфера в значение по умолчанию. **Префикс no** Да

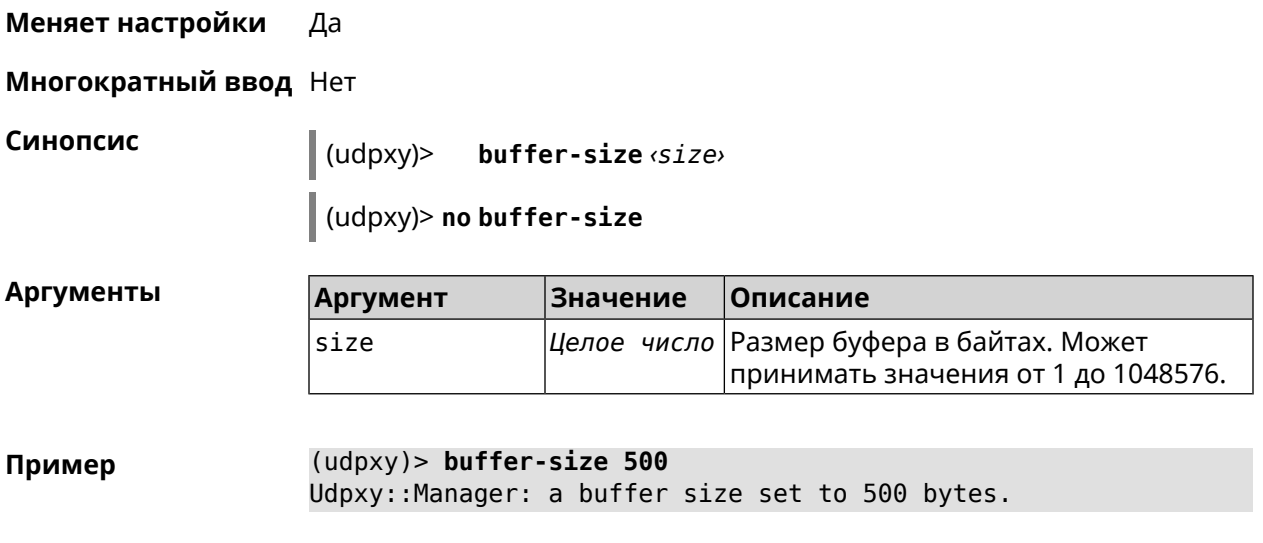

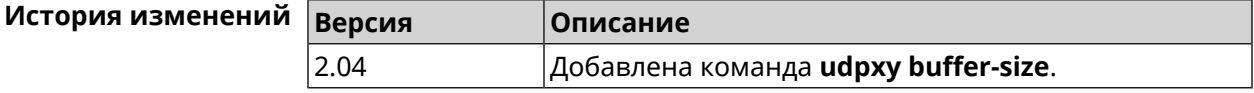

### **3.153.2 udpxy buffer-timeout**

**Описание** Установить тайм-аут для хранения данных в буфере *[udpxy](#page-588-0)*. По умолчанию используется значение 1.

Команда с префиксом **no** устанавливает тайм-аут по умолчанию.

**Префикс no** Да

**Меняет настройки** Да

**Многократный ввод** Нет

**Синопсис** (udpxy)> **buffer-timeout** *‹timeout›*

(udpxy)> **no buffer-timeout**

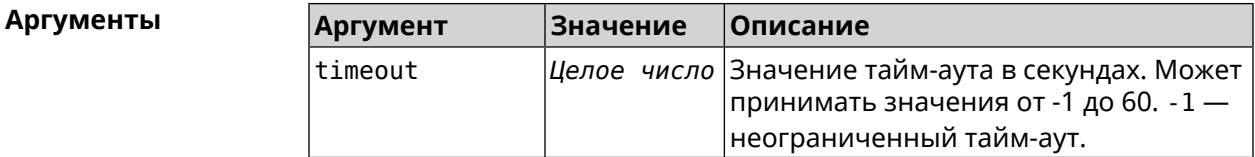

**Пример** (udpxy)> **buffer-timeout 10** Udpxy::Manager: a hold data timeout set to 10 sec.

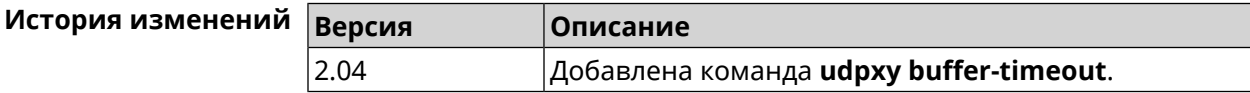

### 3.153.3 udpxy interface

Описание Связать *идрху* с указанным интерфейсом. По умолчанию привязка не настроена и используется текущее подключение к интернету. Команда с префиксом по возвращает значение по умолчанию. Префикс по Да Меняет настройки Да Многократный ввод Нет Синопсис interface <interface>  $(udpxv)$ (udpxy)> no interface Аргументы Описание **Аргумент** Значение interface Имя интерфейса Полное имя интерфейса или псевдоним. Список доступных интерфейсов можно увидеть с помощью команды interface [Tab]. (udpxy)> interface [Tab] Пример Usage template:

interface {interface} Choose: GigabitEthernet1 **TSP** WifiMaster0/AccessPoint2 WifiMaster1/AccessPoint1 WifiMaster0/AccessPoint3 WifiMaster0/AccessPoint0 AccessPoint

 $(udpxy)$  interface ISP Udpxy::Manager: bound to FastEthernet0/Vlan2.

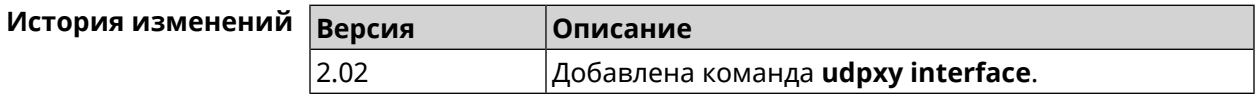

### 3.153.4 udpxy port

Описание

Установить порт для HTTP-запросов. По умолчанию используется значение 4022.

Команда с префиксом по возвращает значение по умолчанию.

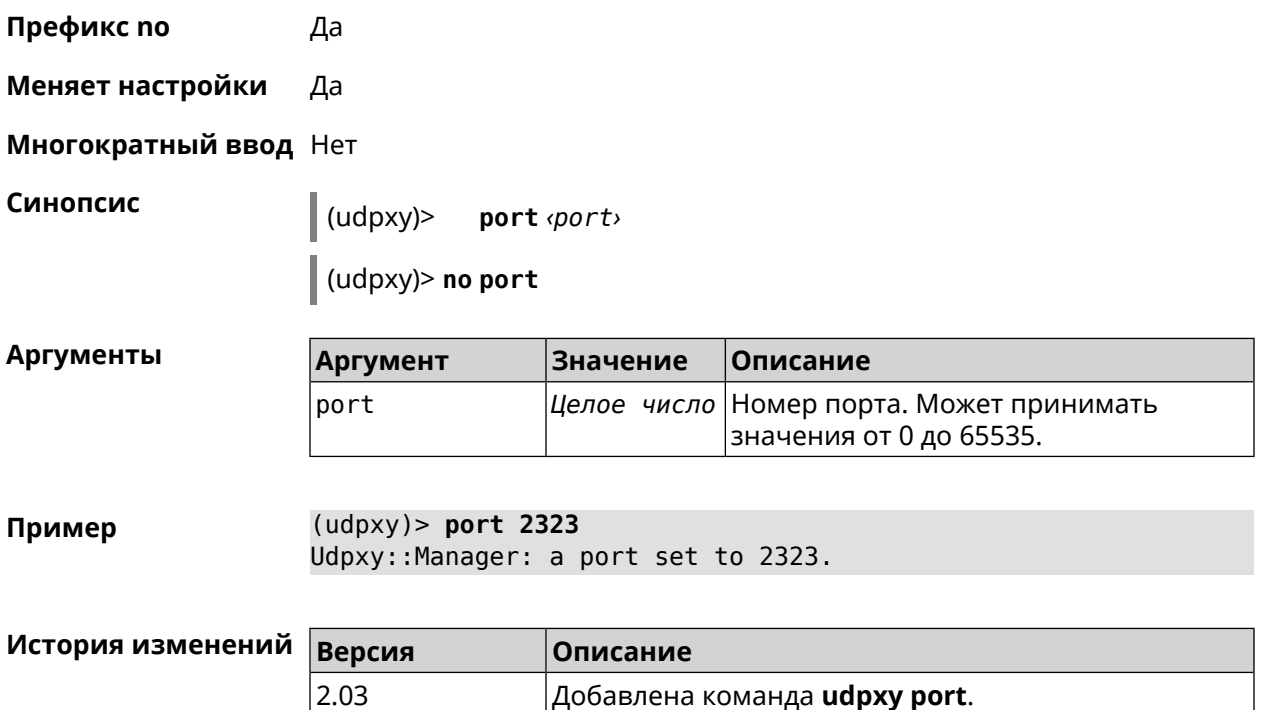

### **3.153.5 udpxy renew-interval**

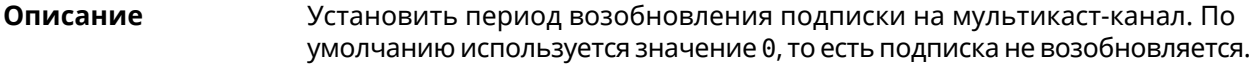

Команда с префиксом **no** возвращает значение по умолчанию.

**Префикс no** Да

**Меняет настройки** Да

**Многократный ввод** Нет

**Синопсис** (udpxy)> **renew-interval** *‹renew-interval›*

(udpxy)> **no renew-interval**

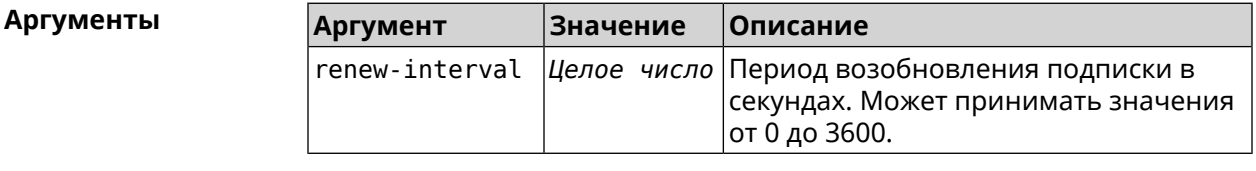

**Пример** (udpxy)> **renew-interval 120** Udpxy::Manager: a renew subscription interval value set to 120 ► sec.

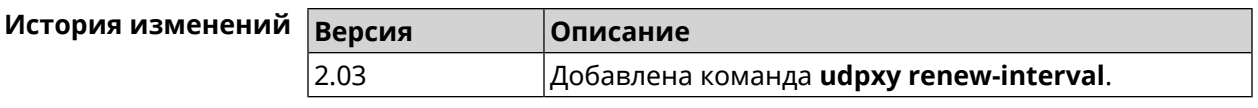

### **3.153.6 udpxy timeout**

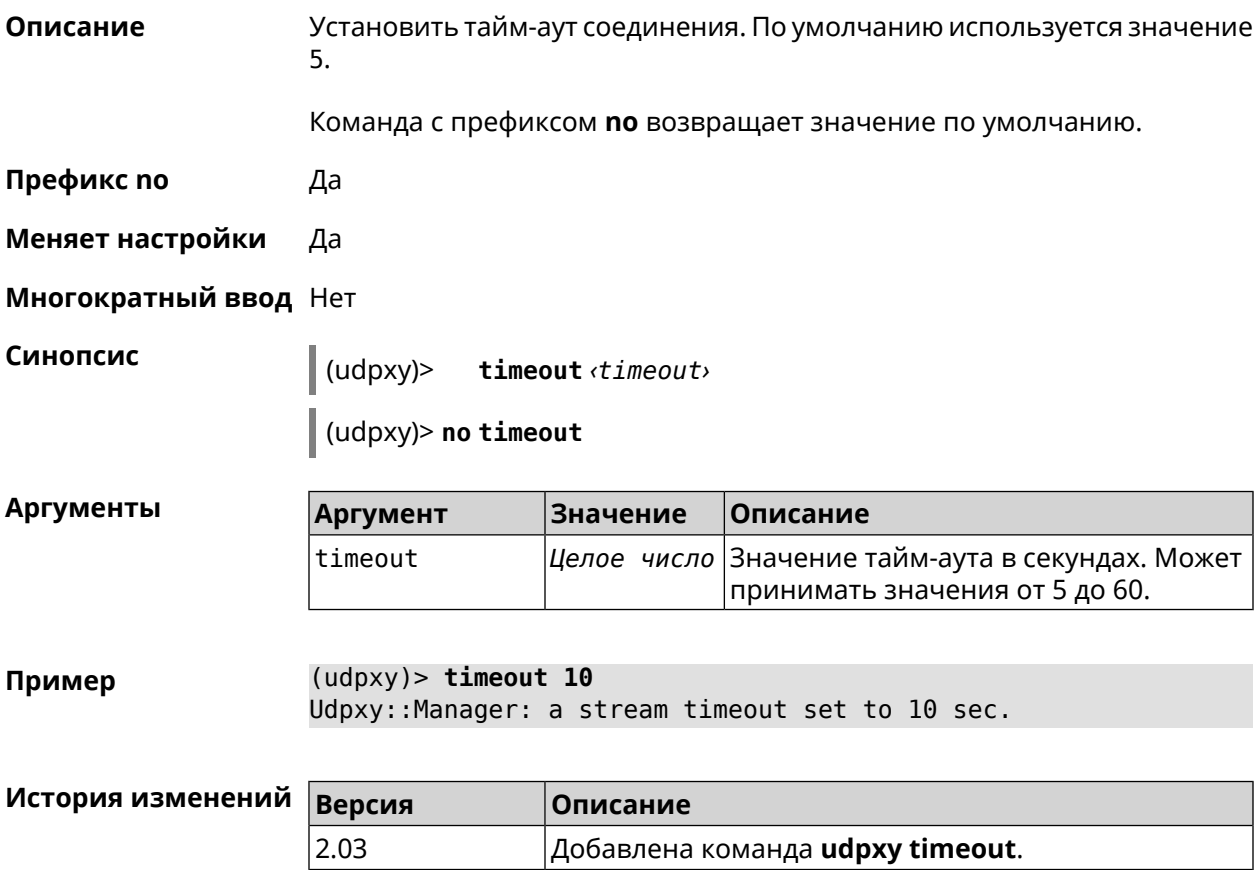

# **3.154 upnp forward**

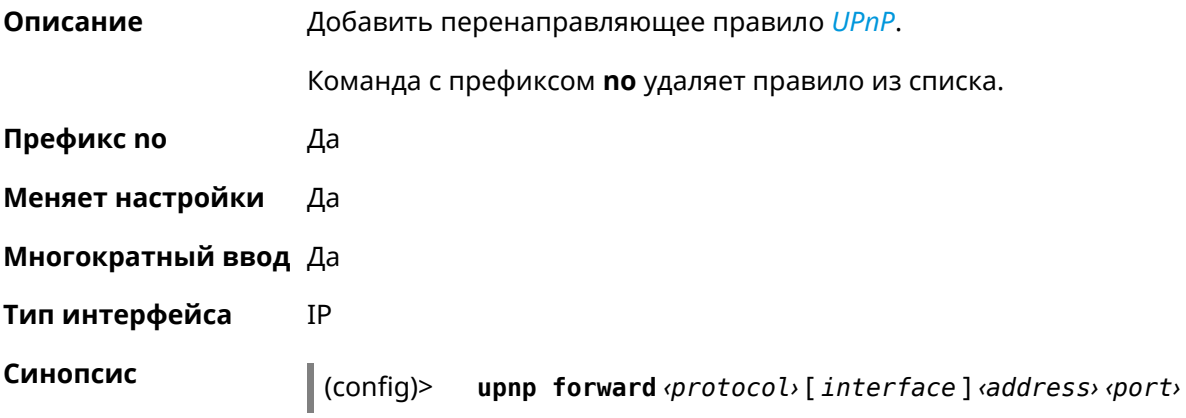

(config)> no upnp forward [<index> | (<protocol> <address> <port>)]

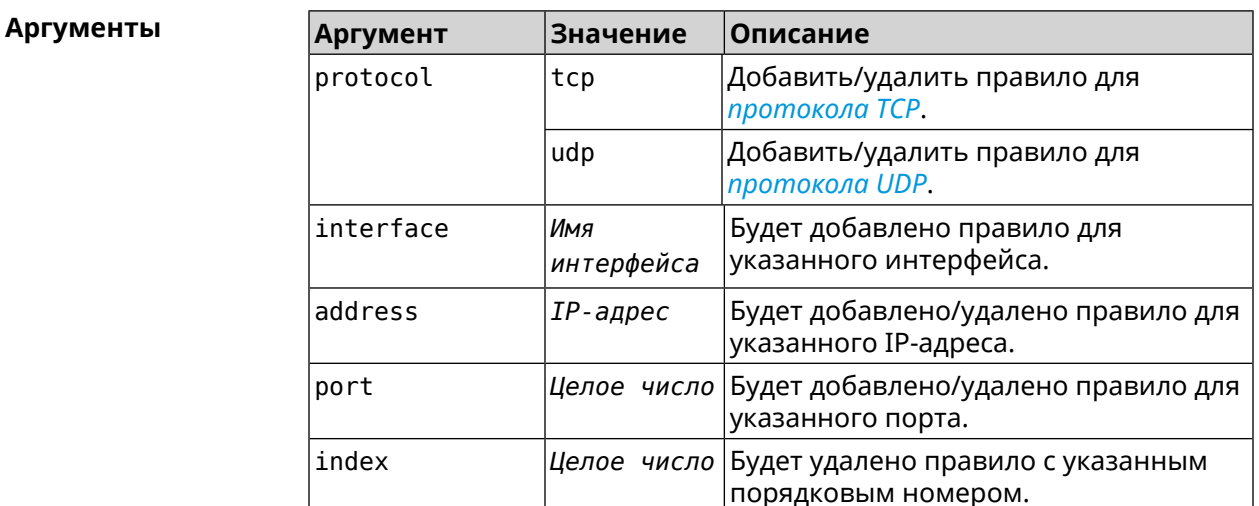

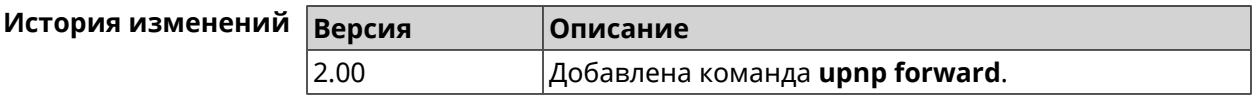

## 3.155 upnp lan

Описание Указать LAN-интерфейс на котором запущена служба UPnP. Команда с префиксом по отменяет настройку. Префикс по Да Меняет настройки Да Многократный ввод Нет Тип интерфейса IP Синопсис  $\vert$  (config)> upnp lan *interface* (config)> no upnp lan **Аргументы** Описание Аргумент Значение interface Имя интерфейса Полное имя интерфейса или псевдоним. Список доступных интерфейсов можно увидеть с помощью команды interface

 $[Tab]$ .

Пример

(config)> upnp lan [Tab]

```
Usage template:
             lan {interface}
  Choose:
        GigabitEthernet1
                     ISP
WifiMaster0/AccessPoint2
WifiMaster1/AccessPoint1
WifiMaster0/AccessPoint3
WifiMaster0/AccessPoint0
             AccessPoint
WifiMaster1/AccessPoint2
WifiMaster0/AccessPoint1
               GuestWiFi
```

```
(config)> upnp lan PPTP0
using LAN interface: PPTP0.
```
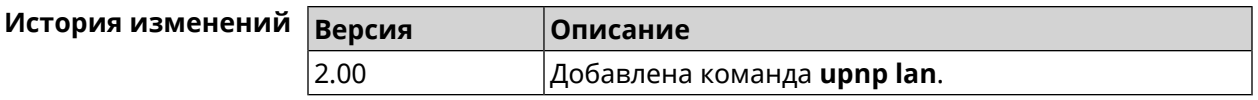

## 3.156 upnp redirect

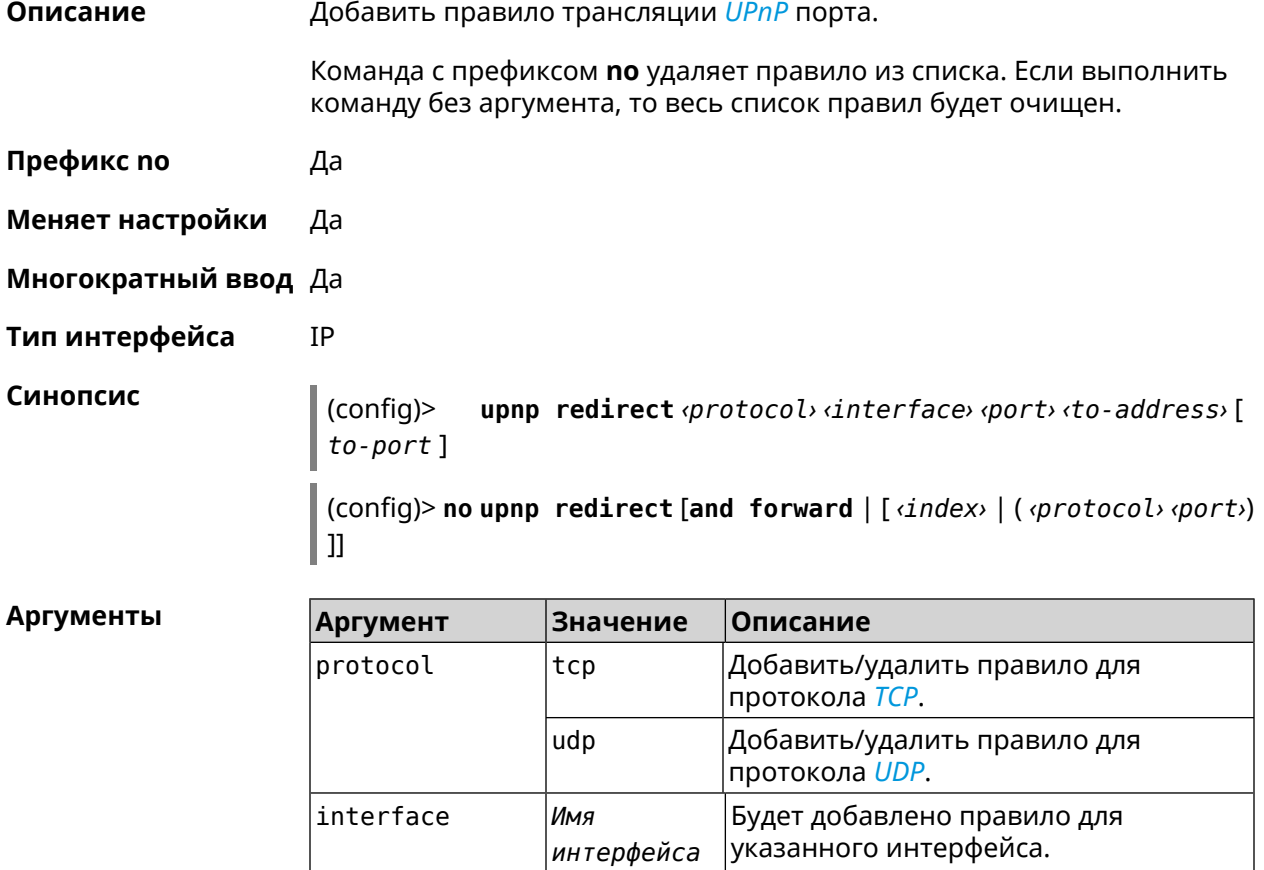

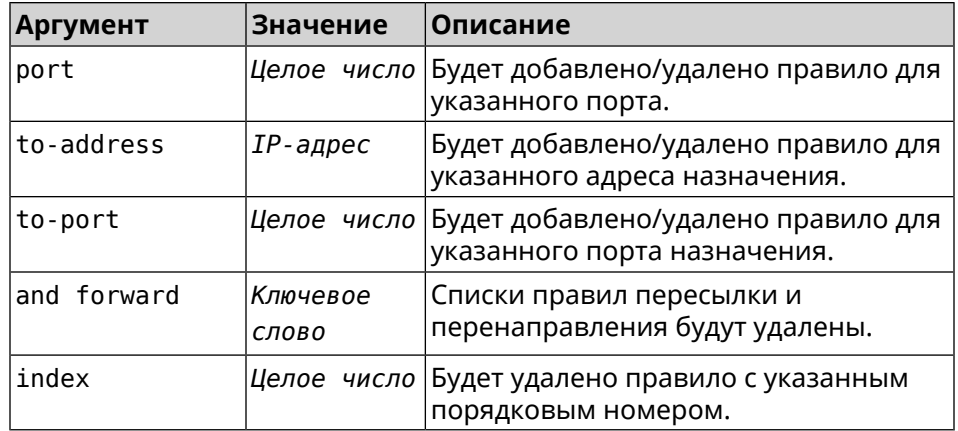

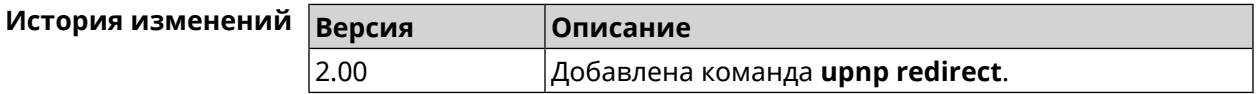

## **3.157 user**

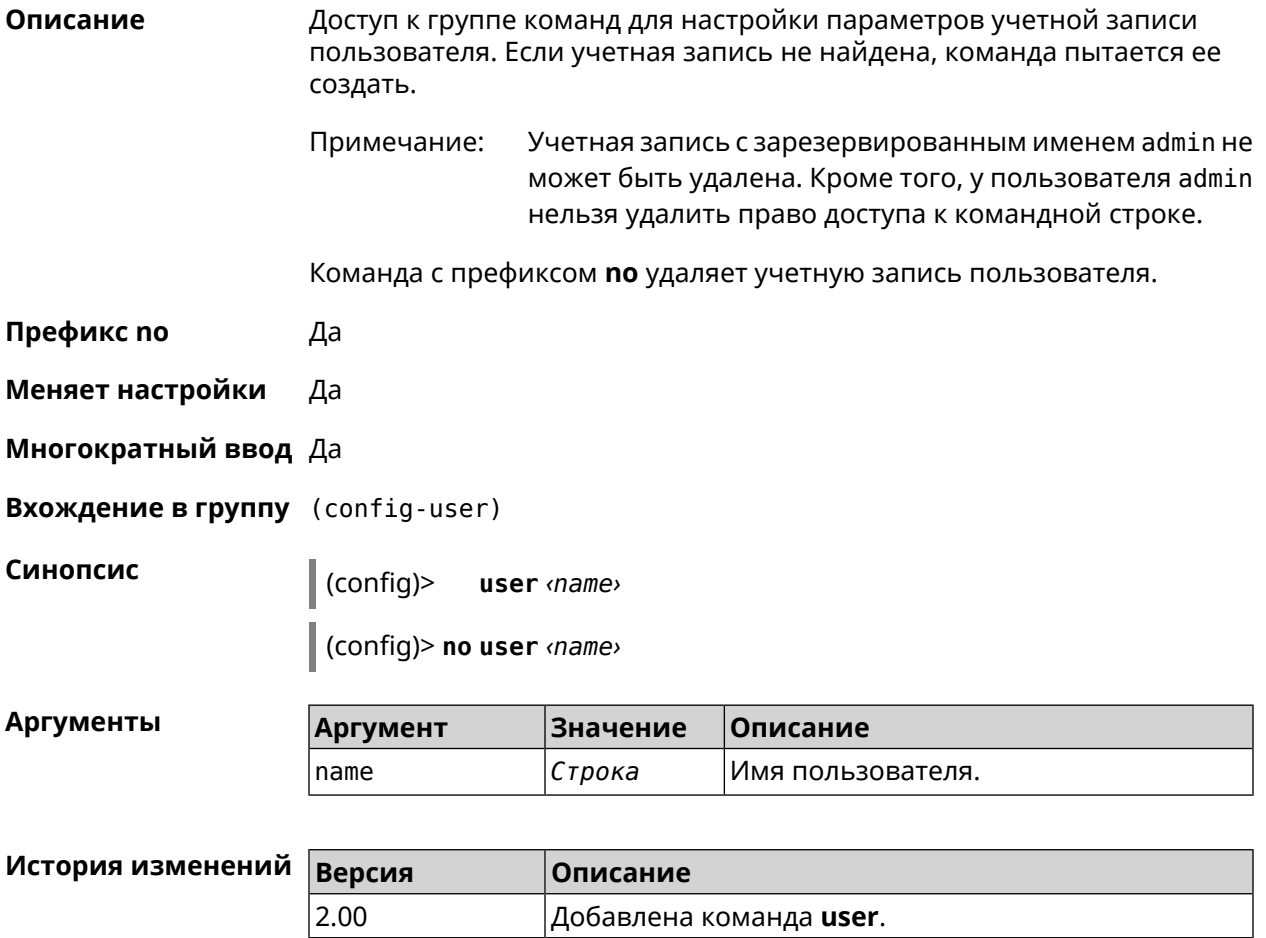

### **3.157.1 user home**

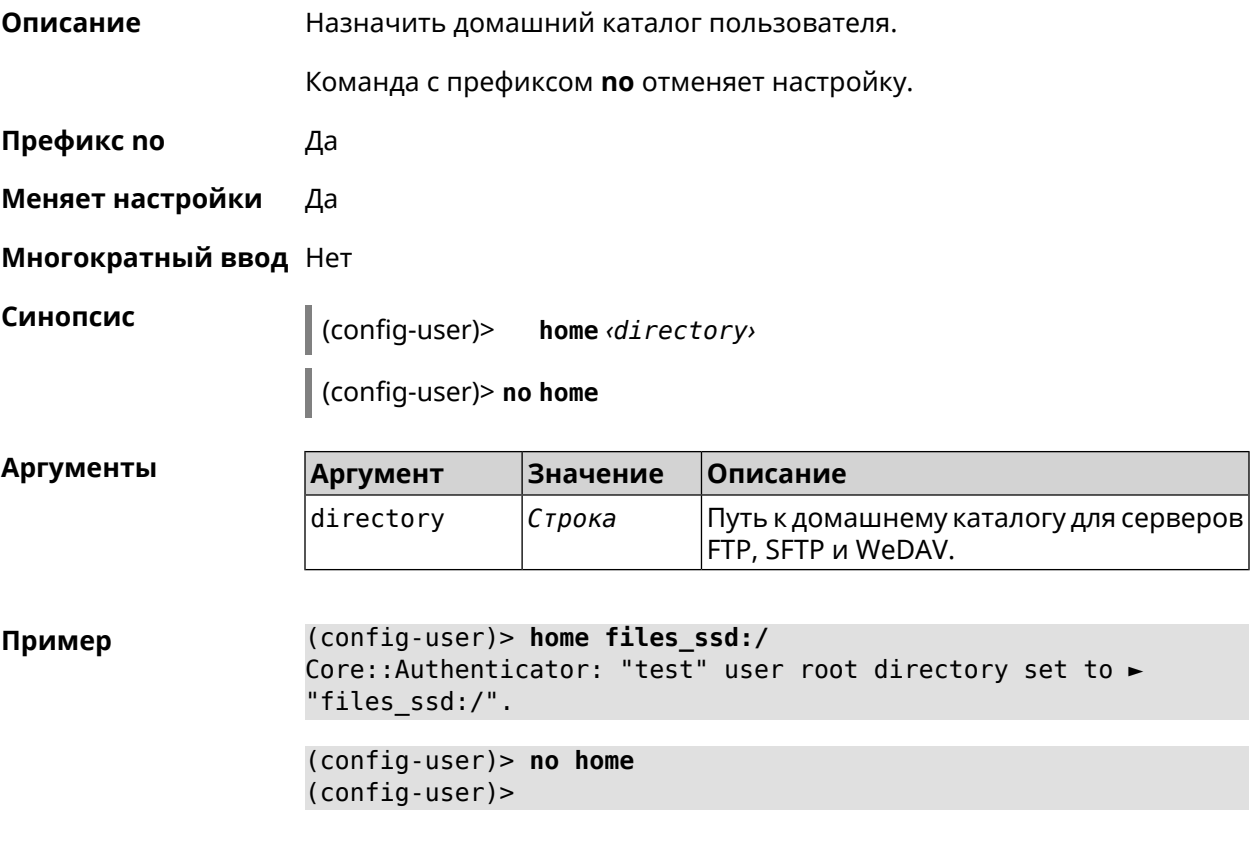

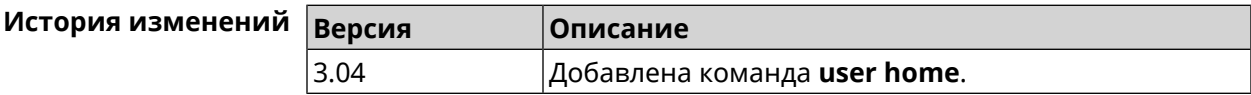

## **3.157.2 user password**

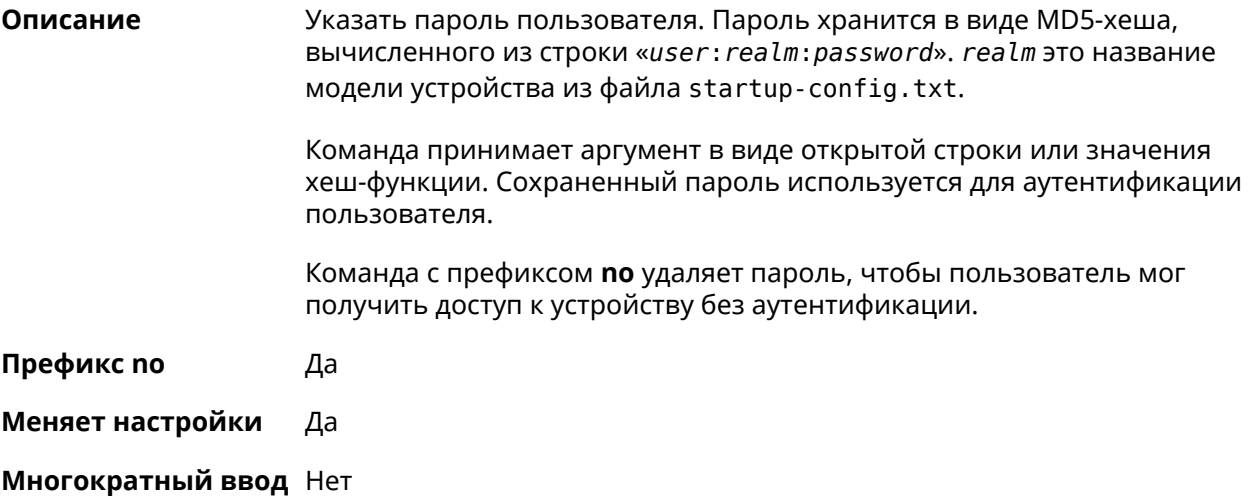

**Синопсис** (config-user)> **password** ( **md5** *‹hash›* <sup>|</sup> *‹password›* )

(config-user)> **no password**

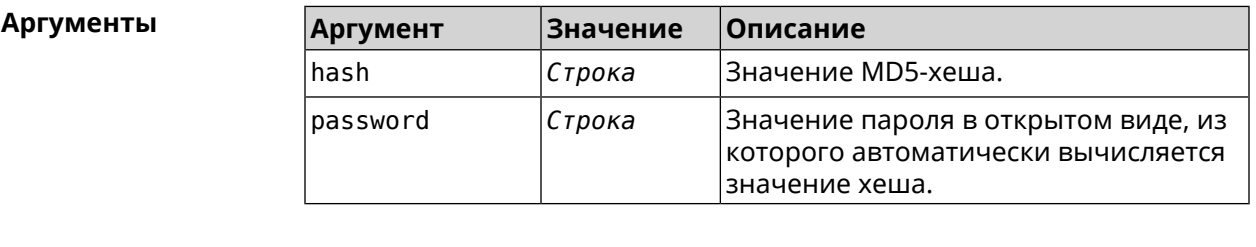

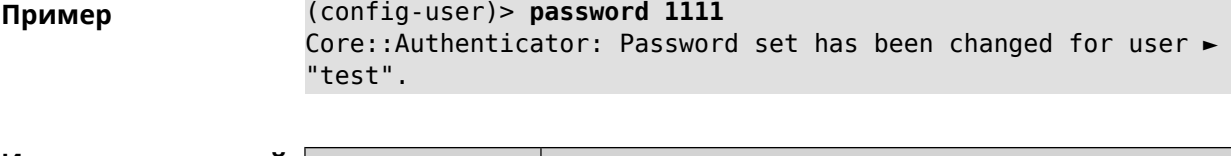

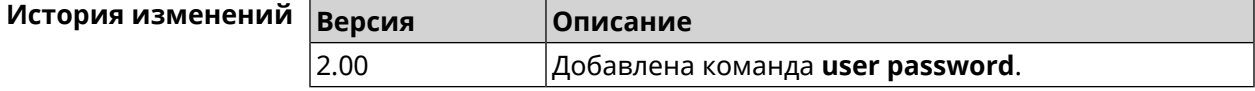

### **3.157.3 user tag**

**Описание** Присвоить учетной записи специальную метку, наличие которой проверяется в момент авторизации пользователя и выполнении им любых действий в системе. Набор допустимых значений метки зависит от функциональных возможностей системы. Полный список приведен в таблице ниже. Одной учетной записи можно назначить несколько разных меток, вводя

команду многократно. Каждую метку можно рассматривать как предоставление или ограничение определенных прав.

Команда с префиксом **no** удаляет заданную метку.

Примечание: Учетной записи admin нельзя присвоить метку readonly и удалить метку cli или ssh.

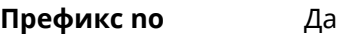

**Меняет настройки** Да

**Многократный ввод** Да

**Синопсис** (config-user)> **tag** *‹tag›*

(config-user)> **no tag** [ *‹tag›* ]

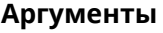

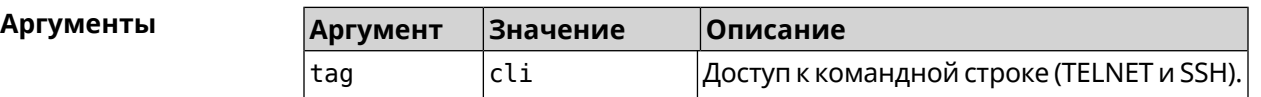

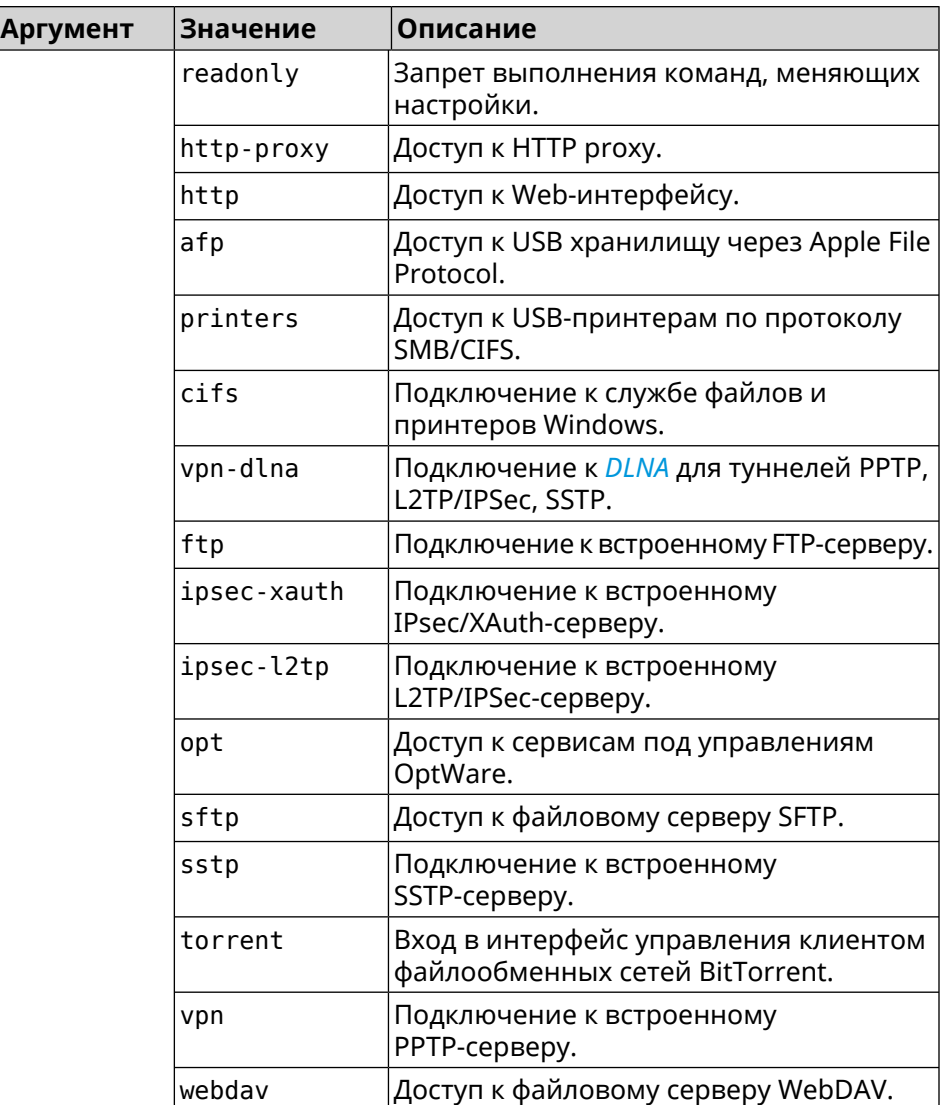

**Пример** (config-user)> **tag cli** Core::Authenticator: User "admin" tagged with "cli".

> (config-user)> **tag readonly** Core::Authenticator: User "my" tagged with "readonly".

(config-user)> **tag http-proxy** Core::Authenticator: User "admin" tagged with "http-proxy".

(config-user)> **tag http** Core::Authenticator: User "admin" tagged with "http".

(config-user)> **tag afp** Core::Authenticator: User "test" tagged with "afp".

(config-user)> **tag printers** Core::Authenticator: User "admin" tagged with "printers".

(config-user)> **tag cifs** Core::Authenticator: User "admin" tagged with "cifs".

(config-user)> **tag vpn-dlna** Core::Authenticator: User "enpa" tagged with "vpn-dlna".

(config-user)> **tag ftp** Core::Authenticator: User "admin" tagged with "ftp".

(config-user)> **tag ipsec-xauth** Core::Authenticator: User "admin" tagged with "ipsec-xauth".

(config-user)> **tag ipsec-l2tp** Core::Authenticator: User "admin" tagged with "ipsec-l2tp".

(config-user)> **tag opt** Core::Authenticator: User "admin" tagged with "opt".

(config-user)> **tag sftp** Core::Authenticator: User "test" tagged with "sftp".

(config-user)> **tag sstp** Core::Authenticator: User "admin" tagged with "sstp".

(config-user)> **tag torrent** Core::Authenticator: User "admin" tagged with "torrent".

(config-user)> **tag vpn** Core::Authenticator: User "admin" tagged with "vpn".

(config-user)> **tag webdav** Core::Authenticator: User "test" tagged with "webdav".

(config-user)> **no tag readonly** Core::Authenticator: User "admin": "readonly" tag deleted.

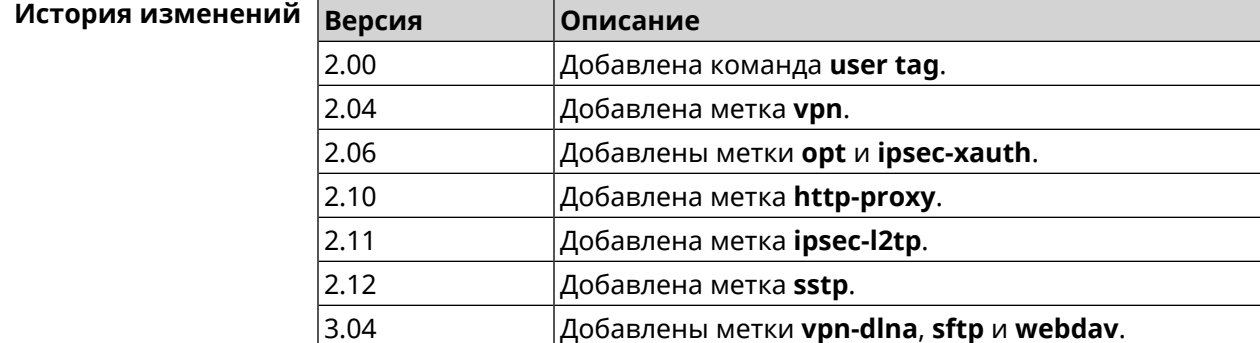

### **3.158 vpn-server**

**Описание** Доступ к группе команд для настройки параметров сервера VPN.

**Префикс no** Нет

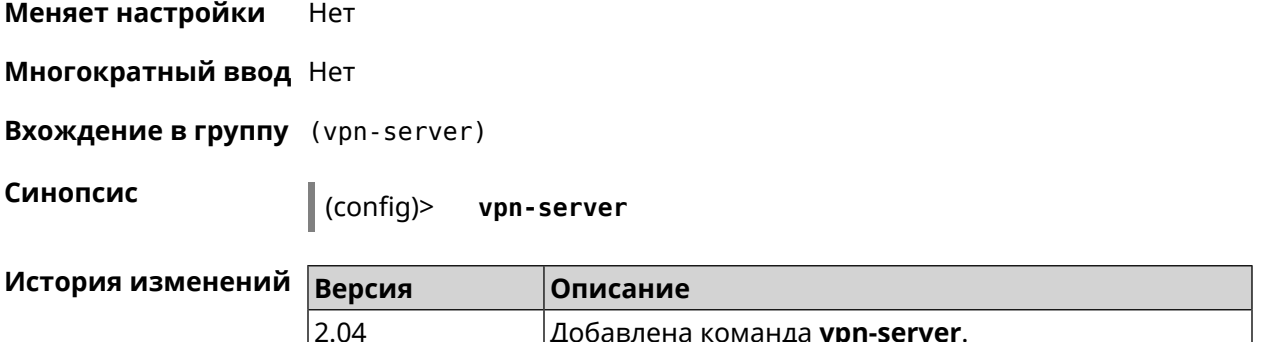

#### 3.158.1 vpn-server dhcp route

Описание Назначить маршрут, передаваемый через сообщения DHCP INFORM, клиентам VPN-сервера.

> Команда с префиксом по отменяет получение указанного маршрута. Если ввести команду без аргументов, будет отменено получение всех маршрутов.

Префикс по Да

Меняет настройки Да

Многократный ввод Да

Синопсис (vpn-server)> dhcp route <address> <mask> (vpn-server)> no dhcp route [ <address> <mask> ]

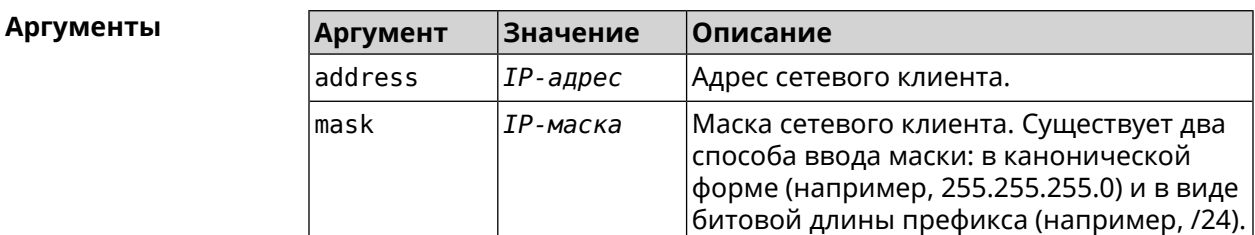

(vpn-server)> dhcp route 192.168.2.0/24 Пример VpnServer:: Manager: Added DHCP INFORM route to ► 192.168.2.0/255.255.255.0.

> (vpn-server)> no dhcp route VpnServer:: Manager: Cleared DHCP INFORM routes.

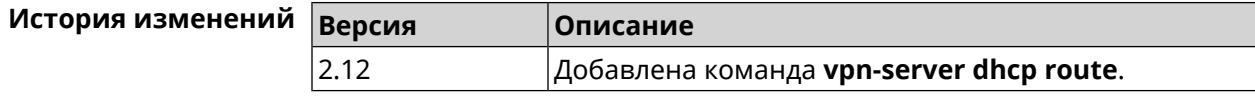

### 3.158.2 vpn-server interface

Описание Связать сервер VPN с указанным интерфейсом.

Команда с префиксом по разрывает связь.

Префикс по Да

Меняет настройки Да

Многократный ввод Нет

 $\vert$ (vpn-server)> interface  $\langle$ interface>

(vpn-server)> no interface

**Аргументы** 

Синопсис

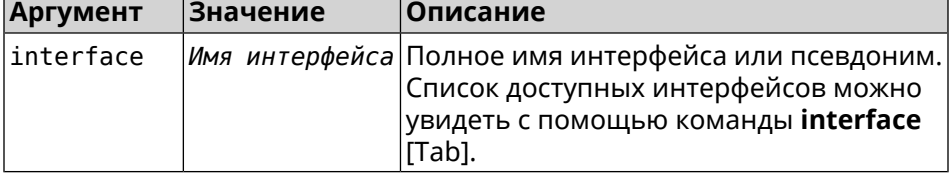

(vpn-server)> interface [Tab] Пример

> Usage template: interface {interface}

Choose: GigabitEthernet1 **ISP** WifiMaster0/AccessPoint2 WifiMaster1/AccessPoint1 WifiMaster0/AccessPoint3 WifiMaster0/AccessPoint0 AccessPoint

(vpn-server)> interface FastEthernet0/Vlan1 VpnServer:: Manager: Bound to FastEthernet0/Vlan1

(vpn-server) > no interface VpnServer:: Manager: Reset interface binding.

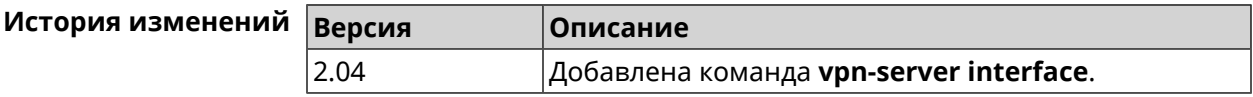

### 3.158.3 vpn-server ipv6cp

#### Описание

Включить поддержку IPv6. Для каждого VPN-сервера создаются DHCP-пулы IPv6. По умолчанию настройка отключена.

Команда с префиксом **no** отключает поддержку IPv6.

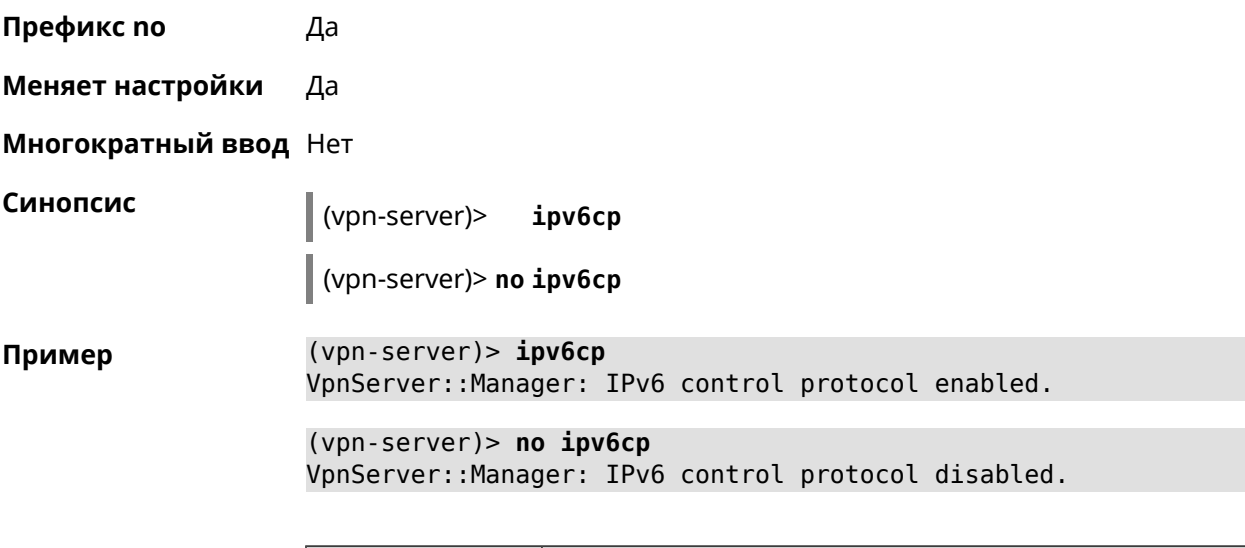

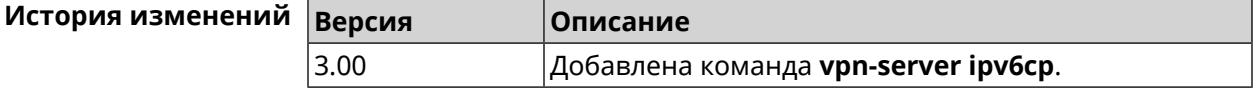

### **3.158.4 vpn-server lcp echo**

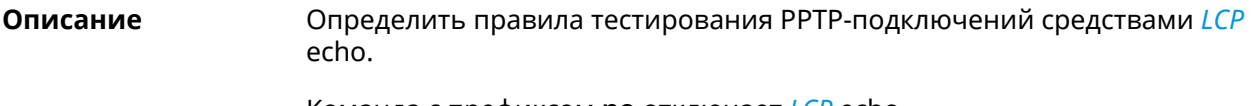

Команда с префиксом **no** отключает *[LCP](#page-582-0)* echo.

**Префикс no** Да

**Меняет настройки** Да

**Многократный ввод** Heт

**Синопсис** (vpn-server)> **lcp echo** *‹interval› ‹count›* [**adaptive**]

(vpn-server)> **no lcp echo**

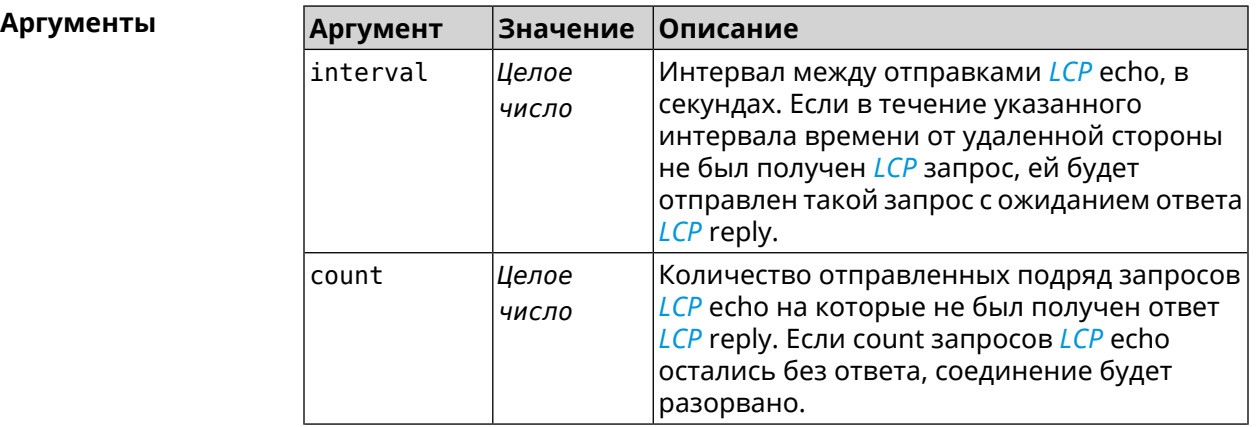

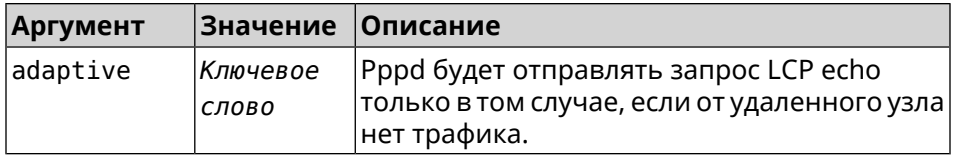

(vpn-server) > lcp echo 5 3 Пример LCP echo parameters updated.

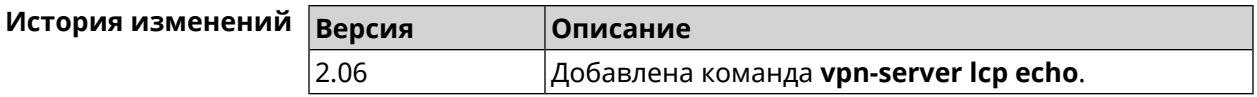

### 3.158.5 vpn-server lockout-policy

Описание Задать параметры отслеживания попыток вторжения путём перебора паролей VPN-сервера. По умолчанию функция включена.

Команда с префиксом по отключает обнаружение подбора.

Префикс по Да

Меняет настройки Да

Многократный ввод Нет

Синопсис

(vpn-server)> vpn-server lockout-policy <threshold> [<duration> [<br />
[<br />
cobservation-window)]</>
]

(vpn-server)> no vpn-server lockout-policy

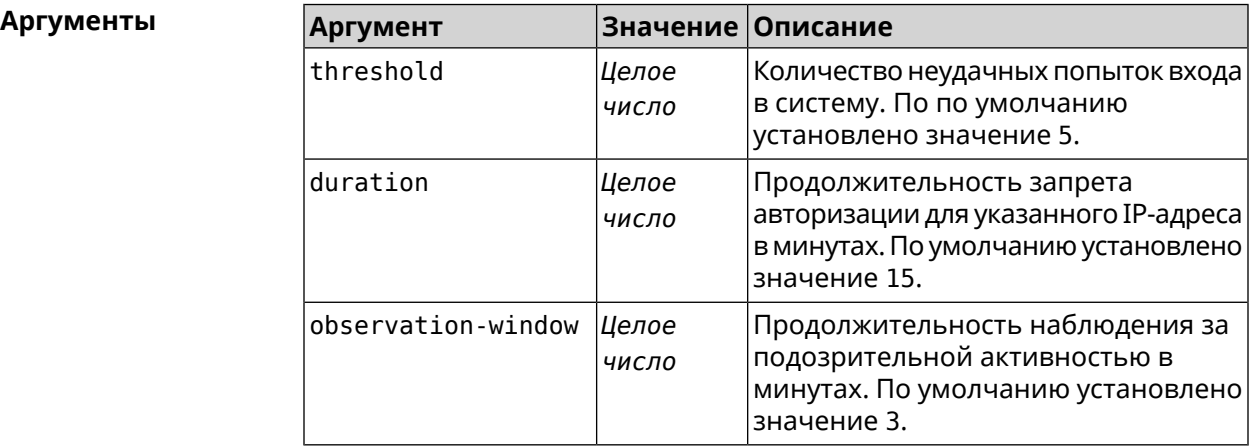

(vpn-server) > lockout-policy 10 30 2 Пример VpnServer:: Manager: Bruteforce detection is reconfigured.

> (vpn-server)> no lockout-policy VpnServer:: Manager: Bruteforce detection is disabled.

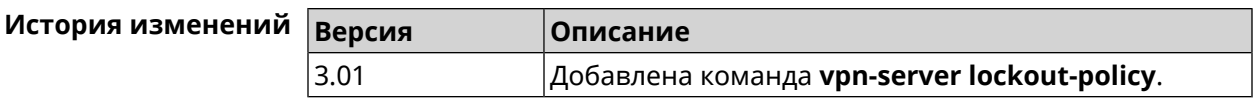

### **3.158.6 vpn-server mppe**

**Описание** Установить режим для шифрования *[MPPE](#page-583-0)*. По умолчанию используется ключ длиной 40 бит.

Команда с префиксом **no** отключает выбранный режим.

**Префикс no** Да

**Меняет настройки** Да

**Многократный ввод** Да

**Синопсис** (vpn-server)> **mppe** *‹mode›*

(vpn-server)> **no mppe** *‹mode›*

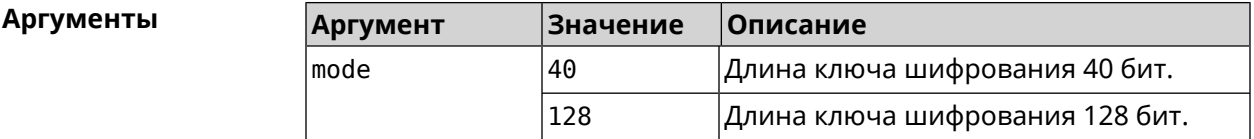

**Пример** (vpn-server)> **mppe 40** VpnServer::Manager: Set encryption 40.

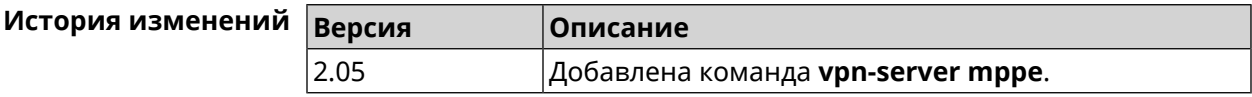

### **3.158.7 vpn-server mppe-optional**

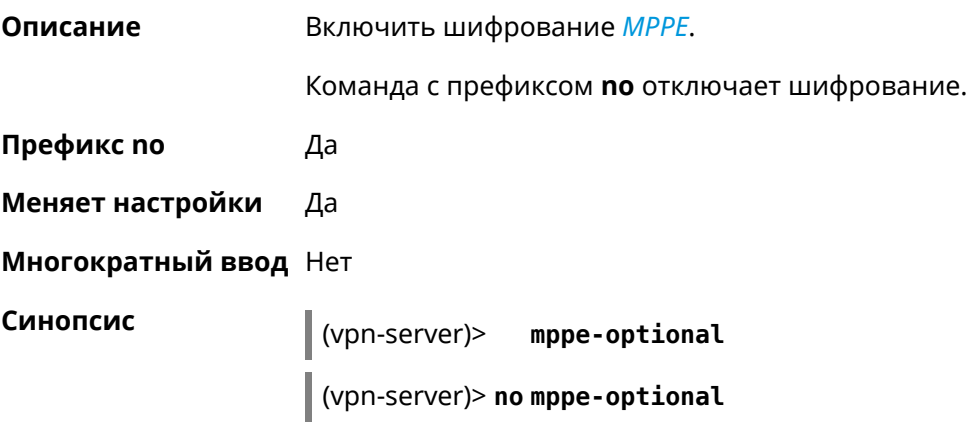

**Пример** (vpn-server)> **mppe-optional** VpnServer::Manager: Unencrypted connections enabled.

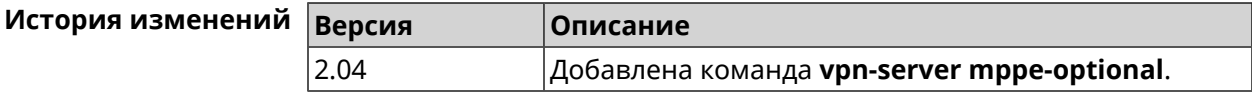

### **3.158.8 vpn-server mru**

**Описание** Установить значение *[MRU](#page-583-1)* которое будет передано PPTP-серверу. По умолчанию используется значение 1350.

Команда с префиксом **no** устанавливает значение по умолчанию.

**Префикс no** Да

**Меняет настройки** Да

**Многократный ввод** Нет

**Синопсис** (vpn-server)> **mru** *‹value›*

(vpn-server)> **no mru**

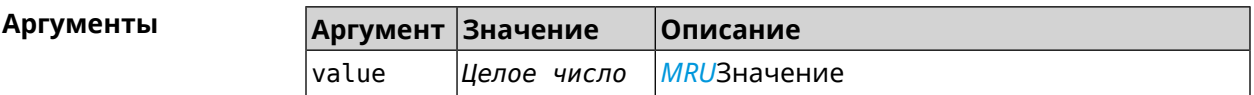

**Пример** (vpn-server)> **mru 200** VpnServer::Manager: mru set to 200.

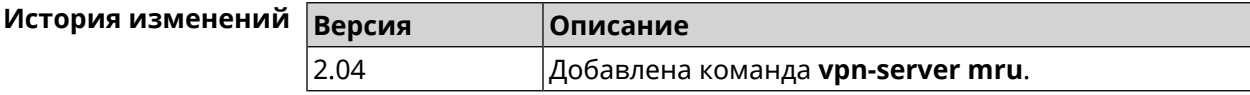

### **3.158.9 vpn-server mtu**

**Описание** Установить значение *[MTU](#page-583-2)*, которое будет передано PPTP-серверу. По умолчанию используется значение 1350. Команда с префиксом **no** устанавливает значение по умолчанию. **Префикс no** Да **Меняет настройки** Да **Многократный ввод** Нет

**Синопсис** (vpn-server)> **mtu** *‹value›*

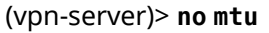

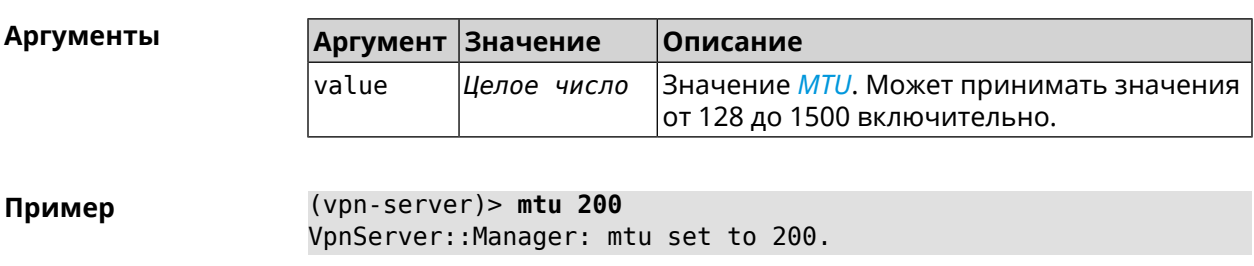

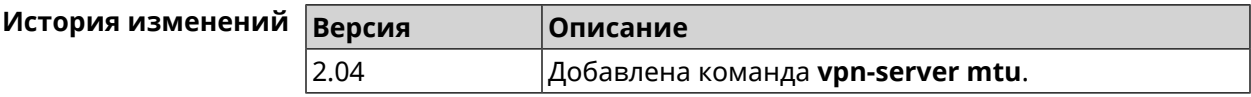

### **3.158.10 vpn-server multi-login**

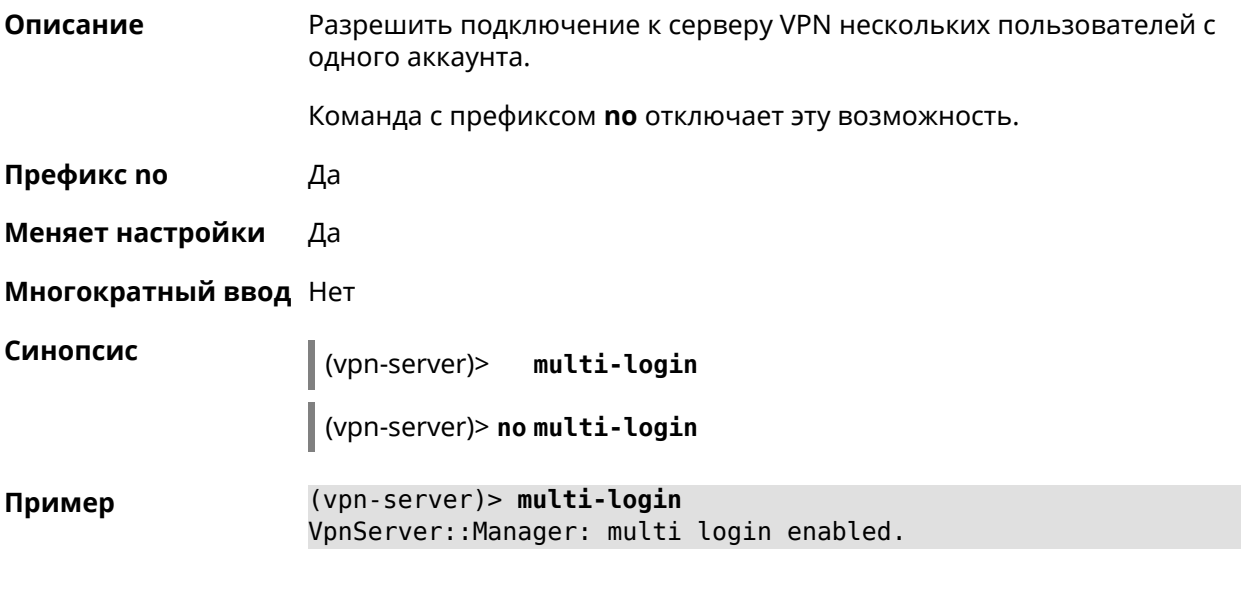

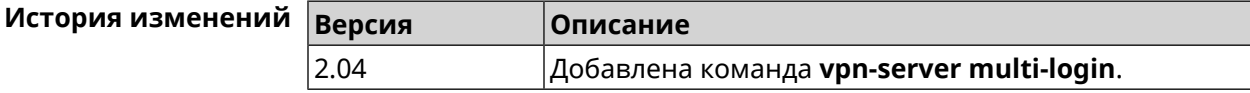

### **3.158.11 vpn-server pool-range**

**Описание** Назначить пул адресов для клиентов, подключающихся к серверу VPN. Команда с префиксом **no** удаляет пул.

**Префикс no** Да

**Меняет настройки** Да

**Многократный ввод** Нет

#### **Синопсис** (vpn-server)> **pool-range** *‹begin›* [ *‹size›* ]

(vpn-server)> **no pool-range**

**Аргументы Аргумент Значение Описание** begin *IP-адрес* Начальный адрес пула. Размер пула. Может принимать значения в диапазоне от 1 до 64 включительно. Если *Целое число* size размер не указан, он определяется автоматически в зависимости от устройства. **Пример** (vpn-server)> **pool-range 172.168.1.22 20** VpnServer::Manager: Configured pool range 172.168.1.22 to ► 172.168.1.41. (vpn-server)> **no pool-range** VpnServer::Manager: Reset pool range.

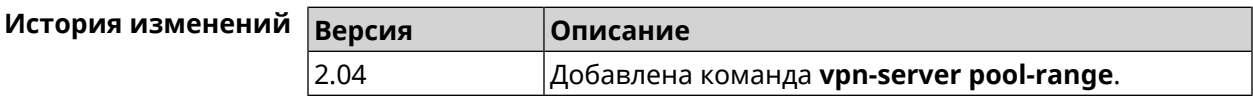

### **3.158.12 vpn-server static-ip**

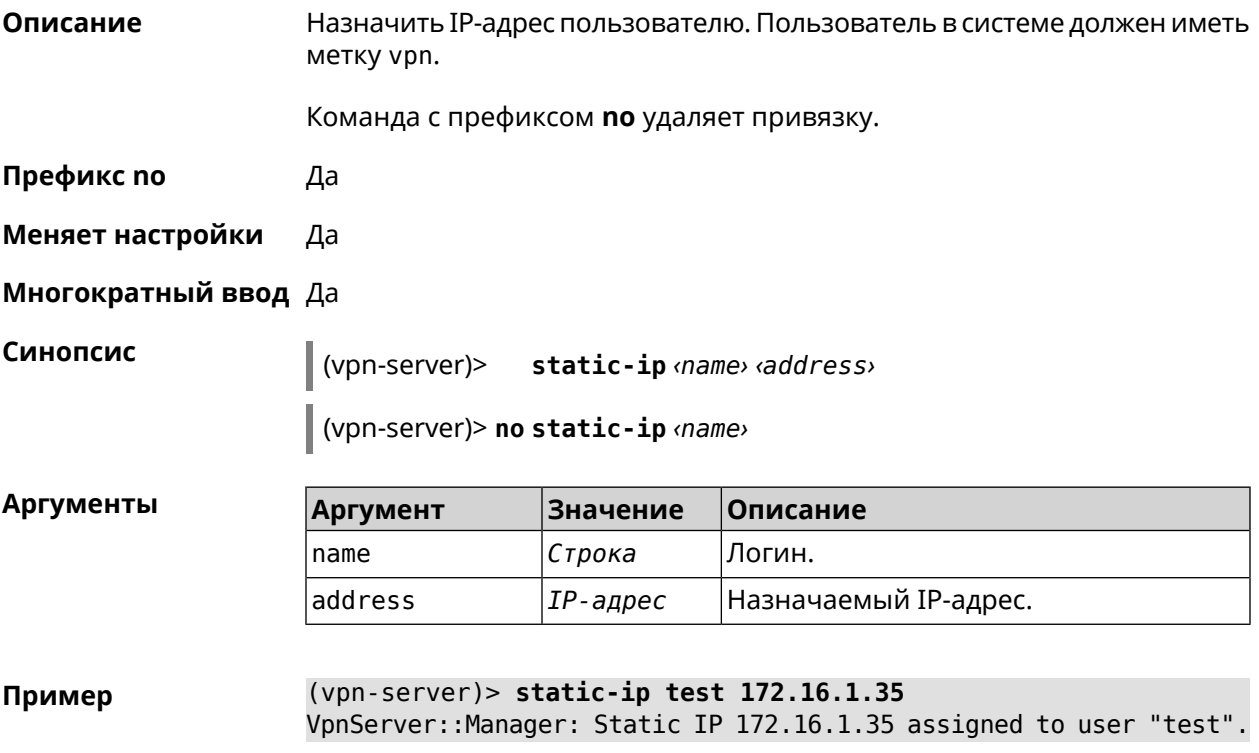

#### (vpn-server)> **static-ip test**

VpnServer::Manager: Static IP address removed for user "test".

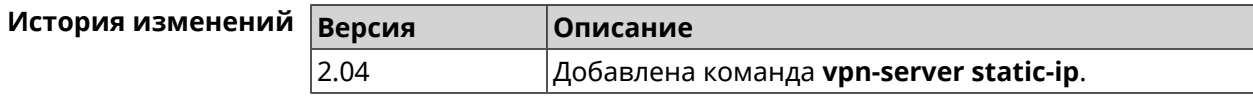

## **3.159 yandexdns**

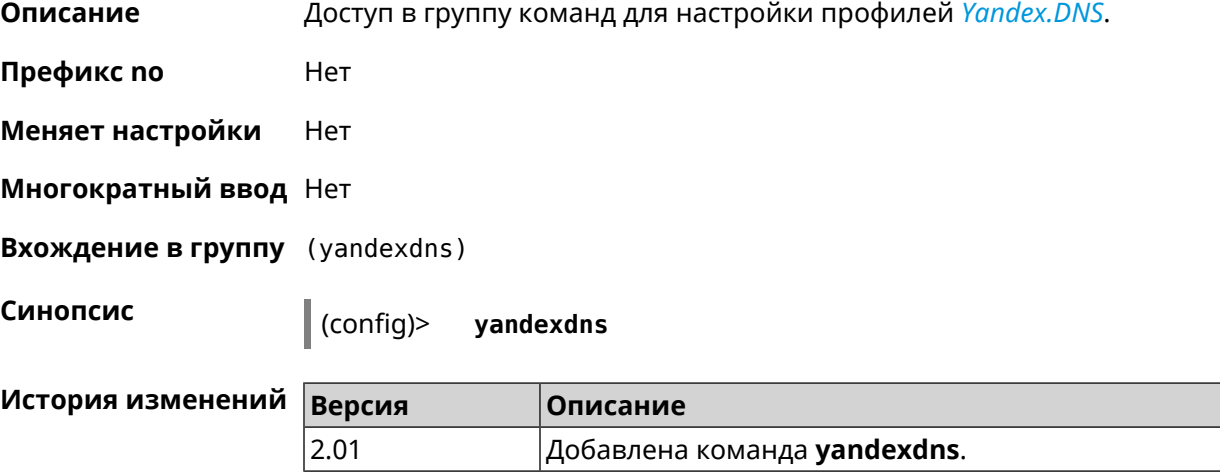

### **3.159.1 yandexdns assign**

**Описание** Назначить типы для хостов. По умолчанию для всех хостов используется тип safe. default может быть назначен только одному хосту.

Команда с префиксом **no** возвращает значение по умолчанию.

**Префикс no** Да

**Меняет настройки** Да

**Многократный ввод** Да

**Синопсис** (yandexdns)> **assign** [ *‹host›* ] *‹type›*

(yandexdns)> **no assign** [ *‹host›* ]

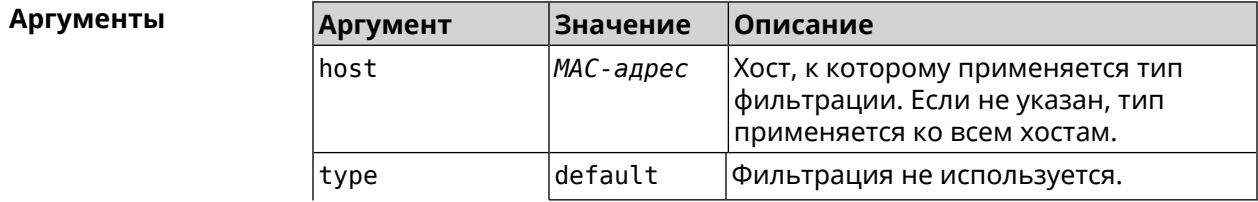

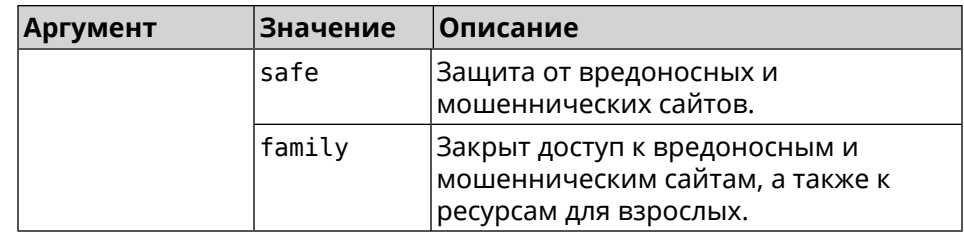

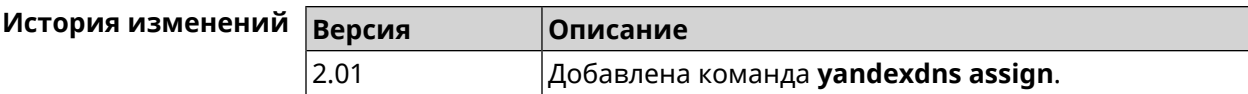

### 3.159.2 yandexdns check-availability

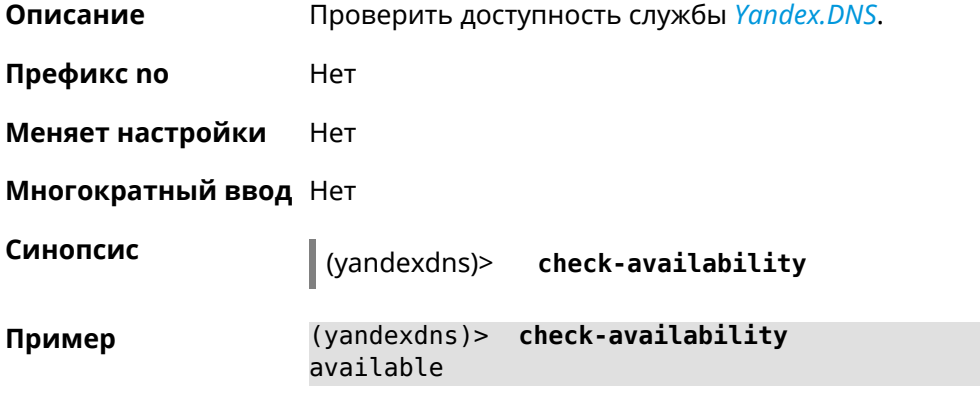

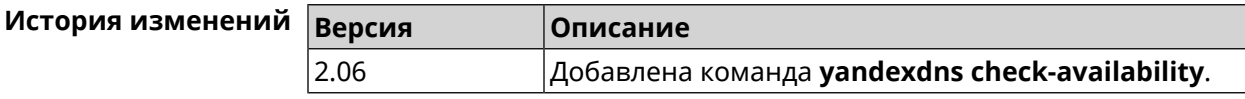

### 3.159.3 yandexdns enable

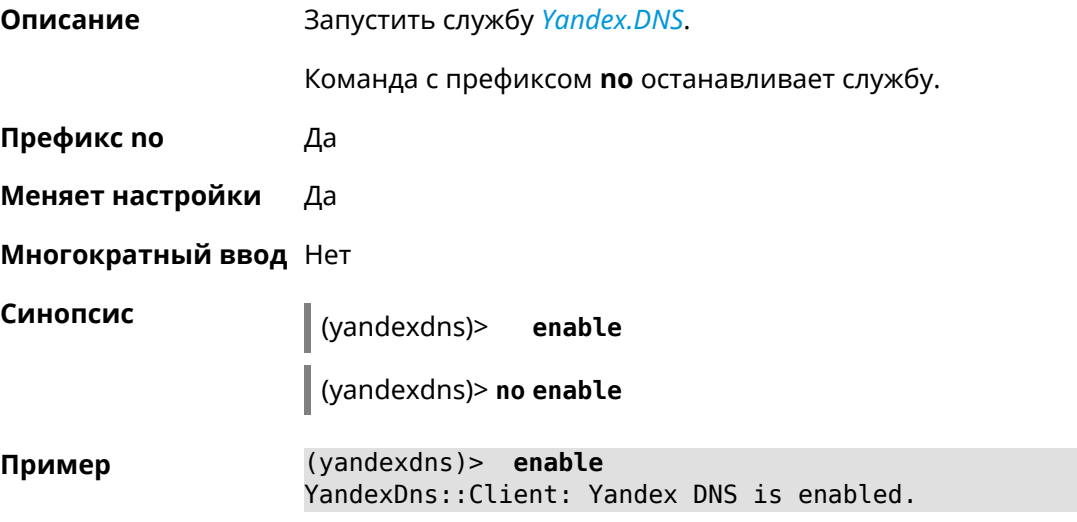

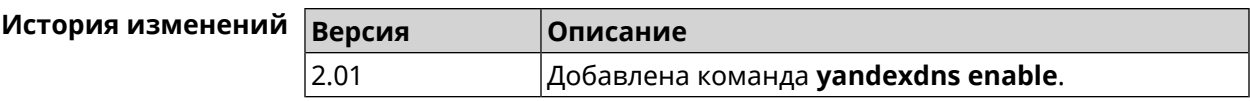
# Глоссарий

<span id="page-576-1"></span><span id="page-576-0"></span>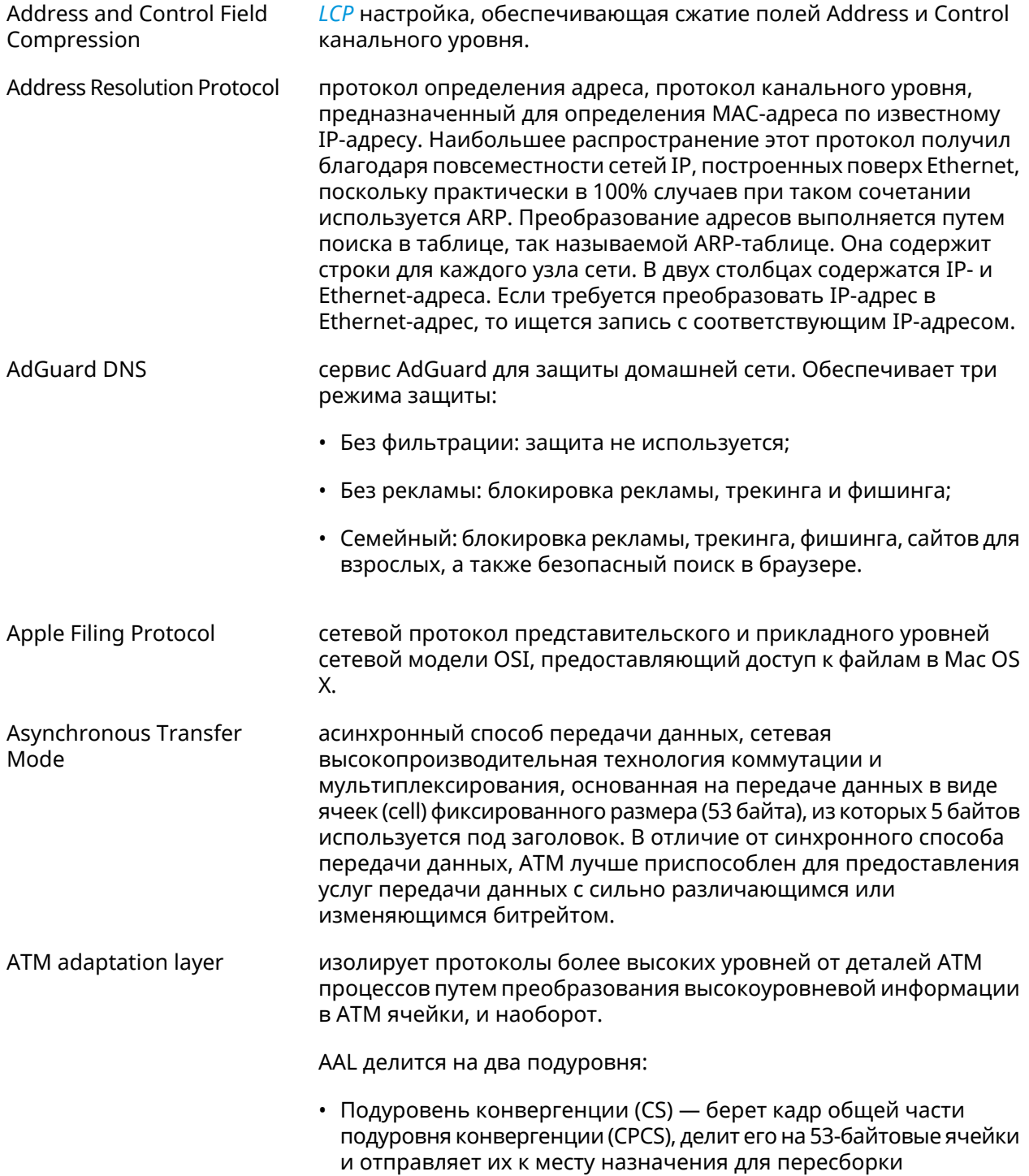

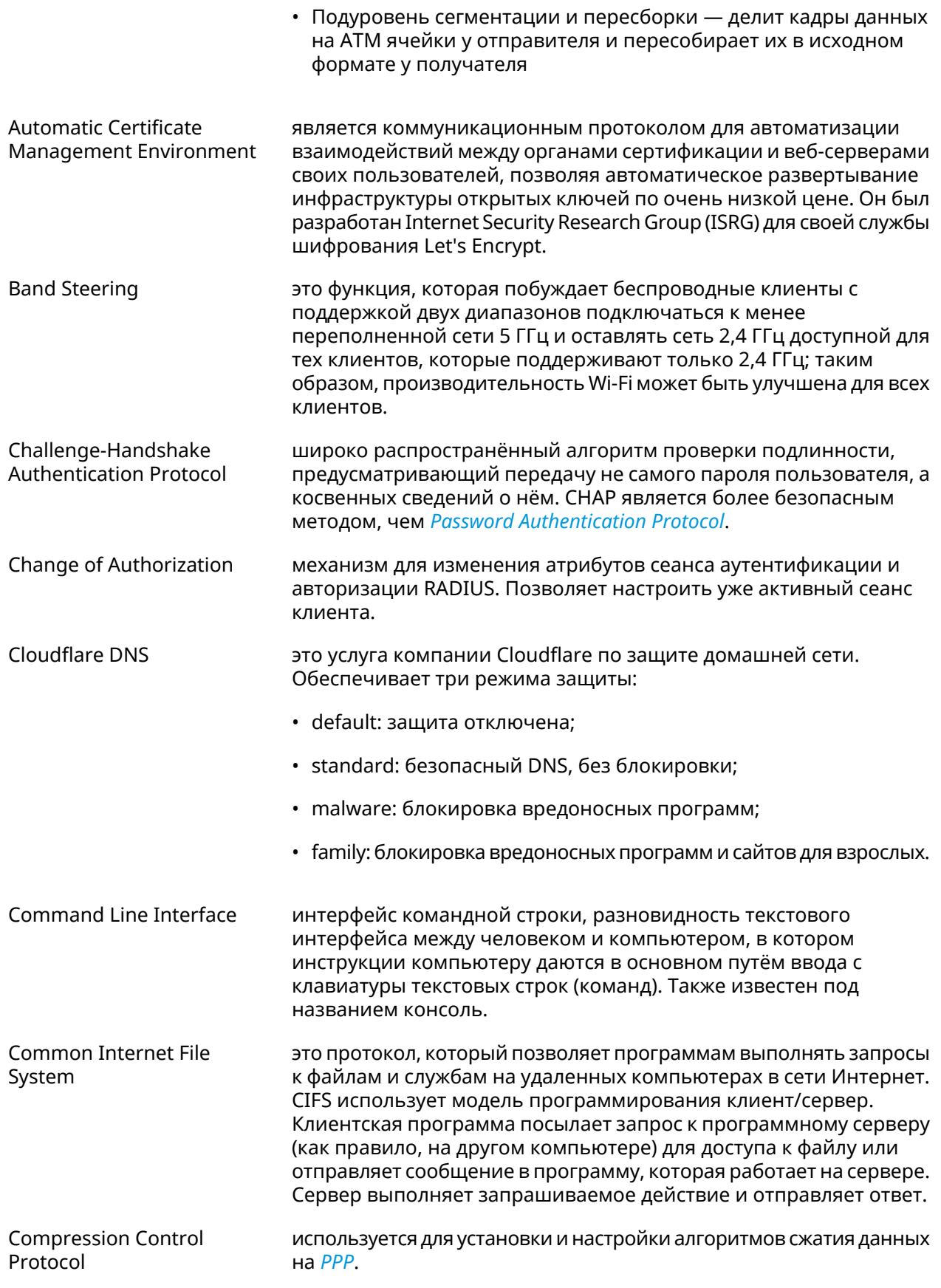

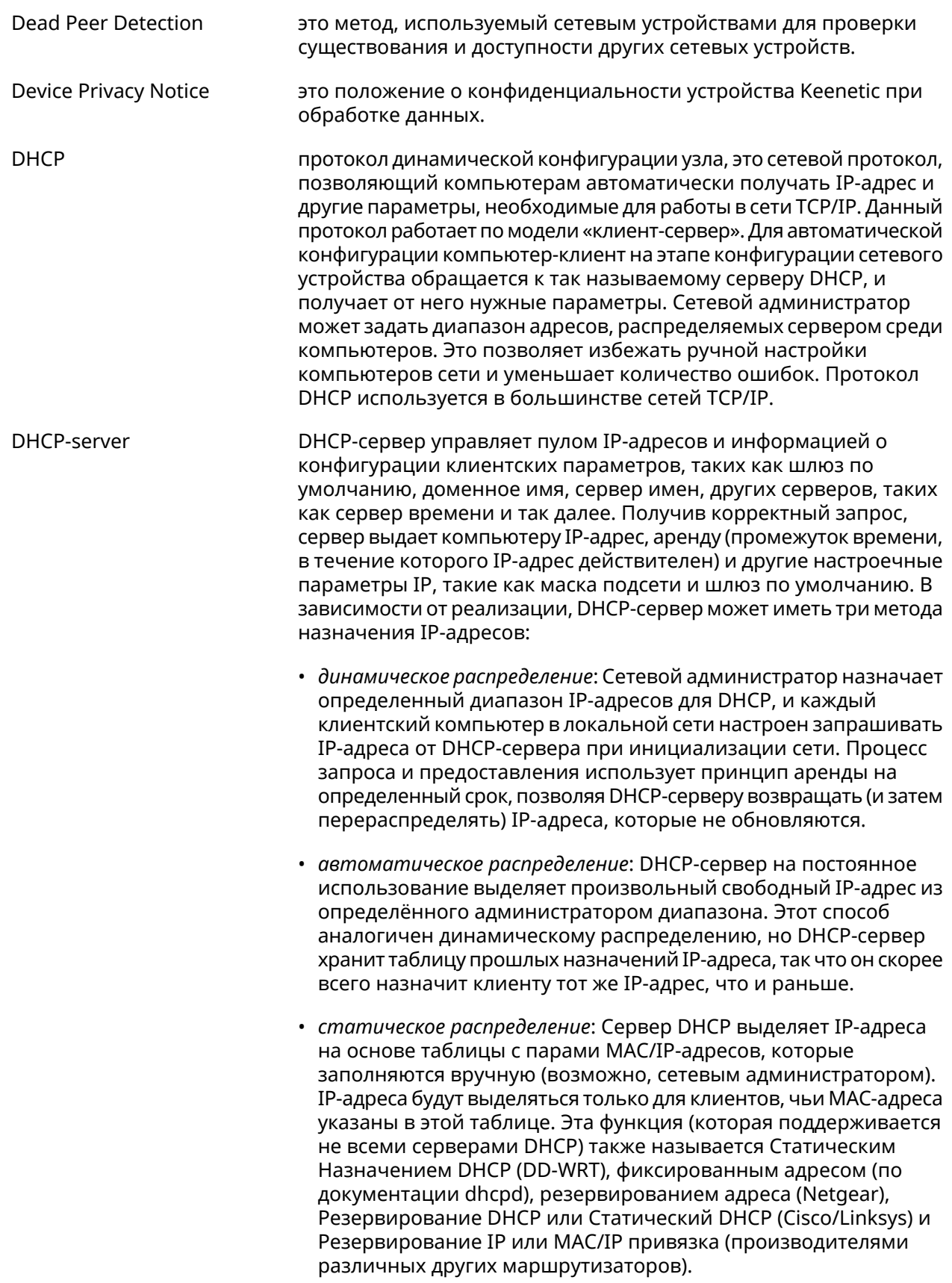

<span id="page-579-1"></span><span id="page-579-0"></span>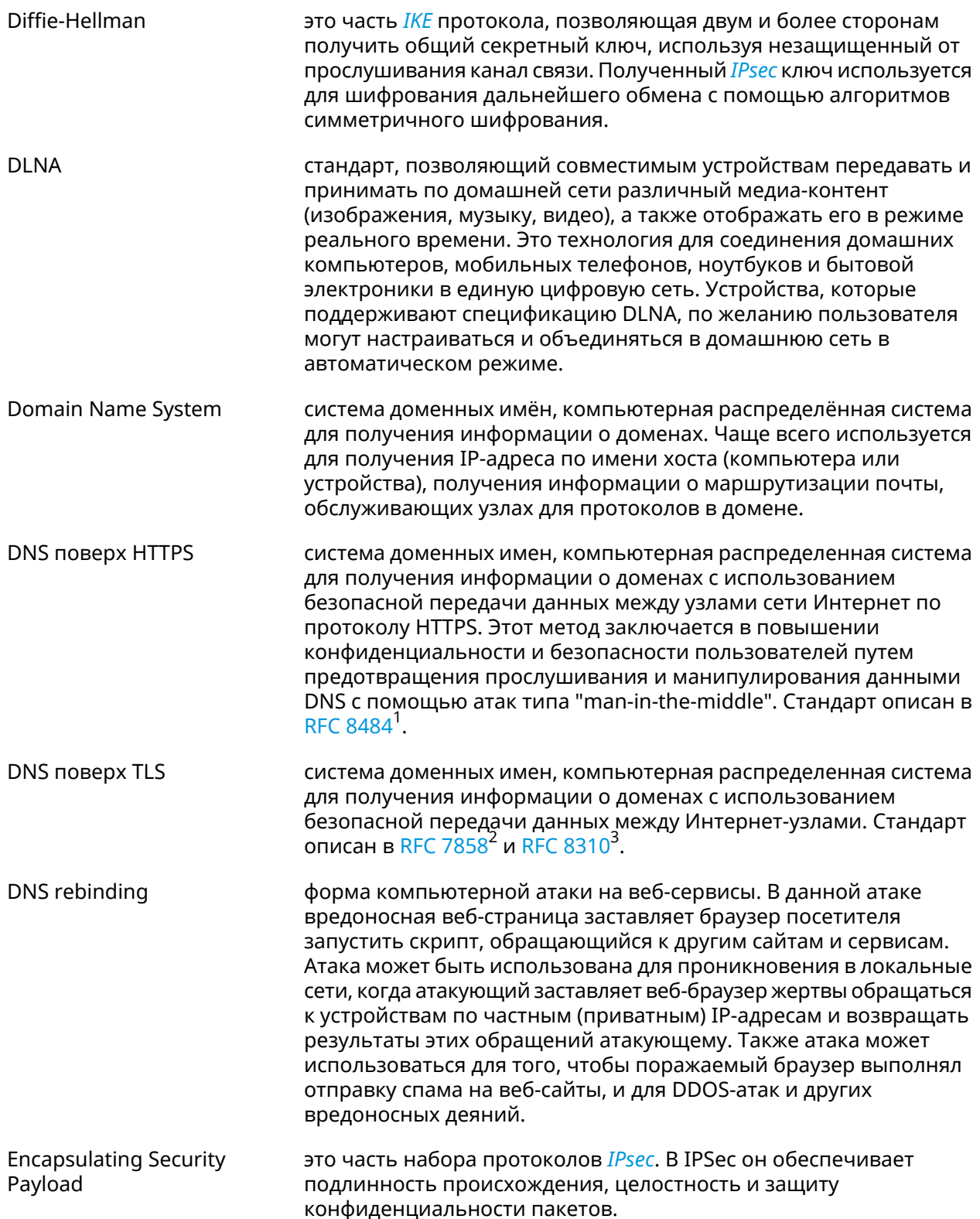

 $\frac{1}{2}$ <br>
https://tools.ietf.org/html/rfc8484<br>  $\frac{2}{3}$  https://tools.ietf.org/html/rfc7858<br>  $\frac{3}{3}$  https://tools.ietf.org/html/rfc8310

<span id="page-580-1"></span><span id="page-580-0"></span>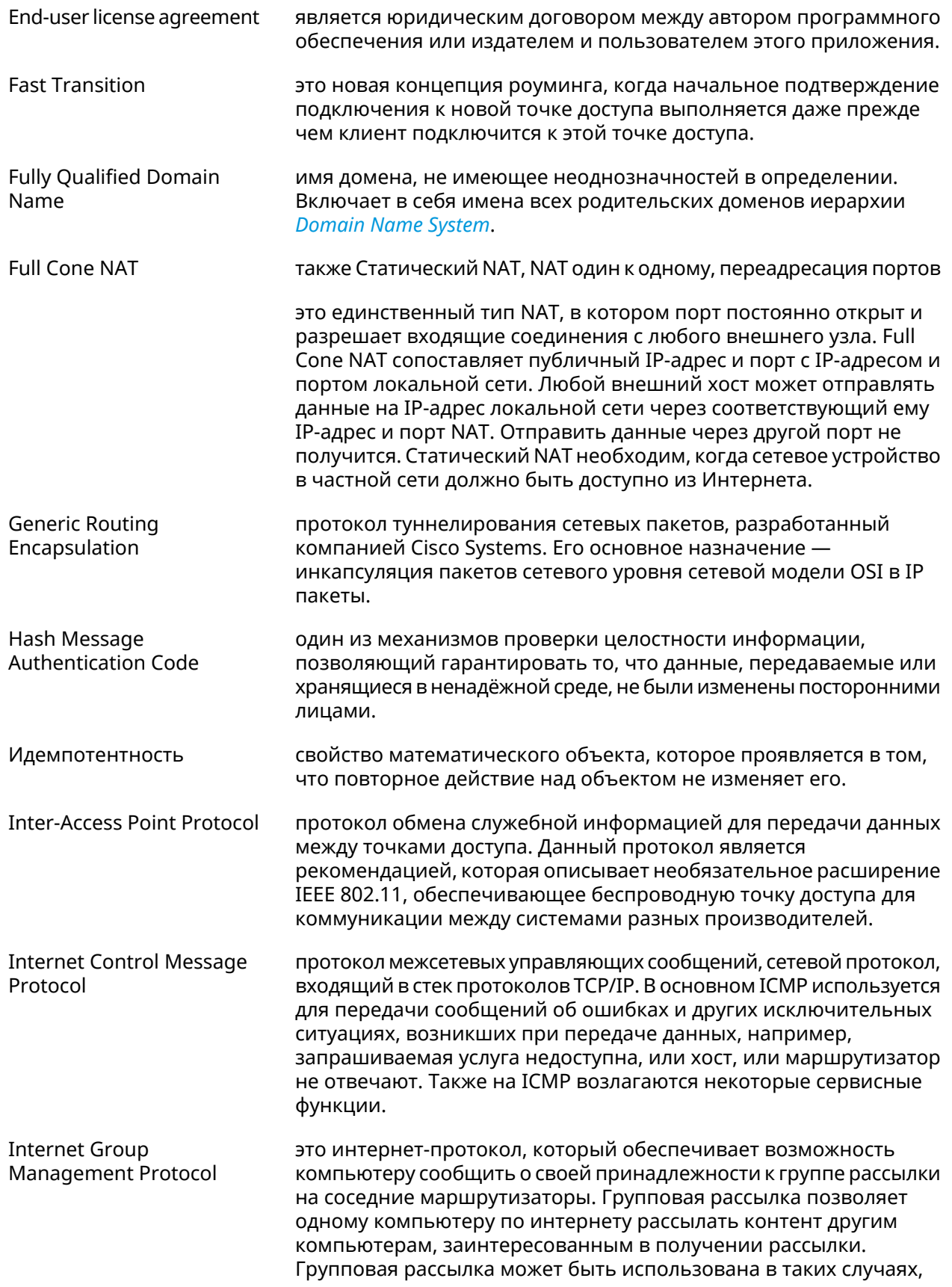

<span id="page-581-4"></span><span id="page-581-3"></span><span id="page-581-2"></span><span id="page-581-1"></span><span id="page-581-0"></span>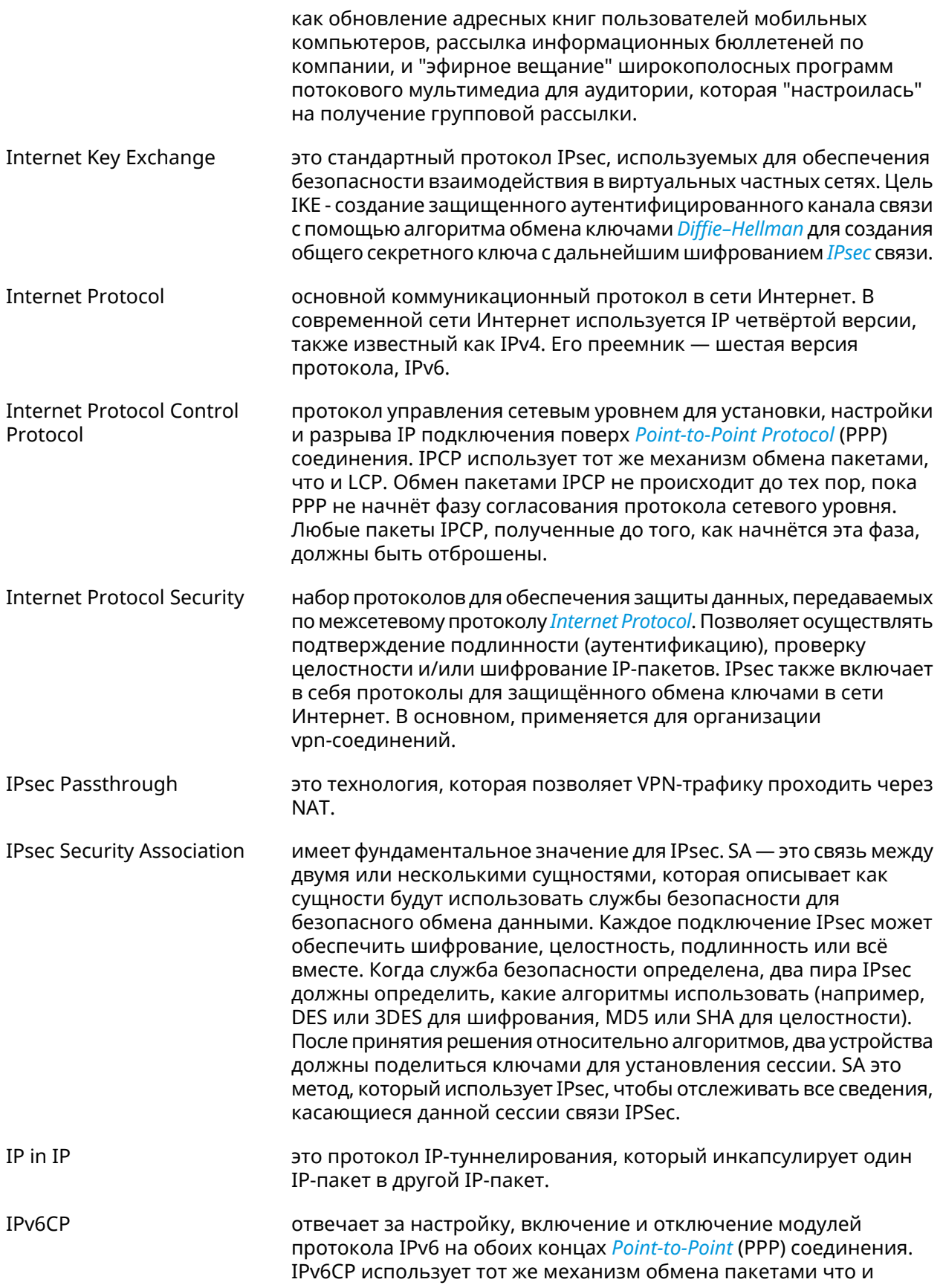

<span id="page-582-1"></span><span id="page-582-0"></span>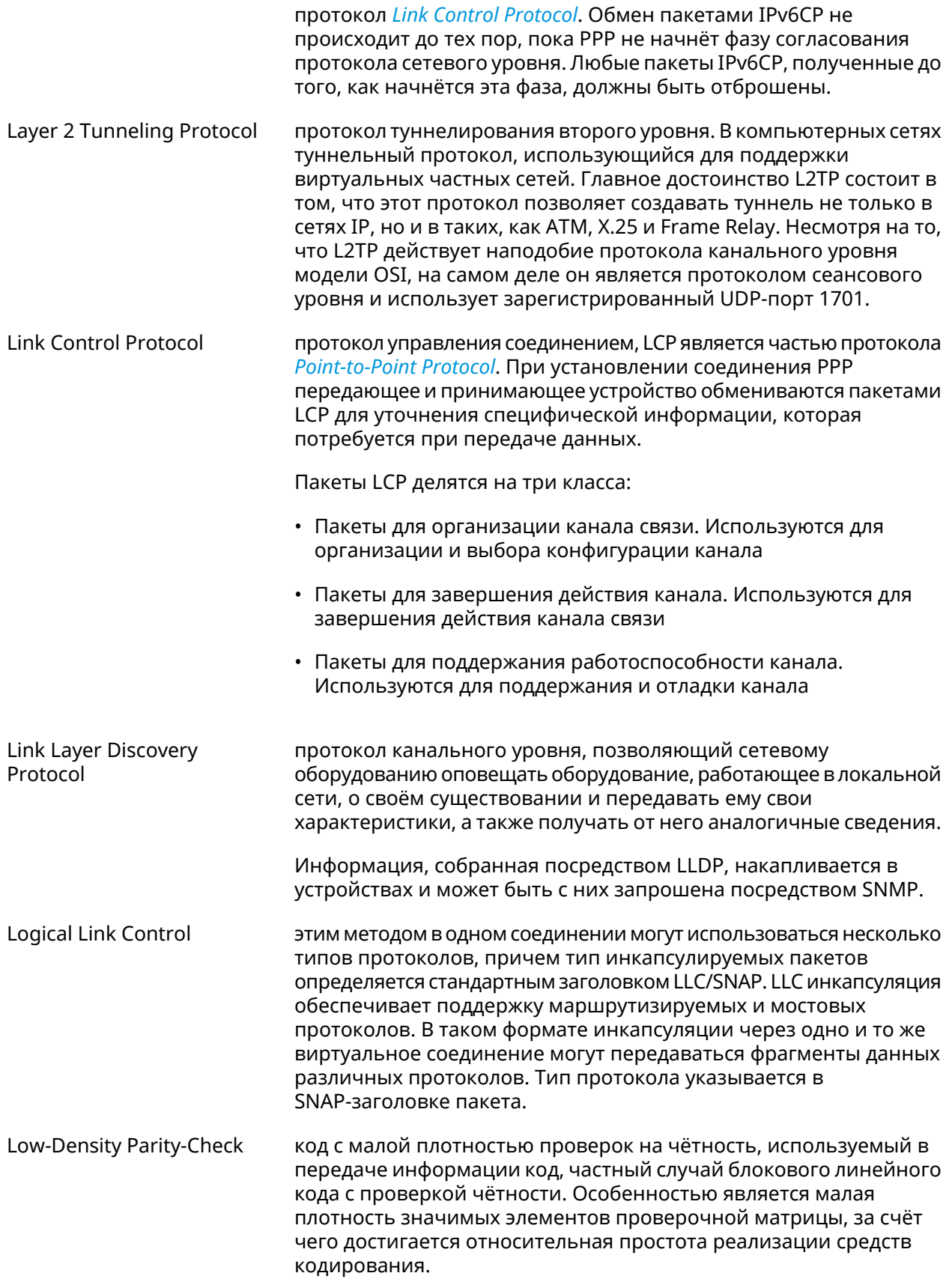

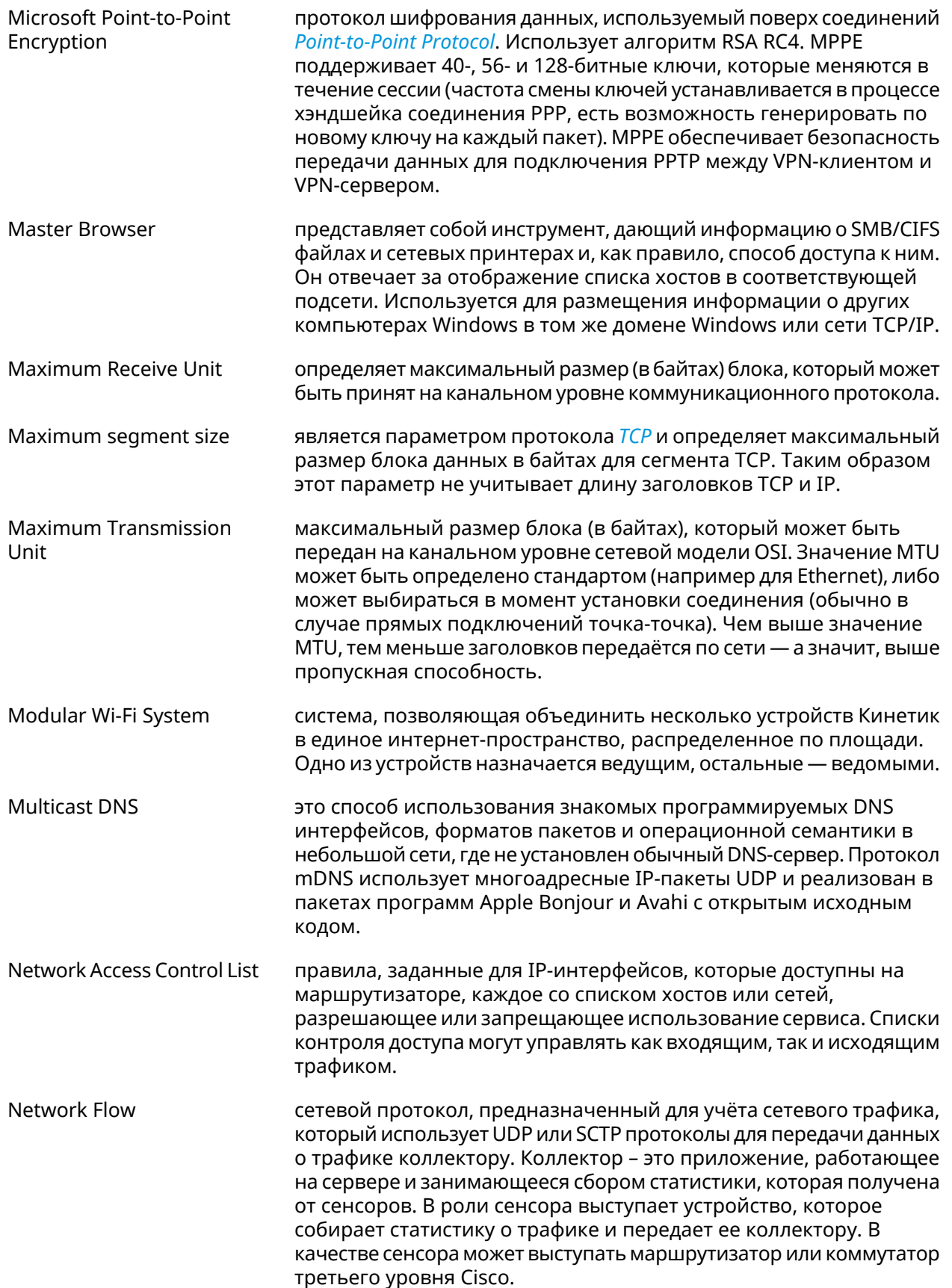

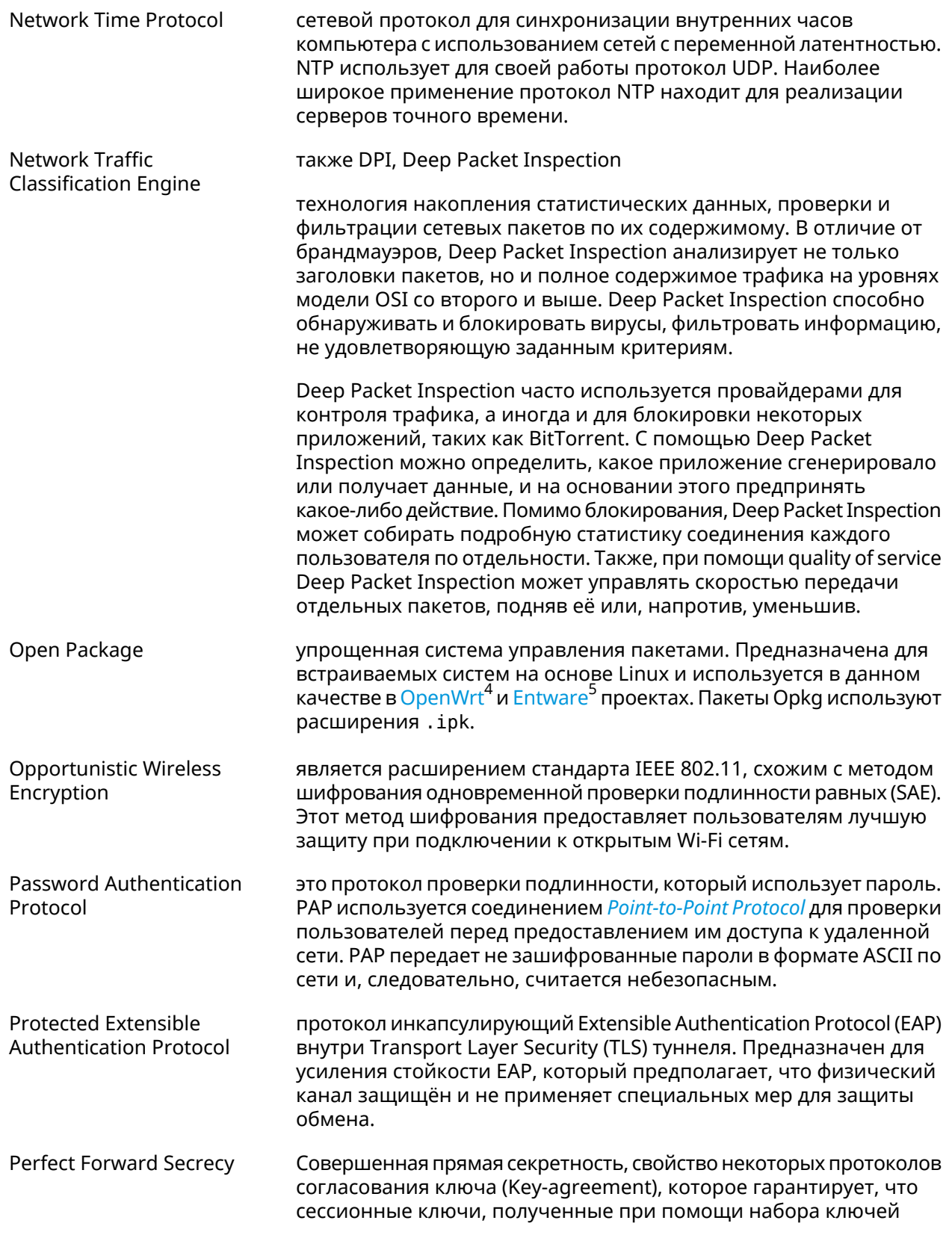

<span id="page-584-1"></span><span id="page-584-0"></span><sup>4</sup> <https://www.openwrt.org/><br><sup>5</sup> <https://github.com/Entware/Entware>

<span id="page-585-2"></span><span id="page-585-1"></span><span id="page-585-0"></span>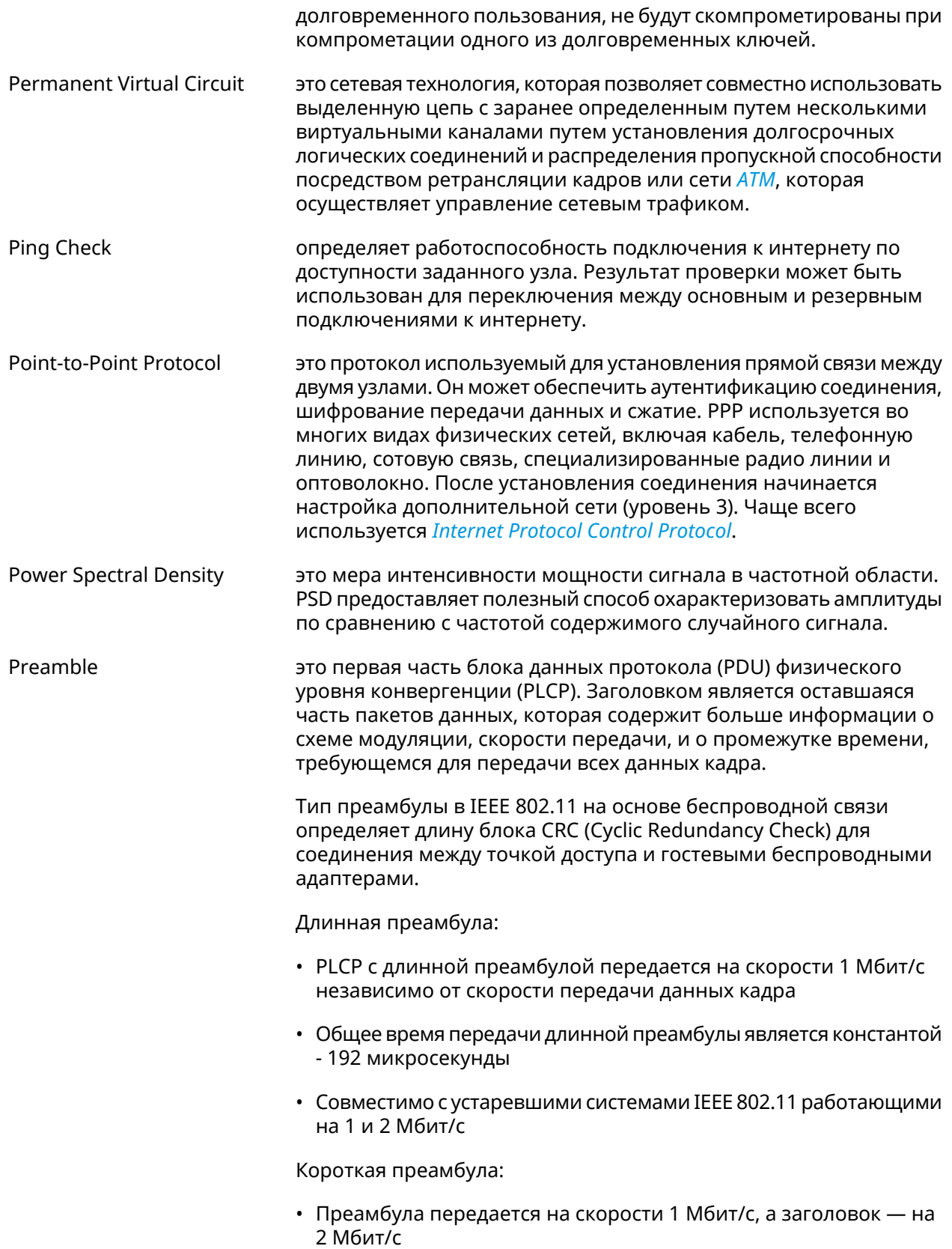

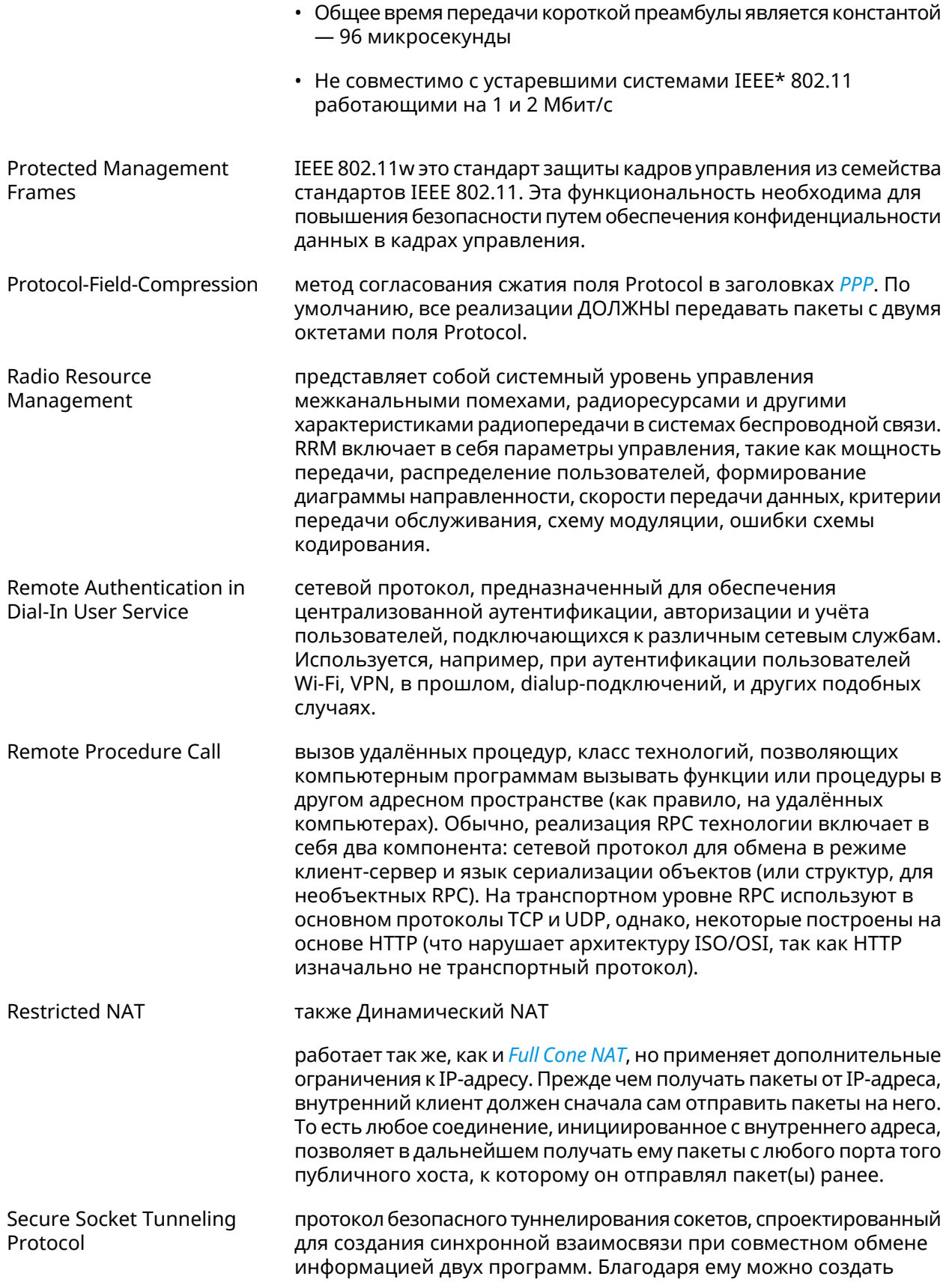

<span id="page-587-0"></span>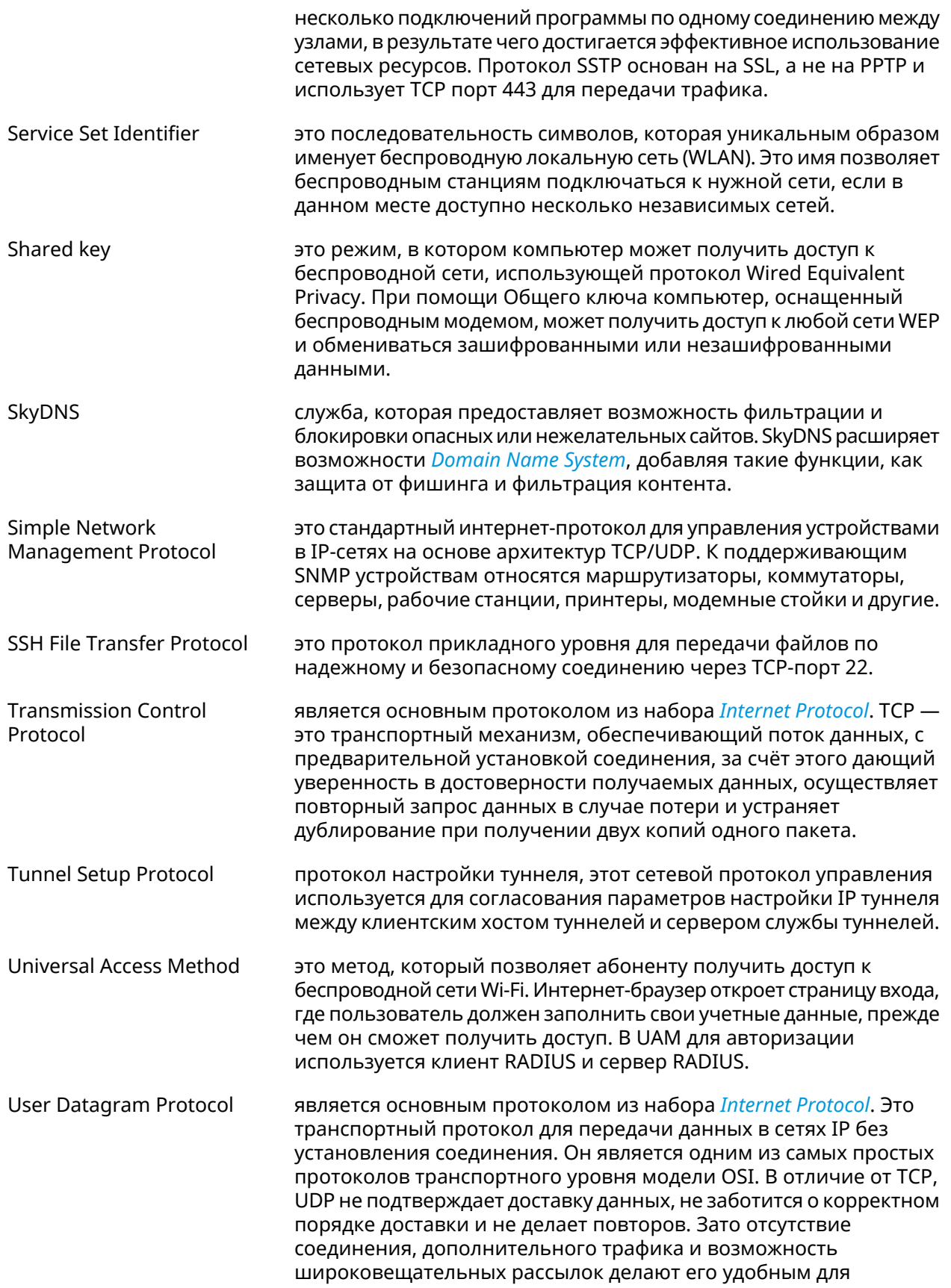

<span id="page-588-1"></span><span id="page-588-0"></span>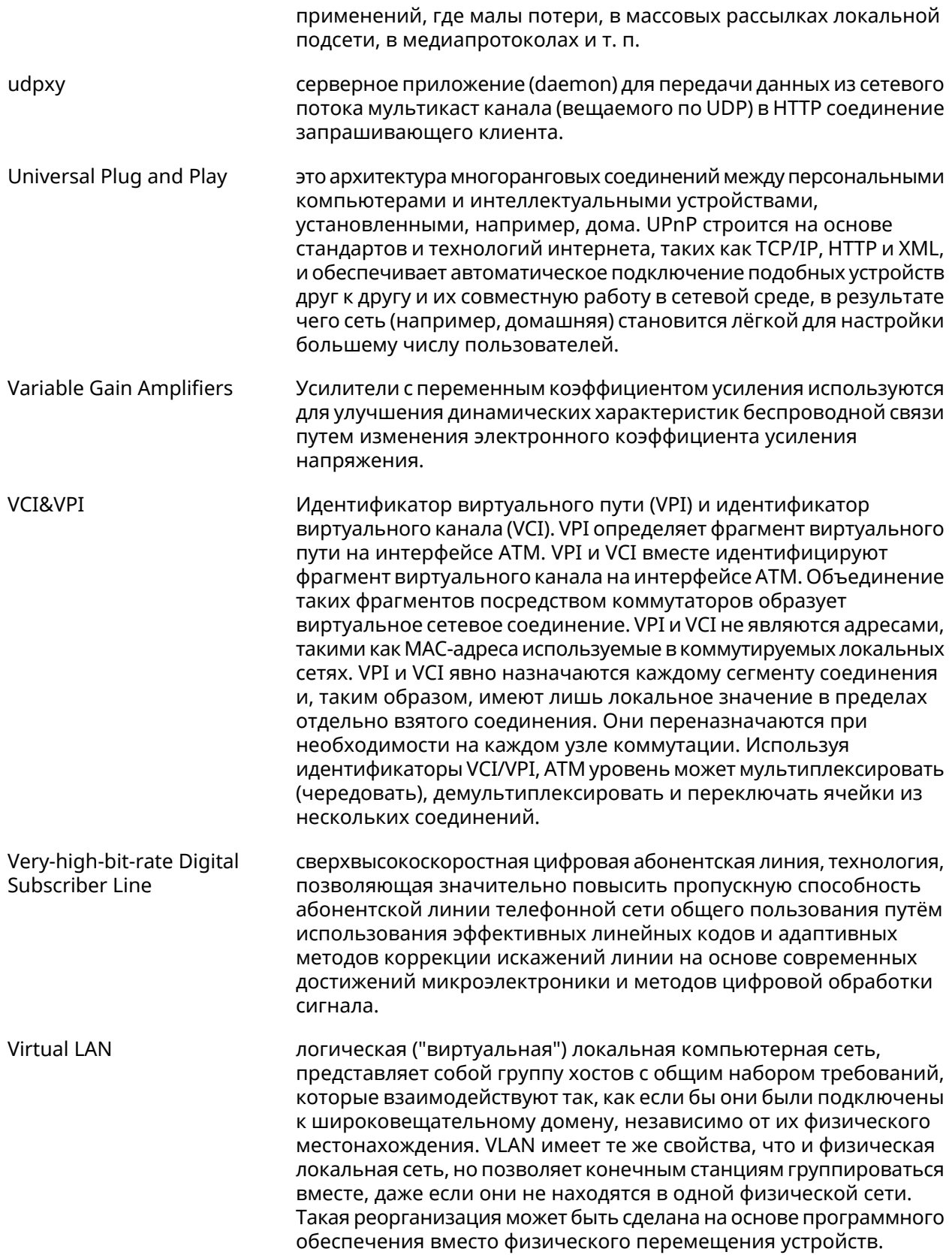

<span id="page-589-0"></span>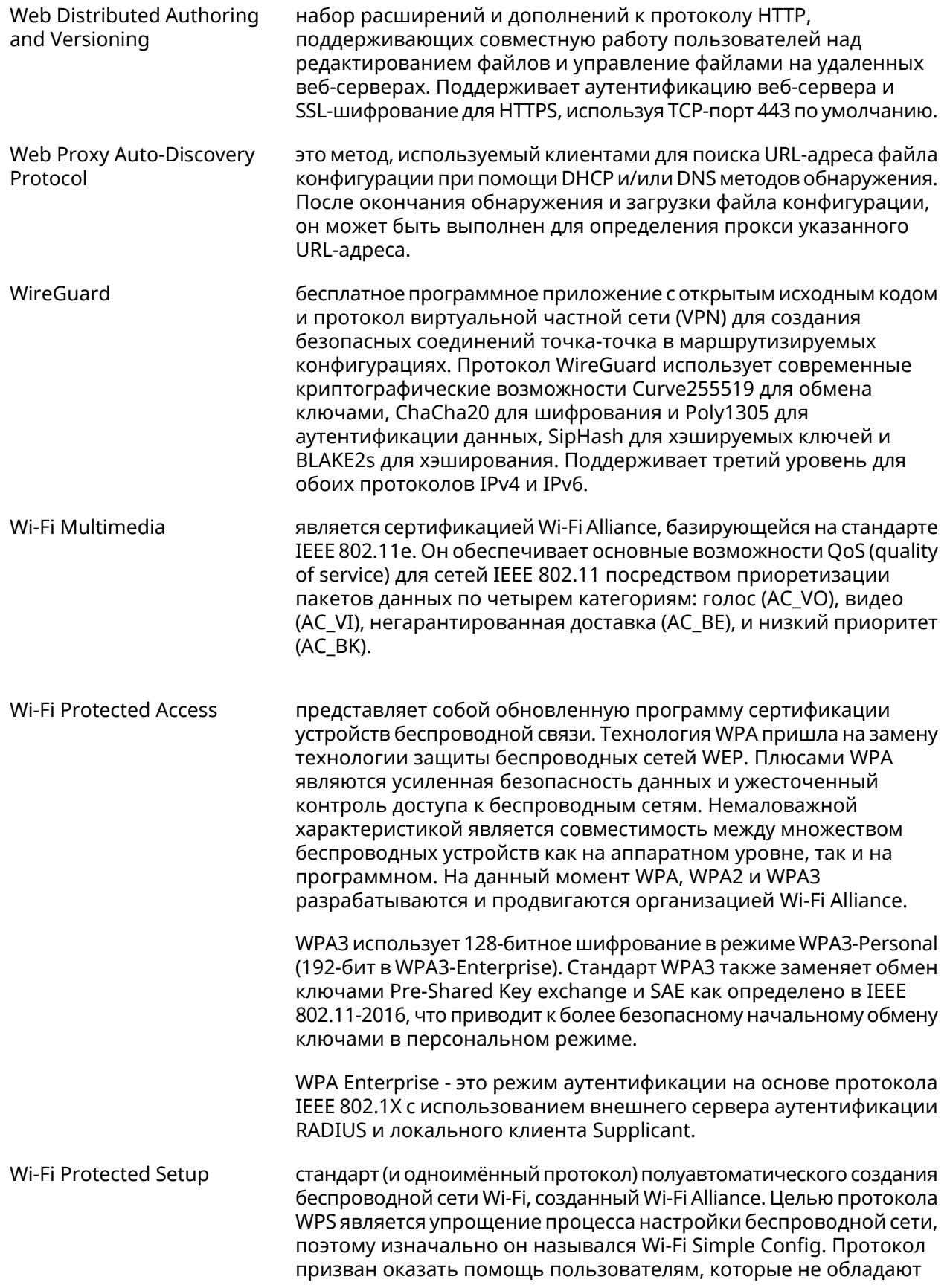

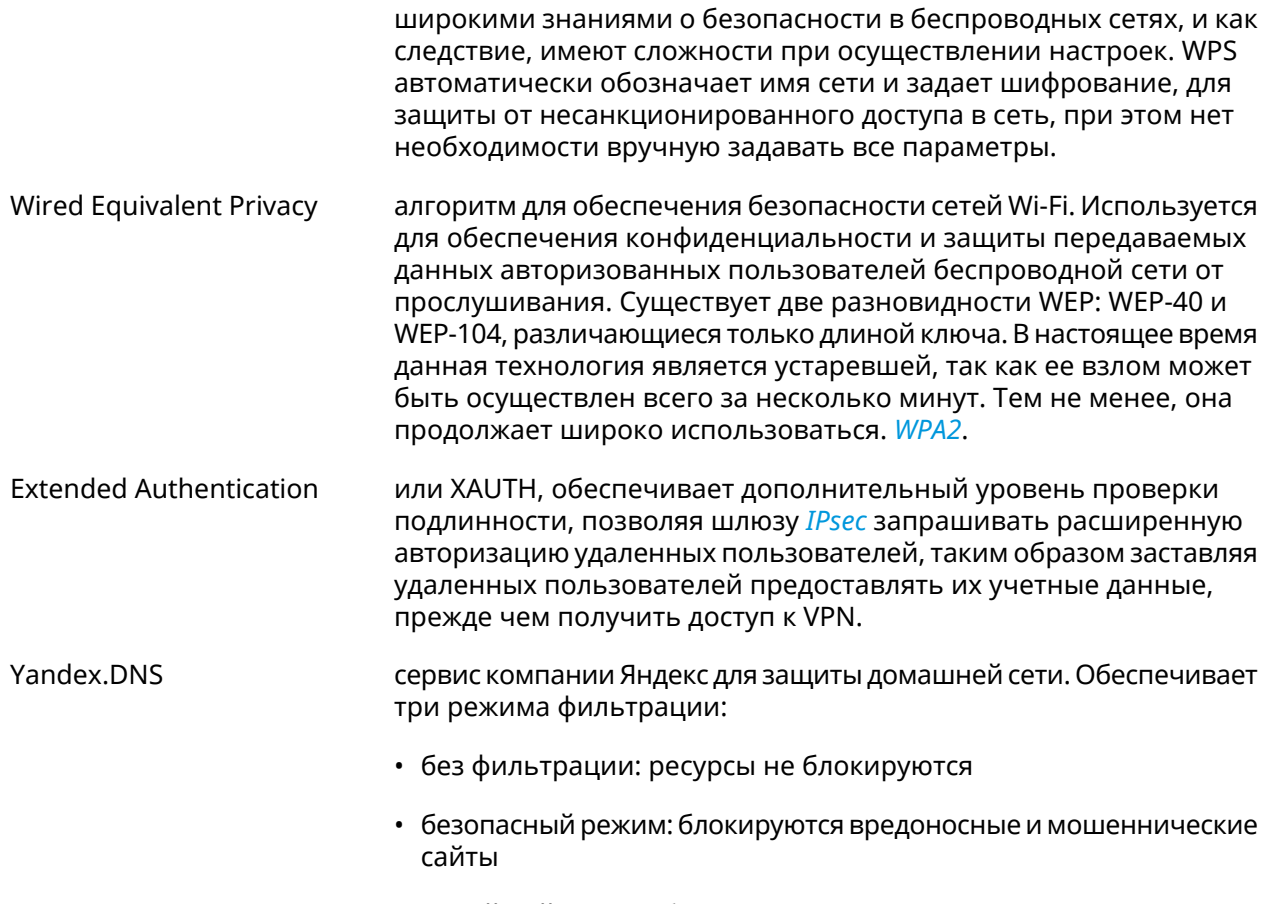

• семейный режим: блокируются вредоносные и мошеннические сайты, а также ресурсы для взрослых

## Иерархия интерфейсов

#### Рисунок А.1. Базовые нтерфейсы

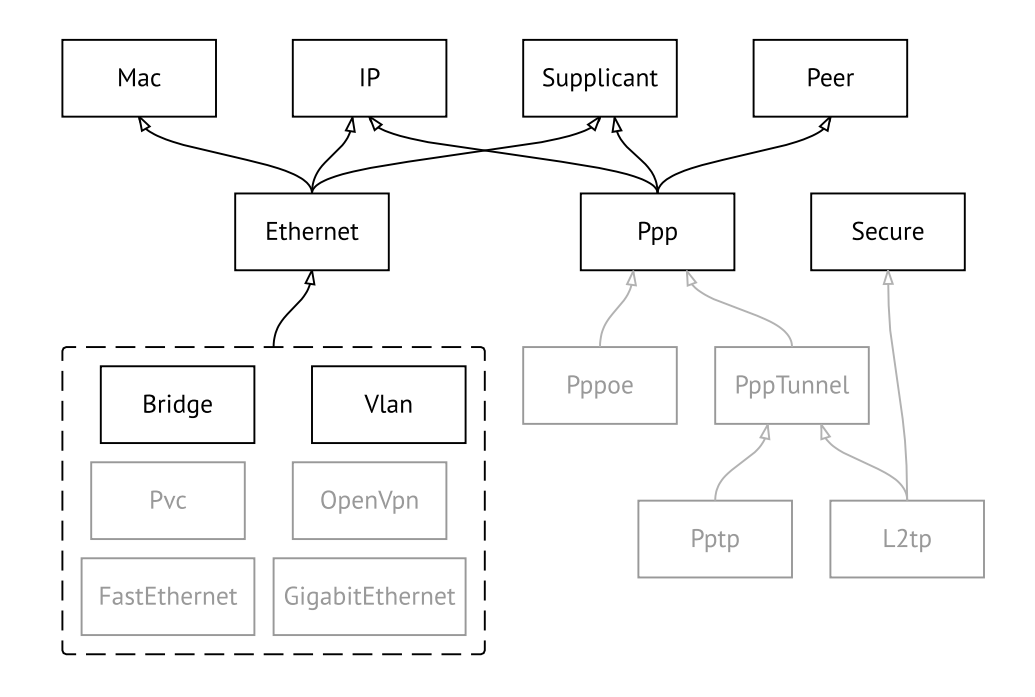

Рисунок А.2. Туннельные интерфейсы

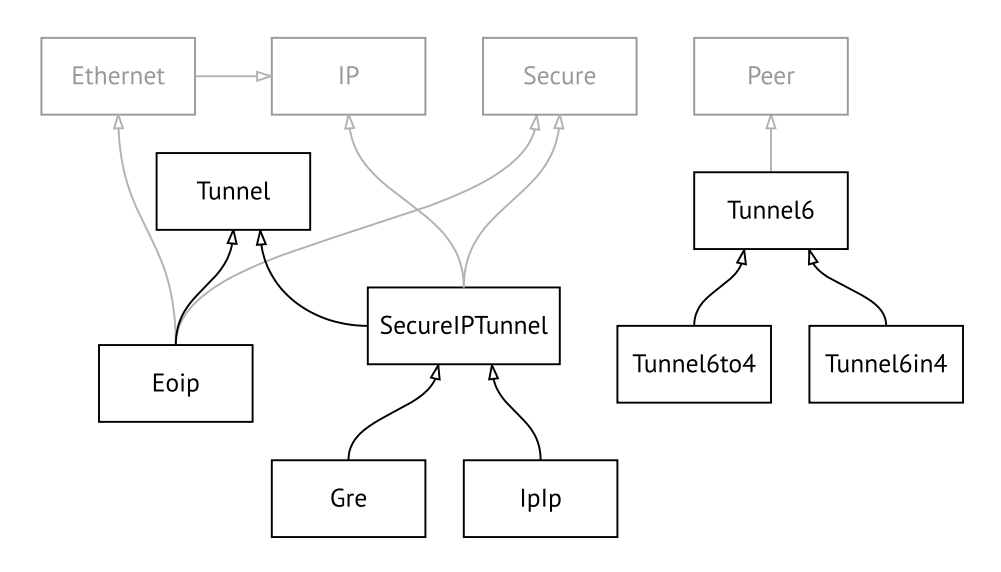

**Рисунок A.3. Интерфейсы USB**

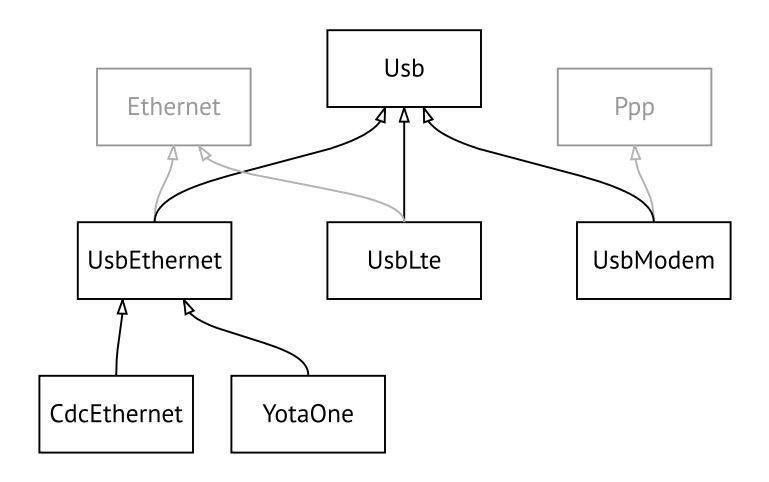

#### **Рисунок A.4. Интерфейсы Wi-Fi**

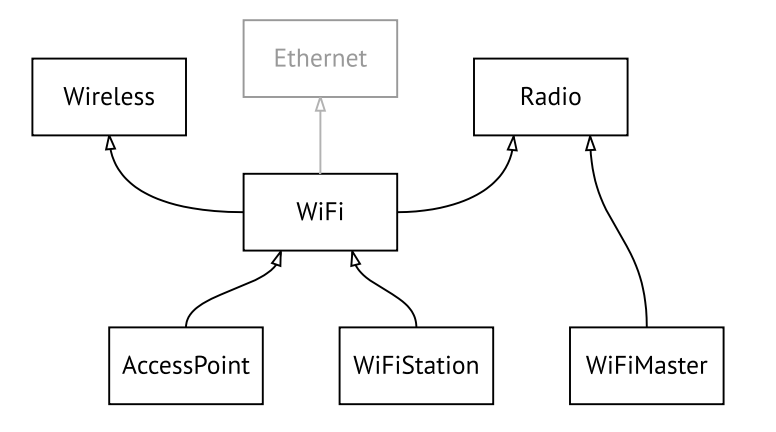

## Поддержка Keenetic Plus DSL

Keenetic Plus DSL наделяет любую модель интернет-центра Keenetic с портом USB функциями модема ADSL2+/VDSL2. Он подключается по USB непосредственно к интернет-центру, управляется его операционной системой (через дополнительно устанавливаемый компонент) и не требует отдельного блока питания.

#### **B.1 interface operating-mode**

Описание

Настроить режим работы ADSL. По умолчанию используются значения  $adsl2+vaa.$ 

- Префикс по Нет
- Меняет настройки Да
- Многократный ввод Нет
- Тип интерфейса Switch
- Синопсис

Аргументы

 $\vert$  (config-if)> operating-mode «mode» [annex]

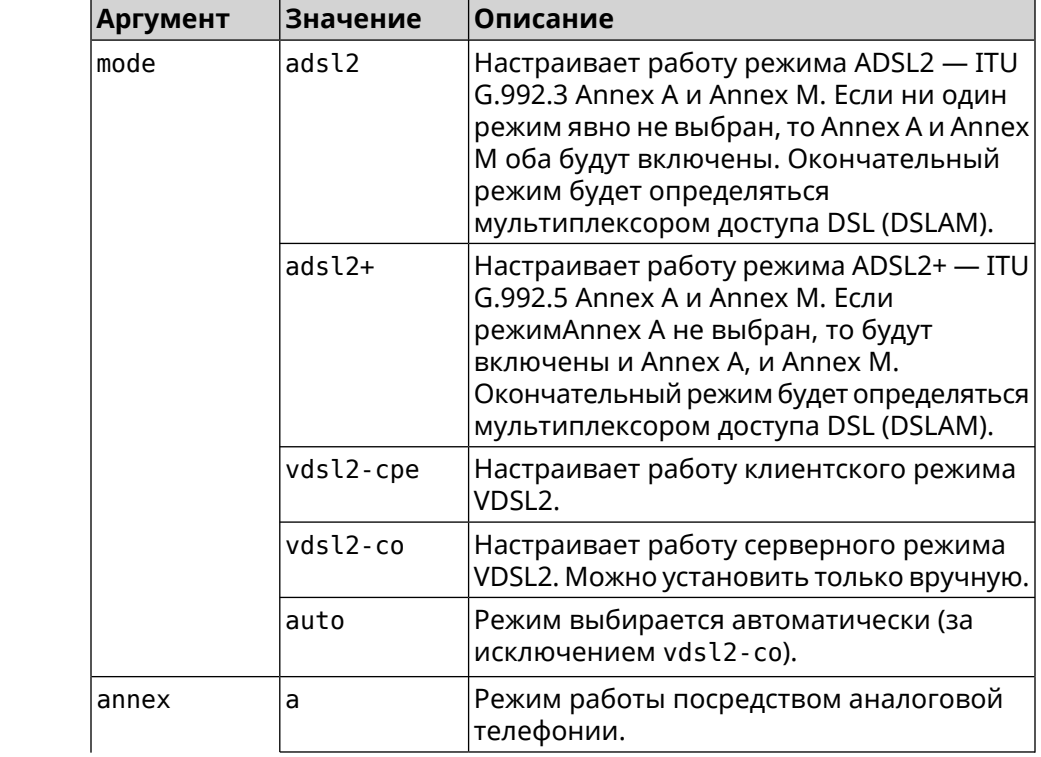

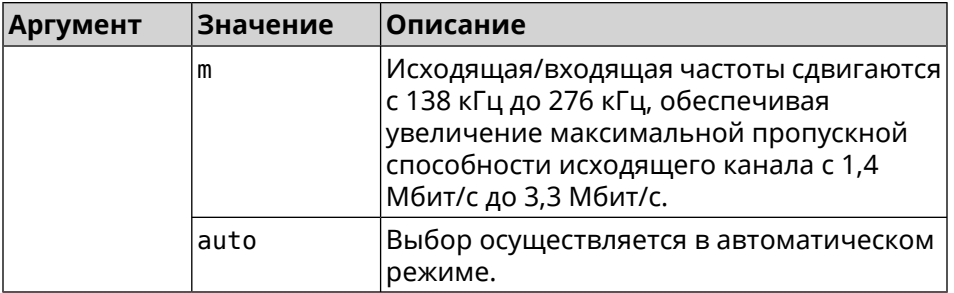

**Пример** (config)> **interface UsbDsl0 operating-mode vdsl2-cpe** Network::Interface::Mt2311::UsbDsl: Opmode is set to VDSL2-CPE.

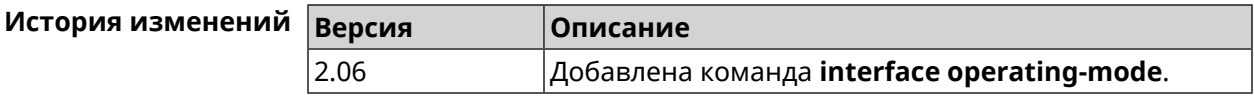

### **B.2 interface pvc**

**Описание** Настроить *постоянный [виртуальный](#page-585-1) канал* на интерфейсе *[ATM](#page-576-0)*.

**Префикс no** Нет

**Меняет настройки** Да

**Многократный ввод** Да

**Тип интерфейса** PVC

**Вхождение в группу** (config-if-atm-vc)

**Синопсис** (config-if)> **pvc** *‹vpi› ‹vci›*

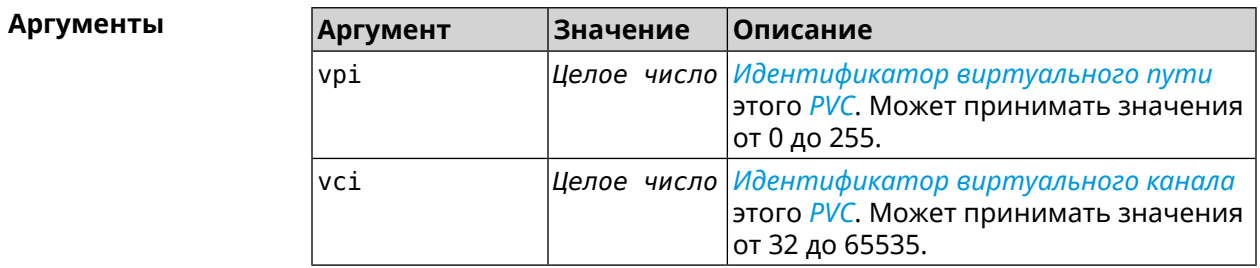

**Пример** (config-if)> **pvc 1 50** Network::Interface::Mt2311::Pvc: Assigned UsbDsl0/Pvc0 1/50.

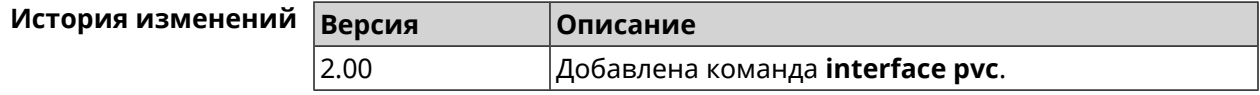

## **B.3 interface pvc encapsulation**

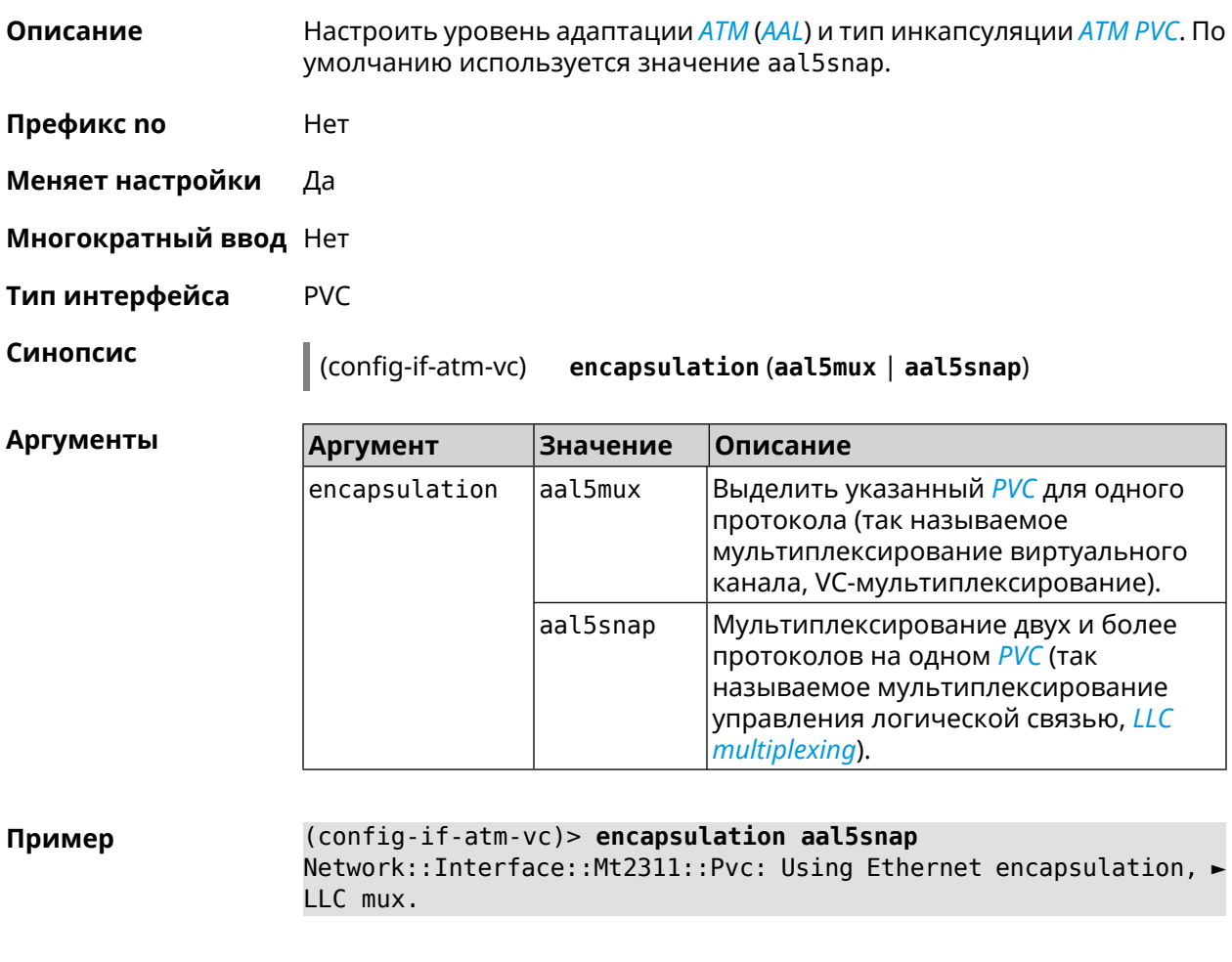

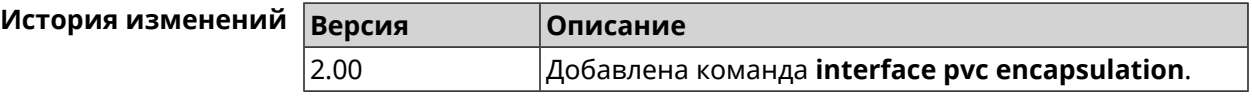

### **B.4 interface vdsl carrier**

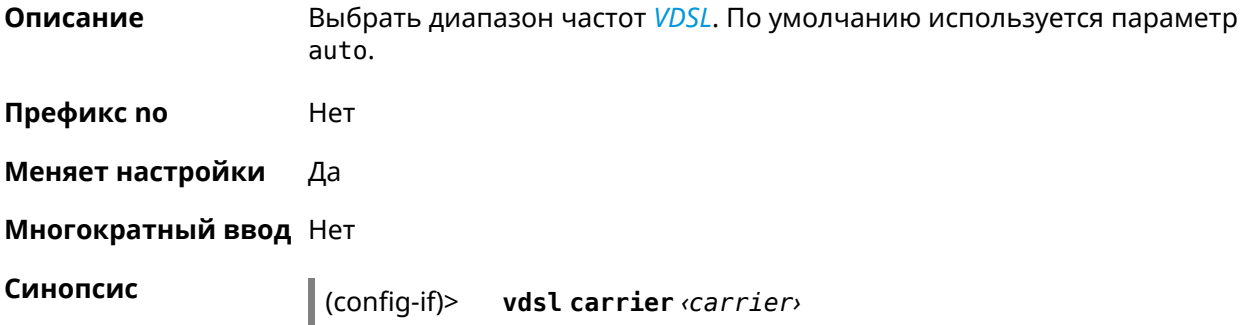

**Аргументы** 

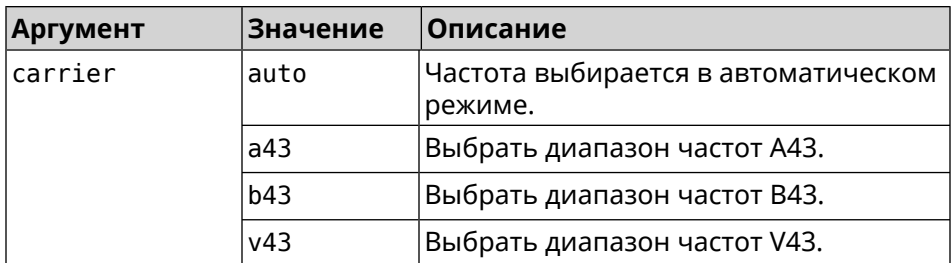

Пример

#### (config-if) > vdsl carrier a43

Network::Interface::Mt2311::UsbDsl: Set G.hs carrier: A43.

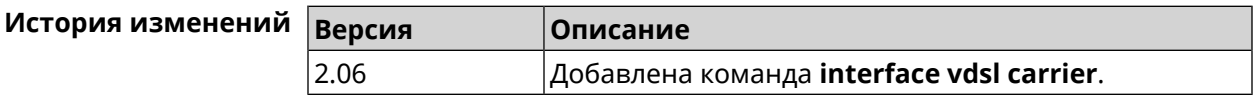

#### **B.5 interface vdsl profile**

Да

Описание Выбрать профиль VDSL. По умолчанию используется значение all.

> Команда с префиксом по удаляет указанный профиль. Если ввести команду без аргументов, будет установлено значение по умолчанию.

- Префикс по
- Меняет настройки Да

Многократный ввод Да

Синопсис

 $\vert$  (config-if)> vdsl profile (  $\varphi$ rofile  $\vert$  all)

 $\vert$  (config-if)> no vdsl profile [ $\text{profile}$  ]

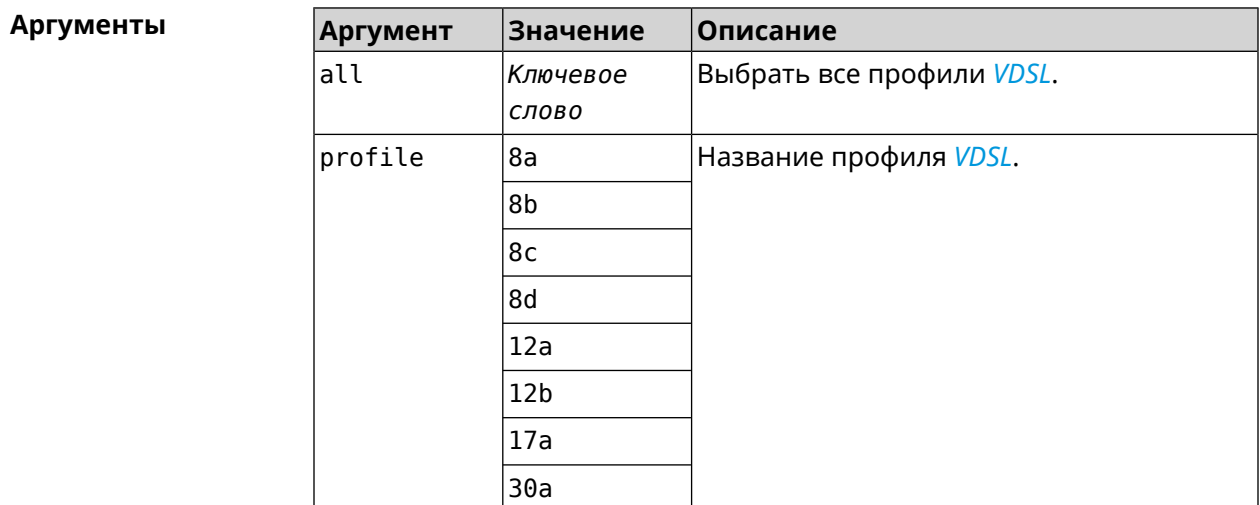

**Пример** (config-if)> **vdsl profile 12a** Network::Interface::Mt2311::UsbDsl: Enabled profile(s): 12a.

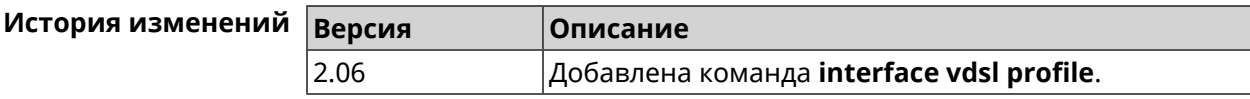

#### **B.6 interface vdsl psdmask**

**Описание** Установить маску *[PSD](#page-585-2)*. По умолчанию используется значение A\_R\_POTS\_D-32\_EU-32.

**Префикс no** Нет

**Меняет настройки** Да

**Многократный ввод** Да

**Синопсис** (config-if)> **vdsl psdmask** *‹mask›*

 $A$ ргументы

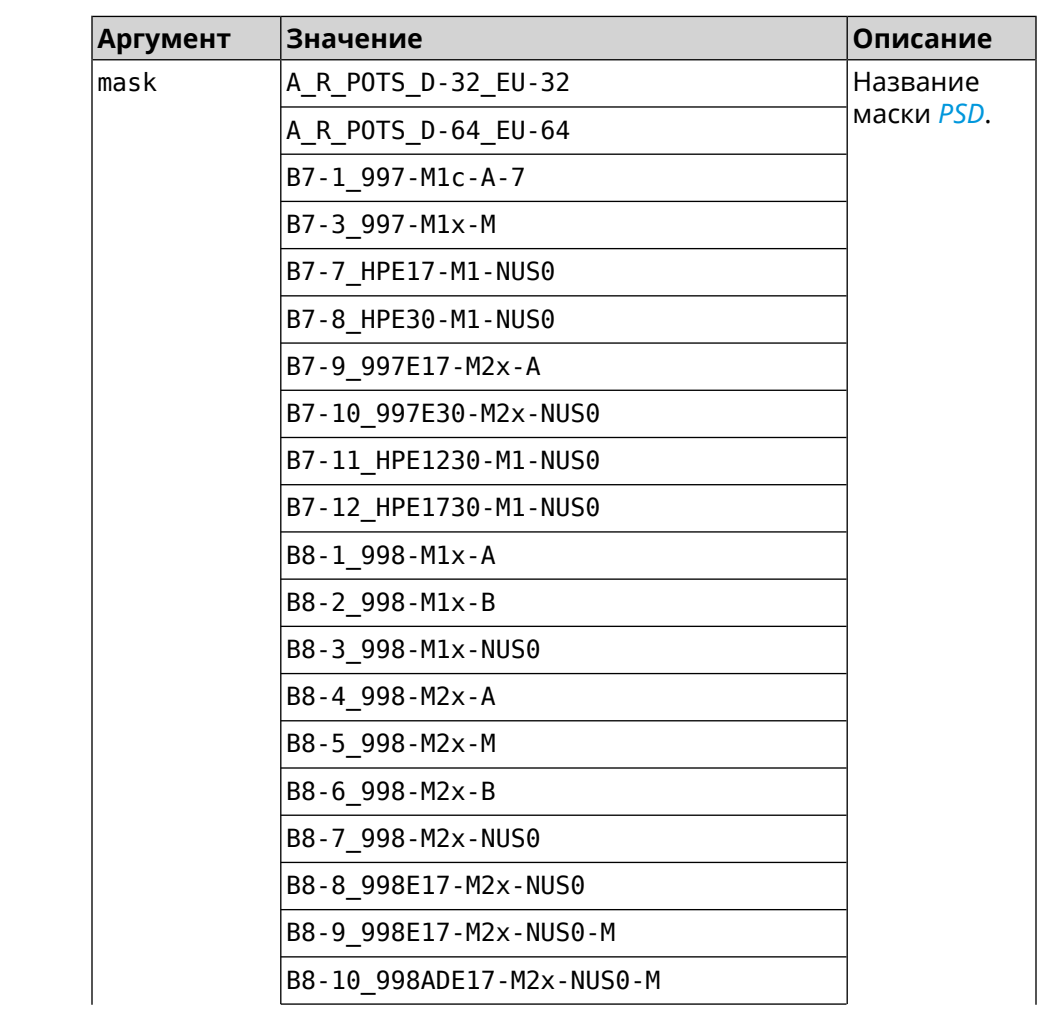

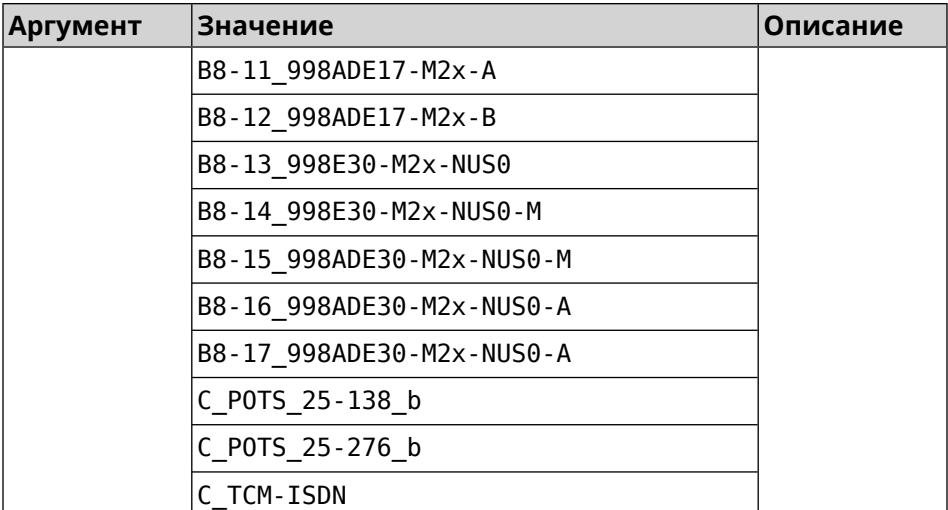

**Пример** (config-if)> **vdsl psdmask B7-7\_HPE17-M1-NUS0** Network::Interface::Mt2311::UsbDsl: Set PSD mask: ► B7-7\_HPE17-M1-NUS0.

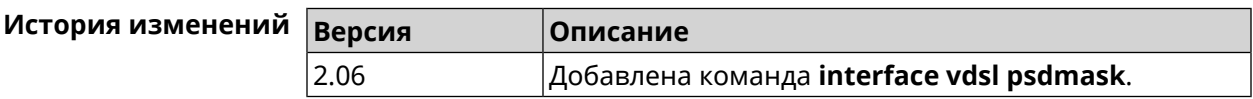

#### **B.7 show interface dsl**

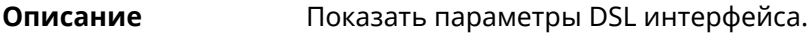

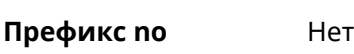

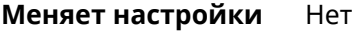

**Многократный ввод** Нет

**Синопсис** (show)> **interface** *‹name›* **dsl**

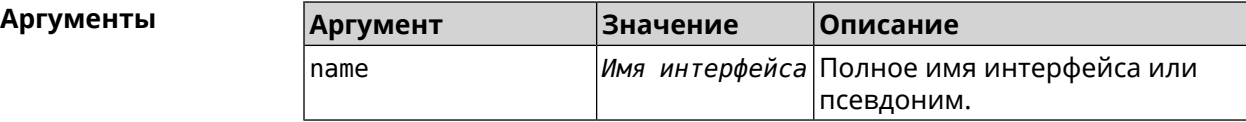

#### **Пример** (show)> **interface UsbDsl0 dsl**

id: UsbDsl0 index: 0 type: UsbDsl description: Keenetic Plus DSL connected: yes state: up

```
mtu: 1500
      tx-queue: 1000
        global: no
security-level: public
            mac: 90:ef:68:d2:61:f0
      auth-type: none
        plugged: yes
        vendor: 0586
          model: 3427
  manufacturer: ZyXEL
        product: Keenetic Plus DSL
        serial: S155608000034
        opmode: VDSL2-CPE
          link: showtime
      standard: VDSL2
      us_delay: 0 ms
      ds_delay: 0 ms
        profile: 30a
  us fast rate: 122784 kbps
  ds_fast_rate: 200187 kbps
      us_noise: 6.5 dB
      ds_noise: 6.2 dB
      us_atten: 0.0 dB
      ds_atten: 0.0 dB
      us_attain: 122784 kbps
      ds_attain: 209445 kbps
      us_power: 9.0 dBm
      ds_power: 10.3 dBm
    us_capacity: 100 %
    ds_capacity: 95 %
    far_itu_id: b5004d455441003300
    near_itu_id: b5004d455441000000
```
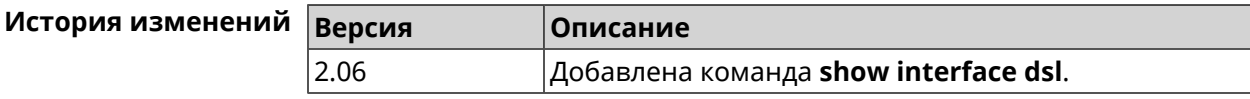

### **B.8 show interface dsl snr**

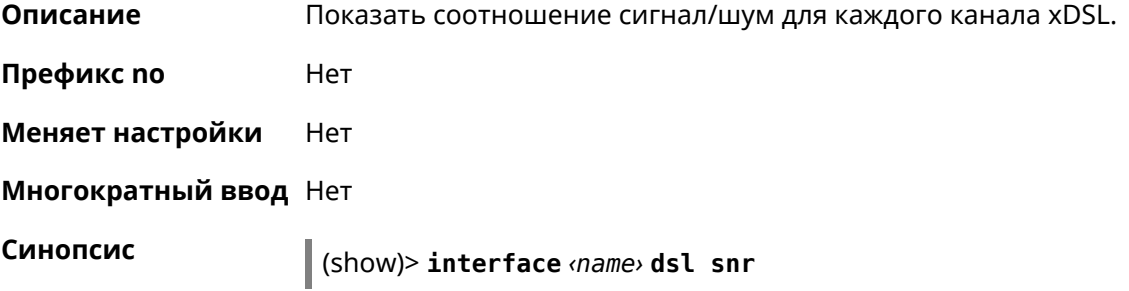

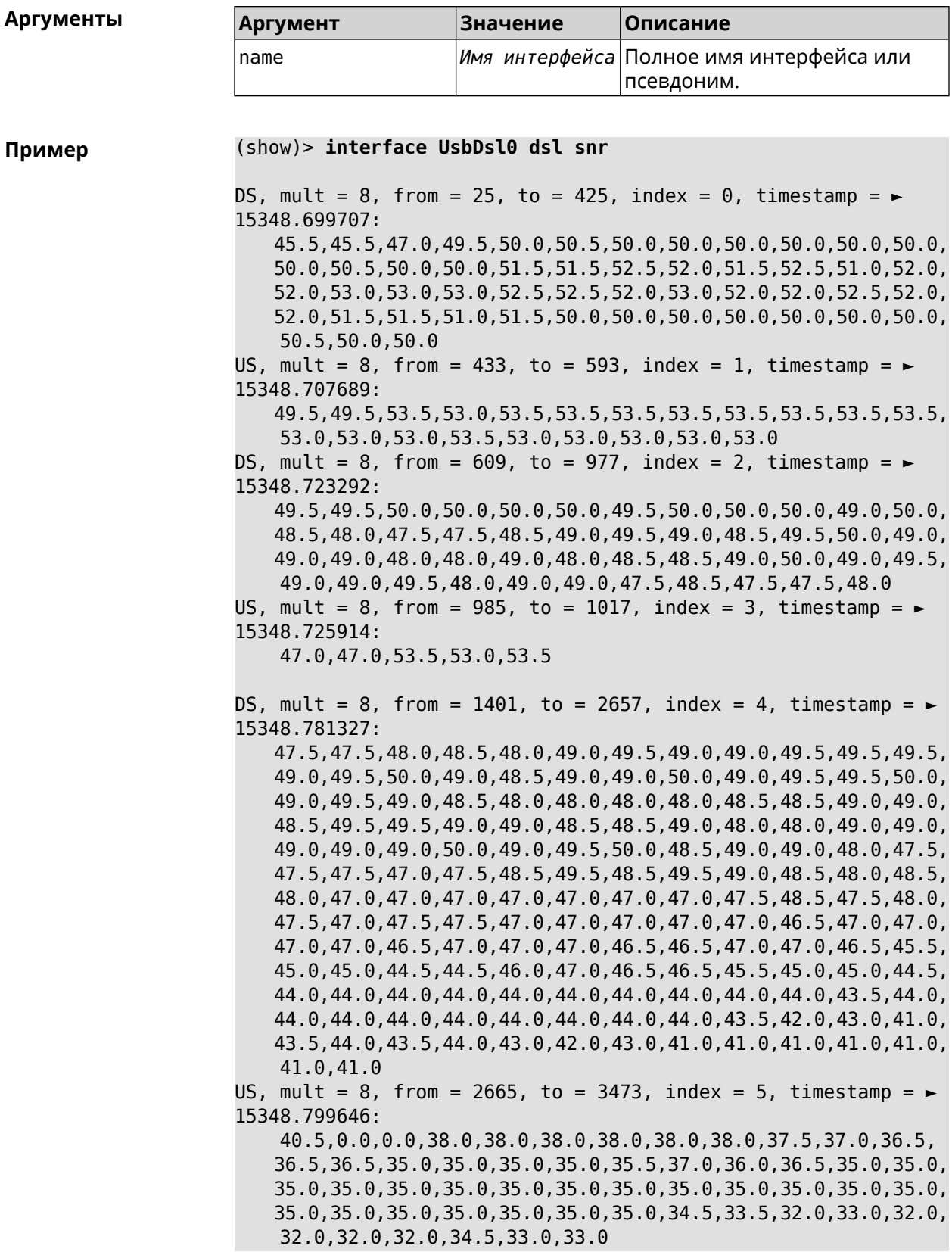

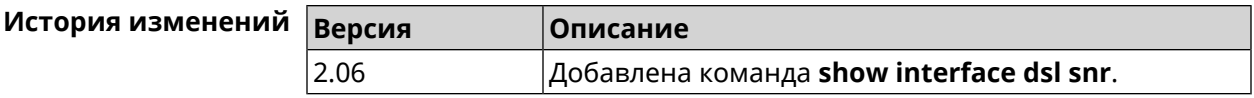

### **B.9 show interface dsl bits**

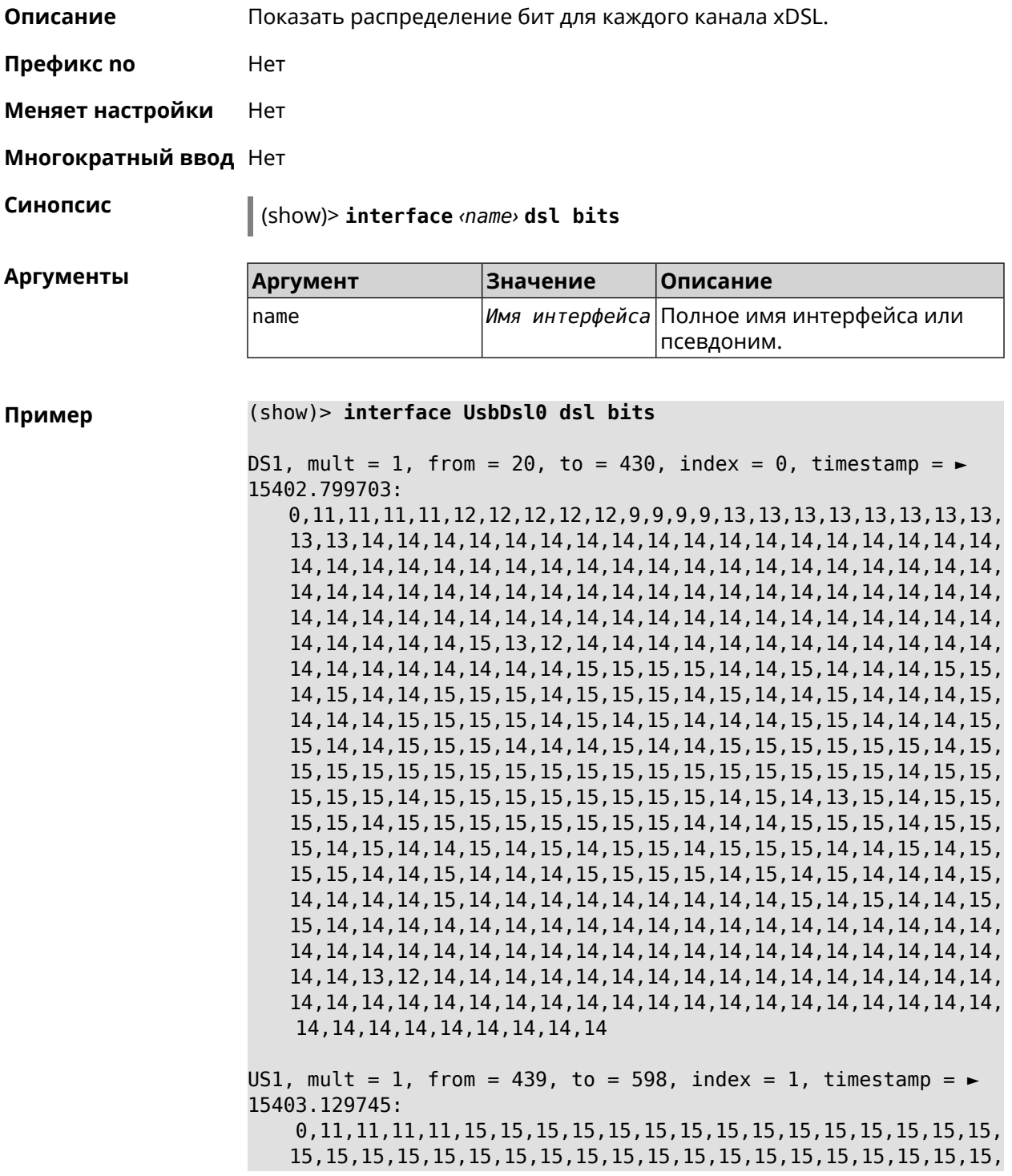

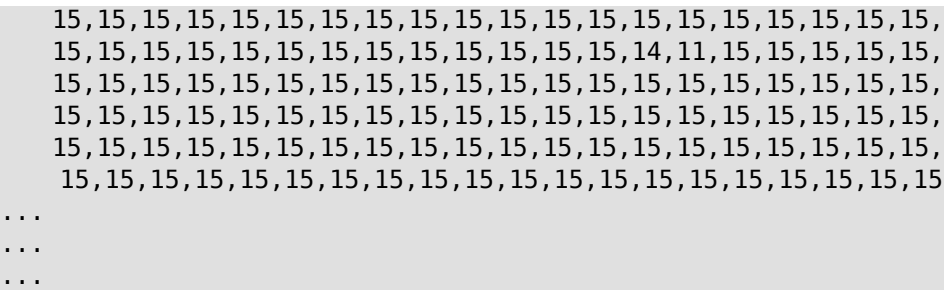

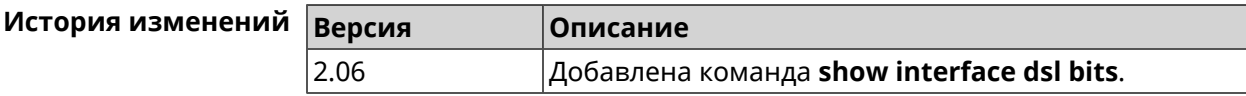

SNMP MIB e<br>C

Базы управляющей информации (MIB) доступны только для чтения.

Поддерживаются следующие MIB:

#### **C.1 SNMPv2-MIB**

OID: 1.3.6.1.2.1.1

Поддерживаются следующие элементы данных:

- SNMPv2-MIB::sysDescr
- SNMPv2-MIB::sysUpTime
- SNMPv2-MIB::sysContact
- SNMPv2-MIB::sysName
- SNMPv2-MIB::sysLocation
- SNMPv2-MIB::sysServices

#### **C.2 IF-MIB**

OID: 1.3.6.1.2.1.2 и 1.3.6.1.2.1.31

Поддерживаются следующие элементы данных:

**Базовый вариант** OID: 1.3.6.1.2.1.2

- IF-MIB::ifNumber
- IF-MIB::ifIndex
- IF-MIB::ifDescr
- IF-MIB::ifType
- IF-MIB::ifMtu
- IF-MIB::ifSpeed
- IF-MIB::ifPhysAddress
- IF-MIB::ifAdminStatus
- IF-MIB::ifOperStatus
- IF-MIB::ifLastChange
- IF-MIB::ifInOctets
- IF-MIB::ifInUcastPkts
- IF-MIB::ifInDiscards
- IF-MIB::ifInErrors
- IF-MIB::ifOutOctets
- IF-MIB::ifOutUcastPkts
- IF-MIB::ifOutDiscards
- IF-MIB::ifOutErrors

**Расширенный вариант**

#### OID 1.3.6.1.2.1.31

- IF-MIB::ifName
- IF-MIB::ifInMulticastPkts
- IF-MIB::ifInBroadcastPkts
- IF-MIB::ifOutMulticastPkts
- IF-MIB::ifOutBroadcastPkts
- IF-MIB::ifHCInOctets
- IF-MIB::ifHCInUcastPkts
- IF-MIB::ifHCInMulticastPkts
- IF-MIB::ifHCInBroadcastPkts
- IF-MIB::ifHCOutOctets
- IF-MIB::ifHCOutUcastPkts
- IF-MIB::ifHCOutMulticastPkts
- IF-MIB::ifHCOutBroadcastPkts
- IF-MIB::ifLinkUpDownTrapEnable
- IF-MIB::ifHighSpeed
- IF-MIB::ifPromiscuousMode
- IF-MIB::ifConnectorPresent
- IF-MIB::ifAlias

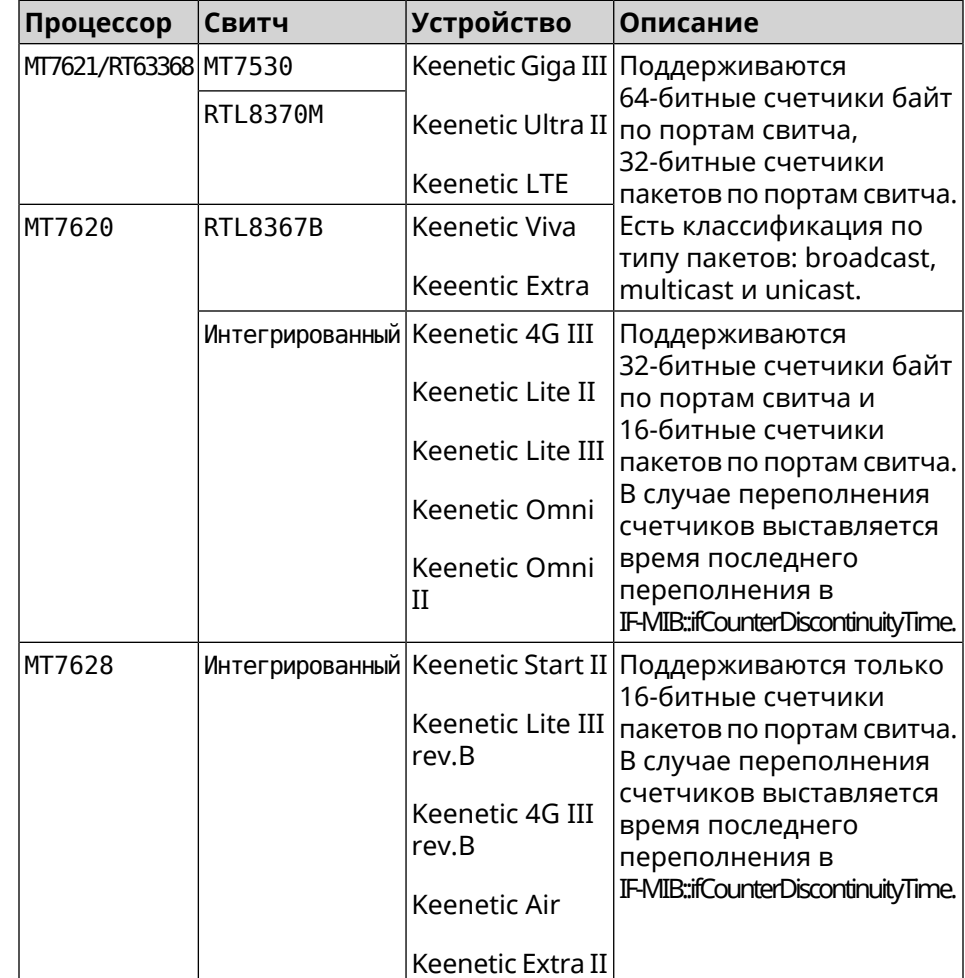

• IF-MIB::ifCounterDiscontinuityTime

#### **C.3 IP-MIB**

OID: 1.3.6.1.2.1.49

Поддерживаются следующие элементы данных:

- TCP-MIB::tcpRtoAlgorithm
- TCP-MIB::tcpRtoMin
- TCP-MIB::tcpRtoMax
- TCP-MIB::tcpMaxConn
- TCP-MIB::tcpActiveOpens
- TCP-MIB::tcpPassiveOpens
- TCP-MIB::tcpAttemptFails
- TCP-MIB::tcpEstabResets
- TCP-MIB::tcpCurrEstab
- TCP-MIB::tcpInSegs
- TCP-MIB::tcpOutSegs
- TCP-MIB::tcpRetransSegs
- TCP-MIB::tcpInErrs
- TCP-MIB::tcpOutRsts

#### **C.4 UDP-MIB**

OID: 1.3.6.1.2.1.50

Поддерживаются следующие элементы данных:

- UDP-MIB::udpInDatagrams
- UDP-MIB::udpNoPorts
- UDP-MIB::udpInErrors
- UDP-MIB::udpOutDatagrams
- UDP-MIB::udpHCInDatagrams
- UDP-MIB::udpHCOutDatagrams

### **C.5 HOST-RESOURCES-MIB**

OID: 1.3.6.1.2.1.25

Поддерживаются следующие элементы данных:

• HOST-RESOURCES-MIB::hrSystemUptime

#### **C.6 UCD-SNMP-MIB**

OID 1.3.6.1.4.1.2021

Поддерживаются следующие элементы данных:

**Информация об ОЗУ** • UCD-SNMP-MIB::memTotalReal **устройства**

- UCD-SNMP-MIB::memAvailReal
- UCD-SNMP-MIB::memShared
- UCD-SNMP-MIB::memBuffer

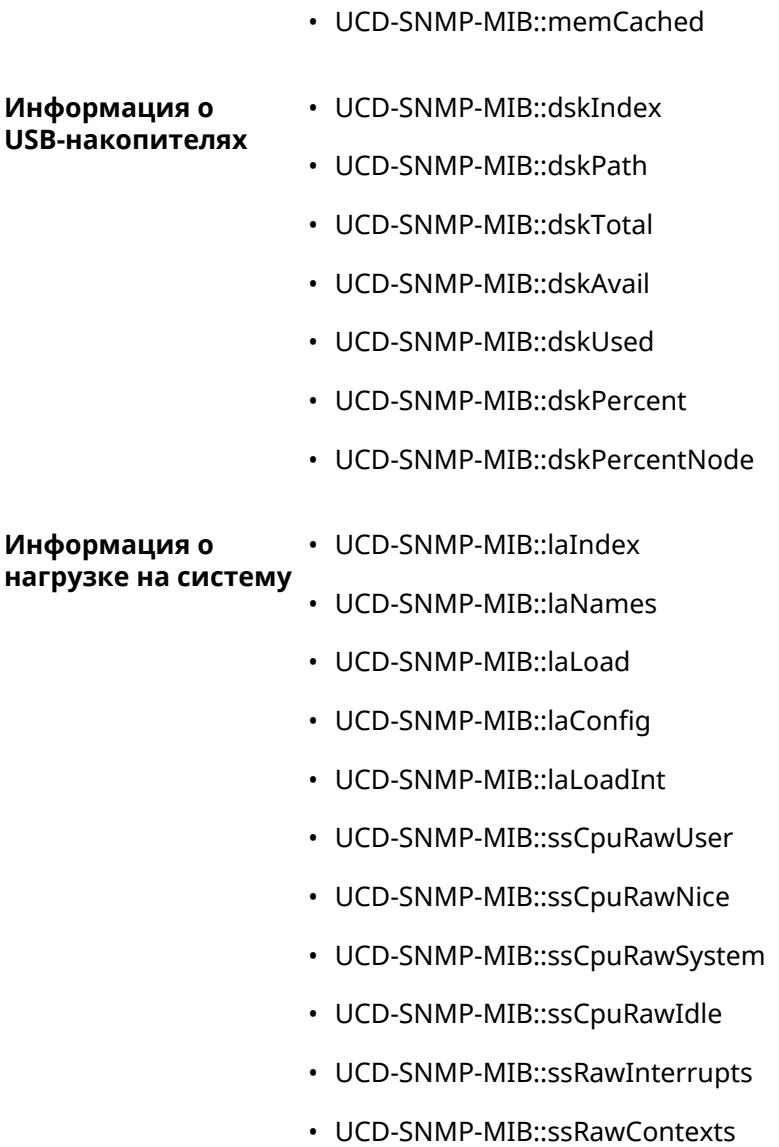

D

## Уровни шифрования IPsec

Уровень шифрования определяет набор алгоритмов *[IKE](#page-581-0)* и *[IPsec](#page-581-4) SA*.

Ниже для каждого уровня приведен полный список алгоритмов в порядке уменьшения приоритета, а также набор команд **crypto ike proposal** для настройки аналогичного профиля вручную.

В списке алгоритмов указывается:

- шифрование с длиной ключа
- хеш-функция для формирования *[HMAC](#page-580-1)*
- *[PFS](#page-584-1)* режим (NO, если отключен)

#### **D.1 weak**

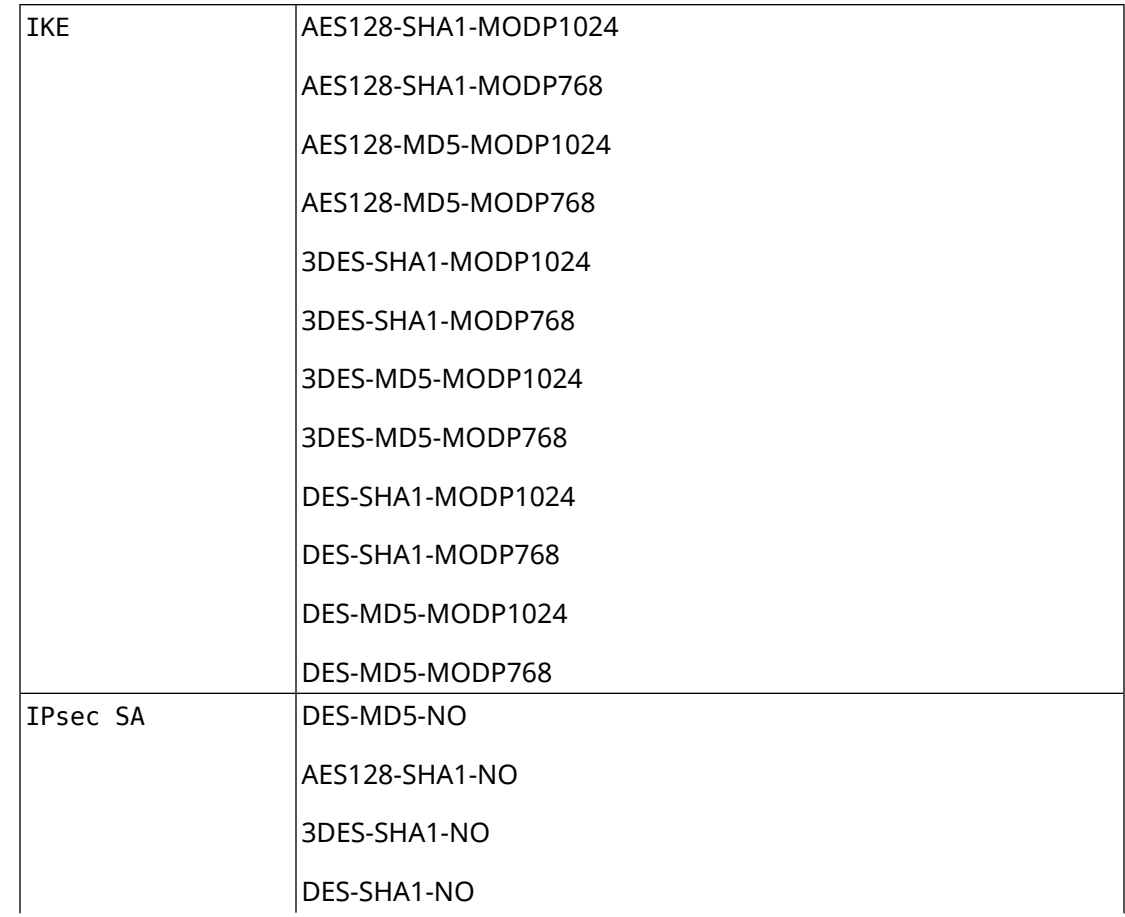

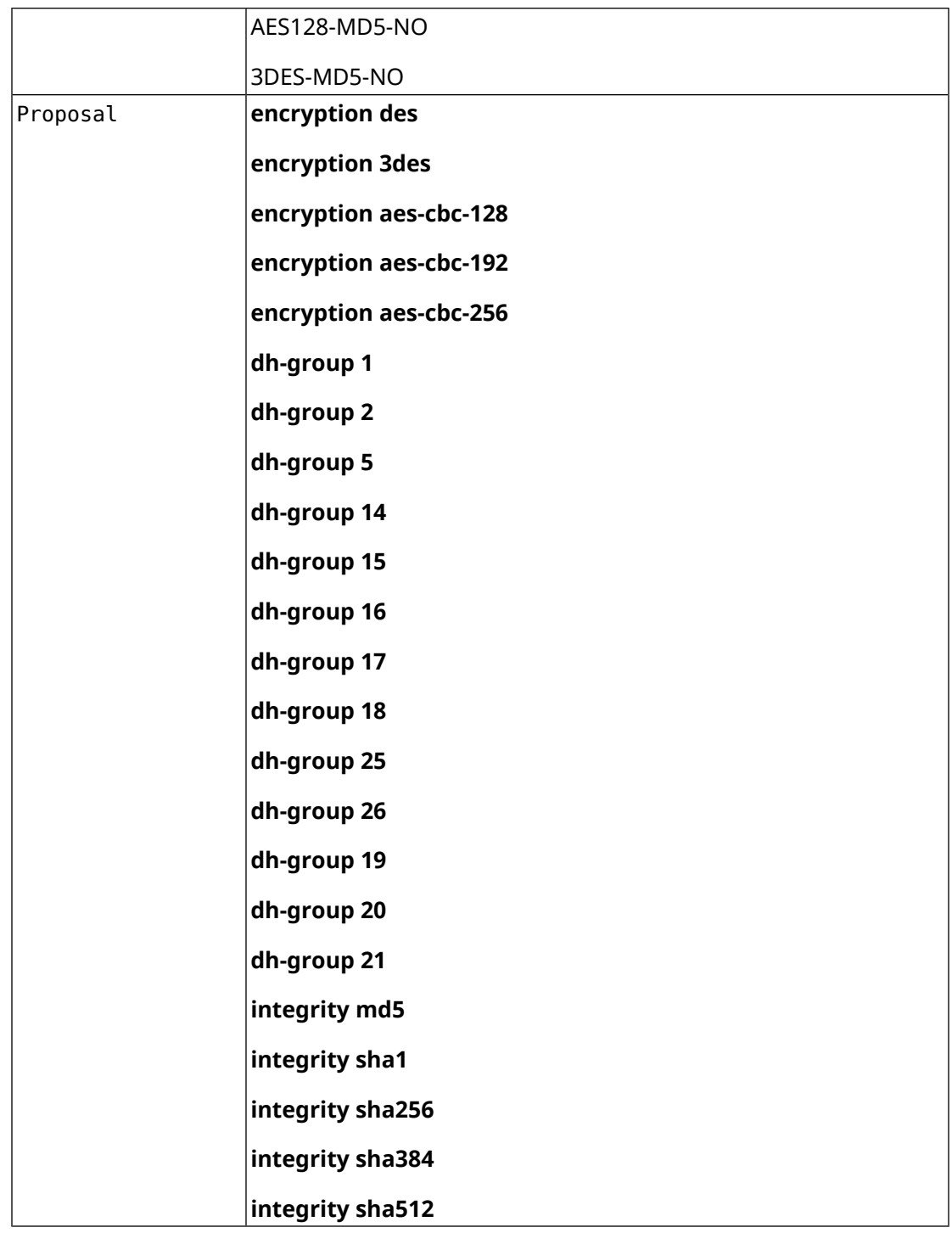

## **D.2 normal**

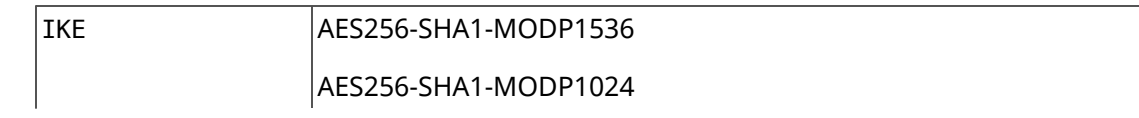
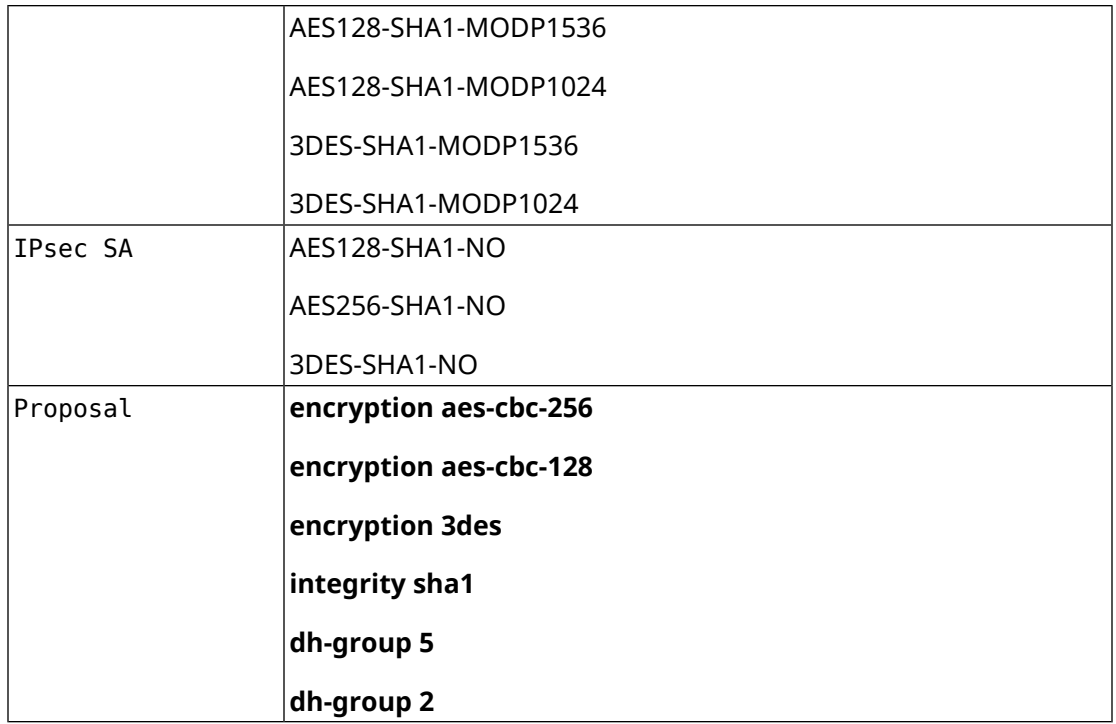

### **D.3 normal-3des**

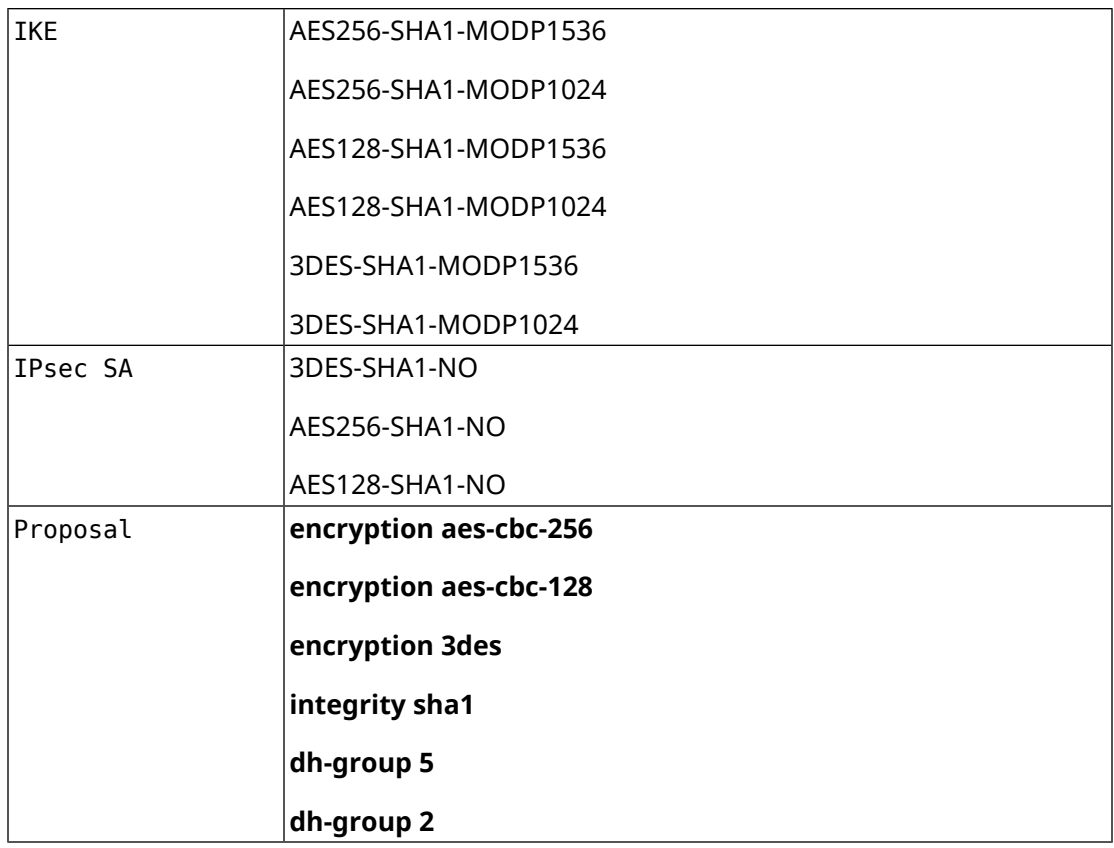

#### **D.4 strong**

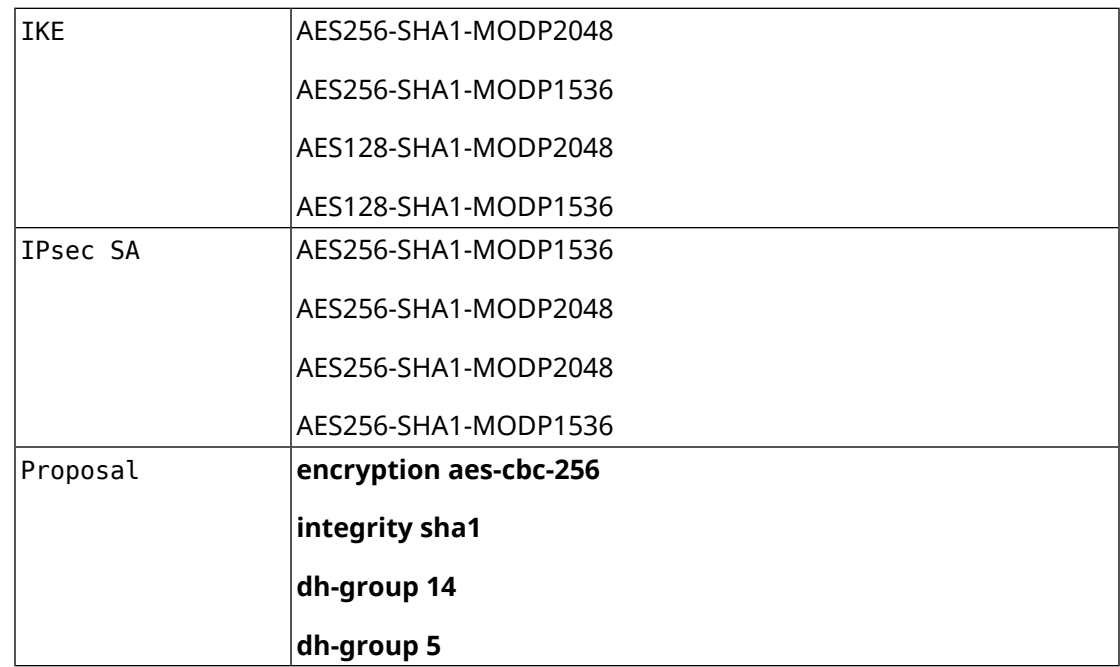

### **D.5 weak-pfs**

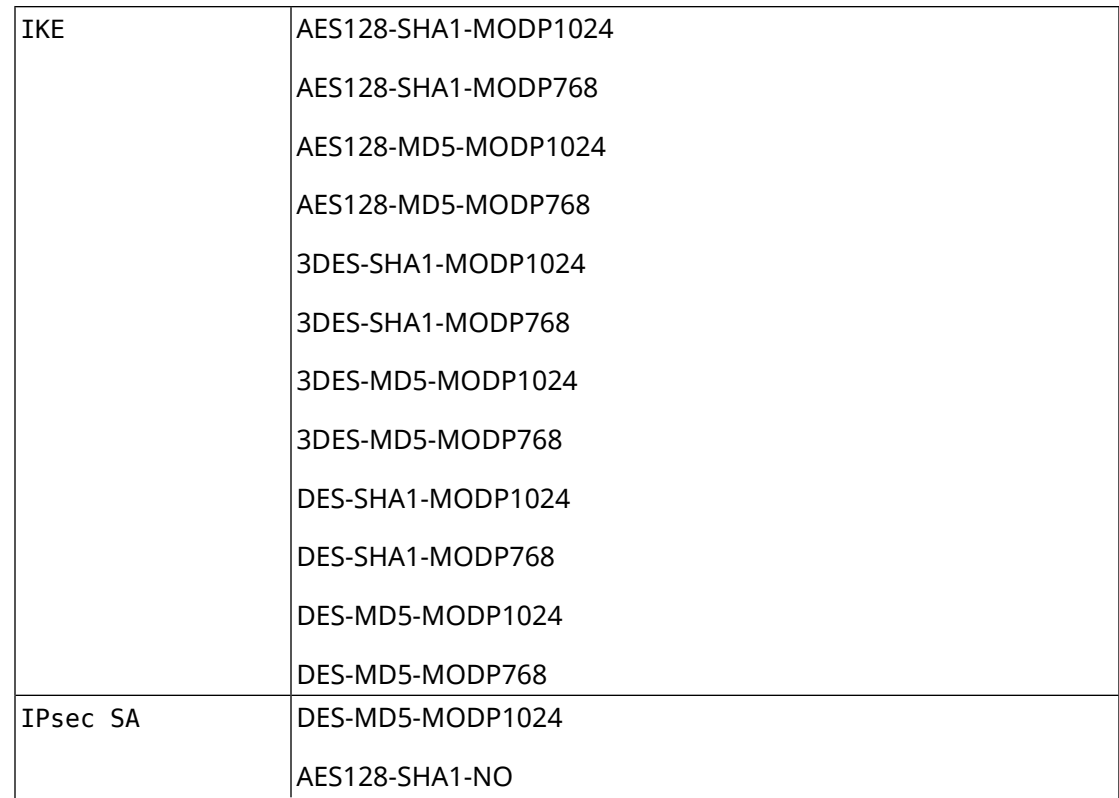

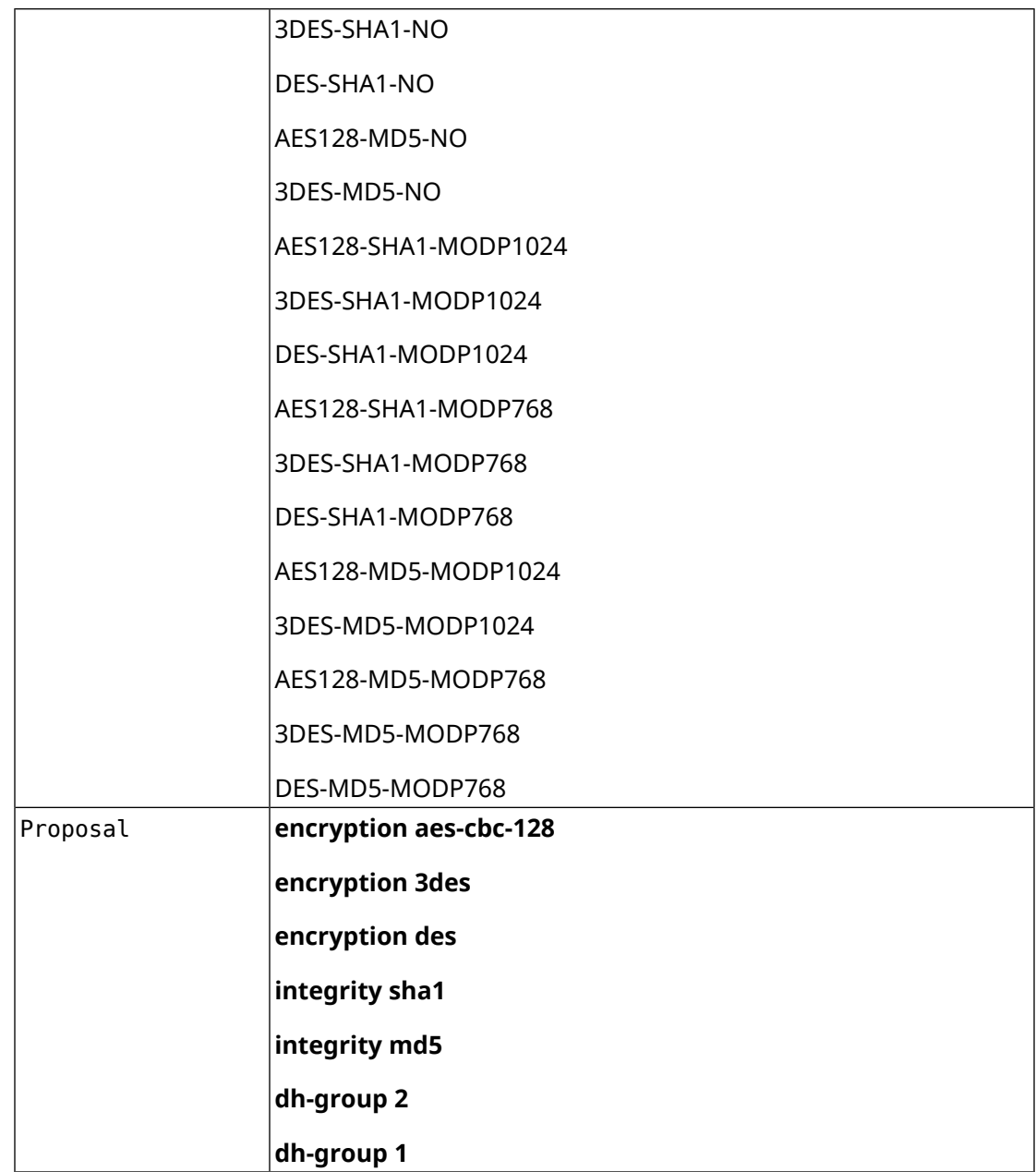

## **D.6 normal-pfs**

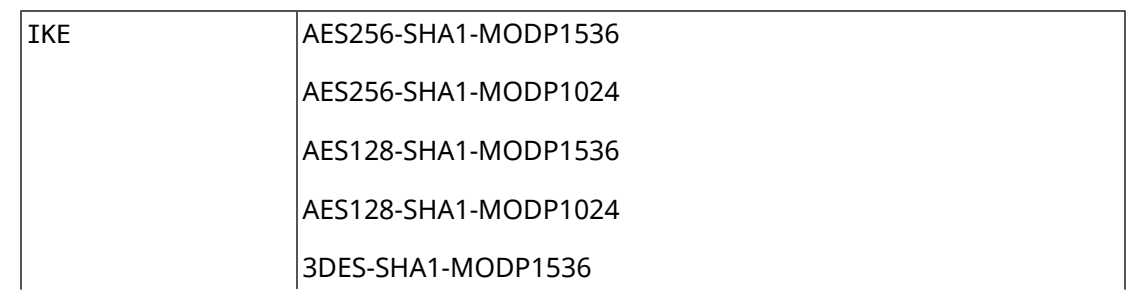

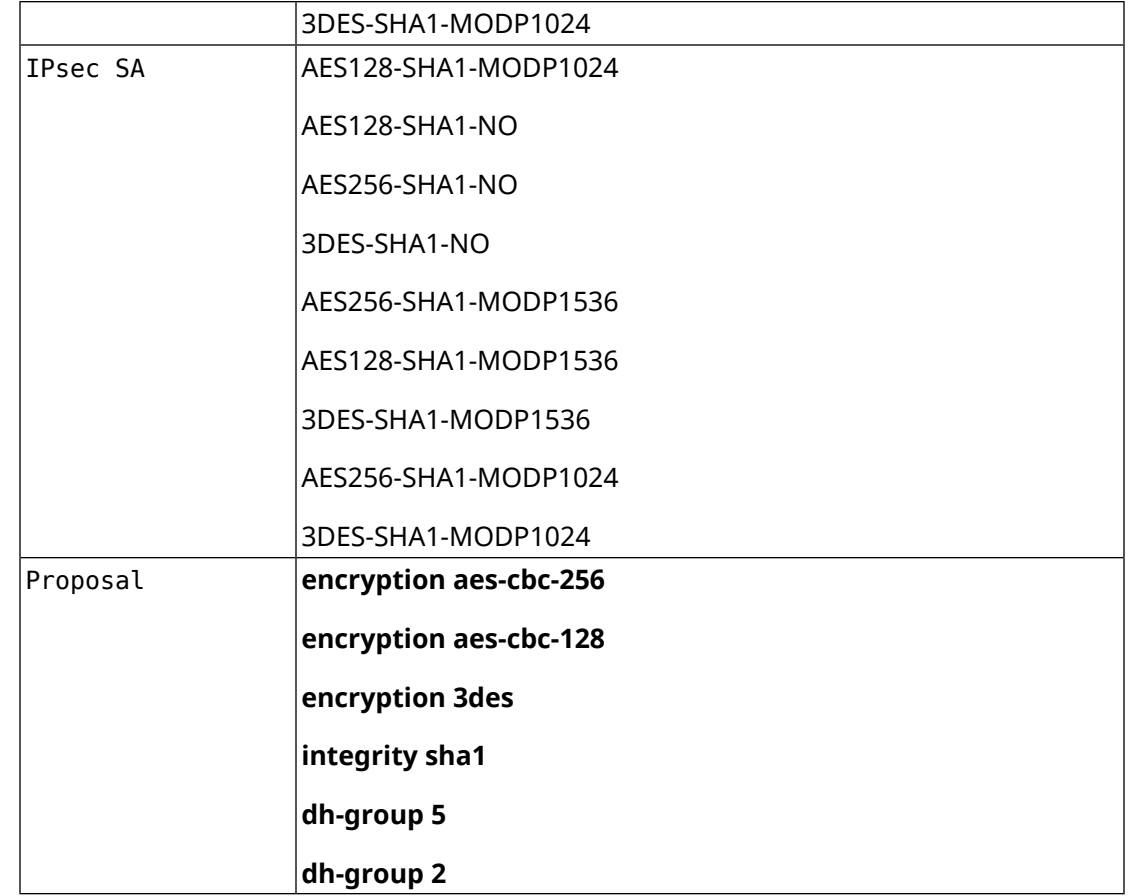

# **D.7 normal-3des-pfs**

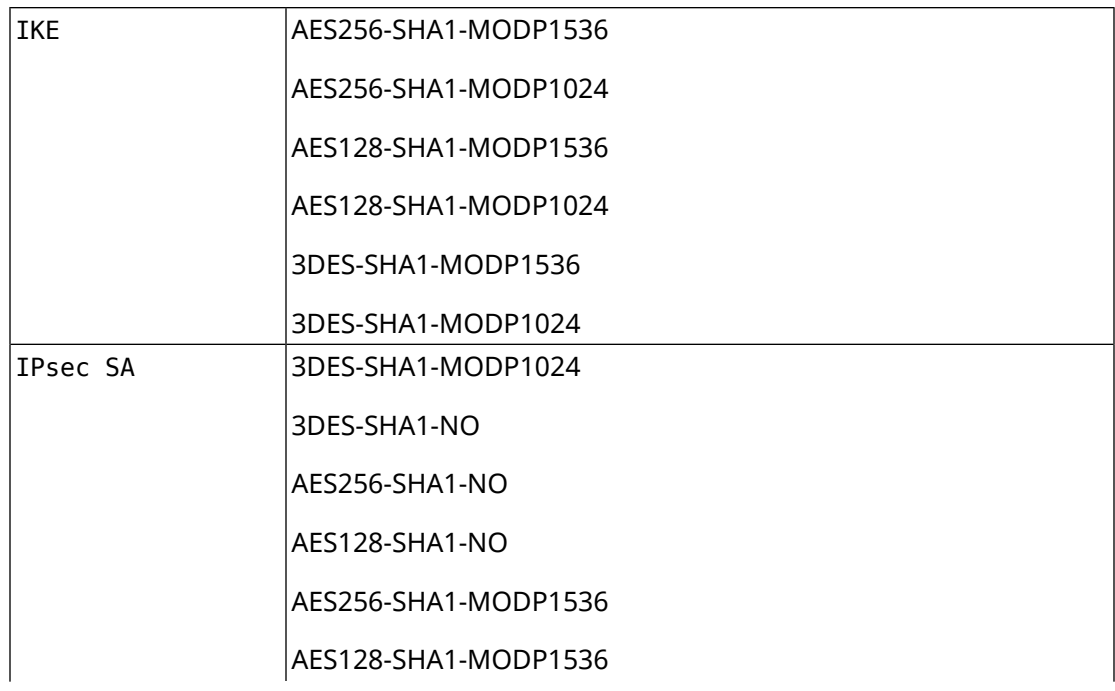

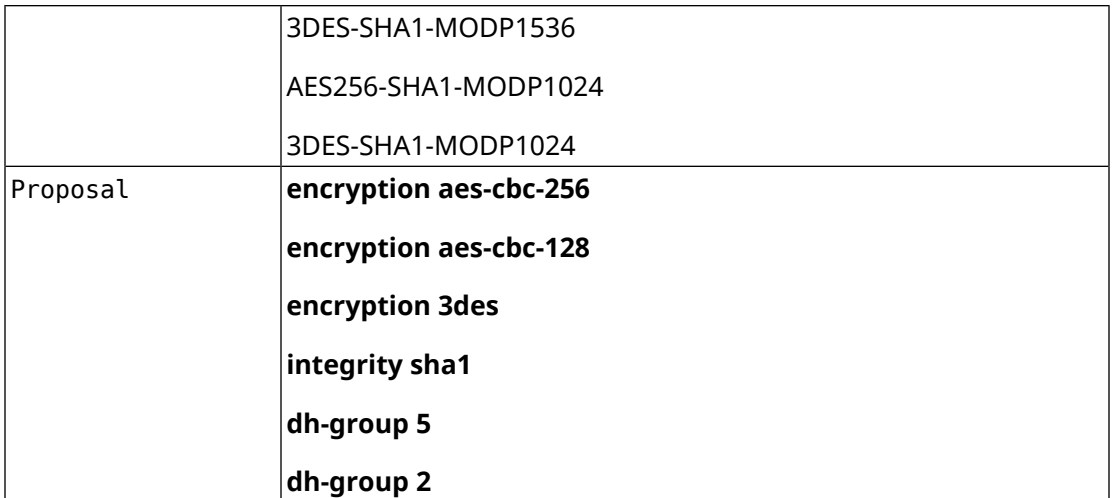